# **Mapping Toolbox 2.5** User's Guide

# **MATLAB®**

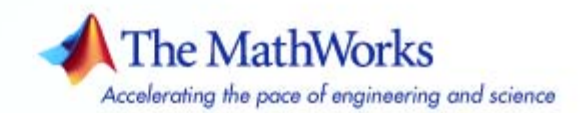

#### **How to Contact The MathWorks**

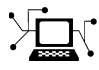

ω

www.mathworks.com Web comp.soft-sys.matlab Newsgroup www.mathworks.com/contact\_TS.html Technical Support

bugs@mathworks.com Bug reports

suggest@mathworks.com Product enhancement suggestions doc@mathworks.com Documentation error reports service@mathworks.com Order status, license renewals, passcodes info@mathworks.com Sales, pricing, and general information

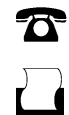

 $\blacktriangleright\!\!\!\triangleleft$ 

508-647-7001 (Fax)

508-647-7000 (Phone)

The MathWorks, Inc. 3 Apple Hill Drive Natick, MA 01760-2098

For contact information about worldwide offices, see the MathWorks Web site.

*Mapping Toolbox User's Guide*

© COPYRIGHT 1997–2006 by The MathWorks, Inc.

The software described in this document is furnished under a license agreement. The software may be used or copied only under the terms of the license agreement. No part of this manual may be photocopied or reproduced in any form without prior written consent from The MathWorks, Inc.

FEDERAL ACQUISITION: This provision applies to all acquisitions of the Program and Documentation by, for, or through the federal government of the United States. By accepting delivery of the Program or Documentation, the government hereby agrees that this software or documentation qualifies as commercial computer software or commercial computer software documentation as such terms are used or defined in FAR 12.212, DFARS Part 227.72, and DFARS 252.227-7014. Accordingly, the terms and conditions of this Agreement and only those rights specified in this Agreement, shall pertain to and govern the use, modification, reproduction, release, performance, display, and disclosure of the Program and Documentation by the federal government (or other entity acquiring for or through the federal government) and shall supersede any conflicting contractual terms or conditions. If this License fails to meet the government's needs or is inconsistent in any respect with federal procurement law, the government agrees to return the Program and Documentation, unused, to The MathWorks, Inc.

#### **Trademarks**

MATLAB, Simulink, Stateflow, Handle Graphics, Real-Time Workshop, and xPC TargetBox are registered trademarks, and SimBiology, SimEvents, and SimHydraulics are trademarks of The MathWorks, Inc.

Other product or brand names are trademarks or registered trademarks of their respective holders.

#### **Patents**

The MathWorks products are protected by one or more U.S. patents. Please see www.mathworks.com/patents for more information.

#### **Revision History**

October 1998 Second printing<br>November 2000 Third printing

May 1997 First printing New for Version 1.0<br>October 1998 Second printing Version 1.1 November 2000 Third printing Version 1.2 (Release 12)<br>July 2002 Online only Revised for Version 1.3 ( July 2002 Online only Revised for Version 1.3 (Release 13) September 2003 Online only Revised for Version 1.3.1 (Release 13SP1)<br>January 2004 Online only Revised for Version 2.0 (Release 13SP1+) January 2004 Online only Revised for Version 2.0 (Release 13SP1+) April 2004 Online only Revised for Version 2.0.1 (Release 13SP1+)<br>June 2004 Fourth printing Revised for Version 2.0.2 (Release 14) June 2004 Fourth printing Revised for Version 2.0.2 (Release 14) October 2004 Online only Revised for Version 2.0.3 (Release 14SP1)<br>March 2005 Fifth printing Revised for Version 2.1 (Release 14SP2) March 2005 Fifth printing Revised for Version 2.1 (Release 14SP2)<br>August 2005 Sixth printing Minor revision for Version 2.1 August 2005 Sixth printing Minor revision for Version 2.1<br>September 2005 Online only Revised for Version 2.2 (Relea September 2005 Online only Revised for Version 2.2 (Release 14SP3)<br>March 2006 Online only Revised for Version 2.3 (Release 2006a) March 2006 Online only Revised for Version 2.3 (Release 2006a)<br>September 2006 Seventh printing Revised for Version 2.4 (Release 2006b) September 2006 Seventh printing Revised for Version 2.4 (Release 2006b) Revised for Version 2.5 (Release 2007a)

# **Contents**

#### **[Getting Started](#page-16-0)**

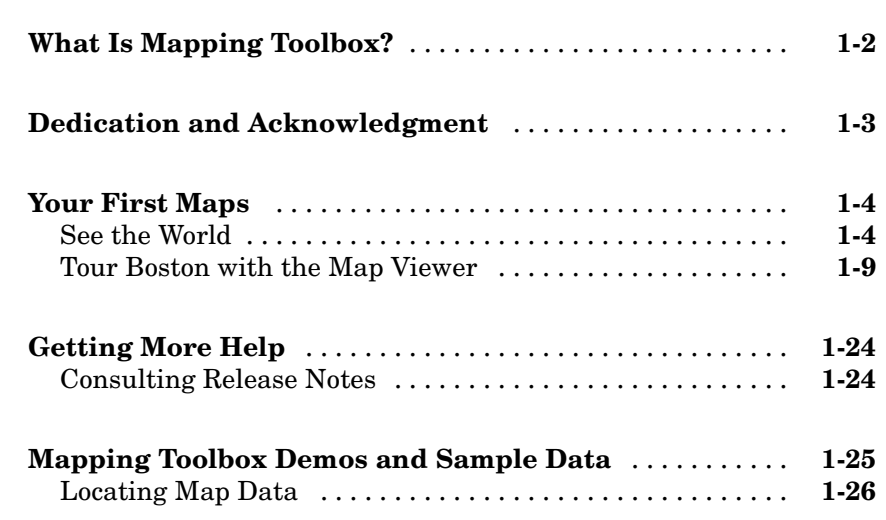

#### **[Understanding Map Data](#page-42-0)**

## *[2](#page-42-0)*

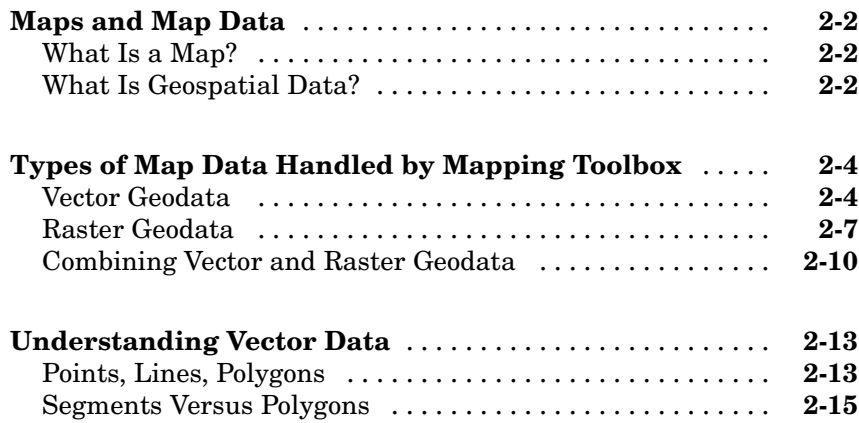

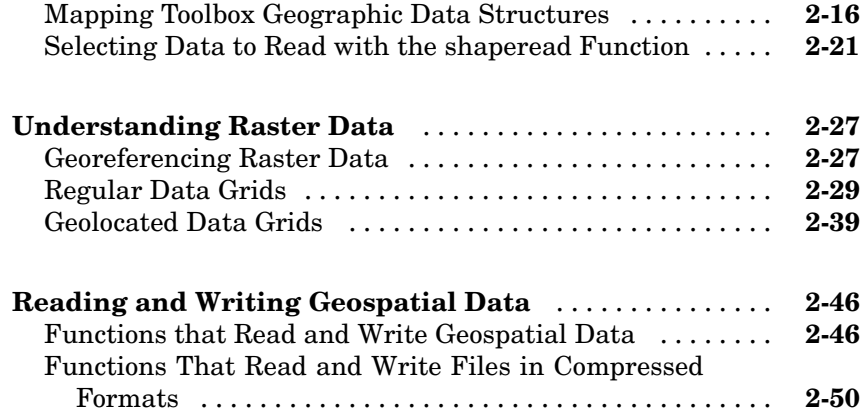

### **[Understanding Geospatial Geometry](#page-94-0)**

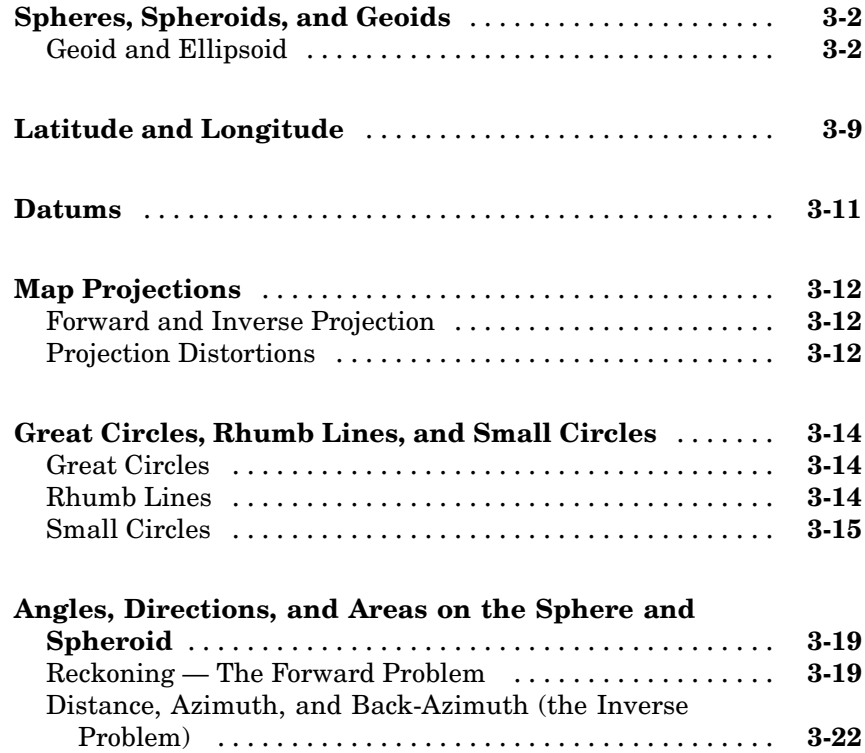

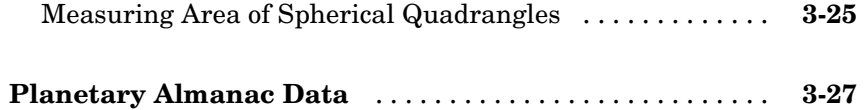

*[4](#page-122-0)*

#### **[Creating and Viewing Maps](#page-122-0)**

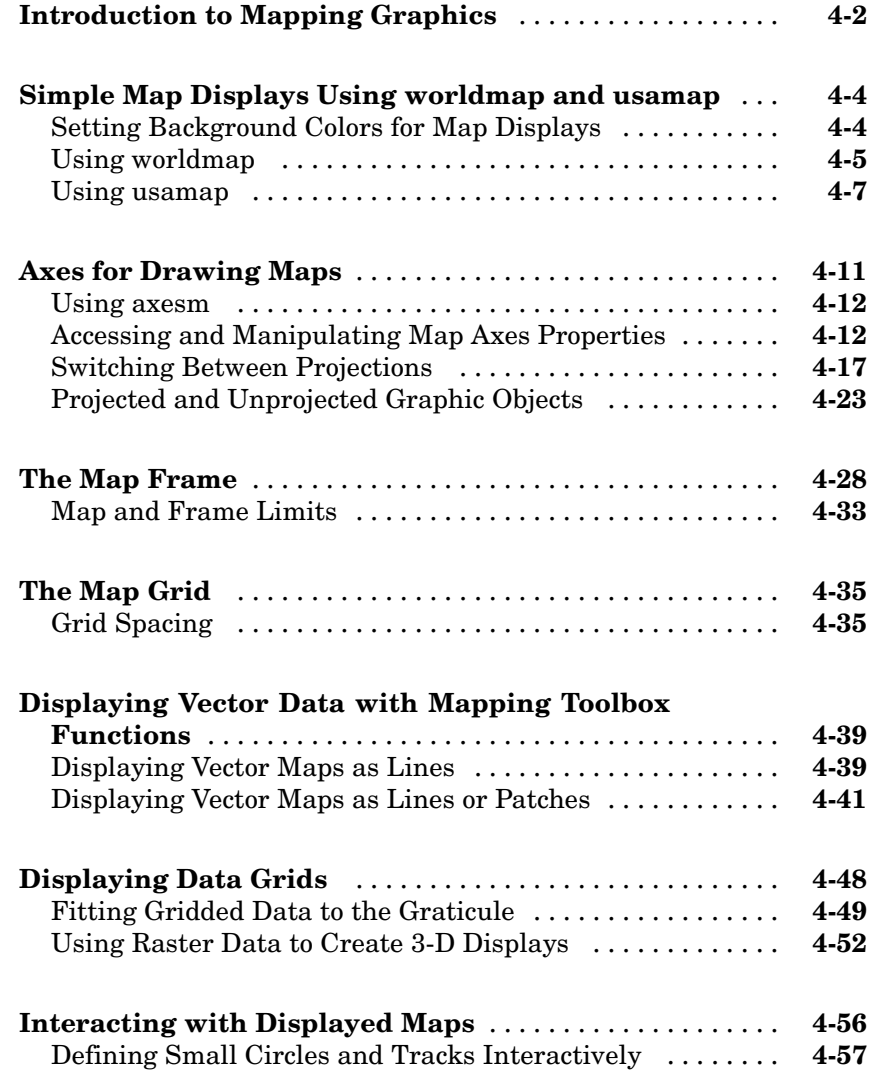

#### **[Making Three-Dimensional Maps](#page-186-0)**

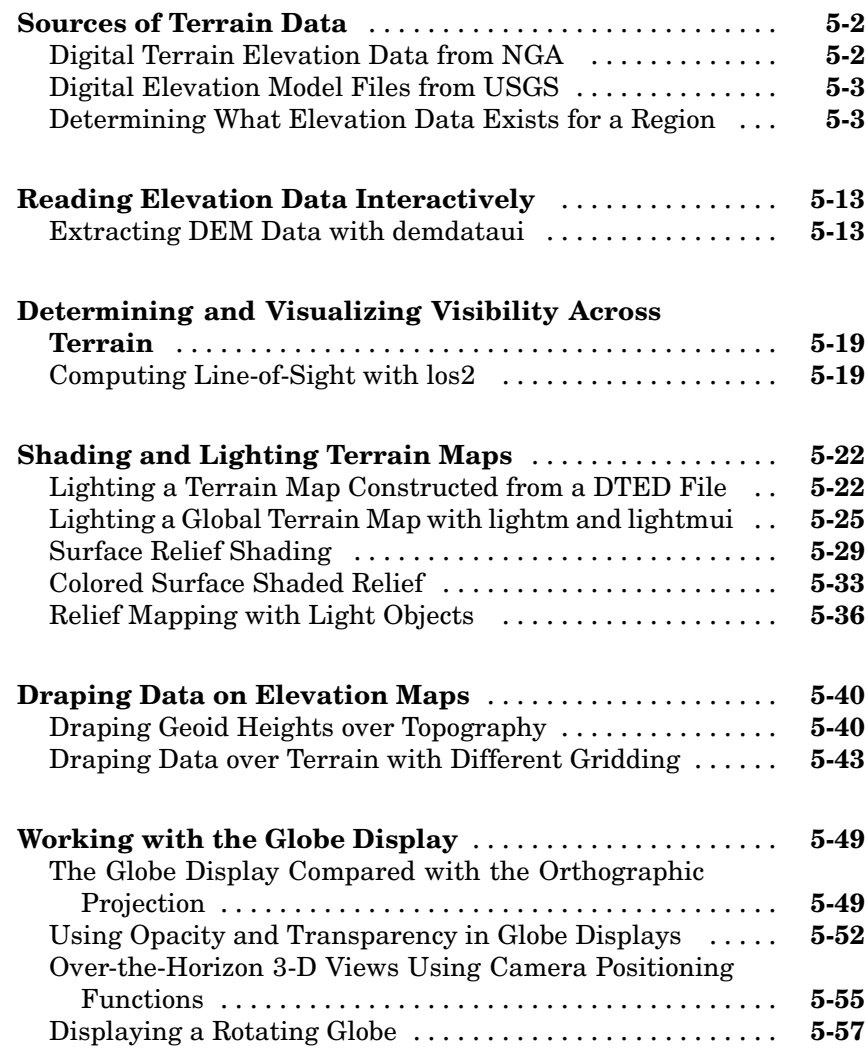

#### **[Customizing and Printing Maps](#page-248-0)**

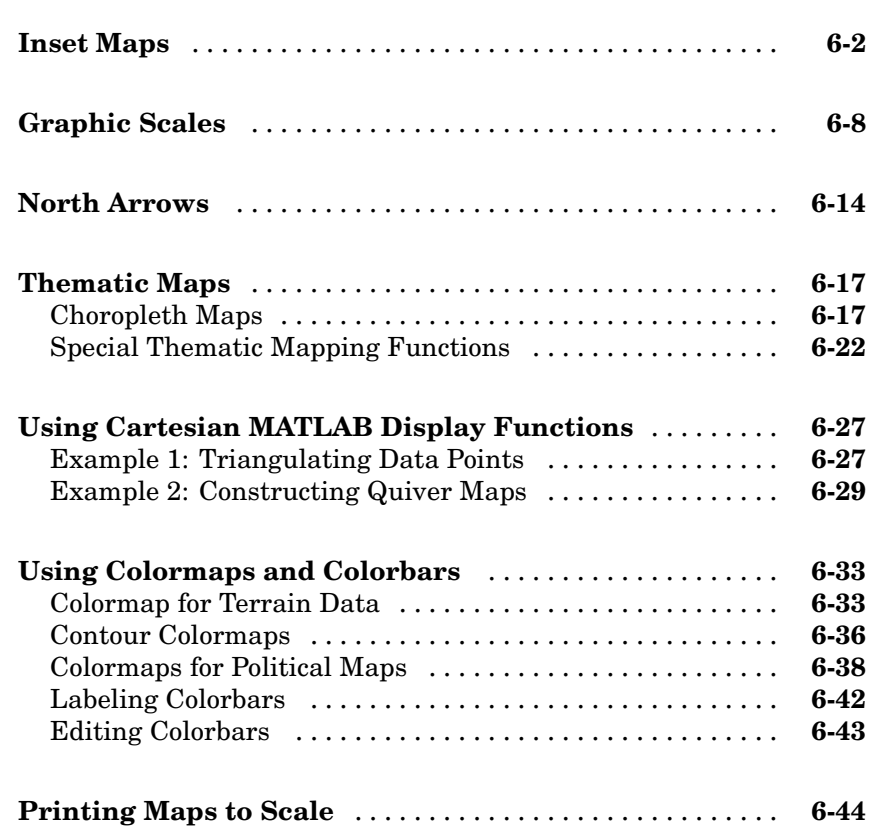

#### **[Manipulating Geospatial Data](#page-292-0)**

### *[7](#page-292-0)*

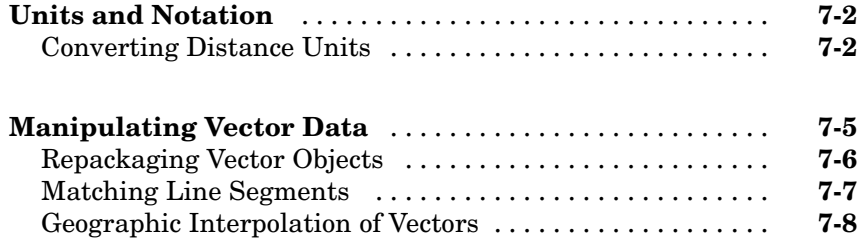

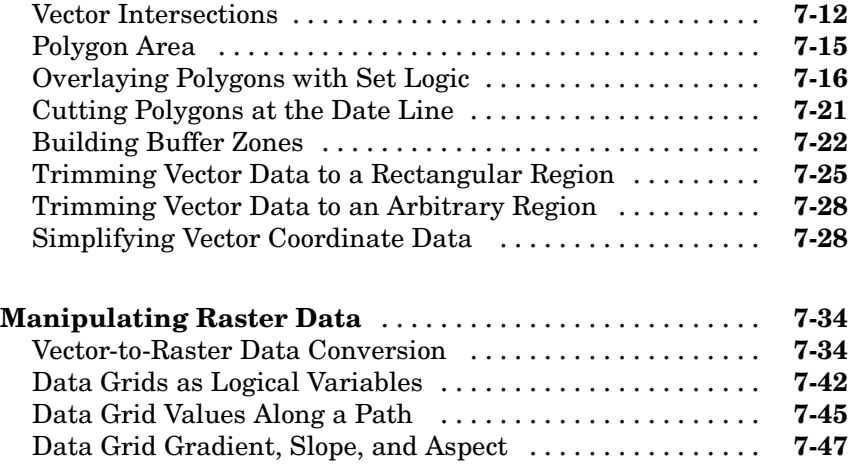

#### **[Using Map Projections and Coordinate Systems](#page-342-0)**

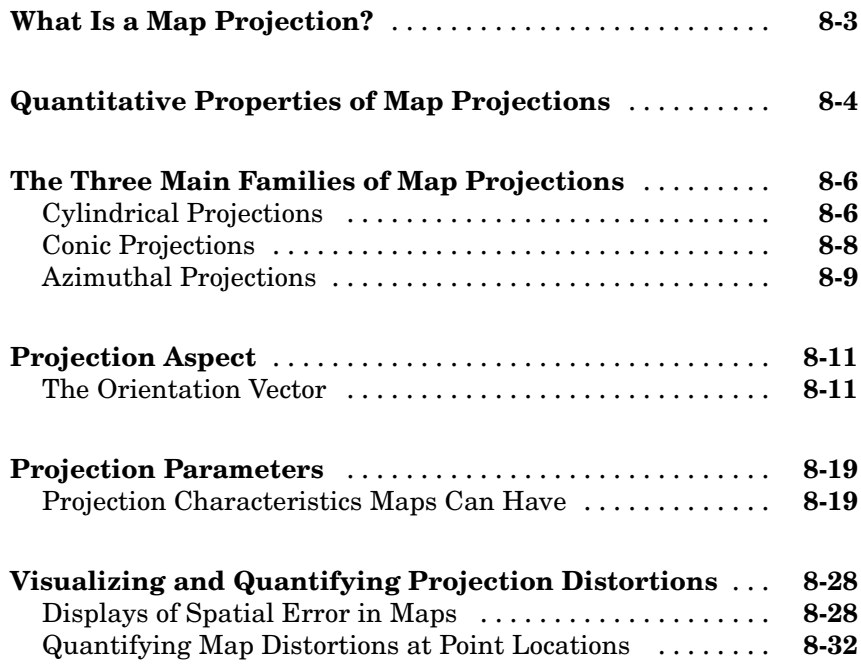

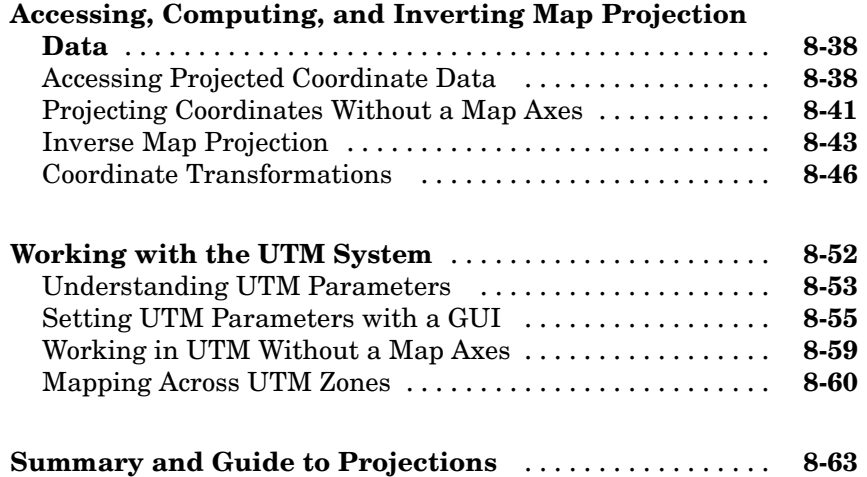

#### **[Mapping Applications](#page-410-0)**

### *[9](#page-410-0)*

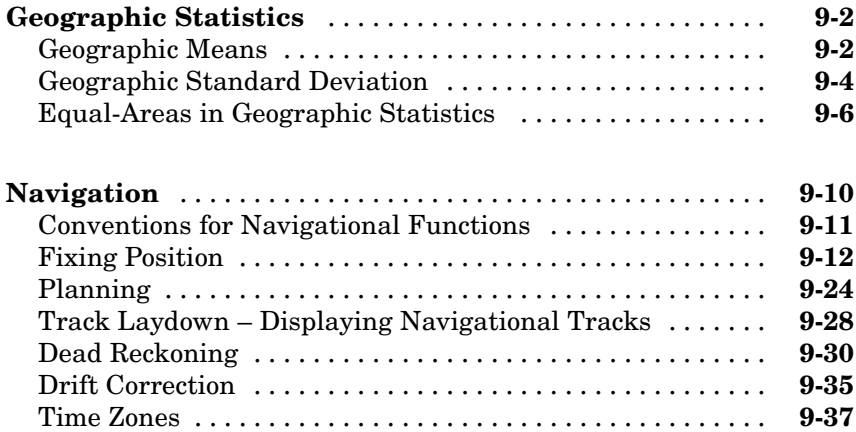

#### **[Functions — By Category](#page-450-0)**

### *[10](#page-450-0)*

**[Geospatial Data Import and Access](#page-451-0)** ................. **[10-2](#page-451-0)**

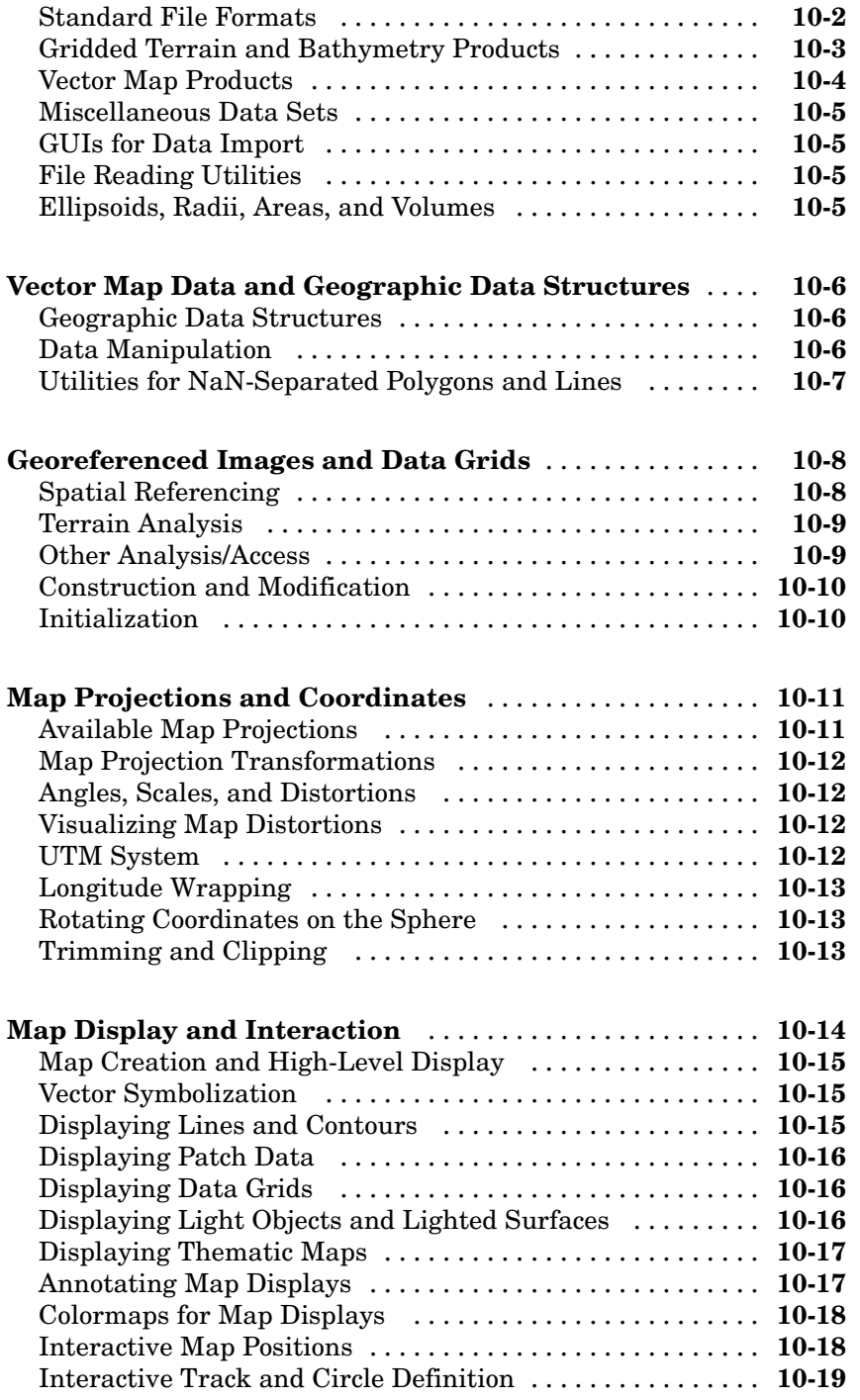

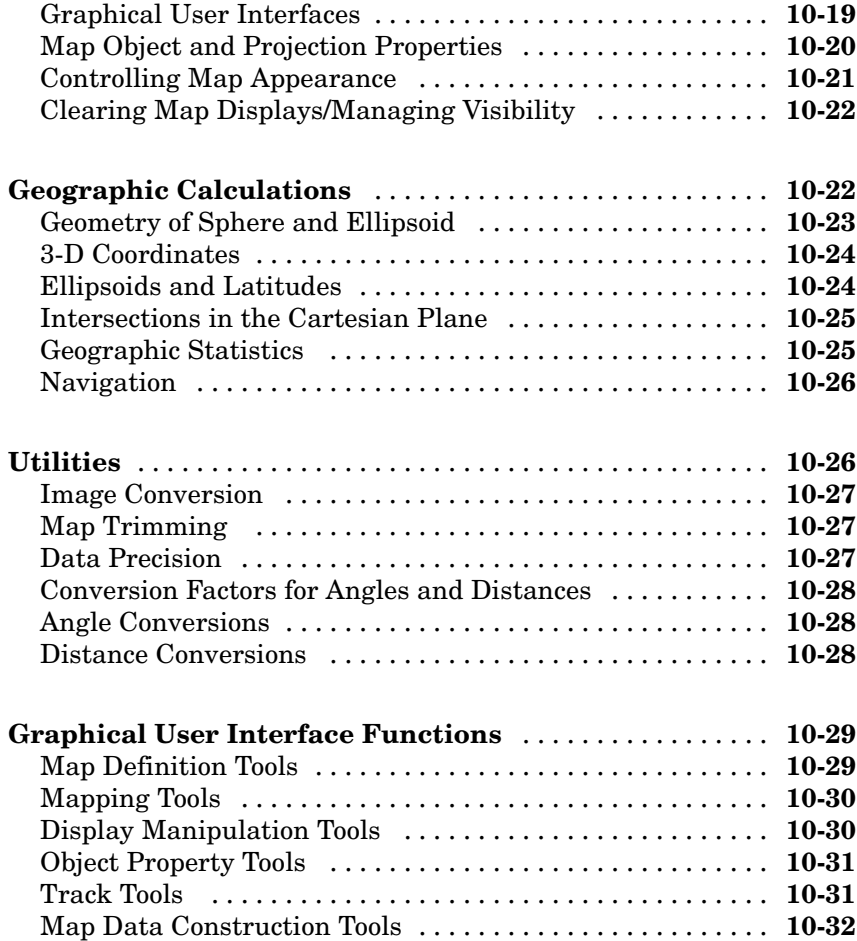

#### **[Functions — Alphabetical List](#page-482-0)**

### *[11](#page-482-0)*

#### **[Map Projections — By Category](#page-1260-0)**

### *[12](#page-1260-0)*

**[Cylindrical Projections](#page-1261-0)** ............................ **[12-2](#page-1261-0)**

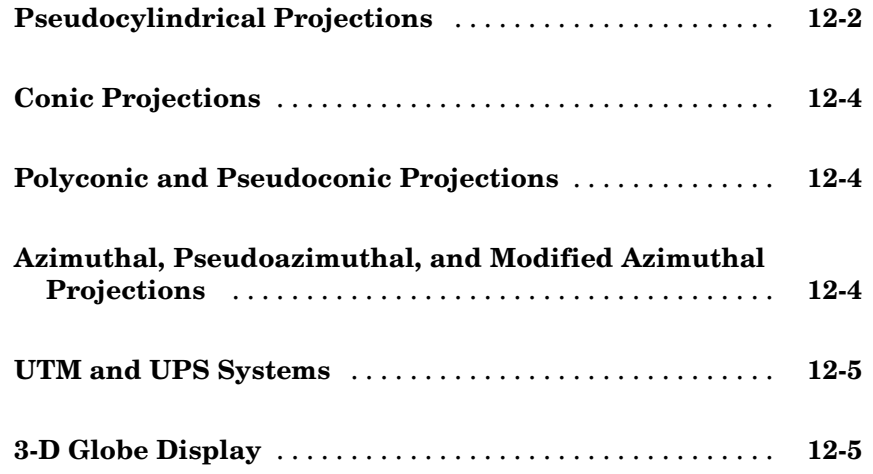

#### **[Map Projections — Alphabetical List](#page-1266-0)**

### *[13](#page-1266-0)*

**[Glossary](#page-1408-0)**

#### **[Bibliography](#page-1432-0)**

#### **[Examples](#page-1434-0)**

### *[B](#page-1434-0)*

*[A](#page-1432-0)*

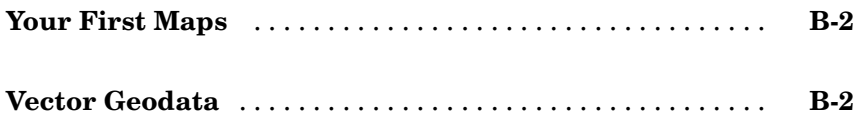

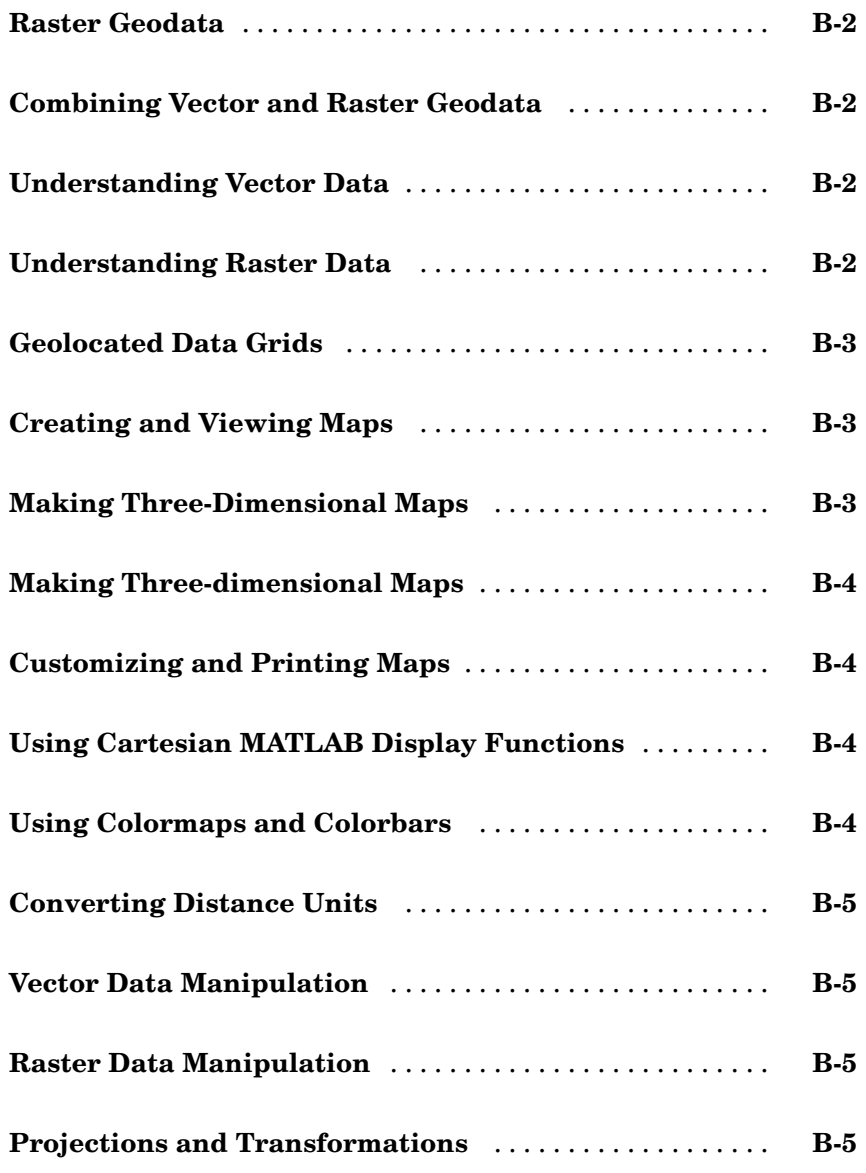

 $\mathbf{I}$ 

#### **[Index](#page-1440-0)**

# <span id="page-16-0"></span>Getting Started

Welcome to Mapping Toolbox for MATLAB®. Mapping Toolbox is a collection of MATLAB functions, user interfaces, sample data sets, and demos that read, write, display, and manipulate geospatial data. With it you can make maps of your own geospatial data or use sample data provided with Mapping Toolbox, such as world coastlines, political boundaries, and topography. The following sections get you started using Mapping Toolbox, and then describe what information this documentation covers and where to find it.

**1**

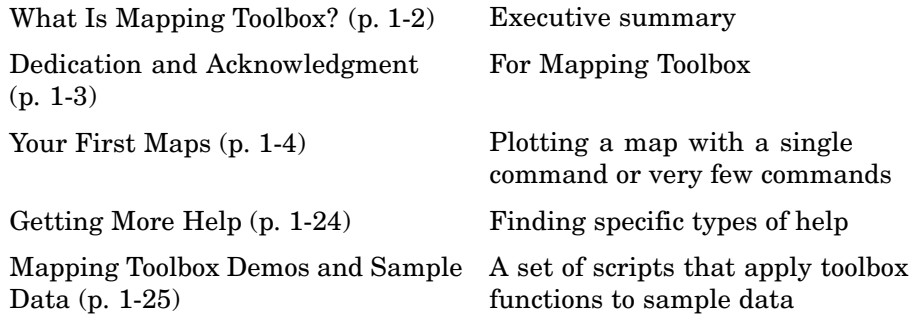

**Note** Some cross-references in this document refer to reference material that is included only in the complete, electronic version of this user's guide, found in the MATLAB Help browser, and also available in HTML and PDF formats on the MathWorks Web site, at <http://www.mathworks.com/access/helpdesk/help/toolbox/map/map.html>.

#### <span id="page-17-0"></span>**What Is Mapping Toolbox?**

Mapping Toolbox provides a comprehensive set of functions and for building map displays and performing geospatial data analysis in MATLAB. You can create map displays that combine data from multiple modalities and display them in their correct spatial relationships. The toolbox supports standard analyses, such as line-of-sight calculations on terrain data or geographic computations that account for the curvature of the Earth's surface. Most of the functions in Mapping Toolbox are written in the open MATLAB language. This means that you can inspect the algorithms, modify the source code, create your own custom functions, and automate frequently performed tasks.

The toolbox supports key mapping and geospatial data analysis, manipulation, and visualization tasks that are useful in applications such as earth and planetary scientific research, oil and gas exploration, environmental monitoring, insurance risk management, aerospace, defense, and security.

#### <span id="page-18-0"></span>**Dedication and Acknowledgment**

In memory of John P. Snyder (1926–97), whose meticulous studies and systematic descriptions of map projections inspired and enabled the creation of Mapping Toolbox.

Mapping Toolbox was originally developed and maintained through Version 1.3 by Systems Planning and Analysis, Inc. (SPA), of Alexandria, Virginia.

Except where noted, the information contained in demo and sample data files (found in toolbox/map/mapdemos) is derived from publicly available digital data sets. These data files are provided as a convenience to Mapping Toolbox users. The MathWorks, Inc, makes no claims that any of this data is free of defects or errors, or that the representations of geographic features or names are up to date or authoritative.

#### <span id="page-19-0"></span>**Your First Maps**

*Spatial data* is a general term that refers to data describing the location, shape, and spatial relationships of anything, from engineering drawings to maps of galaxies. *Geospatial data* is spatial data that is in some way *georeferenced*, or tied to specific locations on, under, or above the surface of a planet.

Geospatial data can be voluminous, complex, and difficult to work with. Mapping Toolbox handles many of the details of loading and displaying data for you. Nevertheless, the more you understand about your data and the capabilities of the toolbox, the more interesting applications you will be able to pursue, and the more useful their results will be to you and others.

This section helps you exercise high-level functions and (GUIs) to explore mapping and visualizing geodata. It explores worldmap and other functions, and then describes how to use the Map Viewer (mapview). You can then use the to identify where to find descriptions of the capabilities you want to learn more about.

- **•** "See the World" on page 1-4
- **•** ["Tour Boston with the Map Viewer" on page 1-9](#page-24-0)

#### **See the World**

Getting started making world maps with Mapping Toolbox is easy.

**1** In the MATLAB Command Window, type

worldmap world

This creates an empty map axes, ready to hold the data of your choice. Function worldmap automatically selected a reasonable choice for your map projection and coordinate limits. In this case, it chooses a Robinson projection centered on the prime meridian and the equator (0º latitude, 0º longitude).

Note that if you type worldmap without an argument a list box appears from which you can select a country, continent, or region. The worldmap function then generates a map axes with appropriate projection and map limits.

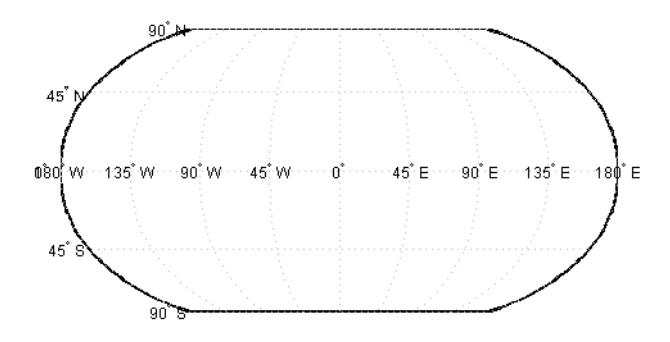

**2** Import low-resolution world coastlines stored as simple MATLAB coordinate vectors in a MAT-file:

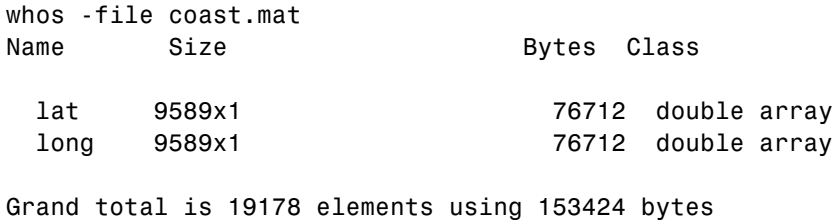

**3** Load and plot the coastlines on the world map:

load coast plotm(lat, long)

The plotm function is a geographic equivalent to the MATLAB plot function. It accepts coordinates in latitude and longitude, which it transforms to *x* and *y* via a specified map projection (in this case specified by worldmap) before displaying them in a figure axes. Many Mapping Toolbox functions that end with m, such as plotm and textm, are modeled after familiar MATLAB functions that handle nongeographic coordinate data.

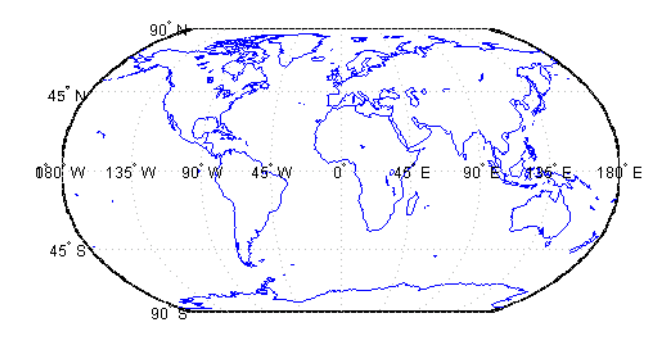

Notice how the world coastlines form distinct polygons, even though only a single vector of latitudes and a corresponding vector of longitudes are provided. The reason is because of NaN separators, which implicitly divide each vector into multiple parts.

```
sum(isnan(lat))
ans =238
```
lat and long include NaN terminators as well as separators, showing that the coast data set is organized into precisely 238 polygons.

**4** Now create a new map axes for plotting data over Europe, and this time specify a return argument:

```
h = worldmap('Europe');
```
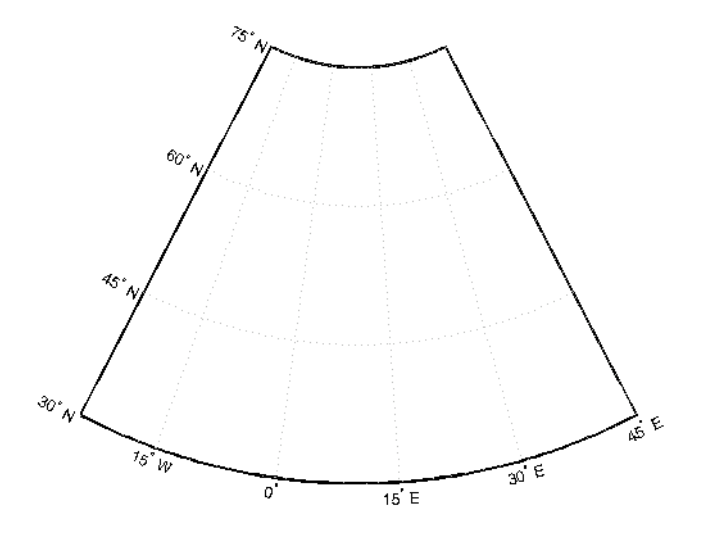

For the map of the world, worldmap chose a pseudocylindrical Robinson projection. For Europe, it chose an Equidistant Conic projection. How can you tell which projection worldmap is using?

When you specify a return argument for worldmap and certain other mapping functions, a handle (e.g., h) to the figure's axes is returned. The axes object on which map data is displayed is called a map axes. In addition to the graphics properties common to any MATLAB axes object, a map axes object contains additional properties covering map projection type, projection parameters, map limits, etc. The getm and setm functions and others allow you to define, access, and modify these properties.

**5** To inspect the map axes properties for the map of Europe, first dereference the handle with the getm command (which is similar to the MATLAB get command, but returns map-specific data):

```
mstruct = qetm(h);
```
**6** Now you can inspect the 1-by-1 structure mstruct by listing it, using the property editor, or by accessing any field directly. For instance, to see the map projection selected for the map of Europe, type

```
mstruct.mapprojection
ans =
```
eqdconic

**7** Add data to the map of Europe using the geoshow function and importing from several shapefiles in the toolbox/map/mapdemos directory:

```
geoshow('landareas.shp', 'FaceColor', [0.15 0.5 0.15])
 geoshow('worldlakes.shp', 'FaceColor', 'cyan')
 geoshow('worldrivers.shp', 'Color', 'blue')
 geoshow('worldcities.shp', 'Marker', '.',...
                                   'MarkerEdgeColor', 'red')
                26
          60^{\circ}٩ċ
\partial\rhoę
       75^\circ w\frac{1}{20} \epsilonoʻ
                            15E
```
Note how geoshow can plot data directly from files onto a map axes without first loading it into the MATLAB workspace.

**8** Finally, place a label on the map to identify the Mediterranean Sea.

```
labelLat = 35;
labelLen = 14;textm(labelLat, labelLon, 'Mediterranean Sea')
```
<span id="page-24-0"></span>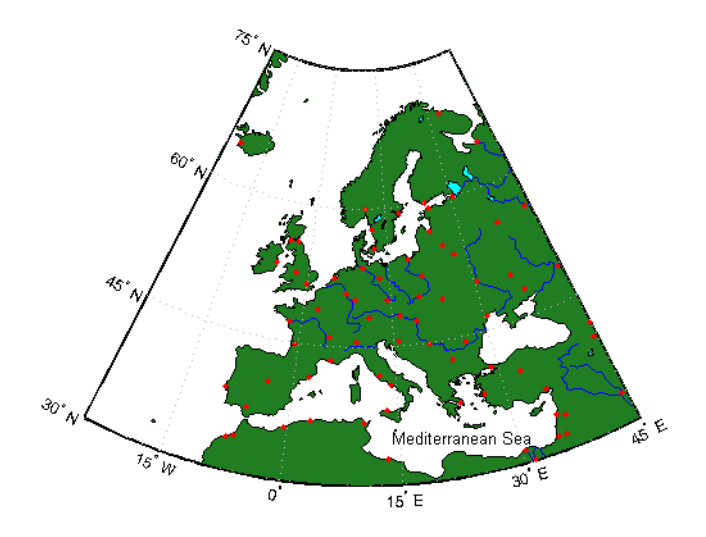

Look at the reference documentation for worldmap and experiment with its options. To learn more about display properties for map axes and how to control them, see ["Accessing and Manipulating Map Axes Properties" on page](#page-133-0) 4-[12.](#page-133-0) See the reference page for geoshow to find out more about its capabilities.

#### **Tour Boston with the Map Viewer**

The Map Viewer is an interactive tool for browsing map data. With it you can assemble layers of vector and raster geodata and render them in 2-D. You can import, reorder, symbolize, hide, and delete data layers, identify coordinate locations, list data attributes, and display selected ones as *datatips* (signposts that identify attribute values, such as place names or route numbers). The following exercise shows how the Map Viewer works and what it can do.

#### **A Map Viewer Session**

**1** You start a Map Viewer session by typing

mapview

at the MATLAB prompt. The Map Viewer opens with a blank canvas (no data is present). The viewer and its tools are shown below.

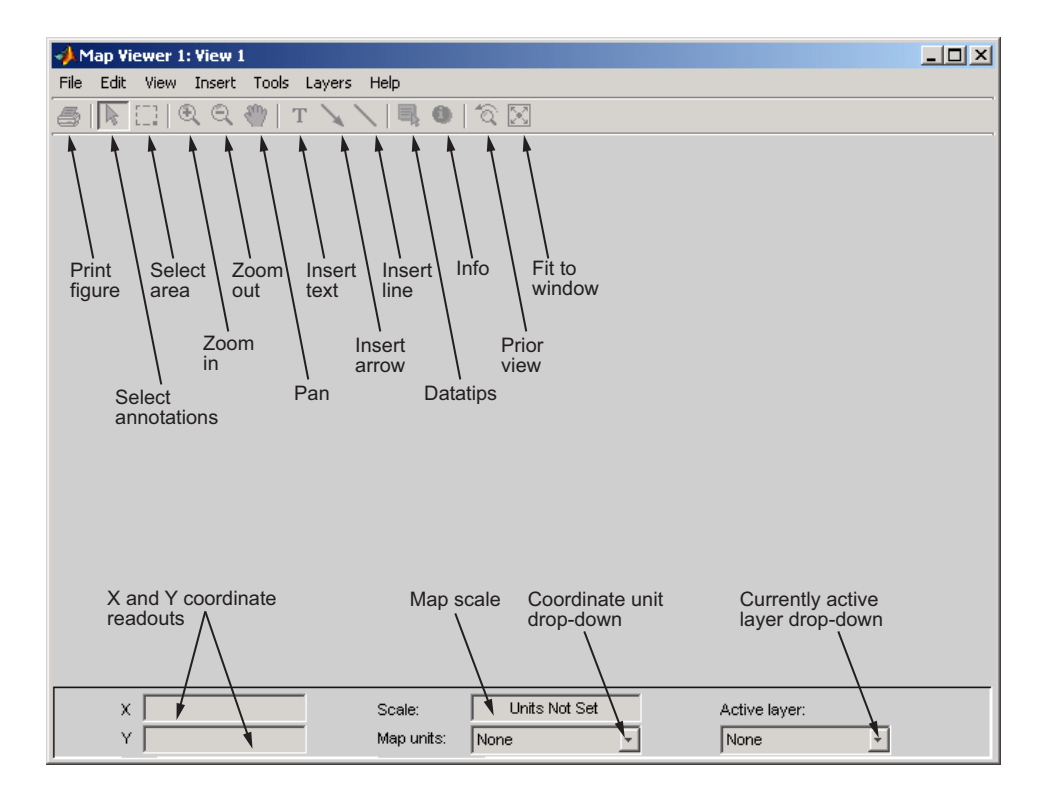

Most of the tool buttons can also be activated from the **Tools** menu.

**2** For ease in importing data that is furnished with Mapping Toolbox, set your working directory as follows:

cd(fullfile(matlabroot,'toolbox','map','mapdemos'))

However, you can also navigate to this directory with the Map Viewer Import Data dialog if you prefer.

**3** Select **Import From File** from the **File** menu and open the GeoTIFF file boston.tif in the Map Viewer, as shown below:

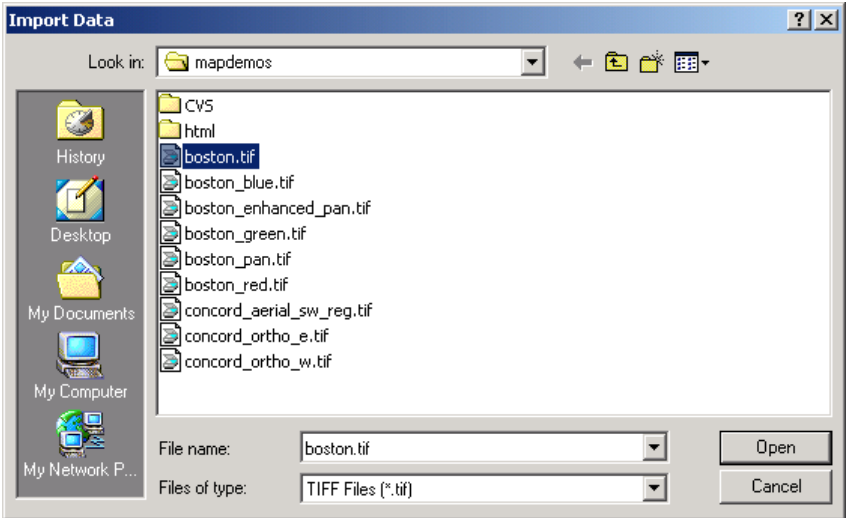

The file opens in the Map Viewer. This is a georeferenced RGB composite image at 4 m resolution covering part of Boston, Massachusetts, USA. The image is a subset of an IKONOS-2 panchromatic/multispectral product created by Space Imaging LLC. For further information, type

type boston.txt

at the MATLAB prompt.

- **4** To see the map scale, set the map distance units. Use the drop-down **Map units** menu at the bottom center to select Meters.
- **5** Now set the scale to 1:25,000 by typing 1:25000 in the **Scale** box, which is above the **Map units** drop-down. The viewer now looks like this:

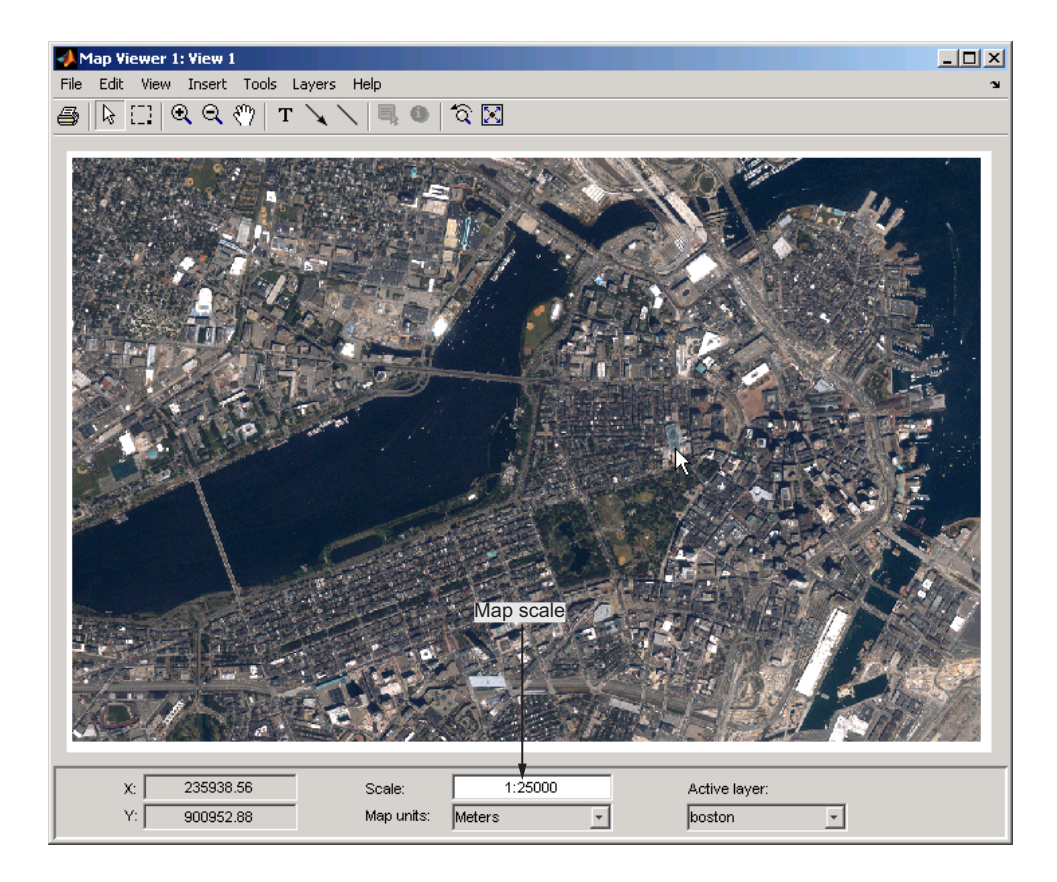

Note that the cursor is pointing at the front of the Massachusetts State House (capitol building). The map coordinates for this location are shown in the readout at the lower left as 235,938.56 meters easting (**X**), 900,952.88 meters northing (**Y**), in Massachusetts State Plane coordinates.

**6** Next, import a vector data layer, the streets and highways in the central Boston area. For this you also use **Import From File** from the **File** menu, but this time you specify SHP as the type of file to import, and open the shapefile boston-roads.shp:

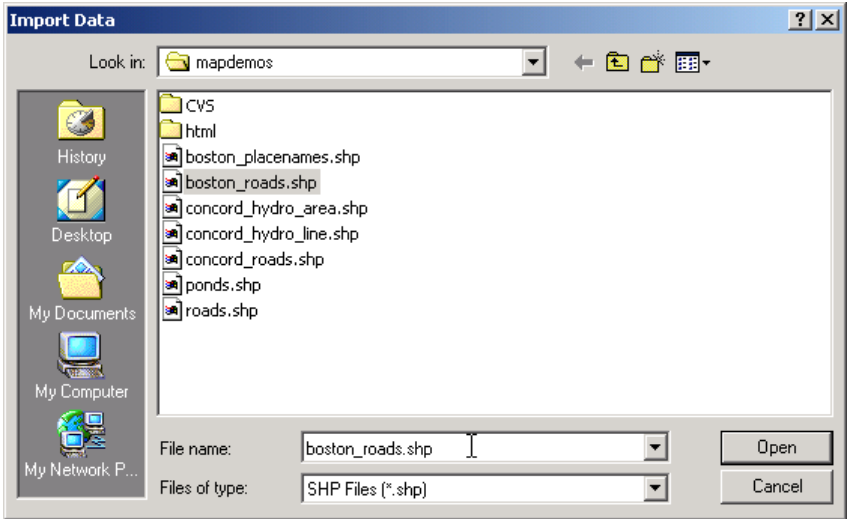

**7** After the Map Viewer finishes importing the roads layer, it selects a random color and renders all the shapes with that color as solid lines. The view looks like this:

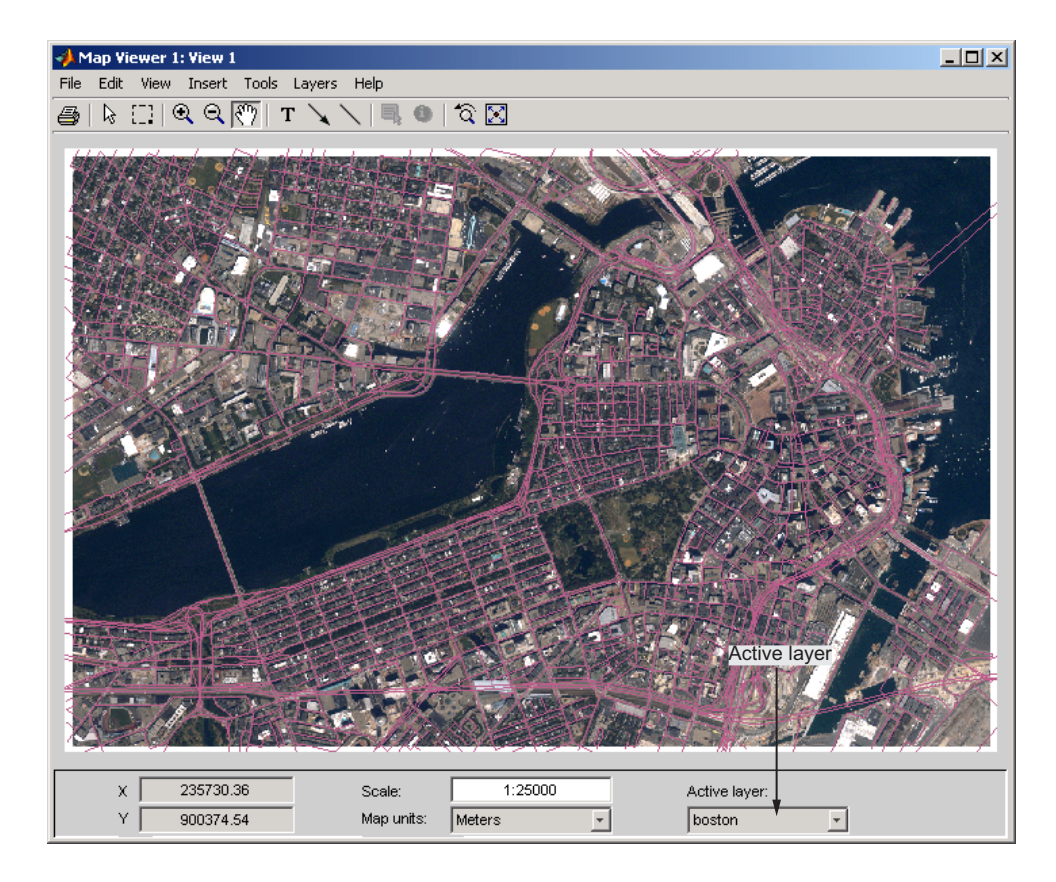

Being random, the color you see for the road layer can differ. How you can specify road colors is discussed below.

**8** You can designate any layer to be the *active layer* (one that you can query); it does not need to be the topmost layer. By default no layer is active. Use the **Active layer** drop-down menu at the bottom left to select boston\_roads.

Changing the active layer has no visual effect. Doing so allows you to query attributes of the layer you select.

**9** One way to see the attributes for a vector layer is to use the **Info** tool, a button near the right end of the toolbar. Select the **Info** tool and click on the bridge across the Charles River near the lower left of the map. This opens a text window displaying the attribute/values for the selected object:

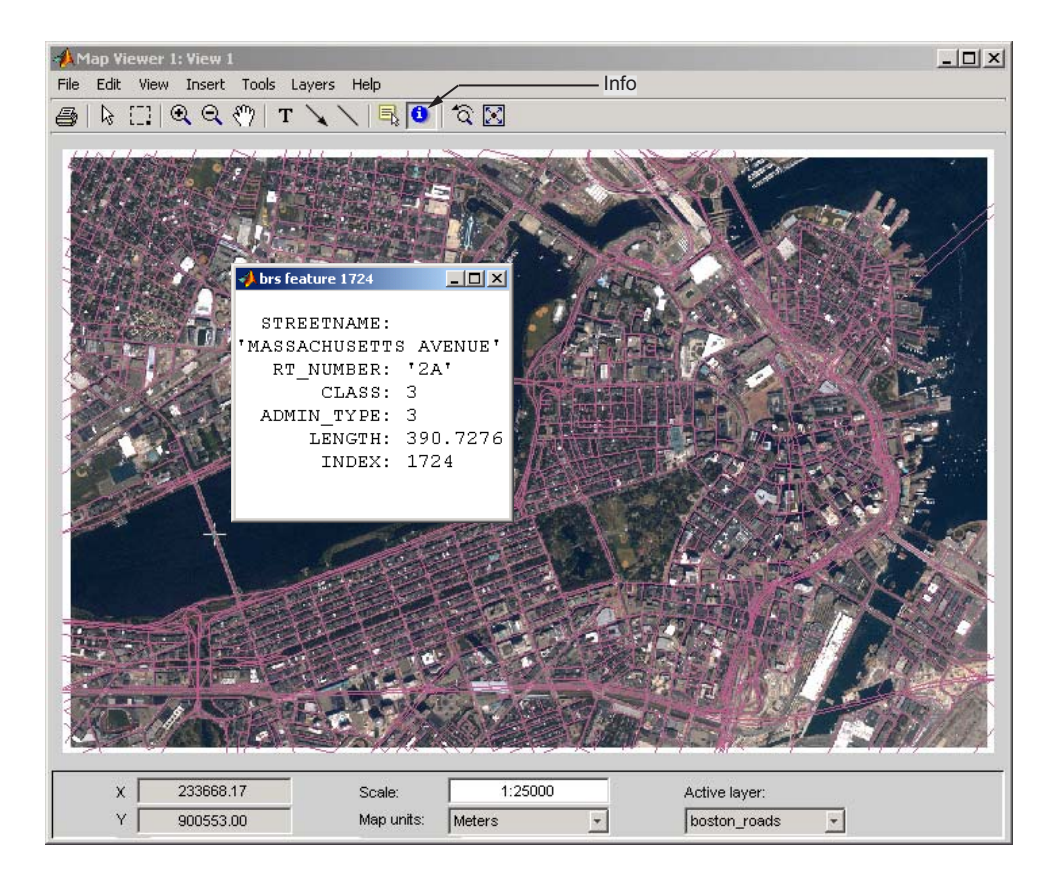

The selected road is Massachusetts Avenue (Route 2A). As the above figure shows, the boston\_roads vectors have six attributes.

- **10** Get information about some other roads. Dismiss open Info windows by clicking their close boxes.
- **11** Choose an attribute for the **Datatip** tool to inspect. From the **Layers** menu, select **boston\_roads > Set Label Attribute**. From the list in the list box of the Attribute Names dialog, select CLASS and click **OK** to dismiss it. The dialog looks like this:

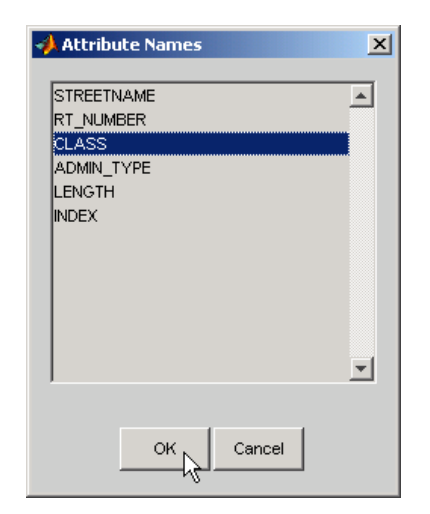

- **12** Select the **Datatip** tool. The cursor assumes a crosshairs (+) shape.
- **13** Use the **Datatip** tool to identify the administrative class of any road displayed. When you click on a road segment, a data tip is left in that place to indicate the CLASS attribute of the active layer, as illustrated below.

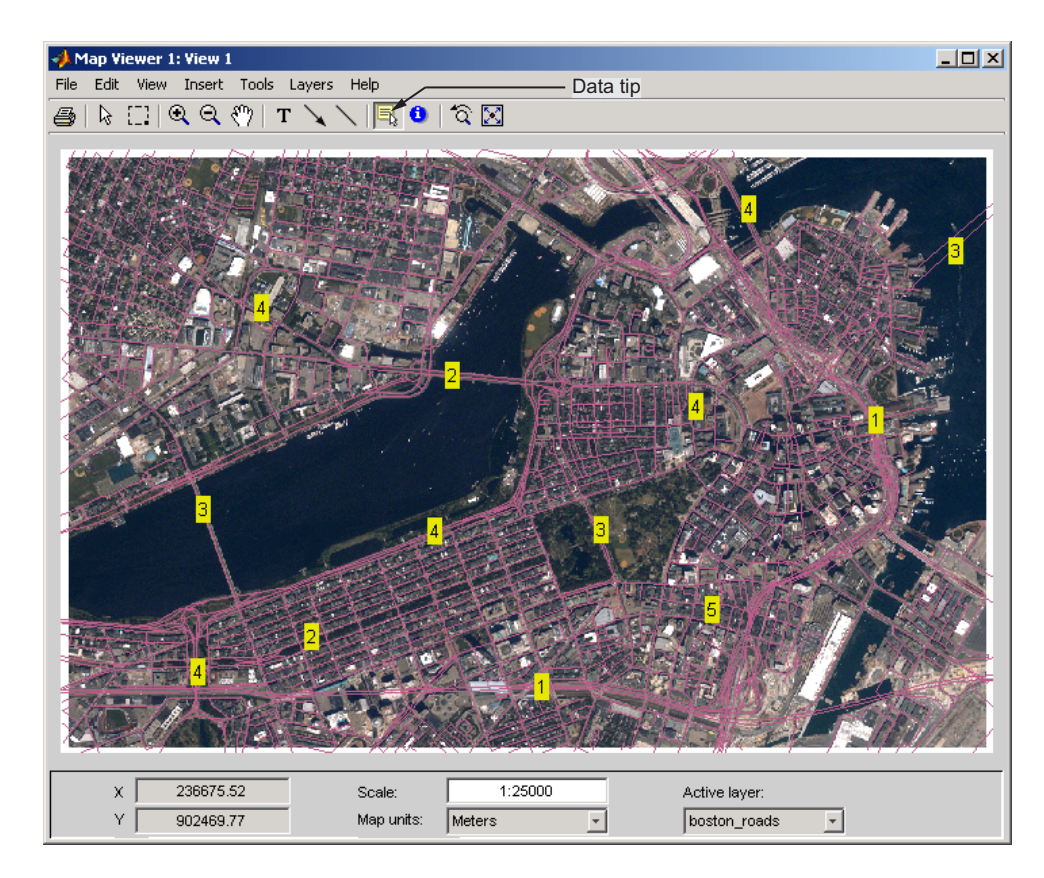

To dismiss data tips, right-click on any of them and select **Delete datatip** or **Delete all datatips** from the pop-up context menu that appears.

**14** You can change how the roads are rendered by identifying an attribute to which to key line symbology. Color roads according to their CLASS attribute, which takes on the values 1:6. Do this by creating a *symbolspec* in the workspace. A symbolspec is a cell array that associates attribute names and values to graphic properties for a specified geometric class ('Point', 'MultiPoint', 'Line', 'Polygon', or 'Patch'). To create a symbolspec for line objects (in this case roads) that have a CLASS attribute, type

```
roadcolors = makesymbolspec('Line', ...
{'CLASS',1,'Color',[1 1 1]}, {'CLASS',2,'Color',[1 1 0]}, ...
{'CLASS',3,'Color',[0 1 0]}, {'CLASS',4,'Color',[0 1 1]}, ...
```

```
{'CLASS',5,'Color',[1 0 1]}, {'CLASS',6,'Color',[0 0 1]})
roadcolors =
    ShapeType: 'Line'
       Color: {6x3 cell}
```
**15** The Map Viewer recognizes and imports symbolspecs from the workspace. To apply the one you just created, select **boston\_roads > Set Symbol Spec** from the **Layers** menu. From the Set Symbol Spec dialog, select the roadcolors symbolspec you just created and click **OK**. After mapview has read and applied the symbolspec, the map looks like this:

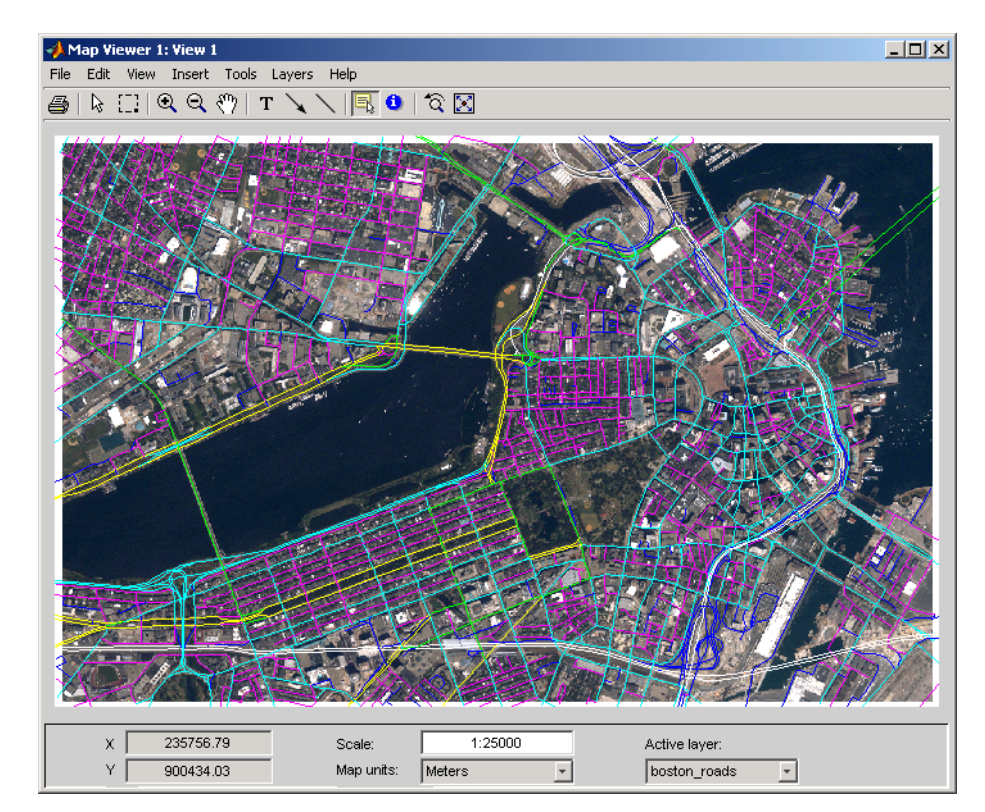

**16** Add another layer, a set of points that identify thirteen Boston landmarks. From the **File** menu choose **Import From File** and select SHP Files as the file type. Then pick the file boston\_placenames.shp and Click **Open**.

The points of interest are symbolized as small x markers.

**17** As the boston placenames markers are difficult to see over the orthophoto, hide the other map layers temporarily. To do this, go to the **Layers** menu, select **boston\_roads**, and then slide right and deselect **Visible**. Do the same to hide the **boston** image layer.

You can now see the 13 markers showing points of interest.

**18** To make the markers more visually prominent, create a symbolspec for them to represent them as red filled circles. At the MATLAB command line, type

```
places = makesymbolspec('Point',{'Default','Marker','o', ...
'MarkerEdgeColor','r','MarkerFaceColor','r'})
```
The Default keyword causes the specified symbol to be applied to all point objects in a given layer unless specifically overridden by an attribute-coded symbol in the same or a different symbolspec.

**19** To activate this symbolspec, pull down the **Layers** menu, select **boston\_placenames**, slide right, and select **Set Symbol Spec**. In the Layer Symbols dialog that appears, highlight places and click **OK**.

The Map Viewer reads the workspace variable places; the cross marks turn into red circles. Note that a layer need not be active in order for you to apply a symbolspec to it.

- **20** Now restore the other layers' visibility. In the **Layers** menu, select **boston\_roads**, and then slide right and select **Visible**. Do the same to show the **boston** image layer. The boston\_placenames marker layer, because it was read in most recently, is on top.
- **21** Use the **Active layer** drop-down menu to make boston\_placenames the currently active layer, and then select the **Datatip** tool. Click on any red circle to see the name of the feature it marks. The map looks like this (depending on which data tips you show):

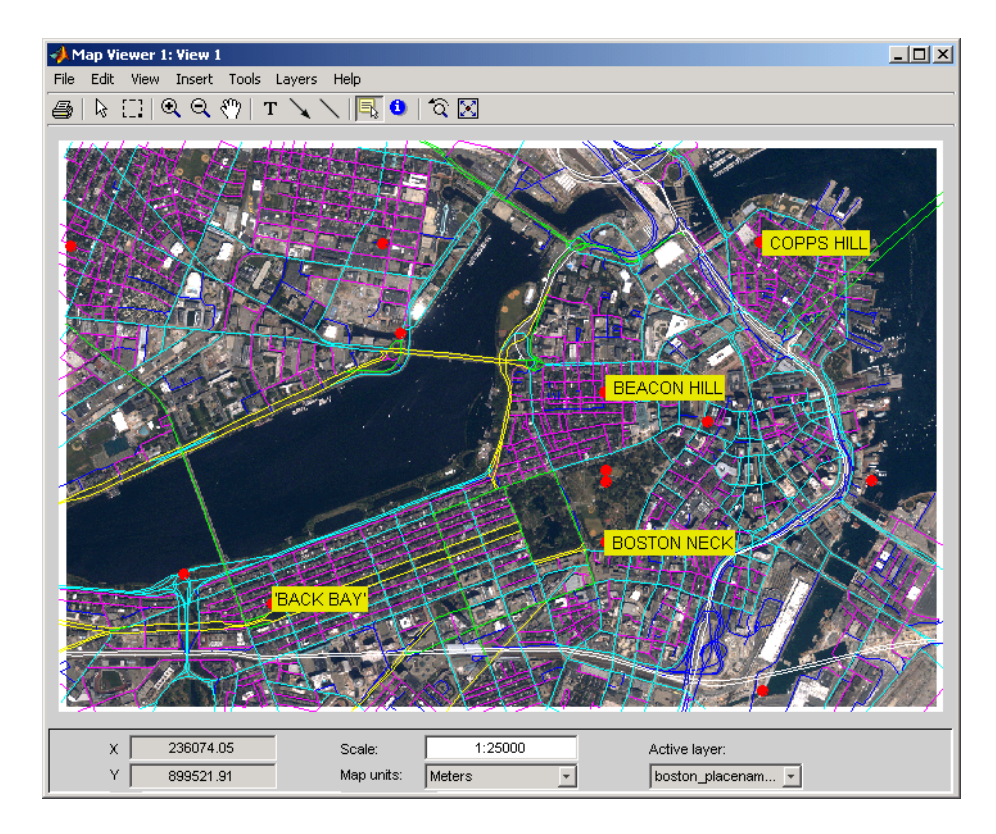

**22** Zoom in on Beacon Hill, for a closer view of the Massachusetts State House and Boston Common. Select the **Zoom in** tool, move the (magnifier) cursor until the **X** readout is approximately 236,000 M and the **Y** readout is roughly 900,900 M, then click once to enlarge the view. The scale changes to about 1:10,000 and the map appears as below:
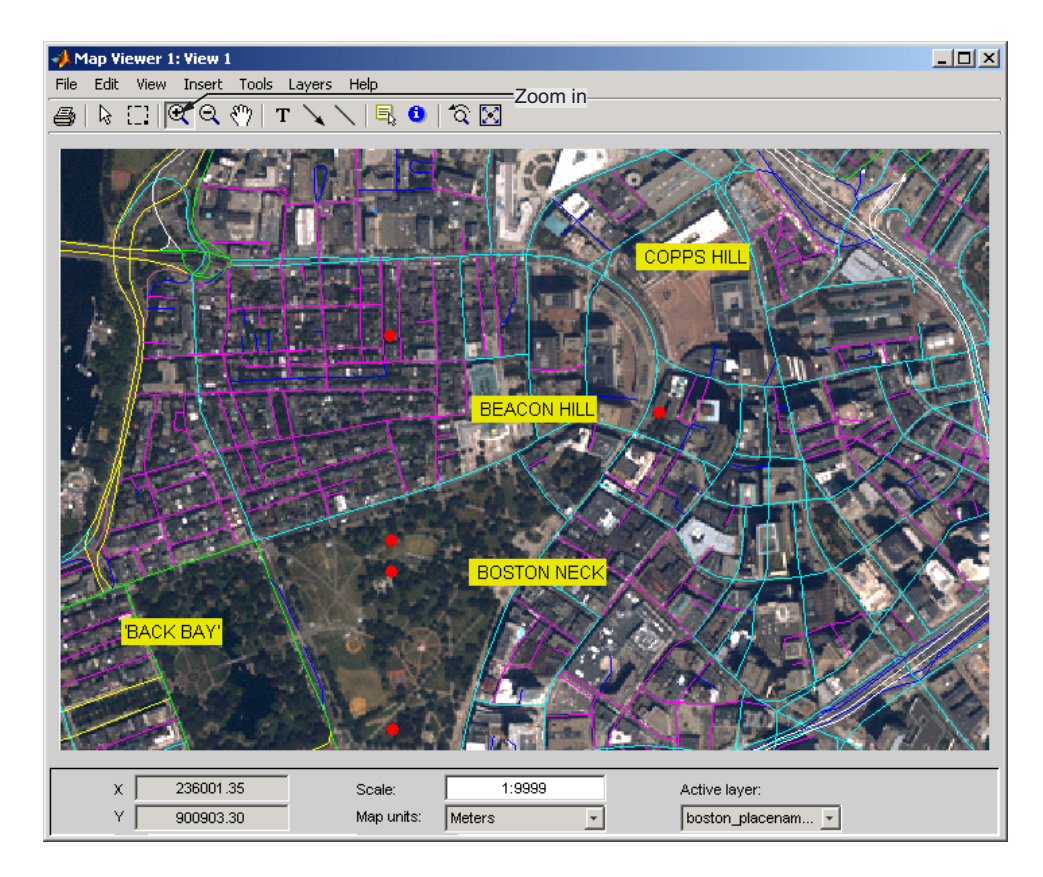

- **23** Right-click any of the data tips and select **Delete all datatips** from the pop-up context menu. This clears the place names you added to the maps.
- **24** Select an area of interest to save as an image file. Click the **Select area** tool, then hold the mouse button down as you draw a selection rectangle. If you do not like the selection, repeat the operation until you are satisfied. If you know what ground coordinates you want, you can use the coordinate readouts to make a precise selection. The selected area appears as a red rectangle.
- **25** Save your selection as an image file. From the **File** menu, select **Save As Raster Map > Selected Area** to open a Save As dialog, as shown below:

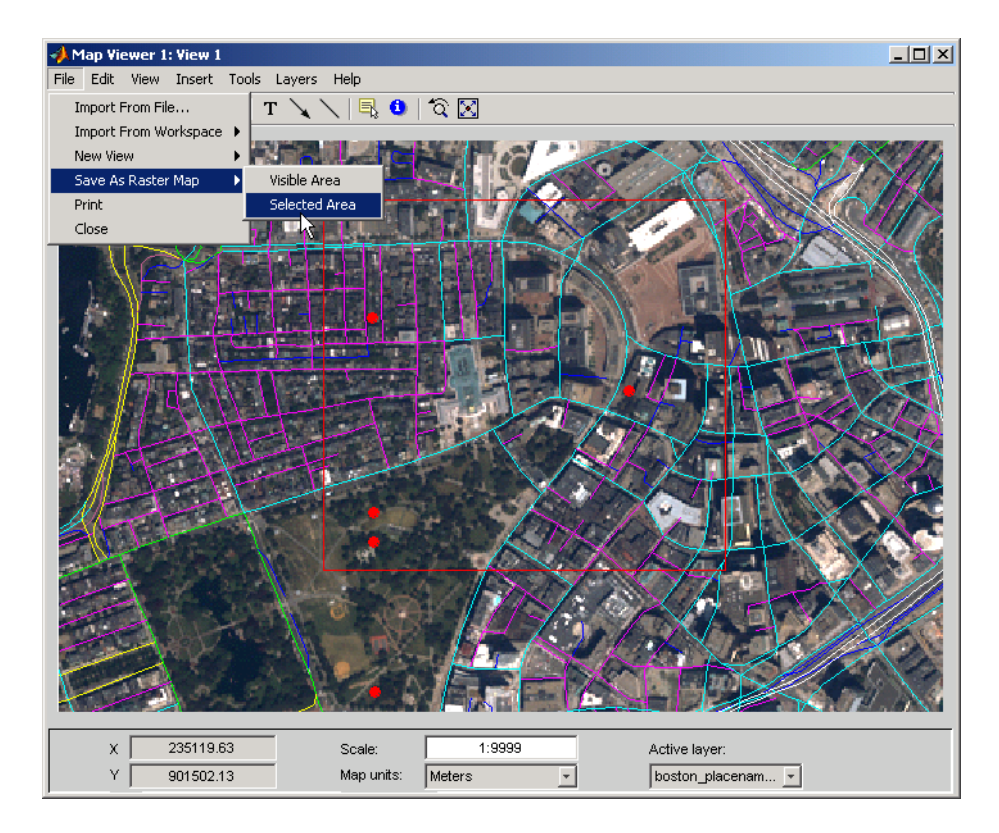

In the Export to File dialog, navigate to a directory where you want to save the map image, and save the selected area's image as a .tif file, calling it central\_boston.tif (PNG and JPG formats are also available). A worldfile, central\_boston.tfw, is created there along with the TIF.

Whenever you save a raster map in this manner, two files are created:

- **•** An image file (*file*.tif, *file*.png, or *file*.jpg)
- **•** An accompanying *worldfile* that georeferences the image (*file*.tfw, *file*.pgw, or *file*.jgw)

The following steps shows you how to read such files and display a georeferenced image outside of mapview.

**26** Change your working directory to where you saved the TIF and TFW files.

**27** Read in the saved image and its colormap with the MATLAB function imread, create a referencing matrix for it by reading in central\_boston.tfw with worldfileread, and display with mapshow:

```
[image \text{cmap}] = imread('central\text{boston.itif}');R = worldfileread('central bottom.trw');figure
mapshow(image, cmap, R);
```
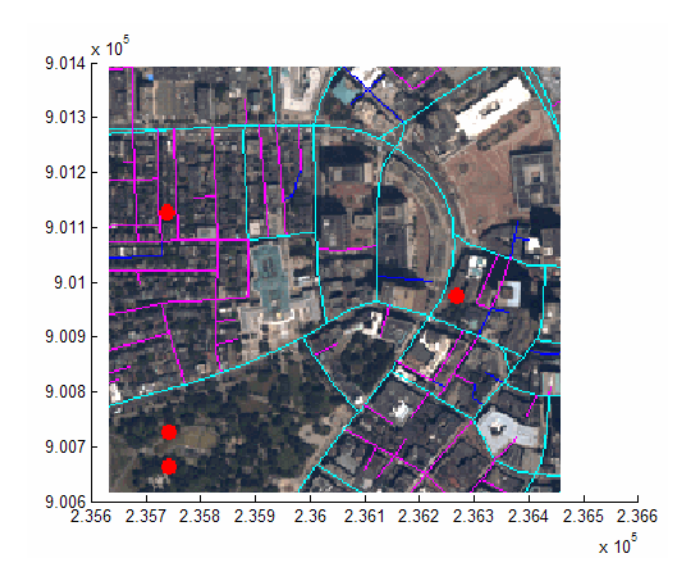

See the documentation for mapshow for another example of displaying a georeferenced image.

**28** Experiment with other tools and menu items. For example, you can annotate the map with lines, arrows, and text, fit the map to the window, draw a bounding box for any layer, and print the current view. You can also spawn a new Map Viewer using **New View** from the **File** menu. A new view can duplicate the current view, cover the active layer's extent, cover all layer extents, or include only the selected area, if any. When you are through with a viewing session, close the Map Viewer using the window's close box or select **Close** from the **File** menu.

# **Getting More Help**

The Mapping Toolbox documentation is available in electronic form as PDF and HTML files through the helpdesk command. You might want to print the reference chapters to browse through them. This is best done from the PDF version, available at the MathWorks Web site, [http://www.mathworks.com/access/helpdesk/help/pdf\\_doc/map/map\\_ug.pdf](http://www.mathworks.com/access/helpdesk/help/pdf_doc/map/map_ug.pdf).

You can find a classified list of functions in the ["Geospatial Data](#page-451-0) Import and Acces[s" on page](#page-451-0) 10-[2](#page-451-0) (online only). Help is available for individual commands and classes of Mapping Toolbox commands:

- **•** help map for computational functions
- **•** help mapdemos for a list of Mapping Toolbox demos
- **•** maps lists all Mapping Toolbox map projections by class, name, and ID string.
- **•** maplist returns a structure describing all Mapping Toolbox map projections.
- **•** projlist to list map projections supported by projfwd and projinv
- **•** help *functionname* for help on a specific function, often including examples
- **•** helpwin *functioname* to see the output of help displayed in the Help browser window instead of the Command Window
- **•** doc *functionname* to read a function's reference page in the Help browser, including examples and illustrations

## **Consulting Release Notes**

To learn how one version of Mapping Toolbox differs from the next, read the Mapping Toolbox Release Notes, which include information on enhancements, bugs, known software and documentation problems, and upgrading issues.

## **Mapping Toolbox Demos and Sample Data**

You can run demonstrations of Mapping Toolbox functions to further acquaint you with their use. Most of the demos highlight and explain features added in the current version. To see the full list of demos in the Help browser, click on the **Demos** tab in the **Help Navigator** pane, and select **Mapping** under **Toolboxes**. Another way to obtain this list is to type

mapdemos

at the MATLAB prompt. This will bring the Help browser to the fore.

When you view any of the following demos, you can then execute and view its code by clicking links in the banner for that page that say "Run in the Command Window" and "Open <demo>.m in the Editor":

- **•** mapexenhance Enhancing Multispectral GeoTIFF Images
- mapexfindcity Interactive Global City Finder
- mapexgeo Creating Maps Using geoshow (for latitude, longitude data)
- mapexmap Creating Maps Using mapshow (for x, y data)
- mapexrefmat Creating and Using Referencing Matrices
- **•** mapexreg Georeferencing an Image to an Orthotile Base Layer
- **•** mapex3ddome Plotting a 3-D Dome as a Mesh Over a Globe
- mapexunprojectdem Un-Projecting a Digital Elevation Model (DEM)
- **•** mapexgshhs Converting Coastline Data (GSHHS) to Shapefile Format

You can type

help mapdemos

to see this list of links as well as descriptions of the sample data provided in Mapping Toolbox.

## **Locating Map Data**

Sample data sets are provided with Mapping Toolbox. You can find them along with the demos described below in toolbox\map\mapdemos. Most of the sample data sets have .txt files that provide information about the their source and content.

For information on locating digital map data you can download over the Internet, see the following documentation at the MathWorks Web site. <http://www.mathworks.com/support/tech-notes/2100/2101.html>

# Understanding Map Data

This chapter describes how maps are digitally represented, and the range of data that Mapping Toolbox can handle. Geodata is coded for computer storage and applications in two principal ways: *vector* and *raster* representations. It has been said that "raster is faster but vector is corrector." There is truth to this, but the situation is more complex. Sections that follow explore these two representations: how they differ, what data structures support them, why you would choose one over the other, and how they can work together in Mapping Toolbox. It also summarizes the functions available for importing and exporting geospatial data formats.

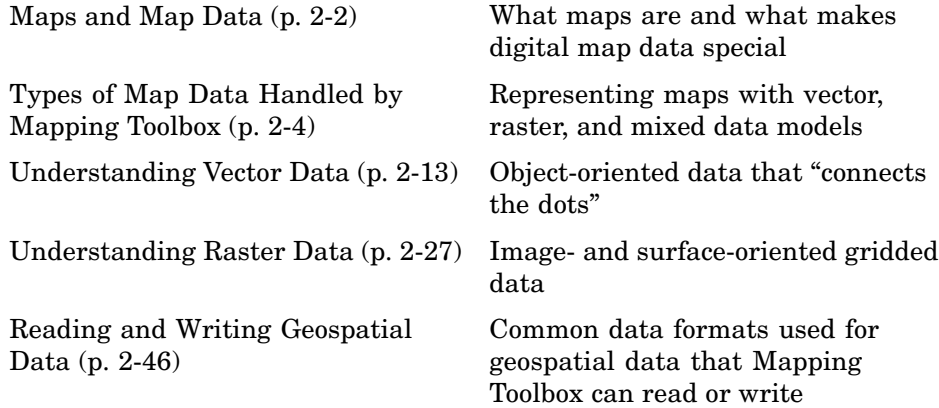

# <span id="page-43-0"></span>**Maps and Map Data**

Mapping Toolbox manipulates electronic representations of geographic data. It lets you create, use, and present geographic data in a variety of forms and to a variety of ends. In the digital network era, it is easy to think of geospatial data as maps and maps as data, but you should take care to note the differences between these concepts.

- **•** "What Is a Map?" on page 2-2
- **•** "What Is Geospatial Data?" on page 2-2

## **What Is a Map?**

The simplest (although perhaps not the most general) definition of a *map* is *a representation of geographic data*. Most people today generally think of maps as two-dimensional; to the ancient Egyptians, however, maps first took the form of lists of place names in the order they would be encountered when following a given road. Today such a list would be considered as *map data* rather than as a map. When most people hear the word "map" they tend to visualize two-dimensional renditions such as printed road, political, and topographic maps, but even classroom globes and computer graphic flight simulation scenes are maps under this definition.

In this toolbox, map data is any variable or set of variables representing a set of geographic locations, properties of a region, or features on a planet's surface, regardless of how large or complex the data is, or how it is formatted. Such data can be rendered as maps in a variety of ways using the functions and user interfaces provided.

## **What Is Geospatial Data?**

Geospatial data comes in many forms and formats, and its structure is more complicated than tabular or even nongeographic geometric data. It is, in fact, a subset of spatial data, which is simply data that indicates where things are within a given *coordinate system*. Mileposts on a highway, an engineering drawing of an automobile part, and a rendering of a building elevation all have coordinate systems, and can be represented as spatial data when properly quantified (digitized). Such coordinate systems, however, are local and not explicitly tied or oriented to the Earth's surface; thus, most digital

representations of mileposts, machine parts, and buildings do not qualify as geospatial data (also called *geodata*).

What sets geospatial data apart from other spatial data is that it is absolutely or relatively positioned on a planet, or *georeferenced*. That is, it has a *terrestrial coordinate system* that can be shared by other geospatial data. There are many ways to define a terrestrial coordinate system and also to transform it to any number of local coordinate systems, for example, to create a map projection. However, most are based on a framework that represents a planet as a sphere or spheroid that spins on a north-south axis, and which is girded by an *equator* (an imaginary plane midway between the poles and perpendicular to the rotational axis).

# <span id="page-45-0"></span>**Types of Map Data Handled by Mapping Toolbox**

*Vector* data and *raster* data are different concepts and have been generally regarded as being incompatible representations for geospatial data for cartographic purposes. This section explains some of their differences and how Mapping Toolbox bridges them.

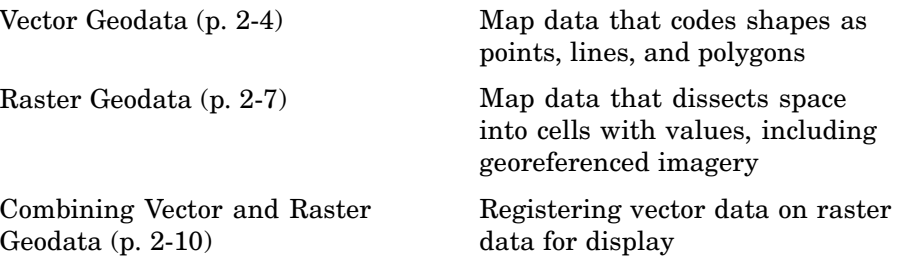

## **Vector Geodata**

Vector data (in the computer graphics sense rather than the physics sense) can represent a map. Such vectors take the form of sequences of latitude-longitude or projected coordinate pairs representing a point set, a linear map feature, or an areal map feature. For example, points delineating the boundary of the United States, the interstate highway system, the centers of major U.S. cities, or even all three sets taken together, can be used to make a map. In such representations, the geographic data is in *vector* format and displays of it are referred to as *vector maps*. Such data consists of lists of specific coordinate locations (which, if describing linear or areal features, are normally points of inflection where line direction changes), along with some indication of whether each is connected to the points adjacent to it in the list.

In Mapping Toolbox, vector data consists of sequentially ordered pairs of geographic (latitude, longitude) or projected (x,y) coordinate pairs (also called *tuples*). Successive pairs are assumed to be connected in sequence; breaks in connectivity must be delineated by the creation of separate vector variables or by inserting separators (such as NaNs) into the sets at each breakpoint. For vector map data, the connectivity (topological structure) of the data is often only a concern during display, but it also affects the computation of statistics such as length and area.

**2-4**

#### **A Look at Vector Data**

**1** To inspect an example of vector map data, enter the following commands to MATLAB:

load coast whos

The variables lat and long are vectors in the coast MAT-file, which together form a vector map of the coastlines of the world.

**2** To view a map of this data, enter these commands:

```
axesm mercator
framem
plotm(lat,long)
```
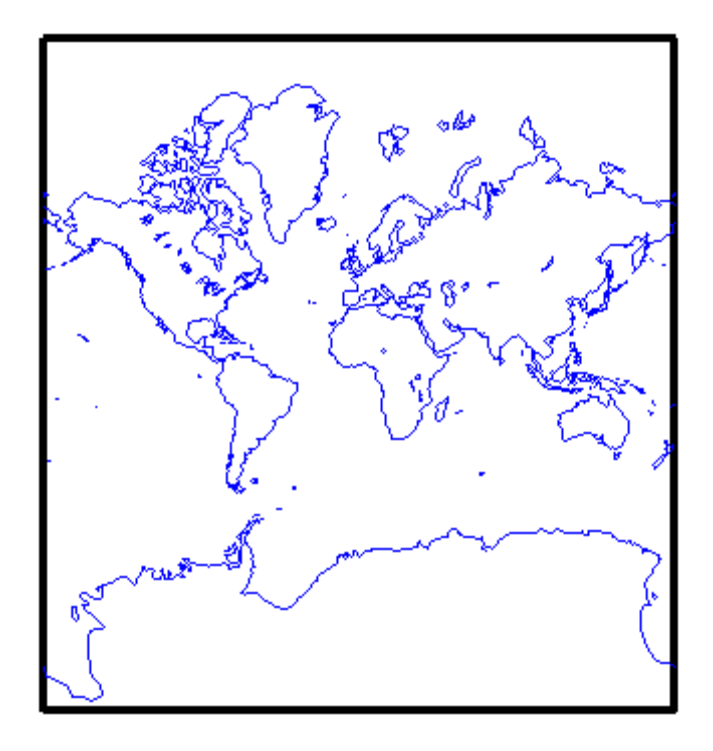

Inspect the first 20 coordinates of the coastline vector data:

```
[lat(1:20) long(1:20)]
ans =
-83.83 -180
-84.33 -178
-84.5 -174
-84.67 -170
-84.92 -166
-85.42 -163
-85.42 -158
-85.58 -152
-85.33 -146
-84.83 -147
-84.5 -151
-84 -153.5
-83.5 -153
-83 -154
-82.5 -154
-82 -154
-81.5 -154.5
-81.17 -153
-81 -150
-80.92 -146.5
```
Does this give you any clue as to which continent's coastline these locations represent?

**3** To see the coastline these vector points represent, type this command to display them in red:

```
plotm(lat(1:20), long(1:20),'r')
```
As you may have deduced by looking at the first column of the data, there is only one continent that lies below -80º latitude, Antarctica.

The above example presents the map in a Mercator projection. A map projection displays the surface of a sphere (or a spheroid) in a two-dimensional plane. As the word "plane" indicates, points on the sphere are geometrically projected to a plane surface. There are many possible ways to project a map, all of which introduce various types of distortions.

<span id="page-48-0"></span>For further information on how Mapping Toolbox handles map projections, see [Chapter 8, "Using Map Projections and Coordinate Systems"](#page-342-0). For details on data structures that Mapping Toolbox uses to represent vector geodata, see ["Vector Geodata" on page 2-4](#page-45-0).

## **Raster Geodata**

You can also map data represented as a *matrix* (a 2-D MATLAB array) in which each row-and-column element corresponds to a rectangular patch of a specific geographic area, with implied topological connectivity to adjacent patches. This is commonly referred to as *raster data*. *Raster* is actually a hardware term meaning a systematic scan of an image that encodes it into a regular grid of pixel values arrayed in rows and columns.

When data in raster format represents the surface of a planet, it is called a *data grid*, and the data is stored as an array or matrix. Mapping Toolbox uses the powerful matrix manipulation capabilities of MATLAB to fully exploit this type of map data. This documentation uses the terms *raster data* and *data grid* interchangeably to talk about geodata stored in two-dimensional array form.

A raster can encode either an average value across a cell or a value sampled (posted) at the center of that cell. While geolocated data grids explicitly indicate which type of values are present (see ["Geolocated Data Grids" on](#page-80-0) page 2[-39](#page-80-0)), external metadata/user knowledge is required to be able to specify whether a regular data grid encodes averages or samples of values.

### **Digital Elevation Data**

When raster geodata consists of surface elevations, the map can also be referred to as a *digital elevation model/matrix* (DEM), and its display is a *topographical map*. The DEM is one of the most common forms of *digital terrain model* (DTM), which can also be represented as contour lines, triangulated elevation points, quadtrees, octtrees, or otherwise.

The topo global terrain data is an example of a DEM. In this 180-by-360 matrix, each row represents one degree of latitude, and each column represents one degree of longitude. Each element of this matrix is the average elevation, in meters, for the one-degree-by-one-degree region of the Earth to which its row and column correspond.

#### **Remotely Sensed Image Data**

Raster geodata also encompasses georeferenced imagery. Like data grids, images are organized into rows and columns. There are subtle distinctions, however, which are important in certain contexts. One distinction is that an image may contain RGB or multispectral channels in a single array, so that it has a third (color or spectral) dimension. In this case a 3-D MATLAB array is used rather than a 2-D (matrix) array. Another distinction is that while data grids are stored as class double in Mapping Toolbox, images may use a range of MATLAB storage classes, with the most common being uint8, uint16, double, and logical. Finally, for grayscale and RGB images of class double, the values of individual array elements are constrained to the interval [0 1].

In terms of georeferencing—converting between column/row subscripts and 2-D map or geographic coordinates—images and data grids behave the same way (which is why both are considered to be a form of raster geodata). However, when performing operations that process the values raster elements themselves, including most display functions, it is important to be aware of whether you are working with an image or a data grid, and for images, how spectral data is encoded.

For further details concerning the structure of raster map data, see ["Understanding Raster Data" on page 2-27](#page-68-0).

#### **A Look at Raster Data**

**1** To view one possible display of the topo data grid, type the following:

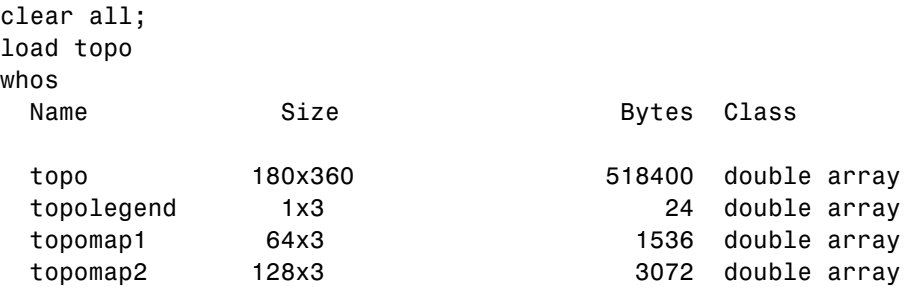

Grand total is 65379 elements using 523032 bytes

**2** The raster elevation data is in the variable topo. Inspect it with the MATLAB Array Editor by double-clicking topo in the Workspace pane or by typing in the Command Window

openvar topo

You will see that topo is a 2-D array, and that its values near its upper left corner range from 2,500 to 3,000 meters of elevation. The first row represents land elevations near the South Pole. When georeferenced with a three-element referencing vector (the variable topolegend in this case), Mapping Toolbox raster data is stored from the bottom up.

**3** Create an equal-area map projection to view the topographic data:

axesm sinusoid

A MATLAB figure window is created with map axes set to display a sinusoidal projection.

**4** Generate a shaded relief map. You can do this in several ways. First use geoshow and apply a topographic colormap using demcmap:

```
geoshow(topo,topolegend,'DisplayType','texturemap')
demcmap(topo)
```
The geoshow function displays geodata in geographic (unprojected) coordinates. The geoshow output is shown below:

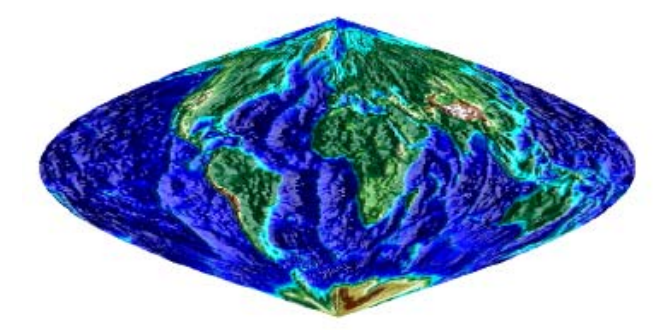

<span id="page-51-0"></span>**5** Now create a new figure using a Hammer projection (which, like the sinusoidal, is also equal-area), and display topo using meshlsrm, which enables control of lighting effects:

figure; axesm hammer meshlsrm(topo,topolegend)

A colored relief map of the topo data set, illuminated from the east, is rendered in the second figure window:

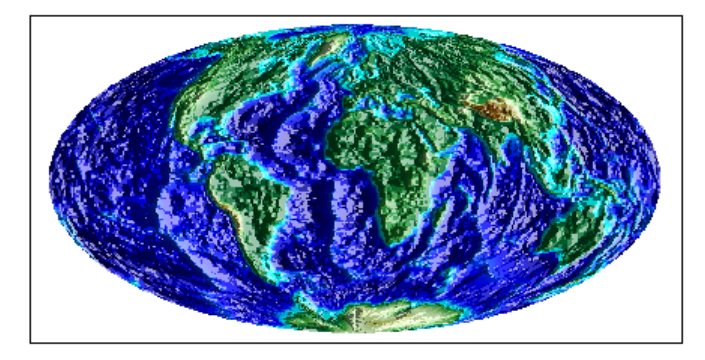

For additional details on controlling the illumination of maps, see ["Shading](#page-207-0) and Lighting Terrain Map[s" on page 5-22](#page-207-0).

Note that the content, symbolization, and the projection of the map are completely independent. The structure and content of the topo variable are the same no matter how you display it, although how it is projected and symbolized can affect its interpretation. The following example illustrates this.

## **Combining Vector and Raster Geodata**

Vector map variables and data grid variables are often used or displayed together. For example, continental coastlines in vector form might be displayed with a grid of temperature data to make the latter more useful. When several map variables are used together, regardless of type, they can be referred to as a single map. To do this, of course, the different data sets must use the same coordinate system (i.e., geographic coordinates on the same ellipsoid or an identical map projection). See [Chapter 3, "Understanding](#page-94-0) Geospatial Geometry["](#page-94-0) for an introduction to these concepts.

#### **Viewing Raster and Vector Data on the Same Map**

Using the coast and topo data from the previous examples, you can combine them in a single map and see how well the two types of data work together:

**1** Clear the current map:

clma

**2** Reload the coastline data:

load coast

**3** If the topo data is not already in the workspace, load it as well:

load topo

**4** Set up a Robinson projection:

axesm robinson

**5** Plot the raster topographic data with an appropriate colormap:

```
geoshow(topo,topolegend,'DisplayType','texturemap')
demcmap(topo)
```
**6** Plot the coastline data in white on top of the terrain map:

geoshow(lat,long,'Color','r')

Note that you can use geoshow to display both raster and vector data. Here is the resulting map:

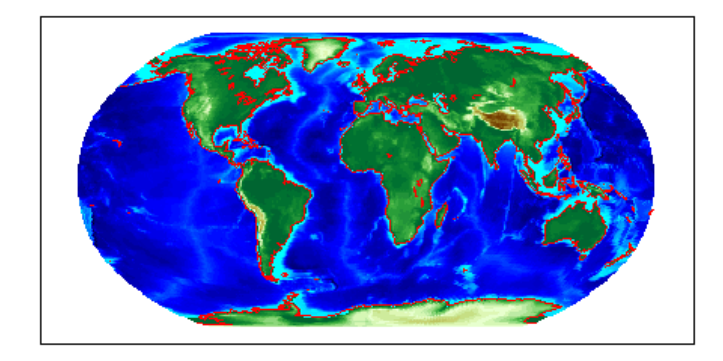

For additional details on how Mapping Toolbox handles raster geodata, see ["Understanding Raster Data" on page 2-27](#page-68-0).

The remainder of this chapter focuses on the fundamental principles of geographic measurement and data manipulation that are a prerequisite for creating map displays. ["Reading and Writing Geospatial Data" on page 2-46](#page-87-0) summarizes input functions for importing many formats of geospatial data into the toolbox. [Chapter 3, "Understanding Geospatial Geometry"](#page-94-0) introduces geodetic concepts that underlie all geospatial data and its handling.

# <span id="page-54-0"></span>**Understanding Vector Data**

Vector geospatial data is used to represent linear features such as rivers, coastlines, boundaries, and highways. Vector data can also represent areal features such as water bodies, political units, and enumeration districts. This section familiarizes you with how vector data structures digitally encode geographic entities and how to use this form of data.

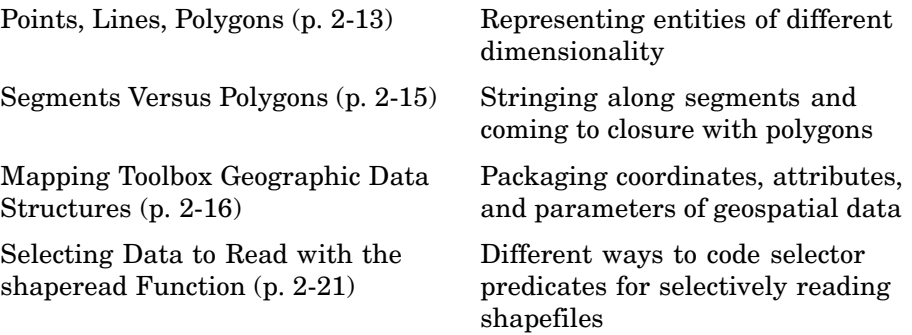

## **Points, Lines, Polygons**

In the context of geodata, *vector data* means "geometric descriptions of geographic objects" rather than its more general mathematical definition, "a quantity specified by a magnitude and a direction." In fact, some vector geodata is specified as points having neither magnitude nor direction. Other geodata—such as postcodes, highway mileposts, or census statistics—only implies an underlying geometry, which vector 2-D coordinate data is required to map or spatially analyze.

In the MATLAB workspace, vector data is expressed as pairs of variables that represent the geographic or plane coordinates for a set of points of interest. For example, the following two variables can be mapped as a vector:

lat = [45.6 -23.47 78];  $long = [13 - 97.45 165]$ ;

Note that either row or column vectors can be used, but both variables should have the same shape. For example, lat and long could be defined as columns:

 $lat = [45.6 - 23.47 78]$ 

```
long = [13 - 97.45 165]';
```
These values could mean anything. They could represent three locations over which geosynchronous satellites are stationed, and can be communicated by plotting a symbol for each point on a map of the Earth. Alternatively, they might represent a starting point, a midcourse marker, and a finish point of a sailboat race, in which case they can be rendered by plotting two line segments. Or perhaps the values represent the vertices of a triangle bounding a region of interest, and thus constitute a simple polygon.

**Note** When polygons become graphic objects, they are called patches. In this documentation, the words *patch* and *polygon* are often used interchangeably.

Mapping Toolbox provides functionality for each of these interpretations. For many purposes, the distinction is irrelevant; for others, the choice of a function implies one interpretation over the others. For example, the function plotm displays the data as a line, while fillm displays it as a filled polygon. While you can draw an unfilled polygon with fillm that looks like the output from plotm, the resulting object has a different graphic data type (*patch* versus *line*), hence different properties you can set.

A line must contain at least two coordinate elements for each coordinate dimension, and a polygon at least three (note that it is not necessary to duplicate the first point as the last point to define or render a polygon). Mapping Toolbox places no limit (beyond available memory) on how large or how complex the shape of a line and polygon can be, other than the restriction that it should not cross itself.

Objects in the real world that vector geodata represents can have many parts, for example, the islands that make up the state of Hawaii. When encoding as vector variables the shapes of such compound entities, you must separate successive entities. To indicate that such a discontinuity exists, Mapping Toolbox uses the convention of placing NaNs in identical positions in both vector variables. For example, if a second segment is to be added to the preceding map, the two objects can reside in the same pair of variables:

```
lat = [45.6 -23.47 78 NaN 43.9 -67.14 90 -89];
lon = [13 -97.45 165 NaN 0 -114.2 -18 0];
```
<span id="page-56-0"></span>Notice that the NaNs must appear in the same locations in both variables. Here is a segment of three points separated from a segment of four points. The NaNs perform two functions: they provide a means of identifying breakpoints in the data, and they serve as *pen-up* commands when Mapping Toolbox plots vector maps. The NaNs are used to separate both distinct (but possibly connecting) lines and disconnected patch faces.

**Note** This convention departs from regular MATLAB graphics, in which NaN-separated polygons cannot be interpreted or displayed as patches.

## **Segments Versus Polygons**

Geographic objects represented by vector data might or might not be formatted as polygons. Imagine two variables, latcoast and loncoast, that correspond to a sequence of points that caricature the coast of the island of Great Britain. If this data returns to its starting point, then a polygon describing Great Britain exists. This data might be plotted as a patch or as a line, and it might be logically employed in calculations as either.

Now suppose you want to represent the Anglo-Scottish border, proceeding from the west coast at Solway Firth to the east coast at Berwick-upon-Tweed. This data can only be properly defined as a line, defined by two or more points, which you can represent with two more variables, latborder and lonborder. When plotted together, the two pairs of variables can form a map. The patch of Great Britain plus the line showing the Scottish border might look like two patches or regions, but there is no object that represents England and no object that represents Scotland, either in the workspace or on the map axes.

In order to represent both regions properly, the Great Britain polygon needs to be split at the two points where the border meets it, and a copy of latborder and lonborder concatenated to both lines (placing one in reverse order). The resulting two polygons can be represented separately (e.g., in four variables named latengland, lonengland, latscotland, and lonscotland) or in two variables that define two polygons each, delineated by NaNs (e.g., latuk, lonuk).

<span id="page-57-0"></span>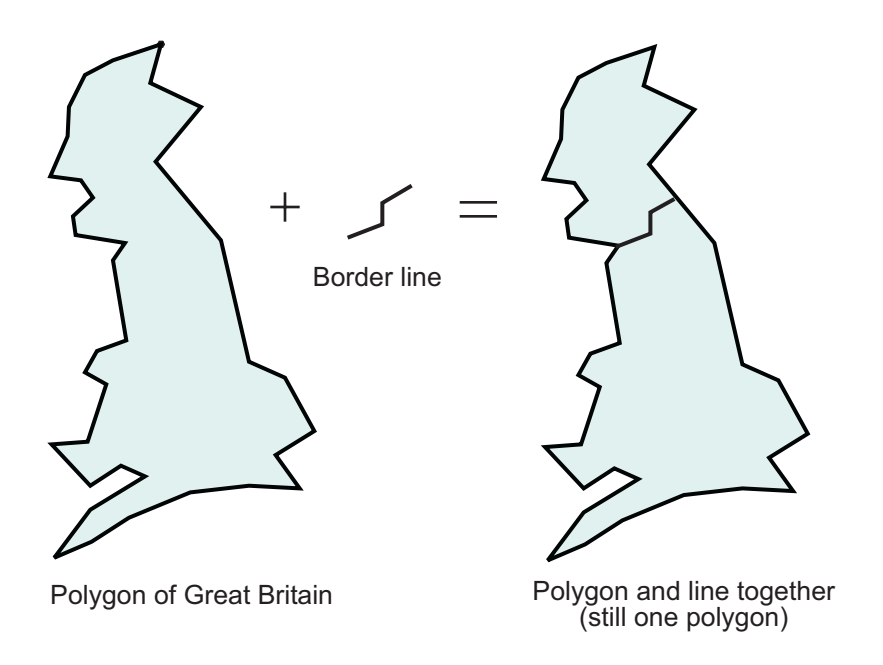

The distinction between line and polygon data might not appear to be important, but it can make a difference when you are performing geographic analysis and thematic mapping. For example, polygon data can be treated as line data, and displayed with functions such as linem, but line data cannot be handled as polygons unless it is restructured to make all objects close on themselves, as described in ["Matching Line Segments" on page 7-7](#page-298-0).

## **Mapping Toolbox Geographic Data Structures**

In examples provided in prior chapters, geodata was in the form of individual variables and had to be displayed using mapping functions specific to the type of available data (i.e., line, patch, matrix, text, etc.). Mapping Toolbox also provides an easy means of displaying, extracting, and manipulating collections of all types of map objects that have been organized in a family of specially defined and formatted *geographic data structures* (in general, referred to as a *geostruct*). Note that these structures are different from the *map projection structure* (also called an *mstruct*), which defines a map projection and related display properties. See the documentation for function defaultm for information about the contents of mstructs.

The following subsections describe two versions of Mapping Toolbox geographic data structures; the current version of the toolbox uses a form of geographic data structure that is more general than the type found in Version 1.x of the toolbox. You can use the older type as well, in appropriate circumstances, and convert it to the newer type when the latter is called for. You should be cognizant of the differences between the two types of structures, because some functions that originate in different versions of the toolbox (for example, extractm from Version 1 and extractfield from Version 2) can handle only the type of geostruct introduced in that version of the toolbox.

#### **Version 2 Geographic Data Structures**

Certain functions introduced in Version 2 of Mapping Toolbox read, create, or manipulate vector geodata using a geographic data structure format that this document notates as *geostruct2*. This data structure has the flexibility to store any kind and number of attributes, and handles either geographic (latitude and longitude) or plane (*x* and *y*) coordinates. In contrast, the Version 1 geographic data structure is limited to a fixed set of fields and can contain geographic coordinates only.

The typical way to create a Version 2 geographic data structure is to input vector geodata to the workspace from a shapefile. The function shaperead returns a geostruct2 that encapsulates some or all of the data stored in a group of shapefiles (which store attributes and coordinates in separate files). To determine what kinds of data a group of shapefiles contain, you can use the shapeinfo function to query them. shapeinfo returns a structure similar to the one that shaperead returns, but it cannot be used as a geostruct.

You can also transform a geostruct1 into a geostruct2. Use the function updategeostruct for this purpose. See ["Version 1 Geogr](#page-60-0)aphic Data Structures[" on page 2-19](#page-60-0) for a description of that format.

The fields in a geostruct2 depend on the type of geometry and the names and types of the attributes that have been read in. There will always be a text field called 'Geometry' that identifies the shape type. If the shape type is not 'Point' there will also be a field called 'BoundingBox' that contains [minX minY; maxX maxY].

Coordinate data is stored in fields called 'X' or 'Lon' and 'Y' or 'Lat', depending on what type of coordinates were read in. The names of these fields are used by functions to determine if coordinates are projected or unprojected. However, the geostruct does not itself identify what map projection can be used or what its parameters are.

When a geostruct2 contains polygon data, the direction in which polygons are traversed has significance for how they are rendered by functions such as geoshow, mapshow, and mapview. Proper directionality is particularly important should polygons contain holes. The convention used encodes the coordinates of outer rings (e.g., continent outlines) in clockwise order, while counterclockwise ordering is used for inner rings (e.g., lakes and inland seas within a continent). Each ring is separated from the one preceding it in coordinate lists by a NaN.

When plotted as patches, clockwise rings are filled; counterclockwise rings are transparent, so that any underlying symbology shows through them. To ensure that outer and inner rings are correctly coded according to the above convention, you can invoke the following functions:

- **•** ispolycw True if vertices of polygonal contour are clockwise ordered
- **•** poly2cw Convert polygonal contour to clockwise ordering
- **•** poly2ccw Convert polygonal contour to counterclockwise ordering
- **•** poly2fv Convert polygonal region to face-vertex form for use with patch in order to properly render polygons containing holes

Three of the functions check or change the ordering of vertices that define a polygon, and the fourth one splits polygons with holes in a consistent fashion. They are also used in conjunction with the polybool function, which performs logical intersection of polygons.

The remainder of the geostruct2 fields store attribute data. The fields are given appropriately mangled names by shaperead if the original attribute name could not be directly used as a field name. Unwanted attributes can be filtered out by shaperead.

Here is an example of an unfiltered geostruct returned by shaperead:

S = shaperead('concord\_roads.shp')

 $S =$ 

```
609x1 struct array with fields:
    Geometry
    BoundingBox
    X
    Y
    STREETNAME
    RT_NUMBER
    CLASS
    ADMIN_TYPE
    LENGTH
```
This indicates that the shapefile contains 609 features. Each one can contain any number of shape points, but will possess the same attribute fields (any of which can be empty). For example, the tenth element has nine coordinates:

```
S(10)
ans =Geometry: 'Line'
    BoundingBox: [2x2 double]
              X: [1x9 double]
              Y: [1x9 double]
     STREETNAME: 'WRIGHT FARM'
      RT_NUMBER: ''
          CLASS: 5
     ADMIN_TYPE: 0
         LENGTH: 79.0347
```
For additional information about geographic data structures, see the reference page for updategeostruct.

#### **Version 1 Geographic Data Structures**

Mapping Toolbox Version 1 geographic data structures, which are more fixed in their content, contain information required for the display of graphic objects within map axes. This document notates the older format as a *geostruct1*. The objects that a geostruct1 describes are for the most part MATLAB figure graphic objects. Coordinate data is always given in latitude and longitude. The following table lists the six object types a geostruct1 can contain, and indicates which fields of information are required for each:

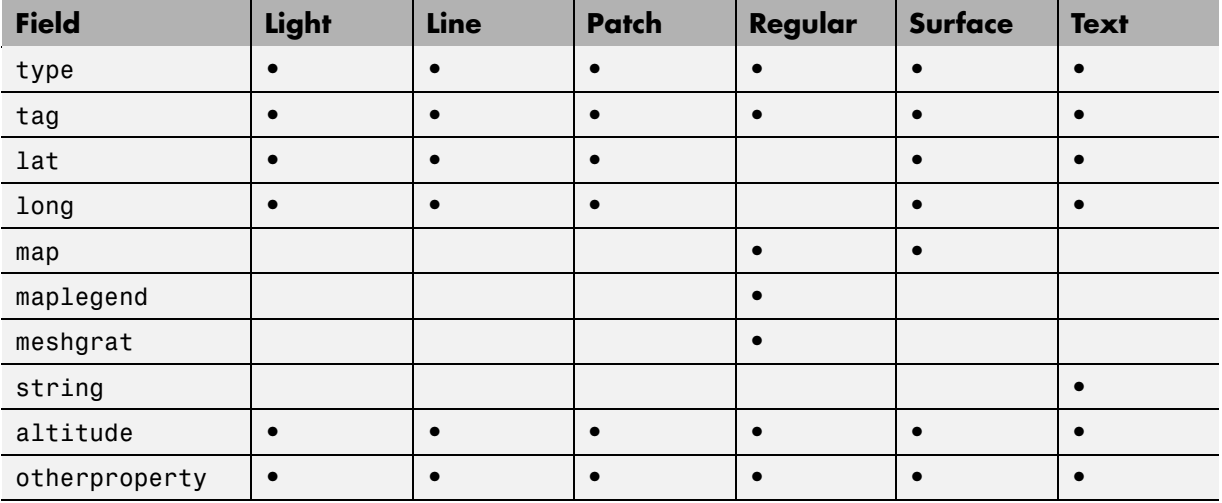

Some fields can contain empty entries, but each indicated field must exist for the object to be displayed correctly. For instance, the altitude field can be an empty matrix and the otherproperty field can be an empty cell array.

The type field must be one of the specified map object types: 'line', 'patch', 'regular', 'surface', 'text', or 'light'.

The tag field must be a string different from the type field usually containing the name or kind of map object. Its contents must not be equal to the name of the object type (i.e., line, surface, text, etc.).

The lat, long, and altitude fields can be scalar values, vectors, or matrices, as appropriate for the map object type.

The map field is a data grid. If map is a regular data grid, refvec is its corresponding data grid legend, and meshgrat is a two-element vector specifying the graticule mesh size. If map is a geolocated data grid, lat and long are the matrices of latitude and longitude coordinates.

The otherproperty field is a cell array containing any additional display properties appropriate for the map object. Cell array entries can be a line specification string, such as 'r+', or property name/property value pairs, such as 'color', 'red'. If the otherproperty field is left as an empty cell <span id="page-62-0"></span>array, default colors are used in the display of lines and patches based on the tag field.

You can find additional details about Version 1 geographic data structures in the references pages for displaym, extractm, and mlayers.

## **Selecting Data to Read with the shaperead Function**

The shaperead function provides you with a powerful method, called a *selector*, to select only the data fields and items you want to import from shapefiles.

A selector is a cell array with two or more elements. The first element is a handle to a predicate function (a function with a single output argument of type logical). Each remaining element is a string indicating the name of an attribute.

For a given feature, shaperead supplies the values of the attributes listed to the predicate function to help determine whether to include the feature in its output. The feature is excluded if the predicate returns false. The converse is not necessarily true: a feature for which the predicate returns true may be excluded for other reasons when the selector is used in combination with the bounding box or record number options.

The following examples are arranged in order of increasing sophistication. Although they use MATLAB features such as function handles, anonymous functions, and nested functions, you need not be familiar with these in order to master the use of selectors for shaperead.

#### **Example 1: Predicate Function in Separate File**

**1** Define the predicate function in a separate file. (Prior to Release 14, this was the only option available.) Create a file named roadfilter.m, with the following contents:

```
function result = roadfilter(roadclass,roadlength)
mininumClass = 4;
minimumLength = 200;
result = (roadclass >= mininumClass) && ...
         (roadlength >= minimumLength);
```
end

**2** You can then call shaperead like this:

```
roadselector = {@roadfilter, 'CLASS', 'LENGTH'}
  roadselector =
      @roadfilter 'CLASS' 'LENGTH'
  s = shaperead('concord_roads', 'Selector', roadselector)
  s =115x1 struct array with fields:
      Geometry
      BoundingBox
      X
      Y
      STREETNAME
      RT_NUMBER
      CLASS
      ADMIN_TYPE
      LENGTH
or, in a slightly more compact fashion, like this:
  s = shaperead('concord_roads',...
                 'Selector', {@roadfilter, 'CLASS', 'LENGTH'})
  s =115x1 struct array with fields:
      Geometry
      BoundingBox
      X
      Y
      STREETNAME
      RT_NUMBER
      CLASS
      ADMIN_TYPE
      LENGTH
```
Prior to MATLAB 7, putting the selector in a file or subfunction of its own was the only way to work with a selector.

Note that if the call to shaperead took place within a function, then roadfilter could be defined in a subfunction thereof rather than in an M-file of its own.

#### **Example 2: Predicate as Function Handle**

As a simple variation on the previous example, you could assign a function handle, roadfilterfcn, and use it in the selector:

```
roadfilterfcn = @roadfilter
s = shaperead('concord\ roads',...'Selector', {roadfilterfcn, 'CLASS', 'LENGTH'})
roadfilterfcn =
@roadfilter
s =115x1 struct array with fields:
    Geometry
    BoundingBox
    X
    Y
    STREETNAME
    RT_NUMBER
    CLASS
    ADMIN_TYPE
    LENGTH
```
#### **Example 3: Predicate as Anonymous Function**

Having to define predicate functions in M-files of their own, or even as subfunctions, may sometimes be awkward. Anonymous functions allow the predicate function to be defined right where it is needed. For example:

```
roadfilterfcn = ...
    @(roadclass, roadlength) (roadclass >= 4) && ...
    (roadlength >= 200)
roadfilterfcn =
    @(roadclass, roadlength) (roadclass >= 4) && (roadlength >= 200)
```

```
s = shaperead('concord_roads',...
              'Selector', {roadfilterfcn, 'CLASS', 'LENGTH'})
s =115x1 struct array with fields:
    Geometry
    BoundingBox
    X
    Y
    STREETNAME
    RT_NUMBER
    CLASS
    ADMIN_TYPE
    LENGTH
```
#### **Example 4: Predicate (Anonymous Function) Defined Within Cell Array**

There is actually no need to introduce a function handle variable when defining the predicate as an anonymous function. Instead, you can place the whole expression within the selector cell array itself, resulting in somewhat more compact code. This pattern is used in many examples throughout Mapping Toolbox documentation and M-file help.

```
s = shaperead('concord_roads', 'Selector', ...
    {@(roadclass, roadlength)...
    (rootclass \ge 4) && (rootadeIn \ge 200),...
    'CLASS', 'LENGTH'})
s =115x1 struct array with fields:
    Geometry
    BoundingBox
    X
    Y
    STREETNAME
    RT_NUMBER
    CLASS
    ADMIN_TYPE
```
#### LENGTH

#### **Example 5: Parameterizing the Selector; Predicate as Nested Function**

In the previous patterns, the predicate involves two hard-coded parameters (called minimumClass and minimumLength in roadfilter.m), as well as the roadclass and roadlength input variables. If you use any of these patterns in a program, you need to decide on minimum cut-off values for roadclass and roadlength at the time you write the program. But suppose that you wanted to wait and decide on parameters like minimumClass and minimumLength at run time?

Fortunately, nested functions provide the additional power that you need to do this; they allow you utilize workspace variables in as parameters, rather than requiring that the parameters be hard-coded as constants within the predicate function. In the following example, the workspace variables minimumClass and minimumLength could have been assigned through a variety of computations whose results were unknown until run-time, yet their values can be made available within the predicate as long as it is defined as a nested function. In this example the nested function is wrapped in an M-file called constructroadselector.m, which returns a complete selector: a handle to the predicate (named nestedroadfilter) and the two attibute names:

```
function roadselector = ...
    constructroadselector(minimumClass, minimumLength)
roadselector = {@nestedroadfilter, 'CLASS', 'LENGTH'};
    function result = nestedroadfilter(roadclass, roadlength)
        result = (roadclass >= minimumClass) && ...
                 (roadlength >= minimumLength);
    end
end
```
The following four lines show how to use constructroadselector:

minimumClass = 4; % Could be run-time dependent minimumLength = 200; % Could be run-time dependent roadselector = constructroadselector(... minimumClass, minimumLength);

```
s = shaperead('concord_roads', 'Selector', roadselector)
s =115x1 struct array with fields:
   Geometry
    BoundingBox
    X
    Y
    STREETNAME
    RT_NUMBER
    CLASS
    ADMIN_TYPE
    LENGTH
```
# <span id="page-68-0"></span>**Understanding Raster Data**

As the section ["Raster Geodata" on page 2-7](#page-48-0) explains, raster geodata consists of georeferenced data grids and images that MATLAB stores internally as matrices. While raster geodata looks like any other matrix of real numbers, what sets it apart is that it is georeferenced, either to the globe or to a specified map projection, so that each pixel of data occupies a known patch of territory on the planet.

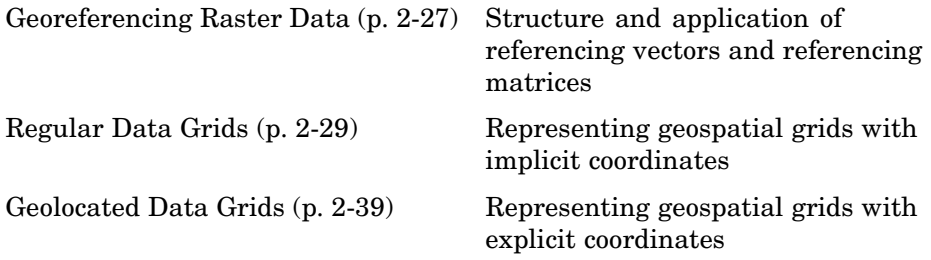

## **Georeferencing Raster Data**

Whether a raster geodata set covers the entire planet or not, its placement and resolution must be specified. Raster geodata is georeferenced in Mapping Toolbox through a companion data structure called a *referencing matrix*. This 3-by-2 matrix of doubles describes the scaling, orientation, and placement of the data grid on the globe. For a given referencing matrix, R, one of the following relations holds between rows and columns and coordinates (depending on whether the grid is based on map coordinates or geographic coordinates, respectively):

```
[x \, y] = [row \, col \, 1] * R, or
[long 1] = [row 1] * R
```
For additional details about and examples of using referencing matrices, see the reference page for makerefmat.

#### **Referencing Vectors**

In many instances (when the data grid or image is based on latitude and longitude and is aligned with the geographic graticule), a referencing matrix has more degrees of freedom than the data requires. In such cases, you can

use a more compact representation, a three-element *referencing vector*. A referencing vector defines the pixel size and northwest origin for a regular, rectangular data grid:

```
refvec = [cells-per-degree north-lat west-lon]
```
In MAT-files, this variable is often called refvec or maplegend. The first element, cells-per-degree, describes the angular extent of each grid cell (e.g., if each cell covers five degrees of latitude and longitude, cells-per-degree would be specified as 0.2). Note that if the latitude extent of cells differs from their longitude extent you cannot use a referencing vector, and instead must specify a referencing matrix. The second element, north-lat, specifies the northern limit of the data grid (as a latitude), and the third element, west-lon, specifies the western extent of the data grid (as a longitude). In other words, north-lat, west-lon is the northwest corner of the data grid. Note, however, that cell  $(1,1)$ is always in the southwest corner of the grid. This need not be the case for grids or images described by referencing matrices, as opposed to referencing vectors.

**Note** Versions of Mapping Toolbox prior to 2.0 did not use referencing matrices, and called referencing vectors *map legend vectors* or sometimes just *map legend*s. The current version of the toolbox uses the term *legend* only to refer to keys to symbolism.

An example of such a grid is the geoid data set (a MAT-file), which represents the shape of the geoid. In the geoid matrix, each cell represents one degree, the entire northern edge occupies the north pole, the southern edge occupies the south pole, and the western edge runs down the prime meridian. Thus, the referencing vector for geoid is

```
geoidrefvec = [1\ 90\ 0]
```
This structure is stored in the geoid MAT-file (note that it is duplicated by the geoidlegend referencing vector for backward compatibility). Interpret this referencing vector as follows:

**•** Each data grid entry represents one degree of latitude and one degree of longitude.

- <span id="page-70-0"></span>**•** The northern edge of the map is at 90ºN (the North Pole).
- **•** The western edge of the map is at 0º (the prime meridian).

All regular data grids require a referencing matrix or vector, even if they cover the entire planet. Geolocated data grids do not, as they explicitly identify the geographic coordinates of all rows and columns. For details on geolocated grids, see ["Geolocated Data Grids" on page 2-39](#page-80-0). For additional information on referencing matrices and vectors, see the reference pages for makerefmat, limitm, and sizem.

## **Regular Data Grids**

Regular data grids are rectangular, not sparse, matrices that contain double values. MATLAB stores them in column order, with their southern edge as the first row and their northern edge as their last row.

#### **Constructing a Global Data Grid**

Imagine an extremely coarse map of the world in which each cell represents 60º. Such a map matrix would be 3-by-6, and its referencing vector would be defined as

refvec = [1/60 90 -180] = [0.0167 90 -180]

**1** First create data for this, starting with the data grid itself:

minigrid=[1 2 3 4 5 6; 7 8 9 10 11 12; 13 14 15 16 17 18];

**2** Now make a referencing vector, as described above:

```
minivec= [1/60 90 -180]
minivec =
   0.0167 90.0000 -180.0000
```
As is often the case for global grids, the western edge is the international date line, at 180ºW:

**3** Set up an equidistant cylindrical map projection:

```
axesm('MapProjection', 'eqdcylin')
```

```
setm(gca, 'MapLatLimit',[-90 90],'MapLonLimit',[-180 180],...
'GLineStyle','-', 'Grid','on','Frame','on')
```
**4** Draw a graticule with parallel and meridian labels at 60º intervals:

```
setm(gca, 'MlabelLocation', 60, 'PlabelLocation',[-30 30],...
'MLabelParallel','north', 'MeridianLabel','on',...
'ParallelLabel','on', 'MlineLocation',60, 'PlineLocation',[-30 30])
```
**5** Map the data using meshm and display with a color ramp and legend:

```
meshm(minigrid, minivec); colormap('autumn'); colorbar
```
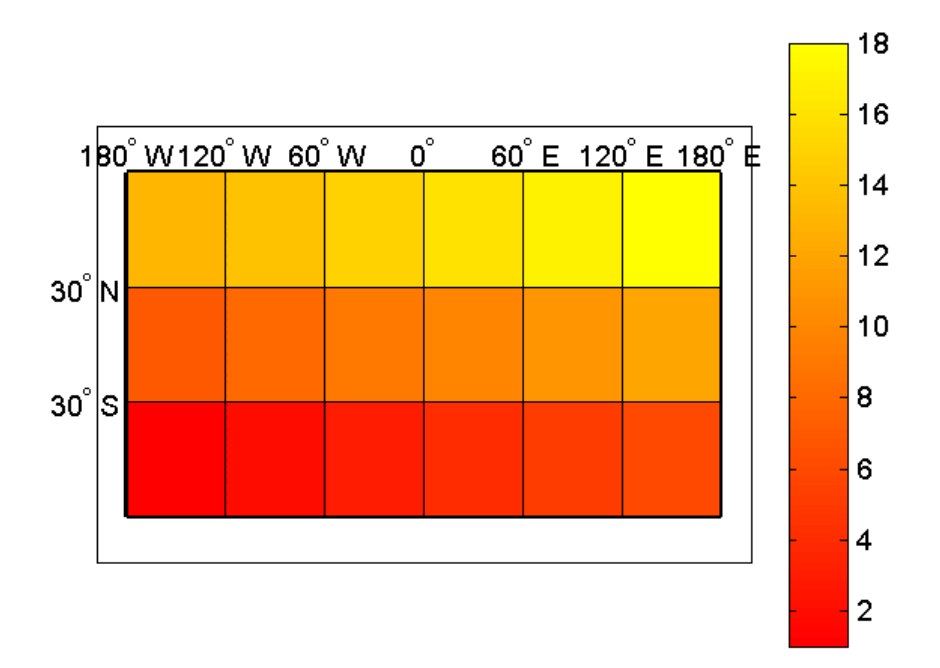

Note that the first row of the matrix is displayed as the bottom of the map, while the last row is displayed as the top. All regular data grids in Mapping Toolbox, as well as regular surfaces in MATLAB, are displayed in this fashion.
#### **Computing Map Limits from Reference Vectors**

Given a regular data grid and its reference vector, the full extent of the grid can be computed using the limitm function. To understand how this works for a data grid that does not encompass the entire world, do the following exercise:

**1** Load the Korea 5-arc-minute elevation grid and inspect the referencing vector, refvec:

```
load korea
refvec
refvec =12 45 115
```
The refvec referencing vector indicates that there are 12 cells per angular degree. This horizontal resolution is 5 times finer than that of the topo data grid, which is one cell per degree.

**2** Use limitm to determine that the korea region extends from 30ºN to 45ºN and from 115ºW to 135ºW:

```
[latlimits,longlimits] = limitm(map,refvec)
latlimits =
   30 45
longlimits =
  115 135
```
**3** Verify this computation manually by getting the dimensions of the elevation array and computing the eastern and southern map limits from the reference vector:

```
[rows cols] = size(map)rows =180
cols =240
southlat = refvec(2) - rows/refvec(1)southlat =
```

```
30
eastlon = refvec(3) + \ncols/refvec(1)eastlon =
   135
```
The results match latlimits(1) and longlimits(2). The two formulas use different signs because latitudes decrease southwards and longitudes increase eastward.

#### **Geographic Interpretation of Matrix Elements**

You can access and manipulate gridded geodata and its associated referencing vector by either geographic or matrix coordinates. Use the russia data set to explore this. As was demonstrated above, the north, south, east, and west limits of the mapped area can be determined as follows:

```
clear; load russia
[latlim, longlim] = limitm(map, refvec)
latlim =
 35 80
longlim =
 15 190
```
The data grid in the russia MAT-file extends over the international date line (180º longitude). You could use the previously described function npi2pi to rename the eastern limit to be -170, or 170ºW.

**2-32**

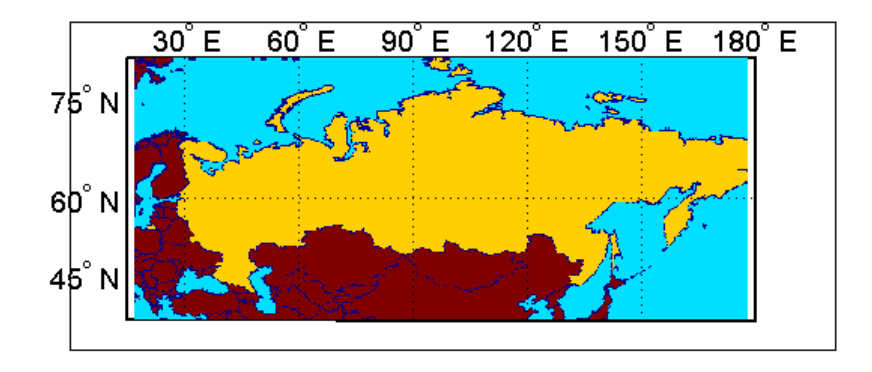

The function setltln retrieves the geographic coordinates of a particular matrix element. The returned coordinates actually show the center of the geographic area represented by the matrix entry:

```
row = 23; col = 79;
[lat,long] = setltln(map,refvec,row,col)
lat =39.5
long =30.7
```
setpostn does the reverse of this, determining the row and column of the data grid element containing a given geographic point location:

```
[r,c] = setpostn(map,maplegend,lat,long)
r =23
c =79
```
## **The Geography of Gridded Geodata**

Each matrix element (analogous to a pixel) can be thought of as a spheroidal *quadrangle*, which includes its northern and eastern edges, but not its western edge or southern edge.

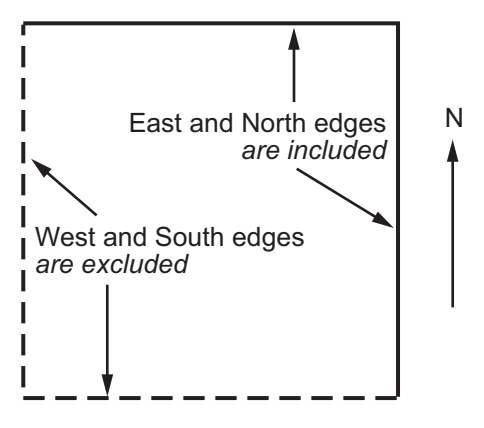

An Element in a Data Grid

#### **An Element in a Data Grid**

The exceptions to this are that the southernmost row (row 1) also contains its southern edge, and the westernmost column (column 1) contains its western edge, except when the map encompasses the entire 360º of longitude. In that case, the westernmost edge of the first column is not included, because it is identical to the easternmost edge of the last column. These exceptions ensure that all points on the globe can be represented exactly once in a regular data grid.

Although each data grid element represents an area, not a point, it is often useful to assign singular coordinates to provide a point of reference. The setltln function does this. It geolocates an element by the point in the center of the area represented by the element. The following code references the center cell coordinate for the row 3, column 17 of the Russia map:

```
clear; load russia
row = 3; col = 17;[lat,long] = setltln(map,refvec,row,col)
lat =35.5
long =
 18.3
```
Because the cells in the russia matrix represent 0.2º squares (5 cells per degree), the cell in question extends from north of 35.4ºS to exactly 35.6ºS, and from east of 18.2ºE to exactly 18.4ºE.

## **Accessing Data Grid Elements**

The actual values contained within the map matrix entries are important as well. Mapping Toolbox provides several functions for accessing and altering the values of data grid elements.

If the actual row and column of a desired entry are known, then a simple matrix index can return the appropriate value:

**1** Use the row and column from the previous example (row 3, column 17) to determine the value of that cell simply by querying the matrix:

```
value = map(row, col)value =
 2
```
**2** More often, the geographic coordinates are known, and the value can be retrieved with ltln2val:

```
value = ltln2val(map,maplegend,lat,long)
value =
2
```
**3** The latitude-longitude coordinates associated with particular values in a data grid can be found with findm, analogous to the MATLAB function find. Here the coordinates of elements in the topo matrix have values greater than 5,500 meters:

```
load topo
[lats,longs] = findm(topo>5500,topolegend);
[lats longs]
ans =34.5000 79.5000
34.5000 80.5000
```
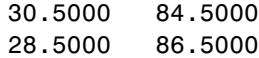

**4** To get the row and column indices instead, simply use the MATLAB find function:

```
[i,j]=find(topo>5500)
i =125
   125
   121
   119
j =
    80
    81
    85
    87
```
**5** To recode a specific matrix value to some other value, use changem. Load or reload the russia MAT-file, and then change all instances of a given value in a data grid to a new value in one step:

```
oldcode = ltln2val(map,maplegend,37,79)
oldcode =
4
newmap = changem(map,5,oldcode);
newcode = ltln2val(newmap,maplegend,37,79)
newcode =
5
```
All entries in newmap corresponding to 4s in map now have the value 5.

#### **Using a Mask to Recode a Data Grid**

You can also define a logical mask to identify the map entries to change. A mask is a matrix the same size as the map matrix, with 1s everywhere that values are to change. A mask is often generated by a logical operation on a map variable, a topic that is described in greater detail below:

**1** The russia data grid contains 3 for each cell covering Russia. To set every non-Russia matrix entry to zero, use the following MATLAB commands:

```
clear; load russia
nonrussia = map;nonrussia(map--3) = 0;
```
**2** Verify the data that results from these operations:

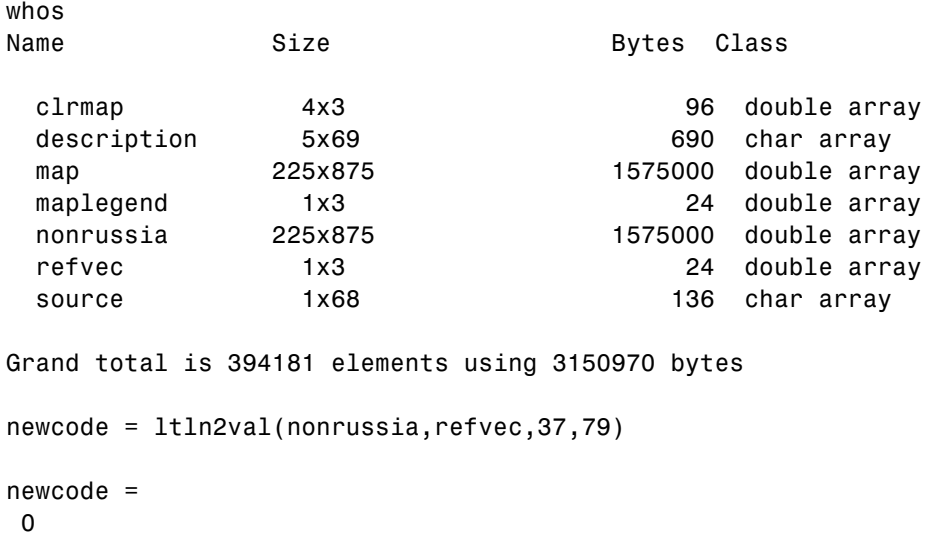

#### **Precomputing the Size of a Data Grid**

Finally, if you know the latitude and longitude limits of a region, you can calculate the required matrix size and an appropriate referencing vector for any desired map resolution and scale. However, before making a large, memory-taxing data grid, you should first determine what its size will be. For a map of the continental U.S. at a scale of 10 cells per degree, do the following:

**1** Compute the matrix dimensions using sizem, specifying latitude limits of 25ºN to 50ºN and longitudes from 60ºW to 130ºW:

```
cellsperdeg = 10;
[r,c,maplegend] = sizem([25 50],[-130 -60],cellsperdeg)
r =250
c =700
maplegend =
    10 50 -130
msize = r * c * 8msize =1400000
```
This data grid would be 250-by-700, and consume 1,400,000 bytes.

**2** Now determine what the storage requirements would be if the scale were reduced to 5 rows/columns per degree:

```
cellsperedeg2 = 5;[r,c,maplegend] = sizem([25 50],[-130 -60],cellsperdeg2)
r =125
c =350
maplegend =
    5 50 -130
msize = r * c * 8msize =350000
```
A 125-by-300 matrix that used 350,000 bytes might be more manageable, if it had sufficient resolution at its intended publication scale.

# **Geolocated Data Grids**

In addition to regular data grids, Mapping Toolbox provides another format for geodata: *geolocated data grids*. These multivariate data sets can be displayed, and their values and coordinates can be queried, but unfortunately much of the functionality supporting regular data grids is not available for geolocated data grids.

The examples thus far have shown maps that covered simple, regular quadrangles, that is, geographically rectangular and aligned with parallels and meridians. Geolocated data grids, in addition to these rectangular orientations, can have other shapes as well.

## **Geolocated Grid Format**

To define a geolocated data grid, you must define three variables:

- **•** A matrix of indices or values associated with the mapped region
- **•** A matrix giving cell-by-cell latitude coordinates
- **•** A matrix giving cell-by-cell longitude coordinates

The following exercise demonstrates this data representation:

**1** Load the MAT-file example of an irregularly shaped geolocated data grid called mapmtx:

load mapmtx whos Name Size Bytes Class lg1 50x50 20000 double array lg2 50x50 20000 double array lt1 50x50 20000 double array lt2 50x50 20000 double array map1 50x50 20000 double array map2 50x50 20000 double array

Two geolocated data grids are in this data set, each requiring three variables. The values contained in map1 correspond to the latitude and longitude coordinates, respectively, in lt1 and lg1. Notice that all three matrices are the same size. Similarly, map2, lt2, and lg2 together form a second geolocated data grid. These data sets were extracted from the topo data grid shown in previous examples. Neither of these maps is regular, because their columns do not run north to south.

**2** To see their geography, display the grids one after another:

```
close all
axesm mercator
gridm on
framem on
h1=surfm(lt1,lg1,map1);
h2=surfm(lt2,lg2,map2);
```
**3** Showing coastlines will help to orient you to these skewed grids:

```
load coast
plotm(lat,long,'r')
```
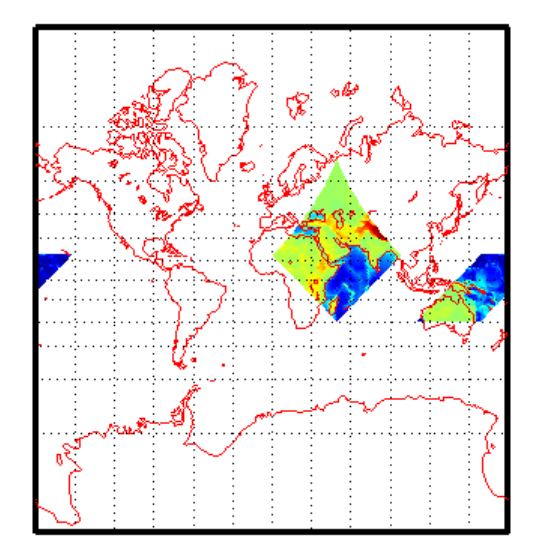

Notice that neither topo matrix is a regular rectangle. One looks like a diamond geographically, the other like a trapezoid. The trapezoid is displayed in two pieces because it crosses the edge of the map. These shapes can be thought of as the geographic organization of the data, just as

rectangles are for regular data grids. But, just as for regular data grids, this organizational logic does not mean that displays of these maps are necessarily a specific shape.

**4** Now change the view to a polyconic projection with an origin at 0ºN, 90ºE:

```
setm(gca,'MapProjection','polycon', 'Origin',[0 90 0])
```
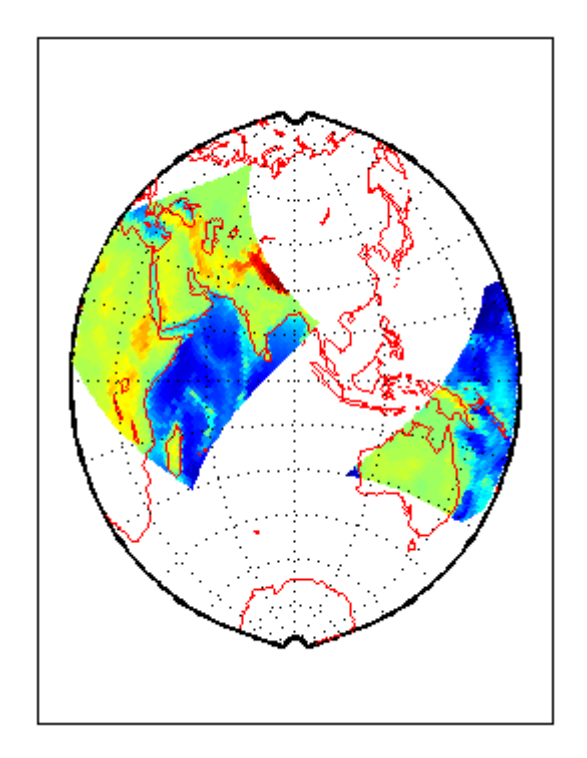

As the polyconic projection is limited to a 150º range in longitude, those portions of the maps outside this region are automatically trimmed.

#### **Geographic Interpretations of Geolocated Grids**

Mapping Toolbox supports three different interpretations of geolocated data grids:

- **•** First, a map matrix having the same number of rows and columns as the latitude and longitude coordinate matrices represents the values of the map data at the corresponding geographic points (centers of data cells).
- **•** Next, a map matrix having one fewer row and one fewer column than the geographic coordinate matrices represents the values of the map data within the area formed by the four adjacent latitudes and longitudes.
- **•** Finally, if the latitude and longitude matrices have smaller dimensions than the map matrix, you can interpret them as describing a coarser *graticule*, or mesh of latitude and longitude cells, into which the blocks of map data are warped.

This section discusses the first two interpretations of geolocated data grids. For more information on the use of graticules, see ["The Map Grid" on page](#page-156-0) 4-[35.](#page-156-0)

**Type 1: Values associated with upper left grid coordinate.** As an example of the first interpretation, consider a 4-by-4 map matrix whose cell size is 30-by-30 degrees, along with its corresponding 4-by-4 latitude and longitude matrices:

```
map = [ 1 2 3 4; \dots]5 6 7 8;...
 9 10 11 12;...
 3 14 15 16];
lat = [30 30 30 30; \dots]0 \quad 0 \quad 0 \quad 0; \ldots-30 -30 -30 -30;...
 -60 -60 -60 -60];
long = [0 30 60 90; \dots]0, 30, 60, 90; \ldots0 30 60 90;...
 0 30 60 90];
```
This geolocated data grid is displayed with the values of map shown at the associated latitudes and longitudes.

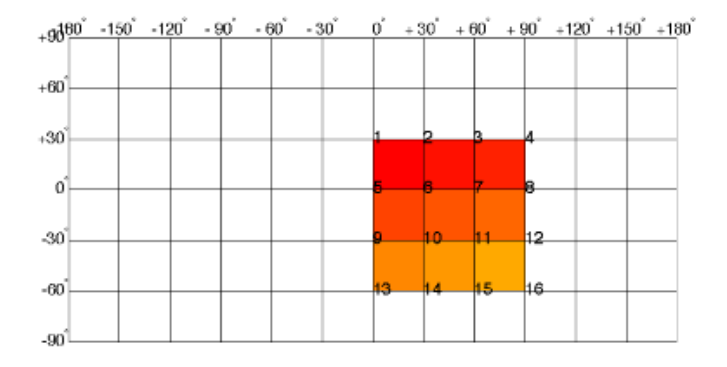

Notice that only 9 of the 16 total cells are displayed. The value displayed for each cell is the value at the upper left corner of that cell, whose coordinates are given by the corresponding lat and long elements. By MATLAB convention, the last row and column of the map matrix are not displayed, although they exist in the CData property of the surface object.

**Type 2: Values centered within four adjacent coordinates.** For the second interpretation, consider a 3-by-3 map matrix with the same lat and long variables:

 $map = [1 2 3; \dots]$ 4 5 6;... 7 8 9];

Here is a surface plot of the map matrix, with the values of map shown at the center of the associated cells:

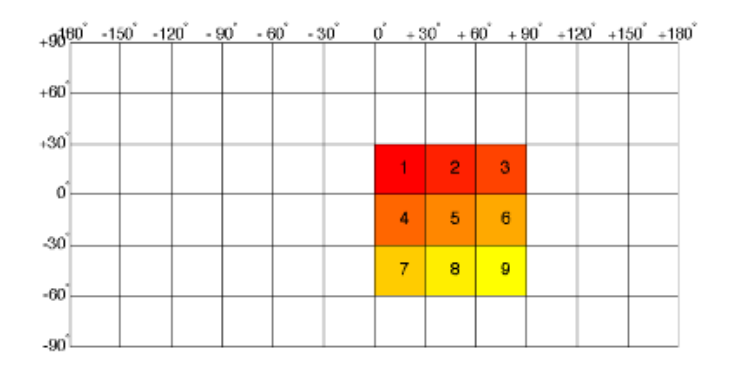

All the map data is displayed for this geolocated data grid. The value of each cell is the value at the center of the cell, and the latitudes and longitudes in the coordinate matrices are the boundaries for the cells.

**Ordering of Cells.** You may have noticed that the first row of the matrix is displayed as the top of the map, whereas for a regular data grid, the opposite was true: the first row corresponded to the bottom of the map. This difference is entirely due to how the lat and long matrices are ordered. In a geolocated data grid, the order of values in the two coordinate matrices determines the arrangement of the displayed values.

**Transforming Regular to Geolocated Grids.** When required, a regular data grid can be transformed into a geolocated data grid. This simply requires that a pair of coordinates matrices be computed at the desired spatial resolution from the regular grid. Do this with the meshgrat function, as follows:

```
load topo
[lat,lon] = meshgrat(topo,topolegend);
whos
Name Size Bytes Class
lat 180x360 518400 double array
lon 180x360 518400 double array
topo 180x360 518400 double array
topolegend 1x3 24 double array
topomap1 64x3 1536 double array
```
topomap2 128x3 3072 double array

**Transforming Geolocated to Regular Grids.** Conversely, a regular data grid can also be constructed from a geolocated data grid. The coordinates and values can be embedded in a new regular data grid. The function that performs this conversion is geoloc2grid; it takes a geolocated data grid and a cell size as inputs.

# **Reading and Writing Geospatial Data**

- **•** "Functions that Read and Write Geospatial Data" on page 2-46
- **•** ["Functions That Read and Write Files in Compressed Formats" on page 2-50](#page-91-0)

Many vector and raster data formats have been developed for storing geospatial data in computer files. Some formats are widely used, others are obscure; some are simple, while others are elaborate. Some formats are government or international standards, others are simply popular. A format can be general-purpose, specific to a narrow class of data, or may be used just to publish a certain data set.

Using Mapping Toolbox you can read geodata files in generic exchange formats (e.g., SDTS, shapefiles, and GeoTIFF files) that a variety of mapping and image processing applications can also read and write. You can also read files that are in special formats designed to exchange specific sets of geodata (e.g., AVHRR, GSHHS, DCW, DEM, and DTED files). You can order, and in some cases download, such data over the Internet from public agencies and private distributors.

In addition, Mapping Toolbox provides generalized sample data in the form of data files for the entire Earth and its major regions, as well as some more detailed demo geodata files covering small areas. These data sets, which are located in *matlabroot*/toolbox/map/mapdemos, are used in most of the code examples provided in this documentation. Many of the sample data sets are described in text files also located in that directory.

If you need to locate geospatial data in particular formats, or for specific themes or regions, you can consult the MathWorks Tech Note 2101, "Accessing Geospatial Data on the Internet for Mapping Toolbox," which is regularly updated. <http://www.mathworks.com/support/tech-notes/2100/2101.html>

# **Functions that Read and Write Geospatial Data**

The following table lists Mapping Toolbox functions that read geospatial data products and file formats and write geospatial data files. Note that the geoshow and mapshow functions and the mapview GUI can read and display both vector and raster geodata files in several formats. Click function names to

see their details in the Mapping Toolbox reference documentation. The **Type of Coordinates** column describes whether the function returns or writes data in geographic ("geo") or projected ("map") coordinates, or as geolocated data grids (which, for the functions listed, all contain geographic coordinates). Some functions can return either geographic or map coordinates, depending on what the file being read contains; these functions do not signify what type of coordinates they return (in the case of shaperead, however, you can specify whether the geostruct it returns should have X and Y or Lon and Lat fields).

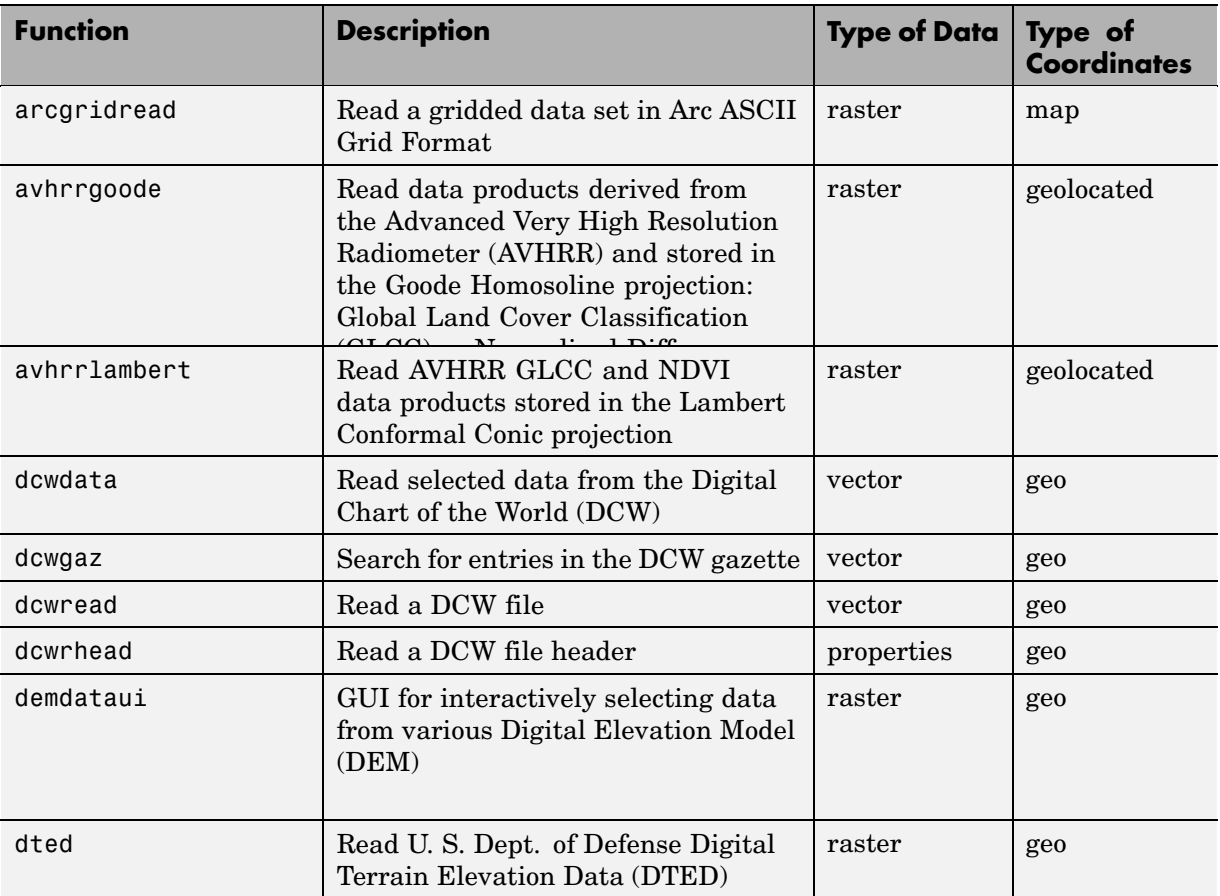

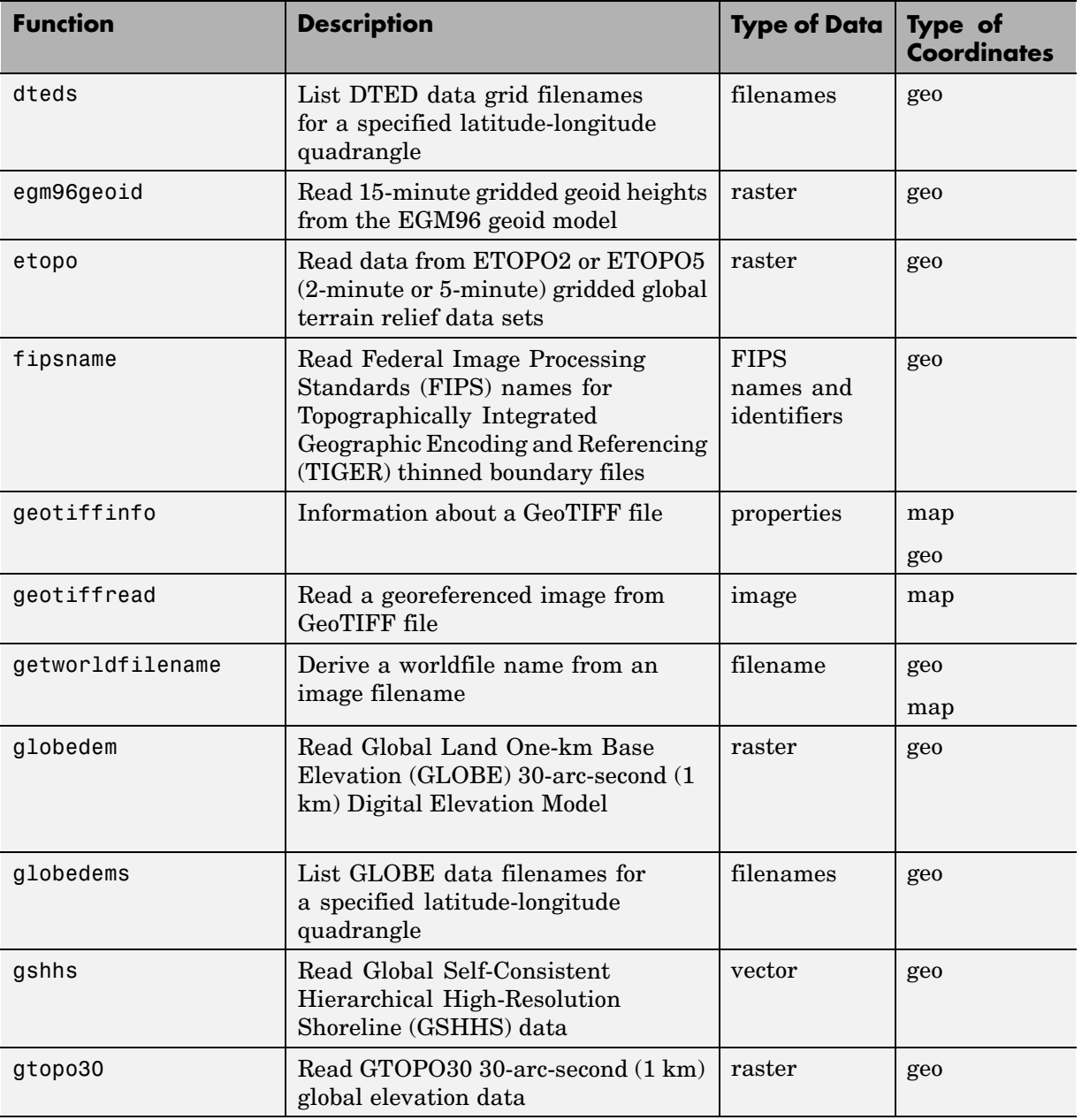

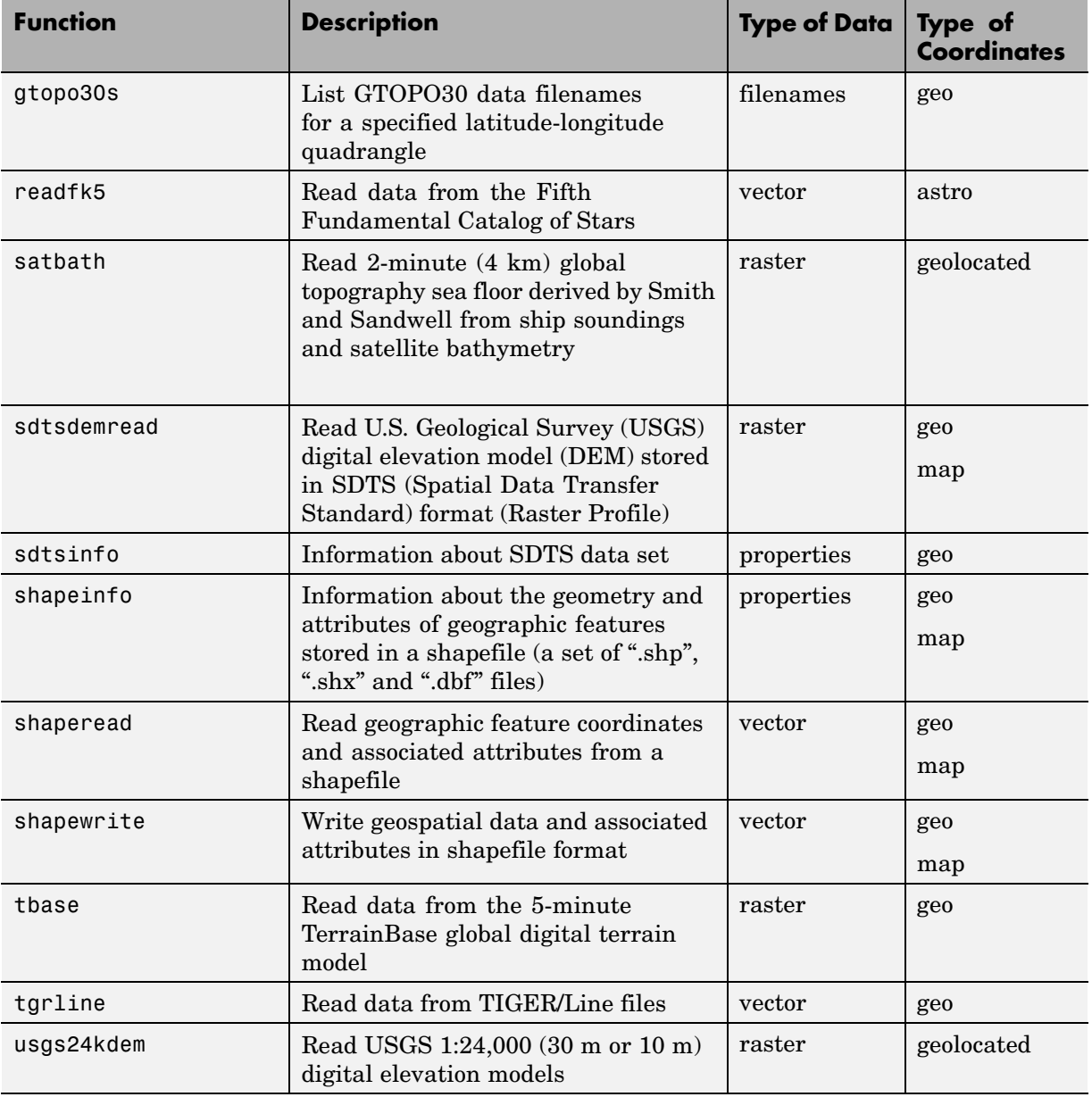

<span id="page-91-0"></span>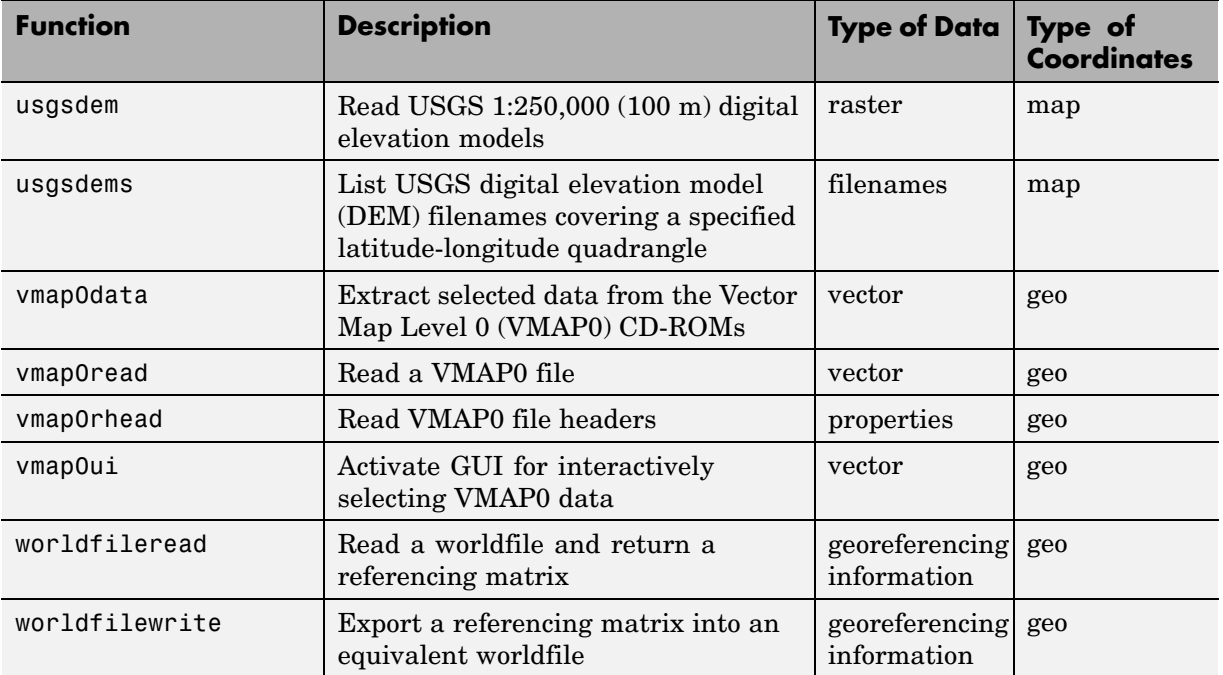

MATLAB provides many general file reading and writing functions (for example, imread, imwrite, urlread, and urlwrite) which you can use to access geospatial data you want to use with Mapping Toolbox. For example, you can read a TIFF image with imread and its accompanying worldfile with worldfileread to import the image and construct a referencing matrix to georeference it. See the Mapping Toolbox demos "Creating and Using Referencing Matrices" and "Georeferencing an Image to an Orthotile Base Layer" for examples of how you can do this.

## **Functions That Read and Write Files in Compressed Formats**

Geospatial data, like other files, are frequently stored and transmitted in compressed archive formats, such a zip or tar, or compressed formats such as GNU zip. MATLAB can read and write such files, and can uncompress the archives it reads, to create files in a directory for which you have write permission. Input files can exist on your host computer, reside on a local

area network, or be located on the Internet (in which case they are identified using URLs).

The following table describes MATLAB functions that you can use to read, uncompress, compress, and write archived data files, geospatial or otherwise:

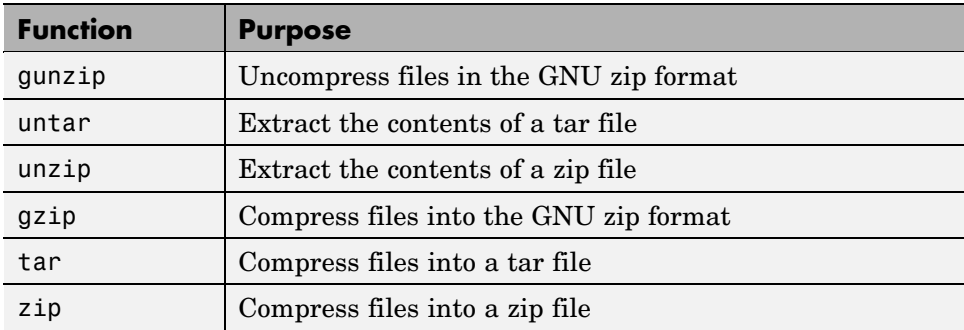

Use the functions gunzip, untar, and unzip to read data files specified with a URL or with path syntax. Use the functions gzip, tar, and zip to create your own compressed files and archives. This capability is useful, for example, for packaging a set of shapefiles, or a worldfile along with the data grid or image it describes, for distribution.

# Understanding Geospatial Geometry

Working with geospatial data involves geographic concepts (e.g., geographic and plane coordinates, spherical geometry) and geodetic concepts (such as ellipsoids and datums). This section explains, at a high level, some of the concepts that underlie geometric computations on spherical surfaces.

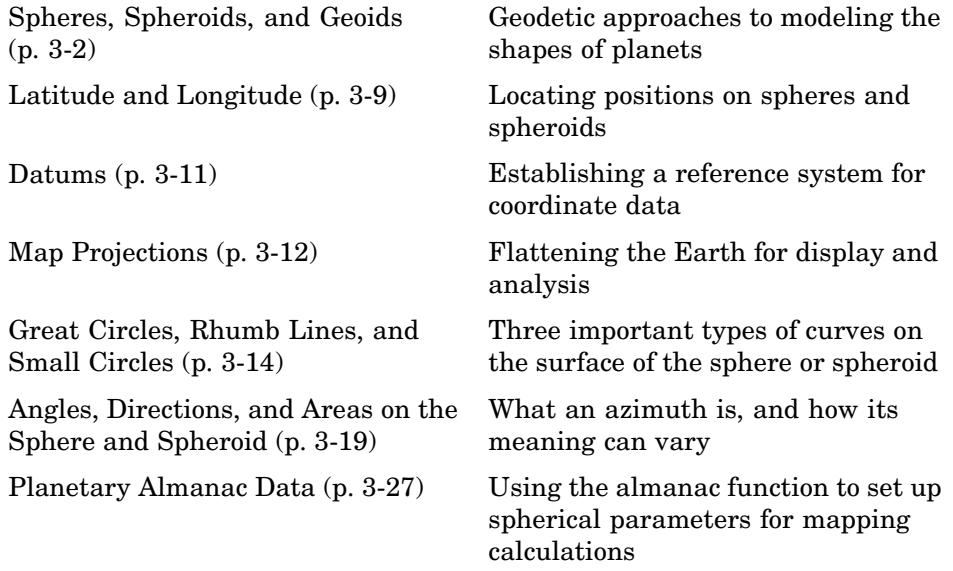

See [Chapter 2, "Understanding Map Data"](#page-42-0) for information on how geographic phenomena are encoded and represented numerically, and how geodata is structured.

# <span id="page-95-0"></span>**Spheres, Spheroids, and Geoids**

Although the Earth is very round, it is an oblate *spheroid* rather than a perfect sphere. This difference is so small (only one part in 300) that modeling the Earth as spherical is sufficient for making small-scale (world or continental) maps. However, making accurate maps at larger scale demands that a spheroidal model be used. Such models are essential, for example, when you are mapping high-resolution satellite or aerial imagery, or when you are working with coordinates from the Global Positioning System (GPS). This section addresses how Mapping Toolbox accurately models the shape, or figure, of the Earth and other planets.

# **Geoid and Ellipsoid**

Literally, *geoid* means *Earth-shaped*. The geoid is an empirical approximation of the figure of the Earth (minus topographic relief). Specifically, it is an equipotential surface with respect to gravity, more or less corresponding to mean sea level. It is approximately an oblate ellipsoid, but not exactly so because local variations in gravity create minor hills and dales (which range from -100 M to +60 M across the Earth).

## **Mapping the Geoid**

The following figure, made using the geoid data set, maps the figure of the Earth. To execute these commands, select them all by dragging over the list in the Help browser, then click the right mouse button and choose Evaluate Selection:

```
load geoid; load coast
figure; axesm robinson
meshm(geoid,geoidlegend)
colorbar('horiz')
plotm(lat,long,'k')
```
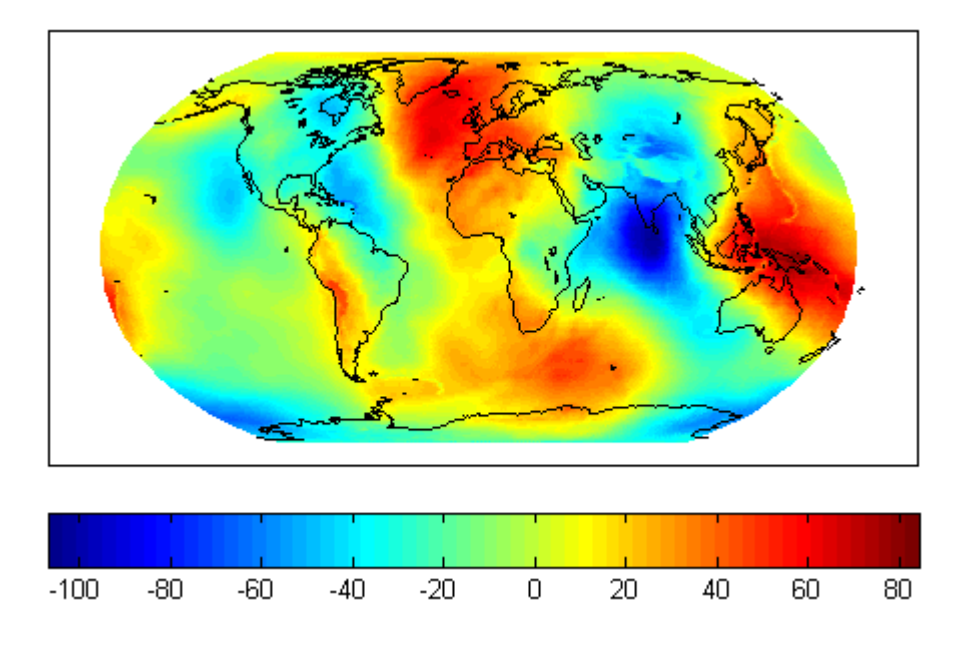

The shape of the geoid is important for some purposes, such as calculating satellite orbits, but need not be taken into account for every mapping application. However, knowledge of the geoid is sometimes necessary, for example when you compare elevations given as height above mean sea level (a geoidal concept) to elevations derived from GPS measurements. Geoid representations are also inherent in datum definitions. See ["Datums" on](#page-104-0) page 3-[11.](#page-104-0)

When you are computing geospatial coordinates (e.g., for map projection), the geoid is generally treated as an *ellipsoid* (an ellipse rotated around one axis). You can define ellipsoids in several ways. They are usually specified by a *semimajor* and a *semiminor axis*, but are often expressed in terms of a semimajor axis and either *inverse flattening* (which for the Earth, as mentioned above, is one part in 300) or *eccentricity*. Whatever parameters are used, the ellipsoid is fully constrained and the other parameters are derivable. The components of an ellipsoid are shown in the following diagram:

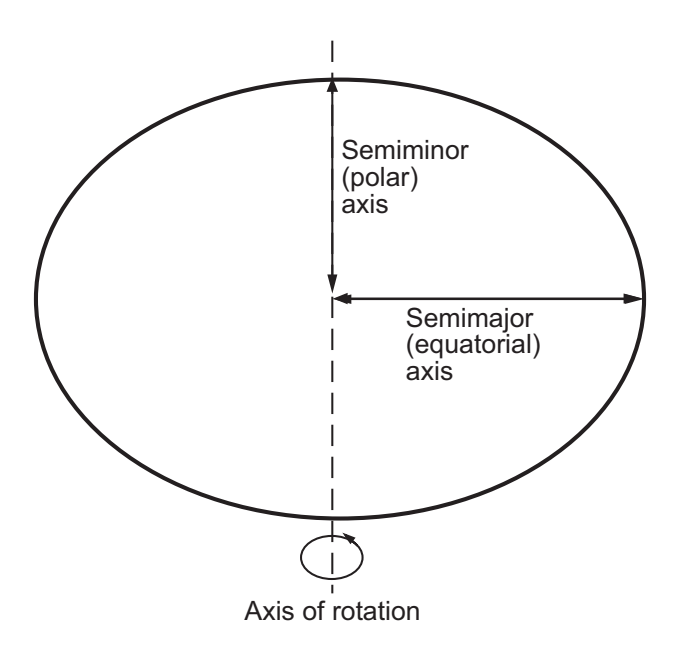

Mapping Toolbox is equipped with ellipsoidal models that represent the figures of the Sun, Moon, and planets, as well as a set of the most common ellipsoid models of the Earth.

## **The Ellipsoid Vector**

Ellipsoids in Mapping Toolbox are most often represented as two-element vectors, called *ellipsoid vectors* in this guide. The ellipsoid vector has the form [semimajor axis eccentricity]. The semimajor axis can be in any unit of distance; the choice of units typically drives the units used for distance outputs in the toolbox functions. Meters or kilometers are most frequently used. Bear in mind that some toolbox functions will calculate output based upon the semimajor axis units.

Eccentricity can range from 0 to 1. When only one element is provided, a spherical (0) eccentricity is assumed. The lack of an eccentricity value results in a spherical Earth assumption.

The default ellipsoid for the Earth is the 1980 Geodetic Reference System ellipsoid:

```
format long g
almanac('earth','ellipsoid','kilometers')
ans =1.0e+03 *
   6.37813700000000 0.00008181919104
```
Compare this to a spherical ellipsoid definition:

```
almanac('earth','sphere','kilometers')
ans =6371 0
```
Note that you should set format to long g, as above, if you want MATLAB to list eccentricity values at full precision.

The almanac function treats the keyword 'geoid' the same as 'ellipsoid'.

Standard values for the ellipsoid vector, along with several other kinds of planetary data for each of the planets and the Earth's moon, are provided by the almanac function in Mapping Toolbox (see ["Planetary Almanac Data" on](#page-120-0) page 3[-27\)](#page-120-0). For example, examine the parameters of the wgs72 (the 1972 World Geodetic System) ellipsoid, using the almanac function:

```
wgs72 = almanac('earth','wgs72')
wgs72 =6378.135 0.0818188106627487
```
Compare this with Bessel's 1841 ellipsoid:

```
format long g
>> bessel = almanac('earth','bessel')
besse1 =6377.397155 0.0816968312225275
```
The ellipsoid vector's values are the semimajor axis, in kilometers, and eccentricity. Both eccentricity and flattening are dimensionless ratios. The toolbox has functions to convert elliptical definitions from these forms

to ellipsoid vector form. For example, the function axes2ecc returns an eccentricity when given semimajor and semiminor axes as arguments.

The ellipse in the previous diagram is highly exaggerated. For the Earth, the semimajor axis is about 21 kilometers longer than the semiminor axis. Use the almanac function to verify this:

```
grs80 = almanac('earth','ellipsoid','kilometers')
qrs80 =6378.137 0.0818191910428158
semiminor = minaxis(grs80)semiminor =
   6356.75231414036
semidiff = <math>grs80(1)</math> - semiminorsemidiff =21.3846858596444
```
When compared to the semimajor axis, which is almost 6400 kilometers, this difference seems insignificant and can be neglected for world and other small-scale maps. For example, the scale at which 21.38 km would be smaller than a 0.5 mm line on a map (which is a typical line weight in cartography) is

```
nodiff = semidiff * 1e6 / 0.5
nodiff =4.2769e+007
```
The factor 1e6 simply converts the distance semidiff from kilometers into millimeters. This indicates that the earth's eccentricity cannot be portrayed at scales of less than 1:40,000,000, which is roughly the scale of a world map shown on a page of this document. For this reason, most functions in Mapping Toolbox default to a spherical model of the Earth. However, you are free to specify any ellipsoid instead.

#### **What Is the "Correct" Ellipsoid Vector?**

A variety of reference ellipsoids have been proposed through the years. They differ because of the surveying information upon which they are based, or because they are intended to approximate the ellipsoid only within a specific geographic region. Mapping Toolbox default ellipsoid vector (after the sphere) is based on the 1980 Geodetic Reference System ellipsoid. This ellipsoid vector is returned by the statement almanac('earth','ellipsoid'). It is almost identical to the ellipsoid for World Geodetic System 1984 (WGS84); their semimajor axis lengths are equal and their semiminor axes (i.e., center to pole) differ in length by just over 1/10 mm, as the following code demonstrates:

```
grs80 = almanac('earth','grs80','meters');
wgs84 = almanac('earth','wgs84','meters');
minaxis(wgs84) - minaxis(grs80)
ans =1.0482e-004
```
In mapping a given spot on the Earth's surface, the choice of ellipsoid will affect the latitude assigned to that spot. Thus measurements from maps compiled using different ellipsoids cannot be accurately compared without converting to a common frame of reference. This also requires knowledge of the datum being used for the maps, as explained in ["Datums" on page 3-11.](#page-104-0)

Mapping Toolbox supports several other ellipsoid vectors, for models ranging from Everest's 1830 ellipsoid (used for India) to the International Astronomical Union ellipsoid of 1965 (used for Australia). These can be referenced by the following statements:

```
ellipsoid1 = almanac('earth','ellipsoid',[],'everest');
ellipsoid2 = almanac('earth','ellipsoid',[],'iau65');
```
See the reference page for the almanac function for information on the ellipsoids that are built into Mapping Toolbox. If you cannot find the ellipsoid vector you need, you can create it in the following form:

```
ellipsoidvec = [semimajor_axis eccentricity]
```
Note that the default units for the ellipsoid semimajor axis in the almanac function are kilometers, which you can use by simply passing in an empty

matrix in place of the input units string (the third argument in the previous examples).

# <span id="page-102-0"></span>**Latitude and Longitude**

Two angles, *latitude* and *longitude*, specify the position of a point on the surface of a planet. These angles can be in degrees or radians; however, degrees are far more common in geographic notation.

*Latitude* is the angle between the plane of the equator and a line connecting the point in question to the planet's rotational axis. There are different ways to construct such lines, corresponding to different types of and resulting values for latitudes. Latitude is positive in the northern hemisphere, reaching a limit of +90º at the north pole, and negative in the southern hemisphere, reaching a limit of -90º at the south pole. Lines of constant latitude are called *parallels*. This system is depicted in the following figure, commands for which are

```
load coast
axesm('ortho','origin',[45 45]); axis off;
gridm on; framem on;
mlabel('equator')
plabel(0); plabel('fontweight','bold')
plotm(lat, long)
```
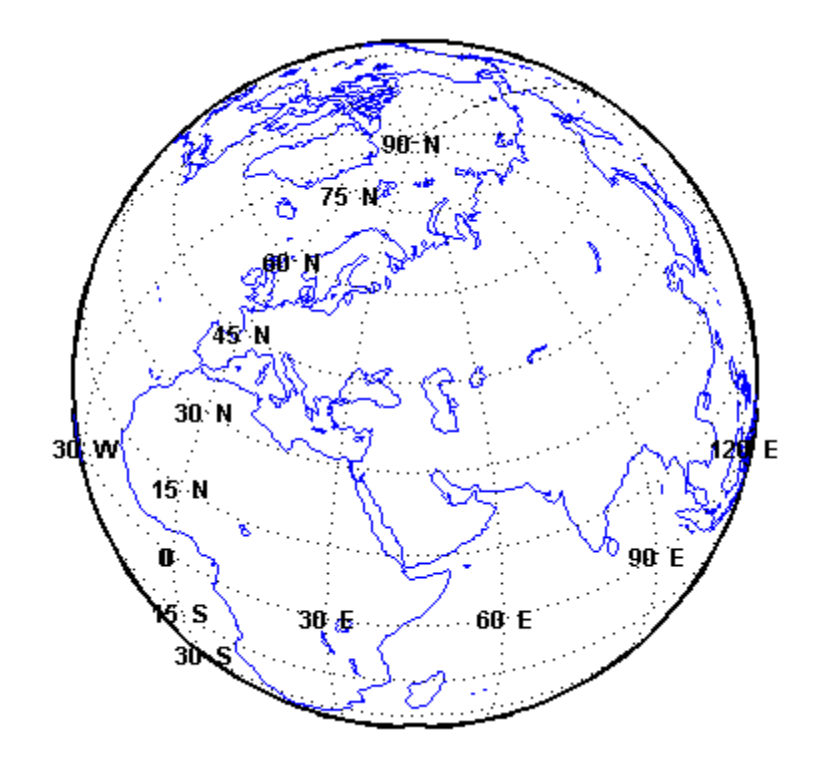

*Longitude* is the angle at the center of the planet between two planes that align with and intersect along the axis of rotation, perpendicular to the plane of the equator. One plane passes through the surface point in question, and the other plane is the *prime meridian* (0º longitude), which is defined by the location of the Royal Observatory in Greenwich, England. Lines of constant longitude are called *meridians*. All meridians converge at the north and south poles (90ºN and -90ºS), and consequently longitude is under-specified in those two places.

Longitudes typically range from -180º to +180º, but can be represented otherwise, such as ranging from 0º to +360º. Longitudes can be specified in other ways as well, such as from 0º to 180º east and 0º to 180º west. Adding or subtracting 360º from its longitude does not alter the position of a point.

## <span id="page-104-0"></span>**Datums**

A vertical *datum* (plural *datums*) is a base reference level for establishing the vertical dimension of elevation for the earth's surface. A datum can depend on the ellipsoid, the Earth model, or the definition of sea level. A coordinate system can be referenced to a datum or to an ellipsoid. A datum, however, always implies a specific ellipsoid.

As with ellipsoids, a datum can be defined globally or locally (e.g., particular to one country). While empirically determining a datum is a complex geodetic and surveying task, the result simply enables a map producer to know what the Earth's radius is at any given point. This is what ellipsoids also enable.

The datum used for a map (e.g., NAD27 or NAD83 for U.S. topographic sheets) must be known when you merge geospatial coordinate data compiled using different datums. This is because horizontal coordinates (both geographic and projected) shift when a new datum is applied. For example, locations of survey monuments in the U.S. can differ by 50 to 100 meters or more, depending on whether they were determined using the 1927 or 1983 North American Datum.

# <span id="page-105-0"></span>**Map Projections**

While all geospatial data needs to be georeferenced (pinned to locations on the Earth's surface) in some way, a given data set might or might not explicitly describe locations with geographic coordinates (latitudes and longitudes). When it does, many applications —particularly map display—cannot make direct use of geographic coordinates, and must transform them in some way to plane coordinates. This transformation process, called *map projection*, is both algorithmic and the core of the cartographer's art.

- **•** "Forward and Inverse Projection" on page 3-12
- **•** "Projection Distortions" on page 3-12

Mapping Toolbox includes dozens of map projection functions. Some are ancient and well-known (such as Mercator), others are ancient and obscure (such as Bonne), while some are modern inventions (such as Robinson). Some are suitable for showing the entire world, others for half of it, and some are only useful over small areas. When geospatial data has geographic coordinates, any projection can be applied, although some are not good choices. Mapping Toolbox can project both vector data and raster data.

## **Forward and Inverse Projection**

When geospatial data has plane coordinates (i.e., it comes preprojected, as do many satellite images and municipal map data sets), it is usually possible to recover geographic coordinates if the projection parameters and datum are known. Using this information, you can perform an *inverse projection*, running the projection backward to solve for latitude and longitude. Mapping Toolbox can perform accurate inverse projections for any of its projection functions as long as the original projection parameters and reference ellipsoid (or spherical radius) are provided to it.

## **Projection Distortions**

All map projections introduce distortions compared to maps on globes. Distortions are inherent in flattening the sphere, and can take several forms:

- **•** Areas Relative size of objects (such as continents)
- **•** Distances Relative separations of points (such as a set of cities)
- Directions Azimuths (angles between points and the poles)
- Shapes Relative lengths and angles of intersection

Some classes of map projections maintain areas, and others preserve local shapes, distances, and/or directions. No projection, however, can preserve all these characteristics. Choosing a projection thus always requires compromising accuracy in some way, and that is one reason why so many different map projections have been developed. For any given projection, however, the smaller the area being mapped, the less distortion it introduces if properly centered. Mapping Toolbox provides tools to help quantify and visualize projection distortions.

See [Chapter 8, "Using Map Projections and Coordinate Systems"](#page-342-0) for a full discussion of map projections and how Mapping Toolbox implements them. The ["Summary and Guide to Projections" on page 8-63](#page-404-0) lists all the available map projections and their intrinsic properties.

# <span id="page-107-0"></span>**Great Circles, Rhumb Lines, and Small Circles**

In plane geometry, lines have two important characteristics. A line represents the shortest path between two points, and the slope of such a line is constant. When describing lines on the surface of a spheroid, however, only one of these characteristics can be guaranteed at a time.

- **•** "Great Circles" on page 3-14
- **•** "Rhumb Lines" on page 3-14
- **•** ["Small Circles" on page 3-15](#page-108-0)

## **Great Circles**

A *great circle* is the shortest path between two points along the surface of a sphere. The precise definition of a great circle is the intersection of the surface with a plane passing through the center of the planet. Thus, great circles always bisect the sphere. The equator and all meridians are great circles. All great circles other than these do not have a constant azimuth, the spherical analog of slope; they cross successive meridians at different angles. That great circles are the shortest path between points is not always apparent from maps, because very few map projections (the Gnomonic is one of them) represent arbitrary great circles as straight lines.

Because they define paths that minimize distance between two (or three) points, great circles are examples of *geodesics*. In general, a geodesic is the straightest possible path constrained to lie on a curved surface, independent of the choice of a coordinate system. The term comes from the Greek *geo-*, earth, plus *daiesthai*, to divide, which is also the root word of *geodesy*, the science of describing the size and shape of the Earth mathematically.

## **Rhumb Lines**

A *rhumb line* is a curve that crosses each meridian at the same angle. This curve is also referred to as a *loxodrome* (from the Greek *loxos*, slanted, and *drome*, path). Although a great circle is a shortest path, it is difficult to navigate because your bearing (or *azimuth*) continuously changes as you proceed. Following a rhumb line covers more distance than following a geodesic, but it is easier to navigate.
All parallels, including the equator, are rhumb lines, since they cross all meridians at 90º. Additionally, all meridians are rhumb lines, in addition to being great circles. A rhumb line always spirals toward one of the poles, unless its azimuth is true east, west, north, or south, in which case the rhumb line closes on itself to form a parallel of latitude (small circle) or a pair of antipodal meridians.

The following figure depicts a great circle and one possible rhumb line connecting two distant locations. Descriptions and examples of how to calculate points along great circles and rhumb lines appear below.

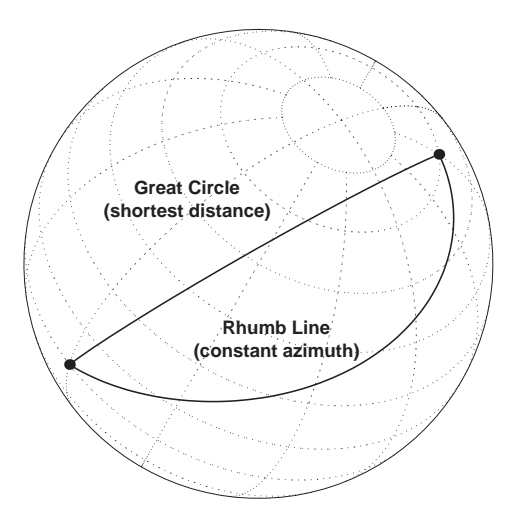

# **Small Circles**

In addition to rhumb lines and great circles, one other smooth curve is significant in geography and Mapping Toolbox: the *small circle*. Parallels of latitude are all small circles (which also happen to be rhumb lines). The general definition of a small circle is the intersection of a plane with the surface of a sphere. On ellipsoids, this only yields true small circles when the defining plane is parallel to the equator. In Mapping Toolbox, this definition includes planes passing through the center of the planet, so the set of all small circles includes all great circles as limiting cases. This usage is not universal.

Small circles are most easily defined by distance from a point. *All points 45 nm (nautical miles) distant from (45*º*N,60*º*E)* would be the description of one small circle. If degrees of arc length are used as a distance measurement, then (on a sphere) a great circle is the set of all points 90º distant from a particular *center* point.

For true small circles, the distance must be defined in a great circle sense, the shortest distance between two points on the surface of a sphere. However, Mapping Toolbox also can calculate *loxodromic small circles*, for which distances are measured in a rhumb line sense (along lines of constant azimuth). Do not confuse such figures with true small circles.

## **Computing Small Circles**

You can calculate vector data for points along a small circle in two ways. If you have a center point and a known radius, use scircle1; if you have a center point and a single point along the circumference of the small circle, use scircle2. For example, to get data points describing the small circle at 10º distance from (67ºN, 135ºW), use the following:

[latc,lonc] = scircle1(67,-135,10);

To get the small circle centered at the same point that passes through the point (55ºN,135ºW), use scircle2:

```
[latc,lonc] = scircle2(67,-135,55,-135);
```
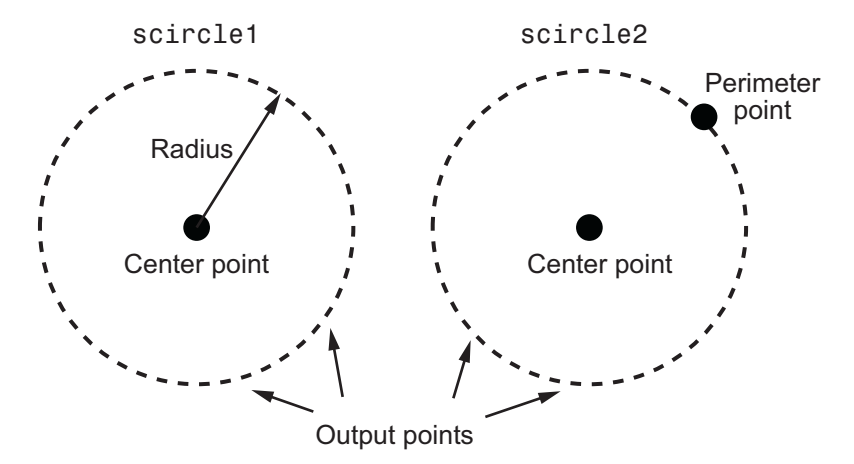

The scircle1 function also allows you to calculate points along a specific arc of the small circle. For example, if you want to know the points 10º in distance and between 30º and 120º in azimuth from (67ºN,135ºW), simply provide arc limits:

```
[latc,lonc] = scircle1(67,-154,10,[30 120]);
```
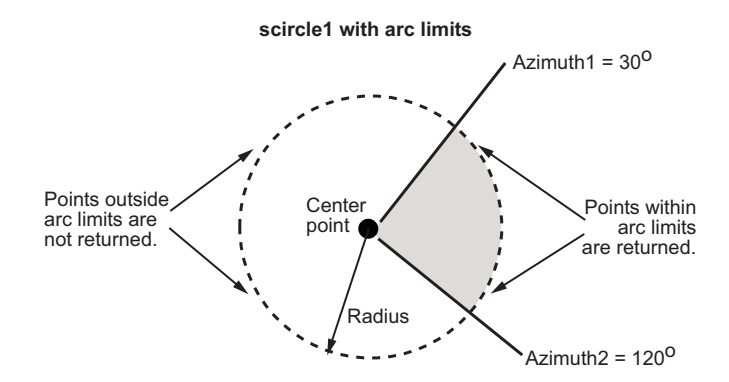

When an entire small circle is calculated, the data is in polygon format. For all calculated small circles, 100 points are returned unless otherwise specified. You can calculate several small circles at once by providing vector inputs. For more information, see the scircle1 and scircle2 function reference pages.

**An Annotated Map Illustrating Small Circles.** The following Mapping Toolbox commands illustrate generating small circles of the types described above, including the limiting case of a large circle. To execute these commands, select them all by dragging over the list in the Help browser, then click the right mouse button and choose Evaluate Selection:

```
figure;
axesm ortho; gridm on; framem on
setm(gca,'Origin', [45 30 30], 'MLineLimit', [75 -75],...
'MLineException',[0 90 180 270])
A = [45 90];B = [0 60];
C = [0 30];
sca = scircle1(A(1), A(2), 20);scb = scircle2(B(1), B(2), 0, 150);scc = scircle1('rh', C(1), C(2), 20);
```

```
plotm(A(1), A(2),'ro','MarkerFaceColor','r')
plotm(B(1), B(2),'bo','MarkerFaceColor','b')
plotm(C(1), C(2),'mo','MarkerFaceColor','m')
plotm(sca(:,1), sca(:,2), 'r')\n  <i>plotm(scb(:,1), scb(:,2), 'b--')</i>\nplotm(scc(:,1), scc(:,2), 'm')textm(50,0,'Normal Small Circle')
text(46,6,'(20)circ from point A)')textm(4.5,-10,'Loxodromic Small Circle')
text(4,-6,'(20)circ from point C')textm(-2,-4,'in rhumb line sense)')
textm(40,-60,'Great Circle as Small Circle')
textm(45,-50,'(90\circ from point B)')
```
The result is the following display:

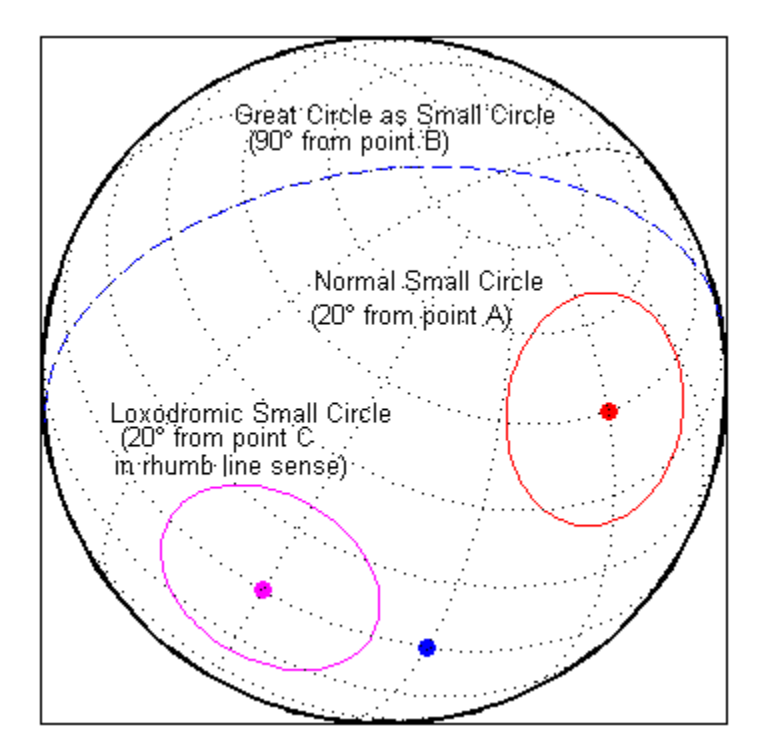

# **Angles, Directions, and Areas on the Sphere and Spheroid**

- **•** "Reckoning The Forward Problem" on page 3-19
- **•** ["Distance, Azimuth, and Back-Azimuth \(the Inverse Problem\)" on page 3-22](#page-115-0)
- **•** ["Measuring Area of Spherical Quadrangles" on page 3-25](#page-118-0)

*Azimuth* is the angle a line makes with a meridian, measured clockwise from north. Thus the azimuth of due north is  $0^{\circ}$ , due east is  $90^{\circ}$ , due south is  $180^{\circ}$ , and due west is 270º. You can instruct Mapping Toolbox to compute azimuths for any pair of point locations, either along rhumb lines or along great circles. These will have different results except along cardinal directions. For great circles, the result is the azimuth at the initial point of the pair defining a great circle path. This is because great circle azimuths other than 0º, 90º, 180º, and 270º do not remain constant. Azimuths for rhumb lines are constant along their entire path (by definition).

For rhumb lines, computing an azimuth backward (from the second point to the first) yields the complement of the forward azimuth  $((Az + 180^{\circ}) \text{ mod }$ 360º). For great circles, the back azimuth is generally not the complement, and the difference depends on the distance between the two points.

In addition to forward and back azimuths, Mapping Toolbox can compute locations of points a given distance and azimuth from a reference point, and can calculate tracks to connect waypoints, along either great circles or rhumb lines on a sphere or ellipsoid.

# **Reckoning — The Forward Problem**

A common problem in geographic applications is the determination of a destination given a starting point, an initial azimuth, and a distance. In Mapping Toolbox, this process is called *reckoning*. A new position can be reckoned in a great circle or a rhumb line sense (great circle or rhumb line track).

As an example, an airplane takes off from La Guardia Airport in New York (40.75ºN, 73.9ºW) and follows a northwestern rhumb line flight path at 200 knots (nautical miles per hour). Where would it be after 1 hour?

```
[rhlat,rhlong] = reckon('rh',40.75,-73.9,nm2deg(200),315)
```

```
rhlat =
    43.1054
rhlong =
   -77.0665
```
Notice that the distance, 200 nautical miles, must be converted to degrees of arc length with the nm2deg conversion function to match the latitude and longitude inputs. If the airplane had a flight computer that allowed it to follow an exact great circle path, what would the aircraft's new location be?

```
[gclat,gclong] = reckon('gc',40.75,-73.9,nm2deg(200),315)
gclat =43.0615
gclong =
   -77.1238
```
Notice also that for short distances at these latitudes, the result hardly differs between great circle and rhumb line. The two destination points are less than 4 nautical miles apart. Incidentally, after 1 hour, the airplane would be just north of New York's Finger Lakes.

#### **Calculating Tracks — Great Circles and Rhumb Lines**

You can generate vector data corresponding to points along great circle or rhumb line tracks using track1 and track2. If you have a point on the track and an azimuth at that point, use track1. If you have two points on the track, use track2. For example, to get the great circle path starting at (31ºS, 90ºE) with an azimuth of 45º with a length of 12º, use track1:

```
[latgc,longc] = track1('gc',-31,90,45,12);
```
For the great circle from (31ºS, 90ºE) to (23ºS, 110ºE), use track2:

[latgc,longc] = track2('gc',-31,90,-23,110);

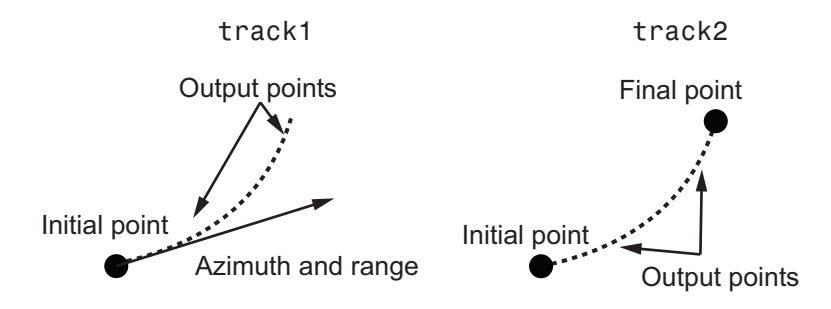

The track1 function also allows you to specify range endpoints. For example, if you want points along a rhumb line starting 5º away from the initial point and ending 13º away, at an azimuth of 55º, simply specify the range limits:

 $[1atrh,1onrh] = track1('rh', -31,90,55, [5 13]);$ 

#### track1 with range limits

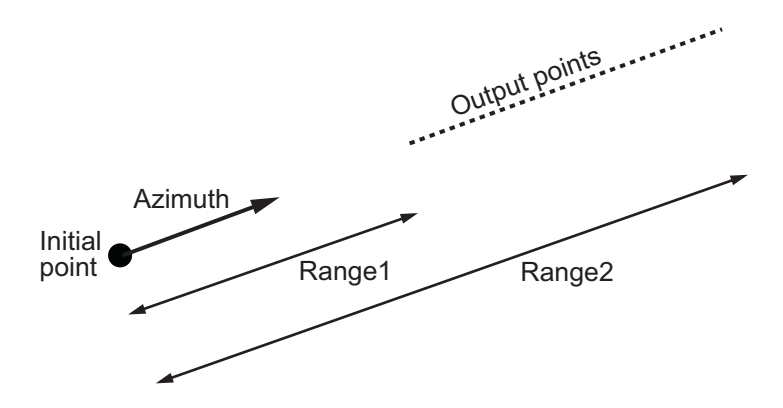

When no range is provided for track1, the returned points represent a *complete track*. For great circles, a complete track is 360º, encircling the planet and returning to the initial point. For rhumb lines, the complete track terminates at the poles, unless the azimuth is 90º or 270º, in which case the complete track is a parallel that returns to the initial point.

For calculated tracks, 100 points are returned unless otherwise specified. You can calculate several tracks at one time by providing vector inputs. For more

<span id="page-115-0"></span>information, see the track1 and track2 reference pages. More vector path calculations are described later in ["Navigation" on page 9-10](#page-419-0).

## **Distance, Azimuth, and Back-Azimuth (the Inverse Problem)**

When you calculate the distance between two points with Mapping Toolbox, the result depends upon whether you want a great circle or a rhumb line distance. The distance function returns the appropriate distance between two points as an angular arc length, employing the same angular units as the input latitudes and longitudes. The default path type is the shorter great circle, and the default angular units are degrees. The previous figure shows two points at (15ºS, 0º) and (60ºN, 150ºE). The great circle distance between them, in degrees of arc, is as follows:

```
distgc = distance(-15,0,60,150)
distgc =129.9712
```
The rhumb line distance is greater:

distrh = distance('rh',-15,0,60,150) distrh = 145.0288

To determine how much longer the rhumb line path is in, say, kilometers, you can use a distance conversion function on the difference:

```
kmdifference = deg2km(distrh-distgc)
kmdifference =
   1.6744e+03
```
Several distance conversion functions are available in the toolbox, supporting degrees, radians, kilometers, meters, statute miles, nautical miles, and feet. Converting distances between angular arc length units and surface length units requires the radius of a planet or spheroid. By default, the radius of the Earth is used.

#### **Calculating Azimuth and Elevation**

*Azimuth* is the angle a line makes with a meridian, taken clockwise from north. When the azimuth is calculated from one point to another using Mapping Toolbox, the result depends upon whether you want a great circle or a rhumb line azimuth. For great circles, the result is the azimuth at the starting point of the connecting great circle path. In general, the azimuth along a great circle is not constant. For rhumb lines, the resulting azimuth is constant along the entire path.

Azimuths, or bearings, are returned in the same angular units as the input latitudes and longitudes. The default path type is the shorter great circle, and the default angular units are degrees. In the example, the great circle azimuth from the first point to the second is

```
azgc = azimuth(-15, 0, 60, 150)azgc =19.0391
```
For the rhumb line, the constant azimuth is

```
azrh = azimuth('rh', -15, 0, 60, 150)azrh =58.8595
```
One feature of rhumb lines is that the inverse azimuth, from the second point to the first, is the complement of the forward azimuth and can be calculated by simply adding 180º to the forward value:

```
inversech = azimuth('rh', 60, 150, -15, 0)inverserh =
   238.8595
difference = inverserh-azrh
difference =
   180
```
This is not true, in general, of great circles:

```
inversegc = azimuth('gc', 60, 150, -15, 0)inversegc =
   320.9353
difference = inversegc-azgc
difference =
   301.8962
```
The azimuths associated with cardinal and intercardinal compass directions are the following:

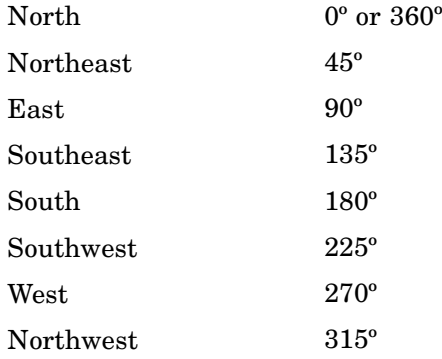

*Elevation* is the angle above the local horizontal of one point relative to the other. To compute the elevation angle of a second point as viewed from the first, provide the position and altitude of the points. The default units are degrees for latitudes and longitudes and meters for altitudes, but you can specify other units for each. What are the elevation, slant range and azimuth of a point 10 kilometers east and 10 kilometers above a surface point?

```
[elevang,slantrange,azim] = elevation(0,0,0,0,km2deg(10),10000)
elevang =
       44.901
slantrange =
        14156
azim =90
```
<span id="page-118-0"></span>On an ellipsoid, azimuths returned from elevation generally will differ from those returned by azimuth and distance.

# **Measuring Area of Spherical Quadrangles**

In solid geometry, the area of a spherical quadrangle can be exactly calculated. A spherical quadrangle is the intersection of a *lune* and a *zone*. In geographic terms, a *quadrangle* is defined as a region bounded by parallels north and south, and meridians east and west.

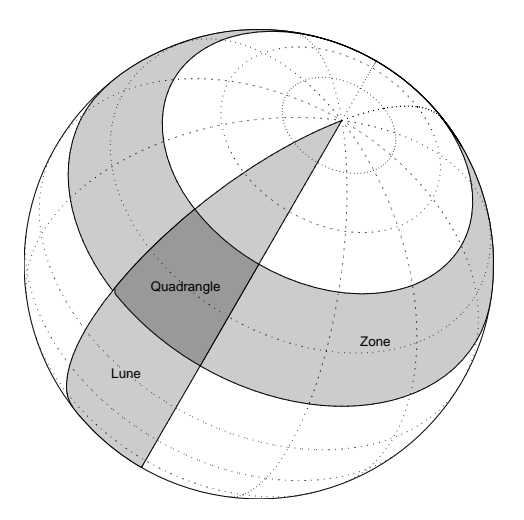

In the pictured example, a quadrangle is formed by the intersection of a zone, which is the region bounded by 15ºN and 45ºN latitudes, and a lune, which is the region bounded by 0º and 30ºE longitude. Under the spherical planet assumption, the fraction of the entire spherical surface area inscribed in the quadrangle can be calculated:

```
area = areaquad(15, 0, 45, 30)area =
   0.0187
```
That is, less than 2% of the planet's surface area is in this quadrangle. To get an absolute figure in, for example, square miles, you must provide the appropriate spherical radius. The radius of the Earth is about 3958.9 miles:

```
area = areaquad(15,0,45,30,3958.9)
area =
     3.6788e+06
```
The surface area within this quadrangle is over 3.6 million square miles for a spherical Earth.

# **Planetary Almanac Data**

Mapping Toolbox contains a function that provides almanac data on the major bodies of our solar system. Basic geometric parameters, such as ellipsoid vectors, radii, surface areas, and volumes, can be accessed for the Sun, the Earth's moon, and all of the planets, in any of the supported units of distance measurement.

Many planets have ellipsoid vectors available. Some planets return spherical ellipsoid vectors only:

```
almanac('earth','ellipsoid','nauticalmiles')
ans =3443.92 0.08
almanac('mars','ellipsoid','kilometers')
ans =3396.90 0.11
almanac('moon','ellipsoid','statutemiles')
ans =1079.97 0
```
When you specify 'radius', a scalar is returned representing the radius of the best spherical model of the planet. Notice that for a spherical model, the radius in radians is 1:

```
almanac('mercury','radius','kilometers')
ans =2439
almanac('neptune','radius','radians')
ans =1
```
Surface areas and volumes are calculated based on a spherical model by default. In most cases, you can use the ellipsoid model instead, and for the Earth you can specify any of the supported ellipsoid models. You can also request the actual tabulated values of the Earth:

```
almanac('mars','surfarea','kilometers','ellipsoid')
ans =1.4441e+08
almanac('earth','volume','kilometers','international')
ans =1.0833e+12
almanac('earth','volume','kilometers','actual')
ans =1.0832e+12
```
For a complete description of available data, see the almanac reference page.

# Creating and Viewing Maps

Mapping Toolbox provides many ways to control displays of geospatial data. This chapter provides an overview of the most important functions and associated interfaces for displaying and interacting with vector and raster geodata.

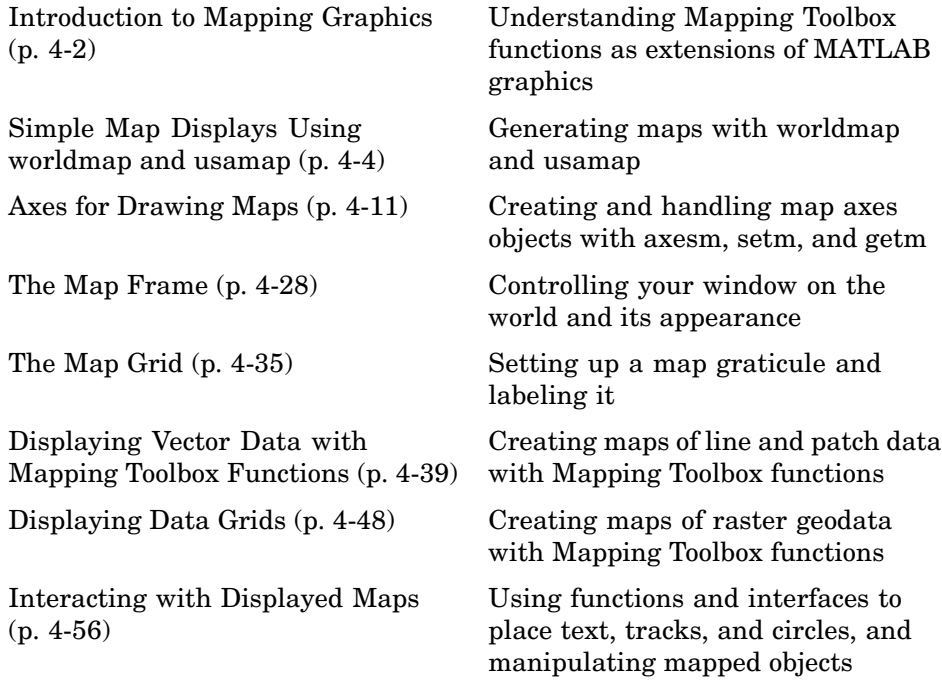

# <span id="page-123-0"></span>**Introduction to Mapping Graphics**

Even though geospatial data often is manipulated and analyzed without being displayed, high-quality interactive cartographic displays can play valuable roles in exploratory data analysis, application development, and presentation of results.

With Mapping Toolbox, you can display geographic information almost as easily as you can plot tabular or time-series data in MATLAB. Most mapping functions are similar to MATLAB plotting functions, except they accept data with geographic/geodetic coordinates (latitudes and longitudes) instead of Cartesian and polar coordinates. Mapping functions typically have the same names as their MATLAB counterparts, with the addition of an 'm' suffix (for maps). For example, the Mapping Toolbox analog to the MATLAB plot function is plotm.

Mapping Toolbox manages most of the details in displaying a map. It projects your data, cuts and trims it to specified limits, and displays the resulting map at various scales. With the toolbox you can also add customary cartographic elements, such as a frame, grid lines, coordinate labels, and text labels, to your displayed map. If you change your projection properties, or even the projection itself, Mapping Toolbox redraws the map with the new settings, undoing any cuts or trims if necessary. See ["Accessing, Com](#page-379-0)puting, and Inverting Map Projection Dat[a" on page 8-38](#page-379-0) for information on how to project data without displaying it.

The toolbox also makes it easy to modify and manipulate maps. You can modify the map display and mapped objects either from the command line or through and property editing tools you can invoke by clicking on the display.

**Note** In its current implementation, Mapping Toolbox maintains the map projection and display properties by storing special data in the UserData property of the map axes. The toolbox also takes over the UserData property of mapped objects. Therefore, never attempt to set the UserData property of a map axes or a projected map object. Do not apply the MATLAB get function to axes UserData, depend on the contents of UserData in any way, or apply functions that set or get UserData to the handles of map axes or mapped objects. Only use the Mapping Toolbox functions getm and setm to obtain and modify map axes properties.

# <span id="page-125-0"></span>**Simple Map Displays Using worldmap and usamap**

Mapping Toolbox functions axesm and setm enable you to control the full range of properties when constructing a projected map axes. Functions worldmap and usamap, on the other hand, trade control for simplicity and convenience. These two functions each create a map axes object that is suitable for a region of the world or the United States, automatically selecting the map projection, limits, and other properties. Once you have jump-started your map with worldmap or usamap, you are ready to add your data, using geoshow or any of the lower level geographic data display functions. Optionally, you can use the map axes object created by worldmap or usamap as a starting point, then customize it by adjusting selected properties with setm.

- **•** "Setting Background Colors for Map Displays" on page 4-4
- **•** ["Using worldmap" on page 4-5](#page-126-0)
- **•** ["Using usamap" on page 4-7](#page-128-0)

## **Setting Background Colors for Map Displays**

The default color for MATLAB figures is gray. Should you prefer that maps you produce have white backgrounds instead, you can create such figures with the command

figure('Color','white')

Should you want a custom background color, you can specify a color triplet in place of white. for example, to make a beige background, you can type

figure('Color',[.95 .9 .8])

You can give a white background to an existing figure by typing

```
set(gca,'color','white')
```
If you want all figures you create in a session to have white backgrounds, you can establish this as a default with the command

```
set(0, 'DefaultFigureColor', 'white');
```
To avoid having to do this every time you start MATLAB, you can place the previous command in your startup.m file.

# <span id="page-126-0"></span>**Using worldmap**

Here are two examples that create simple maps using sample data sets from *matlabroot*/toolbox/map/mapdemos. The first one creates a map of South America with land areas, major lakes and rivers, and populated places.

**1** First, set up the map frame, allowing worldmap to pick a projection:

```
figure
worldmap 'south america'
axis off
              80°
                   W 60°
                                  W 40 W 
           60°
                S 
       40^{\circ} S 
    20^{\degree} S 
  \circ
```
**2** You can find out what map projection worldmap selected this way:

```
getm(gca,'MapProjection')
ans =eqdconic
```
This denotes the [Equidistant Conic Projection](#page-1314-0), which is appropriate for regions in middle latitudes that are elongated along the polar axis.

**3** Next, use geoshow to import data for land areas, major rivers, and major cities from shapefiles and display it using colors you specify:

```
geoshow('landareas.shp', 'FaceColor', [0.5 0.7 0.5])
geoshow('worldrivers.shp', 'Color', 'blue')
geoshow('worldcities.shp', 'Marker', '.', 'Color', 'red')
```
The map now looks like this:

<span id="page-128-0"></span>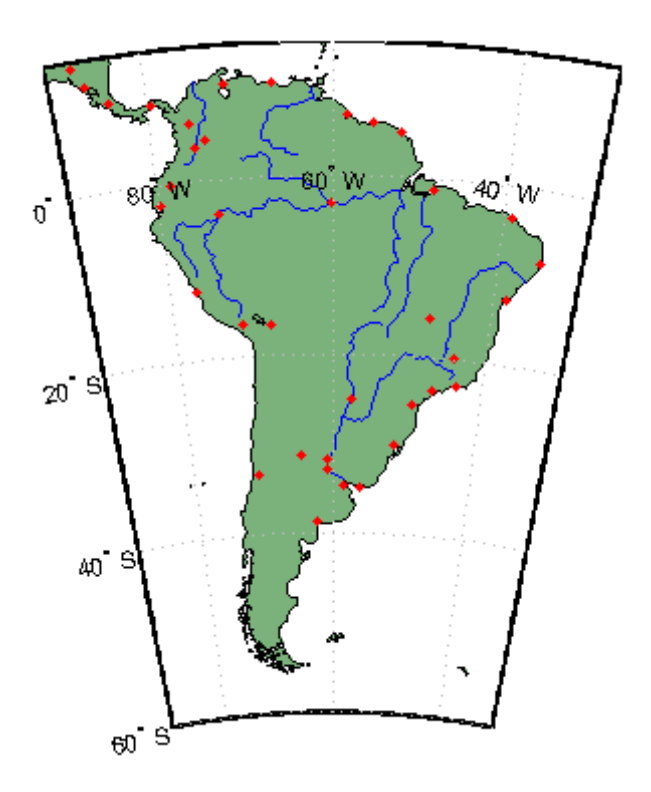

# **Using usamap**

The second example creates a map of the Chesapeake Bay region by specifying geographic limits.

**1** First, specify limits and set up a map axes object:

```
latlim = [ 37 40];lonlim = [-78 - 74];figure
ax = usamap(latlim,lonlim);
axis off
```
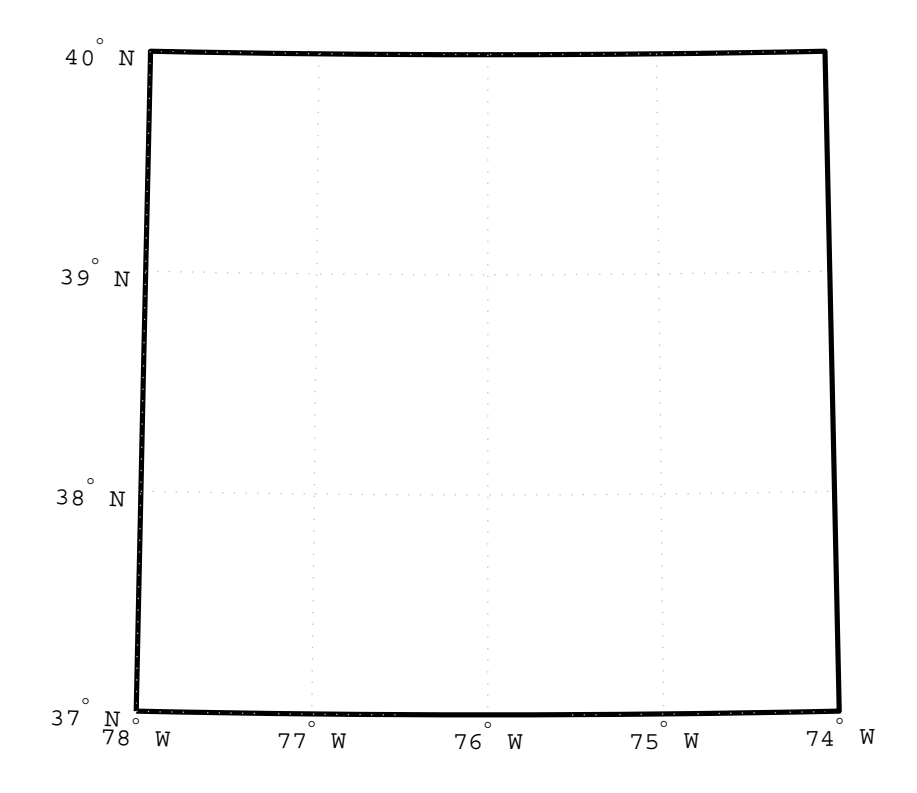

The [Lambert Conformal Conic Projection](#page-1344-0) is often used for maps of the conterminous United States.

**2** Here is the map projection usamap selected:

```
getm(gca,'MapProjection')
ans =lambert
```
**3** Next, use shaperead to read U.S. state polygon boundaries from the usastatehi demo shapefile into a geostruct named states:

```
states = shaperead('usastatehi',...
    'UseGeoCoords', true, 'BoundingBox', [lonlim', latlim']);
```
**4-8**

**4** Make a symbolspec to create a political map using the polcmap function:

```
faceColors = makesymbolspec('Polygon',...
    {'INDEX', [1 numel(states)], ...
    'FaceColor', polcmap(numel(states))});
```
**5** Display the filled polygons with geoshow:

```
geoshow(ax, states, 'SymbolSpec', faceColors)
```
**6** Extract the names for states within the window from the geostruct and use textm to plot them at the label points provided by the geostruct:

```
for k = 1: numel(states)
  labelPointIsWithinLimits =...
    latlim(1) < states(k).LabelLat &&...
    latlim(2) > states(k).LabelLat \&\&\...lonlim(1) < states(k).LabelLon &&...
    lonlim(2) > states(k).LabelLon;
  if labelPointIsWithinLimits
    textm(states(k).LabelLat,...
    states(k).LabelLon, states(k).Name, ...
        'HorizontalAlignment', 'center')
  end
end
textm(38.2,-76.1,' Chesapeake Bay ',...
    'fontweight','bold','Rotation', 270)
```
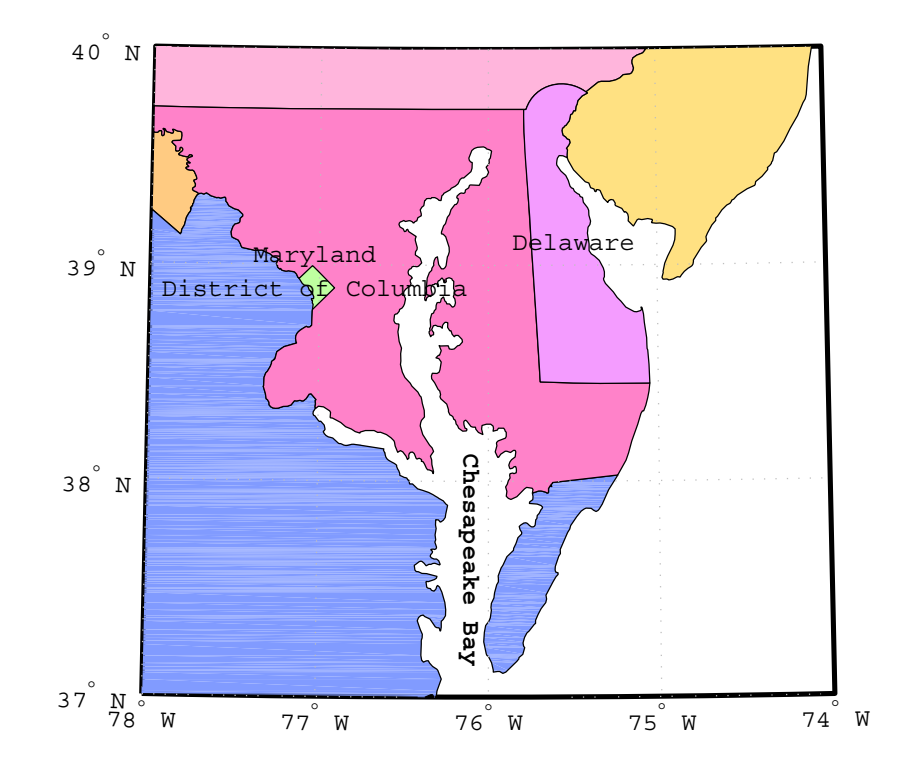

Note that as polcmap assigns random pastel colors to patches, your map might display different colors than this example. For further information on options for these functions, see the reference pages for geoshow, shaperead, worldmap, and usamap.

# <span id="page-132-0"></span>**Axes for Drawing Maps**

- **•** ["Using axesm" on page 4-12](#page-133-0)
- **•** ["Accessing and Manipulating Map Axes Properties" on page 4-12](#page-133-0)
- **•** ["Switching Between Projections" on page 4-17](#page-138-0)
- **•** ["Projected and Unprojected Graphic Objects" on page 4-23](#page-144-0)

When you create a map, you can use one of Mapping Toolbox's built-in user interfaces (UIs), or you can build the graphic with MATLAB and Mapping Toolbox functions. Many MATLAB graphics are built using the axes function:

```
axes
axes('PropertyName',PropertyValue,...)
axes(h)
h = axes(...)
```
Mapping Toolbox provides an extended version of axes, called axesm, that includes information about the current coordinate system (map projection). Its syntax is similar:

```
axesm
axesm(PropertyName,PropertyValue,...)
axesm(ProjectionFile,PropertyName,PropertyValue,...)
```
The axesm function without arguments brings up a UI that lists all supported projections and assists in defining their parameters. You can also summon this UI with the axesmui function once you have create a map axes.

You can also list all the names, classes, and ID strings of Mapping Toolbox map projections with the maps function.

Axes created with axesm share all properties associated with regular axes, and have additional properties related to projections, scale, and positioning in geographic coordinates. See the axes and axesm reference pages for lists of properties.

Map axes objects created by axesm contain projection information in a structure. For an example of what these properties are, type

```
h = axesm('MapProjection','mercator')
```
and then use the getm function to retrieve all the map axes properties:

 $p = getm(h)$ 

## **Using axesm**

The figure window created using axesm contains the same set of tools and menus as any MATLAB figure, and is by default blank, even if there is map data in your workspace. You can toggle certain properties, such as grids, frames, and axis labels by right-clicking in the figure window to obtain a pop-up menu.

You can define multiple independent figures containing map axes, but only one can be active at any one time. Return handles for them when you create them to allow them to be referenced when they are no longer current. Use axes(handle) to activate an existing map axes object.

## **Accessing and Manipulating Map Axes Properties**

Just as the properties of the underlying standard axes can be accessed and manipulated using the MATLAB functions set and get, map axes properties can also be accessed and manipulated using the functions setm and getm.

**Note** Use the axesm function only to *create* a map axes object. Use the setm function to *modify* existing map axes.

**1** As an example, create a map axes object containing no map data:

```
axesm('MapProjection','miller','Frame','on')
```
Note that you specify MapProjection string values in lowercase. At this point you can begin to customize the map. For example, you might decide to make the frame lines bordering the map thicker. First, you need to identify the current line width of the frame, which you do by querying the current axes, identified as gca.

**2** Access the current FLineWidth property value by typing

```
getm(gca,'FLineWidth')
ans =2
```
**3** Now reset the line width to four points. The default fontunits for figures is points. You can set fontunits to be points, normalized, inches, centimeters, or pixels.

```
setm(gca,'FLineWidth',4)
```
**4** You can set any number of properties simultaneously with setm. Continue by reducing the line width, changing the projection to equidistant cylindrical, and verify the changes:

```
setm(gca,'FLineWidth',3,'MapProjection','eqdcylin')
getm(gca,'FLineWidth')
ans =3
getm(gca,'MapProjection')
ans =eqdcylin
```
**5** To inspect the entire set of map axes properties at their current settings, use the following command:

```
getm(gca)
ans =mapprojection: 'eqdcylin'
              zone: []
        angleunits: 'degrees'
            aspect: 'normal'
      falseeasting: []
     falsenorthing: []
       fixedorient: []
             geoid: [1 0]
       maplatlimit: [-90 90]
       maplonlimit: [-180 180]
      mapparallels: 30
        nparallels: 1
            origin: [0 0 0]
```

```
scalefactor: []
       trimlat: [-90 90]
       trimlon: [-180 180]
         frame: 'on'
         ffill: 100
    fedgecolor: [0 0 0]
    ffacecolor: 'none'
     flatlimit: [-90 90]
    flinewidth: 3
     flonlimit: [-180 180]
          grid: 'off'
     galtitude: Inf
        gcolor: [0 0 0]
    glinestyle: ':'
    glinewidth: 0.5000
mlineexception: []
     mlinefill: 100
    mlinelimit: []
 mlinelocation: 30
  mlinevisible: 'on'
plineexception: []
     plinefill: 100
    plinelimit: []
 plinelocation: 15
  plinevisible: 'on'
     fontangle: 'normal'
     fontcolor: [0 0 0]
      fontname: 'helvetica'
      fontsize: 9
     fontunits: 'points'
    fontweight: 'normal'
   labelformat: 'compass'
    labelunits: 'degrees'
 meridianlabel: 'off'
mlabellocation: 30
mlabelparallel: 90
   mlabelround: 0
 parallellabel: 'off'
plabellocation: 15
plabelmeridian: -180
```
plabelround: 0

Note that the list of properties includes both those particular to map axes and general ones that apply to all MATLAB axes.

**6** Similarly, use the setm function alone to display the set of properties, their enumerated values, and defaults:

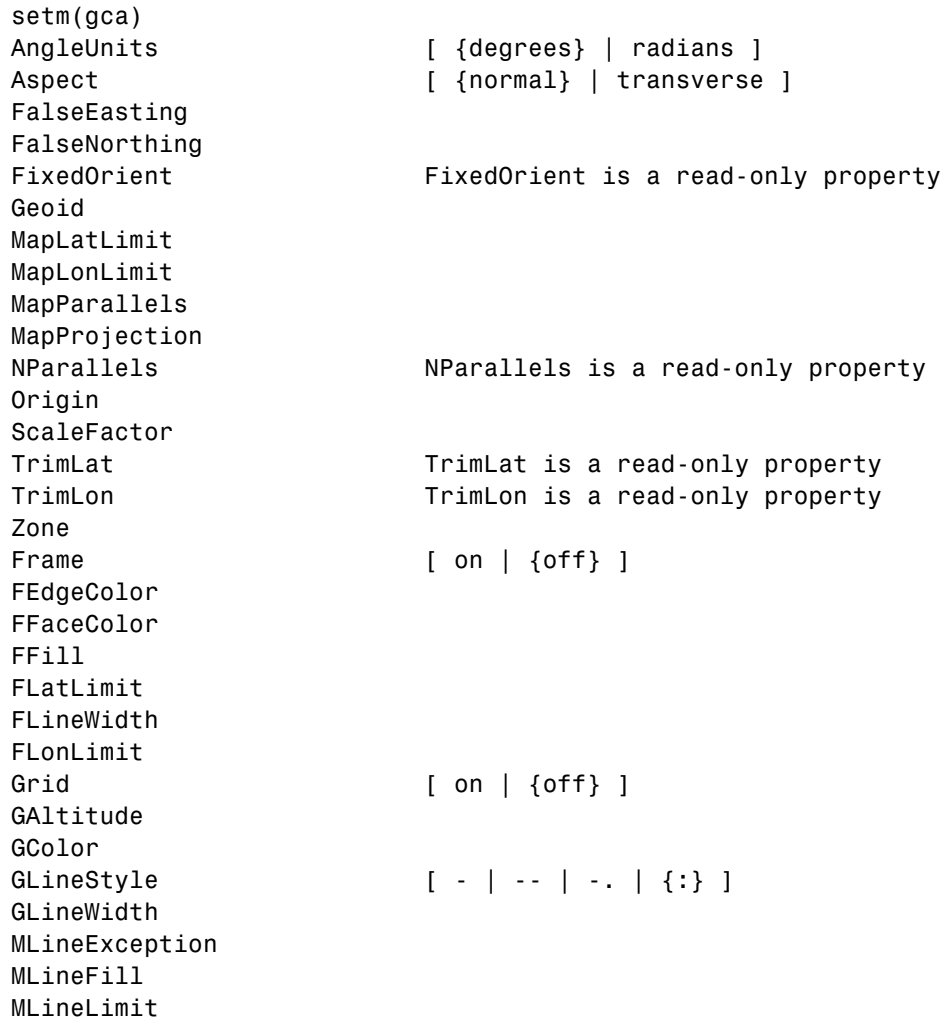

```
MLineLocation
MLineVisible [ {on} | off ]
PLineException
PLineFill
PLineLimit
PLineLocation
PLineVisible [ {on} | off ]
FontAngle [ {normal} | italic | oblique ]
FontColor
FontName
FontSize
FontUnits [ inches | centimeters | normalized |
{points} | pixels ]
FontWeight [ {normal} | bold ]
LabelFormat [ {compass} | signed | none ]
LabelRotation [ on | {off} ]
LabelUnits [ {degrees} | radians ]
MeridianLabel [ on | {off} ]
MLabelLocation
MLabelParallel
MLabelRound
ParallelLabel [ on | {off} ]
PLabelLocation
PLabelMeridian
PLabelRound
```
Many, but not all, property choices and defaults can also be displayed individually:

```
setm(gca,'AngleUnits')
AngleUnits [ {degrees} | radians ]
setm(gca,'MapProjection')
An axes's "MapProjection" property does not have a fixed set
of property values.
setm(gca,'Frame')
Frame [ on | {off} ]
setm(gca,'FixedOrient')
FixedOrient FixedOrient is a read-only property
```
**7** In the same way, getm displays the current value of any axes property:

```
getm(gca,'AngleUnits')
ans =
degrees
getm(gca,'MapProjection')
ans =eqdconic
getm(gca,'Frame')
ans =on
getm(gca,'FixedOrient')
ans =[ ]
```
For a complete listing and descriptions of map axes properties, see the reference page for axesm. To identify what properties apply to a given map projection, see the reference page for that projection.

# **Switching Between Projections**

Once a map axes object has been created with axesm, whether map data is displayed or not, it is possible to change the current projection as well as many of its parameters. You can use setm or the maptool UI to redefine the projection. The rest of this section describes the considerations and parameters involved in switching projections in a map axes. Additional details are given for doing this with the geoshow function in ["Changing Map](#page-141-0) Projections when Using geosho[w" on page 4-20](#page-141-0).

When you switch from one projection to another, you might need to change some of the map axes properties to achieve proper appearance. Settings that are suitable for one projection might not be appropriate for another. Some projections have default properties that define *that* particular projection and cannot be altered; for example, the Balthasart cylindrical projection is defined to have standard parallels (MapParallels) at 50º. Other projections have default properties that are initially set for proper world display; for example, the Mercator projection limits the latitude range to  $\pm 86^\circ$  to avoid "blowing up" at the poles.

Although similar projections can share the same set of properties (Miller cylindrical and Plate Carrée cylindrical), others can be drastically different (polyconic and stereographic azimuthal). The classification of map projections provided in ["Summary and Guide to Projections" on page 8-63](#page-404-0) is a rough guide to whether map projection parameters might need to be modified. For instance, switching from a cylindrical to an azimuthal projection requires a few modifications, as the following examples indicate:

**1** Create a Mercator projection with meridian and parallel labels:

```
axesm mercator
framem on; gridm on; mlabel on; plabel on
setm(gca,'LabelFormat','signed')
```
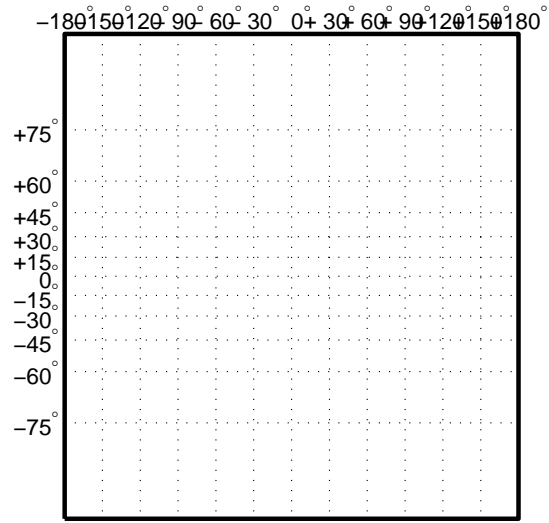

**2** Get the default map and frame latitude limits for the Mercator projection:

[getm(gca,'MapLatLimit'); getm(gca,'FLatLimit')]

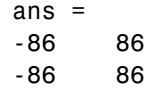

Both the frame and map latitude limits are set to 86º north and south for the Mercator projection to maintain a safe distance from the singularity at the poles.

**3** Now switch the projection to an orthographic azimuthal:

```
setm(gca,'MapProjection','ortho')
```
What happened to the map frame and labels? If you recall, the frame latitude limits have not been changed and still correspond to the default values for a Mercator projection, as do all the other properties.

**4** Only those properties that are required to have values are updated for the current projection. Among those that need not be are the latitude and longitude limits. Use getm to see their settings:

```
getm(gca,'FLatLimit')
ans =-86 86
```
**5** You must manually reset the frame and map limits to appropriate values for an orthographic projection so that the circular frame is displayed. If you don't know the default or appropriate numeric values, provide an empty matrix for any of the property values:

```
setm(gca,'FLatLimit',[],'MapLatLimit',[])
[getm(gca,'MapLatLimit'); getm(gca,'FLatLimit')]
ans =-90 90
-Inf 89
```
**6** You also need to manually specify the locations of the meridian and parallel labels (see ["Labeling Grids" on page 4-37\)](#page-158-0):

```
setm(gca,'MLabelParallel',0,'PLabelMeridian',-90)
```
Now the map is displayed correctly, with the frame:

<span id="page-141-0"></span>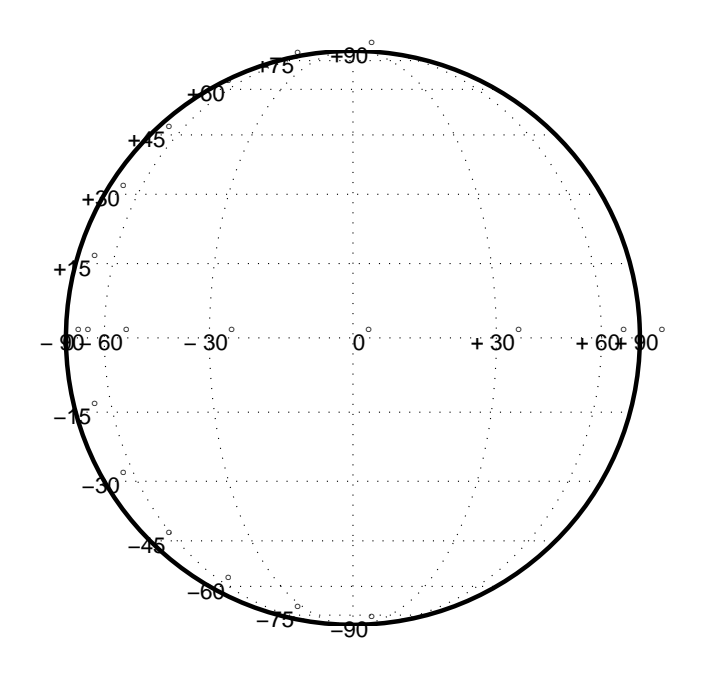

You can reset default property values to new values by specifying empty matrices, as shown in the last example. You can reset the entire set of properties to default values by using the **Reset** button on the axesmui GUI.

For complete descriptions of all map axes properties, see the axesm reference page. For more information on the use of axesmui, refer to the [axesm,](#page-1174-0) axesmui reference page.

## **Changing Map Projections when Using geoshow**

You can display latitude-longitude vector and raster geodata using the geoshow function (use mapshow to display preprojected coordinates and grids). When you use geoshow to display maps on a map axes, the data are projected according to the map projection assigned when axesm, worldmap, or usamap created the map axes (e.g., axesm('mapprojection','mercator')).

You can also use geoshow to display latitude-longitude data on a regular axes (created by the axes function, for example). When you do this, the latitude-longitude data are displayed using a [Plate Carree Projection](#page-1370-0), which linearly maps longitude to *x* and latitude to *y*.

If you are using geoshow with a map axes and want to change the map projection after you have displayed data in geographic coordinates, do the following, depending on whether the data are raster or vector:

**Raster Data.** Change the projection using setm. For example,

```
load geoid
figure; axesm mercator
geoshow(geoid,geoidrefvec,'displaytype','texturemap')
```
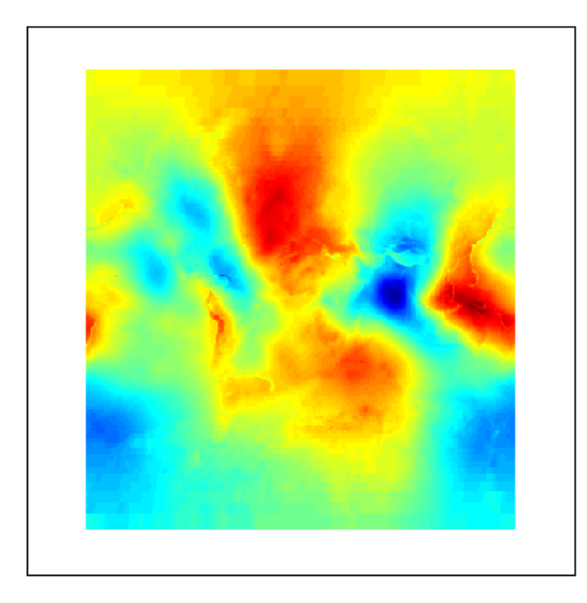

setm(gca,'mapprojection','mollweid')

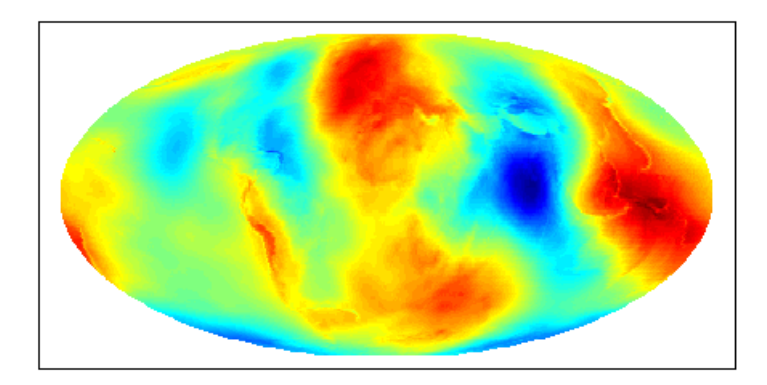

**Vector Data.** Obtain handles to the line or patch graphic objects, delete the objects from the axes, change the projection using setm, and replot the vector data using geoshow:

```
figure; axesm miller
geoshow('landareas.shp')
```
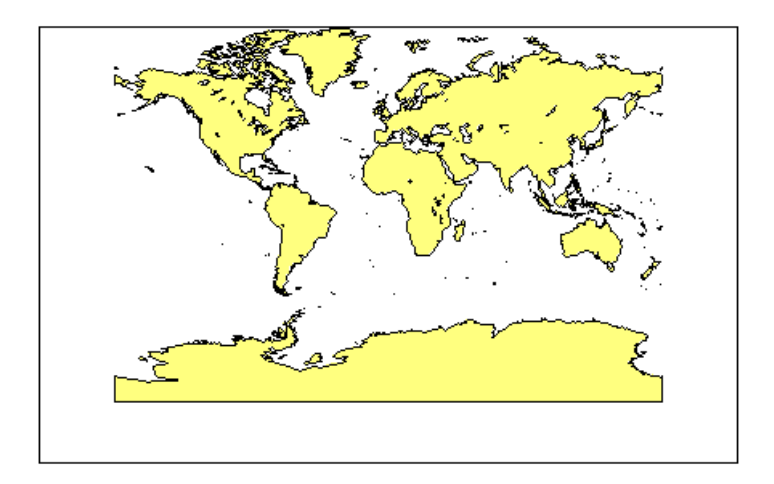

```
h=handlem('hggroup');
delete(h)
setm(gca,'mapprojection','ortho')
geoshow('landareas.shp')
```
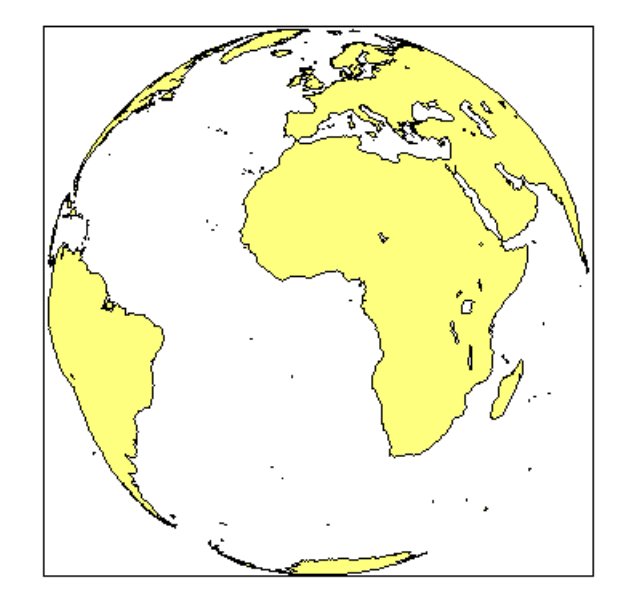

Instead of using handlem, you could have obtained the handles to the patch objects using the syntax

```
h = geoshow('landareas.shp');
```
If you need to change projections when displaying both raster and vector geodata, you can combine these techniques; removing the vector graphic objects does not affect raster data already displayed.

### **Projected and Unprojected Graphic Objects**

Many graphic functions in Mapping Toolbox project features on a map axes based on their designated latitude-longitude positions. The latitudes and longitudes are mathematically transformed to *x* and *y* positions using the formulas for the current map projection. If the map projection or its parameters change, objects on a map axes can be automatically reprojected to update the map display accordingly, but only under the circumstances detailed in the following sections.

#### **Auto-Reprojection of Mapped Objects and Its Limitations**

Using the setm function, you can change the current map projection on the fly if the map display was created in a way that permits reprojection. Note that map displays can contain objects that cannot be reprojected, and may need to be explicitly deleted and redrawn. Automatic reprojection will take place when you use setm to modify the MapProjection property, or any other map axes property from the following list:

- **•** AngleUnits
- **•** Aspect
- **•** FalseEasting
- **•** FalseNorthing
- **•** FLatLimit
- **•** FLonLimit
- **•** Geoid
- **•** MapLatLimit
- **•** MapLonLimit
- **•** MapParallels
- **•** Origin
- **•** ScaleFactor
- **•** TrimLat
- **•** TrimLon
- **•** Zone

Auto-reprojection takes place for objects created with any of the following Mapping Toolbox functions:

- **•** contourm
- **•** contour3m
- **•** fillm
- **•** fill3m
- **•** gridm
- **•** linem
- **•** meshm
- **•** patchm
- **•** plotm
- **•** plot3m
- **•** surfm
- **•** surfacem
- **•** textm

In general, objects created with geoshow or with a combination of calls to mfwdtran followed by ordinary MATLAB graphics functions, such as line, patch, or surface, are not automatically reprojected. You should delete such objects whenever you change one or more of the map axes properties listed above, and then redisplay them.

The above Mapping Toolbox functions are analogous to standard MATLAB graphics functions having the same name, less the trailing m. You can use both types of functions to plot data on a map axes, as long as you are aware that the standard MATLAB graphics functions do not apply map projection transformations, and therefore require you to specify positions in map *x-y* space.

If you have preprojected vector or raster map data or read such data from files, you can display it with mapshow, mapview, or standard MATLAB graphics functions, such as plot or mesh. If its projection is known and is one of those built into Mapping Toolbox, you can use its parameters to project geodata in geographic coordinates to display it in the same axes. For additional information, see ["Using Cartesian MATLAB Display Functions" on page 6-27.](#page-274-0)

#### **Placing Geographic and Nongeographic Objects in a Map Axes**

Here is an example of how the two types of functions can interact when you place text objects:

**1** Make a Miller map axes and grid:

```
axesm miller; framem on; gridm on; mlabel on; plabel on;
showaxes; grid off;
```
These two functions create a map axes object, a map frame enclosing the region of interest, and geographic grid lines. The *x-y* axes, which are normally hidden, are displayed, and the MATLAB x-y grid is turned off. Note that the Mapping Toolbox function gridm behaves differently from the MATLAB *x-y* grid function.

**2** Now place a standard MATLAB text object and a mapped text object, using the two separate coordinate systems:

```
text(-2, -1, 'Standard text object at x=-2, y=-1')
textm(70,-150,'Mapped text object at lat=70, lon=-150')
```
In the figure, shown below, a standard text object is placed at x=-2 and y=-1, while a mapped text object is placed at (70ºN,150ºW) in the Miller projection.

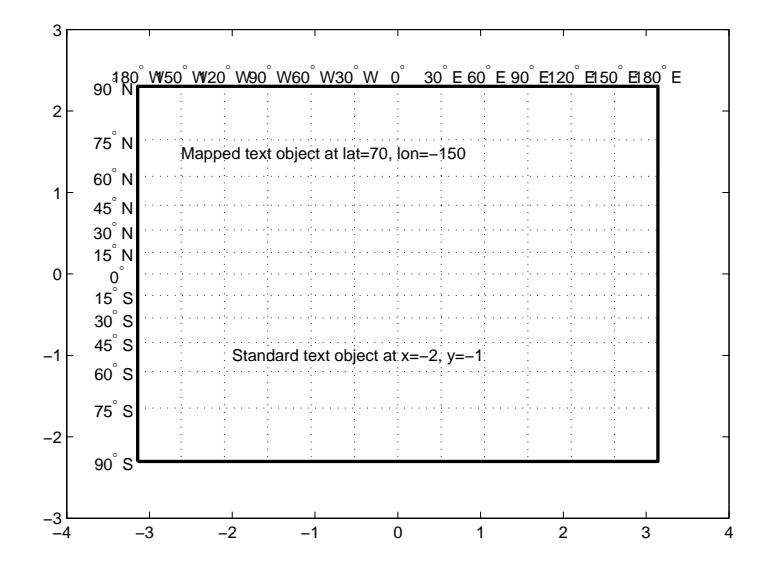

**3** Now change the projection to sinusoidal. The MATLAB text object remains at the same Cartesian position, which alters its latitude-longitude position. The mapped text object remains at the same geographic location, so its

**4-26**

*x-y* position is altered. Also, the frame and grid lines reflect the new map projection:

```
setm(gca,'MapProjection','sinusoid')
showaxes; grid off; mlabel off
```
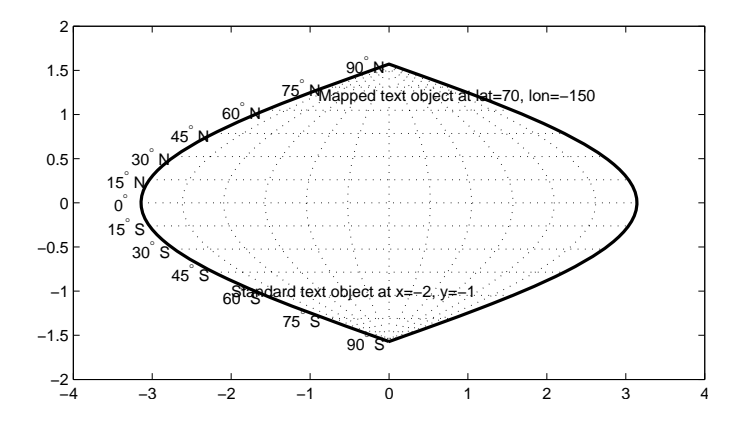

Similarly, vector and matrix data can be displayed using either mapping or standard functions (e.g., plot/plotm, surf/surfm). See ["Displaying](#page-160-0) Vector Data with Mapping Toolbox Functions[" on page 4-39](#page-160-0) for information on plotting vector geodata, and ["Displaying Data Grids" on page 4-48](#page-169-0) for information on plotting raster geodata.

# **The Map Frame**

axesm, or later with

In Mapping Toolbox, the *map frame* is the outline of the limits of a map, often in the form of a *box*, the "edge of the world," so to speak. The frame is displayed if the map axes property Frame is set to 'on'. This can be accomplished upon map axes creation with setm, or with the direct command framem on. The frame is geographically defined as a latitude-longitude quadrangle that is projected appropriately. For example, on a map of the world, the frame might extend from pole to pole and a full 360º range of longitude. In appearance, the frame would take on the characteristic shape of the projection. The examples below are full-world frames shown in four very different projections:

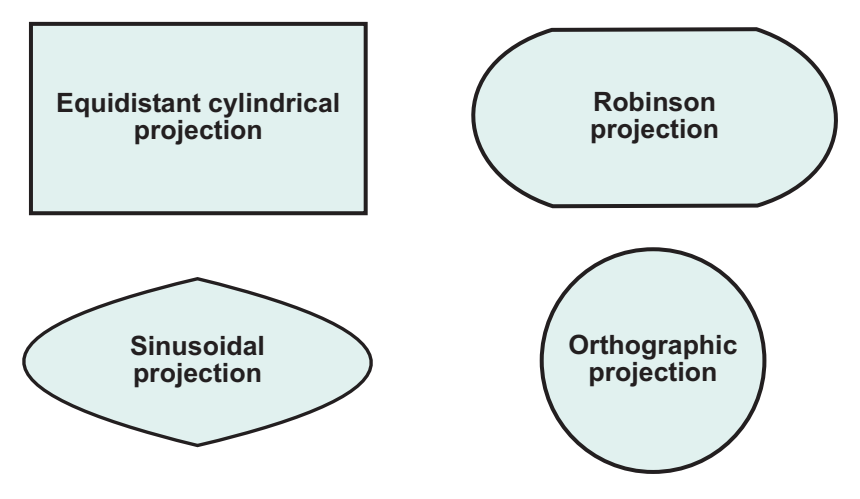

**Full-World Map Frames**

As a map object, each of the previously displayed frames is identical; however, the selection of a display projection has varied their appearance. Because each of the examples shows the entire world, FLatLimit is [-90 90], and FLonLimit is [-180 180] for each case. The frame quadrangle can encompass smaller regions, as well, in which case the shape is a section of a full-world outline or simply a quadrilateral with straight or curving sides. Execute the following code to produce the figure below:

```
% Plot four regions of Robinson frame and grid using map limits
%
figure('color','white')
% Default map frame
subplot(2,2,1);
axesm('MapProjection','robinson',...
    'Frame','on','Grid','on')
title('Latitude [-90 90], Map lons [-180 180]','FontSize',10)
%
subplot(2,2,2);
axesm('MapProjection','robinson',...
    'MapLatLimit',[30 70],'MapLonLimit',[-90 90],...
    'Frame','on','Grid','on')
title('Latitude [30 70], Longitude [-90 90]','FontSize',10)
%
subplot(2,2,3);
axesm('MapProjection','robinson',...
    'MapLatLimit',[-90 0],'MapLonLimit',[-180 -30],....
    'Frame','on','Grid','on')
title('Latitude [-90 0], Longitude [-180 -30]','FontSize',10)
%
subplot(2,2,4);axesm('MapProjection','robinson',...
    'MapLatLimit',[-70 -30],'MapLonLimit',[60 150],...
    'Frame','on','Grid','on')
title('Latitude [-70 -30], Longitude [60 150]','FontSize',10)
```
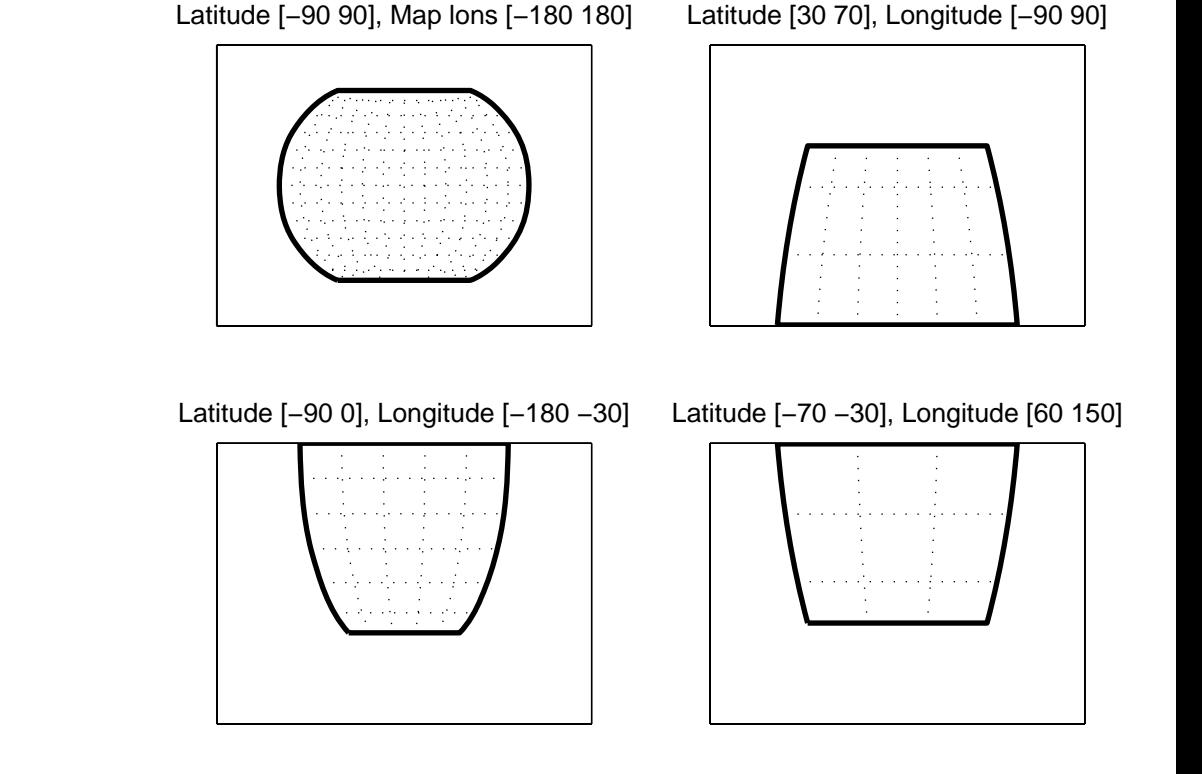

#### **Frame Quadrangles in the Robinson Projection (Symmetric About Prime Meridian)**

For the frames shown above, the projection is centered on the prime meridian, or 0 longitude. Such a frame would be the result of creating a map axes with the defaults for the Robinson projection and then resetting the frame limits to cover just part of the world.

When you want your frame to be symmetric about the region of interest, let axesm determine the proper settings for you. If you specify the map limits without specifying the map origin and frame limits, axesm will automatically set the appropriate values for a proper symmetric frame.

In the following example, the axes limits are set using setm after the Robinson map axes is created. Note that map axes properties that concern frames begin with "F":

```
% Same regions as above, but with frame limits
% altered after projecting
%
figure('color','white')
% Default frame limits
h11 = subplot(2, 2, 1);axesm('MapProjection','robinson',...
    'Frame','on','Grid','on')
title('Latitude [-90 90], Longitude [-180 180]')
\%h12 = subplot(2, 2, 2);axesm('MapProjection','robinson',...
    'Frame','on','Grid','on')
setm(h12,'FLatLimit',[30 70],'FLonLimit',[-90 90])
title('Latitude [30 70], Longitude [-90 90]')
%
h21 = subplot(2, 2, 3);axesm('MapProjection','robinson',...
    'Frame','on','Grid','on')
setm(h21,'FLatLimit',[-90 0],'FLonLimit',[-180 -30])
title('Latitude [-90 0], Longitude [-180 -30]')
%
h22 = subplot(2, 2, 4);axesm('MapProjection','robinson',...
    'Frame','on','Grid','on')
setm(h22,'FLatLimit',[-70 -30],'FLonLimit',[60 150])
title('Latitude [-70 -30], Longitude [60 150]')
```
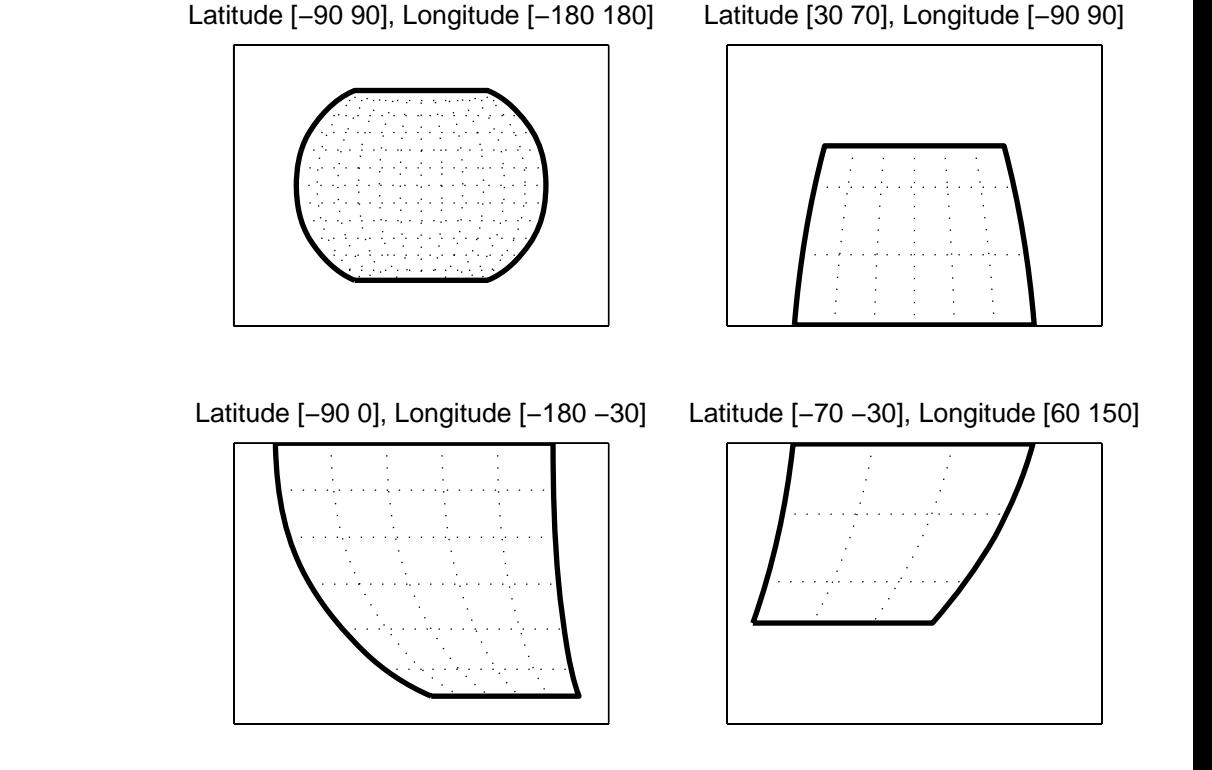

#### **Frame Quadrangles in the Robinson Projection (Symmetric About Map Limits)**

The differences between the two examples are obvious when projections are not centered on the prime meridian. If you wanted to create a symmetric frame in the lower right subplot of the above figure, set the map limits with axesm instead of using setm:

```
axesm('MapProjection','robinson',...
      'MapLatLimit',[-70 -30],...
      'MapLonLimit',[60 150],...
      'Frame','on')
```
You can manipulate properties beyond the latitude and longitude limits of the frame. Frame properties are established upon map axes object creation; you

subsequently can modify them with the setm and the framem functions. The command framem alone is a toggle for the Frame property, which controls the visibility of the frame. You can also call framem with property names and values to alter the appearance of the frame:

```
framem('FlineWidth',4,'FEdgeColor','red')
```
The frame is actually a patch with a default face color set to 'none' and a default edge color of black. You can alter these map axes properties by manipulating the FFaceColor and FEdgeColor properties. For example, the command

```
setm(gca,'FFaceColor','cyan')
```
makes the background region of your display resemble water. Since the frame patch is always the lowest layer of a map display, other patches, perhaps representing land, will appear above the "water." If an object is subsequently plotted "below" the frame patch, the frame altitude can be recalculated to lie below this object with the command framem reset. The frame is replaced and not reprojected.

Set the line width of the edge, which is 2 points by default, using the FLineWidth property.

The primary advantage of displaying the map frame is that it can provide positional context for other displayed map objects. For example, when vector data of the coasts is displayed, the frame provides the "edge" of the world.

See the framem reference page for more details.

### **Map and Frame Limits**

In Mapping Toolbox, the map and frame limits are two related map axes properties that limit the map display to a defined region. The map latitude and longitude limits define the extents of geodata to be displayed, while the frame limits control how the frame fits around the displayed data. Any object that extends outside the frame limits is automatically trimmed.

The frame limits are also specified differently from the map limits. The map limits are in absolute geographic coordinates referenced to an origin at the

intersection of the prime meridian and the equator, while the frame limits are referenced to the rotated coordinate system defined by the map axes origin.

For all nonazimuthal projections, frame limits are specified as quadrangles ([*latmin latmax*] and [*longmin longmax*]) in the frame coordinate system. In the case of azimuthal projections, the frames are circular and are described by a polar coordinate system. One of the frame latitude limits must be a negative infinity (-Inf) to indicate an azimuthal frame (think of this as the center of the circle), while the other limit determines the radius of the circular frame (*rlatmax*). The longitude limits of azimuthal frames are inconsequential, since a full circle is always displayed.

If you are uncertain about the correct format for a particular projection frame limit, you can reset the formats to the default values using empty matrices.

**Note** For nonazimuthal projections in the normal aspect, the map extent is limited by the minimum of the map limits and the frame limits; hence, the two limits will coincide after evaluation. Therefore if you manually change one set of limits, you might want to clear the other set to get consistent limits.

# **The Map Grid**

The *map grid* is the set of displayed meridians and parallels, also known as a *graticule*. Display the grid by setting the map axes property Grid to 'on'. You can do this when you create map axes with axesm, with setm, or with the direct command gridm on.

# **Grid Spacing**

To control display of meridians and parallels, set a scalar meridian spacing or a vector of desired meridians in the MLineLocation property. The property PLineLocation serves a corresponding purpose for parallels. The default values place grid lines every 30º for meridians and every 15º for parallels.

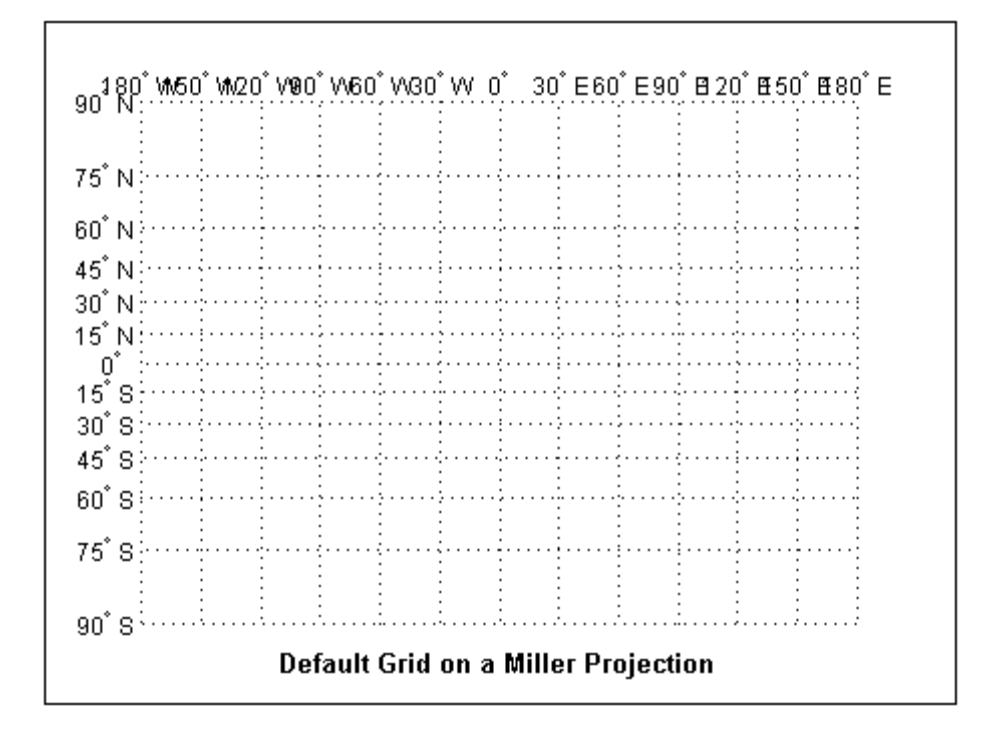

### **Grid Layering**

By default, the grid is placed as the top layer of any display. You can alter this by changing the GAltitude property, so that other map objects can be placed "above" the grid. The new grid is drawn at its new altitude. The units used for GAltitude are specified with the daspectm function.

To reposition the grid back to the top of the display, use the command gridm reset. You can also control the appearance of grid lines with the GLineStyle and GLineWidth properties, which are ':' and 0.5, respectively, by default.

### **Limiting Grid Lines**

The Miller projection is an example in which all the meridians can extend to the poles without appearing to be cluttered. In other projections, such as the orthographic (below), the map grid can obscure the surface where they converge. Two map axes properties, MLineLimit and MLineException, enable you to control such clutter:

- **•** Use the MLineLimit property to specify a pair of latitudes at which to terminate the meridians. For example, setting MLineLimit to [-75 75] completely clears the region above and below this latitude range of meridian lines.
- **•** If you want some lines to reach the poles but not others, you can specify them with the MLineException property. For example, if MLineException is set to [-90 0 90 180], then the meridians corresponding to the four cardinal longitudes will continue past the limit on to the pole.

The use of these properties is illustrated in the figure below. Note that there are two corresponding map axes properties, PLineLimit and PLineException, for controlling the extent of displayed parallels.

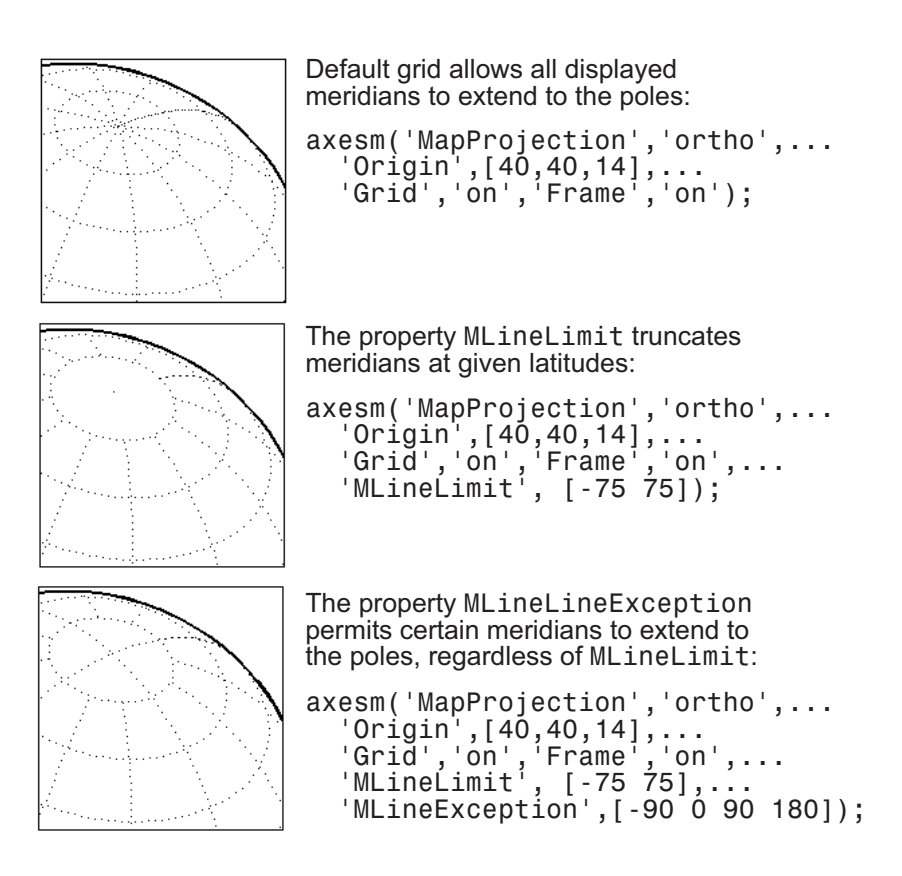

### **Labeling Grids**

You can label displayed parallels and meridians. MeridianLabel and ParallelLabel are on-off properties for displaying labels on the meridians and parallels, respectively. They are both 'off' by default. Initially, the label locations coincide with the default displayed grid lines, but you can alter this by using the PlabelLocation and MlabelLocation properties. These grid lines are labeled across the north edge of the map for meridians and along the west edge of the map for parallels. However, the property MlabelParallel allows you to specify 'north', 'south', 'equator', or a specific latitude at which to display the meridian labels, and PlabelMeridian allows the choice of 'west', 'east', 'prime', or a specific longitude for the parallel labels. By default, parallel labels are displayed in the range of  $0^{\circ}$  to  $90^{\circ}$  north and south of the equator while meridian labels are displayed in the range of 0° to

180° east and west of the prime meridian. You can use the mlabelzero22pi function to redisplay the meridian labels in the range of 0° to 360° east of the prime meridian.

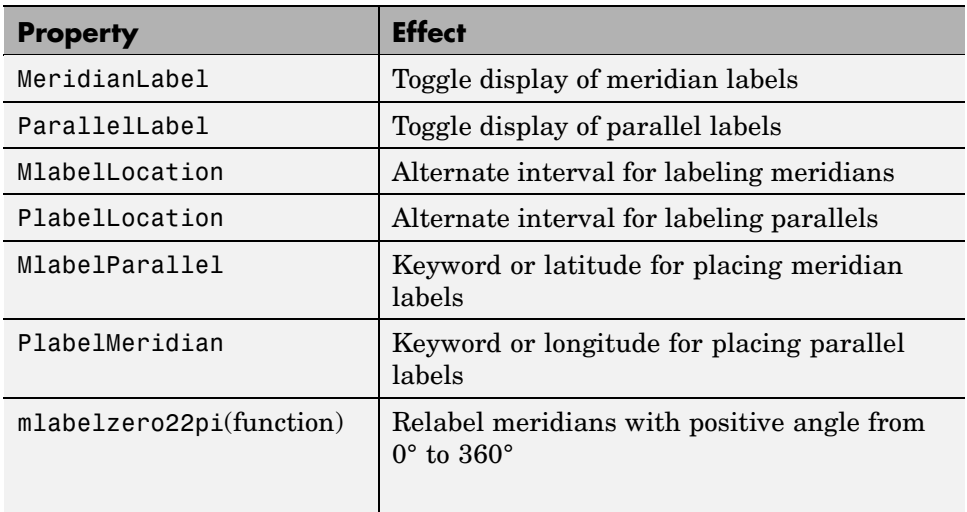

Properties affecting grid labeling are listed below:

For complete descriptions of all map axes properties, refer to the axesm reference page.

## <span id="page-160-0"></span>**Displaying Vector Data with Mapping Toolbox Functions**

In addition to mapview, maptool, and other Mapping Toolbox GUIs, you can create maps interactively by entering commands or via scripts. This section describes how to use the principal mapping functions for displaying vector geospatial data. The following section describes displaying raster map data.

- **•** "Displaying Vector Maps as Lines" on page 4-39
- **•** ["Displaying Vector Maps as Lines or Patches" on page 4-41](#page-162-0)

### **Displaying Vector Maps as Lines**

Mapping Toolbox lets you display vector map data as line objects much like the line display functions in MATLAB. Mapping Toolbox line graphics functions have MATLAB analogs, the names of which can usually be determined by appending an m to the MATLAB function name. For instance, the Mapping Toolbox version of plot is plotm. The main difference between the two classes of functions comes from the need for Mapping Toolbox functions to work with geographic coordinates and map projections.

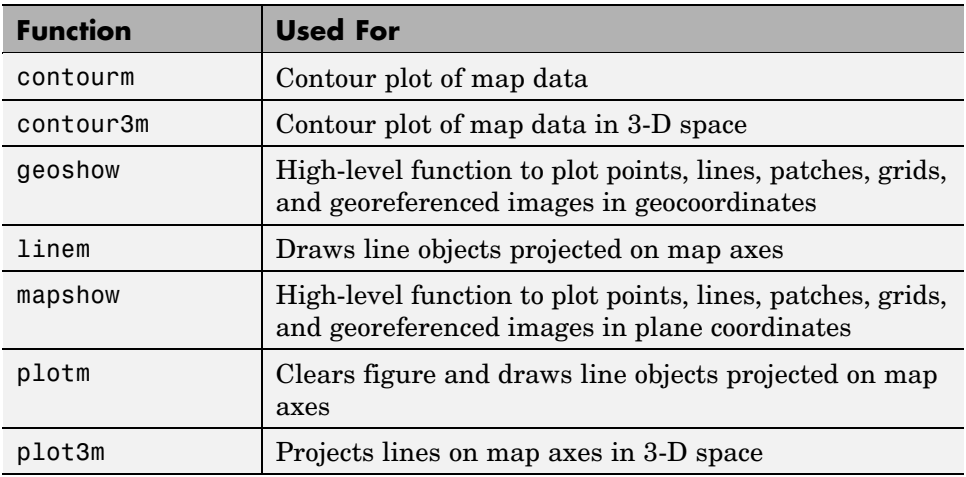

The following table lists the available Mapping Toolbox line display functions:

The following exercise shows how some of these functions work:

**1** Set up a map axes and frame:

```
load coast
axesm mollweid
framem('FEdgeColor','blue','FLineWidth',0.5)
```
**2** Plot the coast vector data using plotm. Just as with plot, you can specify line property names and values in the command.

```
plotm(lat,long,'LineWidth',1,'Color','blue')
```
Sometimes vector data represents specific points. Suppose you have variables representing the locations of Cairo (30ºN,32ºE), Rio de Janeiro (23ºS,43ºW), and Perth (32ºS,116ºE), and you want to plot them as markers only, without connecting line segments.

**3** Define the three city geographic locations and plot symbols at them:

```
citylats = [30 -23 -32]; citylongs = [32 -43 116];
plotm(citylats,citylongs,'r*')
```
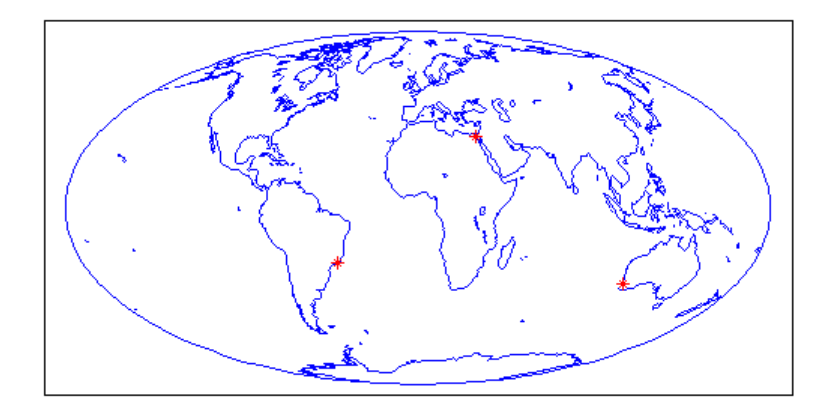

**4** In addition to these sorts of "permanent" geographic data, you can also display calculated vector data. Calculate and plot a great circle track from Cairo to Rio de Janeiro, and a rhumb line track from Cairo to Perth:

```
[qclat,qclonq] = track2('qc',citylats(1),citylongs(1),...citylats(2),citylongs(2));
[rhlat, rhlong] = track2('rh',citylats(1),citylongs(1),...
```

```
citylats(3),citylongs(3));
plotm(gclat,gclong,'m-'); plotm(rhlat,rhlong,'m-')
```
<span id="page-162-0"></span>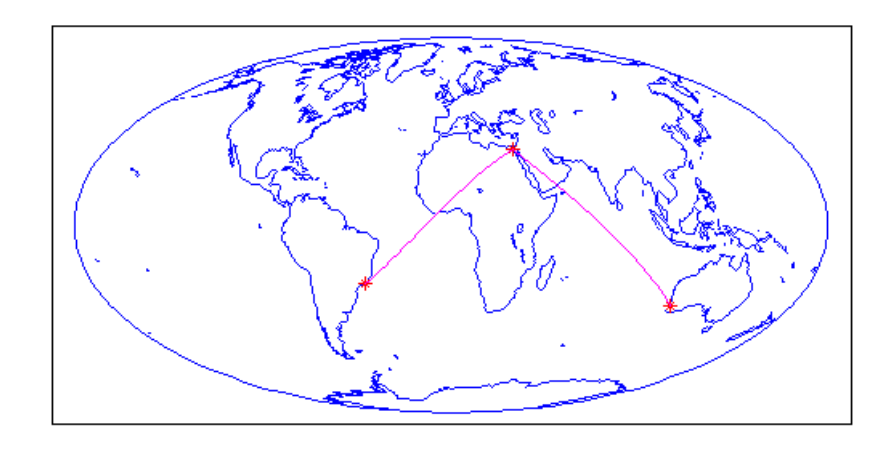

**Note** You can also use geoshow (for data in geographic coordinates) or mapshow (for data in projected coordinates) to create such maps, either in a map axes or in a regular axes. Both functions accept either vectors of coordinates or Version 2 geostructs as input data.

### **Displaying Vector Maps as Lines or Patches**

Vector map data that is properly formatted (i.e., as closed polygons) can be displayed as patches, or filled-in polygons. In addition, it and other vector data can be displayed as lines.

**Note** The Mapping Toolbox patch display functions differ from their MATLAB equivalents by allowing you to display patch vector data that uses NANs to separate closed regions.

Vector map data for lines or polygons can be represented by simple coordinate arrays or geostructs. This example illustrates the use of coordinate arrays for both line and polygon features as well as a geostruct containing line features.

**1** The conus (conterminous U.S.) MAT-file nicely illustrates how polygon data is structured, manipulated, and displayed. Use who to see what it contains before loading it.

who -file conus.mat Your variables are: description gtlakelon statelat uslat gtlakelat source statelon uslon

load conus

The variables uslat and uslon together describe three polygons (separated by NaNs), the largest of which represents the outline of the conterminous United States. The two smaller polygons represent Long Island, NY, and Martha's Vineyard, an island off Massachusetts. The variables gtlakelat and gtlakelon describe three polygons (separated by NaNs) for the Great Lakes. The variables statelat and statelon contain line-segment data (separated by NaNs) for the borders between states, which is not formatted for patch display.

**2** Verify that line and polygon data contains NaNs (hence multiple objects) by typing a command similar to find(isnan(vector)):

```
find(isnan(gtlakelon)) %or gtlakelat
ans =883
        1058
        1229
```
The find command returns three values indicating that the gtlakelon (or gtlakelat) geographic coordinate arrays contain three polygons representing one or a group of Great Lakes.

**3** Read the worldrivers shapefile for the region that covers the conterminous United States. This data, stored as a Version 2 geographic data structure, is useful for illustrating lines.

```
uslatlim = [min(uslat) max(uslat)]
uslatlim =
```

```
25.1200 49.3800
uslonlim = [min(uslon) max(uslon)]
uslonlim =
 -124.7200 -66.9700
rivers = shaperead('worldrivers', 'UseGeoCoords', true, ...
    'BoundingBox', [uslonlim', uslatlim'])
rivers =
23x1 struct array with fields:
    Geometry
    BoundingBox
    Lon
    Lat
    Name
```
**4** The struct rivers is a geographic data structure having five fields. Note that the Geometry field specifies whether the data is stored as a 'Point', 'MultiPoint', 'Line', or a 'Polygon':

```
rivers(1).Geometry
ans =Line
```
For further details on how Mapping Toolbox structures geographic data, see ["Understanding Vector Data" on page 2-13](#page-54-0) and ["Understanding](#page-68-0) Raster Dat[a" on page 2-27.](#page-68-0)

**5** Now you can set up a map axes to display the state coordinates. As conic projections are appropriate for mapping the entire United States, create a map axes object using an Albers equal-area conic projection ('eqaconic'). Specifying map limits that contain the region of interest automatically centers the projection on an appropriate longitude; the frame encloses just the mapping area, not the entire globe. As a general rule, you should specify map limits that extend slightly outside your area of interest (worldmap and usamap do this for you).

**Note** Conic projections need two standard parallels (latitudes at which scale distortion is zero). A good rule is to set the standard parallels at one-sixth of the way from both latitude extremes. Or, to use default latitudes for the standard parallels, simply provide an empty matrix in the call to axesm.

The three options that follow demonstrate how you can set map latitude and longitude limits to axesm:

**a** Obtain default latitudes by providing an empty matrix as the standard parallels:

```
figure
axesm('MapProjection','eqaconic', 'MapParallels',[],...
      'MapLatLimit',[23 52], 'MapLonLimit',[-130 -62])
```
**b** If you do not know what latitude and longitude limits are appropriate for your map, as a starting point you could use the exact ones that the geostruct contains. Using them eliminates white space around the map:

```
axesm('MapProjection','eqaconic', 'MapParallels',[],...
      'MapLatLimit',uslatlim, 'MapLonLimit',uslonlim)
```
**c** If you want to add white space around the map, you can do so as follows (here, 2 degrees are added):

```
axesm('MapProjection', 'eqaconic', 'MapParallels', [], ...
      'MapLatLimit', uslatlim + [-2 2], ...'MapLonLimit', uslonlim + [-2 2])
```
**6** Turn on the map frame, the map grid, and the meridian and parallel labels:

axis off; framem; gridm; mlabel; plabel

The empty map looks like this:

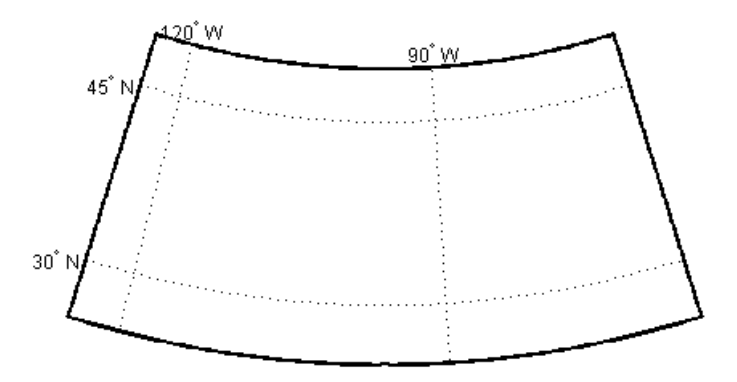

**7** When geographic data is displayed, some layers can hide others. You can control the visibility of your map layers by varying the order in which you display them. For example, some U.S. state boundaries follow major rivers, so display the rivers last to avoid obscuring the rivers with the boundaries.

The coordinate array pairs (uslat, uslon), (gtlakelat, gtlakelon), and (statelat, statelon) simply contain sequences of NaN-separated map segments, and their geometric interpretation is ambiguous. In order to display them appropriately as either patches or lines with geoshow, you need to use the DisplayType parameter. In contrast, DisplayType is not needed when you map data from a geostruct like rivers.

**a** Plot a patch to display the area occupied by the conterminous United States; use the geoshow function with a 'polygon' DisplayType:

geoshow(uslat,uslon, 'DisplayType','polygon','FaceColor',... [1 .5 .3], 'EdgeColor', 'none')

**b** Plot the Great Lakes on top of the land area, using geoshow again:

```
geoshow(gtlakelat,gtlakelon, 'DisplayType','polygon',...
    'FaceColor','cyan', 'EdgeColor','none')
```
**c** Plot the line segment data showing state boundaries, using geoshow with a 'line' DisplayType:

geoshow(statelat,statelon,'DisplayType','line','Color','k')

**d** Finally, use geoshow to plot the river network. Note that you can omit DisplayType:

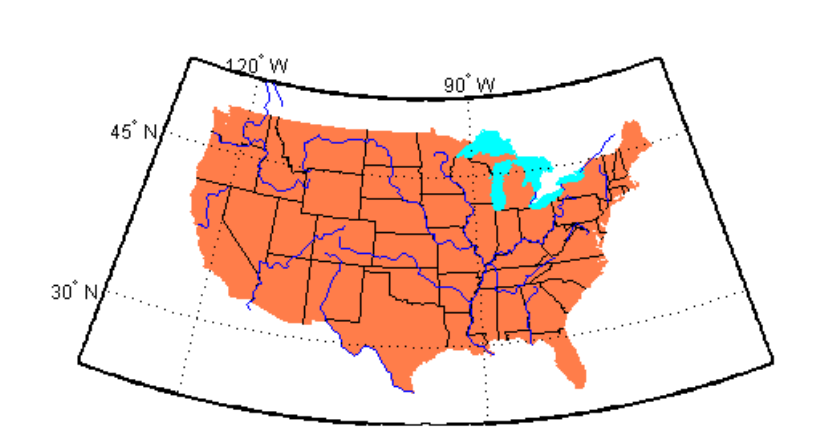

#### **Summary of Polygon Mapping Functions**

geoshow(rivers, 'Color', 'blue')

The following table lists the available Mapping Toolbox patch polygon display functions:

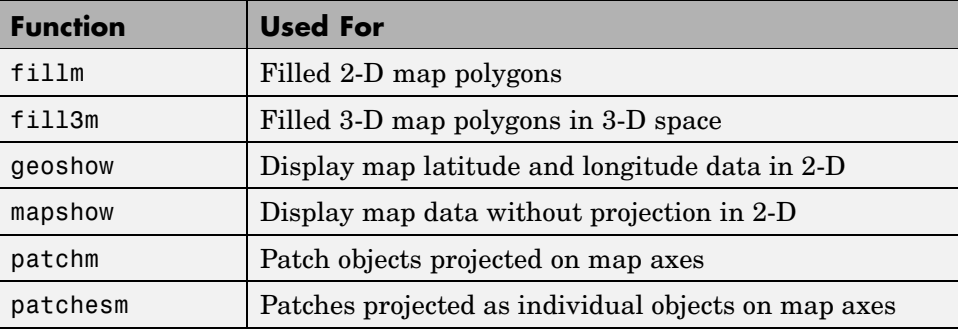

The fillm function makes use of the low-level function patchm. Mapping Toolbox provides another patch drawing function called patchesm. The optimal use of either depends on the application and user preferences. The patchm function creates one displayed object and returns one handle for a patch, which can contain multiple faces that do not necessarily connect. Mapping Toolbox uses NaNs to separate unconnected patch faces, unlike MATLAB, which does not handle NaN clipped data for patches. The patchesm function, on the other hand, treats each face as a separate object and returns an array containing a handle for each patch. In general, patchm requires more memory but is faster than patchesm. The patchesm function is useful if you need to manipulate the appearance of individual patches (as thematic maps often require).

The geoshow and mapshow functions provide a superset of functionality for displaying unprojected and projected geodata, respectively, in two dimensions. These functions accept geostruct2 geographic data structures and coordinate vector arrays, but can also directly read shapefiles and geolocated raster files. With them, you can map polygon data, controlling rendering by constructing *symbolspecs*, data structures that you can construct with the makesymbolspec function. You can easily construct symbolspecs for point and line data as well as polygon data to control its display in geoshow, mapshow, and mapview.

**Reprojectability of Maps with Vector Data.** If you want to be able to change the projection of a map on the fly, you should not use geoshow. Some display functions, such as patchm , fillm, displaym, and linem, enable you to reproject vector map data, but geoshow does not. That is, when you change a map axes projection, with setm for example, vector map symbology that was created with geoshow will not be transformed. Gridded data rendered with geoshow (when DisplayType is surface, texturemap, or contour), however, can be reprojected.

# <span id="page-169-0"></span>**Displaying Data Grids**

Mapping Toolbox provides functions for the display and enhancement of both regular and geolocated data grids originating in a variety of formats. Recall that regular data grids require a *referencing vector or matrix* that describes the sampling and location of the data points, while geolocated data grids require matrices of latitude and longitude coordinates.

- **•** ["Fitting Gridded Data to the Graticule" on page 4-49](#page-170-0)
- **•** ["Using Raster Data to Create 3-D Displays" on page 4-52](#page-173-0)

The data grid display functions are geographic analogies to the MATLAB surface drawing functions, but operate specifically on map axes objects. Like the line plotting functions discussed in the previous chapter, Mapping Toolbox grid function names are mostly identical to their MATLAB counterparts, with an m appended.

**Note** In Mapping Toolbox, functions beginning with mesh are used for regular data grids, while those with surf are reserved for geolocated data grids. This usage differs from the MATLAB definition; that is, mesh plots are used for colored wire-frame views of the surface, while surf displays colored faceted surfaces.

Surface map objects can be displayed in a variety of different ways. You can assign colors from the figure colormap to surfaces according to the values of their data. You can also display images where the matrix data consists of indices into a colormap or display the matrix as a three-dimensional surface, with the *z*-coordinates given by the map matrix. You can use monochrome surfaces that reflect a pseudo-light source, thereby producing a three-dimensional, shaded relief model of the surface. Finally, you can use a combination of color and light shading to create a lighted shaded relief map.

The following table lists the available Mapping Toolbox surface map display functions:

<span id="page-170-0"></span>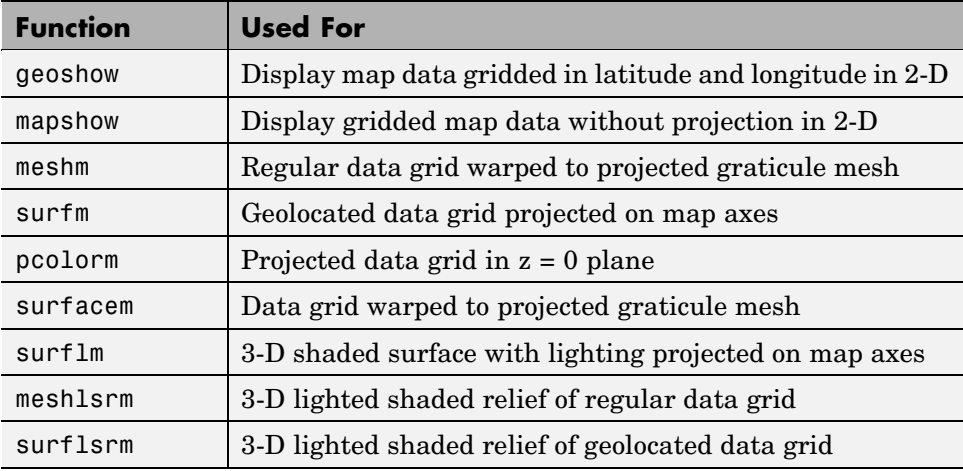

## **Fitting Gridded Data to the Graticule**

Mapping Toolbox projects surface objects in a manner similar to the traditional methods of mapmaking. A cartographer first lays out a grid of meridians and parallels called the *graticule*. Each graticule cell is a geographic quadrangle. The cartographer calculates or interpolates the appropriate *x-y* locations for every vertex in the graticule grid and draws the projected graticule by connecting the dots. Finally, the cartographer draws the map data freehand, attempting to account for the shape of the graticule cells, which usually change shape across the map. Similarly, Mapping Toolbox calculates the  $x-y$  locations of the four vertices of each graticule cell and warps or samples the matrix data to fit the resulting quadrilateral.

In mapping data grids using the toolbox, as in traditional cartography, the finer the mesh (analogous to using a graticule with more meridians and parallels), the greater precision the projected map display will have, at the cost of greater effort and time. The graticule in a printed map is analogous to the spacing of grid elements in a regular data grid, which Mapping Toolbox represents as two-element vectors, of the form [*number-of-parallels*, *number-of-meridians*]. The graticule for geolocated data grids is similar; it is the size of the latitude and longitude coordinate matrices, where *number-of-parallels*=mrows-1 and *number-of-meridians*=ncols-1. However, because geolocated data grids have arbitrary cell corner locations, spacing can vary and thus their graticule is not a regular equiangular mesh.

In other words, while the structure of cells for regular data grids is restricted to equal-angle quadrangles (i.e., length of cell in latitude must equal length of cell in longitude), geolocated data grids have no such constraints. Their cells can be of any size.

The topo regular data grid can be displayed quickly using a coarse graticule, at a cost in precision of representation. Observe the map that results from the following commands:

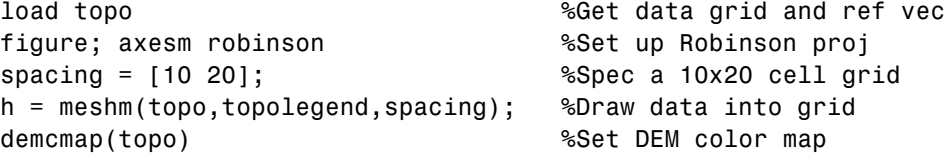

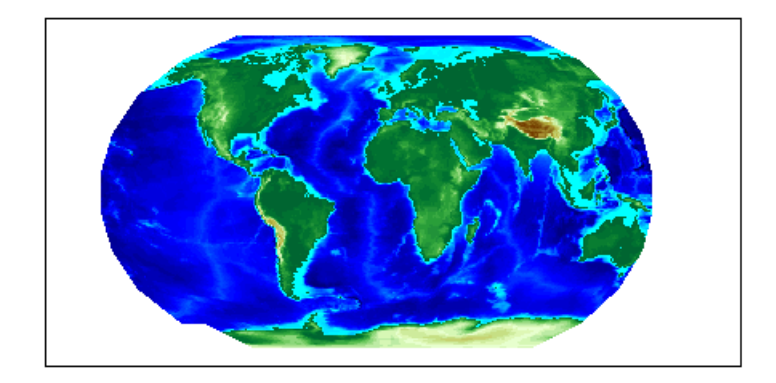

Notice that for this coarse graticule, the edges of the map do not appear as smooth curves. What might not be as obvious is that the easternmost column of graticule cells and the southwesternmost cell are sometimes invisible on displayed data grids. This is necessary for the proper projection of the surface object and is not a concern except with the coarsest graticules. Previous displays used the default [50 100] graticule, for which this effect is negligible.

Regardless of the graticule resolution, the grid data is unchanged. In this case, the data grid is the 180-by-360 topo matrix, and regardless of projection fidelity, the resolution of its value data is unchanged.

Map objects displayed as surfaces have all the properties of any MATLAB surface, which can be set at object creation or by using the MATLAB set function. The mapping setm function allows the MeshGrat graticule property to be manipulated for regular matrix surfaces. Since you saved the handle of the last displayed map, reset its graticule to a very fine grid. As making the mesh more precise is a tradeoff between resolution and time, doing this will take longer to display the map:

setm(h,'MeshGrat',[200 400])

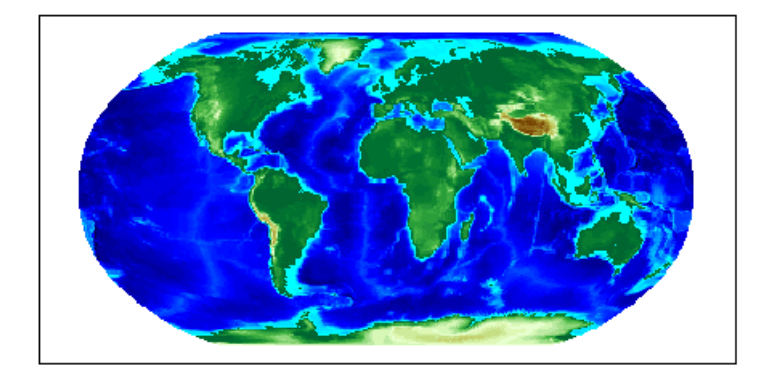

Another way you could have done this is with the meshgrat function:

```
[latgrat,longrat] = meshgrat(topo,topolegend,[200 400])
setm(h,'Graticule',latgrat,longrat)
```
The vectors latgrat and longrat produced by meshgrat are vectors containing parallel and meridian values in each mesh direction.

You'll probably notice that the result does not appear to be any better than the original display with the default [50 100] graticule, but it took much longer to produce. There is no point to specifying a mesh finer than the data resolution (in this case, 180-by-360 grid cells). In practice, you will probably use coarse graticules for development tasks and fine graticules for final graphics production.

### <span id="page-173-0"></span>**Using Raster Data to Create 3-D Displays**

The simplest way to display raster data is to assign colors to matrix elements according to their data values and view them in two dimensions. Raster data maps also can be displayed as 3-D surfaces using the matrix values as the *z* data. Here you explore some basic concepts and operations for setting up surface views, which requires explicit horizontal coordinates.

**Note** The difference between regular raster data and a geolocated data grid is that each grid intersection for a geolocated grid is explicitly defined with  $(x,y)$  or (latitude, longitude) matrices or is interpolated from a graticule, while a regular matrix only implies these locations (which is why it needs a georeferencing vector or matrix).

You will use the raster elevation data in the korea MAT-file, which also includes bathymetry data for the region around the Korean peninsula, along with a referencing vector variable, which indicates the data set is a regular data grid and locates it on the Earth:

**1** Load the MAT-file and transform this representation to a fully geolocated data grid by calculating a mesh via the meshgrat function.

load korea [lat,lon] = meshgrat(map,maplegend);

**2** Next use the km2deg function to convert the units of elevation from meters to degrees, so they are commensurate with the latitude and longitude coordinate matrices.

 $map = km2deg(map/1000)$ ;

**3** Observe the results by typing the whos command.

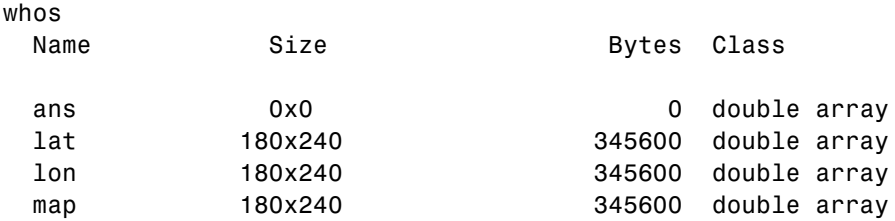

**4-52**

maplegend 1x3 24 double array

Notice that the lat and lon coordinate matrices form a mesh the same size as the map matrix. This is a requirement for constructing 3-D surfaces, unlike the example given above using the topo raster data set, which was displayed in 2-D using the meshm function. If you inspect lat and lon in the MATLAB array editor, you find that in lon all columns contain the same number for a given row, and in lat, all rows contain the same number for a given column. This is because the mesh produced by meshgrat in this case is regular, but such data grids need not have equal spacing.

**4** Now set up map axes object with the equal area conic projection:

```
axesm('MapProjection','eqaconic','MapParallels',[],...
     'MapLatLimit',[30 45],'MapLonLimit',[115 135])
```
**5** Instead of using the meshm function to make this map, display the korea geolocated data grid using the surfm function, and set an appropriate colormap:

surfm(lat,lon,map,map); demcmap(map) tightmap

Here is the result, which is no different than what meshm would produce:

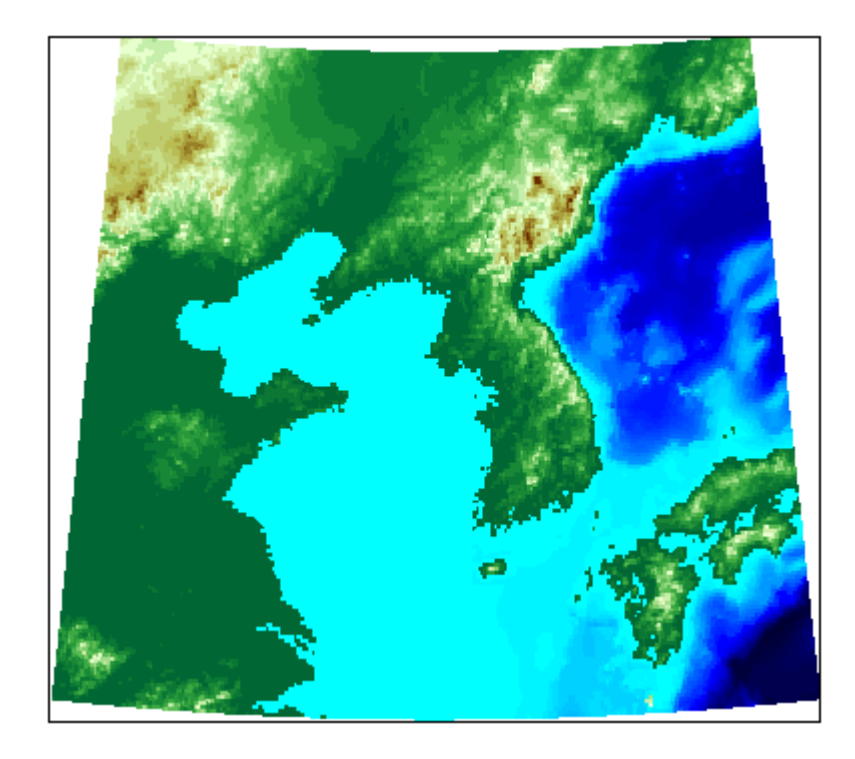

Be aware, however, that this map is really a 3-D view seen from directly overhead (the default perspective). To appreciate that, all you need to do is to change your viewpoint.

**6** Use the view function to specify a viewing azimuth of 60 degrees (from the east southeast) and a viewing elevation of 30 degrees above the horizon:

view(60,30)

The figure immediately rotates to the specified perspective:

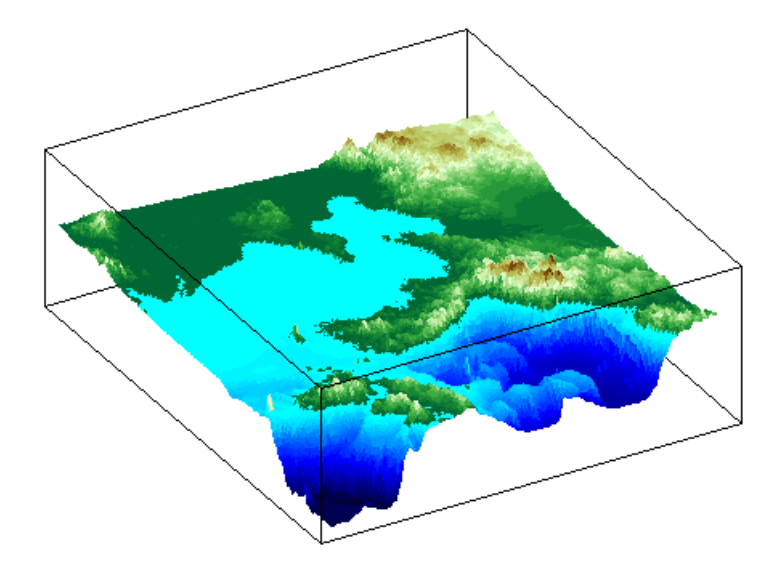

Mapping Toolbox provides many other controls over perspective map representations. See [Chapter 5, "Making Three-Dimensional Maps"](#page-186-0) for additional help on constructing 3-D views.

# **Interacting with Displayed Maps**

- **•** ["Defining Small Circles and Tracks Interactively" on page 4-57](#page-178-0)
- **•** ["Working with Objects by Name" on page 4-61](#page-182-0)

You can use Mapping Toolbox to interact with maps, both in mapview and in figures created with axesm. This section describes two useful graphic input functions, inputm and gcpmap. The inputm function (analogous to the MATLAB ginput function) allows you to get the latitude-longitude position of a mouse click. The gcpmap function (analogous to the MATLAB function get(gca,'CurrentPoint')) returns the current mouse position, also in latitude and longitude.

Explore inputm with the following commands, which display a map axes with its grid, and then request three mouse clicks, the locations of which are stored as geographic coordinates in the variable points. Then the plotm function plots the points you clicked on as red markers. The display you see depends on the points you select:

```
axesm sinusoid
framem on; gridm on
points=inputm(3)
points =-41.7177 -145.0293
    7.9211 -0.5332
   38.5492 149.2237
plotm(points,'r*')
```
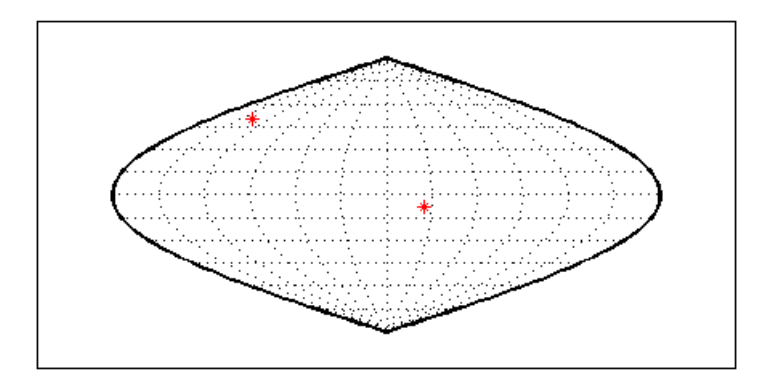

<span id="page-178-0"></span>**Note** If you click outside the map frame, inputm returns a valid but incorrect latitude and longitude, even though the point you indicated is off the map.

One reason you might want to manually identify points on a map is to interactively explore how much distortion a map projection has at given locations. For example, you can feed the data acquired with inputm to the distortcalc function, which computes area and angular distortions at any location on a displayed map axes. If you do so using the points variable, the results of the previous three mouse clicks are as follows:

```
[areascale,angledef] = distortcalc(points(1,1),points(1,2))
areascale =
    1.0000
angledef =85.9284
>> [areascale,angledef] = distortcalc(points(2,1),points(2,2))
areascale =
    1.0000
angledef =3.1143
[areascale,angledef] = distortcalc(points(3,1),points(3,2))
areascale =
    1.0000
angledef =76.0623
```
This indicates that the current projection (sinusoidal) has the equal-area property, but exhibits variable angular distortion across the map, less near the equator and more near the poles.

### **Defining Small Circles and Tracks Interactively**

Geographic line annotations such as navigational tracks and small circles can be generated interactively. Great circle tracks are the shortest distance between points, and when closed partition the Earth into equal halves; a small circle is the locus of points at a constant distance from a reference point. Use trackg and scircleg to create them by clicking on the map. Double-click on the tracks or circles to modify the lines. **Shift**+click to type

specific parameters into a control panel. The control panels also allow you to retrieve or set properties of tracks and circles (for instance, great circle distances and small circle radii).

The following example illustrates how to interactively create a great circle track from Los Angeles, California, to Tokyo, Japan, and a 1000 km radius small circle centered on the Hawaiian Islands. The track is made via the trackg function, which prompts you to select endpoints for a track with the mouse. The scircleg function prompts for two points also, a center and any point on the circumference of the small circle. The specifics of the track and the circle are then adjusted more precisely with dialog controls:

**1** Set up an orthographic view centered over the Pacific Ocean. Use the coast MAT-file:

```
axesm('ortho','origin',[30 180])
framem;gridm
load coast
plotm(lat,long,'k')
```
**2** Create a track with the trackg function, which prompts for two endpoints. The default track type is a great circle:

trackg Track1: Click on starting and ending points

Click near Los Angeles and Tokyo, and the track is drawn.

**3** Now create a small circle around Hawaii with the scircleg function, which prompts for a center point and a point on the perimeter. Make the circle's radius about 2000 km, but don't worry about getting the size exact:

scircleg Circle 1: Click on center and perimeter

The map should look approximately like this:
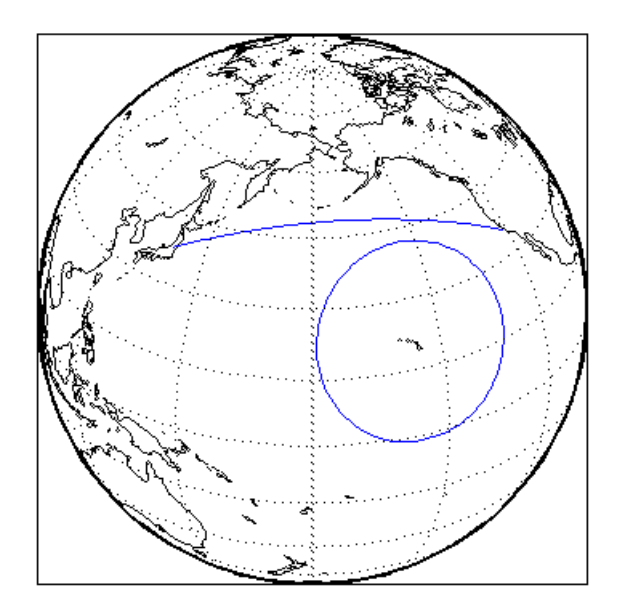

- **4** Adjust the size of the small circle to be 2000 km by **Shift**+clicking anywhere on its perimeter. This brings up the Small Circles dialog box.
- **5** Type 2000 into the R**adius** field.
- **6** Click **Close**. The small circle readjusts to be 2000 km around Hawaii.
- **7** To adjust the track between Los Angeles and Tokyo, **Shift**+click on it. This brings up the Track dialog, with which you specify a position and initial azimuth for either endpoint, as well as the length and type of the track.
- **8** Change the track type from Great Circle to Rhumb Line with the Track pop-up menu. The track immediately changes shape.
- **9** Experiment with the other Track dialog controls. Also note that you can move the endpoints of the track with the mouse by dragging the red circles, and obtain the arc's length in various units of distance.

The following figure shows the Small Circles and Track dialog boxes.

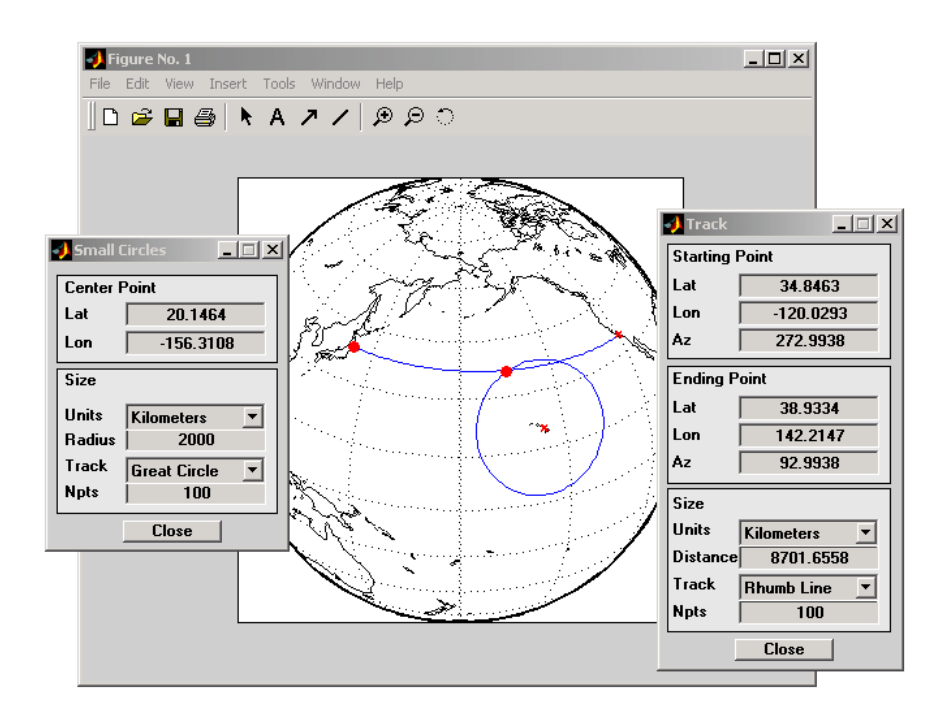

#### **Interactive Text Annotation**

You can also interactively place text annotations by clicking on a map display. The textm function, which requires numerical arguments for locating a specified text string, was illustrated in ["Placing Geograp](#page-146-0)hic and Nongeographic Objects in a Map Axe[s" on page 4-25.](#page-146-0) The gtextm function, which takes a text string and optional properties as arguments, interactively defines the location for the specified text object based on where you click on the map.

Try these gtextm commands to label the locations you have just annotated:

```
gtextm('Hawaii','color','r')
gtextm('Tokyo')
gtextm('Los Angeles')
```
The following figure displays the results of these gtextm commands. After you place text, you can move it interactively using the selection tool in the map figure window.

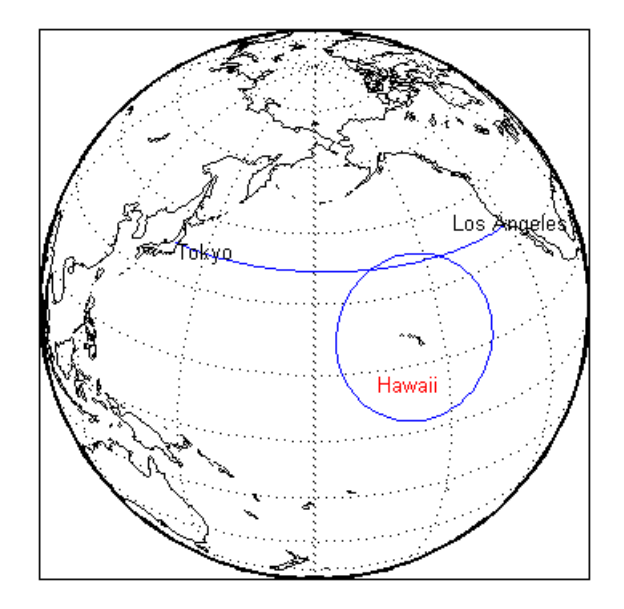

# **Working with Objects by Name**

Mapping Toolbox allows you to manipulate displayed objects by name. Many mapping functions assign descriptive names to the Tag property of the objects they create. The namem and related functions allow you to control the display of groups of similarly named objects, determine the names and change them if desired, and use the name in the Handle Graphics® set and get functions. There is also a Mapping Toolbox graphical user interface, mobjects, to help you manage the display and control of objects.

Some mapping display functions like framem, gridm, and contourm assign object tags by default. You can also set the name upon display by assigning a string to the Tag property in mapping display functions that use property name/property value pairs. If the Tag does not contain a string, the name defaults to an object's Type property, such as 'line' or 'text'.

#### **Determining and Manipulating Object Names**

**1** Display a vector map of the world:

```
f = axesm('fournier')
framem on; gridm on;
plabel on; mlabel('MLabelParallel',0)
load coast
plotm(lat,long,'k','Tag','Coastline')
```
Below is the resulting map.

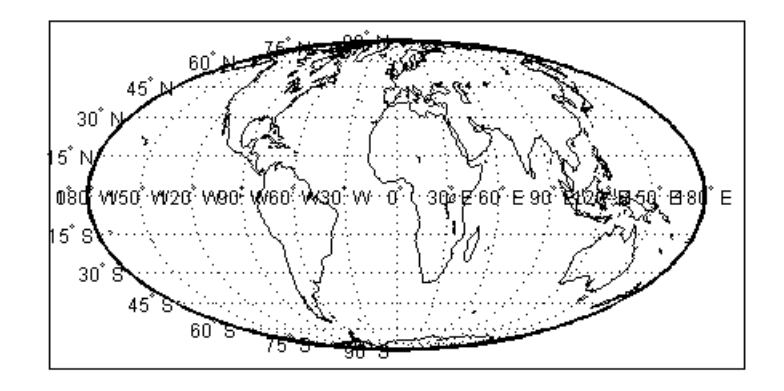

- **2** List the names of the objects in the current axes using namem:
	- namem ans  $=$ Coastline PLabel MLabel Meridian Parallel Frame
- **3** The handlem function allows you to dereference graphic objects and to get or set their properties. Change the line width of the coastline with set:

set(handlem('Coastline'),'LineWidth',2)

**4** Change the colors of the meridian and parallel labels separately:

set(handlem('Mlabel'),'Color',[.5 .2 0]) set(handlem('Plabel'),'Color',[.2 .5 0])

You can also change these labels to be the same color using setm:

setm(f,'fontcolor', [.4 .5 .6])

**5** The handlem command with no arguments summons a UI control with a list of map axes objects. This is useful for selecting objects interactively. Try

handlem

or

 $h = \text{handlem}$ 

**6** Combined with set, this makes it simple to change properties such as color. Remember, however, to use the right property name. Patches, for example, have a 'FaceColor' and 'EdgeColor', while most other objects simply have 'Color', as is the case with the Coastline object. Now use handlem to call a color picker to set the coastline to any color you like:

```
set(handlem,'Color',uisetcolor)
```
The reference page for handlem lists the object names that it recognizes. Note that most of these names can be prefixed with "all," which returns an array of all handles for that class of object.

**7** Now try handlem using the all modifier:

```
t = handlem('alltext')
l = \text{handlem('allline')}
```
Note that you can also use all with the hidem and showm functions:

```
hidem('alltext')
showm('alltext')
```
For more information on the use of functions and tools for manipulating objects, consult the setm, getm, handlem, hidem, showm, clmo, namem, tagm, and mobjects reference pages.

# Making Three-Dimensional Maps

Mapping Toolbox constructs three-dimensional as well as two-dimensional map displays. Any map can be constructed and viewed in three dimensions. Some thematic mapping functions plot 3-D symbolism. The most common 3-D application is terrain visualization, for which terrain data grids supply the altitude data. This chapter describes how to obtain and work with terrain data, techniques for making 3-D surface representations, and continues on to describe ways to drape other data over terrain, and how to shade, light, and view both planimetric and spherical 3-D relief displays.

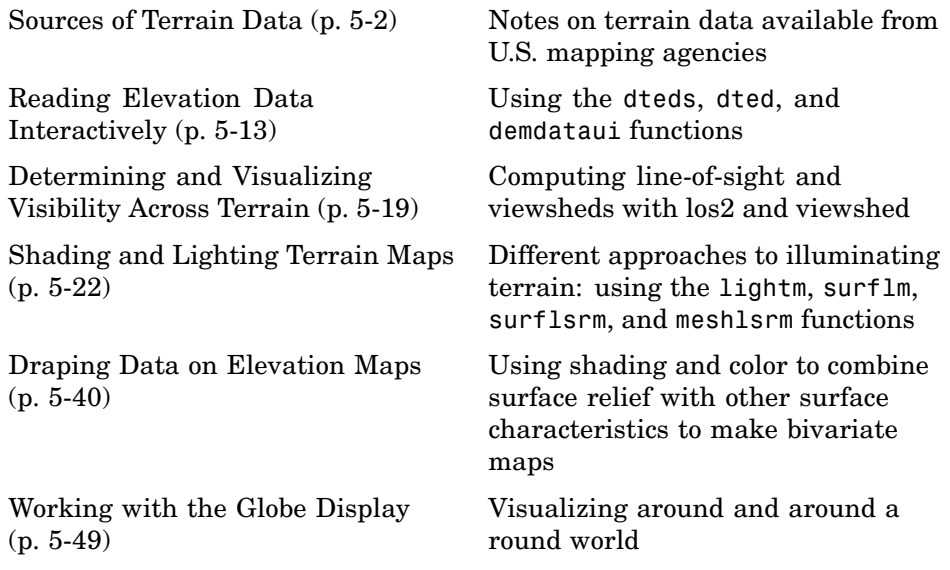

# <span id="page-187-0"></span>**Sources of Terrain Data**

Nearly all published terrain elevation data is in the form of data grids. ["Displaying Data Grids" on page 4-48](#page-169-0) described basic approaches to rendering surface data grids with Mapping Toolbox functions, including viewing surfaces in 3-D axes. The following sections describe some common data formats for terrain data, and how to access and prepare data sets for particular areas of interest.

- **•** "Digital Terrain Elevation Data from NGA" on page 5-2
- **•** ["Digital Elevation Model Files from USGS" on page 5-3](#page-188-0)
- **•** ["Determining What Elevation Data Exists for a Region" on page 5-3](#page-188-0)

## **Digital Terrain Elevation Data from NGA**

The Digital Terrain Elevation Data (DTED) Model is a series of gridded elevation models with global coverage at resolutions of 1 kilometer or finer. DTEDs are products of the U. S. National Geospatial Intelligence Agency (NGA), formerly the National Imagery and Mapping Agency (NIMA), and before that, the Defense Mapping Agency (DMA). The data is provided as 1-by-1 degree tiles of elevations on geographic grids with product-dependent grid spacing. In addition to NGA's own DTEDs, terrain data from Shuttle Radar Topography Mission (SRTM), a cooperative project between NASA and NGA, are also available in DTED format, levels 1 and 2 (see below).

The lowest resolution data is the DTED Level 0, with a grid spacing of 30 arc-seconds, or about 1 kilometer. The DTED files are binary. The files have filenames with the extension dtN, where N is the level of the DTED product. You can find published specifications for DTED at the NGA web site.

NGA also provides higher resolution terrain data files. DTED Level 1 has a resolution of 3 arc-seconds, or about 100 meters, increasing to 18 arc-seconds near the poles. It was the primary source for the USGS 1:250,000 (1 degree) DEMs. Level 2 DTED files have a minimum resolution of 1 arc-second near the equator, increasing to 6 arc-seconds near the poles. DTED files are available on from several sources on CD-ROM, DVD, and on the Internet.

<span id="page-188-0"></span>**Note** For information on locating map data for download over the Internet, see the following documentation at the MathWorks Web site: <http://www.mathworks.com/support/tech-notes/2100/2101.html>.

## **Digital Elevation Model Files from USGS**

The United States Geological Survey (USGS) has prepared terrain data grids for the U.S. suitable for use at scales between 1:24,000 and 1:250,000 and beyond. Some of this data originated from Defense Mapping Agency DTEDs. Specifications and data quality information are available for these digital elevation models (DEMs) and other U.S. National Mapping Program geodata from the USGS. USGS no longer directly distributes 1:24,000 DEMs and other large-scale geodata. U.S. DEM files in SDTS format are available from private vendors, either for a fee or at no charge, depending on the data sets involved.

The largest-scale USGS DEMs are partitioned to match the USGS 1:24,000 scale map series. The grid spacing for these elevations models is 30 meters on a Universal Transverse Mercator grid. Each file covers a 7.5 minute quadrangle (note, however, that only a subset of paper quadrangle maps are projected with UTM, and that USGS vector geodata products might not use this coordinate system). The map and data series is available for much of the conterminous United States, Hawaii, and Puerto Rico.

## **Determining What Elevation Data Exists for a Region**

Mapping Toolbox provides several functions and a GUI to assist you in deriving file names for and managing digital elevation model data for areas of interest. These tools do not retrieve data from the Internet; however, they do locate files that lie on the MATLAB path and indicate the names of data sets that you can download or order on magnetic media or CD-ROM.

Mapping Toolbox has utility functions for describing and importing elevation data. The following table describes functions that read in data, determine what file names might exist for a given area, or return metadata for elevation grid files. These files are data products packaged by government agencies; with minor exceptions, the format used for each is unique to that data product, which is why special functions are required to read them and why their filenames and/or footprints can be known *a priori*.

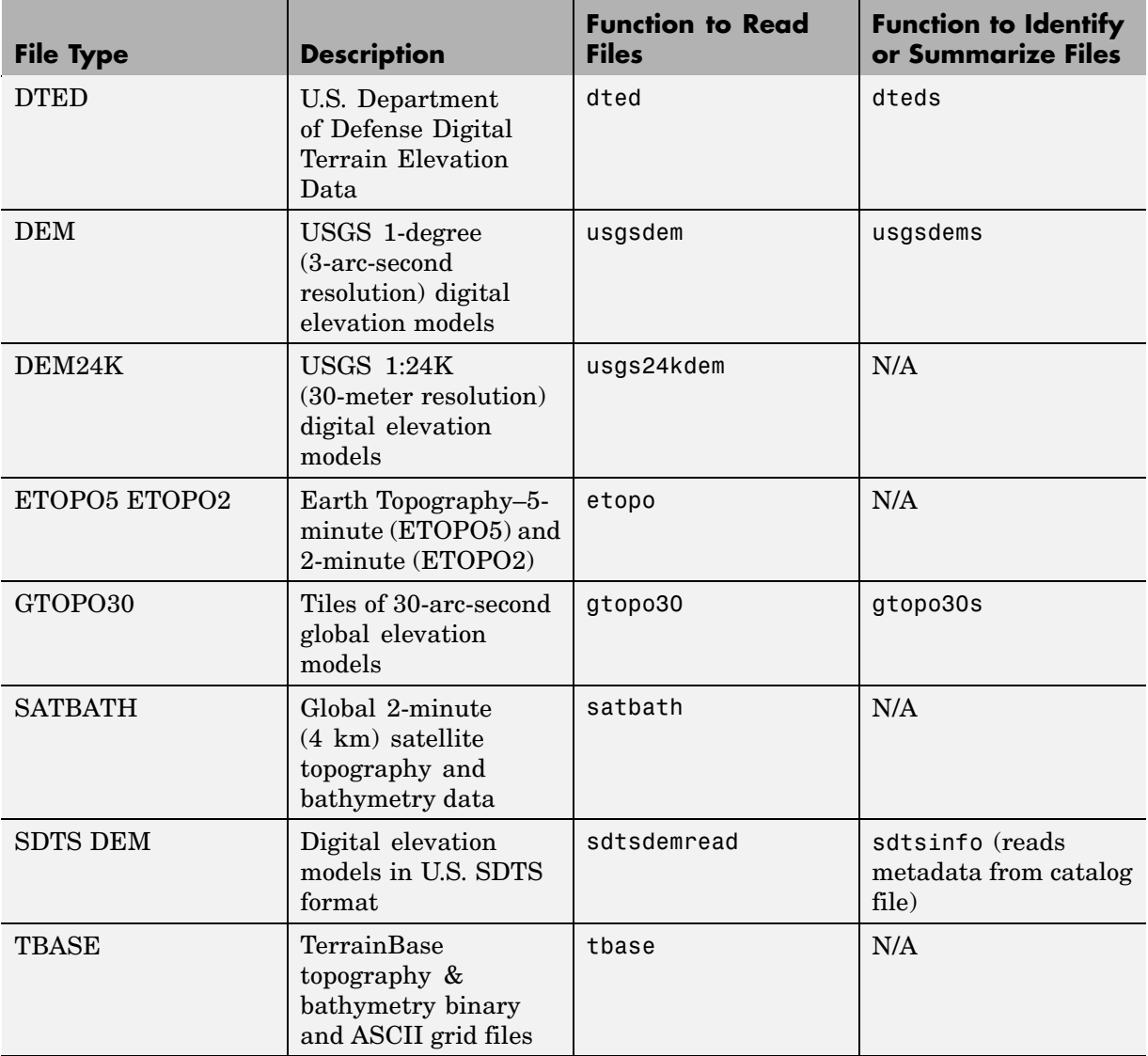

Note that the names of functions that identify file names are those of their respective file-reading functions appended with s. These functions determine file names for areas of interest, and have calling arguments of the form (latlim, lonlim), with which you indicate the latitude and longitude limits

<span id="page-190-0"></span>for an area of interest, and all return a list of filenames that provide the elevations required. The southernmost latitude and the western-most longitude must be the first numbers in latlim and lonlim, respectively.

#### **Using dteds, usgsdems, and gtopo30s to Identify DEM Files**

Suppose you want to obtain elevation data for the area around Cape Cod, Massachusetts. You define your area of interest to extend from 41.1ºN to 43.9ºN latitude and from 71.9ºW to 69.1ºW longitude.

**1** To determine which DTED files you need, use the dteds function, which returns a cell array of strings:

```
dteds([41.1 43.9],[-71.9 -69.1])
ans ='\DTED\W072\N41.dt0'
    '\DTED\W071\N41.dt0'
    '\DTED\W070\N41.dt0'
    '\DTED\W072\N42.dt0'
    '\DTED\W071\N42.dt0'
    '\DTED\W070\N42.dt0'
    '\DTED\W072\N43.dt0'
    '\DTED\W071\N43.dt0'
    '\DTED\W070\N43.dt0'
```
Note three important considerations about using DTED files:

- **a** DTED filenames reflect latitudes only and thus do not uniquely specify a data set; they must be organized within directories that specify longitudes. When you download level 0 DTEDs, The DTED directory and its subdirectories are transferred as a compressed archive that you must decompress before using.
- **b** Some files that the dteds function identifies do not exist, either because they completely cover water bodies or have never been created or released by NGA. The dted function that reads the DTEDs handles missing cells appropriately.
- **c** NGA might or might not continue to make DTED data sets available to the general public online. For information on availability of terrain data from NGA and other sources, see

<span id="page-191-0"></span><http://www.mathworks.com/support/tech-notes/2100/2101.html> on the MathWorks Web site.

**2** To determine the USGS DEM files you need, use the usgsdems function:

```
usgsdems([41.1 43.9],[-71.9 -69.1])
ans ='portland-w'
    'portland-e'
    'bath-w'
    'boston-w'
    'boston-e'
    'providence-w'
    'providence-e'
    'chatham-w'
```
Note that, in contrast to the dteds command you executed above, there are eight rather than nine files listed to cover the 3-by-3-degree region of interest. The cell that consists entirely of ocean has no name and is thus omitted from the output cell array.

**3** To determine the GTOPO30 files you need, use the gtopo30s function:

```
gtopo30s([41.1 43.9],[-71.9 -69.1])
ans ='w100n90'
```
**Note** The DTED, GTOPO30, and small-scale (low-resolution) USGS DEM grids are in latitude and longitude. Large-scale (24K) USGS DEMs grids are in UTM coordinates. The usgs24kdem function automatically unprojects the UTM grids to latitude and longitude; the stdsdemread function does not.

For additional information, see the reference pages for dteds, usgsdems, usgs24kdem, and gtopo30s.

#### **Mapping a Single DTED File with the DTED Function**

In this exercise, you render DTED level 0 data for a portion of Cape Cod. The 1° -by-1° file can be downloaded from NGA or purchased on CD-ROM. You

read and display the elevation data at full resolution as a lighted surface to show both large- and small-scale variations in the data.

**1** Define the area of interest and determine the file to be obtained:

latlim = [ 41.20 41.95]; lonlim = [-70.95 -70.10];

**2** To determine which DTED files you need, use the dteds function, which returns a cell array of strings:

```
dteds(latlim, lonlim)
ans ='dted\w071\n41.dt0'
```
In this example, only one DTED file is needed, so the answer is a single string. For more information on the dteds function see ["Using dteds,](#page-190-0) usgsdems, and gtopo30s to Identify DEM File[s" on page 5-5](#page-190-0)).

**3** Unless you have a CD-ROM containing this file, download it from the source indicated in the following tech note:

```
http://www.mathworks.com/support/tech-notes/2100/2101.html
```
The original data comes as a compressed tar or zip archive that you must expand before using.

**4** Use the dted function to create a terrain grid and a referencing vector in the workspace at full resolution. If more than one DTED file named n41.dt0 exists on the path, your working directory must be /dted/w071 in order to be sure that dted finds the correct file. If the file is not on the path, you are prompted to navigate to the n41.dt0 file by the dted function:

```
samplefactor = 1;
[capeterrain, caperef] = dted('n41.dtd', ...samplefactor, latlim, lonlim);
```
**5** Because DTED files contain no bathymetric depths, decrease elevations of zero slightly to render them with blue when the colormap is reset:

capeterrain(capeterrain ==  $0$ ) =  $-1$ ;

**6** Use usamap to construct an empty map of axes for the region defined by the latitude and longitude limits:

```
figure;
ax = usamap(latlim,lonlim);
```
**7** Read data for the region defined by the latitude and longitude limits from the usastatehi shapefile:

```
capecoast = shaperead('usastatehi',...'UseGeoCoords', true,...
    'BoundingBox', [lonlim' latlim']);
```
**8** Display coastlines on the map axes that was created with usamap:

geoshow(ax, capecoast, 'FaceColor', 'none');

At this point the map looks like this:

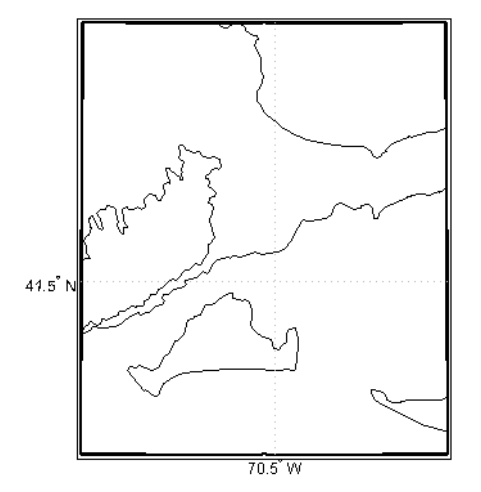

**9** Render the elevations, and set the colormap accordingly:

```
meshm(capeterrain, caperef, size(capeterrain), capeterrain);
demcmap(capeterrain)
```
The resulting map, shown below, is a window on Cape Cod, and illustrates the relative coarseness of DTED level 0 data.

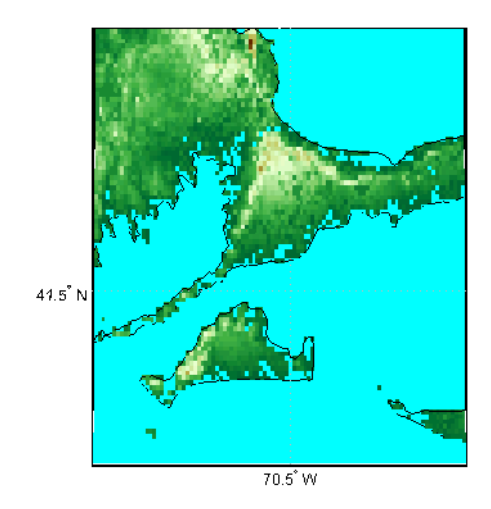

#### **Mapping Multiple DTED Files with the DTED Function**

When your region of interest extends across more than one DTED tile, the dted function concatenates the tiles into a single matrix, which can be at full resolution or a sample of every *n*th row and column. You can specify a single DTED file, a directory containing several files (for different latitudes along a constant longitude), or a higher level directory containing subdirectories with files for several longitude bands.

**1** To follow this exercise, you need to acquire the necessary DTED files from the Internet as described in the following tech note

[http://www.mathworks.com/support/tech-notes/2100/2101.html](http://www.mathworks.com/support/tech-notes/2100/2101.html%0D)

or from a CD-ROM. This yields a set of directories that contain the following files:

```
/dted
    /w070
        n41.avg
        n41.dt0
        n41.max
        n41.min
        n43.avg
```

```
n43.dt0
    n43.max
    n43.min
/w071
    n41.avg
    n41.dt0
    n41.max
    n41.min
    n42.avg
    n42.dt0
    n42.max
    n42.min
    n43.avg
    n43.dt0
    n43.max
    n43.min
/w072
    n41.avg
    n41.dt0
    n41.max
    n41.min
    n42.avg
    n42.dt0
    n42.max
    n42.min
    n43.avg
    n43.dt0
    n43.max
    n43.min
```
- **2** Change your working directory to the directory that includes the top-level DTED directory (which is always named dted):
- **3** Use the dted function, specifying that directory as the first argument:

```
latlim = [41.1 43.9];lonlim = [-71.9 -69.1];samplefactor = 5;
[capetopo,caperef] = dted(pwd, samplefactor, latlim, lonlim);
```
**5-10**

The sample factor value of 5 specifies that only every fifth data cell, in both latitude and longitude, will be read from the original DTED file. You can choose a larger value to save memory and speed processing and display, at the expense of resolution and accuracy. The size of your elevation array (capetopo) will be inversely proportional to the square of the sample factor.

**Note** You can specify a DTED filename rather than a directory name if you are accessing only one DTED file. If the file cannot be found, a file dialog is presented for you to navigate to the file you want. See the example ["Mapping a Single DTED File with the DTED Function" on page 5-6.](#page-191-0)

**4** As DTEDs contain no bathymetric depths, recode all zero elevations to -1, to enable water areas to be rendered properly:

```
capetopo(capetopo==0)=-1;
```
**5** Obtain the elevation grid's latitude and longitude limits; use them to draw an outline map of the area to orient the viewer:

```
[latlim,lonlim] = limitm(capetopo,caperef);
figure;
ax = usamap(latlim,lonlim);
capecoast = shaperead('usastatehi',...'UseGeoCoords', true,...
    'BoundingBox', [lonlim' latlim']);
geoshow(ax,capecoast,'FaceColor','None');
```
The map now looks like this:

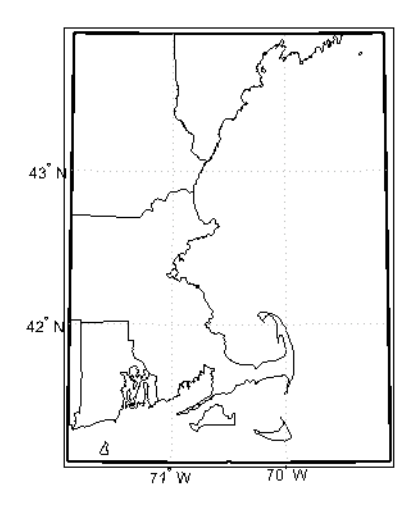

**6** Render the elevation grid with meshm, and then recolor the map with demcmap to display hypsometric colors (elevation tints):

meshm(capetopo, caperef, size(capetopo), capetopo); demcmap(capetopo)

Here is the map; note the missing tile to the right where no DTED data exists:

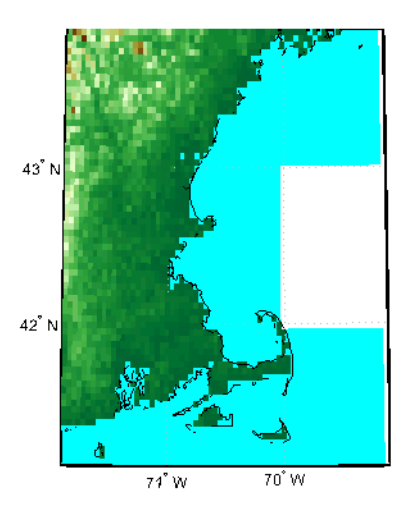

# <span id="page-198-0"></span>**Reading Elevation Data Interactively**

You can browse many formats of digital elevation map data using the demdataui graphical user interface. The demdataui GUI determines and graphically depicts coverage of ETOPO5, TerrainBase, the satellite bathymetry model (SATBATH), GTOPO30, GLOBE, and DTED data sets on local and network file systems, and can import these files into the workspace.

**Note** When it opens, demdataui scans your MATLAB path for candidate data files. On PCs, it also checks the root directories of CD-ROMs and other drives, including mapped network drives. This can cause a delay before the GUI appears.

You can choose to read from any of the data sets demdataui has located. If demdataui does not recognize data that you think it should find, check your path and use the **Help** button to read about how files are identified.

## **Extracting DEM Data with demdataui**

This exercise illustrates how to use the demdataui interface. You will not necessarily have all the DEM data sets shown in this example. Even if you have only one (the DTED used in the previous exercise, for example), you can still follow the steps to obtain your own results.

**1** Open the demdataui UI. It will scan the path for data before it is displayed:

demdataui

The **Source** list in the left pane shows the data sets that were found. The coverage of each data set is indicated by a yellow tint on the map with gray borders around each tile of data. Here the source is selected to present all DTED files available to a user:

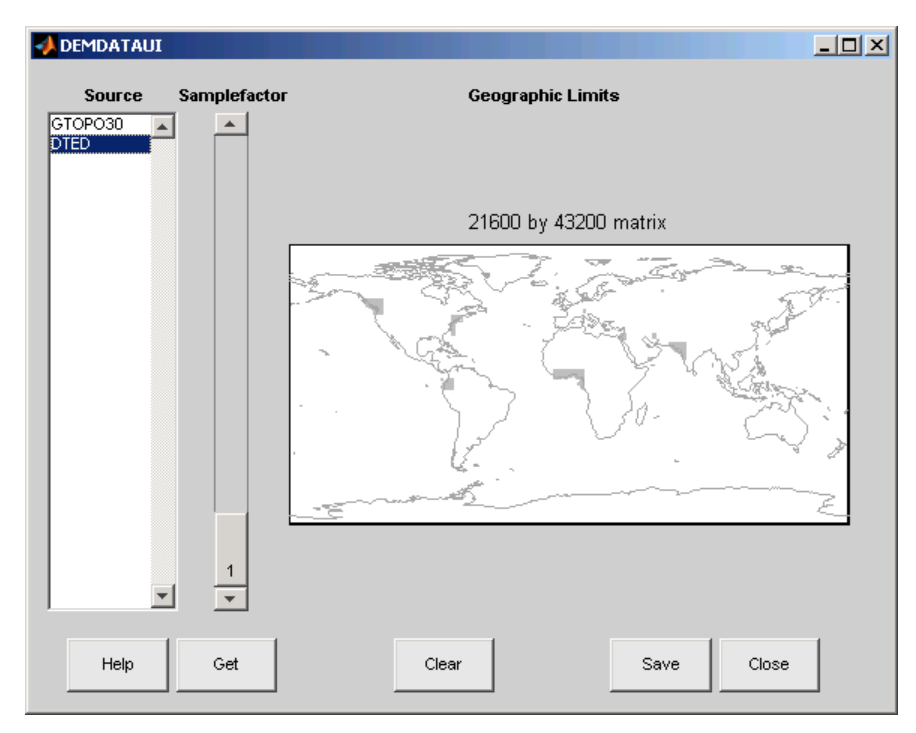

**2** Clicking a different source in the left column updates the coverage display. Here is the coverage area for available GTOPO30 tiles:

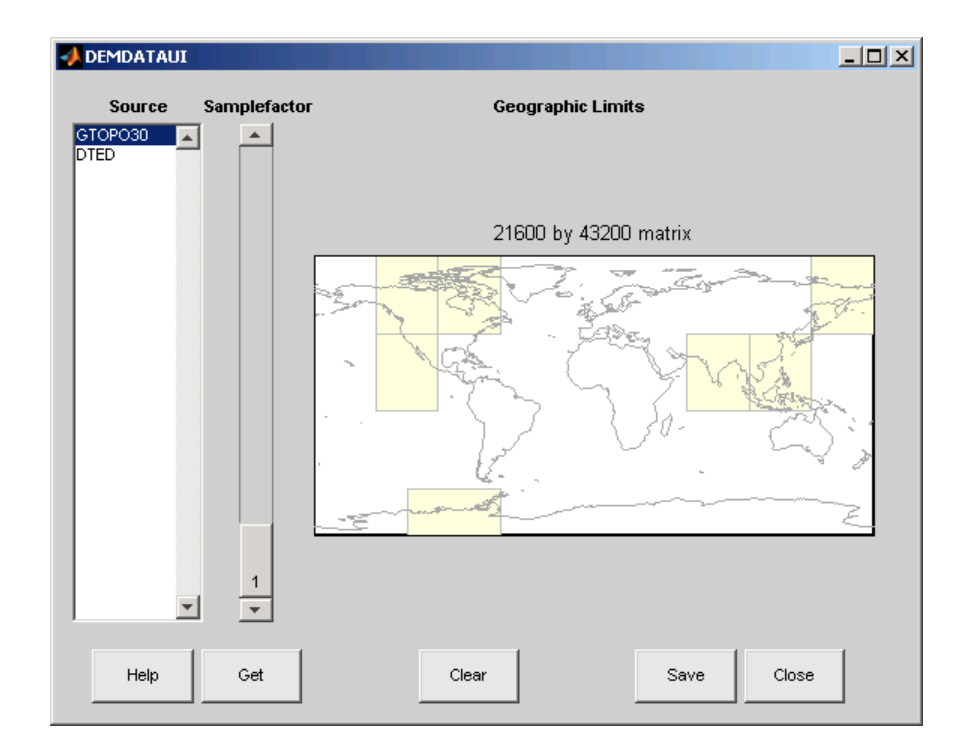

**3** Use the map in the UI to specify the location and density of data to extract. To interactively set a region of interest, click in the map to zoom by a factor of two centered on the cursor, or click and drag across the map to define a rectangular region. The size of the matrix of the area currently displayed is printed above the map. To reduce the amount of data, you can continue to zoom in, or or you can raise the **Samplefactor** slider. A sample factor of 1 reads every point, 2 reads every other point, 3 reads every third point, etc. The matrix size is updated when you move the **Samplefactor** slider.

Here is the UI panel after selecting ETOPO30 data and zooming in on the Indian subcontinent.

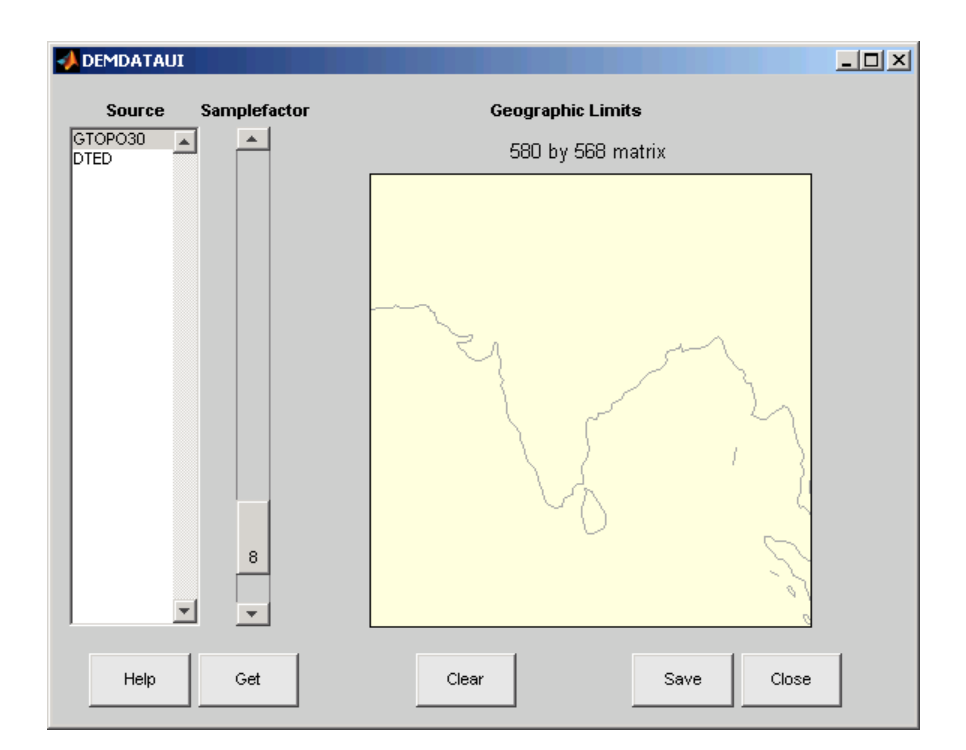

**4** To see the terrain you have windowed at the sample factor you specified, click the **Get** button. This causes the GUI map pane to repaint to display the terrain grid with the demcmap colormap. In this example, the data grid contains 580 by 568 data values, as shown below:

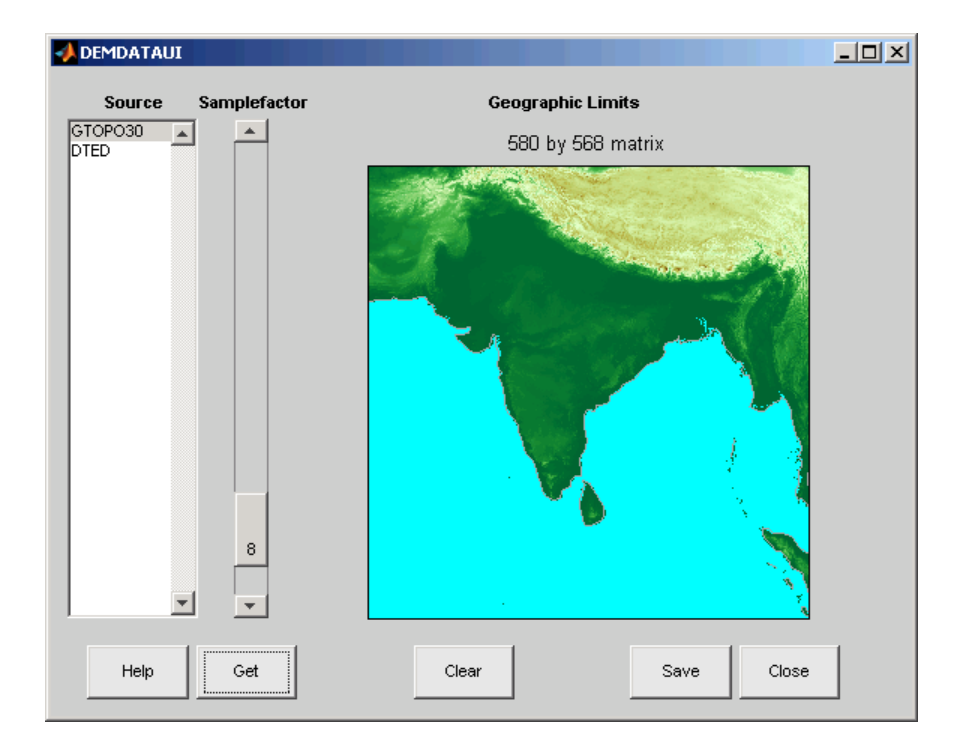

- **5** If you are not satisfied with the result, click the **Clear** button to remove all data previously read in via **Get** and make new selections. You might need to close and reopen demdatui in order to select a new region of interest.
- **6** When you are ready to import DEM data to the workspace or save it as a MAT-file, click the **Save** button. You are then asked to select a destination and name the output variable or file. You can save to a MAT-file or to a workspace variable. The demdataui function returns one or more matrices as an array of geographic data structures, having one element for each separate *get* you requested (assuming you did not subsequently **Clear**). You can then use displaym or mlayers to add the data grids to a map axes.

The data eturned by demdataui contains geostruct1 (Version 1-style) data structures. You cannot update these to geostruct2 geographic data structures using the updategeostruct function, because they are of type surface , which the function does not recognize. However, you can still display them with geoshow, as shown below.

**7** To access the contents of the geographic data structure, use its field names. Here map and maplegend are copied from the structure and used to create a lighted three-dimensional elevation map display using worldmap (demdata is the default name for the structure, which you can override when you save it).

```
Z = demdata.map;
refvec = demdata.maplegend;
figure
ax = wordMap(Z, refvec);geoshow(ax, Z, refvec, 'DisplayType', 'texturemap');
axis off
demcmap(Z);
```
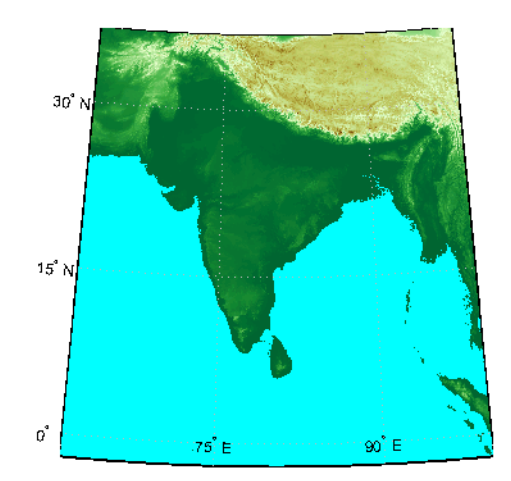

# <span id="page-204-0"></span>**Determining and Visualizing Visibility Across Terrain**

You can use regular data grids of elevation data to answer questions about the mutual visibility of locations on a surface (intervisibility). For example,

- **•** Is the line of sight from one point to another obscured by terrain?
- **•** What area can be seen from a location?
- **•** What area can see a given location?

The first question, on the line of sight between two points, can be answered with the los2 function. In its simplest form, los2 determines the visibility between two points on the surface of a digital elevation map. You can also specify the altitudes of the observer and target points, as well as the datum with respect to which the altitudes are measured. For specialized applications, you can even control the actual and effective radius of the Earth. This allows you to assume, for example, that the Earth has a radius 1/3 larger than its actual value, which is a model frequently used in predicting radio wave propagation.

## **Computing Line-of-Sight with los2**

The following example shows a line-of-sight calculation between two points on a regular data grid generated by the peaks function. The calculation is performed by the los2 function, which returns a logical result: 1 (points are intervisible), or 0 (points are not intervisible).

**1** Create an elevation grid using peaks with a maximum elevation of 500, and set its origin at  $(0^{\circ}N, 0^{\circ}W)$ , with a spacing of 1000 cells per degree):

```
map = 500*peaks(100);maplegend = [ 1000 0 0];
```
**2** Define two locations on this grid to test intervisibility:

 $lat1 = -0.027$ ;  $lon1 = 0.05$ ;  $lat2 = -0.093$ ;  $lon2 = 0.042$ ;

**3** Calculate intervisibility. The final argument specifies the altitude (in meters) above the surface of the first location (lat1, lon1) where the observer is located (the viewpoint):

```
los2(map,maplegend,lat1,lon1,lat2,lon2,100)
ans =1
```
The los2 function also produces a profile diagram in a figure window showing visibility at each grid cell along the line of sight that can be used to interpret the Boolean result. In this example, the diagram shows that the line between the two locations just barely clears an intervening peak.

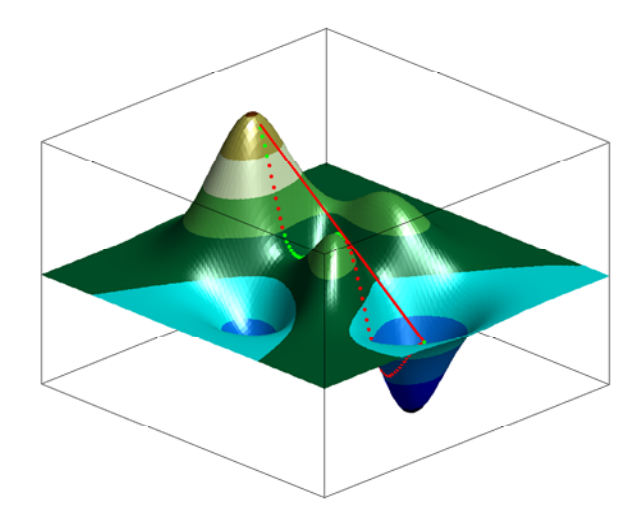

You can also compute the *viewshed*, a name derived from watershed, which is all of the areas that are visible from a particular location. The viewshed function can be thought of as performing the los2 line-of-sight calculation from one point on a digital elevation map to every other entry in the matrix. The viewshed function supports the same options as los2.

The following shows which parts of the peaks elevation map in the previous example are visible from the first point:

```
[vismap,vismapleg] = viewshed(map,maplegend,lat1,lon1,100);
```
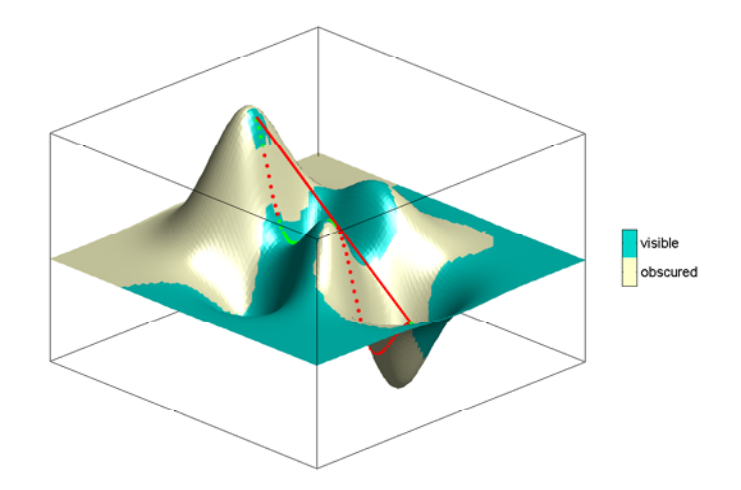

# <span id="page-207-0"></span>**Shading and Lighting Terrain Maps**

The lightm function creates light objects in the current map. To modify the positions and colors of lights created on world maps or large regions you can use the interactive *[lightmui](#page-1201-0)* GUI. For finer control over light position (for example in small areas lit by several lights) you have to specify light positions using projected coordinates. This is because lights are children of axes and share their coordinate space. See ["Lighting a Glob](#page-210-0)al Terrain Map with lightm and lightmui[" on page 5-25](#page-210-0) for an example of using lightmui.

- **•** "Lighting a Terrain Map Constructed from a DTED File" on page 5-22
- **•** ["Lighting a Global Terrain Map with lightm and lightmui" on page 5-25](#page-210-0)
- **•** ["Surface Relief Shading" on page 5-29](#page-214-0)
- **•** ["Colored Surface Shaded Relief" on page 5-33](#page-218-0)
- **•** ["Relief Mapping with Light Objects" on page 5-36](#page-221-0)

#### **Lighting a Terrain Map Constructed from a DTED File**

In this exercise, you manually specify the position of a single light in the northwest corner of a DTED DEM for Cape Cod.

**1** To illustrate lighting terrain maps, begin by following the exercise in ["Mapping a Single DTED File with the DTED Function" on page 5-6,](#page-191-0) or execute the steps as reproduced below:

```
latlim = [ 41.20 41.95];
lonlim = [-70.95 -70.10];
cd dted\w071 %Note: Your absolute path may vary
samplefactor = 1;
[capeterrain, caperef] = dted('n41.dt0', samplefactor,...
 latlim, lonlim);
capeterrain(capeterrain == 0) = -1;
capecoast = shaperead('usastatehi',...'UseGeoCoords', true,...
    'BoundingBox', [lonlim' latlim']);
```
**2** Construct a map of the region within the specified latitude and longitude limits:

```
figure
ax = usamap(latlim,lonlim);
geoshow(ax, capecoast, 'FaceColor', 'none');
geoshow(ax, capeterrain, caperef, 'DisplayType', 'mesh');
demcmap(capeterrain)
```
The map looks like this:

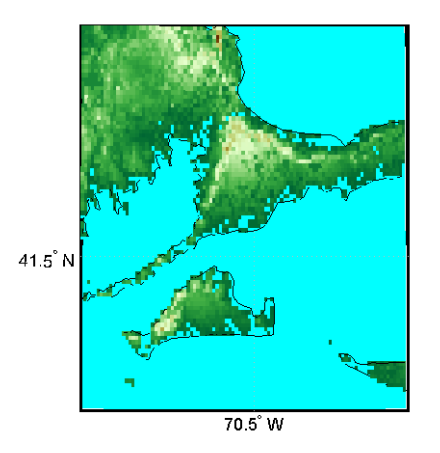

**3** Set the vertical exaggeration. Use daspectm to specify that elevations are in meters and should be multiplied by 20:

daspectm('m',20)

**4** Make sure that the line data is visible. To ensure that it is not obscured by terrain, use zdatam to set it to the highest elevation of the cape1 terrain data:

zdatam('allline',max(capeterrain(:)))

**5** Specify a location for a light source with lightm:

 $h =$  lightm(42, -71);

If you omit arguments, a GUI for setting positional properties for the new light opens.

**6** To see the properties of light objects, inspect the handle returned by lightm:

```
get(h)
Position = [-0.00616097 0.796039 1]
Color = [1 1 1]Style = infinite
BeingDeleted = off
ButtonDownFcn =
Children = []
Clipping = on
CreateFcn =
DeleteFcn =
BusyAction = queue
HandleVisibility = on
HitTest = on
Interruptible = on
Parent = [138.001]
Selected = off
SelectionHighlight = on
Tag =Type = lightUIContextMenu = []
UserData = [ (1 by 1) struct array]
Visible = on
```
Had you used the MATLAB light function in place of lightm, you would have needed to specify the position in Cartesian 3-space.

**7** The lighting computations caused the map to become quite dark with specular highlights. Now restore its luminance by specifying three surface reflectivity properties in the range of 0 to 1:

```
ambient = 0.7; diffuse = 1; specular = 0.6;
material([ambient diffuse specular])
```
The surface looks blotchy because there is no interpolation of the lighting component (flat facets are being modeled). Correct this by specifying Phong shading:

lighting phong

<span id="page-210-0"></span>The map now looks like this:

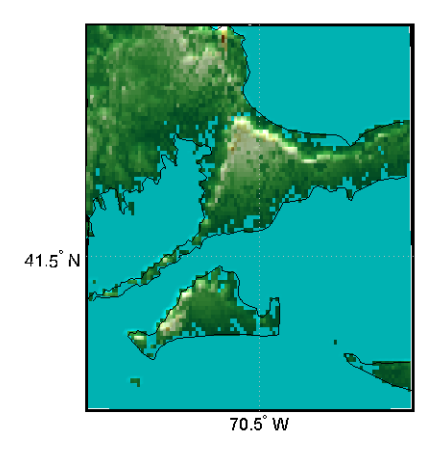

**8** If you want to compare the lit map with the unlit version, you can toggle the lighting off:

lighting none

For additional information, see the reference pages for daspectm, lightm, light, lighting, and material.

## **Lighting a Global Terrain Map with lightm and lightmui**

In this example you create a global topographic map and add a local light at a distance of 250 km above New York City, (40.75 °N, 73.9 °W). You then change the material and lighting properties, add a second light source, and then activate the lightmui tool to change light position, altitude, and colors.

The lightmui display plots lights as circular markers whose facecolor indicates the light color. To change the position of a light, click and drag the circular marker. Alternatively, right-clicking on the circular marker summons a dialog for changing the position or color of the light object. Clicking on the color bar in that dialog invokes the uisetcolor dialog box that can be used to specify or pick a color for the light.

**1** Load the topo DTM files, and set up an orthographic projection:

```
load topo
axesm ('mapprojection','ortho', 'origin',[10 -20 0])
```
**2** Plot the topography and assign a topographic colormap:

```
meshm(topo,topolegend);
demcmap(topo)
```
**3** Set up a yellow light source over New York City:

```
hl = lightm(40.75,-73.9, 500/almanac('earth','radius'),...
'color','yellow', 'style', 'local');
```
The first two arguments to lightm are the latitude and longitude of the light source. The third argument is its altitude, in units of Earth radii (in this case they are in kilometers, the default units of almanac).

**4** The surface is quite dark, so give it more reflectivity by specifying

```
material([0.7270 1.5353 1.9860 4.0000 0.9925]);
lighting phong; hidem(gca)
```
The lighted orthographic map looks like this:

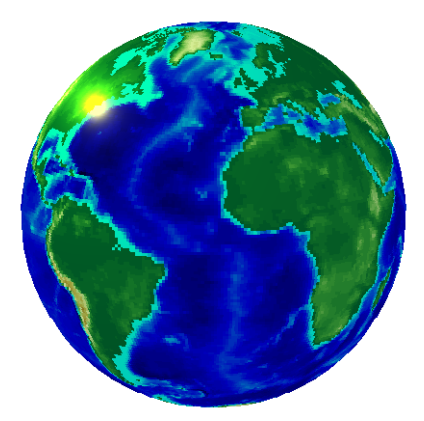

**5** If you want, you can add more lights, as follows:

h2 = lightm(20,40, .1,'color','magenta', 'style', 'local')

The second light is magenta, and positioned over the Gulf of Arabia.

**6** To modify the lights, you can use the lightmui GUI, which lets you drag lights across a world map and specify their color and altitudes:

lightmui(gca)

The lights are shown as appropriately colored circles, which you can drag to new positions. You can also **Ctrl**+click on a circle to bring up a dialog for directly specifying that light's position, altitude, and color. The GUI and the map look like this at this point:

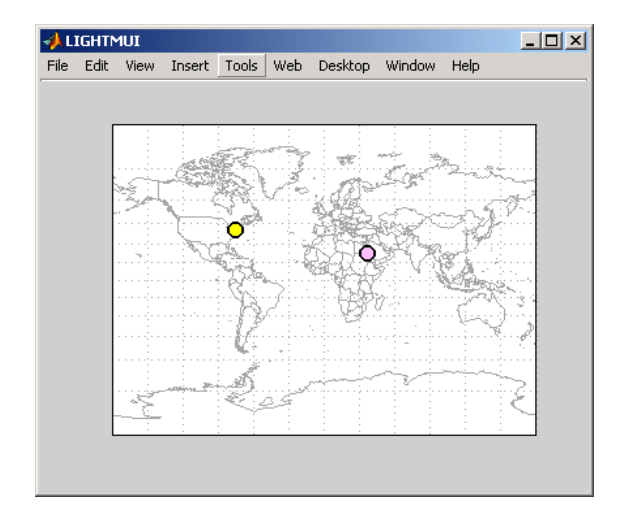

**7** In the lightmui window, drag the yellow light to the eastern tip of Brazil, and drag the magenta light to the Straits of Gibraltar:

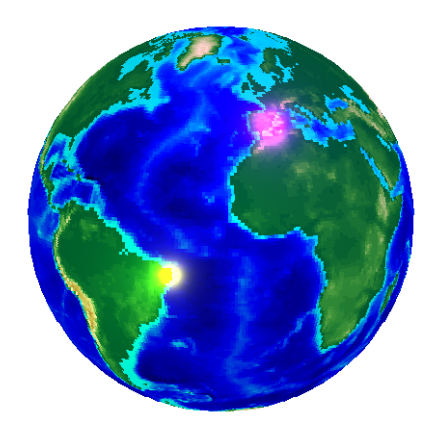

**8 Ctrl**+click or **Shift**+click on the magenta circle in the lightmui window. A second UI, for setting light position and color, opens. Set the **altitude** to 0.04 (Earth radii). Set the light **color** components to 1.0 (red), 0.75 (green), and 1.0 (blue). Press **Return** after each action. The colorbar on the UI changes to indicate the color you set. If you prefer to pick a color, click on the colorbar to bring up a color-choosing UI. The map now looks like this:

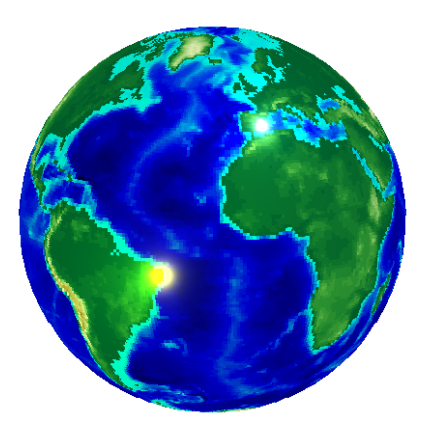

For additional information, see the reference pages for lightm and lightmui.

# <span id="page-214-0"></span>**Surface Relief Shading**

You can make dimensional monochrome shaded-relief maps with the function surflm, which is analogous to the MATLAB surfl function. The effect of surflm is similar to using lights, but the function models illumination itself (with one "light source" that you specify when you invoke it, but cannot reposition) by weighting surface normals rather than using light objects.

Shaded relief maps of this type are usually portrayed two-dimensionally rather than as perspective displays. The surflm function works with any projection except globe.

The surflm function accepts geolocated data grids only. Recall, however, that regular data grids are a subset of geolocated data grids, to which they can be converted using meshgrat (see ["Fitting Gridded Data to the Graticule" on](#page-170-0) page 4[-49](#page-170-0)). The following example illustrates this procedure.

#### **Creating Monochrome Shaded Relief Maps Using surflm**

As stated above, surflm simulates a single light source instead of inserting light objects in a figure. Conduct the following exercise with the korea data set to see how surflm behaves. It uses worldmap to set up an appropriate map axes and reference outlines.

**1** Set up a projection and display a vector map of the Korean peninsula with worldmap:

```
figure;
ax = worldmap('korea');
latlim = getm(ax,'MapLatLimit');
lonlim = getm(ax,'MapLonLimit');
coastline = shaperead('landareas',...
    'UseGeoCoords', true,...
    'BoundingBox', [lonlim' latlim']);
geoshow(ax, coastline, 'FaceColor', 'none');
```
worldmap chooses a projection and map bounds to make this map:

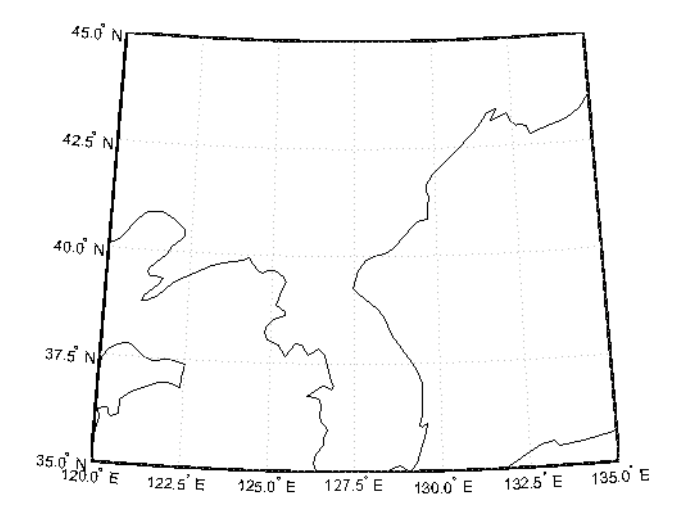

**2** Load the korea terrain model:

load korea

**3** Generate the grid of latitudes and longitudes to transform the regular data grid to a geolocated one:

```
[klat,klon] = meshgrat(map,refvec);
```
**4** Use surflm to generate a default shaded relief map, and change the colormap to a monochromatic scale, such as gray, bone, or copper.

```
ht = surflm(klat,klon,map);
colormap('copper')
```
In this default case, the lighting direction is set at 45º counterclockwise from the viewing direction; thus the "sun" is in the southeast. This map is shown below.
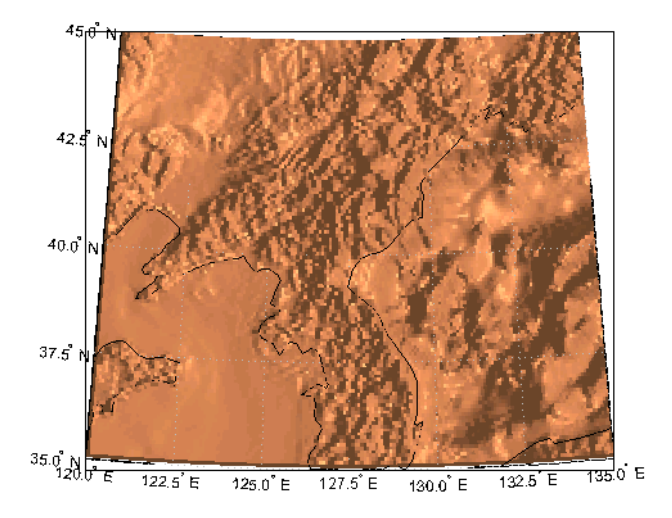

**5** To make the light come from some other direction, you can specify the light source's azimuth and elevation as the fourth argument to surflm. Clear the terrain map and redraw it, specifying an azimuth of 135º (northeast) and an elevation of 60º above the horizon:

clmo(ht); ht=surflm(klat,klon,map,[135,60]);

The surface lightens and has a new character because it is lit closer to overhead and from a different direction:

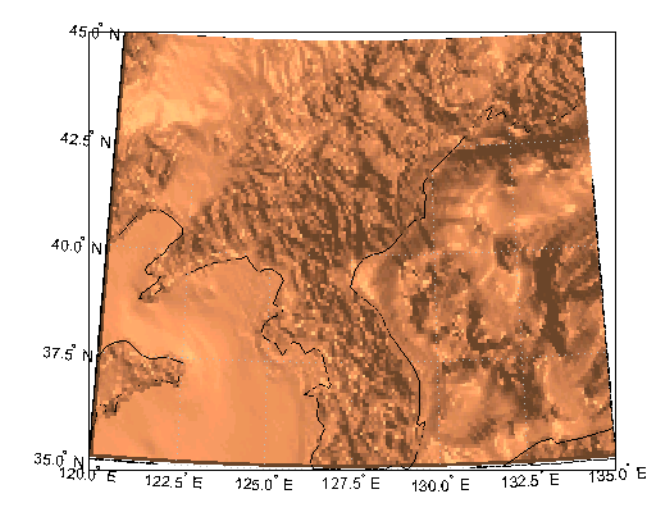

**6** Now shift the light to the northwest (-135º azimuth), and lower it to 40º above the horizon. Because a lower "sun" decreases the overall reflectance when viewed from straight above, also specify a more reflective surface as a fifth argument to surflm. This is a 1-by-4 vector describing relative contributions of ambient light, diffuse reflection, specular reflection, and a specular shine coefficient. It defaults to [.55 .6 .4 10].

clmo(ht); ht=surflm(klat,klon,map,[-135, 30],[.65 .4 .3 10]);

This is a good choice for lighting this terrain, because of the predominance of mountain ridges that run from northeast to southwest, more or less perpendicular to the direction of illumination. Here is the final map:

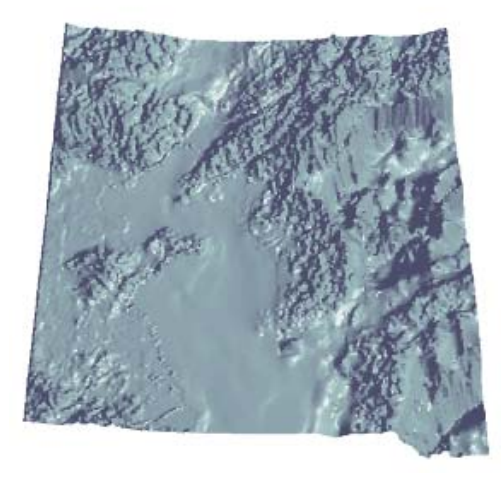

For further information, see the reference pages for surflm and surfl.

Shaded relief representations can highlight the fine structure of the land and sea floor, but because of the monochromatic coloration, it is difficult to distinguish land from sea. The next section describes how to color such maps to set off land from water.

# **Colored Surface Shaded Relief**

The functions meshlsrm and surflsrm display maps as shaded relief with surface coloring as well as light source shading. You can think of them as extensions to surflm that combine surface coloring and surface light shading. Use meshlsrm to display regular data grids and surflsrm to render geolocated data grids.

These two functions construct a new colormap and associated CData matrix that uses grayscales to lighten or darken a matrix component based on its calculated surface normal to a light source. While there are no analogous MATLAB display functions that work like this, you can obtain similar results using MATLAB light objects, as ["Relief Mapping with Light Objects" on page](#page-221-0) 5-[36](#page-221-0) explains.

#### <span id="page-219-0"></span>**Coloring Shaded Relief Maps and Viewing Them in 3-D**

In this exercise, you use surflsrm in a way similar to how you used surflm in the preceding exercise, ["Creating](#page-214-0) Monochrome Shaded Relief Maps Using surfl[m" on page 5-29.](#page-214-0) In addition, you will set a vertical scale and view the map from various perspectives.

**1** Start with a new map axes and the korea data, then georeference the regular data grid:

```
load korea
[klat, klon] = meshgraf(max, refvec);axesm miller
```
**2** Create a colormap for DEM data; it is transformed by surflsm to shade relief according to how you specify the sun's altitude and azimuth:

 $[cmap, clim] = demcmap(map);$ 

**3** Plot the colored shaded relief map, specifying an azimuth of -135º and an altitude of 50º for the light source:

surflsrm(klat,klon,map,[-130 50],cmap,clim)

You could also achieve the same effect with meshlsrm, which operates on regular data grids (it first calls meshgrat, just as you just did), e.g., meshlsrm(map,maplegend).

**4** The surface will have more contrast than if it were not shaded, and it might help to lighten it uniformly by 25% or so:

```
brighten(.25)
```
The map, which has an overhead view, looks like this:

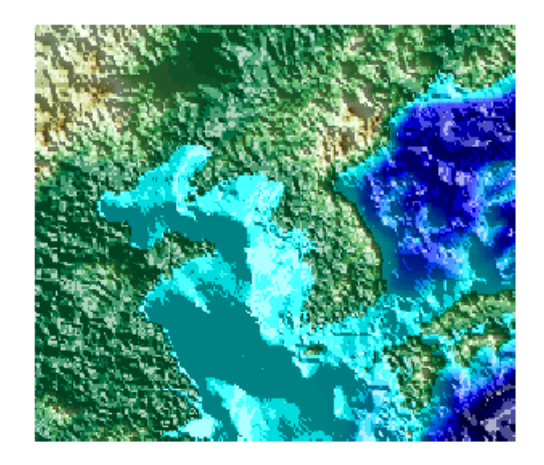

**5** Plot an oblique view of the surface by hiding its bounding box, exaggerating terrain relief by a factor of 50, and setting the view azimuth to -30º (south-southwest) and view altitude to 30º above the horizon:

```
set(gca,'Box','off')
daspectm('meters',50)
view(-30,30)
```
The map now looks like this:

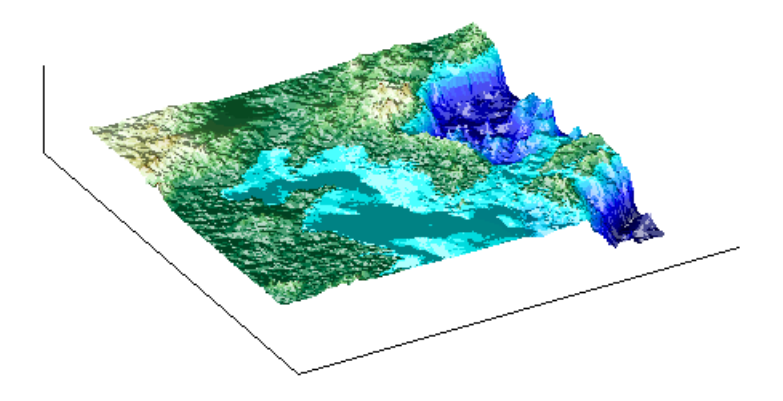

**6** You can continue to rotate the perspective with the view function (or interactively with the **Rotate 3D** tool in the figure window), and to change the vertical exaggeration with the daspectm function. You cannot <span id="page-221-0"></span>change the built-in lighting direction without generating a new view using surflsrm.

For further information, see the reference pages for surflsrm, meshlsrm, daspectm, and view.

# **Relief Mapping with Light Objects**

In the exercise ["Lighting a Global Terrain Map with lightm and lightmui"](#page-210-0) on page 5[-25](#page-210-0), you created light objects to illuminate a Globe display. In the following one, you create a light object to mimic the map produced in the previous exercise (["Coloring Shaded Relief Maps and Viewing Them in 3-D" on](#page-219-0) page 5[-34](#page-219-0)), which uses shaded relief computations rather than light objects.

The meshlsrm and surflsrm functions simulate lighting by modifying the colormap with bands of light and dark. The map matrix is then converted to indices for the new "shaded" colormap based on calculated surface normals. Using light objects allows for a wide range of lighting effects. Mapping Toolbox manages light objects with the lightm function, which depends upon the MATLAB light function. Lights are separate MATLAB graphic objects, each with its own object handle.

#### **Colored 3-D Relief Maps Illuminated with Light Objects**

As a comparison to the lighted shaded relief example shown earlier, add a light source to the surface colored data grid of the Korean peninsula region:

**1** If you need to, load the korea DEM, and create a map axes using the Miller projection:

```
load korea
figure; axesm('MapProjection','miller',...
     'MapLatLimit',[30 45],'MapLonLimit',[115 135])
```
**2** Display the DEM with meshm, and color it with terrain hues:

```
meshm(map,refvec,size(map),map);
demcmap(map)
```
The map, without lighting effects, looks like this:

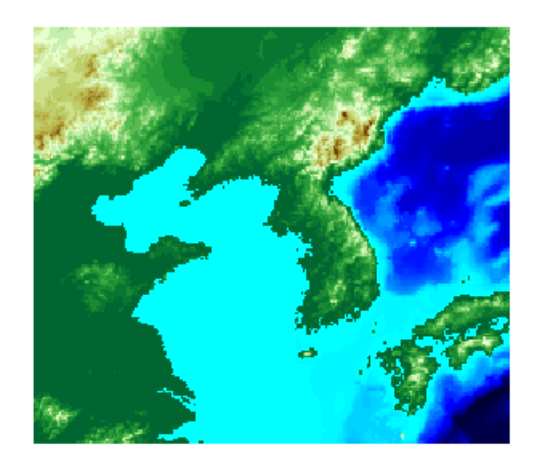

**3** Create a light object with lightm (similar to the MATLAB light function, but specifies position with latitude and longitude rather than  $x,y,z$ ). The light is placed at the northwest corner of the grid, one degree high:

h=lightm(45,115,1)

The figure becomes darker.

**4** To see any relief in perspective, it is necessary to exaggerate the vertical dimension. Use a factor of 50 for this:

daspectm('meters',50)

The figure becomes darker still, with highlights at peaks.

**5** Set the ambient (direct), diffuse (skylight), and specular (highlight) surface reflectivity characteristics, respectively:

material ([.7, .9, .8])

**6** By default the lighting is flat (plane facets). Change this to Phong shading (interpolated normal vectors at facet corners):

lighting phong

The map now looks like this:

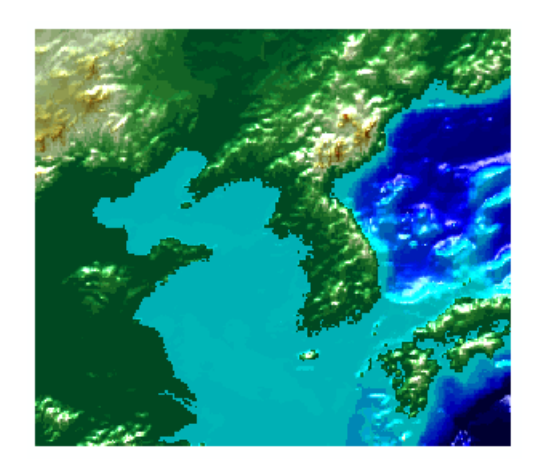

**7** Finally, remove the edges of the bounding box and set a viewpoint of -30º azimuth, 30º altitude:

```
set(gca,'Box','off')
view(-30,30)
```
The view from (-30,30) with one light at (45,115,1) and Phong shading is shown below. Compare it to the final map in the previous exercise, ["C](#page-219-0)oloring [Shaded Relief Maps and Viewing Them in 3-D" on page 5-34](#page-219-0).

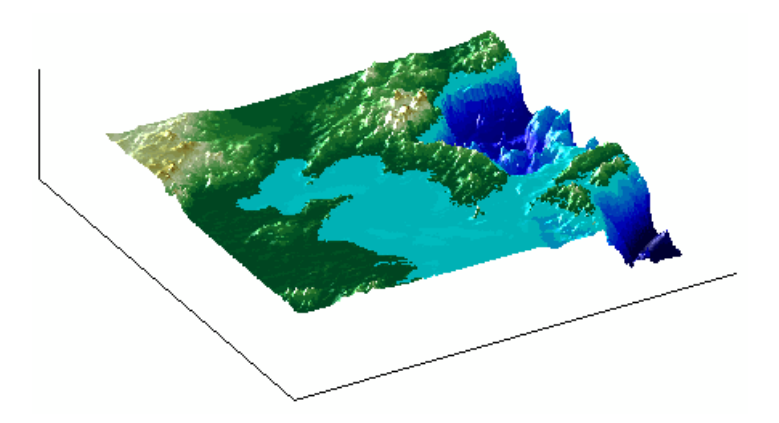

To remove a light (when there is only one) from the current figure, type

clmo(handlem('light'))

For more information, consult the reference pages for lightm, daspectm, material, lighting, and view, along with the section on "Lighting as a Visualization Tool" in the 3–D Visualization documentation.

# **Draping Data on Elevation Maps**

Lighting effects can provide important visual cues when elevation maps are combined with other kinds of data. The shading resulting from lighting a surface makes it possible to "drape" satellite data over a grid of elevations. It is common to use this kind of display to overlay georeferenced land cover images from Earth satellites such as LANDSAT and SPOT on topography from digital elevation models. Mapping Toolbox can generate such displays using variations of techniques described in the previous section.

- **•** "Draping Geoid Heights over Topography" on page 5-40
- **•** ["Draping Data over Terrain with Different Gridding" on page 5-43](#page-228-0)

When the elevation and image data grids correspond pixel-for-pixel to the same geographic locations, you can build up such displays using the optional altitude arguments in the surface display functions. If they do not, you can interpolate one or both source grids to a common mesh. See ["Draping via](#page-228-0) Converting a Regular Grid to a Geolocated Data Grid[" on page 5-43](#page-228-0) and ["Draping a Geolocated Grid on Regular Data Grid via Texture Mapping" on](#page-231-0) page 5[-46](#page-231-0), below for further details on regridding.

## **Draping Geoid Heights over Topography**

The following example shows the figure of the Earth (the geoid data set) draped on topographic relief (the topo data set). That is, the geoid data is shown as an attribute (using a color scale) rather than being depicted as a 3-D surface itself. The two data sets are both 1-by-1-degree meshes sharing a common origin.

**Note** The geoid can be described as the surface of the ocean in the absence of waves, tides, or land obstructions. It is influenced by the gravitational attraction of denser or lighter materials in the Earth's crust and interior and by the shape of the crust. A model of the geoid is required for converting ellipsoidal heights (such as might be obtained from GPS measurements) to orthometric heights. Geoid heights vary from a minimum of about 105 meters below sea level to a maximum of about 85 meters above sea level.

**1** Begin by loading the topo and geoid regular data grids:

```
load topo
load geoid
```
**2** Create a map axes using a Gall stereographic cylindrical projection (a perspective projection):

axesm gstereo

**3** Use meshm to plot a colored display of the geoid's variations, but specify topo as the final argument, to give each geoid grid cell the height (*z*-value) of the corresponding topo grid cell:

meshm(geoid,geoidrefvec,size(geoid),topo)

Low geoid heights are shown as blue, high ones as red.

**4** For reference, plot the world coastlines in black, raise their elevation to 1000 meters (high enough to clear the surface in their vicinity), and expand the map to fill the frame:

```
load coast
plotm(lat,long,'k')
zdatam(handlem('allline'),1000)
tightmap
```
At this point the map looks like this:

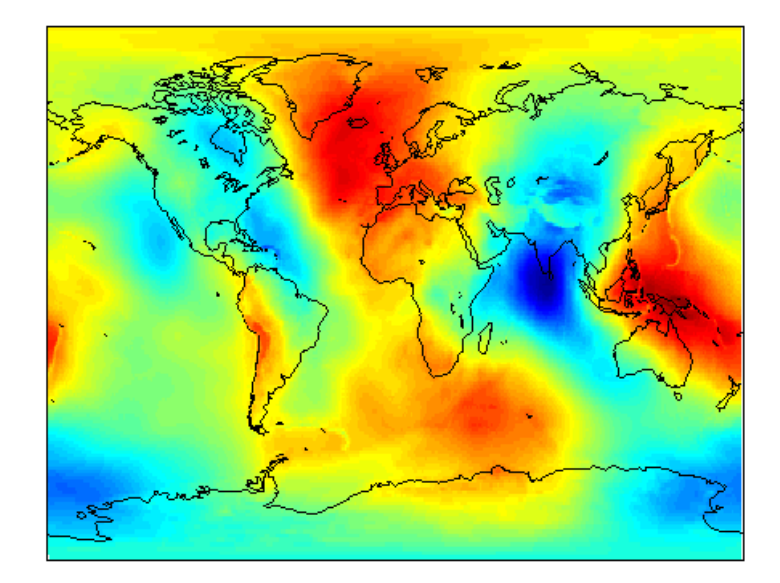

**5** Due to the vertical view and lack of lighting, the topographic relief is not visible, but it is part of the figure's surface data. Bring it out by exaggerating relief greatly, then setting a view from the south-southeast:

```
daspectm('m',200); tightmap
view(20,35)
```
**6** Remove the bounding box, shine a light on the surface (using the default position, offset to the right of the viewpoint), and re-render with Phong shading:

```
set(gca,'Box','off')
camlight;
lighting phong
```
**7** Finally, set the perspective to converge slightly (the default perspective is orthographic):

set(gca,'projection','perspective')

The final map is shown below. From it, you can see that the geoid mirrors the topography of the major mountain chains such as the Andes, the

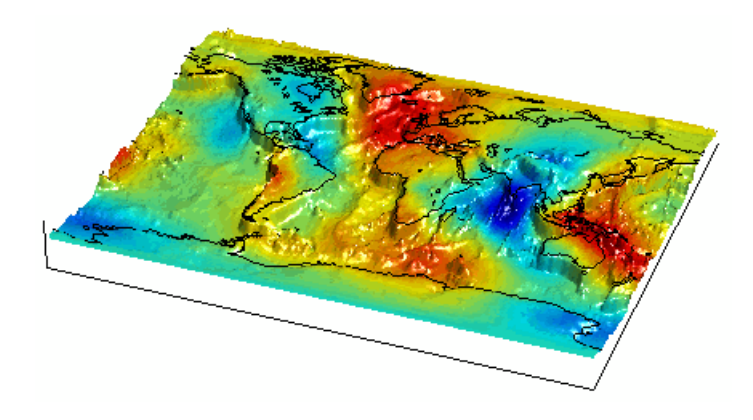

<span id="page-228-0"></span>Himalayas, and the Mid-Atlantic Ridge. You can also see that large areas of high or low geoid heights are not simply a result of topography.

# **Draping Data over Terrain with Different Gridding**

If you want to combine elevation and attribute (color) data grids that cover the same region but are gridded differently, you must resample one matrix to be consistent with the other. It helps if at least one of the grids is a geolocated data grid, because their explicit horizontal coordinates allow them to be resampled using the ltln2val function. To combine dissimilar grids, you can either

- **•** Construct a geolocated grid version of the regular data grid values
- **•** Construct a regular grid version of the geolocated data grid values

The following two examples illustrate these closely related approaches.

#### **Draping via Converting a Regular Grid to a Geolocated Data Grid**

This example drapes slope data from a regular data grid on top of elevation data from a geolocated data grid. Although the two data sets actually have the same origin (the geolocated grid derives from the topo data set), the approach being demonstrated will work with any dissimilar grids. The example uses the geolocated data grid as the source for surface elevations and transforms the regular data grid into slope values, which are then sampled to conform to

the geolocated data grid (creating a set of slope values for the diamond-shaped grid) and color-coded for surface display.

**Note** When you use ltln2val to resample a regular data grid over an irregular area, it is important that the regular data grid completely covers the area of the geolocated data grid.

**1** Begin by loading the geolocated data grids from mapmtx, which contains two regions. You will only use the diamond-shaped portion of mapmtx (lt1, lg1, and map1) centered on the Middle East, not the lt2, lg2, and map1 data:

load mapmtx lt1 load mapmtx lg1 load mapmtx map1

Also load the topo global regular data grid:

load topo

**2** Compute surface aspect, slope, and gradients for topo. You will use only the slopes in subsequent steps:

```
[aspect,slope,gradN,gradE] = gradientm(topo,topolegend);
```
**3** Use ltln2val to interpolate slope values to the geolocated grid specified by lt1, lg1:

```
slope1 = ltln2val(slope,topolegend,lt1,lg1);
```
The output is a 50-by-50 grid of elevations matching the coverage of the map1 variable.

**4** Set up a figure with a Miller projection and use surfm to display the slope data. Specify the *z*-values for the surface explicitly as the map1 data, which is terrain elevation:

```
figure; axesm miller
surfm(lt1,lg1,slope1,map1)
```
The map mainly depicts steep cliffs, which represent mountains (the Himalayas in the northeast), and continental shelves and trenches.

**5** The coloration depicts steepness of slope. Change the colormap to make the steepest slopes magenta, gentler slopes dark blue, and flat areas light blue:

colormap cool;

**6** Use view to get a southeast perspective of the surface from a low viewpoint:

view(20,30); daspectm('m',200)

In 3-D, you immediately see the topography as well as the slope.

**7** The default rendering uses faceted shading (no smooth interpolation); re-render the surface as shiny with Phong shading and lighting from the east (the default of camlight lights surfaces from over the viewer's right shoulder):

material shiny;camlight;lighting phong

**8** Finally, remove white space and re-render the figure in perspective mode:

axis tight; set(gca,'Projection','Perspective')

Here is the mapped result:

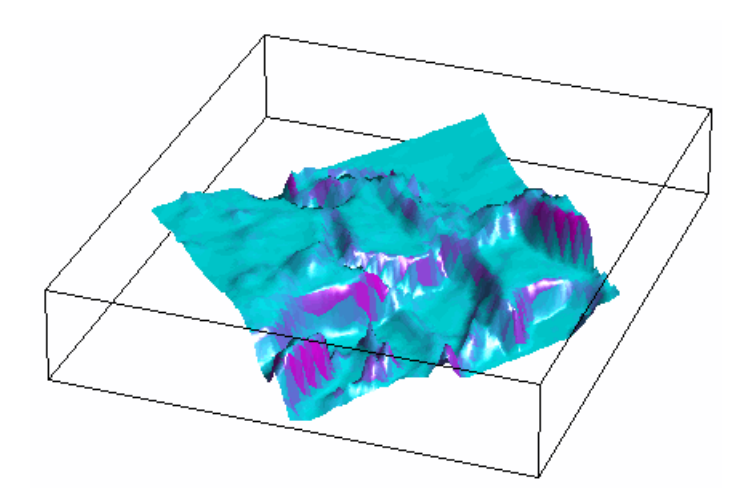

#### <span id="page-231-0"></span>**Draping a Geolocated Grid on Regular Data Grid via Texture Mapping**

The second way to combine a regular and a geolocated data grid is to construct a regular data grid of your geolocated data grid's *z*-data. This approach has the advantage that more computational functions are available for regular data grids than for geolocated ones. Another aspect is that the color and elevation grids do not have to be the same size. If the resolutions of the two are different, you can create the surface as a three-dimensional elevation map and later apply the colors as a texture map. You do this by setting the surface Cdata property to contain the color matrix, and setting the surface face color to 'TextureMap'.

In the following steps, you create a new regular data grid that covers the region of the geolocated data grid, then embed the color data values into the new matrix. The new matrix might need to have somewhat lower resolution than the original, to ensure that every cell in the new map receives a value.

**1** Load the topo and terrain data from mapmtx:

```
load topo;
load mapmtx lt1
load mapmtx lg1
load mapmtx map1
```
**2** Identify the geographic limits of one of the mapmtx geolocated grids:

 $l$ atlim =  $[min(lt1(:))$  max $(lt1(:))]$ ;  $l$ onlim =  $[min(lg1(:))$  max $(lg1(:))]$ ;

**3** Trim the topo data to the rectangular region enclosing the smaller grid:

[topo1,topo1ref] = maptrims(topo,topolegend,latlim,lonlim);

**4** Create a regular grid filled with NaNs to receive texture data:

 $[curve1, curve1ref] = nam(latlim,lonlim, .5);$ 

The last parameter establishes the grid at 1/.5 cells per degree.

**5** Use imbedm to embed values from map1 into the curve1 grid; the values are the discrete Laplacian transform (the difference between each element of the map1 grid and the average of its four orthogonal neighbors):

```
curve1 = imbedm(lt1,lg1,del2(map1),curve1,curve1ref);
```
**6** Set up a map axes with the Miller projection and use meshm to draw the topo1 extract of the topo DEM:

```
figure; axesm miller
h = meshm(topo1,topo1ref,size(topo1),topo1);
```
**7** Render the figure as a 3-D view from a 20º azimuth and 30º altitude, and exaggerate the vertical dimension by a factor of 200:

```
view(20,30); daspectm('m',200)
```
**8** Light the view and render with Phong shading in perspective:

material shiny; camlight; lighting phong axis tight; set(gca,'Projection','Perspective')

So far, both the surface relief and coloring represent topographic elevation, and appear as follows:

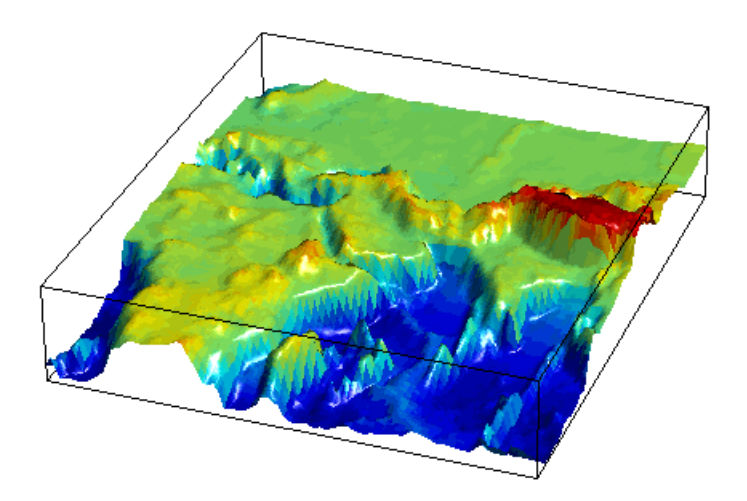

**9** Now apply the curve1 matrix as a texture map directly to the figure using the set function:

set(h,'Cdata',curve1,'FaceColor','TextureMap')

The area originally covered by the [lt1, lg1, map1] geolocated data grid, and recoded via the Laplacian transform as curve1, now controls color symbolism, with the NaN-coded outside cells rendered in black.

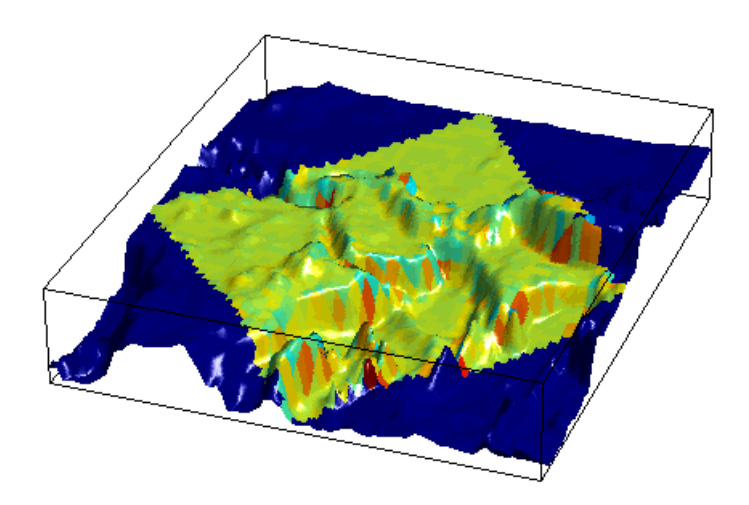

# **Working with the Globe Display**

- **•** "The Globe Display Compared with the Orthographic Projection" on page 5-49
- **•** ["Using Opacity and Transparency in Globe Displays" on page 5-52](#page-237-0)
- **•** ["Over-the-Horizon 3-D Views Using](#page-240-0) Camera Positioning Function[s" on](#page-240-0) page 5-[55](#page-240-0)
- **•** ["Displaying a Rotating Globe" on page 5-57](#page-242-0)

The *Globe display* is a three-dimensional view of geospatial data capable of mapping terrain relief or other data for an entire planet viewed from space. Its underlying transformation maps latitude, longitude, and elevation to a three-dimensional Cartesian frame. All projections in Mapping Toolbox transform latitudes and longitudes to map *x*- and *y*-coordinates. The globe function is special because it can render relative relief of elevations above, below, or on a sphere. In Earth-centered Cartesian (*x*,*y*,*z*) coordinates, *z* is not an optional elevation; rather, it is an axis in Cartesian three-space. globe is useful for geospatial applications that require three-dimensional relationships between objects to be maintained, such as when one simulates flybys, and/or views planets as they rotate.

The Globe display is based on a *coordinate transformation*, and is not a map projection. Note that while it has none of the distortions inherent in planar projections, it is a three-dimensional model of a planet that cannot be displayed without distortion or in its entirety. That is, in order to render the globe in a figure window, either a perspective or orthographic transformation must be applied, both of which necessarily involve setting a viewpoint, hiding the back side, and distortions of shape, scale, and angles.

The Globe transform is applied only to the sphere, not to ellipsoids of rotation. However, you are free to impose some flattening on the figure axes by changing the aspect ratio.

## **The Globe Display Compared with the Orthographic Projection**

The following example illustrates differences between the two-dimensional orthographic projection, which looks spherical but is really flat, and the

three-dimensional Globe display. You use the **Rotate 3D** tool to manipulate the display.

**1** First load the topo data set and render it with an orthographic map projection:

```
load topo
axesm ortho; framem
meshm(topo,topolegend);demcmap(topo)
```
**2** View the map obliquely:

view(3); daspectm('m',1)

**3** You can view it in 3-D from any perspective, even from underneath. To help visualize this, define a geolocated data grid with meshgrat, populate it with a constant *z*-value, and render it as a stem plot with stem3m:

```
[latgrat,longrat] = meshgrat(topo,topolegend,[20 20]);
stem3m(latgrat,longrat,500000*ones(size(latgrat)),'r')
```
Use the **Rotate 3D** tool on the figure window toolbar to change your viewpoint. You see that no matter how you position the view, you are looking at a disc with stems protruding perpendicularly. Here is the type of view you can see:

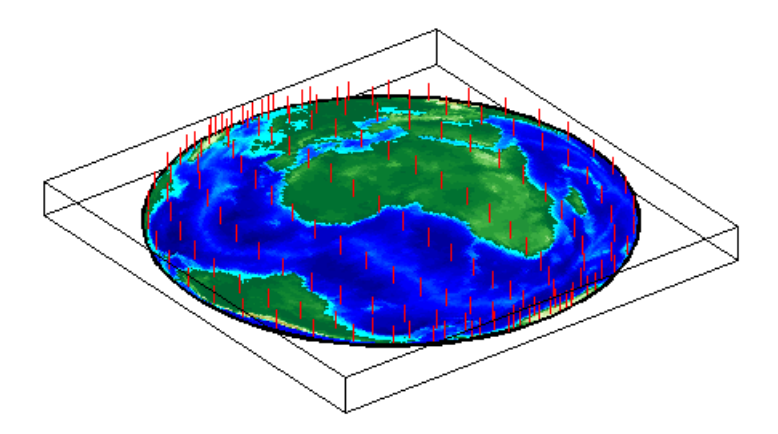

**4** Now create another figure using the Globe transform rather than orthographic projection:

```
figure
axesm('globe','Geoid',almanac('earth','radius','m'))
```
**5** Display the topo surface in this figure and view it in 3-D:

```
meshm(topo,topolegend); demcmap(topo)
view(3)
```
**6** Also include the stem plot to visualize the difference in surface normals on a sphere:

```
stem3m(latgrat,longrat,500000*ones(size(latgrat)),'r')
```
**7** You can apply lighting to the display, but its location is fixed, and does not move as the camera position is shifted:

```
camlight('headlight','infinite')
```
**8** If you prefer a more unobstructed view, you can hide the 3-D axes:

```
set(gca,'Box','off')
```
Here is a representative view using the Globe display with the headlight:

<span id="page-237-0"></span>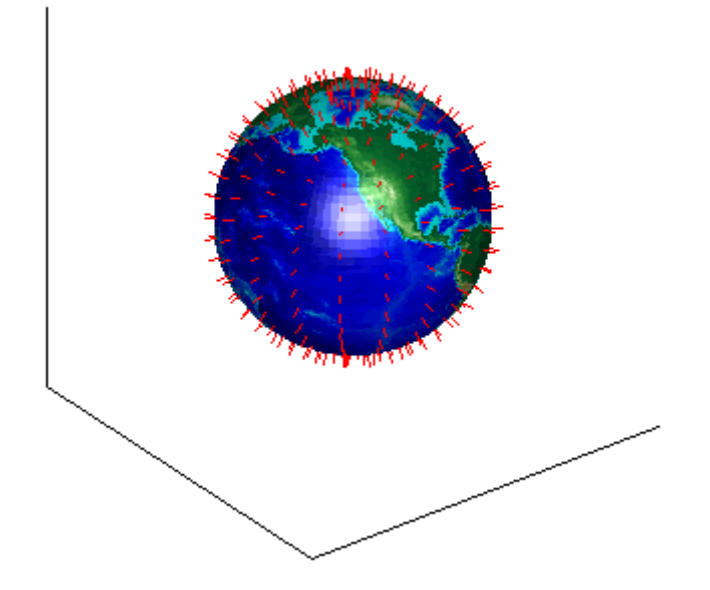

You can use the LabelRotation property when you use the Orthographic or any other Mapping Toolbox projection to align meridian and parallel labels with the graticule. Because the Globe display is not a true map projection and is handled differently internally, LabelRotation does not work with it.

For additional information on functions used in the above example, see the reference pages for view, camlight, meshgrat, and stem3m.

# **Using Opacity and Transparency in Globe Displays**

Because Globe displays depict 3-D objects, you can see into and through them as long as no opaque surfaces (e.g., patches or surfaces) obscure your view. This can be particularly disorienting for point and line data, because features on the back side of the world are reversed and can overlay features on the front side.

Here is one way to create an opaque surface over which you can display line and point data:

**1** Create a figure and set up a Globe display:

figure; axesm('globe')

**2** Draw a graticule in a light color, slightly raised from the surface:

gridm('GLineStyle','-','Gcolor',[.8 .7 .6],'Galtitude', .02)

**3** Load and plot the coast data in black, and set up a 3-D perspective:

load coast plot3m(lat,long,.01,'k') view(3)

The 3–D view looks like this:

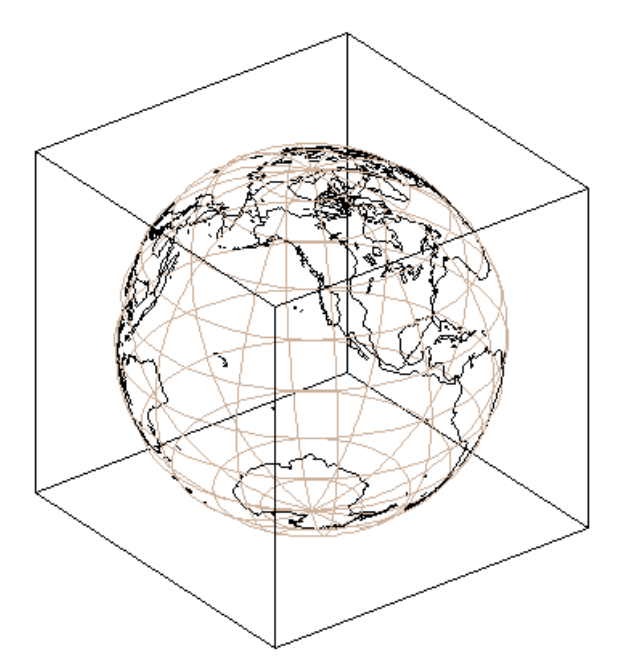

- **4** Use the **Rotate 3D** tool on the figure's toolbar to rotate the view. Note how confusing the display is because of its transparency.
- **5** Make a uniform 1-by-1-degree grid and a referencing vector for it:

base = zeros(180,360); baseref =  $[1\ 90\ 0];$ 

**6** Render the grid onto the globe, color it copper, light it from camera right, and make the surface reflect more light:

```
hs = meshm(base,baseref,size(base));
colormap copper
camlight right
material([.8 .9 .4])
```
**Note** Another way to make the surface of the globe one color is to change the FaceColor property of a displayed surface mesh (e.g., topo).

The display (if you haven't rotated it) looks like this:

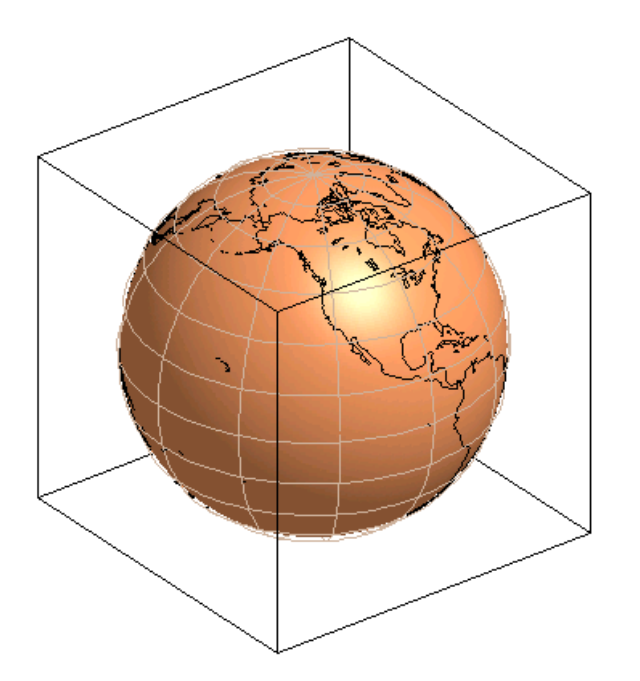

When you manually rotate this map, its movement can be jerky due to the number of vectors that must be redisplayed. In any position, however, the copper surface effectively hides all lines on the back side of the globe.

<span id="page-240-0"></span>**Note** The technique of using a uniform surface to hide rear-facing lines has limitations for the display of patch symbolism (filled polygons). As patch polygons are represented as planar, in three-space the interiors of large patches can intersect the spherical surface mesh, allowing its symbolism to show through.

### **Over-the-Horizon 3-D Views Using Camera Positioning Functions**

You can create dramatic 3-D views using the Globe display. The camtargm and camposm functions (Mapping Toolbox versions of camtarget and campos) enable you to position focal point and a viewpoint, respectively, in geographic coordinates, so you do not need to deal with 3-D Cartesian figure coordinates.

In this exercise, you display coastlines from the landareas data set over topographic relief, and then view the globe from above Washington, D.C., looking toward Moscow, Russia.

**1** Set up a Globe display and obtain topographic data for the map:

```
figure
axesm globe
load topo
```
**2** Display topo without the vertical component (by omitting the fourth argument to meshm):

```
meshm(topo, topolegend, size(topo)); demcmap(topo);
```
The default view is from above the North Pole with the central meridian running parallel to the *x*-axis.

**3** Add world coastlines from the global landareas shapefile and plot them in light gray:

```
coastlines = shaperead('landareas',...
    'UseGeoCoords', true, 'Attributes', {});
plotm([coastlines.Lat], [coastlines.Lon], 'Color', [.7 .7 .7])
```
**4** Read the coordinate locations for Moscow and Washington from the worldcities shapefile:

```
moscow = shaperead('worldcities',...
    'UseGeoCoords', true,...
    'Selector',{@(name) strcmpi(name,'Moscow'), 'Name'});
washington = shaperead('worldcities',...'UseGeoCoords', true,...
    'Selector',{@(name) strcmpi(name,'Washington D.C.'),...
    'Name'});
```
**5** Create a great circle track to connect Washington with Moscow and plot it in red:

```
[latc,lonc] = track2('gc', \ldotsmoscow.Lat, moscow.Lon, washington.Lat, washington.Lon);
plotm(latc,lonc,'r')
```
**6** Point the camera at Moscow. Wherever the camera is subsequently moved, it always looks toward [moscow.Lat moscow.Lon]:

camtargm(moscow.Lat, moscow.Lon, 0)

**7** Station the camera above Washington. The third argument is an altitude in Earth radii:

camposm(washington.Lat, washington.Lon, 3)

**8** Establish the camera up vector with the camera target's coordinates. The great circle joining Washington and Moscow now runs vertically:

camupm(moscow.Lat, moscow.Lon)

**9** Set the field of view for the camera to 20º for the final view:

camva(20)

**10** Add a light, specify a relatively nonreflective surface material, and hide the map background:

```
camlight; material(0.6*[ 1 1 1])
hidem(gca)
```
Here is the final view:

<span id="page-242-0"></span>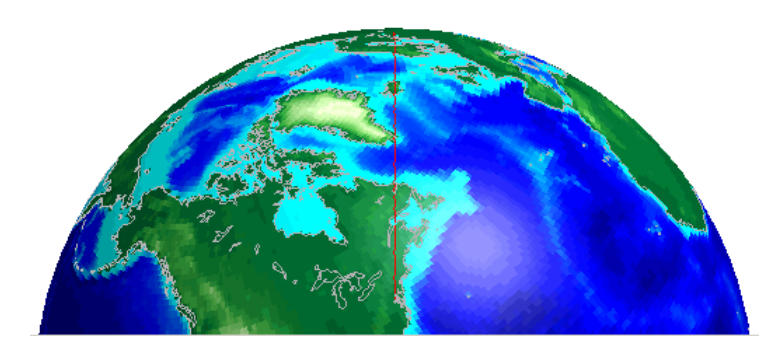

For additional information, see the reference pages for extractm, camtargm, camposm, camupm, globe, and camlight.

# **Displaying a Rotating Globe**

Because the Globe display can be viewed from any angle without the need to recompute a projection, you can easily animate it to produce a rotating globe. If the displayed data is simple enough, such animations can be redrawn at relatively fast rates. In this exercise, you progressively add or replace features on a Globe display and rotate it under the control of an M-file that resets the view to rotate the globe from west to east in one-degree increments.

**1** In the MATLAB editor, create an M-file containing the following code:

```
% spin.m: Rotates a view around the equator one revolution
% in 5-degree steps. Negative step makes it rotate normally
% (west-to-east).
for i=360:-5:0
    view(i,23.5); % Earth's axis tilts by 23.5 degrees
    drawnow
end
```
Save this as spin.m in your current directory or on the MATLAB path. Note that the azimuth parameter for the figure does not have the same origin as geographic azimuth: it is 90 degrees to the west.

**2** Set up a Globe display with a graticule, as follows:

```
axesm('globe','Grid','on','Gcolor',[.7 .8 .9],'GlineStyle','-')
```
The view is from above the North Pole.

**3** Show the axes, but hide the edges of the figure's box, and view it in perspective rather than orthographically (the default perspective):

```
set(gca, 'Box','off', 'Projection','perspective')
```
**4** Spin the globe one revolution with your M-file:

spin

The globe spins rapidly. The last position looks like this:

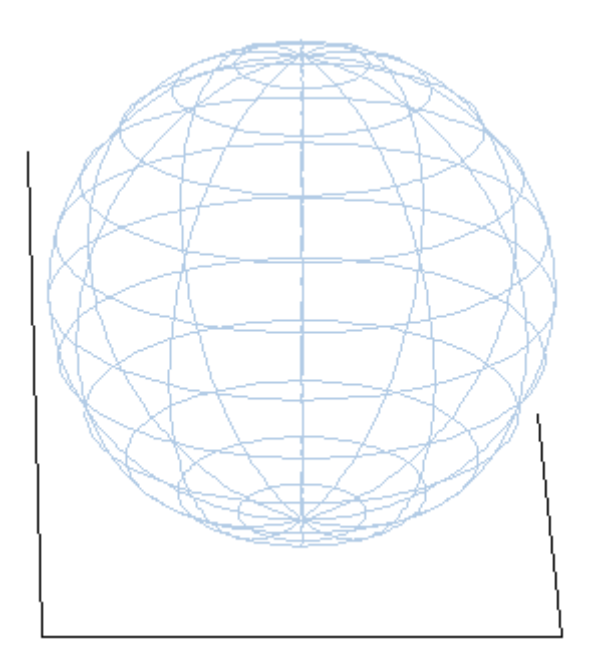

**5** To make the globe opaque, create a sea-level data grid as you did for the previous exercise, ["Using Opacity and Transparency in Globe Displays"](#page-237-0) on page 5-[52](#page-237-0):

```
base = zeros(180,360); baseref = [1\ 90\ 0];hs = meshm(base,baseref,size(base));
colormap copper
```
The globe now is a uniform dark copper color with the grid overlaid.

**6** Pop up the grid so it appears to float 2.5% above the surface. Prevent the display from stretching to fit the window with the axis vis3d command:

```
setm(gca, 'Galtitude',0.025);
axis vis3d
```
**7** Spin the globe again:

spin

The motion is slower, due to the need to re-render the 180-by-360 mesh: The last frame looks like this:

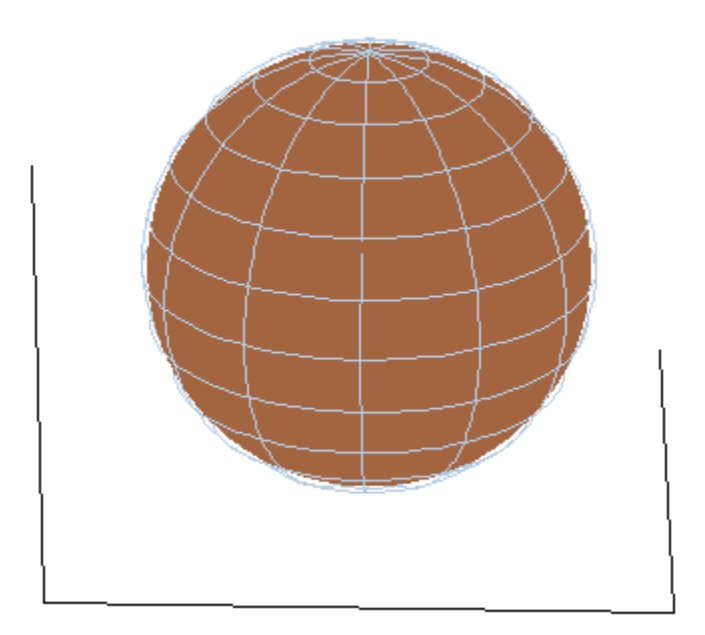

**8** Get ready to replace the uniform sphere with topographic relief by deleting the copper mesh:

```
clmo(hs)
load topo
```
**9** Scale the elevations to have an exaggeration of 50 (in units of Earth radii) and plot the surface:

```
topo = topo / (almanac('earth', 'radius') * 20);hs = meshm(topo,topolegend,size(topo),topo);
demcmap(topo)
```
**10** Show the Earth in space; blacken the figure background, turn off the three axes, and spin again:

```
set(gcf,'color','black');
axis off;
spin
```
Here is a representative view, showing the Himalayas rising on the Eastern limb of the planet and the Andes on the Western limb:

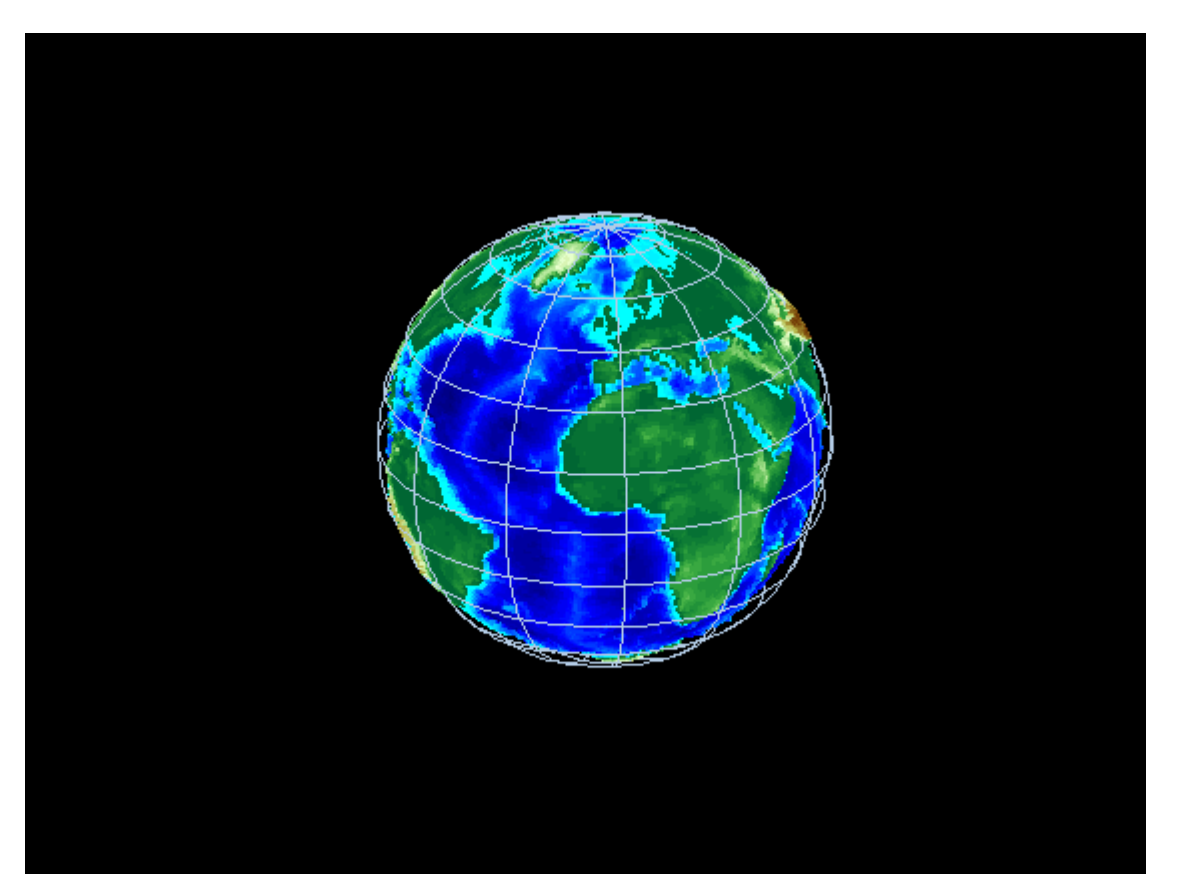

**11** You can apply lighting as well, which will shift as the planet rotates. Try the following settings, or experiment with others:

camlight right lighting phong; material ([.7, .9, .8])

Here is the illuminated version of the preceding view:

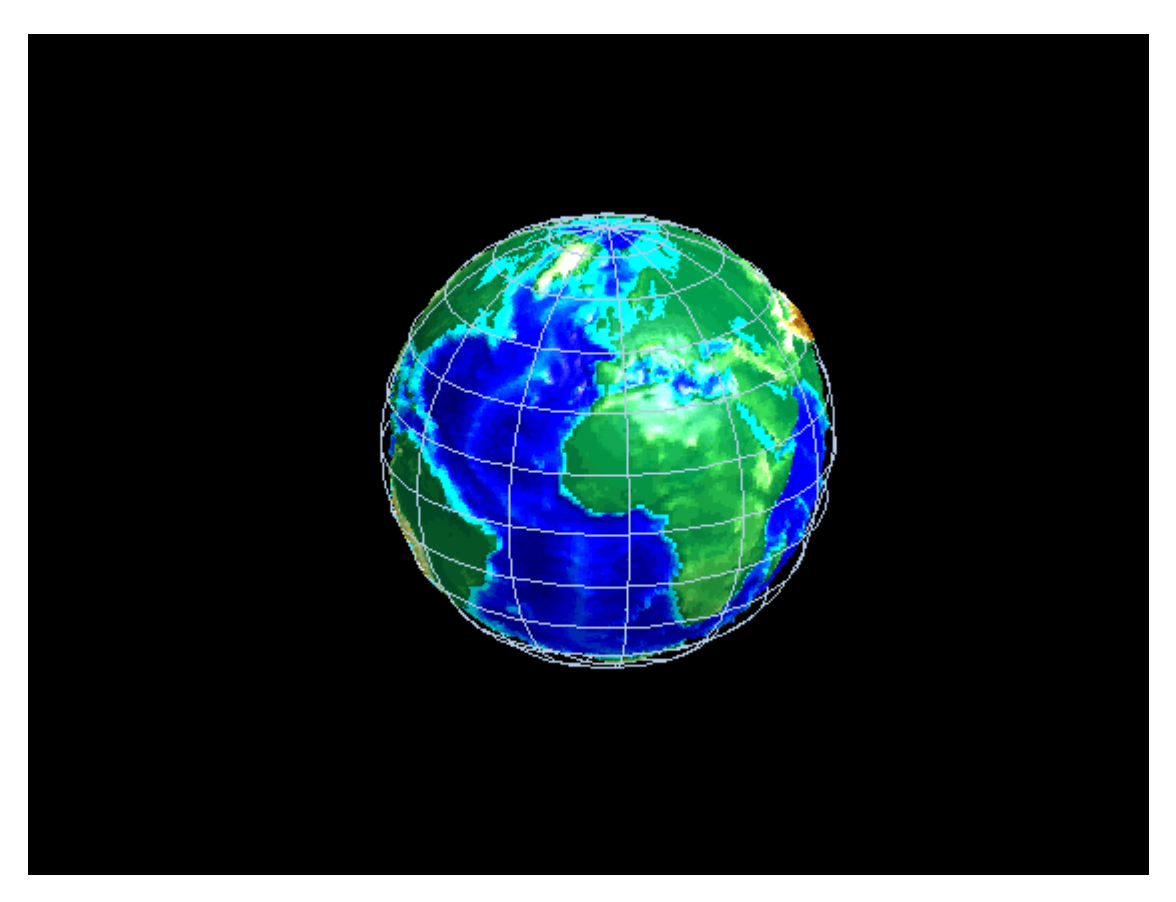

For additional information, see the globe, camlight, and view reference pages .

# Customizing and Printing Maps

Using Mapping Toolbox you can place several types of map annotations in addition to those previously described (tracks, circles, grids, meridian and parallel labels, and other text objects). The following sections describe some of this additional functionality for defining annotation elements and for making a variety of thematic maps.

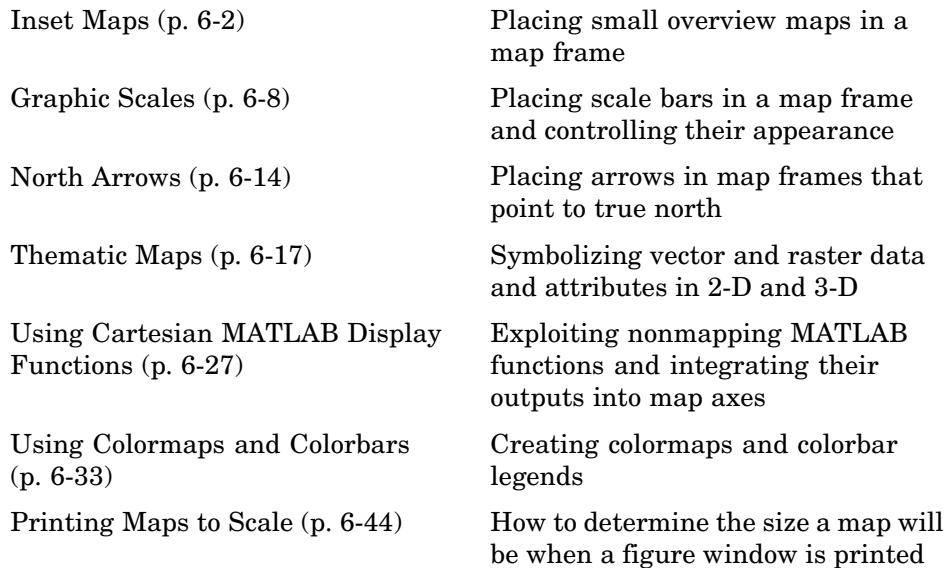

# <span id="page-249-0"></span>**Inset Maps**

Inset maps are often used to display widely separated areas, generally at the same scale, or to place a map in context by including overviews at smaller scales. You can create inset maps by nesting multiple axes in a figure and defining appropriate map projections for each. To ensure that the scale of each of the maps is the same, use axesscale to resize them. As an example, create an inset map of California at the same scale as the map of South America, to relate the size of that continent to a more familiar region:

**1** Begin by defining a map frame for South America using worldmap:

```
figure
h1 = worldmap('south america');
```
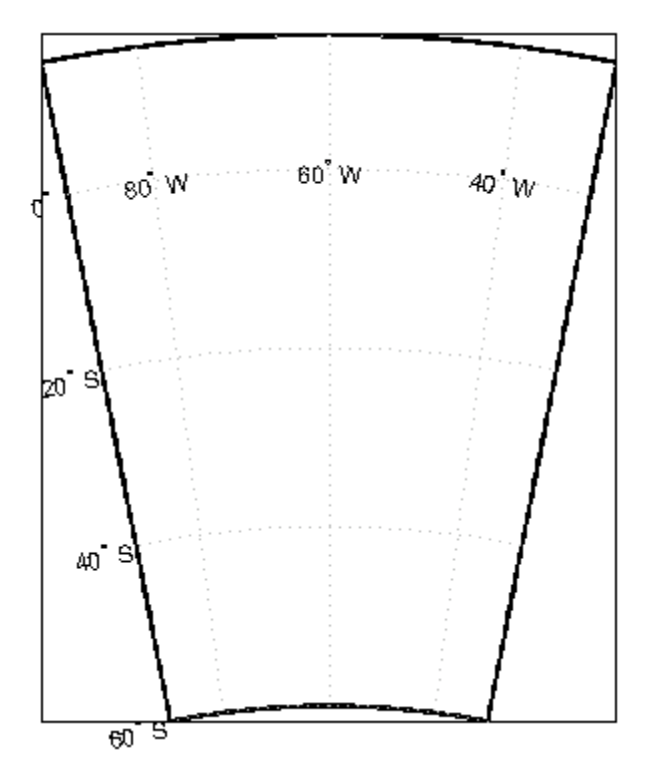

**2** Use shaperead to read the demo world land areas polygon shapefile:

```
land = shaperead('landareas.shp', 'UseGeoCoords', true);
```
**3** Display the data in the map axes:

```
geoshow([land.Lat],[land.Lon])
setm(h1,'FFaceColor','w') % set the frame fill to white
```
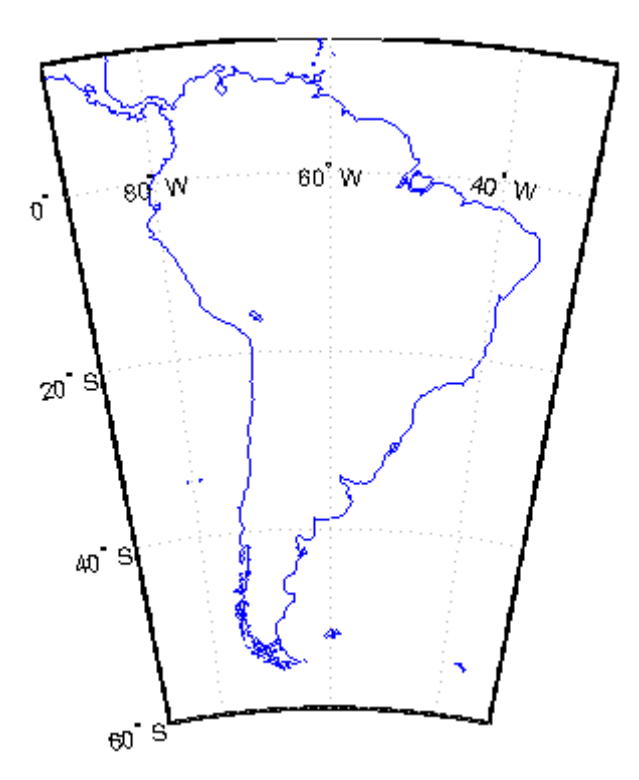

**4** Place axes for an inset in the lower middle of the map frame, and project a line map of California:

```
h2 = axes('pos', [.5 .2 .1 .1]);CA = shaperead('usastatehi', 'UseGeoCoords', true, ...
   'Selector', {@(name) isequal(name,'California'), 'Name'});
usamap('california')
geoshow([CA.Lat],[CA.Lon])
```
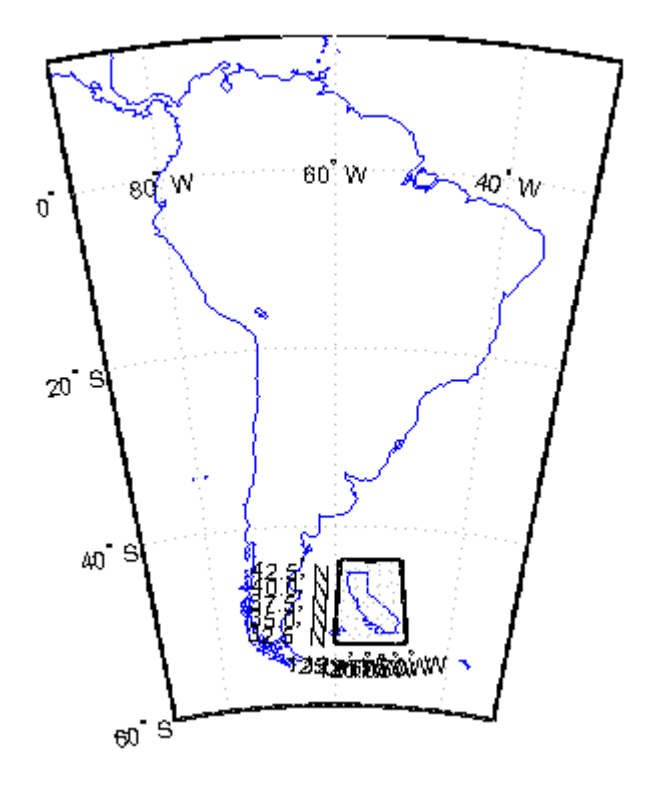

**5** Set the frame fill color and set the labels:

```
setm(h2,'FFaceColor','w')
mlabel; plabel; gridm % toggle off
```
**6** Make the scale of the inset axes, h2 (California), match the scale of the original axes, h1 (South America). Hide the map border:

```
axesscale(h1)
set([h1 h2], 'Visible', 'off')
```
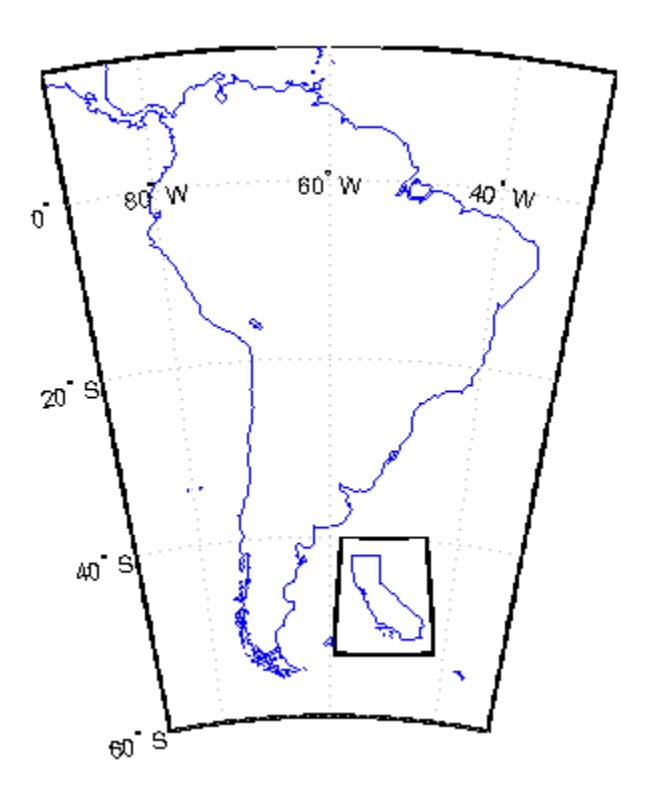

Note that Mapping Toolbox chose a different projection and appropriate parameters for each region based on its location and shape. You can override these choices to make the two projections the same.

**7** Find out what map projections are used, and then make South America's projection the same as California's:

```
getm(h1, 'mapprojection')
ans =eqdconic
getm(h2, 'mapprojection')
ans =lambert
setm(h1, 'mapprojection', getm(h2, 'mapprojection'))
```
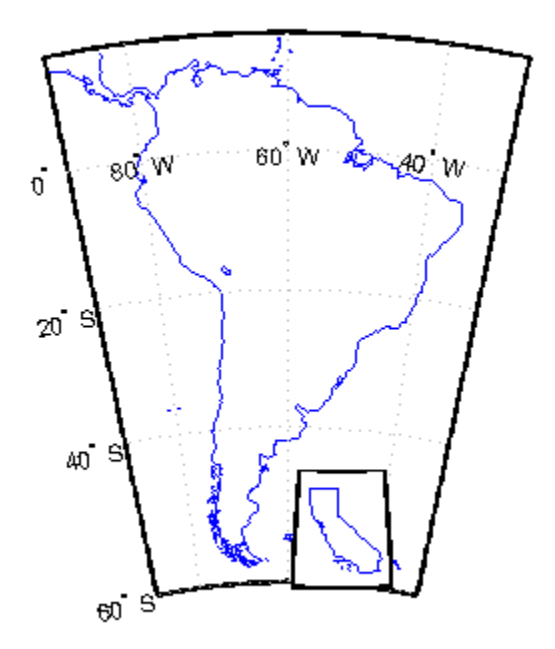

Note that the parameters for South America defaulted properly (those appropriate for California were not used).

**8** Finally, experiment with changing properties of the inset, such as its color:

setm(h2, 'ffacecolor', 'y')

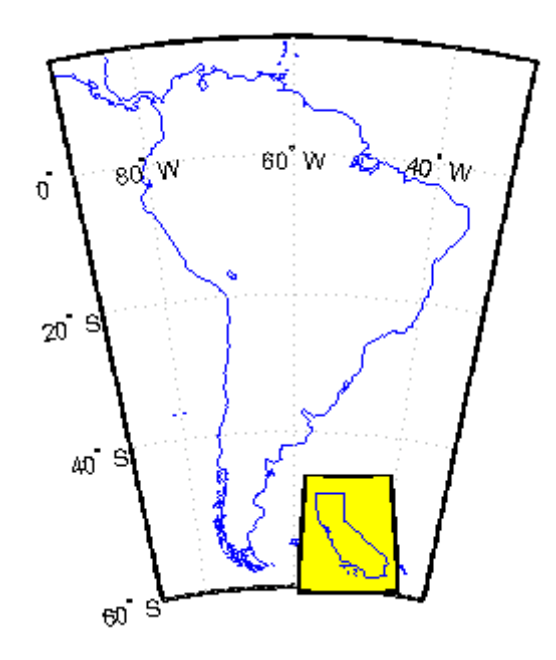

# **Graphic Scales**

Graphic scale elements are used to provide indications of size even more frequently than insets are. These are ruler-like objects that show distances on the ground at the nominal scale of the projection. You can use the scaleruler function to add a graphic scale to the current map. You can check and modify the scaleruler settings using getm and setm. You can also move the graphic scale to a new position by dragging its baseline.

Try this by creating a map, adding a graphic scale with the default settings, and shifting its location. Then add a second scale in nautical miles, and change the tick mark style and direction:

**1** Use usamap to plot a map of Texas and surrounding states as filled polygons:

```
states = shaperead('usastatehi.shp', 'UseGeoCoords', true);
usamap('Texas')
faceColors = makesymbolspec('Polygon',...
    {'INDEX', [1 numel(states)], ...
    'FaceColor', polcmap(numel(states))});
geoshow(states,'DisplayType', 'polygon',...
    'SymbolSpec', faceColors)
```
Because polcmap randomizes patch colors, your display can look different.

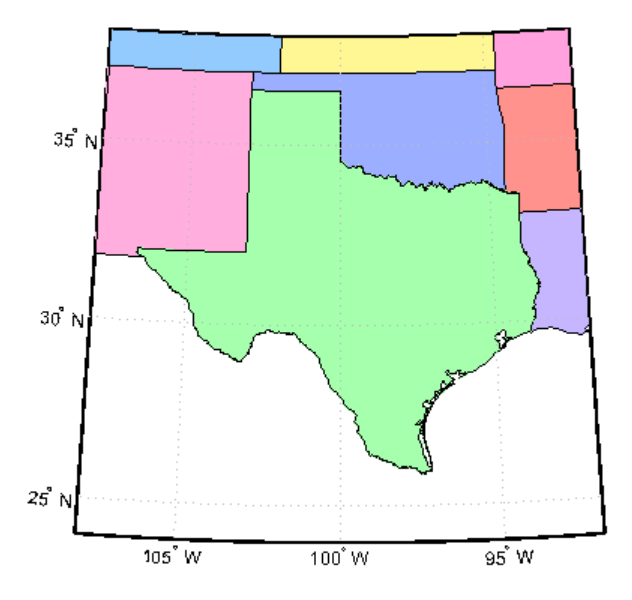

**2** Add a default graphic scale and then move it to a new location:

```
scaleruler on
setm(handlem('scaleruler1'),'YLoc',.5)
```
The units of scaleruler default to kilometers. Note that handlem accepts the keyword 'scaleruler' or 'scaleruler1' for the first scaleruler, 'scaleruler2' for the second one, etc. If there is more than one scaleruler on the current axes, specifying the keyword 'scaleruler' returns a vector of handles.

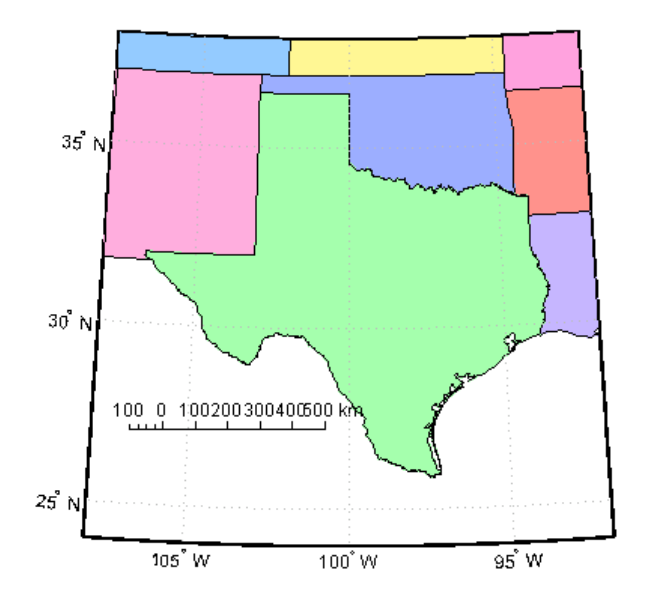

**3** Obtain a handle to the scaleruler's hggroup using handlem and inspect its properties using getm:

```
s = handlem('scaleruler');
getm(s)
ans =Azimuth: 0
           Children: 'scaleruler1'
              Color: [0 0 0]
          FontAngle: 'normal'
           FontName: 'Helvetica'
           FontSize: 9
          FontUnits: 'points'
         FontWeight: 'normal'
              Label: ''
                Lat: 19.07296767149959
               Long: 24.00830075180499
          LineWidth: 0.50000000000000
          MajorTick: [0 100 200 300 400 500]
     MajorTickLabel: {6x1 cell}
    MajorTickLength: 20
```
**6-10**

```
MinorTick: [0 25 50 75 100]
 MinorTickLabel: '100'
MinorTickLength: 12.50000000000000
         Radius: 'earth'
     RulerStyle: 'ruler'
        TickDir: 'up'
       TickMode: 'auto'
          Units: 'km'
           XLoc: 0.15000000000000
           YLoc: 0.50000000000000
           ZLoc: []
```
**4** Change the scaleruler's font size to 8 points:

setm(s,'fontsize',8)

**5** Place a second graphic scale, this one in units of nautical miles:

scaleruler('units','nm')

**6** Modify its tick properties:

```
setm(handlem('scaleruler2'), 'YLoc', .48,...
    'MajorTick', 0:100:300,...
    'MinorTick', 0:25:50, 'TickDir', 'down',...
    'MajorTickLength', km2nm(25),...
    'MinorTickLength', km2nm(12.5))
```
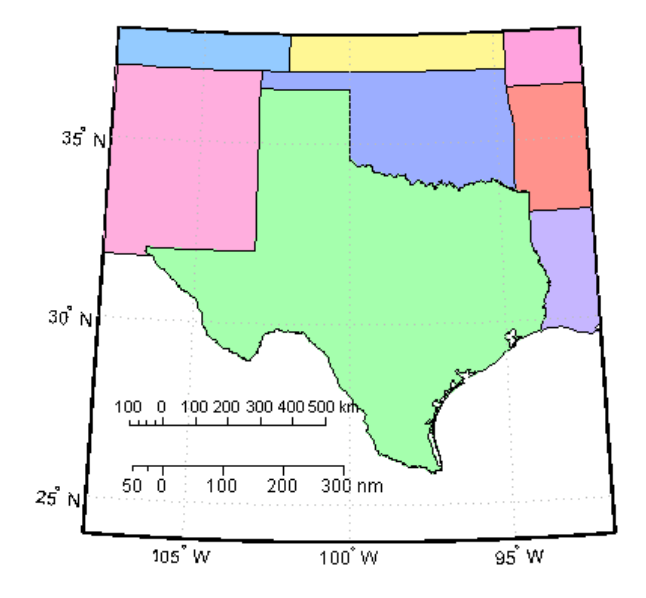

**7** Experiment with the two other ruler styles available:

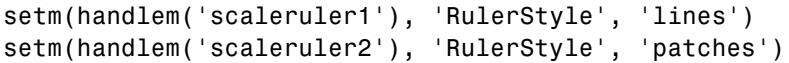

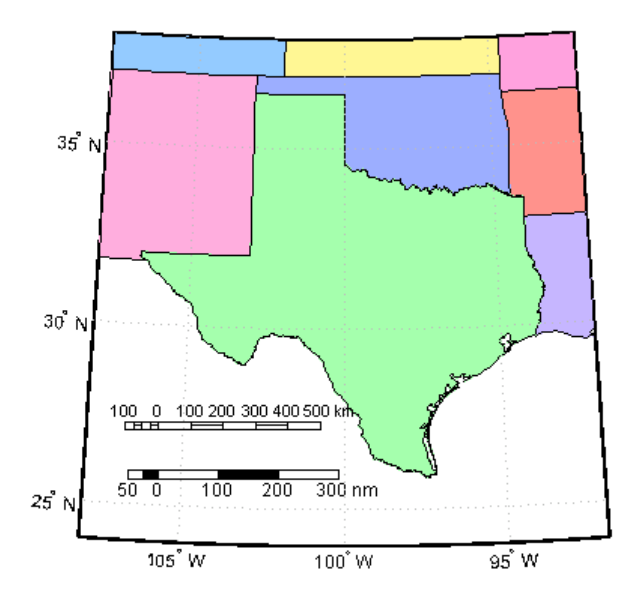

## **North Arrows**

The north arrow element provides the orientation of a map by pointing to the geographic North Pole. You can use the northarrow function to display a symbol indicating the direction due north on the current map. The north arrow symbol can be repositioned by clicking and dragging its icon. The orientation of the north arrow is computed, and does not need manual adjustment no matter where you move the symbol. **Ctrl**+clicking the icon creates an input dialog box with which you can change the location of the north arrow:

**1** To illustrate the use of north arrows, create a map centered at the South Pole and add a north arrow symbol at a specified geographic position:

```
Antarctica = shaperead('landareas', 'UseGeoCoords', true, ...
    'Selector',{@(name) strcmpi(name,{'Antarctica'}), 'Name'});
figure;
worldmap('south pole')
geoshow(Antarctica)
northarrow('latitude', -57, 'longitude', 135);
```
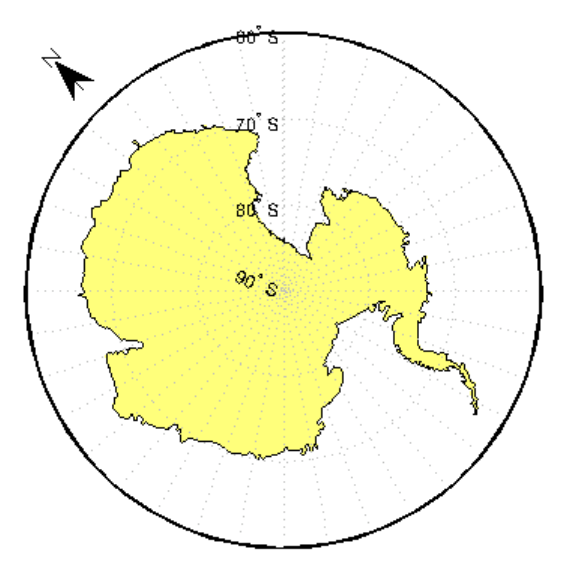

- **2** Click and drag the north arrow symbol to another corner of the map. Note that it always points to the North Pole.
- **3** Drag the north arrow back to the top left corner.
- **4** Right-click or **Ctrl**+click the north arrow. The Inputs for North Arrow dialog opens, which lets you specify the line weight, edge and fill colors, and relative size of the arrow. Set some properties and click **OK**.
- **5** Also set some north arrow properties manually, just to get a feel for them:

```
h = handlem('NorthArrow');
set(h, 'FaceColor', [1.000 0.8431 0.0000],...
   'EdgeColor', [0.0100 0.0100 0.9000])
```
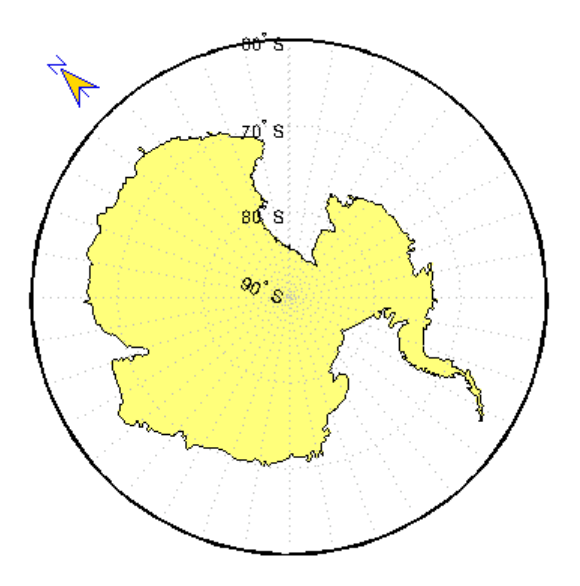

**6** Make three more north arrows, to show that from the South Pole, every direction is north:

```
northarrow('latitude',-57,'longitude', 45);
northarrow('latitude',-57,'longitude',225);
northarrow('latitude',-57,'longitude',315);
```
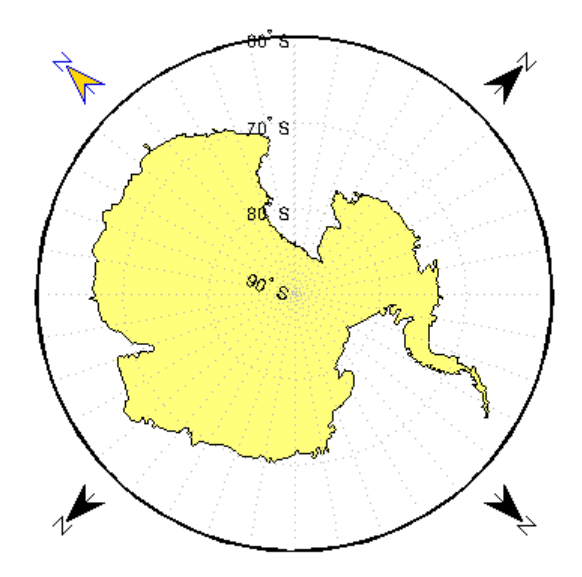

**Note** North arrows are created as objects in the MATLAB axes (and thus have Cartesian coordinates), not as mapping objects. As a result, if you create more than one north arrow, any Mapping Toolbox function that manipulates a north arrow will affect only the last one drawn.

## **Thematic Maps**

Rather than showing physical features on the ground, such as shorelines, roads, settlements, topography, and vegetation, a thematic map displays quantified facts (a "theme"), such as statistics for a region or sets of regions. Examples include the locations of traffic accidents in a city, or election results by state. Thematic maps have a wide vocabulary of cartographic symbols, such as point symbols, dot distributions, "quiver" vectors, isolines, colored zones, raised prisms, and continuous 3-D surfaces. Mapping Toolbox provides functions to produce most of these types of map symbology.

- **•** "Choropleth Maps" on page 6-17
- **•** ["Special Thematic Mapping Functions" on page 6-22](#page-269-0)

### **Choropleth Maps**

The most familiar form of thematic map is probably the choropleth map (from the Greek *choros*, for place, and *plethos*, for magnitude). Often used to present data in newspapers, magazines, and reports, choropleth maps fill geographic zones (such as countries or states, but also matrices) with colors and/or patterns to represent nominal, ordinal, or cardinal data values. As there are usually more possible data values than unique symbols or colors capable of differentiating them, choropleth maps usually classify their data into value ranges.

Mapping Toolbox uses patch objects to construct choropleth maps. It assigns a color to each patch face to represent a specified variable, one value per patch. When the variable is scalar (as opposed to nominal) it generally represents a density (such as population per unit area), intensity (such as income per family), or incidence rate (such as fatalities per thousand persons). It can also convey extensive measurements or counts (such as electoral votes per state) if used carefully.

To make a choropleth map you need to input or compute a vector of values, one for each patch in a vector data set. Symbolizing such data values with Mapping Toolbox is straightforward. It involves assigning the data values to the CData property of a set of patches, and then setting up a colormap with an appropriate color scheme and range. Colormaps usually map N or fewer values (for N patches) to M colors. M can be any number between 2 and N, but typically ranges between 5 and 10.

In the following example, patches representing the 50 states of the U.S. (and the District of Columbia) are displayed and colored according to the surface areas calculated by the areaint function. An equal-area projection is appropriate for this and other choropleth maps. This is because data is often computed or normalized over the patches being displayed, and thus area distortion should be minimized, even at the expense of shape distortion.

**1** Import low-resolution U.S. state boundary polygons:

```
states = shaperead('usastatelo', 'UseGeoCoords', true);
```
This data set includes patch data for individual states, the United States, and its Great Lakes.

**2** Set up map axes with a projection suitable to display all 50 states with equal areas, a graticule, and grid labels:

```
axesm('MapProjection', 'eqaconic', 'MapParallels', [],...
  'MapLatLimit', [15 75], 'MapLonLimit', [-175 -60],...
  'MLineLocation', 15, 'MLabelParallel', 'south',...
  'MeridianLabel', 'on', 'ParallelLabel', 'on',...
  'GLineStyle', '-', 'GColor' , 0.5*[1 1 1],...
  'Grid', 'on', 'Frame', 'on')
```
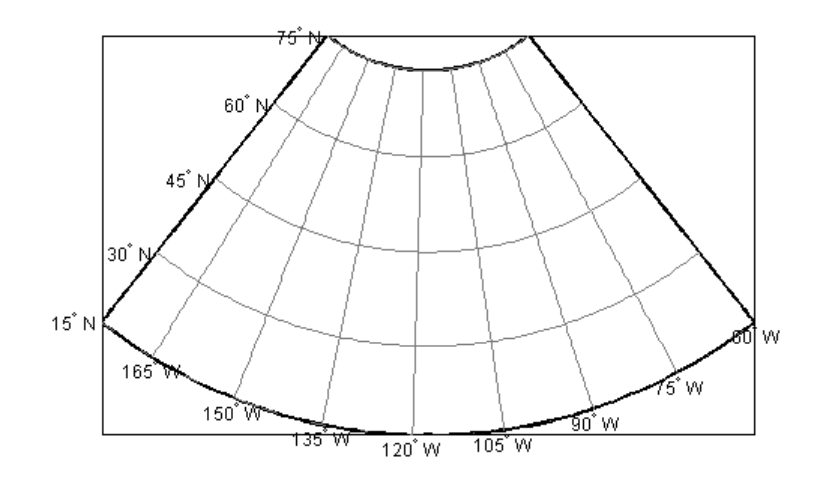

**3** Draw the polygon map in the state structure using face colors randomly selected by polcmap:

```
faceColors = makesymbolspec('Polygon',...
    {'INDEX', [1 numel(states)], 'FaceColor', ...
    polcmap(numel(states))});
geoshow(states, 'DisplayType', 'polygon', ...
'SymbolSpec', faceColors)
```
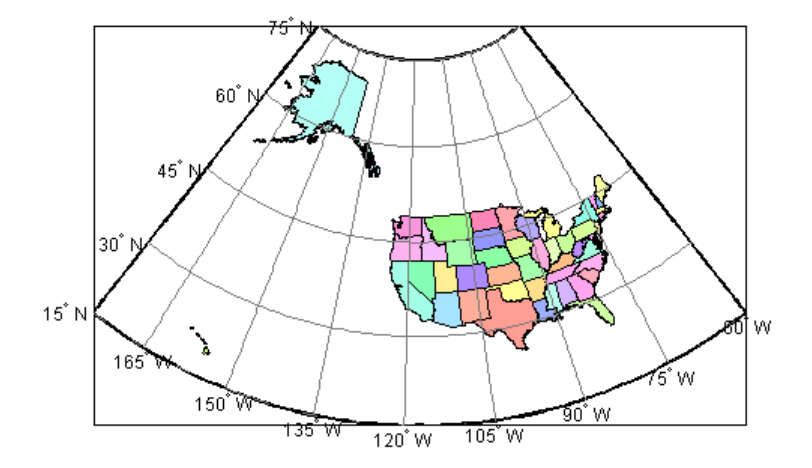

**4** Choose an ellipsoid for computing spherical area:

```
wgs84 = almanac('earth', 'geoid', 'kilometers', 'grs80');
```
**5** Add a 'SurfaceArea' field to the states geostruct, and assign surface areas in square kilometers for each U.S. state plus D.C. with a for loop:

```
for k = 1: numel(states)
    states(k).SurfaceArea = sum(areaint(states(k).Lat, ...
    states(k).Lon, wgs84));
end
maxarea = max([states.SurfaceArea]);
```
**6** Redisplay the states based on the surface area. Use a monotonic colormap from red to yellow.

```
surfaceColors = makesymbolspec('Polygon',...
```

```
{'SurfaceArea', [0 maxarea], ...
    'FaceColor', autumn(numel(states))});
geoshow(states, 'DisplayType', 'polygon', ...
'SymbolSpec', surfaceColors)
title('State Surface Area in Square Kilometers')
```
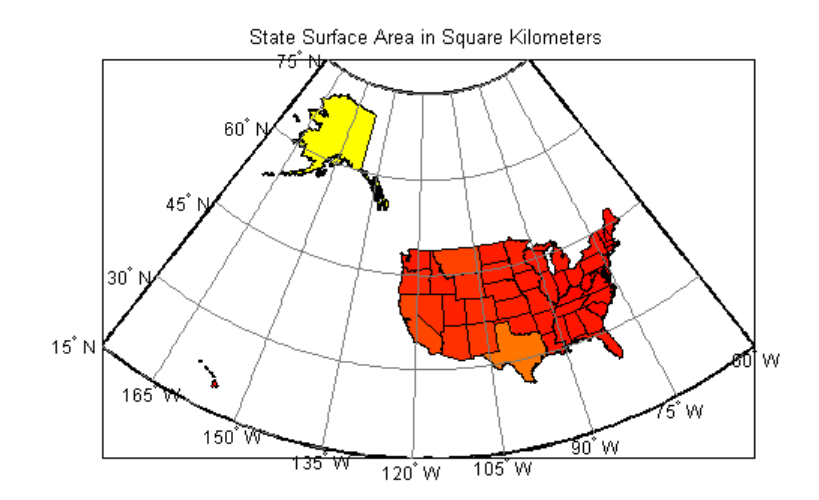

**7** Show a colorbar as a key to the symbology, in its default location. This legend relates patch color to area in square km:

```
caxis([0 maxarea])
colormap('autumn')
colorbar
```
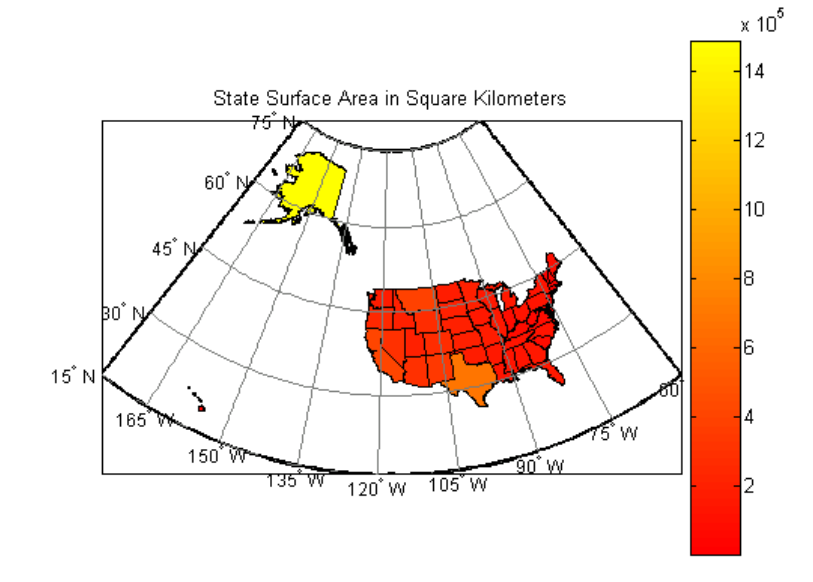

**8** The map is mostly red, as the above figure shows. Experiment with other colormaps. Some names of predefined colormaps are autumn, cool, copper, gray, pink, and jet.

Note that while the color scale varies continuously, many states appear to be the same color. This is because of the skewed distribution of state areas. One way to differentiate the symbology is to clamp the lower end (because the smallest patches, such as District of Columbia and Rhode Island, are much smaller than average) and the upper end (because Alaska's area is so much larger than that of any other state).

**9** Change the colormap to one that has more hues and a smaller number of steps, and redraw the colorbar to display the new value range:

```
minarea = 10000;surfaceColors = makesymbolspec('Polygon',...
    {'Default','FaceColor','red'}, ...
    {'SurfaceArea', [ minarea maxarea], 'FaceColor', cool(16)});
geoshow(states,'DisplayType', 'polygon', ...
    'SymbolSpec', surfaceColors)
```
<span id="page-269-0"></span>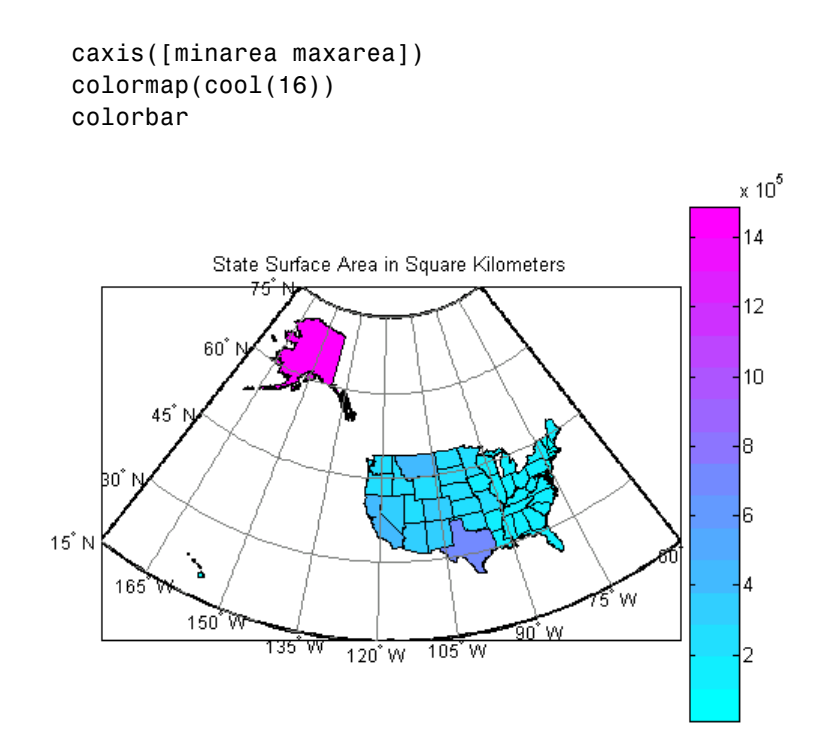

Note how you can specify the size of a colormap with the colormap syntax used above. Be aware that, because you clamped the value range, the numeric limits of the colorbar overstate the minimum area and understate the maximum area. However, the map gives much more information overall because more states have distinct symbology, as the resulting map depicts.

## **Special Thematic Mapping Functions**

In addition to choropleth maps, Mapping Toolbox provides other display and symbology functions. These include the following:

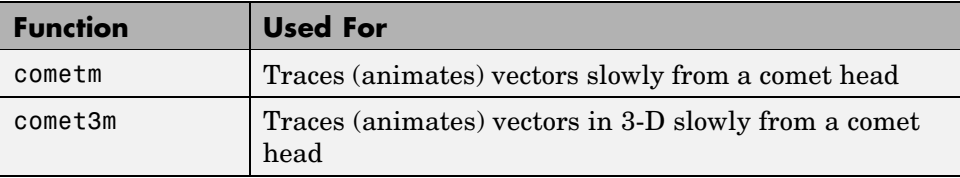

**6-22**

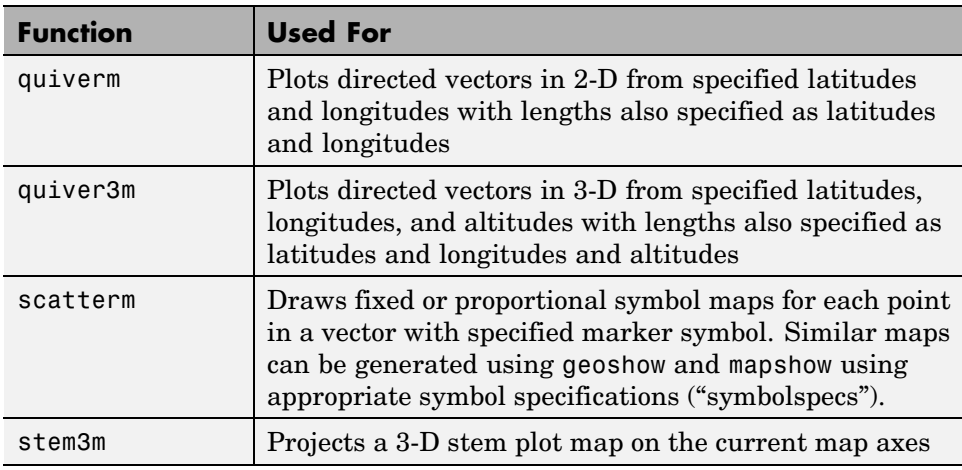

The cometm and quiverm functions operate like their MATLAB counterparts comet and quiver. The stem3m function allows you to display geographic bar graphs. Like the MATLAB scatter function, the scatterm function allows you to display a thematic map with proportionally sized symbols. The tissot function calculates and displays Tissot Indicatrices, which graphically portray the shape distortions of any map projection. For more information on these capabilities, consult the descriptions of these functions in the reference pages.

#### **Stem Maps**

Stem plots are 3-D geographic bar graphs portraying numeric attributes at point locations, usually on vector base maps. Below is an example of a stem plot over a map of the continental United States. The bars could represent anything from selected city populations to the number of units of a product purchased at each location:

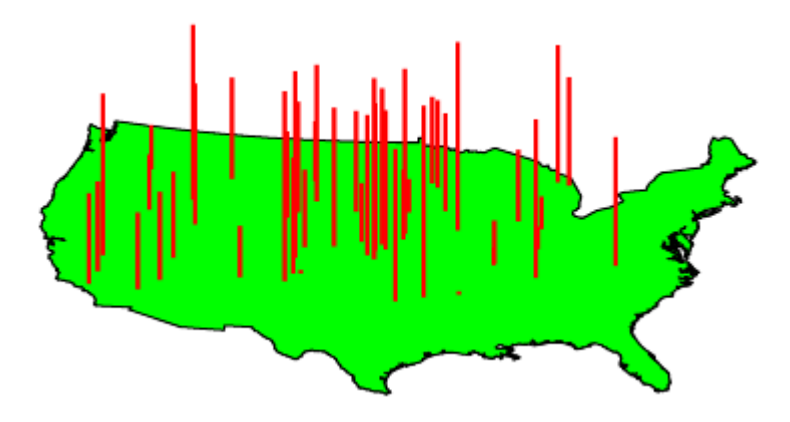

#### **Contour Maps**

Contour and quiver plots can be useful in analyzing matrix data. In the following example, contour elevation lines have been drawn over a topographical map. The region displayed is the Gulf of Mexico, obtained from the topo matrix. Quiver plots have been added to visualize the gradient of the topographical matrix.

Here is the displayed map:

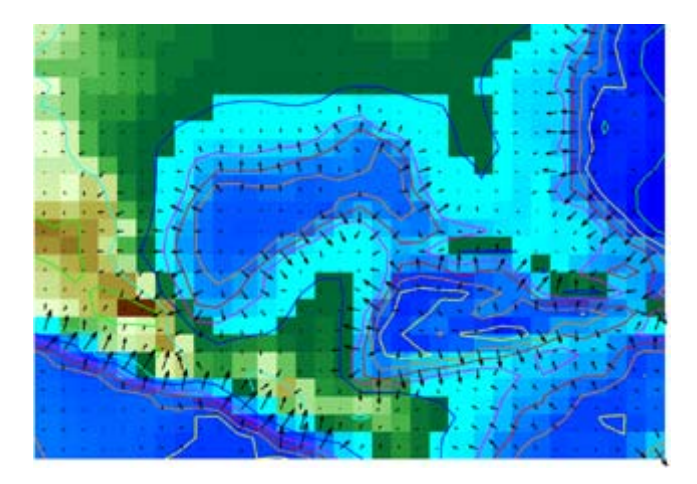

#### **Scatter Maps**

The scatterm function plots symbols at specified point locations, like the MATLAB scatter function. If the symbols are small and inconspicuous and do not vary in size, the result is a *dot-distribution map*. If the symbols vary in size and/or shape according to a vector of attribute values, the result is a *proportional symbol map*.

Below is an example of using scatterm to create a star chart of the northern sky. The stars are represented by filled circles whose size is proportional to visual magnitude. To execute the following commands, select them all by dragging over the list in the Help browser, then right-click and choose Evaluate Selection:

```
close all; clear all
load stars
% Set all visual magnitude zero values to eps
index = find(vmag \le 0);vmag(index) = eps;% View the sky orthographically
axesm('MapProjection','ortho','Origin',[90 0])
setm(gca,'FLatLimit',[90 0],'MapLatLimit',[90 0])
gridm on
setm(gca,'LabelFormat','compass','LabelRotation','on')
setm(gca,'MLabelParallel',0,'PLabelMeridian',0)
setm(gca,'MeridianLabel','on','ParallelLabel','on')
setm(gca,'GlineStyle','-')
% Make scatterplot of vmag data with blue filled circles
scatterm(lat, long, vmag, 'b', 'filled')
```
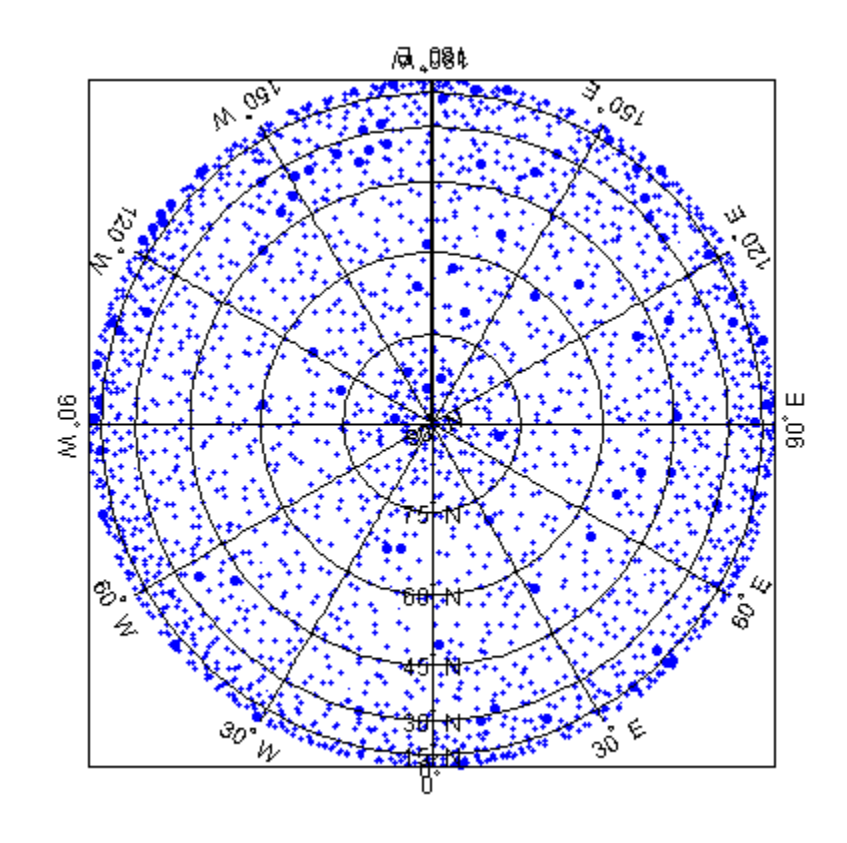

## **Using Cartesian MATLAB Display Functions**

If you cannot find a Mapping Toolbox display function that makes the kind of display that you need, you might be able to use MATLAB functions. When placing graphic objects on a map axes, you can use the MATLAB function to add the graphic objects to the display, using latitude and longitude as *x* and *y*, and then project the data afterwards.

**Note** Before applying MATLAB functions to geodata, you should take into consideration that performing Cartesian geometric operations on geographic coordinates can yield inaccurate results when the data covers large regions of a planet or lies near one of its poles.

- **•** "Example 1: Triangulating Data Points" on page 6-27
- **•** ["Example 2: Constructing](#page-276-0) Quiver Map[s" on page 6-29](#page-276-0)

## **Example 1: Triangulating Data Points**

Mapping Toolbox does not have a function that displays a triangulated surface from random data points, a structure generally known as a *triangulated irregular network* (TIN). However, MATLAB does have a function to create *Delaunay triangles*, a method that is often used to form TINs from projected point coordinate data. Explore triangulating some point data and bringing the result into Mapping Toolbox:

**1** Use the seamount data provided with MATLAB:

load seamount

**2** Determine the bounds of the coordinates and add a degree of white space:

 $l$ atlim =  $\lceil \text{min}(y) - .5 \text{max}(y) + .5 \rceil$ ;  $l$ onlim =  $[min(x) - .5 max(x) + .5]$ ;

**3** Create map axes to contain the seamount region (worldmap selects a projection for you):

```
worldmap(latlim,lonlim)
```
**4** Create a Delaunay triangulation of *x* and *y* (longitude and latitude):

```
tri = delaunay(y, x);
```
**5** Generate a 3-D surface that combines the triangulation and *z*-values:

 $h = trisurf(tri, y, x, z);$ 

**6** Map the surface onto the axes by projecting to the *x*-*y* plane (project is a Mapping Toolbox function especially for this purpose):

project(h,'yx')

Note that even though the triangulated surface appears to be part of the map, it does not have a geostruct at this point (see ["Mapping Toolbo](#page-57-0)x Geographic Data Structure[s" on page 2-16](#page-57-0)).

**7** Add a default graphic scale to the display:

scaleruler on

**6-28**

<span id="page-276-0"></span>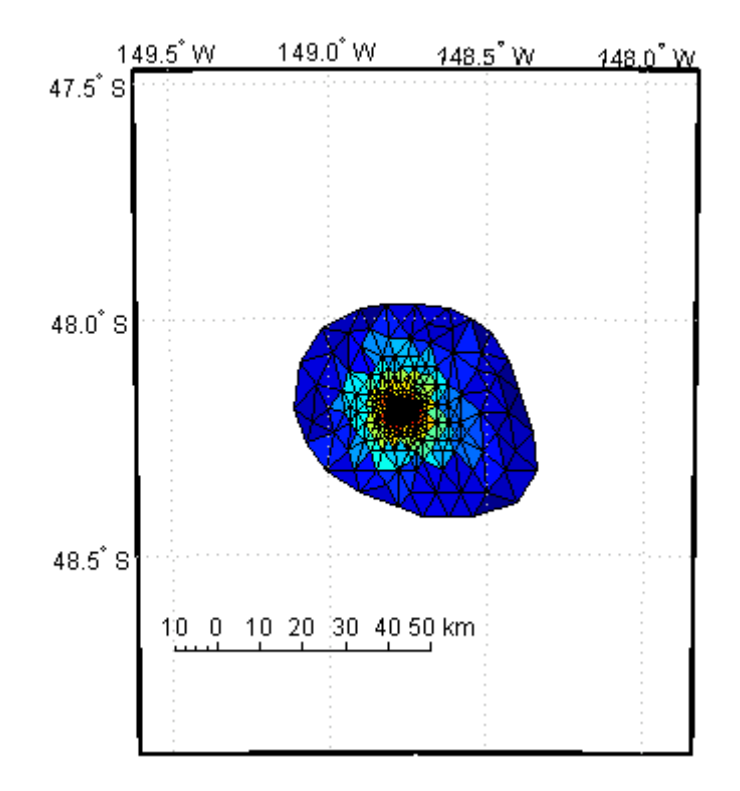

If, as in this example, the displayed objects are already in the right place and do not need to be projected, you can trim them to the map frame and convert them to mapped objects (having geostructs) using trimcart and makemapped. They can then be manipulated as if they had been created with map display functions.

## **Example 2: Constructing Quiver Maps**

As was briefly described for text objects in ["Projected and U](#page-144-0)nprojected Graphic Object[s" on page 4-23,](#page-144-0) you can also combine Mapping Toolbox and MATLAB functions to mix spherical and Cartesian coordinates. An example would be a quiver plot (sometimes known as a *vector field*) in which the locations of the vectors are geographic, but the lengths, being specified by attributes, are not. In that case, you can use Mapping Toolbox projection calculations and MATLAB graphics functions. Cylindrical projections are the simplest to use because north is up, south is down, and east and west are on an orthogonal axis.

In this example, you will impose a quiver map of the slope of a surface on a world map. The surface is a Gaussian field generated by the MATLAB peaks function.

```
figure; axesm mercator; framem; gridm
load coast
plotm(lat,long,'color',[.75 .75 .75])
[u, v] = gradient(peaks(13)/10);[mlat,mlon] = meshgrat(-90:15:90,-180:30:180);
[x,y] = mfwdtran(mlat,mlon);
h =quiver(x,y,u,v,.2,'r');
trimcart(h)
tightmap
```
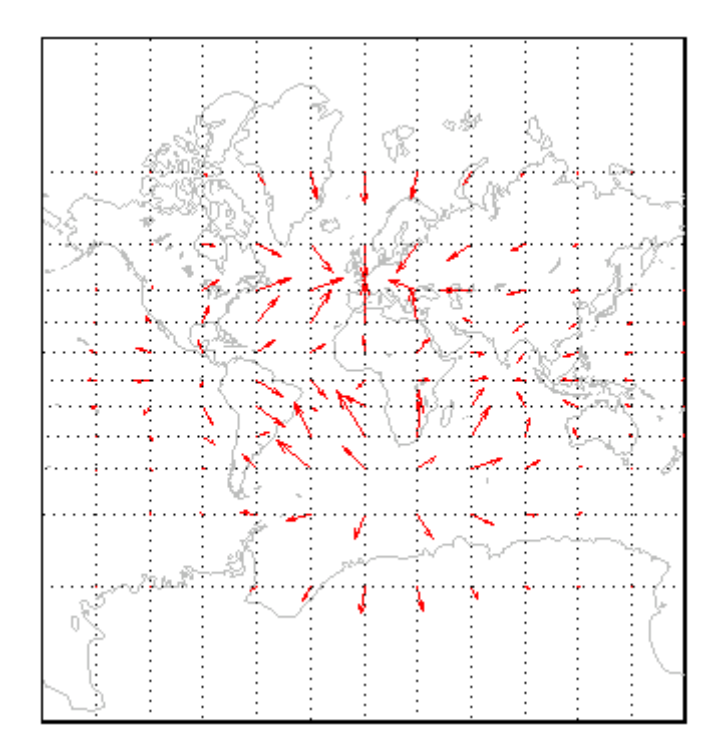

An extra step might be required for noncylindrical projections. In these projections, compass directions vary with location. To make the directions agree with the map grid, vectors should be rotated to bring them into alignment. This can be done with the vector transformation function vfwdtran. Consider the same data displayed on a conic projection.

```
load coast; figure
axesm('lambert','MapLatLimit',[-20 80])
framem; gridm
plotm(lat,long,'color',[.75 .75 .75])
[u, v] = gradient(peaks(13)/10);[mlat,mlon] = meshgrat(-90:15:90,-180:30:180);
[x,y] = mfwdtran(mlat,mlon);
thproj = deg2rad(vfwdtran(mlat,mlon,90*ones(size(mlat))));
[th,r] = cart2pol(u,v);[uproj, vproj] = pol2cart(th+thproj,r);h =quiver(x,y,uproj,vproj,0,'r') ;
trimcart(h)
tightmap
```
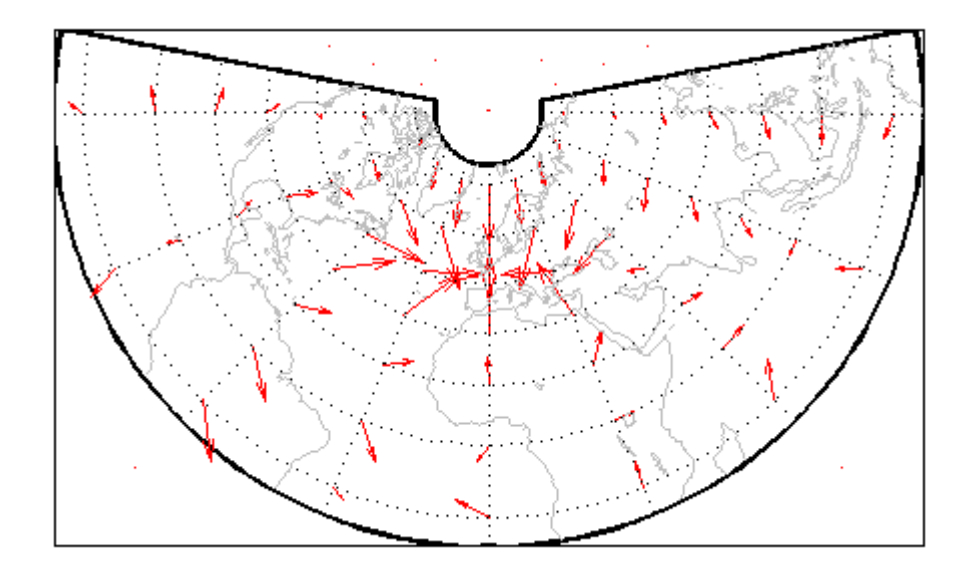

Conformal projections, such as this Lambert conformal conic, are often the best choice for quiver displays. They preserve angles, ensuring that the difference between north and east will always be 90 degrees in projected coordinates.

# **Using Colormaps and Colorbars**

Colors—and particularly colorscales—are invaluable for representing geographic variables on maps, particularly when you create terrain and thematic maps. The following sections describe techniques and provide examples for applying colormaps and colorbars to maps.

- **•** "Colormap for Terrain Data" on page 6-33
- **•** ["Contour Colormaps" on page 6-36](#page-283-0)
- **•** ["Colormaps for Political Maps" on page 6-38](#page-285-0)
- **•** ["Labeling Colorbars" on page 6-42](#page-289-0)
- **•** ["Editing Colorbars" on page 6-43](#page-290-0)

## **Colormap for Terrain Data**

In previous examples, the function demcmap was used to color several digital elevation model (DEM) topographic displays. This function creates colormaps appropriate to rendering DEMs, although it is certainly not limited to DEMs.

These colormaps, by default, have atlas-like colors varying with elevation or depth that properly preserve the land-sea interface. In cartography, such color schemes are called *hypsometric tints*.

**1** Here you explore demcmap using the topographic data for the Korean peninsula provided in the korea data set. To set up an appropriate map projection, pass the korea data grid and referencing vector to worldmap:

```
load korea
figure
worldmap(map,refvec)
```
**2** Display the data grid with geoshow:

```
geoshow(map, refvec, 'DisplayType', 'mesh')
```
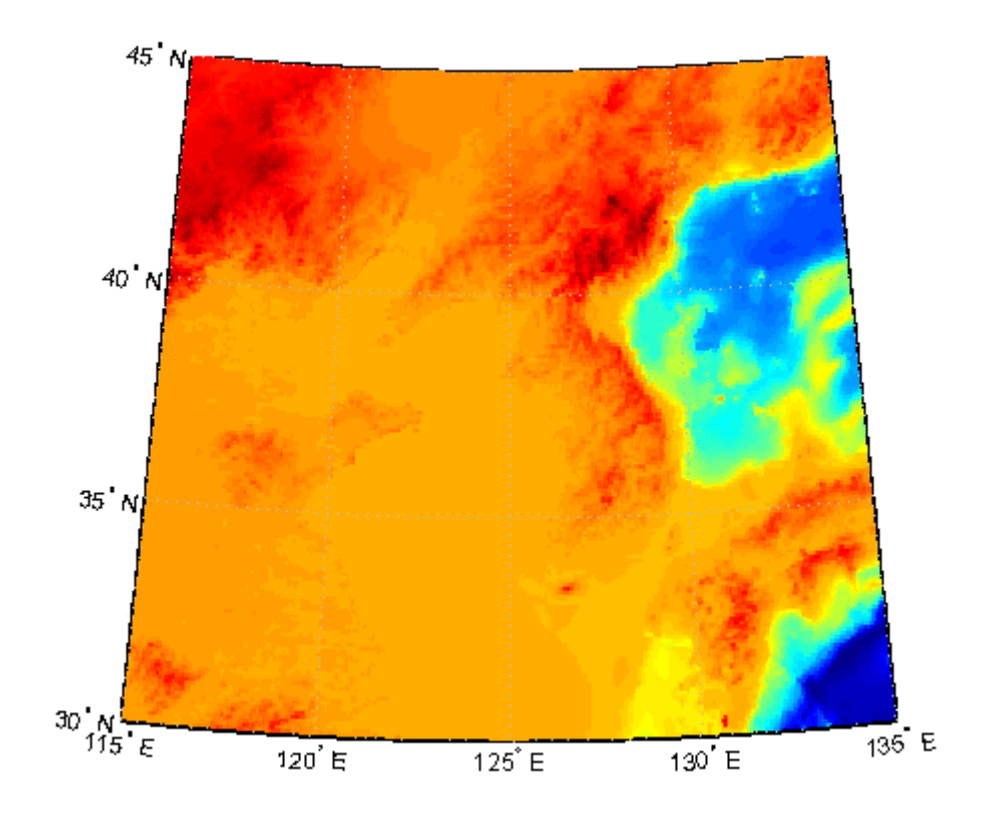

**3** The Korea DEM is displayed using the default colormap, which is inappropriate and causes the surface to be unrecognizable. Now apply the default DEM colormap:

demcmap(map)

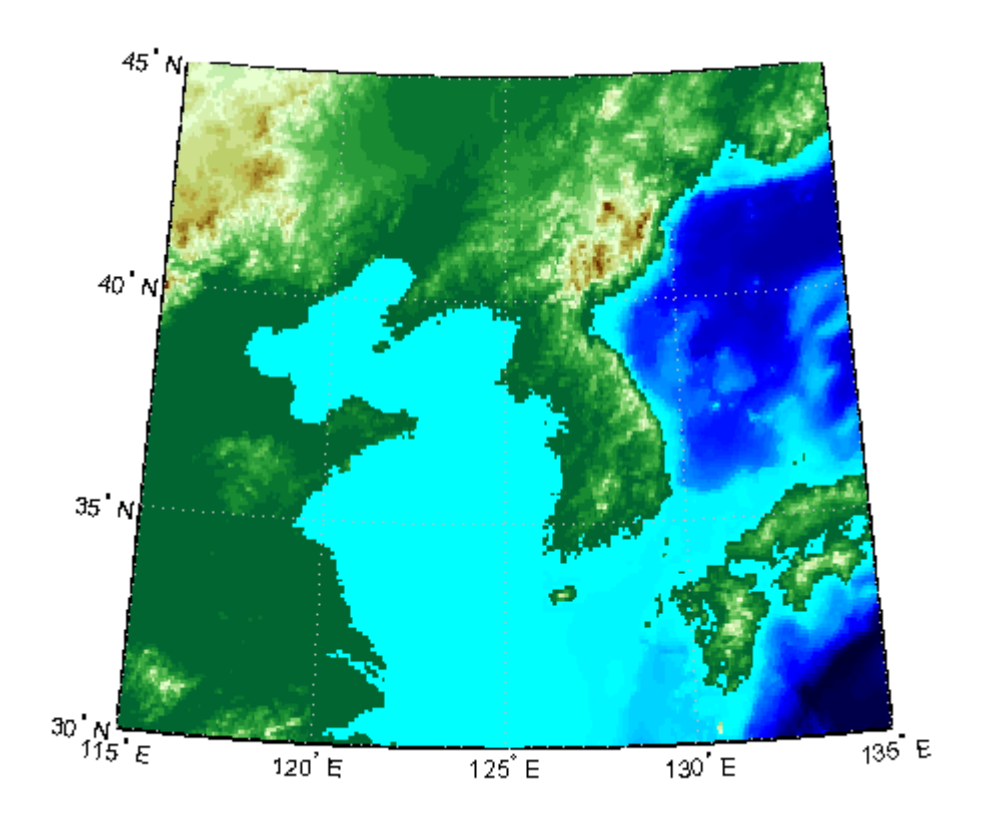

**4** You can also make demcmap assign all altitudes within a particular range to the same color. This results in a quasi-contour map with breaks at a constant interval. Now color this map using the same color scheme coarsened to display 500 meter bands:

```
demcmap('inc',map,500)
colorbar
```
Note that the first argument to demcmap, 'inc', indicates that the third argument should be interpreted as a value range. If you prefer, you can specify the desired number of colors with the third argument by setting the first argument to 'size'.

<span id="page-283-0"></span>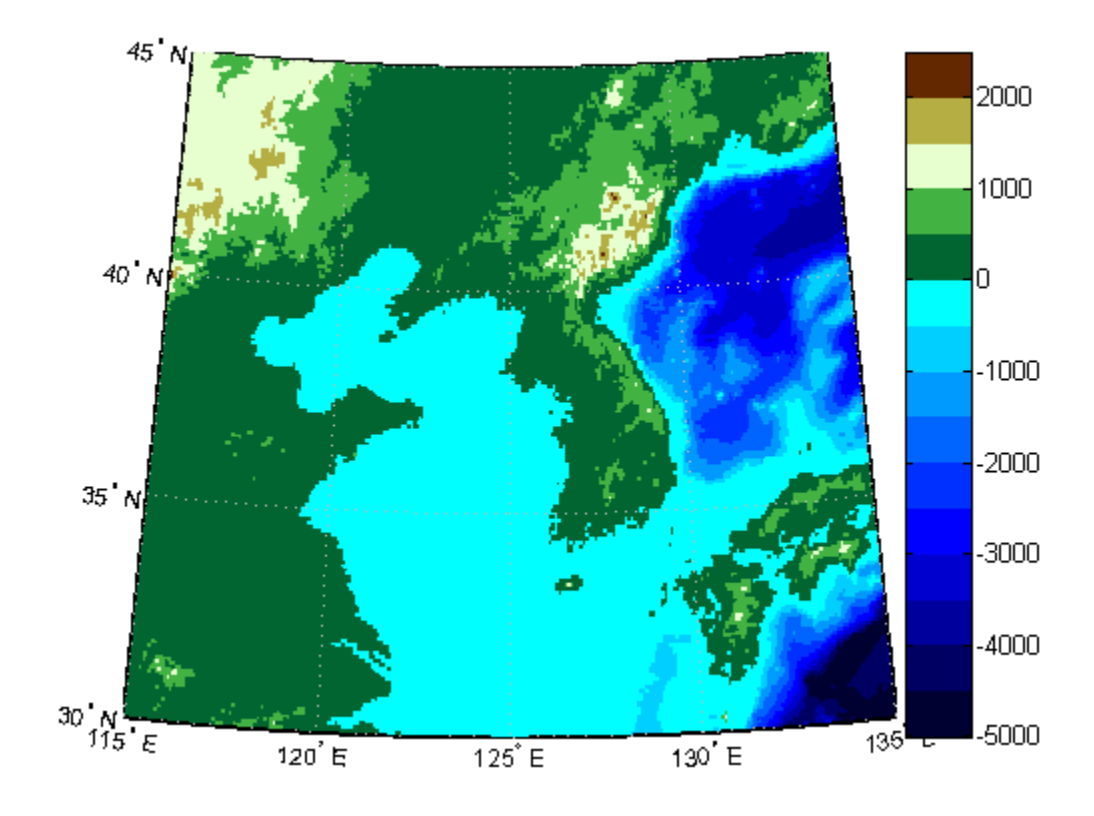

#### **Contour Colormaps**

You can create colormaps that make surfaces look like contour maps for other types of data besides terrain. The contourcmap function creates a colormap that has color changes at a fixed value increment. Its required arguments are the increment value and the name of a colormap function. Optionally, you can also use contourcmap to add and label a colorbar similarly to the MATLAB colorbar function:

**1** Explore contourcmap by loading the world geoid data set and rendering it with a default colormap:

```
load geoid
figure;
worldmap(geoid,geoidrefvec)
```

```
geoshow(geoid, geoidrefvec, 'DisplayType', 'surface')
```
**2** Use contourcmap to specify a contour interval of 10 (meters), and to place a colorbar beneath the map:

```
contourcmap(10,'jet','colorbar','on','location','horizontal')
```
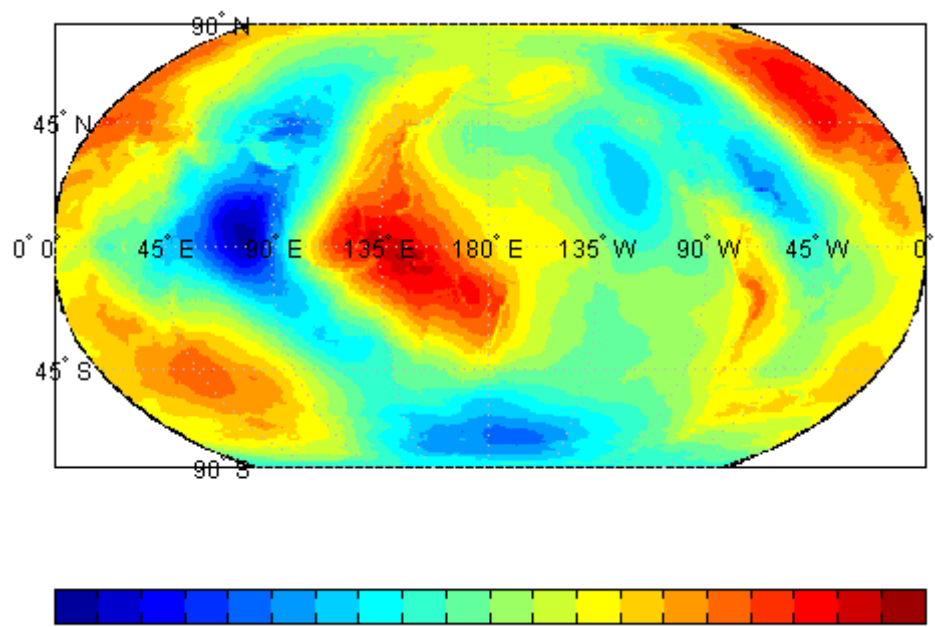

- -110100-90 -80 -70 -60 -50 -40 -30 -20 -10 0 10 20 30 40 50 60 70 80 90
- **3** If you want to render a restricted value range, you can enter a vector of evenly spaced values for the first argument. Here you specify a 5-meter interval and truncate symbology at 0 meters on the low end and 50 meters at the high end:

```
contourcmap([0:5:50],...'jet','colorbar','on','location','horizontal')
```
<span id="page-285-0"></span>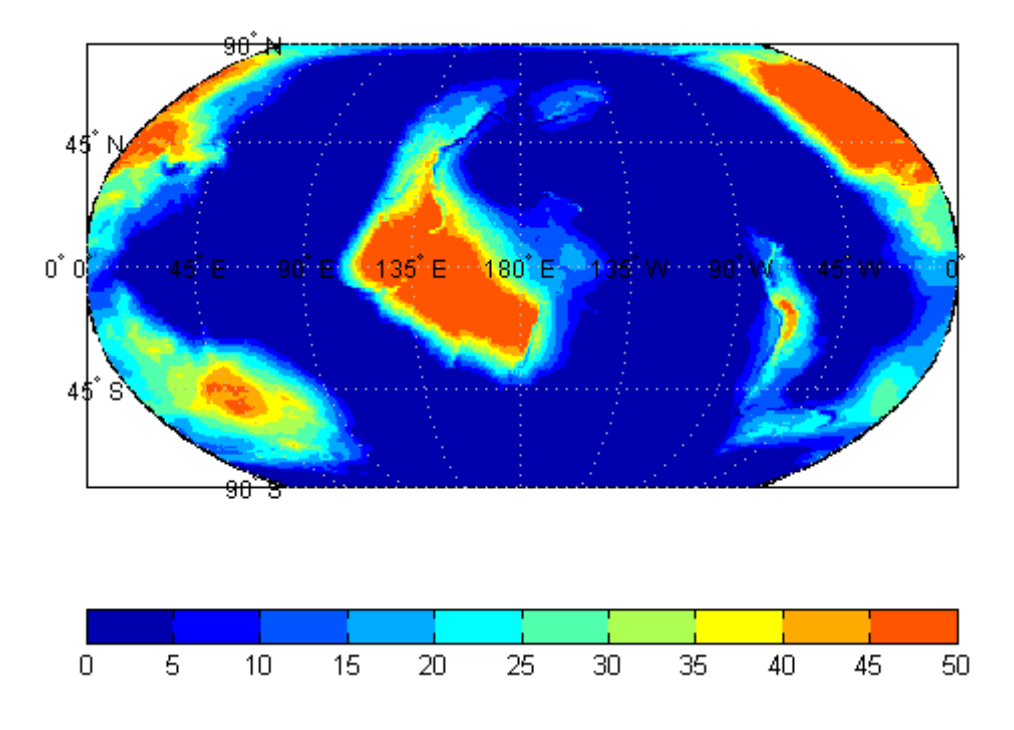

Should you need to write a custom colormap function, for example, one that has irregular contour intervals, you can easily do so, but it should work like those provided with MATLAB.

### **Colormaps for Political Maps**

Political maps typically use muted, contrasting colors that make it easy to distinguish one country from its neighbors. You can create colormaps of this kind using the polcmap function. The polcmap function creates a colormap with randomly selected colors of all hues. Since the colors are random, if you don't like the result, execute polcmap again to generate a different colormap:

**1** To explore political colormaps, display the usastatelo data set as patches, setting up the map with worldmap and plotting it with geoshow:

figure worldmap na

```
states = shaperead('usastatelo', 'UseGeoCoords', true);
geoshow(states)
```
Note that the default face color is black, which is not very interesting.

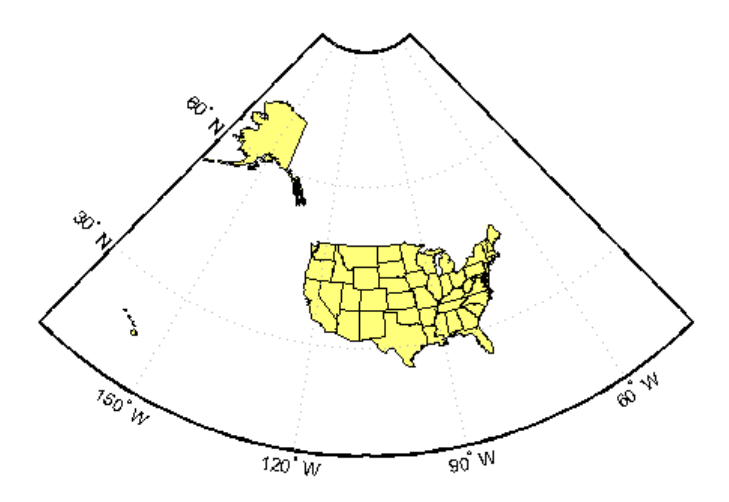

**2** Use polcmap to populate color definitions to a symbolspec to randomly recolor the patches and expand the map to fill the frame:

```
faceColors = makesymbolspec('Polygon',...
    {'INDEX', [1 numel(states)], 'FaceColor',...
    polcmap(numel(states))});
geoshow(states,'SymbolSpec',faceColors)
```
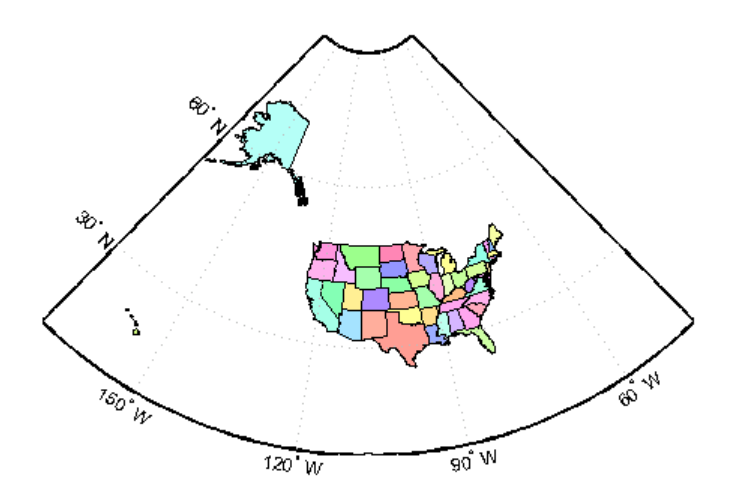

**3** The polcmap function can also control the number and saturation of colors. Reissue the command specifying 256 colors and a maximum saturation of 0.2. To ensure that the colormap is always the same, reset the seed on the MATLAB random number function using the 'state' argument with a fixed value of your choice:

```
figure
worldmap na
rand('state',0)
faceColors = makesymbolspec('Polygon',...
   {'INDEX', [1 numel(states)], 'FaceColor', polcmap(256,.2)});
geoshow(states, 'SymbolSpec', faceColors)
```
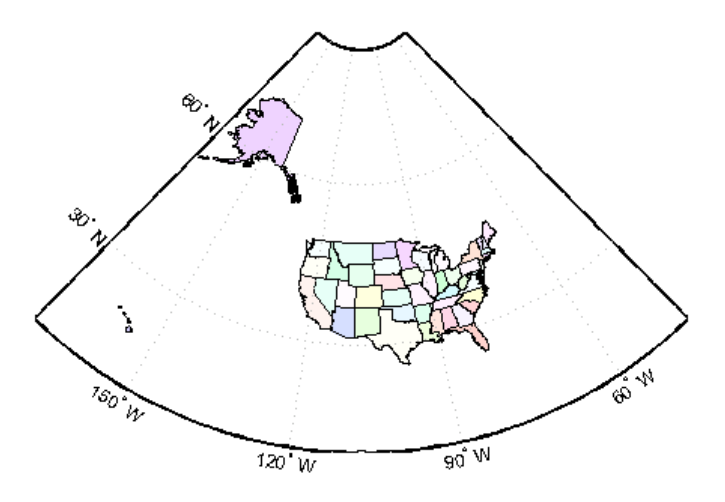

**4** For maximum control over the colors, specify the ranges of hues, saturations, and values. Use the same set of random color indices as before.

```
figure
worldmap na
rand('state',0)
faceColors = makesymbolspec('Polygon', ...
   {'INDEX', [1 numel(states)], ...
    'FaceColor', polcmap(256,[.2 .5],[.3 .3],[1 1]) });
geoshow(states, 'SymbolSpec', faceColors)
```
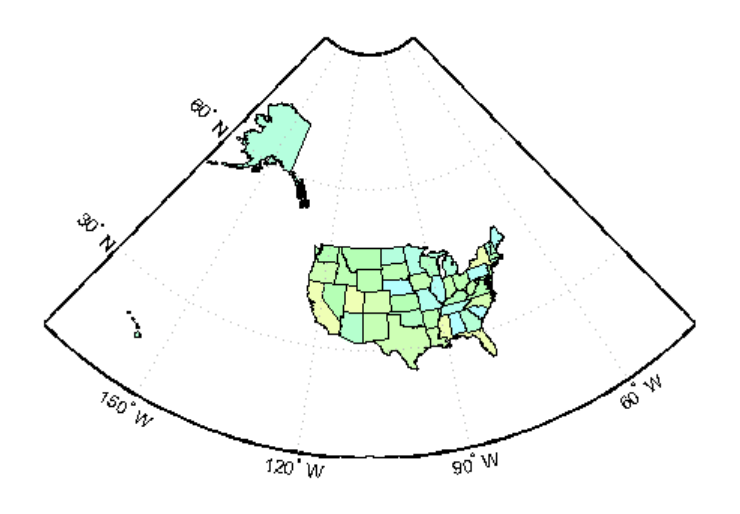

**Note** The famous Four Color theorem states that any political map can be colored to completely differentiate neighboring patches using only four colors. Experiment to find how many colors it takes to color neighbors differently with polcmap.

# **Labeling Colorbars**

Political maps are an example of nominal data display. Many nominal data sets have names associated with a set of integer values, or consist of codes that identify values that are ordinal in nature (such as low, medium, and high). The function lcolorbar creates a colorbar having a text label aligned with each color. Nominal colorbars are customarily used only with small colormaps (where 10 categories or fewer are being displayed). lcolorbar has options for orienting the colorbar and aligning text in addition to the graphic properties it shares with axes objects.

```
figure; colormap(jet(5))
labels = {'apples','oranges','grapes','peaches','melons'};
lcolorbar(labels,'fontweight','bold');
```
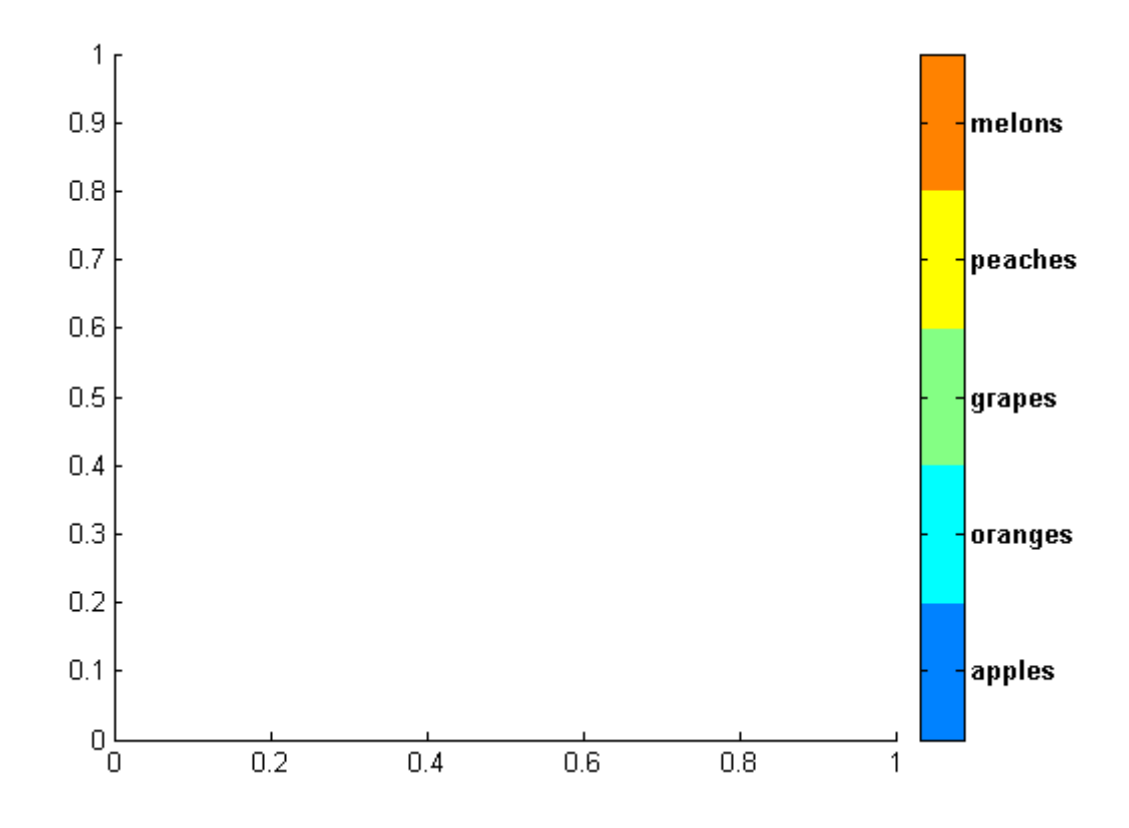

# **Editing Colorbars**

Maps of nominal data often require colormaps with special colors for each index value. To avoid building such colormaps by hand, use the MATLAB GUI for colormaps, colormapeditor, or the Mapping Toolbox GUI cmapui. The cmapui panel allows you to select color entries in a colormap one by one by clicking on the colorbar. To change a selected color's hue and saturation, drag the color **Marker** on the color wheel. To control the value (lightness) of the color in HSV space, drag the red **Slider**. Clicking the **Accept** button returns the modified colormap.

# **Printing Maps to Scale**

Maps are often printed at a size that makes objects on paper a particular fraction of their real size. The linear ratio of the mapped to real object sizes is called *map scale*, and it is usually notated with a colon as "1:1,000,000" or "1:24,000." Another way of specifying scale is to call out the printed and real lengths, for example "1 inch = 1 mile."

You can specify the printed scale using the paperscale function. It modifies the size of the printed area on the page to match the scale. If the resulting dimensions are larger than your paper, you can reduce the amount of empty space around the map using tightmap, zoom, or panzoom, and by changing the axes position to fill the figure. This also reduces the amount of memory needed to print with the zbuffer (raster image) renderer. Be sure to set the paper scale last. For example,

```
set(gca,'Units','Normalized','Position',[0 0 1 1])
tightmap
paperscale(1,'in', 5,'miles')
```
The paperscale function also can take a scale denominator as its first and only argument. If you want the map to be printed at 1:20,000,000, type

paperscale(2e7)

To check the size and extent of text and the relative position of axes, use previewmap, which resizes the figure to the printed size.

```
previewmap
```
For more information on printing, see the "Printing and Exporting" section of the MATLAB Graphics documentation.

# Manipulating Geospatial Data

For some purposes, geospatial data is fine to use as is. Sooner or later, though, you need to extract, combine, massage, and transform geodata. This chapter discusses some of the tools and techniques that Mapping Toolbox provides for such purposes.

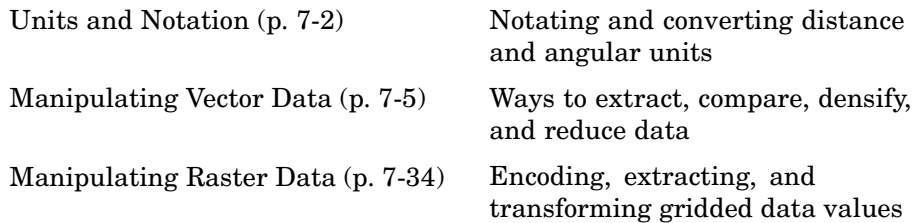

# <span id="page-293-0"></span>**Units and Notation**

Geospatial data always expresses or implies units and types of distance. This section helps you understand the different types and notations used for distance, and how to convert data between them easily.

For related documentation on calculating distances, positions, ranges, and angles, see ["Planetary Almanac Data" on page 3-27.](#page-120-0)

## **Converting Distance Units**

In spherical coordinates distances are expressed as angles, not lengths. Since there is an infinity of arcs that can connect two points on a sphere or spheroid, by convention the shortest one (the *great circle* distance) is used to measure how far apart points are. To transform an angular distance into linear distance along a great circle, you must specify which ellipsoid vector should be used.

Mapping Toolbox can express distances in a number of different units. It provides functions to convert between nautical miles (nm), statute miles (sm), feet (ft), kilometers (km), meters (m), degrees of arc length (deg), and radians of arc length (rad). The names of these functions are of the form sm2km, km2rad, etc. A general distance conversion function, distdim, is available as well.

There is no single default unit of distance measurement in the toolbox. Navigation functions use nautical miles as a default, almanac functions use kilometers, and the distance function uses degrees of arc length. It is essential that you understand the default units of any function you use.

**Note** When distances are given in terms of angular units (degrees or radians), be careful to remember that these are specified in terms of arc length. While a degree of latitude always subtends one degree of arc length, this is only true for degrees of longitude along the equator. If this were generally true, the Earth would be cylindrical.

On the Earth, a degree of arc length at the equator is about 60 nautical miles:

```
nauticalmiles = deg2nm(1)
nauticalmiles =
60.0405
```
The Earth is the default assumption for these conversion functions. You can use other radii, however:

```
nauticalmiles = deg2nm(1,almanac('moon','radius'))
nauticalmiles =
30.3338
```
The function deg2sm returns distances in statute, rather than nautical, miles:

```
deg2sm(1)
ans =69.0952
```
#### **The unitsratio Distance Conversion Function**

The unitsratio function lets you convert plane distances and angular distances from one measurement unit to another. It supports a wide range of linear distance units, from microns to miles. The syntax for unitsratio is

factor = unitsratio(*to-unit*,*from-unit*) \* distance

By omitting the distance, you can obtain the raw conversion factor.

**1** For example, to compute the number of centimeters in an inch, type

```
cm2in = unitsratio('cm','inch')
cm2in =2.5400
```
**2** To convert this number of centimeters back to inches, type

```
in = unitsratio('in','centimeter') * cm2in
in =
     1
```
Note that unitsratio supports various abbreviations for units of length.

**3** As another example, first use almanac to obtain the grs80 ellipsoid:

```
almanac('earth','grs80', 'km')
ans =1.0e+003 *
   6.3781 0.0001
```
**4** Compute the difference between the semimajor and semiminor axis:

dkm =  $ans(1) * ans(2)$ dkm = 521.8540

**5** Use unitsratio to convert this distance from kilometers to meters:

dm = unitsratio('m','km')\*dkm  $dm =$ 5.2185e+005

**6** Now convert from meters to international feet:

 $dft = unitsratio('ft', 'm')*dm$  $dft =$ 1.7121e+006

**7** Finally, see how much this is in statute miles:

```
dsmi = unitsratio('statute mile','foot')*dft
dsmi =
 324.2644
```
The unitsratio function also converts angles between degrees and radians.

# <span id="page-296-0"></span>**Manipulating Vector Data**

Mapping Toolbox enables you to manipulate, combine, and separate vector geodata in a variety of ways. This section describes some useful functions for conditioning, selecting, and transforming vector geodata.

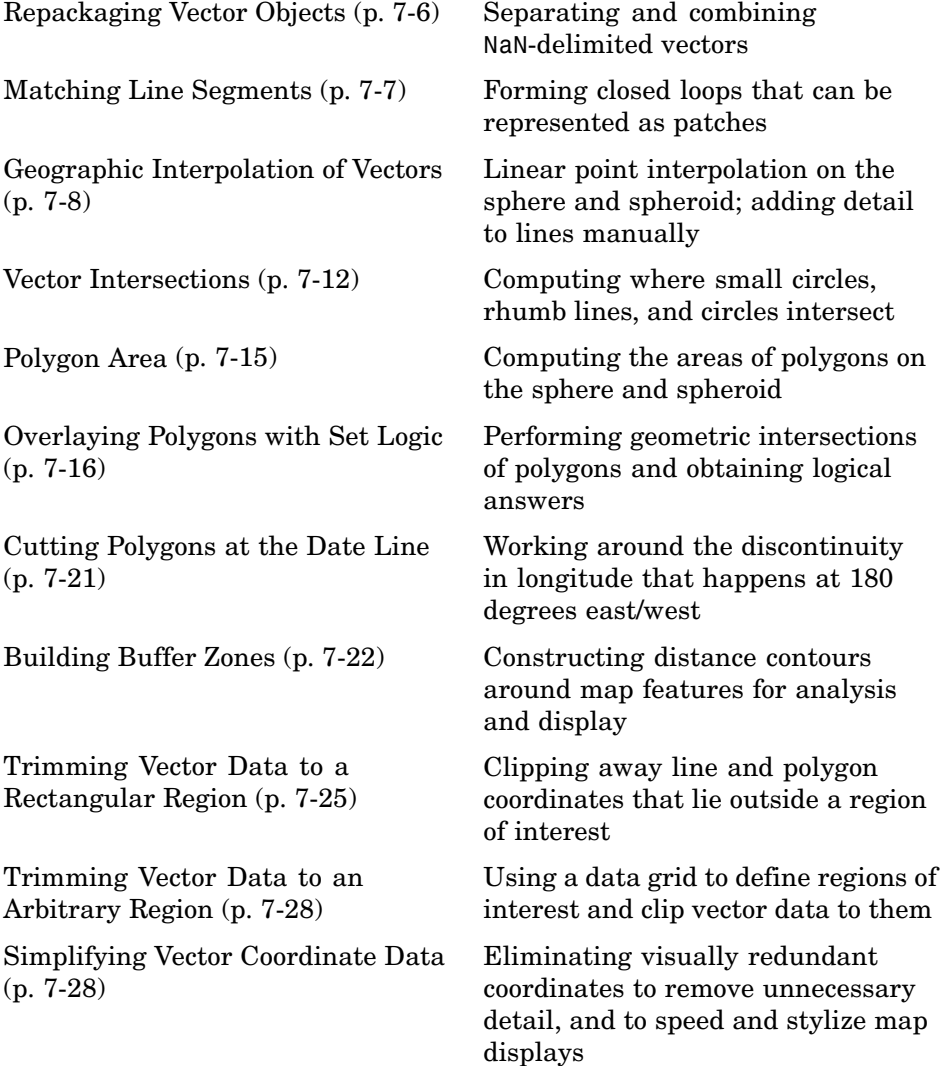

# <span id="page-297-0"></span>**Repackaging Vector Objects**

It can be difficult to identify line or patch segments once they have been combined into large NaN-clipped vectors. You can separate these polygon or line vectors into their component segments using polysplit, which takes column vectors as inputs:

#### **Extracting and Joining Polygons or Line Segments**

**1** Enter two NaN-delimited arrays in the form of column vectors:

 $lat = [45.6 - 23.47 78$  NaN 43.9  $-67.14$  90  $-89$ ]; long = [13 -97.45 165 NaN 0 -114.2 -18 0]';

**2** Use polysplit to create two cell arrays, latc and lonc:

```
[latc,lonc] = polysplit(lat,long)
\text{late} =
    [3x1 double] [4x1 double]
lonc =
    [3x1 double] [4x1 double]
```
**3** Inspect the contents of the cell arrays:

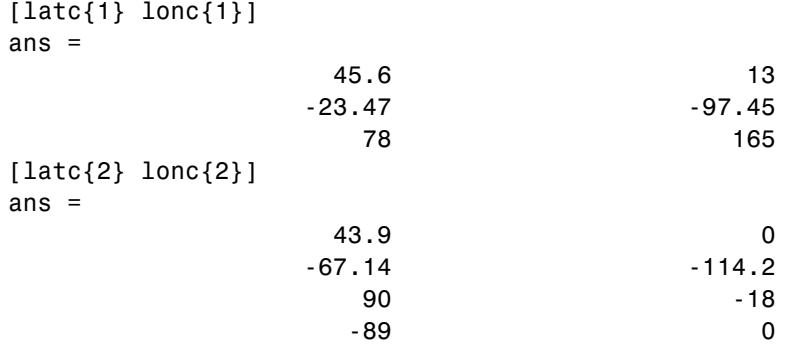

Note that each cell array element contains a segment of the original line.

**4** To reverse the process, use polyjoin:

 $[lat2,lon2] = polyjoin(latc,lonc);$ 

<span id="page-298-0"></span>**5** The joined segments are identical with the initial lat and lon arrays:

```
\lceil lat long\lceil == \lceil lat2 lon2\lceilans =1 1
    1 1
    1 1
    0 0
    1 1
    1 1
    1 1
    1 1
```
The logical comparison is false for the NaN delimiters by definition.

**6** You can test for global equality, including NaNs, as follows:

```
isequalwithequalnans(lat,lat2) & isequalwithequalnans(long,lon2)
ans =1
```
See the reference pages for polysplit and polyjoin for further information.

## **Matching Line Segments**

A common operation on sets of line segments is the concatenation of segments that have matching endpoints. The polymerge command compares endpoints of segments within latitude and longitude vectors to identify endpoints that match exactly or lie within a specified distance. The matching segments are then concatenated, and the process continues until no more coincidental endpoints can be found. The two required arguments are a latitude (or  $x$ ) vector and a longitude (or *y*) vector. The following exercise shows this process at work:

#### **Linking Line Segments into Polygons**

**1** Construct column vectors representing coordinate values:

lat = [3 2 NaN 1 2 NaN 5 6 NaN 3 4]'; lon = [13 12 NaN 11 12 NaN 15 16 NaN 13 14]'; <span id="page-299-0"></span>**2** Concatenate the segments that match exactly:

```
[latm, lonm] = polymerge(lat, lon)
ans =5 15
    6 16
  NaN NaN
    1 11
    2 12
    2 12
    3 13
    3 13
    4 14
```
The original four segments are merged into two segments.

The polymerge function takes an optional third argument, a (circular) distance tolerance that permits inexact matching. A fourth argument enables you to specify whether the function outputs vectors or cell arrays. See the reference page for polymerge for further information.

## **Geographic Interpolation of Vectors**

When using vector data, remember that, like raster data, coordinates are sampled measurements. This involves unavoidable assumptions concerning what the geographic reality is between specified data points. The normal assumption when plotting vector data requires that points be connected with straight line segments, which essentially indicates a lack of knowledge about conditions between the measured points. For lines that are by nature continuous, such as most rivers and coastlines, such piecewise linear interpolation can be false and misleading, as the following figure depicts:

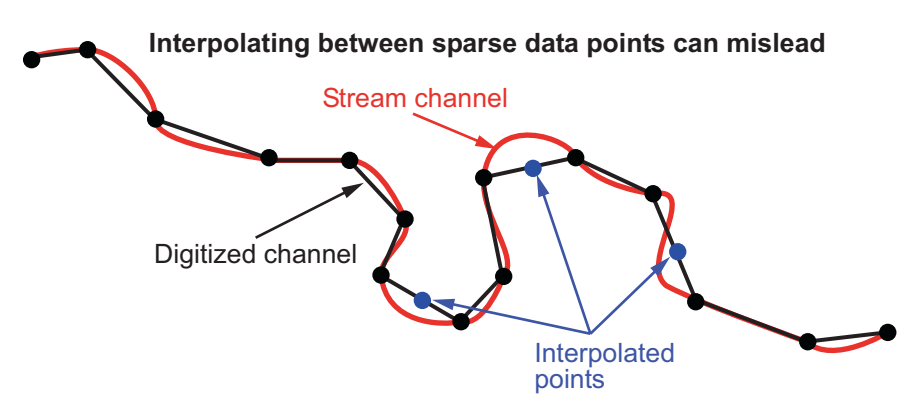

#### **Interpolating Sparse Vector Data**

Despite the possibility of misinterpretation, circumstances do exist in which geographic data interpolation is useful or even necessary. To do this, use the interpm function to interpolate between known data points. One value of linearly interpolating points is to fill in lines of constant latitude or longitude (e.g., administrative boundaries) that can curve when projected.

#### **Interpolating Vectors to Achieve a Minimum Point Density**

This example interpolates values in a set of latitude and longitude points to have no more than one degree of separation in either direction.

**1** Define two fictitious latitude and longitude data vectors:

lats =  $[1 2 4 5]$ ; longs =  $[1 3 4 5]$ ;

**2** Specify a densification parameter of 1 (the default unit is degrees):

 $maxdiff = 1$ ;

**3** Call interpm to fill in any gaps greater than 1º in either direction:

```
[newlats,newlongs] = interpm(lats,longs,maxdiff)
newlats =
1.0000
1.5000
2.0000
3.0000
```
4.0000 5.0000 newlongs = 1.0000 2.0000 3.0000 3.5000 4.0000 5.0000

In lats, a gap of 2º exists between the values 2 and 4. A linearly interpolated point, (3,3.5) was therefore inserted in newlats and newlongs. Similarly, in longs, a gap of 2º exists between the 1 and the 3. The point (1.5, 2) was therefore interpolated and placed into newlats and newlongs. Now, the separation of adjacent points is no greater than maxdiff in either newlats or newlongs.

See the reference page for interpm for further information.

#### **Interpolating Coordinates at Specific Locations**

Both the original data and new linearly interpolated points are returned by interpm. Sometimes, however, you might want only the interpolated values. The functions intrplat and intrplon work similarly to the MATLAB interp1 function, and give you control over the method used for interpolation. Note that they only interpolate and return one value at a time.

Use intrplat to interpolate a latitude for a given longitude. Given a monotonic set of longitudes and their matching latitude points, you can interpolate a new latitude for a longitude you specify, interpolating along linear, spline, cubic, rhumb line, or great circle paths. The longitudes must increase or decrease monotonically. If this is not the case, you might be able to use the companion function intrplon if the latitude values are monotonic.

Interpolate a latitude corresponding to a longitude of 7.3º in the following data in a linear, great circle, and rhumb line sense:

**1** First define some fictitious latitudes and longitudes:

longs = [1 3 4 9 13]; lats = [57 68 60 65 56];

**2** Specify the longitude for which to compute a latitude:

```
newlong = 7.3;
```
**3** Generate a new latitude with linear interpolation:

```
newlat = intrplat(longs,lats,newlong,'linear')
newlat =63.3000
```
**4** Now generate the latitude using great circle interpolation:

```
newlat = intrplat(longs,lats,newlong,'gc')
newlat =63.5029
```
**5** Generate it again, specifying interpolation along a rhumb line:

```
newlat = intrplat(longs,lats,newlong,'rh')
newlat =
63.3937
```
The following diagram illustrates these three types of interpolation. The intrplat function also can perform spline and cubic spline interpolations.

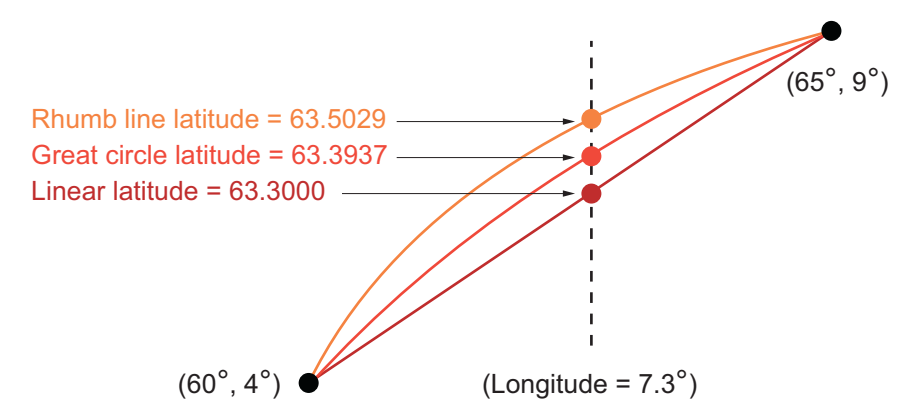

As mentioned above, the intrplon function provides the capability to interpolate new longitudes from a given set of longitudes and monotonic latitudes.

<span id="page-303-0"></span>See the reference pages for intrplat and intrplon for further information.

## **Vector Intersections**

Mapping Toolbox provides a set of functions to perform intersection calculations on vector data computed by the toolbox, which include great and small circles as well as rhumb line tracks. The functions also determine intersections of arbitrary vector data.

Compute the intersection of a small circle centered at  $(0^{\circ},0^{\circ})$  with a radius of 1250 nautical miles and a small circle centered at (5ºN,30ºE) with a radius of 2500 kilometers:

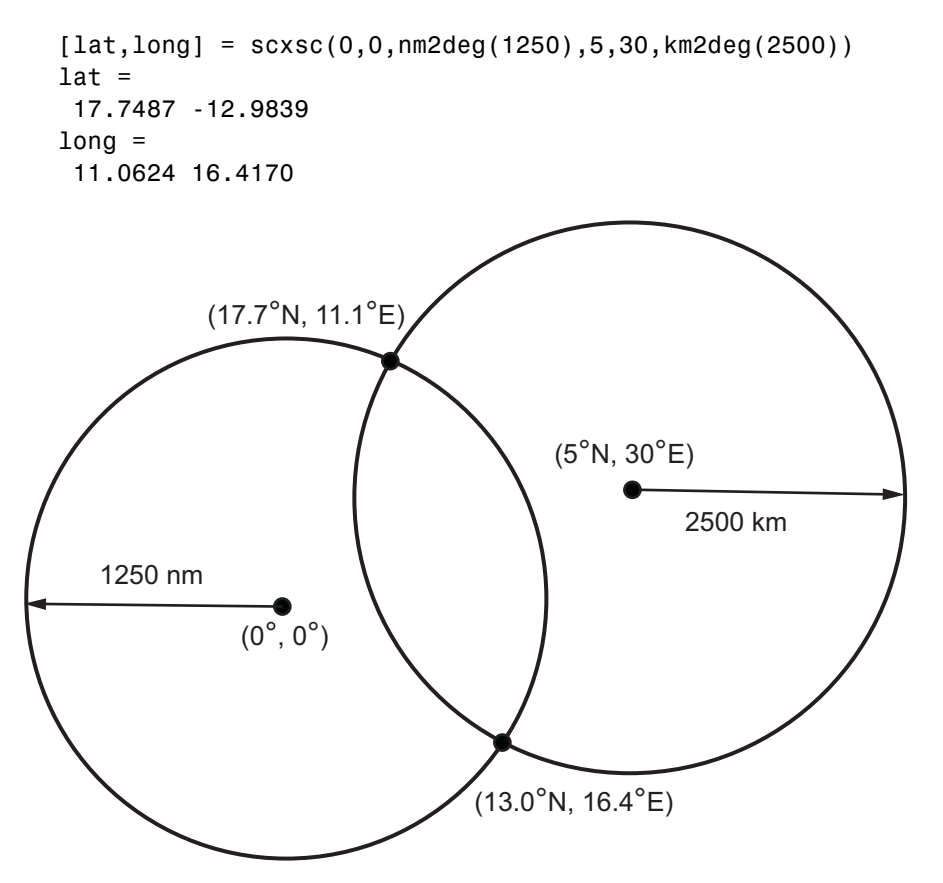

Notice that, in general, small circles intersect twice or never. For the case of exact tangency, scxsc returns two identical intersection points. Other similar commands include rhxrh for intersecting rhumb lines, gcxgc for intersecting great circles, and gcxsc for intersecting a great circle with a small circle.

Imagine a ship setting sail from Norfolk, Virginia (37ºN,76ºW), maintaining a steady due-east course (90º), and another ship setting sail from Dakar, Senegal (15ºN,17ºW), with a steady northwest course (315º). Where would the tracks of the two vessels cross?

```
[lat, long] = rhxrh(37, -76, 90, 15, -17, 315)lat =37
long =-41.7028
```
The intersection of the tracks is at (37ºN,41.7ºW), which is roughly 600 nautical miles west of the Azores in the Atlantic Ocean.

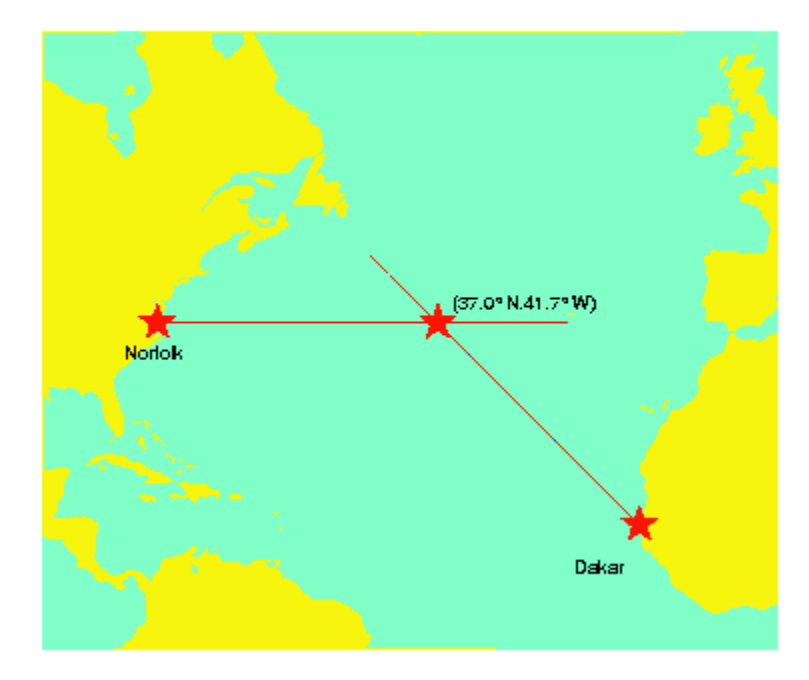

You can also compute the intersection points of arbitrary vectors of latitude and longitude. The polyxpoly command finds the segments that intersect and interpolates to find the intersection points. The interpolation is done linearly, as if the points were in a Cartesian *x-y* coordinate system. The polyxpoly command can also identify the line segment numbers associated with the intersections:

 $[xint, yint] = polyxpoly(x1, y1, x2, y2);$ 

<span id="page-306-0"></span>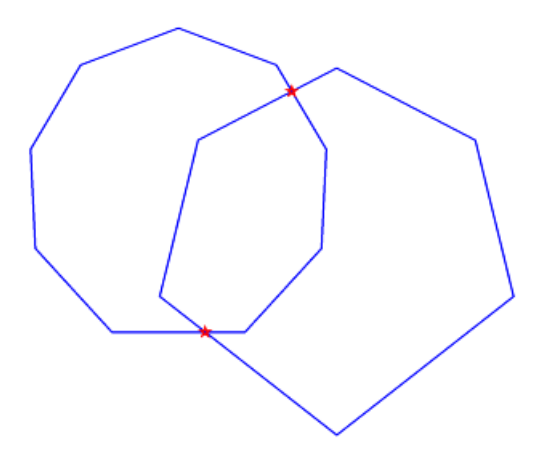

If the spacing between points is large, there can be some difference between the intersection points computed by polyxpoly and the intersections shown on a map display. This is a result of the difference between straight lines in the unprojected and projected coordinates. Similarly, there can be differences between the polyxpoly result and intersections assuming great circles or rhumb lines between points.

# **Polygon Area**

You can use the function areaint to calculate geographic areas for vector data in polygon format. The function performs a numerical integration using Green's Theorem for the area on a surface enclosed by a polygon. Because this is a discrete integration on discrete data, the results are not exact. Nevertheless, the method provides the best means of calculating the areas of arbitrarily shaped regions. Better measures result from better data.

The Mapping Toolbox function areaint (for area by integration), like the other area functions, areaquad and areamat, returns areas as a fraction of the entire planet's surface, unless a radius is provided. Here you calculate the area of the continental United States using the conus MAT-file. Three areas are returned, because the data contains three polygons: Long Island, Martha's Vineyard, and the rest of the continental U.S.:

```
load conus
earthradius = almanac('earth','radius');
```

```
area = areaint(uslat,uslon,earthradius)
area =
1.0e+06 *
  7.9256
  0.0035
  0.0004
```
Because the default Earth radius is in kilometers, the area is in square kilometers. From the same variables, the areas of the Great Lakes can be calculated, this time in square miles:

```
earthradius = almanac('earth','radius','miles');
area = areaint(gtlakelat,gtlakelon,earthradius)
area =
1.0e+04 *
 8.0124
  1.0382
 0.7635
```
Again, three areas are returned, the largest for the polygon representing Superior, Michigan, and Huron together, the other two for Erie and Ontario.

# **Overlaying Polygons with Set Logic**

Polygon set operations are used to answer a variety of questions about logical relationships of vector data polygon objects. Standard set operations include intersection, union, subtraction, and an exclusive OR operation. The polybool function performs these operations on two sets of vectors, which can represent *x-y* or latitude-longitude coordinate pairs. In computing points where boundaries intersect, interpolations are carried out on the coordinates as if they were planar. Here is an example that shows all the available operations.

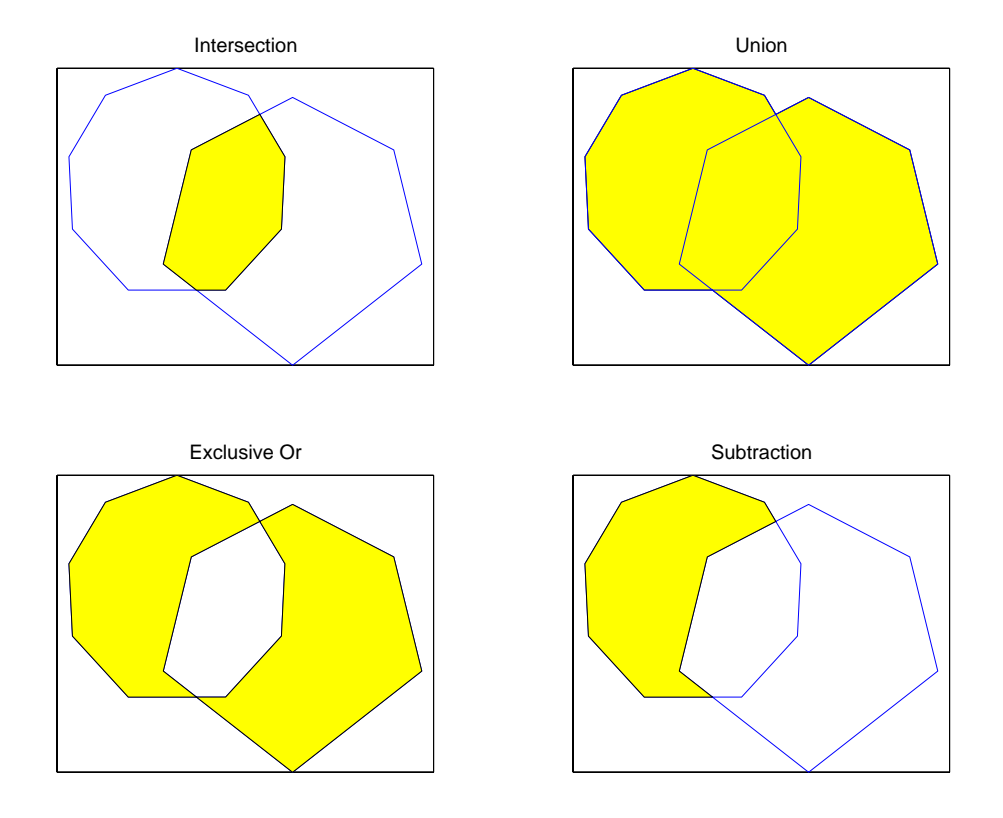

The result is returned as NaN-clipped vectors by default. In cases where it is important to distinguish outer contours of polygons from interior holes, polybool can also accept inputs and return outputs as cell arrays. In the cell array format, a cell array entry starts with the list of points making up the outer contour. Subsequent NaN-clipped faces within the cell entry are interpreted as interior holes.

#### **Intersecting Polygons with the polybool Function**

The following exercise demonstrates how you can use polybool:

**1** Construct a twelve-sided polygon:

```
theta = (0:pi/6:2*pi);
lat1 = sin(theta);lon1 = cos(theta);
```
**2** Construct a triangle that overlaps it:

```
lat2 = [0 1 -1 0]';
lon2 = [0 2 2 0]';
```
**3** Plot the two shapes together with blue and red lines:

axesm miller plotm(lat1,lon1,'b') plotm(lat2,lon2,'r')

**4** Compute the intersection polygon and plot it as a green patch:

```
[lati,loni] = polybool('intersection',lat1,lon1,lat2,lon2);
[lati loni]
ans =0.44093 0.88185
 1.2246e-016 1
    -0.44093 0.88185
 1.2246e-016 6.1232e-017
     0.44093 0.88185
patchm(lati,loni,'g')
```
**5** Compute the union polygon and plot it as a magenta patch:

```
[latu,lonu] = polybool('union',lat1,lon1,lat2,lon2);
[latu lonu]
ans =0.44093 0.88185
         1 2
        -1 2
   -0.44093 0.88185
       -0.5 0.86603
   -0.86603 0.5
        -1 6.1232e-017
   -0.86603 -0.5
       -0.5 -0.866031.2246e-016 -1
```
0.5 -0.86603 0.86603 -0.5 1 6.1232e-017 0.86603 0.5 0.5 0.86603 0.44093 0.88185 patchm(latu,lonu,'m')

**6** Compute the exclusive OR polygon and plot it as a yellow patch:

```
[latx, lonx] = polybool('xor', lat1, lon1, lat2, lon2);[latx lonx]
ans =-0.44093 0.88185
 1.2246e-016 1
    0.44093 0.88185
         1 2
        -1 2
    -0.44093 0.88185
       NaN NaN
    0.44093 0.88185
 1.2246e-016 6.1232e-017
    -0.44093 0.88185
       -0.5 0.86603
    -0.86603 0.5
        -1 6.1232e-017
    -0.86603 -0.5
       -0.5 -0.866031.2246e-016 -1
       0.5 -0.86603
    0.86603 -0.5
         1 6.1232e-017
    0.86603 0.5
       0.5 0.86603
    0.44093 0.88185
patchm(latx,lonx,'y')
```
**7** Lastly, subtract the triangle from the 12-sided polygon and plot the resulting concave polygon as a white patch:

[latm,lonm] = polybool('minus',lat1,lon1,lat2,lon2);

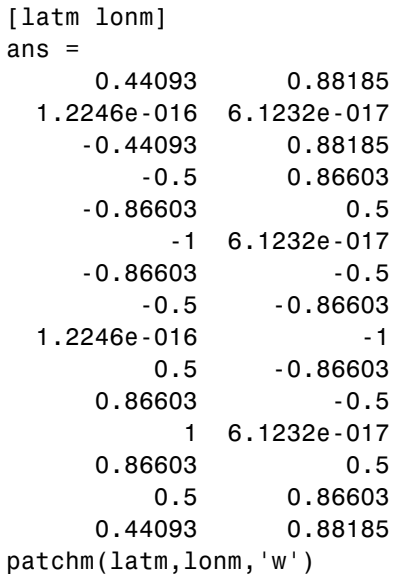

The final set of colored shapes is shown below.

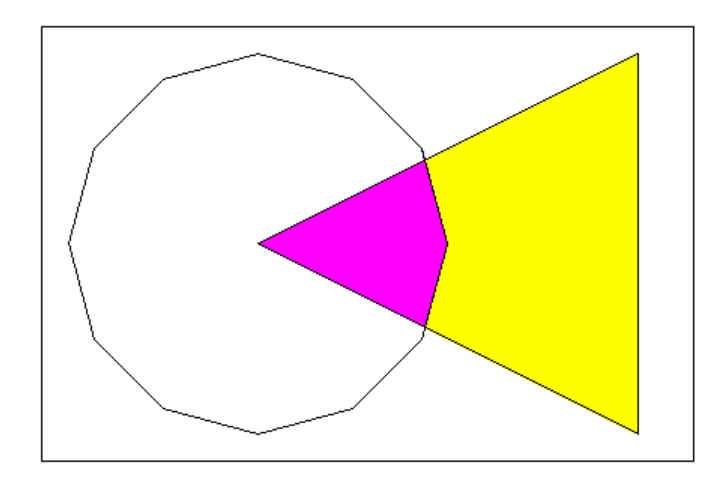

See the polybool reference page for further information.

# <span id="page-312-0"></span>**Cutting Polygons at the Date Line**

Polygon set operations treat input vectors as plane coordinates. The polyxpoly function can be confused by geographic data that has discontinuities in longitude coordinates at date line crossings. This can happen when points with longitudes near 180º connect to points with longitudes near -180º, as might be the case for eastern Siberia, Antarctica, and also for small circles and other patch objects generated by toolbox functions.

You can prepare such geographic data for use with polybool or for patch rendering by cutting the polygons at the date line with the flatearthpoly function. The result of flatearthpoly is a polygon with points inserted to follow the date line up to the pole, traverse the longitudes at the pole, and return to the date line crossing along the other edge of the date line.

### **Removing Discontinuities from a Small Circle**

**1** Create an orthographic view of the Earth and plot coast on it:

```
axesm ortho
setm(gca,'Origin', [60 170]); framem on; gridm on
load coast
plotm(lat, long)
```
**2** Generate a small circle that encompasses the North Pole and color it yellow:

 $[$  latc, lonc] = scircle1(75,45,30); patchm(latc,lonc,'y')

**3** Now flatten the small circle with flatearthpoly:

[latf,lonf] = flatearthpoly(latc,lonc);

**4** Plot the cut circle that you just generated as a magenta line:

plotm(latf,lonf,'m')

**5** Generate a second small circle that does not include a pole:

[latc1 lonc1] = scircle1(20, 170, 30)

**6** Flatten it and plot it as a red line:

```
[latf1,lonf1] = flatearthpoly(latc1,lonc1);
plotm(latf1,lonf1,'r')
```
The following figure shows the result of these operations. Note that the second small circle, which does not cover a pole, has been clipped into two pieces along the date line. On the right, the polygon for the first small circle is plotted in plane coordinates to illustrate its flattened shape.

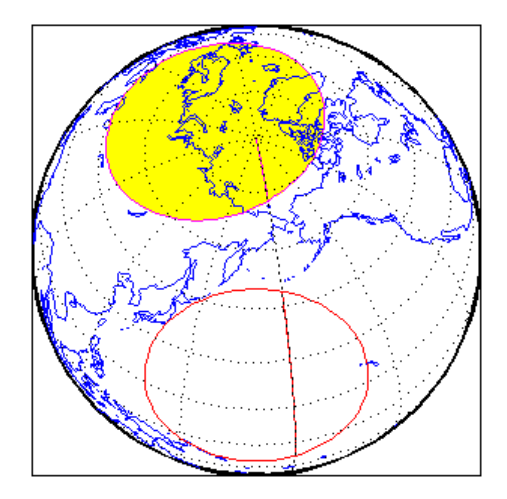

The flatearthpoly function assumes that the interior of the polygon being flattened is in the hemisphere that contains most of its edge points. Thus a polygon produced by flatearthpoly will not cover more than a hemisphere.

**Note** As the above figure illustrates, you do not need to use flatearthpoly to prepare data for a map display. The Mapping Toolbox display functions automatically cut and trim geographic data if required by the map projection. Use this function only when conducting set operations on polygons.

See the reference page for flatearthpoly for further information.

# **Building Buffer Zones**

A *buffer zone* is the area within a specified distance of a map feature. For vector geodata, buffer zones are constructed as polygons. For raster geodata, buffer zones are collections of contiguous, identically-coded grid cells. When the feature is a polygon, a buffer zone can be defined as the locus of points within a certain distance of its boundary, either inside or outside the polygon. A buffer zone for a linear object is the locus of points a certain distance away from it. Buffer zones form equidistant contour lines around objects.

The bufferm function computes and returns vectors that represent a set of points that define a buffer zone. It forms the buffer by placing small circles at the vertices of the polygon and rectangles along each of its line segments, and applying the union set operation to these objects.

#### **Generating a Buffer Around a Compound Polygon**

Demonstrate bufferm using a compound polygon representing the Island of Madagascar that you extract from the landareas data set. The boundary of Madagascar is passed to bufferm as NaN-clipped latitude and longitude vectors. Using this data, compute a buffer zone at a distance of 0.75 degrees out from the boundaries of Madagascar:

**1** Create a base map of the area surrounding Madagascar, and hide the border:

```
ax = worldmap('madagascar');
madagascar = shaperead('landareas',...
    'UseGeoCoords', true,...
    'Selector', {@(name)strcmpi(name,'Madagascar'), 'Name'});
geoshow(ax, madagascar, 'FaceColor', 'none');
madaLat = madagascar.Lat;
madaLon = madagascar.Lon;
```
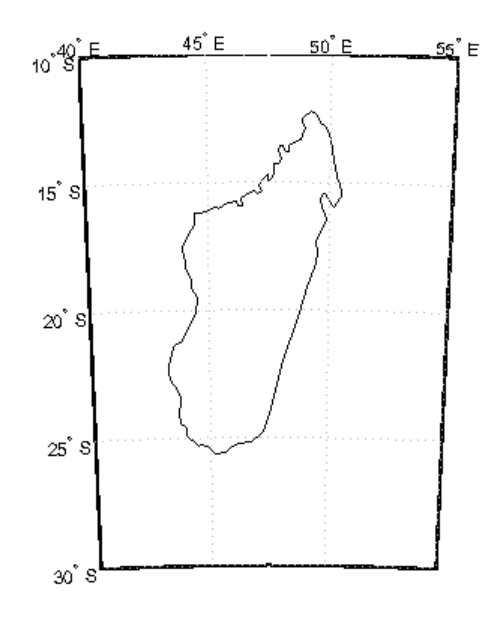

**2** 2. Use bufferm to process the polygon and output a buffer zone .75 degrees inland:

[latb,lonb] = bufferm(madaLat, madaLon, .75, 'in');

This can take several minutes, because of the great number of geometric computations that bufferm is performing.

**3** Show the buffer zone in yellow, and the rest of the region in green. This is achieved by drawing Madagascar in yellow and the buffer zone in green:

```
patchesm(madaLat, madaLon, 'y')
patchesm(latb, lonb, 'g')
```
<span id="page-316-0"></span>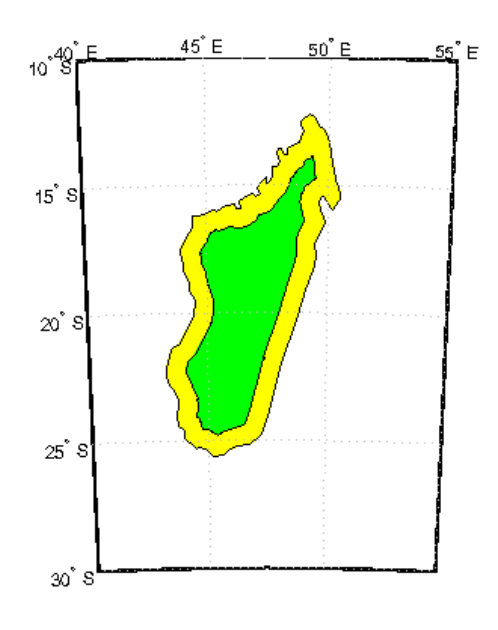

# **Trimming Vector Data to a Rectangular Region**

It is not unusual for vector data to extend beyond the geographic region currently of interest. For example, you might have coastline data for the entire world (such as the coast data set), but are interested in mapping Australia only. In this and other situations, you might want to eliminate unnecessary data from the workspace and from calculations in order to save memory or to speed up processing and display.

Line data and patch data need to be trimmed differently. You can trim line data by simply removing points outside the region of interest by clipping lines at the map frame or to some other defined region. Patch data requires a more complicated method to ensure that the patch objects are correctly formed.

For the vector data, two functions are available to achieve this. If the vectors are to be handled as line data, the maptriml function returns variables containing only those points that lie within the defined region. If, instead, you want to maintain polygon format, use the maptrimp function. Be aware, however, that patch-trimmed data is usually larger and more expensive to compute.

**Note** When drawing maps, Mapping Toolbox automatically trims vector geodata to the region specified by the frame limits (FLatLimit and FLonLimit map axes properties) for azimuthal projections, or to frame or map limits (MapLatLimit and MapLonLimit map axes properties) for nonazimuthal projections. The trimming is done internally in the display routine, keeping the original data intact. For further information on trimming vector geodata, see ["Axes for Drawing Maps" on page 4-11](#page-132-0), along with the reference pages for the trimming functions.

#### **Trimming Vectors to Form Lines and Polygons**

**1** Load the coast MAT-file for the entire world:

load coast

**2** Define a region of interest centered on Australia:

 $l$ atlim =  $[-50 \ 0];$  longlim =  $[105 \ 160];$ 

**3** Use maptriml to delete all data outside these limits, producing line vectors:

[linelat,linelong] = maptriml(lat,long,latlim,longlim);

**4** Do this again, but use maptrimp to produce polygon vectors:

[polylat,polylong] = maptrimp(lat,long,latlim,longlim);

**5** See how much data has been reduced:

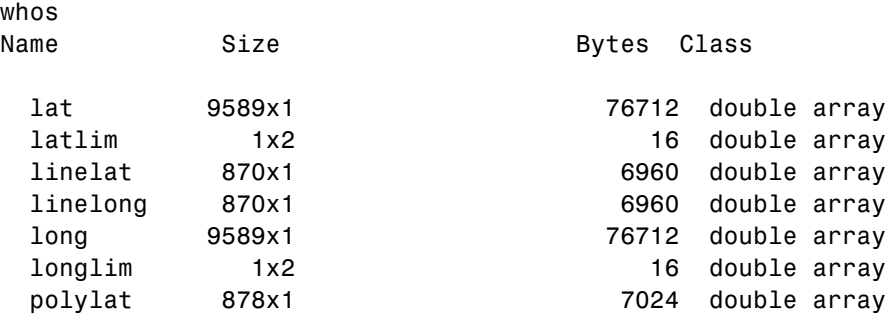

polylong 878x1 7024 double array Grand total is 22678 elements using 181424 bytes

Note that the clipped data is only 10% as large as the original data set.

**6** Plot the trimmed patch vectors on a Miller projection:

```
axesm('MapProjection', 'miller', 'Frame', 'on',...
'FlatLimit', latlim, 'FlonLimit', longlim)
patchesm(polylat, polylong, 'c')
```
**7** Lastly, plot the trimmed line vectors to see that they conform to the patches:

```
plotm(linelat, linelong, 'm')
```
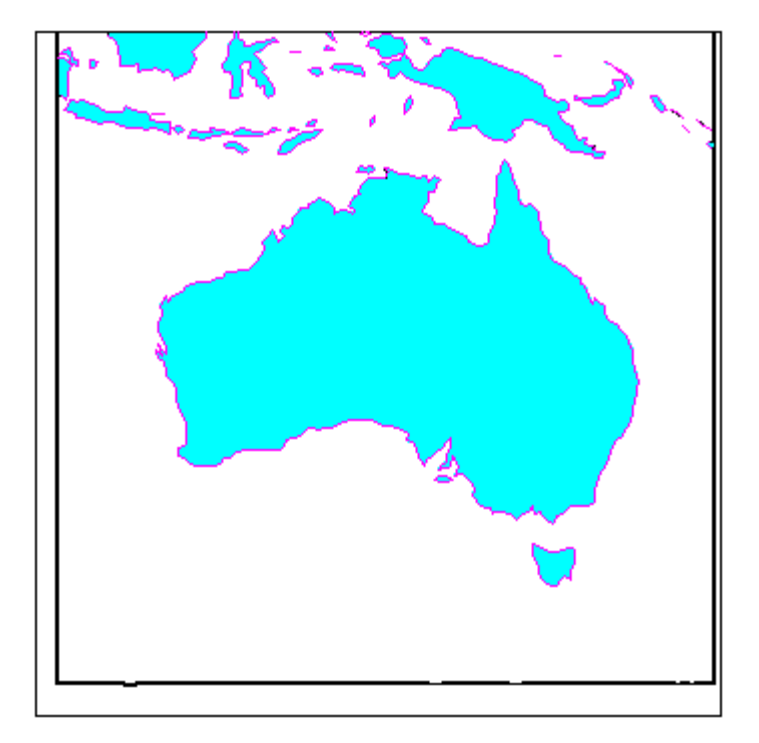

See the reference pages for maptriml and maptrimp for further information.

## <span id="page-319-0"></span>**Trimming Vector Data to an Arbitrary Region**

Often a set of data contains unwanted data mixed in with the desired values. For example, your data might include vectors covering the entire United States, but you only want to work with those falling in Alabama. Sometimes a data set contains noise — perhaps three or four points out of several thousand are obvious errors (for example, one of your city points is in the middle of the ocean). In such cases, locating outliers and errors in the data arrays can be quite tedious.

The filterm command uses a data grid to filter a vector data set. Its calling sequence is as follows:

[flats,flons] = filterm(lats,lons,grid,refvector,allowed)

Each location defined by lats and lons is mapped to a cell in grid, and the value of that grid cell is obtained. If that value is found in allowed, that point is output to flats and flons. Otherwise, the point is filtered out.

The grid might encode political units, and the allowed values might be the code or codes indexing certain states or countries (e.g., Alabama). The grid might also be real-valued (e.g., terrain elevations), although it could be awkward to specify all the values allowed. More often, logical or relational operators will give better results for such grids, enabling the allowed value to be 1 (for true). For example, you could use this transformation of the topo grid:

[flats,flons] = filterm(lats,lons,double(topo>0),topolegend,1)

The output would be those points in lats and lons that occupy dry land (mostly because some water bodies are above sea level).

For further information, see the reference page for filterm. Also see ["Data](#page-333-0) Grids as Logical Variables[" on page 7-42.](#page-333-0)

## **Simplifying Vector Coordinate Data**

Avoiding visual clutter in composing maps is an essential part of cartographic presentation. In cartography, this is described as map generalization, which involves coordinating many techniques, both manual and automated. Limiting the number of points in vector geodata is an important part of generalizing

maps, and is especially useful for conditioning cartographic data, plotting maps at small scales, and creating versions of geodata for use at small scales.

An easy, but naive, approach to point reduction would be to discard every *n*th element in each coordinate vector. However, this can result in very poor representations of the original shapes. Mapping Toolbox provides a function to eliminate insignificant geometric detail in linear and polygonal objects while still maintaining accurate representations of their shapes. The reducem function implements a powerful line simplification algorithm (known as Douglas-Peucker) that intelligently selects and deletes visually redundant points.

The reducem function takes latitude and longitude vectors plus an optional linear tolerance parameter as arguments, and outputs reduced (simplified) versions of the vectors, in which deviations perpendicular to local "trend lines" in the vectors are all greater than the tolerance criterion. Endpoints of vectors are preserved. Optional outputs are an error measure and the tolerance value used (it is computed when you do not supply a value).

**Note** Simplified line data might not always be appropriate for display. If all or most intermediate points in a feature are deleted, then lines that appear straight in one projection can be incorrectly displayed as straight lines in others, and separate lines can be caused to intersect. In addition, when you are reducing data over large world regions, the effective degree of reduction near the poles will be less than that achieved near the equator, due to the fact that the algorithm treats geographic coordinates as if they were planar.

#### **Using reducem to Simplify Lines**

The reducem function works on both patch and line data. Getting results that look right at an intended scale might require some experimentation with the tolerance parameter. The best way to proceed might be to allow the tolerance to default, and have reducem return the tolerance it computed as the fourth return argument. If the output still has too much detail, then double the tolerance and try again. Similarly, if the output lines do not have enough detail, halve the tolerance and try again. You can also use the third return parameter, which indicates the percentage of line length that was eliminated

by reduction, as a guide to achieve consistent simplification results, although this parameter is sensitive to line geometry and thus can vary by feature type.

To demonstrate the use of reducem, this example extracts the outline of the state of Massachusetts from the usastatehi high-resolution shapefile:

**1** Read Massachusetts data from the shapefile. Use the Selector parameter to read only the vectors representing the Massachusetts state boundaries:

```
ma = shaperead('usastatehi.shp',...
    'UseGeoCoords', true,...
    'Selector', {@(name)strcmpi(name,'Massachusetts'), 'Name'});
```
**2** Extract the coordinate data for simplification. There are 957 points to begin with:

```
malat = ma.Lat;maLon = ma.Lon;
numel(maLat)
ans =957
```
**3** Now use reducem to simplify the boundary vectors, and inspect the results:

```
[maLat1, maLon1, cerr, tol] = reducem(maLat', maLon');
numel(maLat1)
ans =
```

```
252
```
**4** The number of points used to represent the boundary has dropped from 958 to 253. Compute the degree of reduction:

```
numel(maLat1)/numel(maLat)
ans =0.2633
```
The vectors have been reduced to about a quarter of their original size using the default tolerance.

**5** Now examine the error and tolerance values returned by reducem:

```
[cerr tol]
ans =0.03311 0.0060
```
The cerr value says that only 3.3% of total boundary length was eliminated (despite removing 74% of the points). The tolerance that achieved this was computed by reducem as 0.006 decimal degrees, or about 0.66 km.

**6** Use geoshow to plot the reduced outline in red over the original outline in blue:

```
figure
axesm('MapProjection', 'eqdcyl', 'FlatLim', [41.1 43.0],...
'FlonLim', [-69.8, -73.6], 'Frame', 'off', 'Grid', 'off');
geoshow(maLat, maLon, 'DisplayType', 'line', 'color', 'blue')
geoshow(maLat1, maLon1, 'DisplayType', 'line', 'color', 'red')
```
You need to zoom in two or three times to see the differences in detail; click the Zoom tool to explore the map.

**7** Double the tolerance, and reduce the original boundary into new variables:

```
[maLat2,maLon2,cerr2,tol2] = reducem(maLat', maLon', 0.012);
```
**8** Repeat step 3 above with the new data and plot it in dark green:

```
numel(maLat2)/numel(maLat)
ans =0.1641
[cerr2 tol2]
ans =0.0517 0.0120
```
geoshow(maLat2, maLon2, 'DisplayType', 'line', 'color', [0 .6 0]) Now you have removed 84% of the points, and 5.2% of total length.

**9** Repeat one more time, raising the tolerance to 0.1 degrees, and plot the result in black:

[maLat3, maLon3, cerr3, tol3] = reducem(maLat', maLon', 0.1); geoshow(maLat3, maLon3, 'DisplayType', 'line', 'color', 'black')

As overlaid with the original data, the reduced state boundaries look like this:

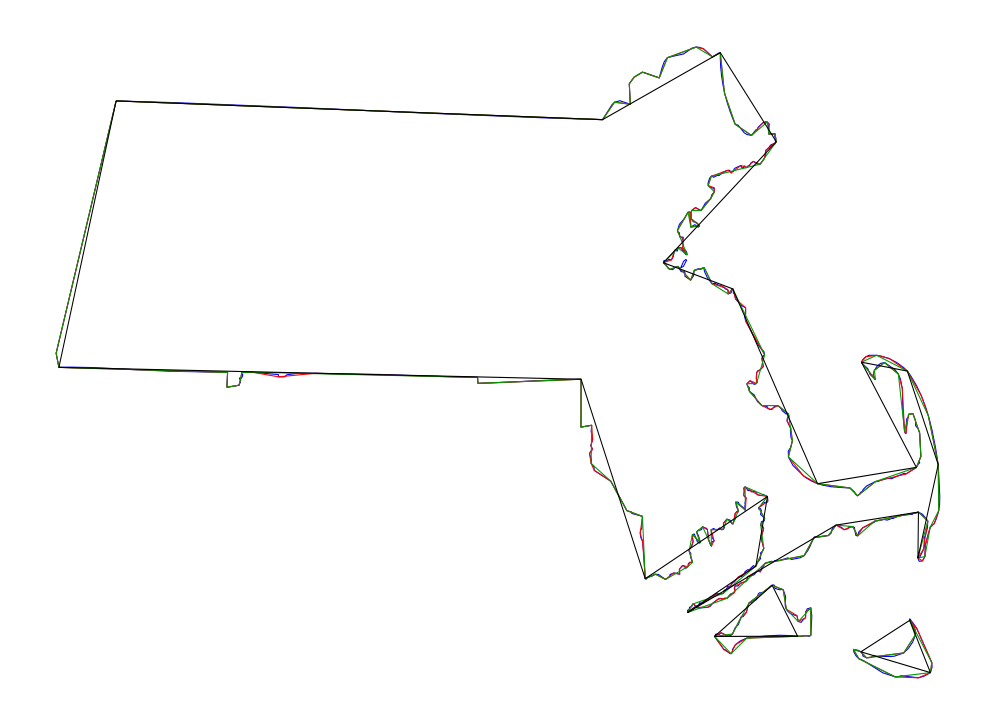

As the example above and the composite map below demonstrate, the visual effects of point reduction are subtle, up to a point. Most of the vertices can be eliminated before the effects of line simplification are very noticeable. Experimentation is usually required, because the visual effects a given value for a tolerance yield depend on the degrees and types of line complexity, and they are often nonlinear with respect to tolerance values. Also, the extent of
line detail reduction should be informed by the purpose of the map and the scale at which it is to be displayed.

**Note** This exercise generalized a set of disconnected patches. When patches are contiguous (such as the U.S. state outlines), using reducem can result in inconsistencies in boundary representation and gaps at points where states meet. For best results, reducem should be applied to line data.

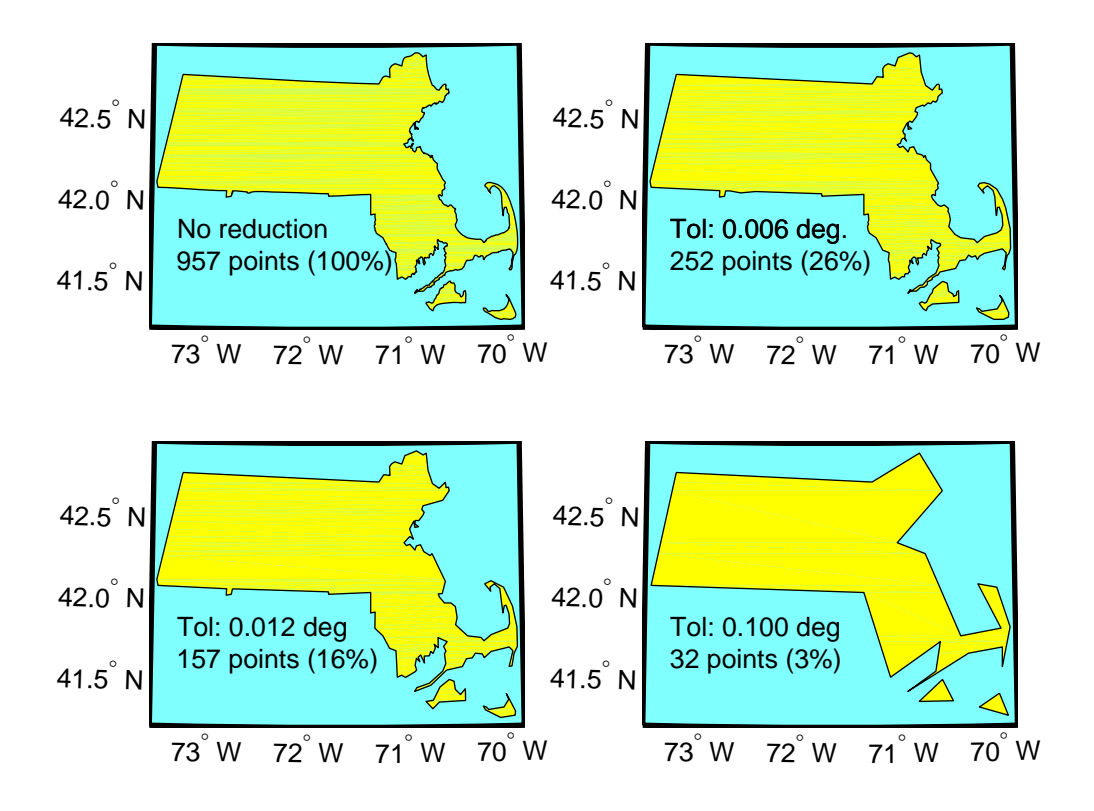

See the reference page for reducem for further information.

# **Manipulating Raster Data**

There are some operations on geodata for which raster data is appropriate and in fact makes easier. Among them are logical operations on attributes, extracting attributes along tracks, and computing surface characteristics.

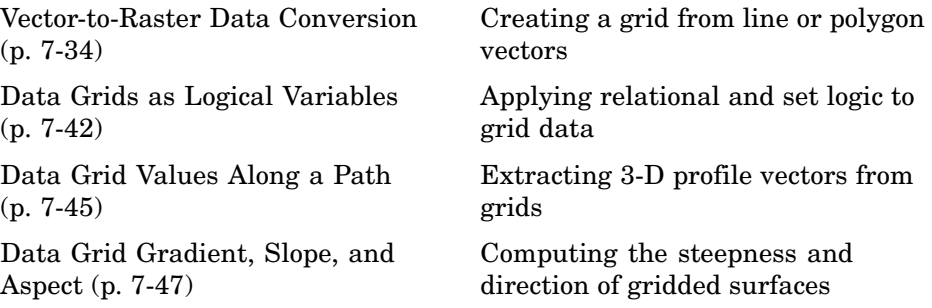

#### **Vector-to-Raster Data Conversion**

You can convert latitude-longitude vector data to a grid at any resolution you choose to make a raster base map or grid layer. Mapping Toolbox provides GUI tools to help you do this, but you can also perform vector-to-raster conversions from the command line. The principal function for gridding vector data is vec2mtx, which allocates lines to a grid of any size you indicate, marking the lines with 1s and the unoccupied grid cells with 0s. The grid contains doubles, but if you desire a logical grid (see ["Data Grids as L](#page-333-0)ogical Variable[s" on page 7-42](#page-333-0), below) you can cast the result to be a logical array.

If the vector data consists of polygons (patches), the gridded outlines are all hollow. You can differentiate them using the encodem function, calling it with an array of rows, columns, and seed values to produce a new grid containing polygonal areas filled with the seed values to replace the binary values generated by vec2mtx.

#### **Creating Data Grids from Vector Data**

To demonstrate vector-to-raster data conversion, we use patch data for Indiana from the usastatehi shapefile:

**1** Use shaperead to get the patch data for the boundary:

```
indiana = shaperead('usastatehi.shp',...
    'UseGeoCoords', true,...
    'Selector', {@(name)strcmpi('Indiana',name), 'Name'});
inLat = indiana.Lat;
inLon = indiana.Lon;
```
**2** Set grid density to be 40 cells per degree, and use vec2mtx to rasterize the boundary and generate a referencing vector for it:

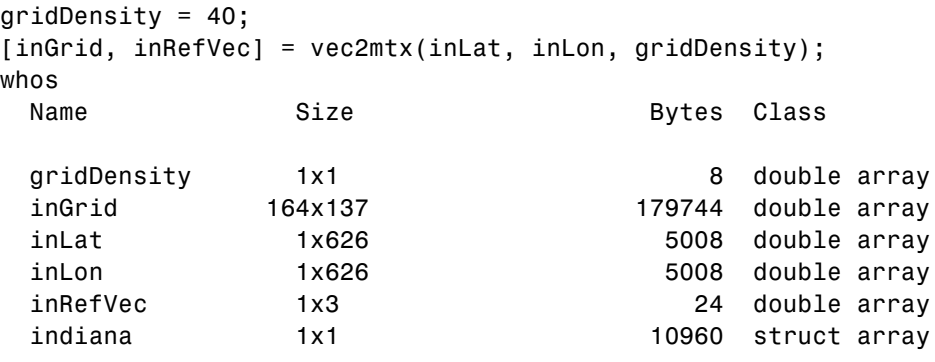

Grand total is 25003 elements using 200752 bytes

The resulting grid contains doubles, and has 80 rows and 186 columns.

**3** Make a map of the data grid in contrasting colors:

```
figure
axesm eqdcyl
meshm(inGrid, inRefVec)
colormap jet(4)
```
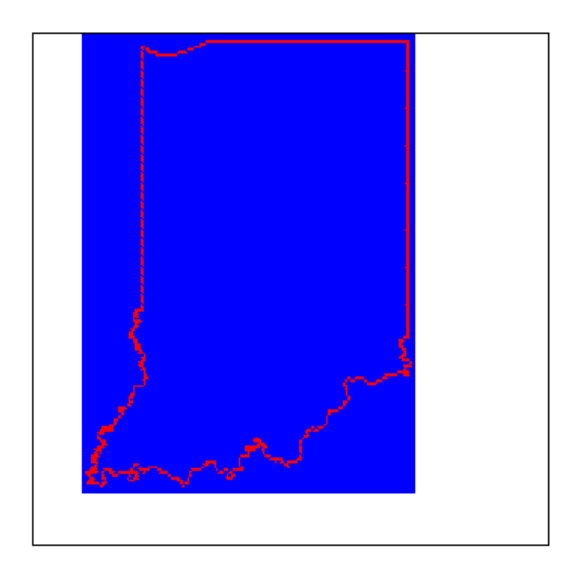

**4** Set up the map limits:

```
[latlim, lonlim] = limitm(inGrid, inRefVec);
setm(gca, 'Flatlimit', latlim, 'FlonLimit', lonlim)
tightmap
```
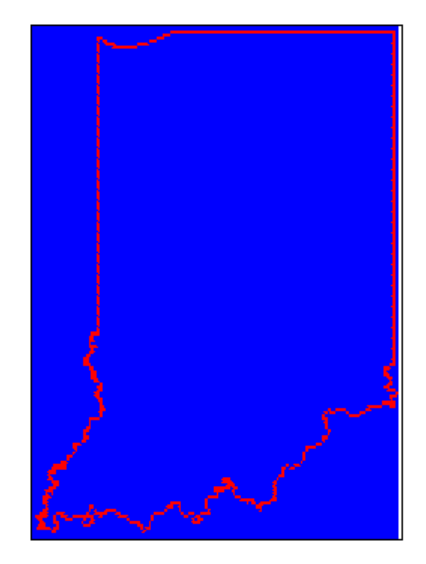

**5** To fill (recode) the interior of Indiana, you need a seed point (which must be identified by row and column) and a seed value (to be allocated to all cells within the polygon). Select the middle row and column of the grid and choose an index value of 3 to identify the territory when calling encodem to generate a new grid:

```
inPt = round([size(inGrid)/2, 3]);inGrid3 = encodem(inGrid, inPt,1);
```
The last argument (1) identifies the code for boundary cells, where filling should halt.

**6** Clear and redraw the map using the filled grid:

```
meshm(inGrid3, inRefVec)
```
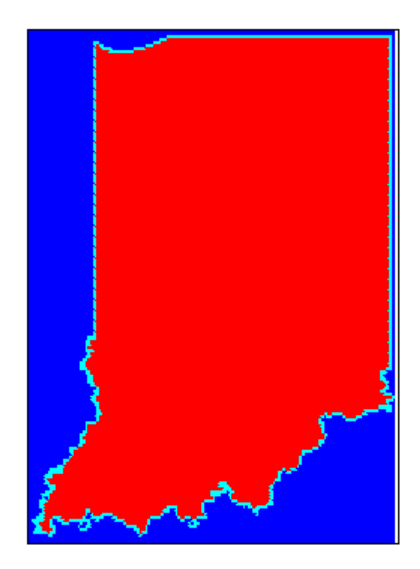

**7** Plot the original vectors on the grid to see how well data was rasterized:

plotm(inLat, inLon,'k')

The resulting map is shown on the left below. You can use the **Zoom** tool on the figure window to examine the gridding results more closely, as the right-hand figure shows:

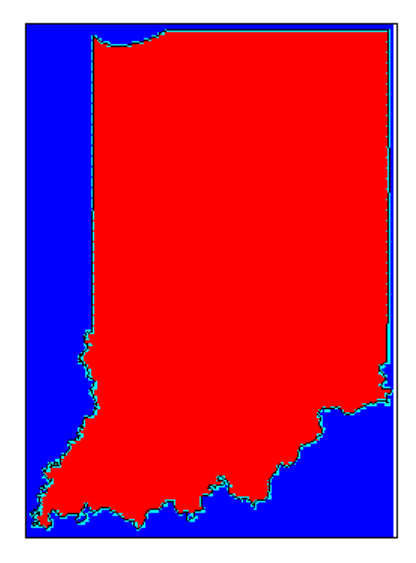

See the reference pages for vec2mtx and encodem for further information. A related function for gridding point values is imbedm.

#### **Using a GUI to Rasterize Polygons**

In the previous example, had you wanted to include the states that border Indiana, you could also have extracted Illinois, Kentucky, Ohio, and Michigan along with Indiana, and then deleted unwanted areas of these polygons using maptrimp (see ["Trimming Vector Data to a Rectangular Region" on page 7-25](#page-316-0) for specific details on its use). You can use the seedm function with seed points found using the getseeds GUI to fill multiple polygons after they are gridded:

**1** Extract the data for Indiana and its neighbors, by passing their names in a cell array to shaperead:

```
pcs = {'Indiana', 'Michigan', 'Ohio', 'Kentucky', 'Illinois'};
centralUS = shaperead('usastatelo.shp',...
    'UseGeoCoords', true,...
    'Selector',{@(name)any(strcmpi(name,pcs),2), 'Name'});
melat = [centralUS.Lat];
```

```
meLon = [centralUS.Lon];
```
**2** Rasterize the trimmed polygons at a 1-arc-minute resolution (60 cells per degree), also producing a referencing vector:

[meGrid, meRefVec] = vec2mtx(meLat, meLon, 60);

**3** Set up a map figure and display the binary grid just created:

```
figure
axesm eqdcyl
geoshow(meLat, meLon, 'Color', 'r');
meshm(meGrid, meRefVec)
colormap jet(8)
```
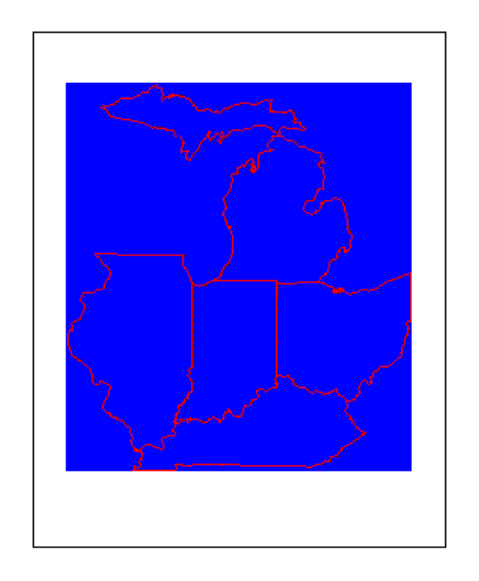

**4** Use getseeds to interactively pick seed points for Indiana, Michigan, Ohio, Kentucky, and Illinois, in that order:

```
[row, col, val] = getseeds(meGrid, meRefVec, 5, [3 4 5 6 7])row =239
   400
   224
```

```
74
   214
col =323
   416
   529
   439
   114
val =
     3
     4
     5
     6
     7
```
The MATLAB prompt returns after you pick five locations in the figure window. As you chose them yourself, your row and col numbers will differ.

**5** Use encodem to fill each country with a unique value, producing a new grid:

meGrid5 = encodem(meGrid, [row col val], 1);

**6** Clear the display and display meGrid5 to see the result:

clma meshm(meGrid5, meRefVec)

The rasterized map of Indiana and its neighbors is shown below.

<span id="page-333-0"></span>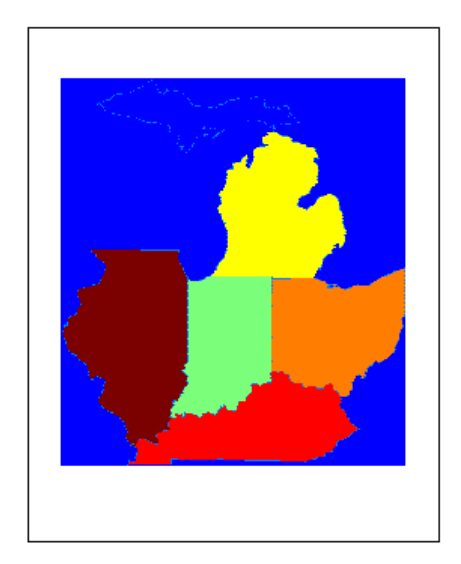

See the reference page for getseeds for more information. The GUI tools maptrim and seedm are also useful in this context.

# **Data Grids as Logical Variables**

You can apply logical criteria to numeric data grids to create *logical grids*. Logical grids are data grids consisting entirely of 1s and 0s. You can create them by performing logical tests on data grid variables. The resulting binary grid is the same size as the original grid(s) and can use the same referencing vector, as the following hypothetical data operation illustrates:

```
logicalgrid = (realgrid>0)
```
This transforms all values greater than zero into 1s and all other values to 0s. You can apply multiple conditions to a grid in one operation:

```
logicalgrid = (realgrid>-100)&(realgrid<100)
```
Should several grids be of the same size and share the same referencing vector (i.e., the grids are in registration), you can create a logical grid by testing joint conditions, treating the individual data grids as map layers:

logicalgrid = (population>10000)&(elevation<400)&...

(country==nigeria)

Mapping Toolbox provides functions enabling the creation of logical grids using logical and relational operators. Grids resulting from such operations contain logical rather than numeric values (which reduce storage by a factor of 8), and might need to be cast to double in order to be used in certain functions. The following example shows how you can generate grids of all 1s and all 0s.

#### **Generating "Blank" Logical Grids**

Construct a pair of five-cell-per-degree grids. They will contain doubles.

**1** Cover the conterminous United States with a grid of 1s; define the country's bounding latitudes and longitudes and the grid resolution:

 $lattims = [25 55]; longlims = [-130 -60]; scale = 5;$ 

**2** Generate a grid of all 1s over this region at 1/5-degree resolution:

onesgrid = onem(latlims,longlims,scale);

**3** Generate a grid of all 0s over this region at 1/5-degree resolution:

zerosgrid = zerom(latlims,longlims,scale);

Turn the grids into logical-valued grids and note the difference in size:

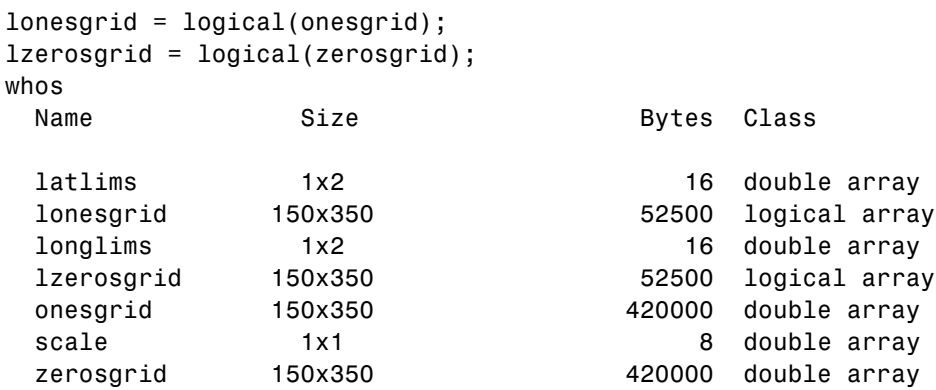

Grand total is 210008 elements using 945064 bytes

**4** Create a referencing vector for mapping the grids:

```
gridref = [5 latlim(2) longlim(1)]gridref =
    5 55 -130
```
Remember that referencing vectors take the form

[cells-per-degree northern-latitude western-longitude]

See the reference pages for onem and zerom for more details. You can create grids of all NaNs and sparse grids of all 0s in a similar fashion with the commands nanm and spzerom, respectively.

#### **Obtaining the Area Occupied by a Logical Grid Variable**

You can analyze the results of logical grid manipulations to determine the area satisfying one or more conditions (either coded as 1s or an expression that yields a logical value of 1). The areamat function can provide the fractional surface area on the globe associated with 1s in a logical grid. Each grid element is a quadrangle, and the sum of the areas meeting the logical condition provides the total area:

**1** You can use the topo grid and the *greater-than* relational operator to determine what fraction of the Earth lies above sea level:

```
load topo
a = areamat((topo>0),topolegend)
a =0.2890
```
The answer is about 30% (note that land areas below sea level are excluded).

**2** You can include a planetary radius in specified units if you want the result to have those units. Here is the same query specifying units of square kilometers:

```
a = areamat((topo>0),topolegend,almanac('earth','radius'))
a =1.4739e+08
```
<span id="page-336-0"></span>**3** Use the usamtx data grid codes states within the U.S.A. to find the area of a specific state. Here you determine the area of the state of Texas, which is coded as 46 in this data grid:

```
load usamtx
a = areamat((map==46), maplegend, almanac('earth', 'radius'))
a =6.2528e+005
```
The grid codes 625,277 square kilometers of land area as belonging to the U.S.

**4** You can construct more complex queries. For instance, using the last example, you can compute what portion of the land area of the conterminous U.S. that Texas occupies (water and bordering countries are coded with 2 and 3 respectively):

```
usaland = areamat((map>3|map==1), maplegend);
texasland = areamat((map==46), maplegend);
texasratio = texasland/usaland
texasratio =
    0.0735
```
This indicates that Texas occupies roughly 7.35% of the land area of the U.S.

For further information, see the reference page for areamat.

## **Data Grid Values Along a Path**

A common application for gridded geodata is to calculate data values along a path, for example, the computation of terrain height along a transect, a road, or a flight path. The mapprofile function does this, based on numerical data defining a set of waypoints, or by defining them interactively via graphic input from a map display. Values computed for the resulting profile can be displayed in a new plot or returned as output arguments for further analysis or display.

#### **Using the mapprofile Function**

The following example computes the elevation profile along a straight line:

**1** Load the Korean elevation data:

figure; load korea

**2** Get its latitude and longitude limits using limitm and use them to set up a map frame via worldmap:

```
[latlim, lonlim] = limitm (map, maplegend);worldmap(latlim, lonlim)
```
worldmap plots only the map frame.

**3** Render the map and apply a digital elevation model (DEM) colormap to it:

meshm(map,maplegend,size(map),map) demcmap(map)

**4** Define endpoints for a straight-line transect through the region:

plat = [40.5 30.7]; plon = [121.5 133.5];

**5** Now compute the elevation profile, defaulting the track type to great circle and the interpolation type to bilinear:

[z,rng,lat,lon] = mapprofile(map,maplegend,plat,plon);

**6** Draw the transect in 3-D so it follows the terrain:

plot3m(lat,lon,z,'w','LineWidth',2)

**7** Construct a plot of transect elevation and range:

```
figure; plot(rng,z,'r')
```
<span id="page-338-0"></span>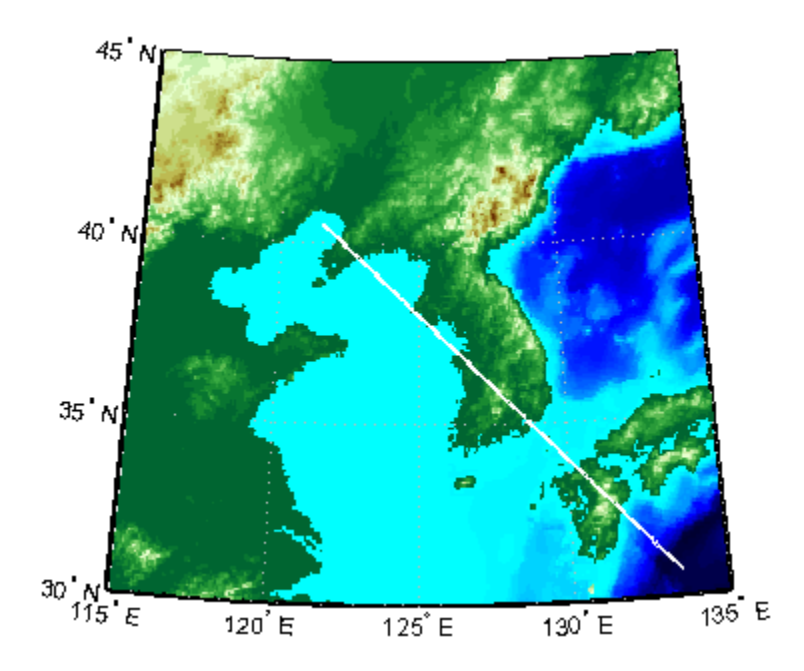

The mapprofile function has other useful options, including the ability to interactively define tracks and specify units of distance for them. For further information, see the mapprofile reference page.

## **Data Grid Gradient, Slope, and Aspect**

A map profile is often used to determine slopes along a path. A related application is the calculation of slope at all points on a matrix. The gradientm function uses a finite-difference approach to compute gradients for either a regular or a georeferenced data grid. The function returns the components of the gradient in the north and east directions (i.e., north-to-south, east-to-west), as well as slope and aspect. The *gradient* components are the change in the grid variable per meter of distance in the north and east directions. If the grid contains elevations in meters, the *aspect* and *slope* are the angles of the surface normal clockwise from north and up from the horizontal. Slope is defined as the change in elevation per unit distance along the path of steepest ascent or descent from a grid cell to one of its eight immediate neighbors, expressed as the arctangent. The angles are in units of degrees by default.

#### **Computing Gradient Data from a Regular Data Grid**

The following example illustrates computation of gradient, slope, and aspect data grids for a regular data grid based on the MATLAB peaks function:

**1** Construct a 100-by-100 grid using the MATLAB peaks function and construct a referencing vector for it:

```
datagrid = 500*peaks(100);
gridrv = [ 1000 0 0];
```
**2** Use gradientm to generate grids containing aspect, slope, gradients to north, and gradients to east:

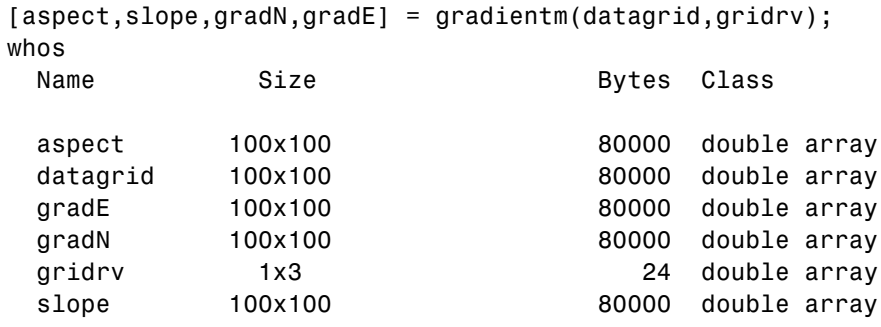

Grand total is 50004 elements using 400024 bytes

**3** Map the surface data in a cylindrical equal area projection. Start with the original elevations:

```
axesm eqacyl
meshm(datagrid,gridrv)
colormap (jet(64))
colorbar('vert')
title('Peaks: elevation')
axis square
```
**4** Clear the frame and display the slope grid:

```
clma
meshm(slope,gridrv)
colorbar('vert');
```
title('Peaks: slope')

**5** Map the aspect grid:

```
clma
meshm(aspect,gridrv)
colorbar('vert');
title('Peaks: aspect')
```
**6** Map the gradients to the north:

```
clma
meshm(gradN,gridrv)
colorbar('vert');
title('Peaks: North gradient')
```
**7** Finally, map the gradients to the east:

```
clma
meshm(gradE,gridrv)
colorbar('vert');
title('Peaks: East gradient')
```
The maps of the peaks surface elevation and gradient data are shown below. See the gradientm reference page for additional information.

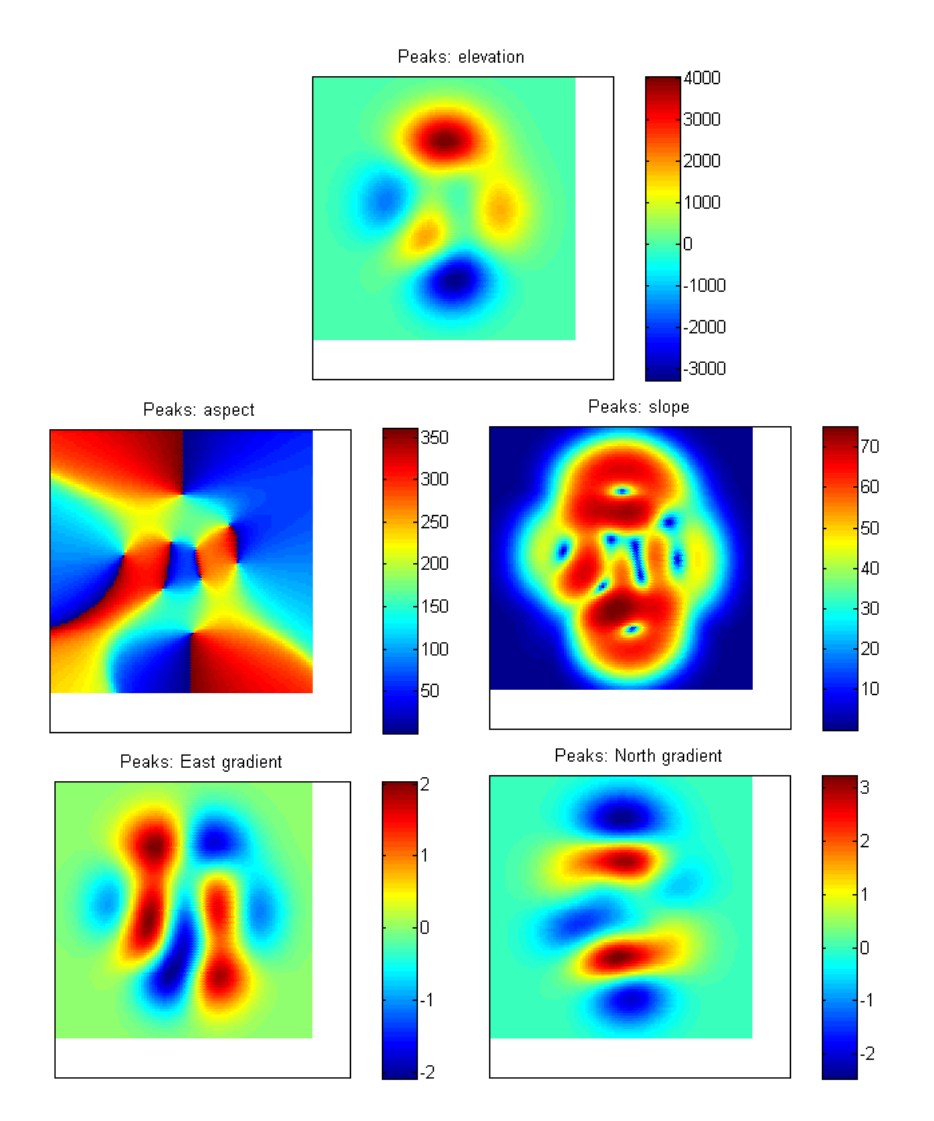

**7-50**

# Using Map Projections and Coordinate Systems

All geospatial data must be flattened onto a display surface in order to visually portray what exists where. The mathematics and craft of map projection are central to this process. Although there is no limit to the ways geodata can be projected, conventions, constraints, standards, and applications generally prescribe its usage. This chapter describes what map projections are, how they are constructed and controlled, their essential properties, and some possibilities and limitations.

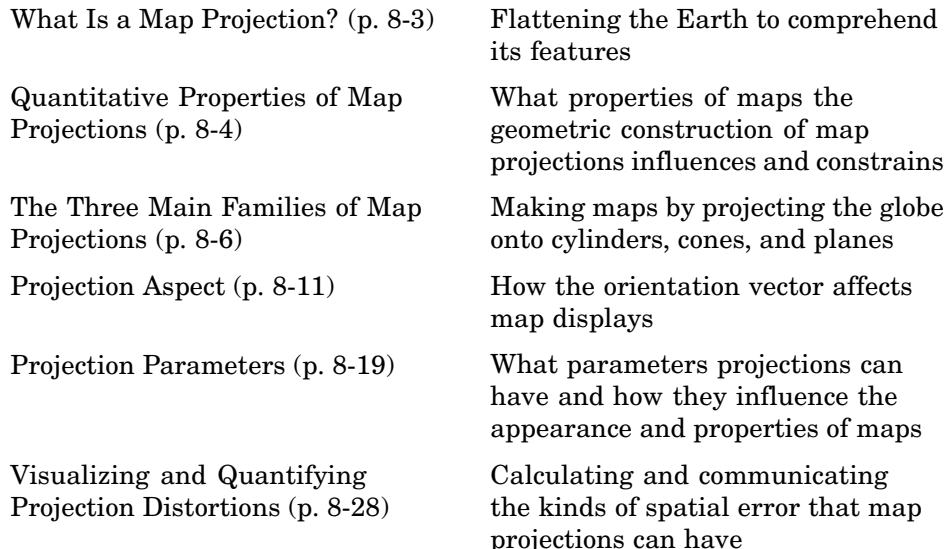

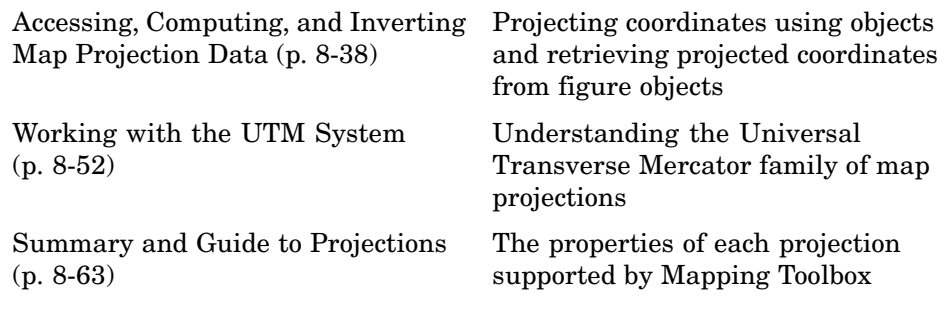

If you are not acquainted with the types, properties, and uses of map projections, read the first four sections. When constructing maps—especially in an environment in which a variety of projections are readily available—it is important to understand how to evaluate projections to select one appropriate to the contents and purpose of a given map.

## <span id="page-344-0"></span>**What Is a Map Projection?**

Human beings have known that the shape of the Earth resembles a sphere and not a flat surface since classical times, and possibly much earlier than that. If the world were indeed flat, cartography would be much simpler because map projections would be unnecessary.

To represent a curved surface such as the Earth in two dimensions, you must geometrically transform (literally, and in the mathematical sense, "map") that surface to a plane. Such a transformation is called a *map projection*. The term projection derives from the geometric methods that were traditionally used to construct maps, in the fashion of optical projections made with a device called *camera obscura* that Renaissance artists relied on to render three-dimensional perspective views on paper and canvas.

While many map projections no longer rely on physical projections, it is useful to think of map projections in geometric terms. This is because map projection consists of constructing points on geometric objects such as cylinders, cones, and circles that correspond to homologous points on the surface of the planet being mapped according to certain rules and formulas.

The following sections describe the basic properties of map projections, the surfaces onto which projections are developed, the types of parameters associated with different classes of projections, how projected data can be mapped back to the sphere or spheroid it represents, and details about one very widely used projection system, called Universal Transverse Mercator.

**Note** Most map projections in the toolbox are implemented as M-functions; however, these are only used by certain calling functions (such as geoshow and axesm), and thus have no documented public API.

For more detailed information on specific projections, browse the [Chapter 12,](#page-1260-0) ["Map Projections — By Category"](#page-1260-0) (available online and in the PDF version of this document). For further reading, [Appendix A, "Bibliography"](#page-1432-0) provides references to books and papers on map projection.

# <span id="page-345-0"></span>**Quantitative Properties of Map Projections**

A sphere, unlike a polyhedron, cone, or cylinder, cannot be reformed into a plane. In order to portray the surface of a round body on a two-dimensional flat plane, you must first define a *developable surface* (i.e., one that can be *cut* and *flattened* onto a plane without stretching or creasing) and devise rules for systematically representing all or part of the spherical surface on the plane. Any such process inevitably leads to distortions of one kind or another. Five essential characteristic properties of map projections are subject to distortion: *shape*, *distance*, *direction*, *scale*, and *area*. No projection can retain more than one of these properties over a large portion of the Earth. This is not because a sufficiently clever projection has yet to be devised; the task is physically impossible. The technical meanings of these terms are described below.

**•** Shape (also called *conformality*)

Shape is preserved locally (within "small" areas) when the scale of a map at any point on the map is the same in any direction. Projections with this property are called conformal. In them, meridians (lines of longitude) and parallels (lines of latitude) intersect at right angles. An older term for conformal is *orthomorphic* (from the Greek *orthos*, straight, and *morphe*, shape).

**•** Distance (also called *equidistance*)

A map projection can preserve distances from the center of the projection to all other places on the map (but from the center only). Such a map projection is called *equidistant*. Maps are also described as equidistant when the separation between parallels is uniform (e.g., distances along meridians are maintained). No map projection maintains distance proportionality in all directions from any arbitrary point.

**•** Direction

A map projection preserves direction when azimuths (angles from the central point or from a point on a line to another point) are portrayed correctly in all directions. Many azimuthal projections have this property.

**•** Scale

Scale is the ratio between a distance portrayed on a map and the same extent on the Earth. No projection faithfully maintains constant scale over large areas, but some are able to limit scale variation to one or two percent. **•** Area (also called *equivalence*)

A map can portray areas across it in proportional relationship to the areas on the Earth that they represent. Such a map projection is called equal-area or equivalent. Two older terms for equal-area are *homolographic* or *homalographic* (from the Greek *homalos* or *homos*, same, and *graphos*, write), and *authalic* (from the Greek *autos*, same, and *ailos*, area), and *equireal*. Note that no map can be both equal-area and conformal.

For a complete description of the properties that specific map projections maintain, see ["Summary and Guide](#page-404-0) to Projections[" on page 8-63.](#page-404-0)

# <span id="page-347-0"></span>**The Three Main Families of Map Projections**

Mapmakers have developed hundreds if not thousands of map projections, over hundreds if not thousands of years. Three large families of map projection, plus several smaller ones, are generally acknowledged. These are based on the types of geometric shapes that are used to transfer features from a sphere or spheroid to a plane. As described above, they are known as *developable surfaces*, and the three traditional families consist of cylinders, cones, and planes. They are used to classify the majority of projections, including some that are not analytically (geometrically) constructed. In addition, a number of map projections are based on polyhedra. While polyhedral projections have interesting and useful properties, they are not described here.

The following sections describe and illustrate the cylindrical, conic, and azimuthal families of map projections.

- **•** "Cylindrical Projections" on page 8-6
- **•** ["Conic Projections" on page 8-8](#page-349-0)
- **•** ["Azimuthal Projections" on page 8-9](#page-350-0)

#### **Cylindrical Projections**

A *cylindrical* projection is produced by wrapping a cylinder around a globe representing the Earth. The map projection is the image of the globe projected onto the cylindrical surface, which is then unwrapped into a flat surface. When the cylinder aligns with the polar axis, parallels appear as horizontal lines and meridians as vertical lines. Cylindrical projections can be either equal-area, conformal, or equidistant. The following figure shows a regular cylindrical or *normal aspect* orientation in which the cylinder is tangent to the Earth along the Equator and the projection radiates horizontally from the axis of rotation. The projection method is diagrammed on the left, and an example is given on the right (equal-area cylindrical projection, normal/equatorial aspect).

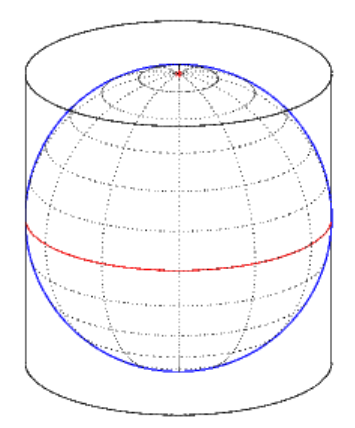

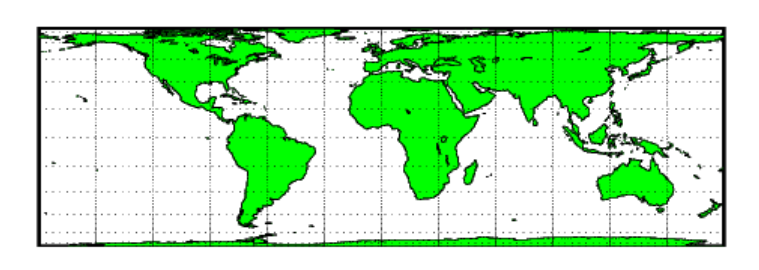

For a description of projection aspect, see ["Projection Aspect" on page 8-11.](#page-352-0)

Some widely used cylindrical map projections are

- **•** Equal-area cylindrical projection
- **•** Equidistant cylindrical projection
- **•** Mercator projection
- **•** Miller projection
- **•** Plate Carrée projection
- **•** Universal transverse Mercator projection

#### **Pseudocylindrical Map Projections**

All cylindrical projections fill a rectangular plane. *Pseudocylindrical* projection outlines tend to be barrel-shaped rather than rectangular. However, they do resemble cylindrical projections, with straight and parallel latitude lines, and can have equally spaced meridians, but meridians are curves, not straight lines. Pseudocylindrical projections can be equal-area, but are not conformal or equidistant.

Some widely-used pseudocylindrical map projections are

**•** Eckert projections (I-VI)

- <span id="page-349-0"></span>**•** Goode homolosine projection
- **•** Mollweide projection
- **•** Quartic authalic projection
- **•** Robinson projection
- **•** Sinusoidal projection

#### **Conic Projections**

A *conic* projection is derived from the projection of the globe onto a cone placed over it. For the *normal aspect*, the apex of the cone lies on the polar axis of the Earth. If the cone touches the Earth at just one particular parallel of latitude, it is called *tangent*. If made smaller, the cone will intersect the Earth twice, in which case it is called *secant*. Conic projections often achieve less distortion at mid- and high latitudes than cylindrical projections. A further elaboration is the *polyconic* projection, which deploys a family of tangent or secant cones to bracket a succession of bands of parallels to yield even less scale distortion. The following figure illustrates conic projection, diagramming its construction on the left, with an example on the right (Albers equal-area projection, polar aspect).

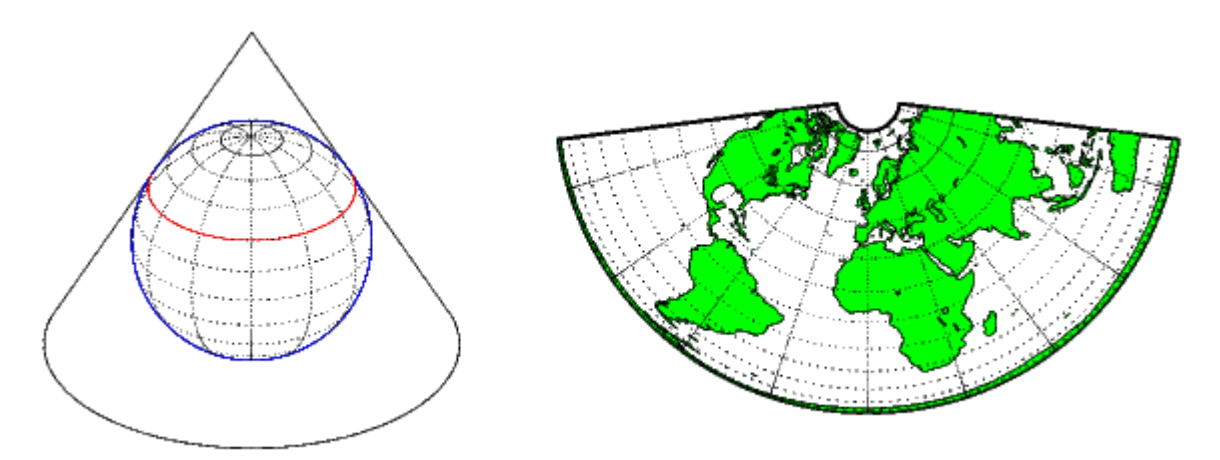

Some widely-used conic projections are

- <span id="page-350-0"></span>**•** Albers Equal-area projection
- **•** Equidistant projection
- **•** Lambert conformal projection
- **•** Polyconic projection

# **Azimuthal Projections**

An *azimuthal* projection is a projection of the globe onto a plane. In polar aspect, an azimuthal projection maps to a plane tangent to the Earth at one of the poles, with meridians projected as straight lines radiating from the pole, and parallels shown as complete circles centered at the pole. Azimuthal projections (especially the orthographic) can have equatorial or oblique aspects. The projection is centered on a point, that is either on the surface, at the center of the Earth, at the antipode, some distance beyond the Earth, or at infinity. Most azimuthal projections are not suitable for displaying the entire Earth in one view, but give a sense of the globe. The following figure illustrates azimuthal projection, diagramming it on the left, with an example on the right (orthographic projection, polar aspect).

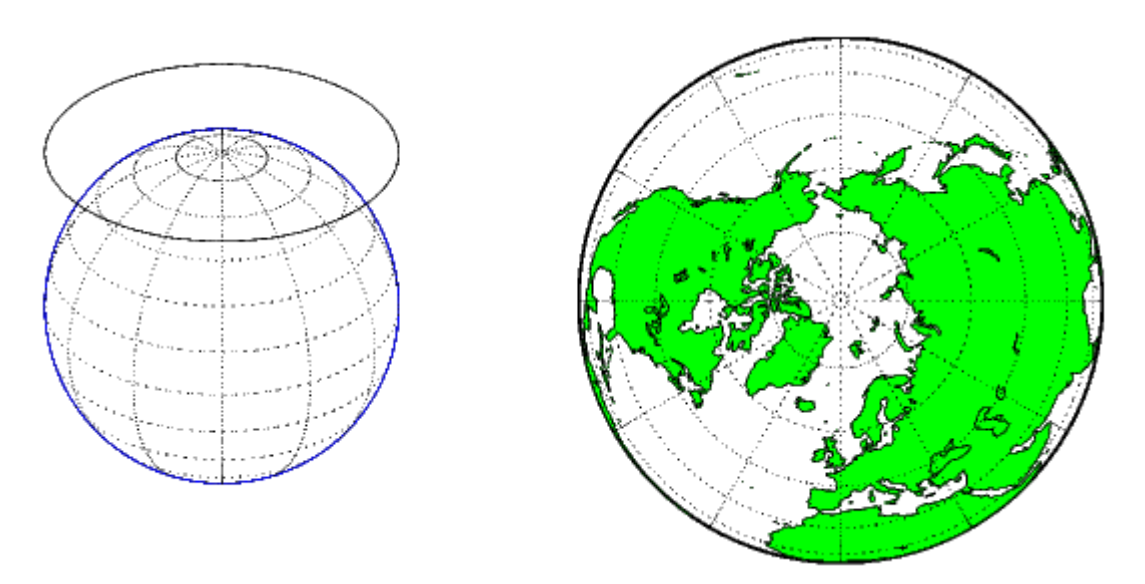

Some widely used azimuthal projections are

- **•** Equidistant azimuthal projection
- **•** Gnomonic projection
- **•** Lambert equal-area azimuthal projection
- **•** Orthographic projection
- **•** Stereographic projection
- **•** Universal polar stereographic projection

For additional information on families of map projections and specific map projections, see [Chapter 12, "Map Projections — By Category"](#page-1260-0) (available online and in the PDF version of this document).

# <span id="page-352-0"></span>**Projection Aspect**

A map projection's *aspect* is its orientation on the page or display screen. If north or south is straight up, the aspect is said to be *equatorial*; for most projections this is the *normal* aspect. When the central axis of the developable surface is oriented east-west, the projection's aspect is *transverse*. Projections centered on the North Pole or the South Pole have a *polar* aspect, regardless of what meridian is up. All other orientations have an *oblique* aspect. So far, the examples and discussions of map displays have focused on the normal aspect, by far the most commonly used. This section discusses the use of *transverse*, *oblique*, and *skew-oblique* aspects.

Projection aspect is primarily of interest in the display of maps. However, this section also discusses how the idea of projection aspect as a coordinate system transformation can be applied to map variables for analytical purposes.

## **The Orientation Vector**

A map axes Origin property is a vector describing the geometry of the displayed projection. Mapping Toolbox calls this property the *orientation vector* (prior versions called it the *origin vector*). The vector takes this form:

```
orientvec = [latitude longitude orientation]
```
The latitude and longitude represent the geographic coordinates of the center point of the display from which the projection is calculated. The orientation refers to the clockwise angle from *straight up* at which the North Pole points from this center point. The default orientation vector is [0 0 0]; that is, the projection is centered on the geographic point  $(0^{\circ}, 0^{\circ})$  and the North Pole is *straight up* from this point. Such a display is in a *normal* aspect. Changes to only the longitude value of the orientation vector do not change the aspect; thus, a normal aspect is one centered on the Equator in latitude with an orientation of 0º.

Both of these Miller projections have normal aspects, despite having different orientation vectors:

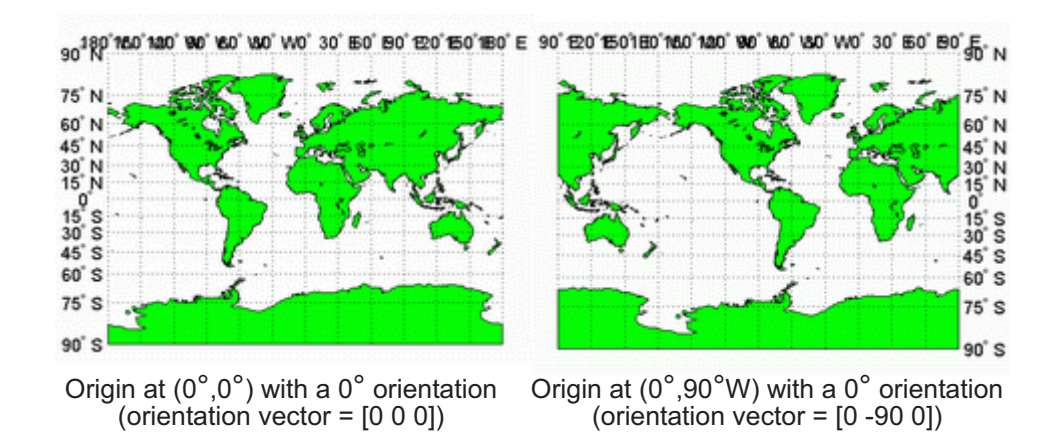

This makes sense if you think about a simple, true cylindrical projection. This is the projection of the globe onto a cylinder wrapped around it. For normal aspects, this cylinder is tangent to the globe at the Equator, and changing the origin longitude simply corresponds to rotating the sphere about the longitudinal axis of the cylinder. If you continue with the wrapped-cylinder model, you can understand the other aspects as well.

Following this description, a *transverse* projection can be thought of as a cylinder wrapped around the globe tangent at the poles and along a meridian and its antipodal meridian. Finally, when such a cylinder is tangent along any great circle other than a meridian, the result is an *oblique* projection.

Here are diagrams of the four cylindrical map orientations, or aspects:

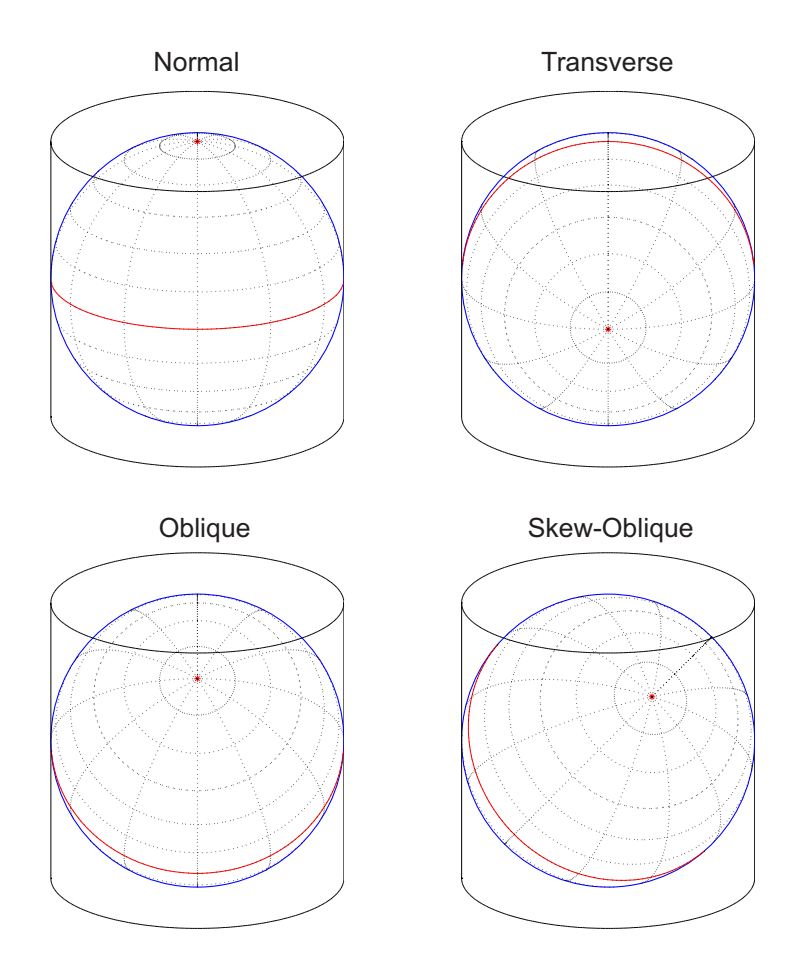

Of course, few projections are true cylindrical projections, but the concept of the wrapped cylinder is nonetheless a convenient way to describe aspect.

#### **Exploring Projection Aspect**

Perhaps the best way to gain an understanding of projection aspect is to experiment with orientation vectors. For the following exercise, use a pseudocylindrical projection, the sinusoidal.

**1** Create a default map axes in a sinusoidal projection, turn on the graticule, and display the coast data set as filled polygons:

```
figure;
axesm sinusoid
framem on; gridm on; tightmap tight
load coast
patchm(lat, long,'g')
```
The continents and graticule appear in normal aspect, as shown below.

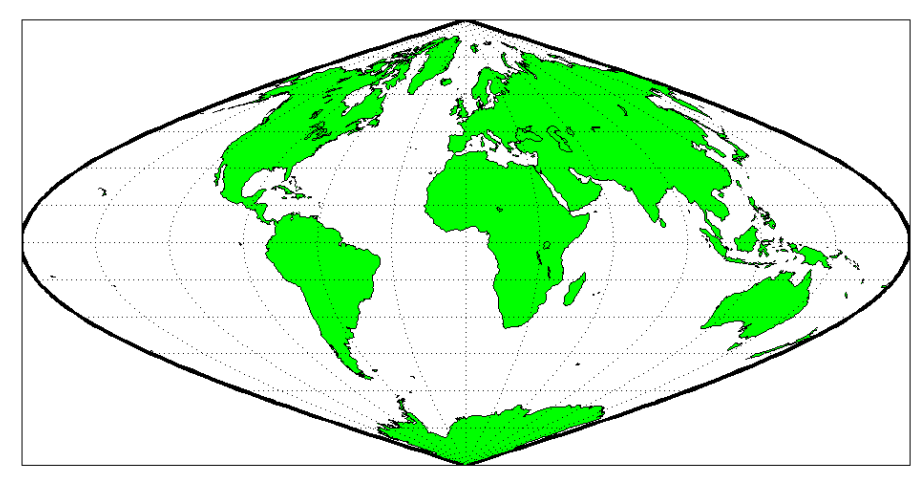

**Normal aspect: origin at (0°,0°), orientation 0° (orientation vector = [0 0 0])** 

**2** Inspect the orientation vector from the map axes:

```
getm(gca,'Origin')
ans =000
```
By default, the origin is set at (0ºE, 0ºN), oriented 0º from vertical.

**3** In the normal aspect, the North Pole is at the *top* of the image. To create a transverse aspect, imagine pulling the North Pole down to the center of the display, which was originally occupied by the point  $(0^{\circ},0^{\circ})$ . Do this by setting the first element of Origin parameter to a latitude of 90ºN:

```
setm(gca,'Origin',[90 0 0])
```
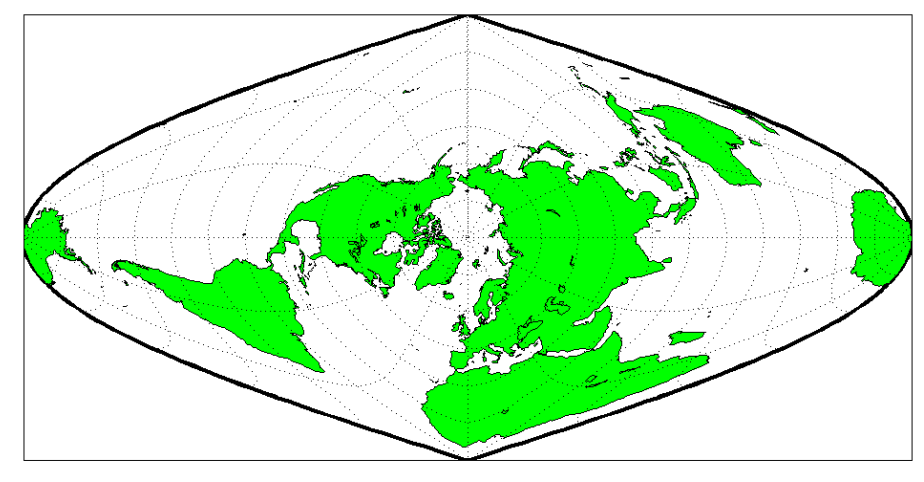

The shape of the frame is unaffected; this is still a sinusoidal projection.

 $\blacksquare$  Transverse aspect: origin at (90°N,0°), orientation 0° **(orientation vector = [90 0 0])** 

**4** The normal and transverse aspects can be thought of as limiting conditions. Anything else is an oblique aspect. Conceptually, if you push the North Pole halfway back to its original position (to the position originally occupied by the point (45ºN, 0ºE) in the normal aspect), the result is a simple oblique aspect.

setm(gca,'Origin',[45 0 0])

The oblique sinusoidal projection centered at (45ºN, 0ºE) is shown below.

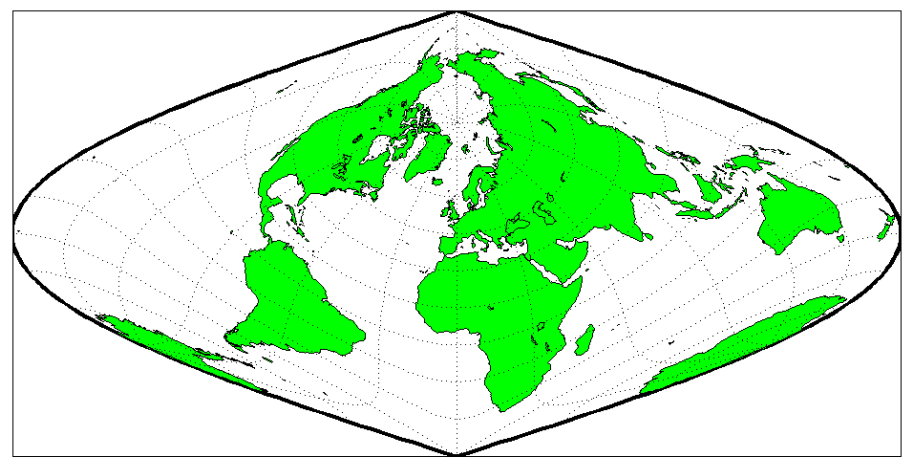

Oblique aspect: origin at (45°N,0°), orientation 0° **(**orientation vector = [45 0 0])

You can think of this as pulling the new origin  $(45^{\circ}N, 0^{\circ})$  to the center of the image, the place that  $(0^{\circ}, 0^{\circ})$  occupied in the normal aspect.

**5** The previous examples of projection aspect kept the aspect orientation at 0º. If the orientation is altered, an oblique aspect becomes a *skew-oblique*. Imagine the previous example with an orientation of 45º. Think of this as pulling the new origin (45ºN,0ºE), down to the center of the projection and then rotating the projection until the North Pole lies at an angle of 45º clockwise from straight up with respect to the new origin.

```
setm(gca,'Origin',[45 0 45])
```
As in the previous example, the location (45ºN,0ºE) still occupies the center of the map.

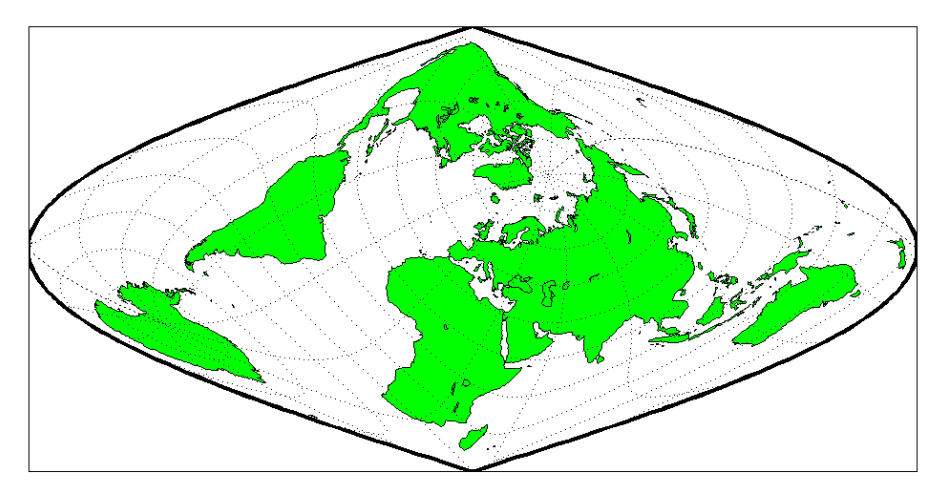

Skew-oblique aspect: origin at (45°N,0°), orientation 45° **(orientation vector = [45 0 45])** 

Any projection can be viewed in alternate aspects. Some of these are quite useful. For example, the transverse aspect of the Mercator projection is widely used in cartography, especially for mapping regions with predominantly north-south extent. One candidate for such handling might be Chile. Oblique Mercator projections might be used to map long regions that run neither north and south nor east and west, such as New Zealand.

**Note** The projection aspect discussed in this section is different from the map axes Aspect property. The map axes Aspect property controls the orientation of the figure axes. For instance, if a map is in a normal setting with a *landscape* orientation, a switch to a transverse aspect rotates the axes by 90º, resulting in a *portrait* orientation. To display a map in the transverse aspect, combine the transverse aspect property with a -90º skew angle. The skew angle is the last element of the Origin parameter. For example, a [0 0 -90] vector would produce a transverse map.

The base projection can be thought of as a standard coordinate system, and the normal aspect conforms to it. The features of a projection are maintained in any aspect, *relative to the base projection*. As the preceding illustrations show, the *outline* (frame) does not change. Nondirectional projection

characteristics also do not change. For example, the sinusoidal projection is equal-area, no matter what its aspect. Directional characteristics must be considered carefully, however. In the normal aspect of the sinusoidal projection, scale is true along every parallel and the central meridian. This is not the case for the skew-oblique aspect; however, scale is true along the paths of the transformed parallels and meridian.
## **Projection Parameters**

Every projection has at least one parameter that controls how it transforms geographic coordinates into planar coordinates. Some projections are rather fixed, and aside from the orientation vector and nominal scale factor, have no parameters that the user should vary, as to do so would violate the definition of the projection. For example, the Robinson projection has one standard parallel that is fixed by definition at 38º North and South; the Cassini and Wetch projections cannot be constructed in other than Normal aspect. In general, however, projections have several variable parameters. The following section discusses map projection parameters and provides guidance for setting them.

### **Projection Characteristics Maps Can Have**

In addition to the name of the projection itself, the parameters that a map projection can have are

- Aspect Orientation of the projection on the display surface
- **•** *Center* or *Origin* Latitude and longitude of the midpoint of the display
- **•** *Scale Factor* Ratio of distance on the map to distance on the ground
- **•** *Standard Parallel(s)* Chosen latitude(s) where scale distortion is zero
- *False Northing* Planar offset for coordinates on the vertical map axis
- **•** *False Easting* Planar offset for coordinates on the horizontal map axis
- **•** *Zone* Designated latitude-longitude quadrangle used to systematically partition the planet for certain classes of projections

While not all projections require all these parameters, there will always be a projection aspect, origin, and scale.

Other parameters are associated with the graphic expression of a projection, but do not define its mathematical outcome. These include

- **•** Map latitude and longitude limits
- **•** Frame latitude and longitude limits

However, as certain projections are unable to map an entire planet, or become very distorted over large regions, these limits are sometimes a necessary part of setting up a projection.

#### **Determining Projection Parameters**

In the following exercise, you define a map axes and examine default parameters for a cylindrical, a conic, and an azimuthal projection.

**1** Set up a default Mercator projection (which is cylindrical) and pass its handle to the getm function to query projection parameters:

```
figure;
h=axesm('Mapprojection','mercator','Grid','on','Frame','on',...
'MlabelParallel',0, 'PlabelMeridian',0, 'mlabellocation',60,...
'meridianlabel','on', 'parallellabel','on')
```
The graticule and frame for the default map projection are shown below.

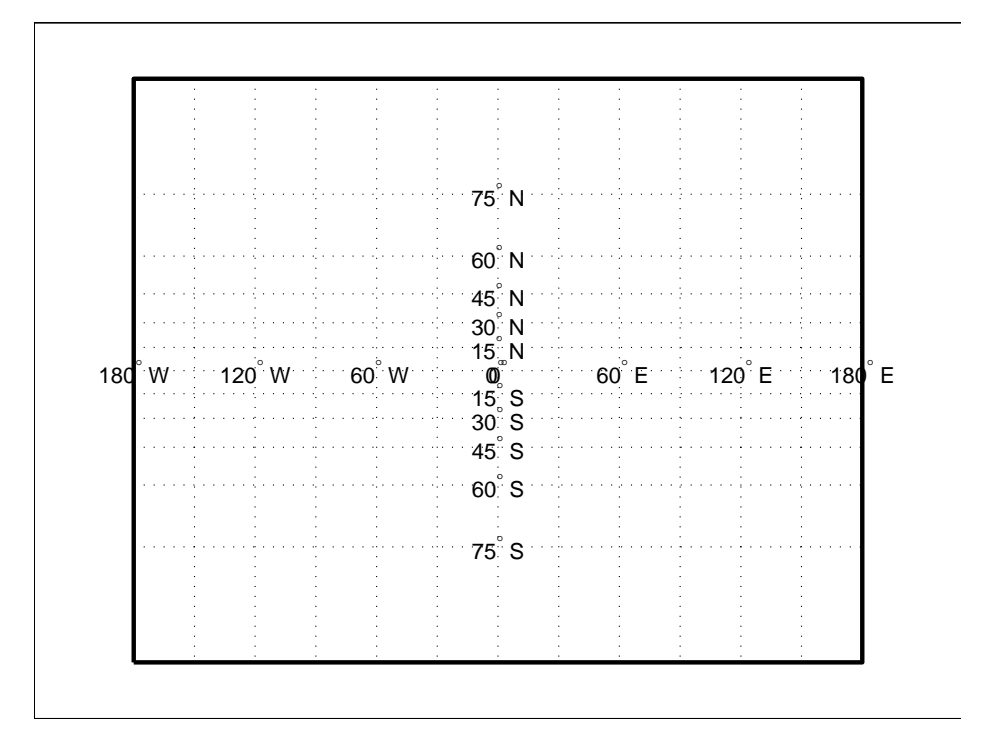

**2** Query the map axes handle using getm to inspect the properties that pertain to map projection parameters. The principal ones are aspect, origin, scalefactor, nparallels, mapparallels, falsenorthing, falseeasting, zone, maplatlimit, maplonlimit, rlatlimit, and flonlimit:

```
getm(h,'aspect')
ans =normal
getm(h,'origin')
ans =000
getm(h,'scalefactor')
ans =1
getm(h,'nparallels')
ans =1
getm(h,'mapparallels')
ans =0
getm(h,'falsenorthing')
ans =0
getm(h,'falseeasting')
ans =0
```

```
getm(h,'zone')
ans =[]
getm(h,'maplatlimit')
ans =-86 86
getm(h,'maplonlimit')
ans =-180 180
getm(h, 'Flatlimit')
ans =-86 86
getm(h, 'Flonlimit')
ans =-180 180
```
For more information on these and other map axes properties, see the reference page for axesm.

**3** Reset the projection type to equal-area conic ('eqaconic'). The figure is redrawn to reflect the change. Determine the parameters Mapping Toolbox changes in response:

```
setm(h,'Mapprojection', 'eqaconic')
getm(h,'aspect')
ans =normal
getm(h,'origin')
```

```
ans =000
getm(h,'scalefactor')
ans =1
getm(h,'nparallels')
ans =2
getm(h,'mapparallels')
ans =15 75
getm(h,'falsenorthing')
ans =0
getm(h,'falseeasting')
ans =0
getm(h,'zone')
ans =[]
getm(h,'maplatlimit')
ans =-86 86
getm(h,'maplonlimit')
```

```
ans =-135 135
getm(h, 'Flatlimit')
ans =-86 86
getm(h, 'Flonlimit')
ans =-135 135
```
The eqaconic projection has two standard parallels, at 15º and 75º. It also has reduced longitude limits (covering 270º rather than 360º). The resulting eqaconic graticule is shown below.

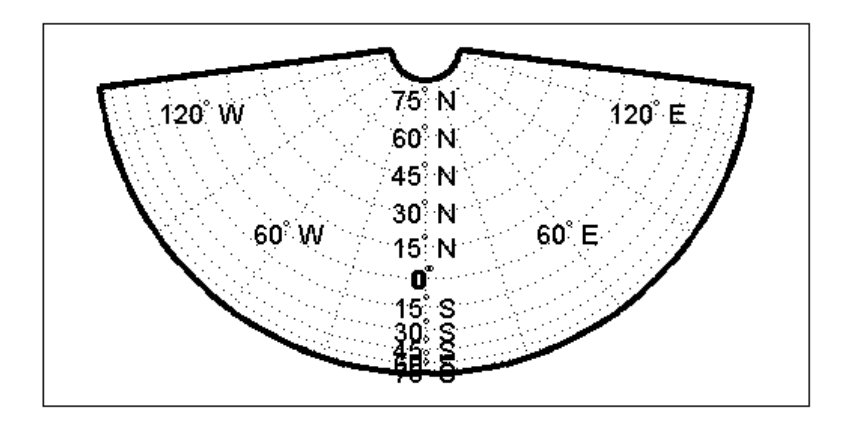

**4** Now set the projection type to Stereographic ('stereo') and examine the same properties as you did for the previous projections:

```
setm(h,'Mapprojection', 'stereo')
getm(h,'aspect')
ans =normal
```

```
getm(h,'origin')
ans =000
getm(h,'scalefactor')
ans =1
getm(h,'nparallels')
ans =0
getm(h,'mapparallels')
ans =[]
getm(h,'falsenorthing')
ans =0
getm(h,'falseeasting')
ans =0
getm(h,'zone')
ans =[]
getm(h,'maplatlimit')
ans =-86 86
```

```
getm(h,'maplonlimit')
ans =-135 135
getm(h, 'Flatlimit')
ans =-86 86
getm(h, 'Flonlimit')
ans =-135 135
```
The stereographic projection, being azimuthal, does not have standard parallels, so none are indicated. The map limits do not change from the previous projection. The map figure is shown below.

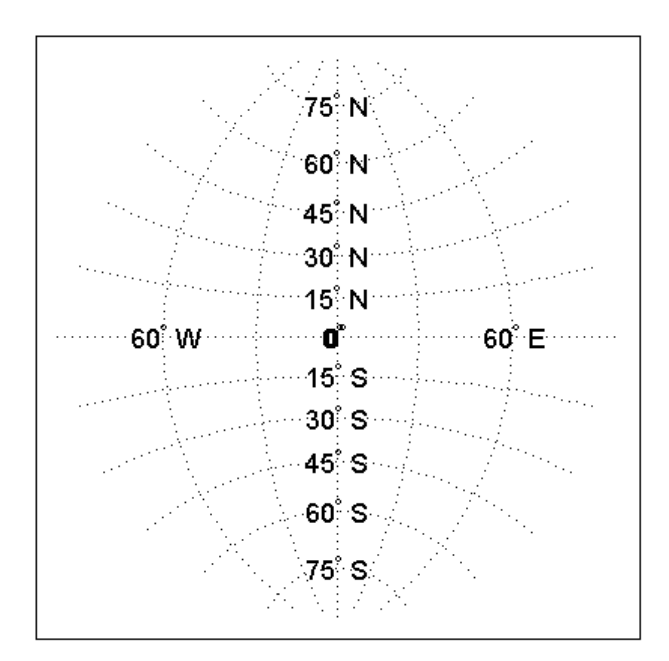

[Chapter 12, "Map Projections — By Category"](#page-1260-0) (available online and in the PDF version of this document) lists and illustrates all map projections supported by Mapping Toolbox, including suggestions for parameter usage.

# **Visualizing and Quantifying Projection Distortions**

Because no projection can preserve all directional and nondirectional geographic characteristics, it is useful to be able to estimate the degree of error in direction, area, and scale for a particular projection type and parameters used. Mapping Toolbox provides several functions that map projection distortions, and one that computes distortion metrics for specified locations.

- **•** "Displays of Spatial Error in Maps" on page 8-28
- **•** ["Quantifying Map Distortions at Point Locations" on page 8-32](#page-373-0)

# **Displays of Spatial Error in Maps**

A standard method of visualizing the distortions introduced by the map projection is to display small circles at regular intervals across the globe. After projection, the small circles appear as ellipses of various sizes, elongations, and orientations. The sizes and shapes of the ellipses reflect the projection distortions. Conformal projections have circular ellipses, while equal-area projections have ellipses of the same area. This method was invented by Nicolas Tissot in the 19th century, and the ellipses are called *Tissot indicatrices* in his honor. The measure is a tensor function of location that varies from place to place, and reflects the fact that, unless a map is conformal, map scale is different in every direction at a location.

#### **Visualizing Projection Distortions via Tissot Indicatrices**

As the following example illustrates, you can add the indicatrices to a map display with the command tissot and remove them with clmo tissot:

**1** Set up a Sinusoidal projection in a skewed aspect, plotting the graticule:

```
figure;
axesm sinusoid
gridm on;framem on;
setm(gca,'Origin', [20 30 45])
```
**2** Load the coast data set and plot it as green patches:

```
load coast
patchm(lat, long,'g')
```
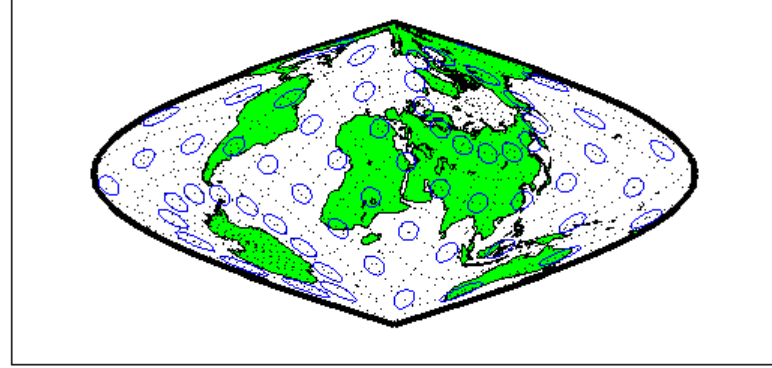

Notice that the circles vary considerably in shape. This indicates that the Sinusoidal projection is not conformal. Despite the distortions, however, the circles all cover equal amounts of area on the map, because the projection has the equal-area property.

Default Tissot diagrams are drawn with blue unfilled 100-point circles spaced 30 degrees apart in both directions. The default circle radius is 1/10 of the current radius of the referencing vector (by default that radius is 1).

**4** Now clear the Tissot diagram, rotate the projection to a polar aspect, and plot a new Tissot diagram using circles paced 20 degrees apart, half as big as before, drawn with 20 points, and drawn in red:

```
clmo tissot
setm(gca, 'Origin', [90 0 45])
tissot([20 20 .05 20], 'Color','r')
```
The result is shown below. Note that circles are drawn faster because fewer points are computed for each one. Also note that the distortions are still smallest close to the map origin, and still greatest near the map frame.

**3** Plot the default Tissot diagram, shown below:

tissot

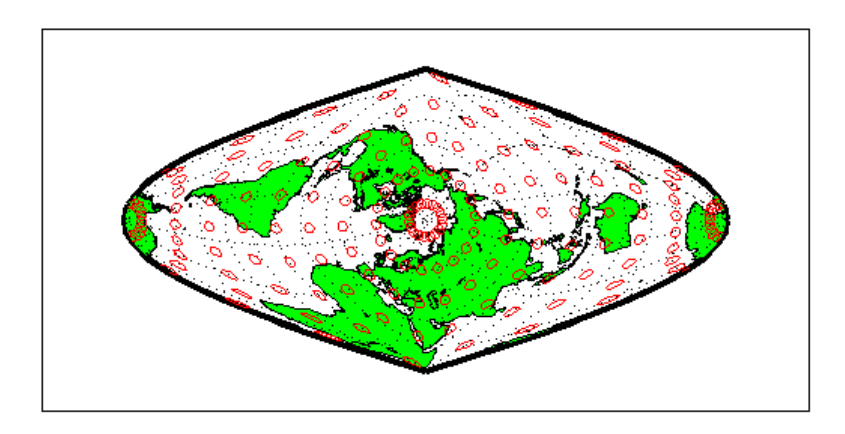

Try changing the map projection to a conformal one such as Mercator or Stereographic to see what Tissot indicatrices look like on shape-preserving maps.

For further information, see the reference page for tissot.

#### **Visualizing Projection Distortions via Isolines**

Most map projection distortions are rather orderly and vary continuously, making them suitable for display via isolines (contour lines). In addition to Tissot diagrams, Mapping Toolbox enables you to plot isolines of variations of several parameters associated with map projections, using mdistort.

The mdistort function can plot variations in angles, areas, maximum and minimum scale, and scale along parallels and meridians, in units of percent deviation (except for angles, for which degrees are used). Use this function in selecting projections and projection parameters when you are concerned about keeping specific types of distortion within limits. Below are some examples of mdistort using the Hammer modified azimuthal projections and the Bonne pseudoconic projection.

**1** Create a Hammer projection map axes in normal aspect, and plot a graticule, frame, and coastlines on it:

```
figure;
axesm('MapProjection','hammer','Grid', 'on', 'Frame','on')
```
**2** Load the coast data set and plot it as green patches:

```
load coast
patchm(lat, long,'g')
```
**3** Call mdistort to plot contours of minimum-to-maximum scale ratios:

```
mdistort('scaleratio')
```
Notice that the region of minimum distortion is centered around (0,0).

**4** Repeat this diagram with a Bonne projection in a new figure window:

```
figure;
axesm('MapProjection','bonne','Grid', 'on', 'Frame','on')
patchm(lat, long,'g')
mdistort('scaleratio')
```
Notice that the region of minimum distortion is centered around (30,0), which is where the single standard parallel is.

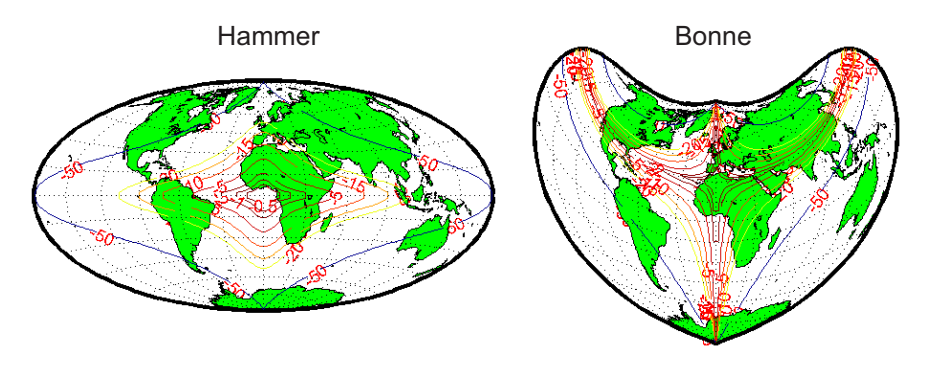

**lsolines of maximum/minimum scale ratio** 

- **5** You can toggle the isolines by typing mdistort or mdistort off. Look at some other types of distortion. The types you can request are
- **•** area Percent departures from equal area
- angles Angular distortion of right angles
- **•** scale or maxscale Percent of maximum scale
- <span id="page-373-0"></span>**•** minscale — Percent of minimum scale
- **•** parscale Percent of scale along the parallels
- merscale Percent of scale along the meridians
- **•** scaleratio Percent of maximum-to-minimum scale ratio

For further information see the reference page for mdistort.

### **Quantifying Map Distortions at Point Locations**

The tissot and mdistort functions described above provide synoptic visual overviews of different forms of map projection error. Sometimes, however, you need numerical estimates of error at specific locations in order to quantify or correct for map distortions. This is useful, for example, if you are sampling environmental data on a uniform basis across a map, and want to know precisely how much area is associated with each sample point, a statistic that will vary by location and be projection dependent. Once you have this information, you can adjust environmental density and other statistics you collect for areal variations induced by the map projection.

Mapping Toolbox provides a function to return location-specific map error statistics from the current projection or an mstruct. The distortcalc function computes the same distortion statistics as mdistort does, but for specified locations provided as arguments. You provide the latitude-longitude locations one at a time or in vectors. The general form is

```
[areascale,angdef,maxscale,minscale,merscale,parscale] = ...
    distortcalc(mstruct,lat,long)
```
However, if you are evaluating the current map figure, omit the mstruct. You need not specify any return values following the last one of interest to you.

#### **Using distortcalc to Determine Map Projection Geometric Distortions**

The following exercise uses distortcalc to compute the maximum area distortion for a map of Argentina from the landareas data set.

**1** Read the North and South America polygon:

```
Americas = shaperead('landareas', 'UseGeoCoords', true, ...
    'Selector', {@(name) ...
    strcmpi(name,{'north and south america'}), 'Name'});
```
**2** Set the spatial extent (map limits) to contain the southern part of South America and also include an area closer to the South Pole:

```
mlatlim = [-72.0 -20.0];
mlonlim = [-75.0 -50.0];[alat, alon] = maptriml([American.class.Lat], ...][Americas.Lon], mlatlim, mlonlim);
```
**3** Create a Mercator cylindrical conformal projection using these limits, specify a five-degree graticule, and then plot the outline for reference:

```
figure;
axesm('MapProjection','mercator', 'grid','on', ...
    'MapLatLimit',mlatlim, 'MapLonLimit',mlonlim,...
    'MLineLocation',5, 'PLineLocation',5)
plotm(alat,alon,'b')
```
The map looks like this:

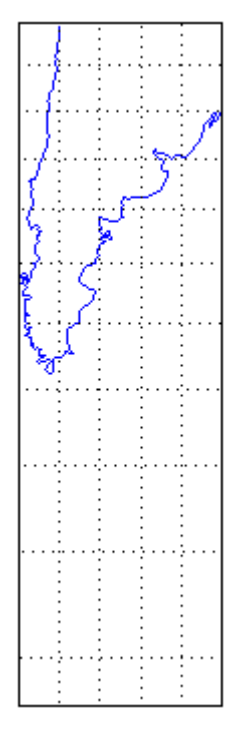

**4** Sample every tenth point of the patch outline for analysis:

```
alats = alat(1:10:numel(alat));alons = alon(1:10:numel(alat));
```
**5** Compute the area distortions (the first value returned by distortcalc) at the sample points:

```
adistort = distortcalc(alats, alons);
```
**6** Find the range of area distortion across Argentina (percent of a unit area on, in this case, the equator):

```
adistortmm = [min(adistort) max(adistort)]
adistortmm =
    1.1790 2.7716
```
As Argentina occupies mid southern latitudes, its area on a Mercator map is overstated, and the errors vary noticeably from north to south.

**7** Remove any NaNs from the coordinate arrays and plot symbols to represent the relative distortions as proportional circles, using scatterm:

```
nanIndex = isnan(adistort);alats(nanIndex) = [];
alons(nanIndex) = [];
adistort(nanIndex) = [];
scatterm(alats,alons,20*adistort,'red','filled')
```
The resulting map is shown below:

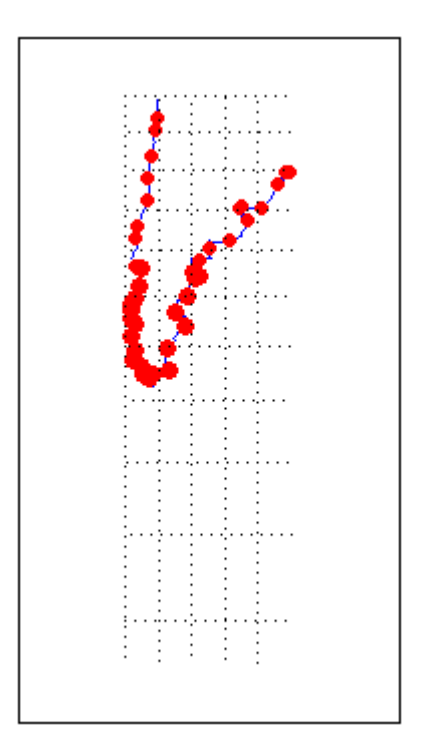

**8** The degree of area overstatement would be considerably larger if it extended farther toward the pole. To see how much larger, get the area distortion for 50ºS, 60ºS, and 70ºS:

```
a=distortcalc(-50,-60)
a =2.4203
a=distortcalc(-60,-60)
a =4
>> a=distortcalc(-70,-60)
a =8.5485
```
**Note** You can only use distortcalc to query locations that are within the current map frame or mstruct limits. Outside points yield NaN as a result.

**9** Using this technique, you can write a simple script that lets you query a map repeatedly to determine distortion at any desired location. You can select locations with the graphic cursor using inputm. For example,

```
[plate plon] = inputm(1)plat =
      -62.225
plon =
      -72.301
>> a=distortcalc(plat,plon)
a =4.6048
```
Naturally the answer you get will vary depending on what point you pick. Using this technique, you can write a simple script that lets you query a map repeatedly to determine any distortion statistic at any desired location. Try changing the map projection or even the orientation vector to see how the choice of projection affects map distortion. For further information, see the reference page for distortcalc.

# **Accessing, Computing, and Inverting Map Projection Data**

Most of the examples in this document assume that the end product of a map projection is a graphical representation as a map, and that the planar coordinates yielded by projection are of little interest. However, there might be times when you need access to projected coordinate data. You might also have projected data that you want to transform back to latitude and longitude (assuming you know its projection parameters). The following sections describe how to retrieve projected data, project it without displaying it, and invert projections.

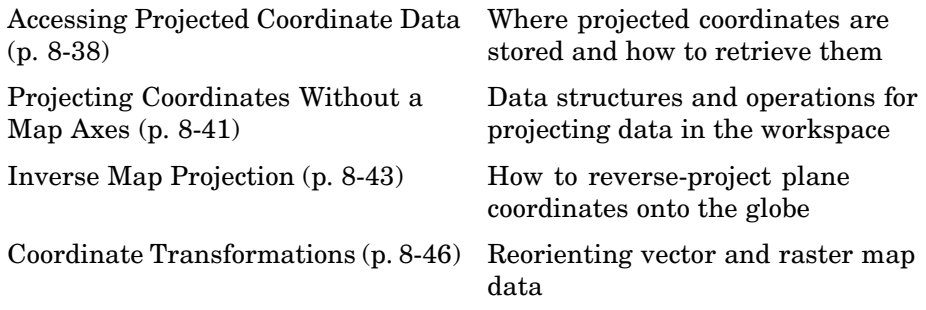

### **Accessing Projected Coordinate Data**

A MATLAB figure generally contains coordinate data only in its axes child object and in children of axes objects, such as line, patch, and surface objects. See the reference page for axes for an overview of this object hierarchy. Note that a map axes can have multiple patch children objects when created with patchesm.

You can retrieve projected data from a map axes, but you can also obtain it without having to plot the data or even creating a map axes. The following two exercises illustrate each of these approaches.

#### **Retrieving Projected Coordinates from a Figure**

An easy way to retrieve the projected coordinates of a map occupying a figure window is with the MATLAB get command. The projected coordinates are stored in the object's XData and YData properties. The XData and YData can

belong to a child object rather than to the axes themselves, however, as the following exercise demonstrates.

**1** Create a Mollweide projection map axes and obtain its handle:

```
figure;
ha = axesm('mollweid')
```
**2** Observe that the axes has no XData, YData, or children information:

```
get(ha,'XData')
??? Error using ==> get
Invalid axes property: 'XData'.
get(ha,'YData')
??? Error using ==> get
Invalid axes property: 'YData'.
get(ha,'children')
ans =Empty matrix: 0-by-1
```
**3** Display a map frame for the Mollweide projection, obtaining its handle. Confirm that the frame is a child of the axes:

```
hf = framenhf =105
get(ha,'children')
ans =105
```
**4** Use get to extract the *x-y* coordinates of the map frame:

```
xf = get(hf, 'XData');
```
yf = get(hf,'YData');

The xf and yf coordinates are 398-by-1 column vector arrays.

**5** Load the coast data set and render it with plotm, obtaining a handle:

```
load coast
hl = plotm(lat,long)
h1 =106
get(ha, 'children')
ans =106
          105
```
Note that the line data is also a child of the axes.

**6** Retrieve the projected coastline coordinates using handle hl:

```
xline = get(h1,'XData');
yline = get(h1, 'YData');
```
The xline and yline coordinates are 1-by-9591 row vector arrays. Inspect their contents before proceeding.

**7** The units for projected coordinates are established by the ellipsoid vector. By default, these units are Earth radii, but you can change them at any time using setm to control the geoid property. For example, set the units to kilometers on a spherical earth with

```
setm(gca,'Geoid', almanac('earth','sphere','kilometers'))
```
Repeat step 6 above to see how this affects coordinate values. For further information on specifying coordinate units and ellipsoids, see ["The Ellipsoid](#page-97-0) Vector[" on page 3-4.](#page-97-0)

## <span id="page-382-0"></span>**Projecting Coordinates Without a Map Axes**

You do not need to display a map object to obtain its projected coordinates. You can perform the same projection computations that are done within Mapping Toolbox display commands by calling the defaultm and mfwdtran functions.

#### **Using mfwdtran with a Geographic Data Structure**

Before projecting the data, you must define projection parameters, just as you would prepare a map axes with axesm before displaying a map. The projection parameters are stored in a map projection structure that is stored within a map axes object, but you can directly create and use the structure for projection computations without involving a map axes or a graphical display.

**1** Begin by starting afresh with the coast data set:

```
figure;
load coast
```
**2** Use defaultm to create an empty map projection structure for a Sinusoidal projection:

mstruct = defaultm('sinusoid');

The structure mstruct appears in the workspace. Use the property editor to view its fields and contents.

**3** Just as you can change the property settings of a map axes with setm, you can assign values to the entries of the map projection structure to control the projection properties. Change the map orientation to define a transverse aspect, and set the ellipsoid and coordinate units:

```
mstruct.origin = [-90, 180, 0];
mstruct.geoid = almanac('earth','grs80','kilometers');
```
**4** Repopulate the rest of the structure fields with default property values.

mstruct = defaultm(sinusoid(mstruct));

You must invoke defaultm a second time (recursively) to ensure that any side effects of properties you change are properly handled. For example, changing the origin can constrict the map limits on some projections.

**5** Having defined the map projection parameters, project the latitude and longitude vectors into plane coordinates with the Sinusoidal projection and display the result using nonmapping MATLAB graphic commands.

```
[x,y] = mfwdtran(mstruct,lat,long,[],'line');
plot(x,y); axis equal
```
The plot shows that resulting data are projected in the specified aspect.

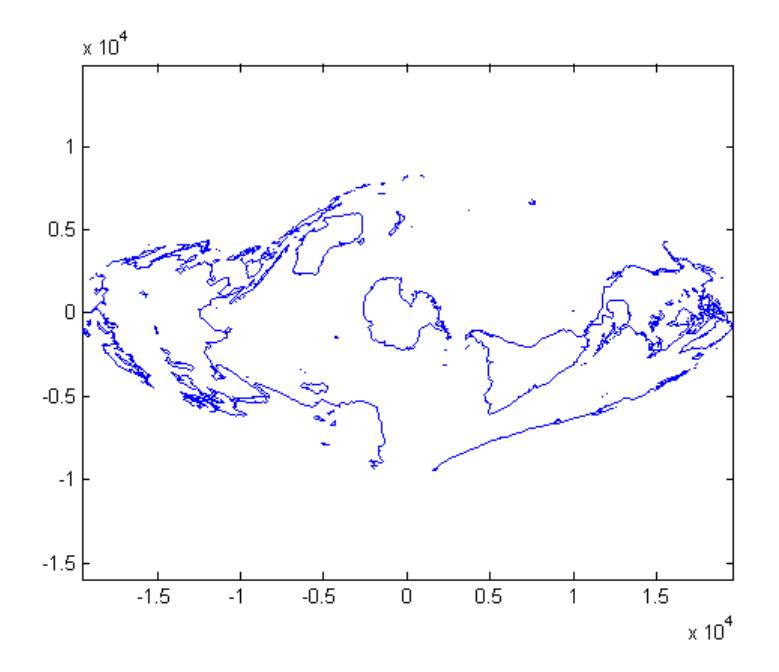

For additional information, see the reference pages for defaultm and mfwdtran. It is also possible to reverse the process using minvtran, as the next section, ["Inverse Map Projection" on page 8-43,](#page-384-0) describes. You may also use projfwd and projinv, which are newer Mapping Toolbox functions that use the proj.4 map projection library to do forward and inverse projections, respectively. See the references pages for projfwd and projinv for details.

## <span id="page-384-0"></span>**Inverse Map Projection**

The process of obtaining latitudes and longitudes from geodata with planar coordinates is called *inverse projection*. Most, but not all, map projections have inverses. Mapping Toolbox transforms plane coordinates into geodetic coordinates with the minvtran function, a mirror image of mfwdtran, which is described in ["Using mfwdtran with a Geographic Data Structure" on page](#page-382-0) 8-[41.](#page-382-0) Like its twin, minvtran operates on a geographic data structure that you can explicitly create. If the coordinate data originates from outside Mapping Toolbox, you need to know its correct projection parameters in order for inverse projection to be successful.

### **Recovering Geodetic Coordinates with minvtran**

In the following exercise exploring the use of minvtran, you again work with the coast data set, using the projected coordinates created in the previous exercise, ["Using mfwdtran with a Geographic Data Structure" on page 8-41.](#page-382-0)

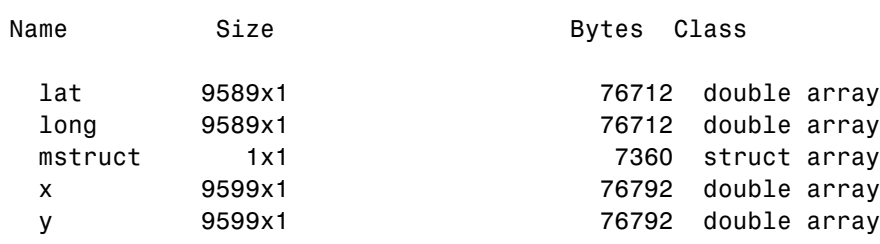

**1** If you do not have the results of the previous exercise in the workspace, perform it now and go on to step 2. You have the following variables:

Grand total is 38563 elements using 314368 bytes

The difference in size between  $\text{lat}$  and  $\text{long}$  and  $\text{val}$  and  $\text{val}$  are due to clipping the *x-y* data to the map frame (NaNs are inserted at clip locations).

**2** Transform the projected *x-y* data back into geographic coordinates with the inverse transformation function:

 $[lat2, long2] = minvtran(mstruct, x, y);$ 

**3** In a new figure, plot the resulting latitudes and longitudes as if they were plane coordinates, and set the frame larger than default:

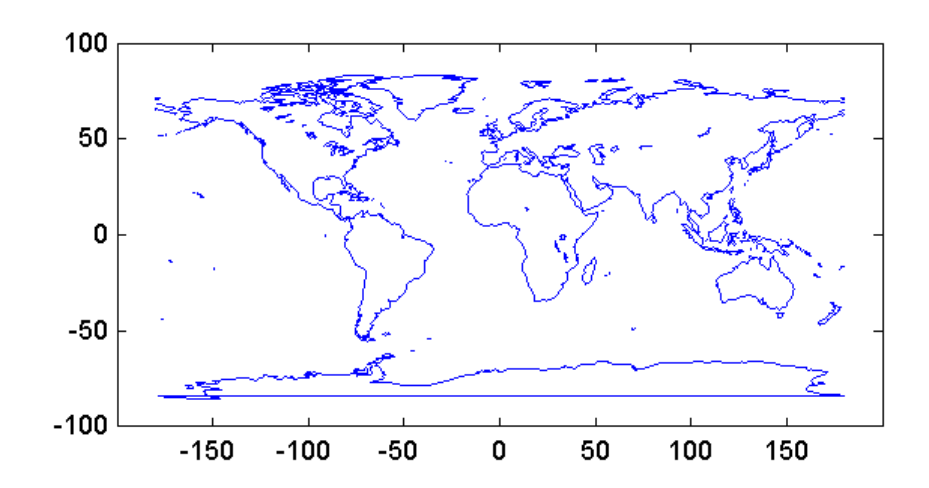

figure; plot(long2,lat2); axis equal set(gca,'XLim',[-200 200],'YLim',[-100 100])

Notice the wraparound in Antarctica. This occurred because its coastline crosses the International Date Line. In the projection transformation process, longitude data outside [-180 180] degrees is projected back into this range because angles differing by 360º are geographically equivalent. The data from the inverse transformation process therefore jumps from 180º to -180º, as depicted by the horizontal lines in the figure above.

#### **Obtaining Angular Directions in a Projection Space**

In addition to projecting geographic positions into Cartesian coordinates, you can project angles between the sphere and the plane. For cylindrical projections in normal aspect, north maps to up on the *y*-axis, and east maps to right on the *x*-axis. This is not necessarily true of other projection types. In the normal aspect of conic projections, for example, north may skew to the left or right of vertical, depending on longitude. The vfwdtran function, which takes latitudes, longitudes, and azimuths, computes angles that geographic vectors make on the projection plane.

To illustrate, define vectors pointing north  $(0^{\circ})$  and east  $(90^{\circ})$  at three locations and use vfwdtran to compute the angles of north and east in projected coordinates on an equidistant conic projection.

**Note** Geographic angles are measured clockwise from north, while projected angles are measured counterclockwise from the *x*-axis.

**1** Set up an equidistant conic projection for the northern hemisphere:

```
figure;
axesm('eqdconic','maplatlim',[-10 45],'maplonlim',[-55 55])
gridm; framem; mlabel; plabel; tightmap
```
**2** Define three locations along the equator:

```
\text{lats} = [0 \ 0 \ 0];lons = [-45 \ 0 \ 45];
```
**3** Define north and east azimuths for each point:

 $normal{hazz} = [0 0 0];$ eastazs = [90 90 90];

**4** Compute the projected direction of north for each location:

pnorth = vfwdtran(lats,lons,northazs)

ans  $=$ 59.614 90 120.39

North varies from about 60º from the *x*-axis, to vertical, to 120º from the *x*-axis, quite symmetrically.

**5** Compute projected direction of east for each location:

```
peast = vfwdtran(lats,lons,eastazs)
ans =-30.385 0.0001931 30.386
pnorth - peast
ans =90 90 90
```
<span id="page-387-0"></span>The projected east vectors show a similar symmetry, and as expected form complementary angles to north.

**6** Use quiverm to plot the six vectors on the projection; note their plane angles:

```
quiverm(lats, lons, [0 0 0], [10 10 10], 0)
quiverm(lats, lons, [10 10 10], [0 0 0], 0)
```
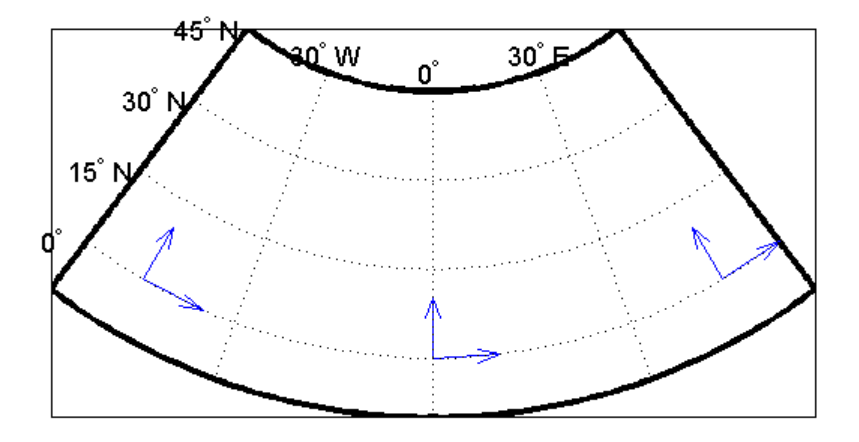

For more information, see the reference pages for vfwdtran and quiverm.

### **Coordinate Transformations**

In ["The Orientation Vector" on page 8-11](#page-352-0), you explored the concept of altering the aspect of a map projection in terms of pushing the North Pole to new locations. Another way to think about this is to redefine the coordinate system, and then to compute a normal aspect projection based on the new system. For example, you might redefine a spherical coordinate system so that your home town occupies the origin. If you calculated a map projection in a normal aspect with respect to this *transformed* coordinate system, the resulting display would look like an oblique aspect of the *true* coordinate system of latitudes and longitudes.

This transformation of coordinate systems can be useful independent of map displays. If you transform the coordinate system so that your home town

is the new *North Pole*, then the transformed coordinates of all other points will provide interesting information.

**Note** The types of coordinate transformations described here are appropriate for the spherical case only. Attempts to perform them on an ellipsoid will produce incorrect answers on the order of several to tens of meters.

When you place your home town at a pole, the spherical distance of each point from your hometown becomes 90º minus its transformed latitude (also known as a *colatitude*). The point antipodal to your town would become the *South Pole*, at -90º. Its distance from your hometown is 90º-(-90º), or 180º, as expected. Points 90º distant from your hometown all have a transformed latitude of 0º, and thus make up the transformed *equator*. Transformed longitudes correspond to their respective great circle azimuths from your home town.

#### **Reorienting Vector Data with rotatem**

The rotatem function uses an orientation vector to transform latitudes and longitudes into a new coordinate system. The orientation vector can be produced by the newpole or putpole functions, or can be specified manually.

As an example of transforming a coordinate system, suppose you live in Midland, Texas, at (32ºN,102ºW). You have a brother in Tulsa (36.2ºN,96ºW) and a sister in New Orleans (30ºN,90ºW).

**1** Define the three locations:

```
midl lat = 32; midl lon = -102;
tuls lat = 36.2; tuls lon = -96;
newo lat = 30; newo lon = -90;
```
**2** Use the distance function to determine great circle distances and azimuths of Tulsa and New Orleans from Midland:

```
[dist2tuls az2tuls] = distance(midllat,midllon,...tuls lat,tuls lon)
```

```
dist2tuls =
```

```
6.5032
az2tuls =48.1386
[dist2neworl az2neworl] = distance(midl_lat,midl_lon,...
                                    newo_lat,newo_lon)
dist2neworl =
  10.4727
az2newor1 =97.8644
```
Tulsa is about 6.5 degrees distant, New Orleans about 10.5 degrees distant.

**3** Compute the absolute difference in azimuth, a fact you will use later.

```
azdif = abs(az2tuls-az2neworl)
azdir =49.7258
```
**4** Today, you feel on top of the world, so make Midland, Texas, the *north pole* of a transformed coordinate system. To do this, first determine the origin required to put Midland at the pole using newpole:

```
origin = newpole(midl_lat,midl_lon)
origin =
58 78 0
```
The origin of the new coordinate system is (58ºN, 78ºE). Midland is now at a *new latitude* of 90º.

**5** Determine the transformed coordinates of Tulsa and New Orleans using the rotatem command. Because its units default to radians, be sure to include the degrees keyword:

```
[tuls lat1,tuls lon1] = rotatem(tuls lat,tuls lon,...
                                origin,'forward','degrees')
```

```
tuls lat1 =83.4968
tuls\_lon1 =-48.1386
[newo\_lat1, newo\_lon1] = rotatem(newo\_lat,newo\_lon, \ldotsorigin,'forward','degrees')
newo\_lat1 =79.5273
newo lon1 =
 -97.8644
```
**6** Show that the new colatitudes of Tulsa and New Orleans equal their distances from Midland computed in step 2 above:

```
tuls colat1 = 90-tuls lat1
tuls colat1 =6.5032
newo colat1 = 90-newo lat1newo colat1 =
   10.4727
```
**7** Recall from step 4 that the absolute difference in the azimuths of the two cities from Midland was 49.7258º. Verify that this equals the difference in their new longitudes:

```
tuls_lon1-newo_lon1
ans =49.7258
```
You might note small numerical differences in the results (on the order of  $10^{-6}$ ), due to roundoff error and trigonometric functions.

For further information, see the reference pages for rotatem, newpole, putpole, neworig, and org2pol.

#### **Reorienting Gridded Data with neworig**

You can transform coordinate systems of data grids as well as vector data. When regular data grids are manipulated in this manner, distance and azimuth calculations with the map variable become row and column operations.

It is easy to transform a regular data grid to create a new one with its data rearranged to correspond to a new coordinate system using the neworig function. To demonstrate this, do the following:

**1** Load the topo data set and transform it to a new coordinate system in which a point in Sri Lanka (7ºN, 80ºE) is the *north pole*:

```
figure;
load topo
origin = newpole(7,80)origin =
  83.0000 -100.0000 0
```
**2** Reorient the data grid with neworig, using this orientation vector:

[map,lat,lon] = neworig(topo,topolegend,origin);

Note that the result, [map,lat,lon], is a *geolocated data grid*, not a regular data grid like the original topo data.

**3** Display the new map:

axesm miller surfm(map,[30 30]); demcmap(topo)

**4** This map is displayed in normal aspect, as its orientation vector shows:

```
mapprops = getm(gca);mapprops.origin
ans =000
```
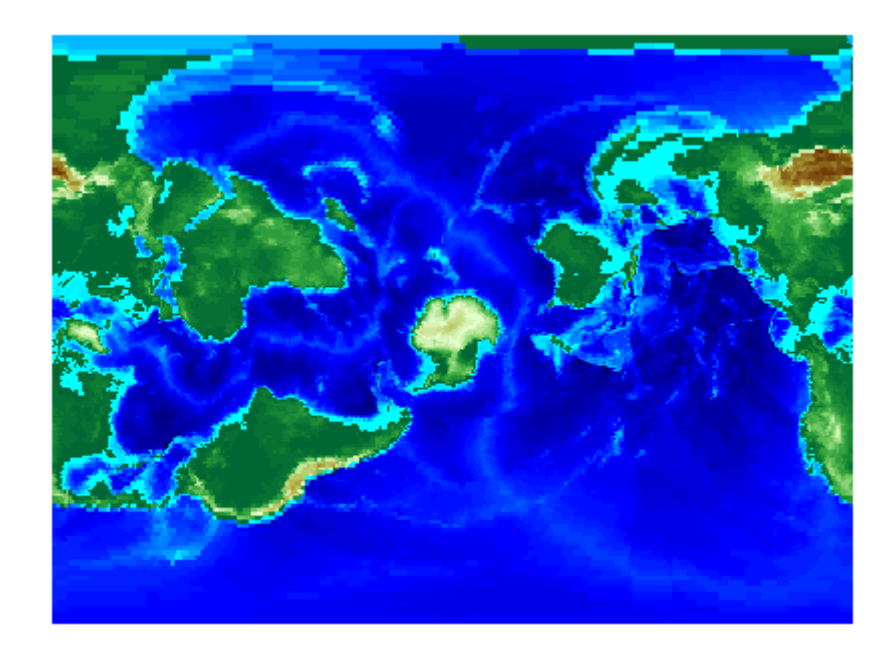

An interesting feature of this new grid is that every cell in its first row is 0º-1º distant from the point (7ºN,80ºE), and every cell in its second row is 1º-2º distant, etc. Another feature is that every cell in a particular column has the same great circle azimuth from the point.

# **Working with the UTM System**

So far, this chapter has described types and parameters of specific projections, treating each in isolation. The following sections discuss how the Transverse Mercator and Polar Stereographic projections are used to organize a worldwide coordinate grid. This system of projections is generally called Universal Transverse Mercator (UTM). This system supports many military, scientific, and surveying applications.

- **•** ["Understanding UTM Parameters" on page 8-53](#page-394-0)
- ["Setting UTM Parameters with a GUI" on page 8-55](#page-396-0)
- **•** ["Working in UTM Without a Map Axes" on page 8-59](#page-400-0)
- **•** ["Mapping Across UTM Zones" on page 8-60](#page-401-0)

The UTM system divides the world into a regular nonoverlapping grid of quadrangles, called *zones*, each 8 by 6 degrees in extent. Each zone uses formulas for a transverse version of the Mercator projection with projection and ellipsoid parameters designed to limit distortion. The Transverse Mercator projection is defined between 80 degrees south and 84 degrees north. Beyond these limits, the Universal Polar Stereographic (UPS) projection applies.

The UPS has two zones only, north and south, which also have special projection and ellipsoid parameters.

In addition to the zone identifier—a grid reference in the form of a number followed by a letter (e.g., 31T)—each UTM zone has a *false northing* and a *false easting*. These are offsets (in meters) that enable each zone to have positive coordinates in both directions. For UTM, they are constant, as follows:

- False easting (for every zone): 500,000 m
- **•** False northing (all zones in the Northern Hemisphere): 0 m
- **•** False northing (all zones in the Southern Hemisphere): 1,000,000 m

For UPS (in both the north and south zones), the false northing and false easting are both 2,000,000.

### <span id="page-394-0"></span>**Understanding UTM Parameters**

You can create UTM maps with axesm, just like any other projection. However, you will note that unlike other projections, the map frame is limited to an 8-by-6 degree map window (the UTM zone), as the following steps illustrate.

**1** First create a UTM map axes:

```
axesm utm
```
**2** Get the map axes properties and inspect them in the Command Window or with the Array Editor. The first few illustrate the projection defaults:

```
h = getm(gca)mapprojection: 'utm'
              zone: '31N'
        angleunits: 'degrees'
            aspect: 'normal'
     falsenorthing: 0
      falseeasting: 500000
       fixedorient: []
             geoid: [6.3782e+006 0.082483]
       maplatlimit: [0 8]
       maplonlimit: [0 6]
      mapparallels: []
        nparallels: 0
            origin: [0 3 0]
       scalefactor: 0.9996
           trimlat: [-80 84]
           trimlon: [-180 180]
             frame: 'off'
             ffill: 100
        fedgecolor: [0 0 0]
        ffacecolor: 'none'
         flatlimit: [0 8]
        flinewidth: 2
         flonlimit: [-3 3]
                  ...
```
Note that the default zone is 31N. This is selected because the map origin defaults to [0 3 0], which is on the equator and at a longitude of 3º E. This is the center longitude of zone 31N, which has a latitude limit of [0 8], and a longitude limit of [0 6].

**3** Move the zone one to the east, and inspect the other parameters again:

```
setm(gca,'zone','32n')
h = getm(gca)
mapprojection: 'utm'
              zone: '32N'
        angleunits: 'degrees'
            aspect: 'normal'
     falsenorthing: 0
      falseeasting: 500000
       fixedorient: []
             geoid: [6.3782e+006 0.082483]
       maplatlimit: [0 8]
       maplonlimit: [6 12]
      mapparallels: []
        nparallels: 0
            origin: [0 9 0]
       scalefactor: 0.9996
           trimlat: [-80 84]
           trimlon: [-180 180]
             frame: 'off'
             ffill: 100
        fedgecolor: [0 0 0]
        ffacecolor: 'none'
         flatlimit: [0 8]
        flinewidth: 2
         flonlimit: [-3 3]
                  ...
```
Note that the map origin and limits are adjusted for zone 32N.

**4** Draw the map grid and label it:

setm(gca,'grid','on','meridianlabel','on','parallellabel','on')

**5** Load and plot the coast data set to see a close-up of the Gulf of Guinea and Bioko Island in UTM:
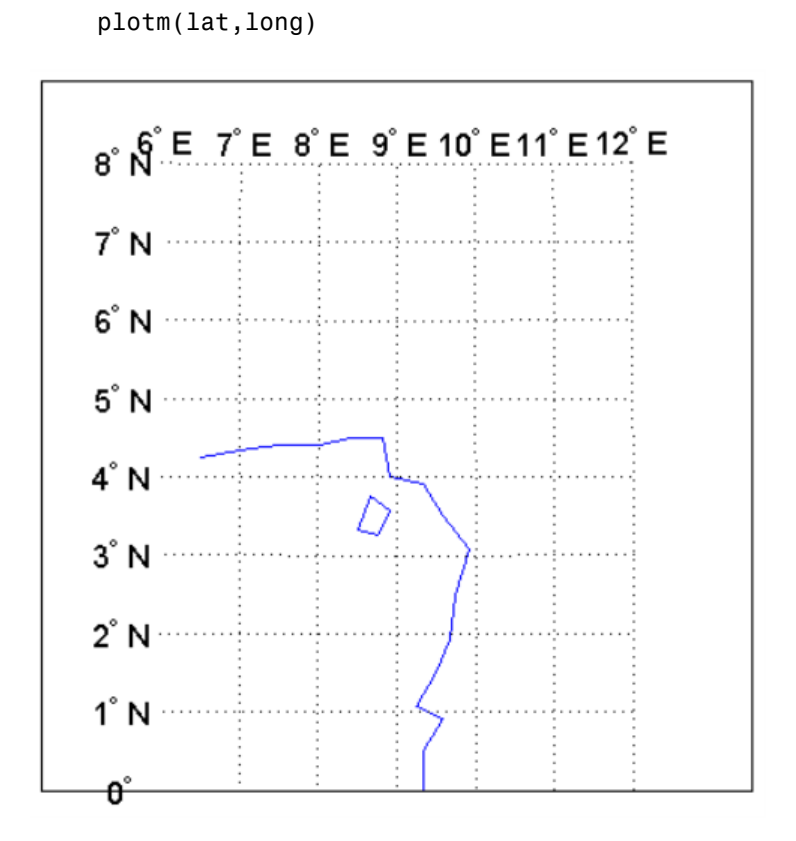

## **Setting UTM Parameters with a GUI**

The easiest way to use the UTM projection is through a graphical user interface. You can create or modify a UTM area of interest with the axesmui projection control panel, and get further assistance form the utmzoneui control panel.

**1** You can **Shift**+click in a map axes window, or type axesmui to display the projection control panel. Here you start from scratch:

```
figure;
axesm utm
axesmui
```
load coast

The **Map Projection** field is set to cyln: Universal Transverse Mercator (UTM).

**Note** For UTM and UPS maps, the **Aspect** field is set to normal and cannot be changed. If you attempt to specify transverse, an error results.

**2** Click the **Zone** button to open the utmzoneui panel. Click the map near your area of interest to pick the zone:

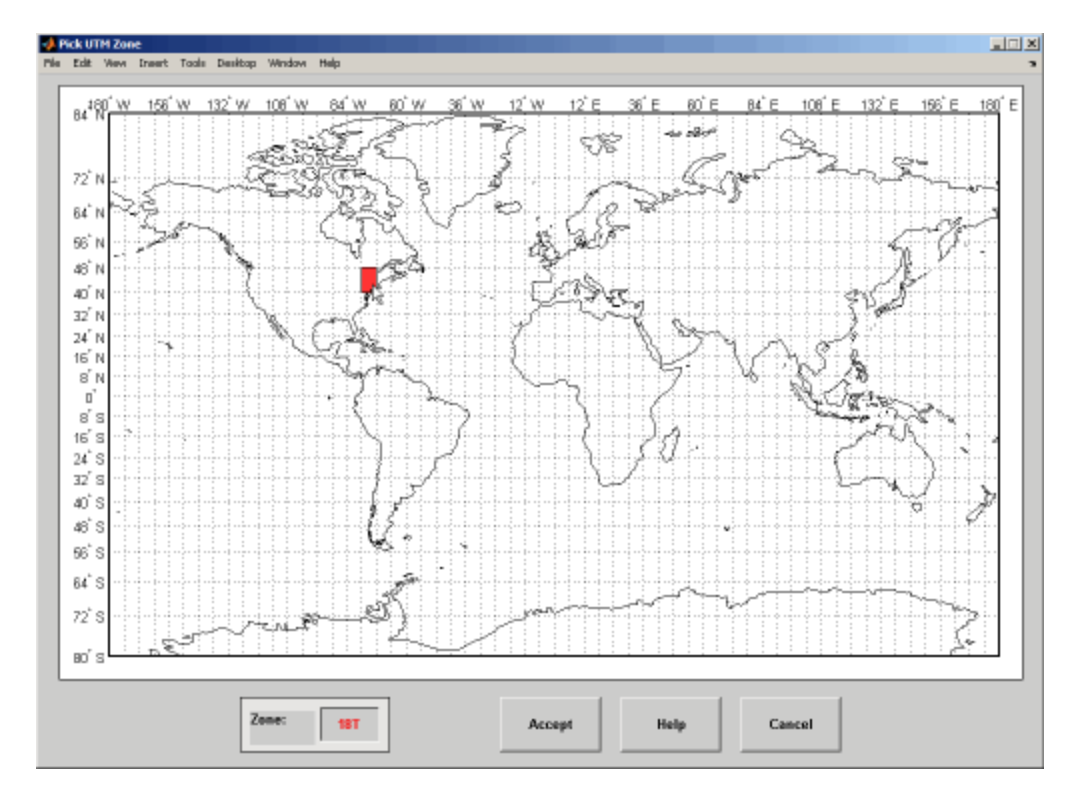

Note that while you can open the utmzoneui control panel from the command line, you then have to manually update the figure with the zone name it returns with a setm command:

```
setm(gca,'zone',ans)
```
**3** Click the **Accept** button.

The utmzoneui panel closes, and the zone field is set to the one you picked. The map limits are updated accordingly, and the geoid parameters are automatically set to an appropriate ellipsoid definition for that zone. You can override the default choice by selecting another ellipsoid from the list or by typing the parameters in the **Geoid** field.

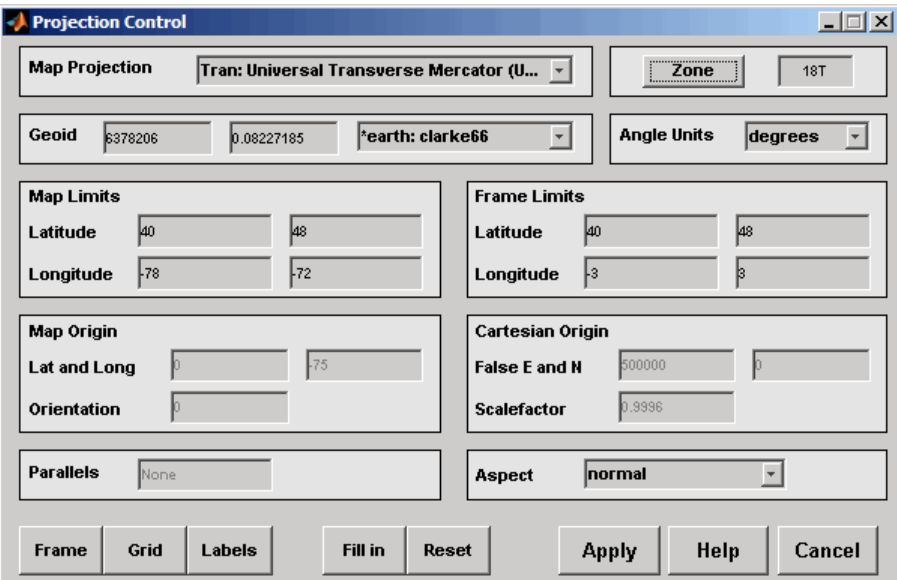

**4** Click **Apply** to close the projection control panel.

The projection is then ready for projection calculations or map display commands.

**5** Now view a choropleth base map from the usstatehi demo shapefile for the area within the zone that you just selected:

```
states = shaperead('usastatehi', 'UseGeoCoords', true);
framem
faceColors = makesymbolspec('Polygon',...
    {'INDEX', [1 numel(states)],...
     'FaceColor', polcmap(numel(states))});
```
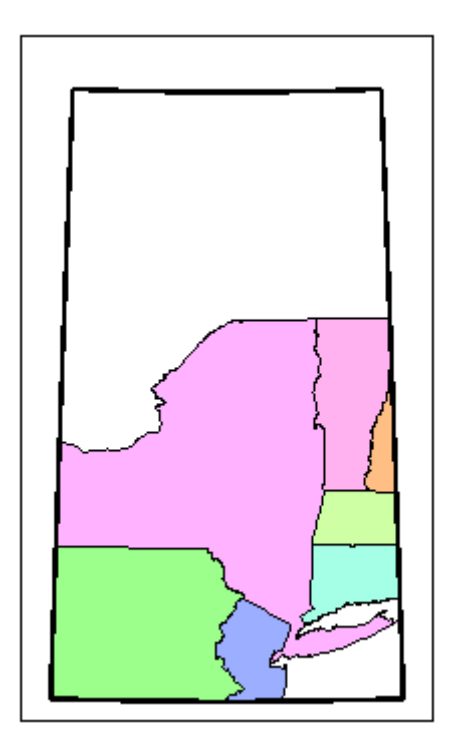

geoshow(states,'DisplayType', 'polygon',... 'SymbolSpec', faceColors)

What you see depends on the zone you selected. The preceding display is for zone 18T, which contains portions of New England and the Middle Atlantic states.

You can also calculate projected UTM grid coordinates from latitudes and longitudes:

```
[latlim, lonlim] = utmzone('15S')
latlim =
   32 40
lonlim =
   -96 -90
```

```
[x,y] = mfwdtran(latlim, lonlim)
x =-1.5029e+006 -7.8288e+005
y =3.7403e+006 4.5369e+006
```
## **Working in UTM Without a Map Axes**

You can set up UTM to calculate coordinates without generating a map display, using the defaultm function. The utmzone and utmgeoid functions help you select a zone and an appropriate ellipsoid. In the following exercise, you generate UTM coordinate data for a location in New York City, using that point to define the projection itself.

**1** Define a location in New York City:

 $p1 = [40.7, -74.0]$ ;

**2** Obtain the UTM zone for this point:

 $z1 = utmzone(p1)$  $z1 =$ 18T

**3** Obtain the suggested ellipsoid vector and name for this zone:

```
[ellipsoid, estr] = utmgeoid(z1)ellipsoid =
 6.3782e+006 0.082272
estr =clarke66
```
**4** Set up the UTM projection based on this information:

```
utmstruct = defaultm('utm');utmstruct.zone = '18T';
utmstruct.geoid = ellipsoid;
utmstruct.flatlimit = [];
utmstruct.maplatlimit = [];
```

```
utmstruct = defaultm(utmstruct)
```
The empty latitude limits will be set properly by defaultm.

**5** Now you can calculate the grid coordinates, without a map display:

```
[x,y] = mfwdtran(utmstruct,p1(1),p1(2))
x =5.8448e+005
y =4.5057e+006
```
#### **More on utmzone**

You can also use the utmzone function to compute the zone limits for a given zone name. For example, using the preceding data, the latitude and longitude limits for zone 18T are

```
utmzone('18T')
ans =40 48 -78 -72
```
Therefore, you can call utmzone recursively to obtain the limits of the UTM zone within which a point location falls:

```
[zonelats zonelons] = utmzone(utmzone(40.7, -74.0))zonelats =
   40 48
zonelons =
   -78 -72
```
For further information, see the reference pages for utmzone, utmgeoid, and defaultm.

## **Mapping Across UTM Zones**

Because UTM is a zone-based coordinate system, it is designed to be used like a map series, selecting from the appropriate sheet. While it is possible to extend one zone's coordinates into a neighboring zone's territory, this is not normally done.

To display areas that extend across more than one UTM zone, it might be appropriate to use the Mercator projection in a transverse aspect. Of course, you do not obtain coordinates in meters that would match those of a UTM projection, but the results will be nearly as accurate. Here is an example of a transverse Mercator projection appropriate to Chile. Note how the projection's line of zero distortion is aligned with the predominantly north-south axis of the country. The zero distortion line could be put exactly on the midline of the country by a better choice of the orientation vector's central meridian and orientation angle.

```
figure;
lattim = [-60 -15]; centralMeridian = -70; width = 20;
axesm('mercator',...
    'Origin',[0 centralMeridian -90],...
    'Flatlimit',[-width/2 width/2],...
    'Flonlimit',sort(-latlim),...
    'Aspect','transverse')
land = shaperead('landareas.shp', 'UseGeoCoords', true);
geoshow([land.Lat], [land.Lon]);
framem
gridm; setm(gca,'plinefill',1000)
tightmap
mdistort scale
```
**Note** You might receive warnings about points from landareas.shp falling outside the valid projection region. You can ignore such warnings.

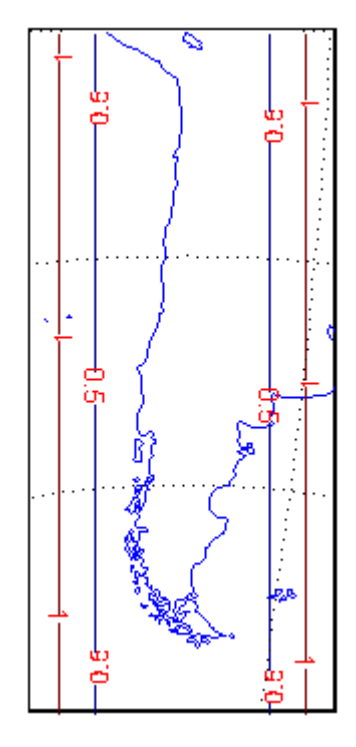

# **Summary and Guide to Projections**

Cartographers often choose map projections by determining the types of distortion they want to minimize or eliminate. They can also determine which of the three projection types (cylindrical, conic, or azimuthal) best suits their purpose and region of interest. They can attach special importance to certain projection properties such as equal areas, straight rhumb lines or great circles, true direction, conformality, etc., further constricting the choice of a projection.

Mapping Toolbox provides about 60 different map projections. To list them all, type maps. The following table also summarizes them and identifies their properties. Notes for Special Features are located at the end of the table. Detailed information on all map projections provided by Mapping Toolbox can be found in [Chapter 12, "Map Projections — By Category"](#page-1260-0) (available online and in the PDF version of this document).

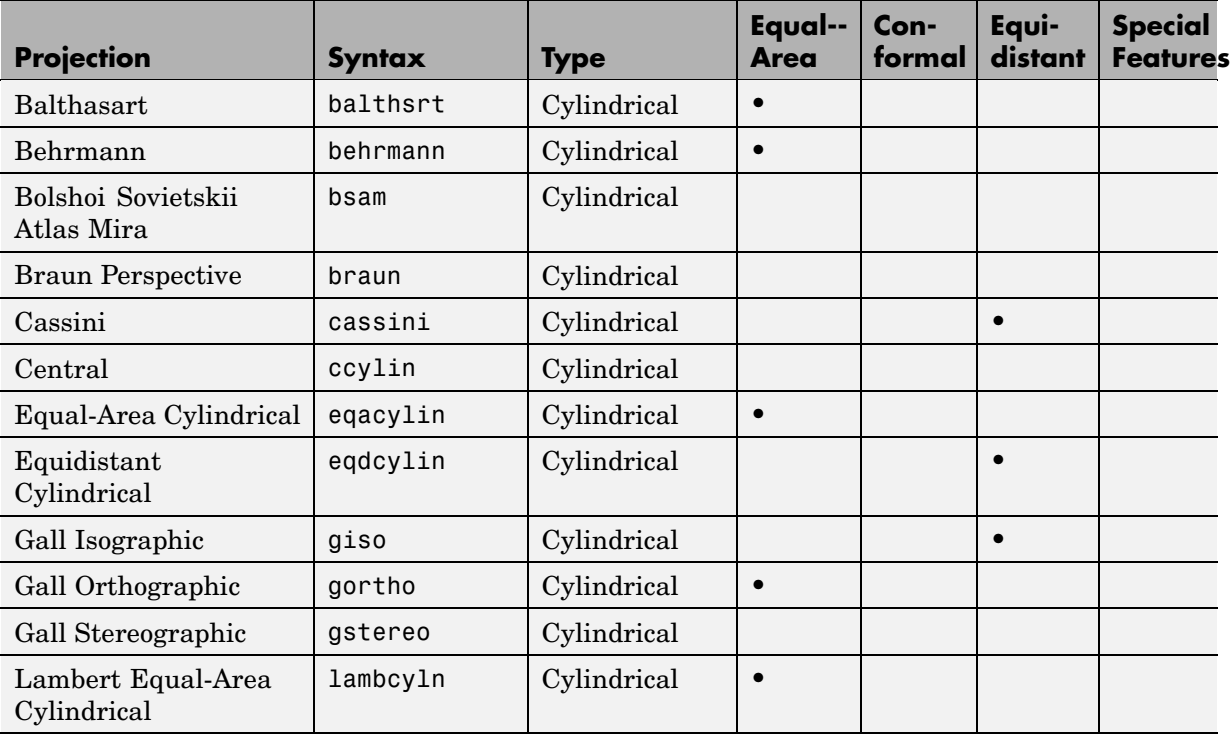

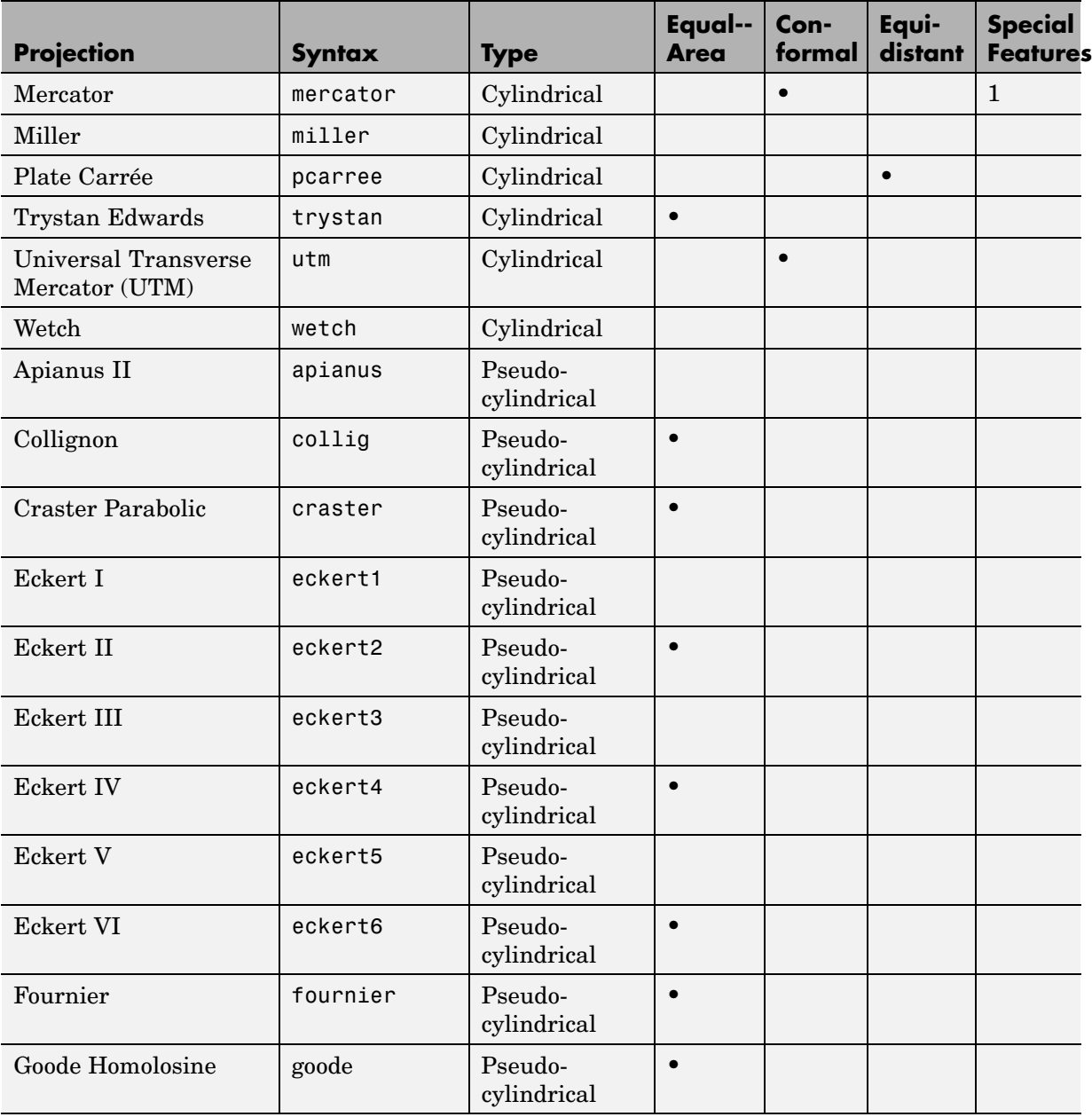

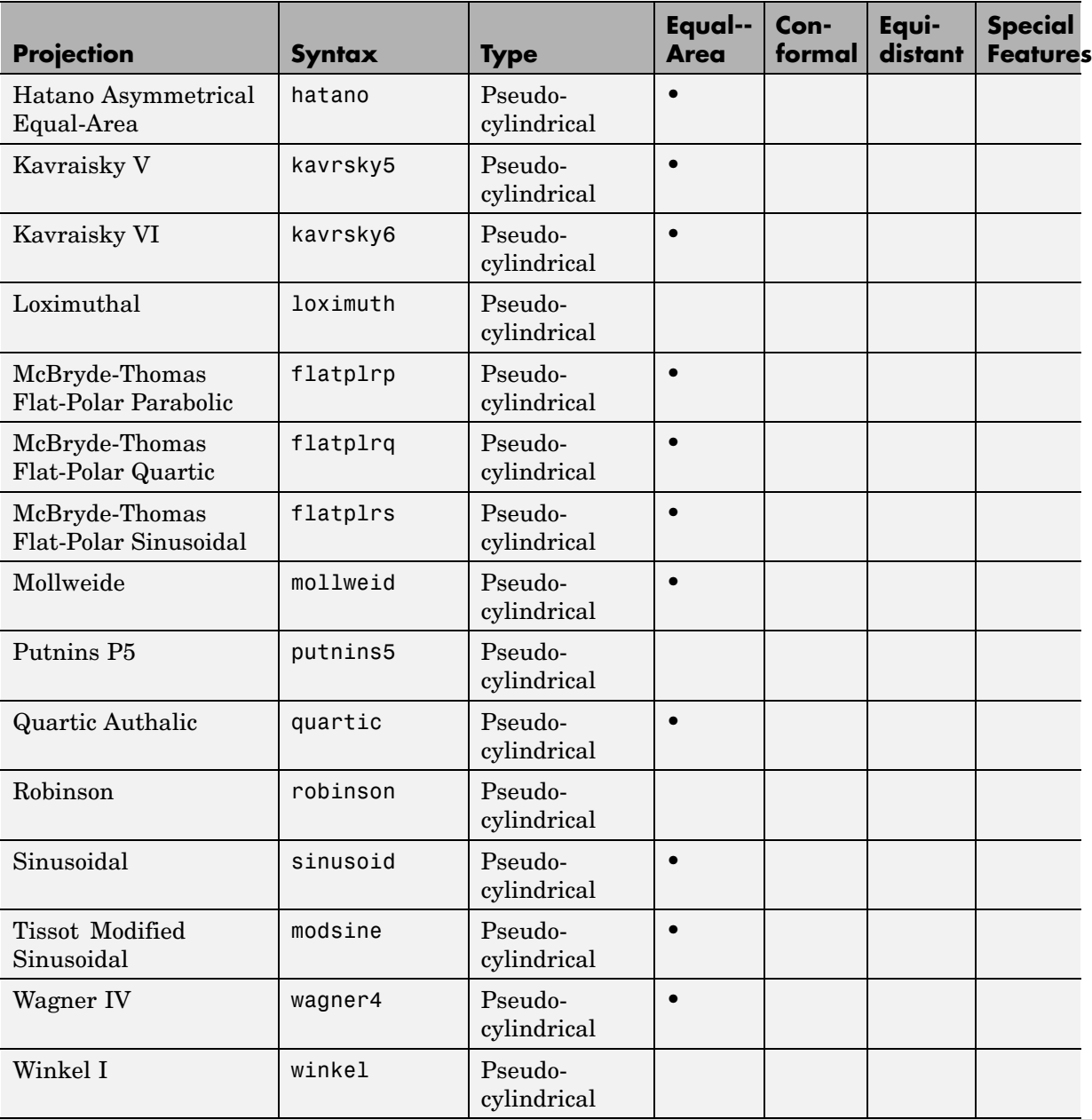

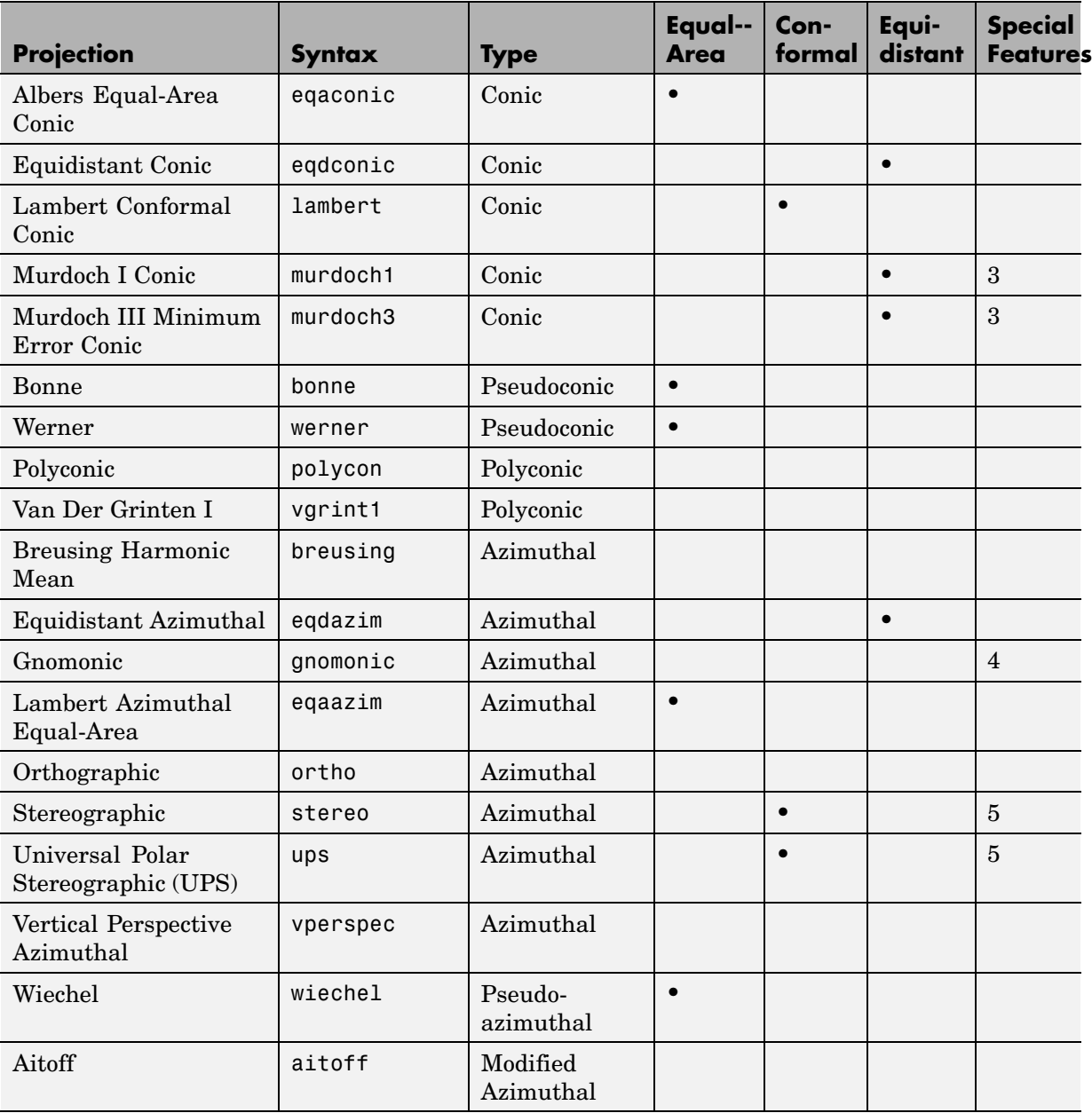

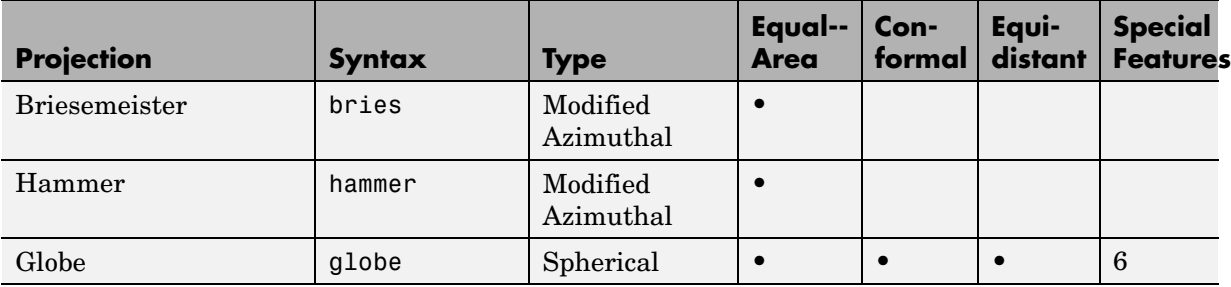

- **1** Straight rhumb lines.
- **2** Rhumb lines from central point are straight, true to scale, and correct in azimuth.
- **3** Correct total area.
- **4** Straight line great circles.
- **5** Great and small circles appear as circles or lines.
- **6** Three-dimensional display (not a map projection).

# Mapping Applications

This chapter describes several types of numerical applications for geospatial data, including computing and spatial statistics, and calculating tracks, routes, and other information useful for solving navigation problems.

[Geographic Statistics](#page-411-0) (p. [9-2\)](#page-411-0) Basic spatial statistics for the sphere and plane

[Navigation](#page-419-0) (p. [9-10\)](#page-419-0) Functions for fixing, route planning, navigating, and reckoning

# <span id="page-411-0"></span>**Geographic Statistics**

Mapping Toolbox provides functions for computing basic geographical measures for spatial analysis and for filtering and conditioning data, described in the following sections:

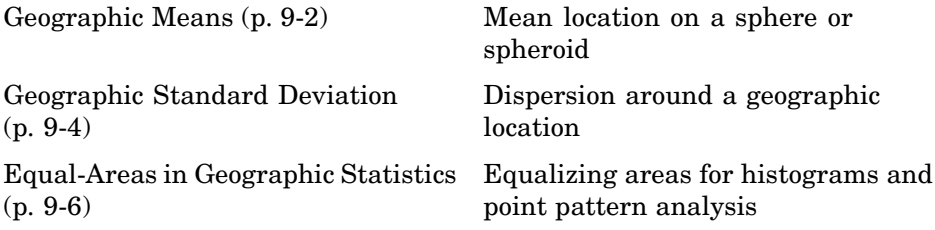

Classical statistical formulas typically assume that data is one-dimensional (and, often, normally distributed). As this is not true for geospatial data, spatial analysts have developed statistical measures that extend conventional statistics to higher dimensions. However, such formulas often assume that data occupies a two-dimensional Cartesian coordinate system. Computing statistics for geospatial data with geographic coordinates as if it were in a Cartesian framework can give statistically inappropriate results. While this assumption can sometimes yield reasonable numerical approximations within small geographic regions, for larger areas it can lead to incorrect conclusions because of distance measures and area assumptions that are inappropriate for spheres and spheroids. Mapping Toolbox provides functions for appropriately computing statistics for geospatial data, avoiding these potential pitfalls.

## **Geographic Means**

Consider the problem of calculating the mean position of a collection of geographic points. Taking the arithmetical mean of the latitudes and longitudes using the standard MATLAB mean function may seem reasonable, but doing this could yield misleading results.

Take two points at the same latitude, 180º apart in longitude, for example (30ºN,90ºW) and (30ºN,90ºE). The *mean* latitude is (30+30)/2=30, which seems right. Similarly, the mean longitude must be  $(90+(-90))/2=0$ . However, as one can also express 90ºW as 270ºE, (90+270)/2=180 is also a valid mean longitude. Thus there are two correct answers, the prime meridian and the

**9-2**

dateline. This demonstrates how the sphericity of the Earth introduces subtleties into spatial statistics.

This problem is further complicated when some points are at different latitudes. Because a degree of longitude at the Arctic Circle covers a much smaller distance than a degree at the equator, distance between points having a given difference in longitude varies by latitude.

Is in fact 30ºN the right mean latitude in the first example? The mean position of two points should be equidistant from those two points, and should also minimize the total distance. Does (30ºN,0º) satisfy these criteria?

```
dist1 = distance(30, 90, 30, 0)dist1 =75.5225
dist2 = distance(30,-90,30,0)
dist2 =75.5225
```
Consider a third point, (lat,lon), that is also equidistant from the above two points, but at a lesser distance:

```
dist1 = distance(30, 90, lat, lon)dist1 =60.0000
dist2 = distance(30,-90,lat,lon)
dist2 =60.0000
```
What is this mystery point? The lat is 90ºN, and any lon will do. The North Pole is the true geographic mean of these two points. Note that the great circle containing both points runs through the North Pole (a great circle represents the shortest path between two points on a sphere).

The Mapping Toolbox function meanm determines the geographic mean of any number of points. It does this using three-dimensional vector addition of all the points. For example, try the following:

```
\text{lats} = [30 30];
longs = [-90, 90];
[latbar, longbar] = meanm(lats, longs)
```

```
latbar =
 90
longbar =
 0
```
This is the answer you now expect. This geographic mean can result in one oddity; if the vectors all cancel each other, the mean is the center of the planet. In this case, the returned mean point is (NaN,NaN) and a warning is displayed. This phenomenon is highly improbable in *real* data, but can be easily constructed. For example, it occurs when all the points are equally spaced along a great circle. Try taking the geographic mean of  $(0^{\circ},0^{\circ})$ ,  $(0^{\circ},120^{\circ})$ , and (0º,240º), which trisect the equator.

```
elats = [0 0 0];
elons = [60 120 240];
meanm(elats, elons)
ans =0 120.0000
```
# **Geographic Standard Deviation**

As you might now expect, the Cartesian definition of standard deviation provided in the standard MATLAB function std is also inappropriate for geographic data that is unprojected or covers a significant portion of a planet. Depending upon your purpose, you might want to use the separate geographic deviations for latitude and longitude provided by the function stdm, or the single standard distance provided in stdist. Both methods measure the deviation of points from the mean position calculated by meanm.

#### **The Meaning of stdm**

The stdm function handles the latitude and longitude deviations separately.

```
[latstd,lonstd] = stdm(lat,lon)
```
The function returns two deviations, one for latitudes and one for longitudes.

Latitude deviation is a straightforward standard deviation calculation from the mean latitude (mean parallel) returned by meanm. This is a reasonable measure for most cases, since on a sphere at least, a degree of latitude always has the same arc length.

Longitude deviation is another matter. Simple calculations based on sum-of-squares angular deviation from the mean longitude (mean meridian) are misleading. The arc length represented by a degree of longitude at extreme latitudes is significantly smaller than that at low latitudes.

The term *departure* is used to represent the arc length distance along a parallel of a point from a given meridian. For example, assuming a spherical planet, the departure of a degree of longitude at the Equator is a degree of arc length, but the departure of a degree of longitude at a latitude of 60º is one-half a degree of arc length. The stdm function calculates a sum-of-squares departure deviation from the mean meridian.

If you want to plot the one-sigma lines for stdm, the latitude sigma lines are parallels. However, the longitude sigma lines are not meridians; they are lines of constant departure from the mean parallel.

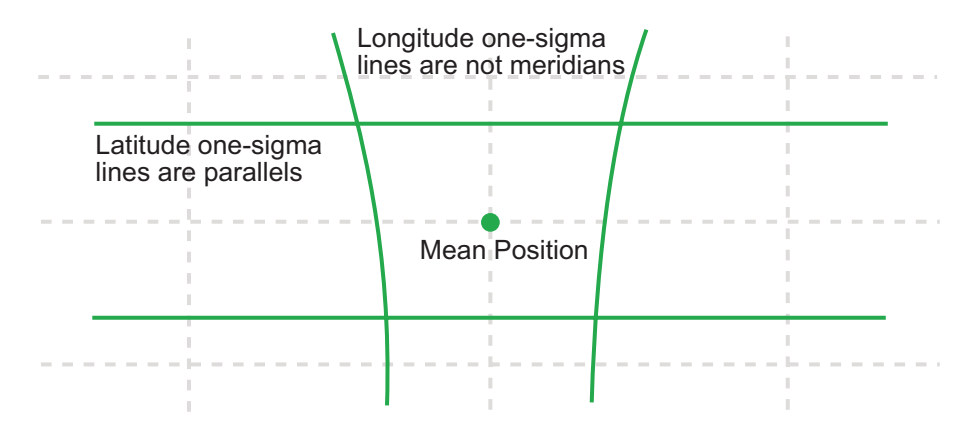

This handling of deviation has its problems. For example, its dependence upon the logic of the coordinate system can cause it to break down near the poles. For this reason, the standard distance provided by stdist is often a better measure of deviation. The stdm handling is useful for many applications, especially when the data is not global. For instance, these potential difficulties would not be a danger for data points confined to the country of Mexico.

#### <span id="page-415-0"></span>**The Meaning of stdist**

The standard distance of geographic data is a measure of the dispersion of the data in terms of its distance from the geographic mean. Among its advantages are its applicability anywhere on the globe and its single value:

```
dist = stdist(lat,lon)
```
In short, the standard distance is the average, norm, or *cubic norm* of the distances of the data points in a great circle sense from the mean position. It is probably a superior measure to the two deviations returned by stdm except when a particularly latitude- or longitude-dependent feature is under examination.

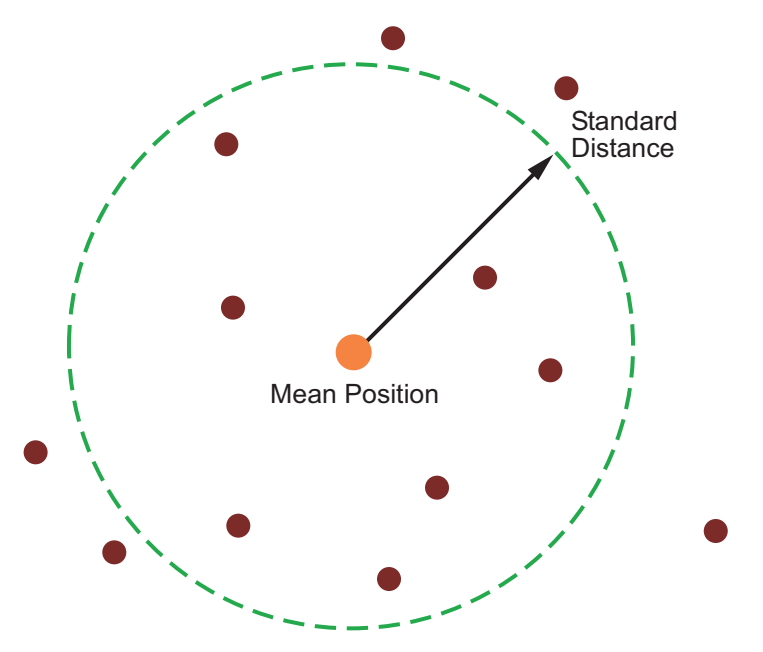

# **Equal-Areas in Geographic Statistics**

A common error in applying two-dimensional statistics to geographic data lies in ignoring equal-area treatment. It is often necessary to *bin* data to statistically analyze it. In a Cartesian plane, this is easily done by dividing the space into equal *x-y* squares. The geographic equivalent of this is to bin up the data in equal latitude-longitude *squares*. Since such squares

at high latitudes cover smaller areas than their low-latitude counterparts, the observations in these regions are underemphasized. The result can be conclusions that are biased toward the equator.

#### **Geographic Histograms**

The geographic histogram function histr allows you to display *binned-up* geographic observations. The histr function results in equirectangular binning. Each bin has the same angular measurement in both latitude and longitude, with a default measurement of 1 degree. The center latitudes and longitudes of the bins are returned, as well as the number of observations per bin:

```
[binlat,binlon,num] = histr(lats,lons)
```
As previously noted, these equirectangular bins result in counting bias toward the equator. Here is a display of the one-degree-by-one-degree binning of approximately 5,000 random data points in Russia. The relative size of the circles indicates the number of observations per bin:

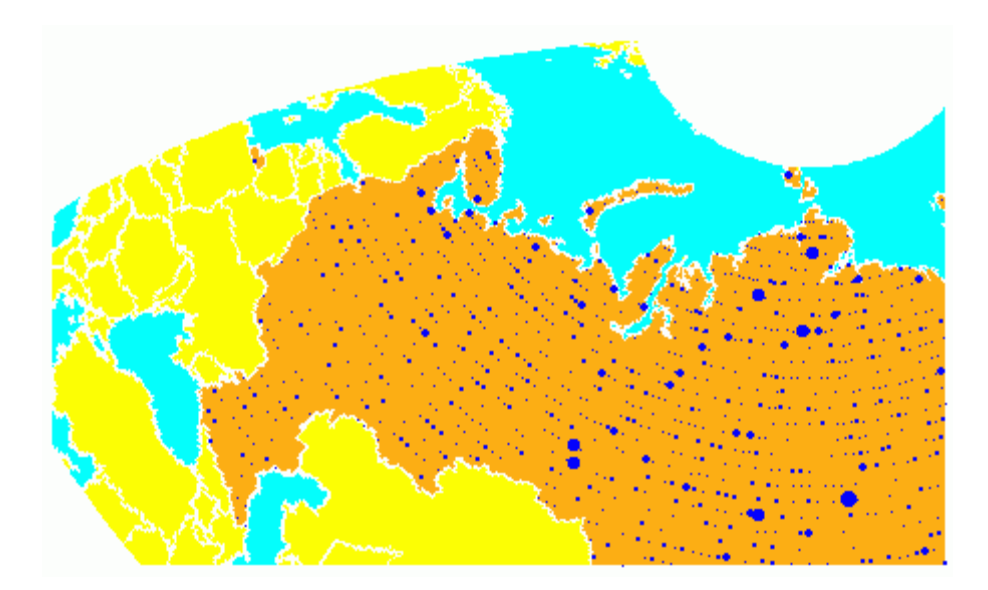

This is a portion of the whole map, displayed in an equal-area Bonne projection. The first step in creating data displays without area bias is to choose an equal-area projection. The proportionally sized symbols are a result of the specialized display function scatterm.

You can eliminate the area bias by adding a fourth output argument to histr, that will be used to weight each bin's observation by that bin's area:

```
[binlat,binlon,num,wnum] = histr(lats,lons)
```
The fourth output is the weighted observation count. Each bin's observation count is divided by its normalized area. Therefore, a high-latitude bin will have a larger weighted number than a low-latitude bin with the same number of actual observations. The same data and bins look much different when they are area-weighted:

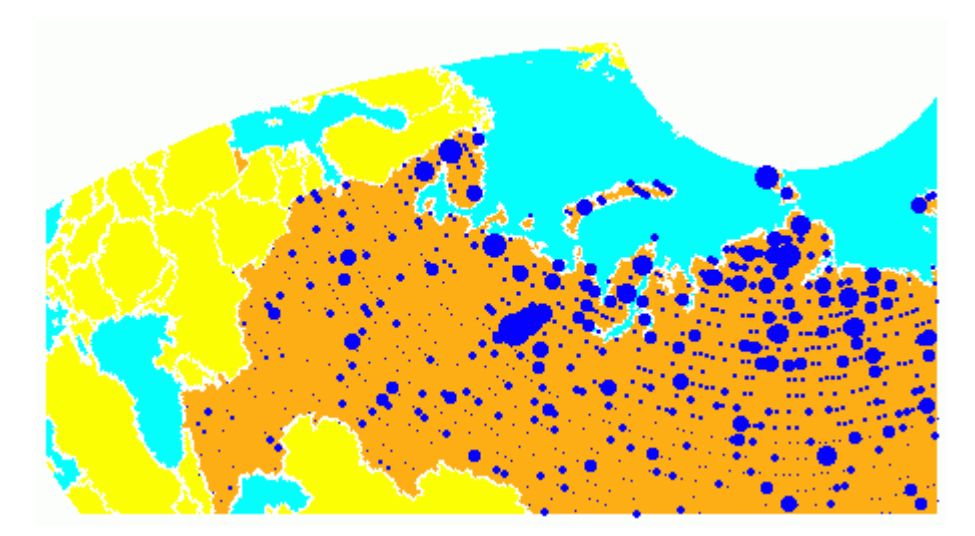

Notice that there are larger symbols to the north in this display. The previous display suggested that the data was relatively uniformly distributed. When equal-area considerations are included, it is clear that the data is skewed to the north. In fact, the data used is northerly skewed, but a simple equirectangular handling failed to demonstrate this.

The histr function, therefore, does provide for the display of area-weighted data. However, the actual bins used are of varying areas. Remember, the

one-degree-by-one-degree bin near a pole is much smaller than its counterpart near the equator.

The hista function provides for actual equal-area bins.

#### **Converting to an Equal-Area Coordinate System**

The actual data itself can be converted to an equal-area coordinate system for analysis with other statistical functions. It is easy to convert a collection of geographic latitude-longitude points to an equal-area *x-y* Cartesian coordinate system. The grn2eqa function applies the same transformation used in calculating the Equal-Area Cylindrical projection:

[x,y] = grn2eqa(*lat*,*lon*)

For each geographic lat - lon pair, an equal-area x - y is returned. The variables x and y can then be operated on under the equal-area assumption, using a variety of two-dimensional statistical techniques. Tools for such analysis can be found in the Statistics Toolbox and elsewhere. The results can then be converted back to geographic coordinates using the eqa2grn function:

[lat,lon] = eqa2grn(*x*, *y*)

Remember, when converting back and forth between systems, latitude corresponds to *y* and longitude corresponds to *x*.

# <span id="page-419-0"></span>**Navigation**

One field that makes extensive use of geographic information is navigational science and practice. Mapping Toolbox includes specialized functions for navigation, which are described in the following sections:

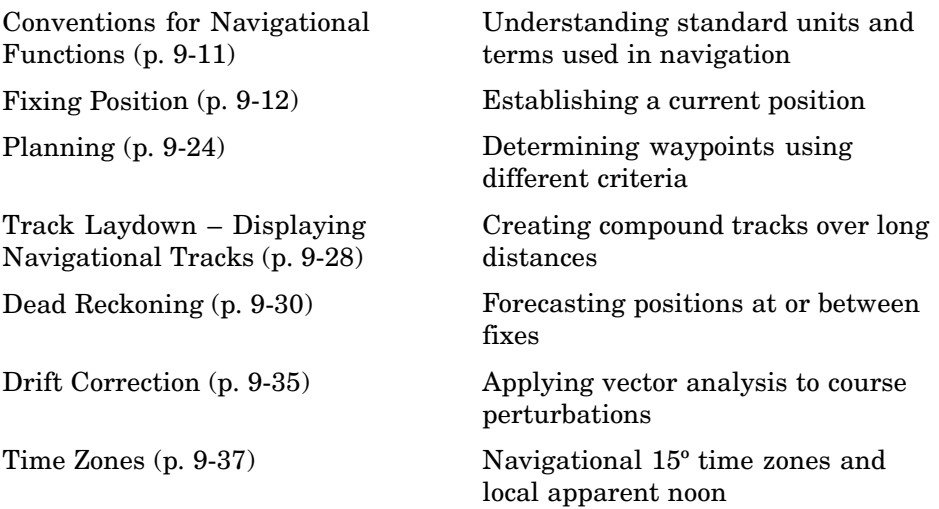

Navigating watercraft and aircraft involves a variety of tasks: establishing position, using known, fixed landmarks (piloting); using the stars, Sun, and Moon (celestial navigation); using technology to fix positions (inertial guidance, radio beacons, and satellite navigation, including GPS); or deducing net movement from a past known position (dead reckoning).

Another navigational task involves planning a voyage or flight, which includes determining a short route (great circle approximation), weather avoidance (optimal track routing), and setting out a plan of intended movement (track laydown). Mapping Toolbox contains functions to support these navigational activities.

# <span id="page-420-0"></span>**Conventions for Navigational Functions**

#### **Units**

Mapping Toolbox is, in general, very flexible in allowing a variety of angular and distance measurement units. The navigational support functions are

- **•** dreckon
- **•** gcwaypts
- **•** legs
- **•** navfix

To make these functions easy to use, and to conform to common navigational practice, *for these specific functions only*, certain conventions are used:

- **•** Angles are always in degrees.
- **•** Distances are always in nautical miles.
- **•** Speeds are always in knots (nautical miles per hour).

Related functions that do not carry this restriction include rhxrh, scxsc, gcxgc, gcxsc, track, timezone, and crossfix, because of their potential for application outside navigation.

## **Navigational Track Format**

Navigational track format requires column-vector variables for the latitudes and longitudes of track waypoints. A *waypoint* is a point through which a track passes, usually corresponding to a course (or speed) change. Navigational tracks are made up of the line segments connecting these waypoints, which are called *legs*. In this format, therefore, *n* legs are described using *n+1* waypoints, because an endpoint for the final leg must be defined. In Mapping Toolbox navigation functions, angle units are always in degrees.

<span id="page-421-0"></span>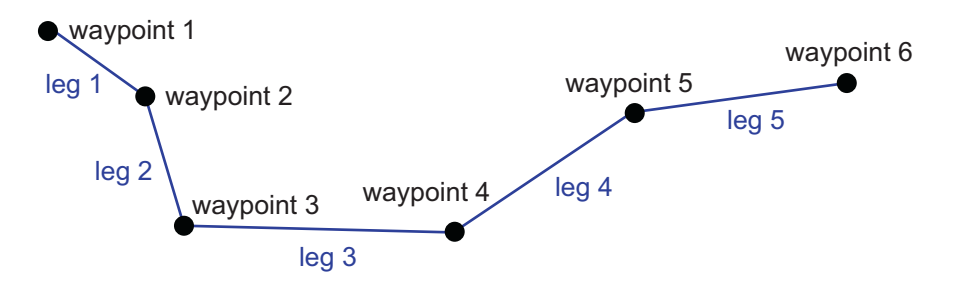

Here, five track legs require six waypoints. In navigational track format, the waypoints are represented by two 6-by-1 vectors, one for the latitudes and one for the longitudes.

# **Fixing Position**

The fundamental objective of navigation is to determine at a given moment how to proceed to your destination, avoiding hazards on the way. The first step in accomplishing this is to establish your current position. Early sailors kept within sight of land to facilitate this. Today, navigation within sight (or radar range) of land is called *piloting*. Positions are fixed by correlating the bearings and/or ranges of landmarks. In real-life piloting, all sighting bearings are treated as rhumb lines, while in fact they are actually great circles.

Over the distances involved with visual sightings (up to 20 or 30 nautical miles), this assumption causes no measurable error and it provides the significant advantage of allowing the navigator to plot all bearings as straight lines on a Mercator projection.

The Mercator was designed exactly for this purpose. Range circles, which might be determined with a radar, are assumed to plot as true circles on a Mercator chart. This allows the navigator to manually draw the range arc with a compass.

These assumptions also lead to computationally efficient methods for fixing positions with a computer. Mapping Toolbox includes the navfix function, which mimics the manual plotting and fixing process using these assumptions. To obtain a good navigational fix, your relationship to at least three known points is considered necessary. A questionable or poor fix can be obtained with two known points.

#### **Some Possible Situations**

In this imaginary coastal region, you take a visual bearing on the radio tower of 270º. At the same time, Gilligan's Lighthouse bears 0º. If you plot a 90º-270º line through the radio tower and a 0º-180º line through the lighthouse on your Mercator chart, the point at which the lines cross is a fix. Since you have used only two lines, however, its quality is questionable.

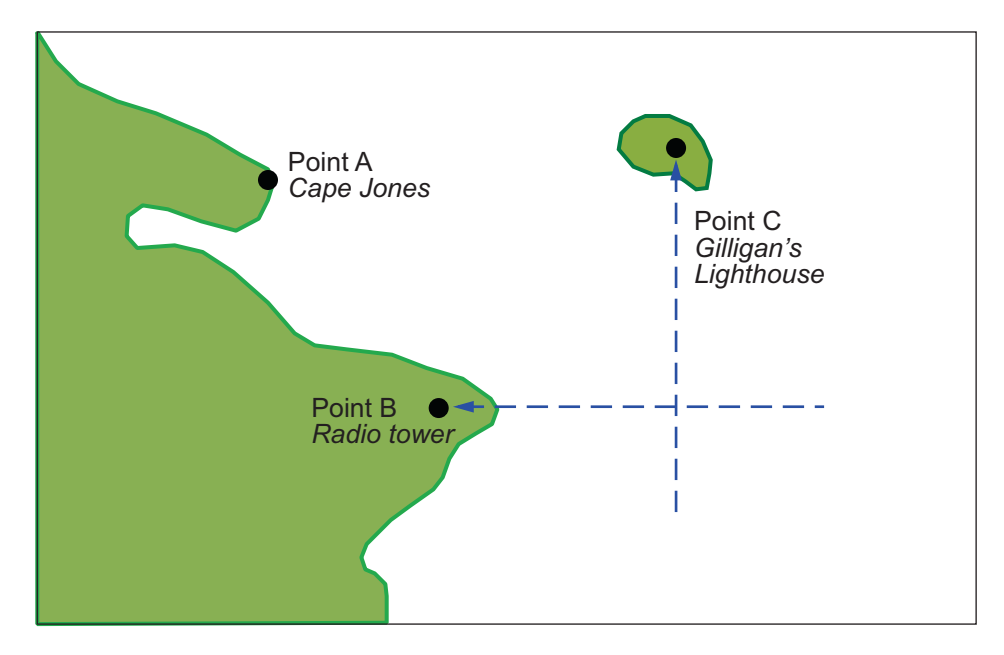

But wait; your port lookout says he took a bearing on Cape Jones of 300º. If that line exactly crosses the point of intersection of the first two lines, you will have a perfect fix.

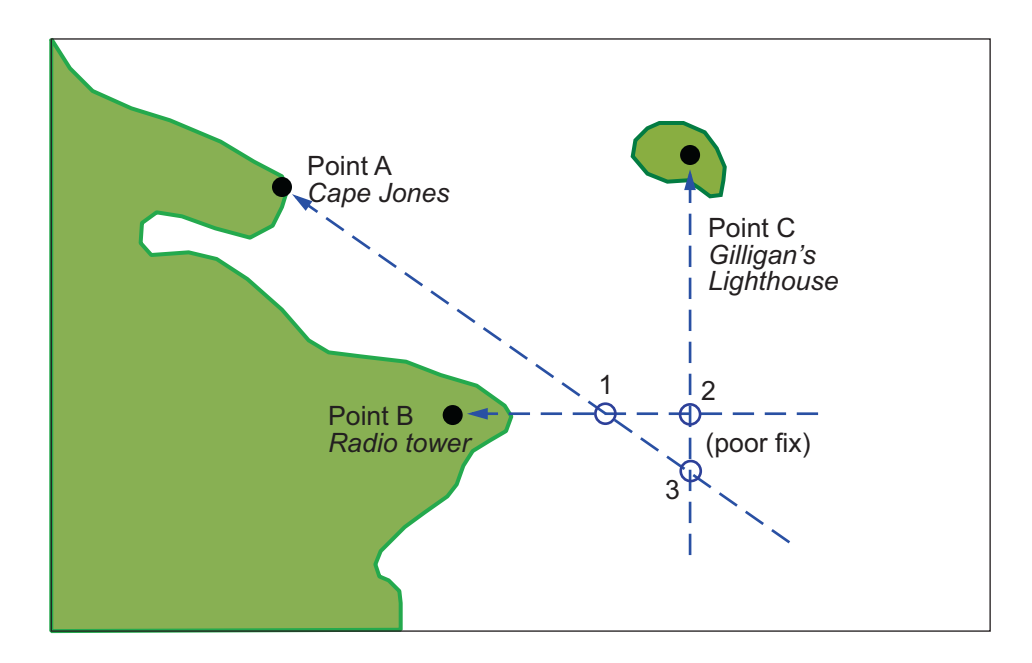

Whoops. What happened? Is your lookout in error? Possibly, but perhaps one or both of your bearings was slightly in error. This happens all the time. Which point, 1, 2, or 3, is correct? As far as you know, they are all equally valid.

In practice, the little triangle is plotted, and the fix position is taken as either the center of the triangle or the vertex closest to a danger (like shoal water). If the triangle is large, the quality is reported as *poor*, or even as *no fix*. If a fourth line of bearing is available, it can be plotted to try to resolve the ambiguity. When all three lines appear to cross at exactly the same point, the quality is reported as *excellent* or *perfect*.

Notice that three lines resulted in three intersection points. Four lines would return six intersection points. This is a case of combinatorial counting. Each intersection corresponds to choosing two lines to intersect from among *n* lines.

The next time you traverse these straits, it is a very foggy morning. You can't see any landmarks, but luckily, your navigational radar is operating. Each of these landmarks has a good radar signature, so you're not worried. You

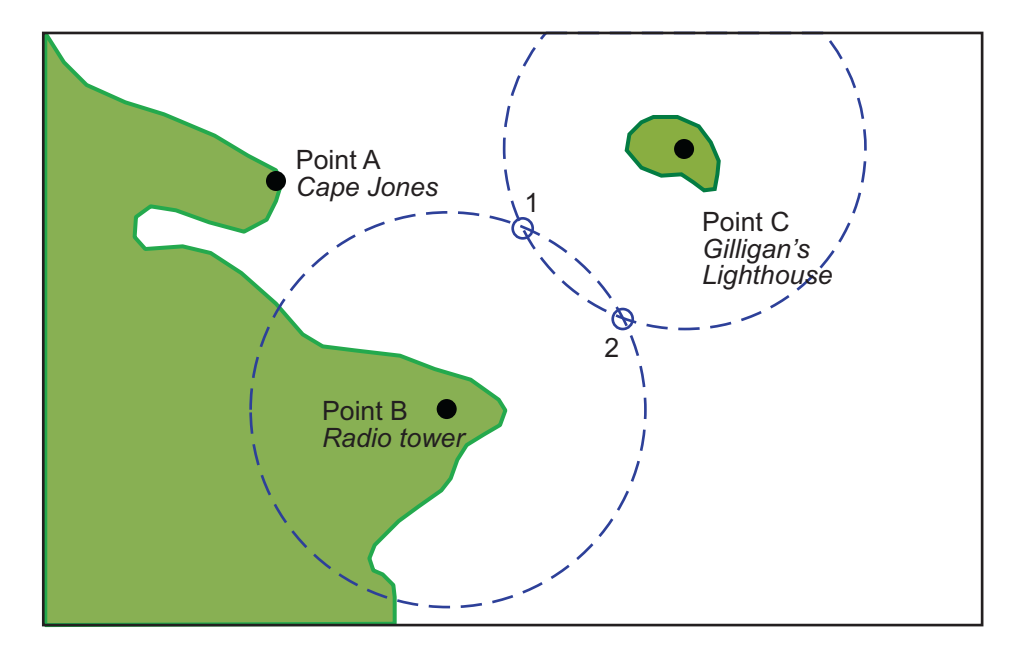

get a range from the radio tower of 14 nautical miles and a range from the lighthouse of 15 nautical miles.

Now what? You took ranges from only two objects, and yet you have two possible positions. This ambiguity arises from the fact that circles can intersect twice.

Luckily, your radar watch reports that he has Cape Jones at 18 nautical miles. This should resolve everything.

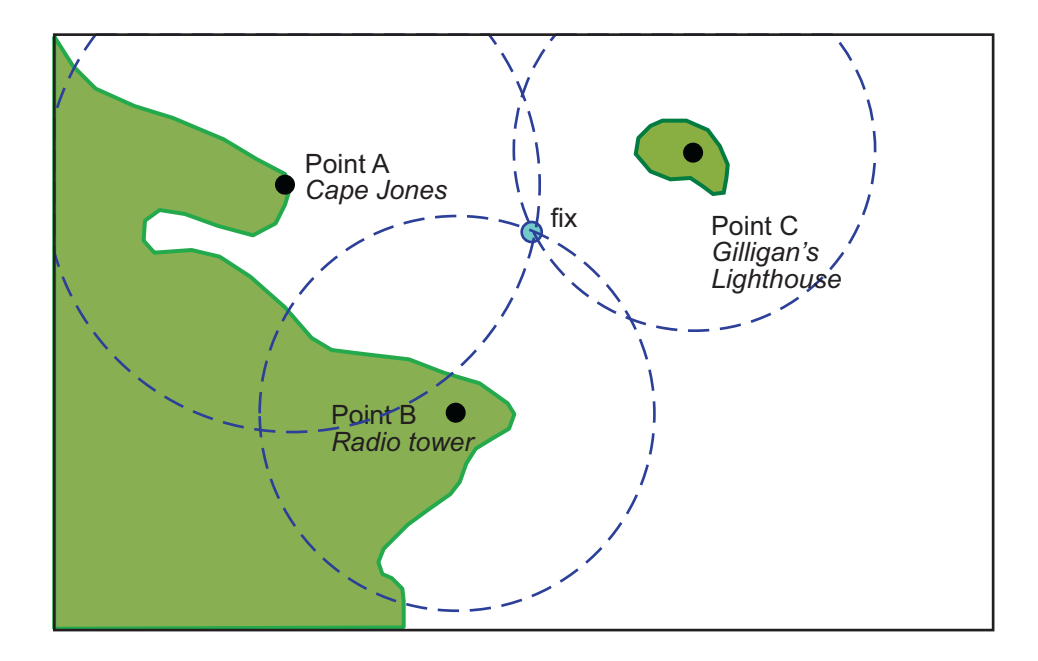

You were lucky this time. The third range resolved the ambiguity and gave you an excellent fix. Three intersections practically coincide. Sometimes the ambiguity is resolved, but the fix is still poor because the three closest intersections form a sort of circular triangle.

Sometimes the third range only adds to the confusion, either by bisecting the original two choices, or by failing to intersect one or both of the other arcs at all. In general, when *n* arcs are used, 2x(*n*-choose-2) possible intersections result. In this example, it is easy to tell which ones are *right*.

Bearing lines and arcs can be combined. If instead of reporting a third range, your radar watch had reported a bearing from the radar tower of 20º, the ambiguity could also have been resolved. Note, however, that in practice, lines of bearing for navigational fixing should only be taken visually, except in desperation. A radar's beam width can be a degree or more, leading to uncertainty.

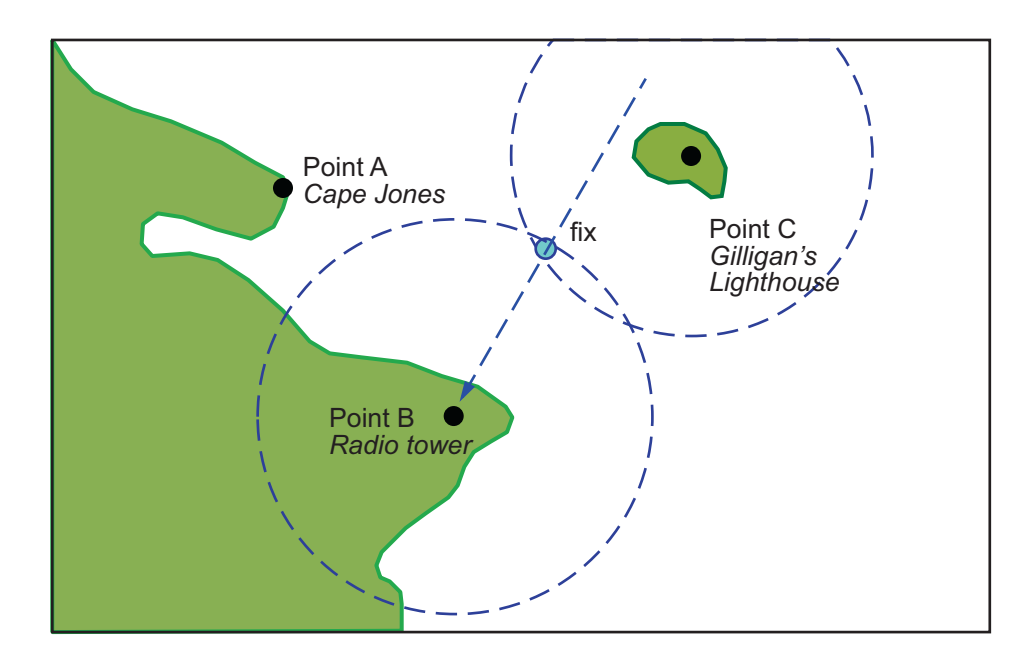

As you begin to wonder whether this manual plotting process could be automated, your first officer shows up on the bridge with a laptop and Mapping Toolbox.

## **Using navfix**

The navfix function can be used to determine the points of intersection among any number of lines and arcs. Be warned, however, that due to the combinatorial nature of this process, the computation time grows rapidly with the number of objects. To illustrate this function, assign positions to the landmarks. Point A, Cape Jones, is at (latA,lonA). Point B, the radio tower, is at (latB,lonB). Point C, Gilligan's Lighthouse, is at (latC,lonC).

For the bearing-lines-only example, the syntax is:

```
[latfix,lonfix] = navfix([latA latB latC],[lonA lonB IonC],...[300 270 0])
```
This defines the three points and their bearings as taken *from the ship*. The outputs would look something like this, with actual numbers, of course:

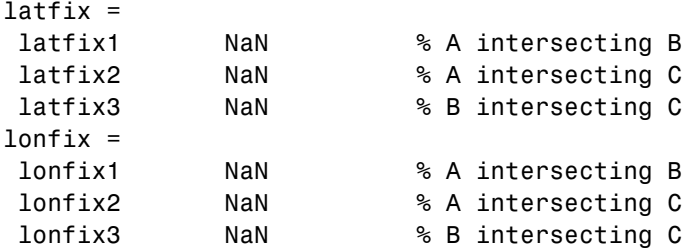

Notice that these are two-column matrices. The second column consists of NaNs because it is used only for the two-intersection ambiguity associated with arcs.

For the range-arcs-only example, the syntax is

 $[latfix,lonfix] = navfix([latA latB latC],[lonA lonB IonC],...$ [16 14 15],[0 0 0])

This defines the three points and their ranges as taken from the ship. The final argument indicates that the three cases are all ranges.

The outputs have the following form:

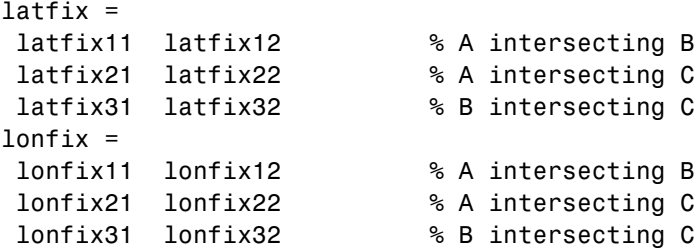

Here, the second column is used, because each pair of arcs has two potential intersections.

For the bearings and ranges example, the syntax requires the final input to indicate which objects are lines of bearing (indicated with a 1) and which are range arcs (indicated with a 0):

 $[latfix,lonfix] = navfix([latB latB IatC],[lonB lonB IonC],...$ [20 14 15],[1 0 0])

The resulting output is mixed:

```
latfix =
latfix11 NaN % Line B intersecting Arc B
latfix21 latfix22 % Line B intersecting Arc C
latfix31 latfix32 % Arc B intersecting Arc C
lonfix =
lonfix11 NaN % Line B intersecting Arc B
lonfix21 lonfix22 % Line B intersecting Arc C
lonfix31 lonfix32 % Arc B intersecting Arc C
```
Only one intersection is returned for the line from B with the arc about B, since the line originates inside the circle and intersects it once. The same line intersects the other circle twice, and hence it returns two points. The two circles taken together also return two points.

Usually, you have an idea as to where you are before you take the fix. For example, you might have a dead reckoning position for the time of the fix (see below). If you provide navfix with this estimated position, it chooses from each pair of ambiguous intersections the point closest to the estimate. Here's what it might look like:

```
[latfix,lonfix] = navfix([latB latB LatC],[lonB lonB IonC],...[20 14 15],[1 0 0],drlat,drlon)
latfix =
latfix11 % the only point
latfix21 % the closer point
latfix31 % the closer point
lonfix =
lonfix11 % the only point
lonfix21 % the closer point
lonfix31 % the closer point
```
#### **A Numerical Example of Using navfix**

**1** Define some specific points in the middle of the Atlantic Ocean. These are strictly arbitrary; perhaps they correspond to points in Atlantis:

lata = 3.1; lona = -56.2;  $\text{lab} = 2.95$ ;  $\text{lonb} = -55.9$ ;

```
\text{late} = 3.15; \text{ long} = -55.95;
```
**2** Plot them on a Mercator projection:

```
axesm('MapProjection','mercator','Frame','on',...
 'MapLatLimit',[2.8 3.3],'MapLonLimit',[-56.3 -55.8])
plotm([lata latb latc], [lona lonb lonc],...
 'LineStyle','none','Marker','pentagram',...
 'MarkerEdgeColor','b','MarkerFaceColor','b',...
 'MarkerSize',12)
```
Here is what it looks like (the labeling and imaginary coastlines are added after the fact for illustration).

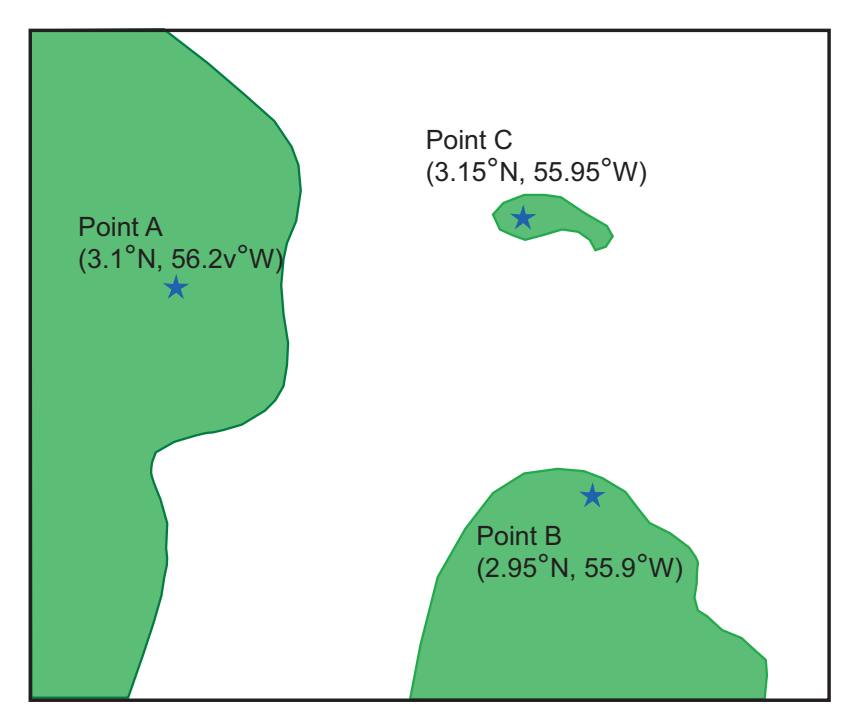

**3** Take three visual bearings: Point A bears 289º, Point B bears 135º, and Point C bears 026.5º. Calculate the intersections:

```
[newlat,newlong] = navfix([lata latb lact],[lona lomb lonc],...][289 135 26.5],[1 1 1])
```
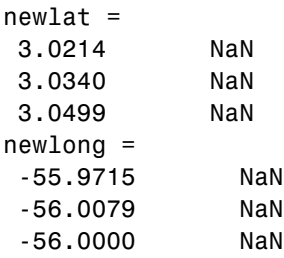

**4** Add the bearing lines and intersection points to the map:

```
plotm(newlat,newlong,'LineStyle','none',...
 'Marker','diamond','MarkerEdgeColor','r',...
 'MarkerFaceColor','r','MarkerSize',9)
```
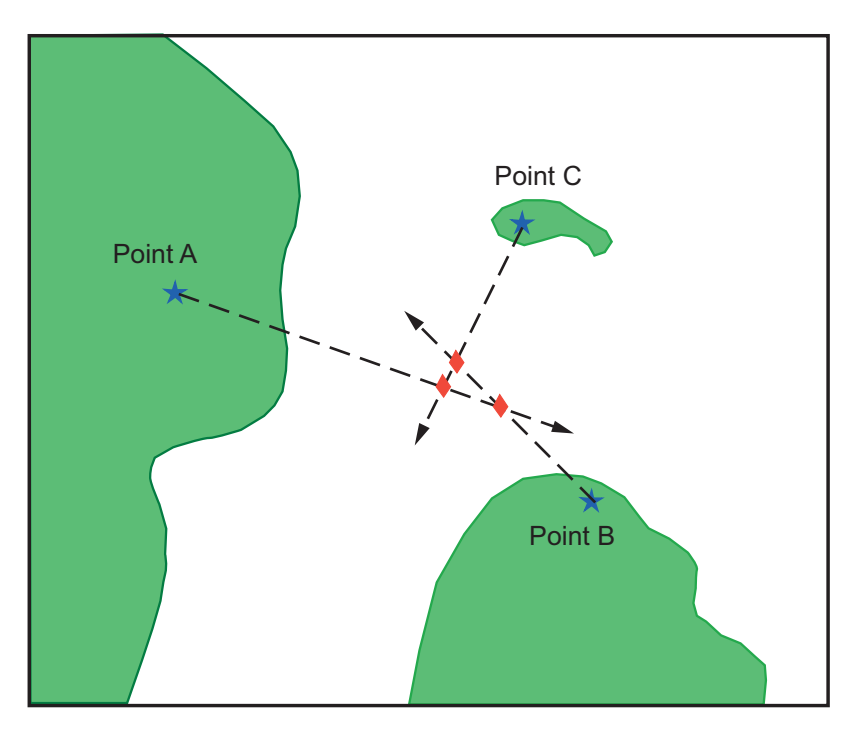

Notice that each pair of objects results in only one intersection, since all are lines of bearing.

**5** What if instead, you had ranges from the three points, A, B, and C, of 13 nmi, 9 nmi, and 7.5 nmi, respectively?

```
[newlat,newlong] = navfix([lata latb lato],[lona lonto lonc],...[13 9 7.5],[0 0 0])
newlat =3.0739 2.9434
3.2413 3.0329
3.0443 3.0880
newlong =
-55.9846 -56.0501
-56.0355 -55.9937
-56.0168 -55.8413
```
Here's what these points look like:

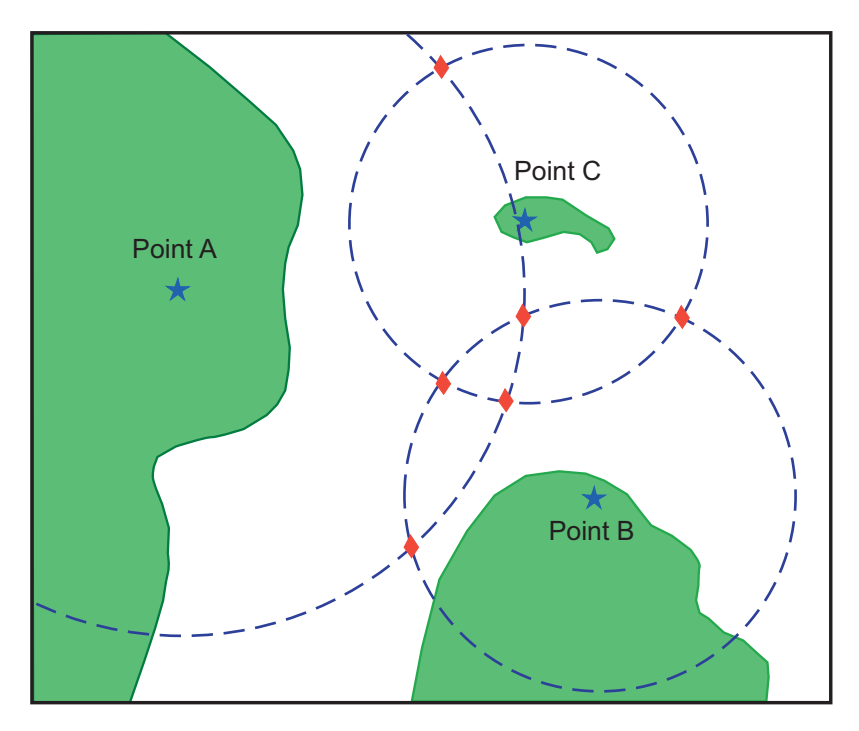

Three of these points look reasonable, three do not.
**6** What if, instead of a range from Point A, you had a bearing to it of 284º?

 $[newlat,newlong] = navfix([lata latb lato],[lona lonto lonc],...$ [284 9 7.5],[1 0 0])  $newlat =$ 3.0526 2.9892 3.0592 3.0295 3.0443 3.0880 newlong = -56.0096 -55.7550 -56.0360 -55.9168 -56.0168 -55.8413

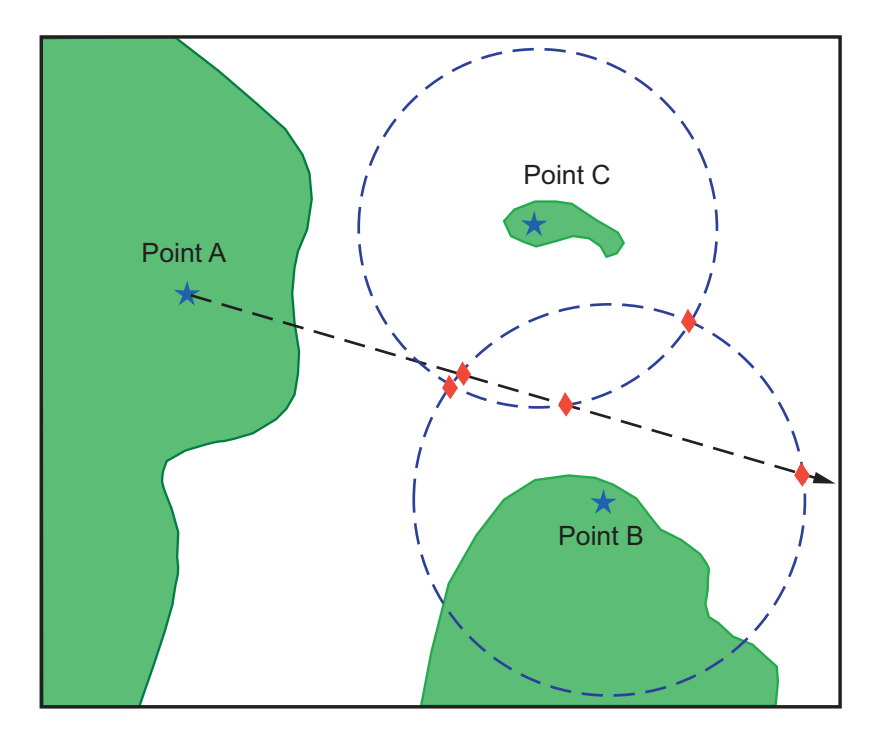

Again, visual inspection of the results indicates which three of the six possible points seem like *reasonable* positions.

**7** When using the dead reckoning position  $(3.05^{\circ}N, 56.0^{\circ}W)$ , the closer, more reasonable candidate from each pair of intersecting objects is chosen:

```
drlat = 3.05; drlon = -56;
[newlat,newlong] = navfix([lata latb latc],[lona lonb lonc],...
                           [284 9 7.5],[1 0 0],drlat,drlon)
newlat =
3.0526
3.0592
3.0443
newlong =
-56.0096
-56.0360
-56.0168
```
#### **Planning**

You know that the shortest path between two geographic points is a great circle. Sailors and aviators are interested in minimizing distance traveled, and hence time elapsed. You also know that the rhumb line is a path of constant heading, the *natural* means of traveling. In general, to follow a great circle path, you would have to continuously alter course. This is impractical. However, you can approximate a great circle path by rhumb line segments so that the added distance is minor and the number of course changes minimal.

Surprisingly, very few rhumb line *track legs* are required to closely approximate the distance of the great circle path.

Consider the voyage from Norfolk, Virginia (37ºN,76ºW), to Cape St. Vincent, Portugal (37ºN,9ºW), one of the most heavily trafficked routes in the Atlantic. A due-east rhumb line track is 3,213 nautical miles, while the optimal great circle distance is 3,141 nautical miles.

Although the rhumb line path is only a little more than 2% longer, this is an additional 72 miles over the course of the trip. For a 12-knot tanker, this results in a 6-hour delay, and in shipping, time is money. If just three rhumb line segments are used to approximate the great circle, the total distance of the trip is 3,147 nautical miles. Our tanker would suffer only a half-hour delay compared to a continuous rhumb line course. Here is the code for computing the three types of tracks between Norfolk and St. Vincent:

```
figure('color','w');
ha = axesm('mapproj','mercator',...
           'maplatlim',[25 55],'maplonlim',[-80 0]);
```
**9-24**

```
axis off, gridm on, framem on;
setm(ha,'MLineLocation',15,'PLineLocation',15);
mlabel on, plabel on;
load coast;
hg = geoshow(lat,long,'displaytype','line','color','b');
% Define point locs for Norfolk, VA and St. Vincent Portugal
norfolk = [37, -76];stvincent = [37, -9];
geoshow(norfolk(1),norfolk(2),'DisplayType','point',...
    'markeredgecolor','k','markerfacecolor','k','marker','o')
geoshow(stvincent(1),stvincent(2),'DisplayType','point',...
    'markeredgecolor','k','markerfacecolor','k','marker','o')
% Compute and draw 100 points for great circle
gcpts = track2('gc',norfolk(1),norfolk(2),...
               stvincent(1),stvincent(2));
geoshow(gcpts(:,1),gcpts(:,2),'DisplayType','line',...
    'color','red','linestyle','--')
% Compute and draw 100 points for rhumb line
rhpts = track2('rh',norfolk(1),norfolk(2),...
                stvincent(1),stvincent(2));
geoshow(rhpts(:,1),rhpts(:,2),'DisplayType','line',...
    'color',[.7 .1 0],'linestyle','-.')
[latpts, longts] = gcwaypts(norfolk(1), norfolk(2),...stvincent(1),stvincent(2),3); % Compute 3 waypoints
geoshow(latpts,lonpts,'DisplayType','line',...
    'color',[.4 .2 0],'linestyle','-')
```
The resulting tracks and distances are shown below:

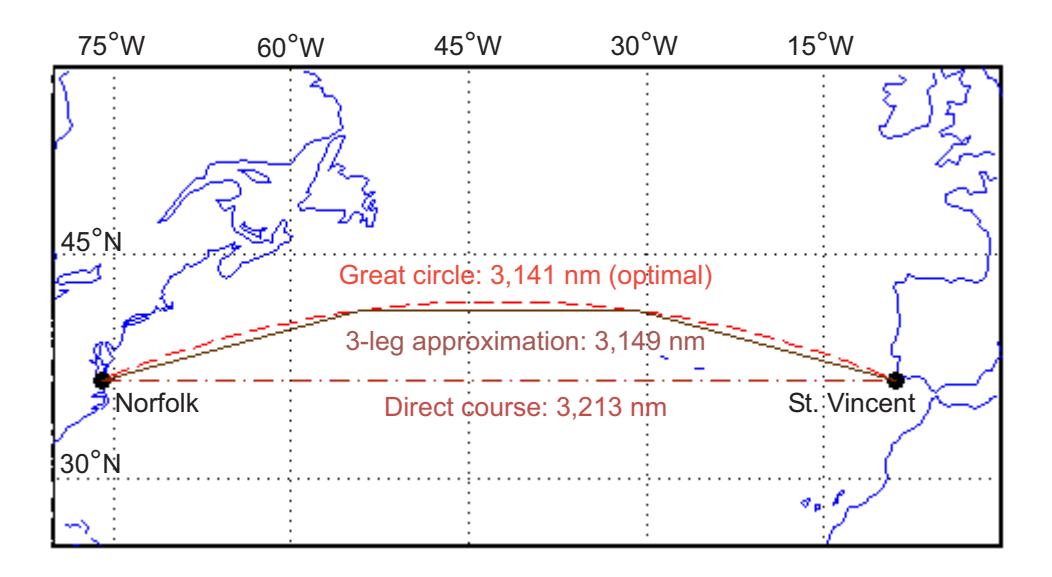

Mapping Toolbox provides the function gcwaypts to quickly calculate waypoints in navigation track format in order to approximate a great circle with rhumb line segments. It uses this syntax:

```
[latpts,lonpts] = gcwaypts(lat1,lon1,lat2,lon2,numlegs)
```
All the inputs for this function are scalars a (starting and an ending position). The numlegs input is the number of equal-length legs desired, which is 10 by default. The outputs are column vectors representing waypoints in navigational track format ([heading distance]). The size of each of these vectors is [(numlegs+1) 1]. Here are the points for this example:

```
[latpts, longts] = gcwaypts(norfolk(1), norfolk(2),...stvincent(1),stvincent(2),3) % Compute 3 waypoints
latpts =
   37.0000
   41.5076
   41.5076
   37.0000
lonpts =
  -76.0000
  -54.1777
```
**9-26**

-30.8223 -9.0000

These points represent waypoints along the great circle between which the approximating path follows rhumb lines. Four points are needed for three legs, because the final point at Cape St. Vincent must be included.

Now we can compute the distance in nautical miles (nm) along each track and via the waypoints:

```
drh = distance('rh',norfolk,stvincent); % Get rhumb line dist (deg)
dgc = distance('gc',norfolk,stvincent); % Get gt. circle dist (deg)
% Compute headings and distances for the waypoint legs
[course distnm] = legs(latpts,lonpts,'rh');
```
Finally, compare the distances:

```
distrhnm = deg2nm(drh) % Nautical mi along rhumb line
distgcnm = deg2nm(dgc) % Nautical mi along great circle
distlegsnm = sum(distnm) % Total dist along the 3 legs
rhgcdiff = distrhnm - distgcnm % Excess rhumb line distance
trgcdiff = distlegsnm - distgcnm % Excess distance along legs
distrhnm =
  3.2127e+003
distgcnm =
 3.1407e+003
distlegsnm =
  3.1490e+003
rhgcdiff =
   71.9980
trgcdiff =8.3446
```
Following just three rhumb line legs reduces the distance travelled from 72 nm to 8.3 nm compared to a great circle course.

#### **Track Laydown – Displaying Navigational Tracks**

Navigational tracks are most useful when graphically displayed. Traditionally, the navigator identifies and plots waypoints on a Mercator projection and then connects them with a straightedge, which on this projection results in rhumb line tracks. In the previous example, waypoints were chosen to approximate a great circle route, but they can be selected for a variety of other reasons.

Let's say that after arriving at Cape St. Vincent, your tanker must traverse the Straits of Gibraltar and then travel on to Port Said, the northern terminus of the Suez Canal. On the scale of the Mediterranean Sea, following great circle paths is of little concern compared to ensuring that the many straits and passages are safely transited. The navigator selects appropriate waypoints and plots them.

To do this with Mapping Toolbox, you can display a map axes with a Mercator projection, select appropriate map latitude and longitude limits to isolate the area of interest, plot coastline data, and interactively mouse-select the waypoints with the inputm function. The track function will generate points to connect these waypoints, which can then be displayed with plotm.

For illustration, assume that the waypoints are known (or were gathered using inputm). To learn about using inputm, see ["Interacting with](#page-177-0) Displayed Map[s" on page 4-56](#page-177-0), or inputm in the Mapping Toolbox reference pages.

```
waypoints = [36 -5; 36 -2; 38 5; 38 11; 35 13; 33 30; 31.5 32]
waypoints =36.0000 -5.0000
 36.0000 -2.0000
 38.0000 5.0000
 38.0000 11.0000
 35.0000 13.0000
 33.0000 30.0000
 31.5000 32.0000
load coast
axesm('MapProjection','mercator',...
'MapLatLimit',[30 47],'MapLonLimit',[-10 37])
framem
plotm(lat,long)
[lttr k, lntrk] = track(waypoints);
```

```
plotm(lttrk,lntrk,'r')
```
Although these track segments are straight lines on the Mercator projection, they are curves on others:

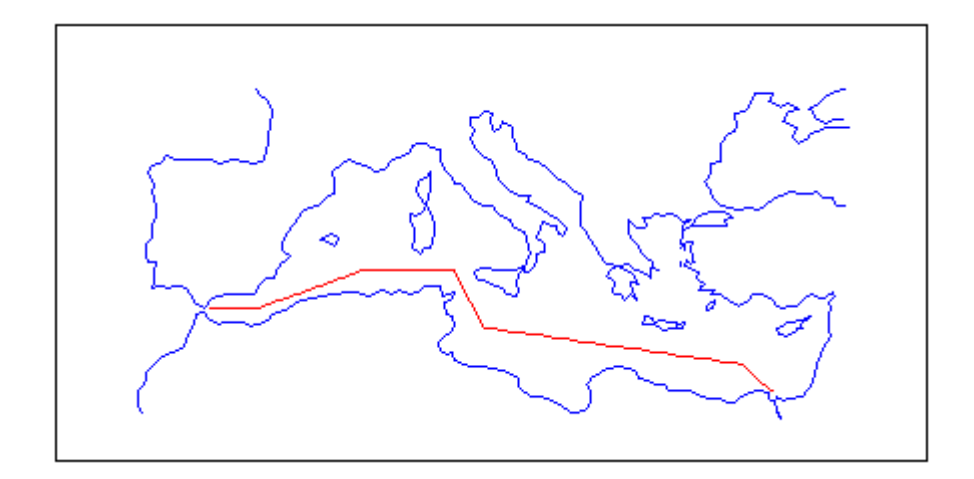

The segments of a track like this are called *legs*. Each of these legs can be described in terms of course and distance. The function legs will take the waypoints in navigational track format and return the course and distance required for each leg. Remember, the order of the points in this format determines the direction of travel. Courses are therefore calculated from each waypoint to its successor, not the reverse.

```
[courses,distances] = legs(waypoints)
courses =
90.0000
70.3132
90.0000
151.8186
98.0776
131.5684
distances =
145.6231
356.2117
283.6839
```
204.2073 854.0092 135.6415

Since this is a navigation function, the courses are all in degrees and the distances are in nautical miles. From these distances, speeds required to arrive at Port Said at a given time can be calculated. Southbound traffic is allowed to enter the canal only once per day, so this information might be economically significant, since unnecessarily high speeds can lead to high fuel costs.

#### **Dead Reckoning**

When sailors first ventured out of sight of land, they faced a daunting dilemma. How could they find their way home if they didn't know where they were? The practice of *dead reckoning* is an attempt to deal with this problem. The term is derived from *deduced reckoning*.

Briefly, dead reckoning is vector addition plotted on a chart. For example, if you have a fix at (30ºN,10ºW) at 0800, and you proceed due west for 1 hour at 10 knots, and then you turn north and sail for 3 hours at 7 knots, you should be at (30.35ºN,10.19ºW) at 1200.

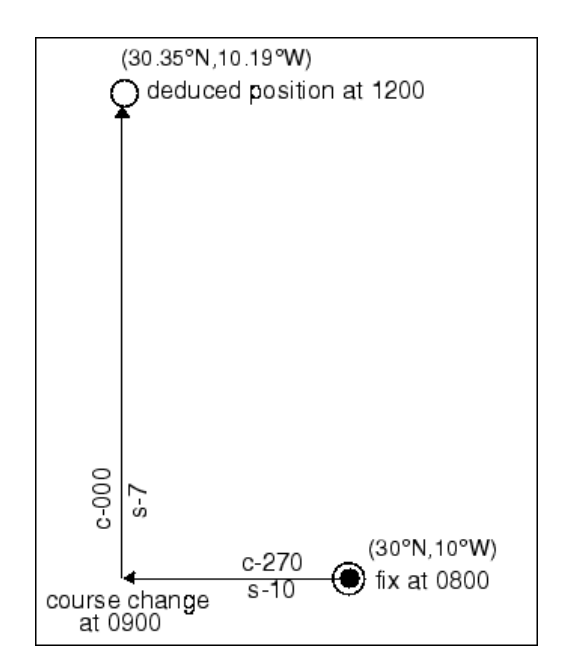

However, a sailor *shoots the sun* at local apparent noon and discovers that the ship's latitude is actually 30.29ºN. What's worse, he lives before the invention of a reliable chronometer, and so he cannot calculate his longitude at all from this sighting. What happened?

Leaving aside the difficulties in speed determination and the need to tack off course, even modern craft have to contend with winds and currents. However, despite these limitations, dead reckoning is still used for determining position between fixes and for forecasting future positions. This is because dead reckoning provides a certainty of assumptions that estimations of wind and current drift cannot.

When navigators establish a fix from some source, be it from piloting, celestial, or satellite observations, they plot a dead reckoning (DR) track, which is a plot of the intended positions of the ship forward in time. In practice, dead reckoning is usually plotted for 3 hours in advance, or for the time period covered by the next three expected fixes. In open ocean conditions, hourly fixes are sufficient; in coastal pilotage, three-minute fixes are common.

Specific DR positions, which are sometimes called *DR*s, are plotted according to the *Rules of DR*:

- **•** DR at every course change
- **•** DR at every speed change
- **•** DR every hour on the hour
- **•** DR every time a fix or running fix is obtained
- **•** DR 3 hours ahead or for the next three expected fixes
- DR for every line of position (LOP), either visual or celestial

For example, the navigator plots these DRs:

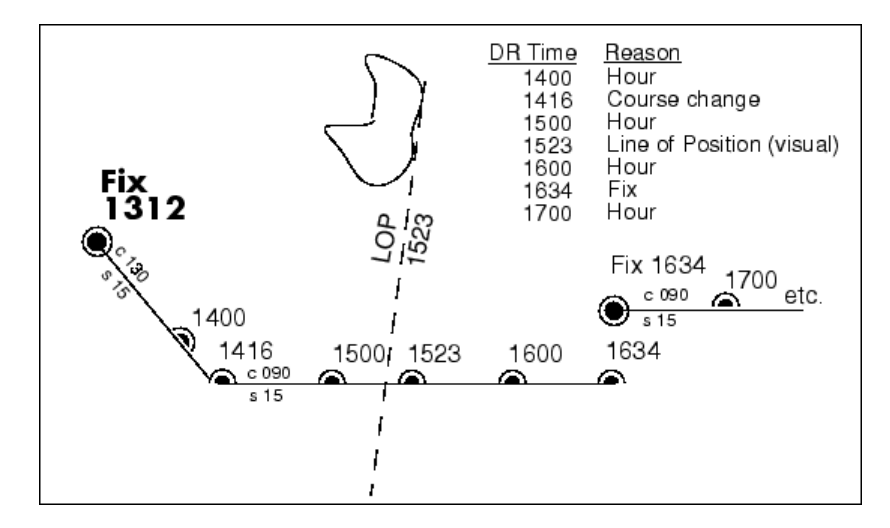

Notice that the 1523 DR does not coincide with the LOP at 1523. Although note is taken of this variance, one line is insufficient to calculate a new fix.

Mapping Toolbox includes the function dreckon, which calculates the DR positions for a given set of courses and speeds. The function provides DR positions for the first three rules of dead reckoning. The approach is to provide a set of waypoints in navigational track format corresponding to the plan of intended movement.

The time of the initial waypoint, or fix, is also needed, as well as the speeds to be employed along each leg. Alternatively, a set of speeds and the times for which each speed will apply can be provided. dreckon returns the positions and times required of these DRs:

- **•** dreckon calculates the times for position of each course change, which will occur at the waypoints
- **•** dreckon calculates the positions for each whole hour
- **•** If times are provided for speed changes, dreckon calculates positions for these times if they do not occur at course changes

Imagine you have a fix at midnight at the point (10ºN,0º):

waypoints(1,:) =  $[10 0]$ ; fixtime = 0;

You intend to travel east and alter course at the point  $(10^{\circ}N, 0.13^{\circ}E)$  and head for the point (10.1ºN,0.18ºE). On the first leg, you will travel at 5 knots, and on the second leg you will speed up to 7 knots.

```
waypoints(2, :) = [10.13];waypoints(3,:) = [10.1 18];speeds = [5;7];
```
To determine the DR points and times for this plan, use dreckon:

```
[drlat,drlon,drtime] = dreckon(waypoints,fixtime,speeds);
[drlat drlon drtime]
ans =10.0000 0.0846 1.0000 % Position at 1 am
10.0000 0.1301 1.5373 % Time of course change
10.0484 0.1543 2.0000 % Position at 2 am
10.1001 0.1801 2.4934 % Time at final waypoint
```
Here is an illustration of this track and its DR points:

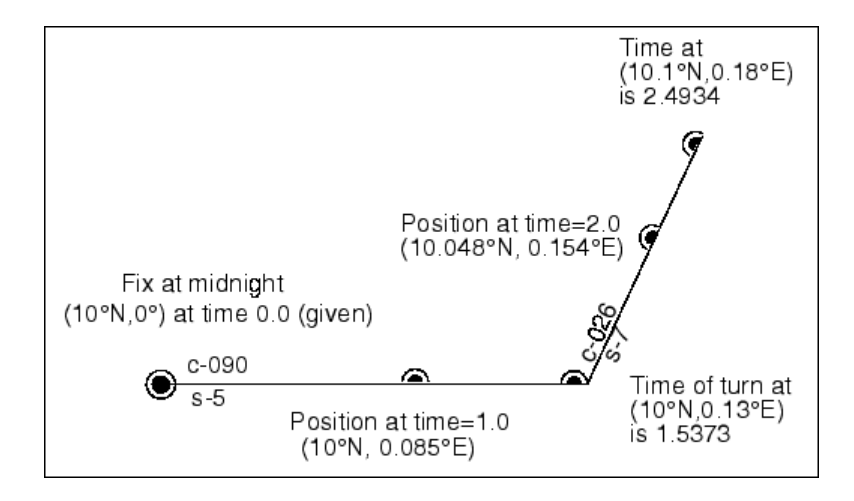

However, you would like to get to the final point a little earlier to make a rendezvous. You decide to recalculate your DRs based on speeding up to 7 knots a little earlier than planned. The first calculation tells you that you were going to increase speed at the turn, which would occur at a time 1.5373 hours after midnight, or 1:32 a.m. (at time 0132 in navigational time format). What time would you reach the rendezvous if you increased your speed to 7 knots at 1:15 a.m. (0115, or 1.25 hours after midnight)?

To indicate times for speed changes, another input is required, providing a time interval after the fix time at which each ordered speed is to end. The first speed, 5 knots, is to end 1.25 hours after midnight. Since you don't know when the rendezvous will be made under these circumstances, set the time for the second speed, 7 knots, to end at infinity. No DRs will be returned past the last waypoint.

```
spdtimes = [1.25; inf];
[drlat,drlon,drtime] = dreckon(waypoints,fixtime,...
                            speeds,spdtimes);
[drlat,drlon,drtime]
ans =10.0000 0.0846 1.0000 % Position at 1 am
10.0000 0.1058 1.2500 % Position at speed change
10.0000 0.1301 1.4552 % Time of course change
10.0570 0.1586 2.0000 % Position at 2 am
10.1001 0.1801 2.4113 % Time at final waypoint
```
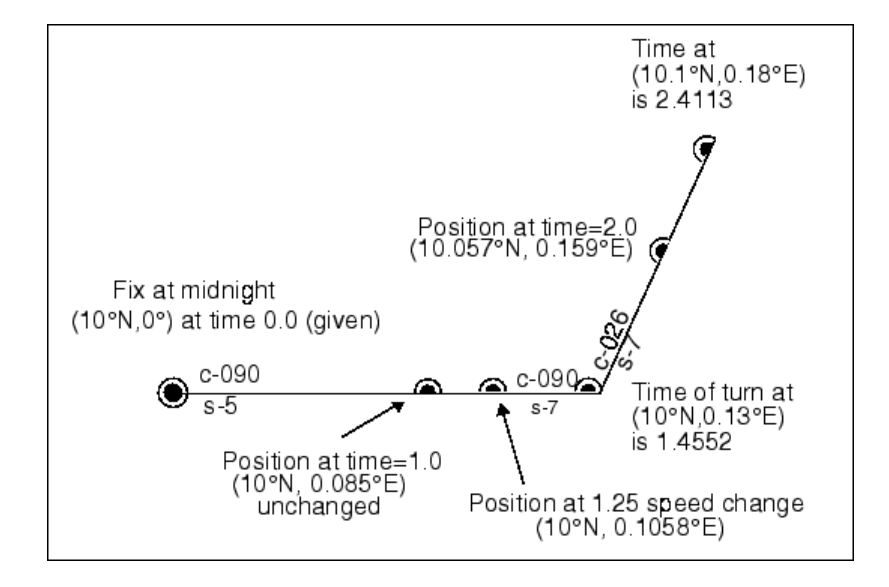

This following illustration shows the difference:

The times at planned positions after the speed change are a little earlier; the position at the known time (2 a.m.) is a little farther along. With this plan, you will arrive at the rendezvous about 4 1/2 minutes earlier, so you may want to consider a greater speed change.

#### **Drift Correction**

Dead reckoning is a reasonably accurate method for predicting position if the vehicle is able to maintain the planned course. Aircraft and ships can be pushed off the planned course by winds and current. An important step in navigational planning is to calculate the required drift correction.

In the standard drift correction problem, the desired course and wind are known, but the heading needed to stay on course is unknown. This problem is well suited to vector analysis. The wind velocity is a vector of known magnitude and direction. The vehicle's speed relative to the moving air mass is a vector of known magnitude, but unknown direction. This heading must be chosen so that the sum of the vehicle and wind velocities gives a resultant in the specified course direction. The ground speed can be larger or smaller than the air speed because of headwind or tailwind components. A navigator would like to know the required heading, the associated wind correction angle, and the resulting ground speed.

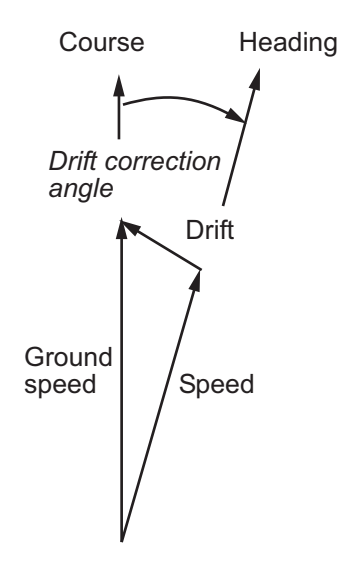

What heading puts an aircraft on a course of 250° when the wind is 38 knots from 285°? The aircraft flies at an airspeed of 145 knots.

```
course = 250; airspeed = 145; windfrom = 285; windspeed = 38;
[heading, groundspeed, windowrange] = ...driftcorr(course,airspeed,windfrom,windspeed)
heading =258.65
groundspeed =
        112.22
windcorrangle =
          8.65
```
The required heading is about  $9^{\circ}$  to the right of the course. There is a 33-knot headwind component.

**9-36**

A related problem is the calculation of the wind speed and direction from observed heading and course. The wind velocity is just the vector difference of the ground speed and the velocity relative to the air mass.

```
[window, windowspeed] = ...driftvel(course,groundspeed,heading,airspeed)
windfrom =
        285.00
windspeed =38.00
```
#### **Time Zones**

Time zones used for navigation are uniform 15º extents of longitude. The timezone function returns a navigational time zone, that is, one based solely on longitude with no regard for statutory divisions. So, for example, Chicago, Illinois, lies in the statutory U.S. Central time zone, which has irregular boundaries devised for political or convenience reasons. However, from a navigational standpoint, Chicago's longitude places it in the *S* (Sierra) time zone. The zone's *description* is +6, which indicates that 6 hours must be added to local time to get Greenwich, or *Z* (Zulu) time. So, if it is noon, standard time in Chicago, it is 12+6, or 6 p.m., at Greenwich.

Each 15º navigational time zone has a distinct description and designating letter. The exceptions to this are the two zones on either side of the date line, *M* and *Y* (Mike and Yankee). These zones are only 7-1/2º wide, since on one side of the date line, the description is +12, and on the other, it is -12.

Navigational time zones are very important for celestial navigation calculations. Although Mapping Toolbox does not contain any functions designed specifically for celestial navigation, a simple example can be devised.

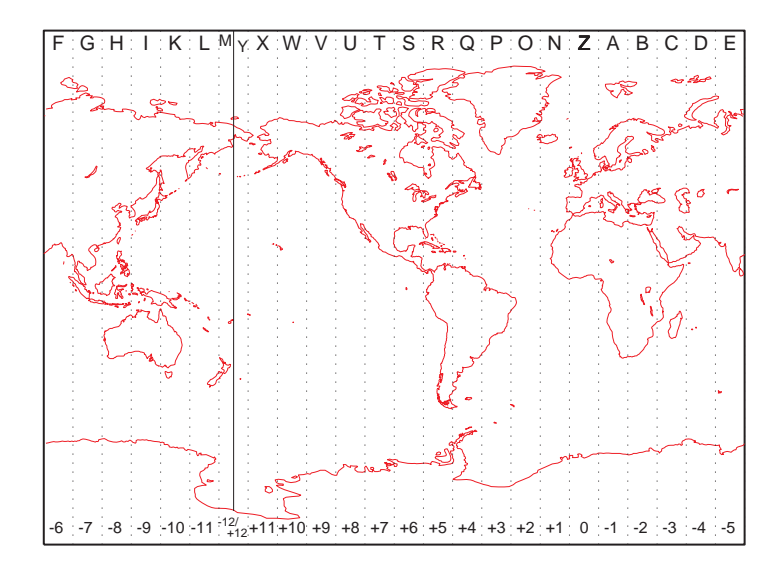

It is possible with a sextant to determine *local apparent noon*. This is the moment when the Sun is at its zenith from your point of view. At the exact center longitude of a time zone, the phenomenon occurs exactly at noon, local time. Since the Sun traverses a 15º time zone in 1 hour, it crosses one degree every 4 minutes. So if you observe local apparent noon at 11:54, you must be 1.5º east of your center longitude.

You must know what time zone you are in before you can even attempt a fix. This concept has been understood since the spherical nature of the Earth was first accepted, but early sailors had no ability to keep accurate time on ship, and so were unable to determine their longitude. The invention of accurate chronometers in the 18th century solved this problem.

The timezone function is quite simple. It returns the description, zd, an integer for use in calculations, a string, zltr, of the zone designator, and a string fully naming the zone. For example, the information for a longitude 123ºE is the following:

[zd,zltr,zone] = timezone(123)  $zd =$ 

-8 zltr = H zone = -8 H

Returning to the simple celestial navigation example, the center longitude of this zone is:

-(zd\*15) ans  $=$ 120

This means that at our longitude, 123ºE, we should experience local apparent noon at 11:48 a.m., 12 minutes early.

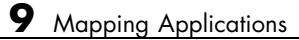

# **10**

# Functions — By Category

[Geospatial Data Import and Access](#page-451-0) (p. [10-2\)](#page-451-0)

[Vector Map Dat](#page-455-0)a and Geographic Data Structures (p. [10-6](#page-455-0))

[Georeferenced I](#page-457-0)mages and Data Grids (p. [10-8](#page-457-0))

[Map Projections and Coordinates](#page-460-0) (p. [10-11](#page-460-0))

[Map Display and Interaction](#page-463-0) (p. [10-14](#page-463-0))

[Geographic Calculations](#page-471-0) (p. [10-22](#page-471-0)) Plane, spherical and ellipsoidal

[Graphical User Interface Functions](#page-478-0) (p. [10-29](#page-478-0))

Readers, writers and associated utilities for geospatial file and data product formats

Manipulating polygons, geographic data structures and other vector geodata

Constructing, georeferencing, analyzing, and manipulating raster geodata

Specifying, using, and analyzing map projections and geospatial coordinate transformations

Displaying geographic objects on maps and interacting with them

geometry

[Utilities](#page-475-0) (p. [10-26](#page-475-0)) Basic tasks, including time, angle, and distance conversions

> GUI tools for selecting data and directly manipulating the content and appearance of maps

# <span id="page-451-0"></span>**Geospatial Data Import and Access**

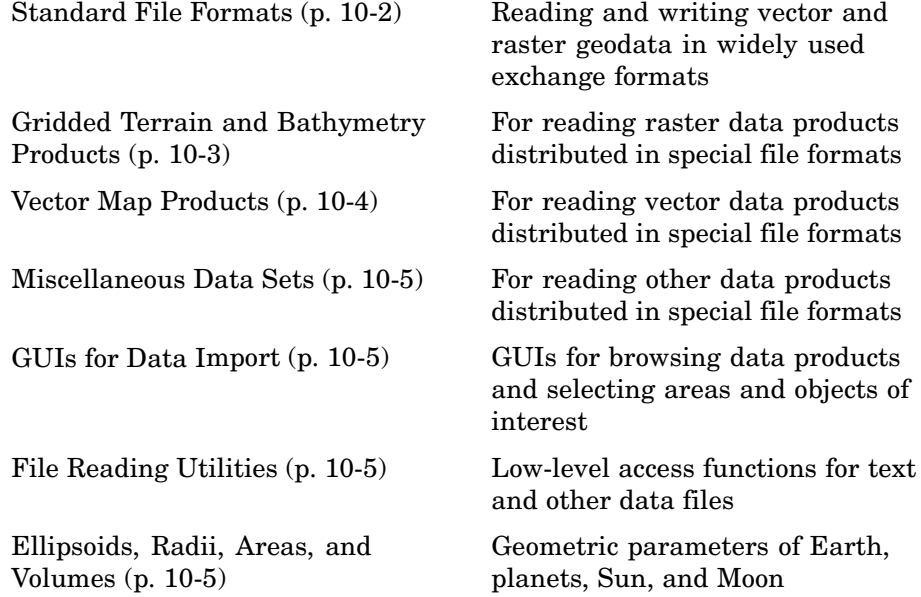

#### **Standard File Formats**

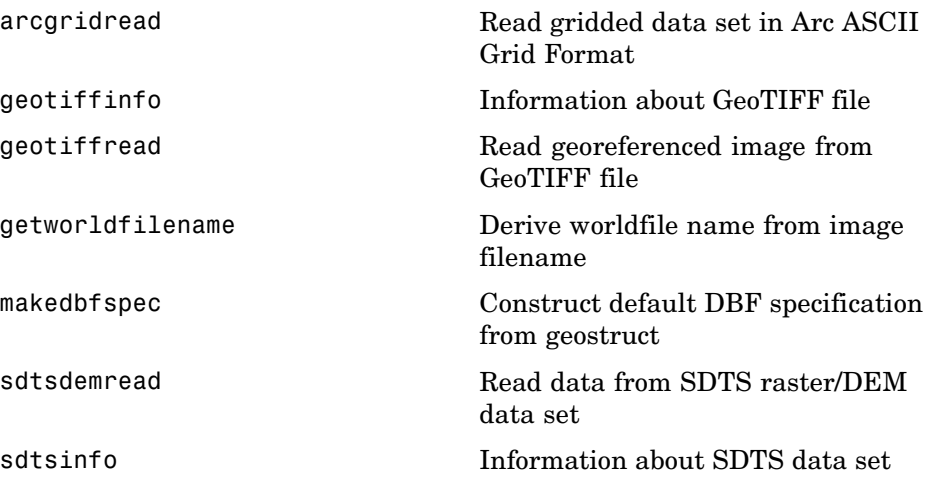

<span id="page-452-0"></span>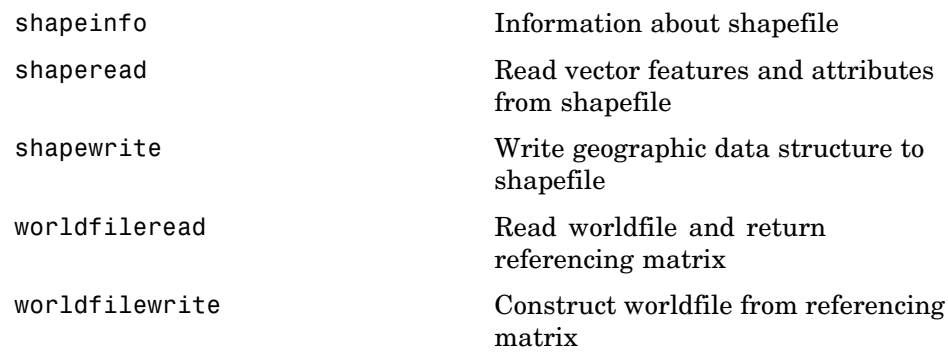

# **Gridded Terrain and Bathymetry Products**

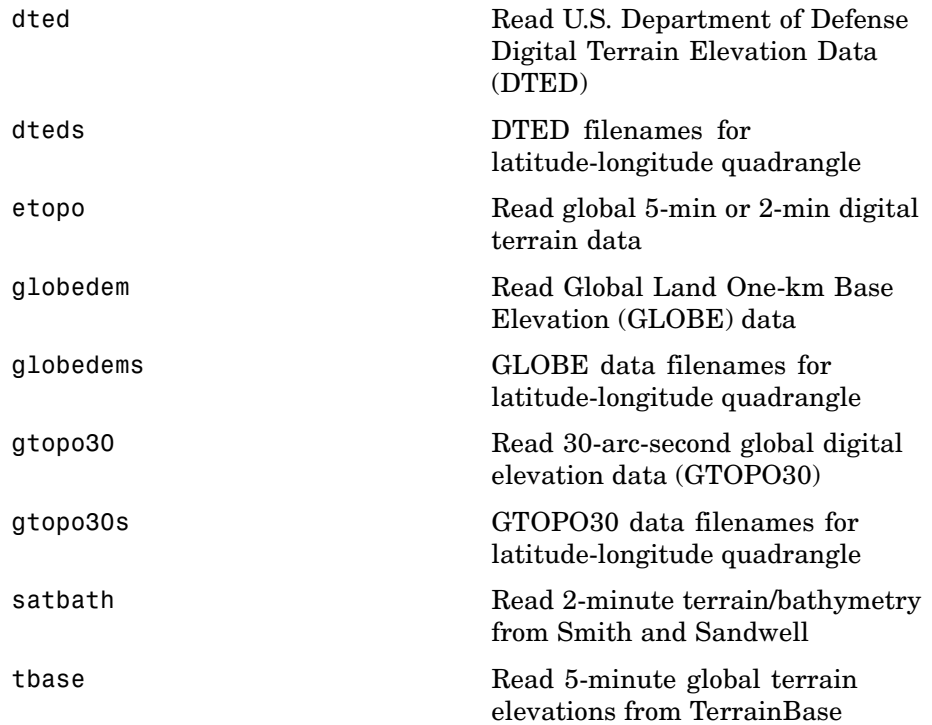

<span id="page-453-0"></span>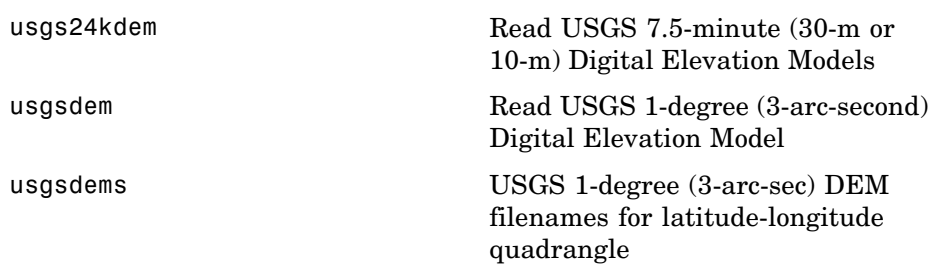

# **Vector Map Products**

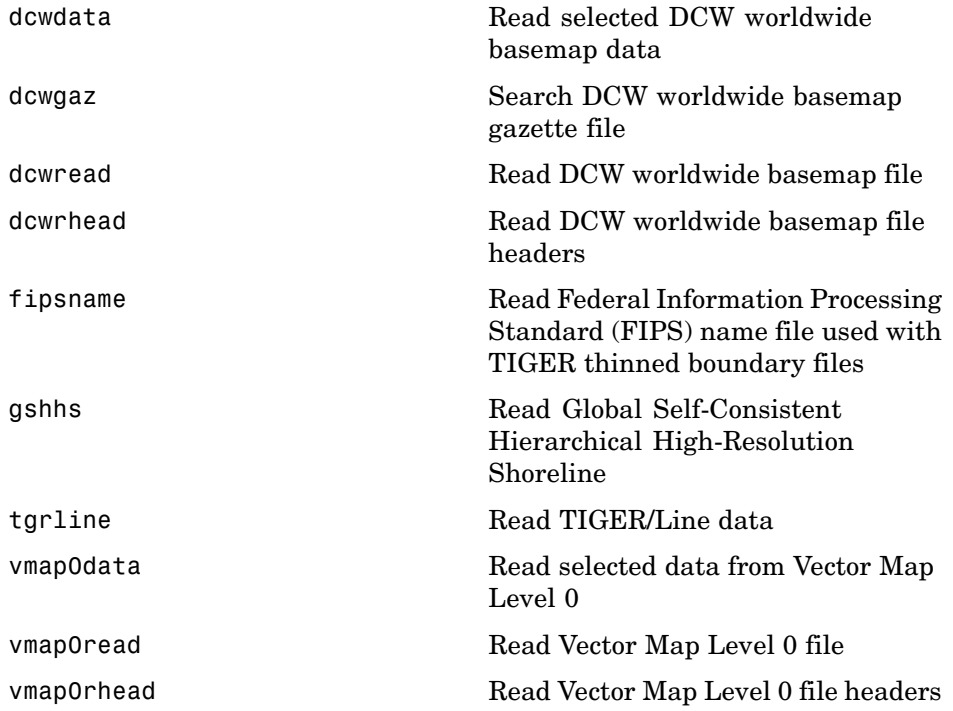

#### <span id="page-454-0"></span>**Miscellaneous Data Sets**

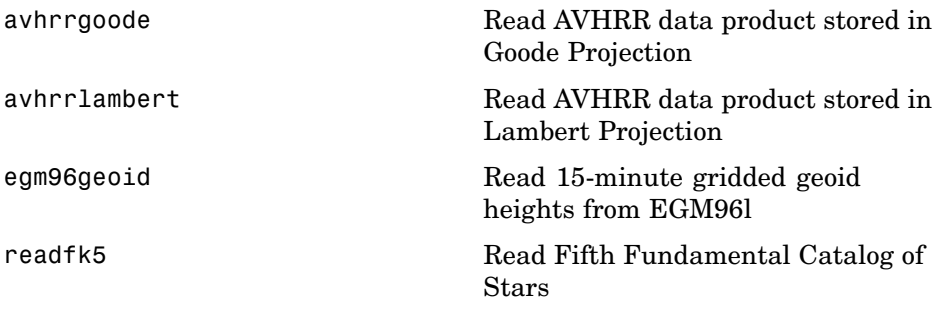

#### **GUIs for Data Import**

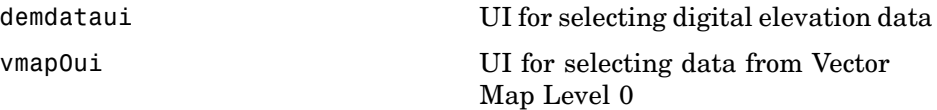

#### **File Reading Utilities**

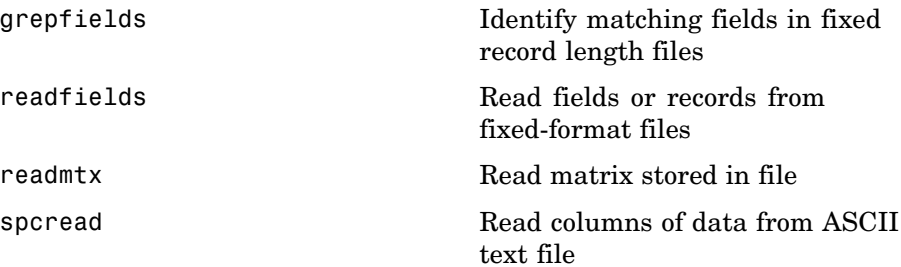

#### **Ellipsoids, Radii, Areas, and Volumes**

[almanac](#page-483-0) Parameters for Earth, planets, Sun, and Moon

# <span id="page-455-0"></span>**Vector Map Data and Geographic Data Structures**

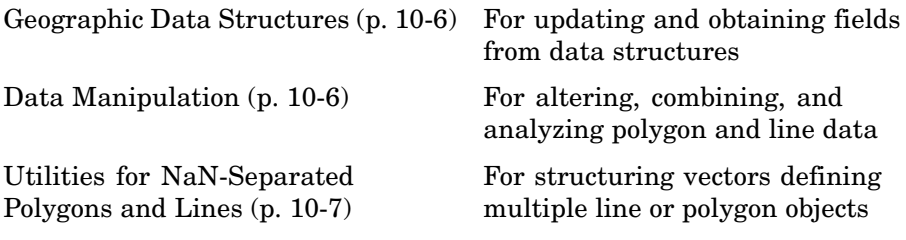

#### **Geographic Data Structures**

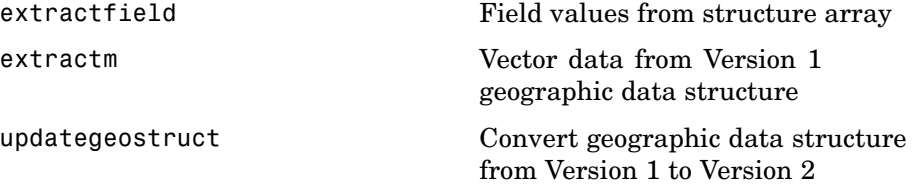

#### **Data Manipulation**

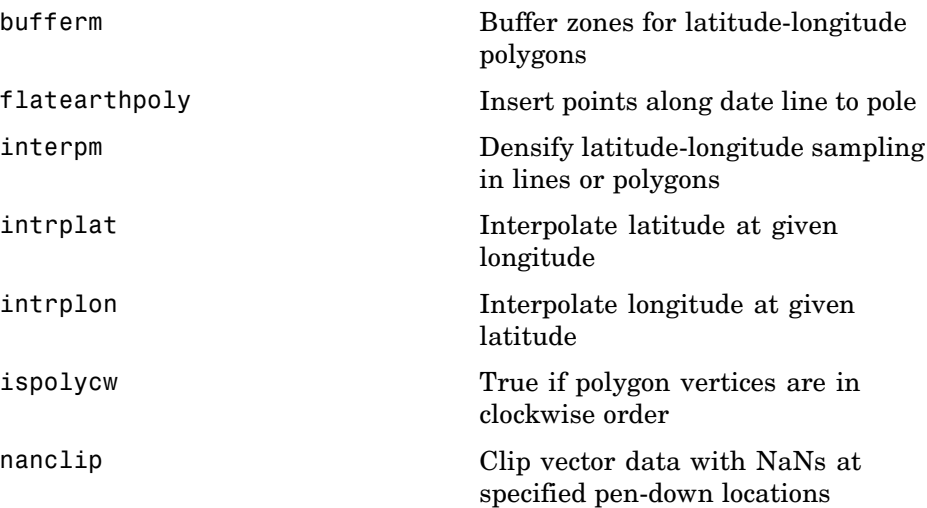

<span id="page-456-0"></span>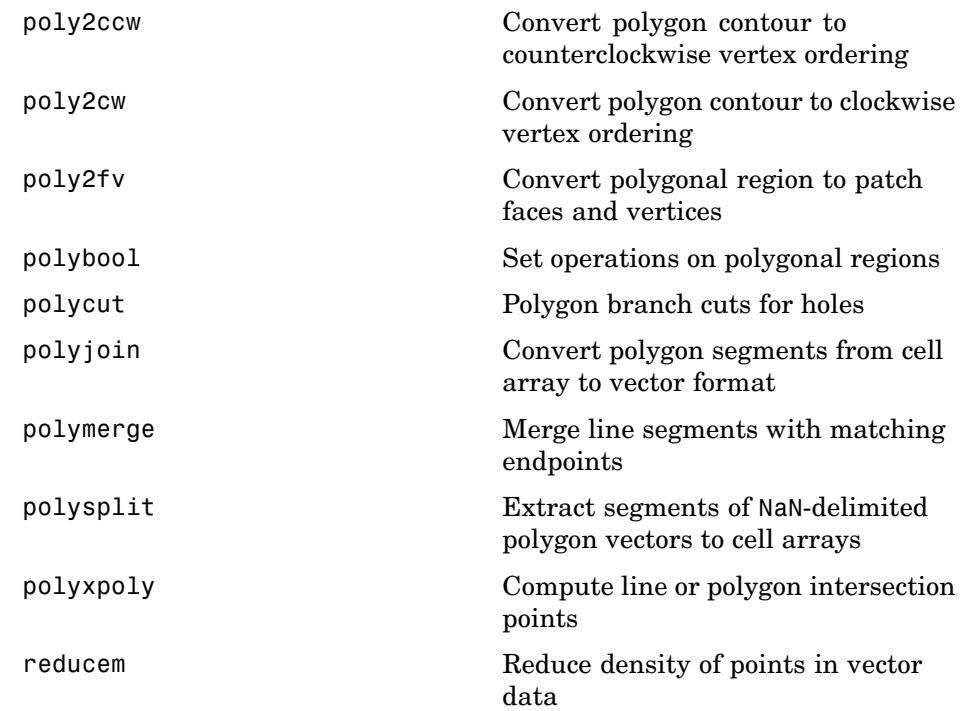

# **Utilities for NaN-Separated Polygons and Lines**

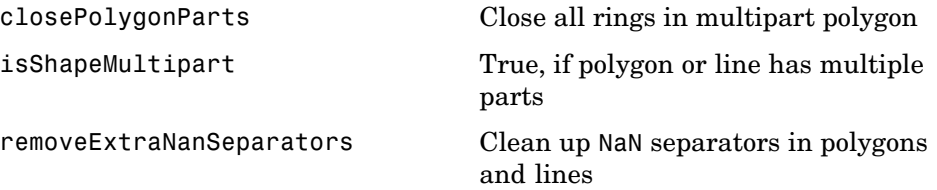

# <span id="page-457-0"></span>**Georeferenced Images and Data Grids**

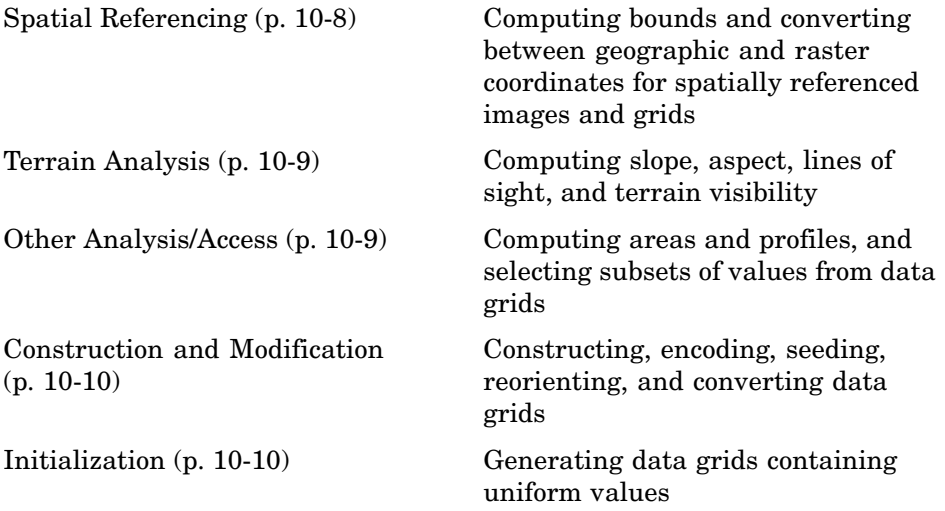

# **Spatial Referencing**

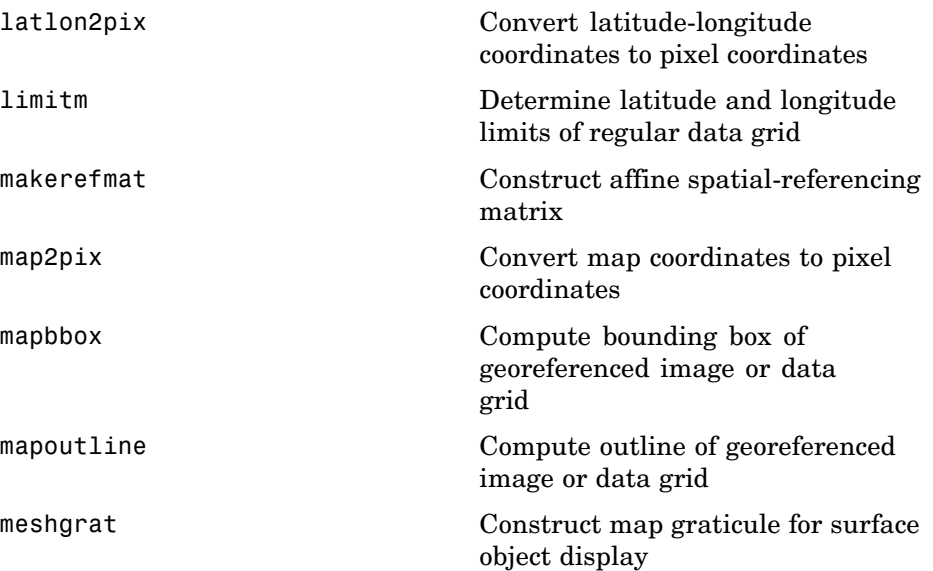

<span id="page-458-0"></span>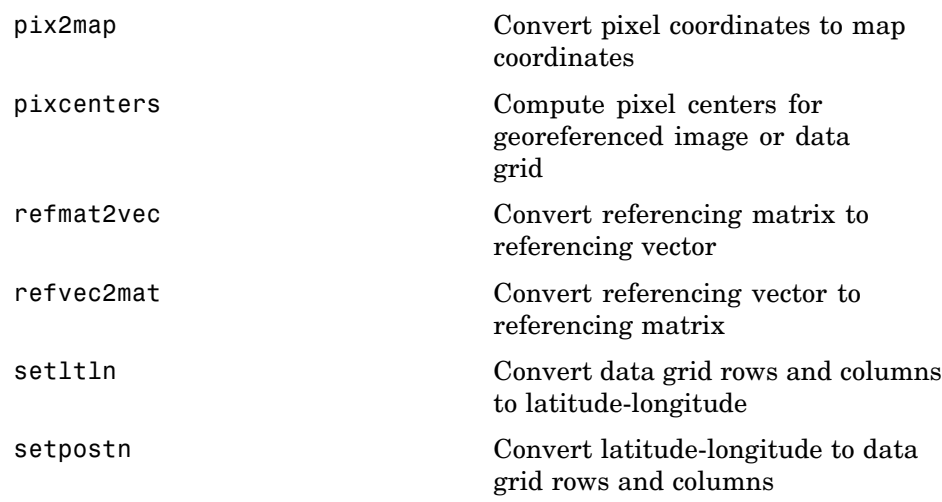

# **Terrain Analysis**

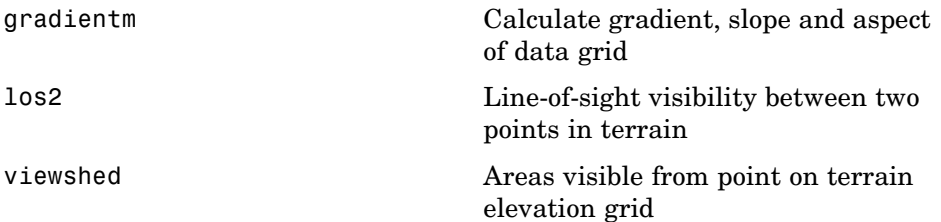

# **Other Analysis/Access**

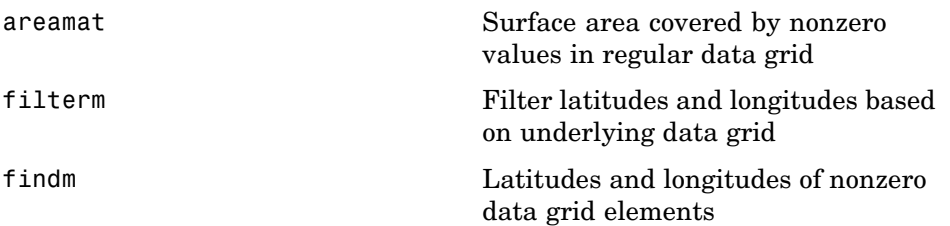

<span id="page-459-0"></span>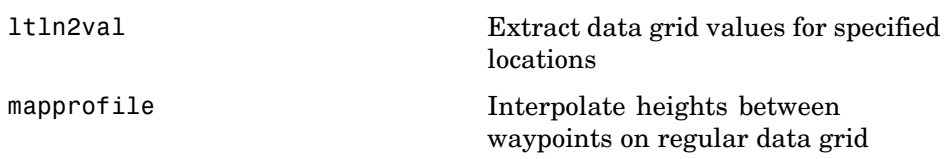

#### **Construction and Modification**

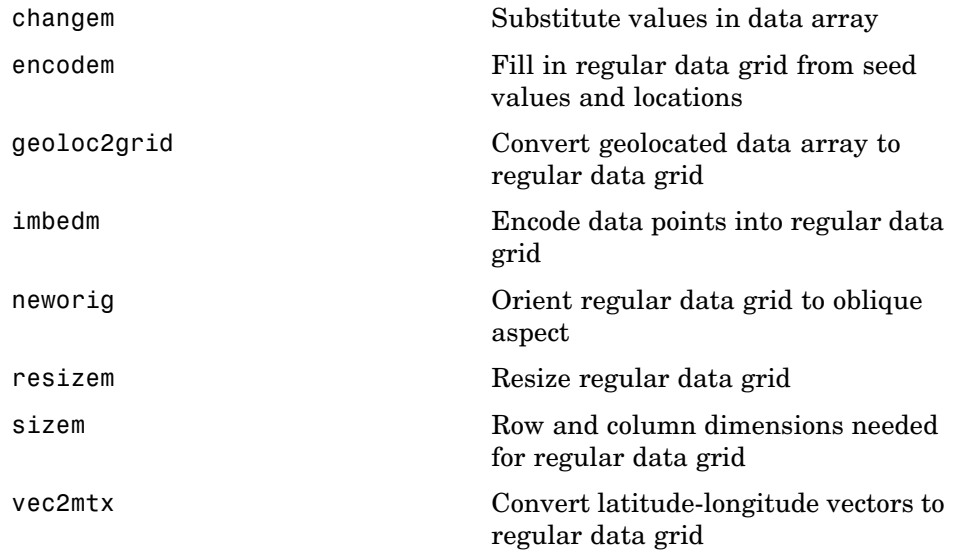

#### **Initialization**

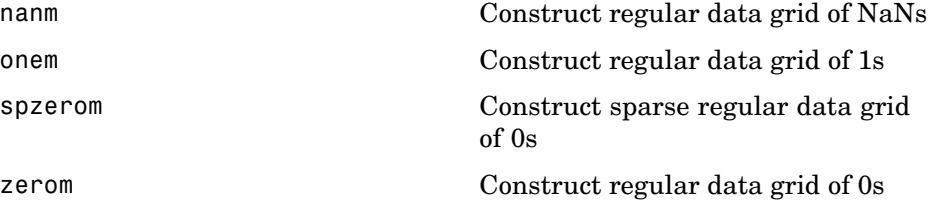

# <span id="page-460-0"></span>**Map Projections and Coordinates**

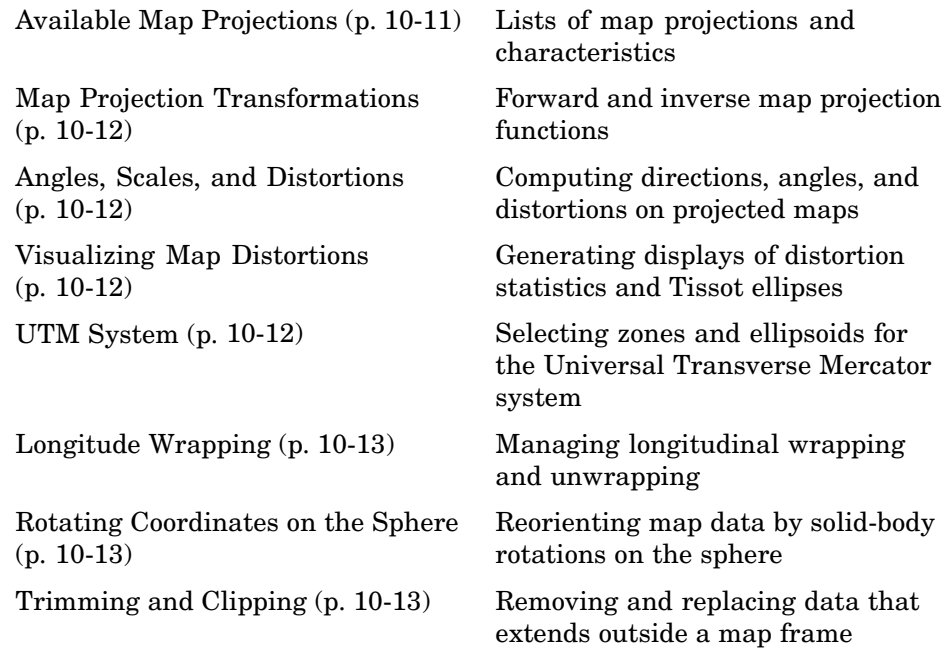

For specific map projections, see [Chapter 12, "Map Projections](#page-1260-0) — By Category["](#page-1260-0).

#### **Available Map Projections**

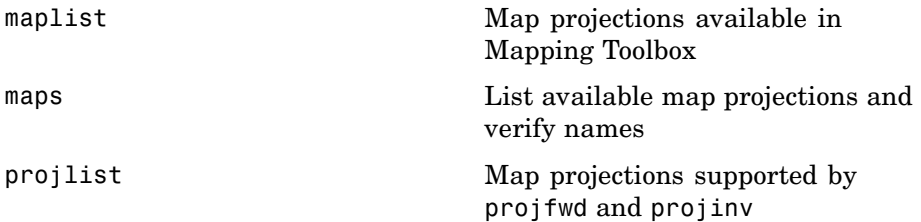

# <span id="page-461-0"></span>**Map Projection Transformations**

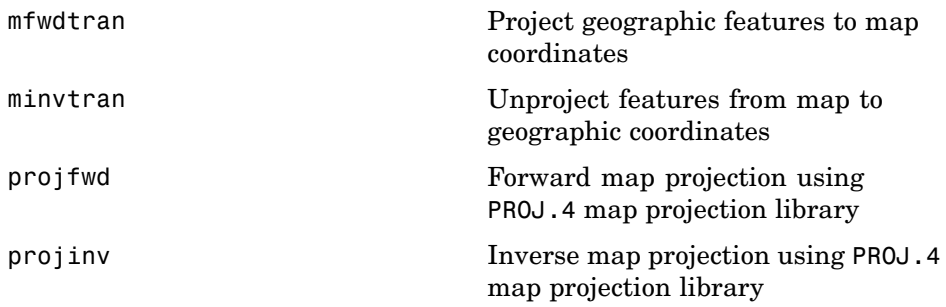

# **Angles, Scales, and Distortions**

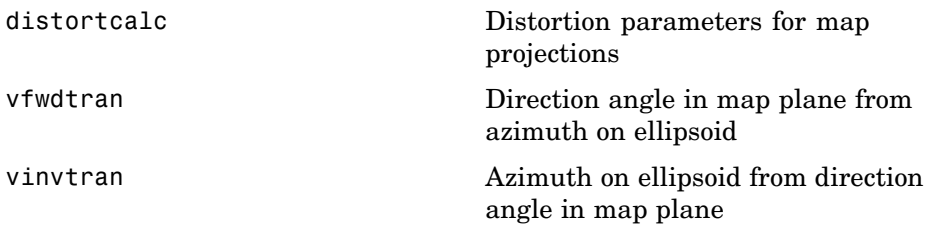

#### **Visualizing Map Distortions**

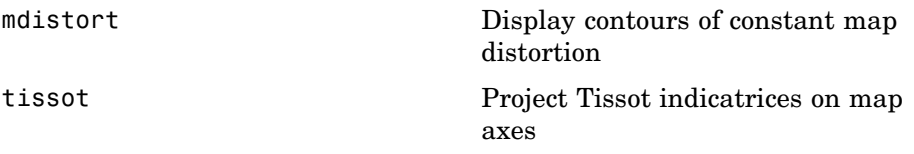

#### **UTM System**

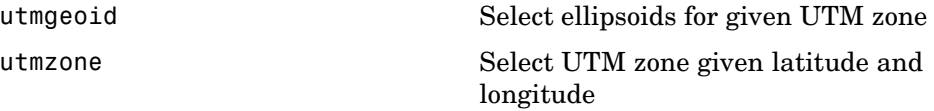

#### <span id="page-462-0"></span>**Longitude Wrapping**

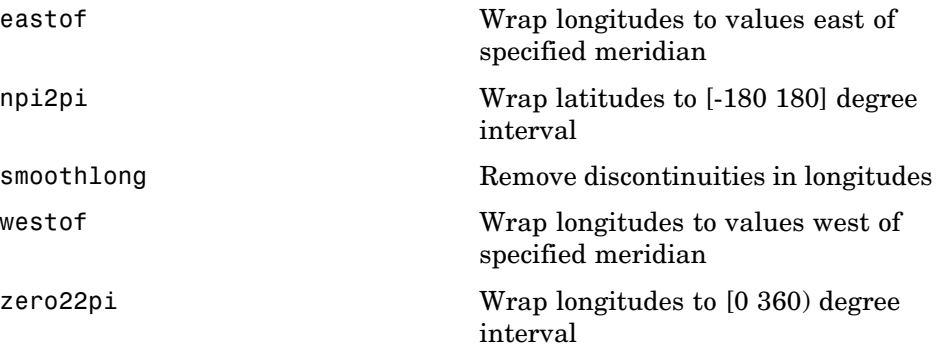

#### **Rotating Coordinates on the Sphere**

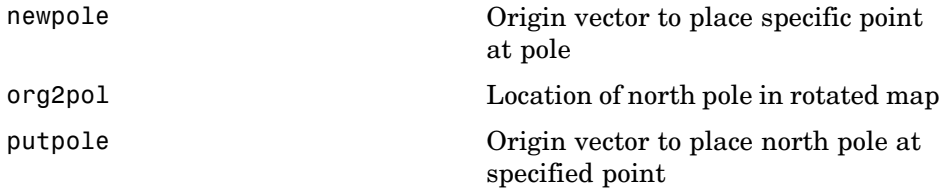

#### **Trimming and Clipping**

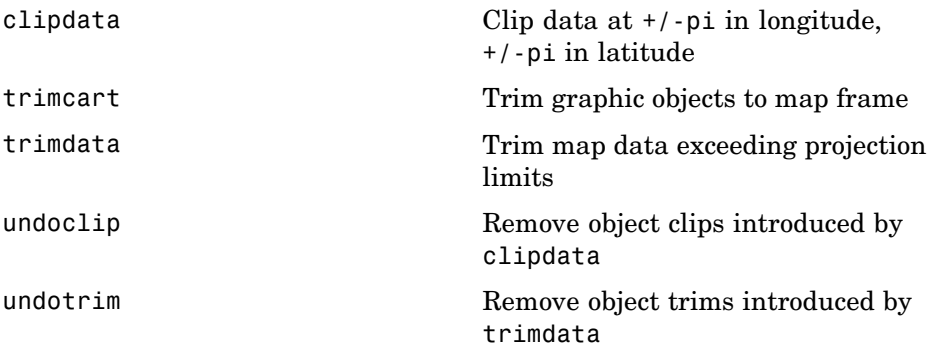

# <span id="page-463-0"></span>**Map Display and Interaction**

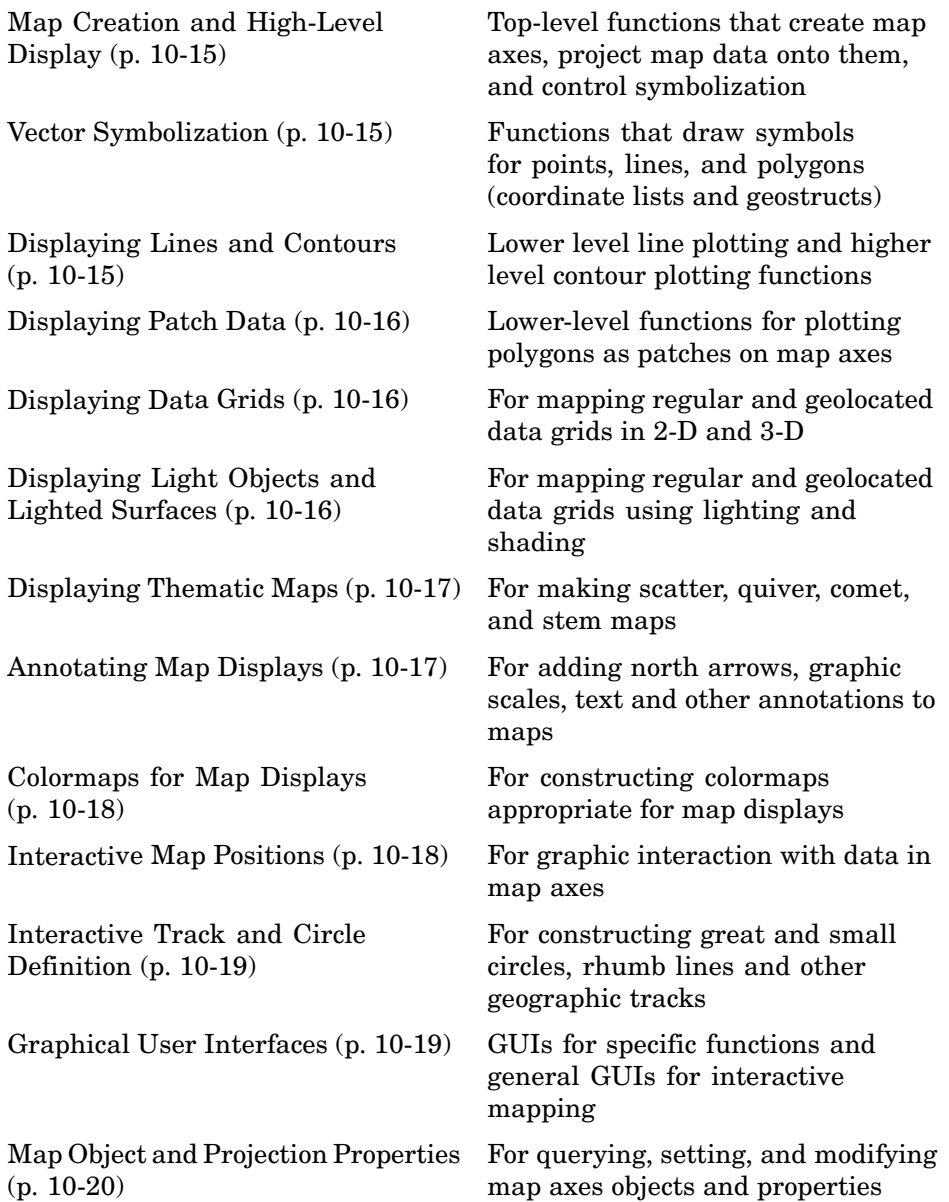

<span id="page-464-0"></span>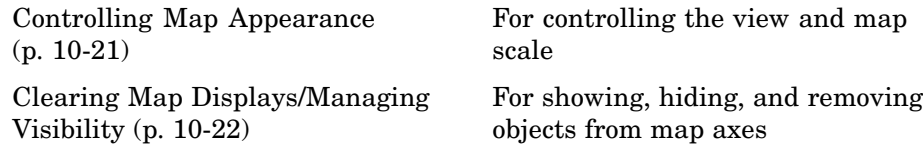

#### **Map Creation and High-Level Display**

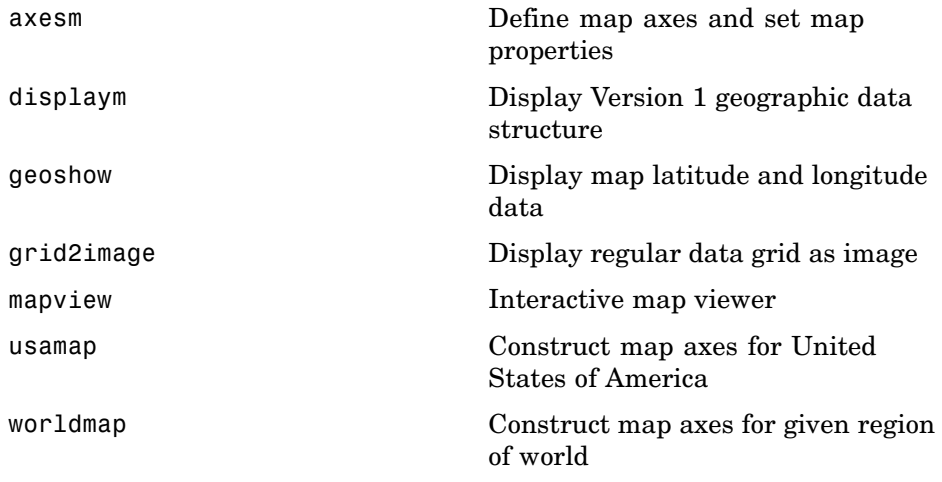

#### **Vector Symbolization**

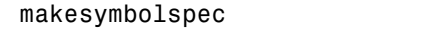

Construct vector layer symbolization specification

#### **Displaying Lines and Contours**

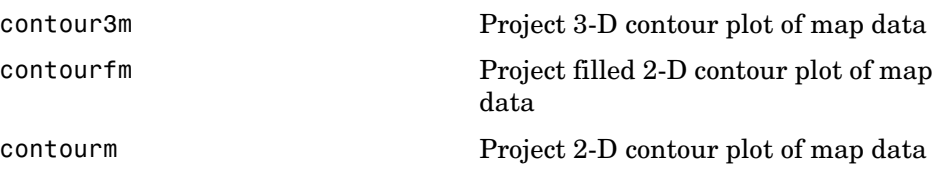

<span id="page-465-0"></span>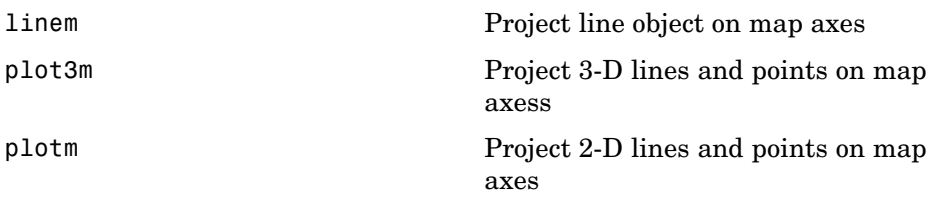

#### **Displaying Patch Data**

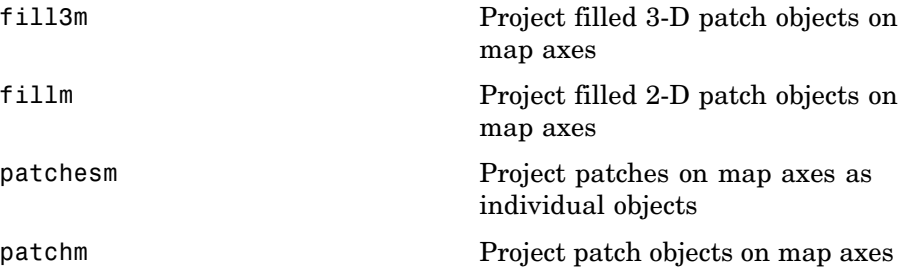

# **Displaying Data Grids**

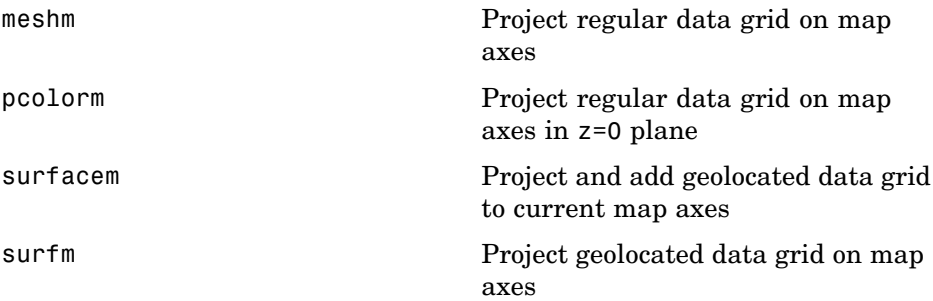

# **Displaying Light Objects and Lighted Surfaces**

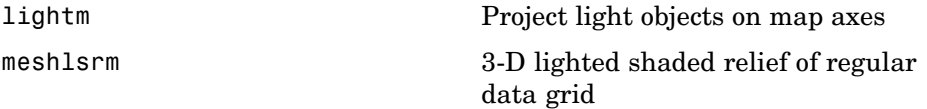

<span id="page-466-0"></span>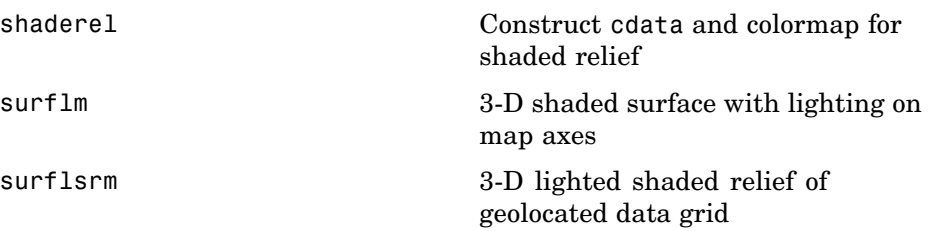

# **Displaying Thematic Maps**

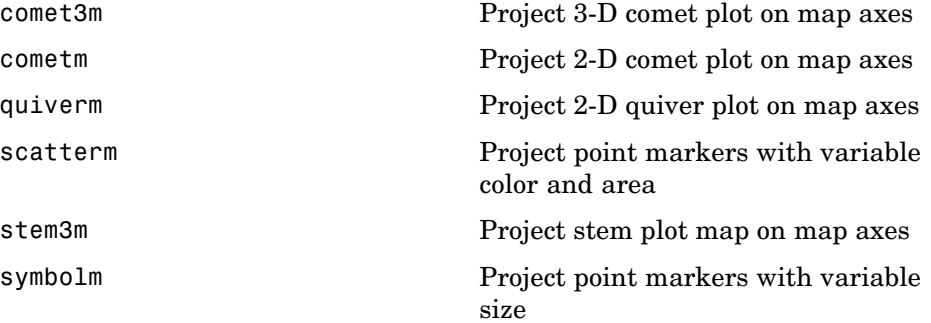

#### **Annotating Map Displays**

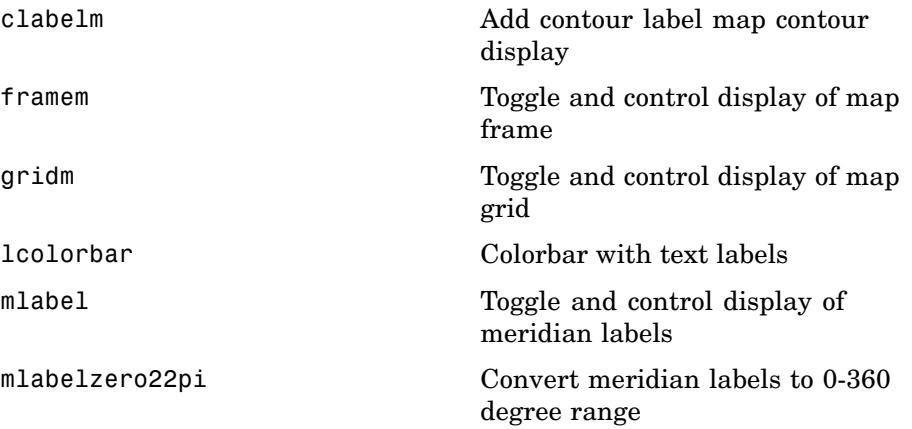

<span id="page-467-0"></span>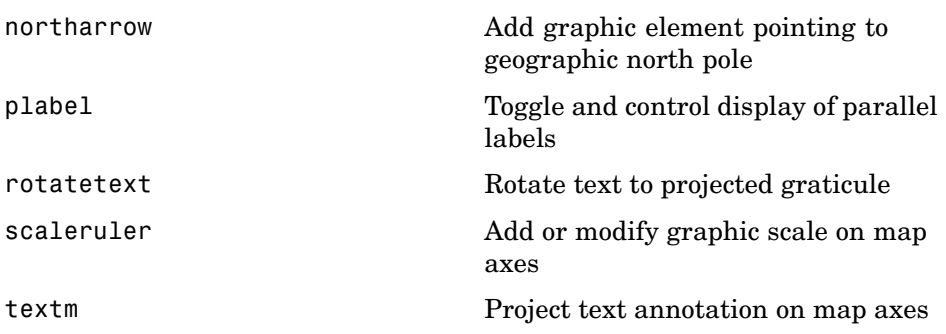

# **Colormaps for Map Displays**

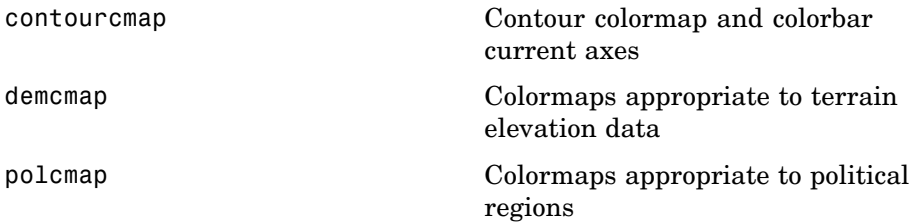

# **Interactive Map Positions**

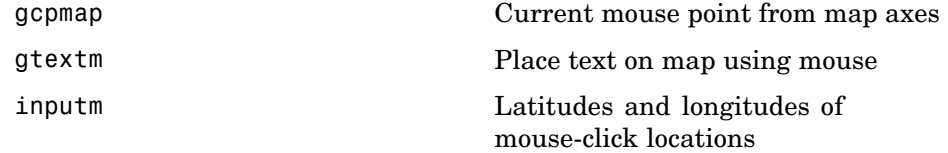
#### **Interactive Track and Circle Definition**

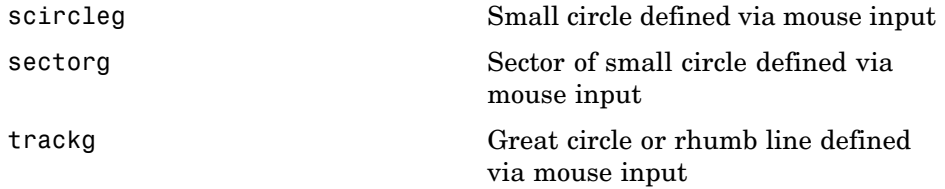

#### **Graphical User Interfaces**

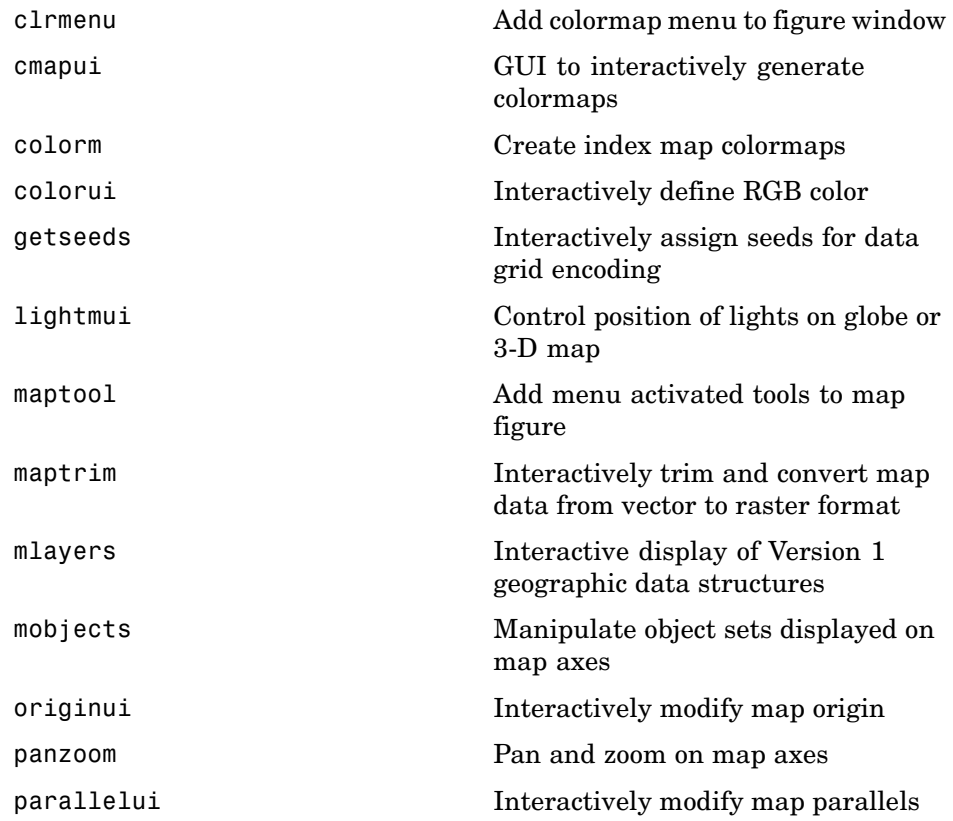

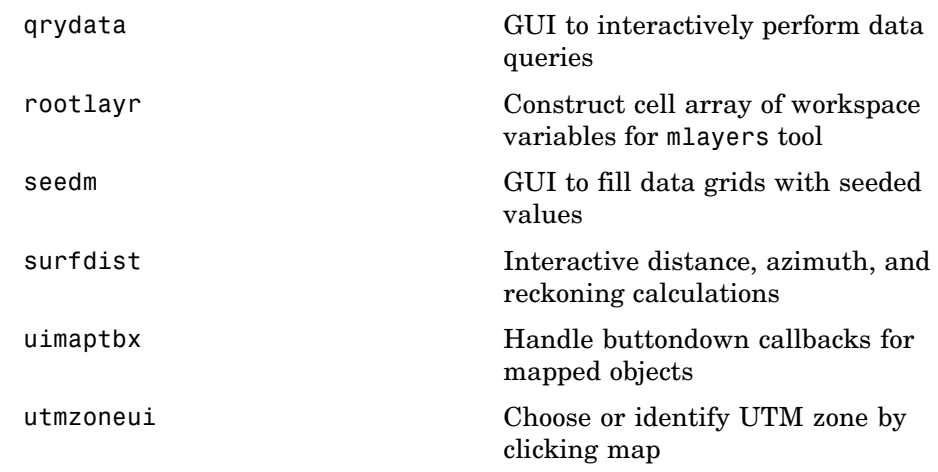

#### **Map Object and Projection Properties**

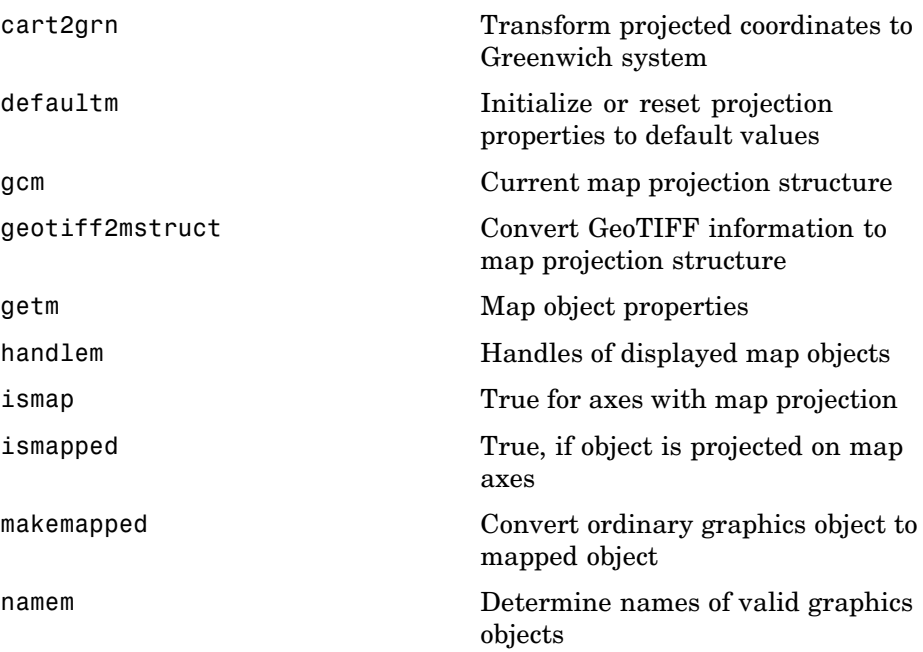

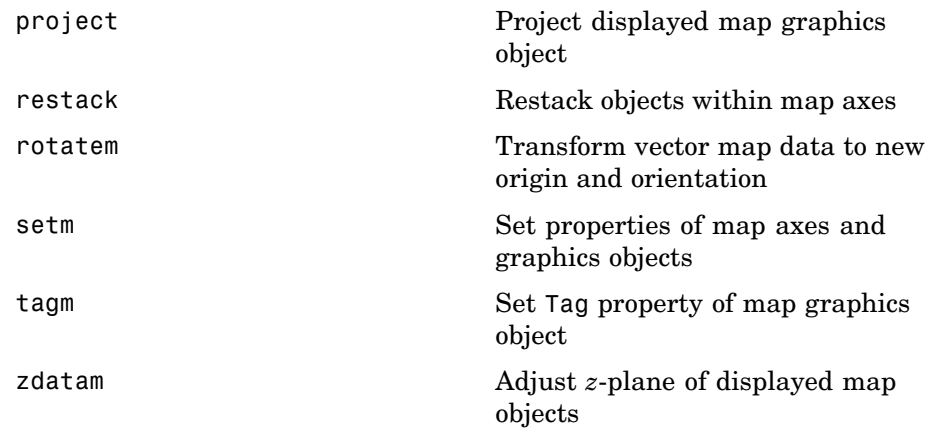

#### **Controlling Map Appearance**

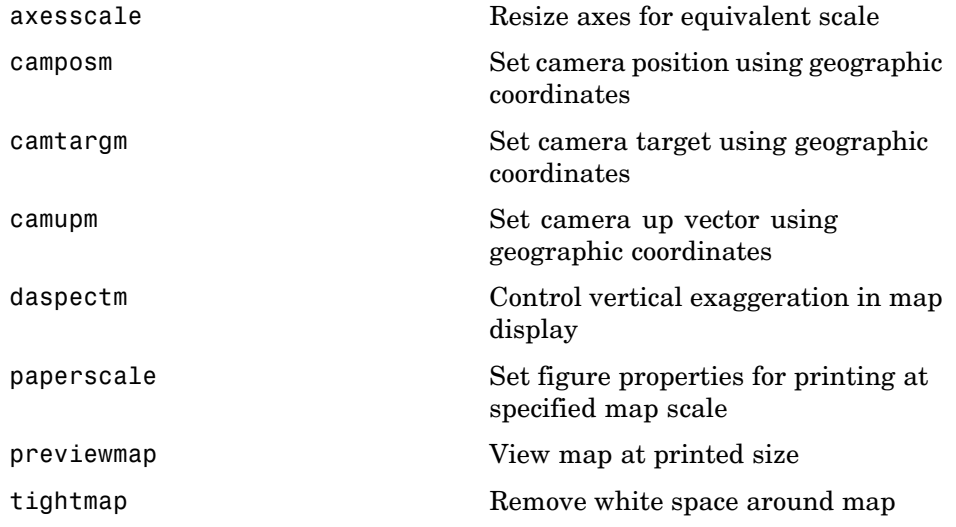

#### **Clearing Map Displays/Managing Visibility**

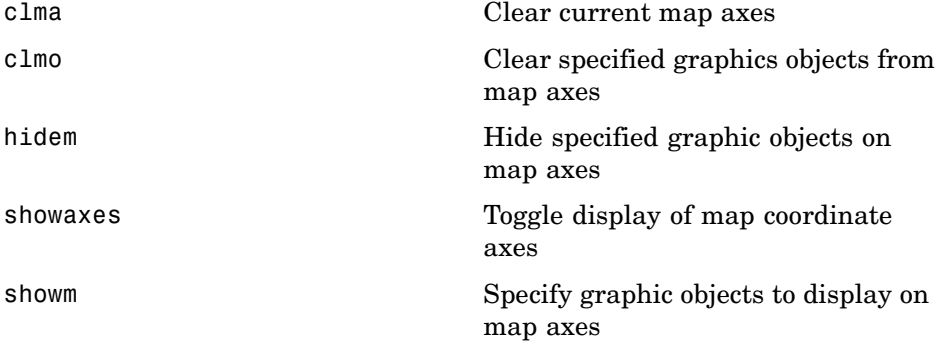

# **Geographic Calculations**

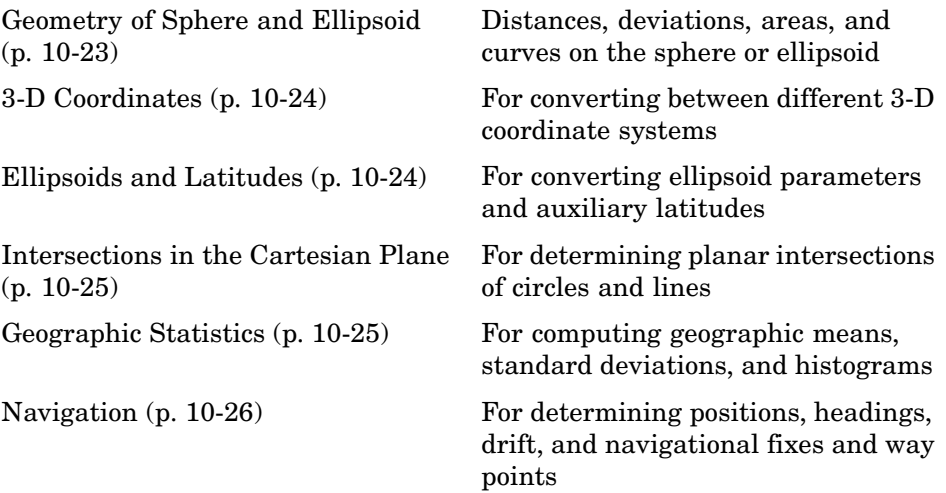

### <span id="page-472-0"></span>**Geometry of Sphere and Ellipsoid**

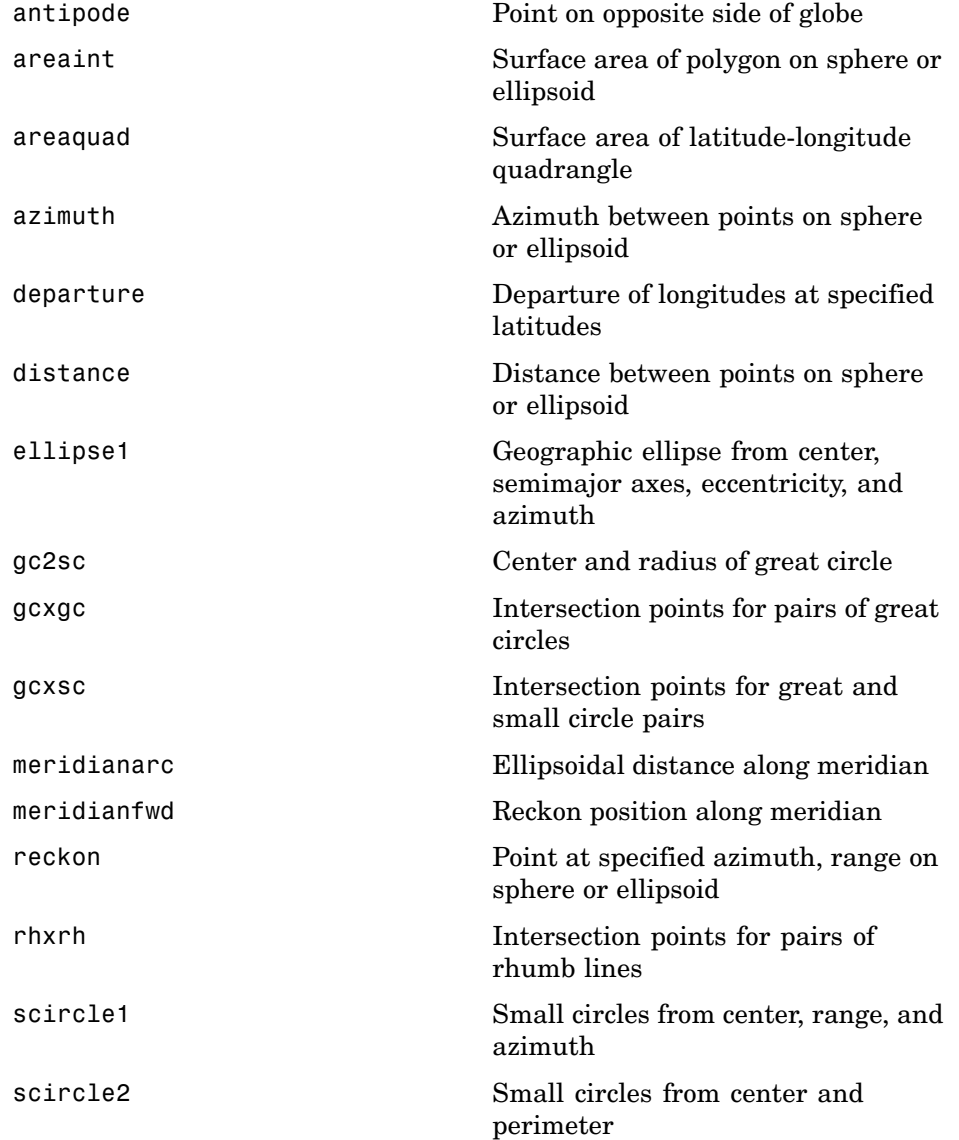

<span id="page-473-0"></span>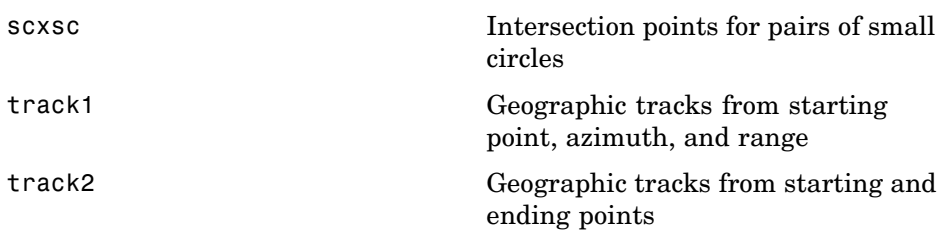

#### **3-D Coordinates**

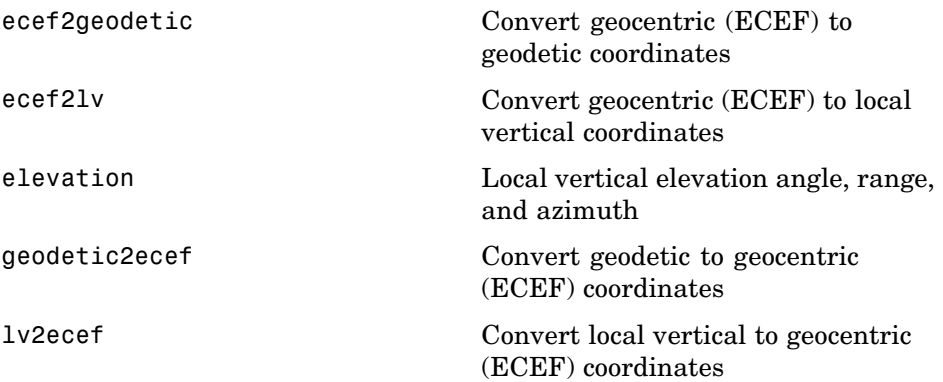

#### **Ellipsoids and Latitudes**

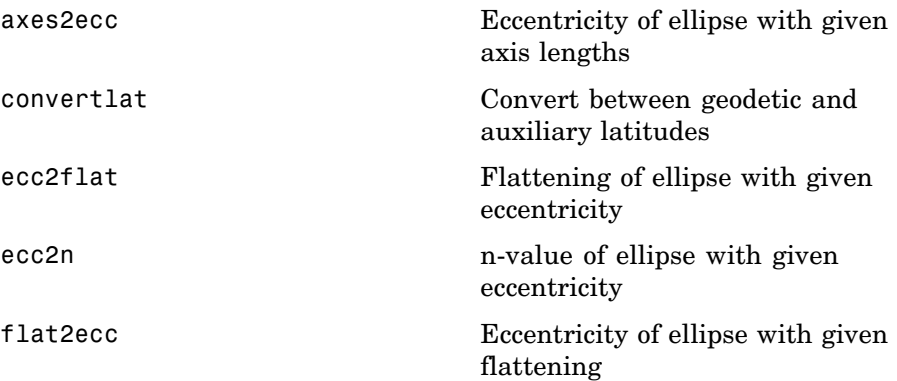

<span id="page-474-0"></span>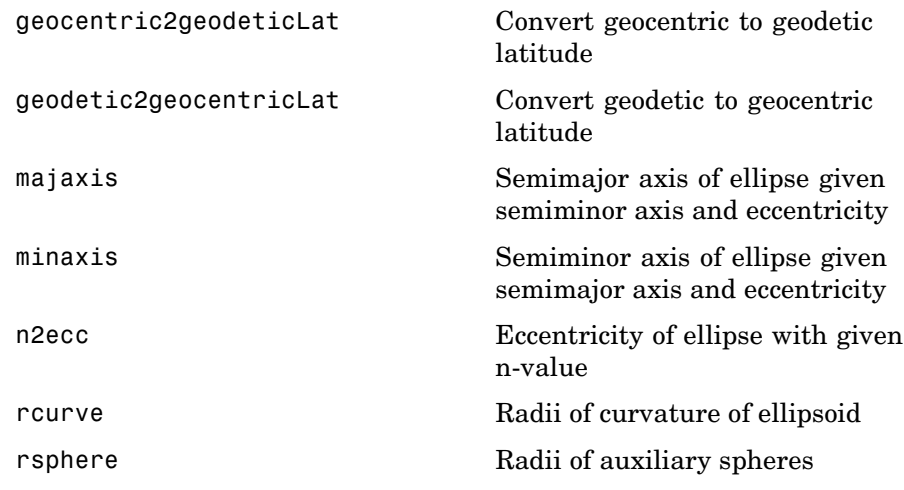

#### **Intersections in the Cartesian Plane**

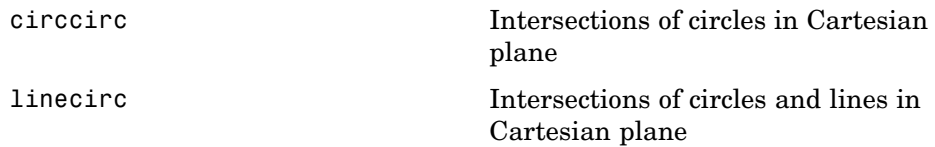

#### **Geographic Statistics**

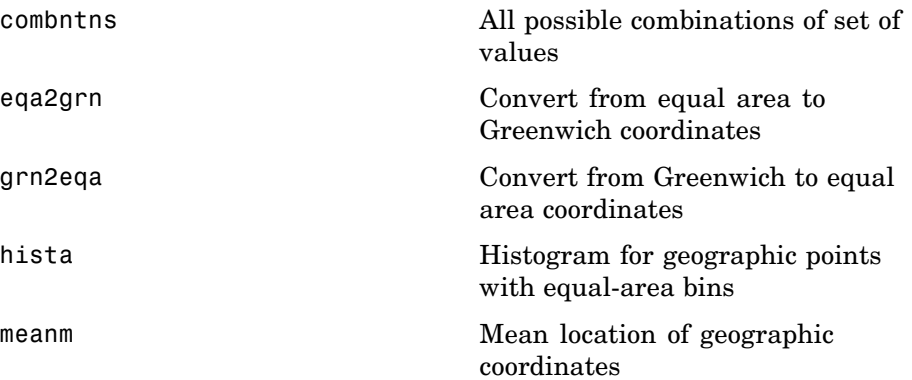

<span id="page-475-0"></span>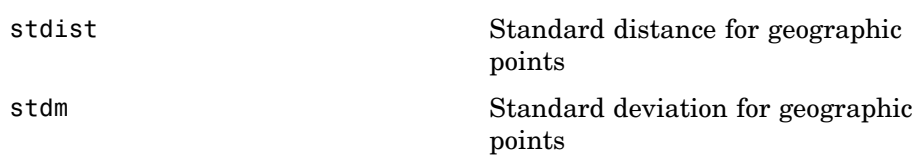

### **Navigation**

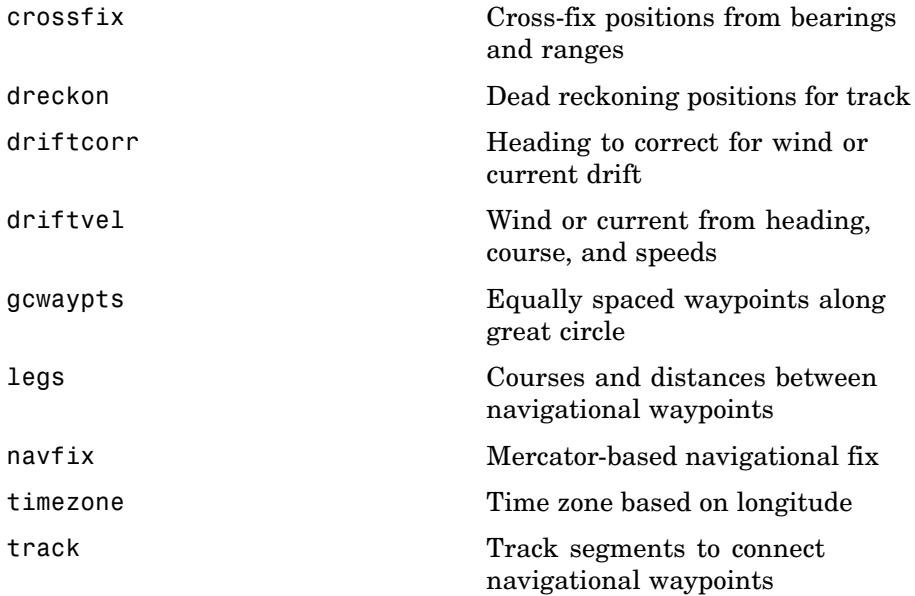

## **Utilities**

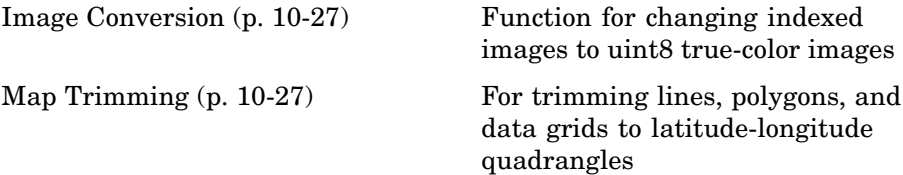

<span id="page-476-0"></span>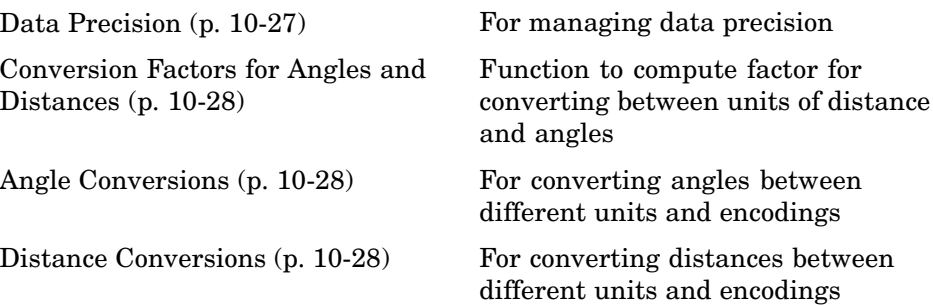

#### **Image Conversion**

[ind2rgb8](#page-766-0) Convert indexed image to uint8 RGB image

#### **Map Trimming**

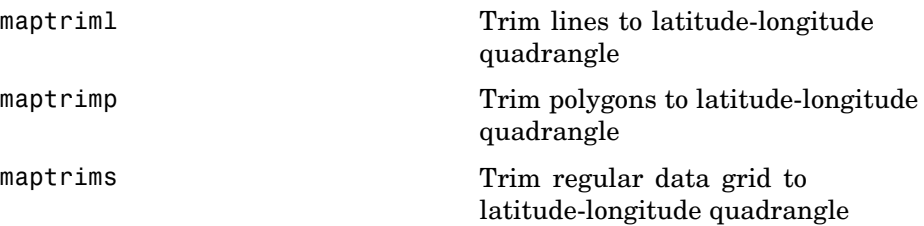

#### **Data Precision**

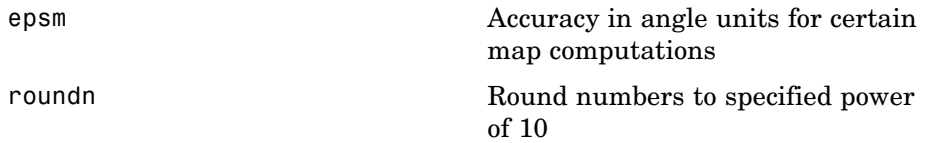

#### <span id="page-477-0"></span>**Conversion Factors for Angles and Distances**

[unitsratio](#page-1115-0) Unit conversion factors

#### **Angle Conversions**

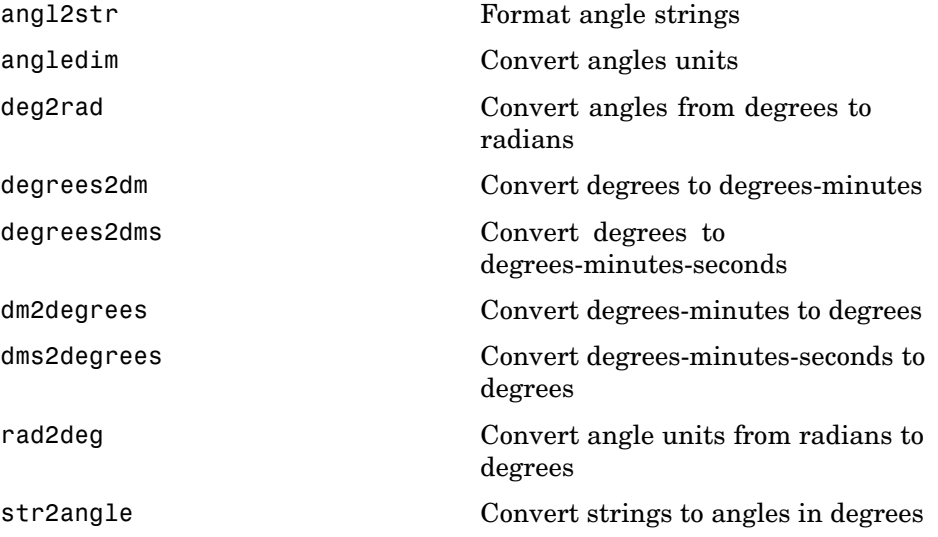

#### **Distance Conversions**

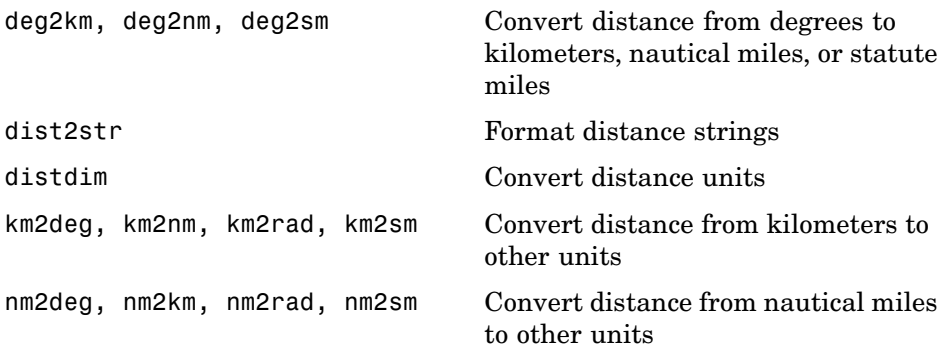

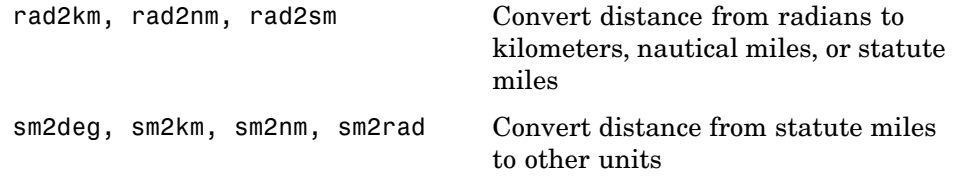

# **Graphical User Interface Functions**

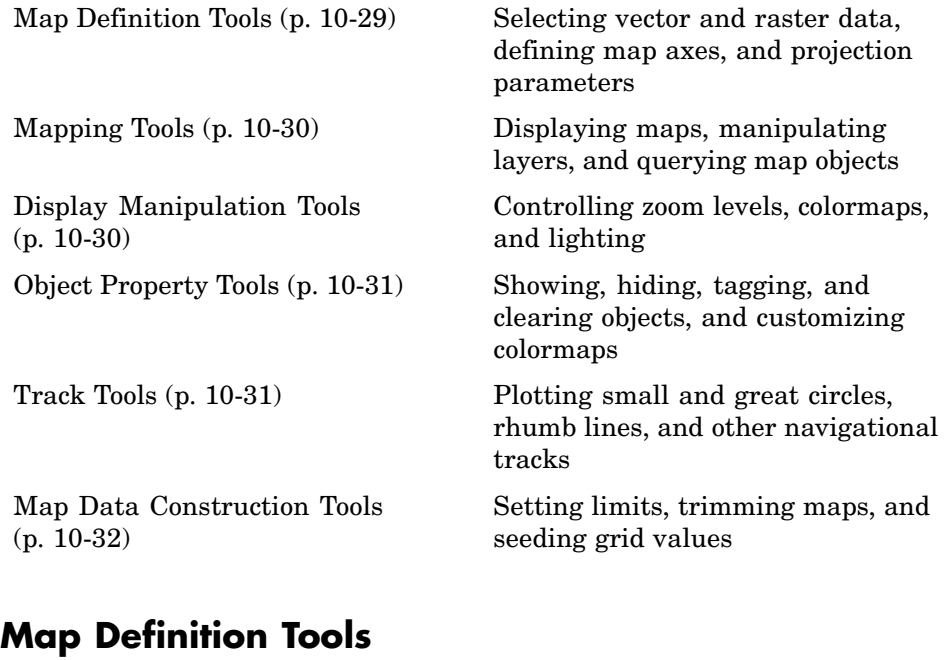

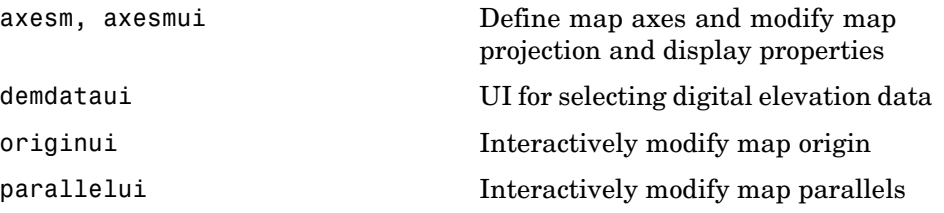

<span id="page-479-0"></span>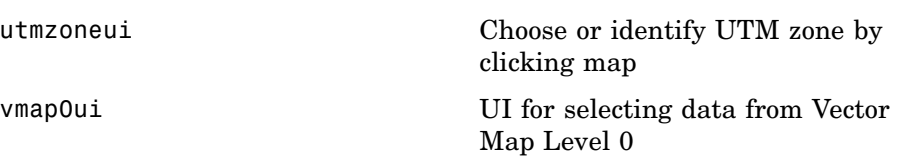

#### **Mapping Tools**

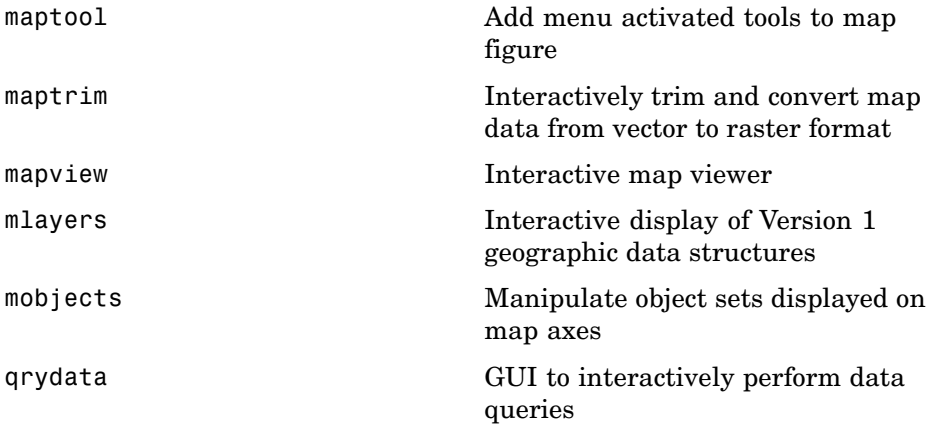

### **Display Manipulation Tools**

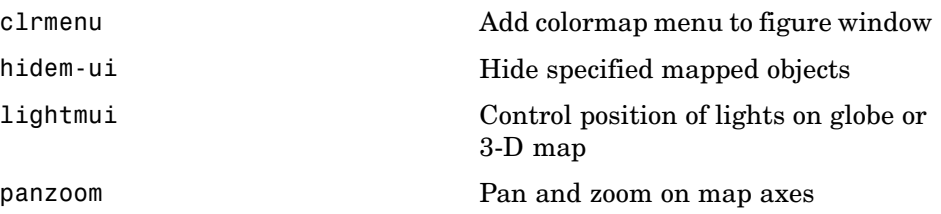

### <span id="page-480-0"></span>**Object Property Tools**

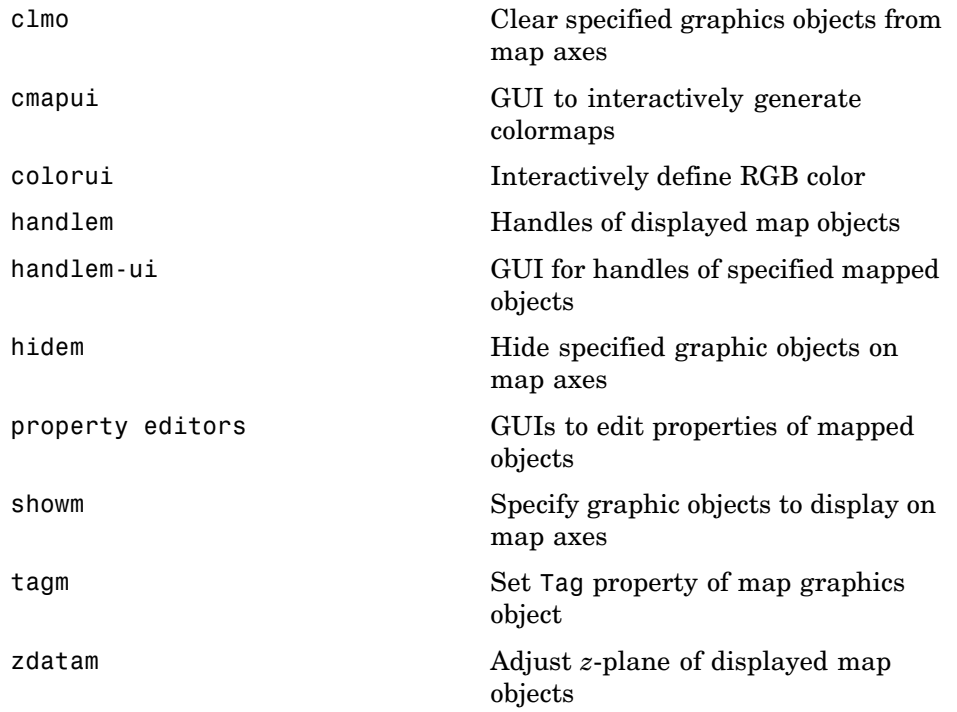

#### **Track Tools**

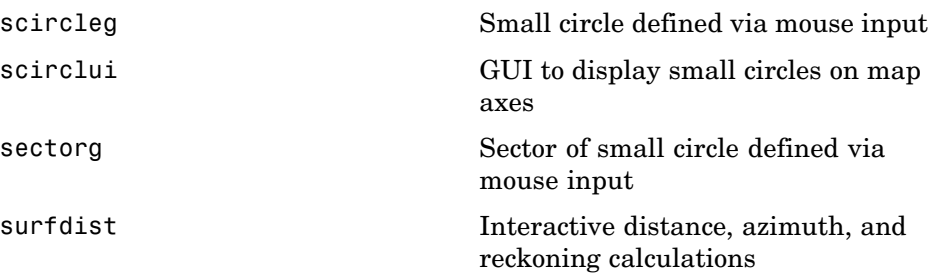

<span id="page-481-0"></span>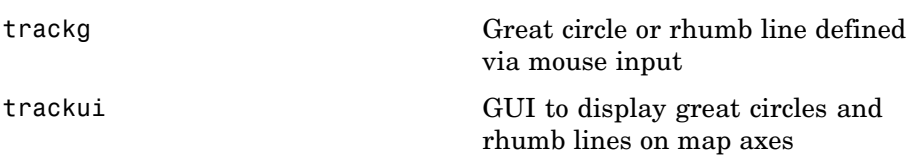

### **Map Data Construction Tools**

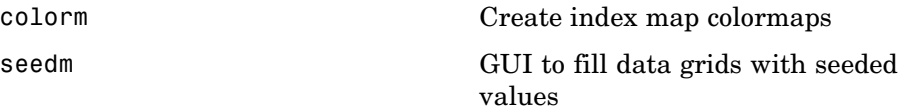

**11**

# Functions — Alphabetical List

# **almanac**

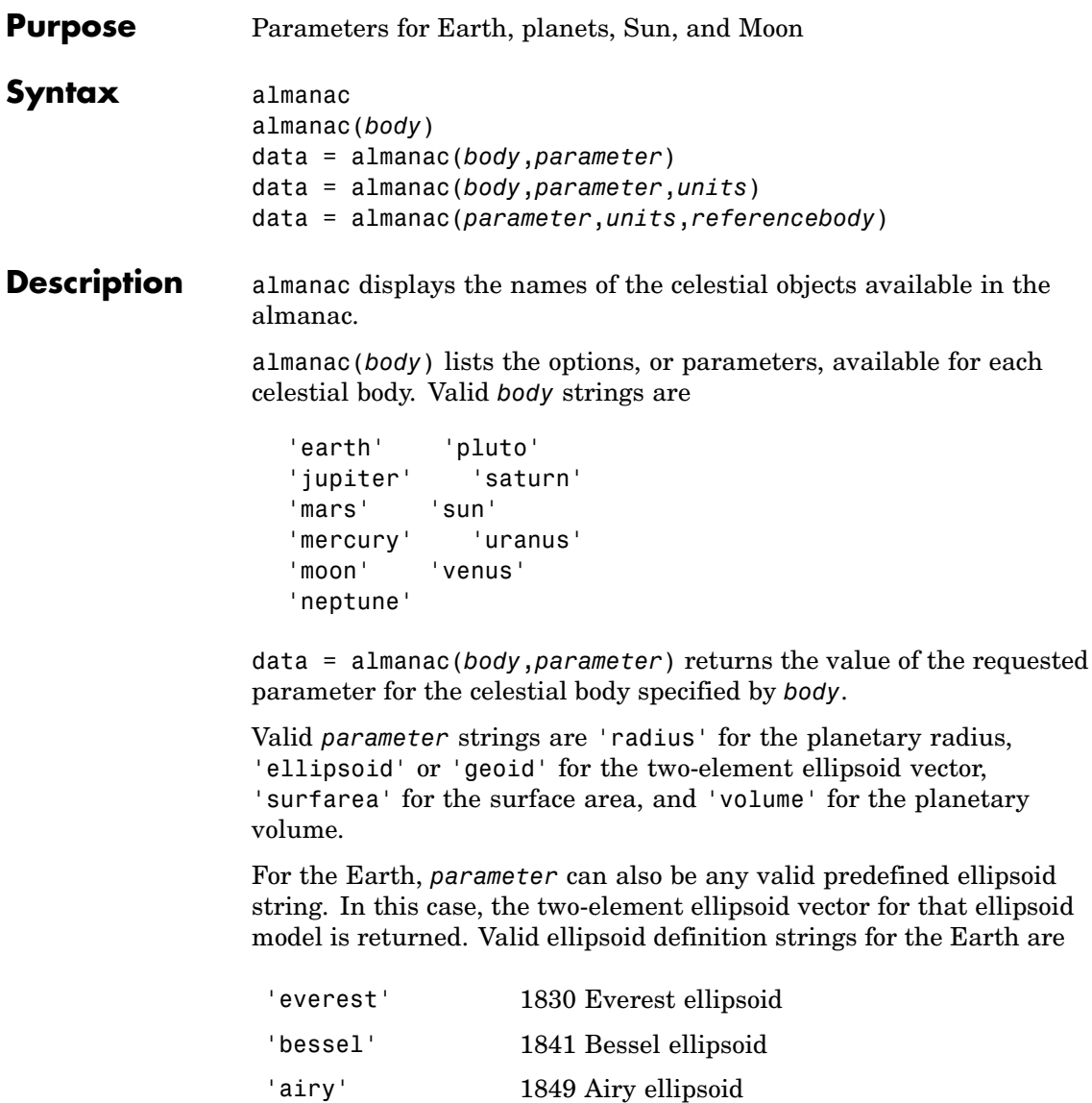

'clarke66' 1866 Clarke ellipsoid

#### **almanac**

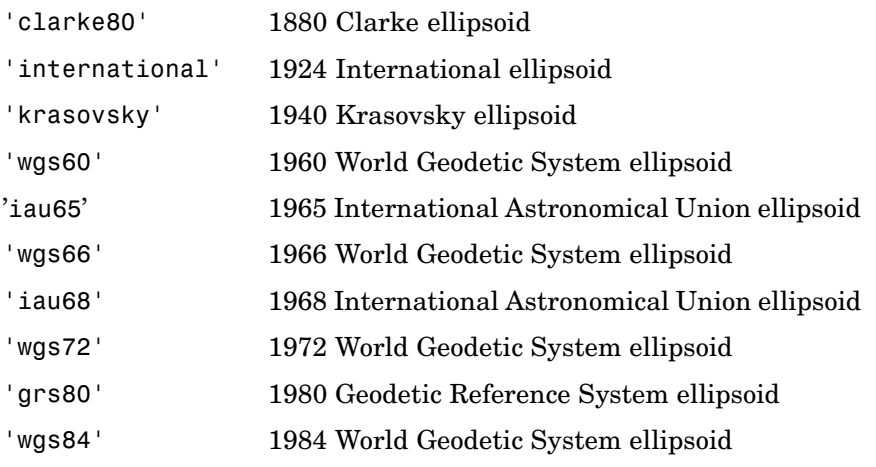

For the Earth, the *parameter* strings 'ellipsoid' and 'geoid' are equivalent to'grs80'.

data = almanac(*body*,*parameter*,*units*) specifies the units to be used for the output measurement, where *units* is any valid distance units string. Note that these are linear units, but the result for surface area is in square units, and for volume is in cubic units. The default units are 'kilometers'.

data = almanac(*parameter*,*units*,*referencebody*) specifies the source of the information. This sets the assumptions about the shape of the celestial body used in the calculation of volumes and surface areas. A *referencebody* string of 'actual' returns a tabulated value rather than one dependent upon a ellipsoid model assumption. Other possible *referencebody* strings are 'sphere' for a spherical assumption and 'ellipsoid' for the default ellipsoid model. The default reference body is 'sphere'.

For the Earth, any of the preceding predefined ellipsoid definition strings can also be entered as a reference body.

For Mercury, Pluto, Venus, the Sun, and the Moon, the eccentricity of the ellipsoid model is zero, that is, the 'ellipsoid' reference body is actually a sphere.

#### **almanac**

**Examples** The radius of the Earth (treated as a sphere) in kilometers is

```
almanac('earth','radius')
```
ans  $=$ 6371

The default ellipsoid model for the Earth ([semimajor axis eccentricity]) is

```
almanac('earth','ellipsoid')
ans =1.0e+03 *
 6.3781 0.0001
```
Note that the radius returned for any ellipsoid model reference body is the semimajor axis:

```
almanac('earth','radius','kilometers','ellipsoid')
Warning: Semimajor axis returned for radius parameter
ans =6.3781e+03
```
Compare the tabulated values of the Earth's surface area with a spherical assumption and with the 1966 World Geodetic System ellipsoid model:

```
almanac('earth','surfarea','statutemiles','actual')
ans =1.969499232704451e+008
almanac('earth','surfarea','statutemiles','sphere')
ans =1.969362058529953e+008
```

```
almanac('earth','surfarea','statutemiles','wgs66')
ans =1.969371331484438e+008
```
Note that these values are so close that long notation is required to differentiate them.

Some lunar measurements are

```
almanac('moon','radius')
ans =1738
almanac('moon','surfarea')
ans =3.7959e+07
almanac('moon','volume')
ans =2.1991e+10
```
- **Remarks** Take care when using angular arc length units for distance measurements. All planets have a radius of 1 radian, for example, and an area unit of *square degrees* indicates unit squares, 1 degree of arc length on a side, not 1-degree-by-1-degree quadrangles.
- See Also distance, distdim

# <span id="page-487-0"></span>**angl2str**

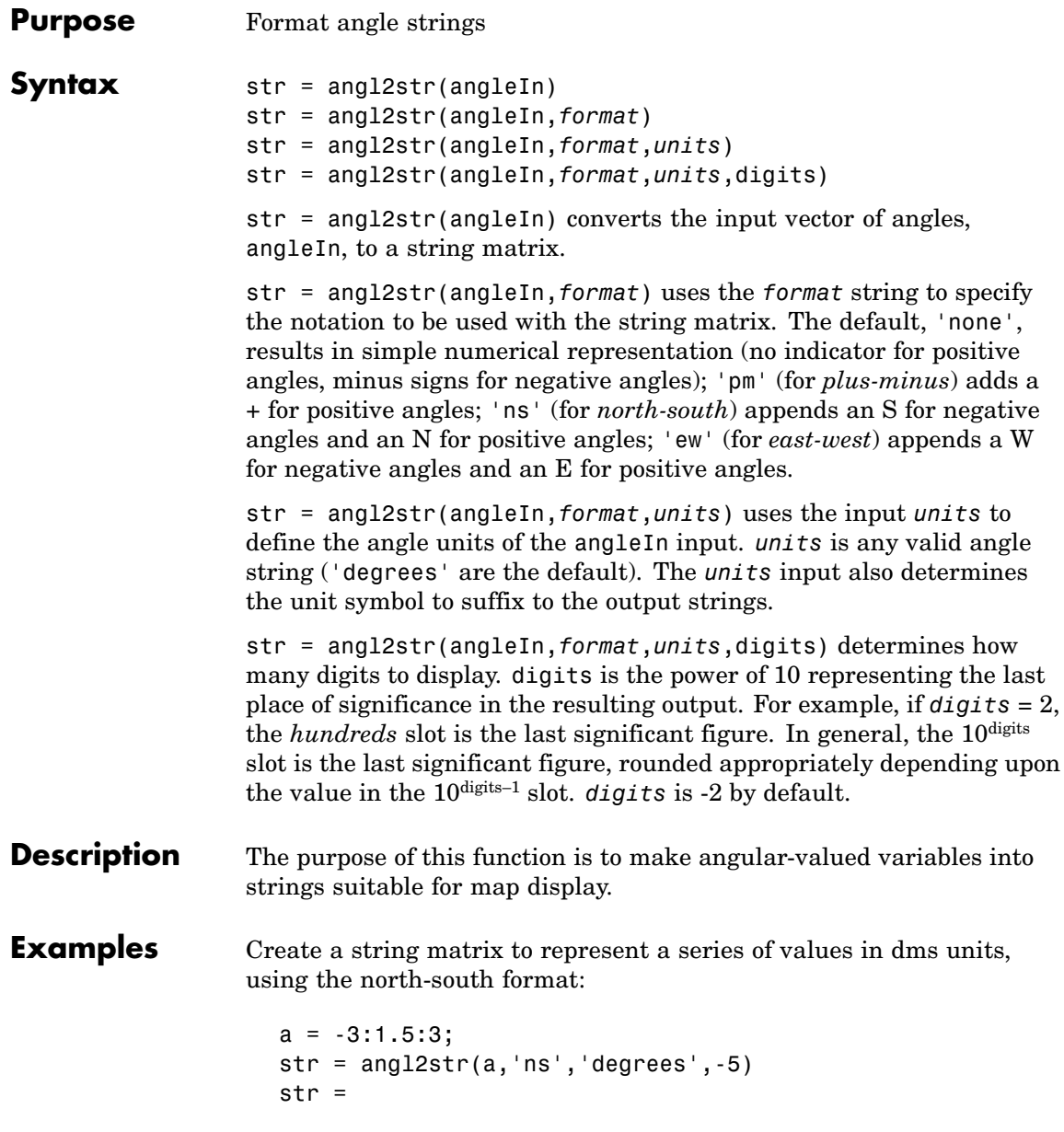

3.00000^{\circ} S 1.50000^{\circ} S  $0.00000^{\circ}$ {\circ} 1.50000^{\circ} N 3.00000^{\circ} N

These LaTeX strings are displayed (using either text or textm) as

3" 00' 00.00" S 1" 30' 00.00" S 0" 00' 00.00" 1" 30' 00.00" N 3" 00' 00.00" N

See Also str2angle, angledim, dist2str

# <span id="page-489-0"></span>**angledim**

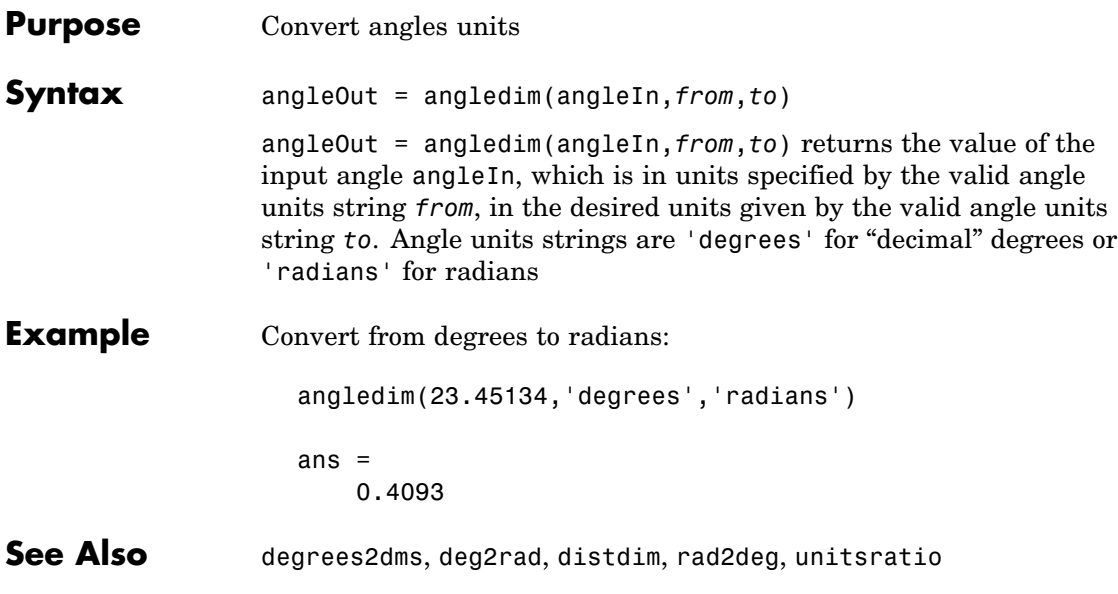

<span id="page-490-0"></span>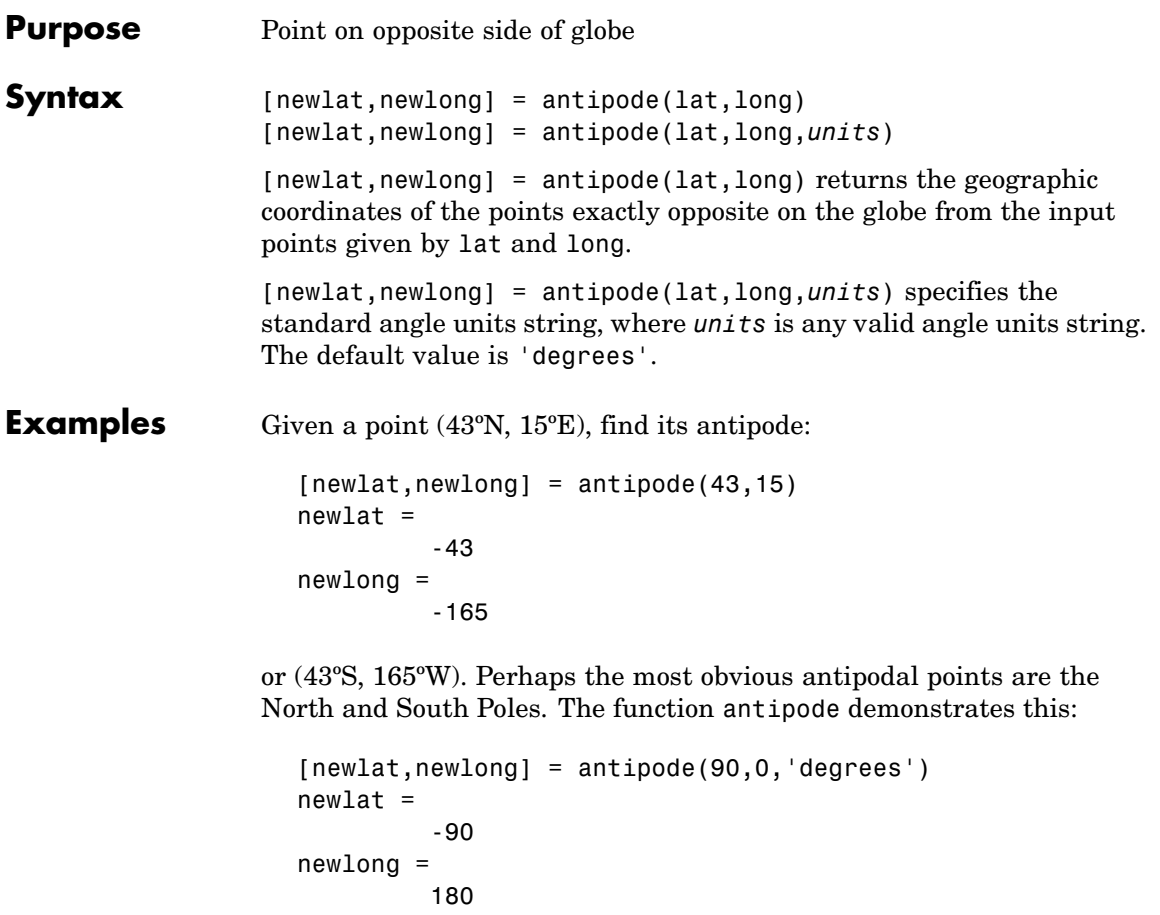

Note that in this case longitudes are irrelevant because all meridians converge at the poles.

# **arcgridread**

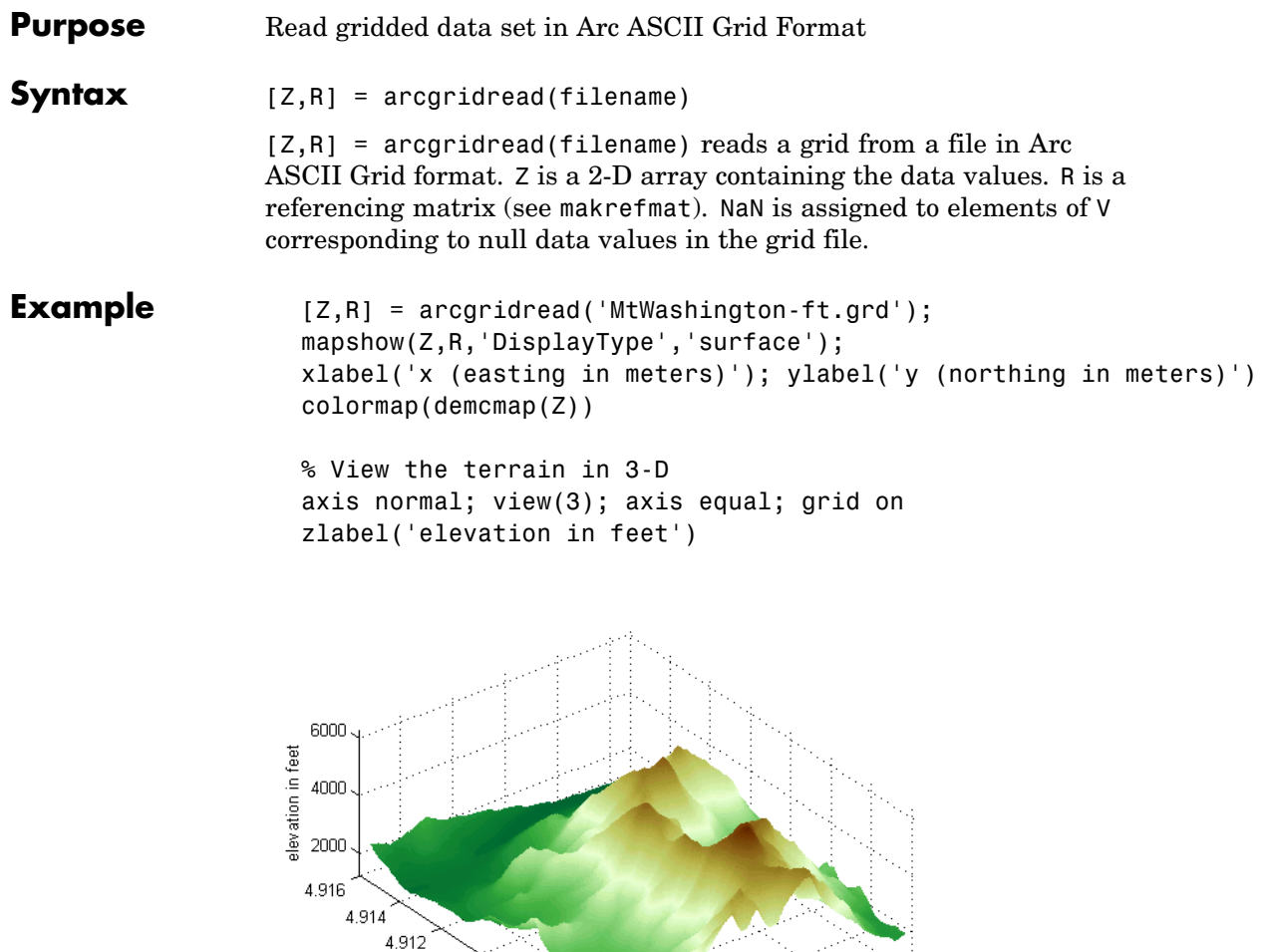

 $3.2$ 

 $\times$  10  $^5$ 

3.18

x (easting in meters)

3.16

 $3.14$ 

3.12

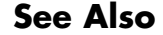

**See Also** makerefmat, mapshow, sdtsdemread

4.91

y (northing in meters)

4.908

4.906

4.904

4.902

 $\times$  10  $^6$ 

<span id="page-492-0"></span>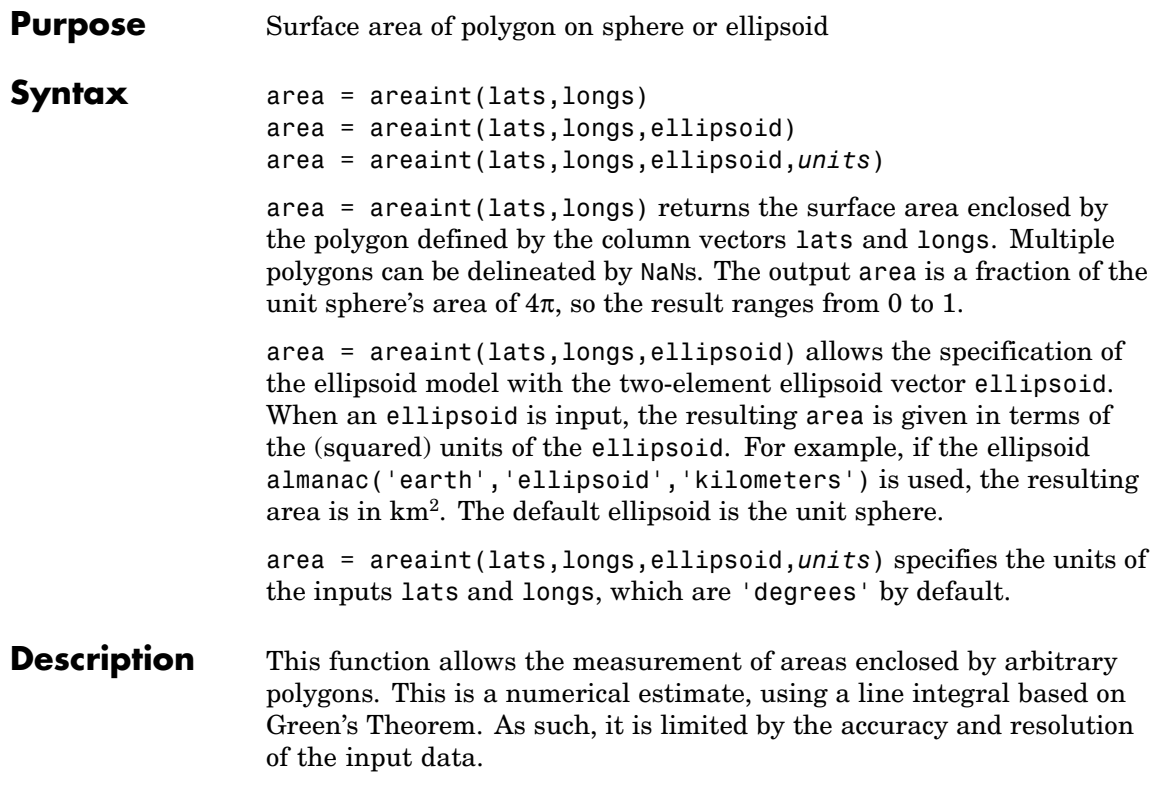

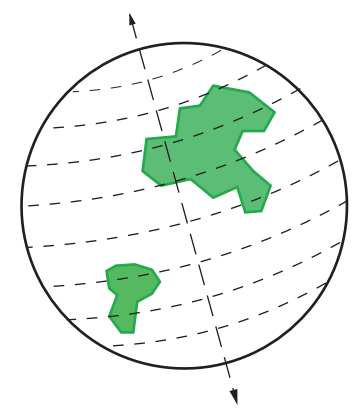

Areas are computed for arbitrary polygons on the ellipsoid or sphere

An area is returned for each NaN-separated polygon

**Examples** Consider the area enclosed by a 30° lune from pole to pole and bounded by the prime meridian and 30ºE. You can use the function areaquad to get an exact solution:

> $area = areaquad(90, 0, -90, 30)$ area = 0.0833

This is 1/12 the spherical area. The more points used to define this polygon, the more integration steps areaint takes, improving the estimate. This first attempt takes a point every 30º of latitude:

```
lats = [-90:30:90, 60:-30:-60];
longs = [zeros(1,7),30*ones(1,5)];
area = areaint(lats,longs)
area =
    0.0792
```
Now, a little finer, perhaps one point every 1º of latitude:

lats =  $[-90:1:90, 89:-1:-89]'$ ;

```
longs = [zeros(1,181),30*ones(1,179)]';
area = areaint(lats,longs)
area =
    0.0833
```
- **Limitations** As noted above, this is a line integral estimation, only as good as the accuracy and the density of the polygon vertex data. However, given sufficient data, the areaint function is the best method for determining the areas of complex polygons, such as continents, cloud cover, and other natural or derived features. The calculations in this function employ a spherical Earth assumption. For nonspherical ellipsoids, the latitude data is converted to the auxiliary authalic sphere.
- See Also almanac, areamat, areaquad

#### **areamat**

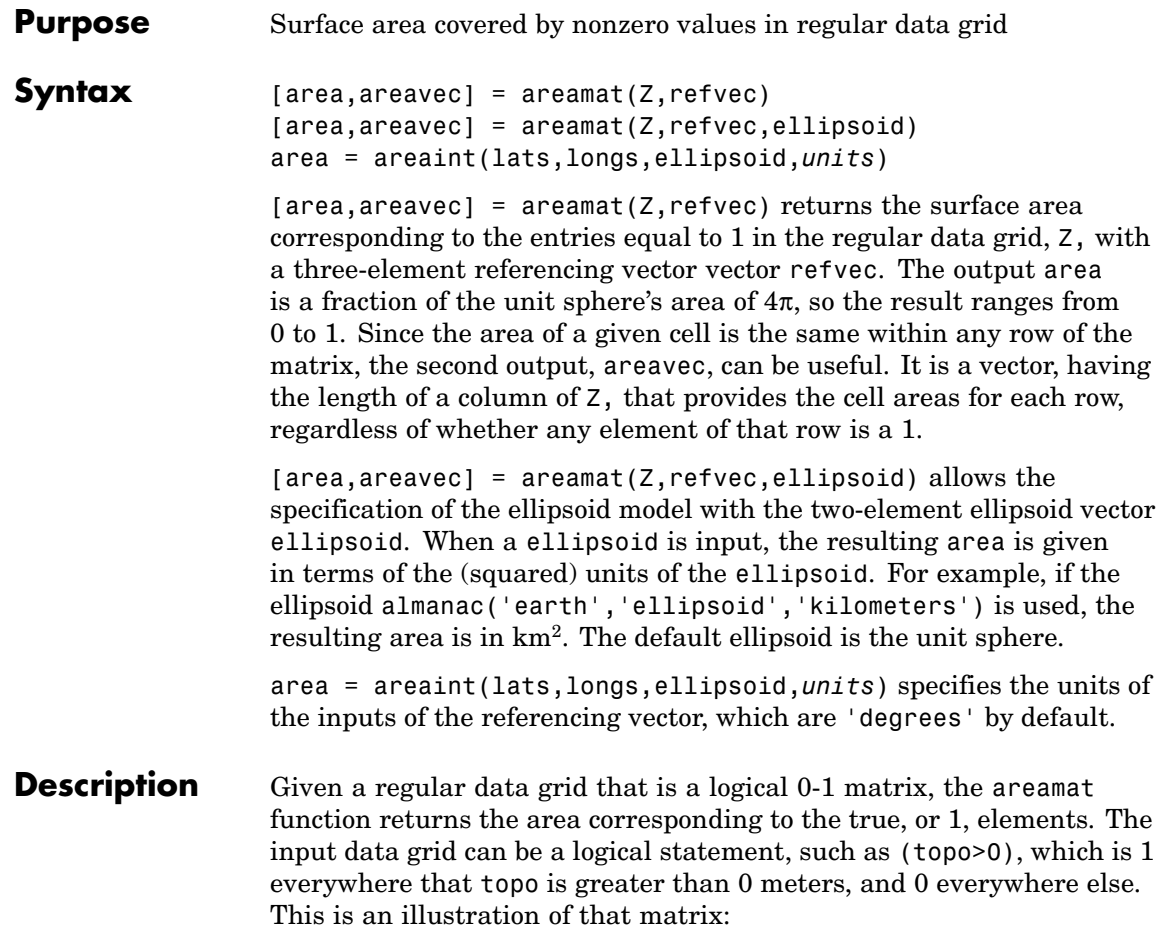

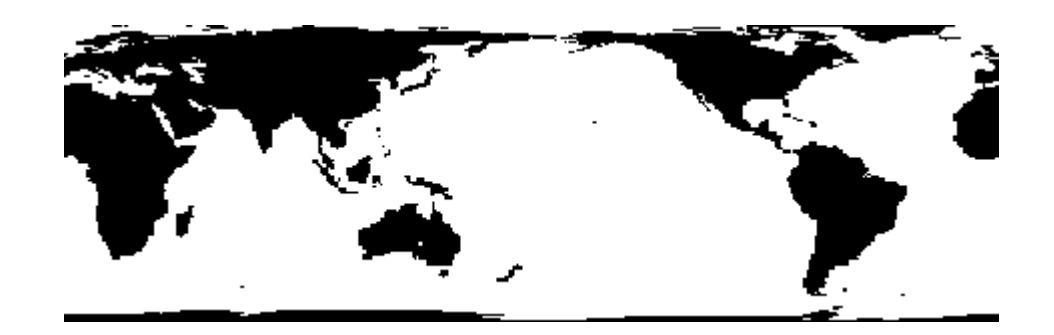

#### **Examples** load topo

area = areamat((topo>127),topolegend) area = 0.2411

Approximately 24% of the Earth has an altitude greater than 127 meters. What is the surface area of this portion of the Earth in square kilometers if a spherical ellipsoid is assumed? (Use the almanac function with the sphere as its reference body.)

```
earthgeoid = almanac('earth','ellipsoid','km','sphere');
area = areamat((topo>127),topolegend,earthgeoid)
area =
   1.2299e+08
```
To illustrate the areavec output, consider a smaller map:

```
Z = ones(9, 18);refvec = [.05 90 0] % each cell 20x20 degrees
[area, are a vec] = area (Z, refvec)area =
    1.0000
areavec =
    0.0017
    0.0048
    0.0074
    0.0091
```
0.0096 0.0091 0.0074 0.0048 0.0017

Each entry of areavec represents the portion of the unit sphere's total area a cell in that row of map would contribute. Since the column extends from pole to pole in this case, it is symmetric.

- **Remarks** This calculation is based on the areaquad function and is therefore limited only by the granularity of the cellular data resolution and the spherical Earth assumption. For nonspherical ellipsoids, the latitude data is converted to the auxiliary authalic sphere.
- See Also almanac, areaint, areaquad

<span id="page-498-0"></span>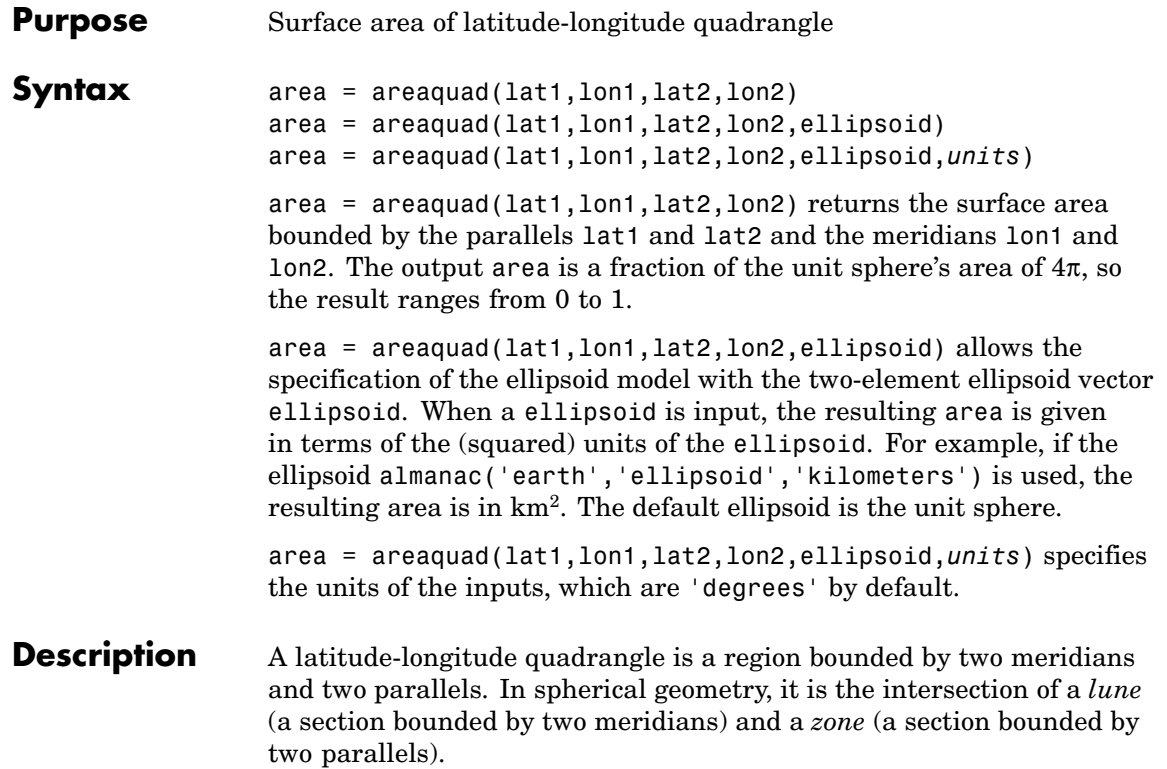

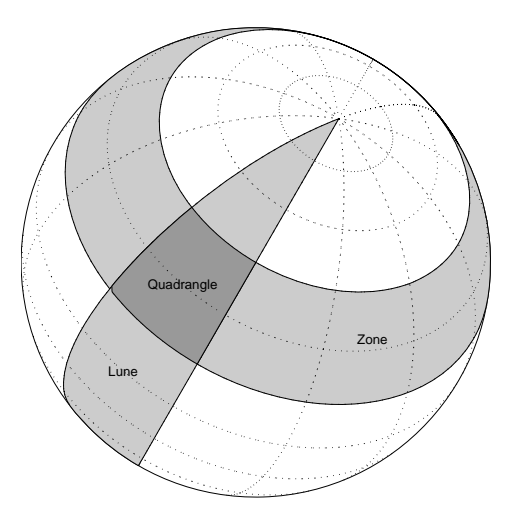

**Examples** What fraction of the Earth's surface lies between 30°N and 45°N, and also between 25ºW and 60ºE?

```
area = areaquad(30, -25, 45, 60)area =
    0.0245
```
About 2.5%. What is the surface area of the Earth in square kilometers if a spherical ellipsoid is assumed (use the almanac function with the sphere as its reference body)?

```
earthellipsoid = almanac('earth','ellipsoid','km','sphere');
area = areaquad(-90, -180, 90, 180, earthelling, 1)area =
   5.1006e+08
```
For comparison,

```
almanac('earth','surfarea','km')
                    ans =5.1006e+08
Remarks This calculation is exact, being based on simple spherical geometry. For
                  nonspherical ellipsoids, the data is converted to the auxiliary authalic
                  sphere.
See Also almanac, areaint, areamat
```
# **avhrrgoode**

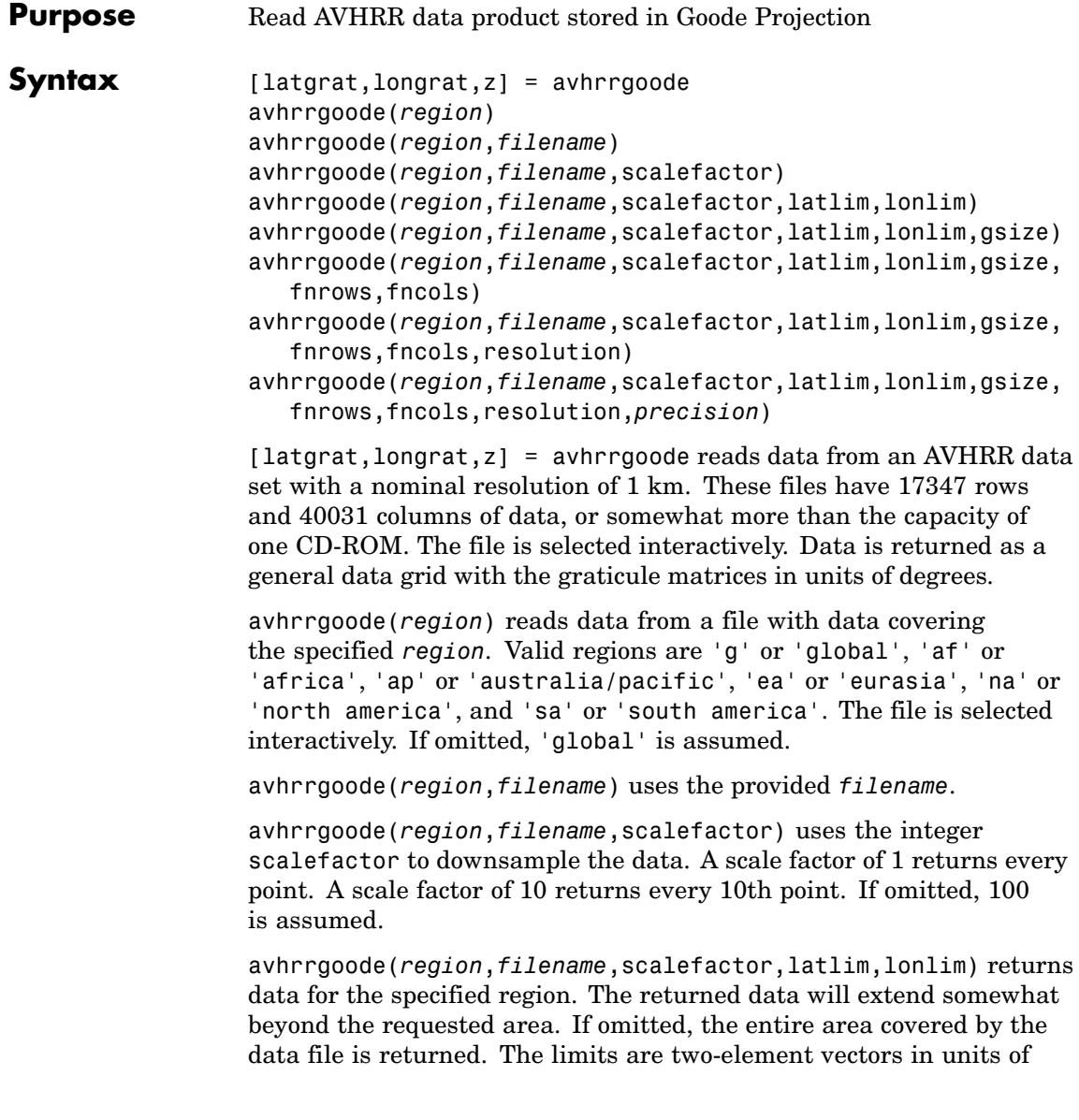

degrees, with latlim in the range [ 90 90] and lonlim in the range [ 180 180].

avhrrgoode(*region*,*filename*,scalefactor,latlim,lonlim,gsize) controls the size of the graticule matrices. gsize is a two-element vector containing the number of rows and columns desired. If omitted or empty, a graticule the size of the grid is returned.

avhrrgoode(*region*,*filename*,scalefactor,latlim,lonlim,gsize, fnrows,fncols) overrides the standard file format for the selected region. This is useful for data stored on CD-ROM, which might have been truncated to fit. Some data was distributed with 16347 rows and 40031 columns of data on CD-ROMs. Nondimensional vegetation index data at 8 km spatial resolution has 2168 rows and 5004 columns.

avhrrgoode(*region*,*filename*,scalefactor,latlim,lonlim,gsize, fnrows,fncols,resolution) reads a data set with the spatial resolution specified in meters. If omitted, the full resolution of 1000 meters is assumed. Data is also available at 8000 meter resolution.

avhrrgoode(*region*,*filename*,scalefactor,latlim,lonlim,gsize, fnrows,fncols,resolution,*precision*) reads a data set with the integer *precision* specified. If omitted, 'uint8' is assumed. 'uint16' is appropriate for some files. Check the data's README file for specification of the file format and contents.

**Background** The United States maintains a family of satellite-based sensors to measure climate change under the Earth Observing System (EOS) program. The precursors to the EOS data are the data sets produced by NOAA and NASA under the Pathfinder program. These are data derived from the Advanced High Resolution Radiometer sensor flown on the NOAA Polar Orbiter satellites, NOAA-7, -9, and -11, and have spatial resolutions of about 1 km. The data from the AVHRR sensor is processed into separate land, sea, and atmospheric indices. Land area data is processed to a nondimensional vegetation index or land cover classification and stored in binary files in the Plate Carrée, Goode, and Lambert projections. Sea data is processed to surface temperatures and stored in HDF formats. This function reads land data saved in the

# **avhrrgoode**

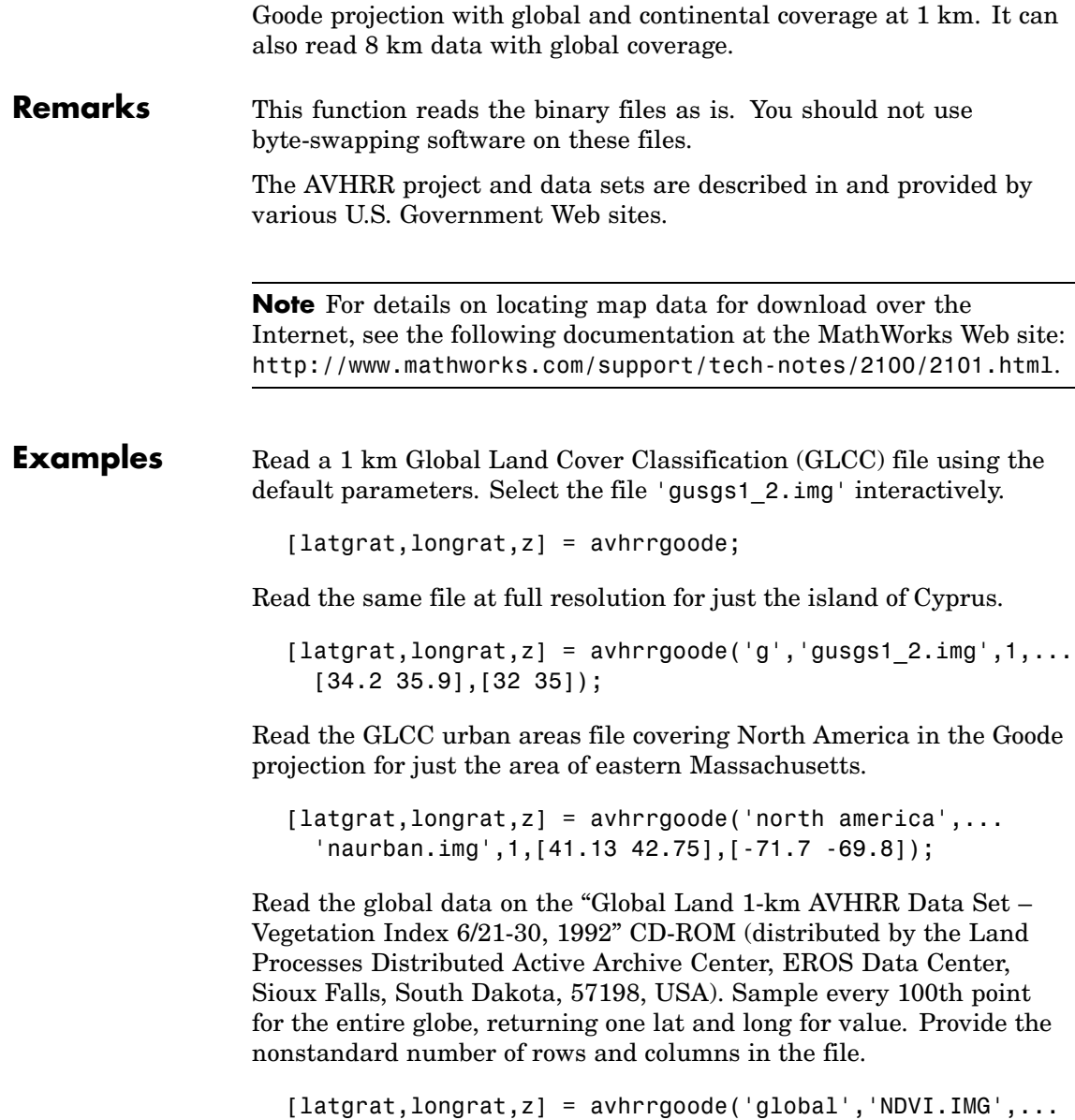
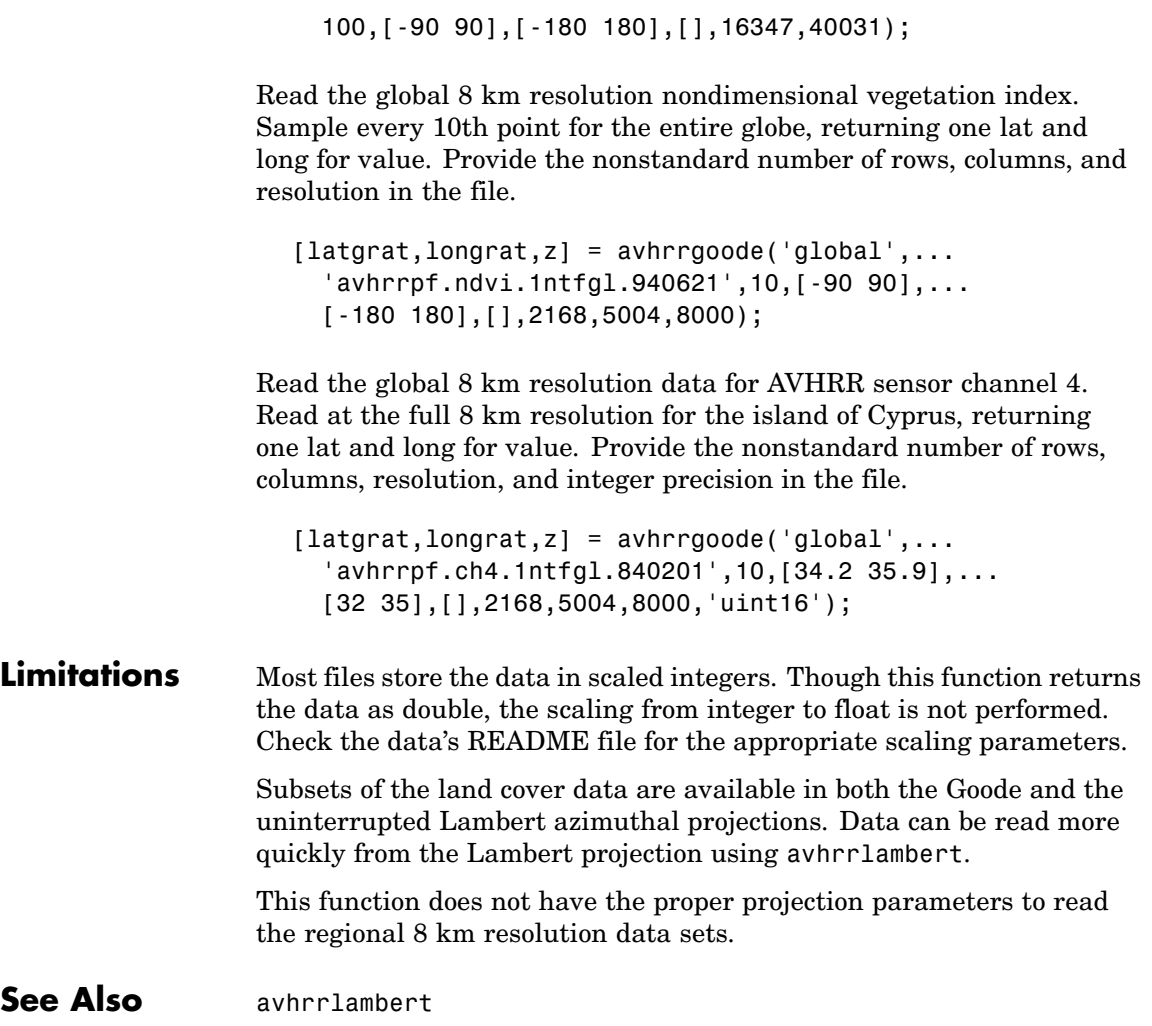

## **avhrrlambert**

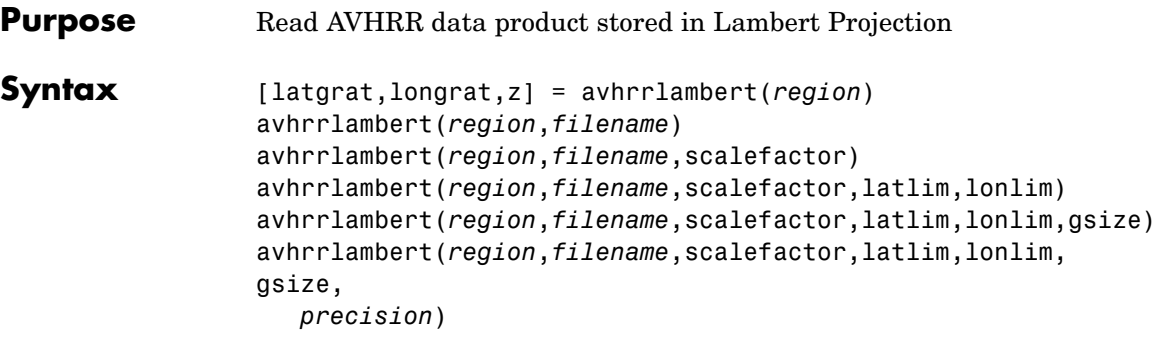

[latgrat,longrat,z] = avhrrlambert(*region*) reads data from an Advanced Very High Resolution Radiometer (AVHRR) data set with a nominal resolution of 1 km that is stored in the Lambert projection. Data of this type includes the Global Land Cover Characteristics (GLCC). The region specifies the coverage of the file. Valid regions are 'g' or 'global', 'af' or 'africa', 'ap' or 'australia/pacific', 'e' or 'europe', 'a' or 'asia', 'na' or 'north america', 'sa' or 'south america'. Data is returned as a geolocated data grid with the graticule matrices in units of degrees.

avhrrlambert(*region*,*filename*) uses the provided *filename*.

avhrrlambert(*region*,*filename*,scalefactor) uses the integer scalefactor to downsample the data. A scale factor of 1 returns every point. A scale factor of 10 returns every 10th point. If omitted, 100 is assumed.

avhrrlambert(*region*,*filename*,scalefactor,latlim,lonlim) returns data for the specified region. The returned data will extend somewhat beyond the requested area. If omitted, the entire area covered by the data file is returned. The limits are two-element vectors in units of degrees, with latlim in the range [ 90 90] and lonlim in the range [ 180 180].

avhrrlambert(*region*,*filename*,scalefactor,latlim,lonlim,gsize) controls the size of the graticule matrices. gsize is a two-element vector containing the number of rows and columns desired. If omitted or empty, a graticule the size of the grid is returned.

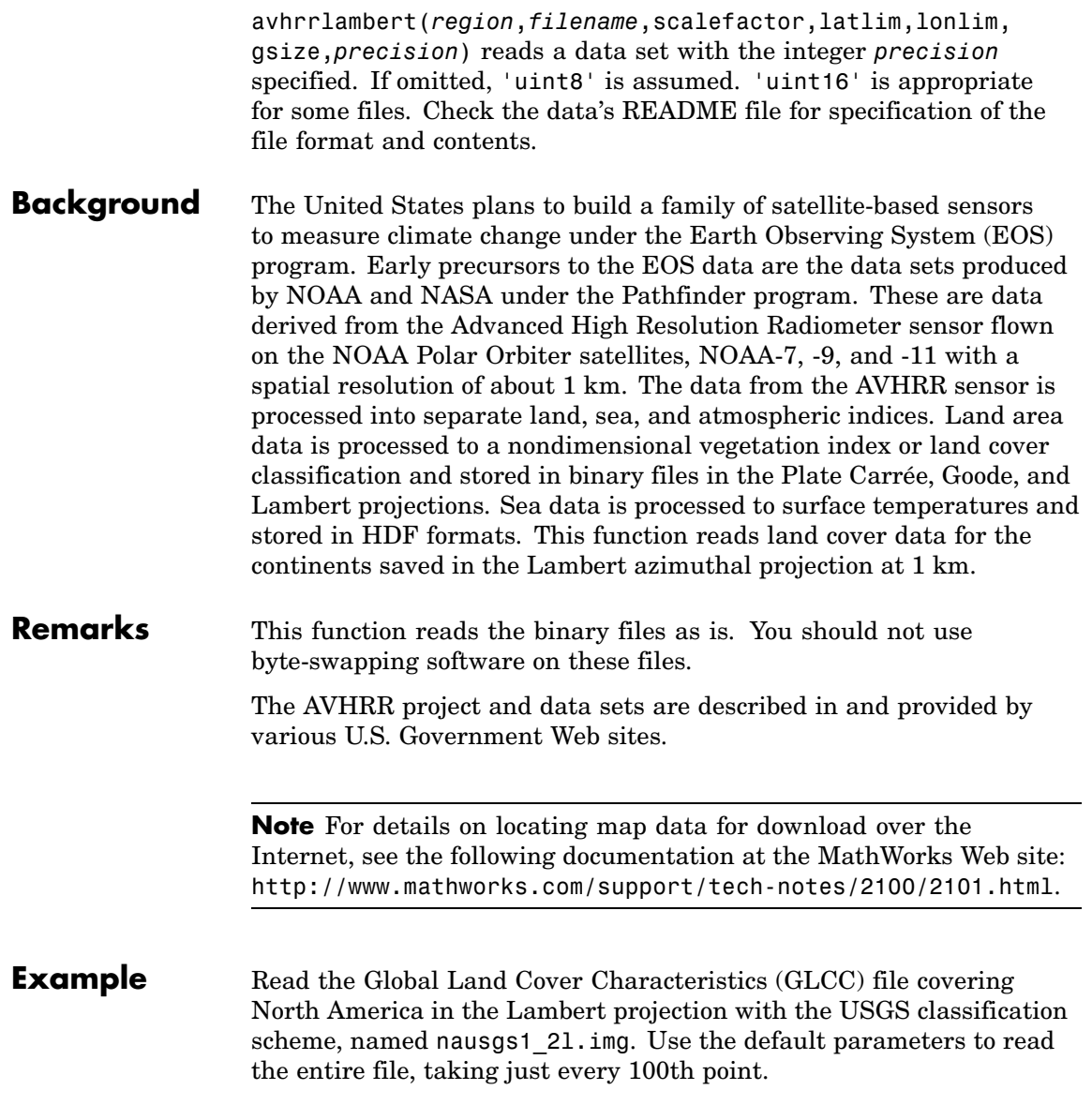

 $[latgrat, longrat, z] = avhrrlambert('north America', ...$ 'nausgs1\_2l.img');

Read the same file at full resolution for just the area of eastern Massachusetts.

 $[latgrat, longrat, z] = avhrrlambert('north America', ...$ 'nausgs1\_2l.img',1,[41.2 41.5],[-70.9 -70.4]);

**See Also** avhrrgoode

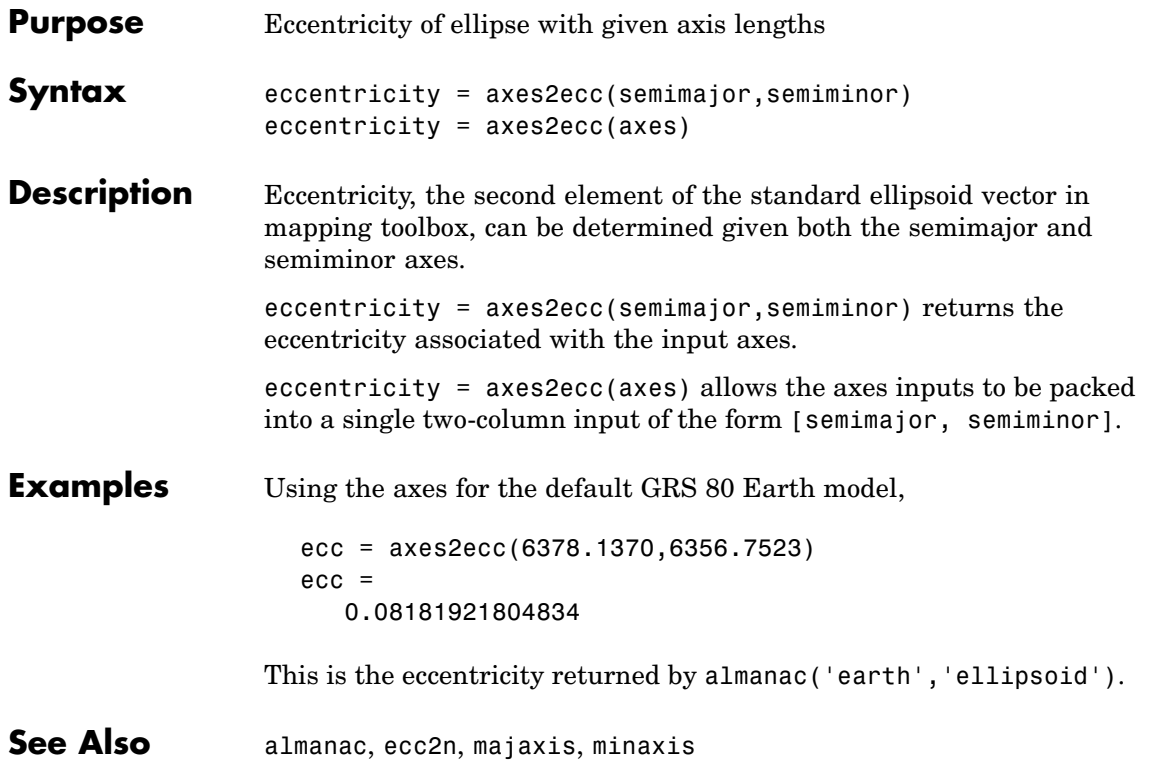

## **axesm**

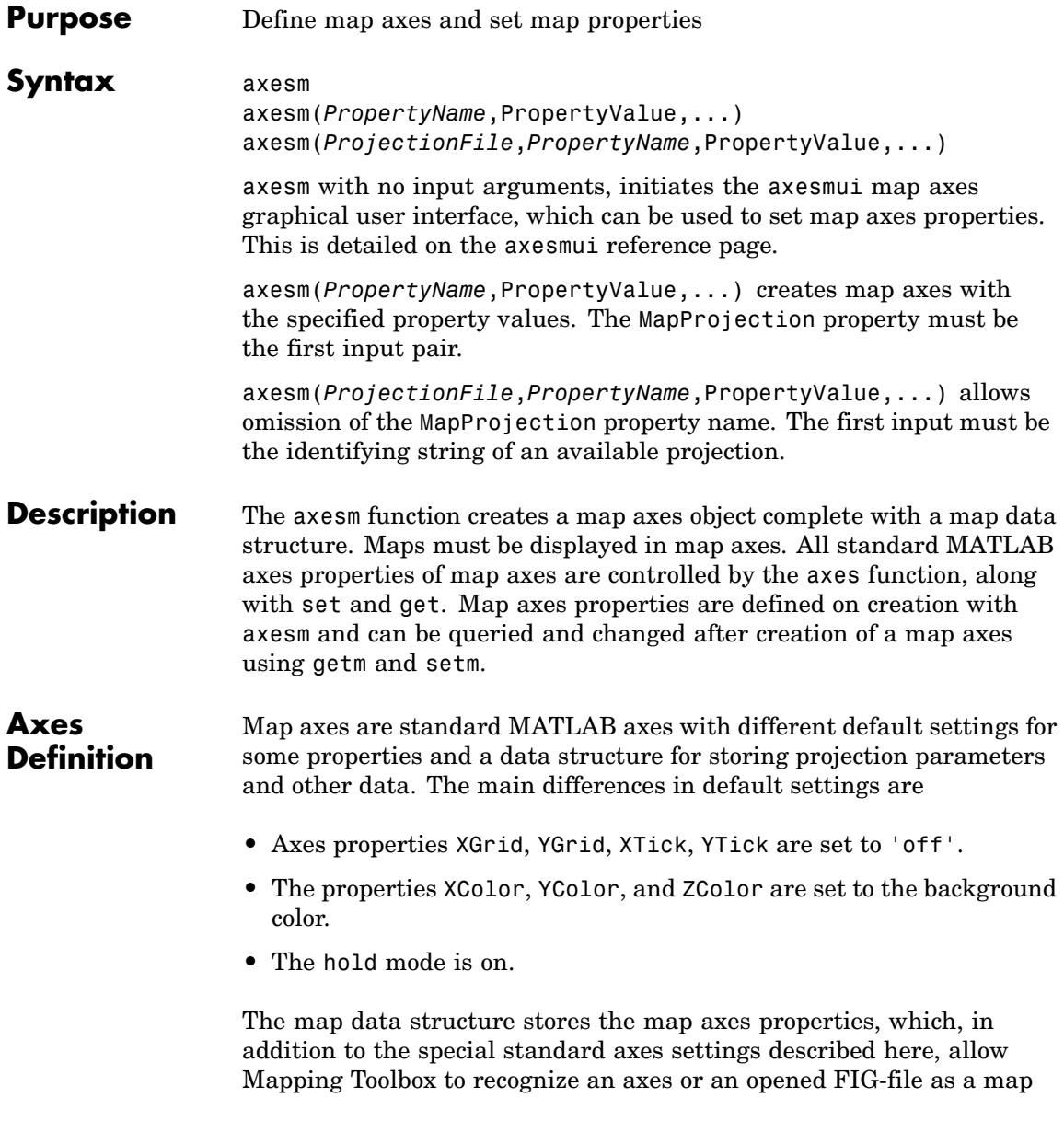

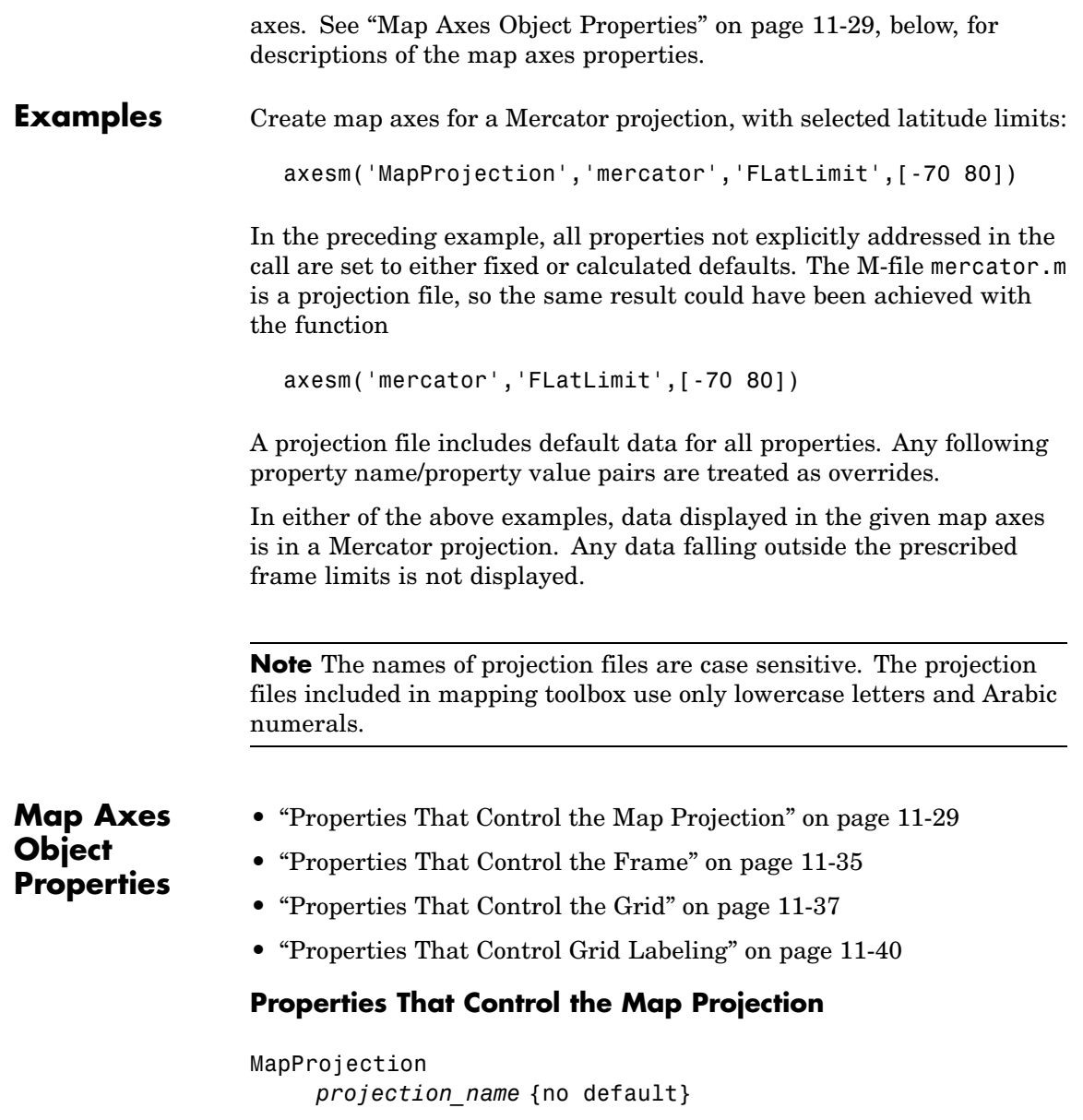

*Map projection* — Sets the projection, and hence all transformation calculations, for the map axes object. It is required in the creation of map axes. The projection name is a string corresponding to an M-file appropriate to the projection. It must be a member of the recognized projection set, which you can list by typing getm('MapProjection') or maps. For more information on projections, see the *Mapping Toolbox User's Guide*. Some projections set their own defaults for other properties, such as parallels and trim limits.

Zone

ZoneSpec | {[] or 31N}

*Zone for certain projections* — Specifies the zone for certain projections. A zone is a region on the globe that has a special set of projection parameters. In the Universal Transverse Mercator Projection, the world is divided into quadrangles that are generally 6 degrees wide and 8 degrees tall. The number in the zone designation refers to the longitude range, while the letter refers to the latitude range. Most projections use the same parameters for the entire globe, and do not require a zone.

## AngleUnits

{degrees} | radians

*Angular unit of measure* — Controls the units of measure used for angles (including latitudes and longitudes) in the map axes. All input data are assumed to be in the given units; 'degrees' is the default. For a more detailed description of the angle unit options, see the *Mapping Toolbox User's Guide*.

#### Aspect

{normal} | transverse

*Display aspect* — Controls the orientation of the base projection of the map. When the aspect is 'normal' (the default), *north* in the base projection is up. In a transverse aspect, north is to the right. A cylindrical projection of the whole world would look like

a *landscape* display under a 'normal' aspect, and like a *portrait* under a 'transverse' aspect. Note that this property is not the same as projection aspect, which is controlled by the Origin property vector discussed later.

## FalseEasting

scalar {0}

*Coordinate shift for projection calculations* — Modifies the position of the map within the axes. The projected coordinates are shifted in the *x*-direction by the amount of FalseEasting. The FalseEasting is in the same units as the projected coordinates, that is, the units of the first element of the Geoid map axes property. False eastings and northings are sometimes used to ensure nonnegative values of the projected coordinates. For example, the Universal Transverse Mercator uses a false easting of 500,000 meters.

## FalseNorthing

scalar {0}

*Coordinate shift for projection calculations* — Modifies the position of the map within the axes. The projected coordinates are shifted in the *y*-direction by the amount of FalseNorthing. The FalseNorthing is in the same units as the projected coordinates, that is, the units of the first element of the Geoid map axes property. False eastings and northings are sometimes used to ensure nonnegative values of the projected coordinates. For example, the Universal Transverse Mercator uses a false northing of 0 in the northern hemisphere and 10,000,000 meters in the southern.

## FixedOrient

scalar {[]} (read-only)

*Projection-based orientation* — This read-only property fixes the orientation of certain projections (such as the Cassini and Wetch). When empty, which is true for most projections, the user can alter the orientation of the projection using the third element of the Origin property. When fixed, the fixed orientation is always used.

## Geoid

[semimajor\_axis eccentricity]

*Planet ellipsoid definition* — Sets the ellipsoid for calculating the projections of any displayed map objects. In Mapping Toolbox, the ellipsoid is approximated by a spheroid. The default ellipsoid is a sphere with a radius of 1. This is represented as [1 0]. Any semimajor axis, in any distance units, can be entered; eccentricity lies between 0 and 1.

## MapLatLimit

[south north] | [north south]

*Latitude limits of the displayed map* — Sets the north and south latitude limits of the map data. This information is useful for two purposes. The default extents for the texture mapping functions meshm, surfm, surfacem, surflm, and pcolorm are set for the map axes; if the latitude limits match the actual data grid data limits, no graticule definitions are required when calling the above functions. Secondly, establishing map latitude limits sets the absolute limit on the extent of displayed meridians, regardless of the values of the meridian limits or the meridian exceptions. For nonazimuthal projections in the normal aspect, the map limits are truncated to the smaller of the map and frame limits. The default map latitude limits for most projections are at the poles, [-90 90].

```
MapLonLimit
```
[west east]

*Longitude limits of the displayed map* — Sets the east and west longitude limits of the map data. This information is useful for two purposes. The default extents for the texture mapping functions meshm, surfm, surfacem, surflm, and pcolorm are set for the map axes; if the longitude limits match the actual data grid data limits, no graticule definitions are required when calling the

above functions. Secondly, establishing map longitude limits sets the absolute limit on the extent of displayed parallels, regardless of the values of the parallel limits or the parallel exceptions. For nonazimuthal projections in the normal aspect, the map limits are truncated to the smaller of the map and frame limits. The default map longitude limits for most projections are at the International Date Line, [-180 180].

## MapParallels

[lat] | [lat1 lat2]

*Projection standard parallels* — Sets the standard parallels of projection. It can be an empty, one-, or two-element vector, depending upon the projection. The elements are in the same units as the map axes AngleUnits. Many projections have specific, defining standard parallels. When a map axes object is based upon one of these projections, the parallels are set to the appropriate defaults. For conic projections, the default standard parallels are set to 15ºN and 75ºN, which biases the projection toward the northern hemisphere.

For projections with one defined standard parallel, setting the parallels to an empty vector forces recalculation of the parallel to the middle of the map latitude limits. For projections requiring two standard parallels, setting the parallels to an empty vector forces recalculation of the parallels to one-sixth the distance from the latitude limits (e.g., if the map latitude limits correspond to the northern hemisphere [0 90], the standard parallels for a conic projection are set to [15 75]). For azimuthal projections, the MapParallels property always contains an empty vector and cannot be altered.

See the *Mapping Toolbox User's Guide* for more information on standard parallels.

### Parallels

0, 1, or 2 (read-only, projection-dependent)

*Number of standard parallels* — This read-only property contains the number of standard parallels associated with the projection. See the *Mapping Toolbox User's Guide* for more information on standard parallels.

#### Origin

[latitude longitude orientation]

*Origin and orientation for projection calculations* — Sets the map origin for all projection calculations. The latitude, longitude, and orientation should be in the map axes AngleUnits. Latitude and longitude refer to the coordinates of the map origin; orientation refers to an angle of skewness or rotation about the axis running through the origin point and the center of the earth. The default origin is 0º latitude and a longitude centered between the map longitude limits. If a scalar is entered, it is assumed to refer to the longitude; if a two-element vector is entered, the default orientation is 0º, a normal projection. If an empty origin vector is entered, the origin is centered on the map longitude limits. For more information on the origin, see the *Mapping Toolbox User's Guide*.

```
ScaleFactor
     scalar {1}
```
*Scale factor for projection calculations* — Modifies the size of the map in projected coordinates. The geographic coordinates are transformed to Cartesian coordinates by the map projection equations and multiplied by the scale factor. Scale factors are sometimes used to minimize the scale distortion in a map projection. For example, the Universal Transverse Mercator uses a scale factor of 0.996 to shift the line of zero scale distortion to two lines on either side of the central meridian.

```
TrimLat
```
[south north] (read-only, projection-dependent)

<span id="page-516-0"></span>*Latitude trimming for certain projections* — This read-only property indicates the limits in latitude beyond which no plotting is attempted. This property is set by the projection and is usually used to avoid blowups to infinity. For example, the Mercator projection trims all data outside the range [ 86 86]. TrimLat is [-90 90] for most projections.

## TrimLon

[west east] (read-only, projection-dependent)

*Longitude trimming for certain projections* — This read-only property indicates the limits in longitude beyond which no plotting is attempted. This property is set by the projection and is usually used to avoid blowups to infinity. It is less commonly used than the latitude trimming and is [-180 180] for most projections.

## **Properties That Control the Frame**

Frame

on | {off}

*Frame visibility* — Controls the visibility of the display frame box. When the frame is 'off' (the default), the frame is not displayed. When the frame is 'on', an enclosing frame is visible. The frame is a patch that is plotted as the lowest layer of displayed map objects. Regardless of its display status, the frame always operates in terms of trimming map data.

## FFill

*scalar plotting point density* {100}

*Frame plotting precision* — Sets the number of points to be used in plotting the frame for display. The default value is 100, which for a rectangular frame results in a plot with 100 points for each side, or a total of 400 points. The number of points required for a reasonable display varies with the projection. Cylindrical projections such as the Miller require very few. Projections

resulting in more complex frames, such as the Werner, look better with higher densities. The default value is generally sufficient.

## FEdgeColor

ColorSpec | {[0 0 0]}

*Color of the displayed frame edge* — Specifies the color used for the displayed frame. You can specify a color using a vector of RGB values or one of the MATLAB predefined names. By default, the frame edge is displayed in black ([0 0 0]).

### FFaceColor

ColorSpec | {none}

*Color of the displayed frame face* — Specifies the color used for the displayed frame face. You can specify a color using a vector of RGB values or one of the MATLAB predefined names. By default, the frame face is 'none', meaning no face color is filled in. Another useful color is 'cyan' ([0 1 1]), which looks like water.

## FLatLimit

[south north] | [north south]

*Latitude limits of the base projection frame* — Sets the north and south latitude limits of the map frame. Latitudes refer to the base projection, and are [ 90 90] by default for most projections. The frame latitude limits determine where data is trimmed in a north-south sense. Data lying outside the latitude limits is not displayed. These limits also determine the latitude positions of the frame for its own display.

For nonazimuthal projections in the normal aspect, the frame limits are truncated to the smaller of the map and frame limits. Frame limits for nonazimuthal projections are specified in geographic coordinates with respect to the map origin specified in the Origin property. Frame latitude limits for azimuthal projections are specified by -Inf and a radius in polar coordinates with respect to the map origin specified in the Origin property.

```
FLineWidth
     scalar {2}
```
*Frame edge line width* — Sets the line width of the displayed frame edge. The value is a scalar representing points, which is 2 by default.

## FLonLimit

[east west] | [west east]

*Longitude limits of the base projection frame* — Sets the east and west longitude limits of the map frame. Longitudes refer to the base projection, and are [ 180 180] by default for most projections. The frame longitude limits determine where data is trimmed in an east-west sense. Data lying outside the longitude limits is not displayed. These limits also determine the longitude positions of the frame for its own display.

For nonazimuthal projections in the normal aspect, the frame limits are truncated to the smaller of the map and frame limits. Frame limits for nonazimuthal projections are specified in geographic coordinates with respect to the map origin specified in the Origin property. Frame longitude limits are ignored for azimuthal projections.

## **Properties That Control the Grid**

Grid

on | {off}

*Grid visibility* — Controls the visibility of the display grid. When the grid is 'off' (the default), the grid is not displayed. When the grid is 'on', meridians and parallels are visible. The grid is plotted as a set of line objects.

## GAltitude

scalar z-axis value {Inf}

*Grid z-axis setting* — Sets the *z*-axis location for the grid when displayed. Its default value is infinity, which is displayed above all other map objects. However, you can set this to some other value for stacking objects above the grid, if desired.

#### GColor

ColorSpec | {[0 0 0]}

*Color of the displayed grid* — Specifies the color used for the displayed grid. You can specify a color using a vector of RGB values or one of the MATLAB predefined names. By default, the map grid is displayed in black ([0 0 0]).

## GLineStyle

LineStyle {:}

*Grid line style* — Determines the style of line used when the grid is displayed. You can specify any line style supported by the MATLAB line function. The default line style is a dotted line  $that is, '':'.$ 

### GLineWidth

scalar {0.5}

*Grid line width* — Sets the line width of the displayed grid. The value is a scalar representing points, which is 0.5 by default.

## MLineException

vector of longitudes {[]}

*Exceptions to grid meridian limits* — Allows specific meridians of the displayed grid to extend beyond the grid meridian limits to the poles. The value must be a vector of longitudes in the appropriate angle units. For longitudes so specified, grid lines extend from pole to pole regardless of the existence of any grid meridian limits. This vector is empty by default.

```
MLineFill
```
scalar plotting point density {100}

*Grid meridian plotting precision* — Sets the number of points to be used in plotting the grid meridians. The default value is 100 points. The number of points required for a reasonable display varies with the projection. Cylindrical projections such as the Miller require very few. Projections resulting in more complex shapes, such as the Werner, look better with higher densities. The default value is generally sufficient.

## MLineLimit

[north south]  $|$  [south north]  $\{[] \}$ 

*Grid meridian limits* — Establishes latitudes beyond which displayed grid meridians do not extend. By default, this property is empty, so the meridians extend to the poles. There are two exceptions to the meridian limits. No meridian extends beyond the map latitude limits*,* and exceptions to the meridian limits for selected meridians are allowed (see above).

## MLineLocation

scalar interval or specific vector {30º}

*Grid meridian interval or specific locations* — Establishes the interval between displayed grid meridians. When a scalar interval is entered in the map axes MLineLocation, meridians are displayed, starting at 0º longitude and repeating every interval in both directions, which by default is 30º. Alternatively, you can enter a vector of longitudes, in which case a meridian is displayed for each element of the vector.

## PLineException

vector of latitudes {[]}

*Exceptions to grid parallel limits* — Allows specific parallels of the displayed grid to extend beyond the grid parallel limits to the International Date Line. The value must be a vector of latitudes in the appropriate angle units. For latitudes so specified, grid lines extend from the western to the eastern map limit, regardless of the existence of any grid parallel limits. This vector is empty by default.

## <span id="page-521-0"></span>PLineFill

scalar plotting point density {100}

*Grid parallel plotting precision* — Sets the number of points to be used in plotting the grid parallels. The default value is 100. The number of points required for a reasonable display varies with the projection. Cylindrical projections such as the Miller require very few. Projections resulting in more complex shapes, such as the Bonne, look better with higher densities. The default value is generally sufficient.

```
PLineLimit
```
[east west] | [west east] {[]}

*Grid parallel limits* — Establishes longitudes beyond which displayed grid parallels do not extend. By default, this property is empty, so the parallels extend to the date line. There are two exceptions to the parallel limits. No parallel extends beyond the map longitude limits, and exceptions to the parallel limits for selected parallels are allowed (see above).

```
PLineLocation
```
scalar interval or specific vector {15º}

*Grid parallel interval or specific locations* — Establishes the interval between displayed grid parallels. When a scalar interval is entered in the map axes PLineLocation, parallels are displayed, starting at 0º latitude and repeating every interval in both directions, which by default is 15º. Alternatively, you can enter a vector of latitudes, in which case a parallel is displayed for each element of the vector.

## **Properties That Control Grid Labeling**

```
FontAngle
     {normal} | italic | oblique
```
*Select italic or normal font for all grid labels* — Selects the character slant for all displayed grid labels. 'normal' specifies nonitalic font. 'italic' and 'oblique' specify italic font.

## FontColor

ColorSpec | {black}

*Text color for all grid labels* — Sets the color of all displayed grid labels. ColorSpec is a three-element vector specifying an RGB triple or a predefined MATLAB color string.

### FontName

courier | {helvetica} | symbol | times

*Font family name for all grid labels* — Sets the font for all displayed grid labels. To display and print properly, FontName must be a font that your system supports.

## FontSize

scalar in units specified in FontUnits {9}

*Font size* — An integer specifying the font size to use for all displayed grid labels, in units specified by the FontUnits property. The default point size is 9.

## FontUnits

{points} | normalized | inches | centimeters | pixels

*Units used to interpret the FontSize property* — When set to normalized, the toolbox interprets the value of FontSize as a fraction of the height of the axes. For example, a normalized FontSize of 0.1 sets the text characters to a font whose height is one-tenth of the axes' height. The default units (points) are equal to 1/72 of an inch.

## FontWeight

bold | {normal}

```
Select bold or normal font — The character weight for all
displayed grid labels.
```
## LabelFormat

{compass} | signed | none

*Labeling format for grid* — Specifies the format of the grid labels. If 'compass' is employed (the default), meridian labels are suffixed with an "E" for east and a "W" for west, and parallel labels are suffixed with an "N" for north and an "S" for south. If 'signed' is used, meridian labels are prefixed with a "+" for east and a "-" for west, and parallel labels are suffixed with a "+" for north and a "-" for south. If 'none' is selected, straight latitude and longitude numerical values are employed, so western meridian labels and southern parallel labels will have a "-", but no symbol precedes eastern and northern (positive) labels.

## LabelRotation

on | {off}

*Label Rotation* — Determines whether the meridian and parallel labels are displayed without rotation (the default) or rotated to align to the graticule. This option is not available for the Globe display.

#### LabelUnits

{degrees} | radians

*Specify units for labels* — Grid labels are displayed in the desired angular units as specified in LabelUnits, regardless of the map axes AngleUnits. The default value, however, does match the AngleUnits property.

```
MeridianLabel
```

```
on | {off}
```
*Toggle display of meridian labels* — Specifies whether the meridian labels are visible or not.

```
MLabelLocation
     scalar interval or vector of longitudes
```
*Specify meridians for labeling* — Meridian labels need not coincide with the displayed meridian lines. Labels are displayed at intervals if a scalar in the map axes MLabelLocation is entered, starting at the prime meridian and repeating at every interval in both directions. If a vector of longitudes is entered, labels are displayed at those meridians. The default locations coincide with the displayed meridian lines, as specified in the MLineLocation property.

## MLabelParallel

{north} | south | equator | scalar latitude

*Specify parallel for meridian label placement* — Specifies the latitude location of the displayed meridian labels. If a latitude is specified, all meridian labels are displayed at that latitude. If 'north' is specified, the maximum of the MapLatLimit is used; if 'south' is specified, the minimum of the MapLatLimit is used. If 'equator' is specified, a latitude of 0º is used.

## MLabelRound

integer scalar {0}

*Specify significant digits for meridian labels* — Specifies to which power of ten the displayed labels are rounded. For example, if MLabelRound is -1, labels are displayed down to the *tenths*. The default value of MLabelRound is 0; that is, displayed labels have no decimal places, being rounded to the *ones* column (100).

## ParallelLabel

on | {off}

*Toggle display of parallel labels* — Specifies whether the parallel labels are visible or not.

### PLabelLocation

scalar interval or vector of latitudes

*Specify parallels for labeling* — Parallel labels need not coincide with the displayed parallel lines. Labels are displayed at intervals if a scalar in the map axes PLabelLocation is entered, starting at the equator and repeating at every interval in both directions. If a vector of latitudes is entered, labels are displayed at those parallels. The default locations coincide with the displayed parallel lines, as specified in the PLineLocation property.

#### PLabelMeridian

east | {west} | prime | scalar longitude

*Specify meridian for parallel label placement* — Specifies the longitude location of the displayed parallel labels. If a longitude is specified, all parallel labels are displayed at that longitude. If 'east' is specified, the maximum of the MapLonLimit is used; if 'west' is specified, the minimum of the MapLonLimit is used. If 'prime' is specified, a longitude of 0º is used.

## PLabelRound

integer scalar {0}

*Specify significant digits for parallel labels* — Specifies to which power of ten the displayed labels are rounded. For example, if PLabelRound is -1, labels are displayed down to the tenths. The default value of PLabelRound is 0; that is, displayed labels have no decimal places, being rounded to the ones column  $(10^0)$ .

**See Also** axes (MATLAB function), gcm, getm, setm

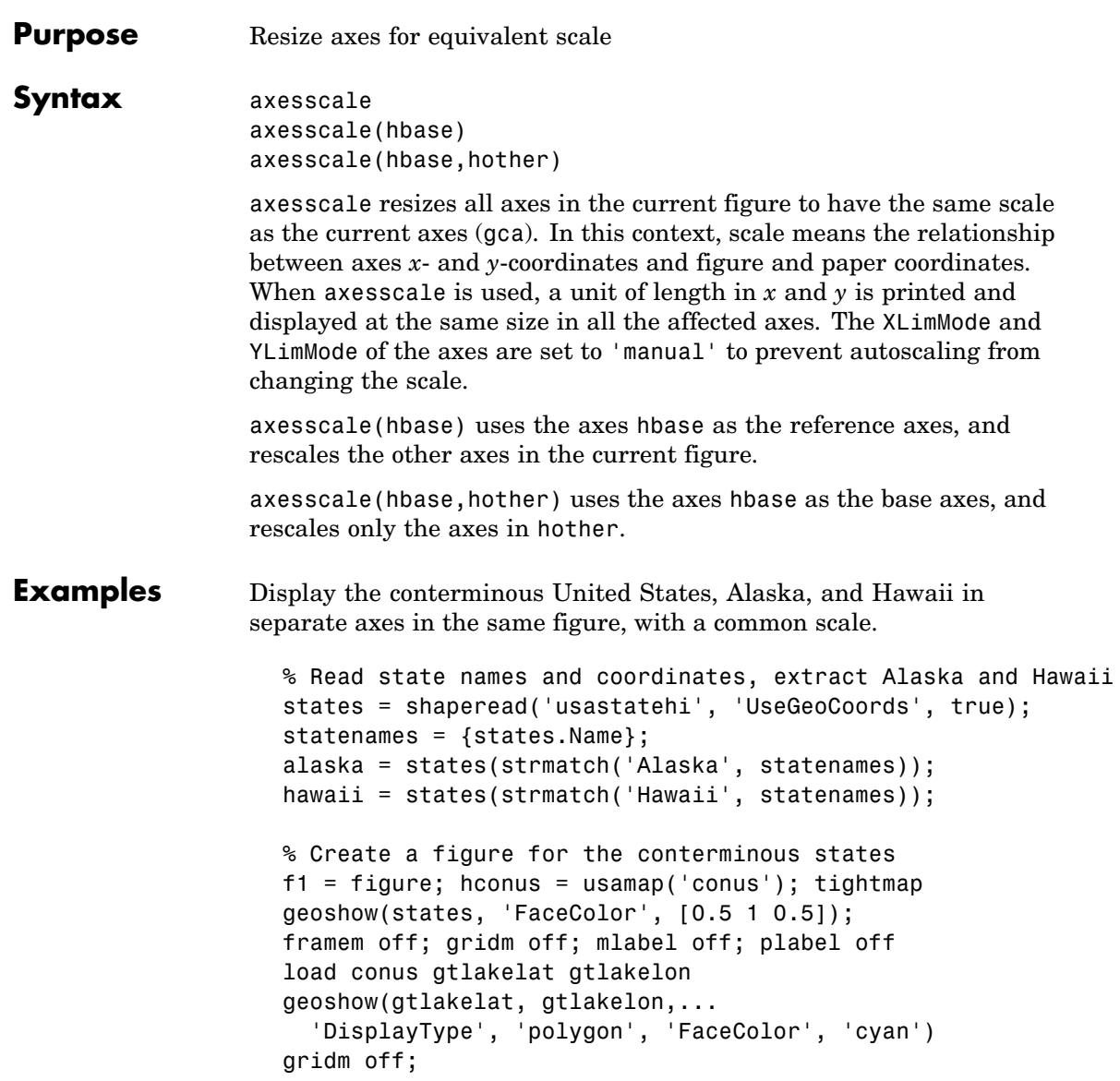

```
% Working figure for additional calls to usamap
f2 = figure('Visible','off');
halaska = axes; usamap('alaska'); tightmap;
geoshow(alaska, 'FaceColor', [0.5 1 0.5]);
gridm off;
framem off; mlabel off; plabel off; gridm off;
set(halaska,'Parent',f1)
hhawaii = axes; usamap('hawaii'); tightmap;
geoshow(hawaii, 'FaceColor', [0.5 1 0.5]);
gridm off;
framem off; mlabel off; plabel off; gridm off;
set(hhawaii,'Parent',f1)
close(f2)
% Arrange the axes as desired
set(hconus,'Position',[0.1 0.25 0.85 0.6])
set(halaska,'Position',[0.019531 -0.020833 0.2 0.2])
set(hhawaii,'Position',[0.5 0 .2 .2])
% Resize alaska and hawaii axes
axesscale(hconus)
hidem([halaska hhawaii])
```
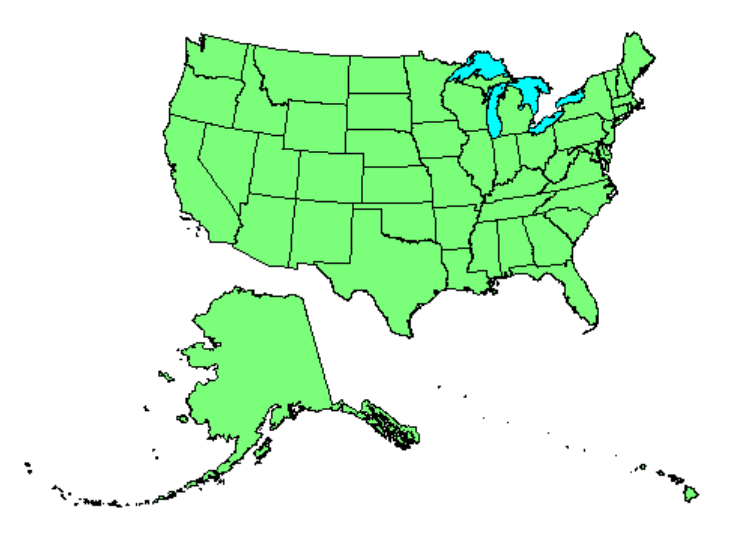

- **Limitations** The equivalence of scales holds only as long as no commands are issued that can change the scale of one of the axes. For example, changing the units of the ellipsoid or the scale factor in one of the axes would change the scale.
- **Remarks** To ensure the same map scale between axes, use the same ellipsoid and scale factors.
- See Also paperscale

# **azimuth**

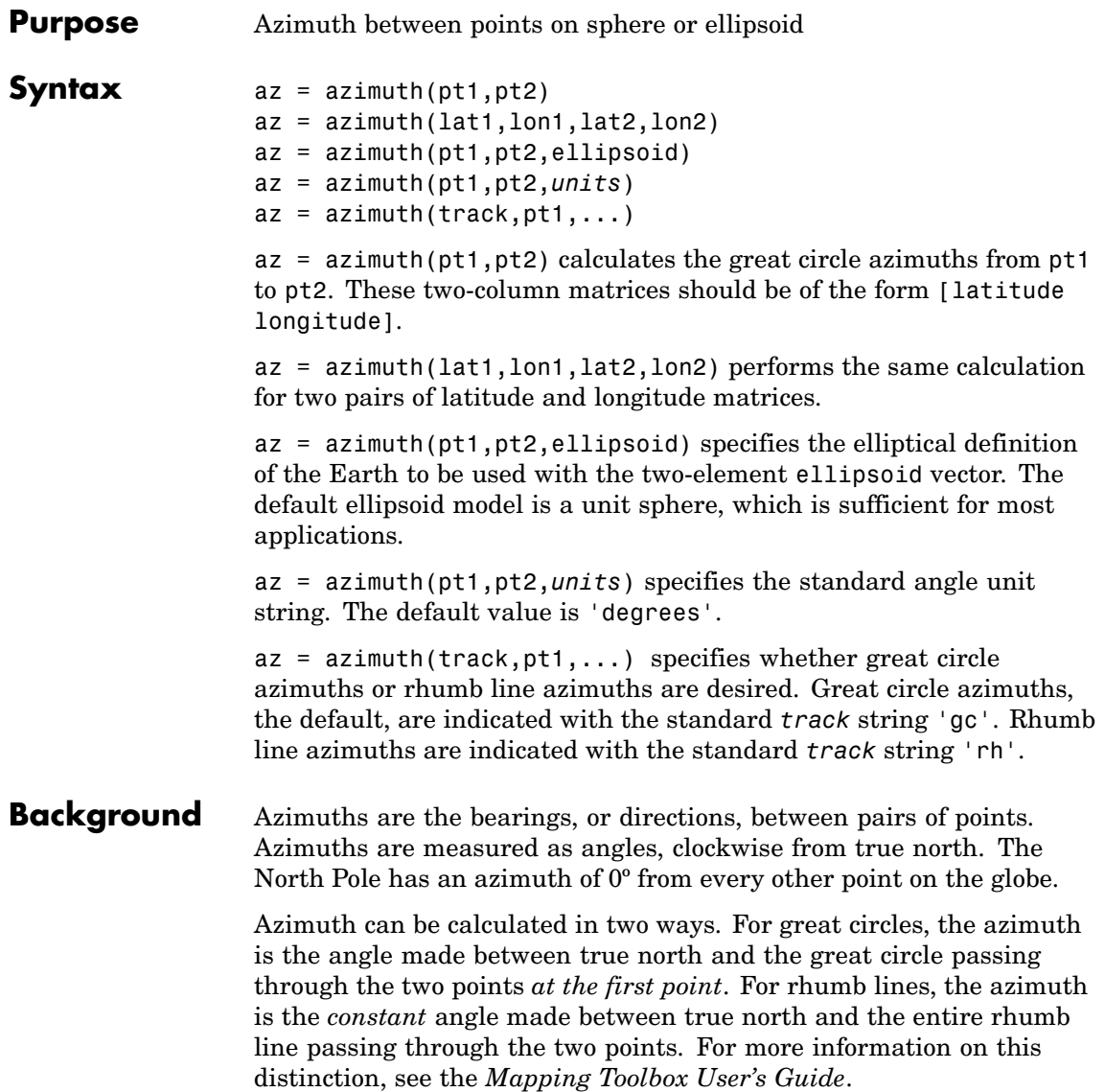

## **Examples** Consider two points on the same parallel, for example,  $(10^{\circ}N,10^{\circ}E)$ and (10ºN,40ºE). The azimuth between these two points depends upon the *track* string selected. Using the pt1,pt2 notation, the two cases result in

```
az = azimuth('gc', [10, 10], [10, 40])az =87.3360
az = azimuth('rh', [10, 10], [10, 40])az =90
```
The great circle path begins on an azimuth north of east to take the shortest route to the second point; the rhumb line proceeds along the parallel, on a constant due east heading.

Rhumb lines and great circles coincide along meridians and the equator. Consider two points on the same meridian, say (10ºN,10ºE) and (40ºN,10ºE), this time using the lat1,lon1,lat2,lon2 notation:

```
az = azimuth(10, 10, 40, 10) % great circle sense
az =\Omegaaz = azimuth('rh', 10, 10, 40, 10)az =\Omega
```
The azimuths are the same because the paths coincide.

**See Also** distance, elevation, reckon, track, track1, track2

# **bufferm**

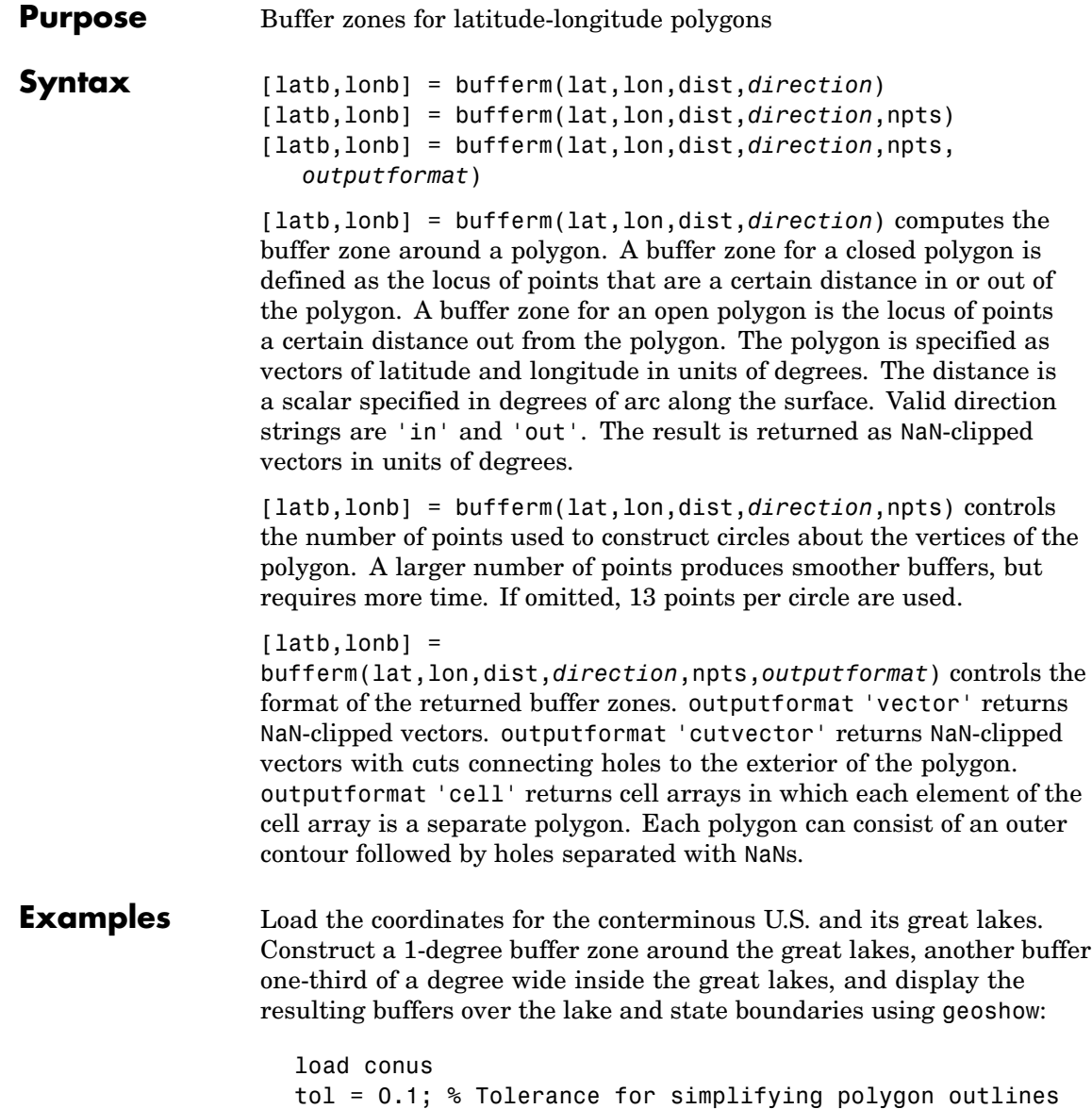

```
[reducedlat, reducedlon] = reducem(gtlakelat, gtlakelon, tol);
dist = 1; % Buffer distance in degrees
[latb, lonb] = bufferm(reducedlat, reducedlon, dist, 'out');
[lati, loni] = bufferm(reducedlat, reducedlon, 0.3*dist, 'in');
usamap({'MN','NY'})
geoshow(latb, lonb, 'DisplayType', 'polygon',...
       'FaceColor', 'yellow')
geoshow(gtlakelat, gtlakelon,...
       'DisplayType', 'polygon', 'FaceColor', 'blue')
geoshow(lati, loni, 'DisplayType', 'polygon',...
       'FaceColor', 'magenta')
geoshow(uslat, uslon)
geoshow(statelat, statelon)
```
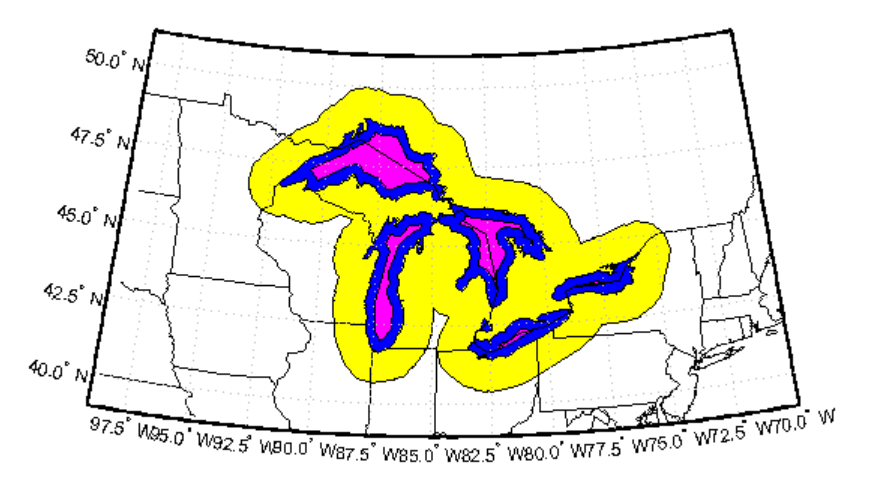

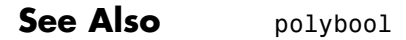

## **camposm**

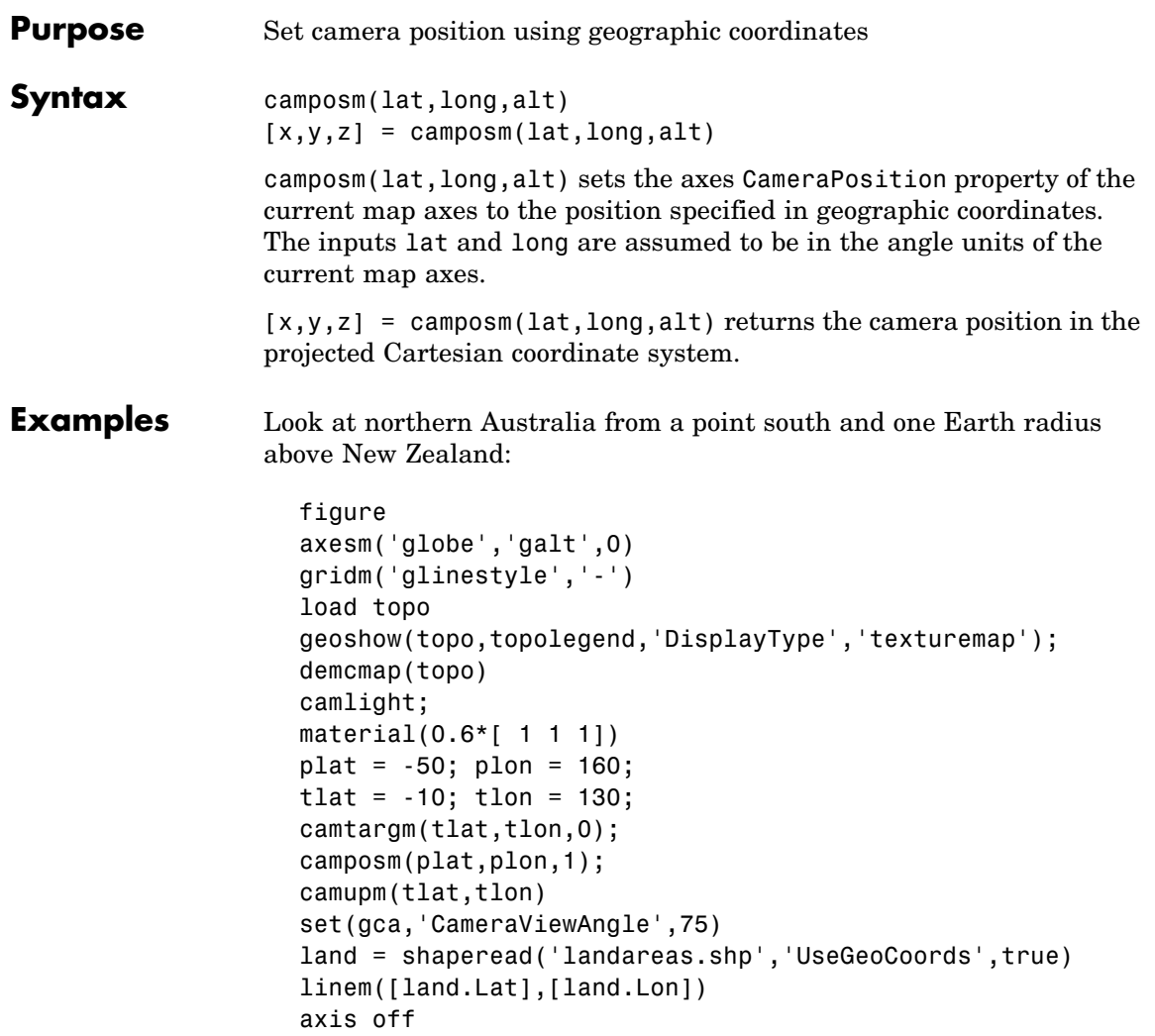

## **camposm**

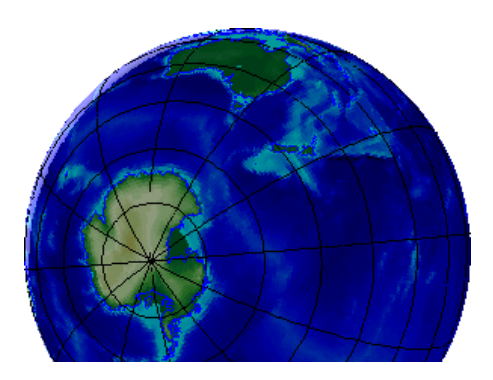

**See Also** camtargm, camupm, campos, camva

# **camtargm**

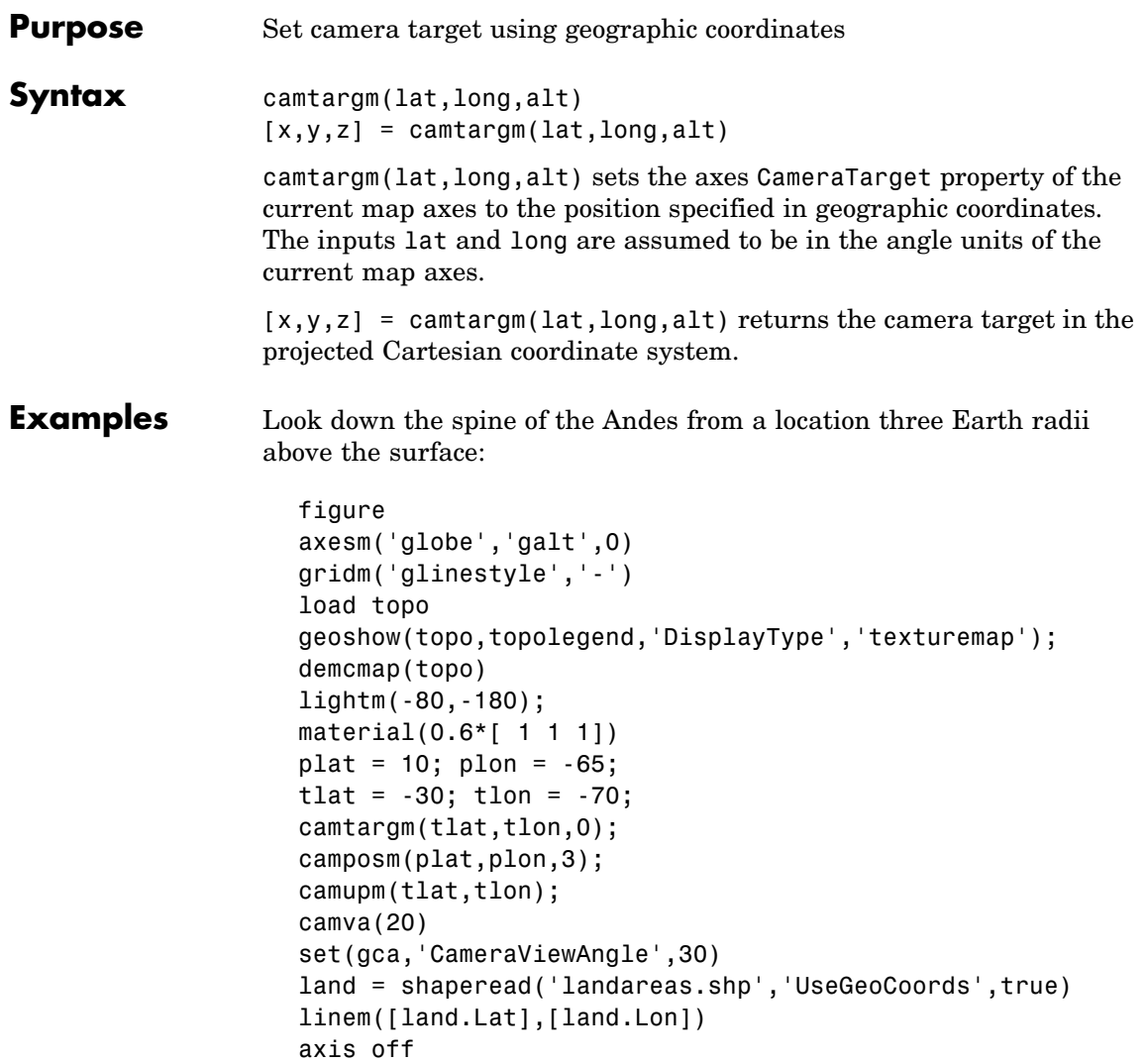

# **camtargm**

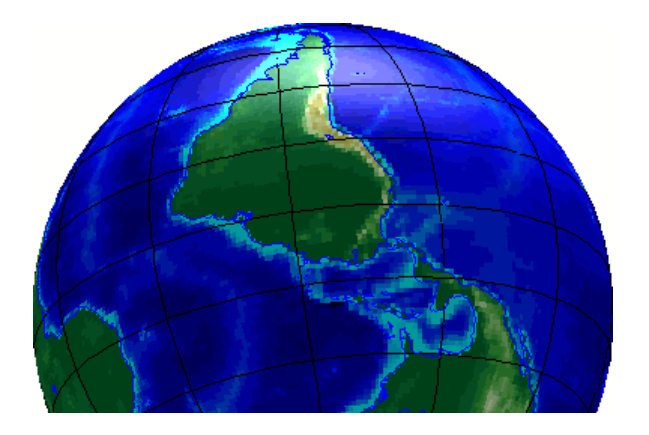

**See Also** camposm, camupm, camtarget, camva

## **camupm**

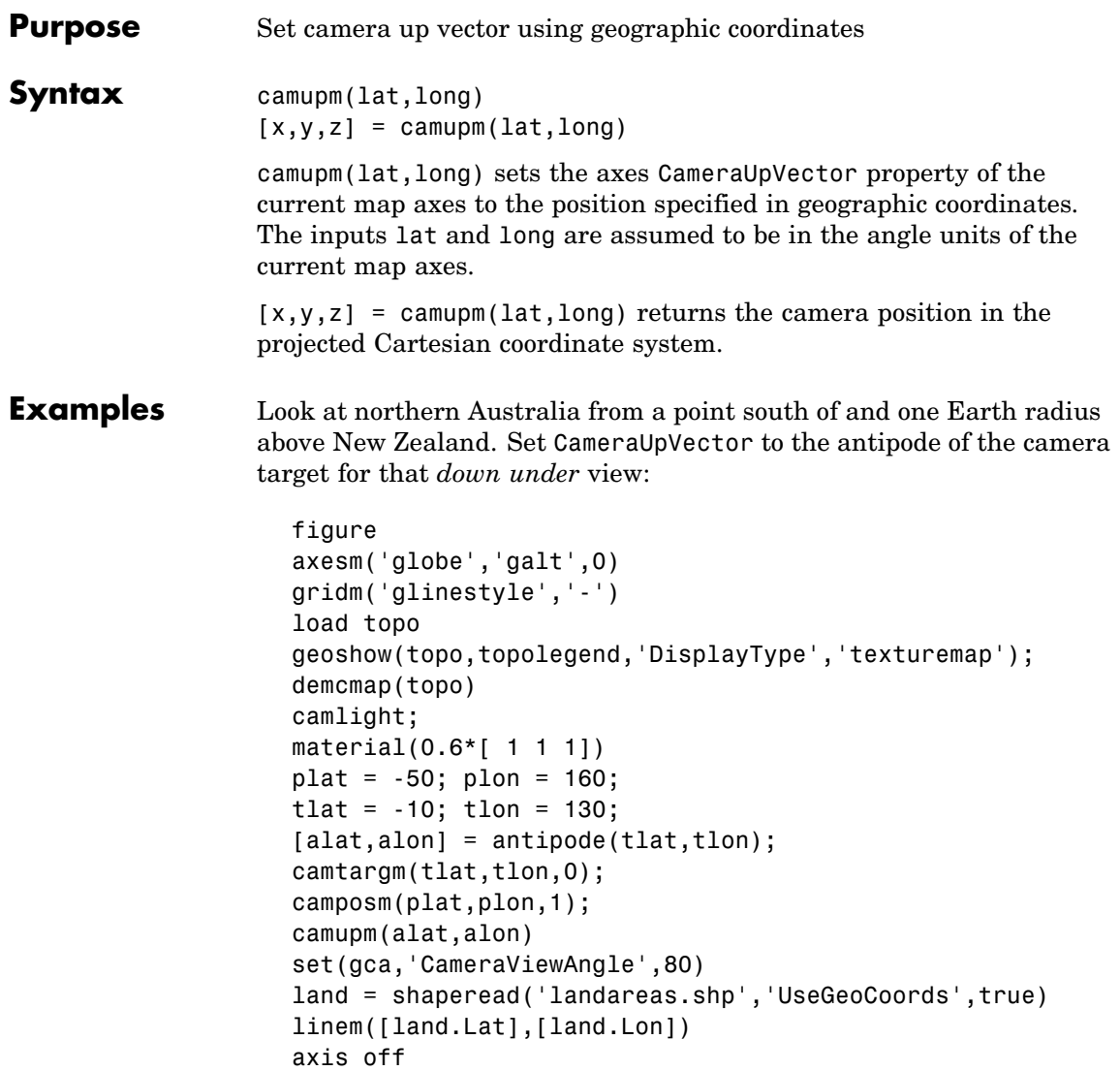

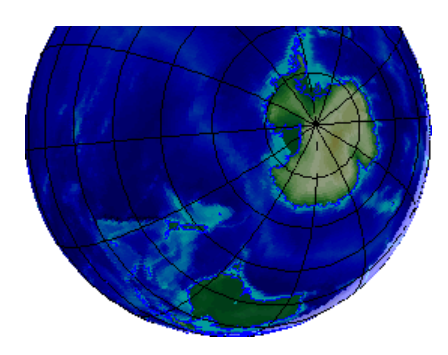

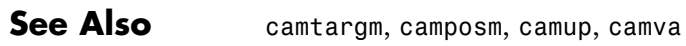

# **cart2grn**

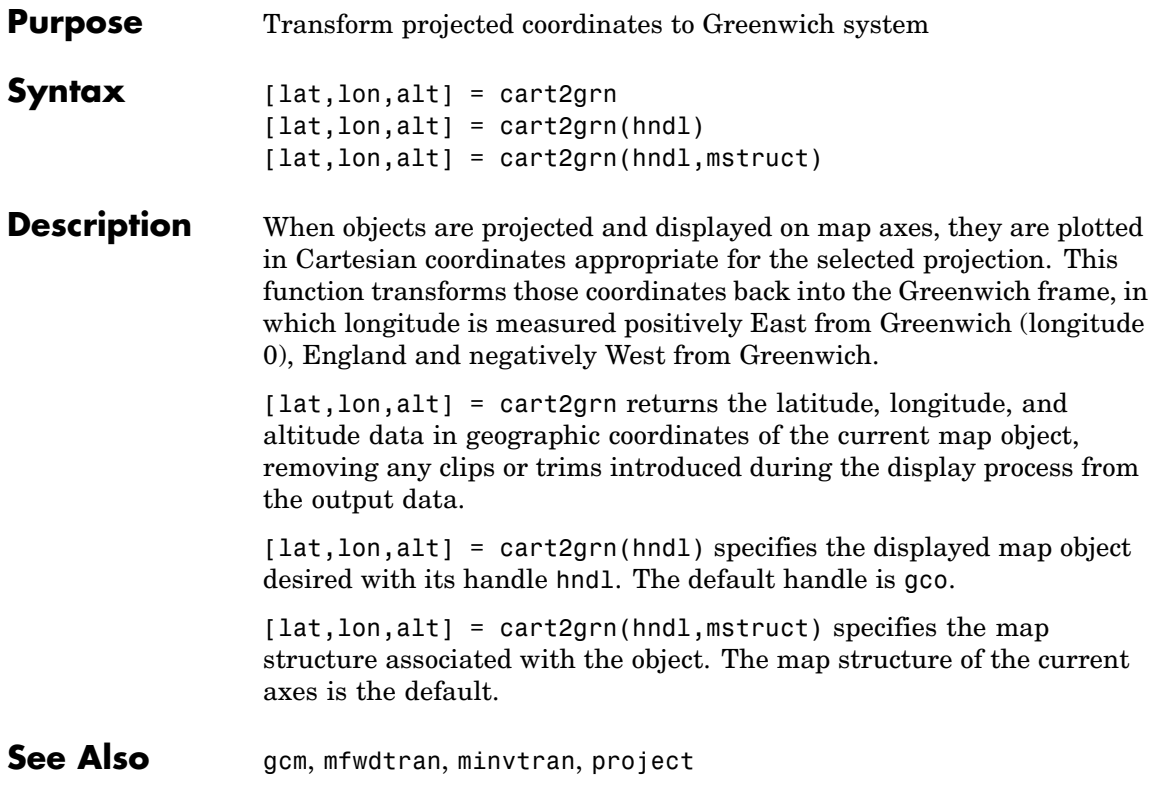
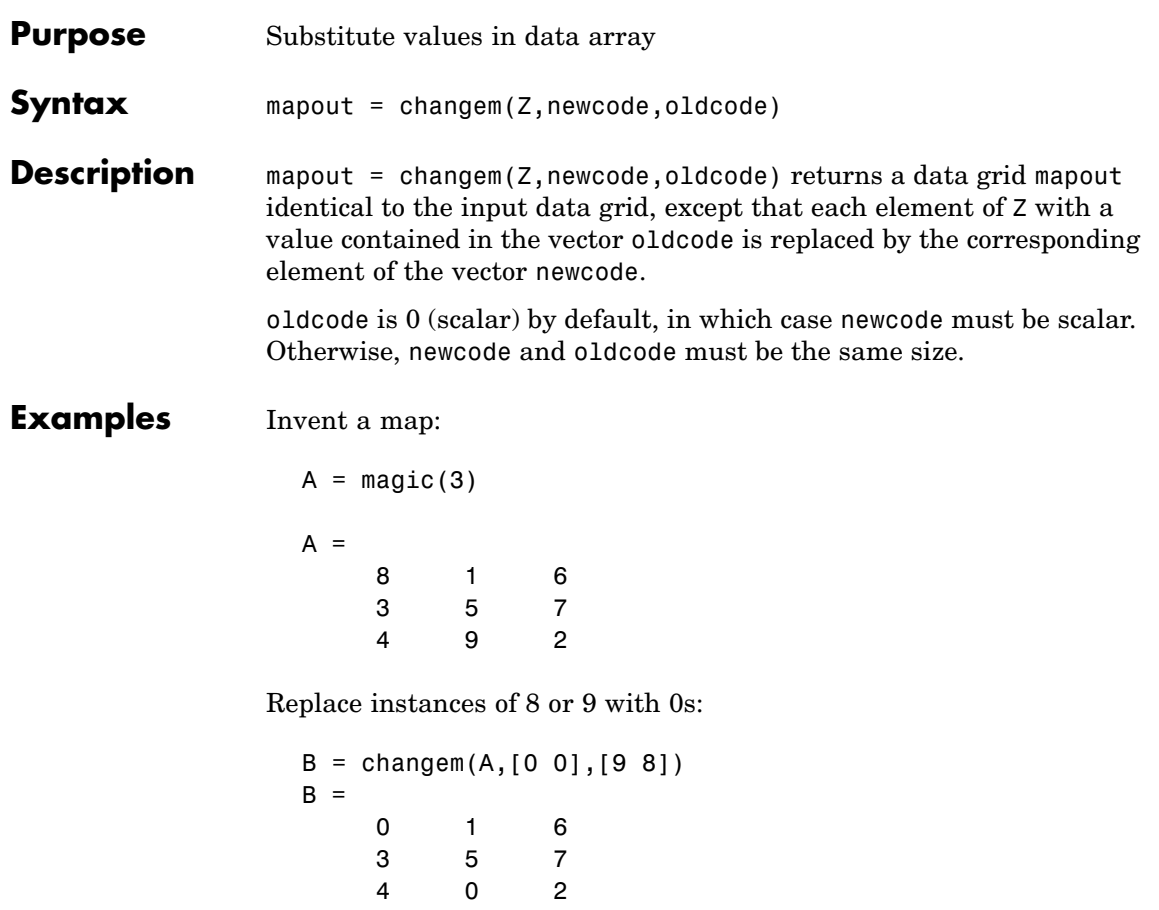

# **circcirc**

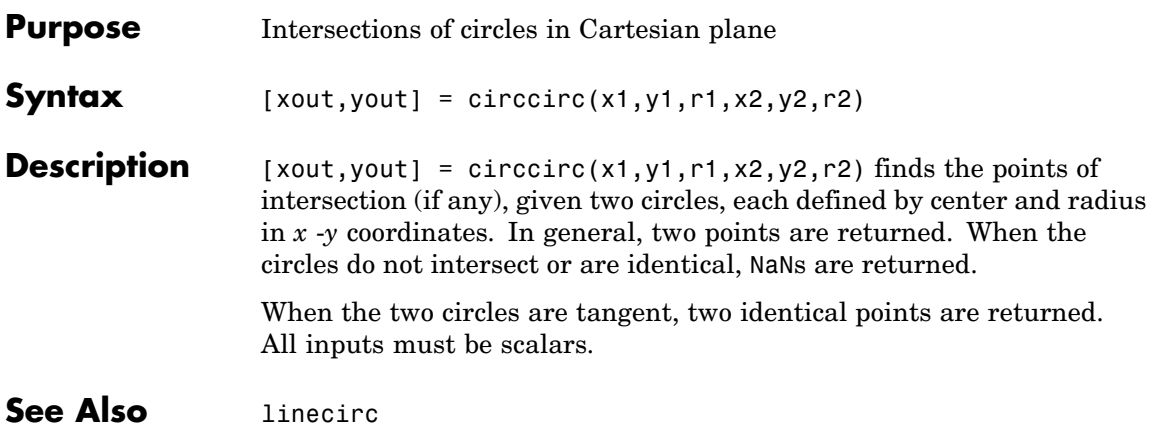

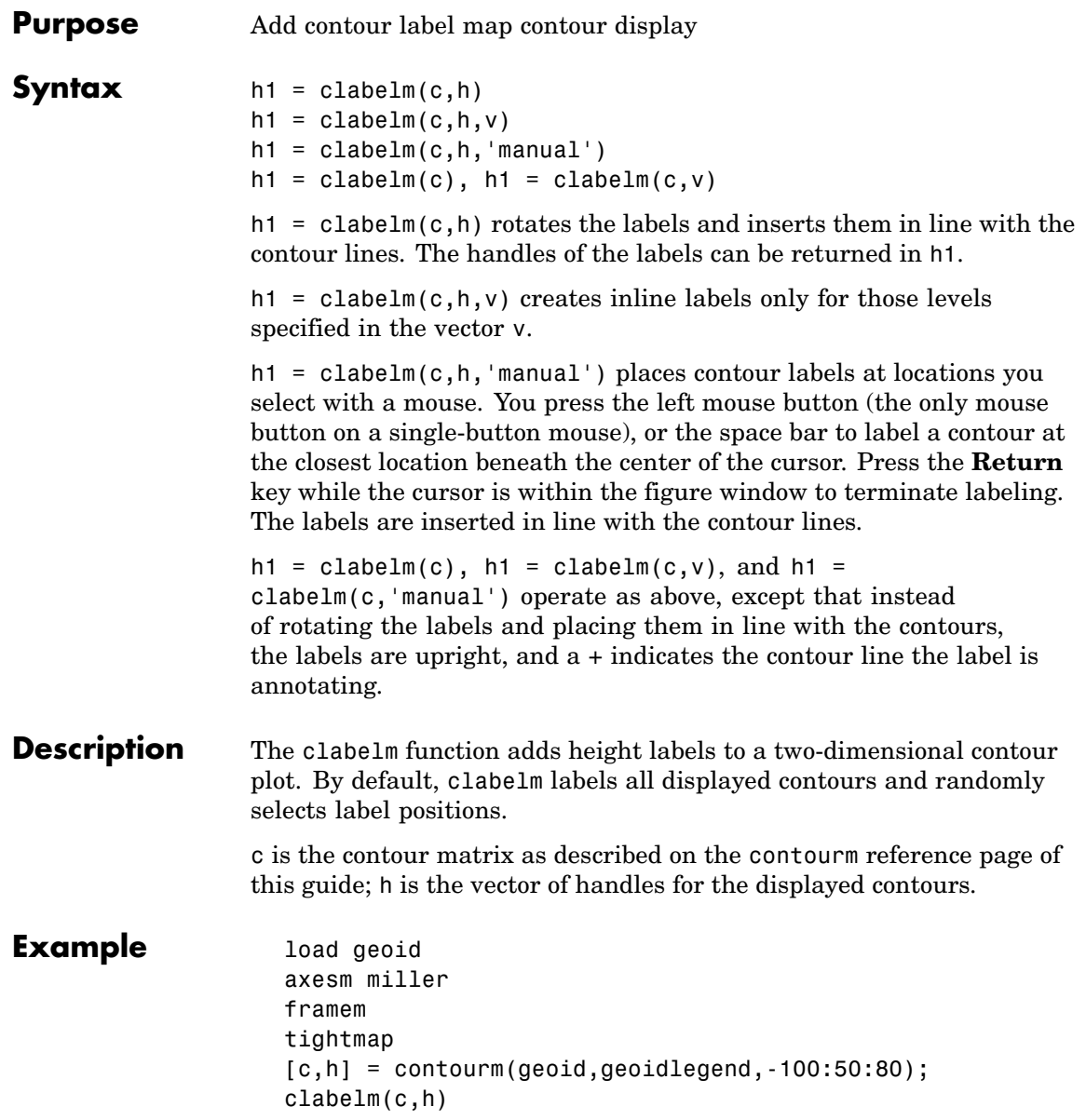

# **clabelm**

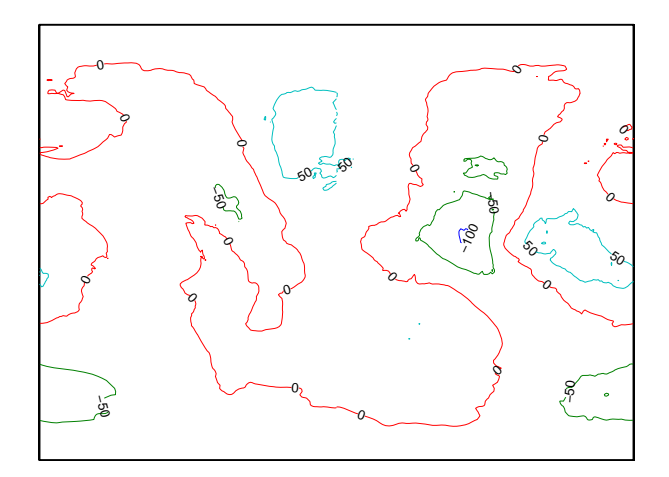

See Also clegendm, contourm, contour3m, clabel (MATLAB function)

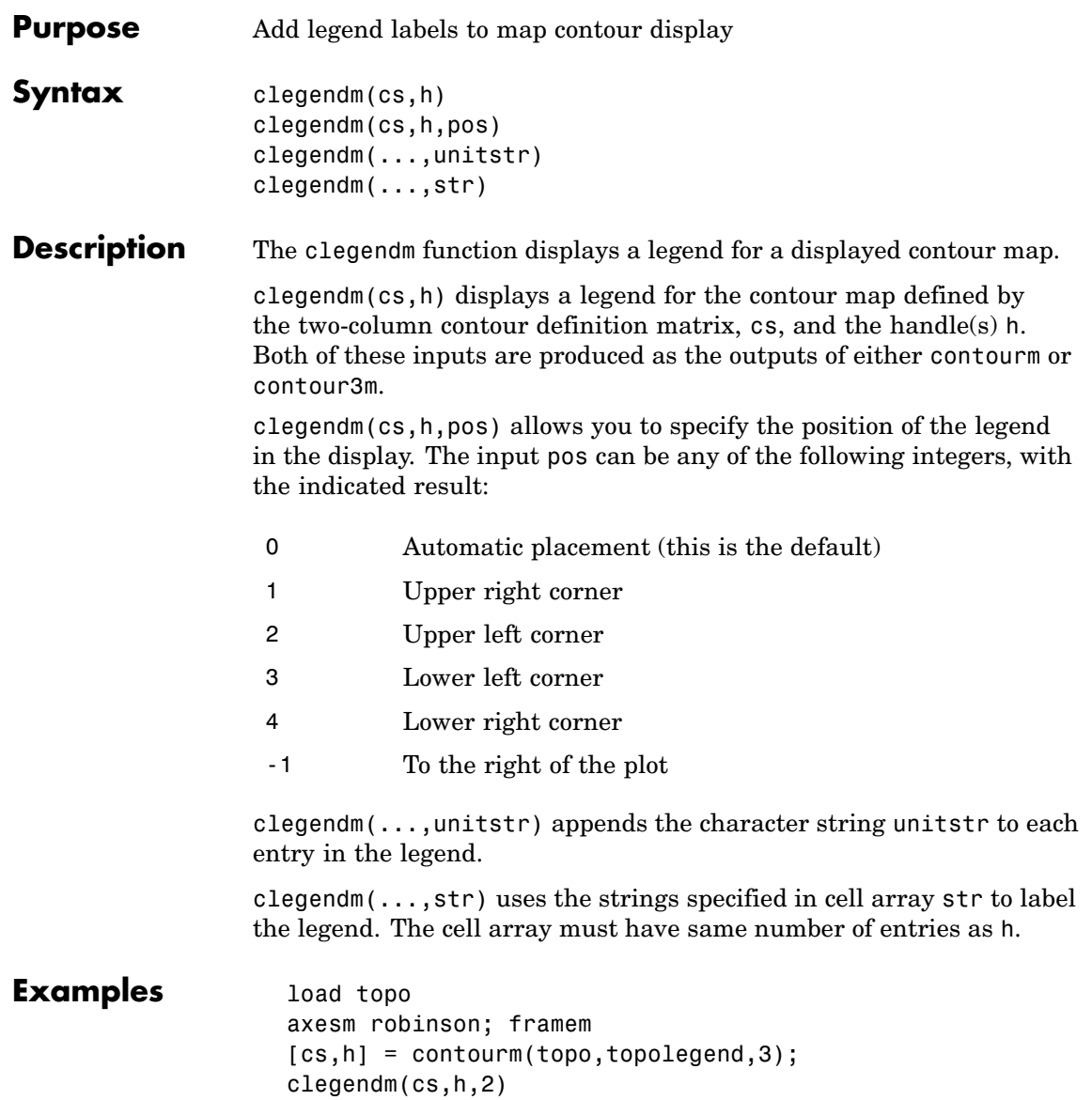

## **clegendm**

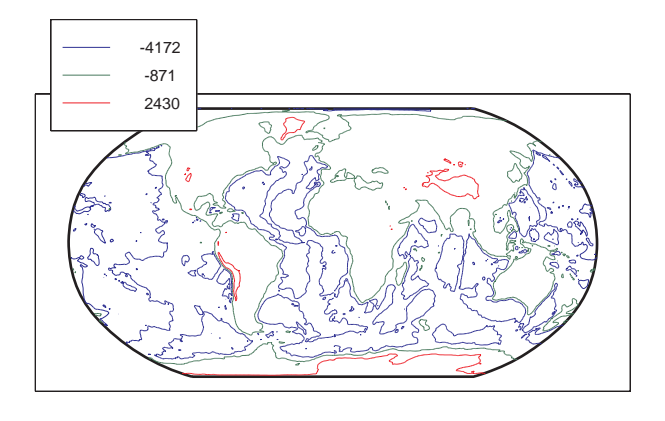

% Example showing legend string usage % Load topographic data measured in meters load topo; axesm robinson; framem  $[cs,h] = \text{contorm}(\text{topo}, \text{topoLegend}, 3);$ % Create Legend with user specified string str = {'low altitude','medium altitude','high altitude'} clegendm(cs,h,2,str);

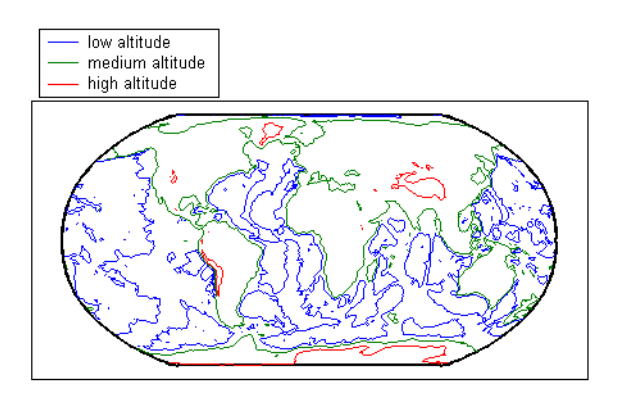

See Also clabelm, contourm, contour3m, contourc (MATLAB function)

# **clipdata**

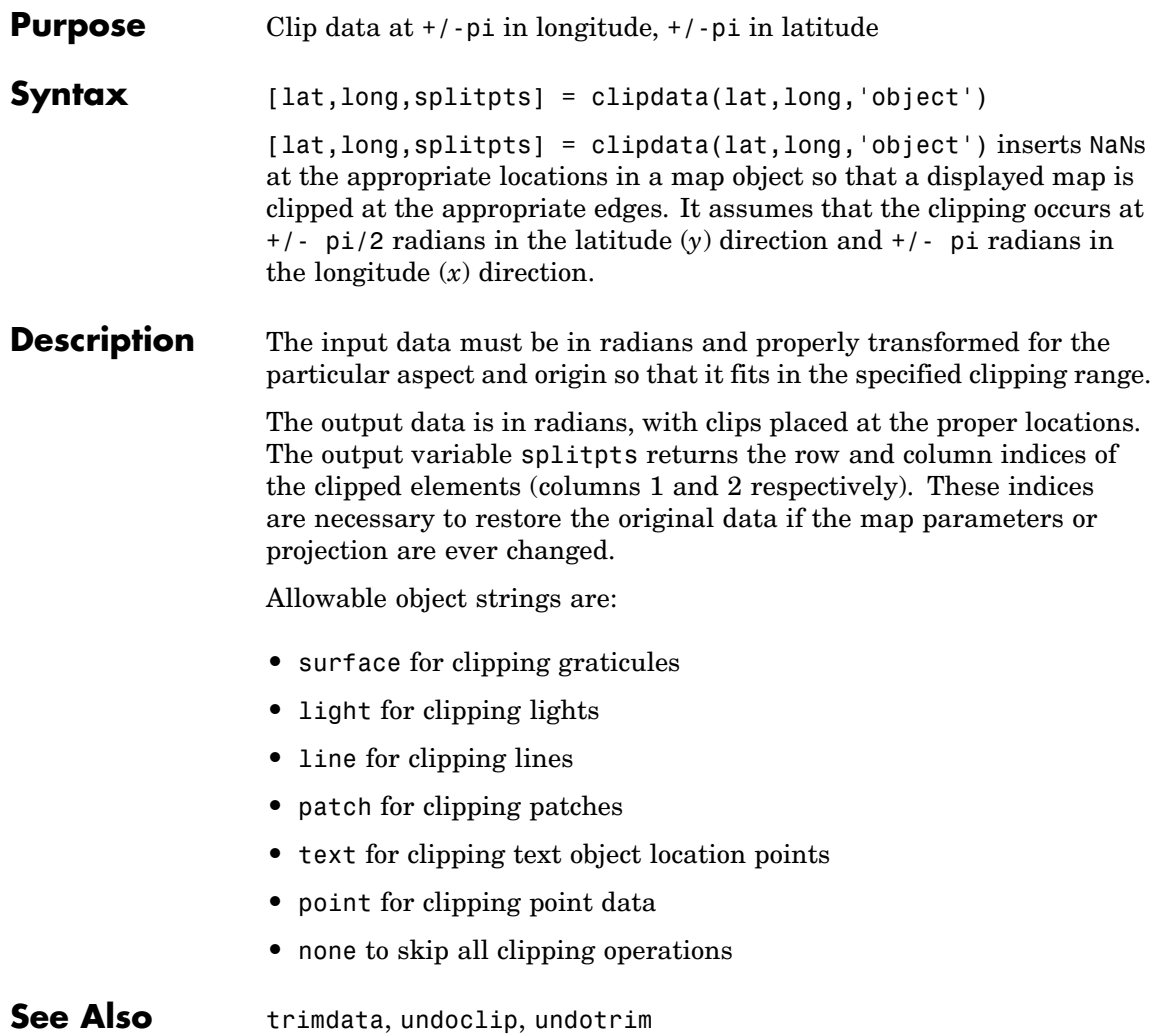

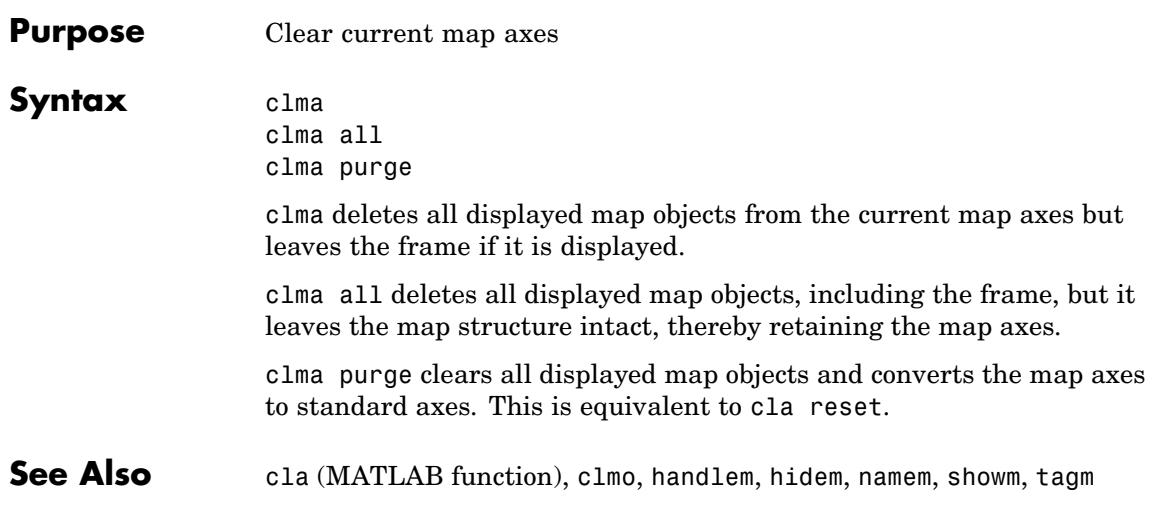

## **clmo**

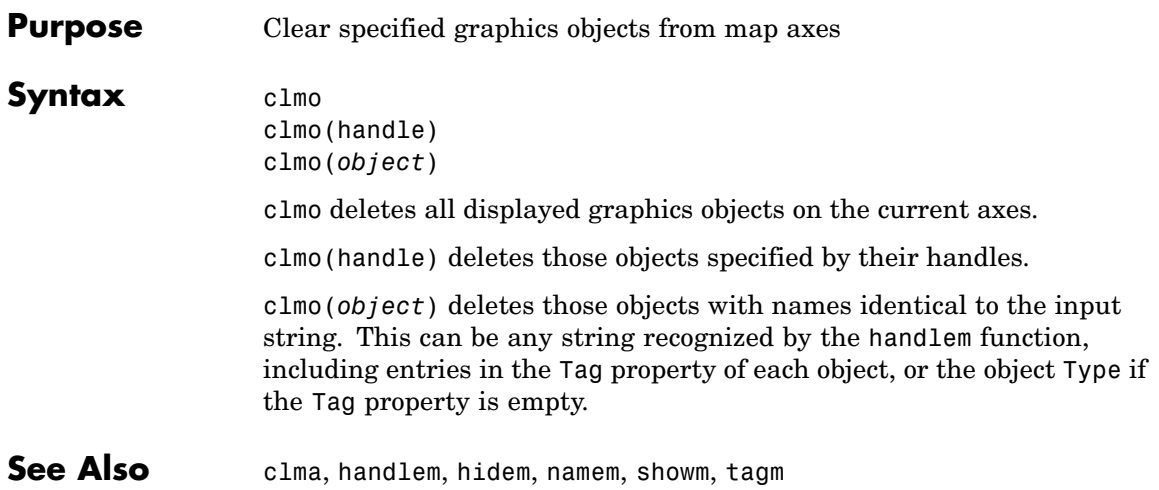

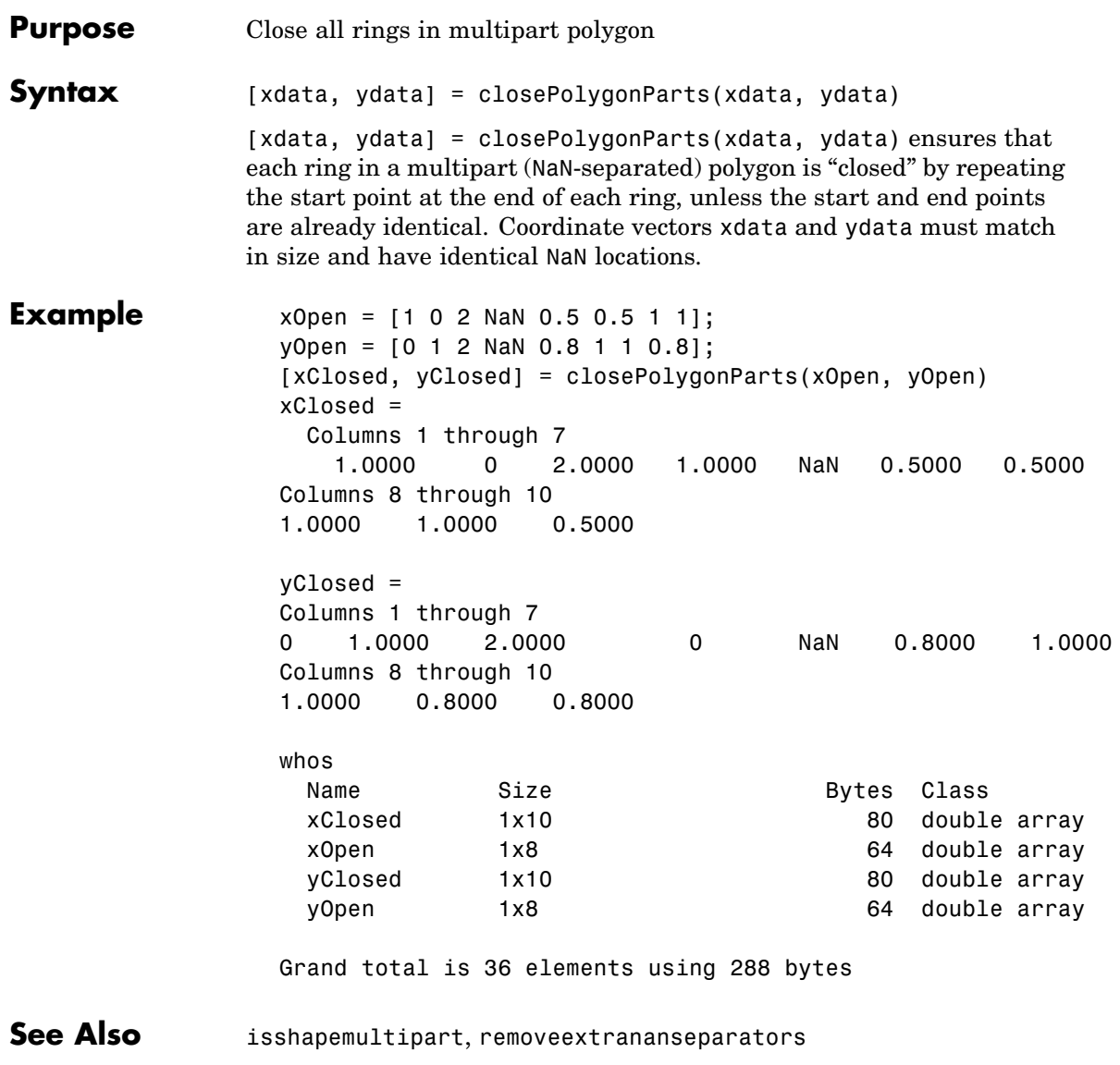

# **cmapui**

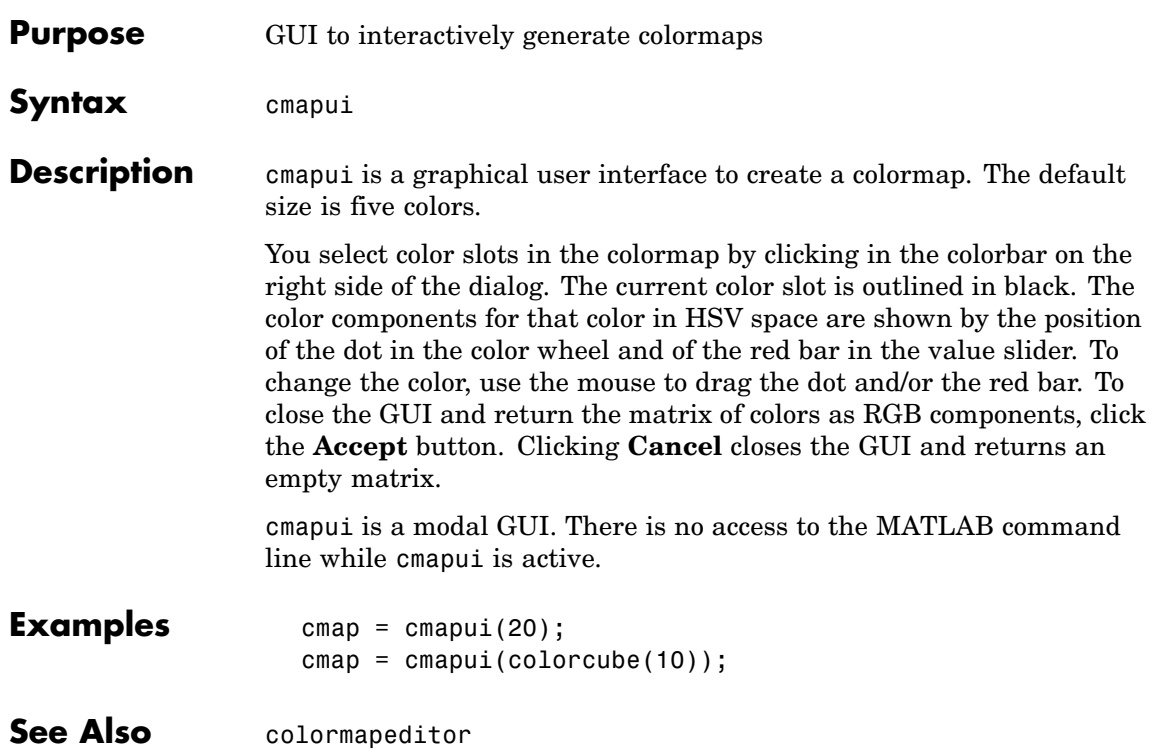

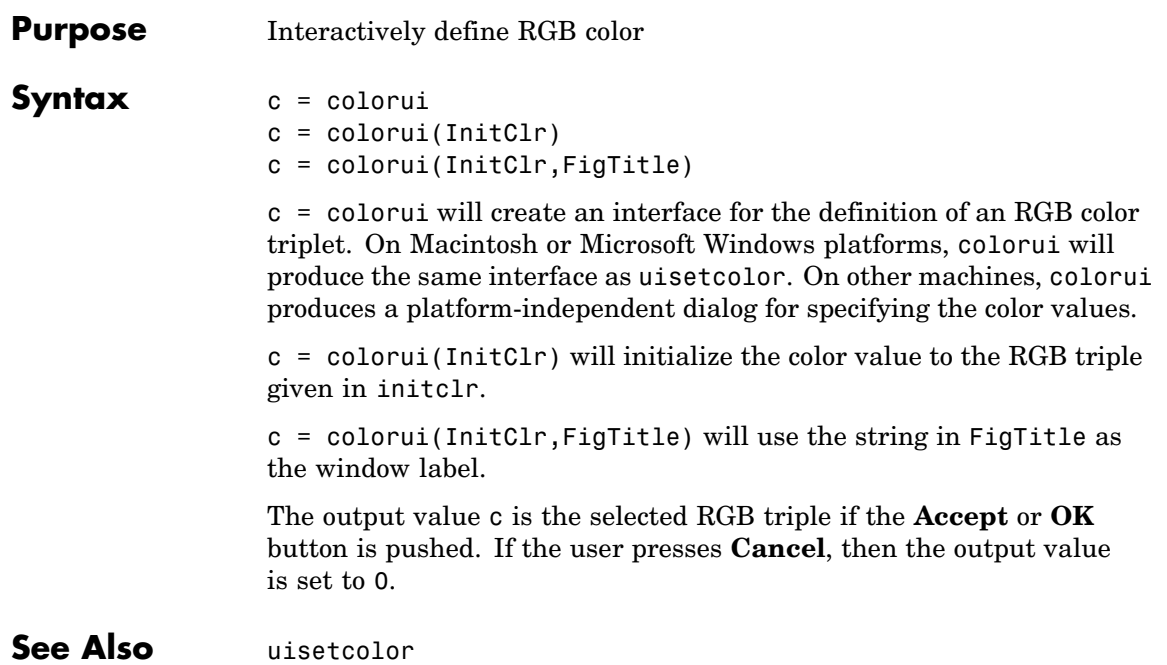

## **combntns**

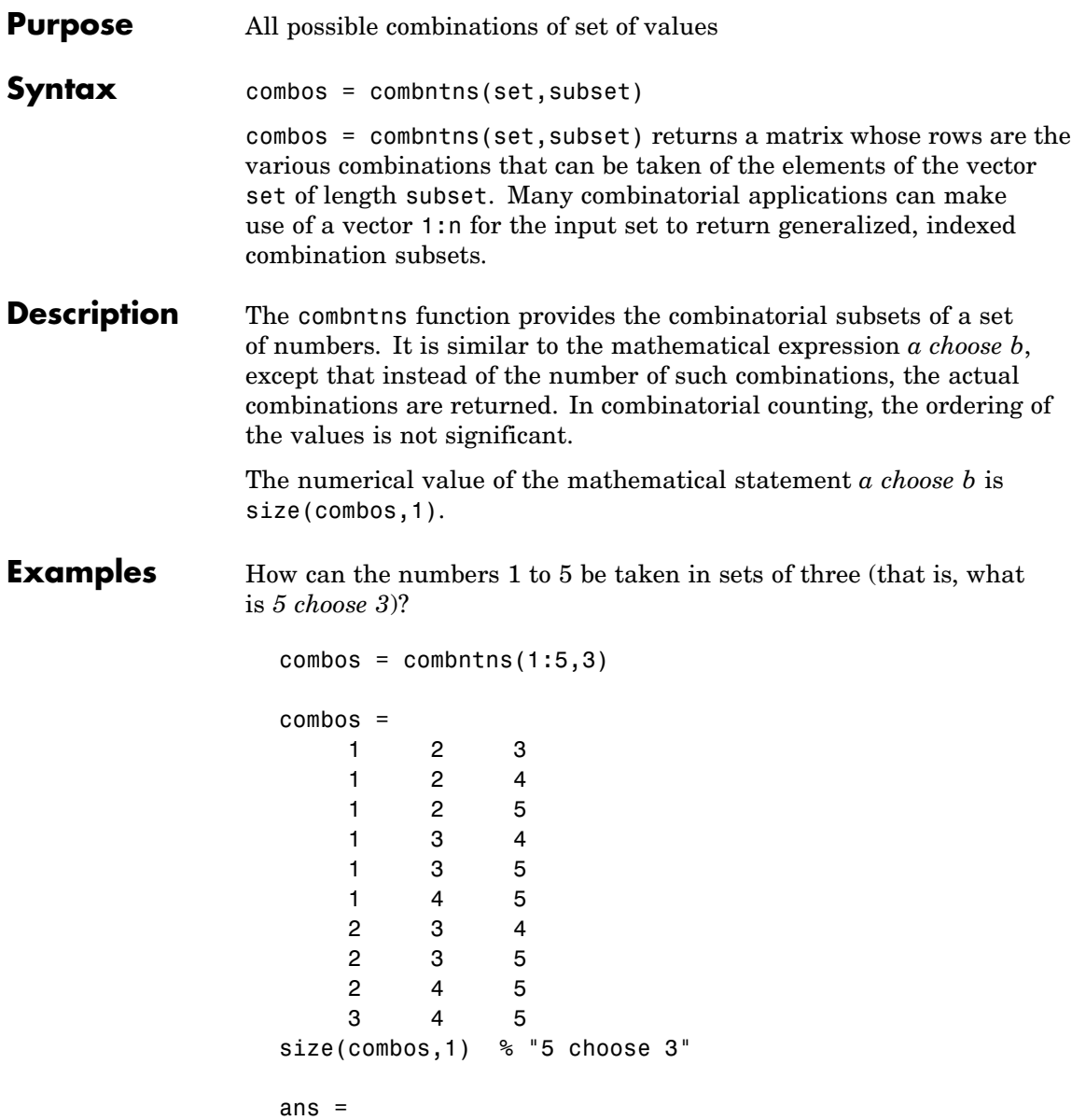

10

Note that if a value is repeated in the input vector, each occurrence is treated as independent:

```
combos = combrtns([2 2 5], 2)\begin{array}{r} \text{combos} = \\ 2 \end{array}2 2
        2 5
        2 5
```
**Remarks** This is a recursive function.

## **comet3m**

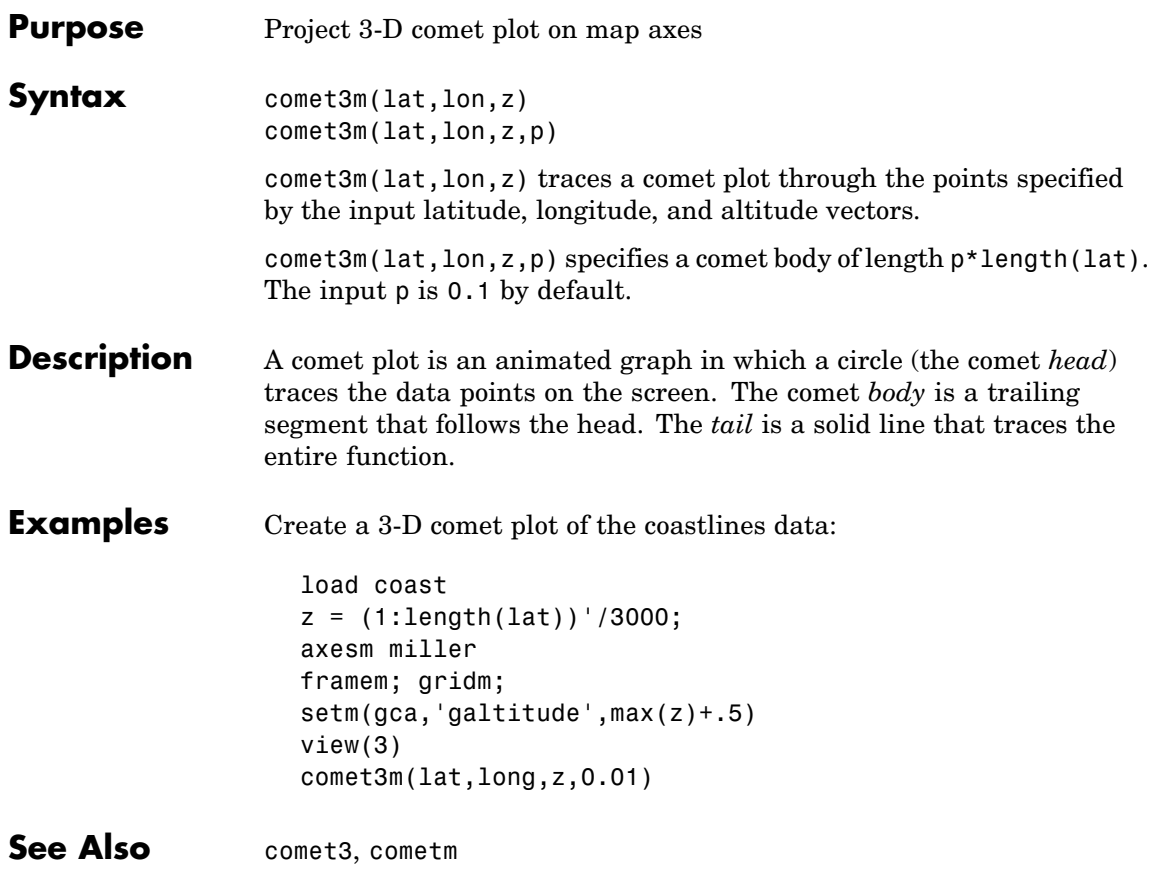

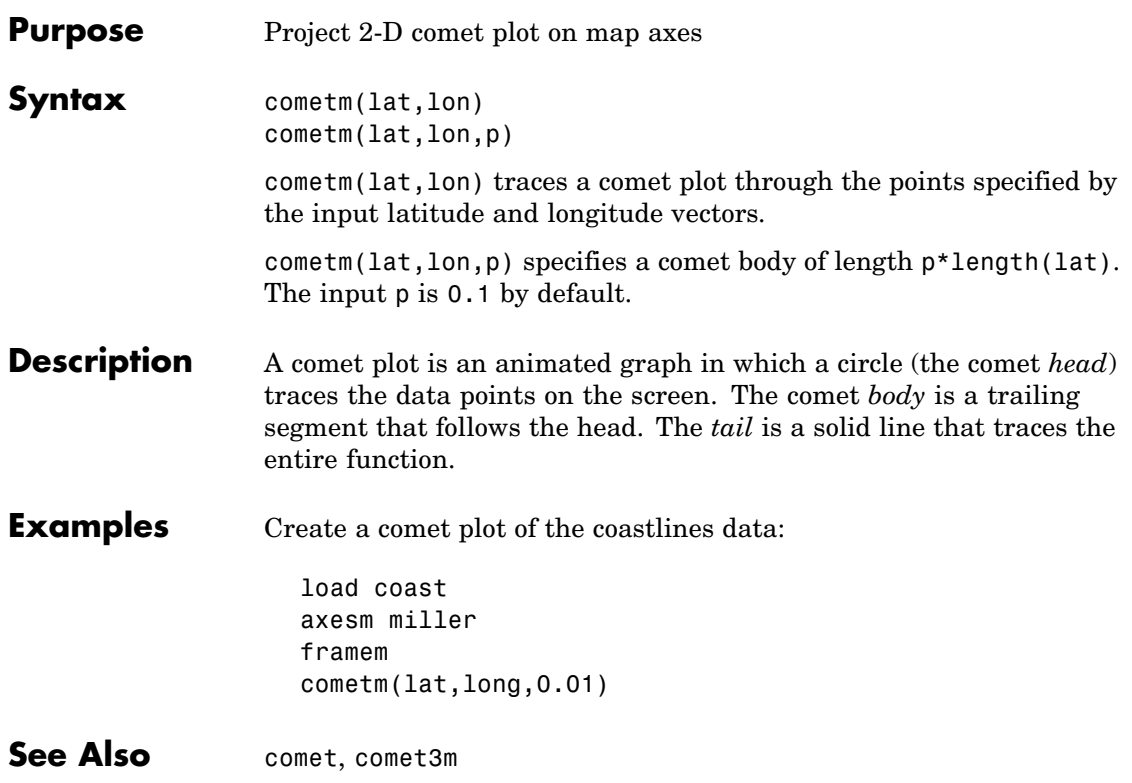

#### **contour3m**

```
Purpose Project 3-D contour plot of map data
Syntax contour3m(Z,R)
                   contour3m(lat,lon,Z)
                    contour3m(Z,R,n) or contour3m(lat,lon,Z,n)
                   contour3m(Z,V,R) or contour3m(lat,lon,Z,V)
                    contour3m(..., linespec)
                   contour3m(..., prop1, val1, prop2, val2,...)
                   C = \text{contour3m}(\ldots)[C,h] = \text{contour3m}(\dots)contour3m(Z,R) displays a contour plot of the regular M-by-N data
                   grid, Z. R is a referencing matrix or referencing vector. If the current
                   axis is a map axis, the coordinates of Z will be projected using the
                   projection structure from the axis. The contours are drawn at their
                   corresponding Z level.
                   contour3m(lat,lon,Z) displays a contour plot of the geolocated
                   M-by-N data grid, Z. lat and lon can be the size of Z or can specify the
                   corresponding row and column dimensions for Z.
                   contour3m(Z, R, n) or contour3m(lat, lon, Z, n) where n is a scalar,
                   draws n contour levels.
                   contour3m(Z, V, R) or contour3m(lat, Ion, Z, V) where V is a vector,
                   draws contours at the levels specified by the input vector v. Use V =[v v] to compute a single contour at level v.
                   contour3m(..., linespec) uses any valid LineSpec string to draw
                   the contour lines.
                   contour3m(..., prop1, val1, prop2, val2,...) specifies
                   property/value pairs that modify LINE graphics properties. Property
                   names can be abbreviated and are case-insensitive.
                   C = \text{contour3m}(....) returns a standard contour matrix, C, with the
                   first row representing longitude data and the second row representing
                   latitude data.
                    [C, h] = \text{contour3m}(...) returns the contour matrix and the line
                   handles to the contour lines drawn onto the current axes.
```
### **contour3m**

#### **Examples Example 1**

Make a default contour map of world topography data

```
load topo
axesm robinson; framem; view(3)
contour3m(topo,topolegend)
set(gca,'DataAspectRatio',[1 1 3000])
```
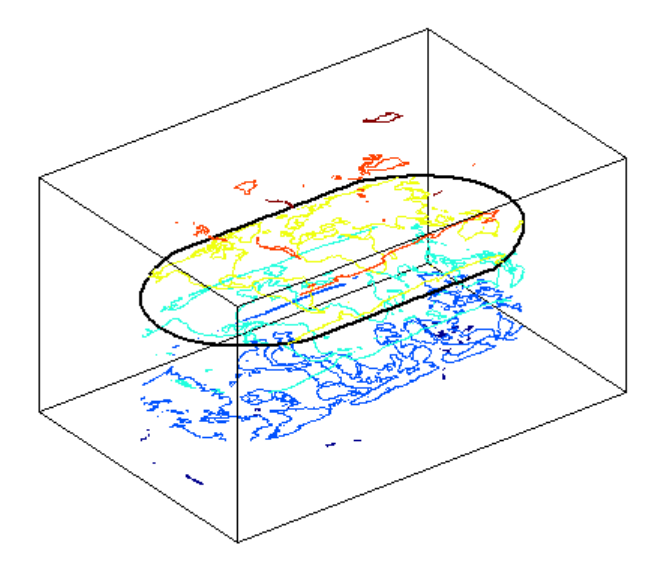

#### **Example 2**

Contour EGM96 geoid heights as a 3-D surface with 50 levels, set contour patch edge color to black, show the geoid surface under and coastlines above the contour lines on an orthographic projection.

```
load geoid
axesm ortho
% Contour the geoid surface in black using 50 levels
[c,h]=contour3m(geoid, geoidrefvec, 50,'EdgeColor','black');
% Add the geoid surface.
hold on
```

```
geoshow(geoid,geoidrefvec,'DisplayType','surface')
% Add a title and colorbar.
title('EGM96 Geoid Heights with 50 Contour Levels');
colorbar
% Set the colormap to blue - green
colormap('winter')
% Set the Z-datum so that all contours show
zdatam(handlem('surface'),min(geoid(:)));
% Get world coastlines and plot them in gold
landareas = shaperead('landareas.shp','UseGeoCoords',true);
geoshow(landareas,'DisplayType','Polygon',...
  'FaceColor','None','EdgeColor',[.9 .9 .4])
```

```
EGM96 Geoid Heights with 50 Contour Levels
                                                         80
                                                         60
                                                         40
                                                         20
                                                         lo.
                                                         -20-40-60-80-100
```
#### **Example 3**

Display the EGM96 geoid height contours in a default world map.

#### **contour3m**

```
load geoid
figure
worldmap('world');
% Contour the geoid height with 10 levels and
% set the color to magenta.
[c,h]=contour3m(geoid, geoidrefvec, 10,'m');
% Add the geoid surface.
hold on
geoshow(geoid,geoidrefvec,'DisplayType','surface')
% Set the surface to the minimum height of the geoid.
% to keep the contours visible.
zdatam(handlem('surface'),min(geoid(:)));
% Add a title.
title('EGM96 Geoid Heights with 10 Contour Levels');
         EGM96 Geoid Heights with 10 Contour Levels
```
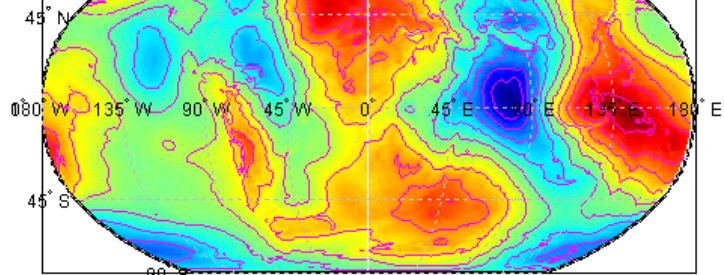

**See Also** clabel, clabelm, clegendm, contour, contour3, contourm, geoshow, plot

## **contourcmap**

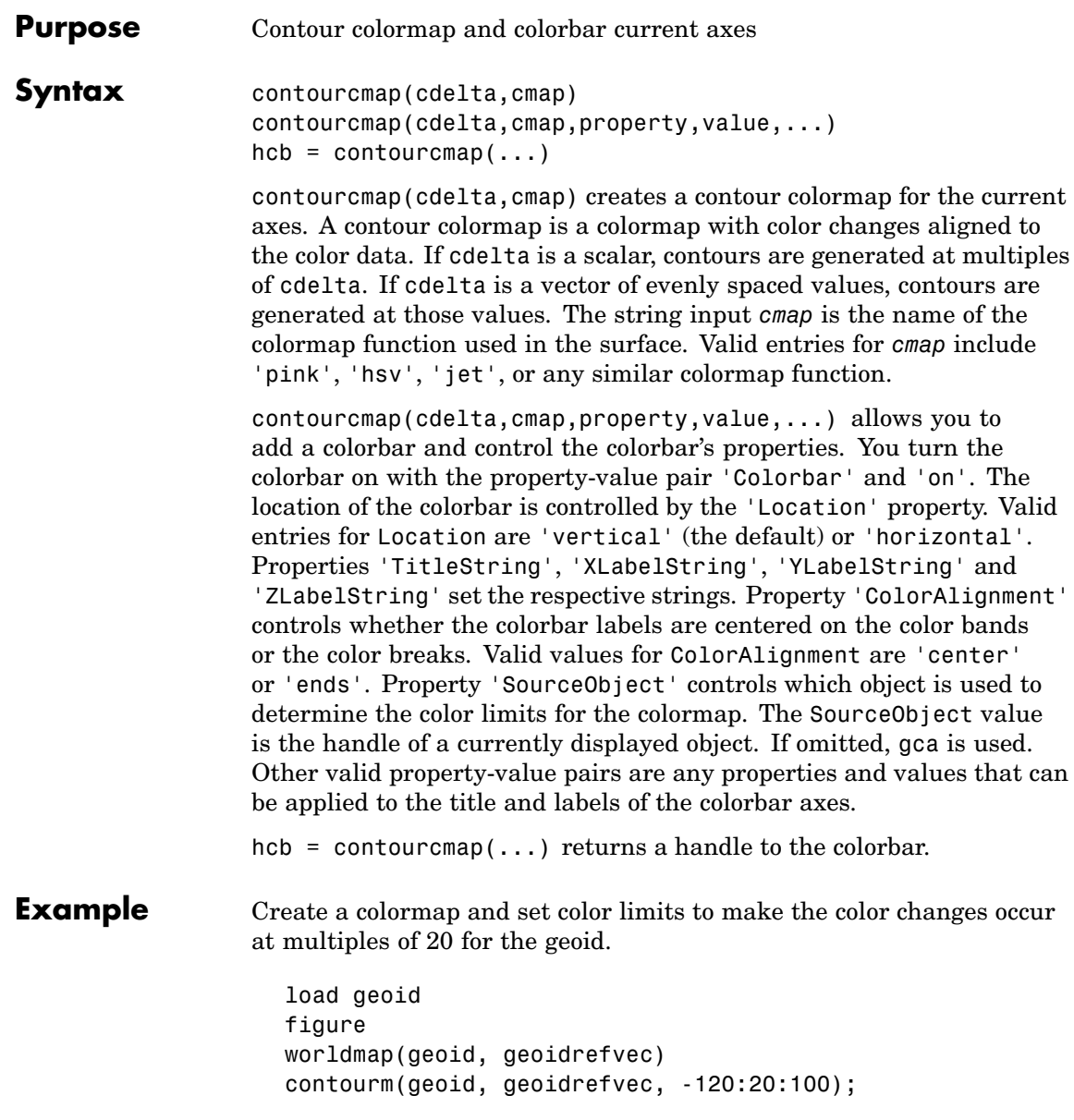

## **contourcmap**

Add a colorbar, controlling the labels and font properties.

```
contourcmap(20, 'jet', 'colorbar', 'on');
```
Load and plot coastlines on top.

```
load coast
plotm(lat, long, 'k')
```
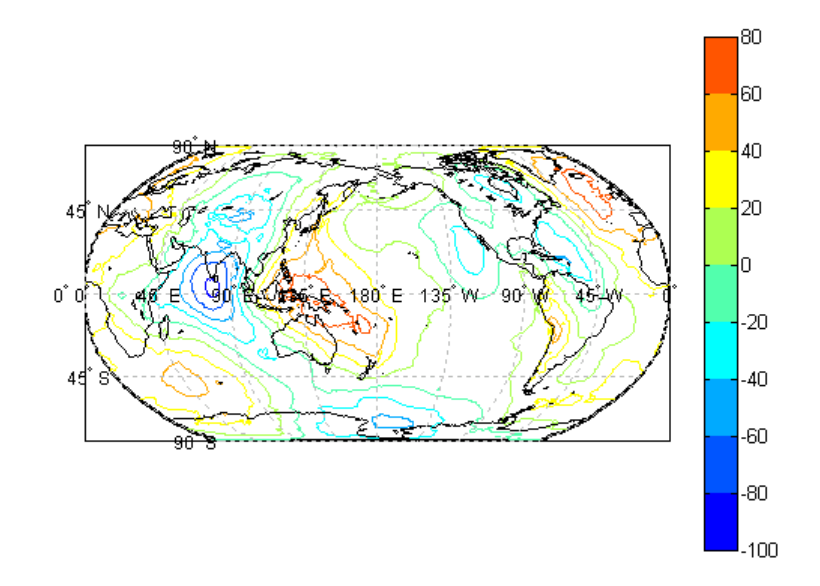

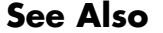

**See Also** contourfm, contourm, 1colorbar, demcmap

# **contourfm**

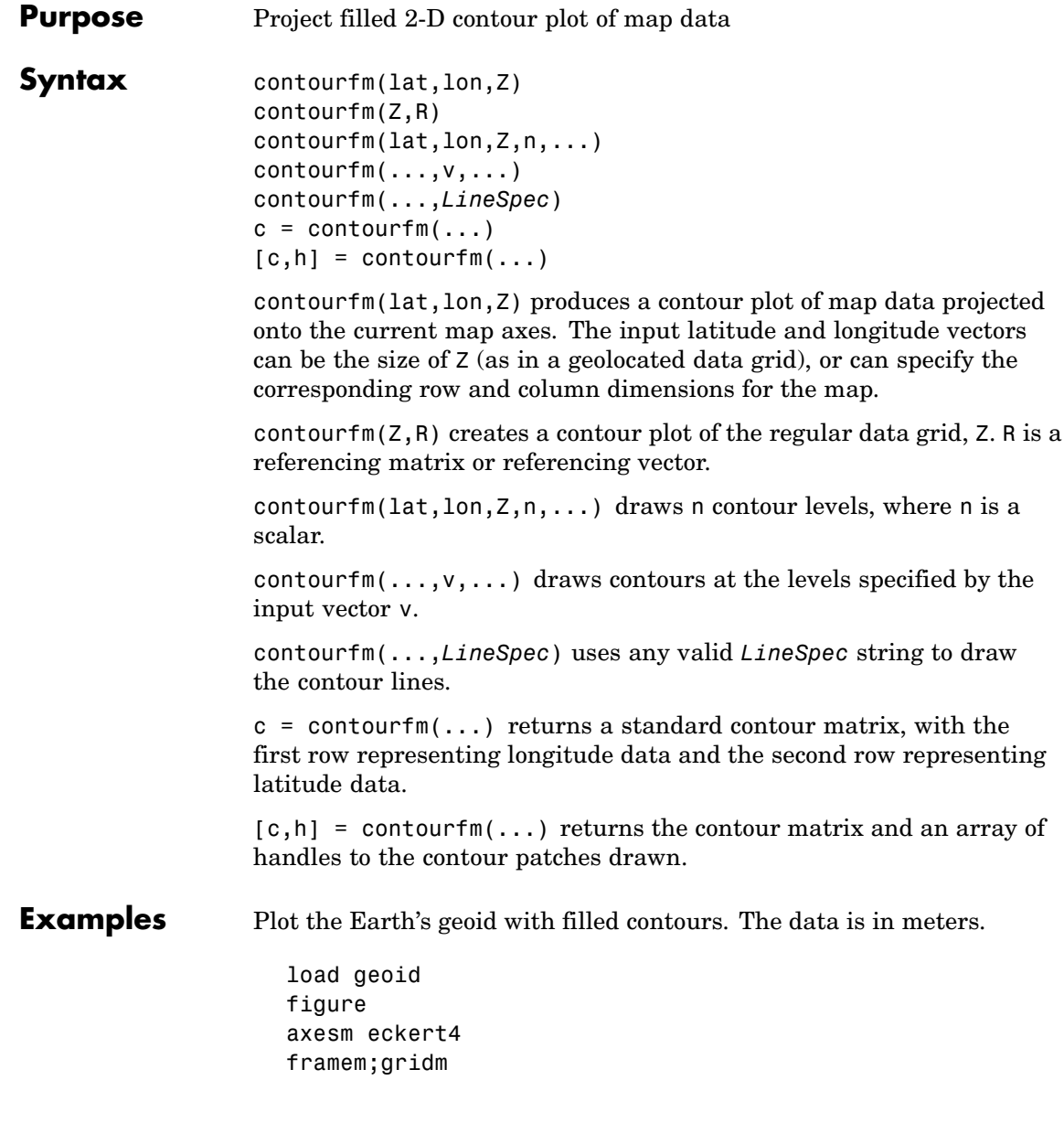

#### **contourfm**

```
load coast
plotm(lat,long,'k')
caxis([-120 100]);colormap(jet(11));colorbar
contourfm(geoid,geoidrefvec,-120:20:100);
```
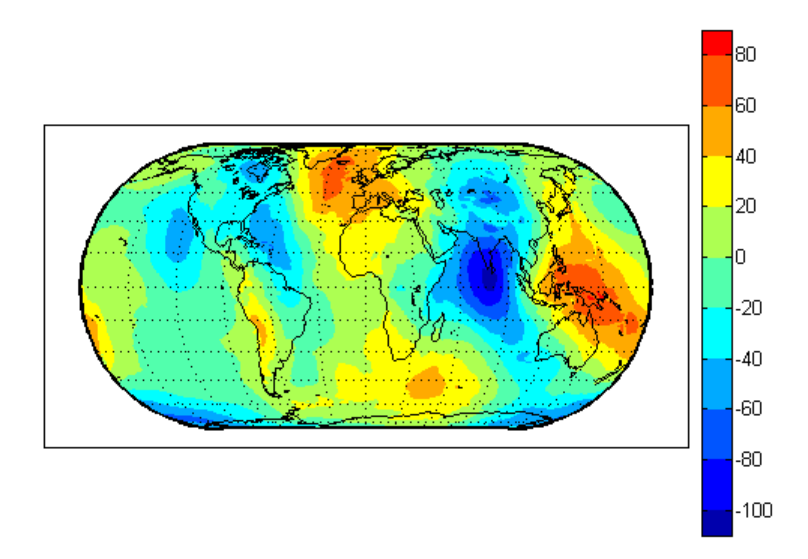

You can reproduce the filled contour display by using a surface instead of the patches created by contourfm.

```
figure
axesm eckert4
framem;gridm
load coast
plotm(lat,long,'k')
meshm(geoid,geoidrefvec,size(geoid),'Facecolor','interp')
contourcmap(20,'jet');colorbar
```
#### **contourfm**

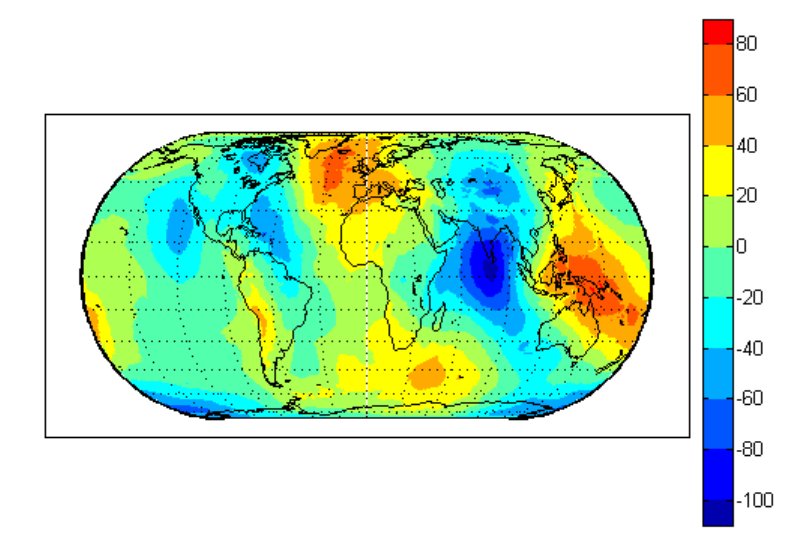

Surfaces also allow use of lighting to bring out the smaller variations in the data.

```
clmo surface
meshm(geoid,geoidrefvec,size(geoid),geoid,'Facecolor','interp')
light;lighting phong; material(0.6*[ 1 1 1])
set(gca,'dataaspectratio',[ 1 1 200])
gridm reset
zdatam(handlem('line'),max(geoid(:)))
```
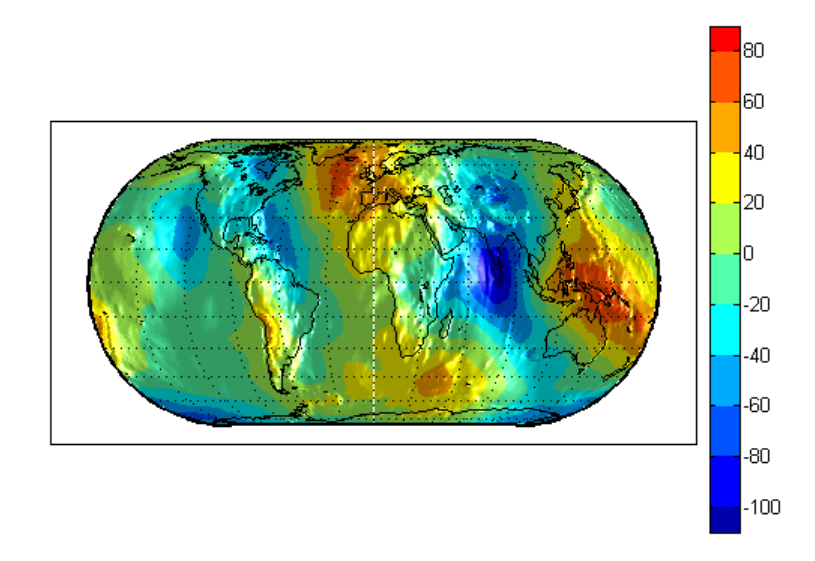

#### **Limitations** contourfm might not fill properly with azimuthal projections. **Remarks** By default, filled contour patches are displayed with no edge lines. To add contour lines, supply a lineSpec or specify an EdgeColor to contourfm. An EdgeColor may also be set later. In most circumstances, contour plots made with surfaces are preferable to the filled patches created by contourfm. Surfaces are rendered more quickly and take less time to project and reproject. The use of surfaces also allows surface lighting to create shaded 3-D maps. **See Also** contourm, contour3m, clabelm, meshm, surfm

### **contourm**

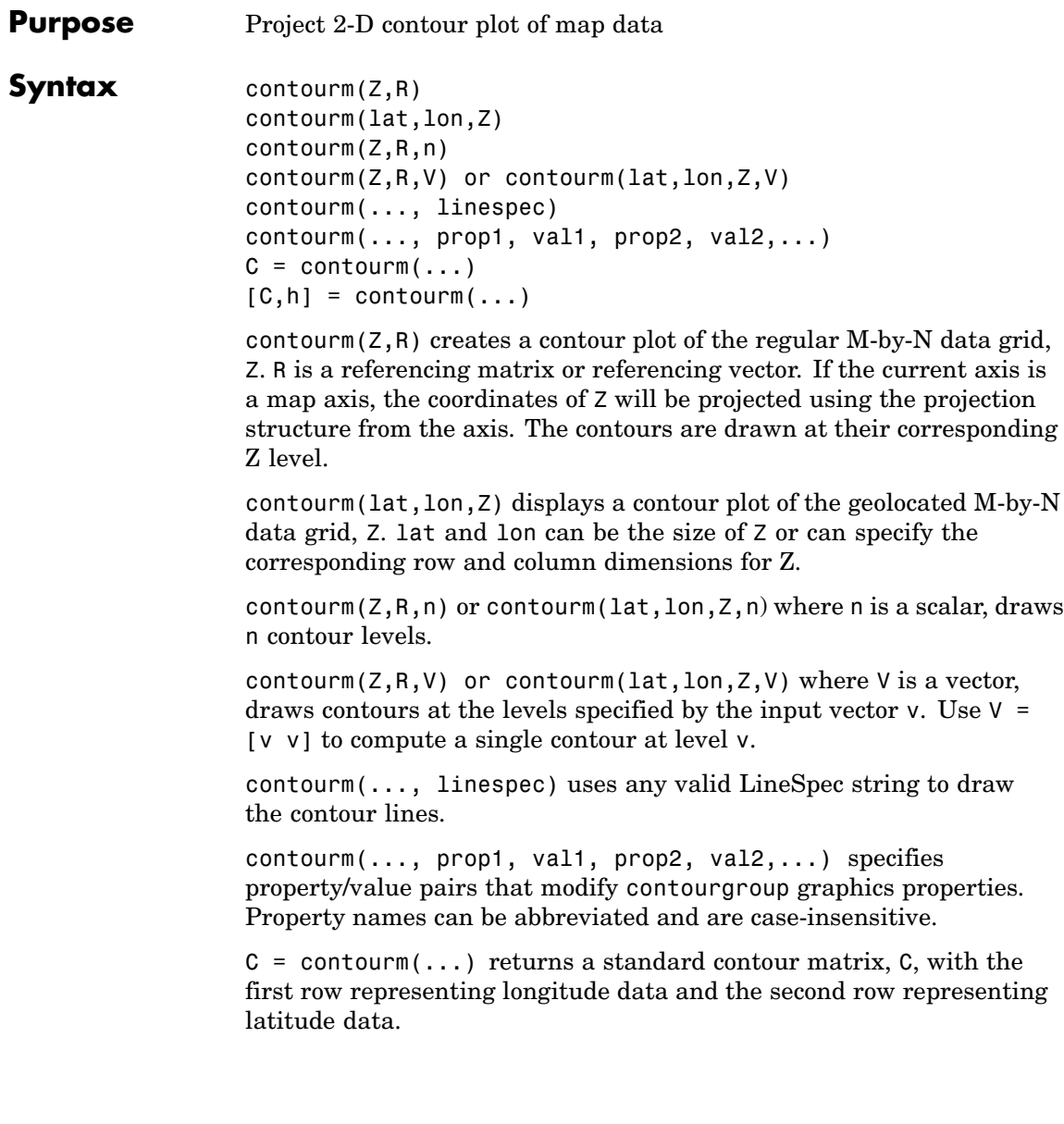

 $[C,h] = \text{contourm}(\dots)$  returns the contour matrix and the handle to the contour patches drawn onto the current axes. The handle is type hggroup.

#### **Examples Example 1**

Contour EGM96 geoid heights as dotted lines and with 10 levels and set the contour labels on.

```
load geoid
figure
contourm(geoid, geoidrefvec, 10, ':','ShowText','on');
xlabel('Longitude');
ylabel('Latitude');
```
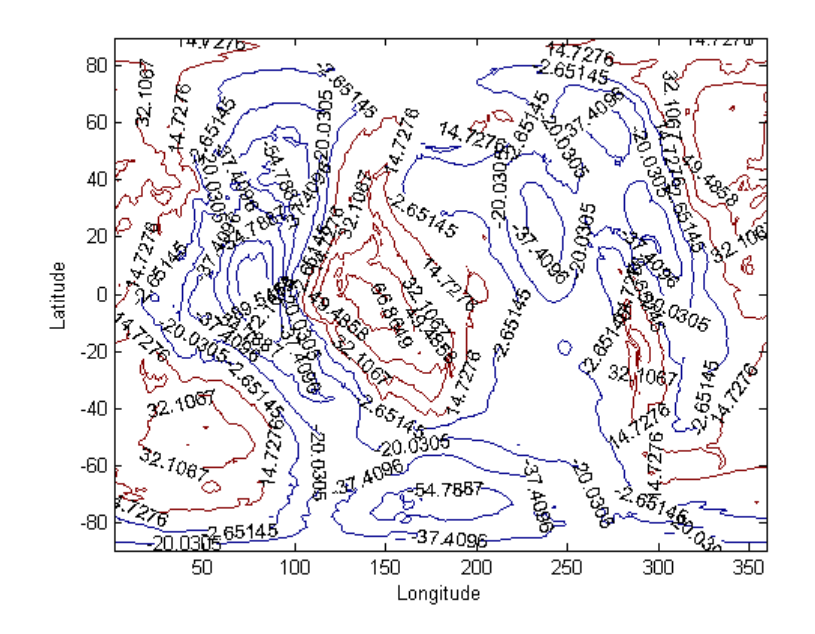

#### **Example 2**

Contour the Korean bathymetry and elevation data:

```
% Load the data.
  load korea;
  load geoid;
  % Create a worldmap of Korea.
  figure
 worldmap(map, refvec);
  % Display the digital elevation data and colormap.
  geoshow(map, refvec, 'DisplayType', 'surface');
  colormap(demcmap(map));
 % Contour the geoid values from -100 to 100 in increments of 5.
  [c,h] = contour \omega (geoid, geoidlegend, -100:5:100, 'k');
 % Add red labels to the contours.
  ht=clabel(c,h);
  set(ht,'Color','r');
    45h40
 35 \text{ N}30 \frac{N}{115} \frac{1}{\epsilon}135 E130'E120^{\degree}E
                        125^{\circ} E
```
#### **Example 3**

Contour the geoid and topography heights:

```
% Load the data.
load topo
load geoid
% Create a Miller projection with geoid contours as red lines,
% and topography contours as black lines.
figure; axesm miller
hold on
contourm(geoid, geoidrefvec, 'r');
contourm(topo, topolegend, 'k');
% Add the topograpy surface and color map.
geoshow(topo, topolegend, 'DisplayType', 'surface')
colormap(demcmap(topo))
% Set the surface as the lowest value of topo
% to keep the contour lines visible.
zdatam(handlem('surface'), min(topo(:)))
% Add a title
title('Contour Plot of Topography and Geoid Heights');
```
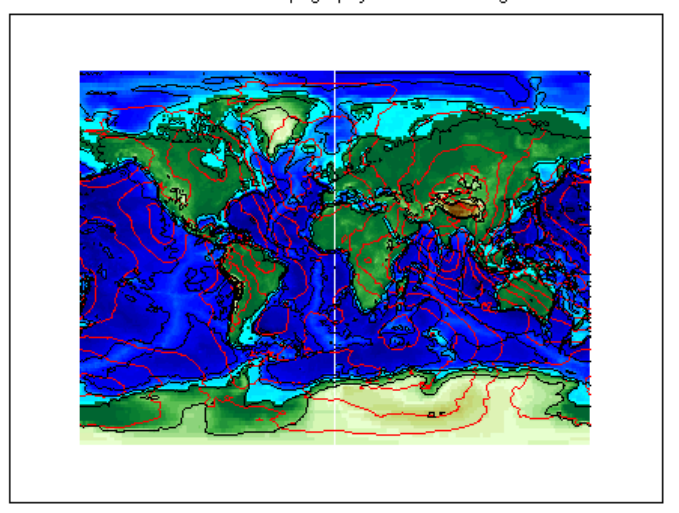

Contour Plot of Topography and Geoid Heights

See Also clabelm, clegendm, contour, contourc, contour3, contour3m, geoshow, plot

#### **Purpose** Convert between geodetic and auxiliary latitudes **Syntax** latout = convertlat(ellipsoid, latin, from, to, units) latout = convertlat(ellipsoid,latin,from,to,units) converts latitude values in latin from type FROM to type TO. ellipsoid is a 1-by-2 ellipsoid vector of the form [semimajoraxis eccentricity]. (The almanac function offers a set of built-in ellipsoids covering most widely available map data.) **Description** latin is an array of input latitude values. from and to are each one of the latitude type strings listed below (or unambiguous abbreviations).

latin has the angle units specified by units: either 'degrees', 'radians', or unambiguous abbreviations. The output array, latout, has the same size and units as latin.

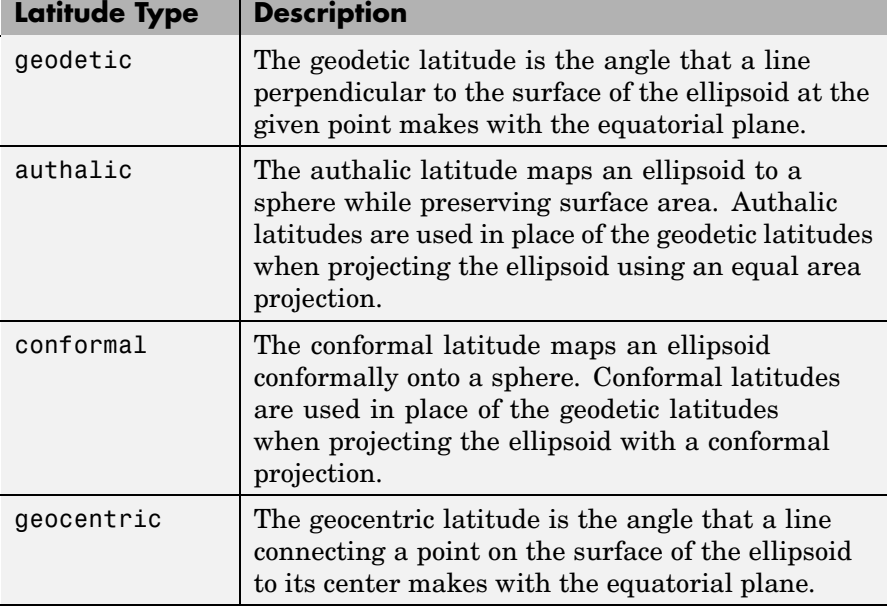

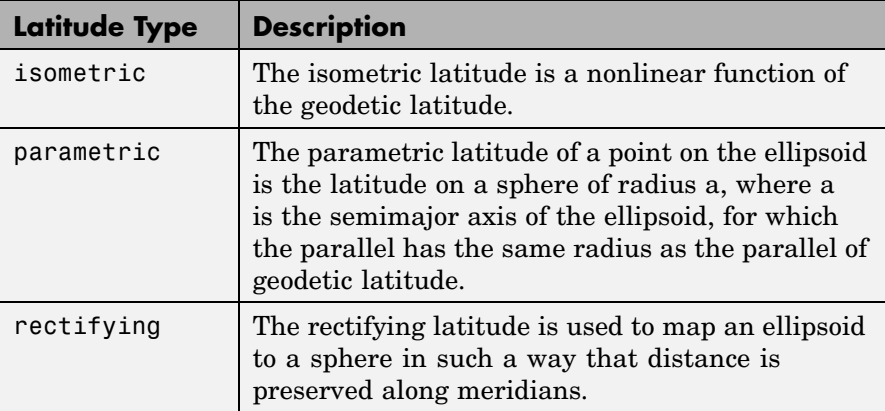

To properly project rectified latitudes, the radius must also be scaled to ensure the equal meridional distance property. This is accomplished by rsphere.

#### **Example**

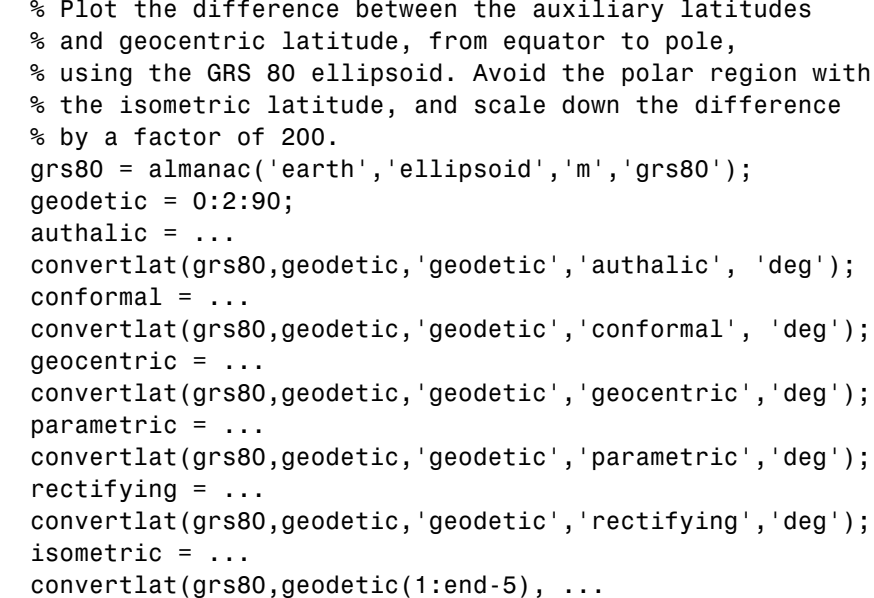

```
'geodetic','isometric','deg');
plot(geodetic, (authalic - geodetic),...
geodetic, (conformal - geodetic),...
geodetic, (geocentric - geodetic),...
geodetic, (parametric - geodetic),...
geodetic, (rectifying - geodetic),...
geodetic(1:end-5), (isometric - geodetic(1:end-5))/200);
title('Auxiliary Latitudes vs. Geodetic')
xlabel('geodetic latitude, degrees')
ylabel('departure from geodetic, degrees');
legend('authalic','conformal','geocentric', ...
'parametric','rectifying', 'isometric/200');
```
See Also almanac, rsphere

## **crossfix**

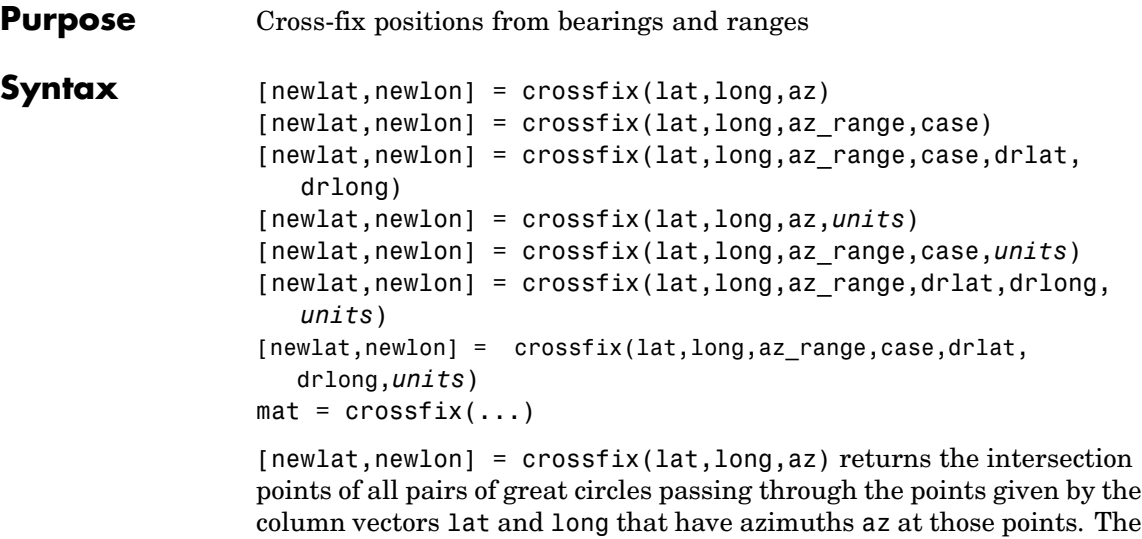

column vectors lat and long that have azimuths az at those points. The outputs are two-column matrices newlat and newlon in which each row represents the two intersections of a possible pairing of the input great circles. If there are *n* input objects, there will be *n choose 2* pairings.

 $[newlat, newlon] = crossfix(lat, long, az range, case) allows the$ input az\_range to specify either azimuths or ranges. Where the vector case equals 1, the corresponding element of az\_range is an azimuth; where case is  $0$ , az range is a range. The default value of case is a vector of ones (azimuths).

```
[newlat,newlon] =
```
crossfix(lat,long,az\_range,case,drlat,drlong) resolves the ambiguities when there is more than one intersection between two objects. The scalar-valued drlat and drlong provide the location of an estimated (dead reckoned) position. The outputs newlat and newlong are column vectors in this case, returning only the intersection closest to the estimated point. When this option is employed, if any pair of objects fails to intersect, no output is returned and the warning No Fix is displayed.

```
[newlat,newlon] =
crossfix(lat,long,az,units), [newlat,newlon] =
```
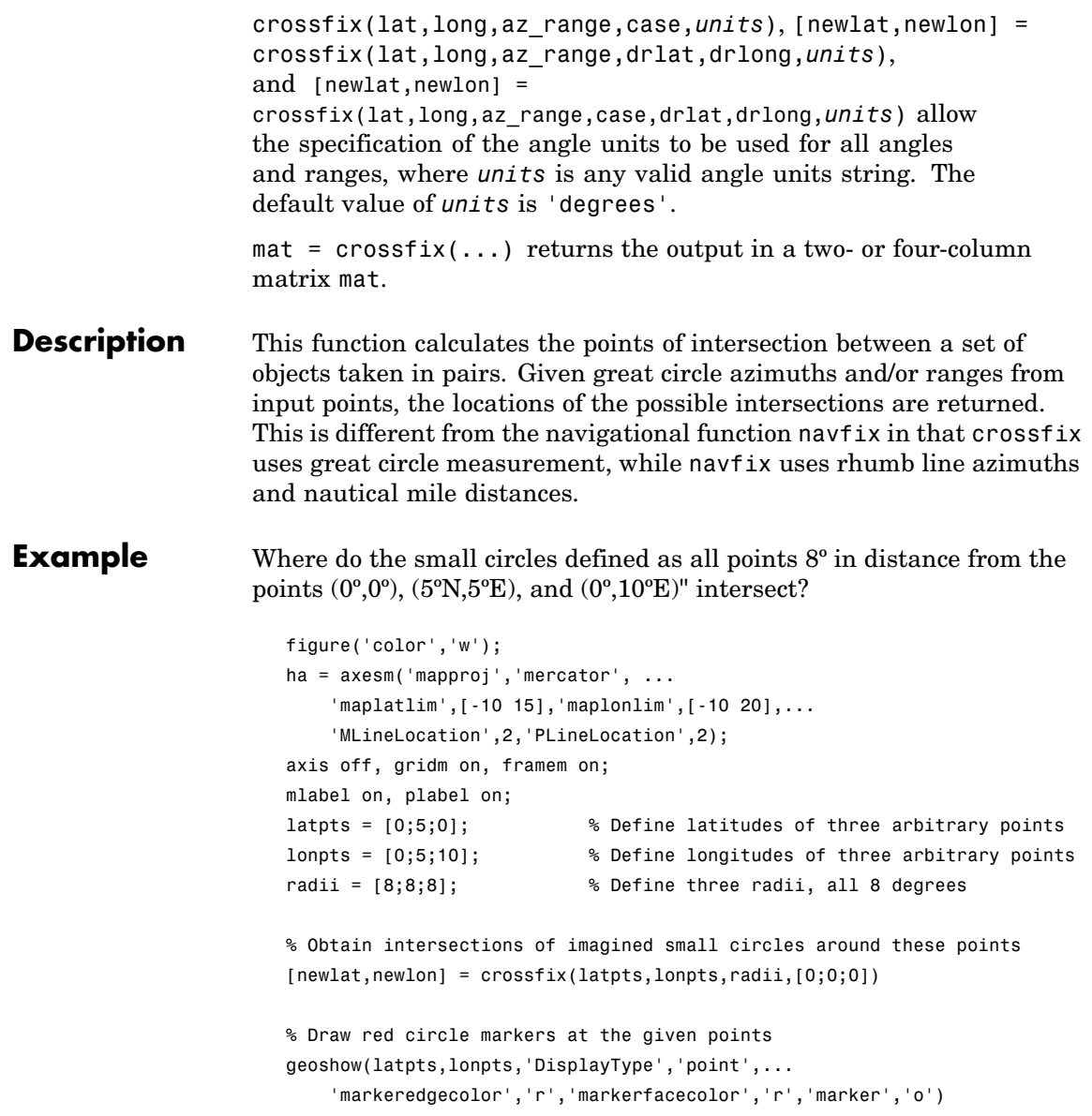

```
% Draw magenta diamond markers at intersection points just found
geoshow(reshape(newlat,6,1),reshape(newlon,6,1),'DisplayType','point',...
    'markeredgecolor','m','markerfacecolor','m','marker','d')
% Generate a small circle 8 deg radius for each original point
[latc1,lonc1] = scircle1(latpts(1),lonpts(1),radii(1));
[latc2,lonc2] = scircle1(latpts(2),lonpts(2),radii(2));[latc3,lonc3] = scircle1(latpts(3),lonpts(3),radii(3));% Plot the small circles to show the intersections are as determined
geoshow(latc1,lonc1,'DisplayType','line',...
    'color','b','linestyle','-')
geoshow(latc2,lonc2,'DisplayType','line',...
    'color','b','linestyle','-')
geoshow(latc3,lonc3,'DisplayType','line',...
    'color','b','linestyle','-')
```
The diagram shows why there are six intersections:

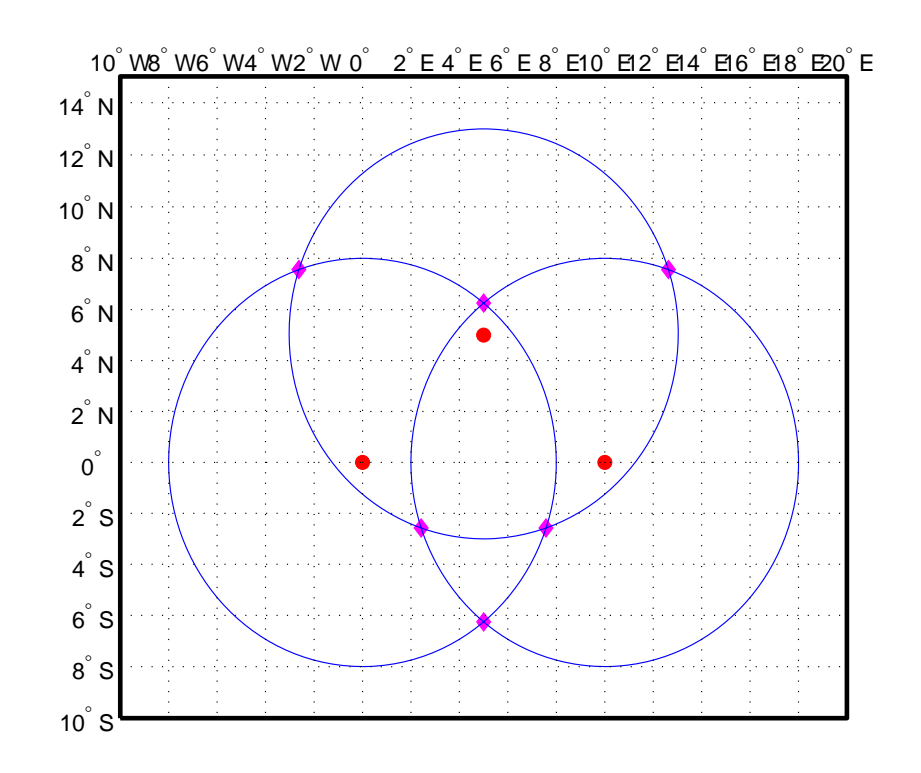

If a dead reckoning position is provided, say  $(0^{\circ},5^{\circ}E)$ , then one from each pair is returned (the closest one):

```
[newlat, newlong] = crossfix([0 5 0]', [0 5 10]',...][8 8 8]',[0 0 0]',0,5)
newlat =
   -2.5744
    6.2529
   -2.5744
newlong =
    7.5770
    5.0000
```
2.4230

See Also gcxgc, gcxsc, scxsc, rhxrh, polyxpoly, navfix

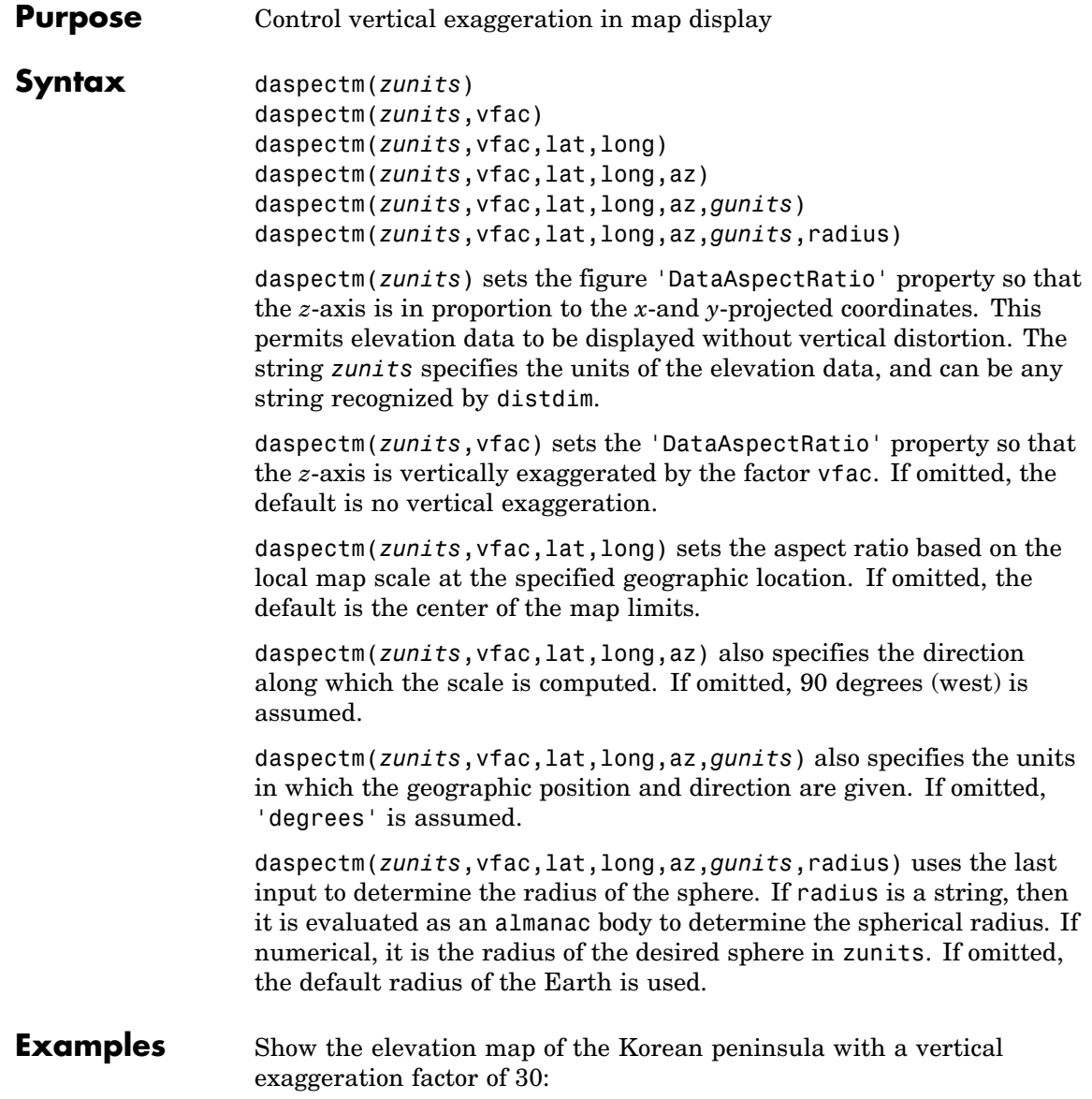

## **daspectm**

```
load korea
[latlim, lonlim] = limitm(map, refvec);
worldmap(latlim,lonlim)
meshm(map,refvec,size(map),map)
demcmap(map)
view(3)
daspectm('m',30)
tightmap
camlight
```
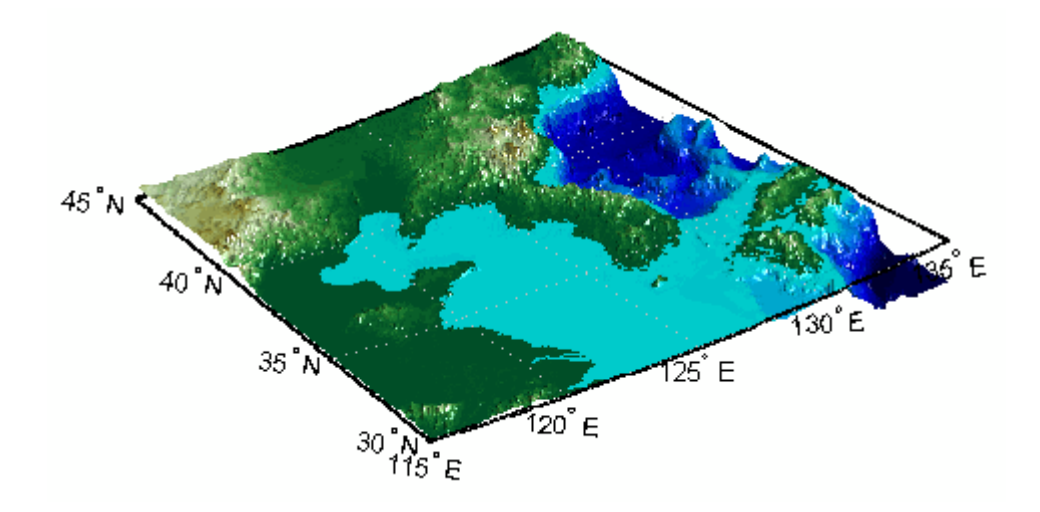

**Limitations** The relationship between the vertical and horizontal coordinates holds only as long as the geoid or scale factor properties of the map axes remain unchanged. If you change the scaling between geographic coordinates and projected axes coordinates, execute daspectm again.

See Also daspect, paperscale

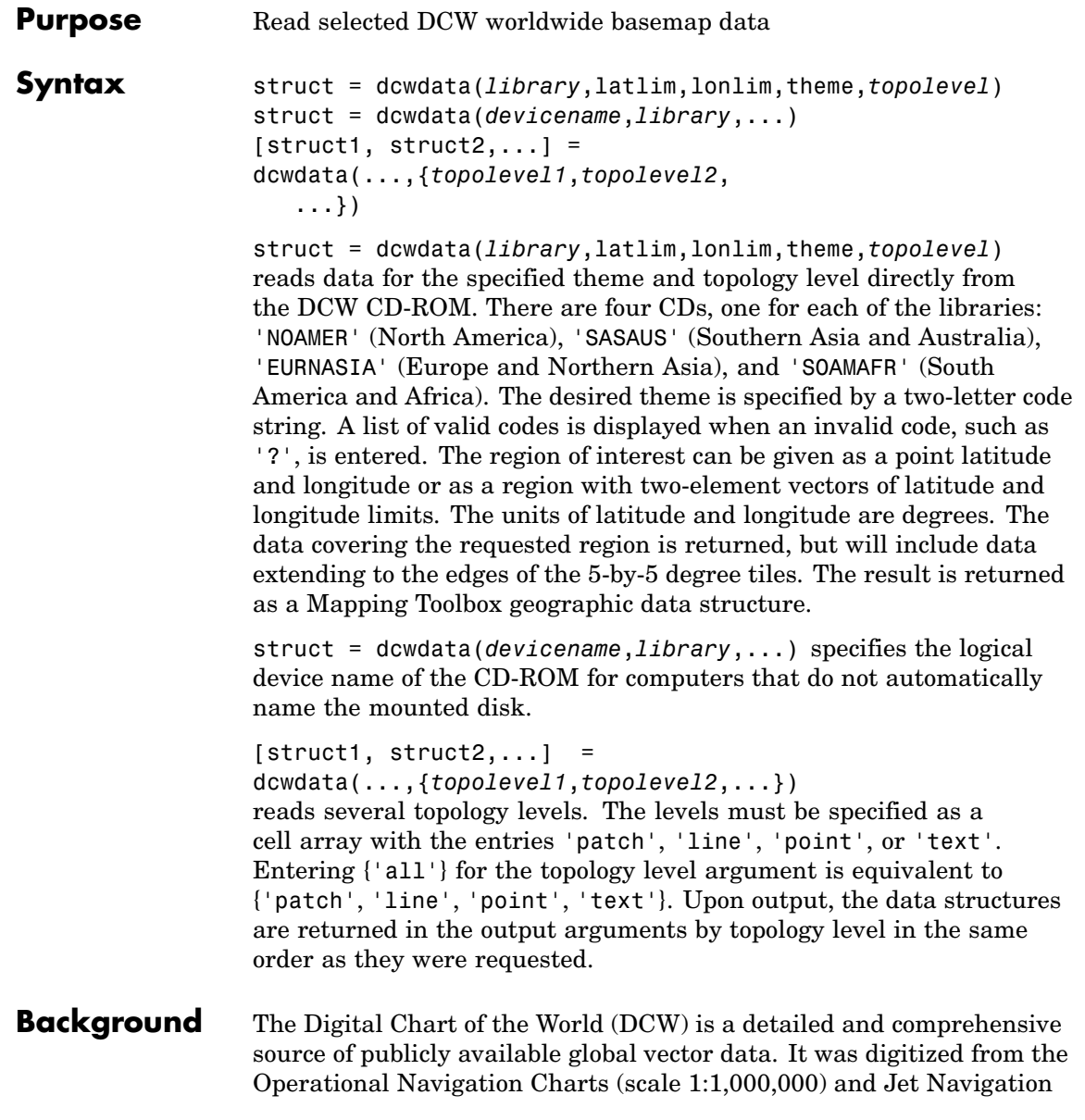

## **dcwdata**

Charts (1:2,000,000), compiled by the U.S. Defense Mapping Agency (DMA) along with mapping agencies in Australia, Canada, and the United Kingdom. The digitized data was published on four CD-ROMS by the DMA and is distributed by the U.S. Geological Survey (USGS).

The DCW is out of print and has been succeeded by the Vector Map Level 0 (VMAP0).

The DCW organizes data into 17 different themes, such as political/oceans (PO), drainage (DN), roads (RD), or populated places (PP). The data is further tiled into 5-by-5 degree tiles and separated by topology level (patches, lines, points, and text).

#### **Remarks** Latitudes and longitudes use WGS84 as a horizontal datum. Elevations are in feet above mean sea level. The data set does not contain bathymetric data.

Some DCW themes do not contain all topology levels. In those cases, empty matrices are returned.

The data is tagged with strings describing the objects. Some data is provided with alternate tags in tag2 and tag3 fields. These alternate tags contain information that supplements the standard tag, such as the names of political entities or values of elevation. The tag2 field generally has the actual values or codes associated with the data. If the information in the tag2 field expands to more verbose descriptions, these are provided in the tag3 field.

Point data for which there are descriptions of both the type and the individual names of objects is returned twice within the structure. The first set is a collection of points of the same type with appropriate tag. The second is a set of individual points with the tag 'Individual Points' and the name of the object in the tag2 field.

Patches are broken at the tile boundaries. Setting the EdgeColor to 'none' and plotting the lines gives the map a normal appearance.

The DCW was published in 1992 based on data compiled some years earlier. The political boundaries do not reflect recent changes such as the dissolution of the Soviet Union, Czechoslovakia, and Yugoslavia. In some cases, the boundaries of the successor nations are present as lower level political units. A new version, called VMAP0.

```
Examples On the Macintosh,
```

```
s = dcwdata('NOAMER',41,-69,'?','patch');
??? Error using ==> dcwdata
Theme not present in library NOAMER
Valid two-letter theme identifiers are:
PO: Political/Oceans
PP: Populated Places
LC: Land Cover
VG: Vegetation
RD: Roads
RR: Railroads
UT: Utilities
AE: Aeronautical
DQ: Data Quality
DN: Drainage
DS: Supplemental Drainage
HY: Hypsography
HS: Supplemental Hypsography
CL: Cultural Landmarks
OF: Ocean Features
PH: Physiography
TS: Transportation Structure
POpatch = dcwdata('NOAMER',[41 44],[-72 -69],'PO','patch')
POpatch =
1x234 struct array with fields:
    type
    otherproperty
    tag
    altitude
    lat
    long
    tag2
```
## **dcwdata**

tag3

On an MS-DOS based operating system with the CD-ROM as the 'd:' drive,

```
[RDtext,RDline] = dcwdata('d:','SASAUS',[-48 -34],[164 180],...
     'RD',{'text','line'});
```
On a UNIX operating system with the CD-ROM mounted as '\cdrom',

[POpatch,POline,POpoint,POtext] = dcwdata('\cdrom',... 'EURNASIA',-48 ,164,'PO',{'all'});

### **References** The format and the history of the DCW are described in reference [1] of the [Bibliography](#page-1430-0) at the end of this chapter.

#### **See Also** vmap0data, dcwgaz, dcwread, dcwrhead, extractm, mlayers, updategeostruct

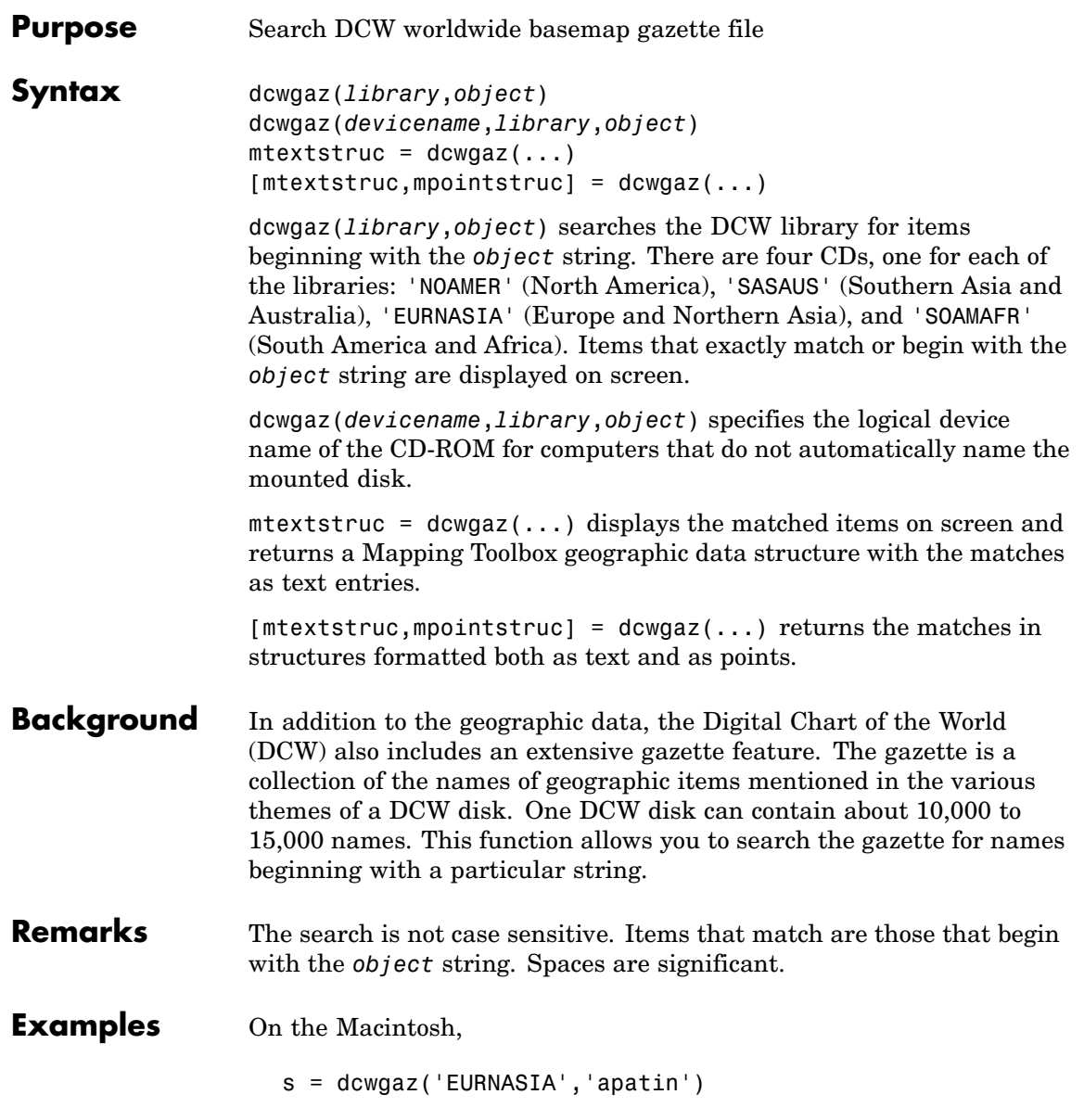

```
APATIN
s =type: 'text'
    otherproperty: {1x2 cell}
              tag: 'Built up area'
           string: 'APATIN'
         altitude: []
              lat: 45.6660
             long: 18.9830
```
On a UNIX operating system with the CD-ROM mounted as '\cdrom',

```
[mtextstruc,mpointstruc] = ...
    dcwgaz('\cdrom','SOAMAFR', 'cape good')
Cape Goodenough
Cape Goodenough
Cape Goodenough
mtextstruc =
1x3 struct array with fields:
    type
    otherproperty
    tag
    string
    altitude
    lat
    long
mpointstruc =
1x3 struct array with fields:
    type
    otherproperty
    tag
    string
    altitude
    lat
    long
```
See Also dcwdata, dcwread, dcwrhead, mlayers, updategeostruct

## **dcwread**

 $\mathbf{I}$ 

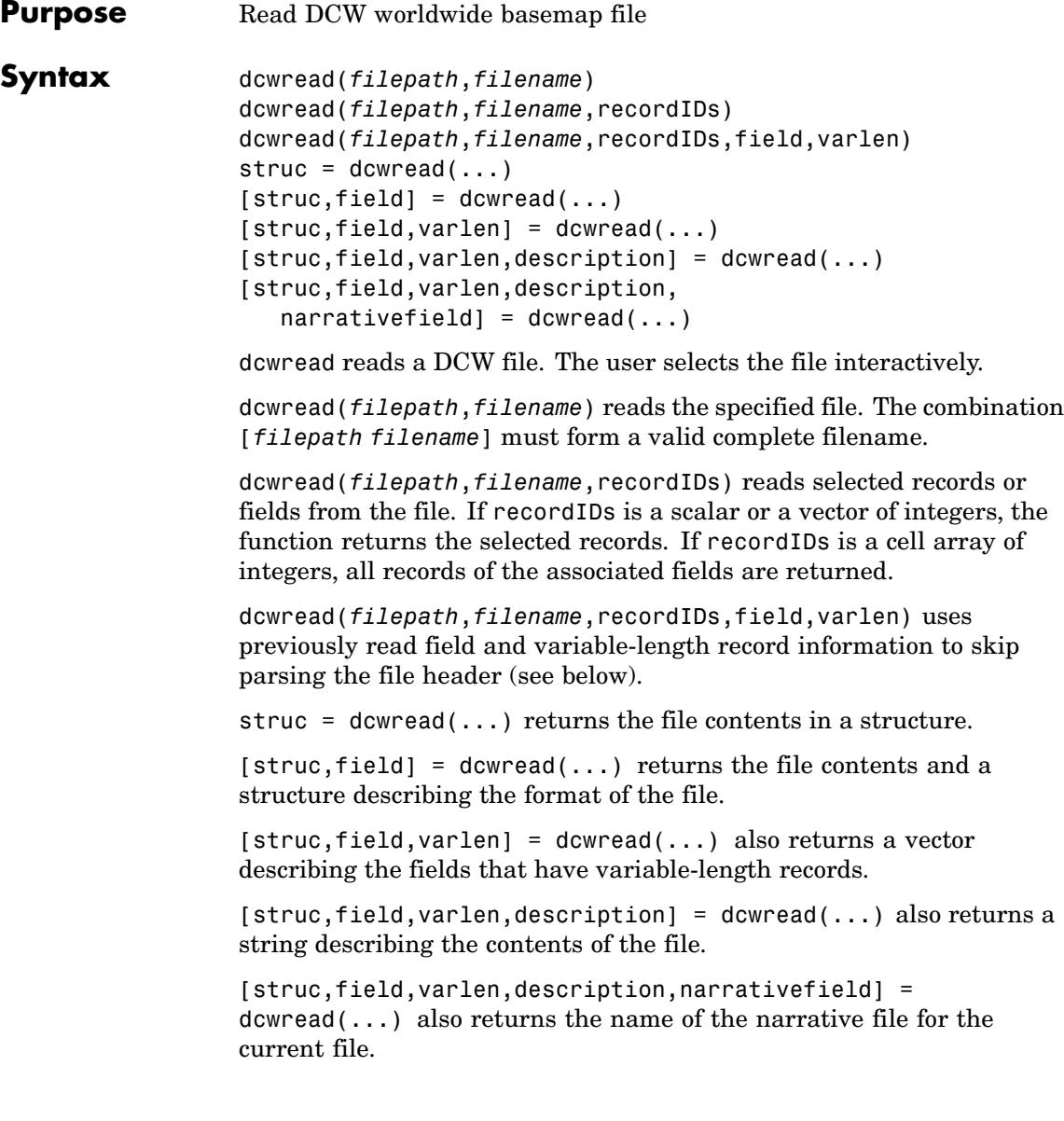

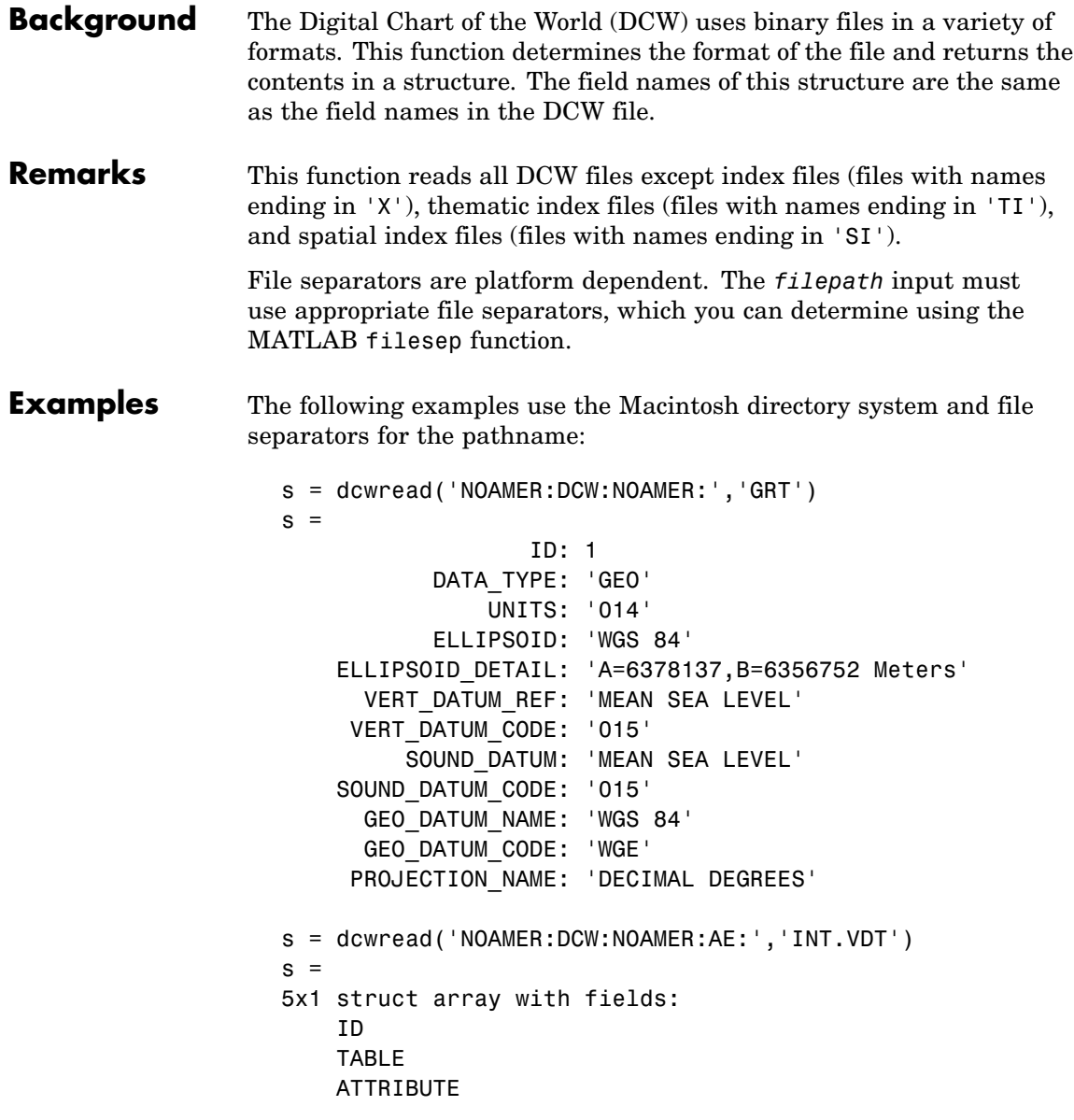

```
VALUE
    DESCRIPTION
for i = 1:length(s); disp(s(i)); end
             ID: 1
          TABLE: 'AEPOINT.PFT'
     ATTRIBUTE: 'AEPTTYPE'
          VALUE: 1
    DESCRIPTION: 'Active civil'
             ID: 2
          TABLE: 'AEPOINT.PFT'
      ATTRIBUTE: 'AEPTTYPE'
          VALUE: 2
    DESCRIPTION: 'Active civil and military'
   ID: 3
          TABLE: 'AEPOINT.PFT'
      ATTRIBUTE: 'AEPTTYPE'
          VALUE: 3
    DESCRIPTION: 'Active military'
             ID: 4
          TABLE: 'AEPOINT.PFT'
      ATTRIBUTE: 'AEPTTYPE'
          VALUE: 4
    DESCRIPTION: 'Other'
             ID: 5
          TABLE: 'AEPOINT.PFT'
      ATTRIBUTE: 'AEPTTYPE'
          VALUE: 5
    DESCRIPTION: 'Added from ONC when not available from DAFIF'
s = dcwread('NOAMER:DCW:NOAMER:AE:','AEPOINT.PFT',1)
s =ID: 1
    AEPTTYPE: 4
    AEPTNAME: 'THULE AIR BASE'
    AEPTVAL: 251
```

```
AEPTDATE: '19900502000000000000'
    AEPTICAO: '1261'
    AEPTDKEY: 'BR17652'
     TILE_ID: 94
      END_ID: 1
s = dcwread('NOAMER:DCW:NOAMER:AE:','AEPOINT.PFT',{1,2})
s =4678x1 struct array with fields:
    ID
    AEPTTYPE
```
See Also dcwdata, dcwgaz, dcwrhead

## **dcwrhead**

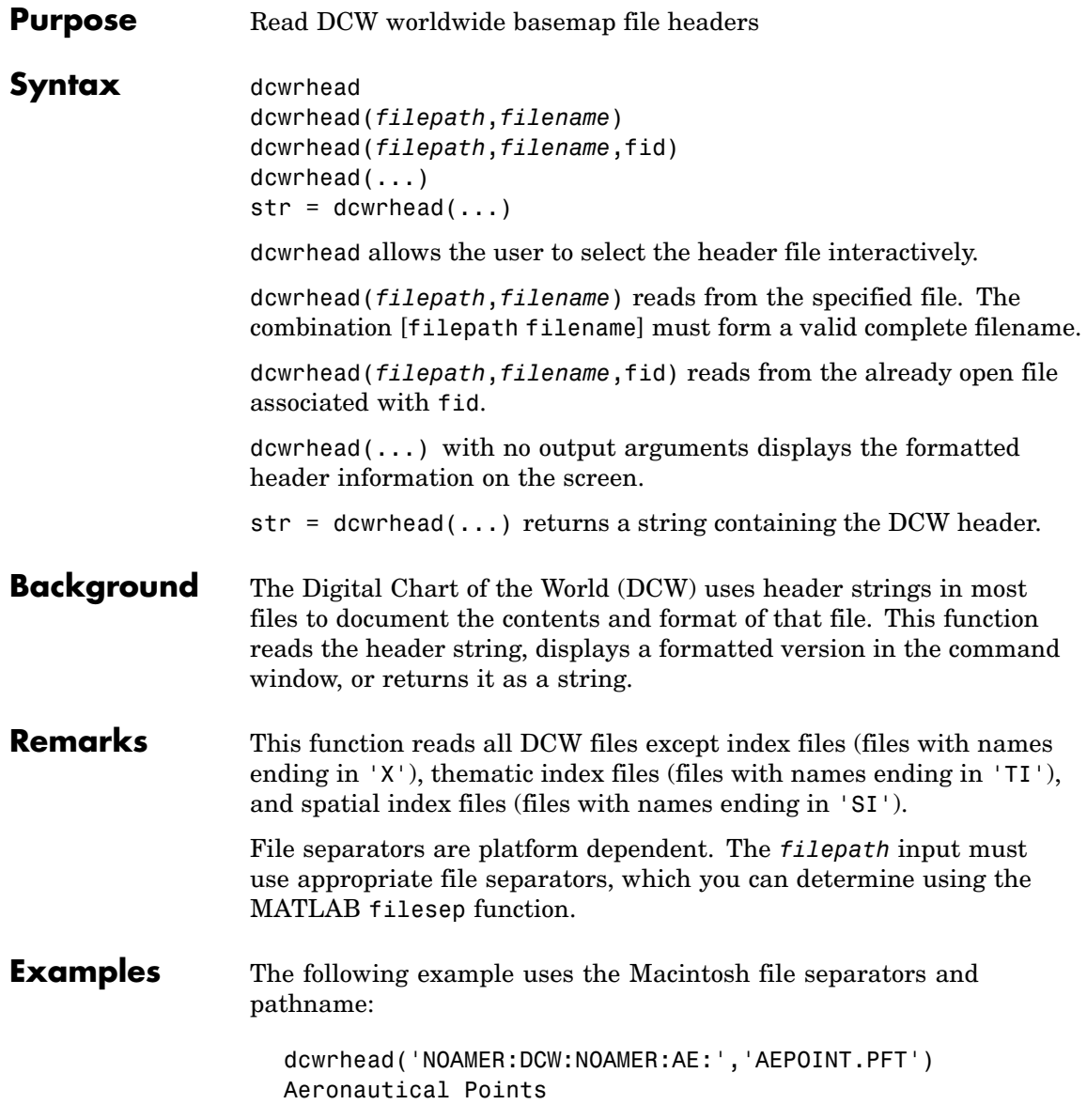

```
AEPOINT.DOC
ID=I, 1,P,Row Identifier,-,-,
AEPTTYPE=I, 1,N,Airport Type,INT.VDT,-,
AEPTNAME=T, 50,N,Airport Name,-,-,
AEPTVAL=I, 1,N,Airport Elevation Value,-,-,
AEPTDATE=D, 1,N,Aeronautical Information Date,-,-,
AEPTICAO=T, 4,N,International Civil Organization Number,-,-,
AEPTDKEY=T, 7,N,DAFIF Reference Number,-,-,
TILE_ID=S, 1,F,Tile Reference Identifier,-,AEPOINT.PTI,
END_ID=I 1,F,Entity Node Primitive Foreign Key,-,-,
s = dcwrhead('NOAMER:DCW:NOAMER:AE:','AEPOINT.PFT')
s =;Aeronautical Points;AEPOINT.DOC;ID=I, 1,P,Row
Identifier,-,-,:AEPTTYPE=I, 1,N,Airport
Type,INT.VDT,-,:AEPTNAME=T, 50,N,Airport Name,-,-,:AEPTVAL=I,
1,N,Airport Elevation Value,-,-,:AEPTDATE=D, 1,N,Aeronautical
Information Date,-,-,:AEPTICAO=T, 4,N,International Civil
Organization Number,-,-,:AEPTDKEY=T, 7,N,DAFIF Reference
Number, -, -,: TILE ID=S, 1, F, Tile Reference
Identifier,-,AEPOINT.PTI,:END_ID=I 1,F,Entity Node Primitive
Foreign Key,-,-,:;
```
**See Also** dcwdata, dcwgaz, dcwread

# **defaultm**

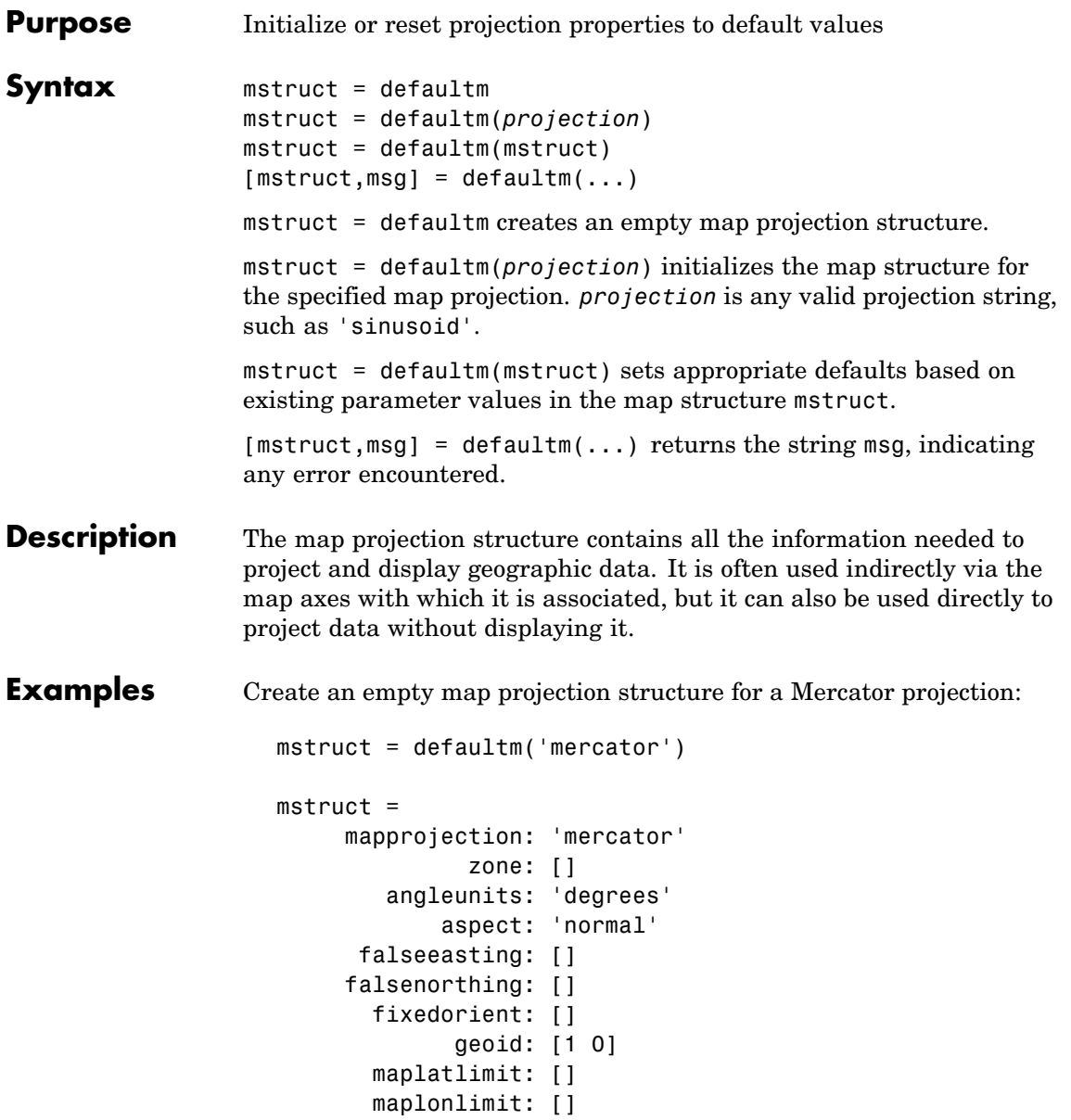

```
mapparallels: 0
    nparallels: 1
        origin: []
   scalefactor: []
       trimlat: [-86 86]
       trimlon: [-180 180]
         frame: []
         ffill: 100
    fedgecolor: [0 0 0]
    ffacecolor: 'none'
     flatlimit: []
    flinewidth: 2
     flonlimit: []
          grid: []
     galtitude: Inf
        gcolor: [0 0 0]
    glinestyle: ':'
    glinewidth: 0.5000
mlineexception: []
     mlinefill: 100
    mlinelimit: []
mlinelocation: []
  mlinevisible: 'on'
plineexception: []
     plinefill: 100
    plinelimit: []
plinelocation: []
  plinevisible: 'on'
     fontangle: 'normal'
     fontcolor: [0 0 0]
      fontname: 'helvetica'
      fontsize: 9
     fontunits: 'points'
    fontweight: 'normal'
   labelformat: 'compass'
 labelrotation: 'off'
    labelunits: []
```
## **defaultm**

```
meridianlabel: []
mlabellocation: []
mlabelparallel: []
  mlabelround: 0
 parallellabel: []
plabellocation: []
plabelmeridian: []
   plabelround: 0
```
Now change the map origin to [0 90 0], and fill in default projection parameters accordingly:

```
mstruct.origin = [0 90 0];
mstruct = defaultm(mstruct)
mstruct =mapprojection: 'mercator'
              zone: []
        angleunits: 'degrees'
            aspect: 'normal'
      falseeasting: 0
     falsenorthing: 0
       fixedorient: []
             geoid: [1 0]
       maplatlimit: [-86 86]
       maplonlimit: [-180 180]
      mapparallels: 0
        nparallels: 1
            origin: [0 0 0]
       scalefactor: 1
           trimlat: [-86 86]
           trimlon: [-180 180]
             frame: 'off'
             ffill: 100
        fedgecolor: [0 0 0]
        ffacecolor: 'none'
         flatlimit: [-86 86]
```
flinewidth: 2 flonlimit: [-180 180] grid: 'off' galtitude: Inf gcolor: [0 0 0] glinestyle: ':' glinewidth: 0.50000000000000 mlineexception: [] mlinefill: 100 mlinelimit: [] mlinelocation: 30 mlinevisible: 'on' plineexception: [] plinefill: 100 plinelimit: [] plinelocation: 15 plinevisible: 'on' fontangle: 'normal' fontcolor: [0 0 0] fontname: 'helvetica' fontsize: 9 fontunits: 'points' fontweight: 'normal' labelformat: 'compass' labelrotation: 'off' labelunits: 'degrees' meridianlabel: 'off' mlabellocation: 30 mlabelparallel: 86 mlabelround: 0 parallellabel: 'off' plabellocation: 15 plabelmeridian: -180 plabelround: 0

**See Also** axesm, gcm, mfwdtran, minvtran, setm

# **deg2dms, deg2dm**

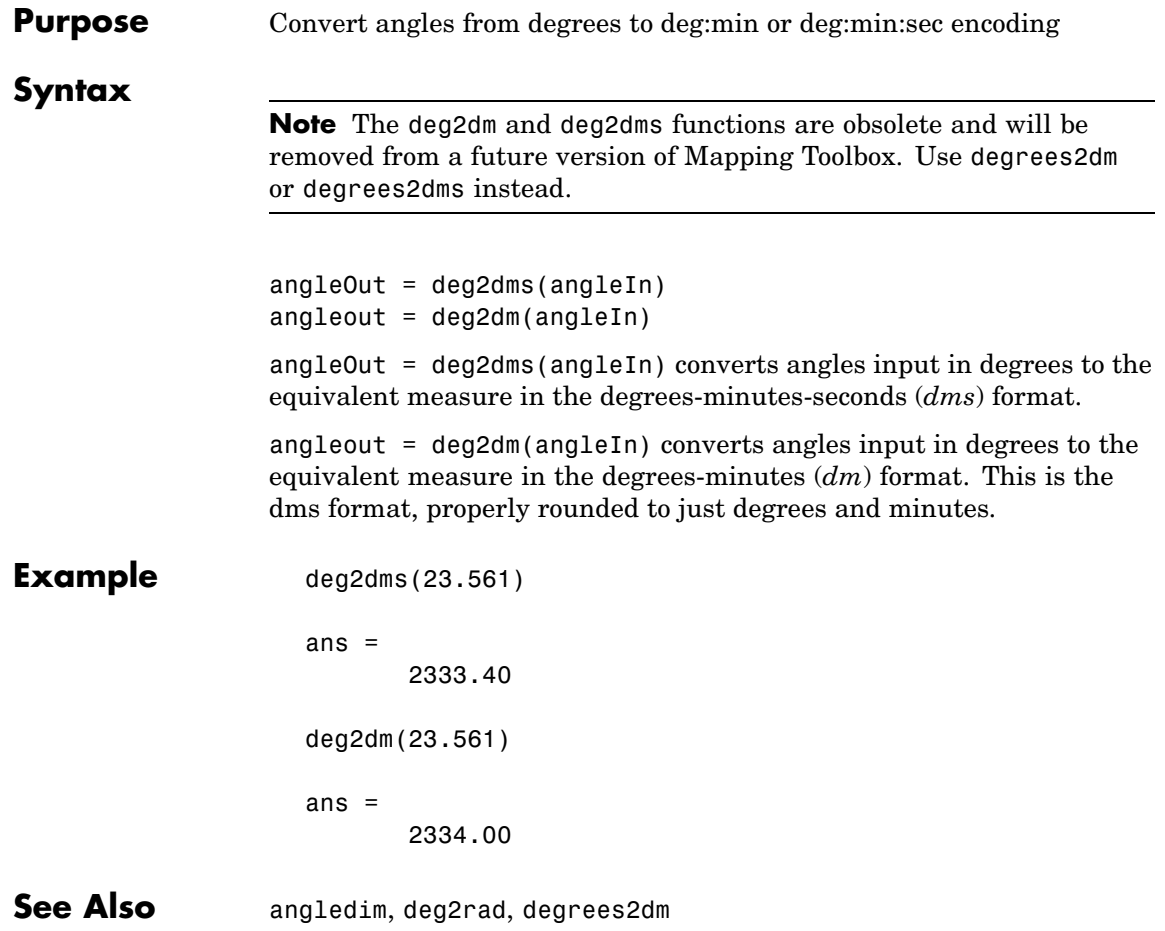

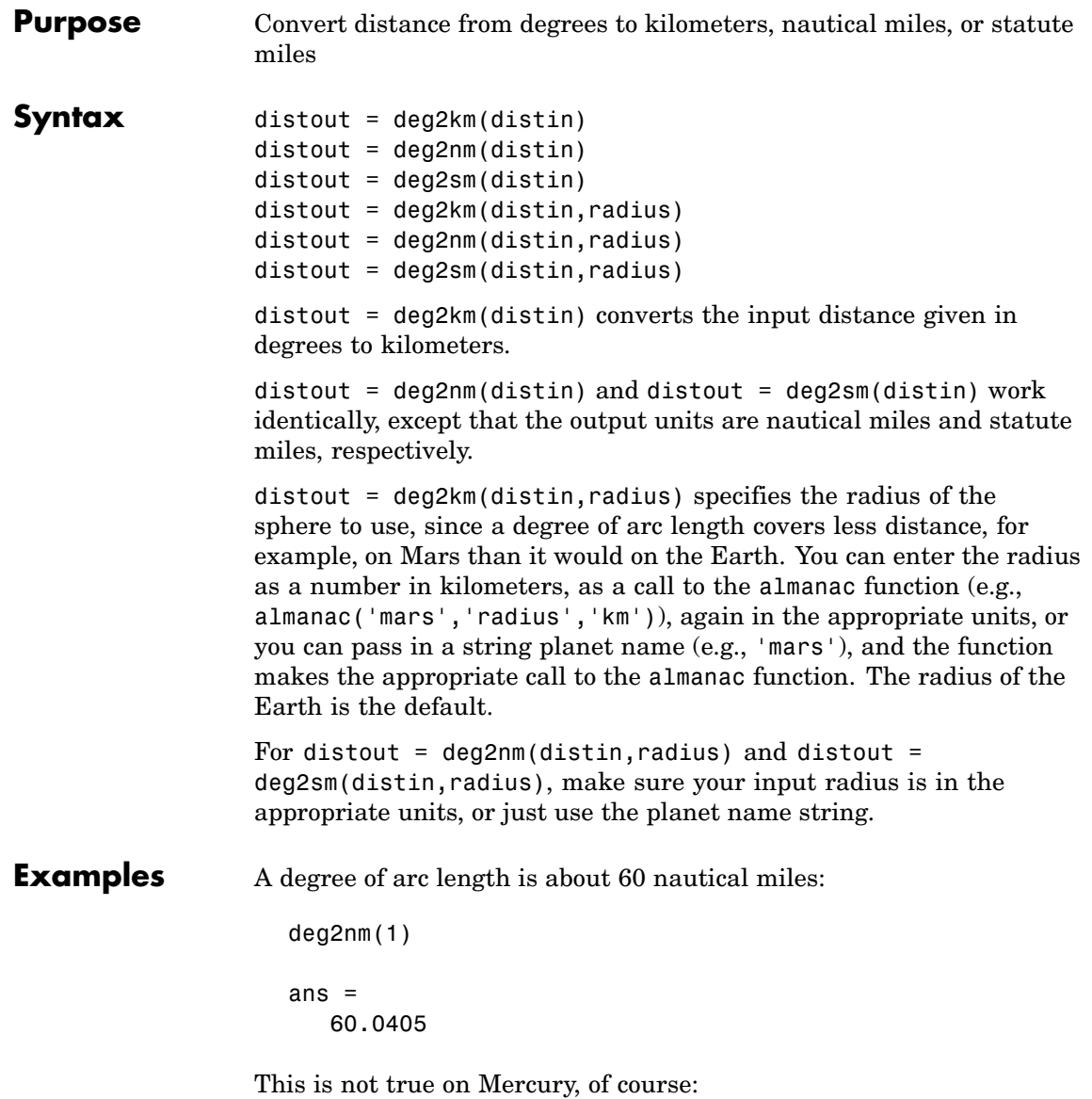

deg2nm(1,'mercury')

ans  $=$ 22.9852

See Also deg2rad, distdim, nm2km, sm2deg

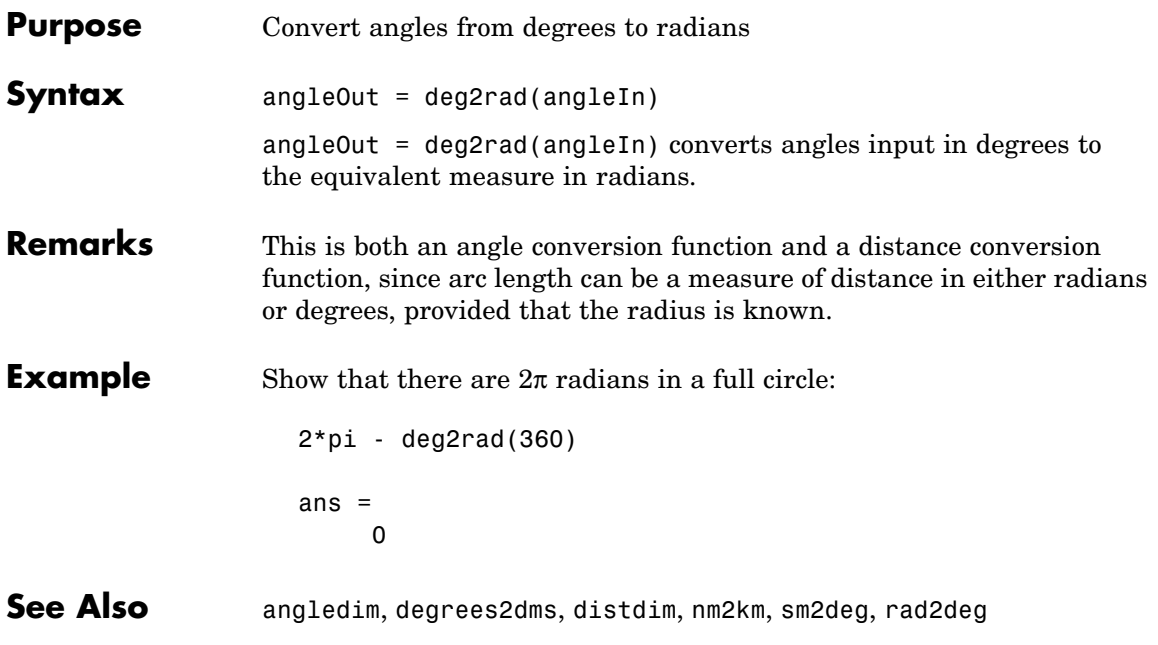

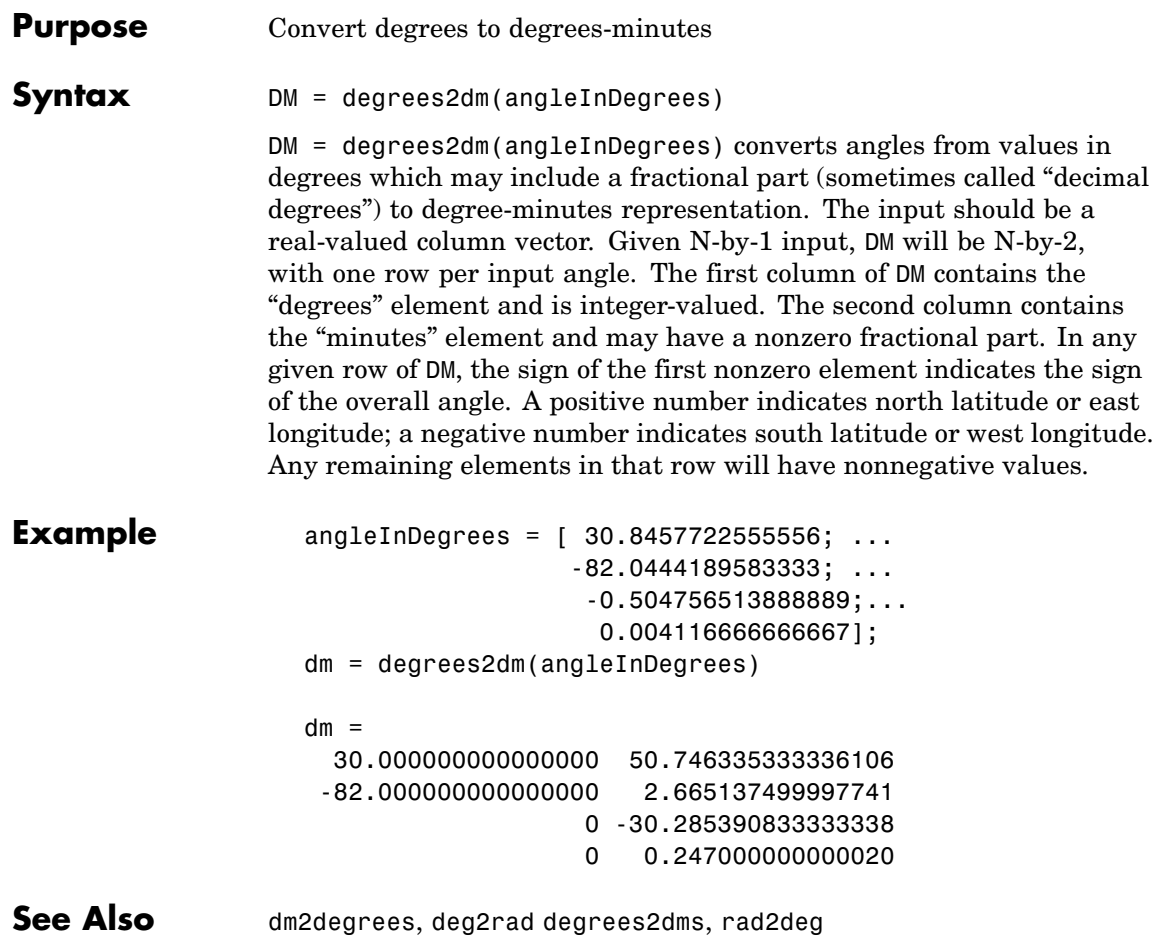

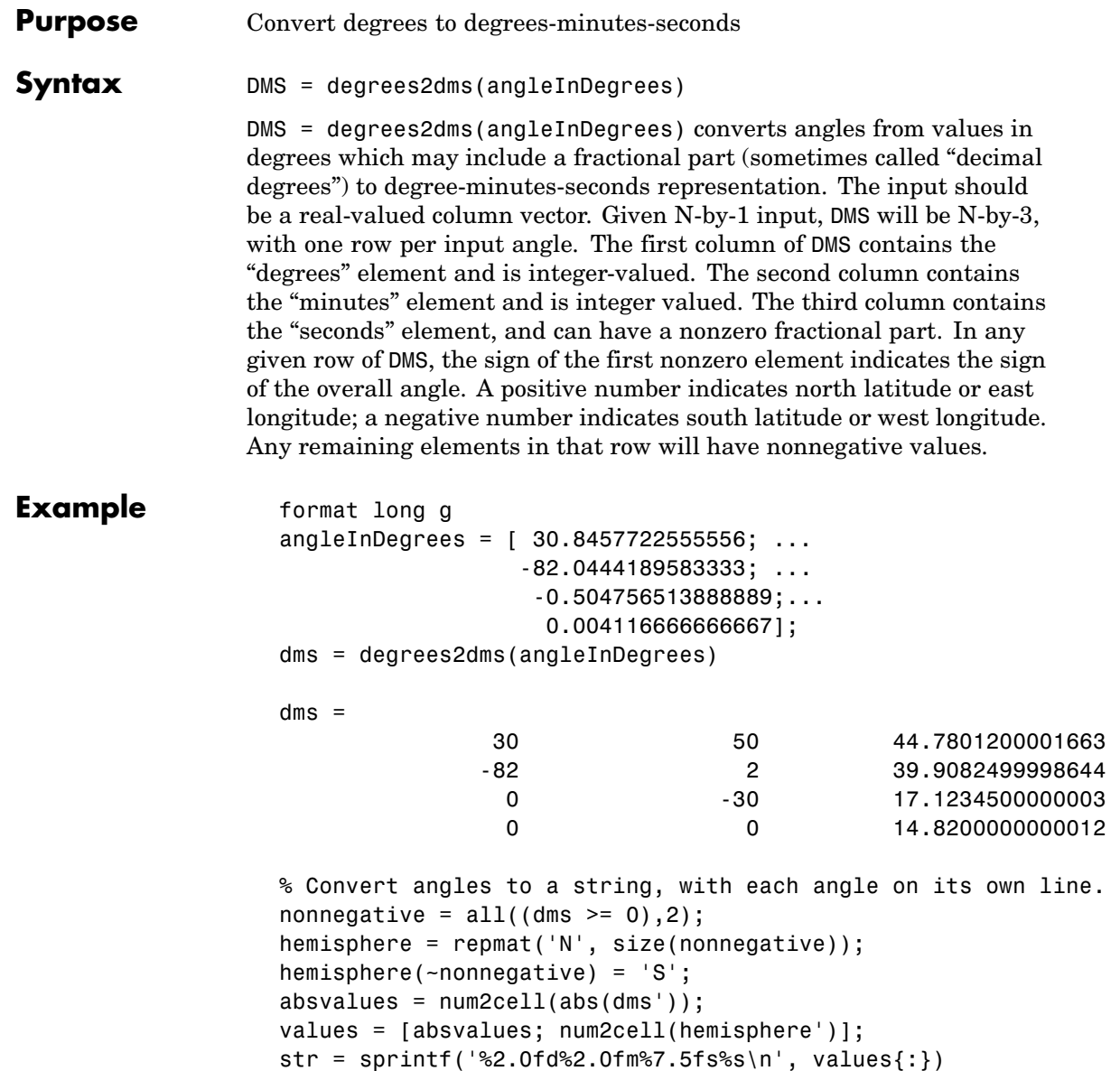

```
str =
                       30d50m44.78012sN
                       82d 2m39.90825sS
                        0d30m17.12345sS
                        0d 0m14.82000sN
                   % Split the string into cells as delimited by the newline
                   % character, then return to the original values using STR2ANGLE.
                   newline = sprintf('n');a =strread(str, '%s', -1, 'delimiter', newline);
                   for k = 1:numel(a)str2angle(a{k})
                   end
                   ans =30.8457722555556
                   ans =-82.0444189583333
                   ans =-0.504756513888889
                   ans =0.00411666666666667
See Also dms2degrees, deg2rad degrees2dm, rad2deg
```
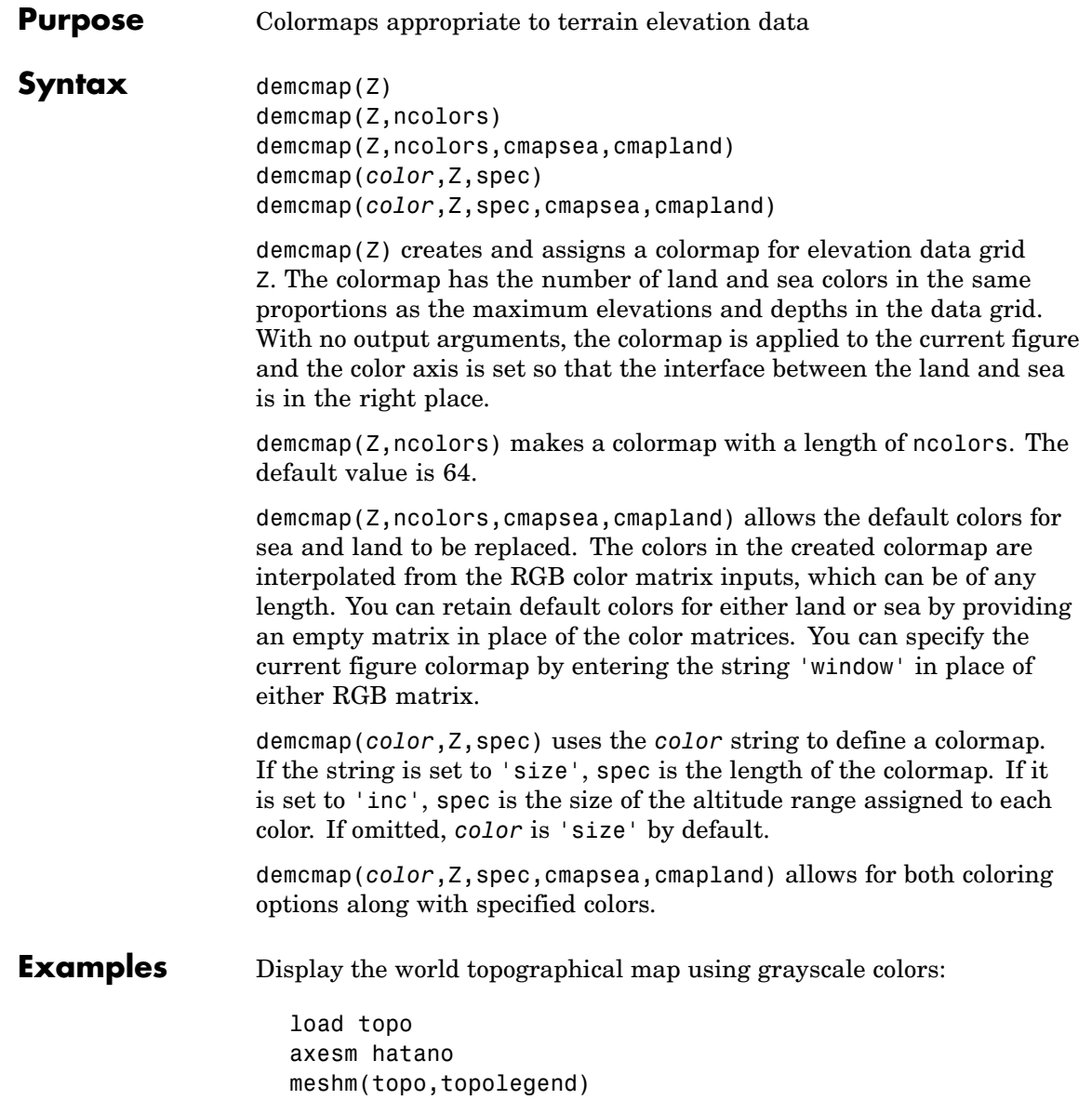

demcmap(topo,64,[0 0 0],[.2 .2 .2; 1 1 1])

**See Also** caxis, colormap, meshlsrm, meshm, surflsrm, surfm

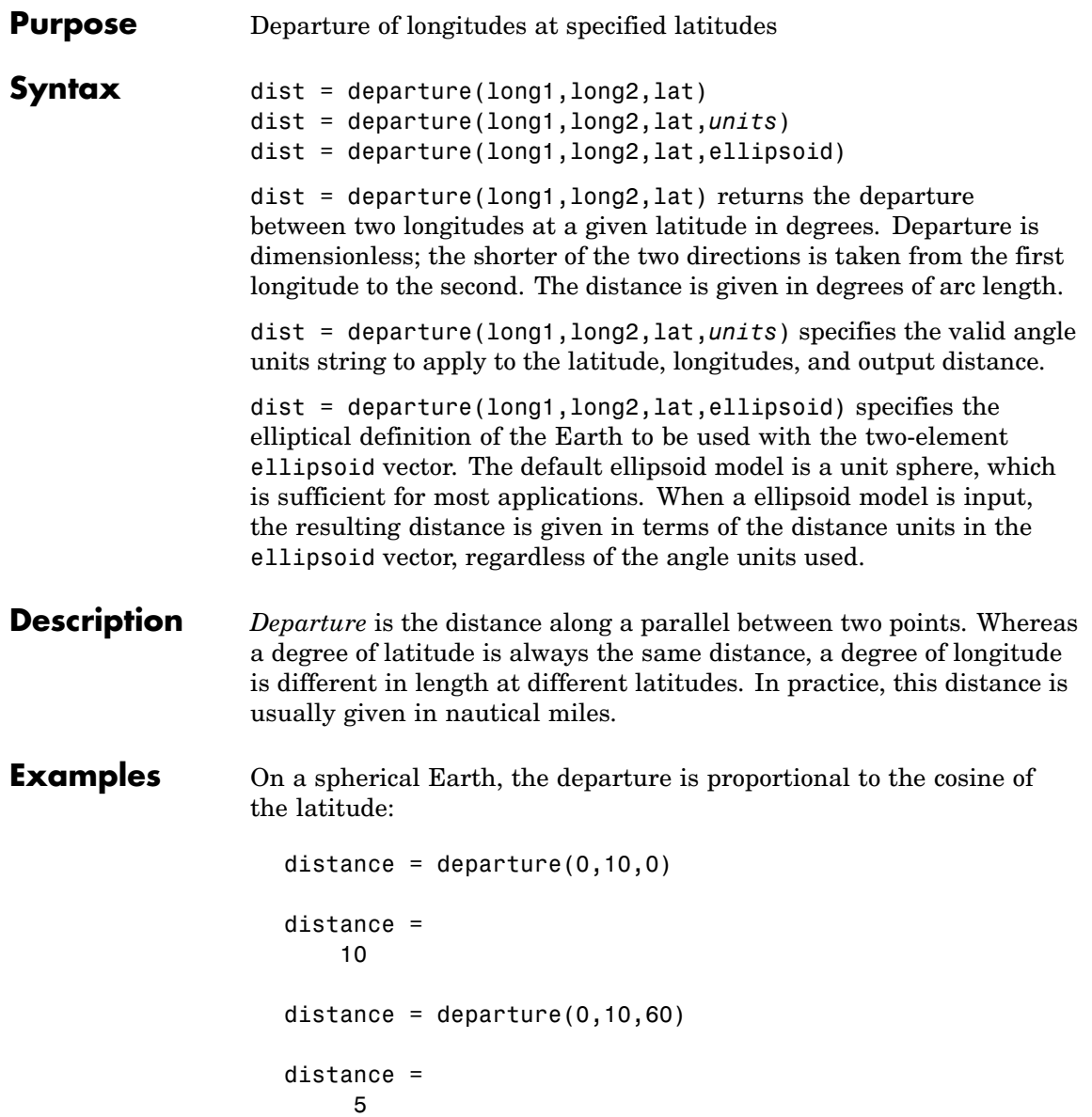

### **departure**

```
When an ellipsoid is used, the result is more complicated. The distance
                  at 60º is not exactly twice the 0º value:
                     distance = departure(0,10,0,almanac('earth','ellipsoid','nm'))
                     distance =
                       601.0772
                     distance = departure(0,10,60,almanac('earth','ellipsoid','nm'))
                     distance =
                       299.7819
See Also distance, stdm
```
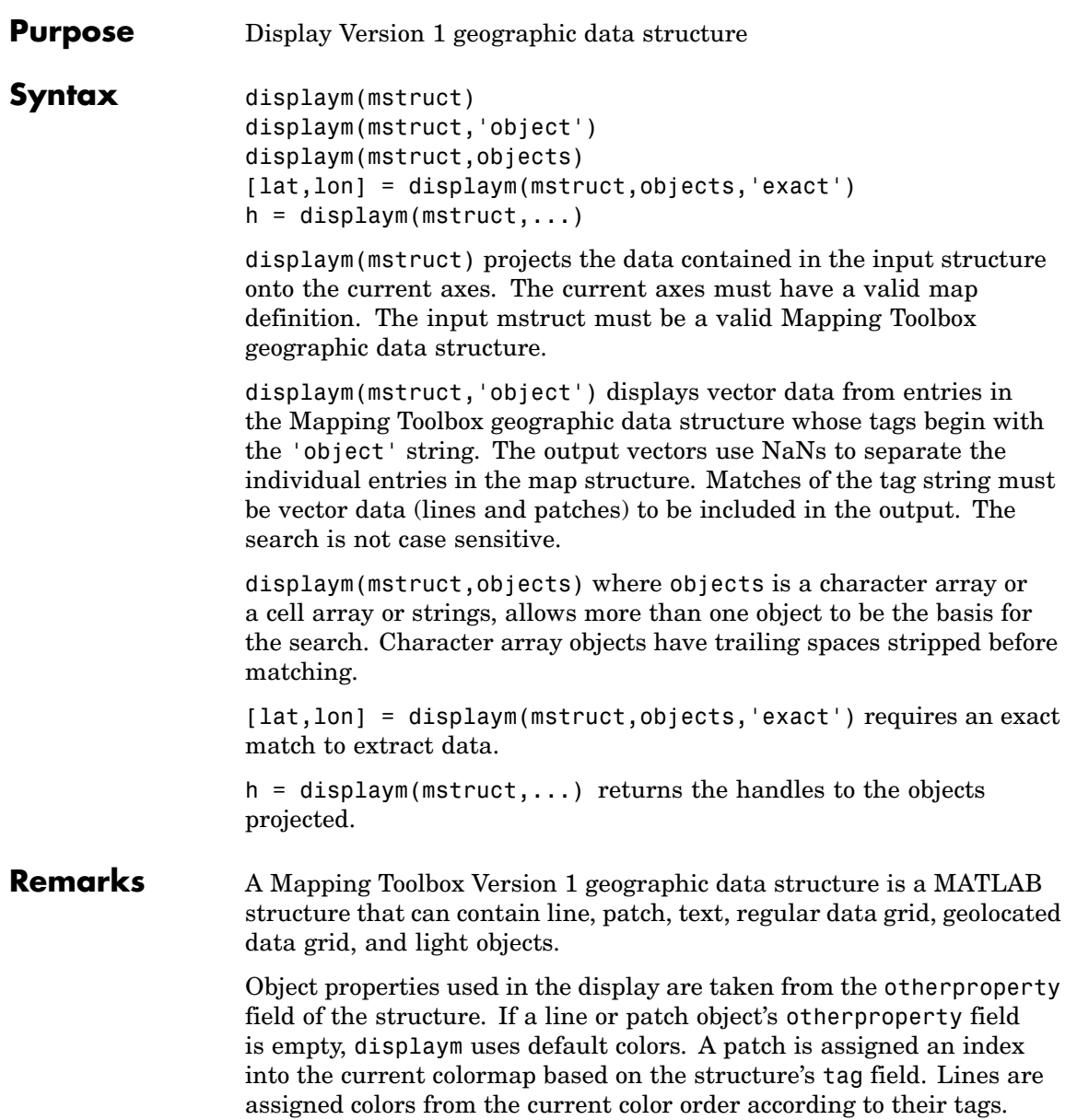

# **displaym**

See Also extractm, mlayers, updategeostruct
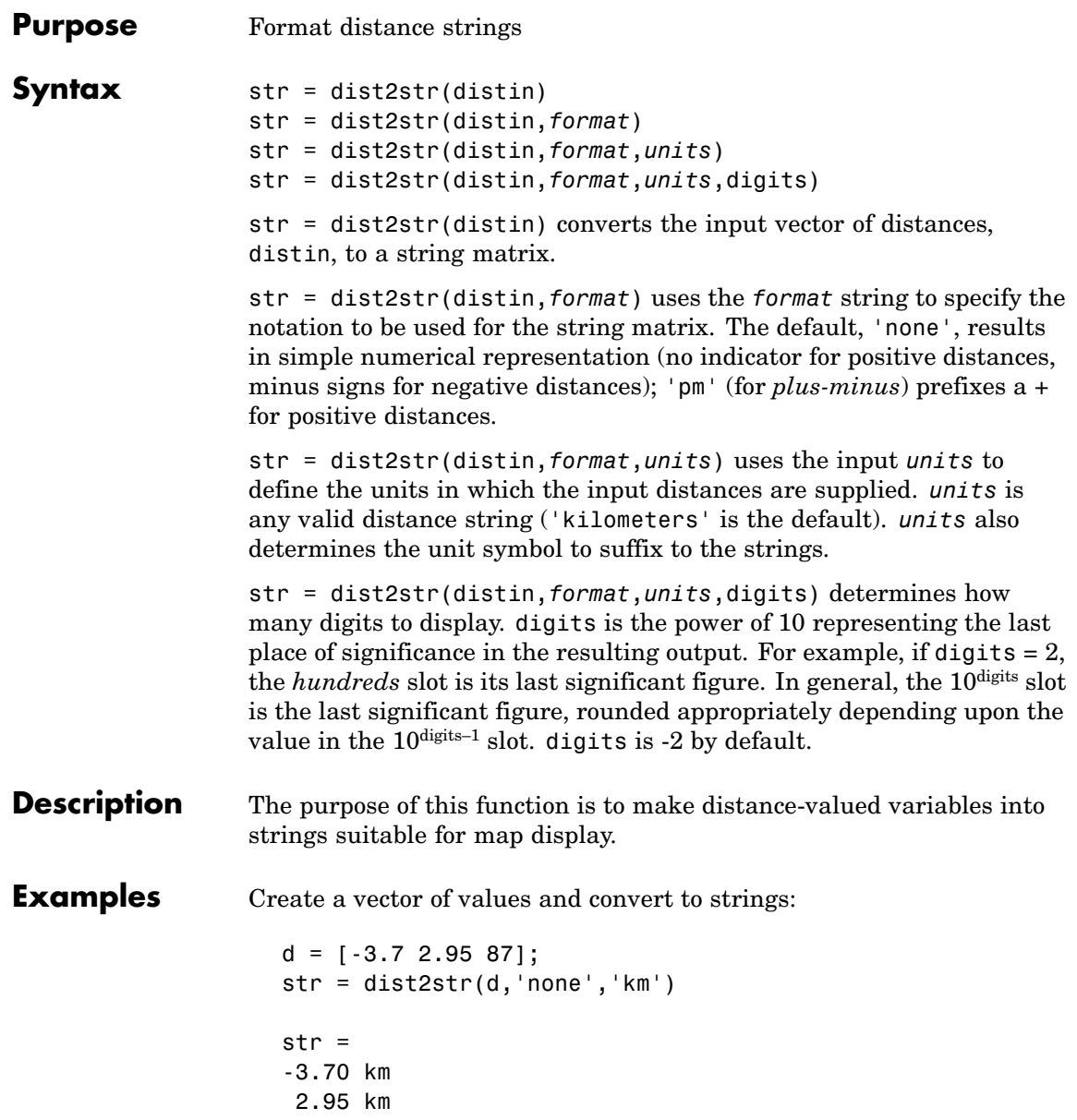

87.00 km

Now change the units, add plus signs to positive values, and truncate to the tenths  $(10^{-1})$  slot:

 $str = dist2str(d,'pm', 'sm', -1)$ str = -3.7 mi +3.0 mi +87.0 mi

See Also angl2str, distdim

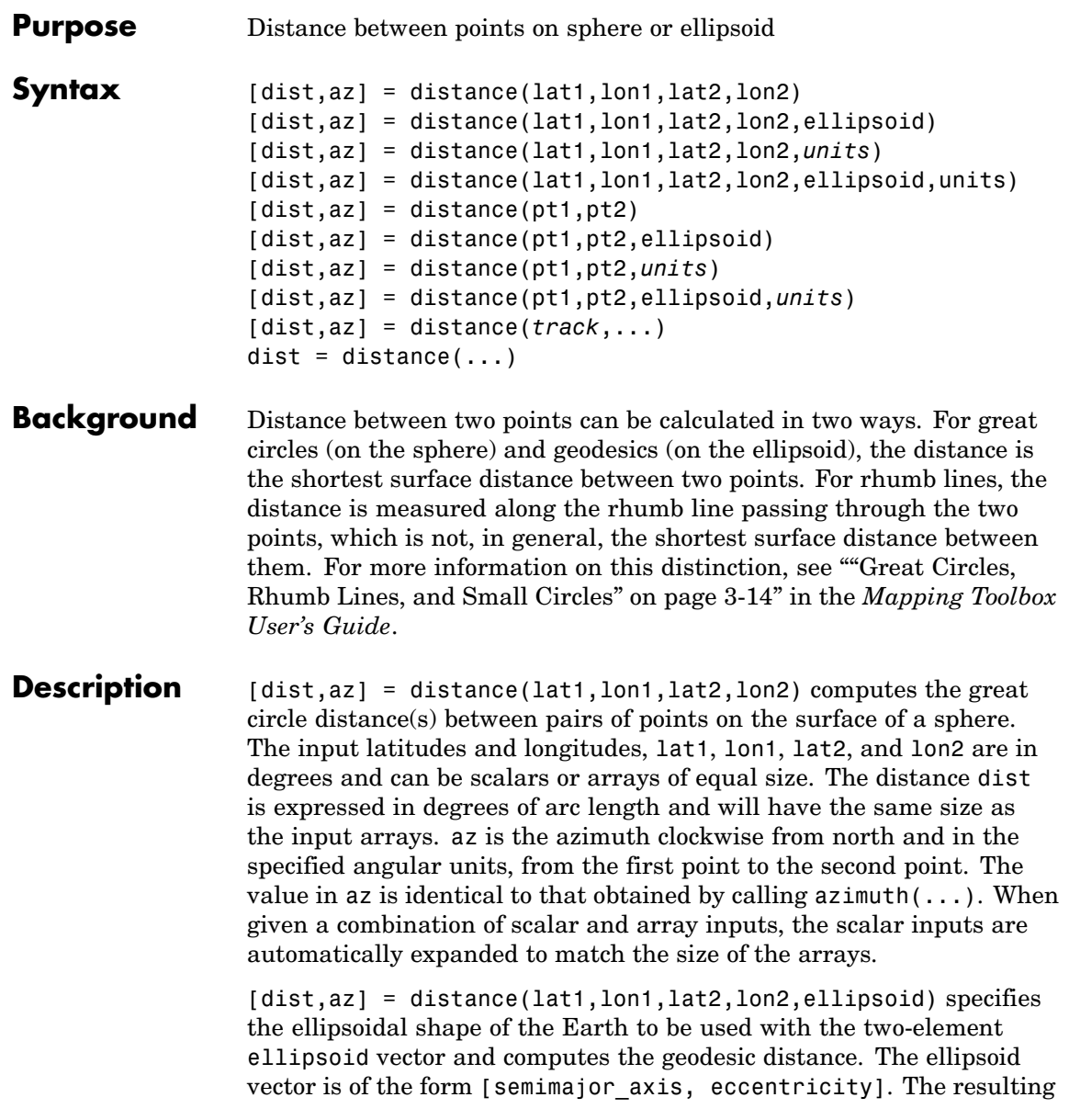

distance and azimuth are expressed in the same units as the semimajor axis of the ellipsoid vector. The default ellipsoid is a unit sphere, which is sufficient for most applications. Use the almanac function to obtain an ellipsoid vector for ellipsoids by name.

[dist,az] = distance(lat1,lon1,lat2,lon2,*units*) uses the string *units* to define the angle units of the input latitudes and longitudes and the outputs dist and az. *units* may equal 'degrees' (the default value) or 'radians'.

[dist,az] = distance(lat1,lon1,lat2,lon2,ellipsoid,units) uses the units string to specify the units of the latitude-longitude coordinates, but the output range has the same units as the semimajor axis of the ellipsoid vector.

[dist,az] = distance(pt1,pt2) calculates the great circle distance and azimuth from pt1 to pt2. These two-column matrices should be of the form [latitude longitude] in degrees. The resulting distance is returned in terms of degrees of arc length.

 $[dist,az] = distance(pt1,pt2,ellipsoid)$  calculates the great circle distance and azimuth from pt1 to pt2 on an ellipsoid specified with an ellipsoid vector.

[dist,az] = distance(pt1,pt2,*units*) specifies the angle units of pt1 and pt2. The default value is 'degrees'. These units are also the distance units of the result (e.g., degrees of arc length) unless a ellipsoid vector is specified.

[dist,az] = distance(pt1,pt2,ellipsoid,*units*) is also a valid syntax.

[dist,az] = distance(*track*,...) specifies whether great circle distances or rhumb line distances are desired. Great circle distances, the default, are indicated with the standard *track* string 'gc'. Rhumb line distances are indicated with the standard *track* string 'rh'.

 $dist = distance(...)$  returns only the distance dist.

### **Remarks** When you need to compute both distance and azimuth for the same point pair(s), it is more efficient to do so with a single call to distance. That is, use

```
[dist az] = distance(...);
```
rather than the slower

```
dist = distance(...)az = azimuth(...)
```
To express the output dist as an arc length expressed in either degrees or radians, omit the ellipsoid argument. This is possible only on a sphere. If ellipsoid is supplied, dist is a distance expressed in the same units as the semimajor axis of the ellipsoid. Specify ellipsoid as [R 0] to compute dist as a distance on a sphere of radius R, with dist having the same units as R.

### **Examples** Imagine a trip from Norfolk, Virginia (37°N, 76°W), to Cape St. Vincent, Portugal (37ºN, 9ºW), just outside the Straits of Gibraltar. The distance between these two points depends upon the *track* string selected. Using the pt1,pt2 notation, the two cases result in

```
dist = distance('gc',[37,-76],[37,-9])
dist =52.3094
dist = distance('rh',[37,-76],[37,-9])
dist =53.5086
```
The difference between these two tracks is 1.992 degrees, or about 72 nautical miles. This represents about 2% of the total trip distance. The trade-off is that at the cost of those 72 miles, the entire trip can be made on a rhumb line with a fixed course of 90º, due east, while in

order to follow the shorter great circle path, the course must be changed continuously.

On a meridian and on the Equator, great circles and rhumb lines coincide, so the distances are the same. For example,

```
dist = distance(37, -76, 67, -76) % great circle distance
dist =30.0000
dist = distance('rh', 37, -76, 67, -76) % rhumb line distance
dist =30.0000
```
The distances are the same, 30º, or about 1800 nautical miles (there are about 60 nautical miles in a degree of arc length).

```
See Also almanac, azimuth, elevation, distdim, reckon, track, track1,
                 track2, trackg
```
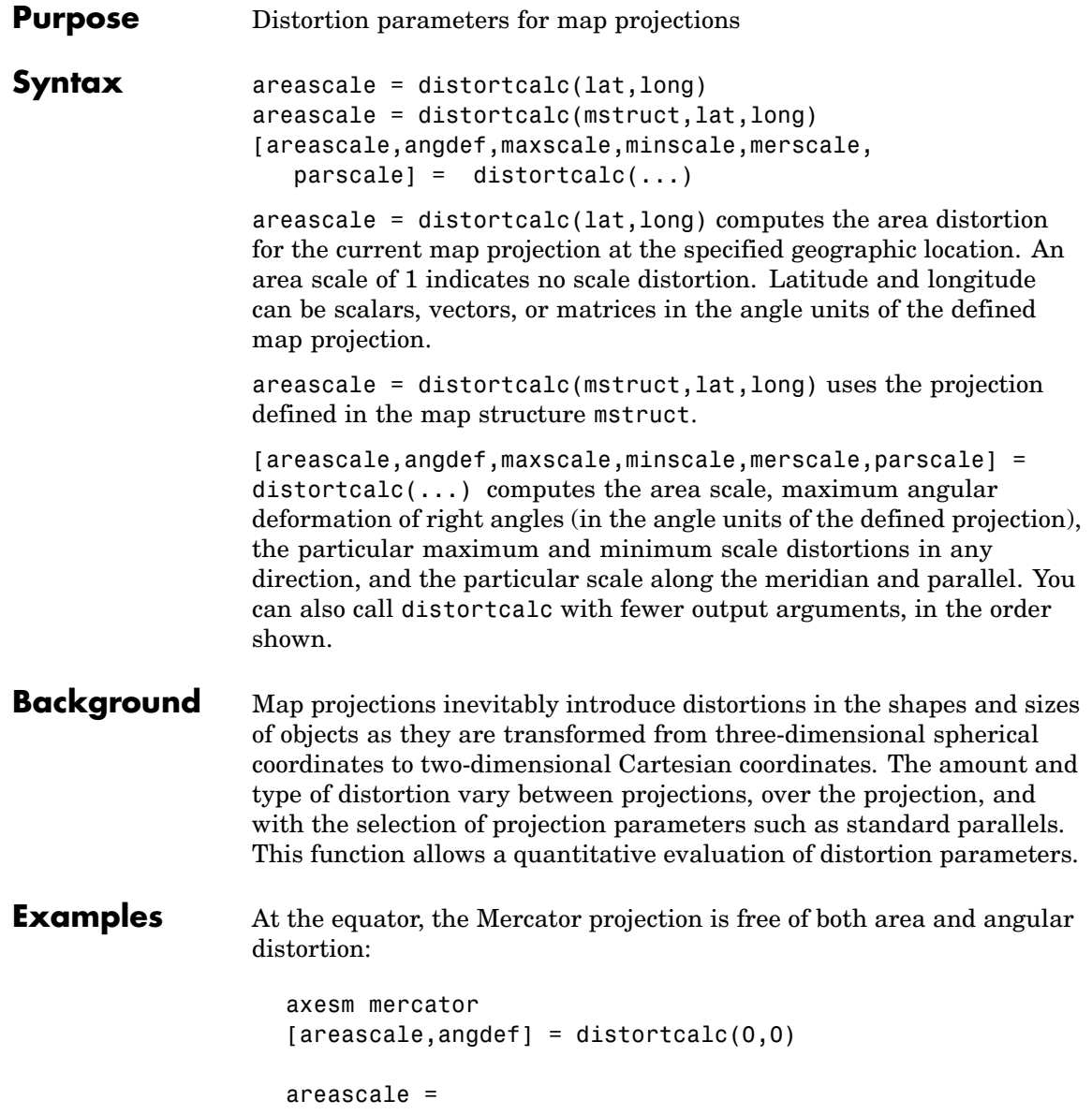

```
1.0000
                      angdef =8.5377e-007
                   At 60 degrees north, objects are shown at 400% of their true area. The
                   projection is conformal, so angular distortion is still zero.
                      [areascale,angdef] = distortcalc(60,0)
                      areascale =
                             4.0000
                      angdef =4.9720e-004
Remarks This function uses a finite difference technique. The geographic
                   coordinates are perturbed slightly in different directions and projected.
                   A small amount of error is introduced by numerical computation of
                   derivatives and the variation of map distortion parameters.
See Also mdistort, tissot
```
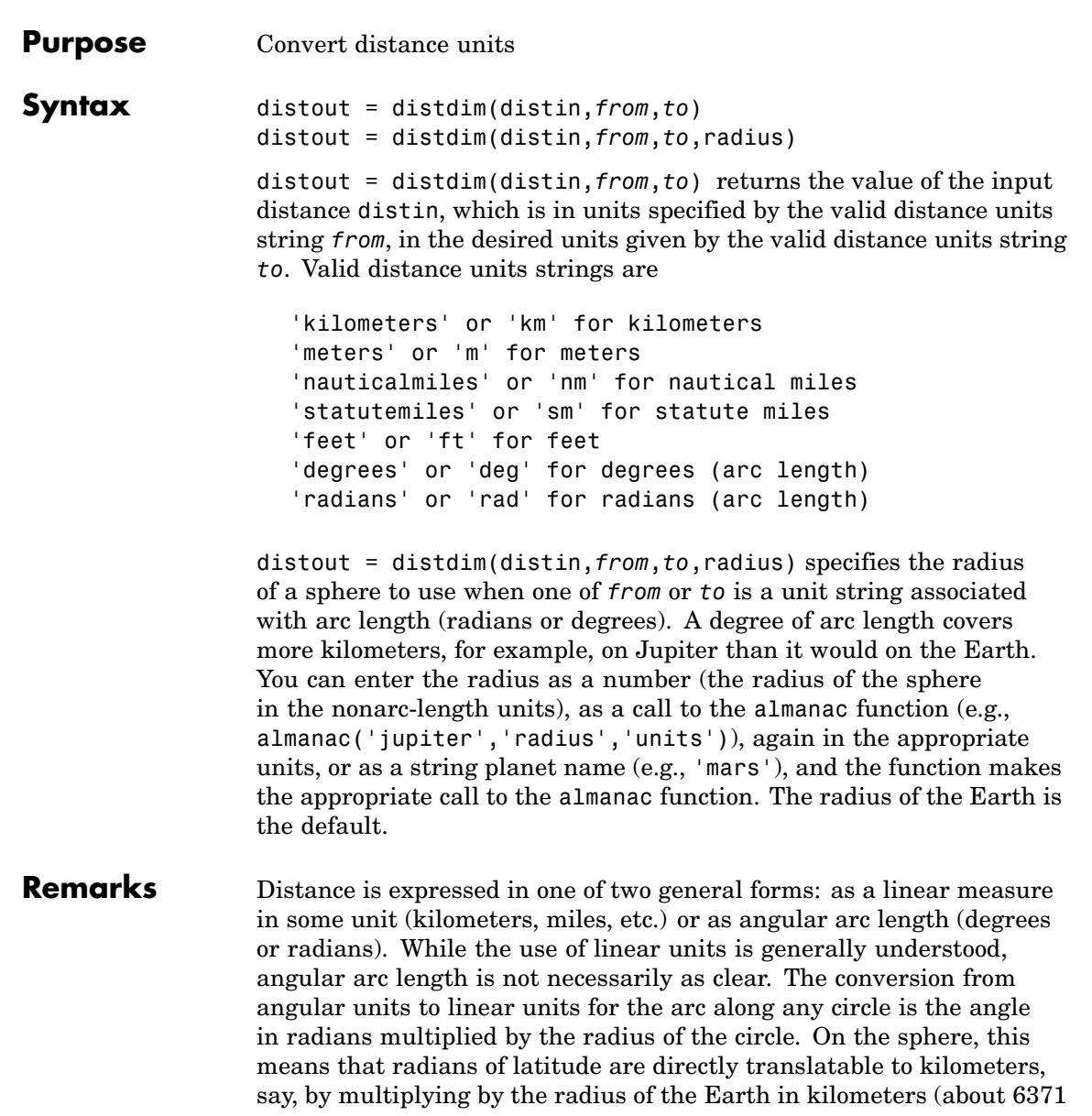

## **distdim**

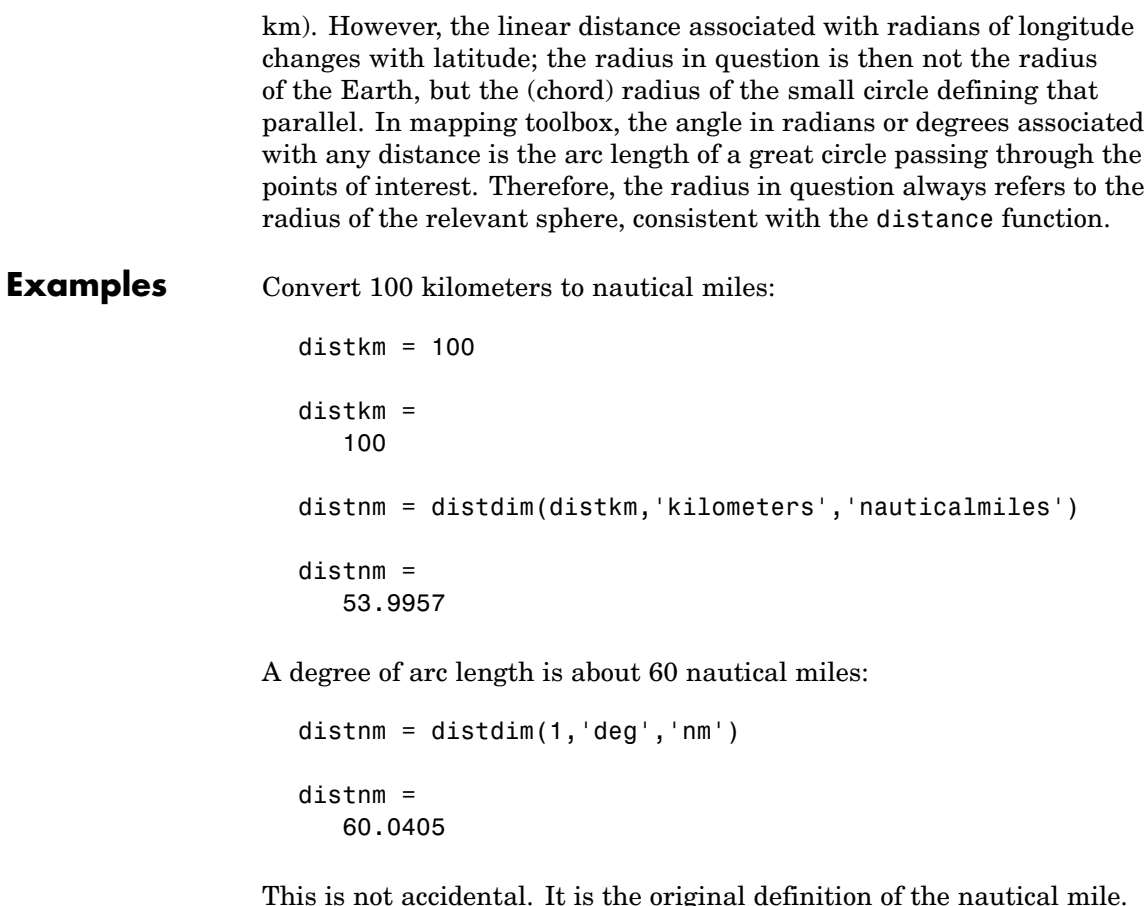

This is not accidental. It is the original definition of the nautical mile. Naturally, this assumption does not hold on other planets:

```
distnm = distdim(1,'deg','nm','mars')
distnm =
   31.9474
```
**See Also** almanac, angledim, deg2km, sm2nm, nm2rad, dist2str, distance

```
Purpose Convert degrees-minutes to degrees
Syntax angleInDegrees = dm2degrees(DM)
                    angleInDegrees = dm2degrees(DM) converts angles from
                    degree-minutes representation to values in degrees which may include
                    a fractional part (sometimes called "decimal degrees"). DM should be
                    N-by-2 and real-valued, with one row per angle. The output will be an
                    N-by-1 column vector whosek<sup>th</sup> element corresponds to the k<sup>th</sup> row of DM.
                    The first column of DM contains the "degrees" element and should be
                    integer-valued. The second column contains the "minutes" element and
                    may have a fractional part For an angle that is positive (north latitude
                    or east longitude) or equal to zero, all elements in the row need to be
                    nonnegative. For a negative angle (south latitude or west longitude), the
                    first nonzero element in the row should be negative and the remaining
                    value, if any, should be nonzero. Thus, for an input row with value [D
                    M], with integer-valued D and real M, the output value will be
                      SGN * (abs(D) + abs(M)/60)where SGN is 1 if D and M are both nonnegative and -1 if the first nonzero
                    element of [D M] is negative (an error results if a nonzero D is followed
                    by a negative M). Any fractional parts in the first (degrees) columns of DM
                    are ignored. An error results unless the absolute values of all elements
                    in the second (minutes) column are less than 60.
Example dm = [ \dots]30 44.78012; ...
                            -82 39.90825; ...
                              0 -17.12345; ...0 14.82000];
                      format long g
                       angleInDegrees = dm2degrees(dm)
                      angleInDegrees =
                                  30.7463353333333
                                        -82.6651375
```
-0.285390833333333 0.247

See Also degrees2dm, deg2rad dms2degrees, str2angle

### **Purpose** Convert degrees-minutes-seconds to degrees

**Syntax** angleInDegrees = dms2degrees(DMS)

angleInDegrees = dms2degrees(DMS) converts angles from degree-minutes-seconds representation to values in degrees which may include a fractional part (sometimes called "decimal degrees"). DMS should be N-by-3 and real-valued, with one row per angle. The output will be an N-by-1 column vector whose  $k<sup>th</sup>$  element corresponds to the k<sup>th</sup> row of DMS. The first column of DMS contains the "degrees" element and should be integer-valued. The second column contains the "minutes" element and should be integer-valued. The third column contains the "seconds" element and may have a fractional part. For an angle that is positive (north latitude or east longitude) or equal to zero, all elements in the row need to be nonnegative. For a negative angle (south latitude or west longitude), the first nonzero element in the row should be negative and the remaining values should be positive. Thus, for an input row with value [D M S], with integer-valued D and M, and real D, M, and S, the output value will be

```
SGN * (abs(D) + abs(M)/60 + abs(S)/3600)
```
where SGN is 1 if D, M, and S are all nonnegative and -1 if the first nonzero element of [D M S] is negative (an error results if a nonzero element is followed by a negative element). Any fractional parts in the first (degrees) and second (minutes) columns of DMS are ignored. An error results unless the absolute values of all elements in the second (minutes) and third (seconds) columns are less than 60.

**Example** dms = [ ... 30 50 44.78012; ... -82 2 39.90825; ... 0 -30 17.12345; ... 0 0 14.82000]; format long g angleInDegrees = dms2degrees(dms) angleInDegrees = 30.8457722555556 -82.0444189583333 -0.504756513888889 0.00411666666666667

**See Also** degrees2dm, deg2rad dm2degrees, str2angle

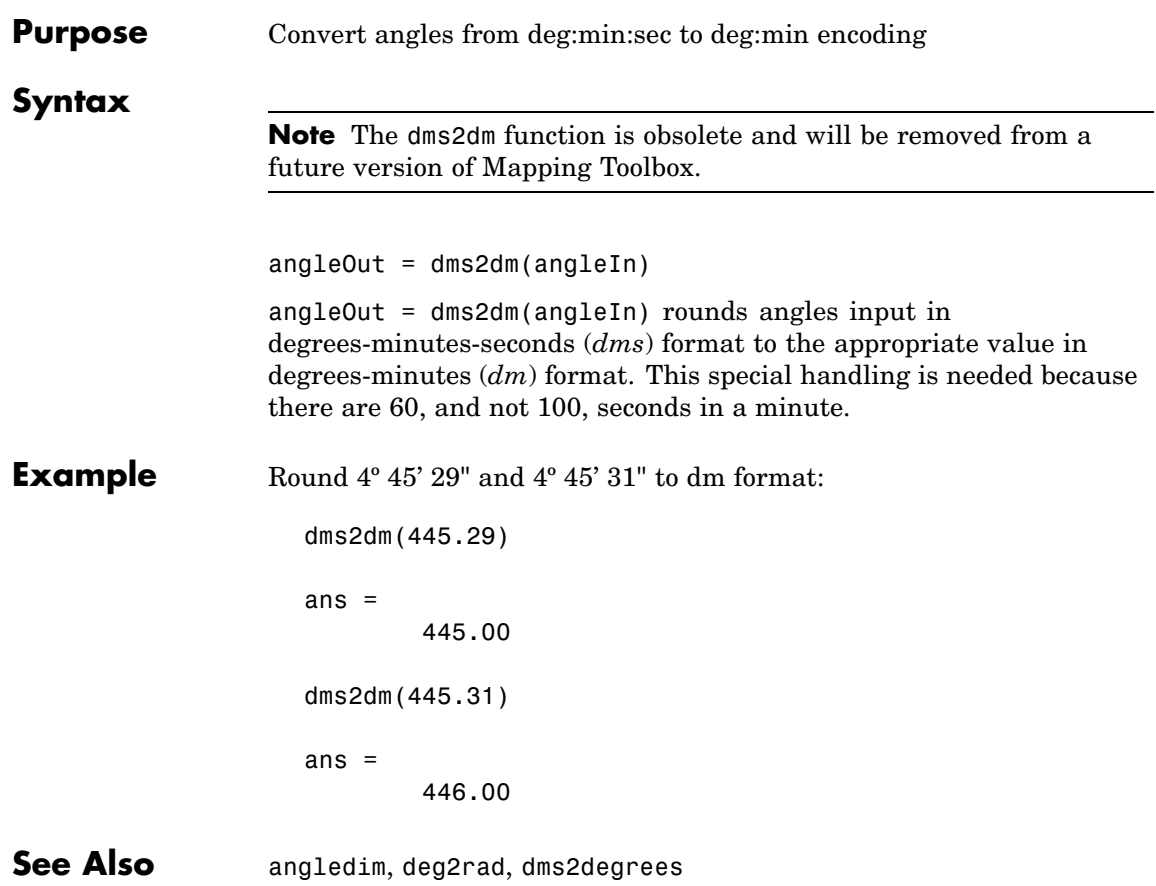

## **dms2mat**

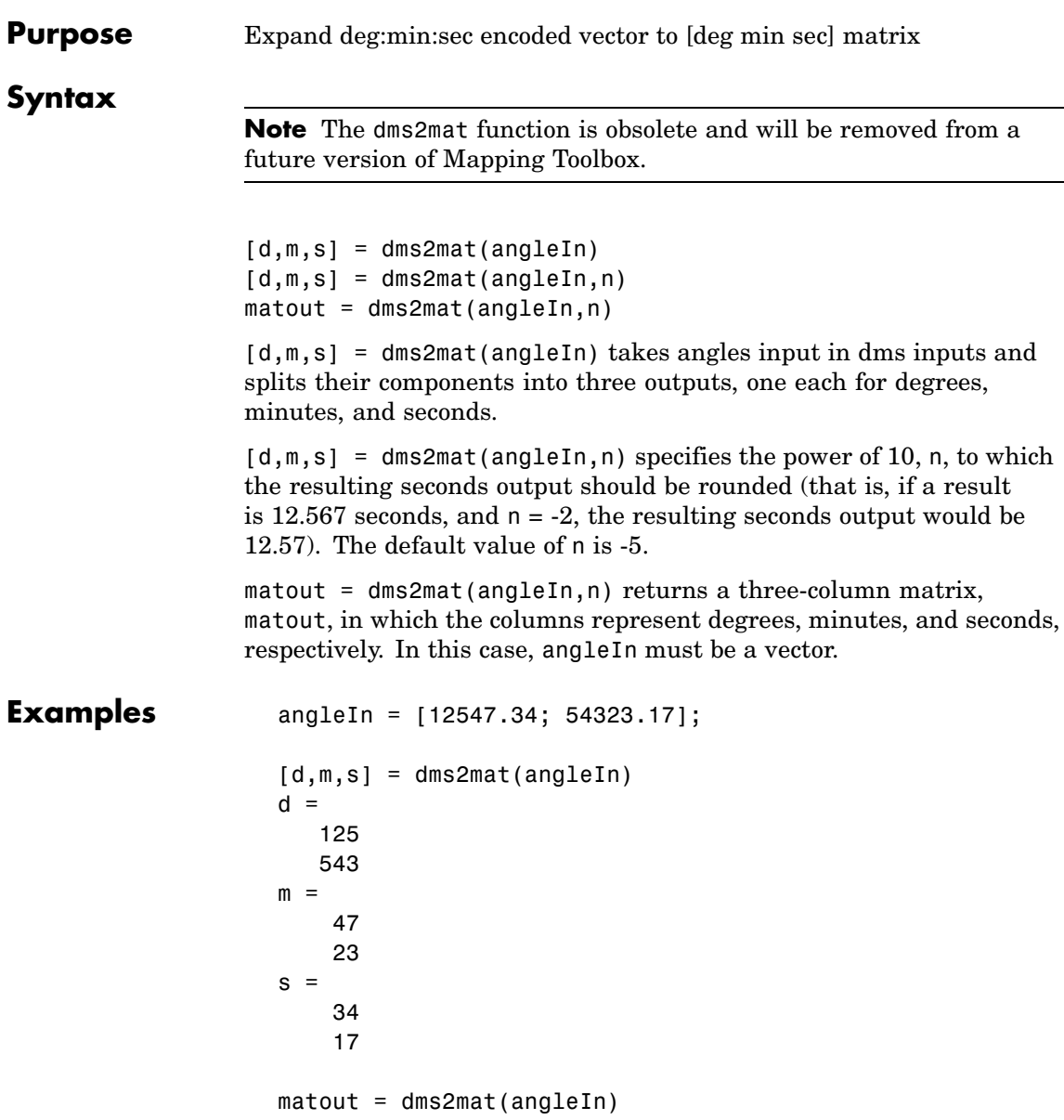

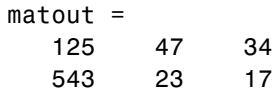

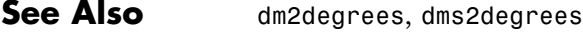

# **dms2deg, dms2rad**

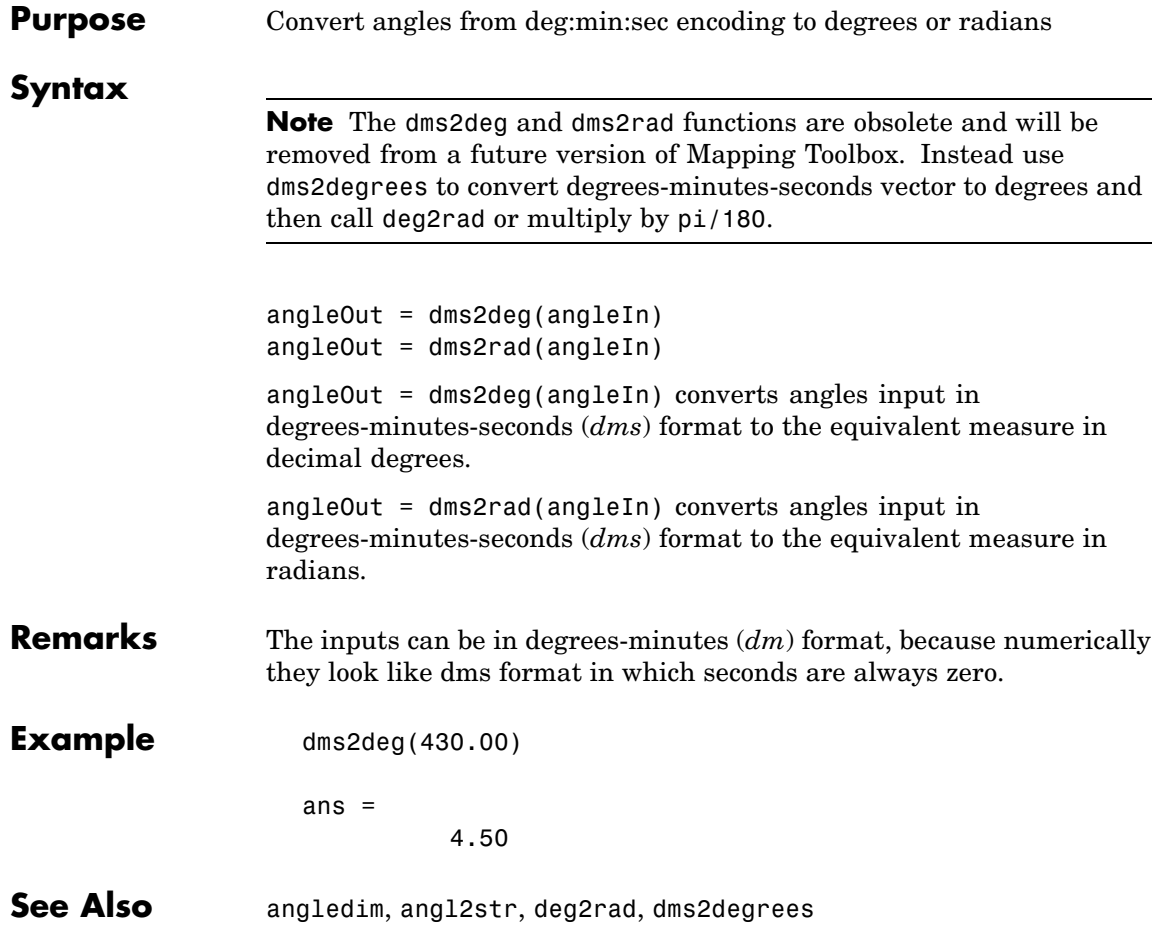

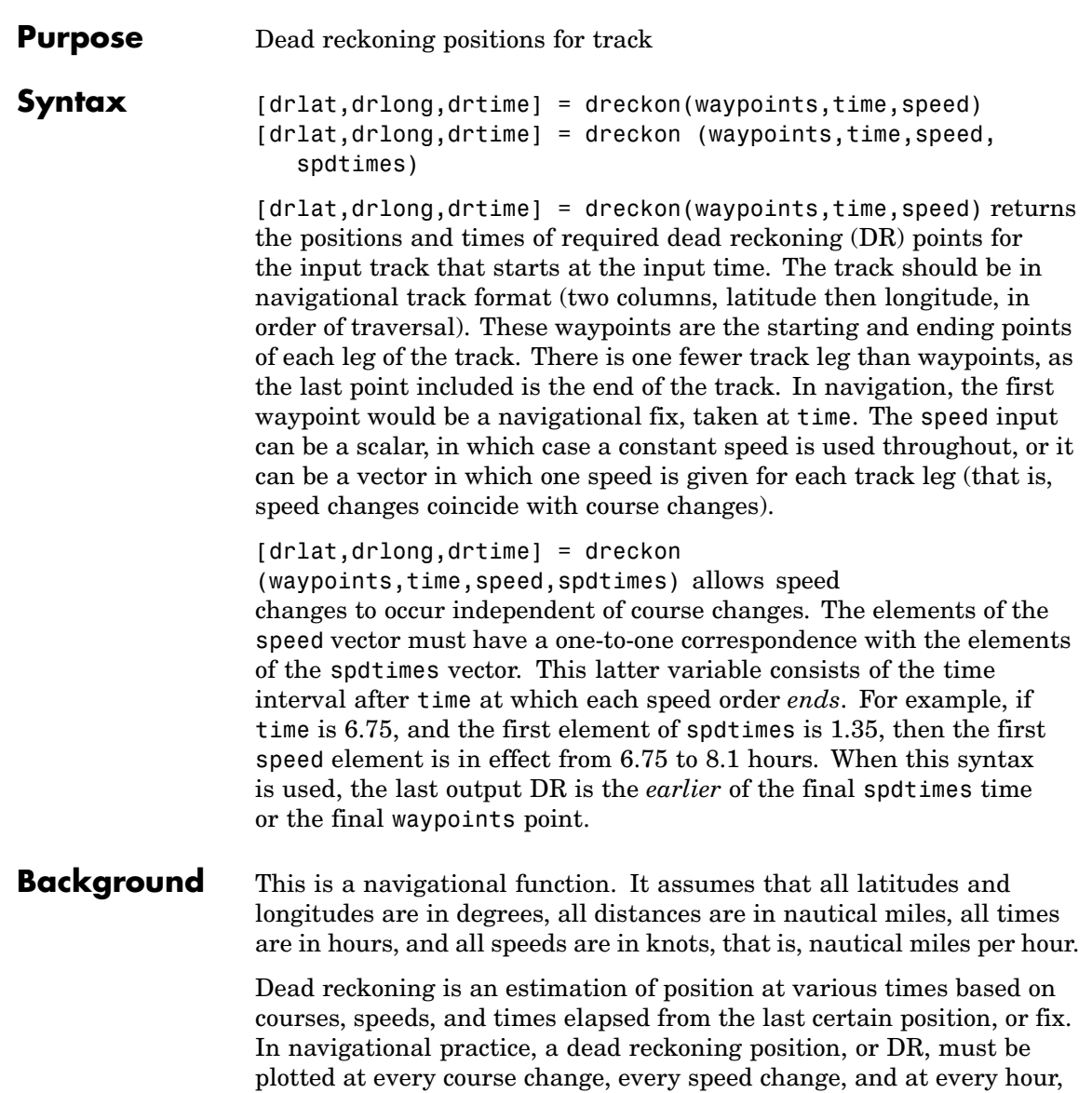

## **dreckon**

on the hour. Navigators also DR at other times that are not relevant to this function. Often in practice, when two events occur that require DRs within a very short time, only one DR is generated. This function mimics that practice by setting a tolerance of 3 minutes (0.05 hours). No two DRs will fall closer than that. Refer to ["Navigation" on page 9-10](#page-419-0) in the *Mapping Toolbox User's Guide* for further information. **Examples** Assume that a navigator gets a fix at noon, 1200Z, which is (10.3°N, 34.67ºW). He's in a hurry to make a 1330Z rendezvous with another ship at (9.9ºN, 34.5ºW), so he plans on a speed of 25 knots. After the rendezvous, both ships head for  $(0^{\circ}, 37^{\circ}W)$ . The engineer wants to take an engine off line for maintenance at 1430Z, so at that time, speed must be reduced to 15 knots. At 1530Z, the maintenance will be done. Determine the DR points up to the end of the maintenance. waypoints = [10.1 -34.6; 9.9 -34.5; 0 -37]

```
waypoints =
  10.1000 -34.6000 % Fix at noon
   9.9000 -34.5000 % Rendezvous point
       0 -37.0000 % Ultimate destination
speed = [25; 15];
spdtimes = [2.5; 3.5]; % Elapsed times after fix
noon = 12;
[drlat,drlong,drtime] = dreckon(waypoints,noon,speed,spdtimes);
[drlat,drlong,drtime]
ans =9.8999 -34.4999 12.5354 % Course change at waypoint
   9.7121 -34.5478 13.0000 % On the hour
   9.3080 -34.6508 14.0000 % On the hour
   9.1060 -34.7022 14.5000 % Speed change to 15 kts
   8.9847 -34.7330 15.0000 % On the hour
```
8.8635 -34.7639 15.5000 % Stop at final spdtime, last % waypoint has not been reached

**See Also** legs, navfix, track

# **driftcorr**

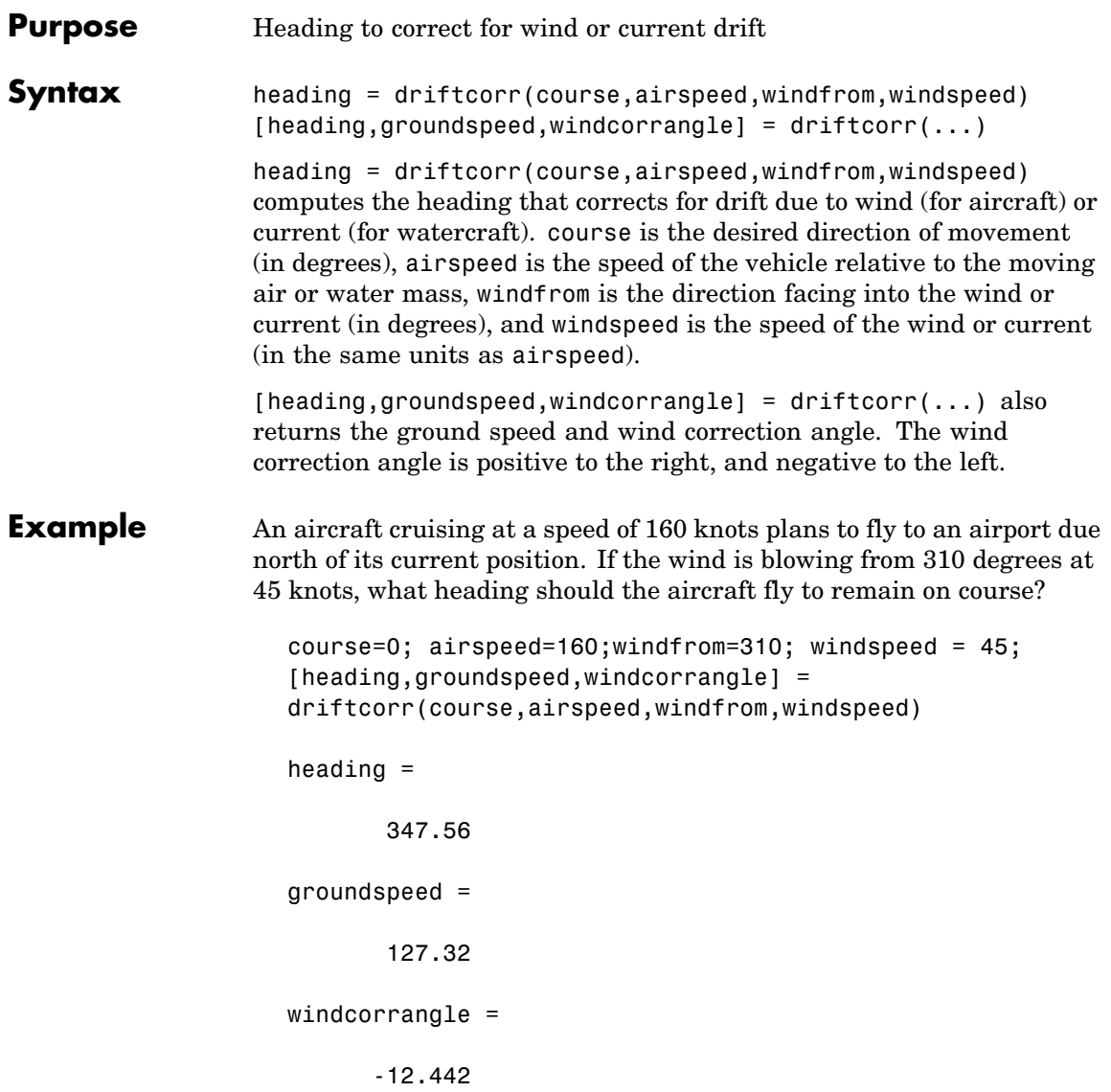

The required heading is 348 degrees, which amounts to a wind correction angle of 12 degrees to the left of course. The headwind component reduces the aircraft's ground speed to 127 knots.

See Also driftvel

# **driftvel**

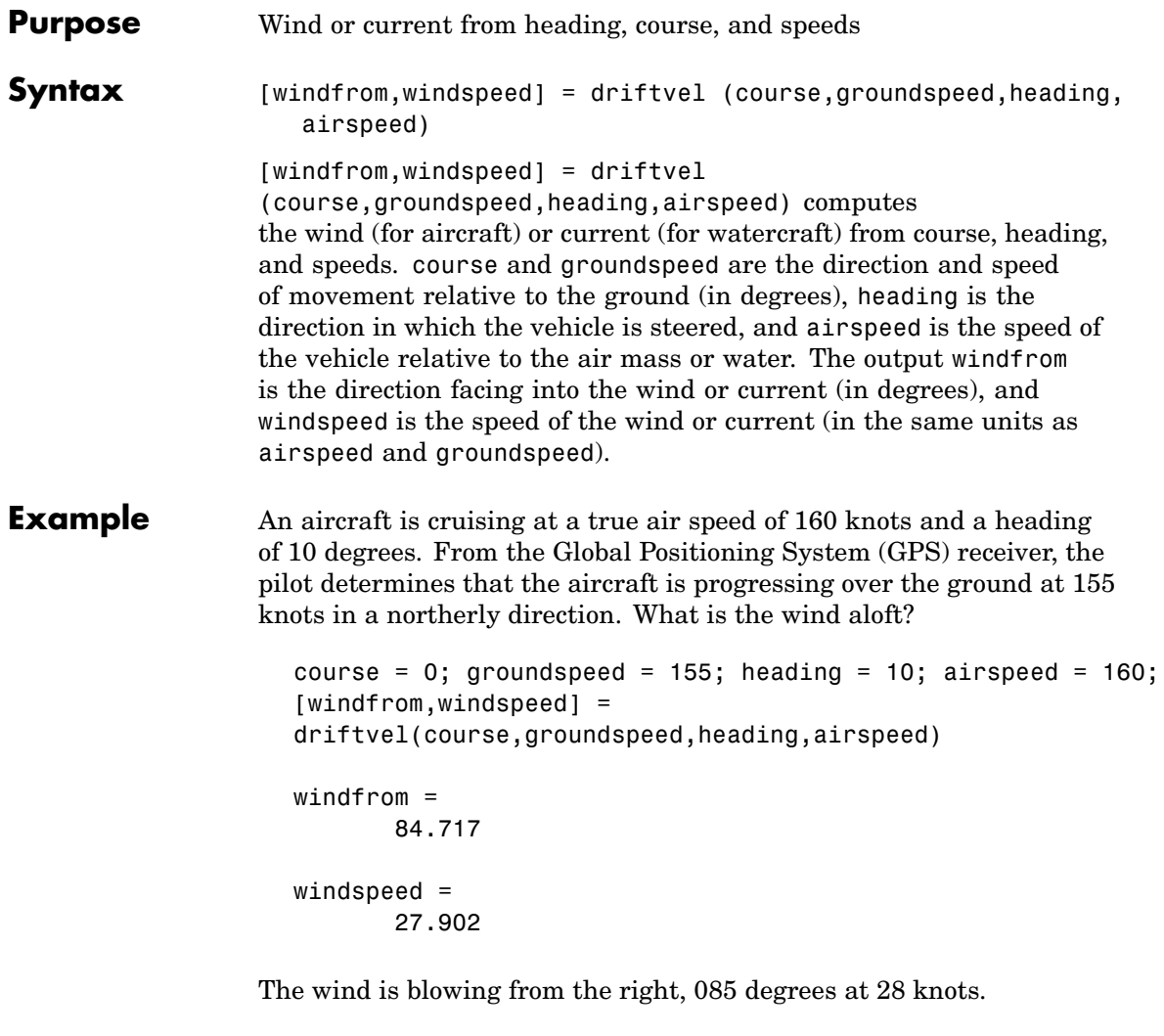

See Also driftcorr

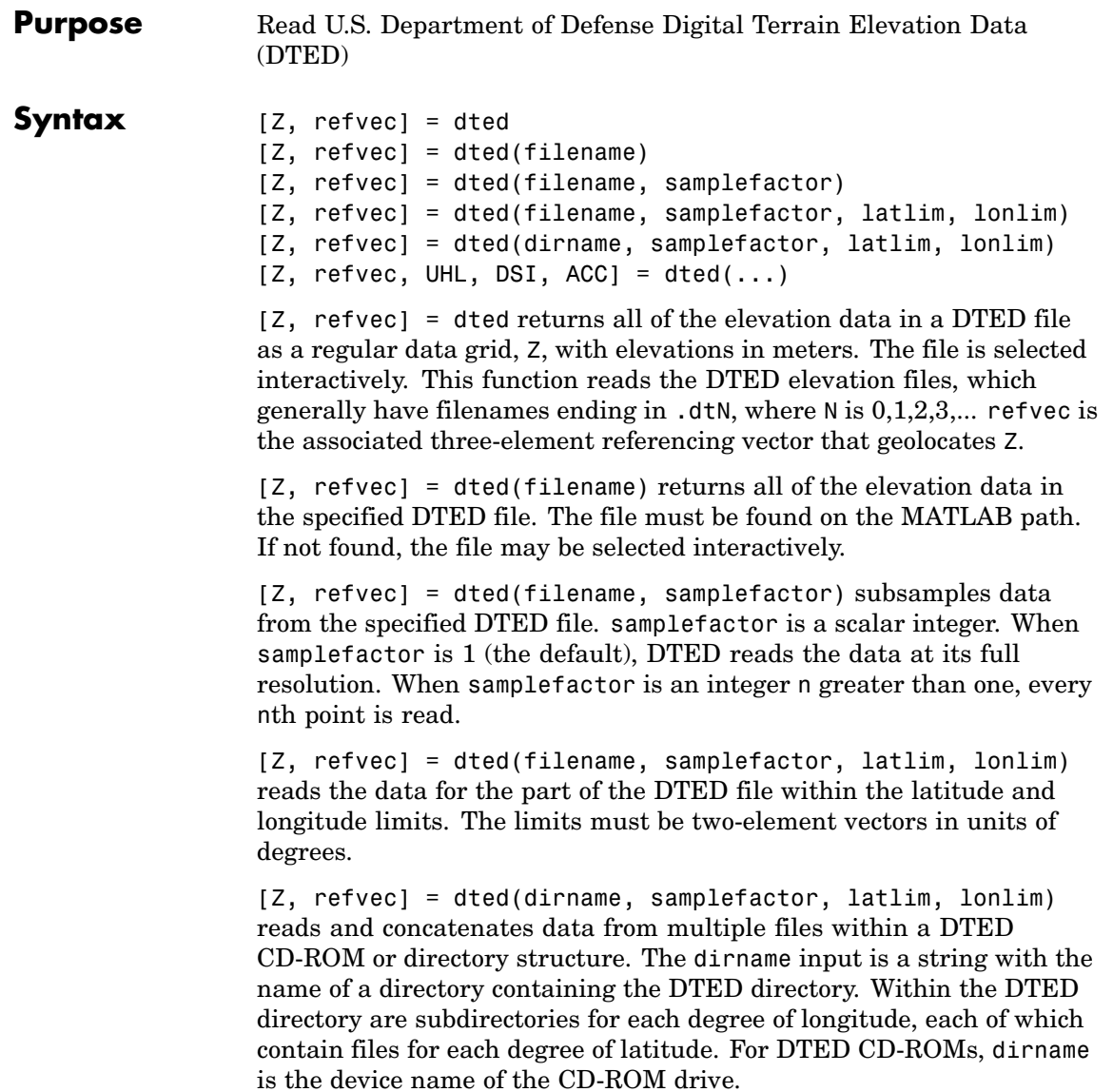

 $[Z,$  refvec, UHL, DSI, ACC] = dted(...) returns structures containing the DTED User Header Label (UHL), Data Set Identification (DSI) and ACCuracy metadata records.

**Background** The U.S. Department of Defense, through the National Geospatial Intelligence Agency, produces several kinds of digital cartographic data. One is digital elevation data, in a series called DTED, for Defense Digital Terrain Elevation Data. The data is available as 1-by-1 degree quadrangles at horizontal resolutions ranging from about 1 kilometer to 1 meter. The lowest resolution data is available to the public. Certain higher resolution data is restricted to the U.S. Department of Defense and its contractors.

> DTED Level 0 files have 121-by-121 points. DTED Level 1 files have 1201-by-1201. The edges of adjacent tiles have redundant records. Maps extend a half a cell outside the requested map limits. The 1 kilometer data and some higher-resolution data is available online, as are product specifications and documentation. DTED files are binary. No line ending conversion or byte-swapping is required when downloading a DTED file.

### **Remarks Latitude-Dependent Sampling**

In DTED files north of 50° North and south of 50° South, where the meridians have converged significantly relative to the equator, the longitude sampling interval is reduced to half of the latitude sampling interval. In order to retain square output cells, this function reduces the latitude sampling to match the longitude sampling. For example, it will return a 121-by-121 elevation grid for a DTED file covering from 49 to 50 degrees north, but a 61-by-61 grid for a file covering from 50 to 51 degrees north. When you supply a directory name instead of a file name, and latlim spans either 50° North or 50° South, an error results.

### **Snapping Latitude and Longitude Limits**

If you call dted specifying arbitrary latitude-longitude limits for a region of interest, the grid and referencing vector returned will not exactly honor the limits you specified unless they fall precisely on grid cell boundaries. Because grid cells are discrete and cannot be arbitrarily divided, the data grid returned will include all areas between your latitude-longitude limits and the next row or column of cells, potentially in all four directions.

### **Data Sources and Information**

DTED files contain digitial elevation maps covering 1-by-1-degree quadrangles at horizontal resolutions ranging from about 1 kilometer to 1 meter. For details on locating DTED for download over the Internet, see the following documentation at the MathWorks Web site:

[http://www.ma](http://www.mathworks.com/support/tech-notes/2100/2101.html%0D)thworks.com/support/tech-notes/2100/2101.html

### **Null Data Values**

.

Some DTED Level 1 and higher data tiles contain null data cells, coded with value -32767. When encountered, these null data values are converted to NaN.

### **Nonconforming Data Encoding**

DTED files from some sources may depart from the specification by using two's complement encoding for binary elevation files instead of "sign-bit" encoding. This difference affects the decoding of negative values, and incorrect decoding usually leads to nonsensical elevations.

Thus, if the DTED function determines that all the (nonnull) negative values in a file would otherwise be less than -12,000 meters, it issues a warning and assumes two's complement encoding.

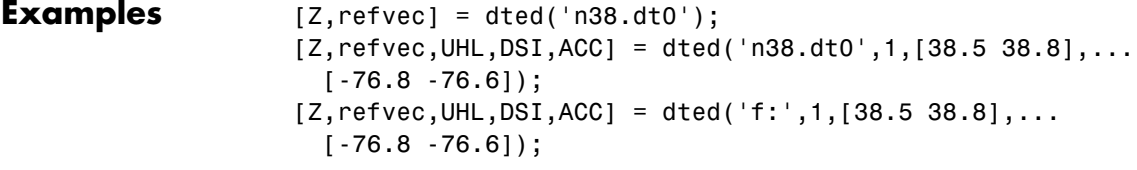

**See Also** usgsdem, gtopo30, tbase, etopo

# **dteds**

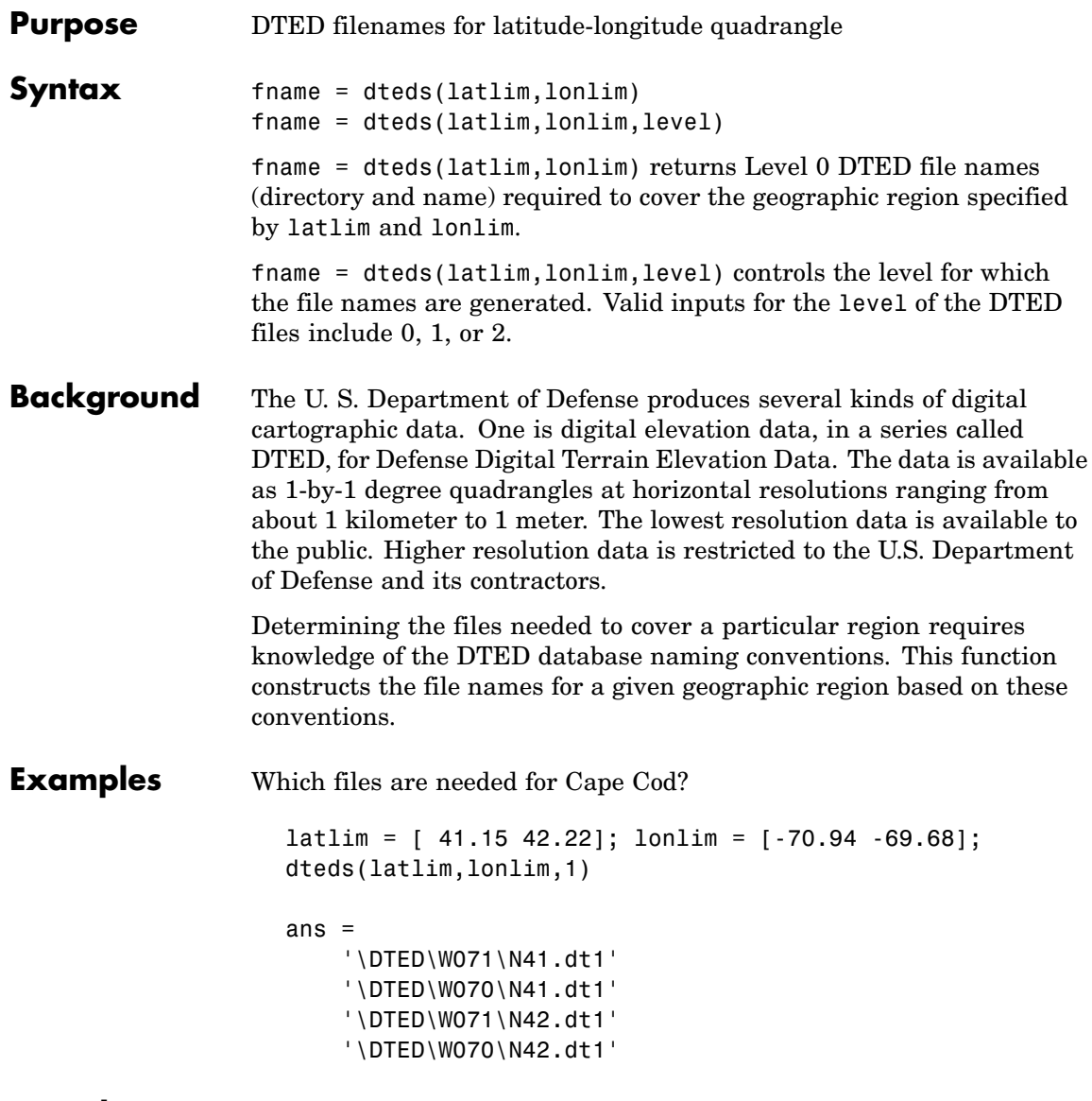

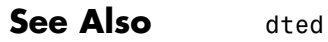

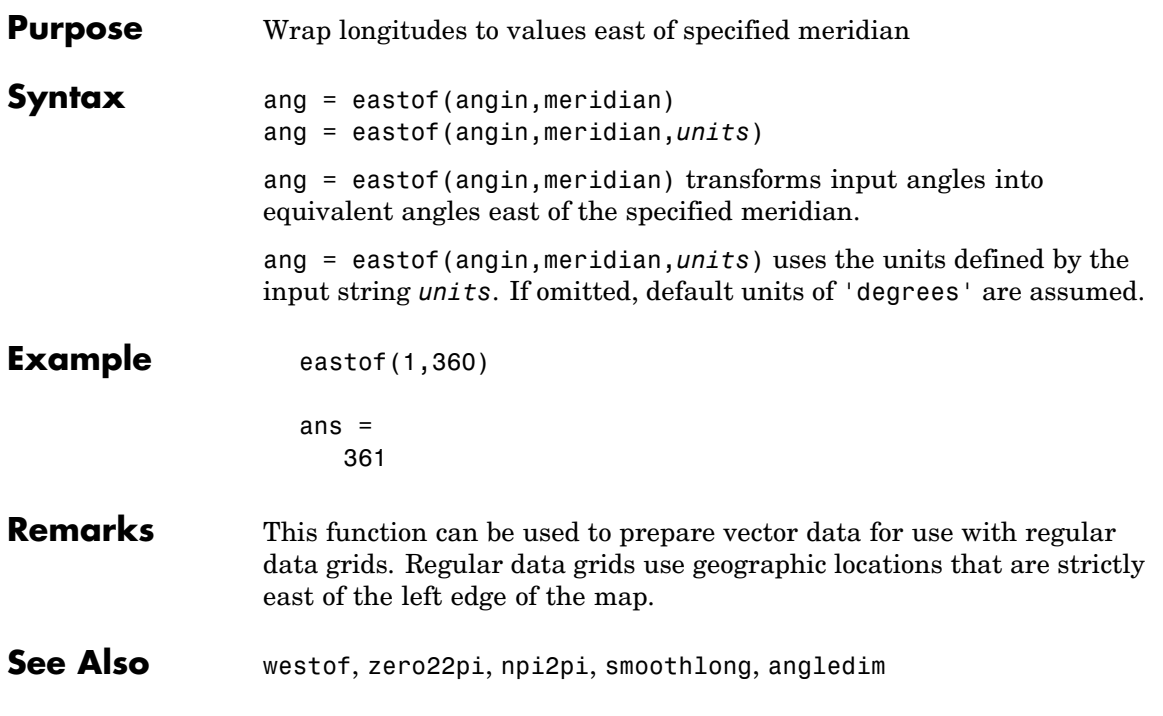

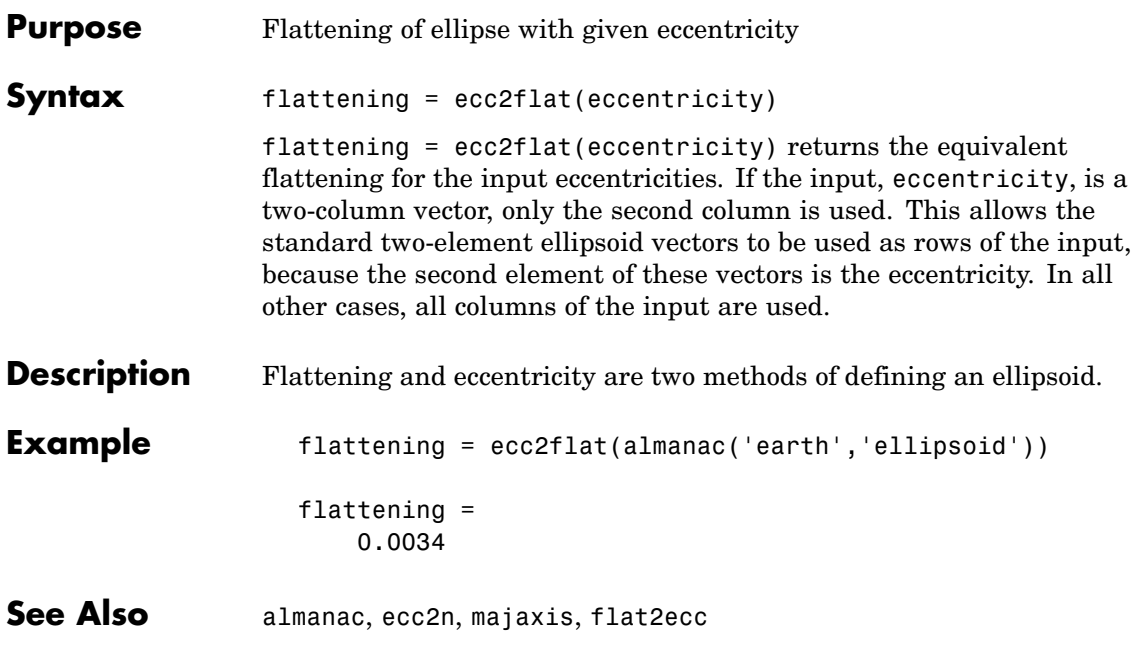

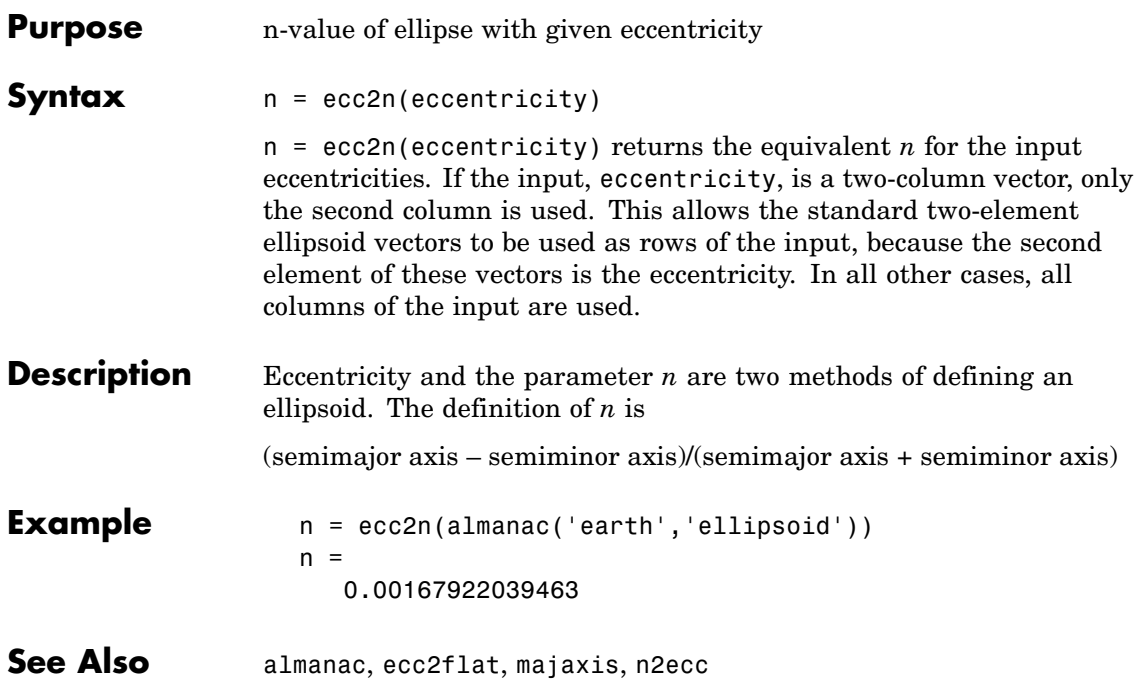

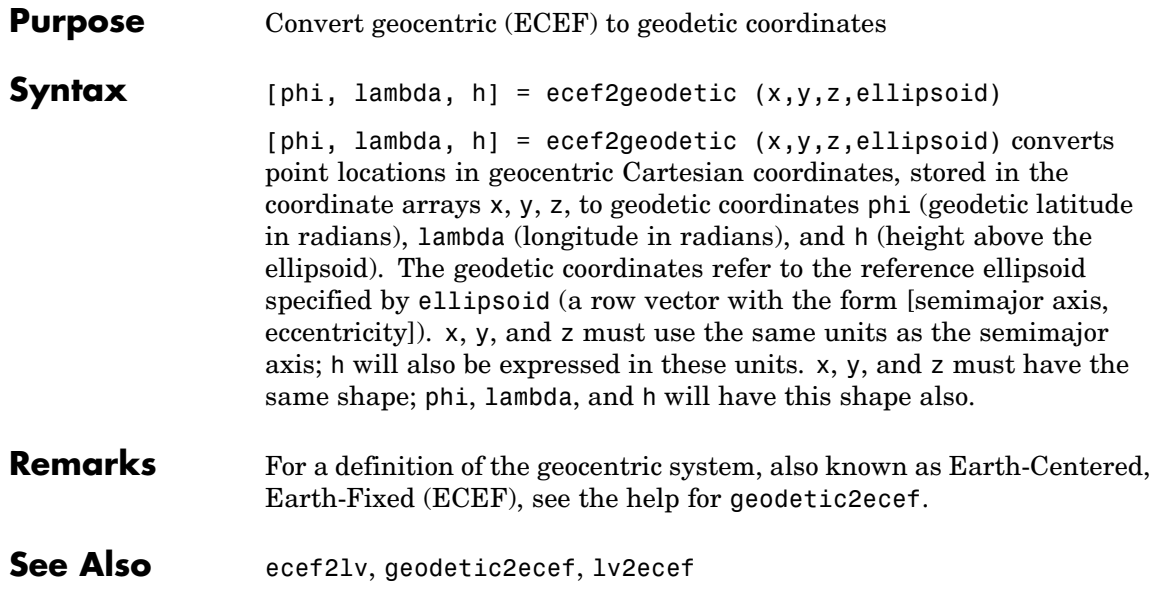

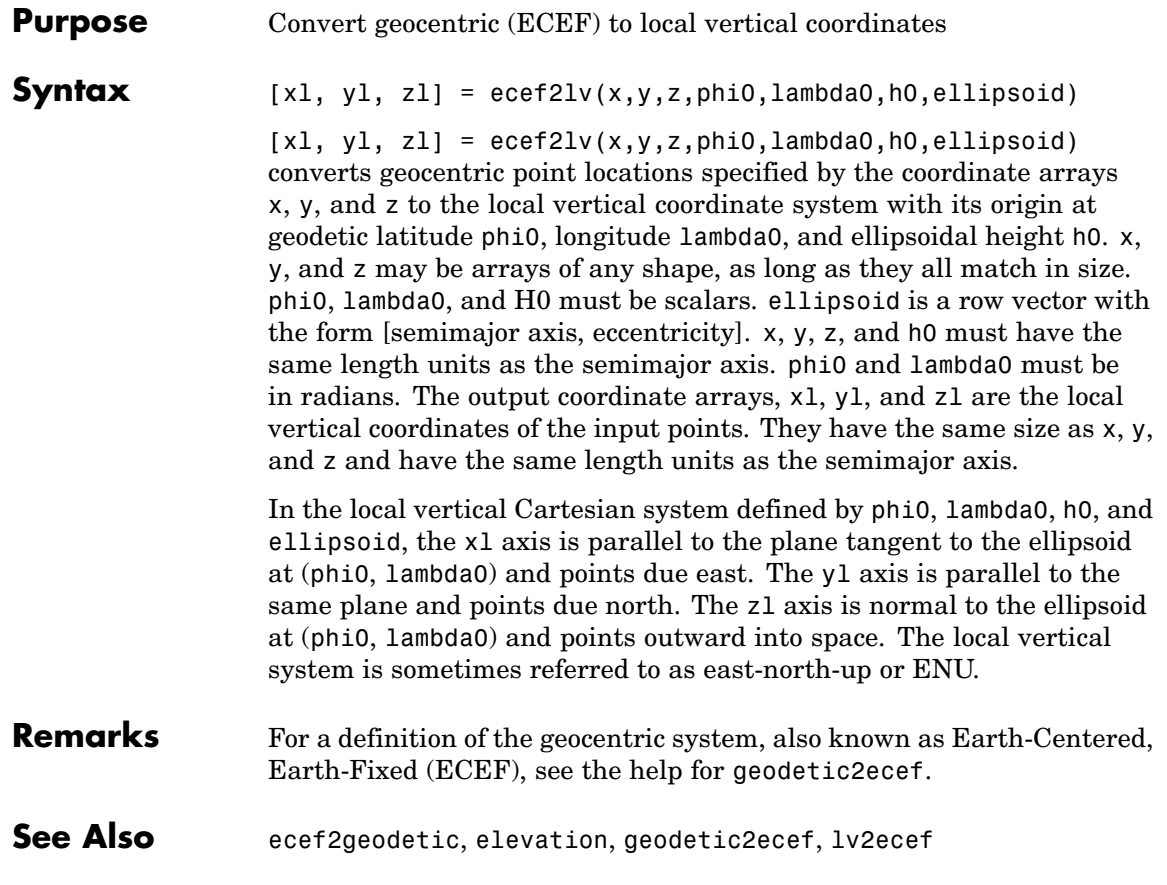

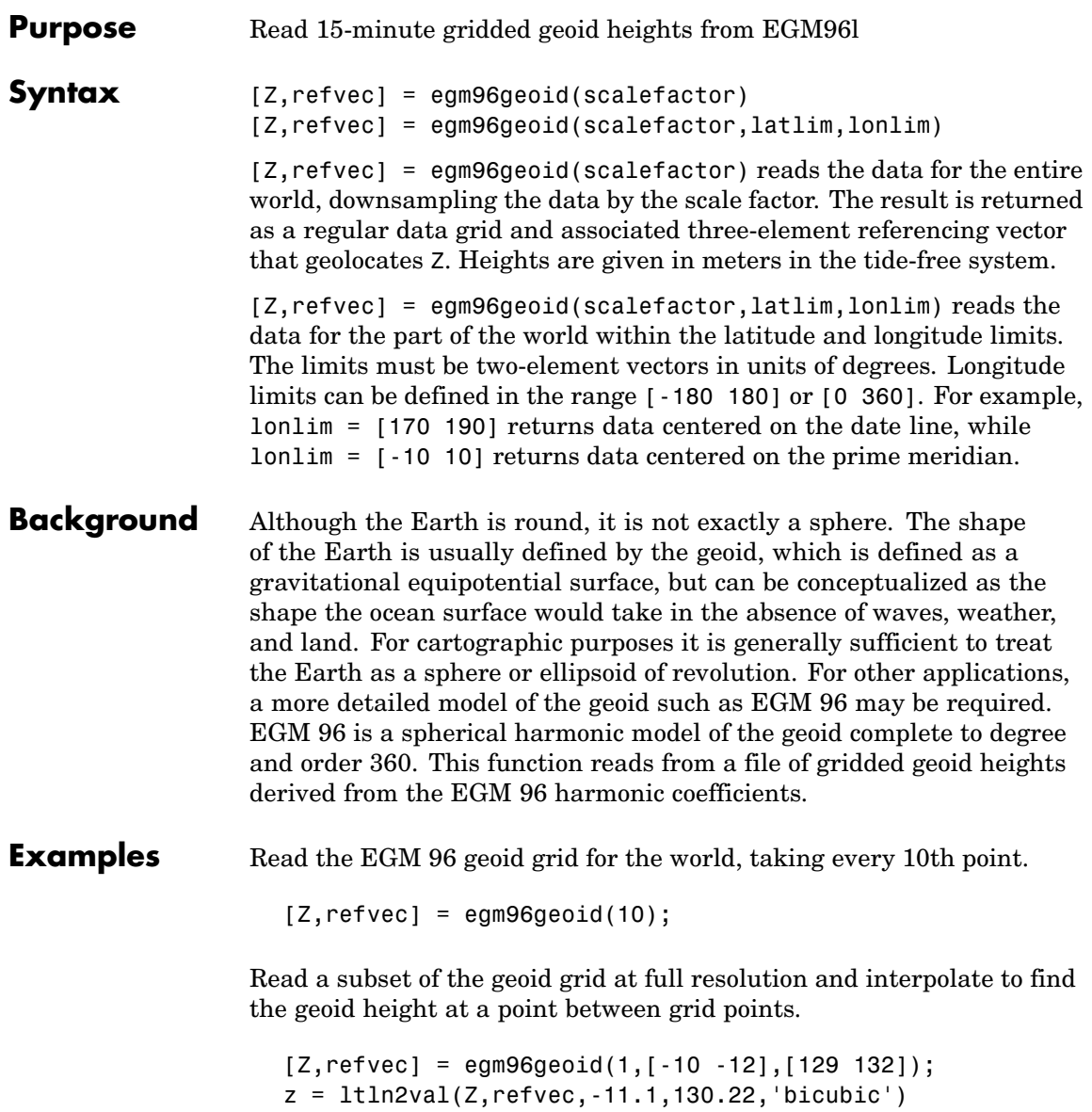

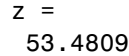

### **Remarks** This function reads the 15-minute EGM96 grid file WW15MGH.GRD. The grid is available as either a DOS self-extracting compressed file or a UNIX compressed file. Do not modify the file once it has been extracted.

**Note** For details on locating map data for download over the Internet, see the following documentation at the MathWorks Web site: <http://www.mathworks.com/support/tech-notes/2100/2101.html>

Maps will extend a half a cell outside the requested map limits.

There are 721 rows and 1441 columns of values in the grid at full resolution. The low resolution data in GEOID.MAT is derived from the EGM 96 grid.

See Also ltln2val

# **elevation**

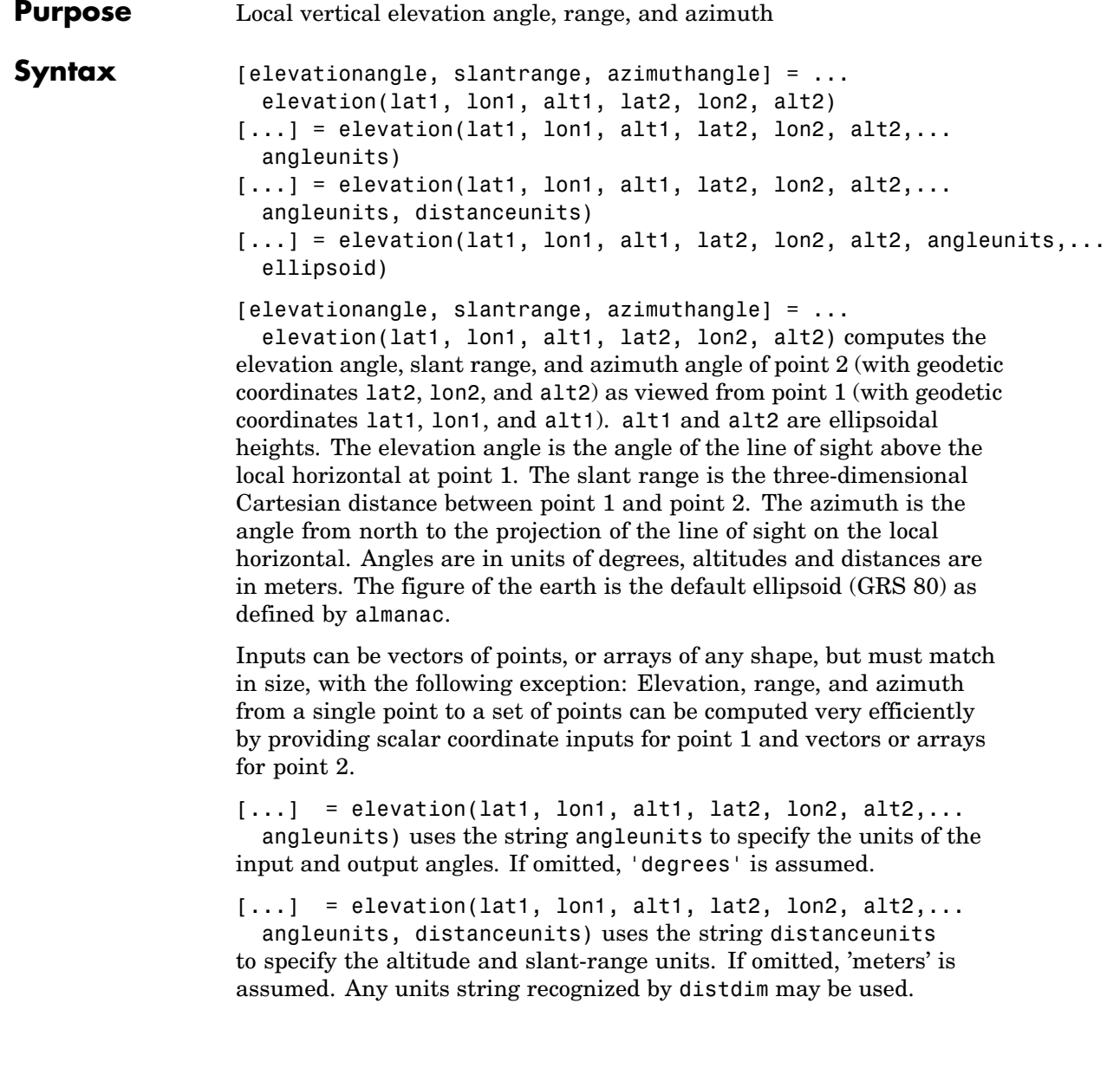
```
[\ldots] = elevation(lat1, lon1, alt1,
                    lat2, lon2, alt2, angleunits,...
                      ellipsoid) uses the vector ellipsoid, with form
                    [semimajor axis, eccentricity], to specify the ellipsoid. If
                    ellipsoid is supplied, the altitudes must be in the same units as the
                    semimajor axis and the slant range will be returned in these units. If
                    ellipsoid is omitted, the default earth ellipsoid defined by azimuth is
                    used and distances are in meters unless otherwise specified.
                    Note The line-of-sight azimuth angles returned by elevation will
                    generally differ slightly from the corresponding outputs of azimuth and
                    distance, except for great-circle azimuths on a spherical earth.
Example What is the elevation angle of a point 90 degrees distant when both the
                    observer and target are 1000 km altitude above the Earth?
                       lat1 = 0; lon1 = 0; alt1 = 1000*1000;
                       \text{lat2} = 0; \text{lon2} = 90; \text{alt2} = 1000*1000;
                       elevang = elevation(lat1,lon1,alt1,lat2,lon2,alt2)
                       elevang =
                          -45
                    Visually check the result using the los2 line of sight function. Construct
                    a data grid of zeros to represent the Earth's surface. The los2 function
                    with no output arguments creates a figure displaying the geometry.
```

```
Z = zeros(180, 360); refvec = [1\ 90\ -180];
los2(Z,refvec,lat1,lon1,lat2,lon2,alt1,alt1);
```
### **elevation**

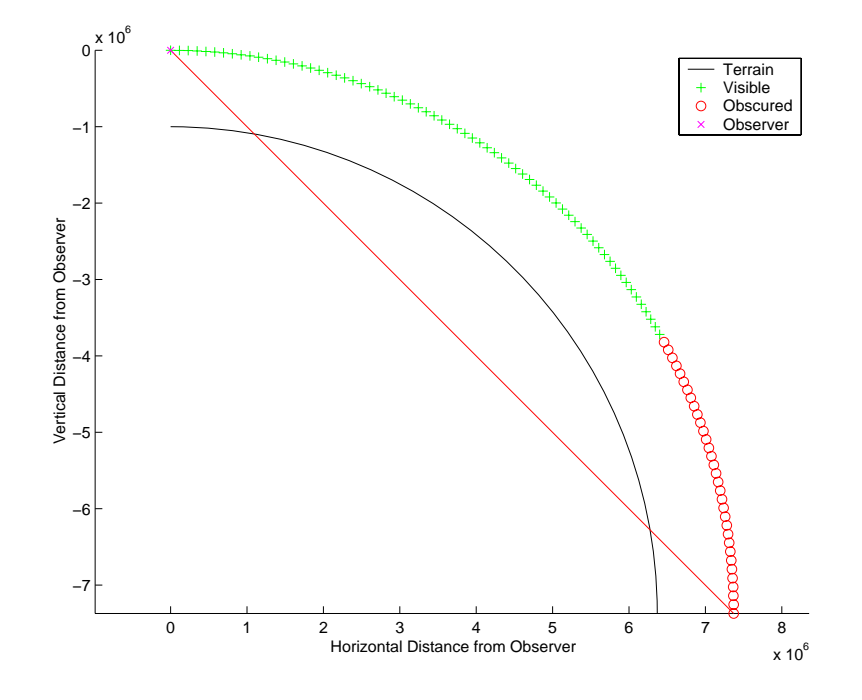

**See Also** almanac, azimuth, distance, distdim

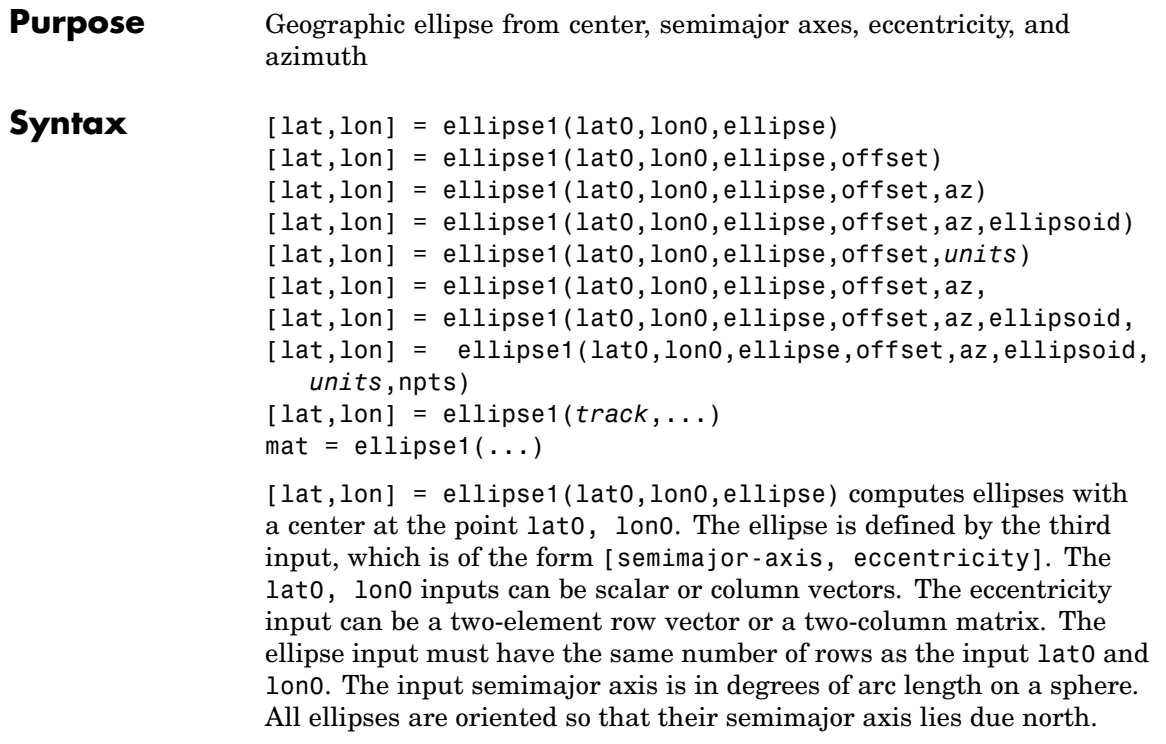

[lat,lon] = ellipse1(lat0,lon0,ellipse,offset) computes the ellipses where the semimajor axis is rotated from due north by an azimuth offset. The offset angle is measured clockwise from due north. If offset=[], then no offset is assumed.

[lat,lon] = ellipse1(lat0,lon0,ellipse,offset,az) uses the input az to define the ellipse arcs computed. The arc azimuths are measured clockwise from due north. If az is a column vector, then the arc length is computed from due north. If az is a two-column matrix, then the ellipse arcs are computed starting at the azimuth in the first column and ending at the azimuth in the second column. If az=[], then a complete ellipse is computed.

[lat,lon] = ellipse1(lat0,lon0,ellipse,offset,az,ellipsoid) computes the ellipse on the ellipsoid defined by the input ellipsoid

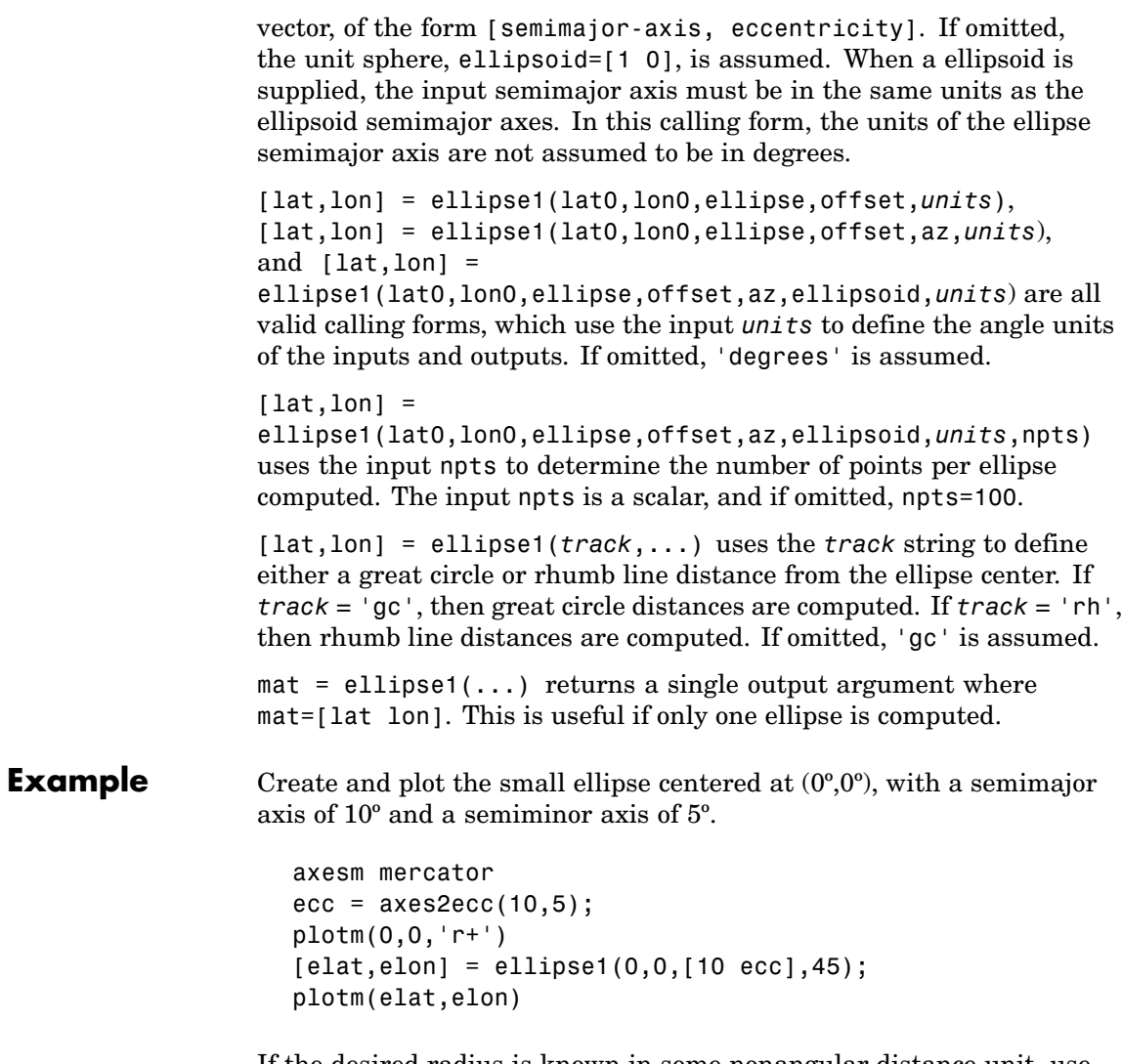

If the desired radius is known in some nonangular distance unit, use the radius returned by the almanac function as the ellipsoid input to set the range units (use an empty azimuth entry to specify a full ellipse).

```
earthradius = almanac('earth','radius','nm');
[elat, elon] = ellipsel(0, 0, [550 ecc], 45, [], earthradius);
plotm(elat,elon,'m--')
```
For just an arc of the ellipse, enter an azimuth range:

```
[elat,elon] = ellipse1(0,0,[5 ecc],45,[-30 70]);
plotm(elat,elon,'c-')
```
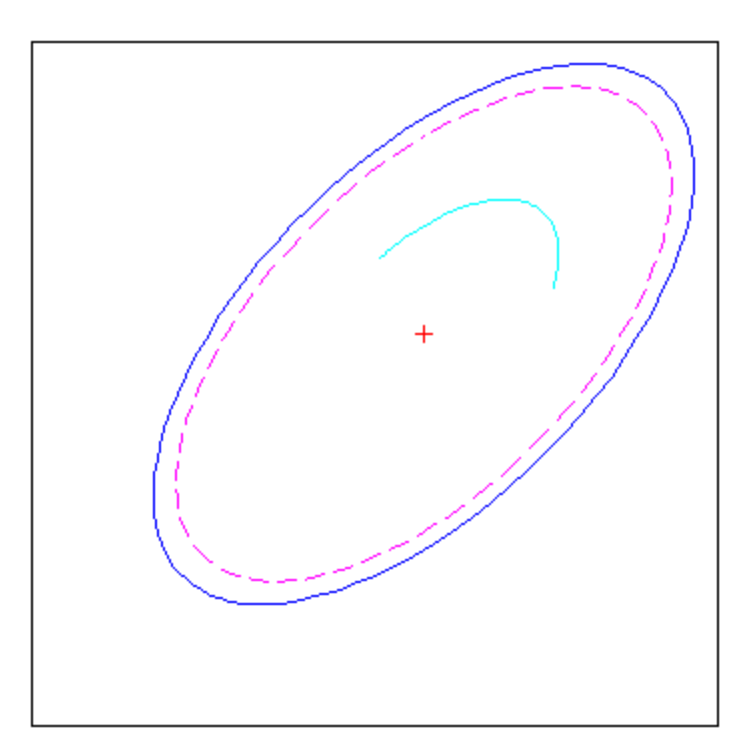

**Remarks** This function extends the concept of the small circle, which is the locus of all points at an equal surface distance, to a "small ellipse." You construct the small ellipse by computing the locus of points for which the distance from the center point varies as the parametric description of the ellipse.

### **ellipse1**

You can define multiple circles from a single starting point by providing scalar lat0, lon0 inputs and a two-column matrix for the ellipse definitions.

See Also scircle1, track1, axes2ecc

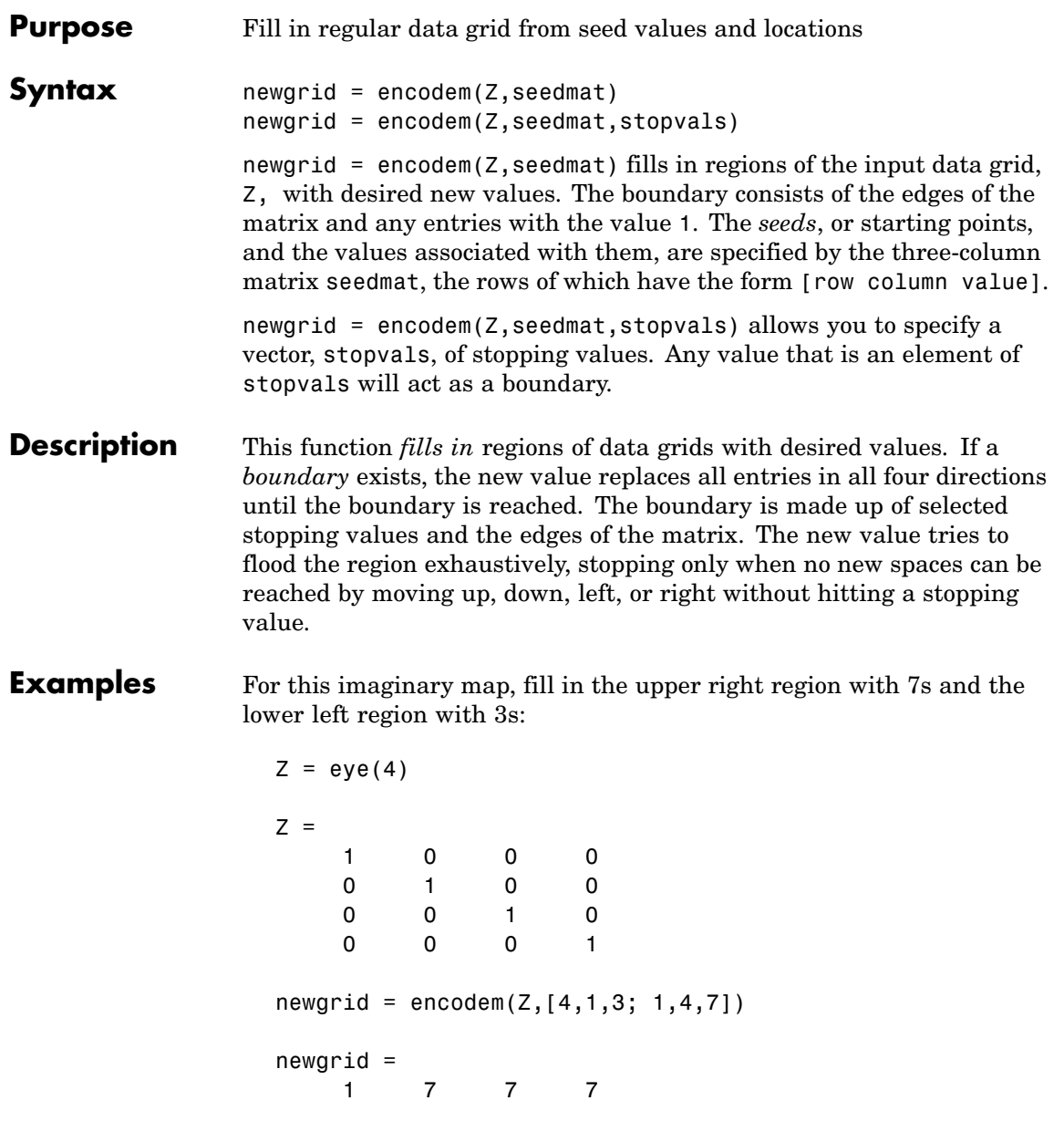

### encodem

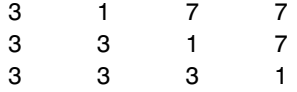

**See Also** 

getseeds, imbedm

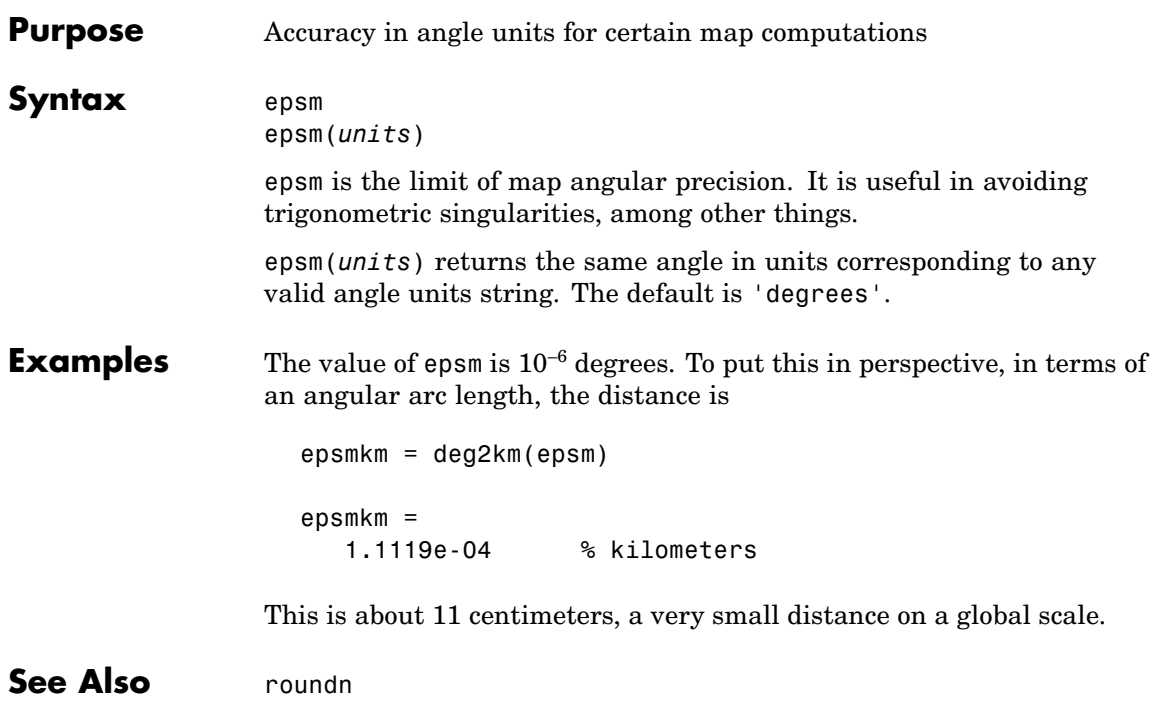

# **eqa2grn**

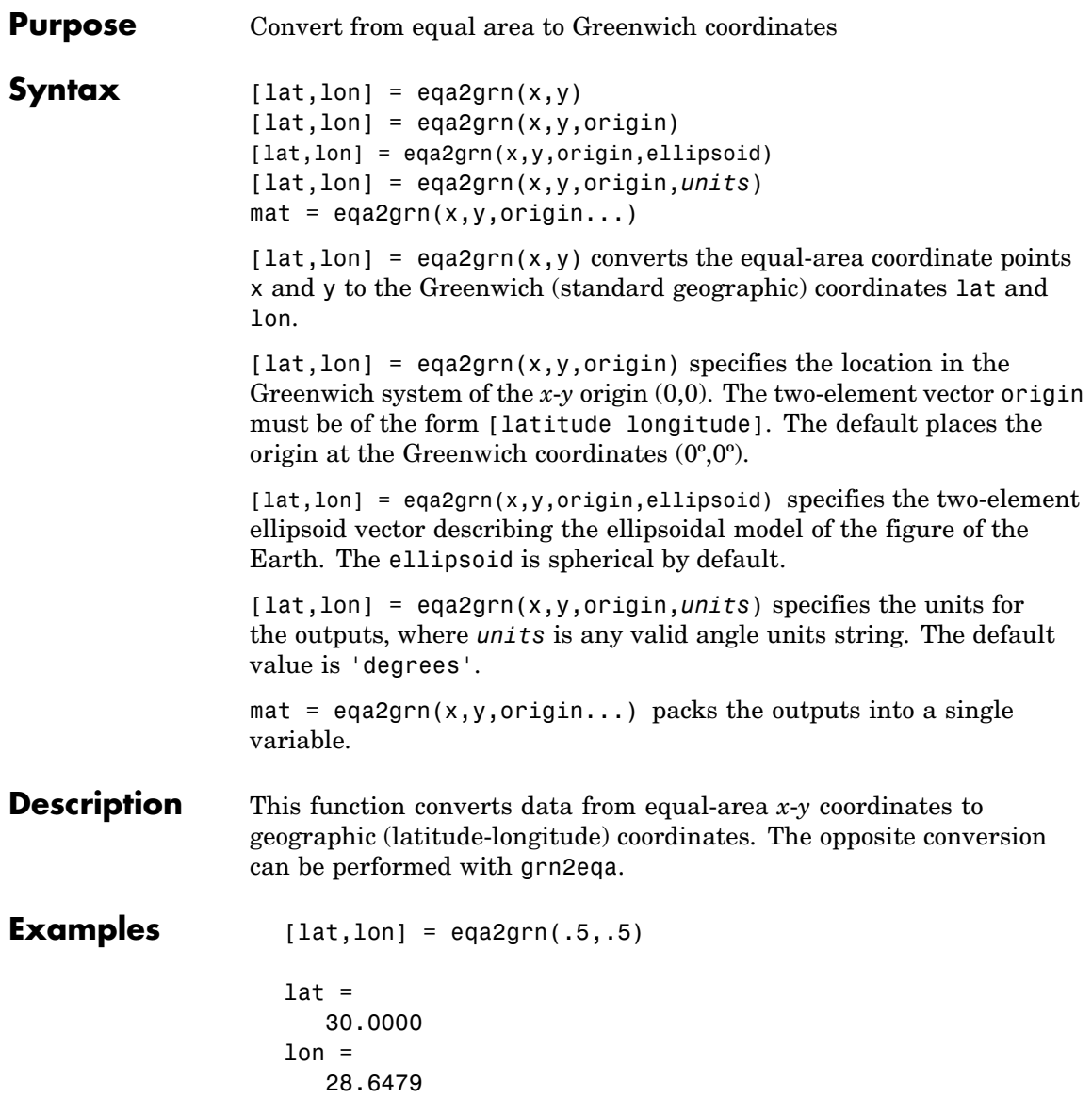

**See Also** grn2eqa, hista

#### **etopo**

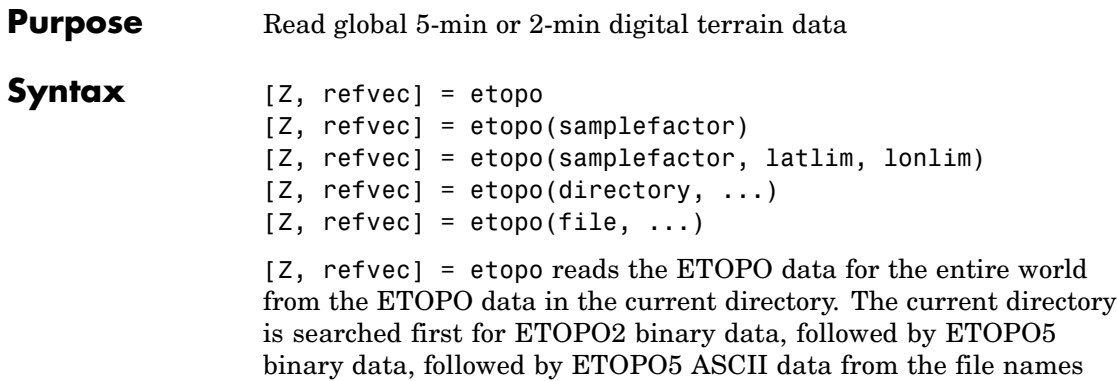

binary data, followed by ETOPO5 ASCII data from the file names etopo5.northern.bat and etopo5.southern.bat. Once a match is found the data is read. The data grid, Z, is returned as an array of elevations. Data values are in whole meters, representing the elevation of the center of each cell. refvec is the associated three-element referencing vector that geolocates Z.

[Z, refvec] = etopo(samplefactor) reads the data for the entire world, downsampling the data by samplefactor. samplefactor is a scalar integer, which when equal to 1 gives the data at its full resolution (1080 by 4320 values for ETOPO5 data and 5400 by 10800 values for ETOPO2 data). When samplefactor is an integer n greater than one, every n<sup>th</sup> point is returned. samplefactor must divide evenly into the number of rows and columns of the data file. If samplefactor is omitted or empty, it defaults to 1.

[Z, refvec] = etopo(samplefactor, latlim, lonlim) reads the data for the part of the world within the specified latitude and longitude limits. The limits of the desired data are specified as two-element vectors of latitude, latlim, and longitude, lonlim, in degrees. The elements of latlim and lonlim must be in ascending order. lonlim must be specified in the range [0 360] for ETOPO5 data and [-180 180] for ETOPO2 data. If latlim is empty the latitude limits are [-90 90]. If lonlim is empty, the longitude limits are determined by the file type.

[Z, refvec] = etopo(directory, ...) allows the path for the ETOPO data file to be specified by directory rather than the current directory.

[Z, refvec] = etopo(file, ...) reads the ETOPO data from file, where file is a string or a cell array of strings containing the name or names of the ETOPO data files.

- **Background** ETOPO5 is a global database of elevations and depths on a regular 5-minute grid. It is a compilation of data from a variety of different sources, including the U.S. Naval Oceanographic Office, U.S. Defense Mapping Agency, U.S. Navy Fleet Numerical Oceanographic Center, Bureau of Mineral Resources, Australia, and the Department of Industrial and Scientific Research, New Zealand. These databases were assembled by Margo Edwards at Washington University, St. Louis, Missouri.
- **Remarks** ETOPO5 data values are in whole meters, representing the elevation of the center of each cell. Some parts of the world are represented by data with a horizontal resolution as coarse as 1 degree by 1 degree. The vertical resolution varies from 1 meter for Australia and New Zealand to as much as 150 meters for parts of Africa, Asia, and South America. Oceanographic data in areas shallower than 200 meters contains little detail, because of how depth contours were converted to gridded depths.

ETOPO5 is superseded by ETOPO2 and the TerrainBase digital terrain model. See the tbase external interface function for more information.

**Note** You can find links to more information about ETOPO files in the following page at the MathWorks Web site: <http://www.mathworks.com/support/tech-notes/2100/2101.html>.

#### **Examples Example 1**

% Read and display the ETOPO5 data from the directory 'etopo5'

% downsampled by a factor of 10.

```
[Z, refvec] = etopo('etopo5',10);
whos
 Name Size Size Bytes Class
 Z 216x432 746496 double array
 refvec 1x3 1x3 24 double array
Grand total is 93315 elements using 746520 bytes
axesm robinson
```

```
geoshow(Z, refvec, 'DisplayType', 'surface');
colormap(demcmap(Z));
```
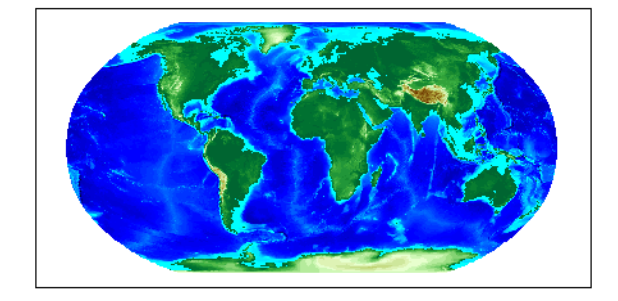

#### **Example 2**

```
% From the current directory, read and display the
% ETOPO2 binary data downsampled by a factor of 10.
cd etopo2
[Z, refvec] = etopo('ETOPO2.dos.bin', 10);
whos
```
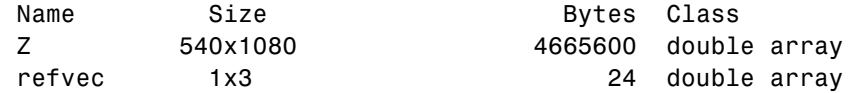

Grand total is 583203 elements using 4665624 bytes

figure; axesm robinson geoshow(Z, refvec, 'DisplayType', 'surface');  $colormap$ (demcmap(Z));

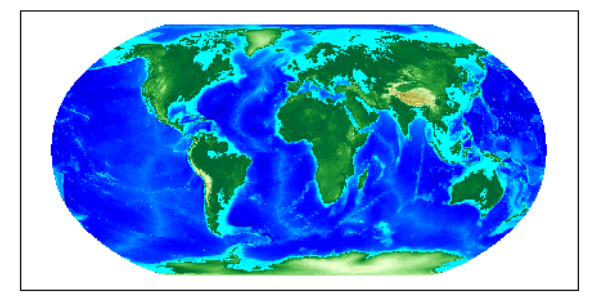

**See Also** gtopo30, tbase, usgsdem  $\mathbf{I}$ 

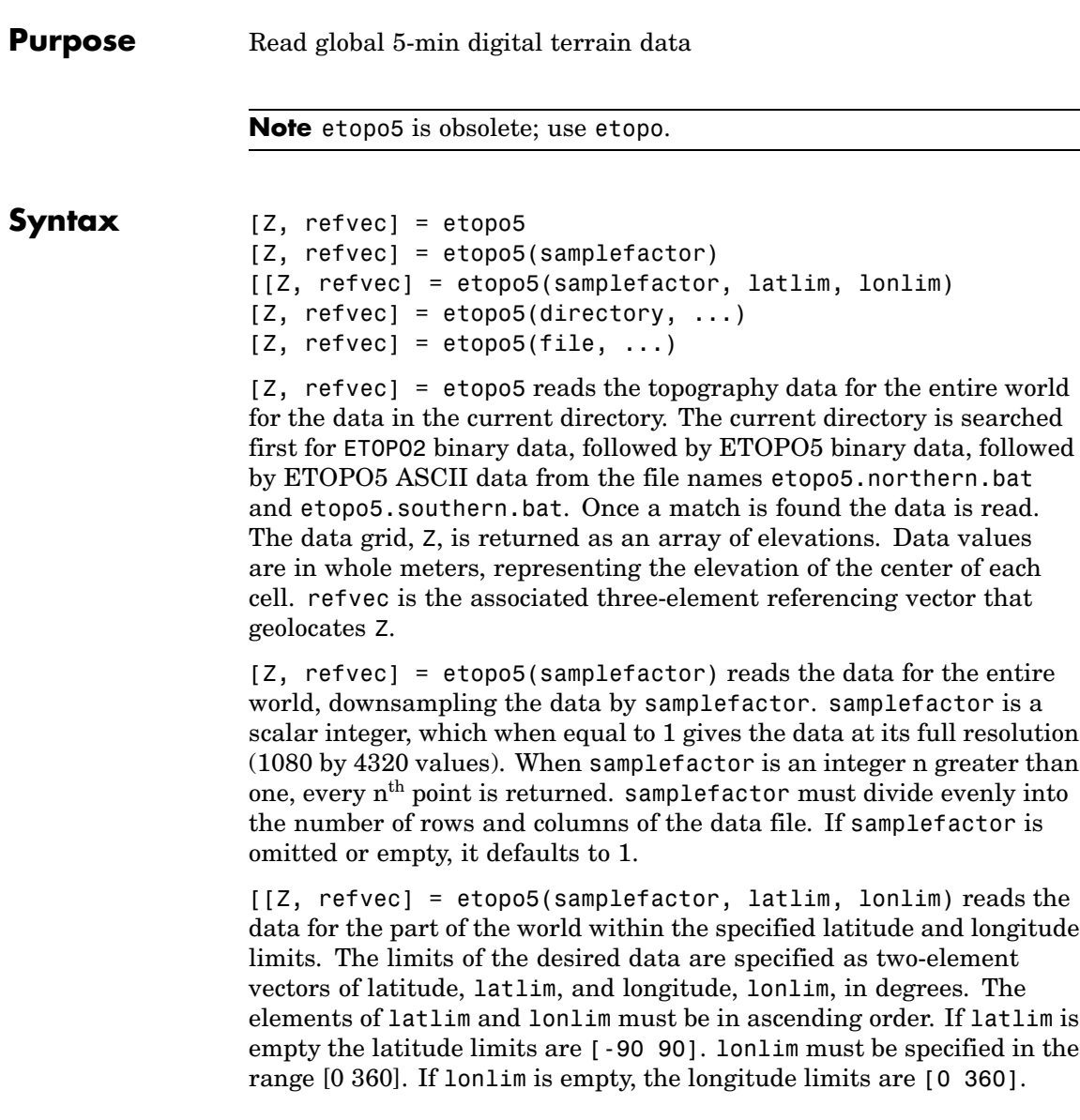

 $[2,$  refvec] = etopo5(directory, ...) allows the path for the data file to be specified by directory rather than the current directory.

 $[2,$  refvec] = etopo5(file, ...) reads the data from file, where file is a string or a cell array of strings containing the name or names of the data files.

ETOPO5 is being superseded by ETOPO2 and the TerrainBase digital terrain model. See the tbase external interface function for more information.

**Note** For details on locating map data for download over the Internet, see the following documentation at the MathWorks Web Site: <http://www.mathworks.com/support/tech-notes/2100/2101.html>

#### **Examples Example 1**

Read every tenth point in the data set:

```
% Read and display the ETOPO5 data from the directory 'etopo5'
% downsampled by a factor of 10.
[Z, refvec] = etopo5('etopo5',10);
axesm merc
geoshow(Z, refvec, 'DisplayType', 'surface');
colormap(demcmap(Z));
```
#### **Example 2**

Read in data for Korea and Japan at the full resolution:

```
samplefactor = 1; latlim = [30 45]; lonlim = [115 145];
[Z,refvec] = etopo5(samplefactor,latlim,lonlim);
whos Z
```
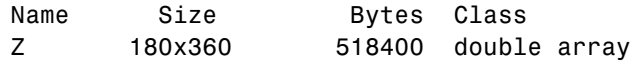

**See Also** etopo, gtopo30, tbase, usgsdem

### **extractfield**

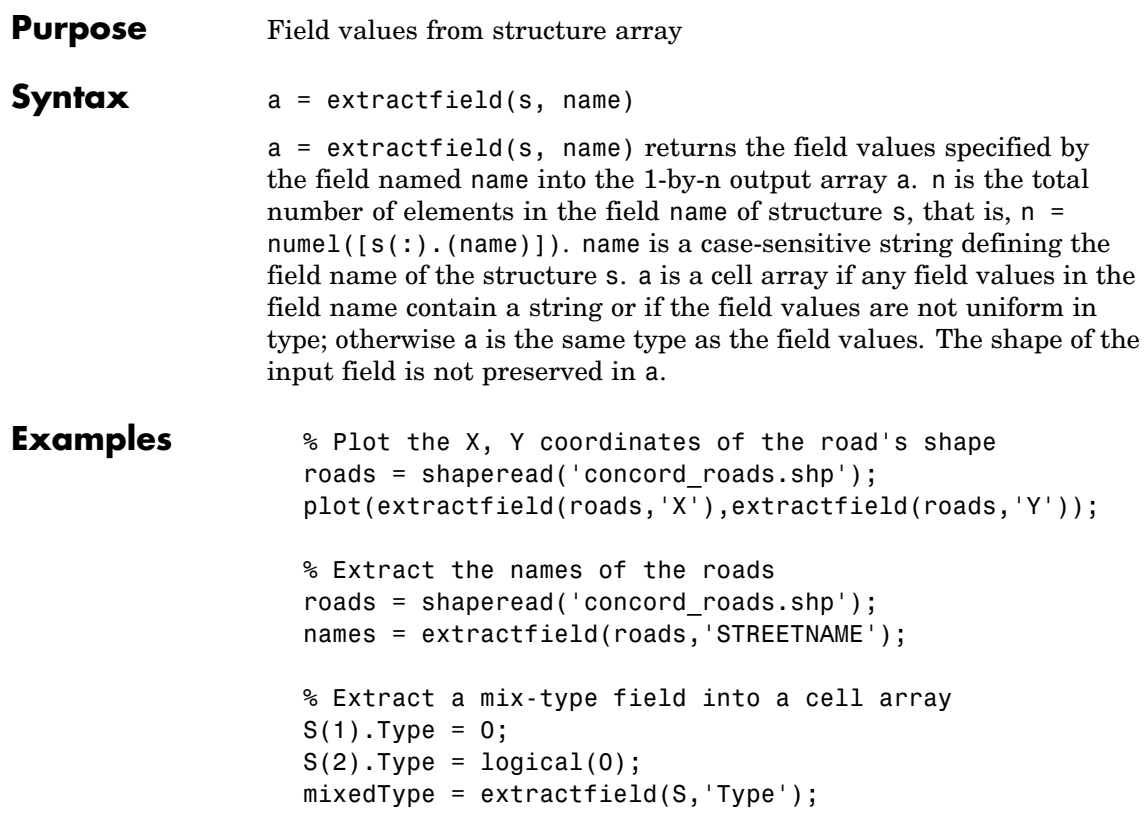

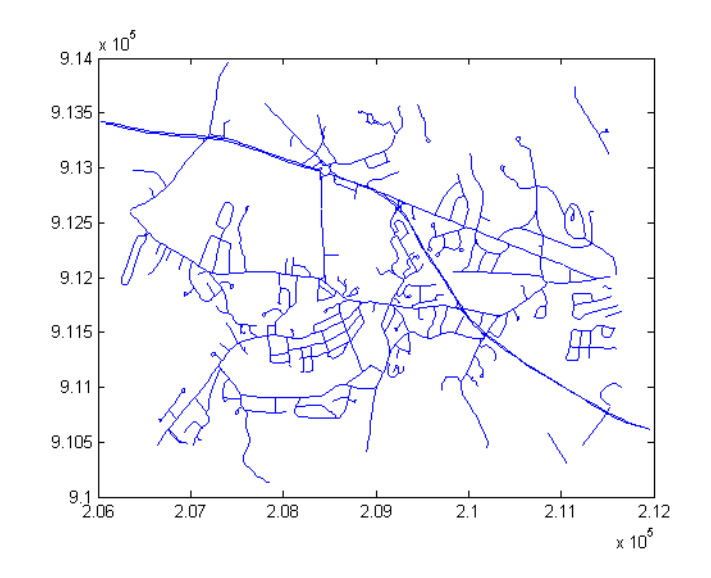

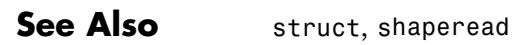

#### **extractm**

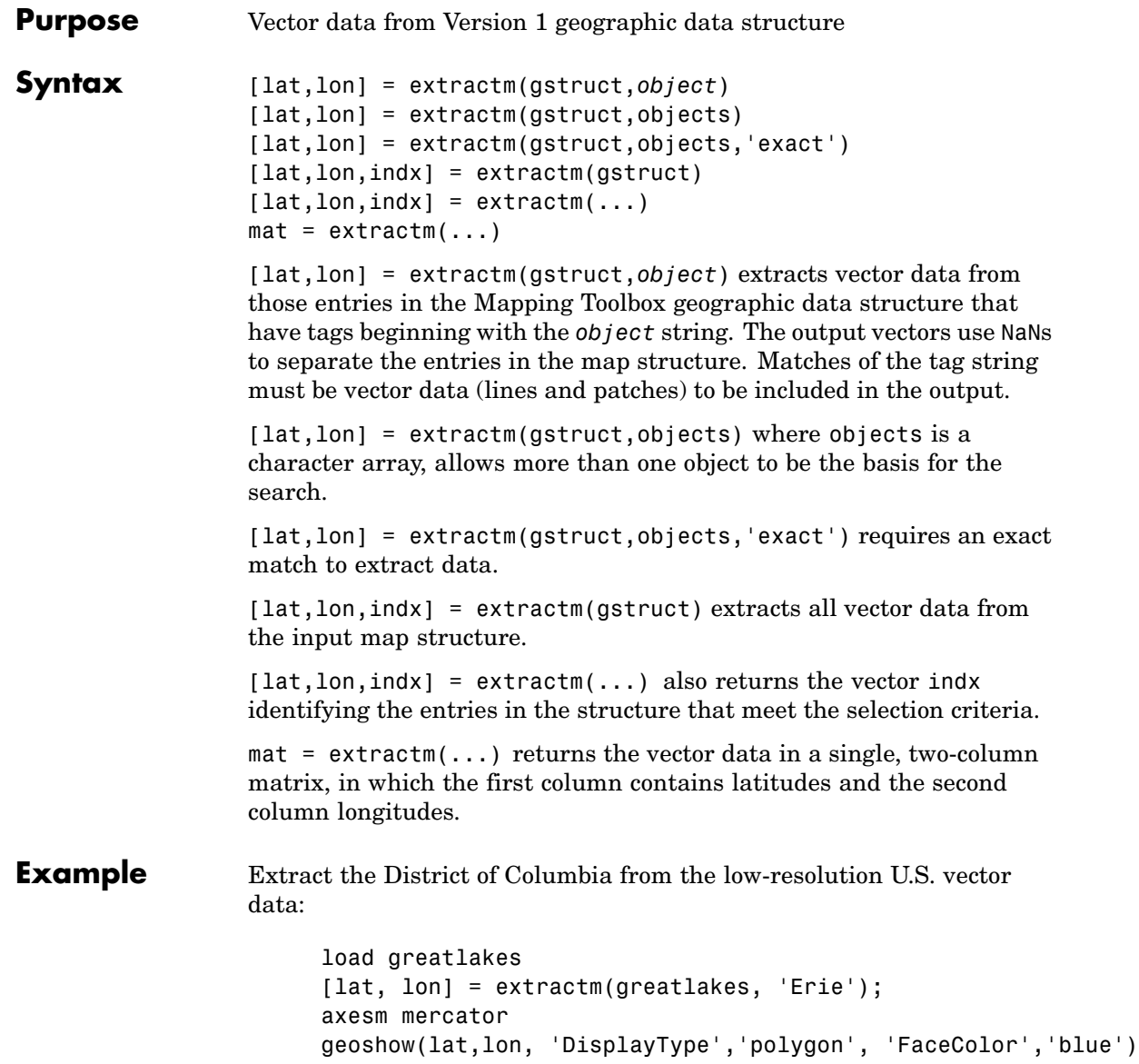

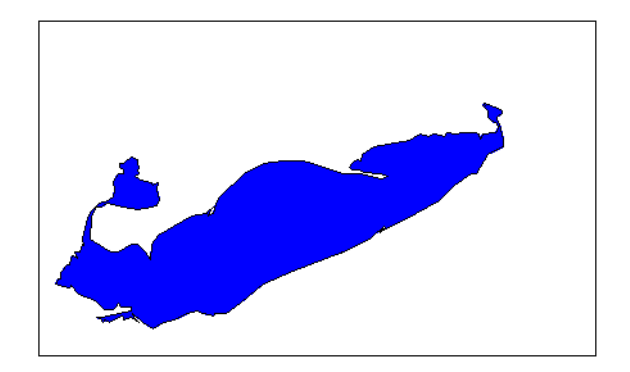

**Remarks** A Mapping Toolbox Version 1 geographic data structure is a MATLAB structure that can contain line, patch, text, regular data grid, geolocated data grid, light objects, and certain fixed attributes. Starting in Version 2, Mapping Toolbox updated this structure to a Version 2 geographic data structure, which has greater flexibility.

**See Also** extractfield, geoshow, mapshow, updategeostruct, mlayers

# **fill3m**

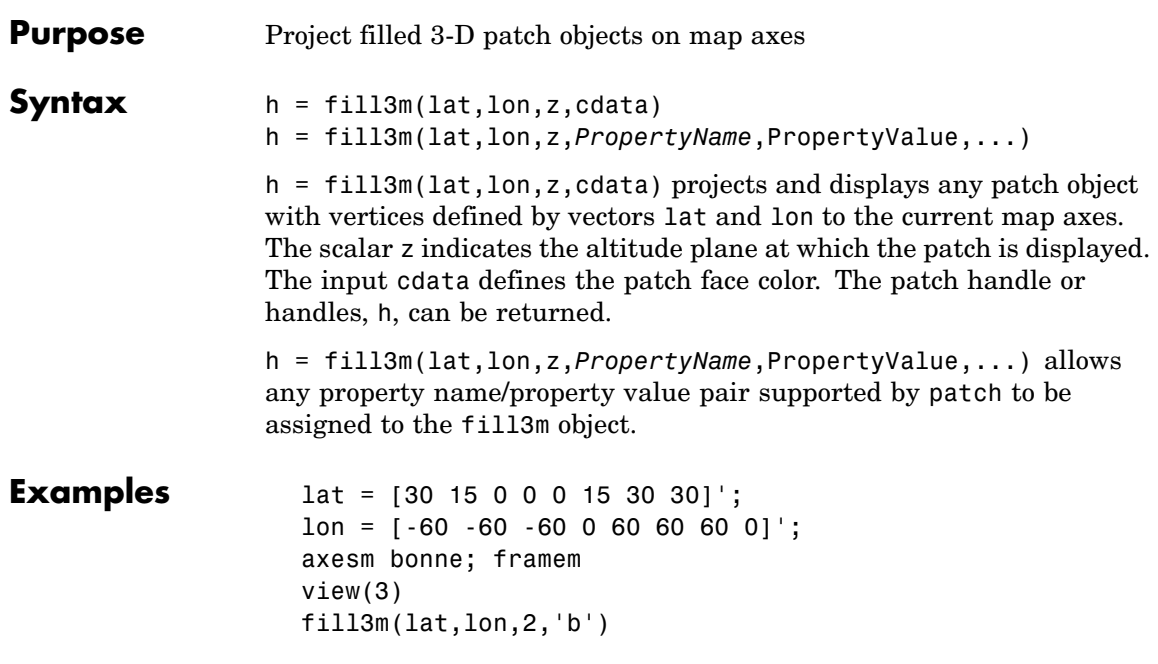

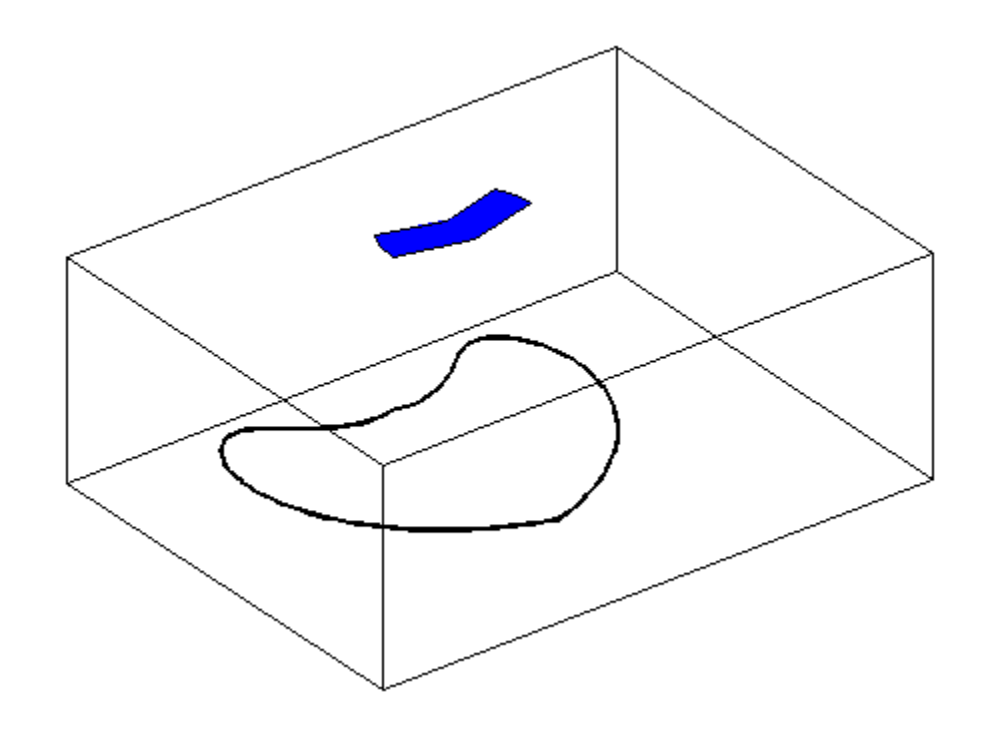

#### **See Also**

fillm, patchesm, patchm

# **fillm**

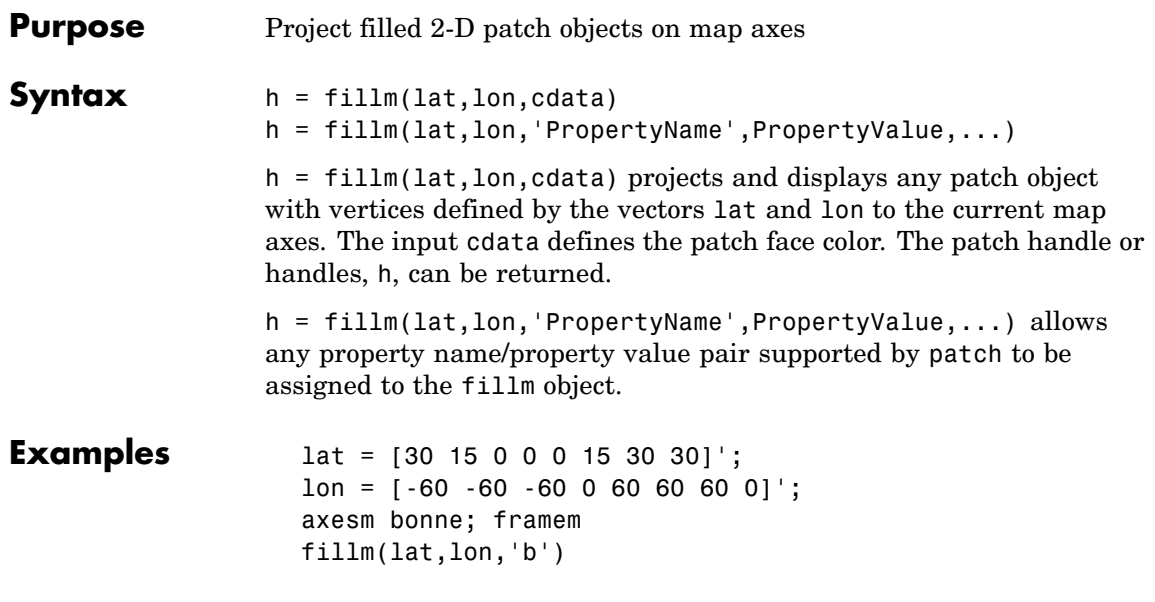

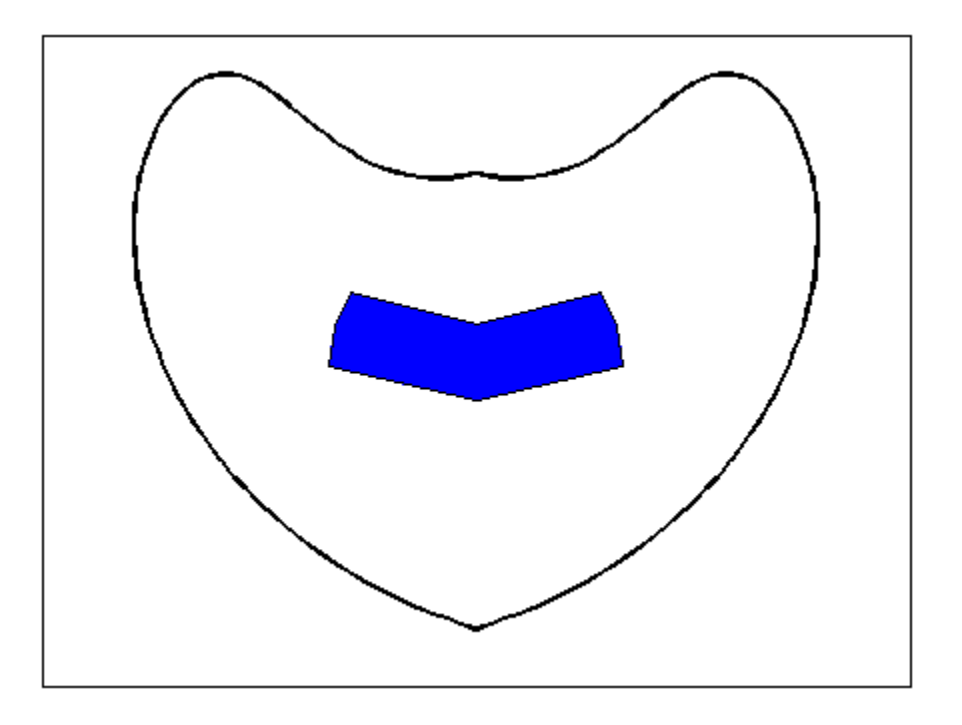

**See Also** fill3m, patchesm, patchm

### **filterm**

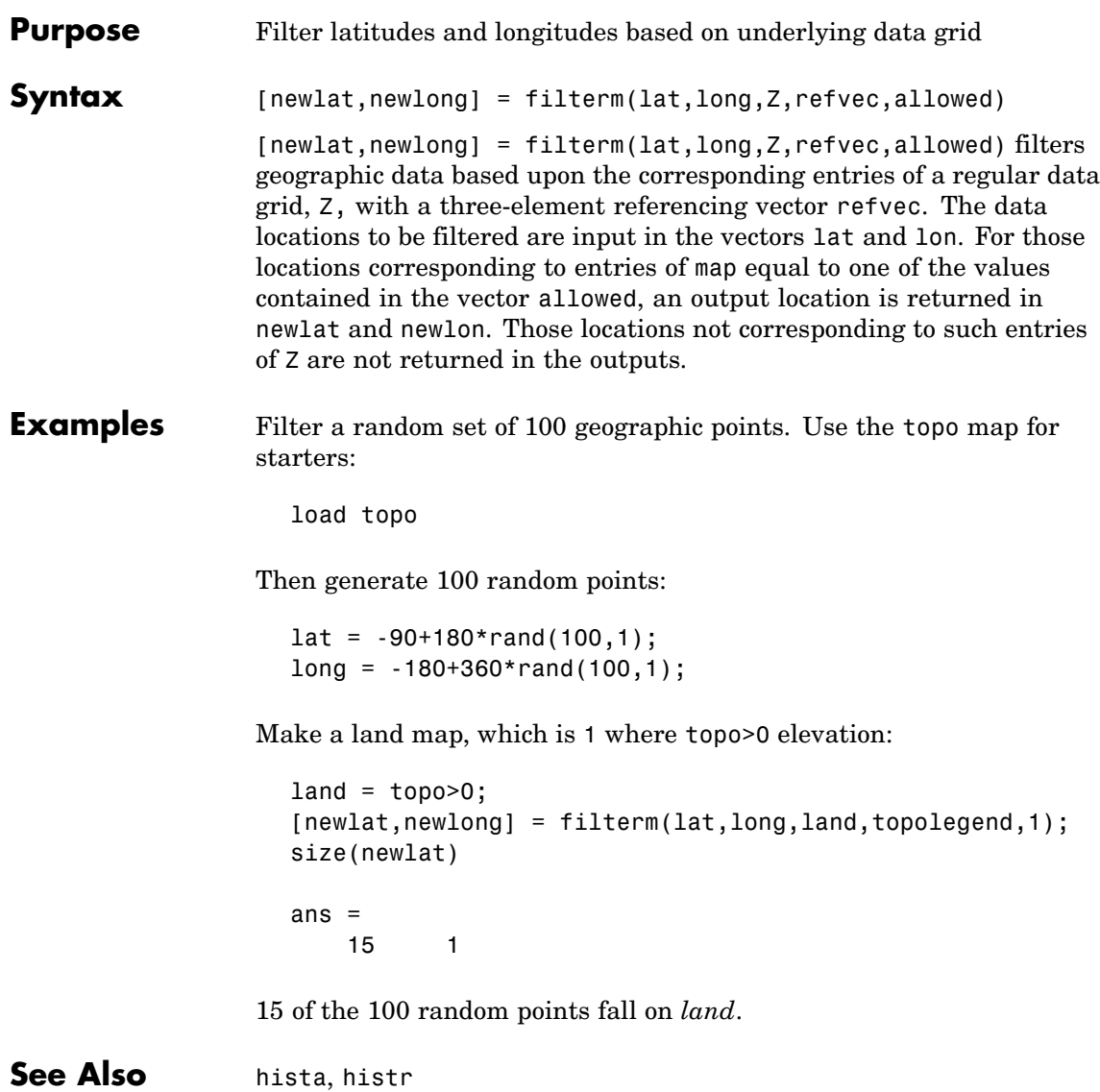

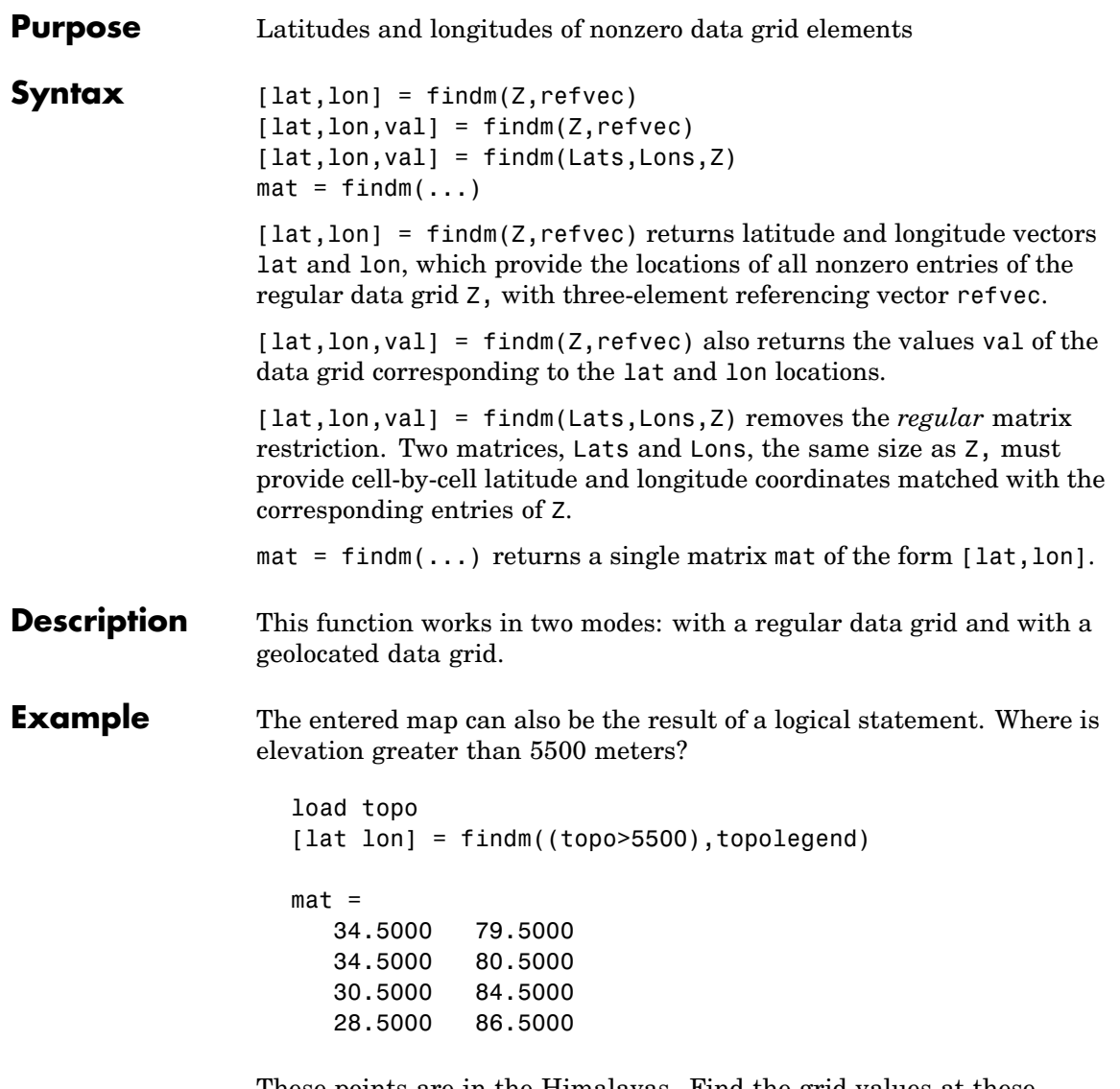

These points are in the Himalayas. Find the grid values at these locations with setpostn:

#### **findm**

```
heights = topo(setpostn(topo, topolegend, lat, lon))
  heights =5559
           5515
           5523
           5731
You must use a regular data grid in order to retrieve the elevations
from setpostn.
```
See Also find (MATLAB function), setpostn

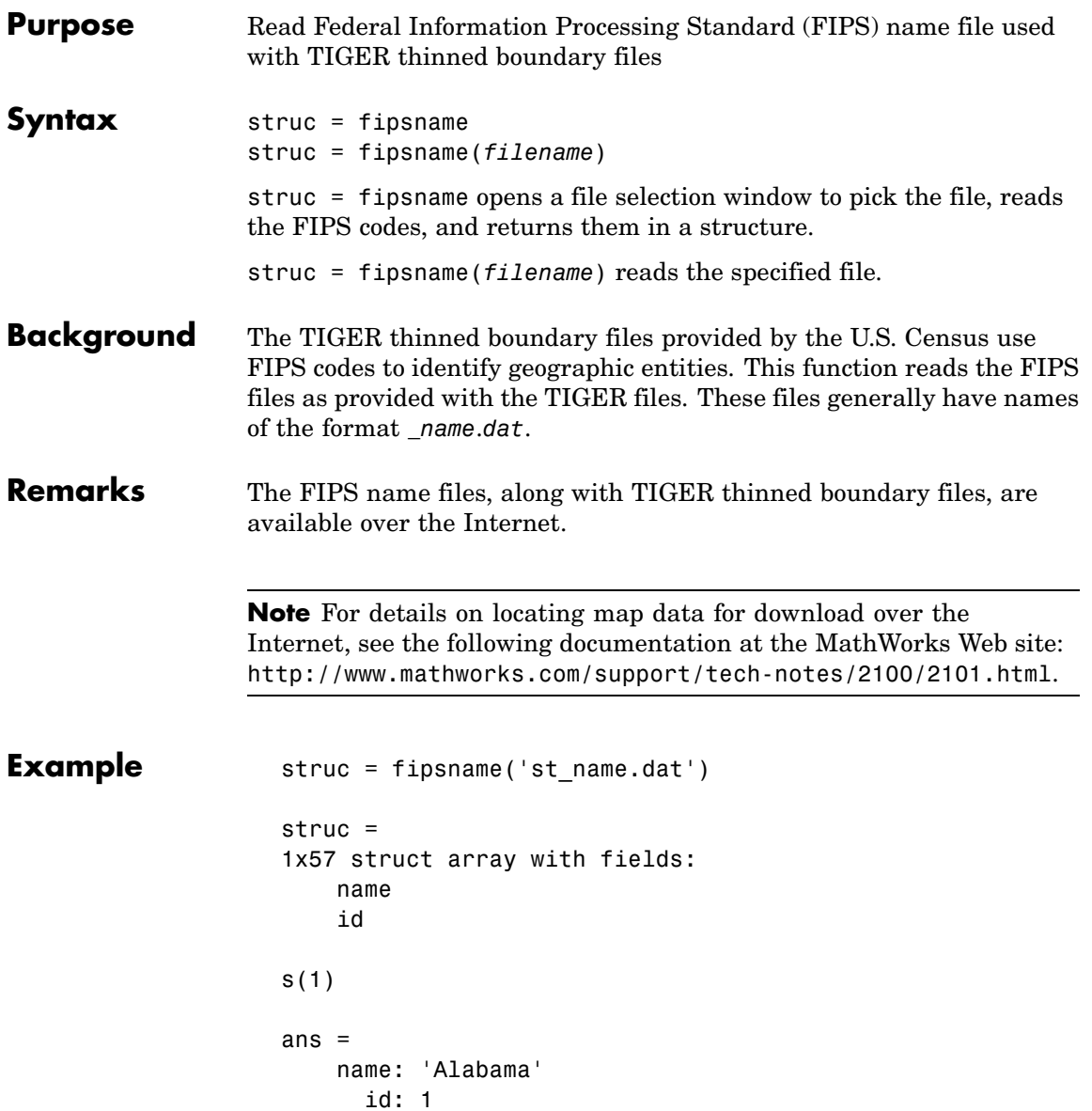

# **flat2ecc**

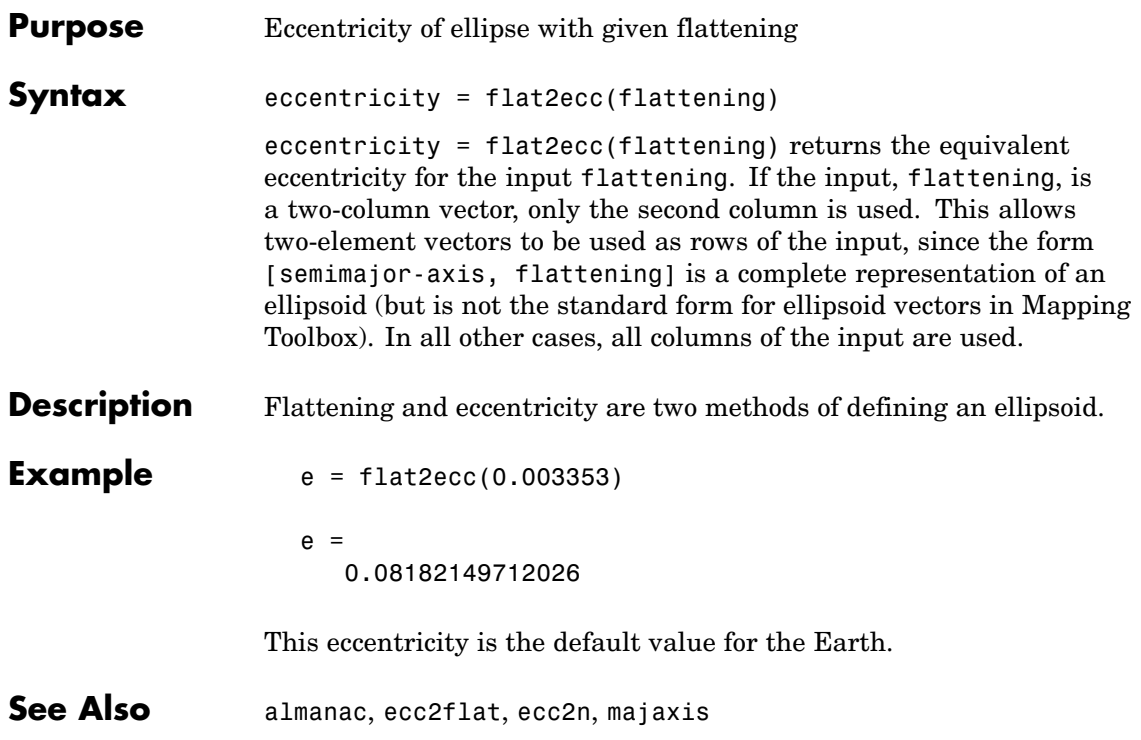

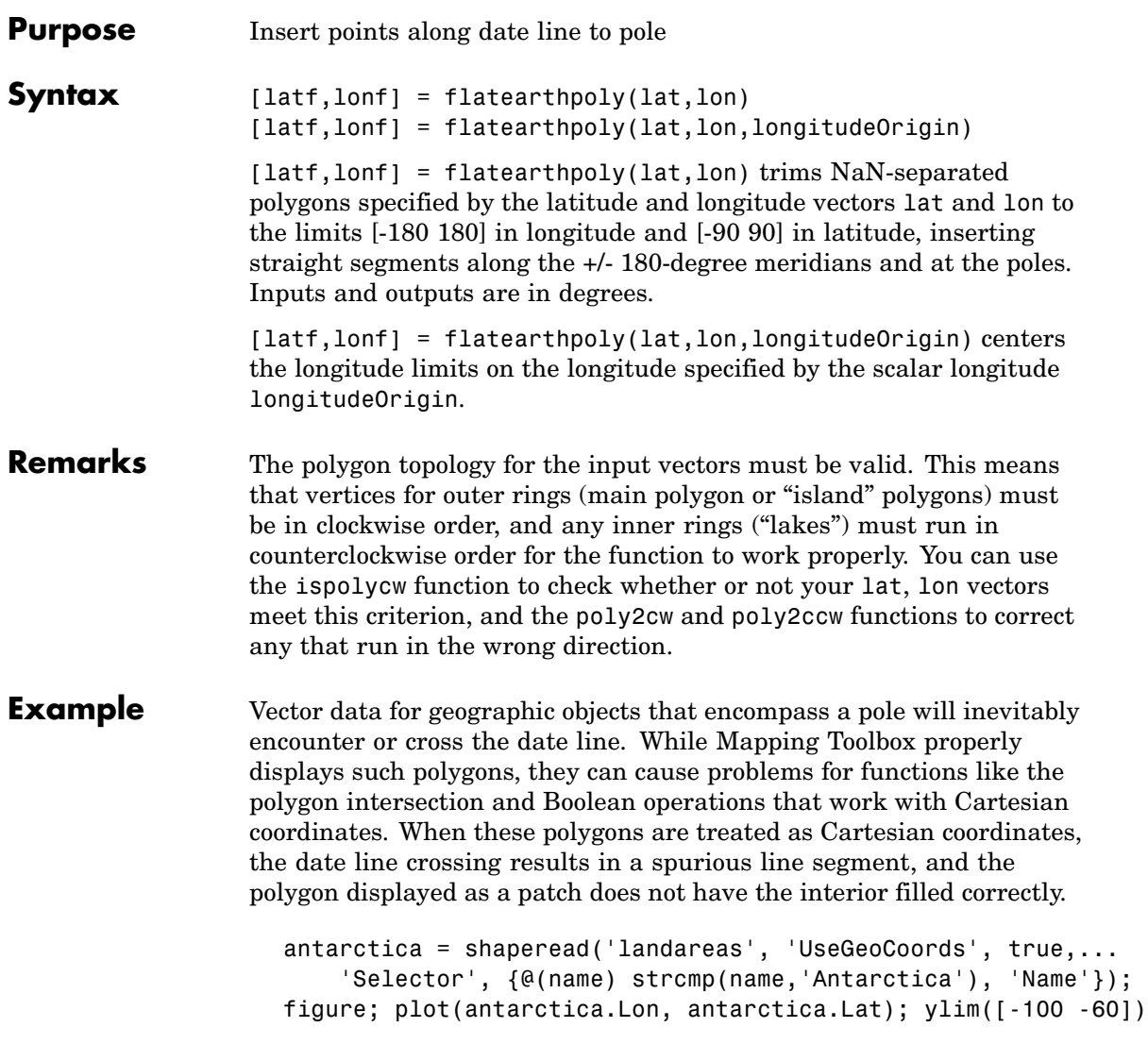

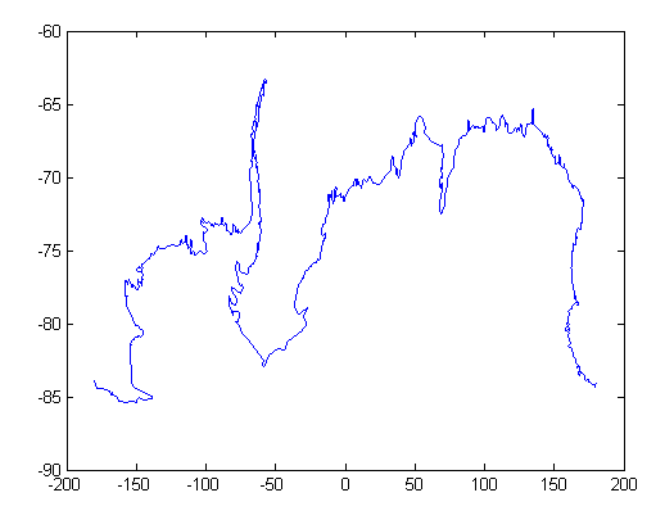

The polygons can be reformatted more appropriately for Cartesian coordinates using the flatearthpoly function. The result resembles a map display on a cylindrical projection. The polygon meets the date line, drops down to the pole, sweeps across the longitudes at the pole, and follows the date line up to the other side of the date line crossing.

```
[latf, lonf] = flatearthpoly(antarctica.Lat', antarctica.Lon');
figure; mapshow(lonf, latf, 'DisplayType', 'polygon')
ylim([-100 -60])
```
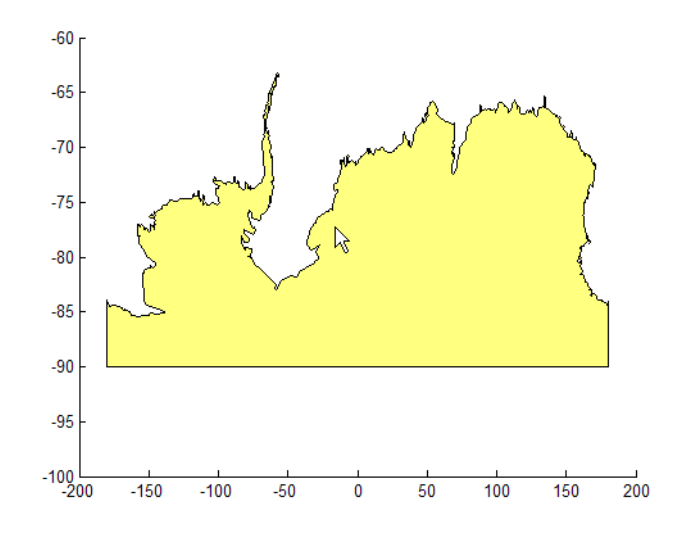

**See Also** ispolycw, maptrimp, poly2cw, poly2ccw

### **framem**

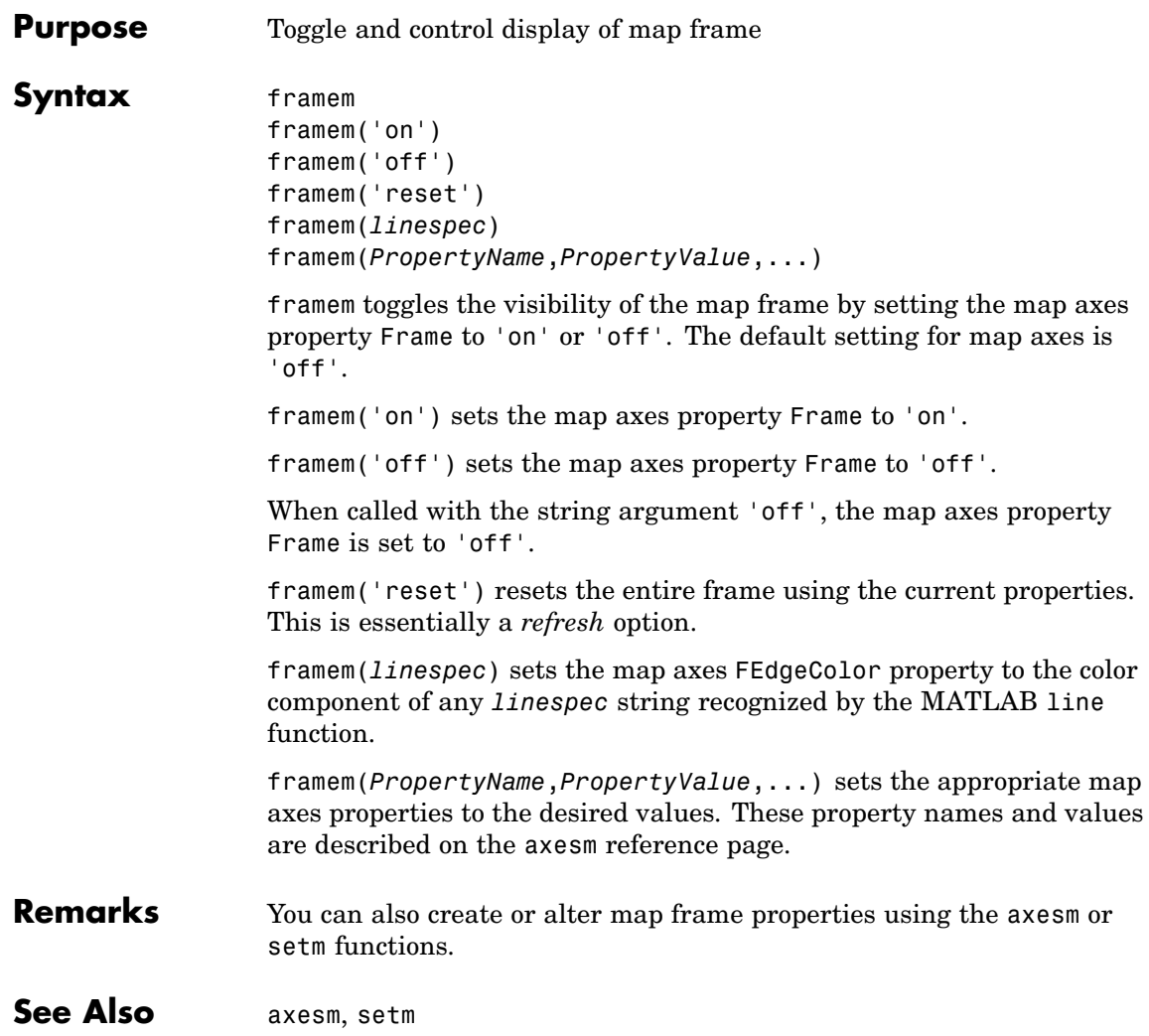

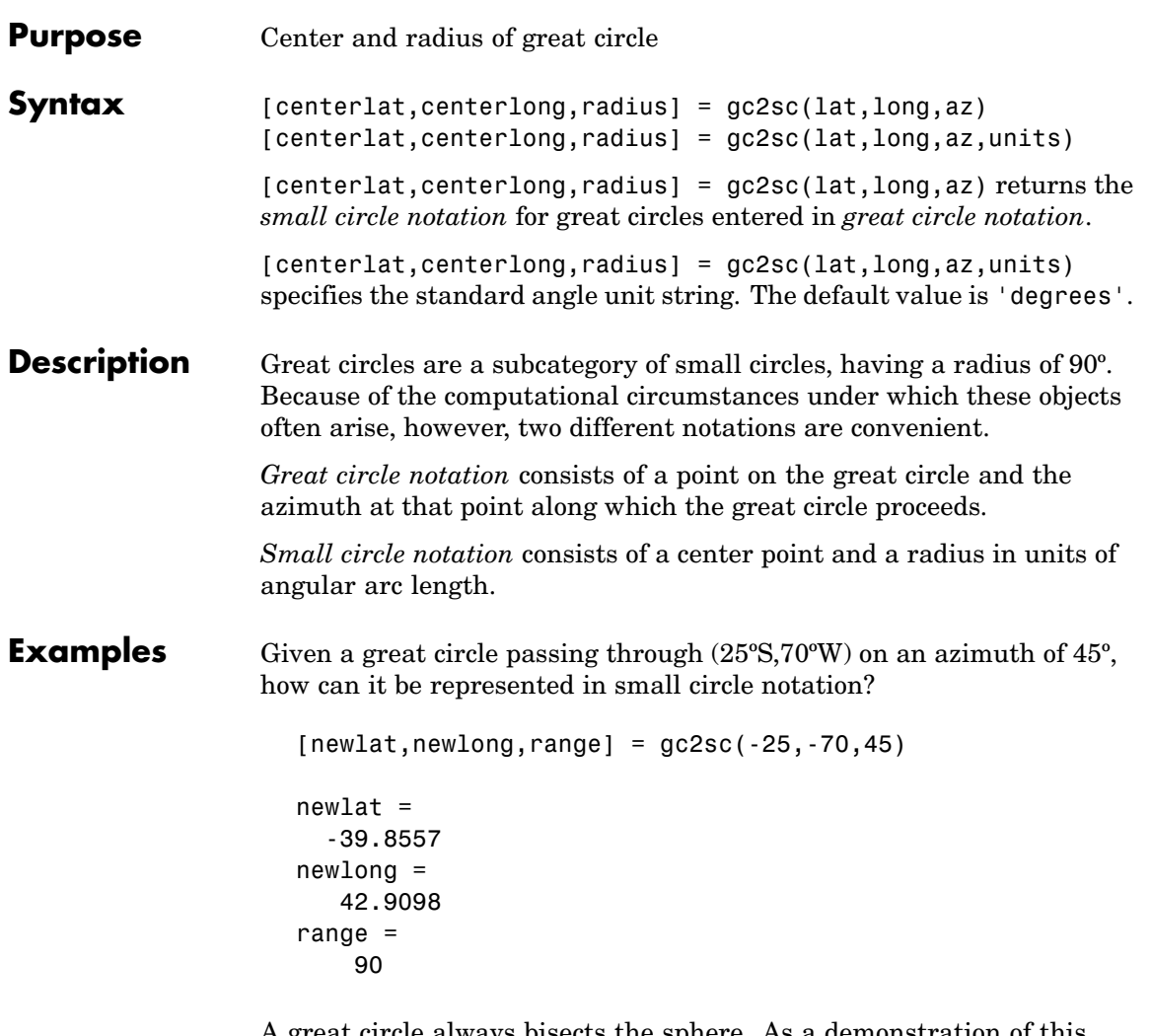

A great circle always bisects the sphere. As a demonstration of this statement, consider the equator, which passes through any point with a latitude of 0º and proceeds on an azimuth of 90º or 270º. In small circle notation, this is

```
[newlat,newlong,range] = gczsc(0, -70, 270)
```

```
newlat =90
newlong =
 -145.9638
range =
    90
```
Not surprisingly, the small circle is centered on the North Pole. As always, at the poles, the longitude is arbitrary, because of the convergence of the meridians.

**Remarks** Note that the center coordinates returned by this function always lead to one of two possibilities. Since the great circle bisects the sphere, the antipode of the returned point is also a center with a radius of 90º. In the above example, the South Pole would also be a suitable center for the equator in small circle notation.

**See Also** antipode, distdim, gcxgc, gcxsc, rhxrh, crossfix
```
Purpose Current map projection structure
Syntax mapstruct = gcm
                  mapstruct = gcm(hnd)mapstruct = gcm returns the map axes map structure, which contains
                  the settings for all the current map axes properties.
                  mapstruct = gcm(hnd) specifies the map axes by axes handle.
Examples Establish a map axes with default values, then look at the structure:
                    axesm mercator
                    mapstruct = gcm
                    mapstruct =
                         mapprojection: 'mercator'
                                  zone: []
                            angleunits: 'degrees'
                                aspect: 'normal'
                           fixedorient: []
                                 geoid: [1 0]
                           maplatlimit: [-86 86]
                           maplonlimit: [-180 180]
                          mapparallels: 0
                            nparallels: 1
                                origin: [0 0 0]
                         falsenorthing: 0
                          falseeasting: 0
                           scalefactor: 1
                               trimlat: [-86 86]
                               trimlon: [-180 180]
                                 frame: 'off'
                                 ffill: 100
                            fedgecolor: [0 0 0]
                            ffacecolor: 'none'
                             flatlimit: [-86 86]
                            flinewidth: 2
```

```
flonlimit: [-180 180]
          grid: 'off'
     galtitude: Inf
        gcolor: [0 0 0]
    glinestyle: ':'
    glinewidth: 0.50000000000000
mlineexception: []
     mlinefill: 100
    mlinelimit: []
 mlinelocation: 30
  mlinevisible: 'on'
plineexception: []
     plinefill: 100
    plinelimit: []
 plinelocation: 15
 plinevisible: 'on'
     fontangle: 'normal'
     fontcolor: [0 0 0]
      fontname: 'helvetica'
      fontsize: 9
     fontunits: 'points'
    fontweight: 'normal'
   labelformat: 'compass'
    labelunits: 'degrees'
 labelrotation: 'off'
 meridianlabel: 'off'
mlabellocation: 30
mlabelparallel: 86
   mlabelround: 0
 parallellabel: 'off'
plabellocation: 15
plabelmeridian: -180
   plabelround: 0
```
#### **Remarks** You create map structure properties with the axesm function. You can query them with the getm function and modify them with the setm function.

**See Also** axesm, getm, setm

## **gcpmap**

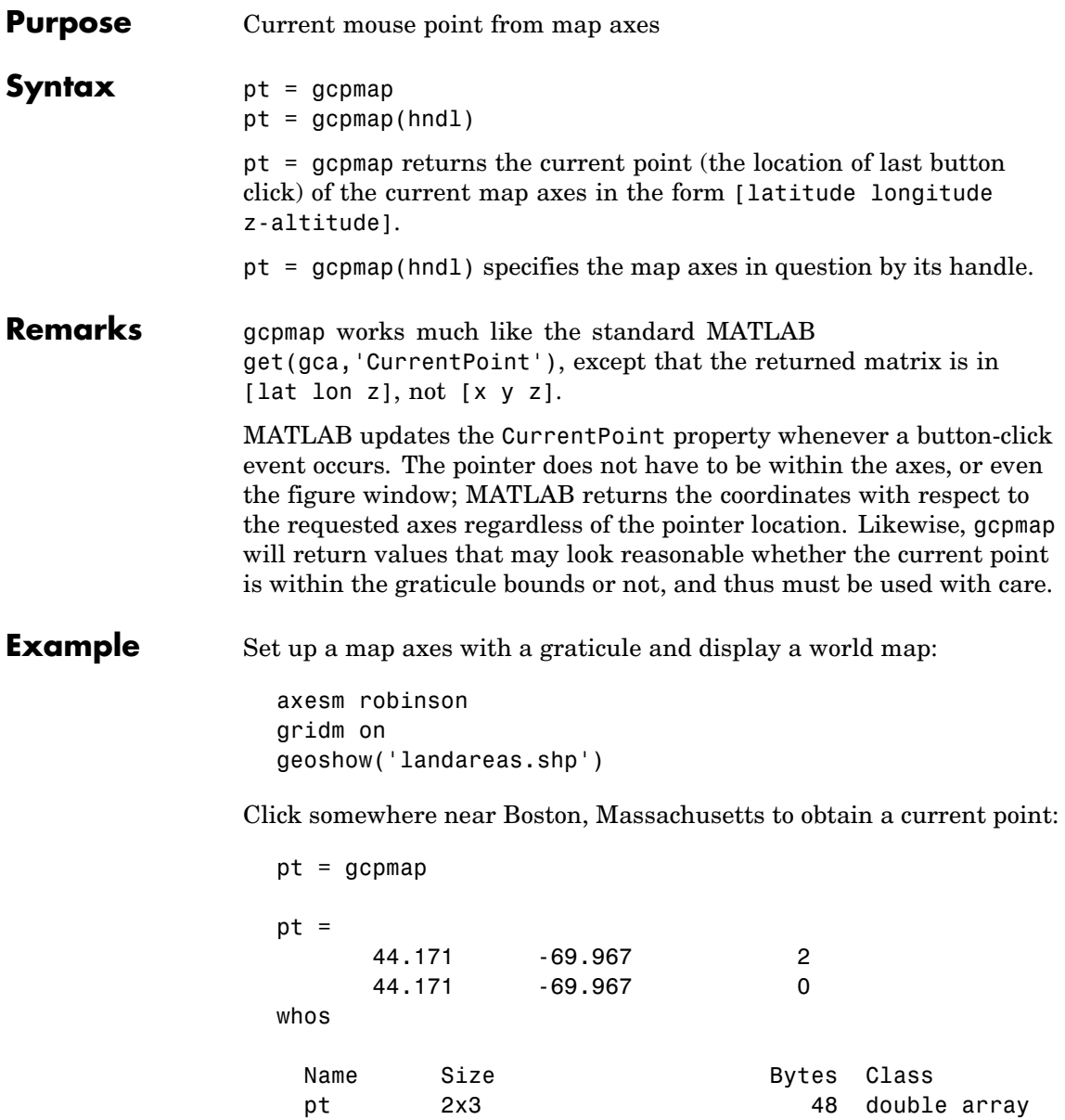

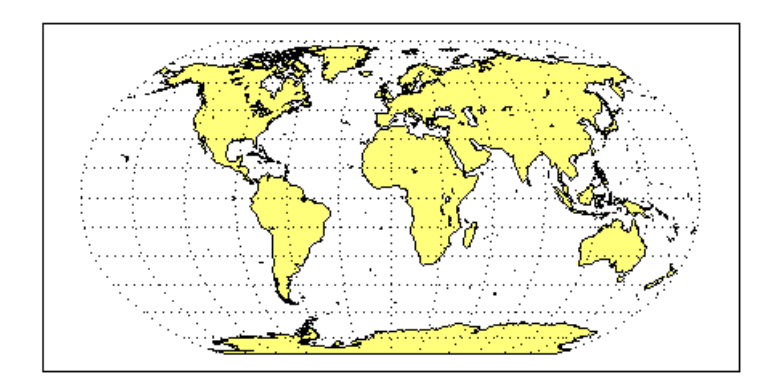

Grand total is 6 elements using 48 bytes

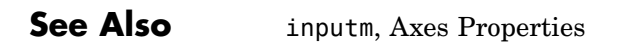

# **gcwaypts**

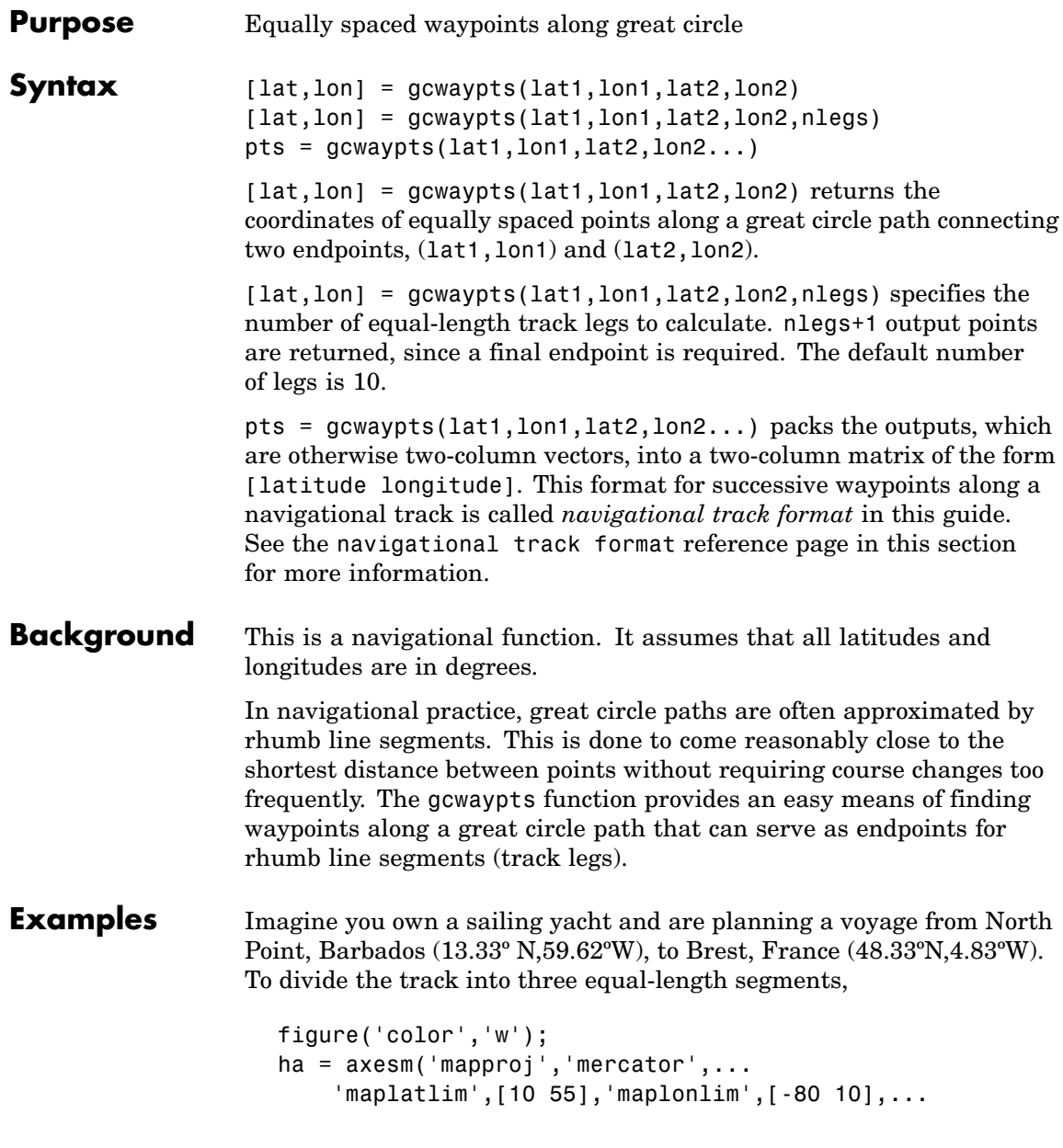

```
'MLineLocation',15,'PLineLocation',15);
axis off, gridm on, framem on;
load coast;
hg = geoshow(lat,long,'displaytype','line','color','b');
% Define point locations for Barbados and Brest
barbados = [13.33 -59.62];break = [48.33 4.83];[1,g] = gcwaypts(barbados(1),barbados(2),brest(1),brest(2),3);
geoshow(l,g,'displaytype','line','color','r',...
    'markeredgecolor','r','markerfacecolor','r','marker','o');
geoshow(barbados(1),barbados(2),'DisplayType','point',...
    'markeredgecolor','k','markerfacecolor','k','marker','o')
geoshow(brest(1),brest(2),'DisplayType','point',...
    'markeredgecolor','k','markerfacecolor','k','marker','o')
                                        Brest
```
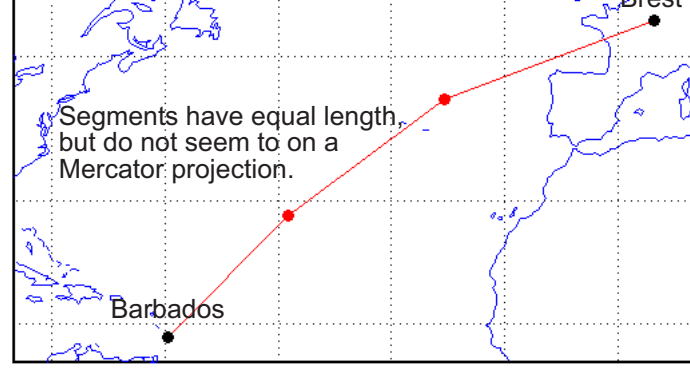

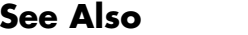

**See Also** dreckon, legs, navfix, track

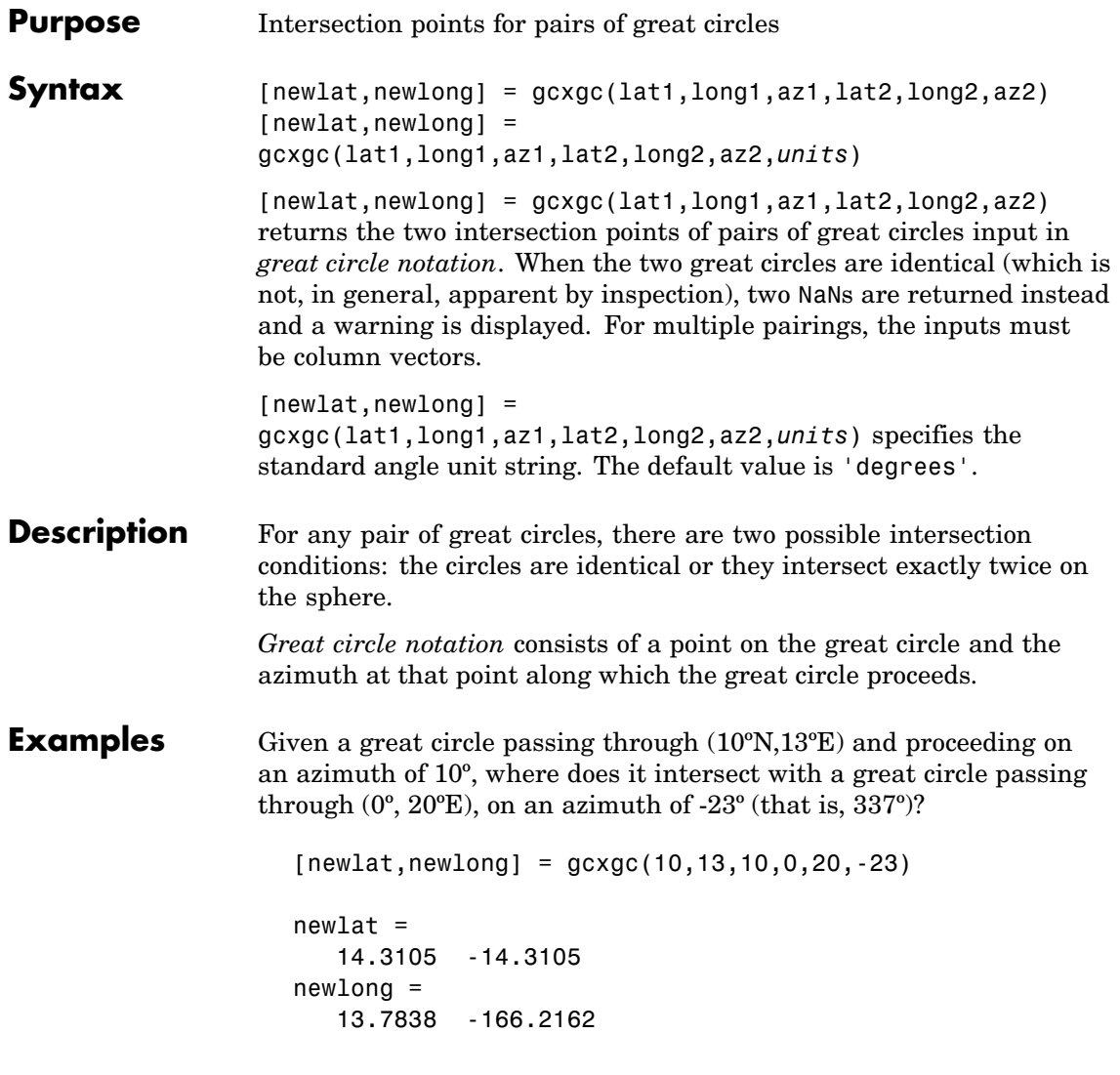

Note that the two intersection points are always antipodes of each other. As a simple example, consider the intersection points of two meridians, which are just great circles with azimuths of 0º or 180º:

```
[newlat,newlong] = gcxgc(10,13,0,0,20,180)
newlat =
   -90 90
newlong =
   -174.4504 12.5094
```
The two meridians intersect at the North and South Poles, which is exactly correct.

See Also antipode, gc2sc, scxsc, gcxsc, rhxrh, crossfix, polyxpoly

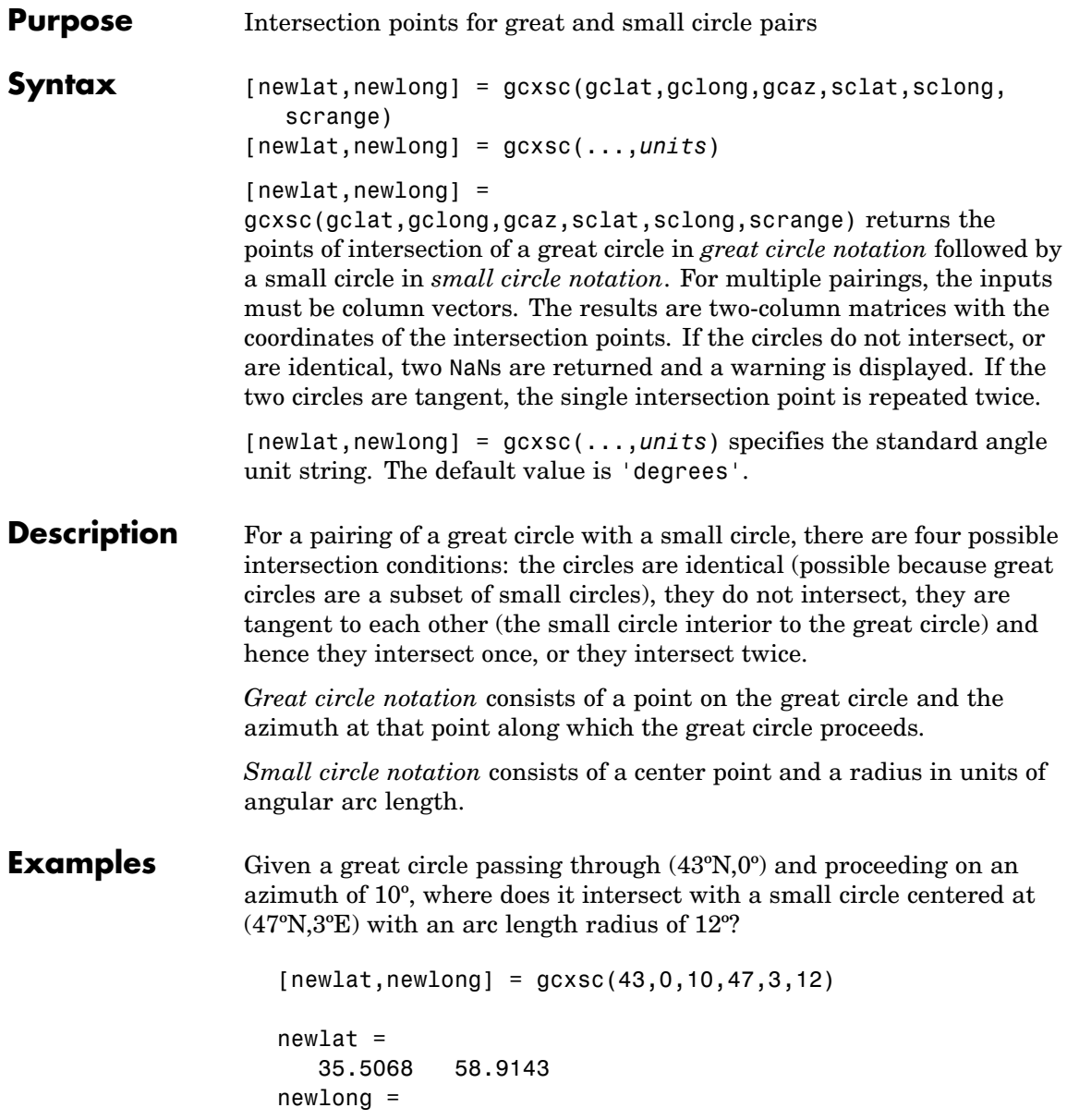

-1.6159 5.4039

See Also gc2sc, gcxgc, scxsc, rhxrh, crossfix, polyxpoly

# **geodetic2ecef**

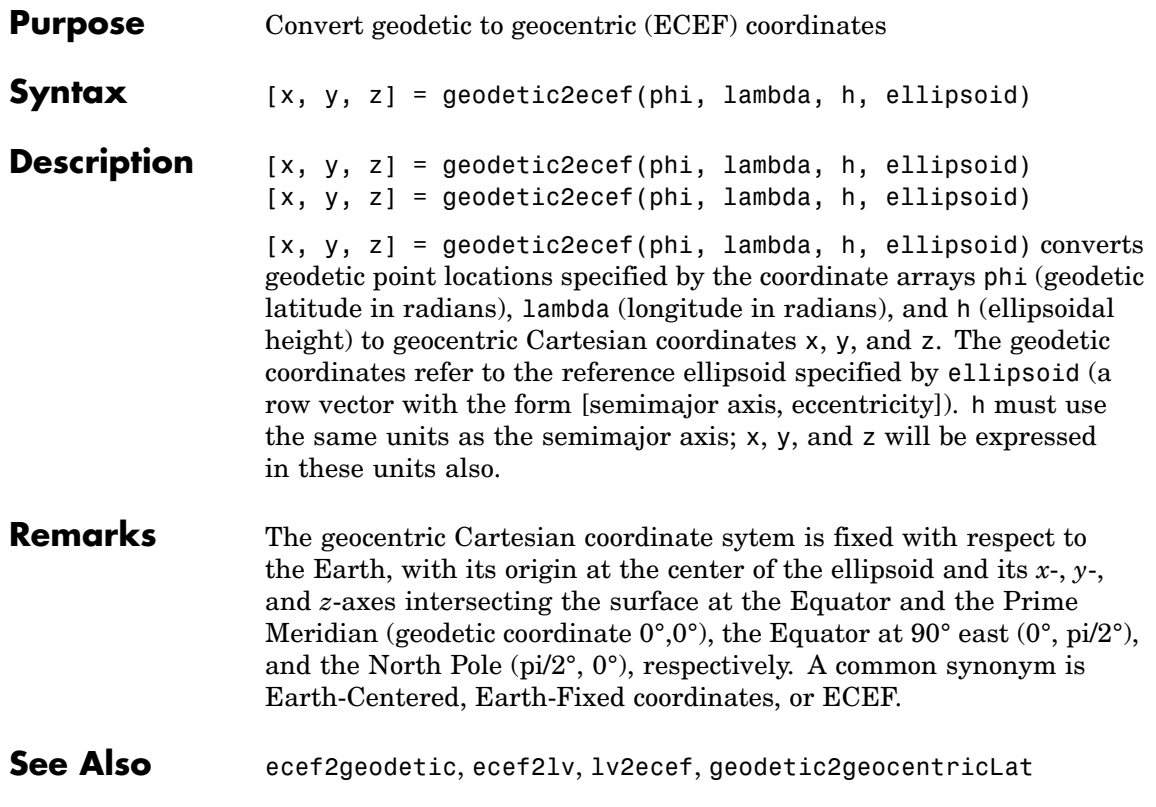

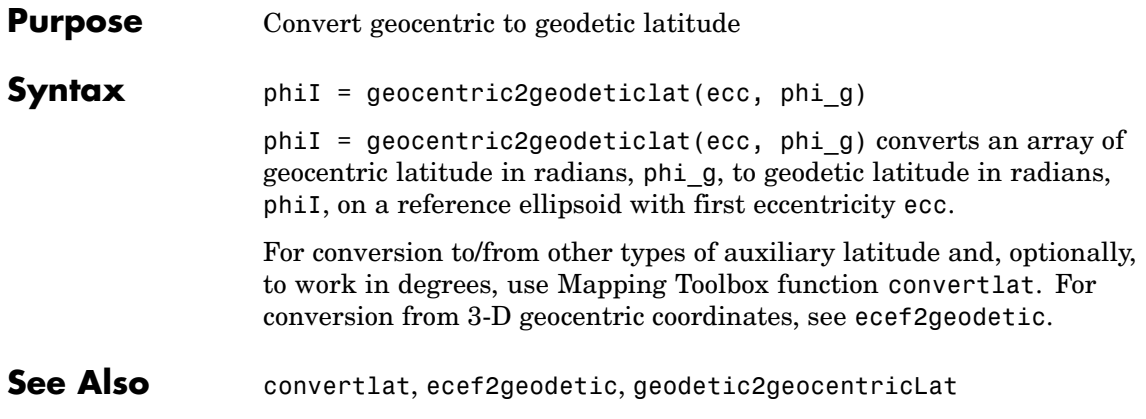

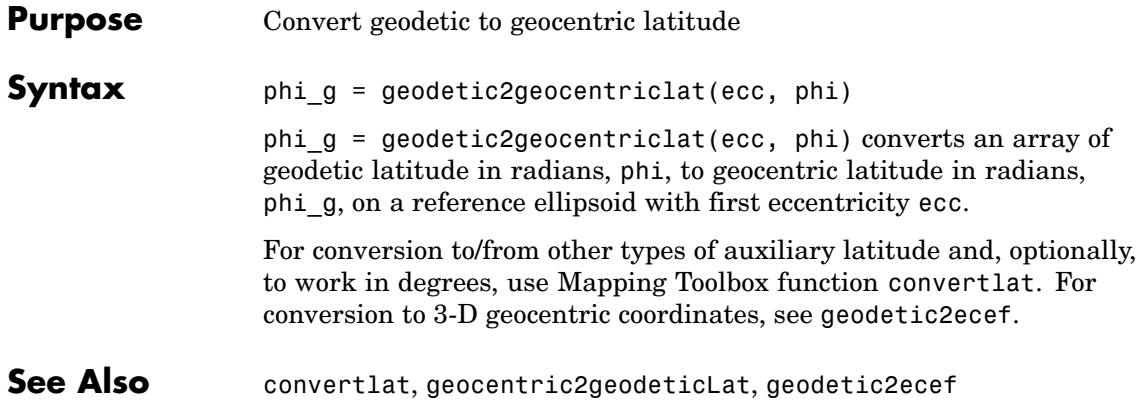

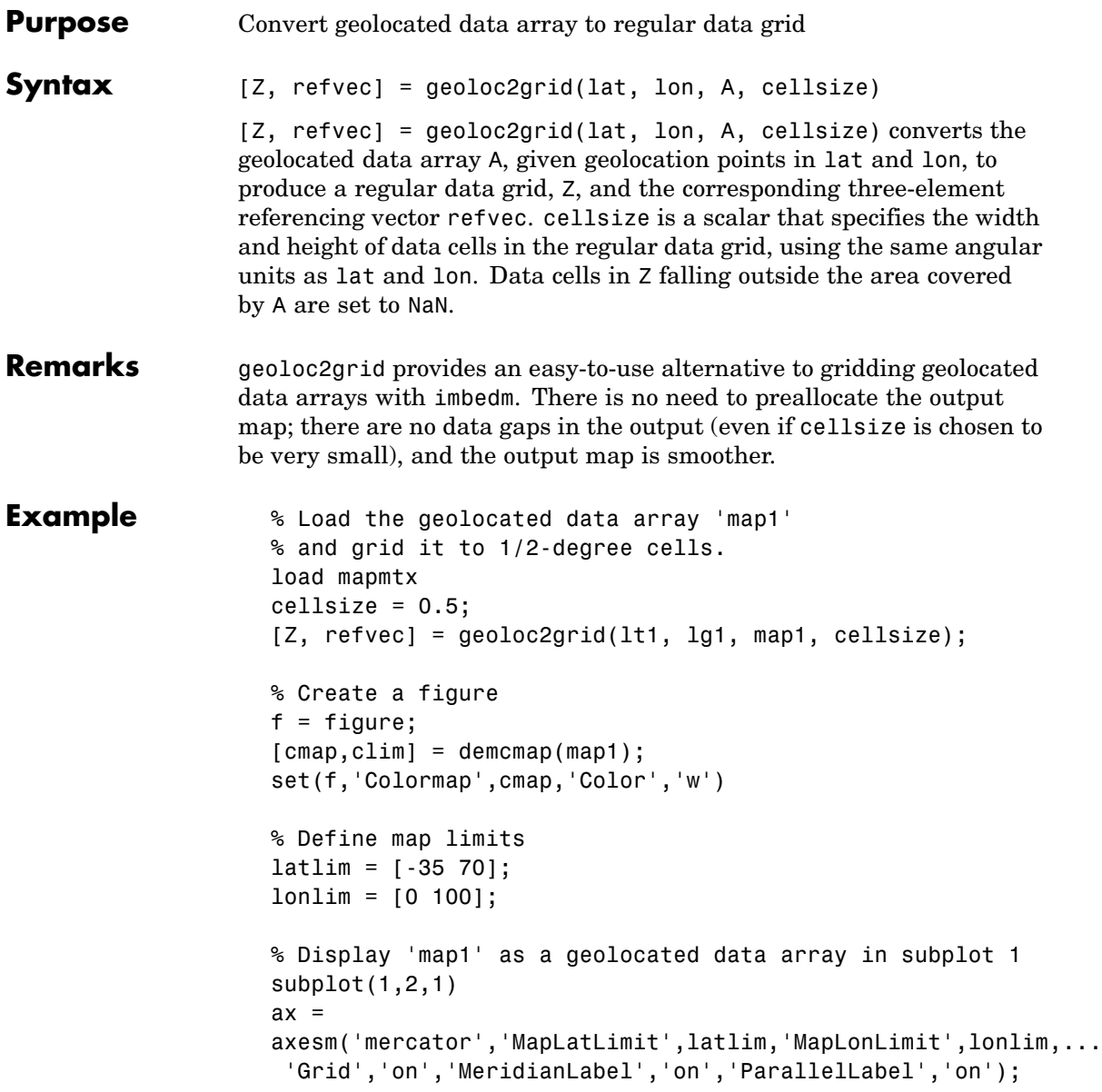

```
set(ax,'Visible','off')
geoshow(lt1, lg1, map1, 'DisplayType', 'texturemap');
% Display 'Z' as a regular data grid in subplot 2
subplot(1,2,2)
ax =axesm('mercator','MapLatLimit',latlim,'MapLonLimit',lonlim,...
 'Grid','on','MeridianLabel','on','ParallelLabel','on');
set(ax,'Visible','off')
geoshow(Z, refvec, 'DisplayType', 'texturemap');
```
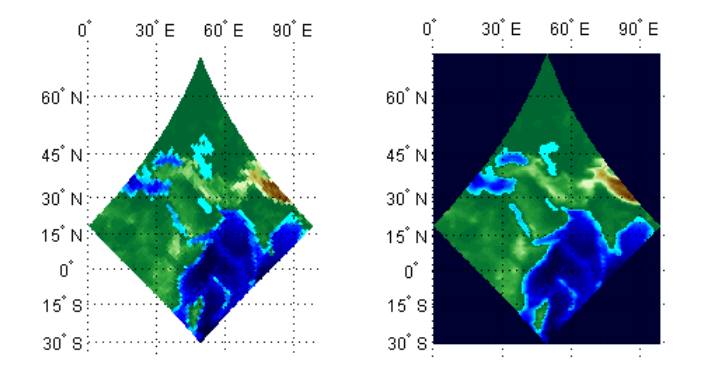

```
Purpose Display map latitude and longitude data
Syntax geoshow(lat,lon)
                  geoshow(lat,lon, ..., 'DisplayType', displaytype, ...)
                   geoshow(lat,lon,Z, ..., 'DisplayType', displaytype, ...)
                   geoshow(Z,R, ..., 'DisplayType', displaytype,...),
                   geoshow(lat,lon,I),geoshow(lat,lon,BW),geoshow(lat,lon,X,
                      cmap), geoshow(lat,lon,RGB),
                  geoshow(...'DisplayType', ...)
                   geoshow(I,R),geoshow(BW,R),geoshow(RGB,R),geoshow(A,CMAP,R),
                   geoshow(... `DisplayType', ...)
                   geoshow(s)
                   geoshow(s, ..., `SymbolSpec', symspec)
                   geoshow(filename)
                   geoshow(ax, \ldots)geoshow(..., 'Parent', ax, ...)
                   h = \text{geoshow}(\ldots)geoshow(..., param1, val1, param2, val2, ...)
                   geoshow(lat,lon) or geoshow(lat,lon, ..., 'DisplayType',
                   displaytype, ...) project and display the latitude and longitude
                   vectors, lat and lon, using the projection stored in the axes. If there is
                   no projection, the latitudes and longitudes are projected using a default
                   Plate Carree projection. lat and lon must be of equal lentgth, and may
                   contain embedded NaNs, delimiting individual lines or polygon parts.
                   DisplayType can be 'point', 'line', or 'polygon', and defaults to
                   'line'.
                   geoshow(lat,lon,Z, ..., 'DisplayType', displaytype, ...),
                   projects and displays a geolocated data grid. lat and lon are M-by-N
                   latitude-longitude arrays and Z is an M-by-N array of class double.
                   lat, lon, and Z may contain NaN values. DisplayType must be set to
                   'surface', 'mesh', 'texturemap', or 'contour'.
                   geoshow(Z,R, ..., 'DisplayType', displaytype,...), projects
                   and displays a regular data grid. Z is 2-D array of class double and R
                   is a referencing vector or a referencing matrix in latitude-longitude.
                   DisplayType must be set to 'surface', 'mesh', 'texturemap', or
```
'contour'. If DisplayType is 'texturemap', geoshow constructs a surface with ZData values set to 0.

geoshow(lat,lon,I),geoshow(lat,lon,BW),geoshow(lat,lon,X,cmap), geoshow(lat,lon,RGB), or geoshow(...'DisplayType', ...) projects and display a geolocated image as a texturemap on a zero-elevation surface. lat and lon are latitude-longitude geolocation arrays and I is a grayscale image, BW is a logical image, X is an indexed image with colormap cmap, or RGB is a truecolor image. lat, lon, and the image array must match in size. If specified, DisplayType must be set to 'image'. Examples of geolocated images include a color composite from a satellite swath or an image originally referenced to a different coordinate system.

geoshow(I,R),geoshow(BW,R),geoshow(RGB,R),geoshow(A,CMAP,R), or geoshow(... `DisplayType', ...) project and display an image georeferenced to latitude-longitude through the referencing matrix R. The image is shown as a texturemap on a zero-elevation surface. If specified, DisplayType must be set to 'image'.

geoshow(s) or geoshow(s, ..., `SymbolSpec', symspec) display the vector geographic features stored in the geographic data structure s as points, multipoints, lines, or polygons according to the Geometry field of s. If s includes Lat and Lon fields, then the coordinate values are projected to map coordinates. If s includes X and Y fields they are plotted as (preprojected) map coordinates and a warning is issued. symspec is a structure returned by makesymbolspec that specifies the symbolization rules to be used for displaying vector data.

geoshow(filename) projects and displays data from filename according to the type of file format. The DisplayType parameter is automatically set, according to the following table:

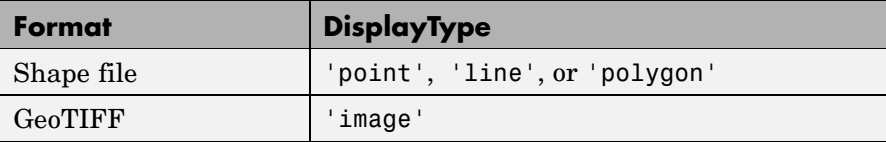

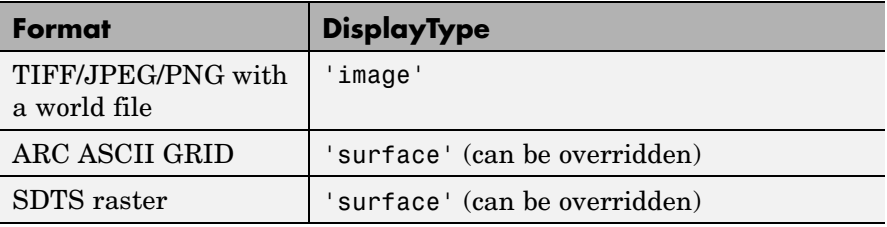

geoshow(ax, ...) and geoshow(..., 'Parent', ax, ...) set the parent axes to ax.

 $h =$  geoshow $(\ldots)$  returns a handle to a MATLAB graphics object or, in the case of polygons, a modified patch object. If a geostruct or shapefile name is input, geoshow returns the handle to an hggroup object with one child per feature in the geostruct or shapefile, excluding any features that are completely trimmed away. In the case of a polygon geostruct or shapefile, each child is a modified patch object; otherwise it is a line object.

geoshow(..., param1, val1, param2, val2, ...) specifies parameter/value pairs that modify the type of display or set MATLAB graphics properties. Refer to the MATLAB Graphics documentation for line, patch, image, surface, mesh, and contour properties for full descriptions of these object properties and their values.

#### **Parameters** Parameter names can be abbreviated and are case insensitive. Parameters include

**•** DisplayType: The DisplayType parameter specifies the type of graphic display for the data. The value must be consistent with the type of data being displayed, as shown in the following table:

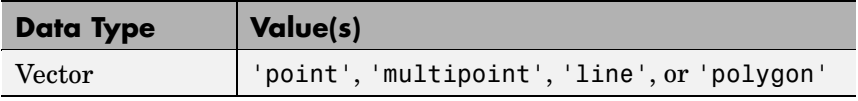

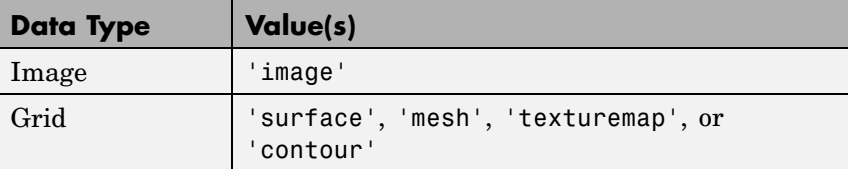

**•** SymbolSpec: The SymbolSpec parameter specifies the symbolization rules used for vector data through a structure returned by makesymbolspec. It is used only for vector data stored in geographic data structures.

In cases where both SymbolSpec and one or more graphics properties are specified, the graphics properties override any settings in the symbolspec structure.

To change the default symbolization rule for a property name/property value pair in the symbolspec, prefix the word 'Default' to the graphics property name (listed in the preceding table). See [Example](#page-705-0) 2 below.

#### **Graphics Properties**

In addition to specifying a parent axes, you can set any appropriate property for a point, line, and polygon DisplayType, as follows:

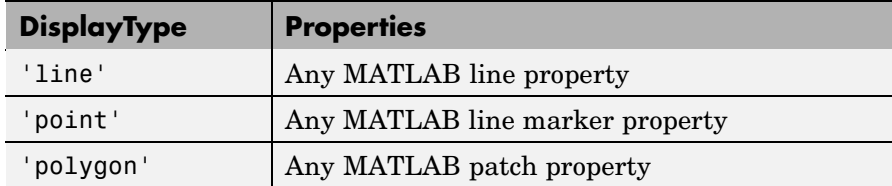

See the MATLAB Graphics Reference documentation for line, patch, image, and surface properties for complete descriptions of these properties and their values.

**Remarks** geoshow is often used to display vector geodata previously read from shapefiles using shaperead. When calling shaperead to read files that contain coordinates in latitude and longitude, be sure to specify the shaperead argument pair 'UseGeoCoords',true; if you do not include this argument (or specify 'UseGeoCoords',false), shaperead will create a geostruct with coordinate fields labelled X and Y instead of Lon and Lat, causing geoshow to assume that the geostruct contains projected coordinates. In such cases, geoshow warns and calls mapshow to display the geostruct data without projecting it.

When projecting data onto a map axes, geoshow uses the projection stored with the map axes. When displaying on a regular axes, it constructs a default Plate Carrée projection with a scale factor of 180/pi, enabling direct readout of coordinates in degrees.

**Note** When you display vector data in a map axes using geoshow, you should not subsequently change the map projection using setm. You can, however, change the projection with setm for raster data. For more information, see ["Changing Map Projections when Using geoshow" on](#page-141-0) page 4-[20.](#page-141-0)

geoshow adds graphics to the current map axes (it does not clear it first), enabling you to create multiple raster and vector map layers. If you do not want geoshow to draw on top of an existing map, create a new figure or subplot before calling it.

geoshow can generally be substituted for displaym. However, there are limitations where display of specific objects is concerned. See the remarks under updategeostruct for further information.

#### **Examples Example 1**

Display world land areas using a default Plate Carree projection:

```
figure
geoshow('landareas.shp', 'FaceColor', [0.5 1.0 0.5]);
```
### <span id="page-705-0"></span>**geoshow**

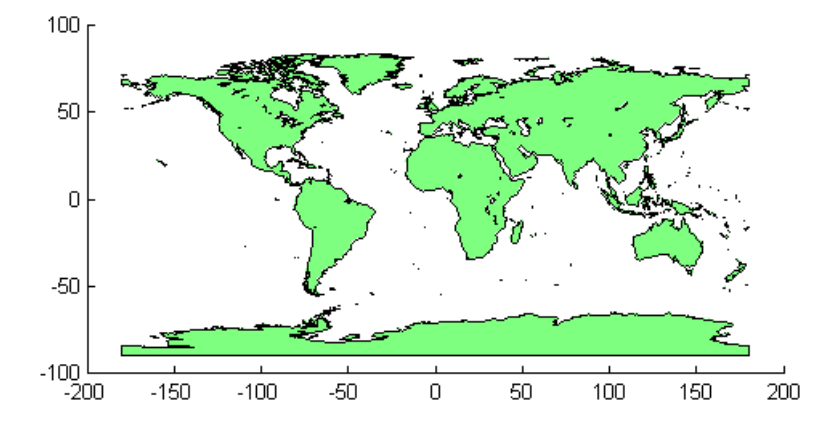

#### **Example 2**

Override the symbolspec default rule:

```
% Create a worldmap of North America
figure
worldmap('na');
% Read the USA high resolution data
states = shaperead('usastatehi', 'UseGeoCoords', true);
% Create a symbolspec to make Alaska and Hawaii polygons red.
symspec = makesymbolspec('Polygon', ...
   {'Name', 'Alaska', 'FaceColor', 'red'}, ...
   {'Name', 'Hawaii', 'FaceColor', 'red'});
% Display all the other states in blue.
geoshow(states, 'SymbolSpec', symspec, ...
   'DefaultFaceColor', 'blue', ...
   'DefaultEdgeColor', 'black');
```
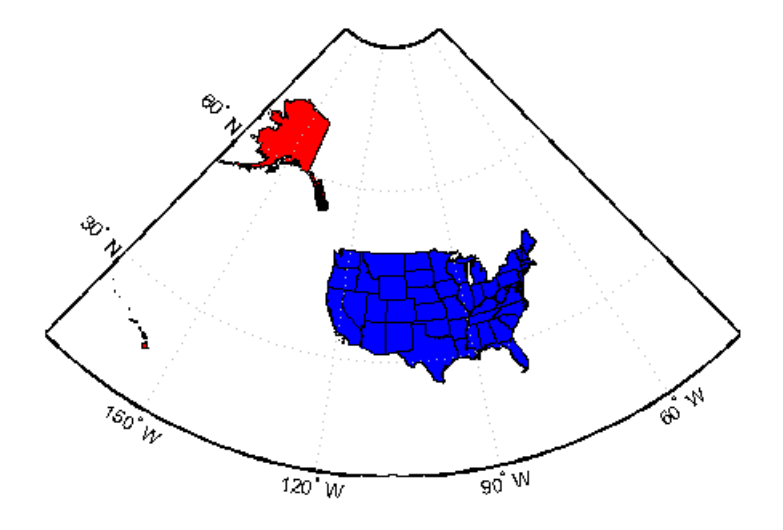

#### **Example 3**

Create a worldmap of Korea and display the korea data grid as a texture map:

```
load korea
figure;
worldmap(map, refvec)
% Display the Korean data grid as a texture map.
geoshow(gca,map,refvec,'DisplayType','texturemap');
colormap(demcmap(map))
% Display the land area boundary as black lines.
S = shaperead('landareas','UseGeoCoords',true);
geoshow([S.Lat], [S.Lon],'Color','black');
```
### **geoshow**

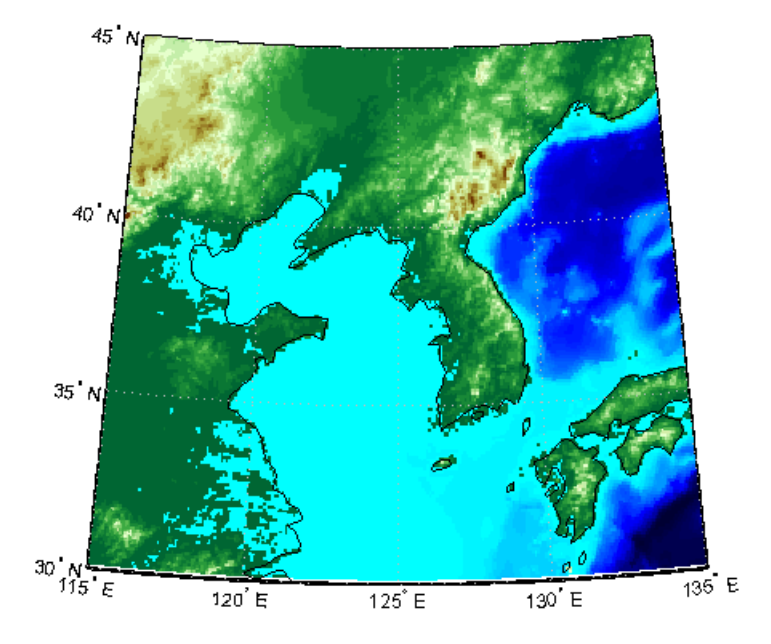

#### **Example 4**

Display the EGM96 geoid heights, masking out land areas:

```
load geoid
% Create a figure with an Eckert projection.
figure
axesm eckert4;
framem; gridm;
axis off
% Display the geoid as a texture map.
geoshow(geoid, geoidrefvec, 'DisplayType', 'texturemap');
% Create a colorbar and title.
hcb = colorbar('horiz');
set(get(hcb,'Xlabel'),'String','EGM96 Geoid Heights in Meters.')
```
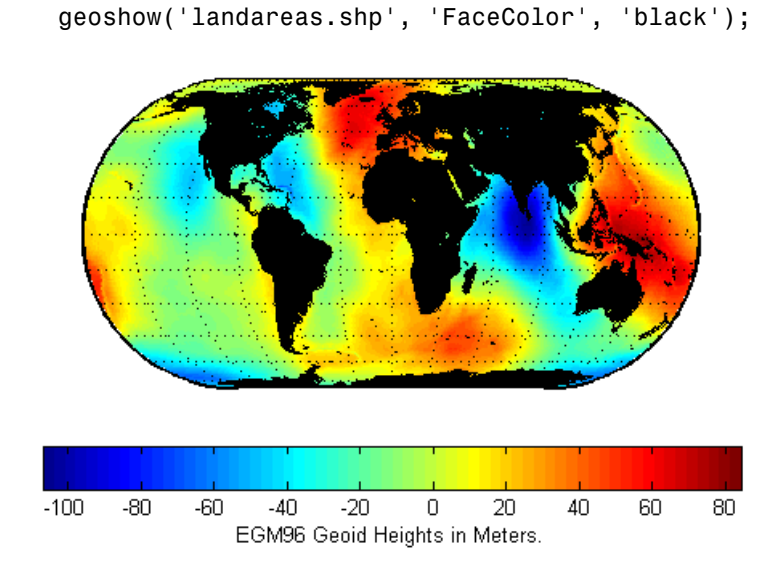

% Mask out all the land.

**Example 5**

Display the EGM96 geoid heights as a 3-D surface using the Eckert IV projection:

```
load geoid
% Create the figure with an Eckert projection.
figure
axesm eckert4;
axis off
% Display the geoid as a surface.
h=geoshow(geoid, geoidrefvec, 'DisplayType','surface');
% Add light and material.
light; material(0.6*[ 1 1 1]);
% View as a 3-D surface.
```
## **geoshow**

view(3) axis normal tightmap

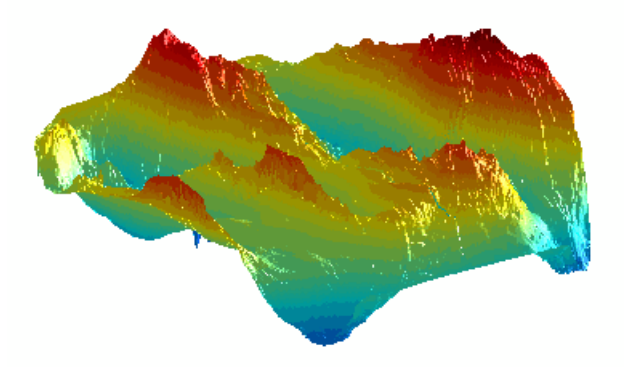

#### **Example 6**

Display the moon albedo image projected using Plate Carree and in an orthographic projection.

load moonalb

```
% Projection not specified -- uses Plate Carree
figure
geoshow(moonalb,moonalbrefvec)
```
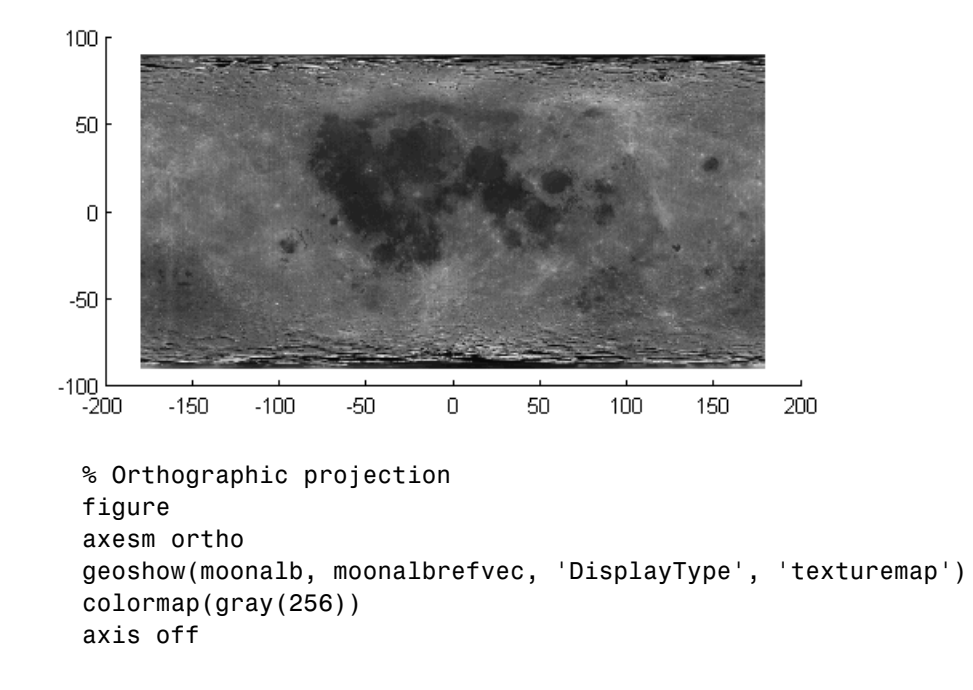

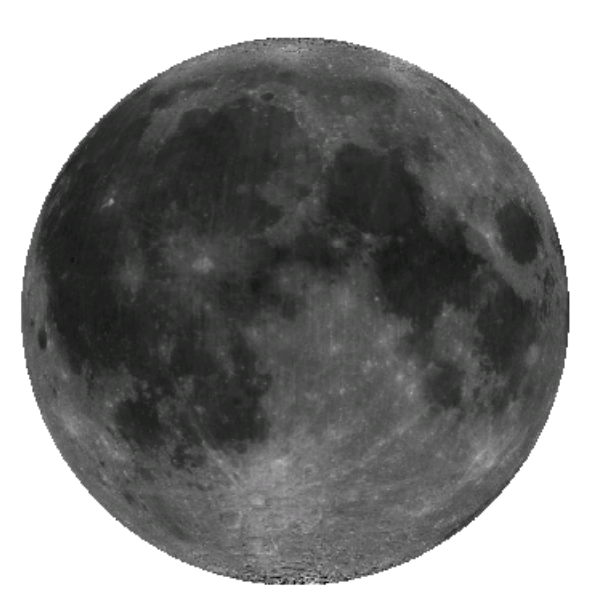

#### **Example 7**

Read and display the San Francisco South 24K DEM data:

```
filenames = gunzip('sanfranciscos.dem.gz', tempdir);
demFilename = filenames\{1\};
% Read every point of the 1:24,000 DEM file.
[lat, lon,Z] = usgs24kdem(demFilename,2);
% Delete the temporary gunzipped file.
delete(demFilename);
% Move all points at sea level to -1 to color them blue.
Z(Z=-0) = -1;% Compute the latitude and longitude limits for the DEM.
latlim = [\min(lat(:)) max(lat(:))];
```

```
lonlim = [min(lon(:)) max(lon(:))];
% Display the DEM values as a texture map.
figure
usamap(latlim, lonlim)
geoshow(lat, lon, Z, 'DisplayType','texturemap')
demcmap(Z)
daspectm('m',1)
% Overlay black contour lines onto the texturemap.
geoshow(lat, lon, Z, 'DisplayType', 'contour', ...
  'LineColor', 'black');
```
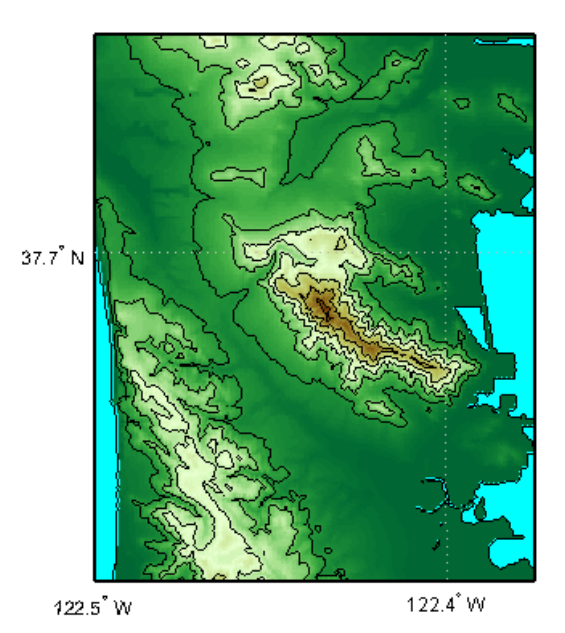

```
% View the DEM values in 3-D.
figure
usamap(latlim, lonlim)
geoshow(lat, lon, Z, 'DisplayType', 'surface')
demcmap(Z)
```
# **geoshow**

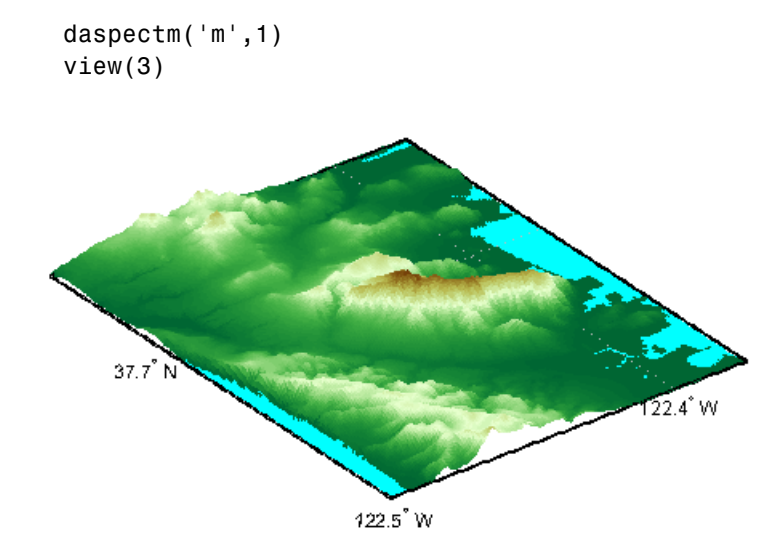

**See Also** axesm, makesymbolspec, mapshow, mapview, updategeostruct

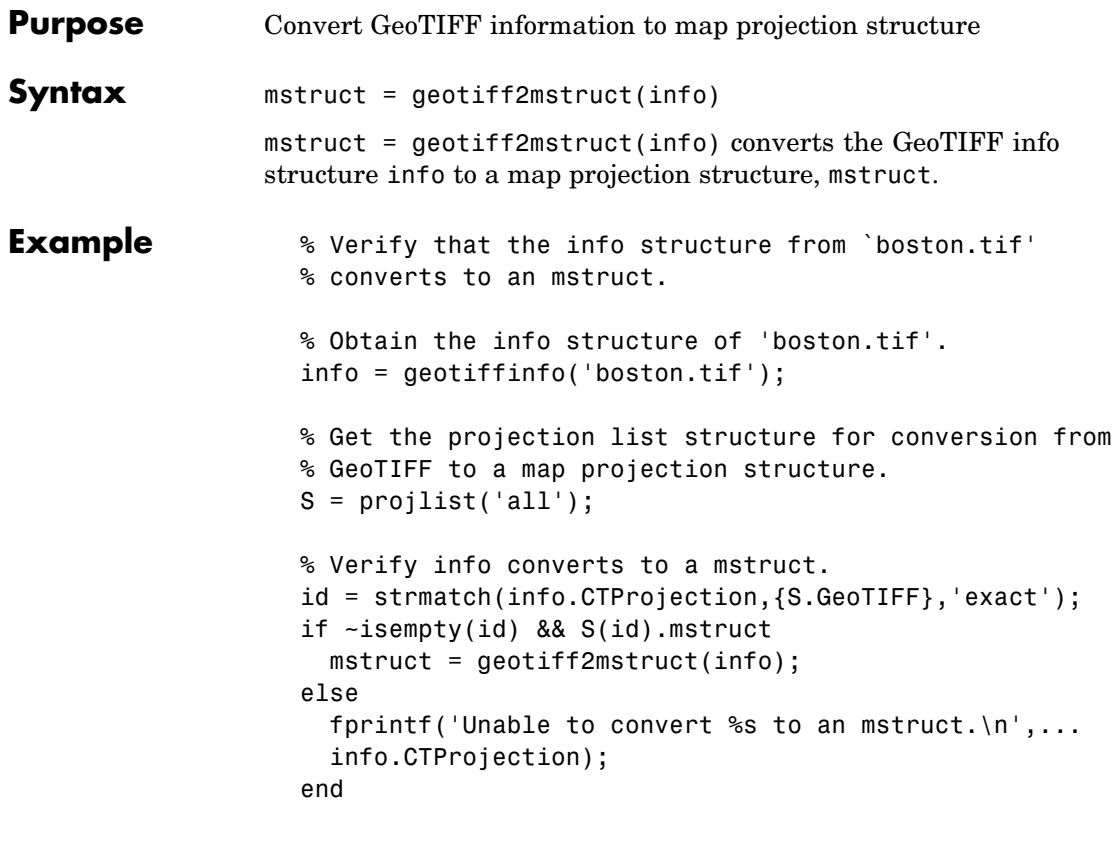

**See Also** axesm, defaultm, geotiffinfo, projfwd, projinv, projlist

# **geotiffinfo**

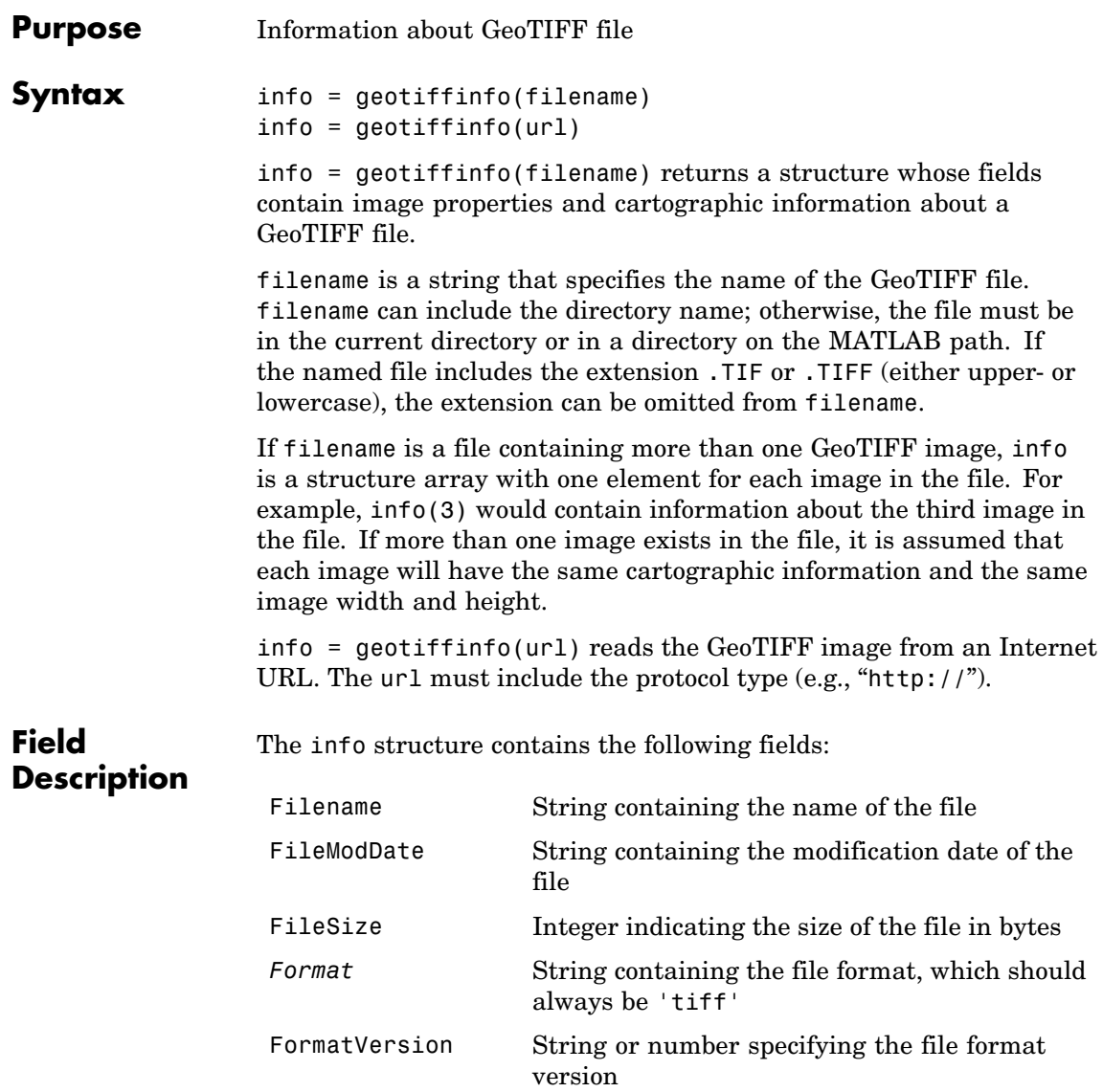

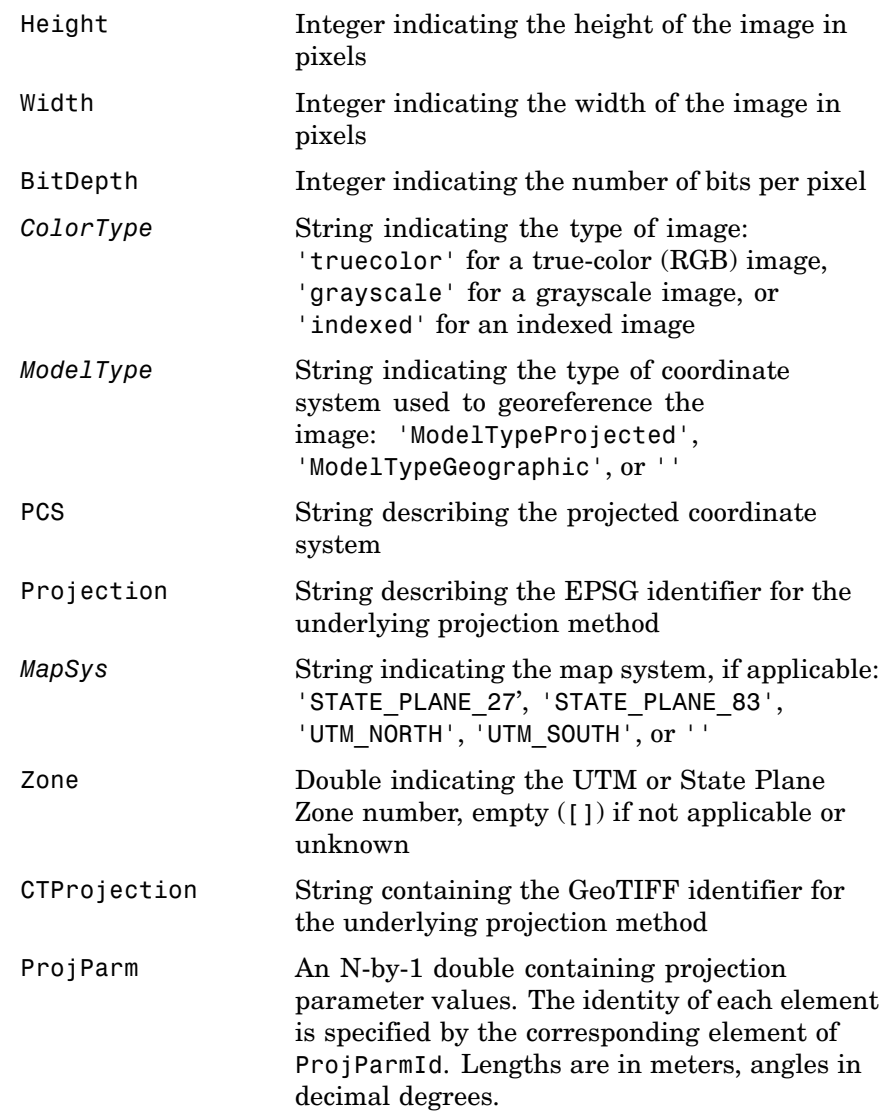

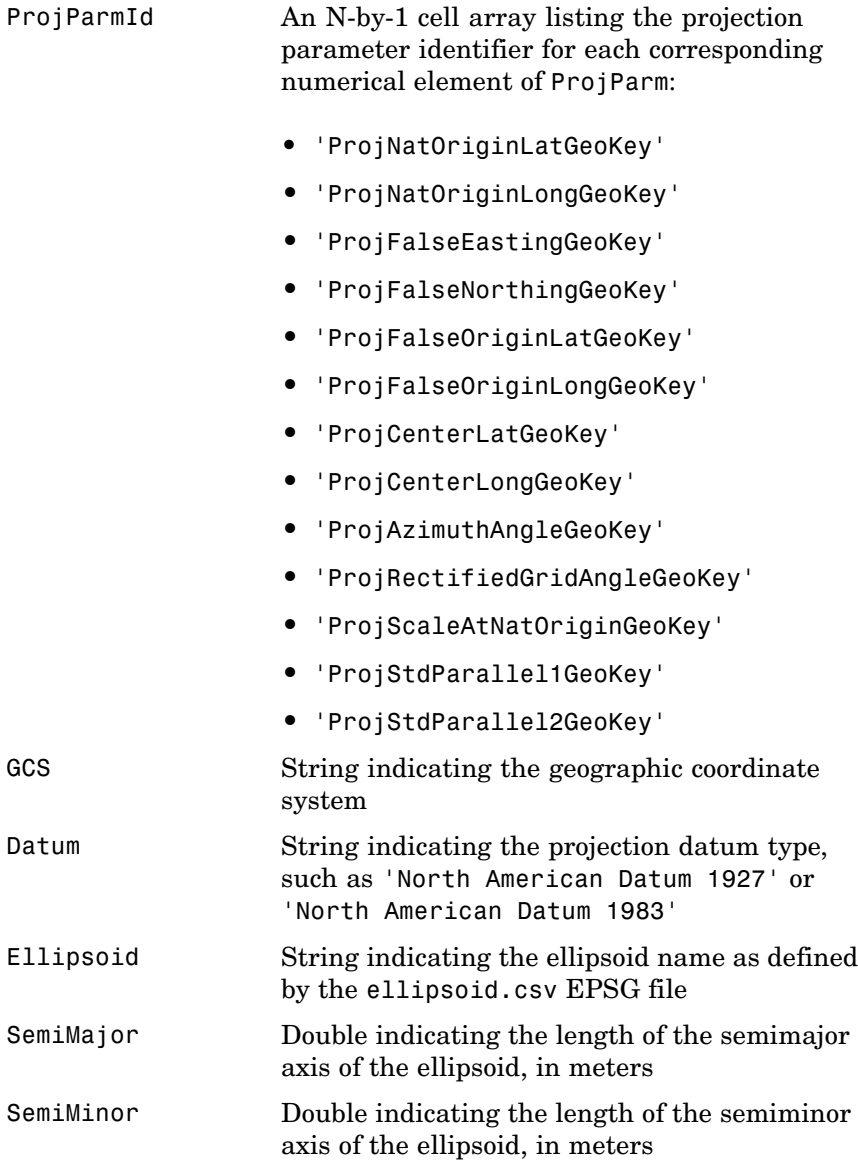

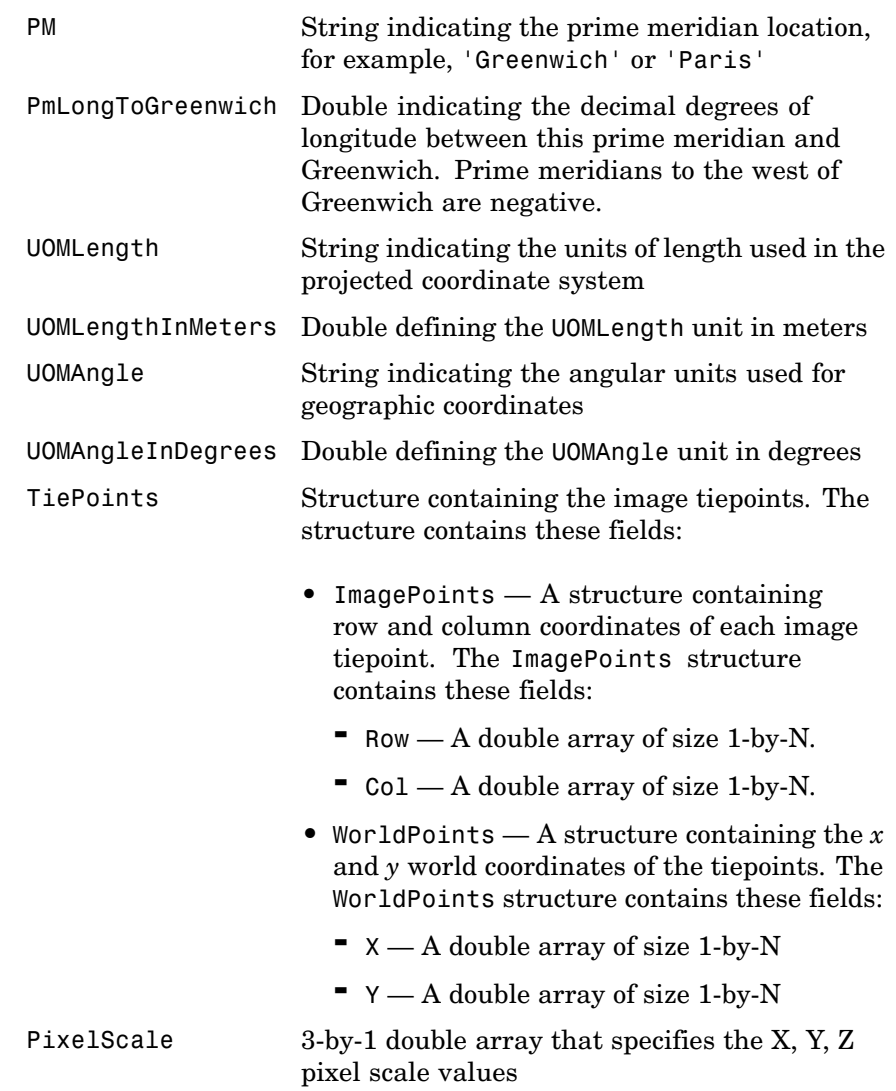

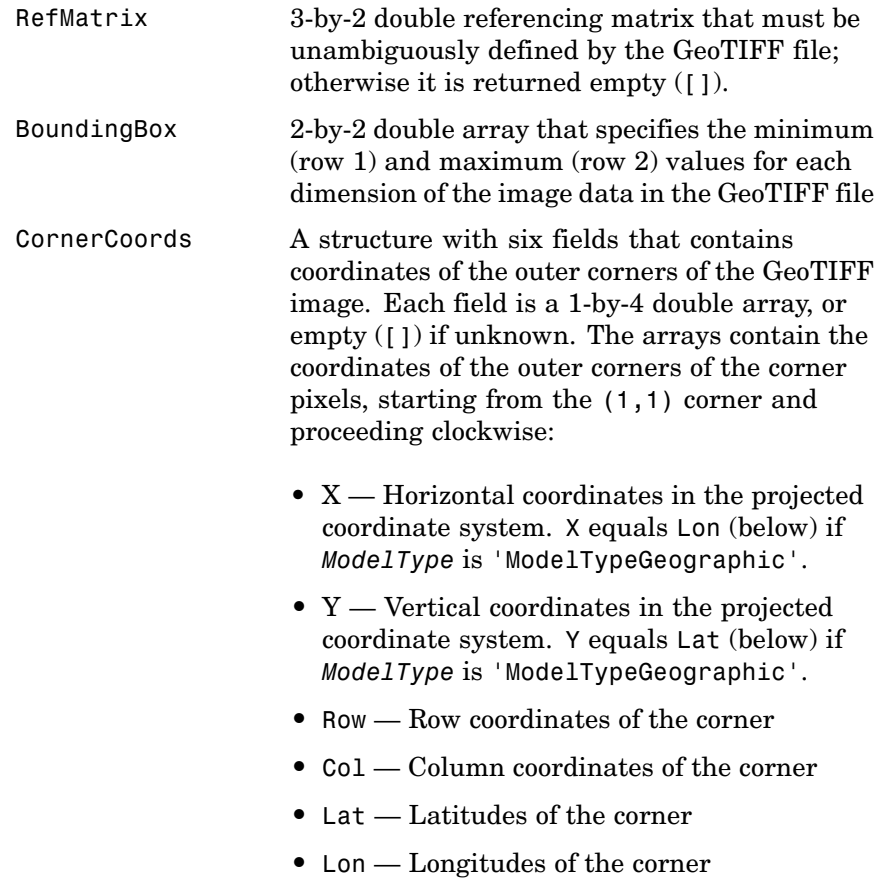
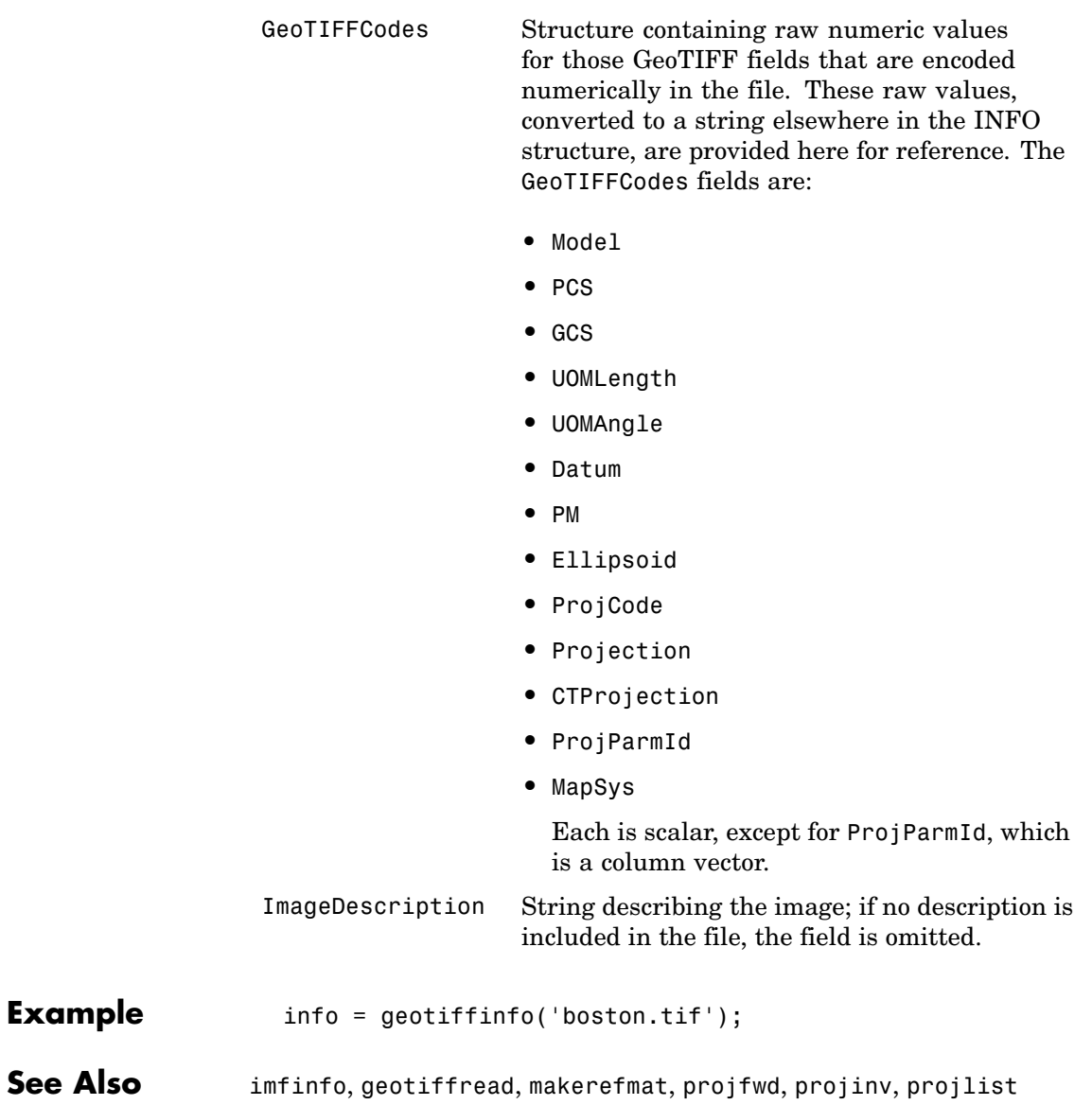

# **geotiffread**

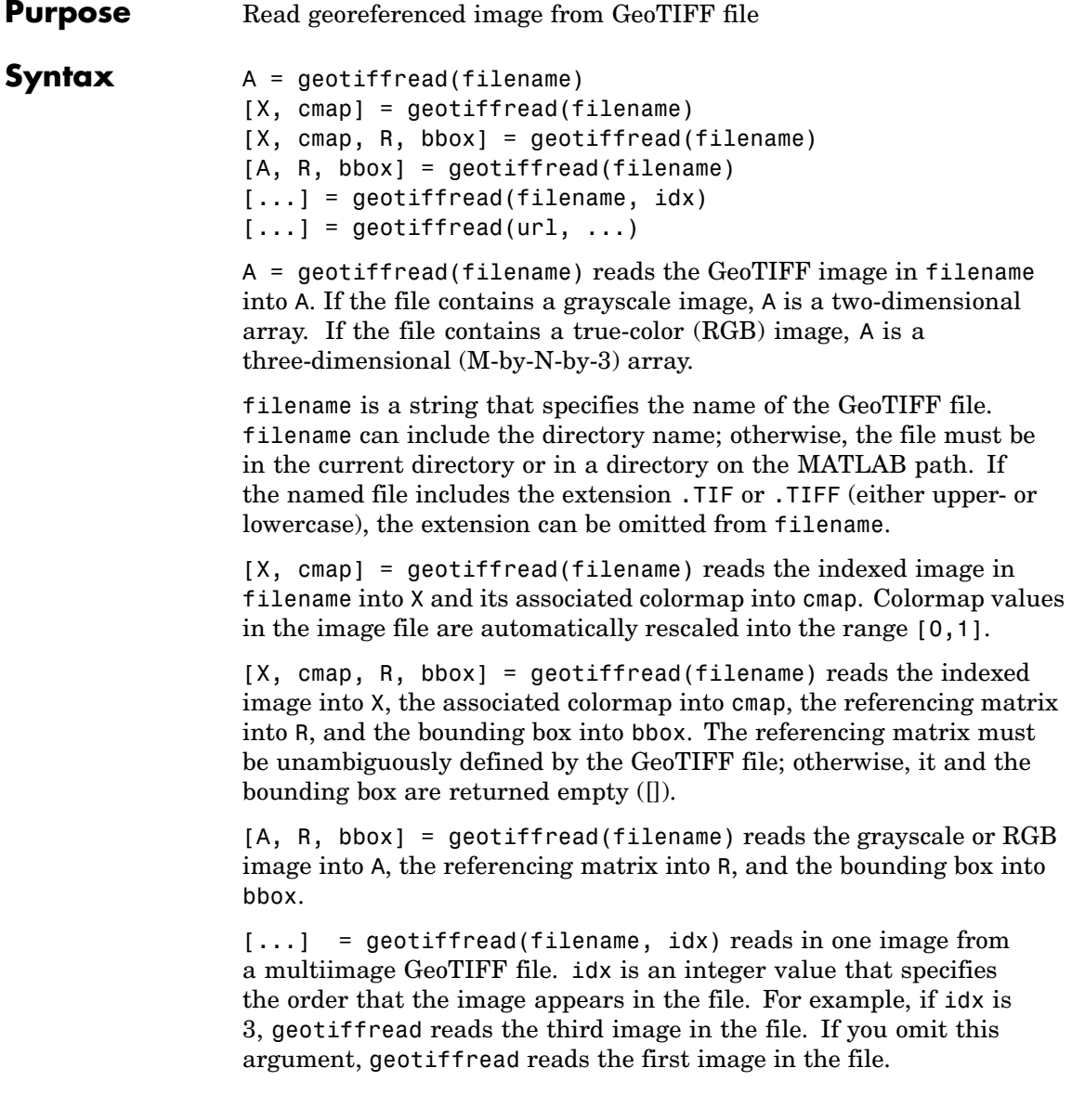

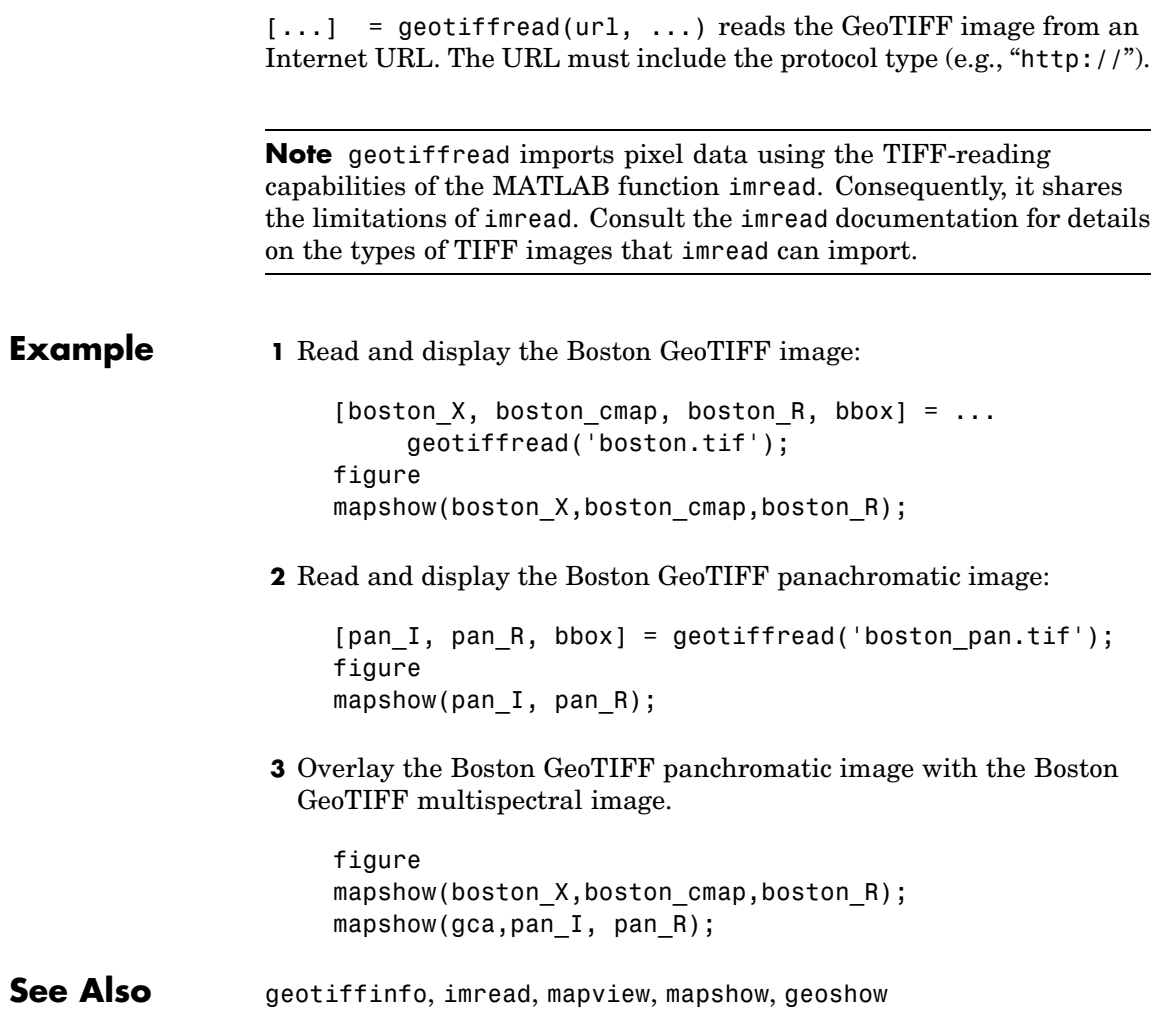

## **getm**

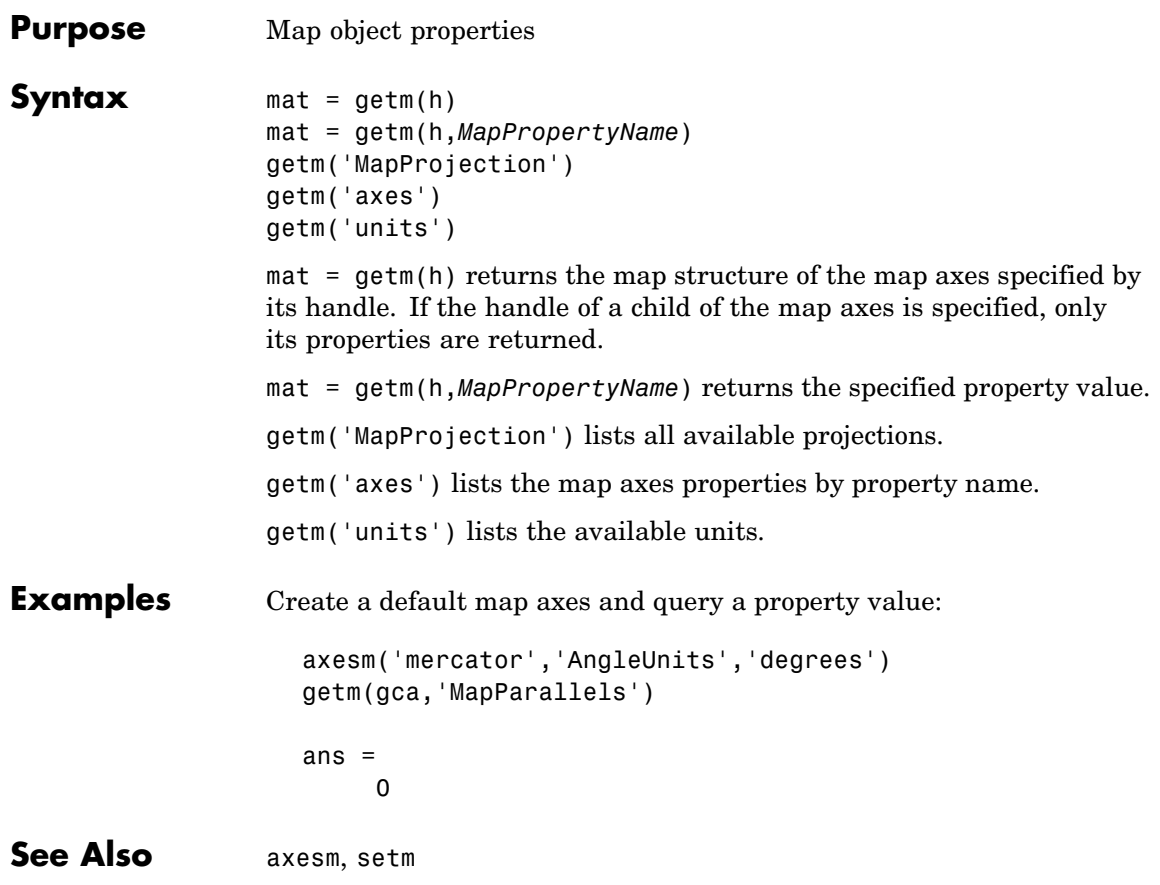

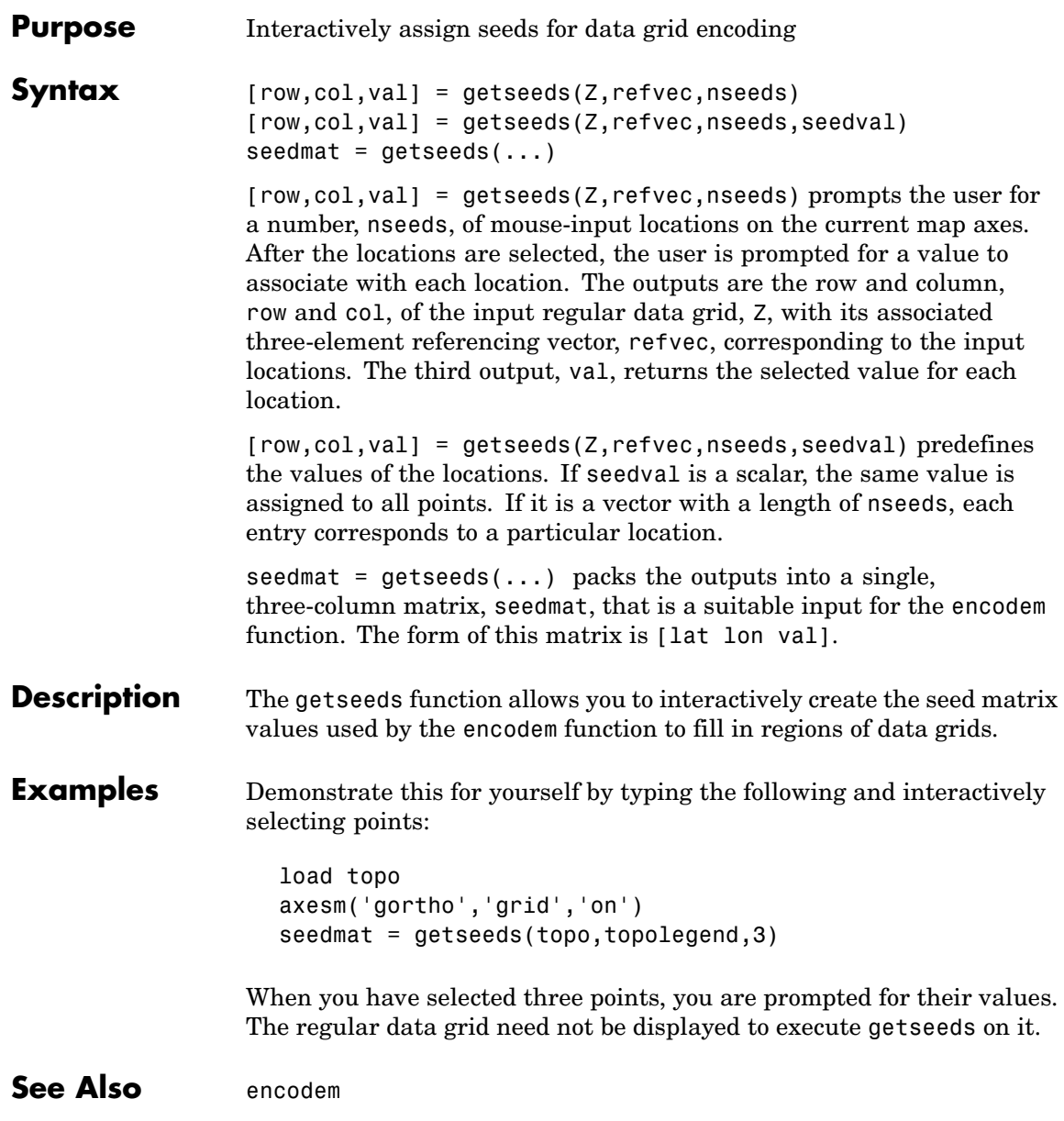

# **getworldfilename**

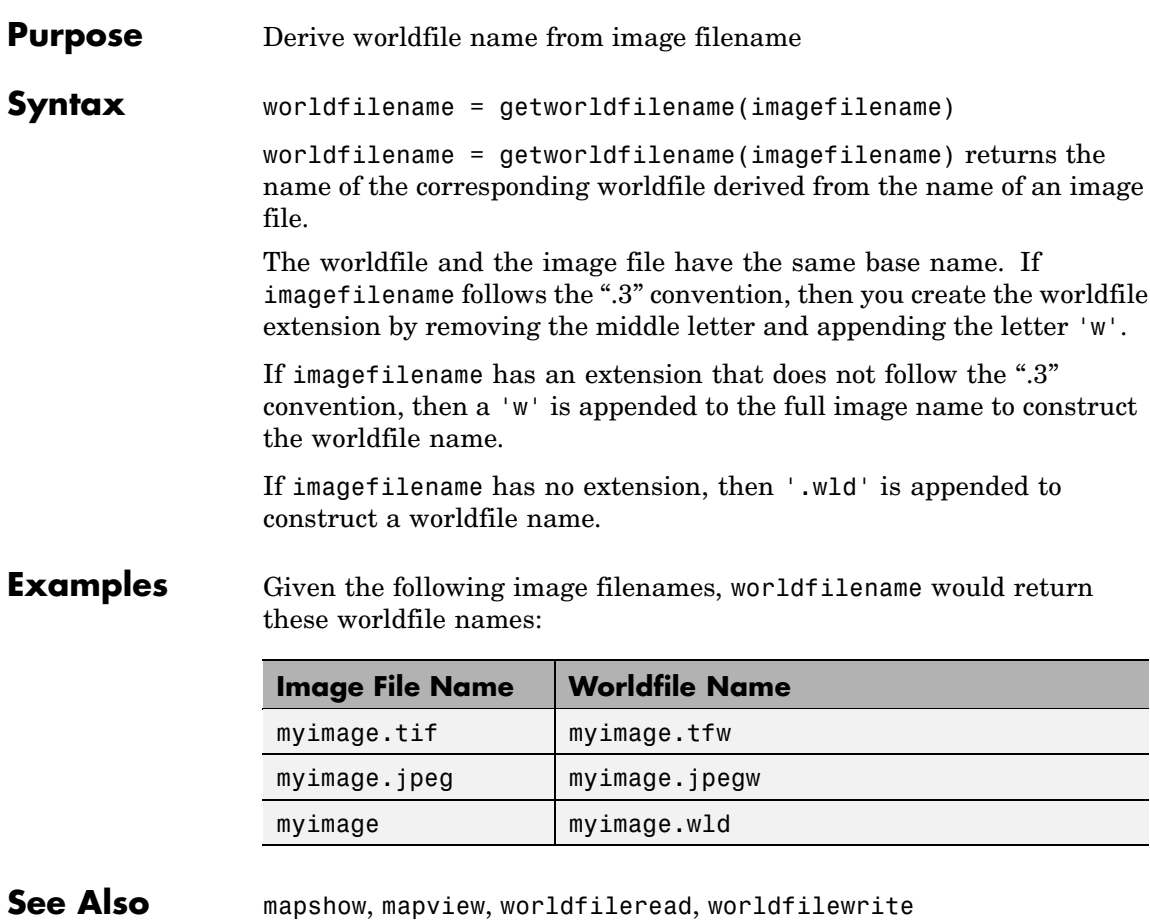

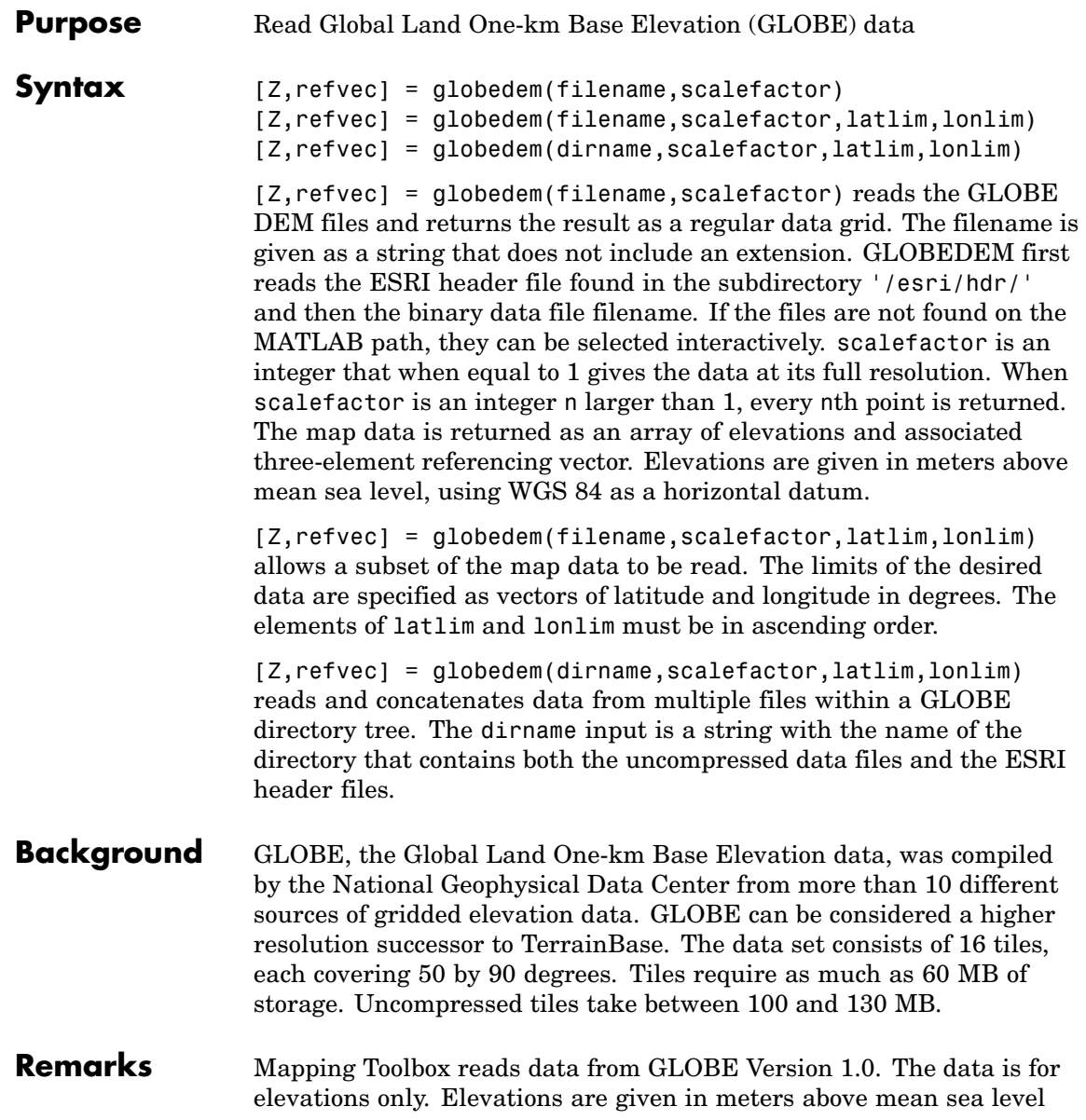

using WGS 84 as a horizontal datum. Areas with no data, such as the oceans, are coded with NaNs.

The data set and documentation are available over the Internet.

**Note** For details on locating map data for download over the Internet, see the following documentation at the MathWorks Web site: <http://www.mathworks.com/support/tech-notes/2100/2101.html>.

**Examples** Determine the file that contains the area around Cape Cod.

```
latlim = [41 42.5]; lonlim = [-73 -69.9];
globedems(latlim,lonlim)
ans =
```

```
'f10g'
```
Extract every 20th point from the tile covering the northeastern United States and eastern Canada. Provide an empty file name, and select the file interactively.

```
[Z,refvec] =globedem([],20);
size(Z)
ans =300 540
```
Extract a subset of the data for Massachusetts at the full resolution.

```
latlim = [41 42.5]; lonlim = [-73 -69.9];
[Z,refvec] = globedem('f10g',1,latlim,lonlim);
size(Z)
ans =181 373
```
Replace the NaNs in the ocean with -1 to color them blue.

 $Z(isan(Z)) = -1;$ 

Extract some data for southern Louisiana in an area that straddles two tiles. Provide the name of the directory containing the data files, and let globedem determine which files are required, read from the files, and concatenate the data into a single regular data grid.

```
latlim =[28.61 31.31]; lonlim = [-91.24 -88.62];
                   globedems(latlim,lonlim)
                   ans ='e10g'
                        'f10g'
                    [Z,refvec] =globedem('d:\externalData\globe\elev',1,latlim,lonlim);
                   size(Z)
                   ans =325.00 315.00
References See Web site for the National Oceanic and Atmospheric Administration,
                 National Geophysical Data Center
See Also demdataui, dted, gtopo30, satbath, tbase, usgsdem
```
# **globedems**

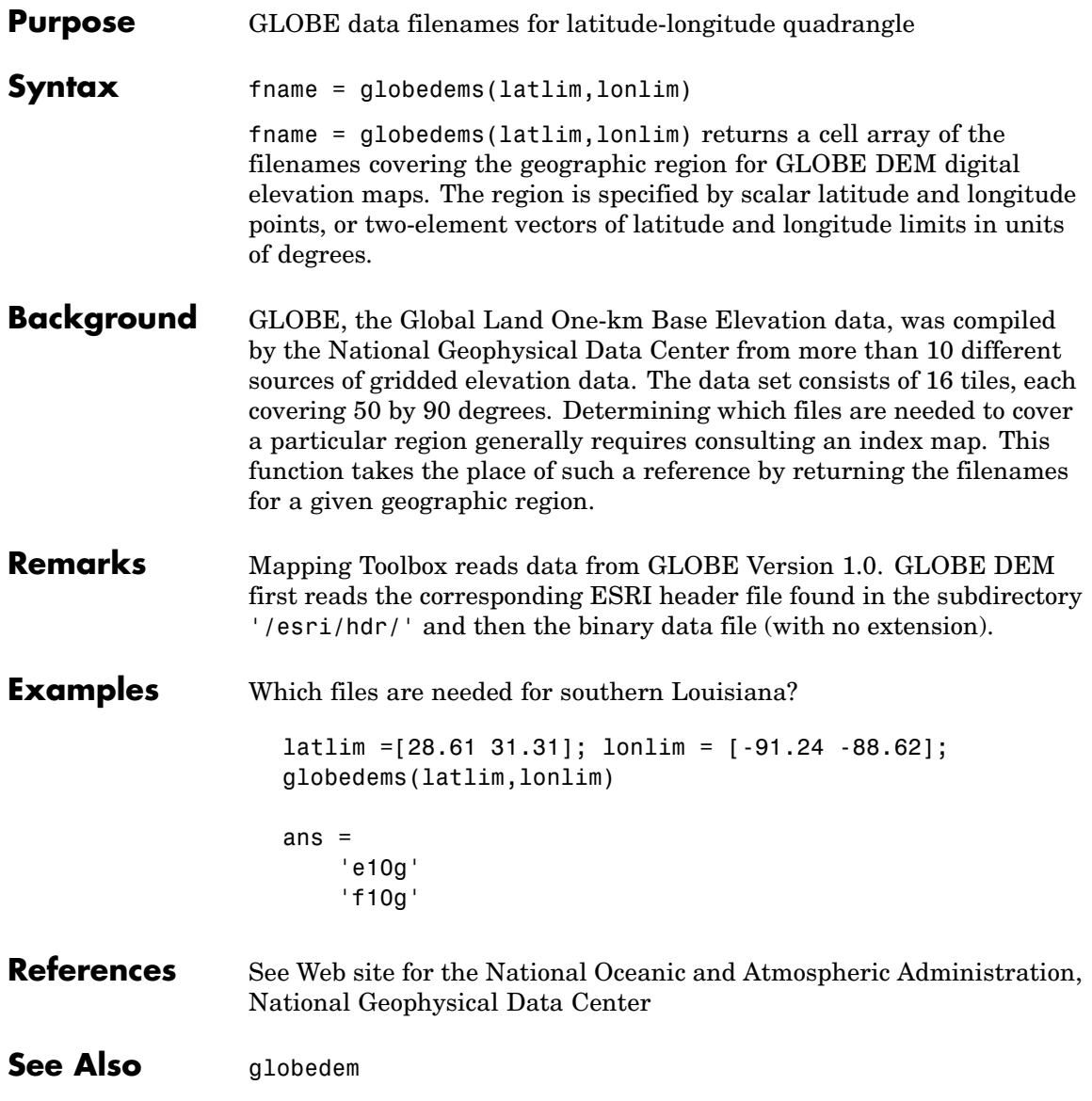

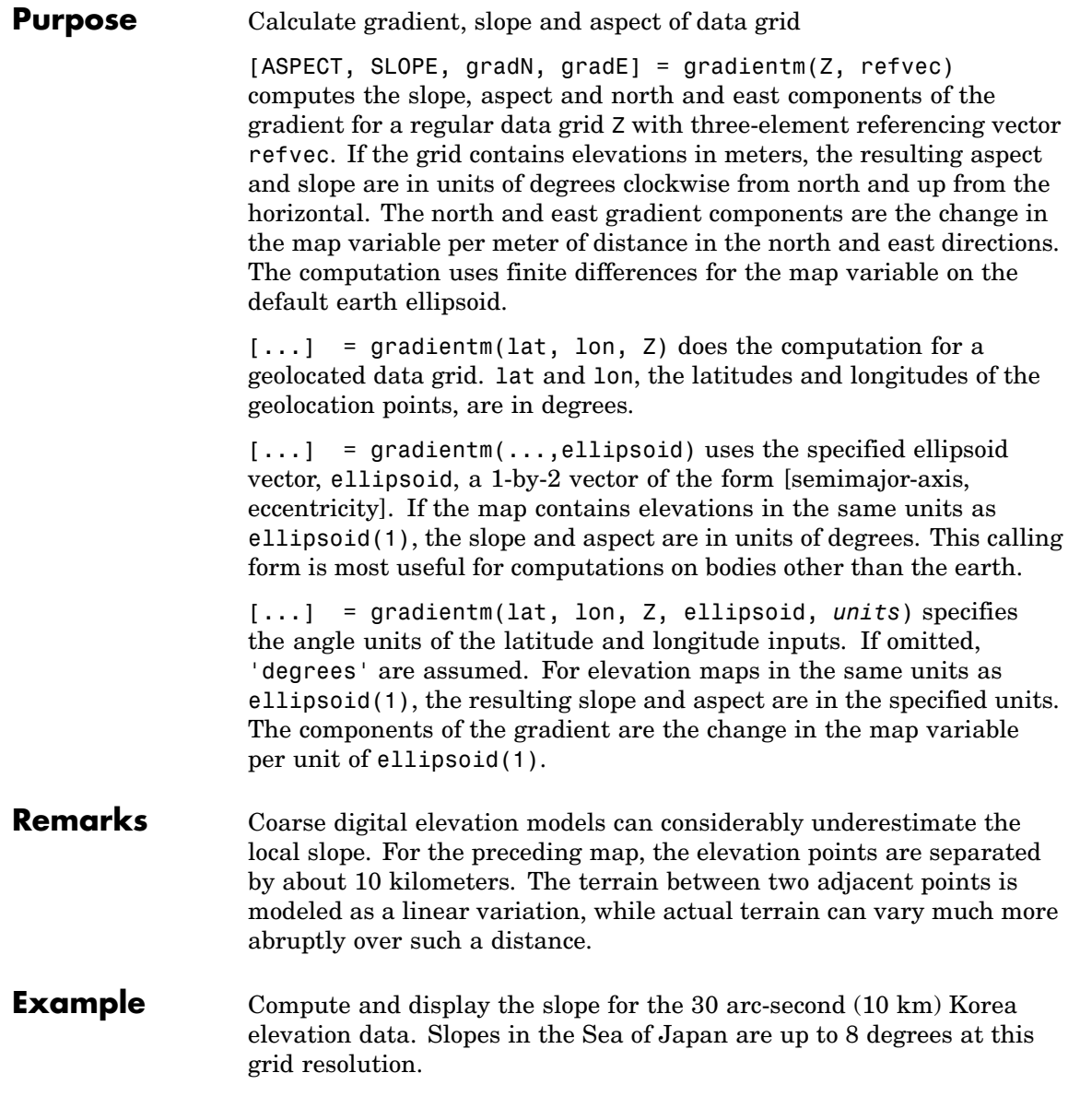

```
load korea
[aspect, slope, gradN, gradE] = gradientm(map, refvec);
worldmap(slope, refvec)
geoshow(slope, refvec, 'DisplayType', 'texturemap')
cmap = cool(10);demcmap('inc', slope, 1, [], cmap)
colorbar
latlim = getm(gca,'maplatlimit');
lonlim = getm(gca,'maplonlimit');
land = shaperead('landareas',...
  'UseGeoCoords', true, 'BoundingBox', [lonlim' latlim']);
geoshow(land, 'FaceColor', 'none')
set(gca, 'Visible', 'off')
```
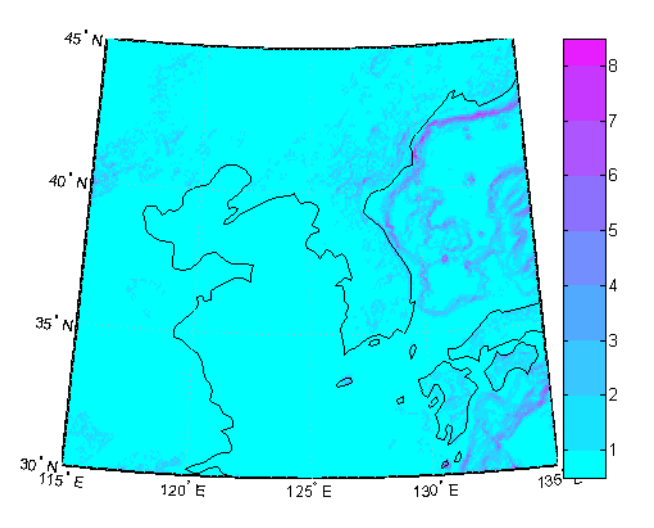

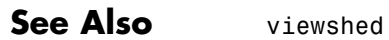

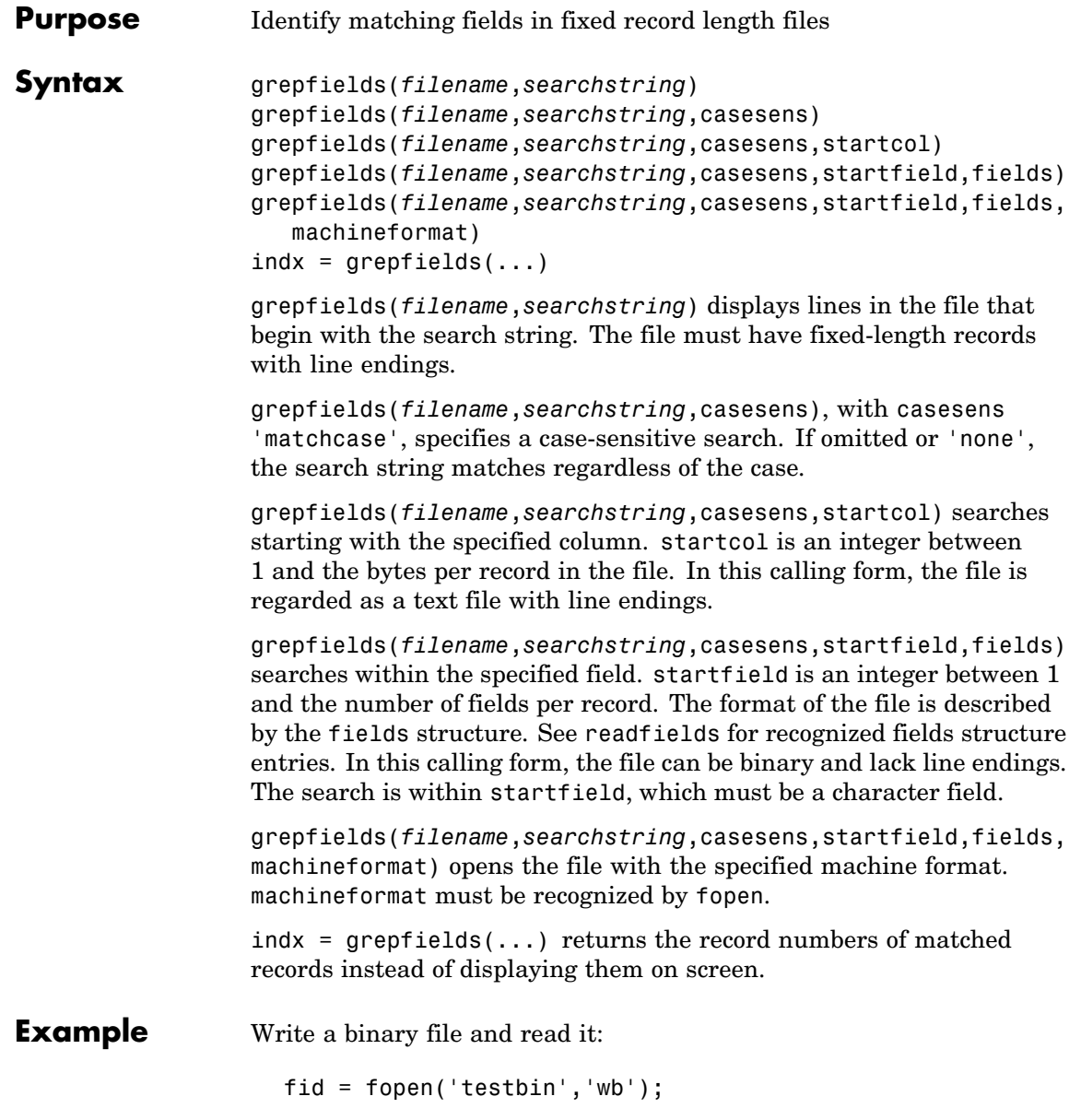

```
for i = 1:3fwrite(fid,['character' num2str(i) ],'char');
fwrite(fid,i,'int8');
fwrite(fid,[i i],'int16');
 fwrite(fid,i,'integer*4');
fwrite(fid,i,'real*8');
end
fclose(fid);
fs(1).length = 10; fs(1).type = 'char';fs(1).name = 'field 1';
fs(2).length = 1;fs(2).type = 'ints;fs(2).name = 'tield 2';fs(3).length = 2; fs(3).type = 'int16';fs(3).name = 'field 3';
fs(4).length = 1;fs(4).type = 'integer*4';fs(4).name = 'field 4';
fs(5).length = 1;fs(5).type = 'float64';fs(5).name = 'field 5';
```
Find the record matching the string 'character2'. The record contains binary data, which cannot be properly displayed.

```
grepfields('testbin','character2','none',1,fs)
character2? ? ? ?@
indx = grepfields('testbin','character2','none',1,fs)
indx =2
```
Read the formatted file containing the following:

```
--------------------------------------------------------
character data 1 1 2 3 1e6 10D6
character data 2 11 22 33 2e6 20D6
character data 3111222333 3e6 30D6
--------------------------------------------------------
fs(1).length = 16; fs(1).type = 'char';fs(1).name = 'field 1';
fs(2).length = 3; fs(2).type = '%3d';fs(2).name = 'field 2';
fs(3).length = 1;fs(3).type = '%4g';fs(3).name = 'field 3';
```

```
fs(4).length = 1;fs(4).type = '%5D'; fs(4).name = 'field 4';
fs(5).length = 1;fs(5).type = 'char';fs(5).name = '';
```
Find the records that match at the beginning of the line.

```
grepfields('testfile1','character')
character data 1 1 2 3 1e6 10D6
character data 2 11 22 33 2e6 20D6
character data 3111222333 3e6 30D6
grepfields('testfile1','character data 2')
character data 2 11 22 33 2e6 20D6
```
Find the records that match, starting the search in column 11.

grepfields('testfile1','data 2','none',11) character data 2 11 22 33 2e6 20D6

Search record number 1.

grepfields('testfile1','character data 2','none',1,fs) character data 2 11 22 33 2e6 20D6

- **Limitations** Searches are limited to fields containing character data.
- **Remarks** See readfields for a complete discussion of the format and contents of the fields argument.
- **See Also** readfields, fopen

## **gridm**

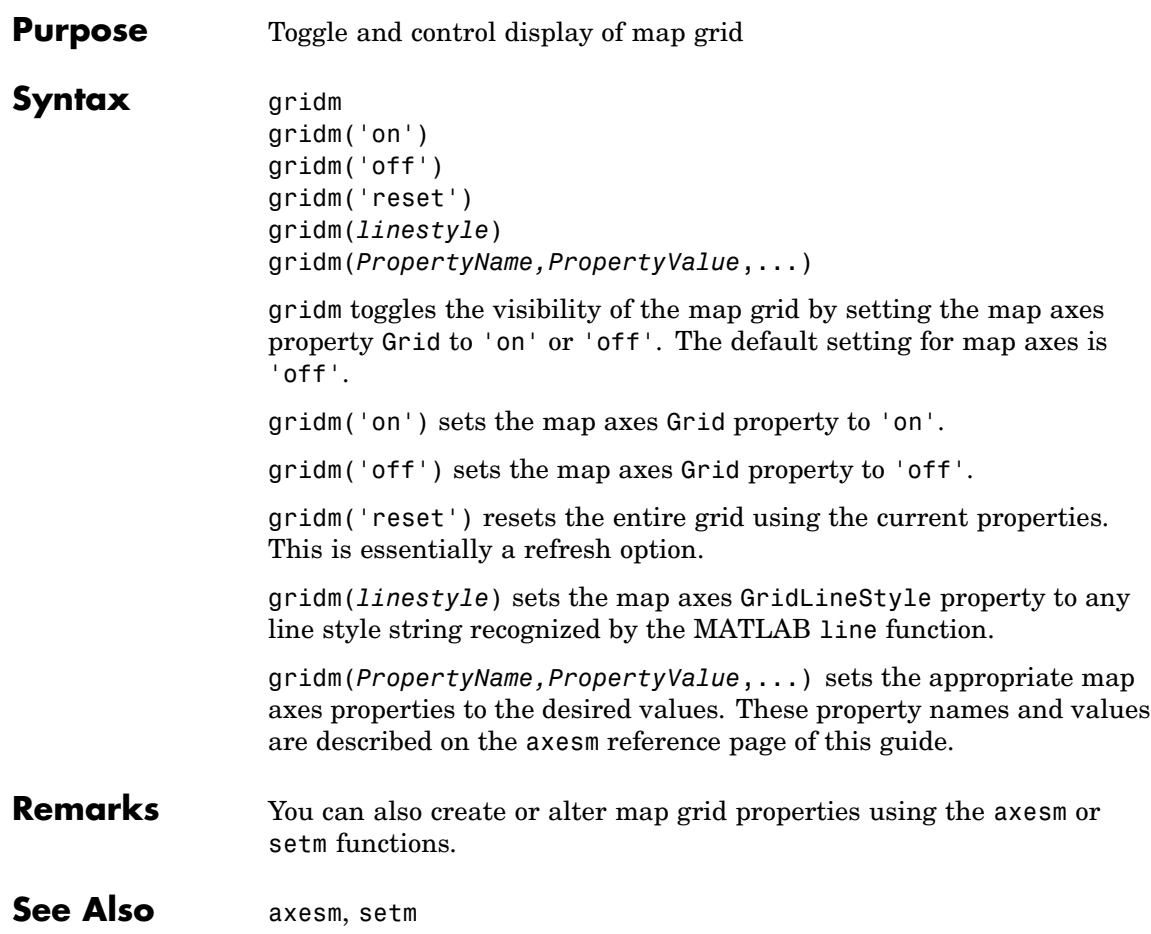

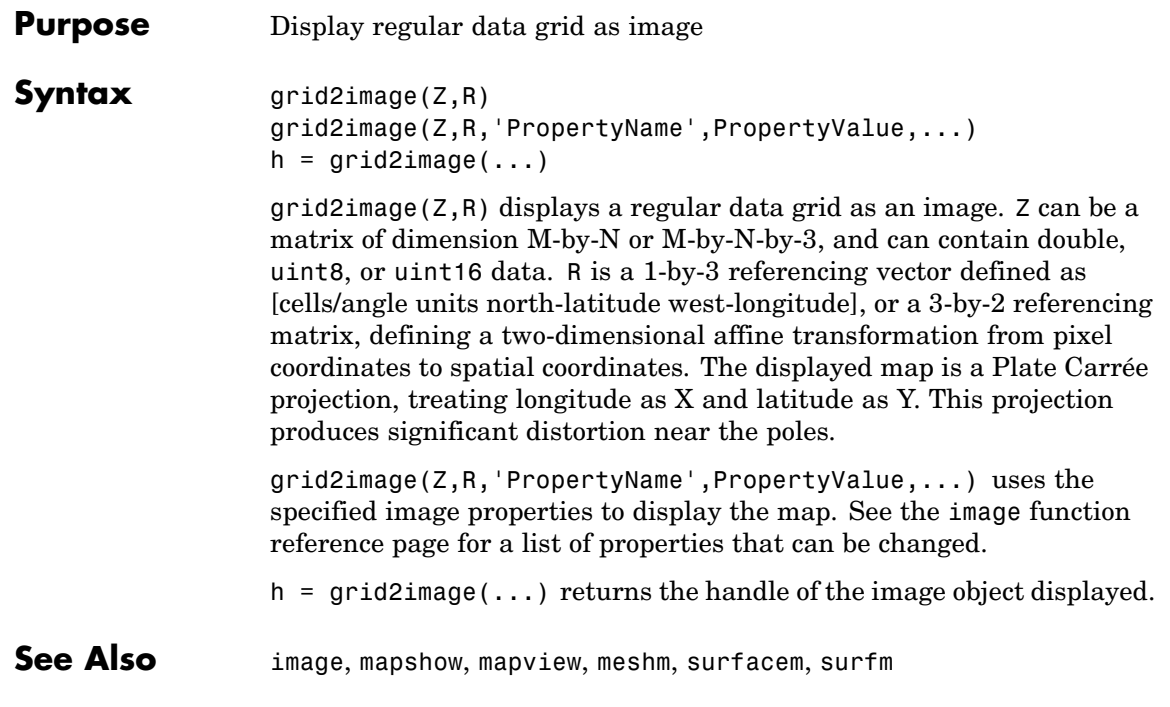

## **grn2eqa**

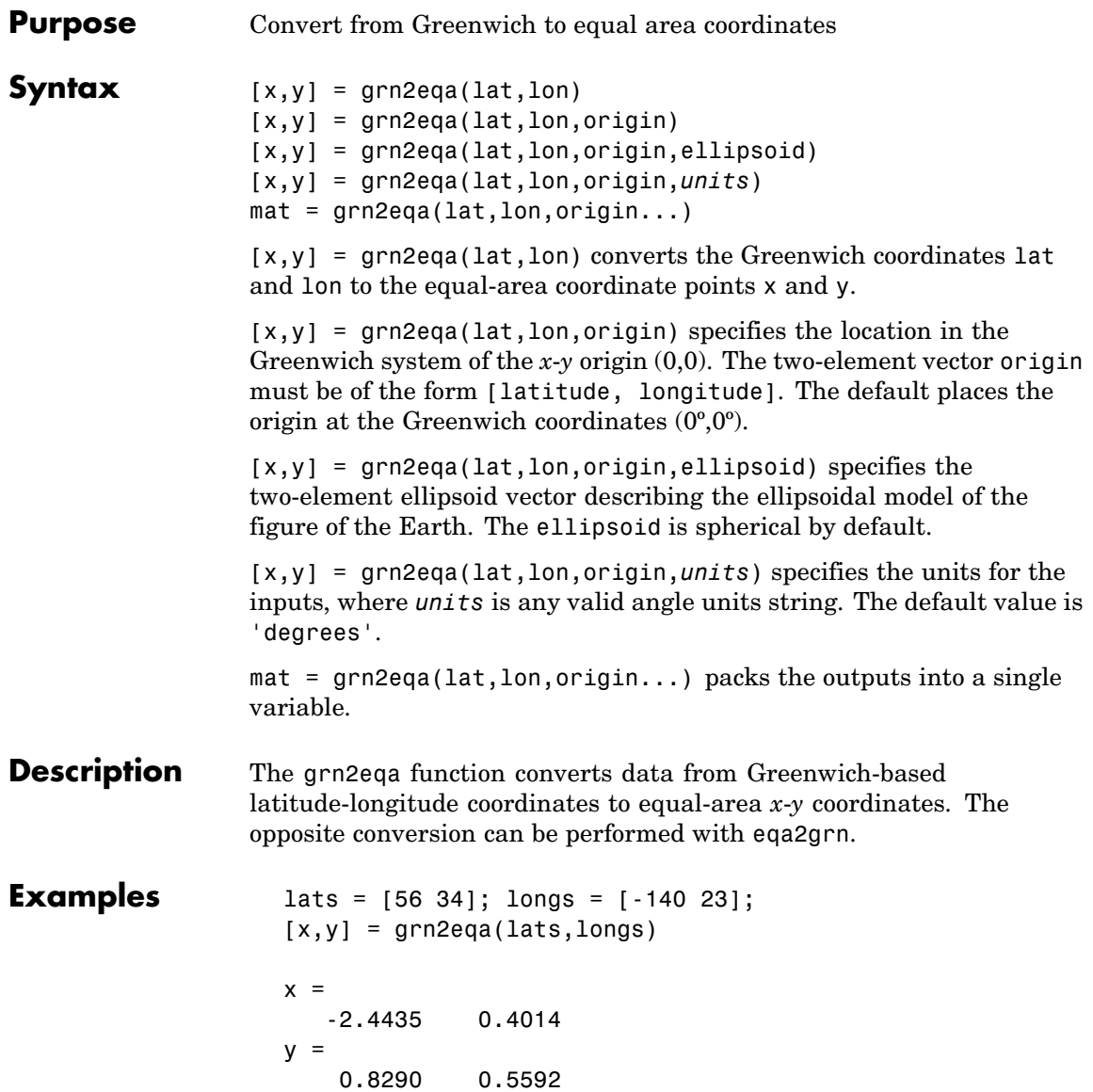

See Also eqa2grn, hista

# **gshhs**

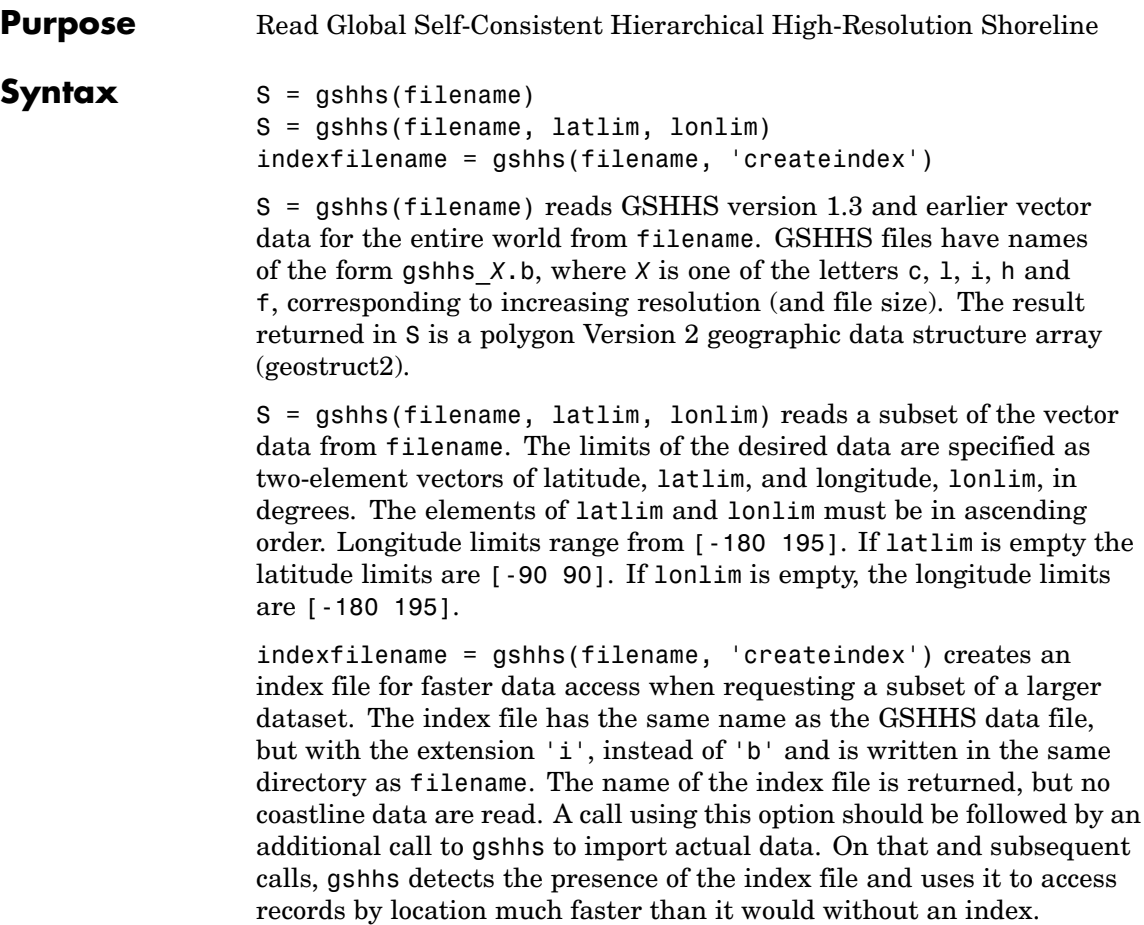

#### **Output Structure**

The geostruct2 output structure S contains the following fields; all latitude and longitude values are in degrees:

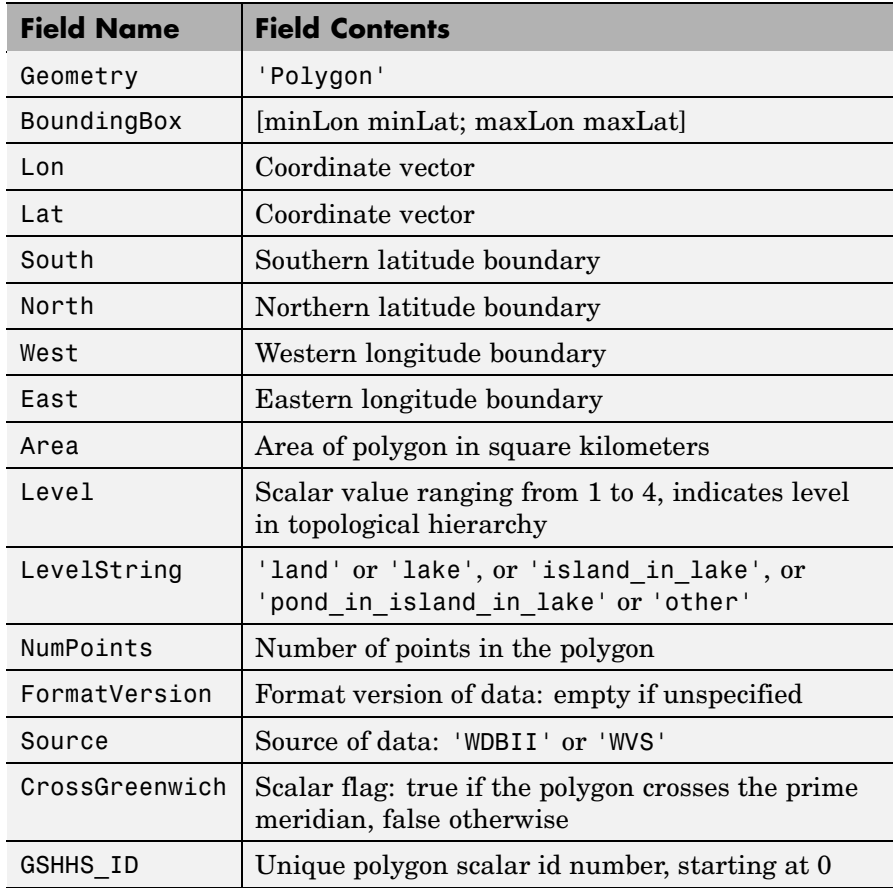

### **Remarks** If you are extracting data within specified geographic limits and using data other than coarse resolution, consider creating an index file first.

Also, to speed rendering when mapping very large amounts of data, you might want to plot the data as NaN-clipped lines rather than as patches.

Note that when you specify latitude-longitude limits, polygons that completely fall outside those limits are excluded, but no trimming of features that partially traverse the region is performed. If you want to eliminate data outside of a rectangular region of interest, you can use maptrimp with the Lat and Lon fields of the geostruct returned by gshhs to clip the data to your region and still maintain polygon topology.

**Background** The Global Self-Consistent Hierarchical High-Resolution Shoreline was created by Paul Wessel of the University of Hawaii and Walter H.F. Smith of the NOAA Geosciences Lab. At the full resolution the data requires 85 MB uncompressed, but lower resolution versions are also provided. This database includes coastlines, major rivers, and lakes. The GSHHS data in various resolutions is available over the Internet from the National Oceanic and Atmospheric Administration, National Geophysical Data Center Web site.

> Version 1.3 of the gshhs\_c.b (coarse) data set ships with Mapping Toolbox in the toolbox/map/mapdemos directory. For details, type

type gshhs\_c.txt

at the MATLAB command prompt.

#### **Examples Example 1**

Read the entire coarse data set (located on the MATLAB path in *matlabroot*/toolbox/map/mapdemos) and display as a coastline:

```
filename = gunzip('gshhs c.b.gz', tempdir);
world = gshhs(filename{1});delete(filename{1})
figure
worldmap world
geoshow([world.Lat], [world.Lon])
```
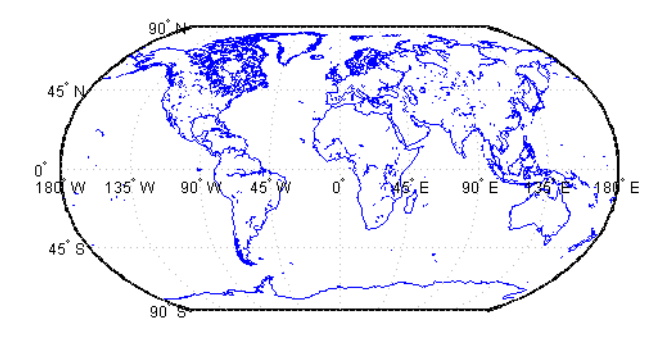

After creating an index file, read and display Africa as a green polygon; note that gshhs detects and uses the index file automatically:

```
filename = gunzip('gshhs c.b.gz', tempdir);
indexname = gshhs(filename{1}, 'createine);
figure
worldmap Africa
projection = gcm;latlim = projection.maplatlimit;
lonlim = projection.maplonlimit;
africa = gshhs(filename{1}, latlim, lonlim);
delete(filename{1})
delete(indexname)
geoshow(africa, 'FaceColor', 'green')
setm(gca, 'FFaceColor', 'cyan')
```
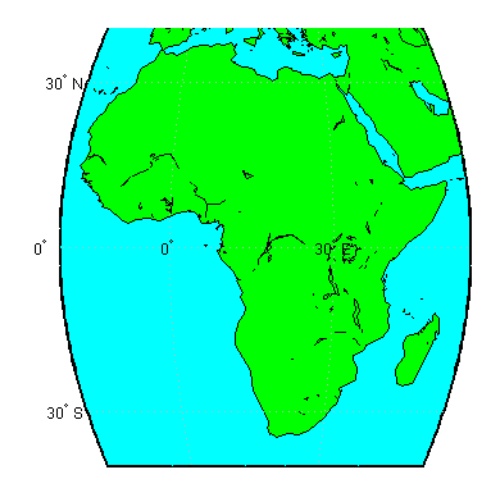

**Note** The following examples use publically available GSHHS data files that do not ship with Mapping Toolbox. For details on locating GSHHS data for download over the Internet, see the following documentation at the MathWorks Web site: <http://www.mathworks.com/support/tech-notes/2100/2101.html>.

#### **Example 2**

Read all of the lowest resolution database:

```
s = gshhs('gshhs c.b')
```
#### **Example 3**

Read the intermediate resolution database for South America:

```
s = gshhs('gshhs i.b',[-60 -15],[-90 -30])
```
#### **Example 4**

Read the full-resolution file for East and West Falkland Islands (Islas Malvinas):

```
s = gshhs('gshhs_f.b',[-55 -50],[-65 -55])
```
#### **Example 5**

Create the index file for the high-resolution database:

```
gshhs('gshhs_h.b','createindex')
```
**See Also** dcwdata, geoshow, maptrimp, shaperead, vmap0data, worldmap

## **gtextm**

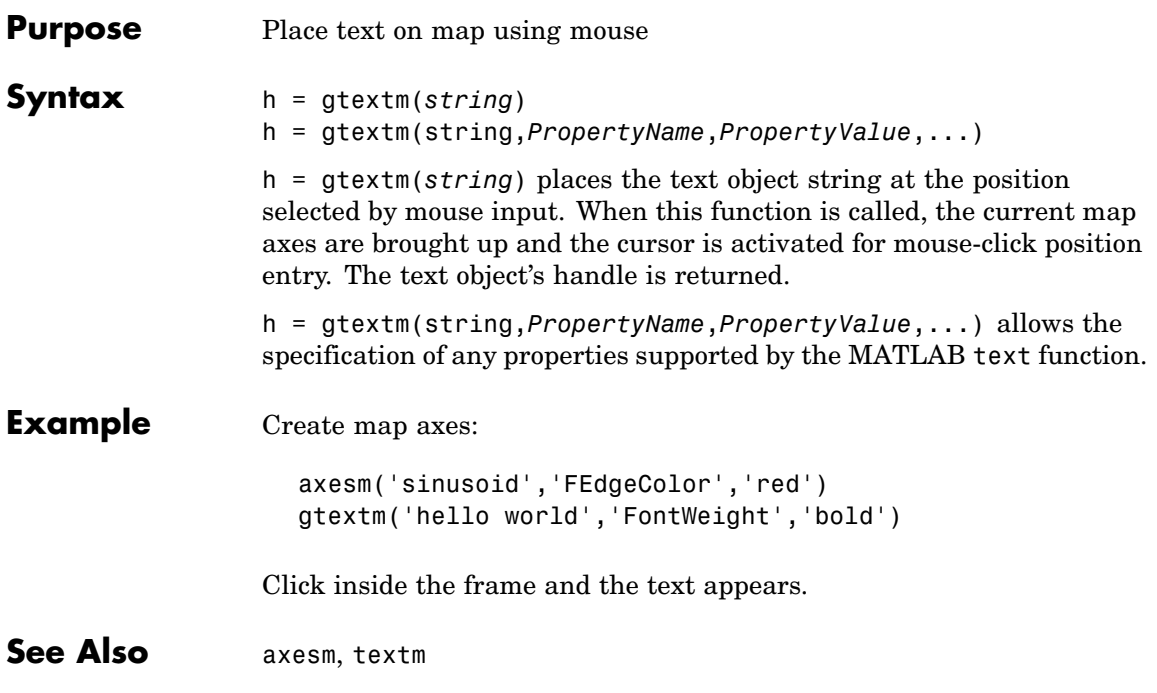

#### **Purpose** Read 30-arc-second global digital elevation data (GTOPO30)

```
Syntax [Z, refvec] = gtopo30(tilename)
                [Z, refvec] = gtopo30(tilename, samplefactor)
                [Z, refvec] = gtopo30(tilename, samplefactor, latlim, lonlim)
                [Z, refvec] = gtopo30(dirname, samplefactor, latlim, lonlim)
```
[Z, refvec] = gtopo30(tilename) reads the GTOPO30 tile specified by tilename and returns the result as a regular data grid. tilename is a string which does not include an extension and indicates a GTOPO30 tile in the current directory or on the MATLAB path. If tilename is empty or omitted, a file browser will open for interactive selection of the GTOPO30 header file. The data is returned at full resolution with the latitude and longitude limits determined from the GTOPO30 tile. The data grid, Z, is returned as an array of elevations. Elevations are given in meters above mean sea level using WGS84 as a horizontal datum. refvec is the three-element referencing vector that geolocates Z.

[Z, refvec] = gtopo30(tilename, samplefactor) reads a subset of the elevation data from tilename. samplefactor is a scalar integer, which when equal to 1 reads the data at its full resolution. When samplefactor is an integer n greater than one, every nth point is read. If samplefactor is omitted or empty, it defaults to 1.

[Z, refvec] = gtopo30(tilename, samplefactor, latlim, lonlim) reads a subset of the elevation data from tilename. The limits of the desired data are specified as two-element vectors of latitude, latlim, and longitude, lonlim, in degrees. The elements of latlim and LONLIM must be in ascending order. Longitude limits range from [-180 180]. If latlim or lonlim is empty, the coordinate limits are determined from the file.

[Z, refvec] = gtopo30(dirname, samplefactor, latlim, lonlim) reads and concatenates data from multiple tiles within a GTOPO30 CD-ROM or directory structure. The dirname input is a string with the name of the directory which contains the GTOPO30 tile directories or GTOPO30 tiles. Within the tile directories are the uncompressed data files. The dirname for CD-ROMs distributed by the USGS is the device name of the CD-ROM drive. samplefactor if omitted or empty defaults to 1. latlim if omitted or empty defaults to [-90 90]. lonlim if omitted or empty defaults to [-180 180].

When directory dirname contains no GTOPO30 data or tilename identifies a file with a .DEM extension that is not a GTOPO30 file, the function returns a single NaN in Z, a canonical refvec, and issues a warning.

The data and documentation are available over the Internet via http and anonymous ftp, as well as for purchase on CD-ROM.

**Note** For details on locating map data for download over the Internet, see the following documentation at the MathWorks Web site: <http://www.mathworks.com/support/tech-notes/2100/2101.html>.

### **Examples Example 1**

Extract and display full resolution data for the state of Massachusetts:

```
% Read stateline polygon boundary and calculate boundary limits.
Massachusetts = shaperead('usastatehi', 'UseGeoCoords', true, ...
  'Selector',{@(name) strcmpi(name,'Massachusetts'), 'Name'});
latlim = [min(Massachusetts.Lat(:)) max(Massachusetts.Lat(:))];
lonlim = [min(Massachusetts.Lon(:)) max(Massachusetts.Lon(:))];
% Read the GTOPO30 data at full resolution.
[Z,refvec] = gtopo30('W100N90',1,latlim,lonlim);
% Display the data grid and overlay the stateline boundary.
figure
usamap(Z,refvec);
geoshow(Z, refvec, 'DisplayType', 'surface')
colormap(demcmap(Z))
geoshow(Massachusetts,'DisplayType','polygon',...
  'facecolor','none','edgecolor','y')
```
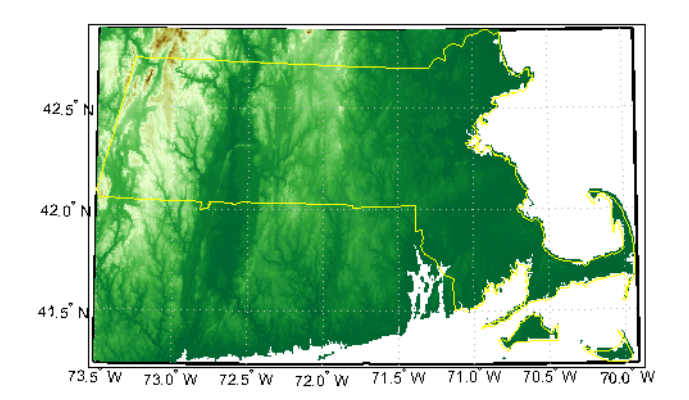

### **Example 2**

```
% Extract every 20th point from a tile.
% Provide an empty filename and select the file interactively.
[Z,refvec] = gtopo30([1,20))
```
#### **Example 3**

```
% Extract data for Thailand, an area which straddles two tiles.
% The data is on CD number 3 distributed by the USGS.
% The CD-device is 'F:\'
latlim = [5.22 20.90];
lonlim = [96.72 106.38];
gtopo30s(latlim,lonlim)
% Extract every fifth data point for Thailand.
% Specify actual directory or mapped drive if not "F:\'
[Z,refvec] = gtopo30('F:\',5,latlim,lonlim);
worldmap(Z,refvec);
geoshow(Z, refvec, 'DisplayType', 'surface')
colormap(demcmap(Z))
```
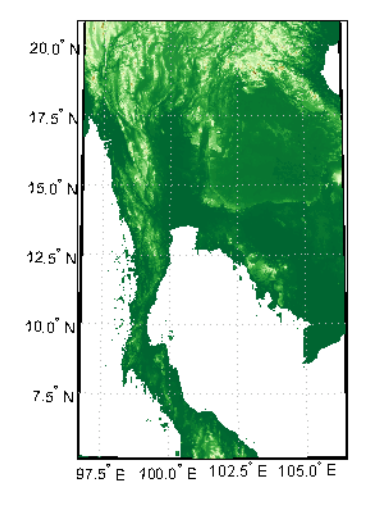

### **Example 4**

% Extract every 10th point from a column of data 5 degrees around % the prime meridian. The current directory contains GTOPO30 data.  $[Z,$  refvec] = gtopo30(pwd, 10, [],  $[-5, 5]$ );

**See Also** gtopo30s, globedem, dted, satbath, tbase, usgsdem

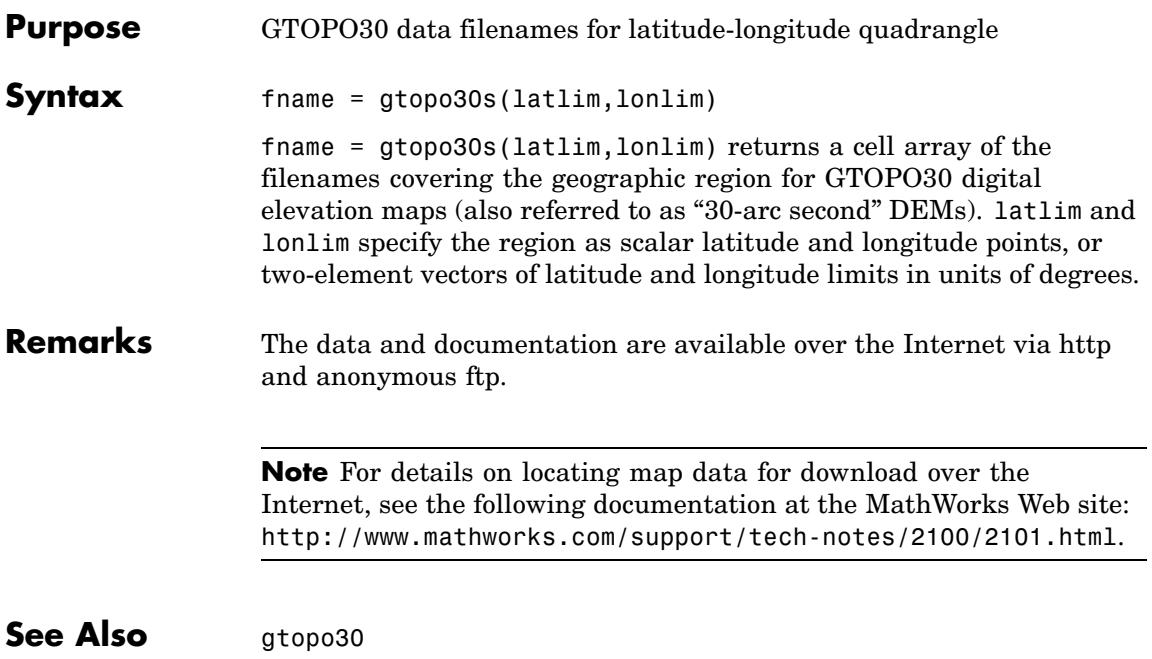

### **handlem**

 $\mathsf{l}$ 

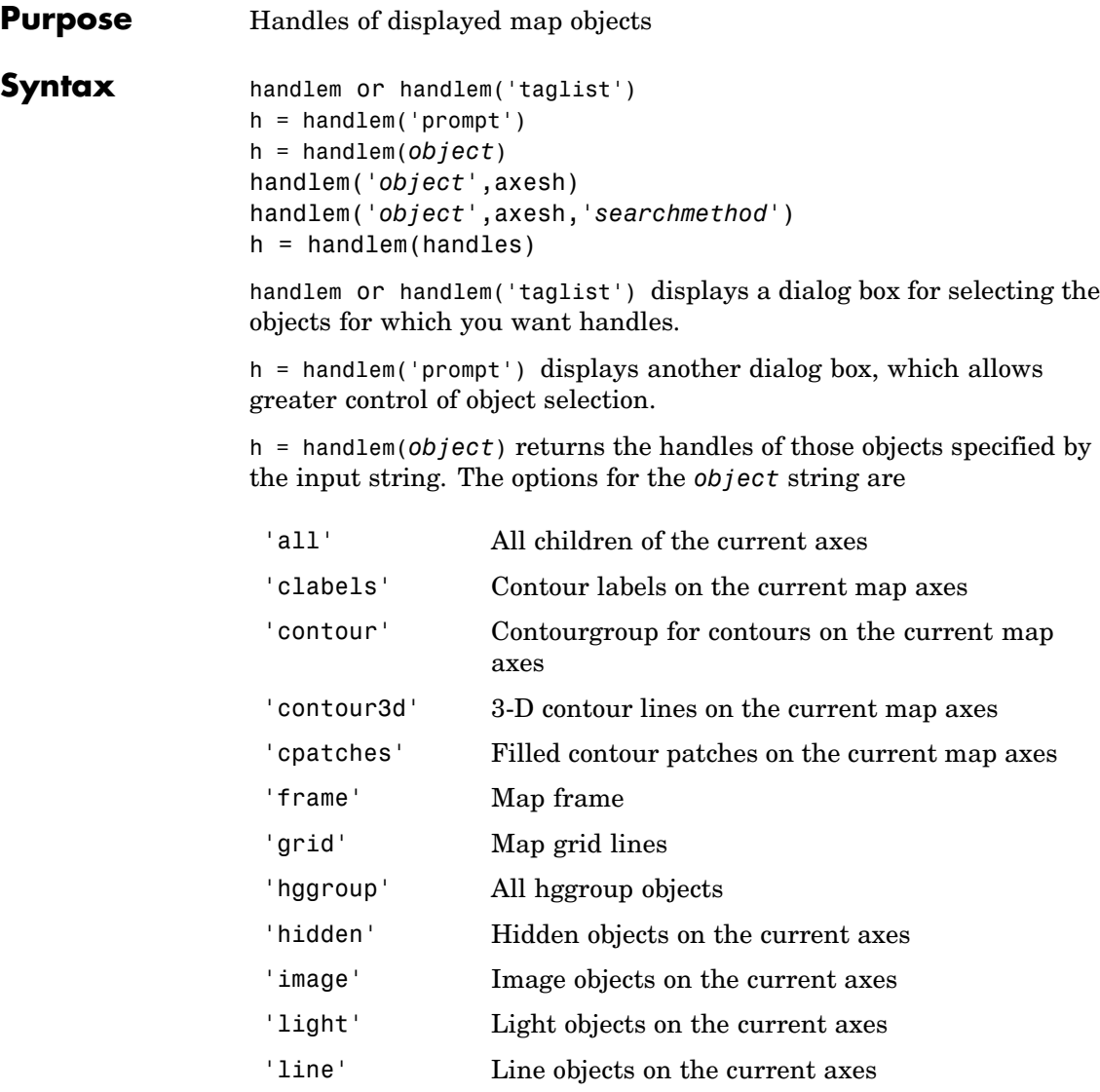

### **handlem**

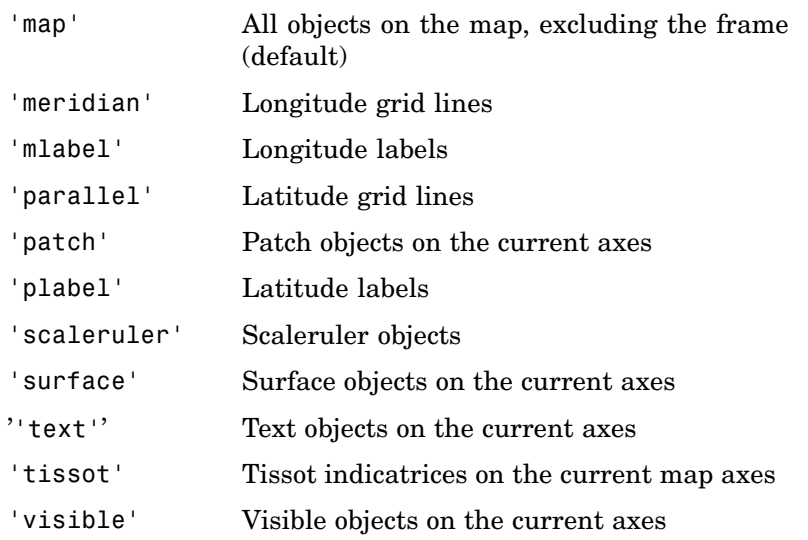

Or any user-defined object tag string.

A prefix of 'all' can be applied to strings defining a Handle Graphics object type ('allimage', 'allline', 'allsurface', 'allpatch', 'alltext') to determine all object handles that meet the type criteria. Without the 'all' prefix, those objects named by the user with the tagm function are not included (e.g., a line with the tag 'route' would not be included for object string 'line', but would be for 'allline').

handlem('*object*',axesh) searches within the axes specified by the input handle axesh.

handlem('*object*',axesh,'*searchmethod*') controls the method used to match the 'str' input. If omitted, 'exact' is assumed. Search method 'strmatch' searches for matches at the beginning of the tag, similar to the MATLAB strmatch function. Search method 'findstr' searches within the tag, similar to the MATLAB findstr function.

h = handlem(handles) returns those elements of an input vector of handles that are still valid.

### **handlem**

See Also clma, clmo, hidem, namem, showm, tagm

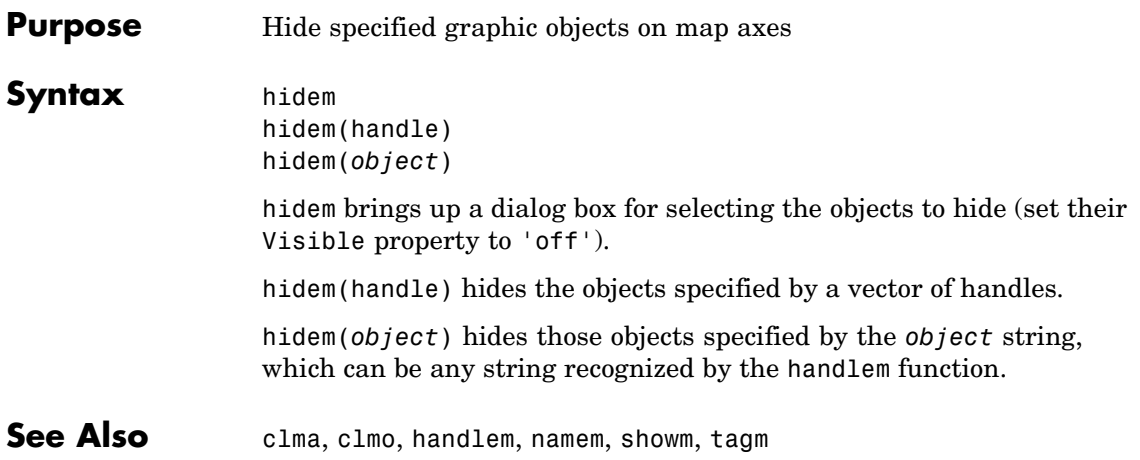

### **hista**

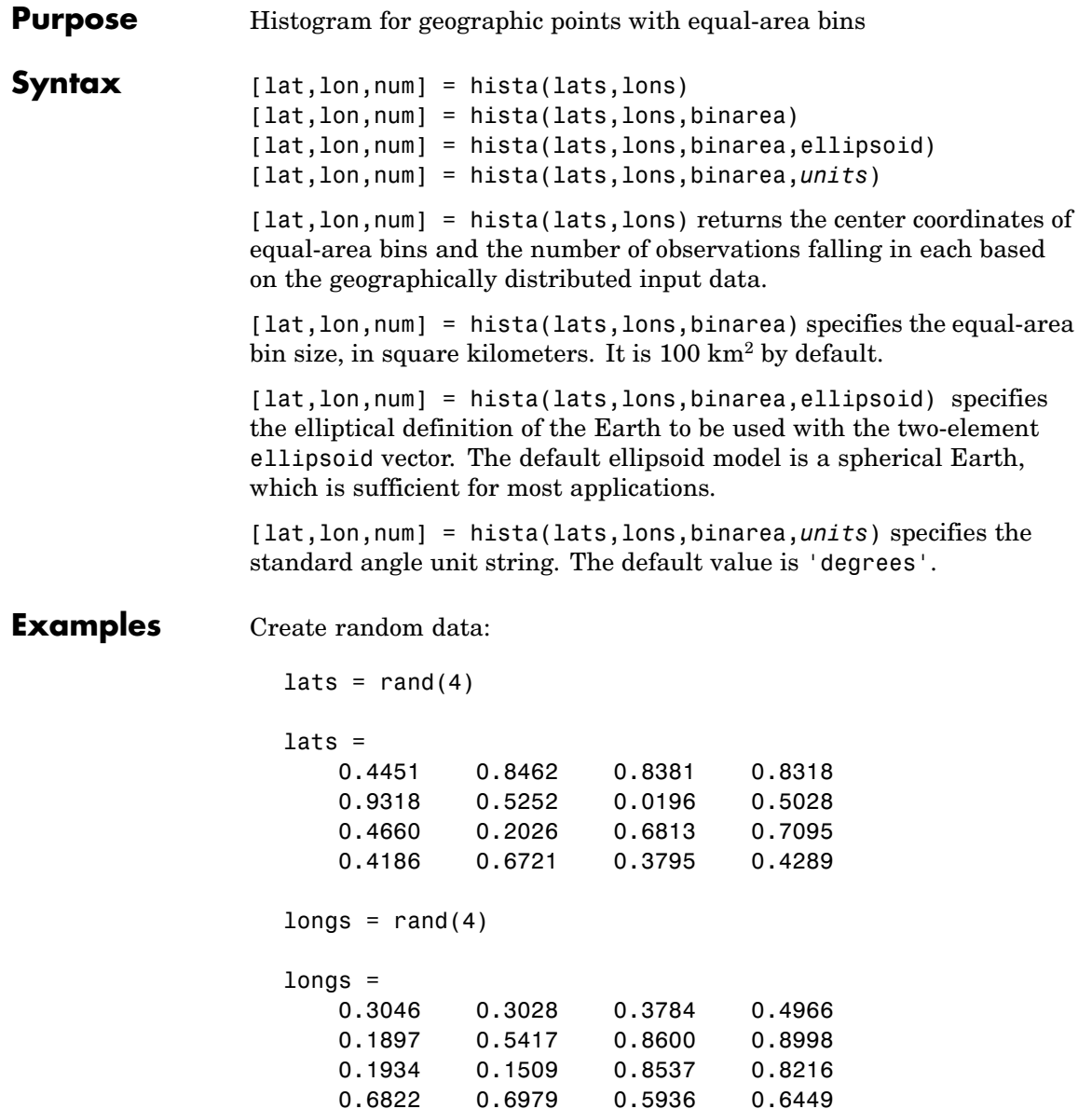
Bin the data in 50-by-50 km cells (2500 sq km):

[lat,lon,num] = hista(lats,longs,2500); [lat lon num] ans  $=$ 0.2574 0.3757 4.0000 0.7070 0.3757 5.0000 -0.1923 0.8253 1.0000 0.2573 0.8253 2.0000 0.7070 0.8254 4.0000

See Also eqa2grn, grn2eqa, histr

# **histr**

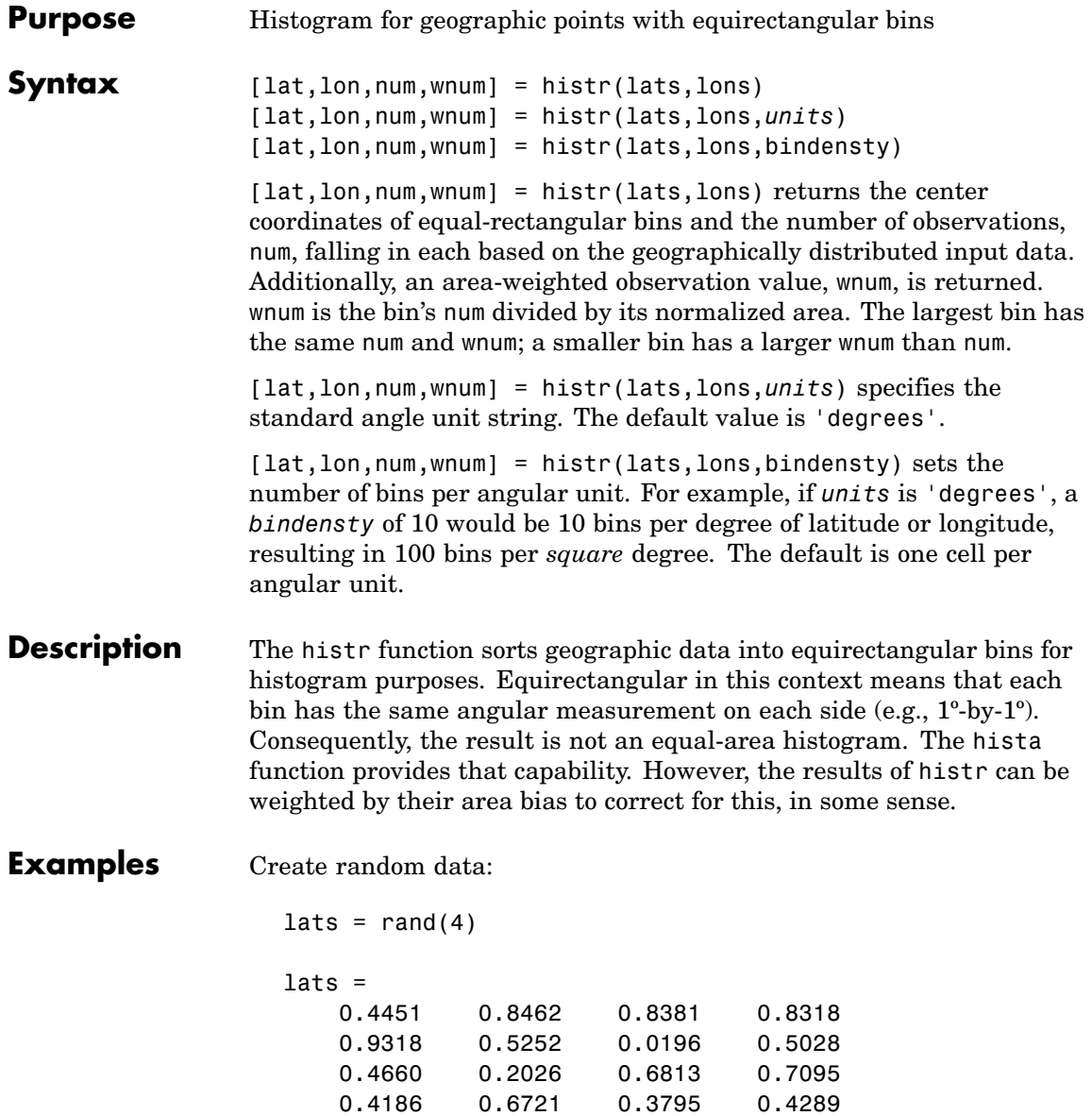

 $longs = rand(4)$ longs = 0.3046 0.3028 0.3784 0.4966 0.1897 0.5417 0.8600 0.8998 0.1934 0.1509 0.8537 0.8216 0.6822 0.6979 0.5936 0.6449

Bin the data in 0.5-by-0.5 degree cells (two bins per degree):

[lat,lon,num,wnum] = histr(lats,longs,2); [lat,lon,num,wnum]

ans  $=$ 

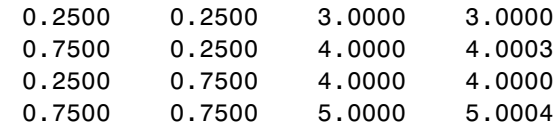

The bins centered at 0.75ºN are slightly smaller in area than the others. wnum reflects the relative count per normalized unit area.

See Also filterm, hista

# **hms2hm**

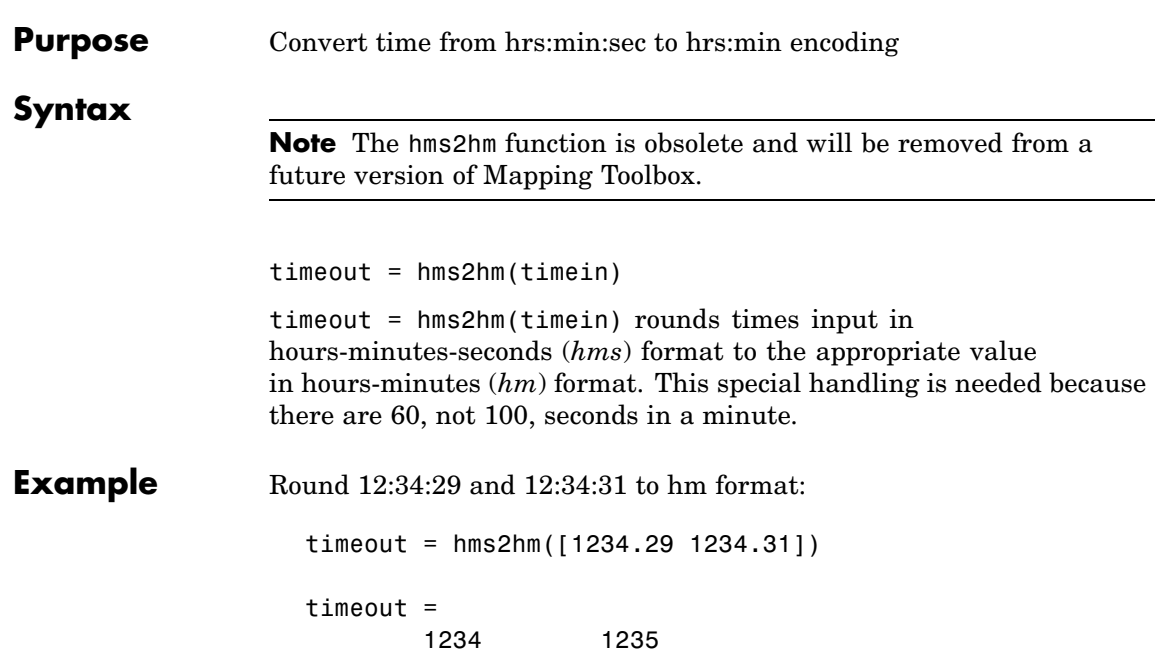

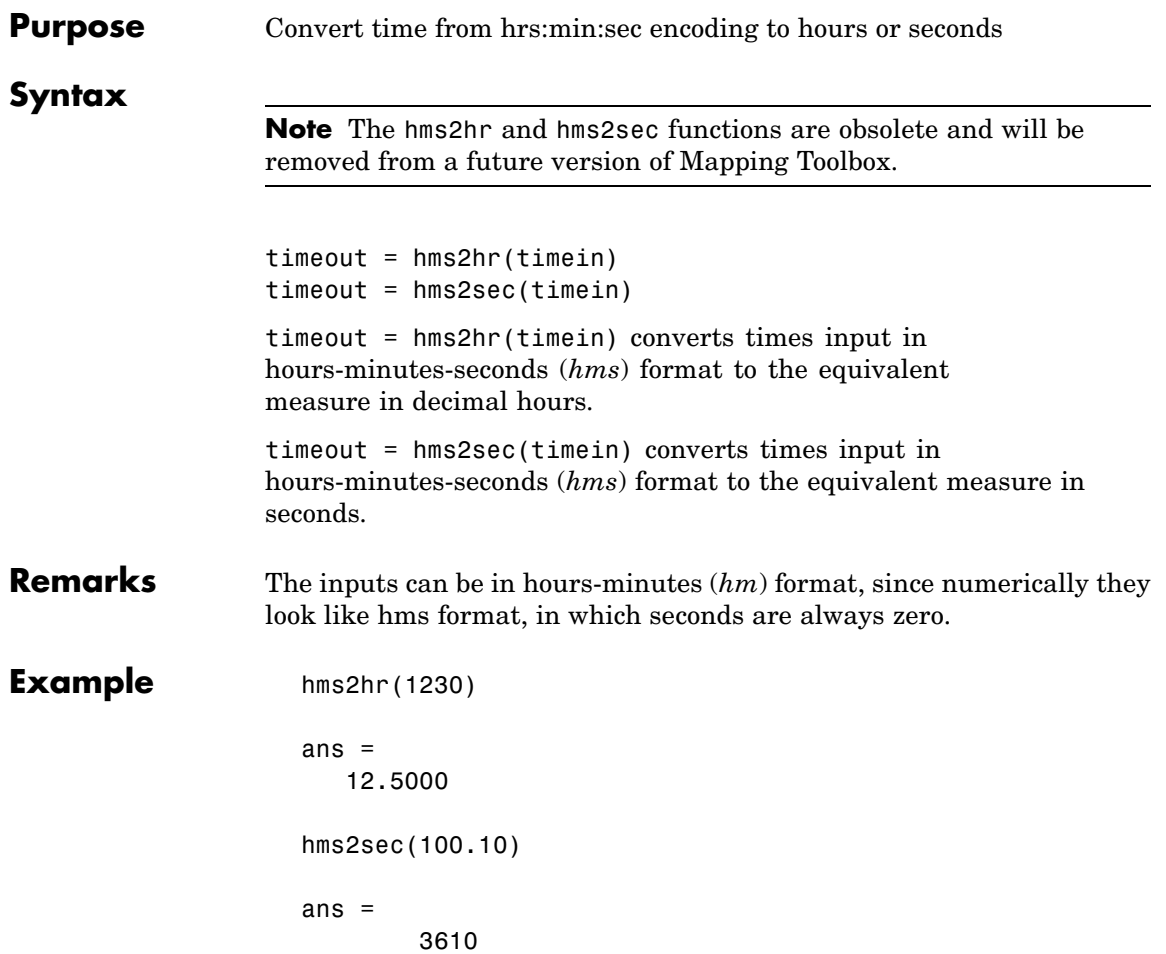

### **hms2mat**

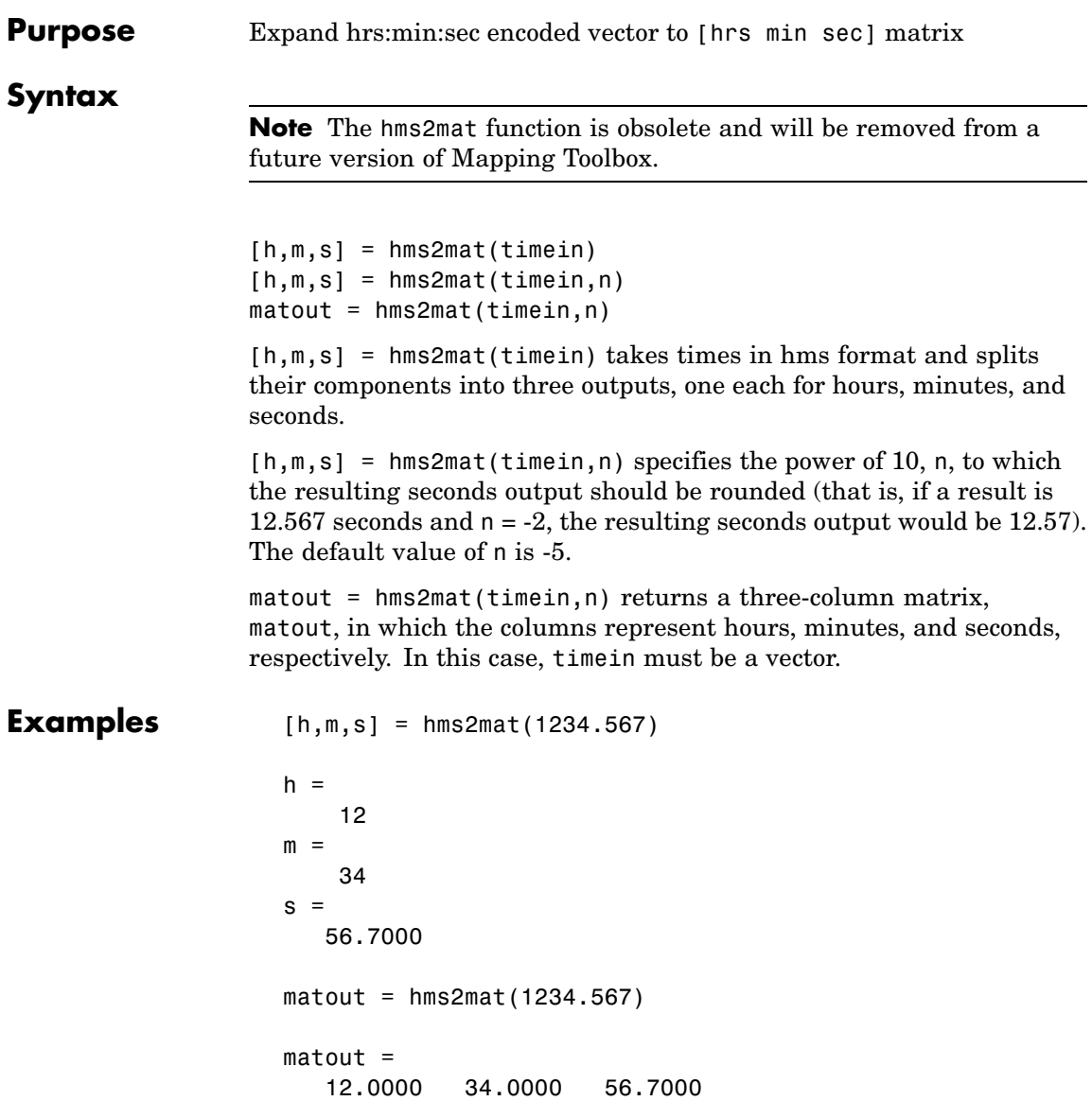

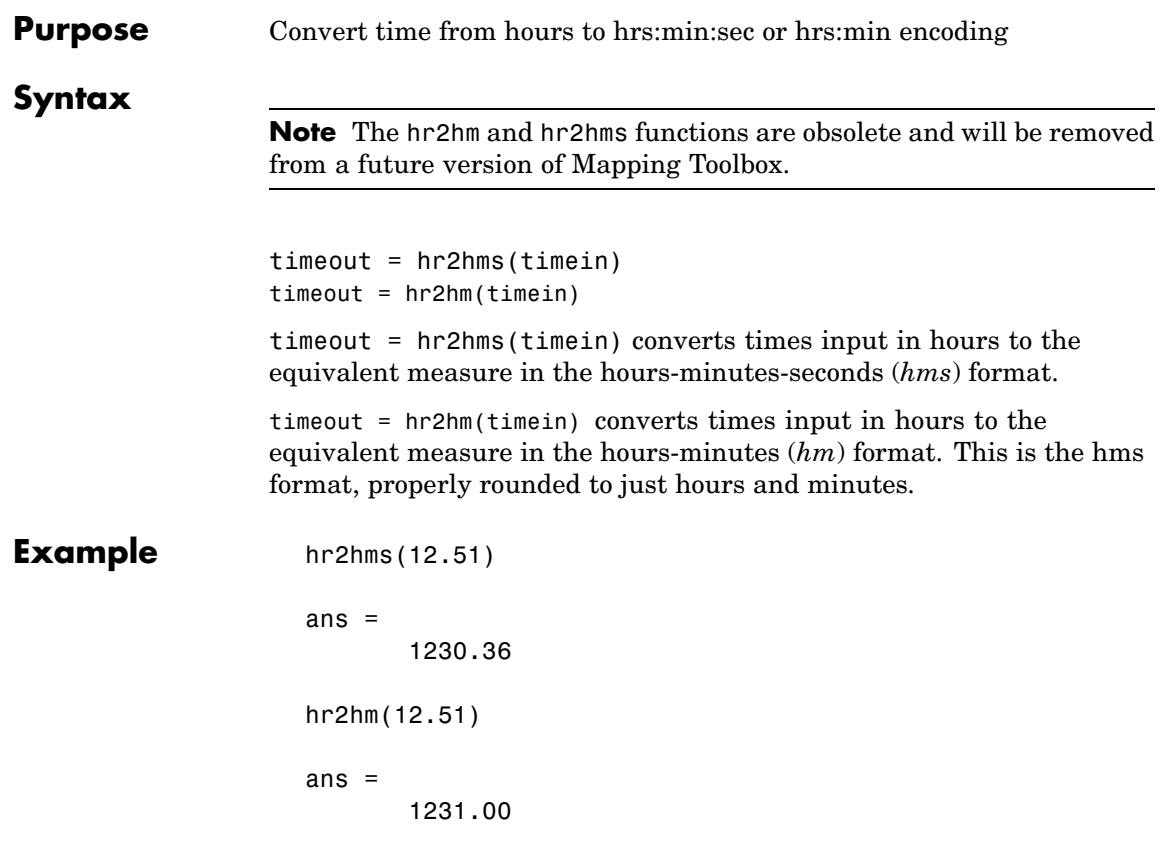

### **hr2sec**

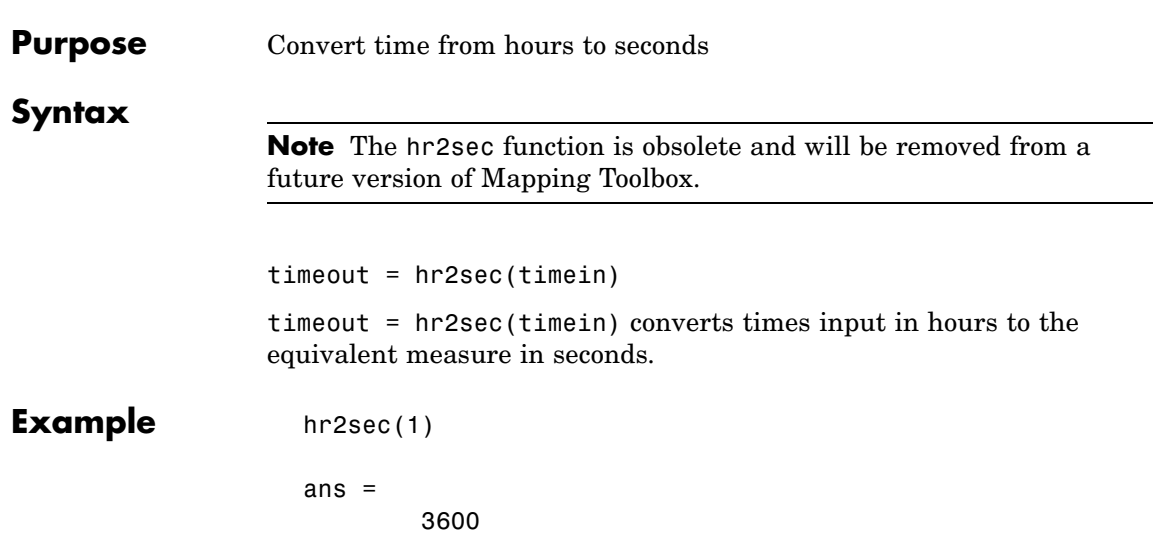

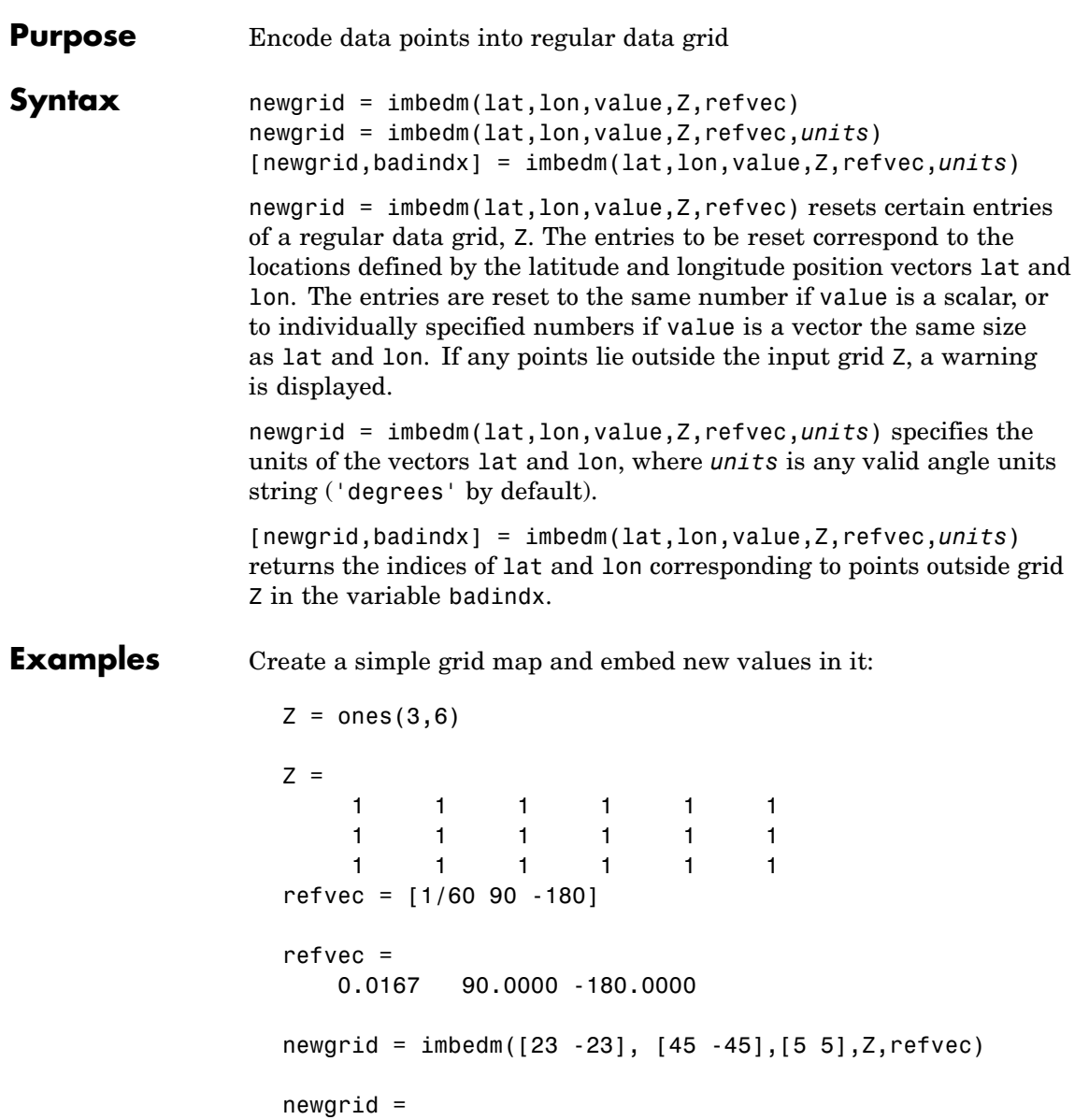

# **imbedm**

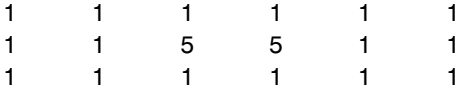

See Also 1tln2val, setpostn

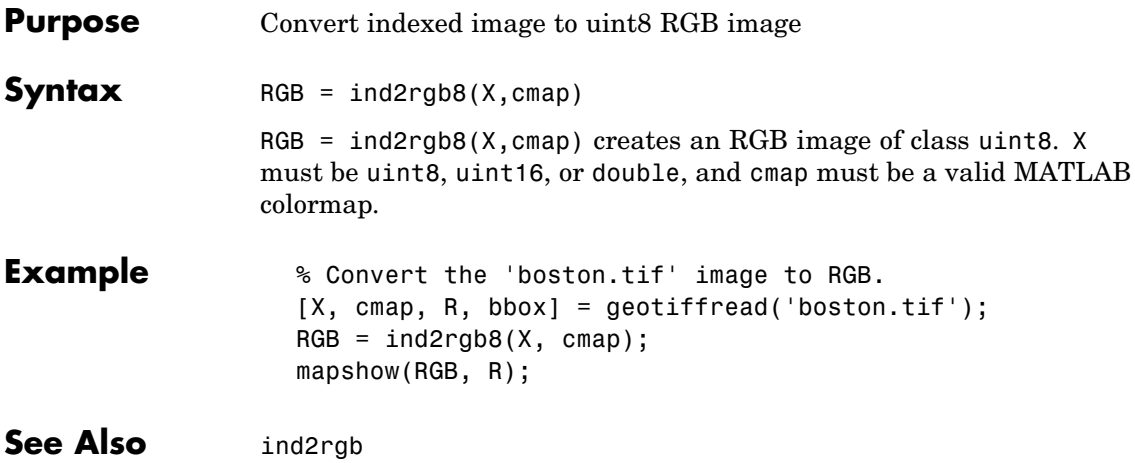

# **inputm**

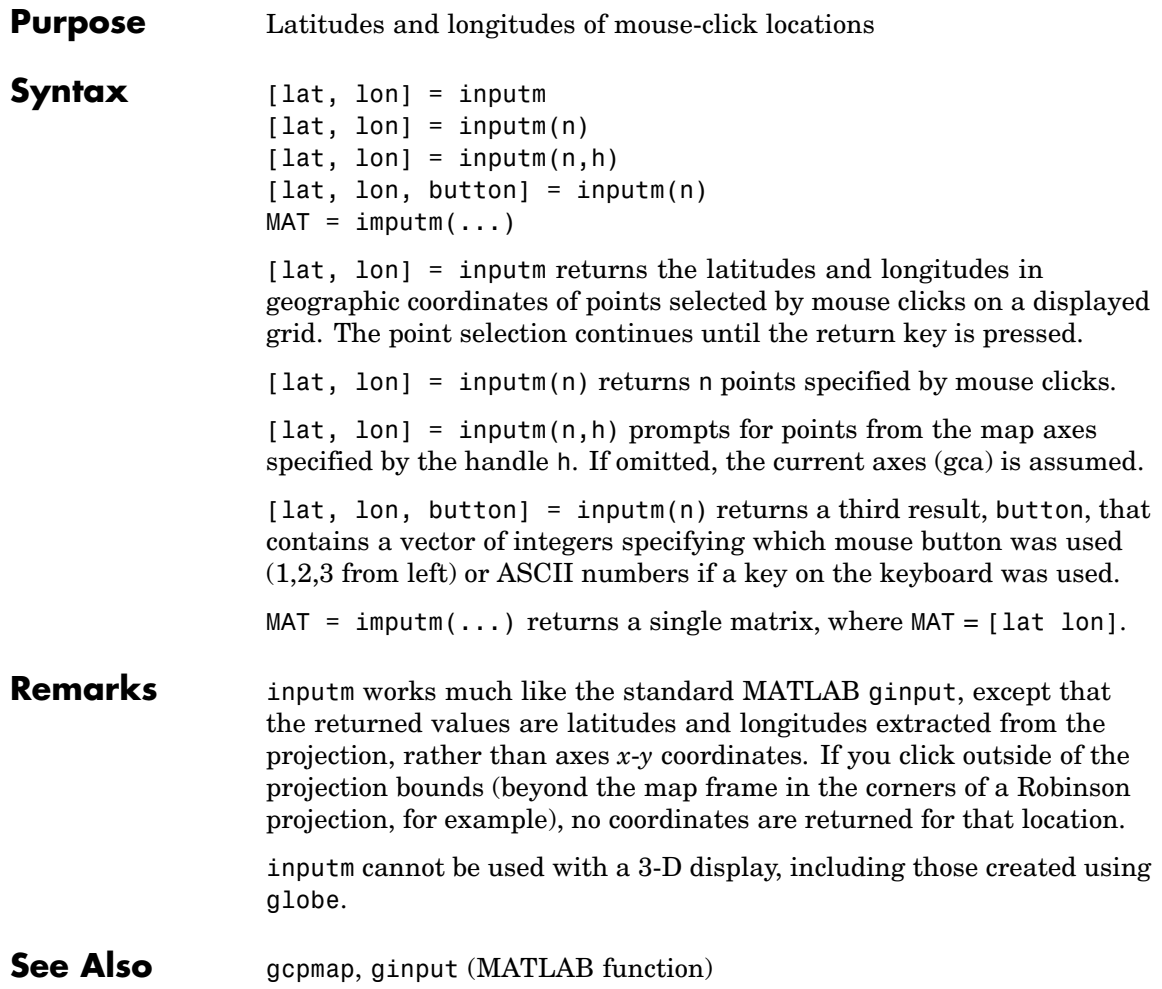

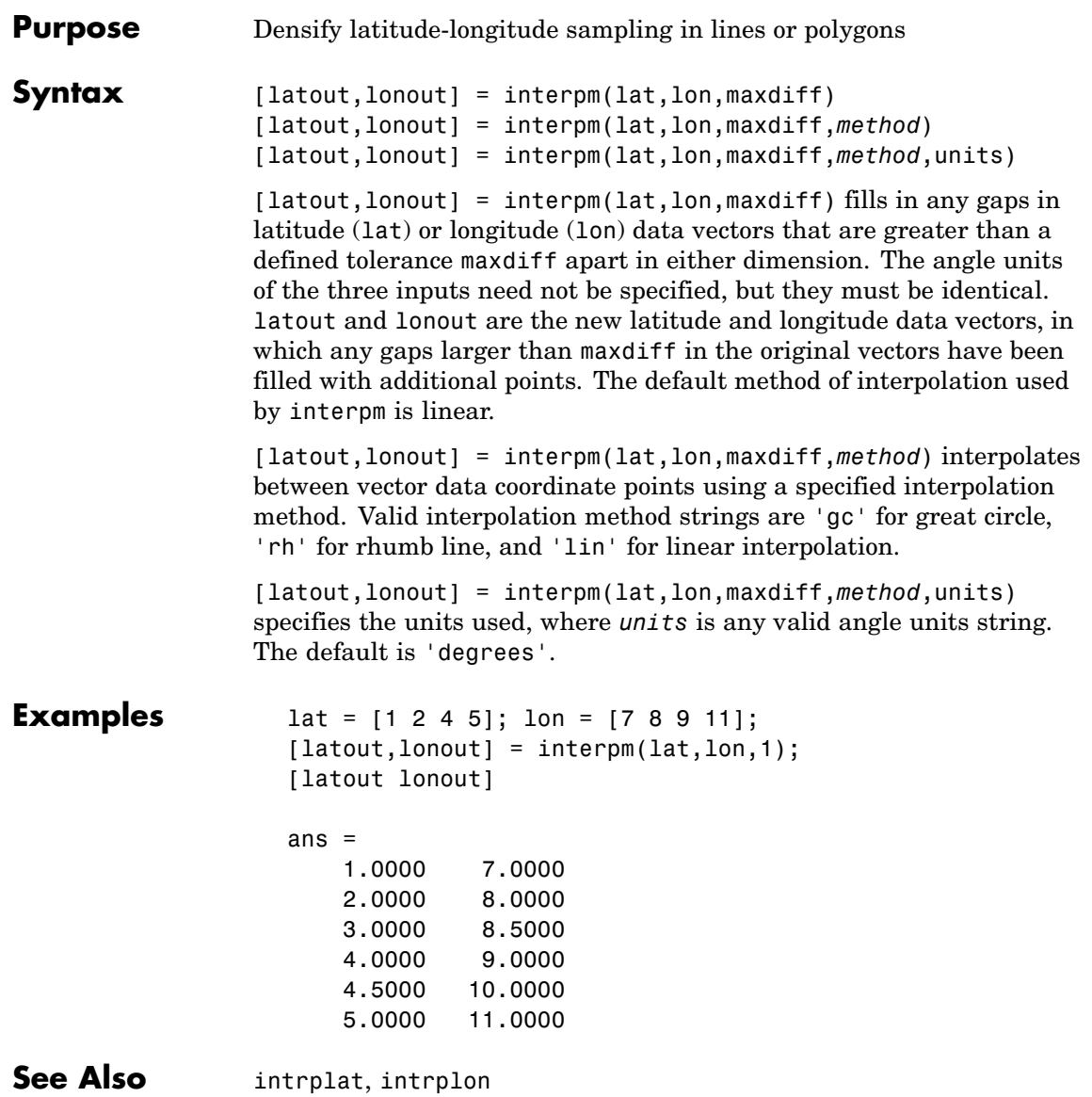

# **intrplat**

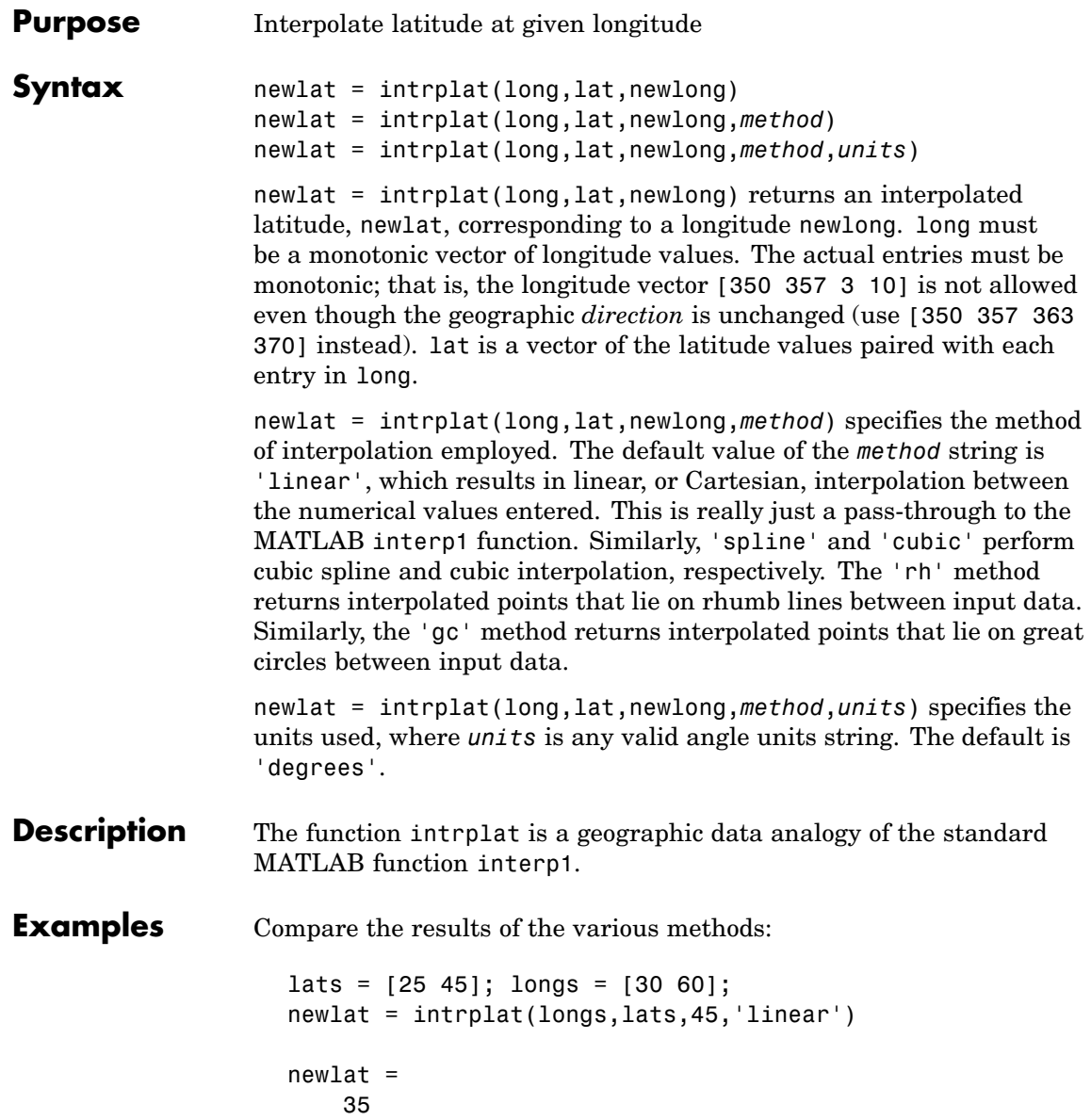

```
newlat = intrplat(longs,lats,45,'rh')
newlat =35.6213
newlat = intrplat(longs,lats,45,'gc')
newlat =
   37.1991
```
**Remarks** There are separate functions for interpolating latitudes and longitudes, for although the cases are identical when using those methods supported by interp1, when latitudes and longitudes are treated like the spherical angles they are (using 'rh' or 'gc'), the results are different. Compare the example above to the example under intrplon, which reverses the values of latitude and longitude.

**See Also** interpm, intrplon

# **intrplon**

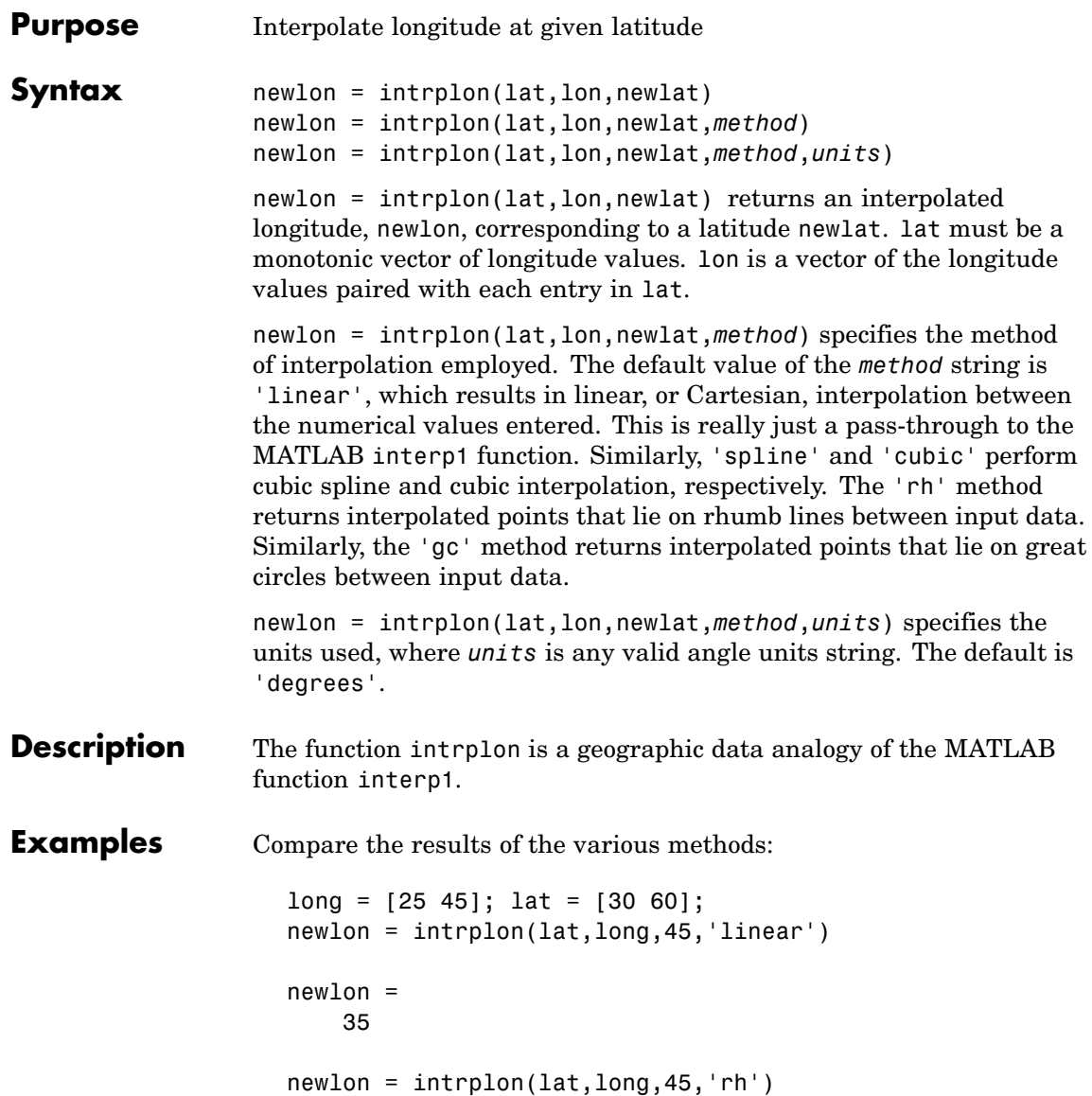

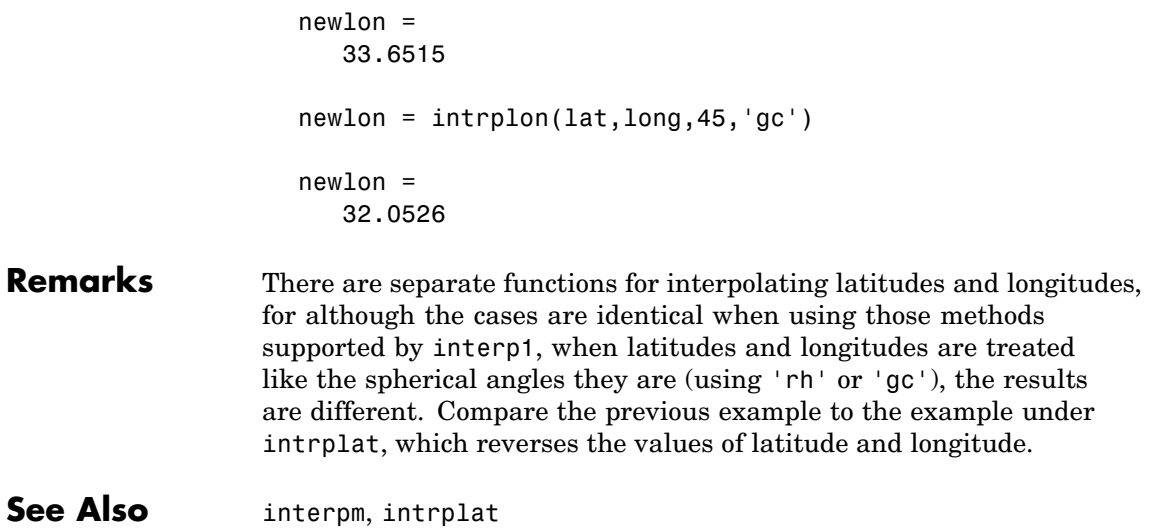

# **ismap**

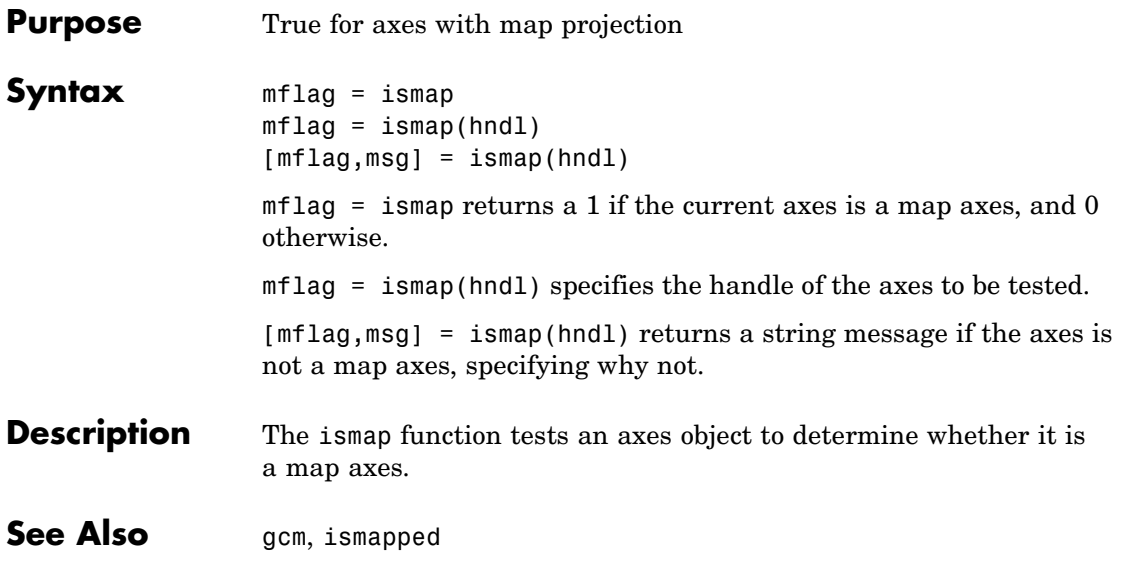

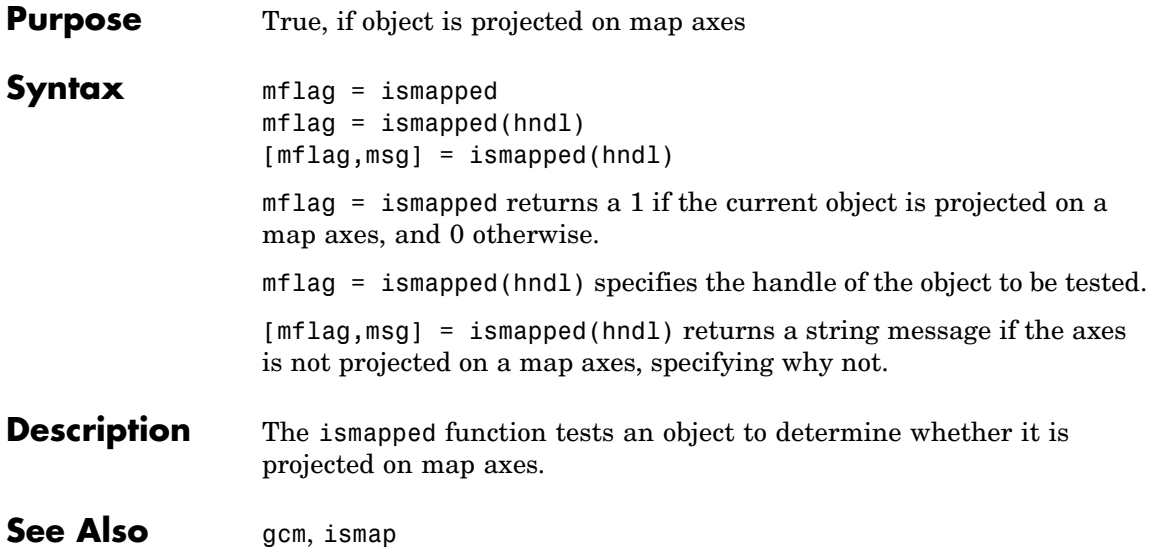

# **ispolycw**

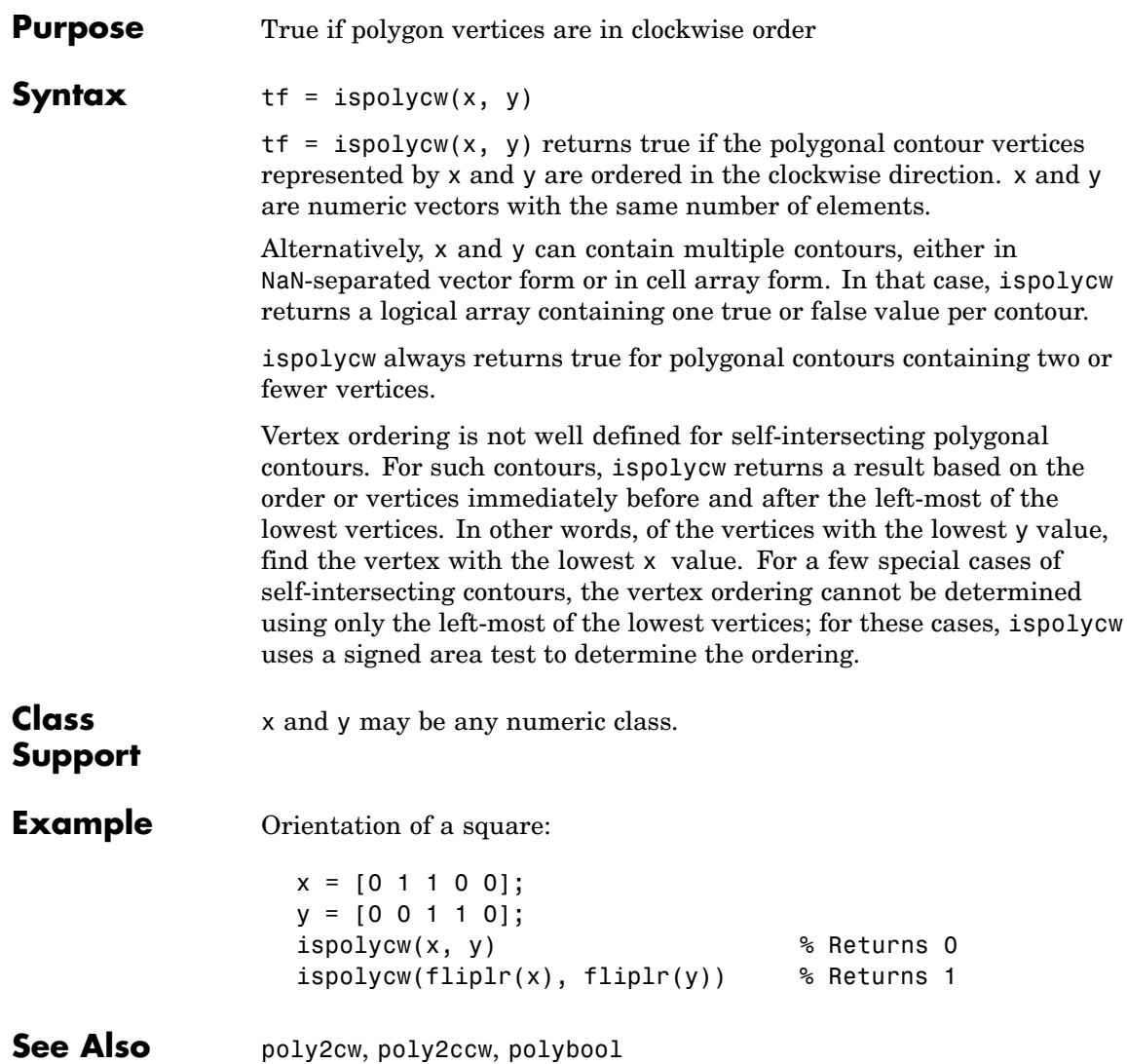

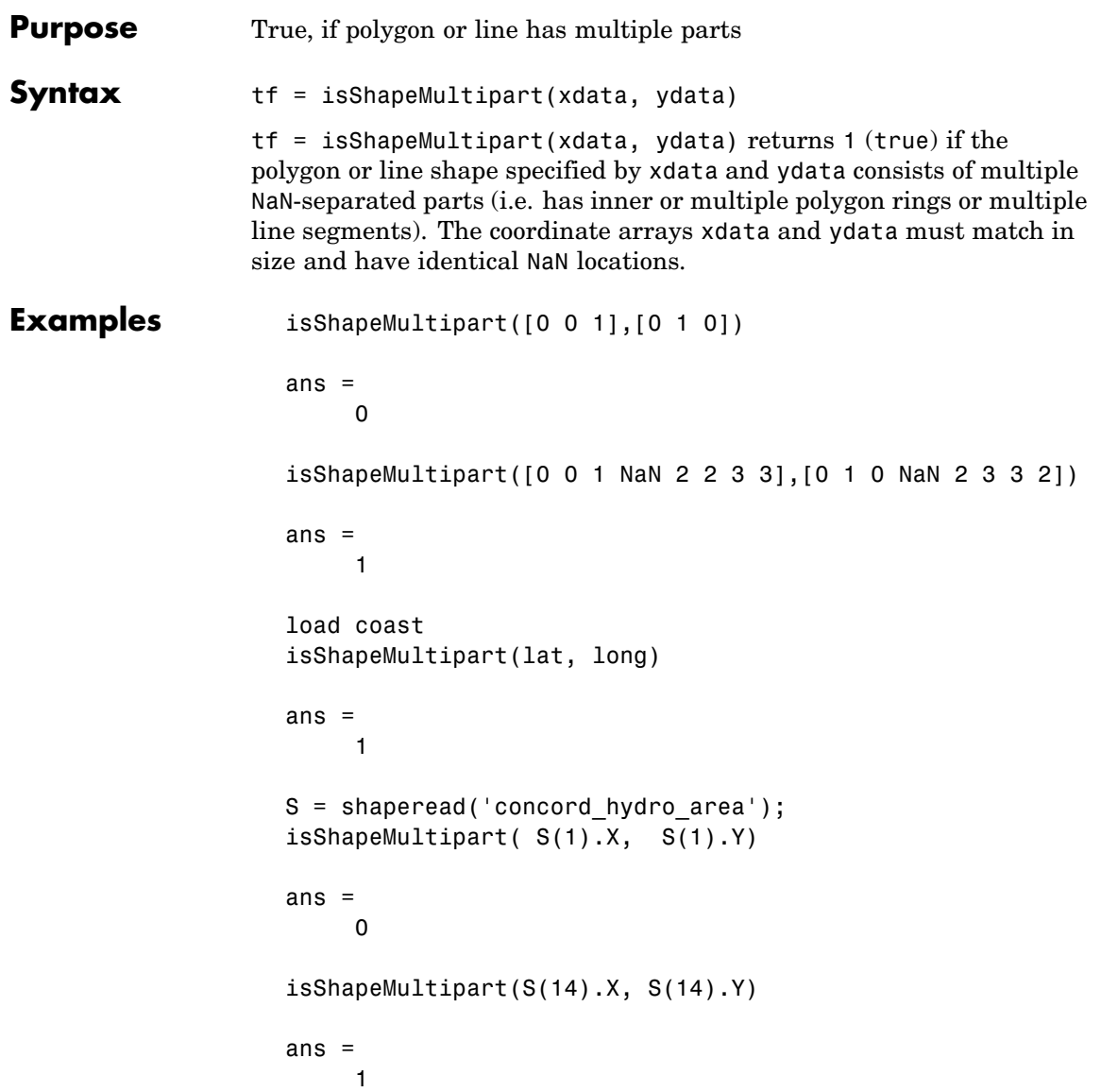

# **isShapeMultipart**

 $\mathsf{l}$ 

See Also polysplit

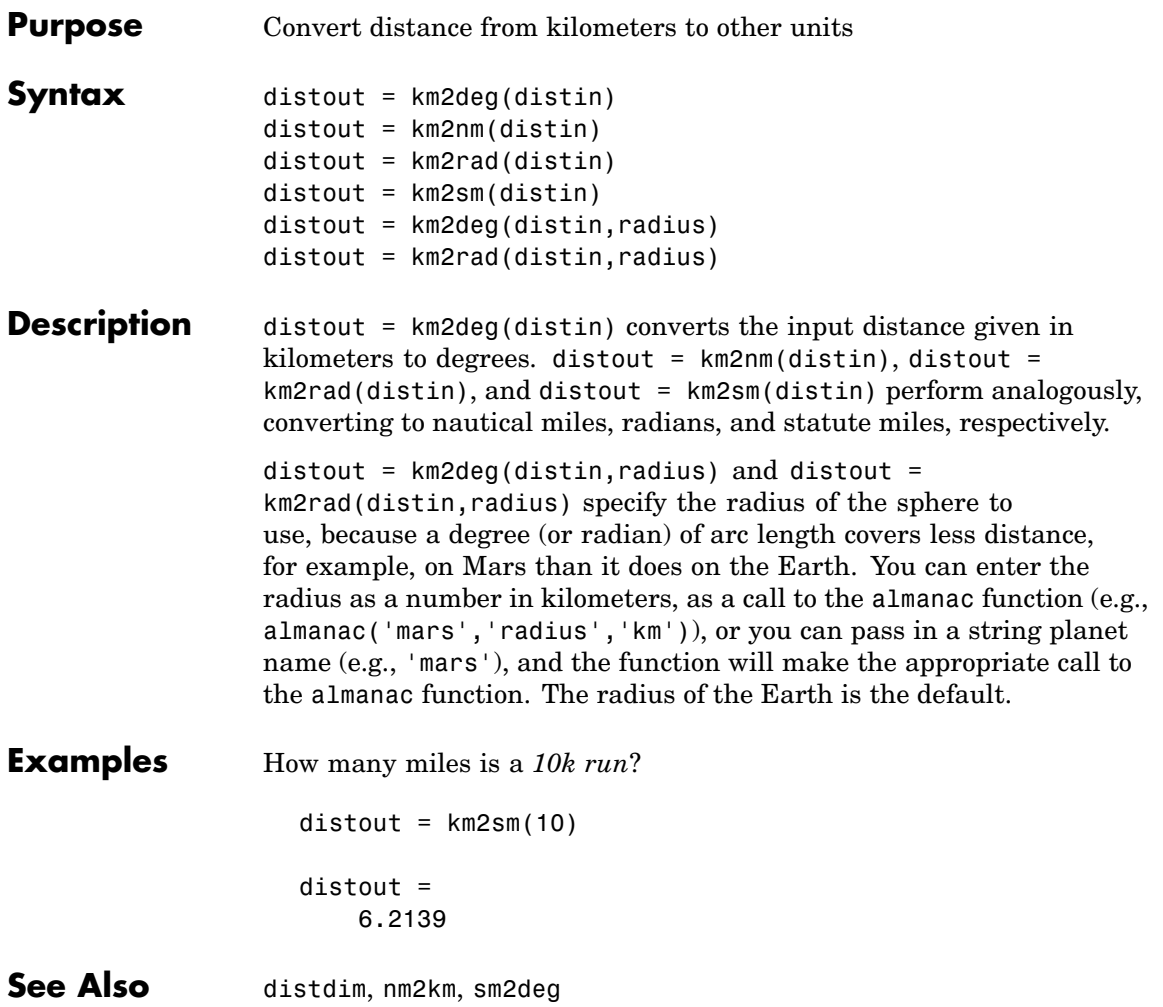

# **latlon2pix**

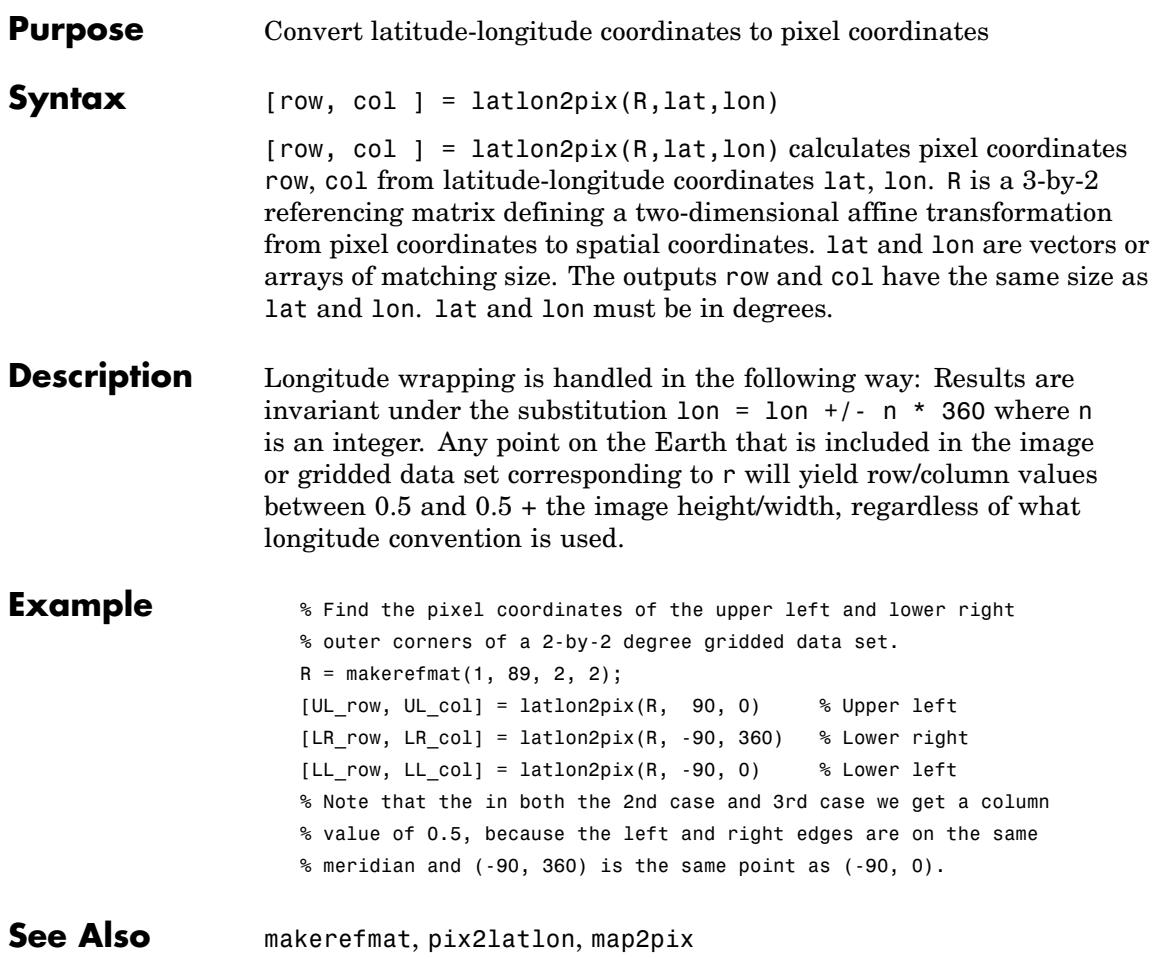

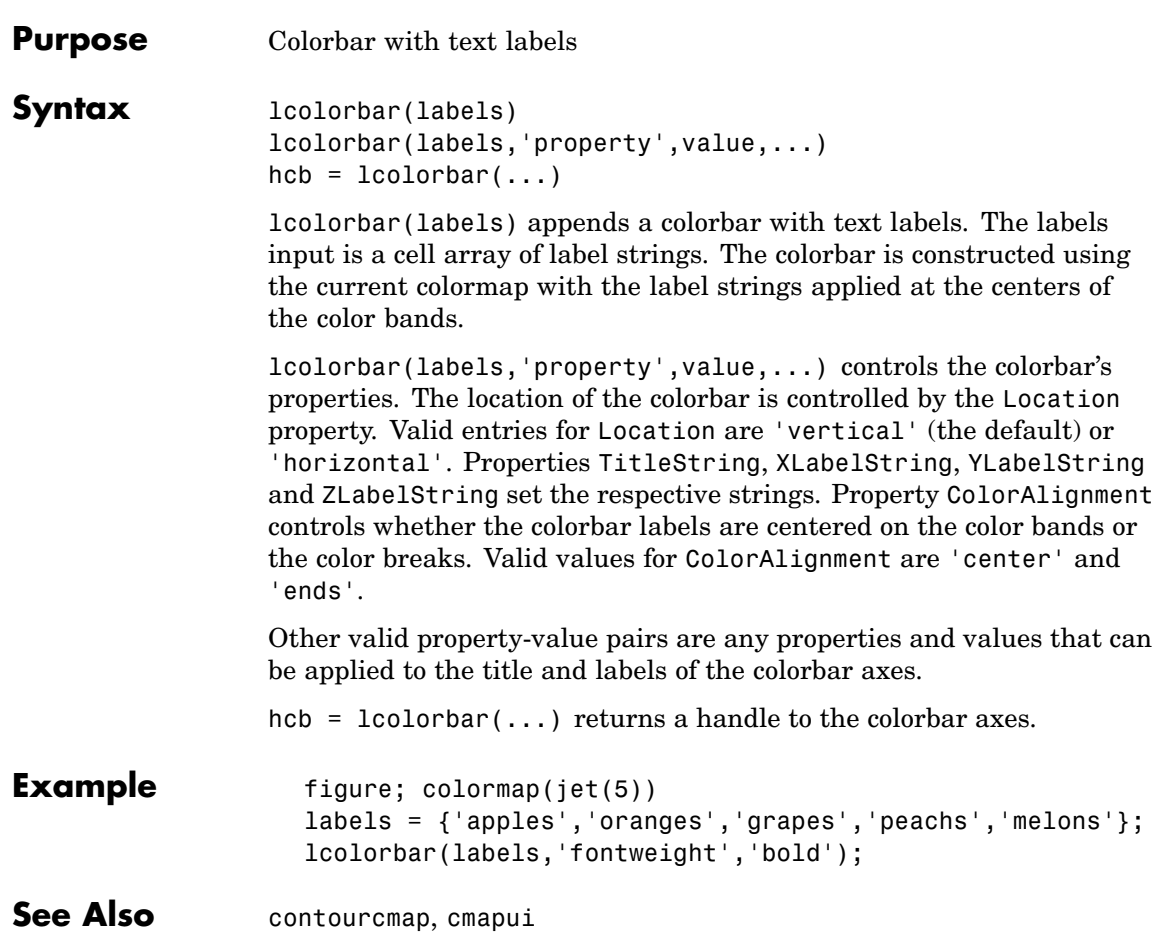

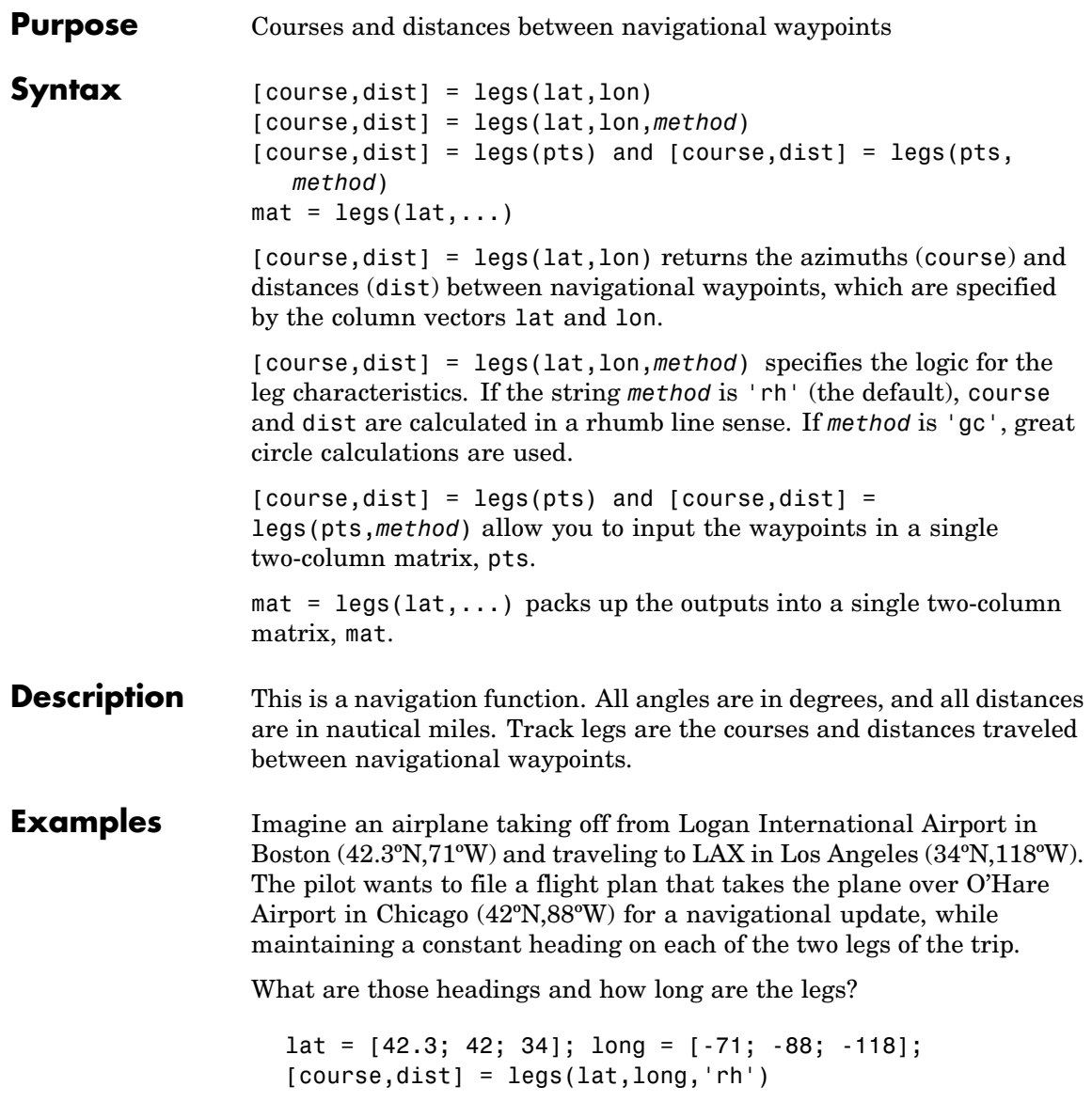

```
course =
  268.6365
  251.2724
dist =1.0e+003 *
    0.7569
    1.4960
```
Upon takeoff, the plane should proceed on a heading of about 269º for 756 nautical miles, then alter course to 251º for another 1495 miles.

How much farther is it traveling by not following a great circle path between waypoints? Using rhumb lines, it is traveling

```
totalrh = sum(dist)totalrh =
   2.2530e+003
```
For a great circle route,

```
[coursegc,distgc] = legs(lat,long,'gc'); totalgc = sum(distgc)
totalgc =2.2451e+003
```
The great circle path is less than one-half of one percent shorter.

**See Also** dreckon, gcwaypts, navfix, track

# **lightm**

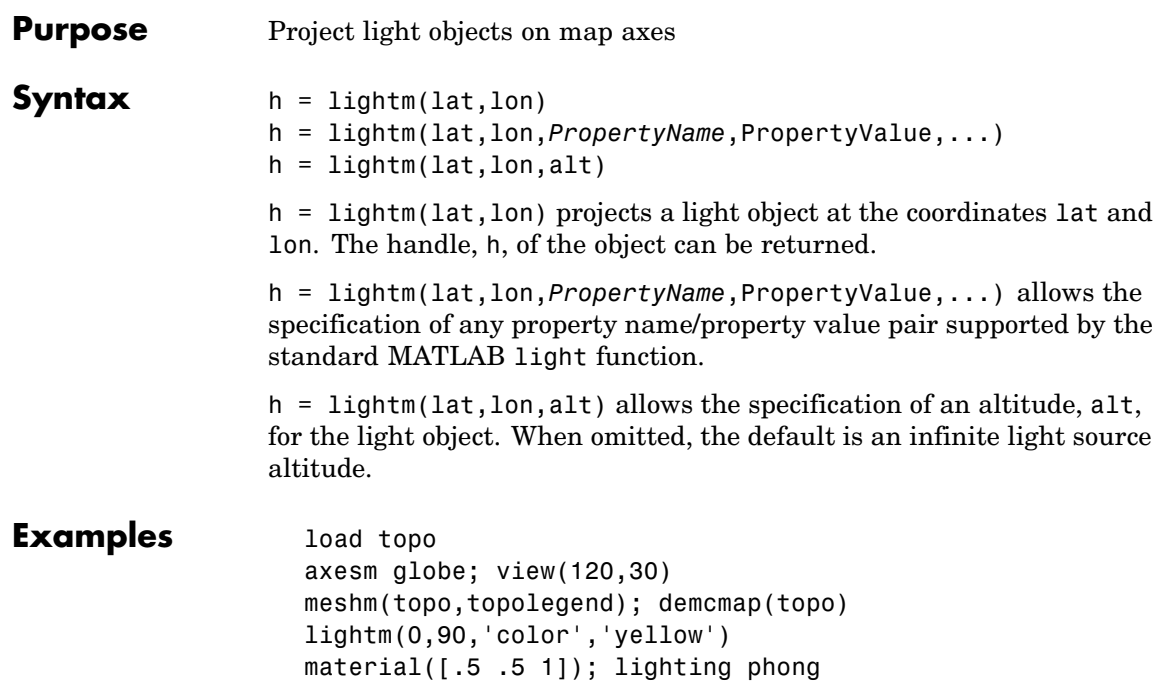

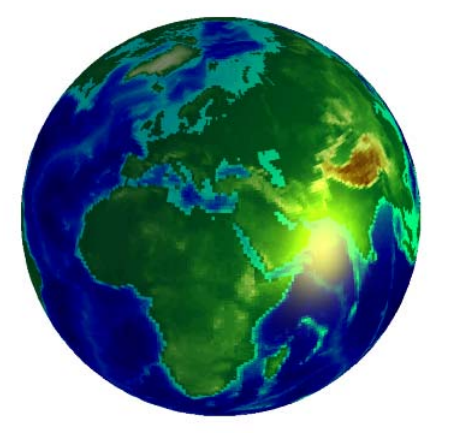

**See Also** light (MATLAB function), lightmui

# **limitm**

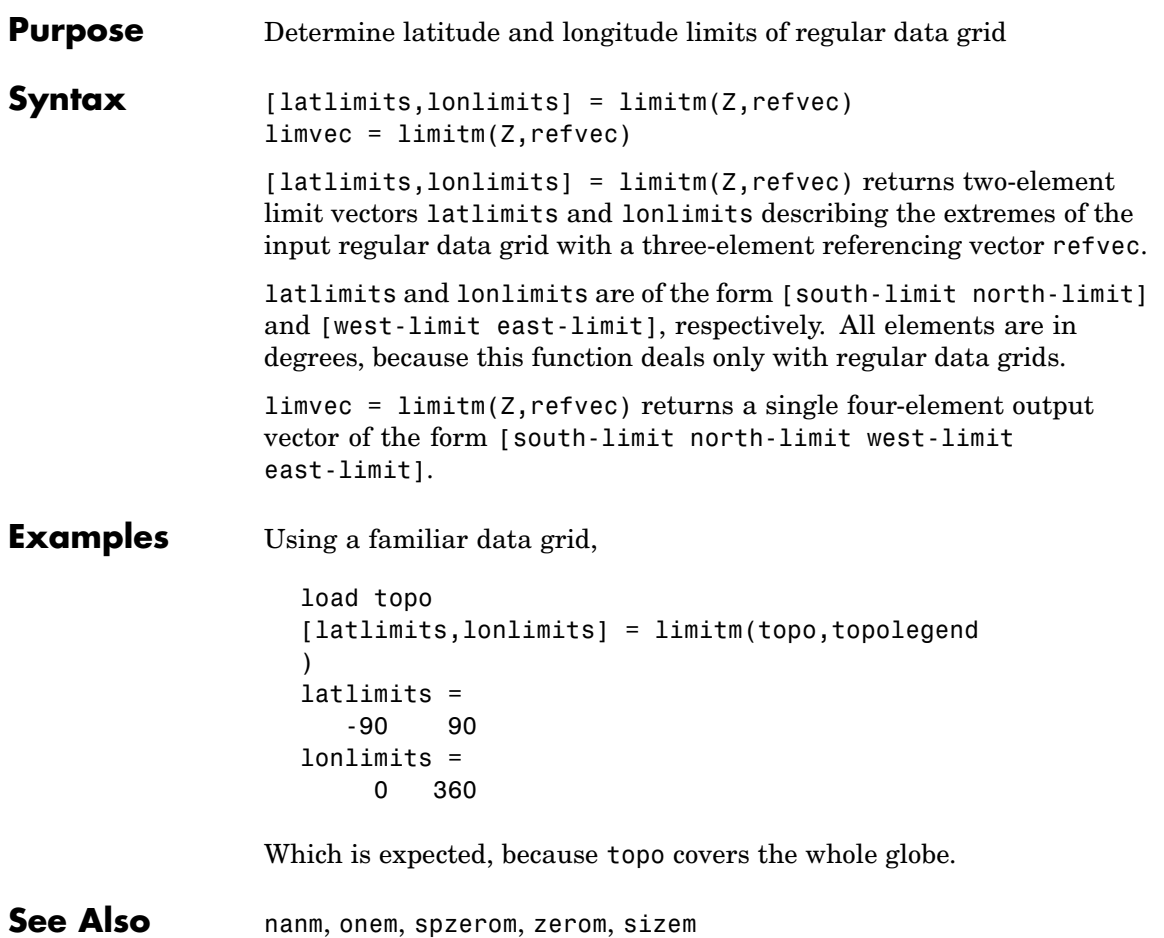

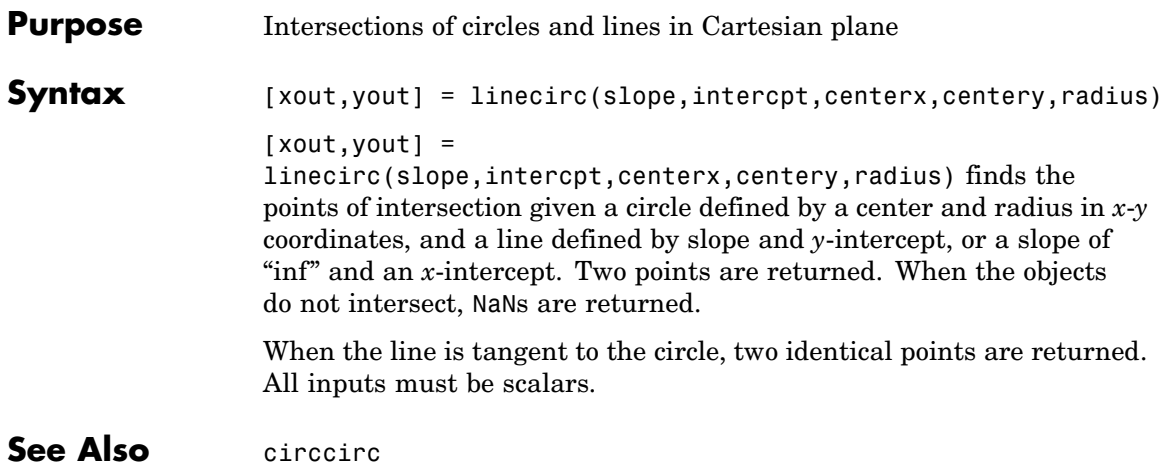

### **linem**

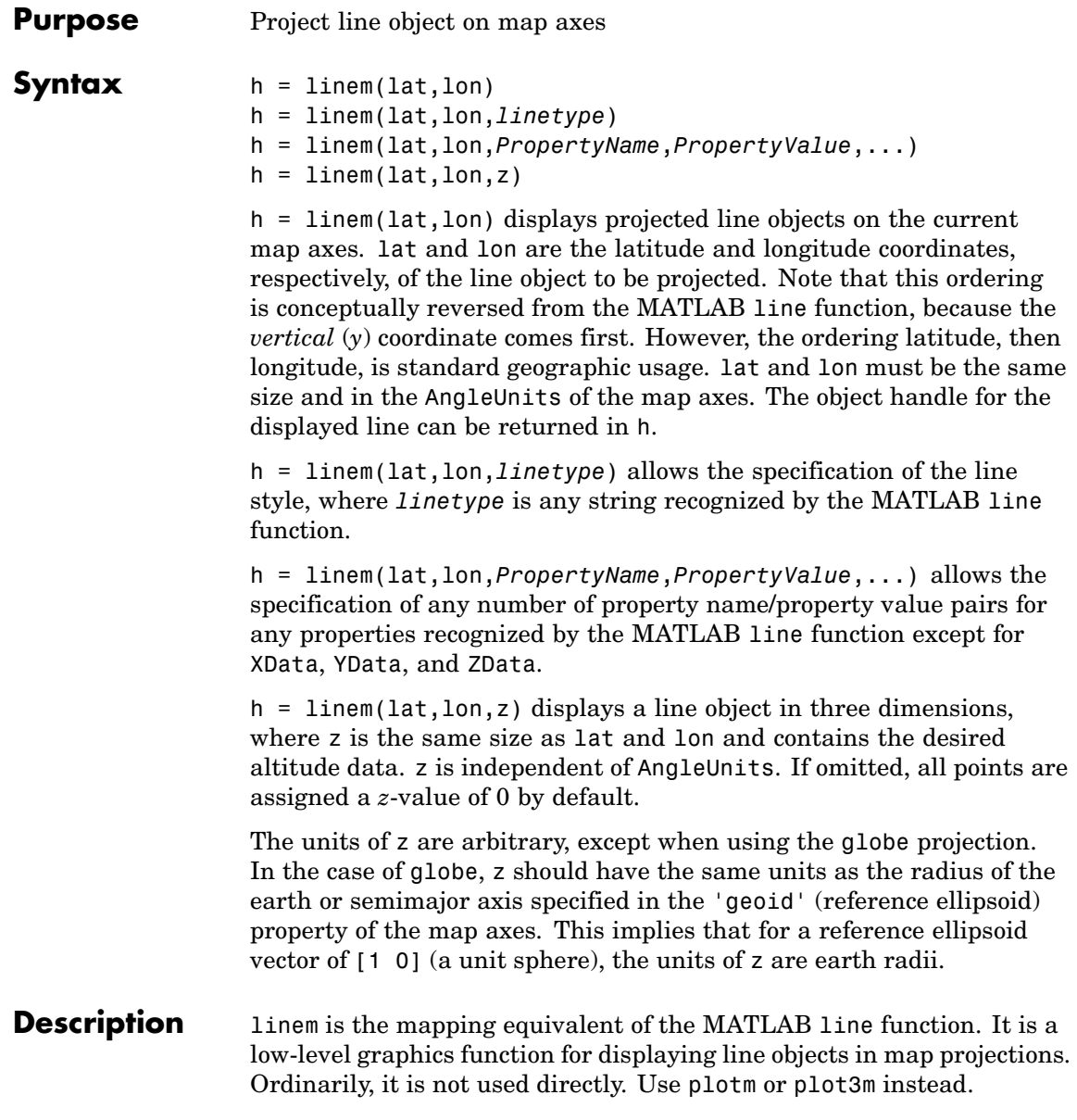

**Examples** axesm sinusoid; framem linem([15; 0; -45; 15],[-100; 0; 100; 170],'r-')

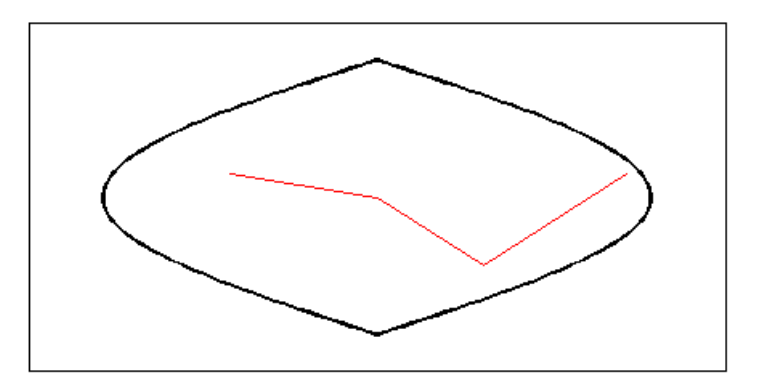

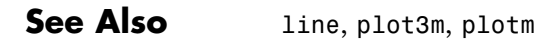

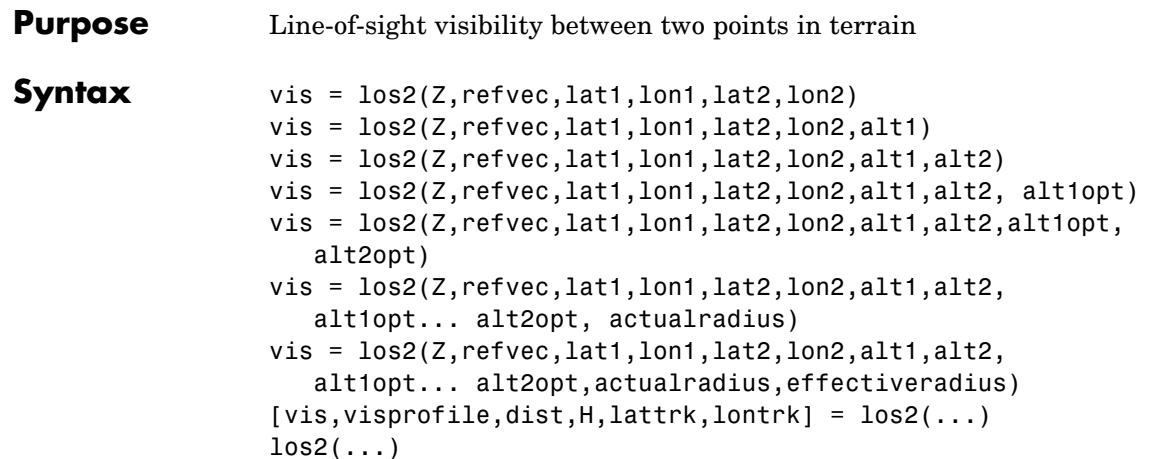

LOS2 computes the mutual visibility between two points on a displayed digital elevation map. LOS2 uses the current object if it is a regular data grid, or the first regular data grid found on the current axes. The grid's zdata is used for the profile. The color data is used in the absence of data in z. The two points are selected by clicking on the map. The result is displayed in a new figure. Markers indicate visible and obscured points along the profile. The profile is shown in a Cartesian coordinate system with the origin at the observer's location. The displayed z coordinate accounts for the elevation of the terrain and the curvature of the body.

vis =  $\log(2, \text{refvec}, \text{lat1}, \text{lon1}, \text{lat2}, \text{lon2})$  computes the mutual visibility between pairs of points on a digital elevation map. The elevations are provided as a regular data grid Z containing elevations in units of meters. The two points are provided as vectors of latitudes and longitudes in units of degrees. The resulting logical variable vis is equal to one when the two points are visible to each other, and zero when the line of sight is obscured by terrain. If any of the input arguments are empty, los2 attempts to gather the data from the current axes. With one or more output arguments, no figures are created and only the data is returned.

vis =  $\log(2, \text{reference}, \text{lat1}, \text{lon1}, \text{lat2}, \text{lon2}, \text{alt1})$  places the first point at the specified altitude in meters above the surface (on a tower, for instance). This is equivalent to putting the point on a tower. If omitted, point 1 is assumed to be on the surface. alt1 may be either a scalar or a vector with the same length as lat1, lon1, lat2, and lon2.

vis =  $\log(2, \text{refvec}, \text{lat1}, \text{lon1}, \text{lat2}, \text{lon2}, \text{alt1}, \text{alt2})$  places both points at a specified altitudes in meters above the surface. alt2 may be either a scalar or a vector with the same length as lat1, lon1, lat2, and lon2. If alt2 is omitted, point 2 is assumed to be on the surface.

vis = los2(Z,refvec,lat1,lon1,lat2,lon2,alt1,alt2, alt1opt) controls the interpretation of alt1 as either a relative altitude (alt1opt equals 'AGL', the default) or an absolute altitude (alt1opt equals 'MSL'). If the altitude option is 'AGL', alt1 is interpreted as the altitude of point 1 in meters above the terrain ("above ground level"). If alt1opt is 'MSL', alt1 is interpreted as altitude above zero ("mean sea level").

#### vis =

los2(Z,refvec,lat1,lon1,lat2,lon2,alt1,alt2,alt1opt,alt2opt) controls the interpretation ALT2.

#### vis =

los2(Z,refvec,lat1,lon1,lat2,lon2,alt1,alt2,alt1opt... alt2opt, actualradius) does the visibility calculation on a sphere with the specified radius. If omitted, the radius of the earth in meters is assumed. The altitudes, elevations and the radius should be in the same units. This calling form is most useful for computations on bodies other than the earth.

#### vis =

los2(Z,refvec,lat1,lon1,lat2,lon2,alt1,alt2,alt1opt... alt2opt,actualradius,effectiveradius) assumes a larger radius for propagation of the line of sight. This can account for the curvature of the signal path due to refraction in the atmosphere. For example, radio propagation in the atmosphere is commonly treated as straight line propagation on a sphere with 4/3 the radius of the earth. In that case the last two arguments would be R e and  $4/3*R$  e, where R e is the radius of the earth. Use Inf as the effective radius for flat earth visibility calculations. The altitudes, elevations and radii should be in the same units.

 $[vis, visprofile,dist,H,lattrk,lontrk] = los2(...), for scalar$ inputs (lat1, lon1, etc.), returns vectors of points along the path between the two points. visprofile is a logical vector containing true (logical(1)) where the intermediate points are visible and false  $(logical(0))$  otherwise. dist is the distance along the path (in meters or the units of the radius). H contains the terrain profile relative to the vertical datum along the path. lattrk and lontrk are the latitudes and longitudes of the points along the path. For vector inputs los2 returns visprofile, DIST, H, lattrk, and lontrk as cell arrays, with one cell per element of lat1,lon1, etc.

los2(...), with no output arguments, displays the visibility profile between the two points in a new figure.

### **Example**  $Z = 500 \text{ * peaks} (100);$

```
refvec = [1000 0 0];
\begin{bmatrix} 1at1, 1on1, 1at2, 1on2] = dea1(-0.027, 0.05, -0.093, 0.042); \end{bmatrix}los2(Z,refvec,lat1,lon1,lat2,lon2,100);
figure:
axesm('globe','geoid',almanac('earth','sphere','meters'))
meshm(Z, refvec, size(Z), Z); axis tight
camposm(-10,-10,1e6); camupm(0,0)
demcmap('inc', Z, 1000); shading interp; camlight
[vis, visprofile, dist, h, lattrk, lontrk] = ...
los2(Z,refvec,lat1,lon1,lat2,lon2,100);
plot3m(lattrk([1;end]),lontrk([1; end]),...
h([1; end])+[100; 0],'r','linewidth',2)
plotm(lattrk(~visprofile),lontrk(~visprofile),...
h(~visprofile),'r.','markersize',10)
```
plotm(lattrk(visprofile),lontrk(visprofile),...

h(visprofile),'g.','markersize',10)
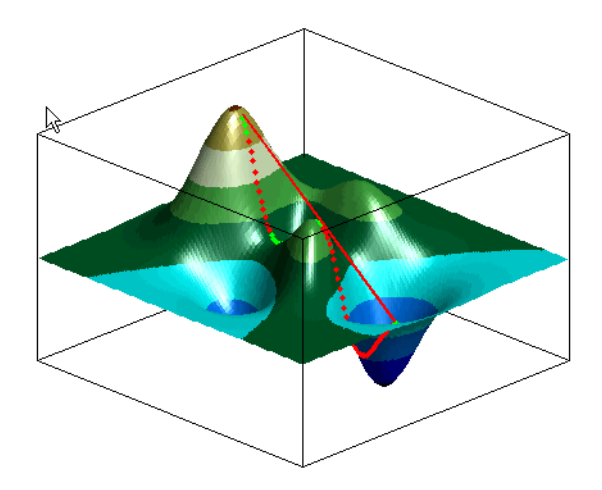

**See Also** viewshed, mapprofile

### **ltln2val**

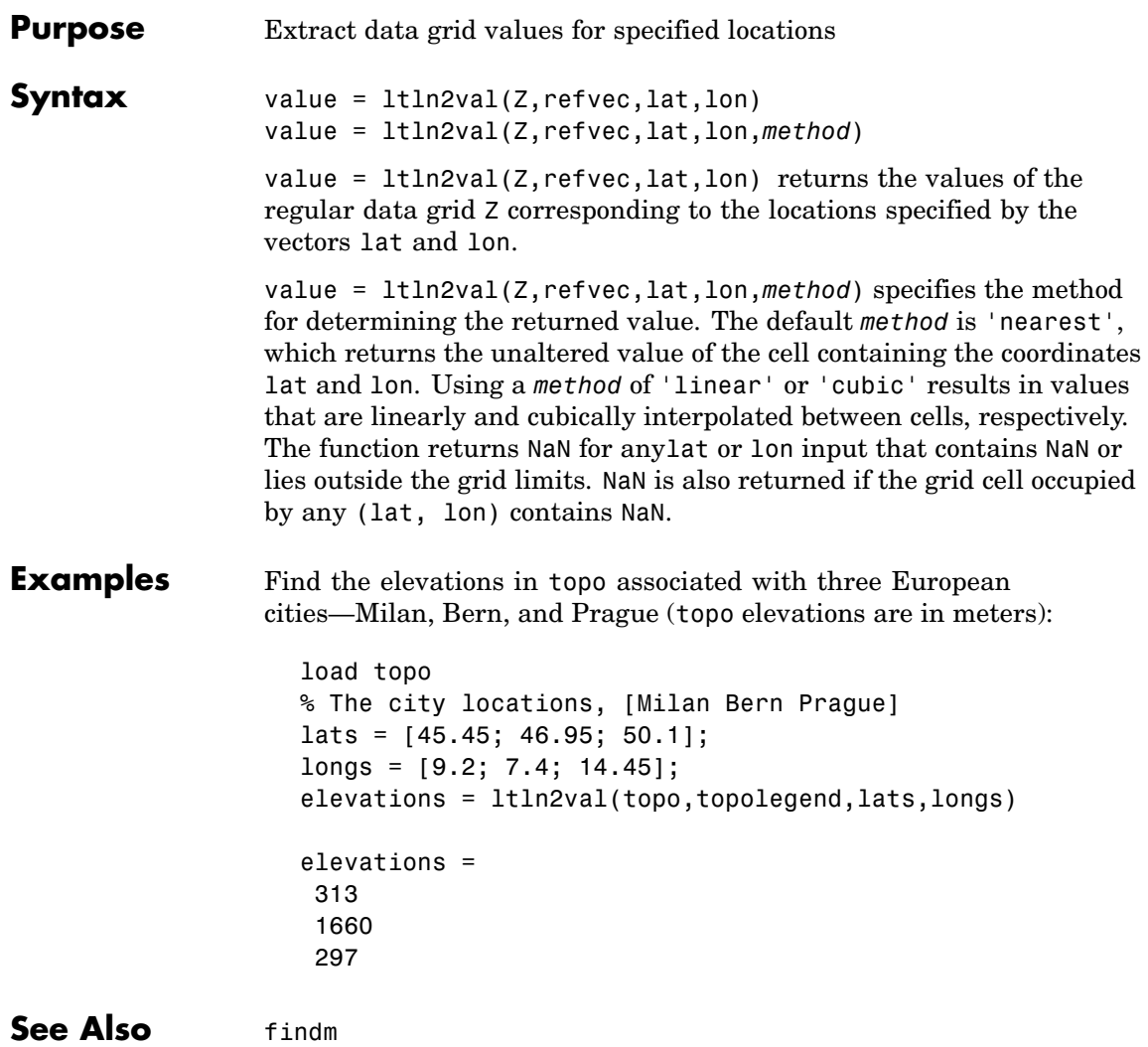

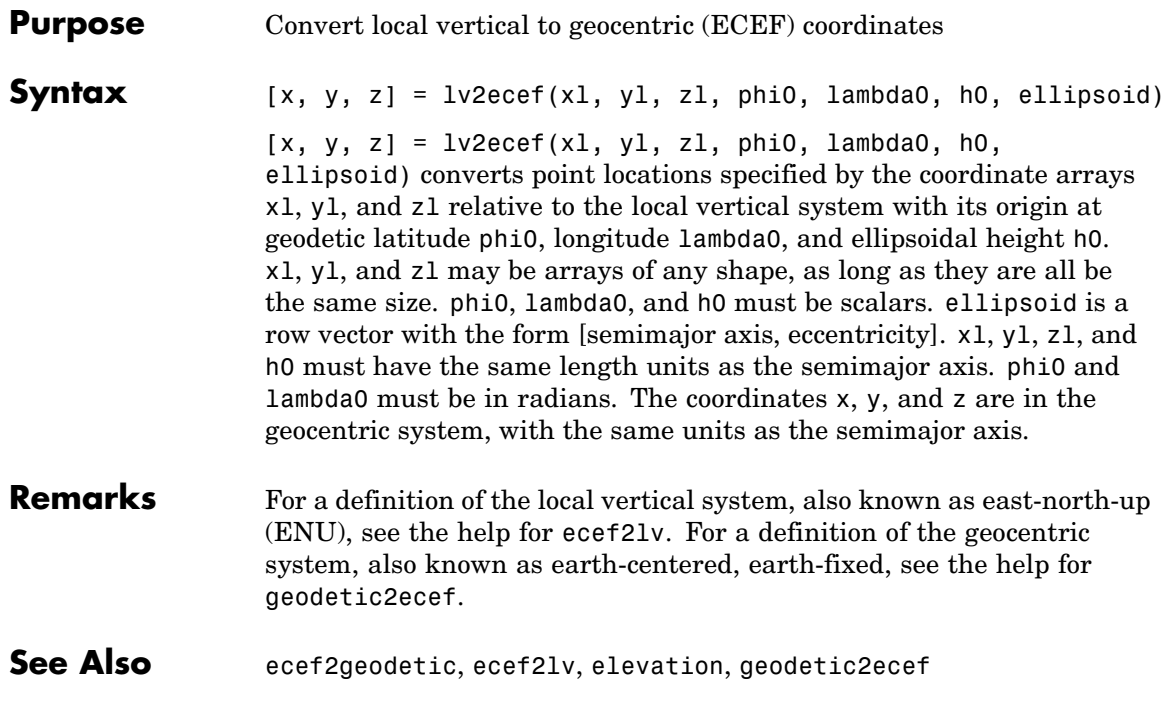

### **majaxis**

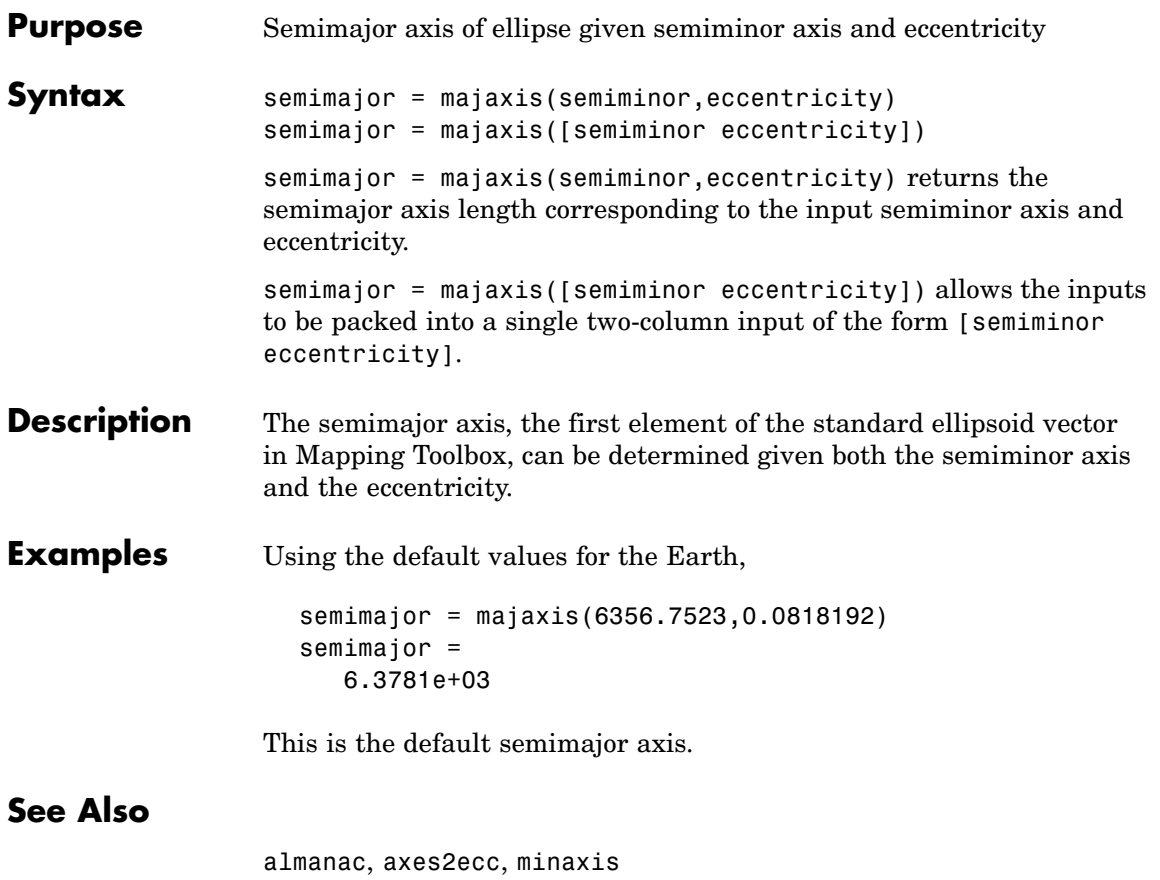

#### **Purpose** Construct default DBF specification from geostruct

**Syntax** dbfspec = makedbfspec(S)

dbfspec = makedbfspec(S) analyzes a geographic data structure S (a geostruct2) and constructs a DBF specification suitable for use with shapewrite. You can modify dbfspec, then pass it to shapewrite to exert control over which geostruct attribute fields are written to the DBF component of the shapefile, the field-widths, and the precision used for numerical values.

dbfspec is a scalar MATLAB structure with two levels. The top level consists of a field for each attribute in S. Each of these fields, in turn, contains a scalar structure with a fixed set of four fields:

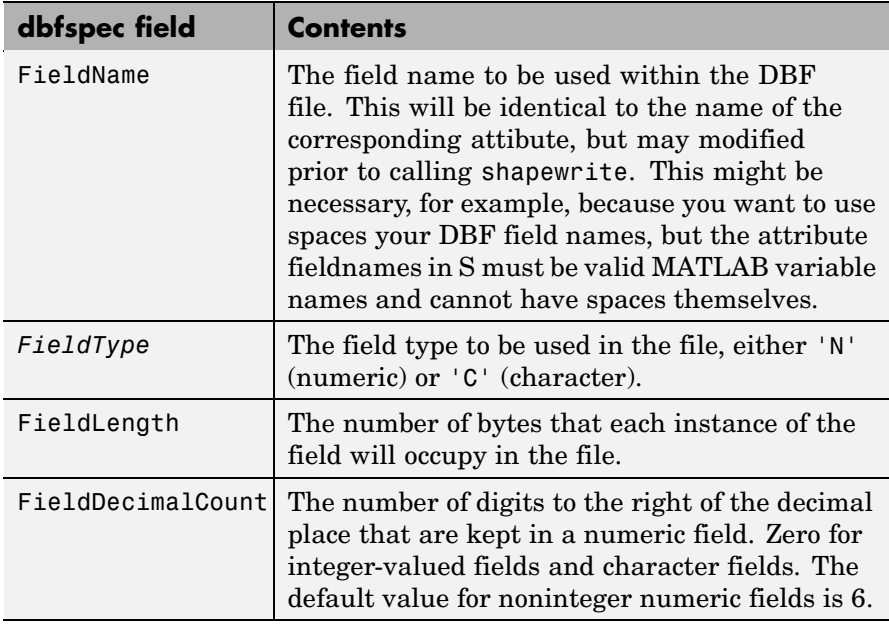

#### **Example** Import a shapefile representing a small network of road segments, and construct a DBF specification.

```
s = shaperead('concord_roads')
s =609x1 struct array with fields:
    Geometry
    BoundingBox
   X
   Y
    STREETNAME
    RT_NUMBER
   CLASS
   ADMIN_TYPE
    LENGTH
dbfspec = makedbfspec(s)dbfspec =STREETNAME: [1x1 struct]
     RT_NUMBER: [1x1 struct]
        CLASS: [1x1 struct]
   ADMIN_TYPE: [1x1 struct]
        LENGTH: [1x1 struct]
```
Modify the DBF spec to (a) eliminate the 'ADMIN\_TYPE' attribute, (b) rename the 'STREETNAME' field to 'Street Name', and (c) reduce the number of decimal places used to store road lengths.

```
dbfspec = rmfield(dbfspec,'ADMIN_TYPE')
dbfspec =STREETNAME: [1x1 struct]
     RT_NUMBER: [1x1 struct]
        CLASS: [1x1 struct]
       LENGTH: [1x1 struct]
dbfspec.STREETNAME.FieldName = 'Street Name';
dbfspec.LENGTH.FieldDecimalCount = 1;
```
Export the road network back to a modified shapefile. (Actually, only the DBF component will be different.)

```
shapewrite(s, 'concord roads modified', 'DbfSpec', dbfspec)
```
Verify the changes you made. Notice the appearance of 'Street Name' in the field names reported by shapeinfo, the absence of the 'ADMIN TYPE' field, and the reduction in the precision of the road lengths.

```
info = shapeinfo('concord_roads_modified')
info =
      Filename: [3x28 char]
     ShapeType: 'PolyLine'
   BoundingBox: [2x2 double]
   NumFeatures: 609
    Attributes: [4x1 struct]
{info.Attributes.Name}
ans ='Street Name' 'RT_NUMBER' 'CLASS' 'LENGTH'
r = shaperead('concord~roads~modified')r =609x1 struct array with fields:
   Geometry
   BoundingBox
   X
   Y
   StreetName
   RT_NUMBER
   CLASS
   LENGTH
s(33).LENGTH
```
ans  $=$ 3.492817400000000e+002 r(33).LENGTH ans  $=$ 3.493000000000000e+002 **See also** shapeinfo, shapewrite

## **makemapped**

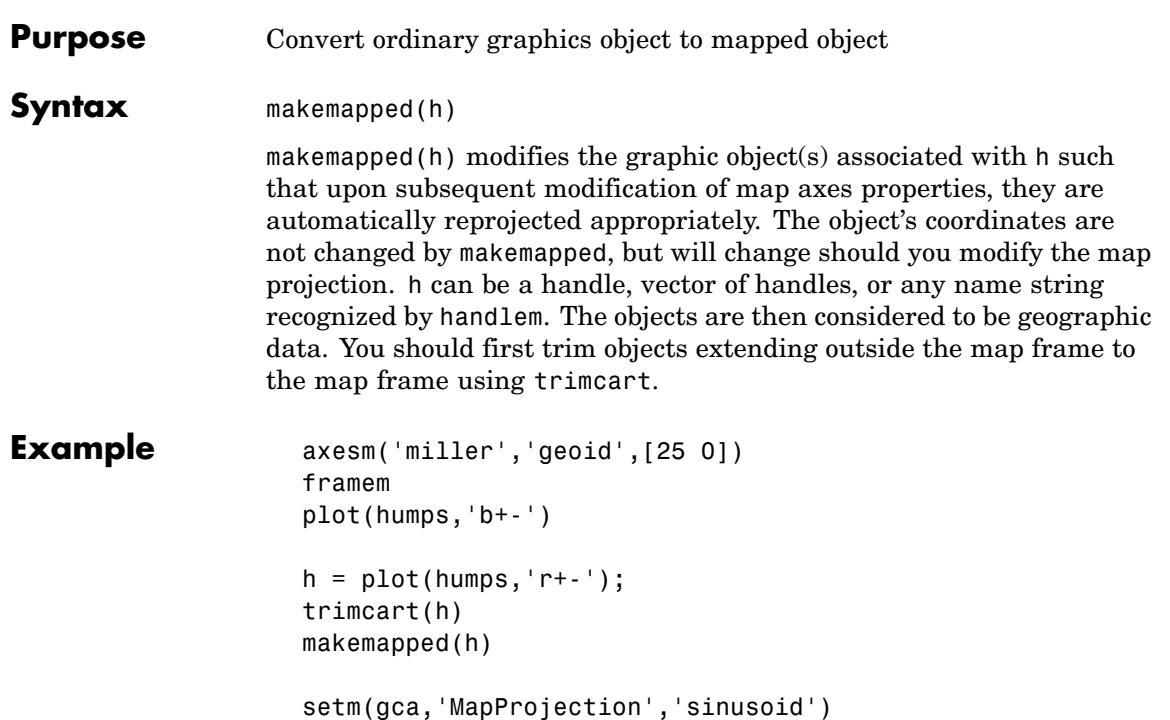

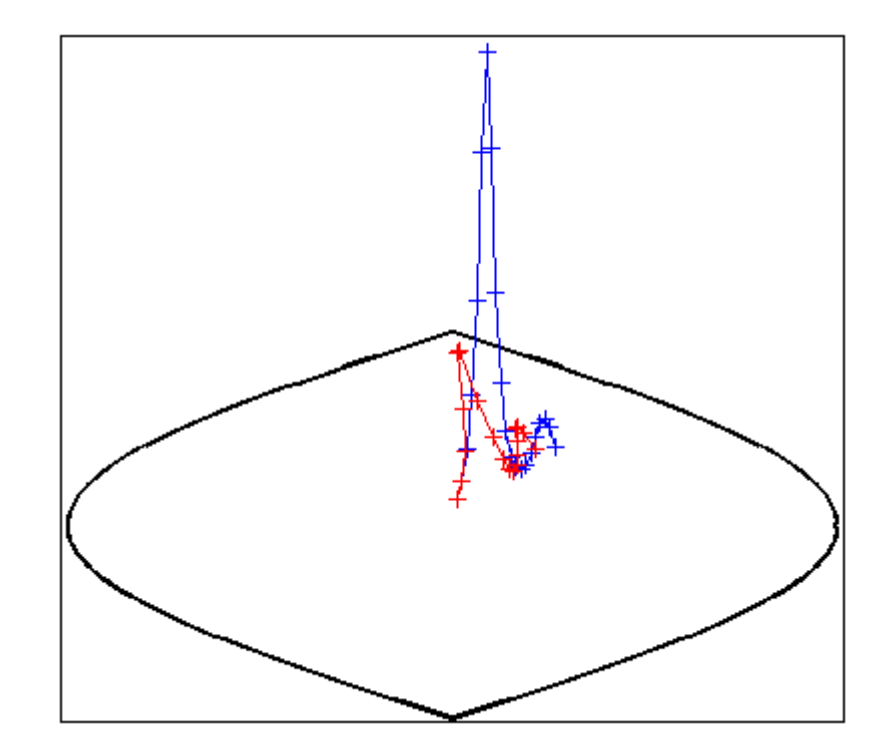

- **Remarks** Objects should first be trimmed to the map frame using trimcart. This avoids problems in taking inverse map projections with out-of-range data.
- See Also trimcart, handlem, cart2grn

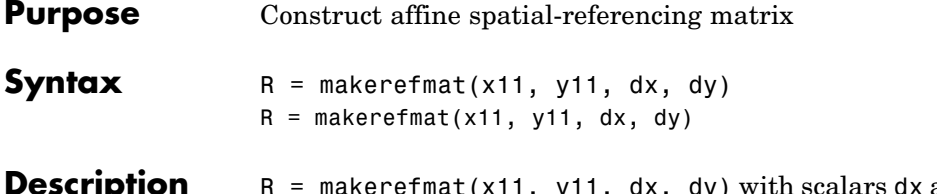

**iption** R = makerefmat(x11, y11, dx, dy) with scalars dx and dy constructs a referencing matrix that aligns image/data grid rows to map *x* and columns to map *y*. x11 and y11 are scalars that specify the map location of the center of the first  $(1,1)$  pixel in the image or first element of the data grid, so that

 $[x11 \, y11] = \text{pix2map}(R, 1, 1)$ 

dx is the difference in *x* (or longitude) between pixels in successive columns and dy is the difference in  $y$  (or latitude) between pixels in successive rows. More abstractly, R is defined such that

 $[x11 + (col-1) * dx, y11 + (row-1) * dy] = pix2map(R, row, col)$ 

Pixels cover squares on the map when  $abs(dx) = abs(dy)$ . To achieve the most typical kind of alignment, where *x* increases from column to column and *y* decreases from row to row, make dx positive and dy negative. In order to specify such an alignment along with square pixels, make dx positive and make dy equal to -dx:

 $R =$  makerefmat(x11, y11, dx, -dx)

 $R =$  makerefmat(x11, y11, dx, dy) with two-element vectors dx and dy constructs the most general possible kind of referencing matrix, for which

```
[x11 + ([row col]-1) * dx(:), y11 + ([row col]-1) * dy(:)].= \text{pix2map}(R, \text{row}, \text{col})
```
A spatial referencing matrix R ties the row and column subscripts of an image or regular data grid to 2-D map coordinates or to geographic coordinates (longitude and geodetic latitude). R is a 3-by-2 affine

transformation matrix. R either transforms pixel subscripts (row, column) to/from map coordinates  $(x,y)$  according to

```
[x \ y] = [row col 1] * R
```
or transforms pixel subscripts to/from geographic coordinates according to

```
[lon lat] = [row col 1] * R
```
To construct a referencing matrix for use with geographic coordinates, use longitude in place of X and latitude in place of Y, as shown in the third syntax below. This is one of the few places where longitude precedes latitude in a function call.

#### **Remarks** In this general case, each pixel can become a parallelogram on the map, with neither edge necessarily aligned to map *x* or *y*. The vector  $\lceil dx(1) \rceil$  dy(1) is the difference in map location between a pixel in one row and its neighbor in the preceding row. Likewise,  $\lceil dx(2) \rceil$  dy(2)] is the difference in map location between a pixel in one column and its neighbor in the preceding column.

To specify pixels that are rectangular or square (but possibly rotated), choose dx and dy such that  $\text{prod}(dx)$  +  $\text{prod}(dy)$  = 0. To specify square (but possibly rotated) pixels, choose dx and dy such that the 2-by-2 matrix  $\lceil dx(.) \rceil$  dy(:) is a scalar multiple of an orthogonal matrix (that is, its two eigenvalues are real, nonzero, and equal in absolute value). This amounts to either rotation, a mirror image, or a combination of both. Note that for scalars dx and dy,

```
R = makerefmat(x11, y11, [0 dx], [dy 0])
```
is equivalent to

 $R = makerefrnat(x11, y11, dx, dy)$ 

R = makerefmat(lon11, lat11, dlon, dlat), with longitude preceding latitude, constructs a referencing matrix for use with geographic coordinates. In this case,

 $[lat11,lon11] = pix2latlon(R,1,1),$  $[lat11+(row-1)*dlat,lon11+(col-1)*dlon] = pix2latlon(R,row,col)$ 

for scalar dlat and dlon, and

 $\lceil \text{lat11+} \rceil$  row col]-1)\*dlat,lon11+( $\lceil \text{row col} \rceil - 1$ )\*dlon] = ... pix2latlon(R, row,col)

for vector dlat and dlon.

Images or data grids aligned with latitude and longitude might already have referencing vectors. In this case you can use function refvec2mat to convert to a referencing matrix.

#### **Examples Example 1**

```
% Create a referencing matrix for an image with square,
% four-meter pixels and with its upper left corner (in a map
% coordinate system) at x = 207000 meters, y = 913000% meters. The image follows the typical orientation:
% x increasing from column to column and y decreasing
% from row to row.
```

```
x11 = 207002; % Two meters east of the upper left corner
y11 = 912998; % Two meters south of the upper left corner
dx = 4;
dy = -4;
R = makerefmat(x11, y11, dx, dy)
```
#### **Example 2**

% Create a referencing matrix for a global geoid grid.

load geoid % Adds array 'geoid' to the workspace

- % 'geoid' contains a model of the Earth's geoid sampled in
- % one-degree-by-one-degree cells. Each column of 'geoid'
- % contains geoid heights in meters for 180 cells starting at
- % latitude -90 degrees and extending to +90 degrees, for a

```
% given latitude.
  % Each row contains geoid heights for 360 cells starting at
  % longitude 0 and extending 360 degrees.
  lat11 = -89.5; % Cell-center latitude corresponding to geoid(1,1)
  lon11 = 0.5; % Cell-center longitude corresponding to
  geoid(1,1)
  dLat = 1; % From row to row moving north by one degree
  dLon = 1; % From column to column moving east by one degree
   geoidR = makerefmat(lon11, lat11, dLon, dLat)
  % It's well known that at its most extreme the geoid reaches
  % a minimum of slightly less than -100 meters, and that the
  % minimum occurs in the Indian Ocean at approximately
  % 4.5 degrees latitude, 78.5 degrees longitude. Check the
  % geoid height at this location by using LATLON2PIX with
  % the new referencing matrix:
   [row, col] = latlon2pix(geoidR, 4.5, 78.5)
   geoid(round(row),round(col))
Example 3
  % Create a half-resolution version of a georeferenced TIFF
  % image, using Image Processing Toolbox functions IND2GRAY
  % and IMRESIZE.
  % Read the indexed-color TIFF image and convert it to grayscale.
  % The size of the image is 2000-by-2000.
   [X, \text{cmap}] = \text{imread('1 209910 sub.tif)};I orig = ind2gray(X, cmap);
  % Read the corresponding worldfile. Each image pixel covers a
  % one-meter square on the map.
   R orig = worldfileread('1 209910 sub.tfw')
```

```
% Halve the resolution, creating a smaller (1000-by-1000) image.
I half = imresize(I orig, size(I orig)/2, 'bicubic');
```

```
% Find the map coordinates of the center of pixel (1,1) in the
% resized image: halfway between the centers of pixels (1,1) and
% (2,2) in the original image.
[x11_orig, y11_orig] = pix2map(R_orig, 1, 1)
[x22~orig, y22~orig] = pix2map(R~orig, 2, 2)% Average these to determine the center of pixel (1,1) in the new
% image.
x11_half = (x11_orig + x22_orig) / 2
y11 half = (y11 \text{ orig} + y22 \text{ orig}) / 2% Make a referencing matrix for the new image, noting that its
% pixels are each two meters square.
R half = makerefmat(x11 half, y11 half, 2, -2)
% Display each image in map coordinates.
figure;
subplot(2,1,1); h1 = mapshow(I orig,R orig); ax1 =
get(h1,'Parent');
subplot(2,1,2); h2 = mapshow(I_half,R_half); ax2 =
get(h2,'Parent');
set(ax1, 'XLim', [208000 208250], 'YLim', [911800 911950])
set(ax2, 'XLim', [208000 208250], 'YLim', [911800 911950])
% Mark the same map location on top of each image.
x = 208202.21;
y = 911862.70;
line(x, y, 'Parent', ax1, 'Marker', '+', 'MarkerEdgeColor', 'r');
line(x, y, 'Parent', ax2, 'Marker', '+', 'MarkerEdgeColor', 'r');
% Graphically, they coincide, even though the same map location
% corresponds to two different pixel coordinates.
[row1, col1] = map2pix(R_orig, x, y)[row2, col2] = map2pix(R half, x, y)
```
See Also latlon2pix, map2pix, pix2latlon, pix2map, refvec2mat, worldfileread, worldfilewrite

#### **Purpose** Construct vector layer symbolization specification

**Syntax** symbolspec = makesymbolspec(geometry,rule1,rule2,...ruleN)

symbolspec = makesymbolspec(geometry,rule1,rule2,...ruleN) constructs a symbol specification structure (symbolspec) for symbolizing a (vector) shape layer in the Map Viewer or when using mapshow. geometry is one of 'Point', 'Line', 'PolyLine', 'Polygon', or 'Patch'. Rules, defined in detail below, specify the graphics properties for each feature of the layer. A rule can be a default rule that is applied to all features in the layer or it may limit the symbolization to only those features that have a particular value for a specified attribute. Features that do not match any rules are displayed using the default graphics properties.

To create a rule that applies to all features, a default rule, use the following syntax:

{'Default',Property1,Value1,Property2,Value2,... PropertyN,ValueN}

To create a rule that applies only to features that have a particular value or range of values for a specified attribute, use the following syntax:

```
{AttributeName,AttributeValue,
Property1,Value1,Property2,Value2,...,PropertyN,ValueN}
```
AttributeValue and ValueN can each be a two-element vector, [low high], specifying a range. If AttributeValue is a range, ValueN might or might not be a range.

The following is a list of allowable values for PropertyN.

- **•** Points or Multipoints: 'Marker', 'Color', 'MarkerEdgeColor', 'MarkerFaceColor', 'MarkerSize', and 'Visible'
- **•** Lines or PolyLines: 'Color', 'LineStyle', 'LineWidth', and 'Visible'

**•** Polygons: 'FaceColor', 'FaceAlpha', 'LineStyle', 'LineWidth', 'EdgeColor', 'EdgeAlpha', and 'Visible'

**Examples** The following examples import a shapefile containing road data and symbolize it in several ways using symbol specifications.

#### **Example 1 — Default Color**

```
roads = shaperead('concord roads.shp');
blueRoads = makesymbolspec('Line',{'Default','Color',[0 0 1]});
mapshow(roads,'SymbolSpec',blueRoads);
```
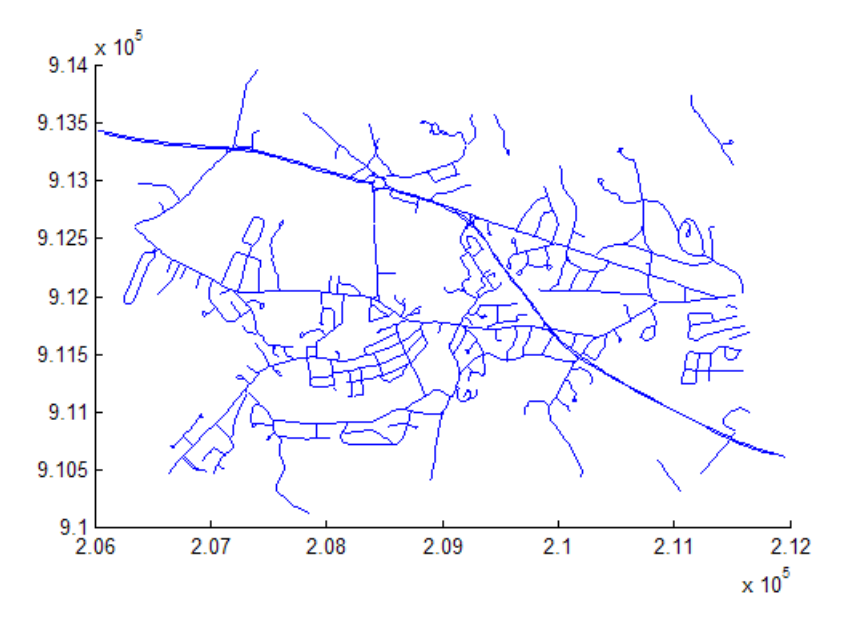

#### **Example 2 — Discrete Attribute Based**

```
roads = shaperead('concord roads.shp');
roadColors = ...
makesymbolspec('Line',{'CLASS',2,'Color','r'},...
                      {'CLASS',3,'Color','g'},...
                      {'CLASS',6,'Color','b'},...
```
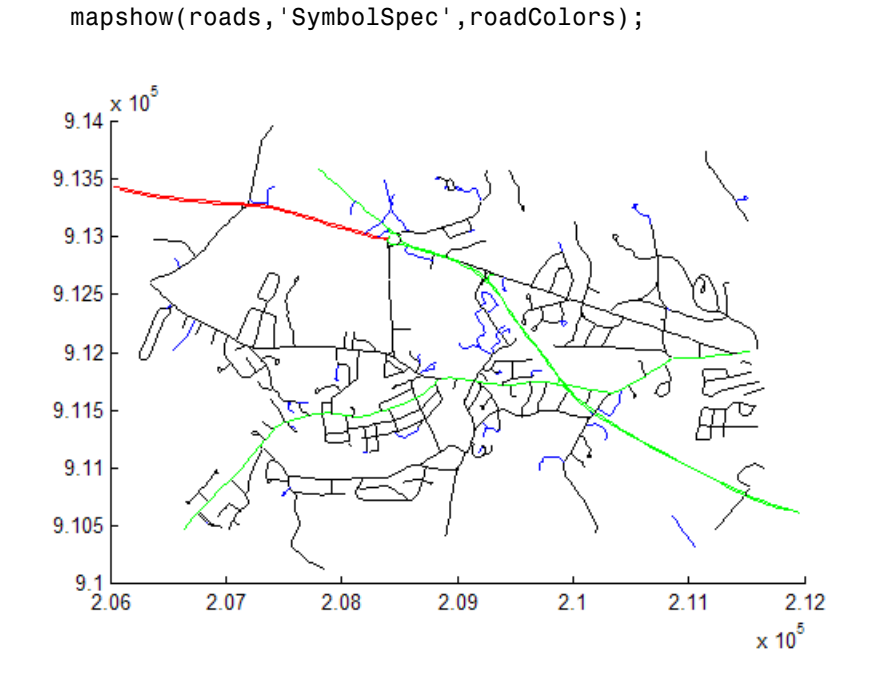

{'Default','Color','k'});

#### **Example 3 — Using a Range of Attribute Values**

roads = shaperead('concord roads.shp'); lineStyle = makesymbolspec('Line',... {'CLASS',[1 3], 'LineStyle',':'},... {'CLASS',[4 6],'LineStyle','-.'}); mapshow(roads,'SymbolSpec',lineStyle);

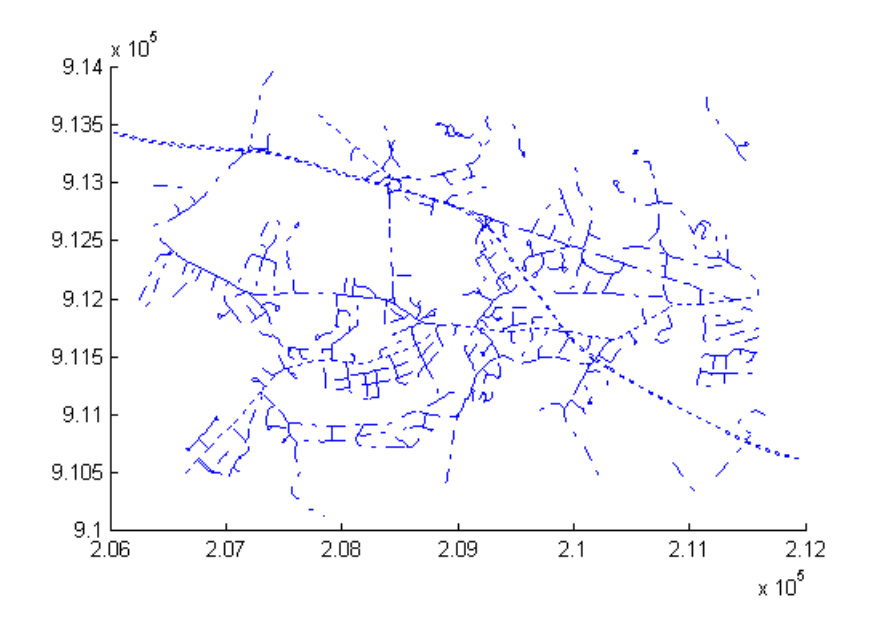

#### **Example 4 — Using a Range of Attribute Values and a Range of Property Values**

```
roads = shaperead('concord roads.shp');
colorRange = makesymbolspec('Line',...
                           {'CLASS',[1 6],'Color',summer(10)});
mapshow(roads,'SymbolSpec',colorRange);
```
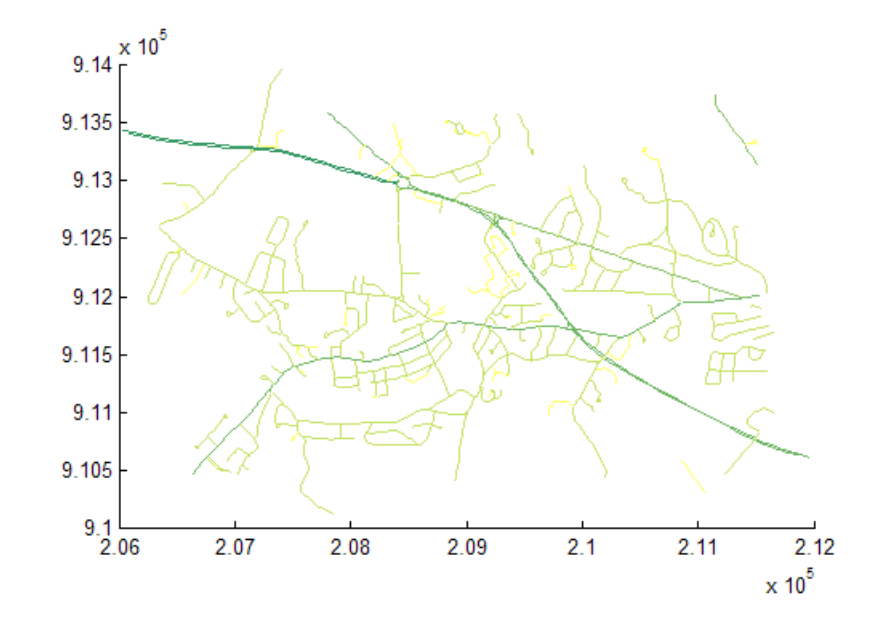

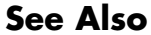

**See Also** mapshow, geoshow, mapview

### **map2pix**

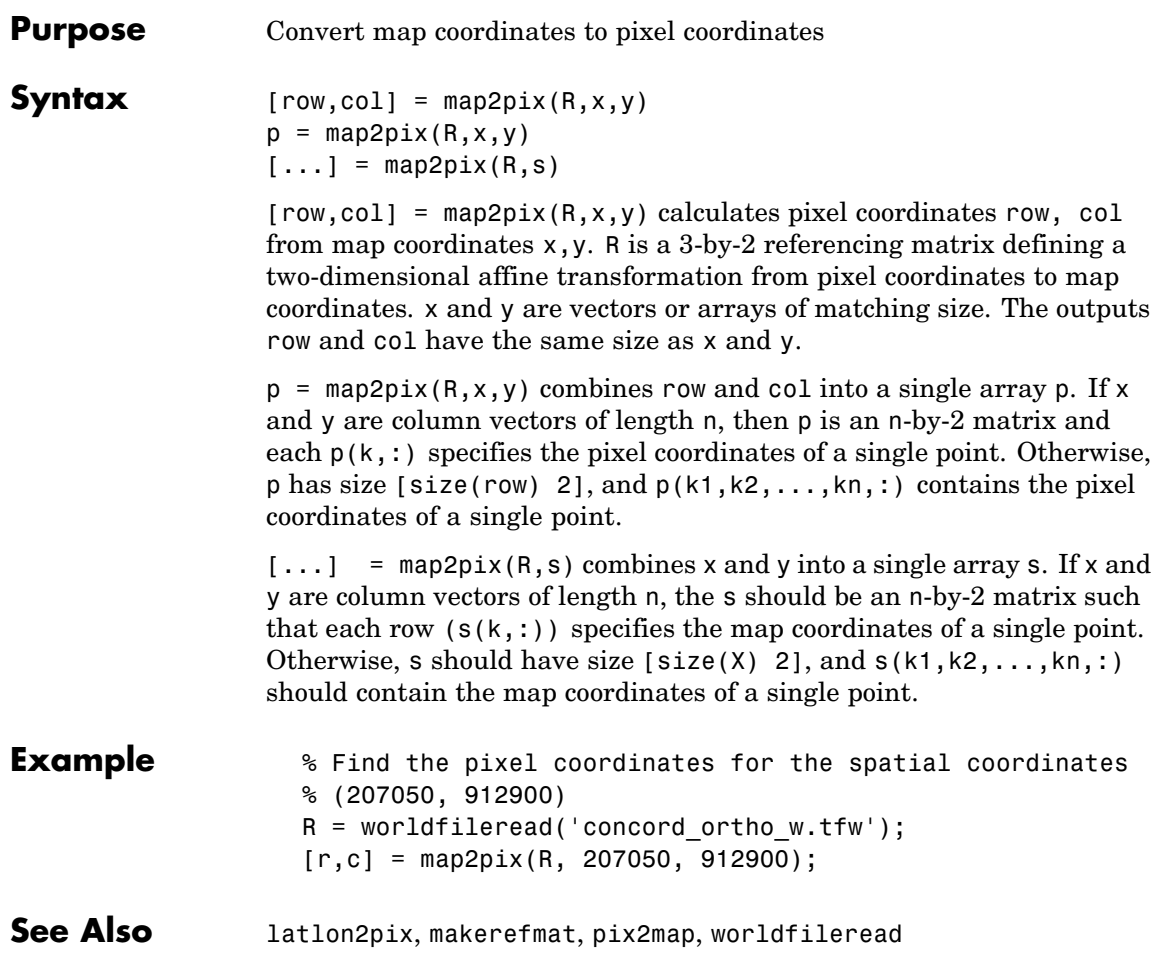

```
Purpose Compute bounding box of georeferenced image or data grid
Syntax bbox = mapbbox(R, height, width)
                 bbox = mapbbox(R, sizea)bbox = mapbbox(R, height, width) computes the 2-by-2 bounding
                 box of a georeferenced image or regular gridded data set. R is a 3-by-2
                 affine referencing matrix. height and width are the image dimensions.
                 bbox bounds the outer edges of the image in map coordinates:
                   [minX minY
                    maxX maxY]
                 bbox = mapbbox(R, sizea) accepts sizea = [height, width, ...]
                 instead of height and width.
                 BBOX = mapbbox(into) accepts a scalar struct array with the fields'RefMatrix' 3-by-2 referencing matrix
                  'Height' Scalar number
                  'Width' Scalar number
See Also geotiffinfo, makerefmat, mapoutline, pixcenters, pix2map
```
## **maplist**

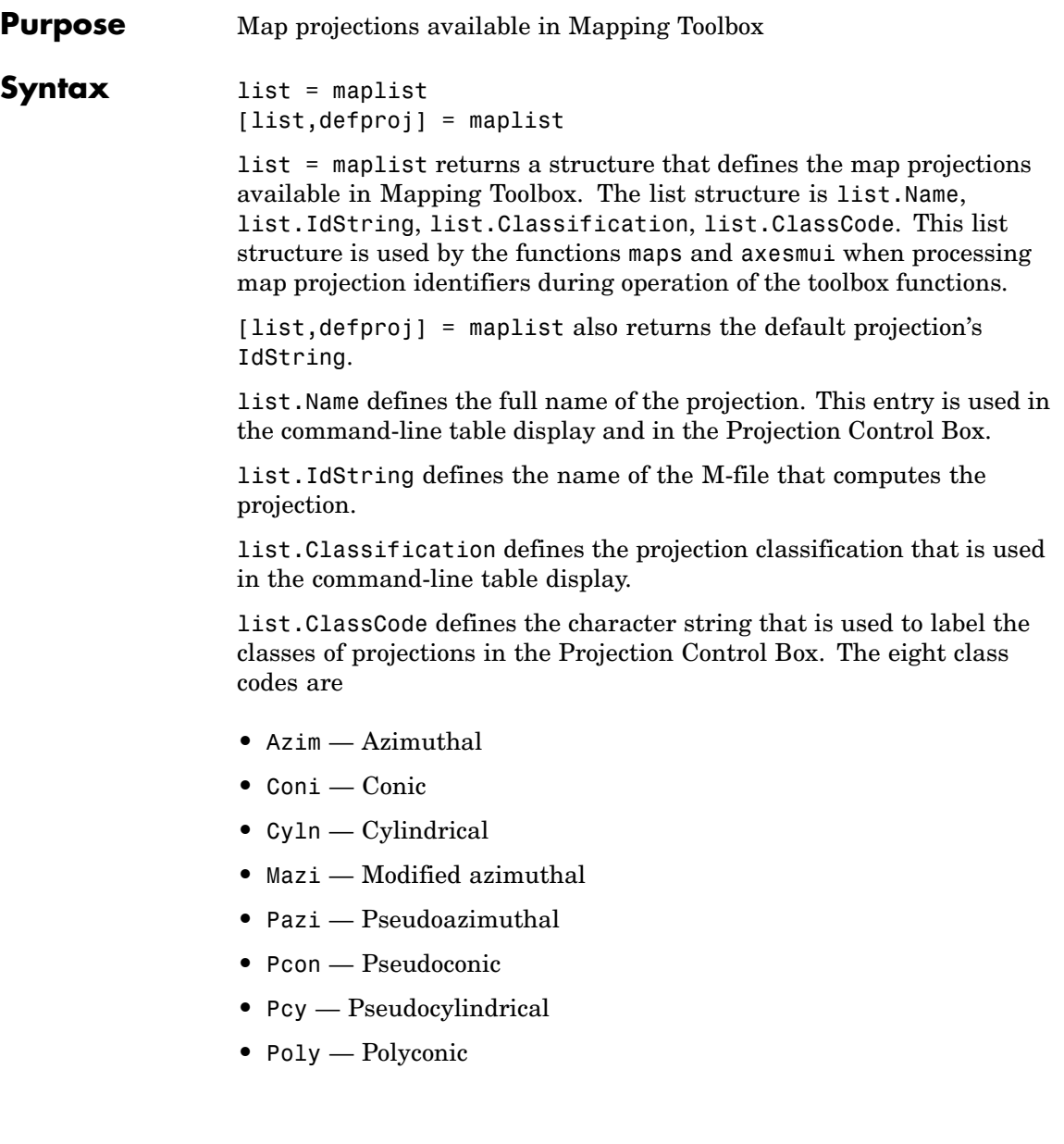

When map projections are added to the toolbox, the list structure needs to be extended. For example, if a new projection is added to the default list, then a new entry in the list structure would be

```
list.Name(61) = 'My Projection'
list.IdString(61) = 'newprojection';
list.Classification(61) = 'New Projection Type';
list.ClassCode(61) = 'Code';
```
**See Also** maps, axesmui

# **mapoutline**

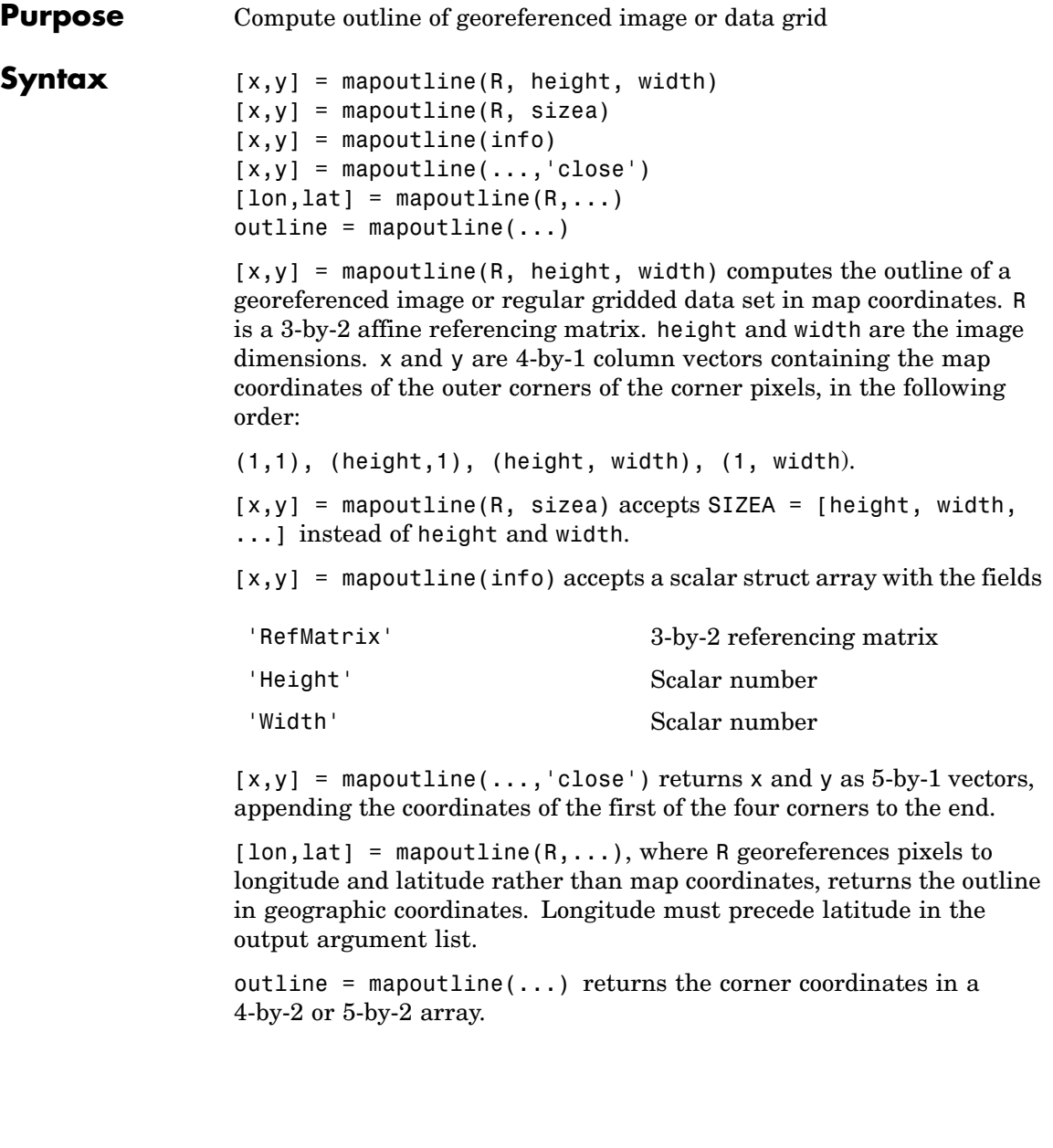

#### **Examples Example 1**

Draw an outline delineating a TIFF image with a world file

```
R = worldfileread('concord ortho w.tfw');info = imfinfo('concord_ortho_w.tif');
[x,y] = mapoutline(R, info.Height, info.Width);
plot(x,y)
```
#### **Example 2**

Draw an outline delineating a GeoTIFF image

```
info = geotiffinfo('boston.tif');
[x,y] = mapoutline(info, 'close');plot(x,y)
```
**See Also** makerefmat, mapbbox, pixcenters, pix2map

### **mapprofile**

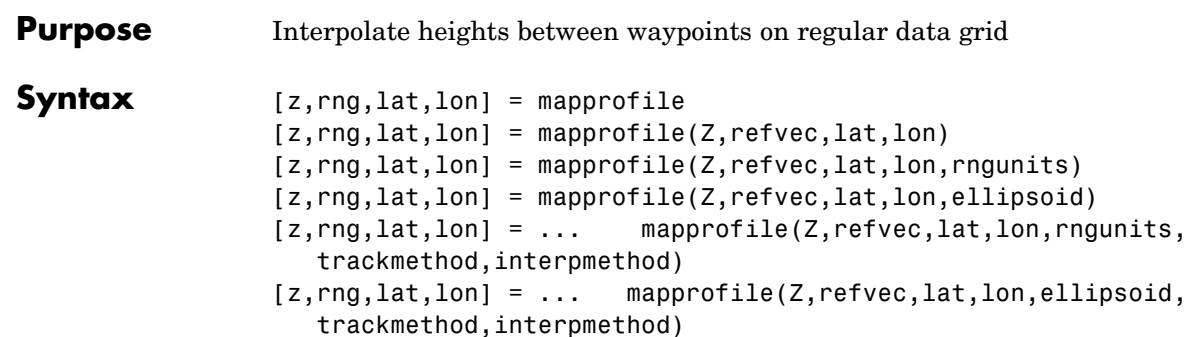

mapprofile computes or plots a profile of values between waypoints on a displayed regular data grid. mapprofile uses the current object if it is a regular data grid, or the first regular data grid found on the current axes. The map's ZData is used for the profile. The color data is used in the absence of data in z. The result is displayed in a new 3-D figure. When no input arguments are given, cross hairs appear on the map in the current figure. Digitize a transect with as many waypoints as you need, and after the final one press **Enter** to complete the command.

 $[z, rng, lat,lon] = map of the returns the values of the profile$ without displaying them. The output z contains interpolated values from ZData along great circles between the waypoints. rng is a vector of associated distances from the first waypoint in units of degrees of arc along the surface. lat and lon are the corresponding latitudes and longitudes. This too is an interactive version of mapprofile, in which you digitize a transect on the current map.

 $[z, rng,lat,lon] = mapprofile(Z,refvec,lat,lon) takes as input a$ regular data grid, Z, a three-element referencing vector, refvec, and waypoint vectors. No displayed map is required. Sets of waypoints can be separated by NaNs into line sequences. The output ranges are measured from the first waypoint within a sequence.

[z,rng,lat,lon] = mapprofile(Z,refvec,lat,lon,rngunits) specifies the units of the output ranges along the profile. Valid range units inputs are any distance string recognized by distdim. Surface distances are computed using the default radius of the grid. If omitted, 'degrees' is assumed.

[z,rng,lat,lon] = mapprofile(Z,refvec,lat,lon,ellipsoid) uses the provided ellipsoid definition in computing the range along the profile. The ellipsoid vector is of the form [semimajor axes, eccentricity]. The output range is reported in the same distance units as the semimajor axes of the ellipsoid vector. If omitted, the range vector is for a sphere.

 $[z, rng, lat,lon] = ...$ mapprofile(Z,refvec,lat,lon,rngunits,trackmethod,interpmethod) and  $[z, rng, lat, lon] = ...$ mapprofile(Z,refvec,lat,lon,ellipsoid,trackmethod,interpmethod) control the interpolation methods used. Valid trackmethods are 'gc' for great circle tracks between waypoints, and 'rh' for rhumb lines. Valid interpmethods for interpolation within the data grid are 'bilinear' for linear interpolation, 'bicubic' for cubic interpolation, and 'nearest' for nearest neighbor interpolation. If omitted, 'gc' and 'bilinear' are assumed.

#### **Examples Example 1**

Create a map axes for the Korean peninsula. Specify an elevation profile across the sample Korean digital elevation data and plot it, combined with a coastline and city markers:

```
load korea
h = worldmap(map, refvec); % The figure has no map content
plat = [ 43 43 41 38];
plon = [116 120 126 128];
mapprofile(map, refvec, plat, plon)
load coast
plotm(lat, long)
geoshow('worldcities.shp', 'Marker', '.', 'Color', 'red')
```
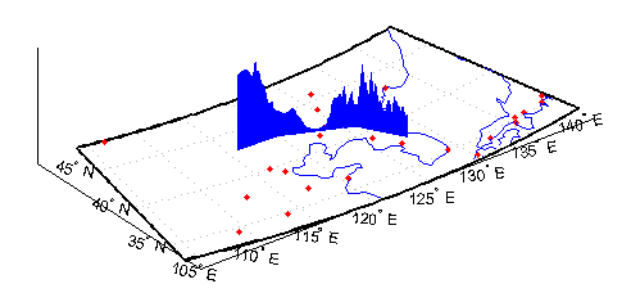

When you select more than two waypoints, the automatically generated figure displays the result in three dimensions. The following example shows the relative sizes of the mountains in northern China compared to the depths of the Sea of Japan. The call to mapprofile without input arguments requires you to interactively pick waypoints on the figure using the mouse, and press **Enter** after you select the final point:

```
axes(h);
meshm(map, refvec, size(map))
demcmap(map)
[z, rng, lat,lon] = mapprofile;
```
Adding output arguments suppresses the display of the results in a new figure. You can then use the results in further calculations or display the results yourself. Here the profile from the upper left to lower right is computed from waypoints interactively picked on the map (your profile will not be identical to what is shown below). The example converts ranges and elevations to kilometers and displays them in a new figure, setting the vertical exaggeration factor to 20. With no vertical exaggeration, the changes in elevation would be almost too small to see.

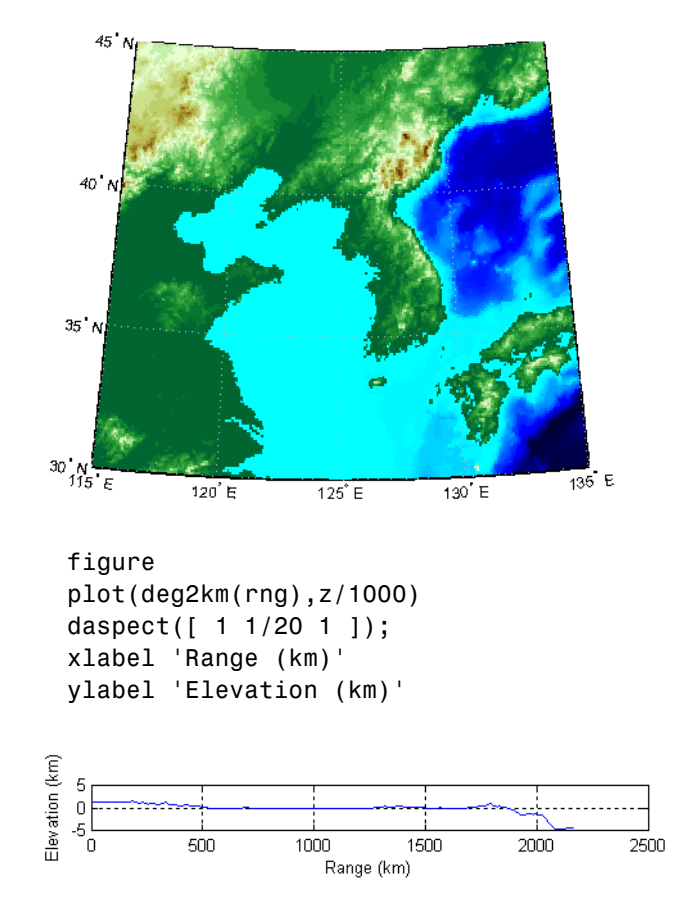

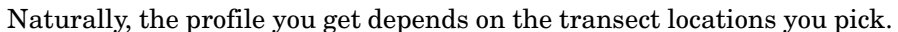

#### **Example 2**

You can compute values along a path without reference to an existing figure by providing a regular data grid and vectors of waypoint coordinates. Optional arguments allow control over the units of the range output and interpolation methods between waypoints and data grid elements.

Show what land and ocean areas lie under a great circle track from Frankfurt to Seattle:

```
cities = shaperead('worldcities.shp', 'UseGeoCoords', true);
Seattle = strmatch('Seattle', {cities(:).Name});
Frankfurt = strmatch('Frankfurt', {cities(:).Name});
lat = [cities(Seattle).Lat cities(Frankfurt).Lat]
lon = [cities(Seattle).Lon cities(Frankfurt).Lon]
load topo
[valp, rngp,latp,lonp] = ...mapprofile(double(topo),topolegend, ...
              lat,lon,'km','gc','nearest');
figure
worldmap([40 80],[-135 20])
land = shaperead('landareas.shp', 'UseGeoCoords', true);
faceColors = makesymbolspec('Polygon',...
   {'INDEX', [1 numel(land)], 'FaceColor', ...
   polcmap(numel(land))});
geoshow(land,'SymbolSpec',faceColors)
plotm(latp,lonp,'r')
plotm(lat,lon,'ro')
axis off
```
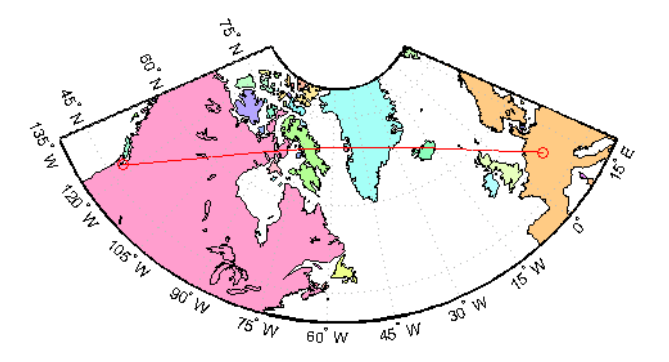

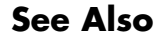

**See Also** ltln2val, los2

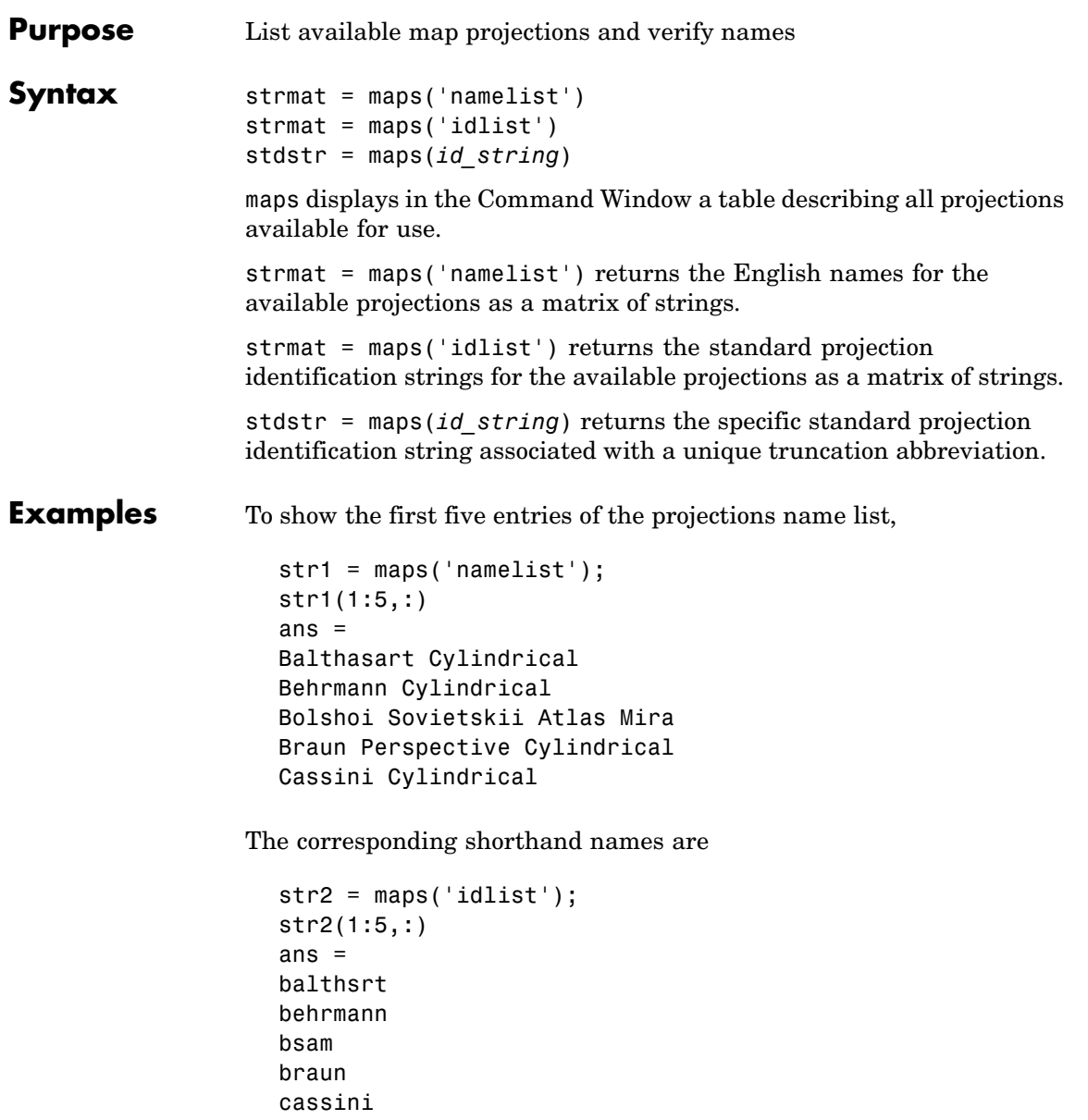

These are the strings used, for example, when setting the axesm property MapProjection.

The functions setm and axesm recognize unique abbreviations (truncations) of these strings. The maps function can be used to convert such an abbreviation to the standard ID string:

```
stdstr = maps('merc')
stdstr =
mercator
```
When the function name alone is used,

maps

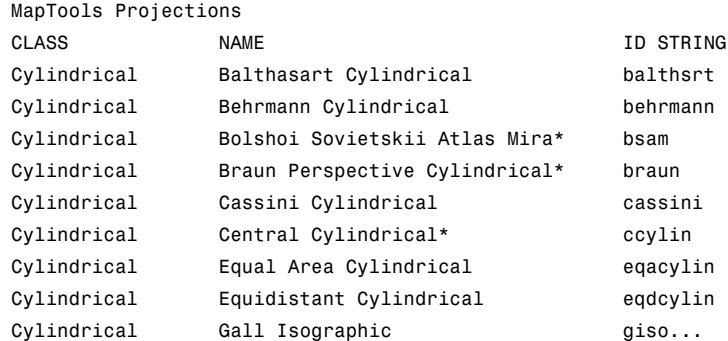

The actual result contains all defined projections.

**See Also** axesm, setm

```
Purpose Display map data without projection
Syntax mapshow(x,y)
                  mapshow(x,y, ..., 'DisplayType', displaytype, ...)
                  mapshow(x,y,z, ..., 'DisplayType', displaytype, ...)
                  mapshow(Z,R, ..., 'DisplayType', displaytype,...)
                  mapshow(x,y,I)mapshow(x,y,BW)
                  mapshow(x,y,A,cmap)
                  mapshow(x,y,RGB)
                  mapshow(I,R)
                  mapshow(BW,R)
                  mapshow(RGB,R)
                  mapshow(A,cmap,R)
                  mapshow(s)
                  MAPSHOW(s,...,'SymbolSpec',symspec, ...)
                  mapshow(filename)
                  mapshow(..., param1, val1, param2, val2, ...)
                  mapshow(ax, \ldots)mapshow(..., 'Parent', ax, ...)
                  h = \text{mapshow}(\ldots)mapshow(x,y) or mapshow(x,y, ..., 'DisplayType', displaytype,
                   \ldots) displays the coordinate vectors x and y. x and y can contain
                  embedded NaNs, delimiting individual lines or polygon parts.
                  displaytype can be 'point', 'line', or 'polygon' and defaults to
                   'line'.
                  mapshow(x,y,z, ..., 'DisplayType', displaytype, ...) displays
                  a geolocated data grid. x and y are M-by-N coordinate arrays, z is an
                  M-by-N array of class double, and displaytype is 'surface', 'mesh',
                   'texturemap', or 'contour'. z can contain NaN values.
                  mapshow(Z,R, ..., 'DisplayType', displaytype,...) displays
                  a regular data grid, Z. Z is class double and displaytype can be
                   'surface', 'mesh', 'texturemap', or 'contour'. R is a referencing
                  matrix that relates the subscripts of Z to map coordinates. If
```
DisplayType is 'texturemap', mapshow constructs a surface with ZData values set to 0.

mapshow( $x, y, I$ ), mapshow( $x, y, BW$ ), mapshow( $x, y, A, c$ map), and mapshow(x,y,RGB) display a geolocated image as a texturemap on a zero-elevation surface. x and y are geolocation arrays in map coordinates; I is a grayscale image, BW is a logical image, A is an indexed image with colormap cmap, or rgb is a truecolor image. x, y, and the image array must match in size. If specified, DisplayType must be set to 'image'. Examples of geolocated images include a color composite from a satellite swath or an image originally referenced to a different coordinate system.

mapshow(I,R), mapshow(BW,R), mapshow(RGB,R), and mapshow(A,cmap,R) display an image georeferenced to map coordinates through the referencing matrix R. It constructs an image object if the display geometry permits; otherwise, the image is shown as a texturemap on a zero-elevation surface. If specified, 'DisplayType' must be set to 'image'.

mapshow(s) or MAPSHOW(s,...,'SymbolSpec',symspec, ...) display the vector geographic features stored in the geographic data structure s as points, multipoints, lines, or polygons according to the Geometry field of s. If s includes X and Y fields, then they are used directly to plot features in map coordinates. If Lat and Lon fields are present in s instead, the coordinates are projected using the Plate Carree projection and a warning is issued. symspec specifies the symbolization rules used for the vector data through a structure returned by makesymbolspec.

If s includes Lat and Lon fields, it may be more appropriate to use geoshow to display them. You can project latitude and longitude coordinate values to map coordinates by displaying with geoshow on a map axes.

mapshow(filename) displays data from filename, according to the type of file format. The DisplayType parameter is automatically set according to the following table:
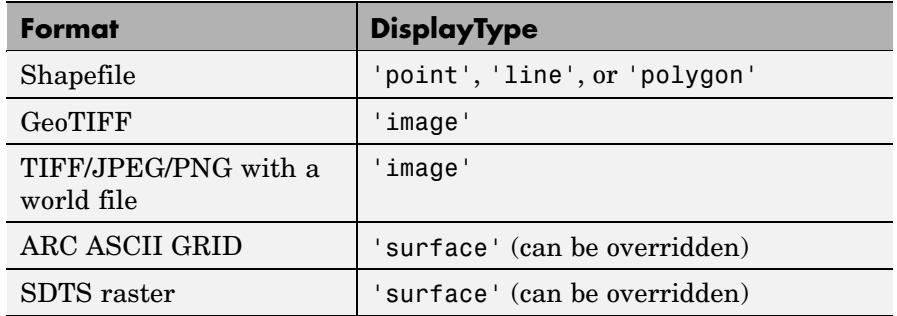

mapshow(..., param1, val1, param2, val2, ...) specifies parameter/value pairs that modify the type of display or set MATLAB graphics properties. Parameter names can be abbreviated and are not case-sensitive. Refer to the MATLAB Graphics documentation on line, patch, image, surface, mesh, and contour Handle Graphics object properties for a complete description of these properties and their values.

mapshow( $ax, \ldots$ ) and mapshow( $\ldots$ , 'Parent',  $ax, \ldots$ ) set the axes parent to ax.

 $h = \text{mapshow}(\ldots)$  returns a handle to a MATLAB graphics object or, in the case of polygons, a modified patch object. If a geostruct or shapefile name is input, mapshow returns the handle to an hggroup object with one child per feature in the geostruct or shapefile. In the case of a polygon geostruct or shapefile, each child is a modified patch object; otherwise it is a line object.

#### **Parameters** Parameters for mapshow include

**•** DisplayType: The DisplayType parameter specifies the type of graphic display for the data. The value must be consistent with the type of data being displayed, as shown in the following table:

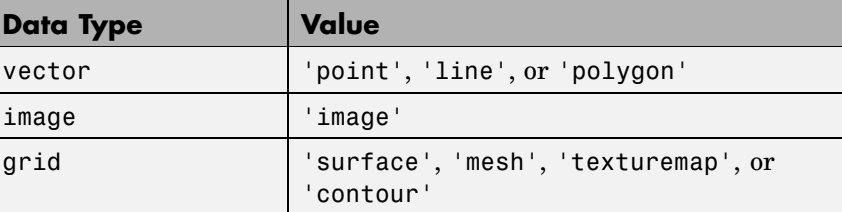

**•** SymbolSpec: The SymbolSpec parameter specifies the symbolization rules used for vector data through a structure returned by makesymbolspec. It is used only for vector data.

When both SymbolSpec and one or more graphics properties are specified, the graphics properties will override any settings in the symbolspec structure.

To change the default symbolization rule for a property name/property value pair in the symbolspec, prefix the word 'Default' to the graphics property name (listed in the preceding table).

If PropertyN is 'SymbolSpec', then ValueN must be symspec. symspec should conform to the structure returned by makesymbolspec.

When you use 'SymbolSpec'/symspec and other property name/property value pairs together, the property name/property value pairs override any settings in symspec.

### **Graphics Properties**

In addition to specifying a parent axes, you can set any appropriate property for a point, line, and polygon DisplayType, as follows:

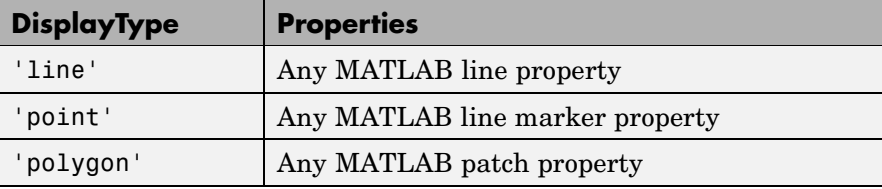

See the MATLAB Graphics documentation for line, patch, image, and surface properties for complete descriptions of these properties and their values.

#### **Remarks** You can use mapshow to display vector data in an axesm figure. However, you should not subsequently change the map projection using setm.

mapshow adds graphics to the current axes (it does not clear it first), enabling you to create multiple raster and vector map layers. If you do not want mapshow to draw on top of an existing map, create a new figure or subplot before calling it.

#### **Examples Example 1**

Overlay Boston roads on an orthophoto. Note that mapshow draws a new layer in the axes rather than replacing its contents:

figure mapshow boston.tif mapshow boston\_roads.shp axis off

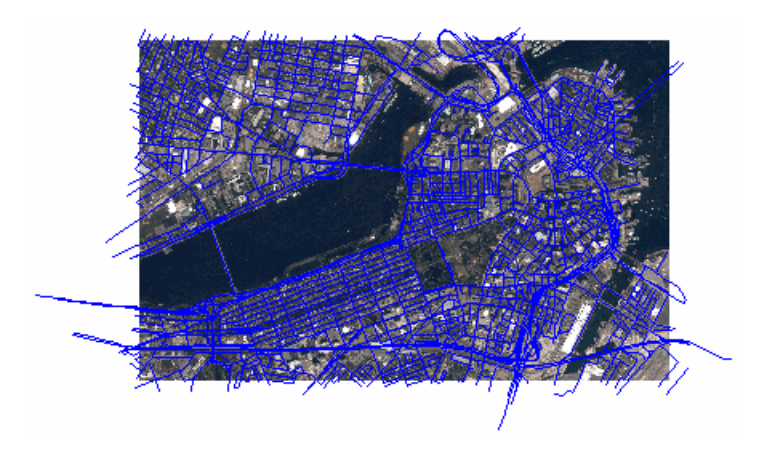

### **Example 2**

Display Boston roads and change the line style:

```
roads = shaperead('boston roads.shp');
figure
mapshow(roads,'LineStyle',':');
```
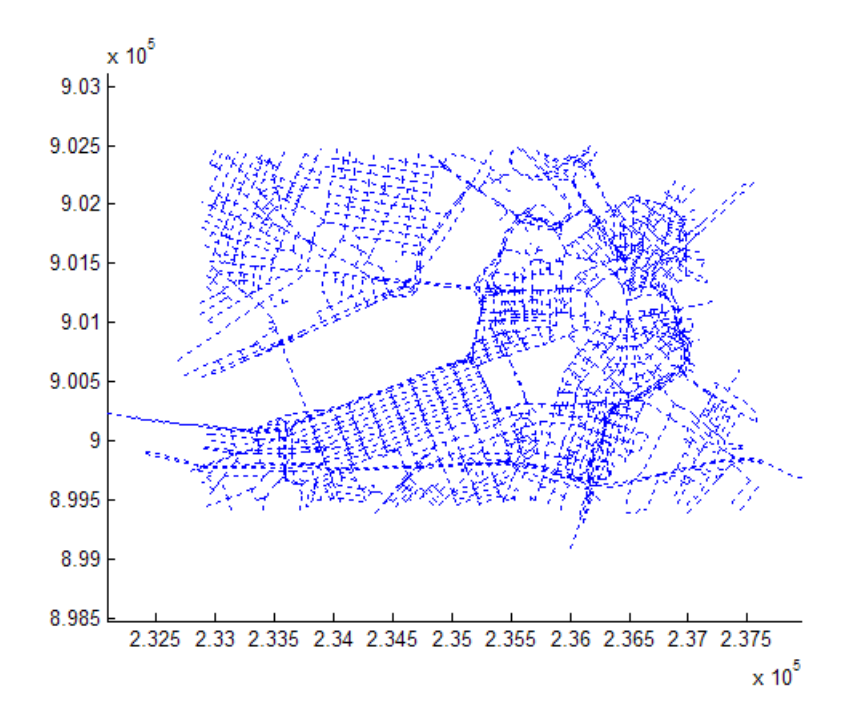

Display the Boston roads shapes using a symbolspec:

```
% Create a SymbolSpec to color local roads:
% (ADMIN TYPE=0) cyan, state roads (ADMIN TYPE=3) red.
% Hide very minor roads (CLASS=6).
% Make all roads that are major or larger (CLASS=1-4)
% have a LineWidth of 2.
roadspec = makesymbolspec('Line',...
                          { ' ADMIN TYPE', 0, 'Color', 'cyan' }, \ldots{'ADMIN}TYPE',3,'Color','red'},...
                          {'CLASS',6,'Visible','off'},...
                          {'CLASS',[1 4],'LineWidth',2});
figure
mapshow('boston_roads.shp','SymbolSpec',roadspec);
```
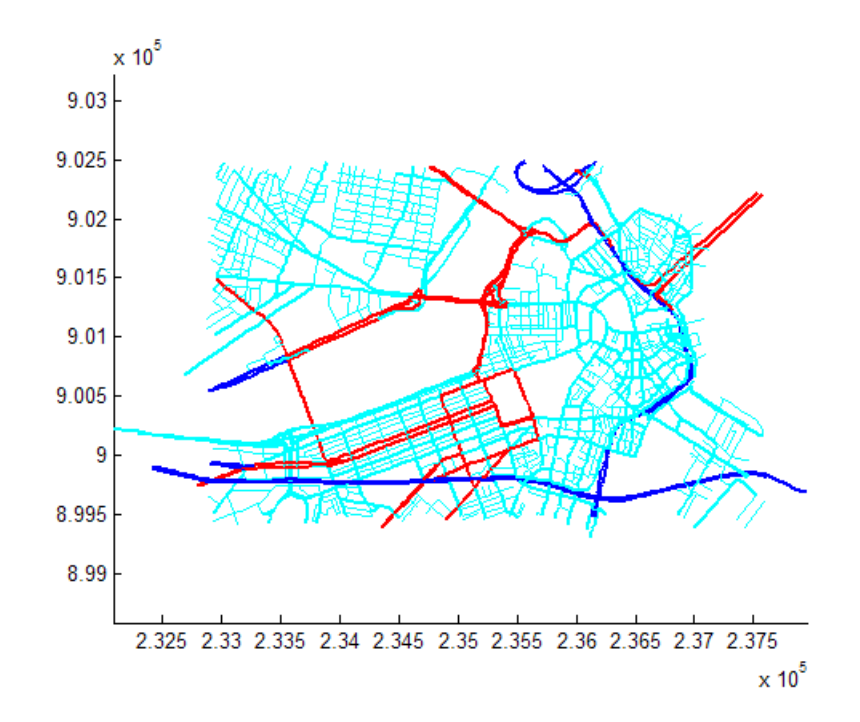

Override default properties in combination with a symbolspec.

```
roadspec = makesymbolspec('Line',...
                         {'Default', 'Color', 'yellow'}, ...
                         {'ADMIN_TYPE',0,'Color','c'}, ...
                         {'ADMIN_TYPE',3,'Color','r'},...
                         {'CLASS',6,'Visible','off'},...
                         {'CLASS',[1 4],'LineWidth',2});
figure
mapshow('boston_roads.shp', 'Color', 'black', ...
'SymbolSpec', roadspec);
```
## **mapshow**

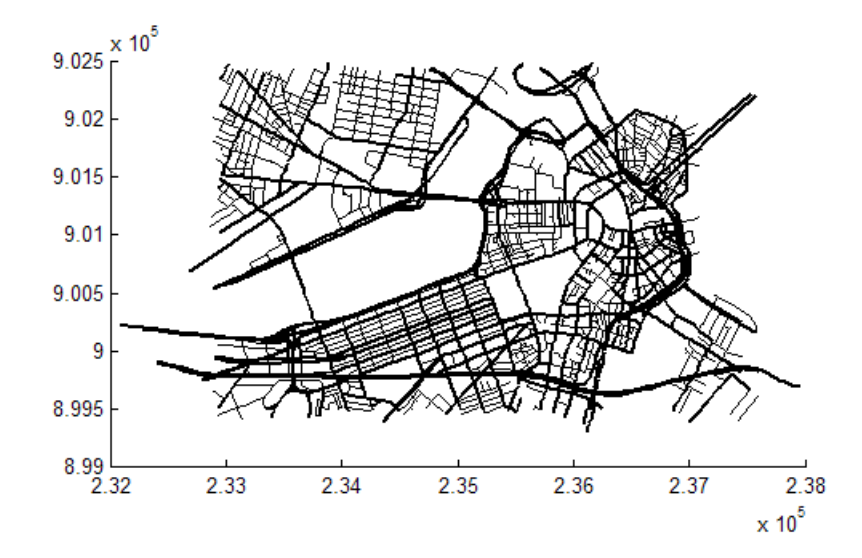

### **Example 5**

Override default properties of the line with a symbolspec:

```
roadspec = makesymbolspec('Line',...
                         {'Default', 'Color', 'black'}, ...
                         {'ADMIN_TYPE',0,'Color','c'}, ...
                         {'ADMIN_TYPE',3,'Color','r'},...
                         {'CLASS',6,'Visible','off'},...
                         {'CLASS',[1 4],'LineWidth',2});
figure
mapshow('boston roads.shp','SymbolSpec',roadspec);
```
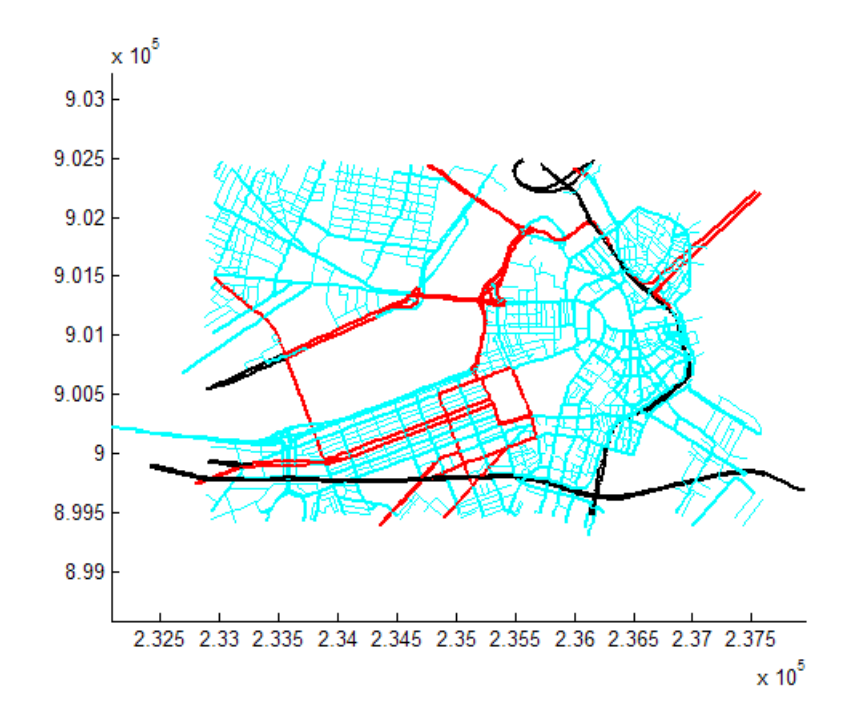

Display an orthophoto of Concord, MA, including a pond with three large islands:

```
[ortho, cmap] = imread('concord ortho w.tif');R = worldfileread('concord ortho w.tfw');figure
mapshow(ortho, cmap, R)
% Overlay a polygon representing the same pond
% (feature 14 in the concord hydro area shapefile).
% Note that the islands are visible in the orthophoto
% through three "holes" in the pond polygon.
pond = shaperead('concord hydro area.shp', 'RecordNumbers', 14);
mapshow(pond, 'FaceColor', [0.3 0.5 1], 'EdgeColor', 'black')
```

```
% Overlay roads in the same figure.
mapshow('concord_roads.shp', 'Color', 'red', 'LineWidth', 1);
```
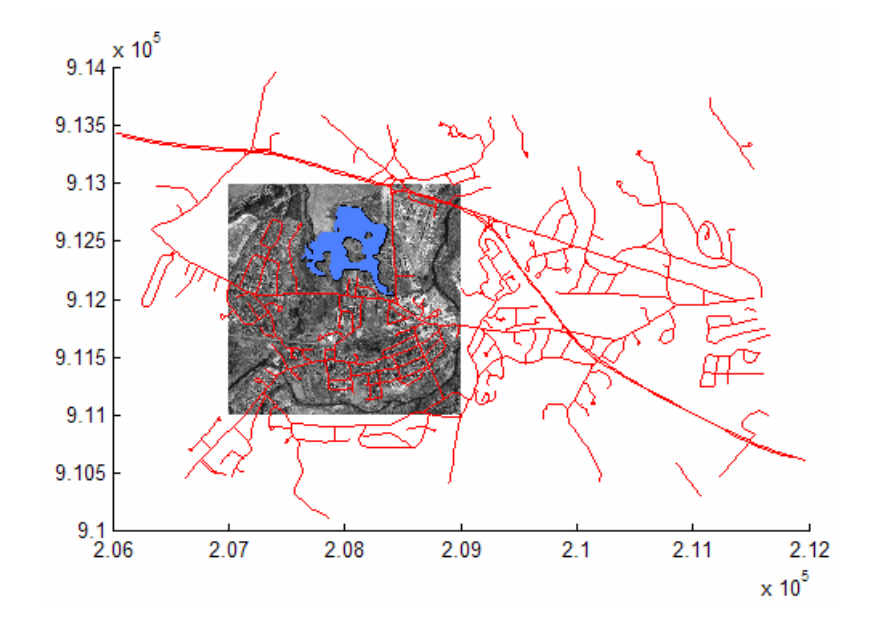

Read and view the Mount Washington SDTS DEM terrain data three different ways:

```
[Z, R] = sdtsdemread('9129CATD.DDF');
% View the Mount Washington terrain data as a mesh.
figure
mapshow(Z, R, 'DisplayType', 'mesh');
colormap(demcmap(Z))
```
## **mapshow**

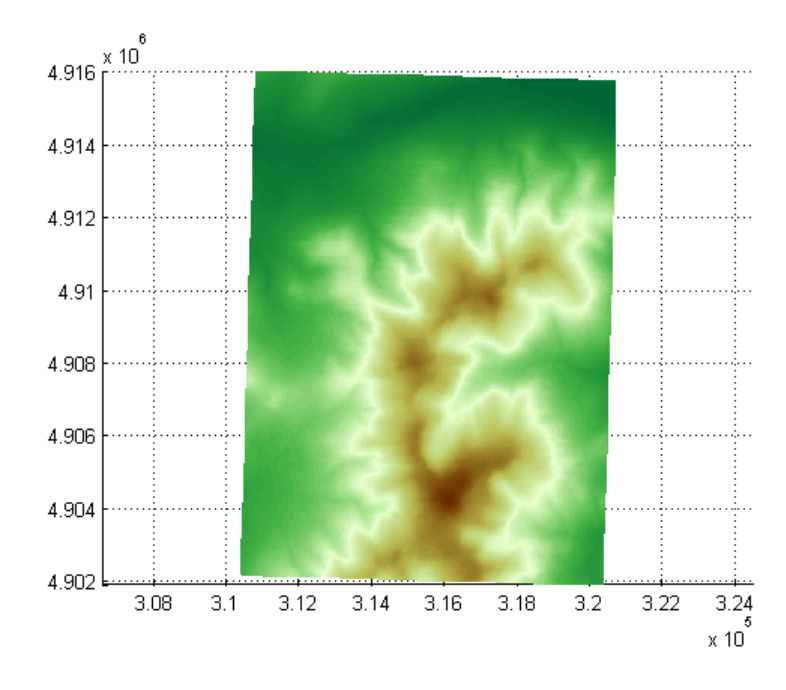

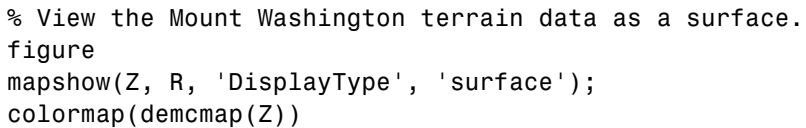

# **mapshow**

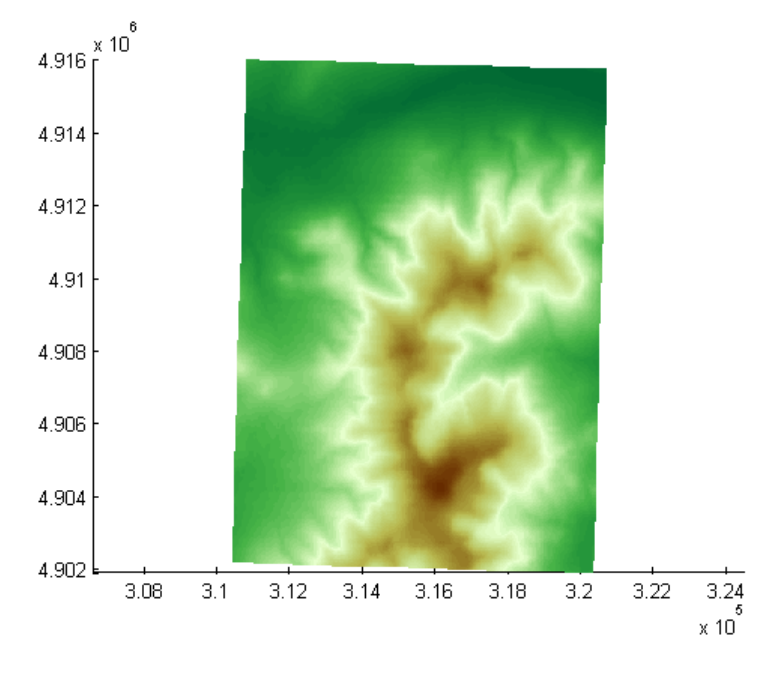

% View as a 3-D surface. view(3); axis normal

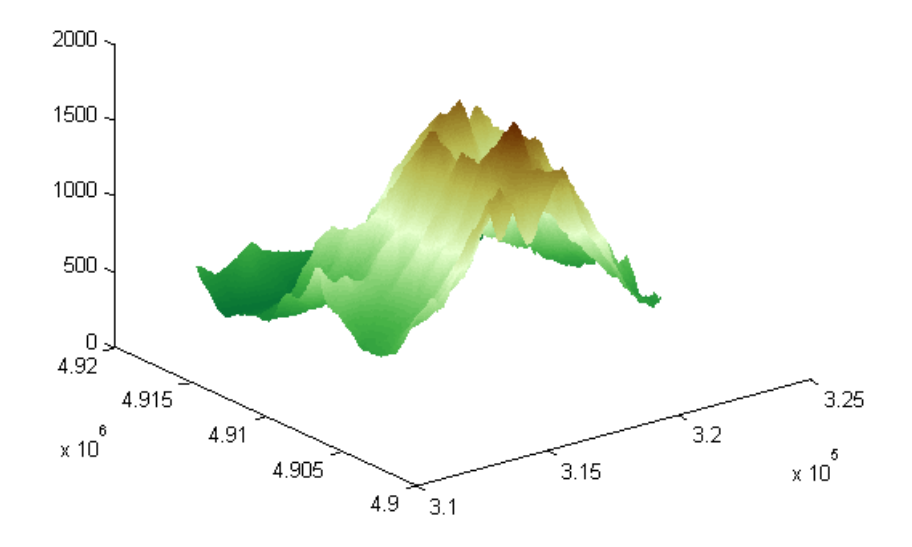

Display the grid and contour lines of Mount Washington and Mount Dartmouth.

```
% Read the terrain data files.
[Z \, W, R \, W] = \text{arcsurface} ('MtWashington-ft.grd');
[Z_D, R_D] = \text{arcsurface} ('MountDartmouth-ft.grd');
% Display the terrain data as a texture map.
figure
hold on
h1 = mapshow(Z_W, R_W, 'DisplayType', 'texturemap');
h2 = \text{mapshow}(Z_D, R_D, 'DisplayType', 'texturemap');
set([h1, h2], FaceColor', 'flat');
```
## **mapshow**

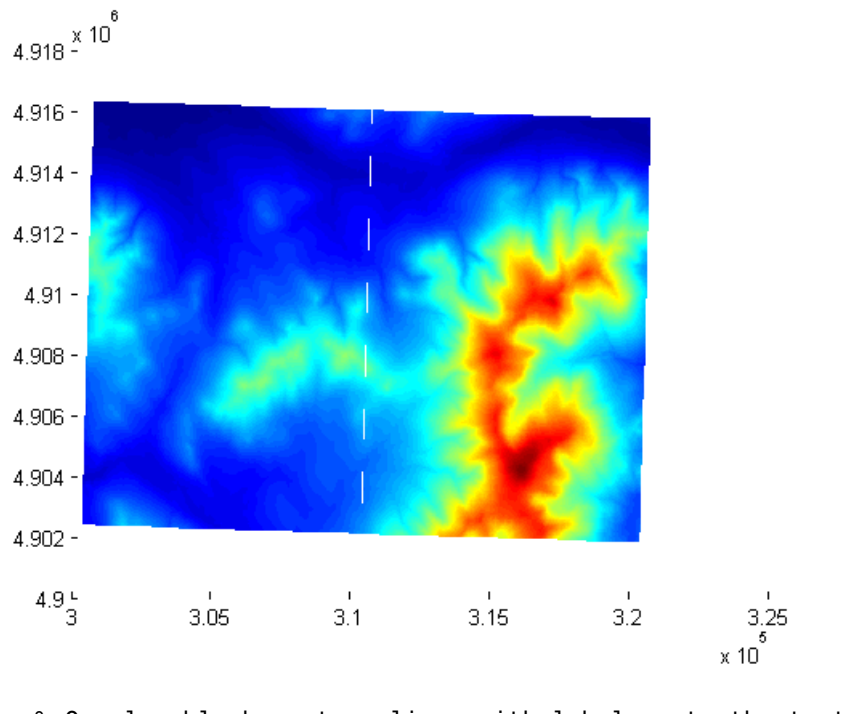

% Overlay black contour lines with labels onto the texturemap. mapshow(Z\_W, R\_W, 'DisplayType', 'contour', ... 'LineColor','black', 'ShowText', 'on'); mapshow(Z\_D, R\_D, 'DisplayType', 'contour', ... 'LineColor','black', 'ShowText', 'on');

% Set the colormap appropriate to terrain elevation. colormap(demcmap(Z\_W))

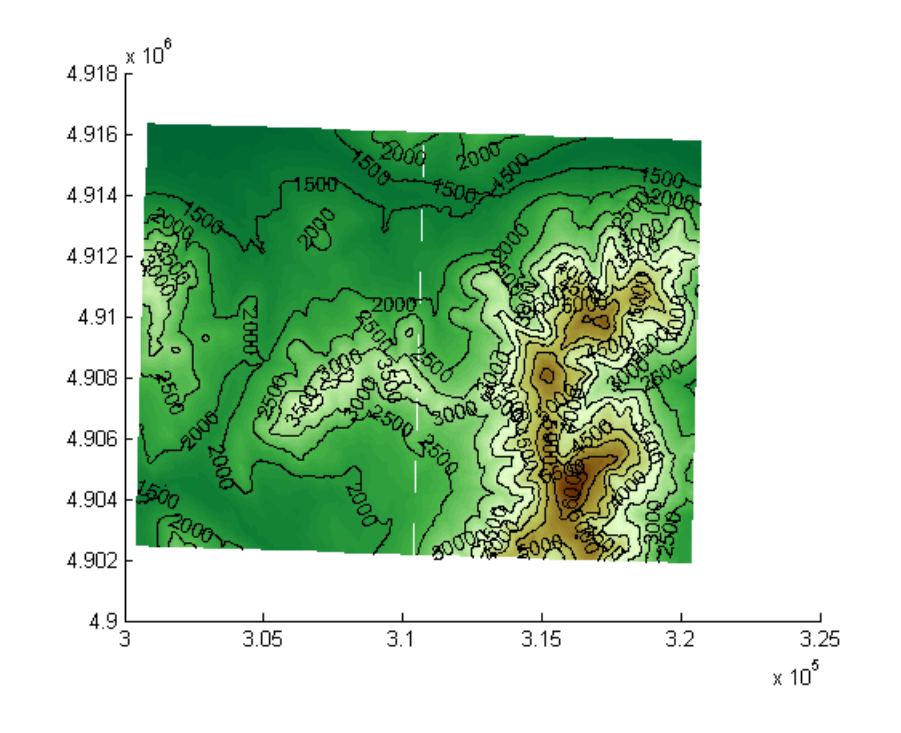

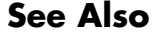

**See Also** geoshow, makesymbolspec, mapview, shaperead

# **maptriml**

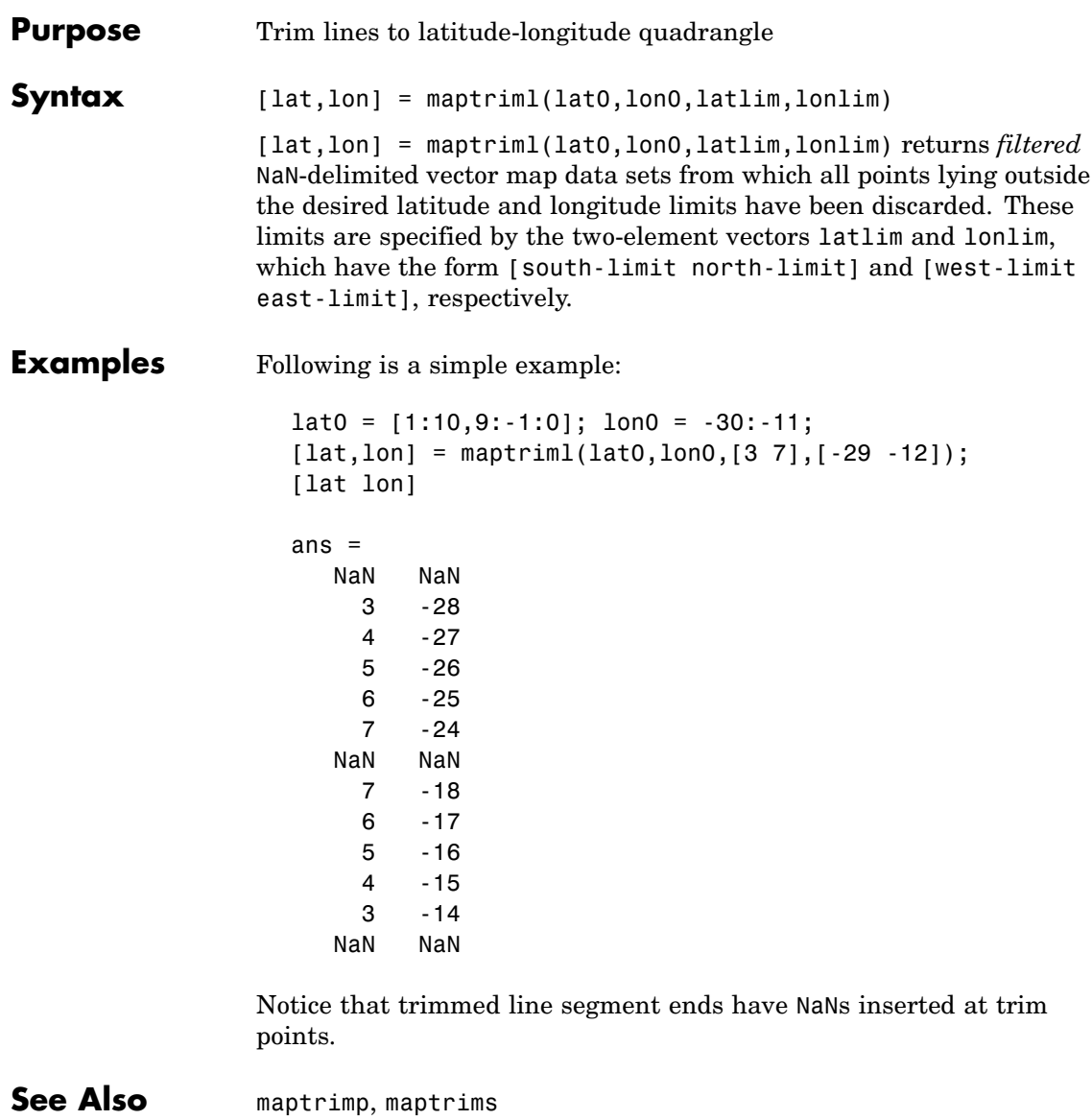

# **maptrimp**

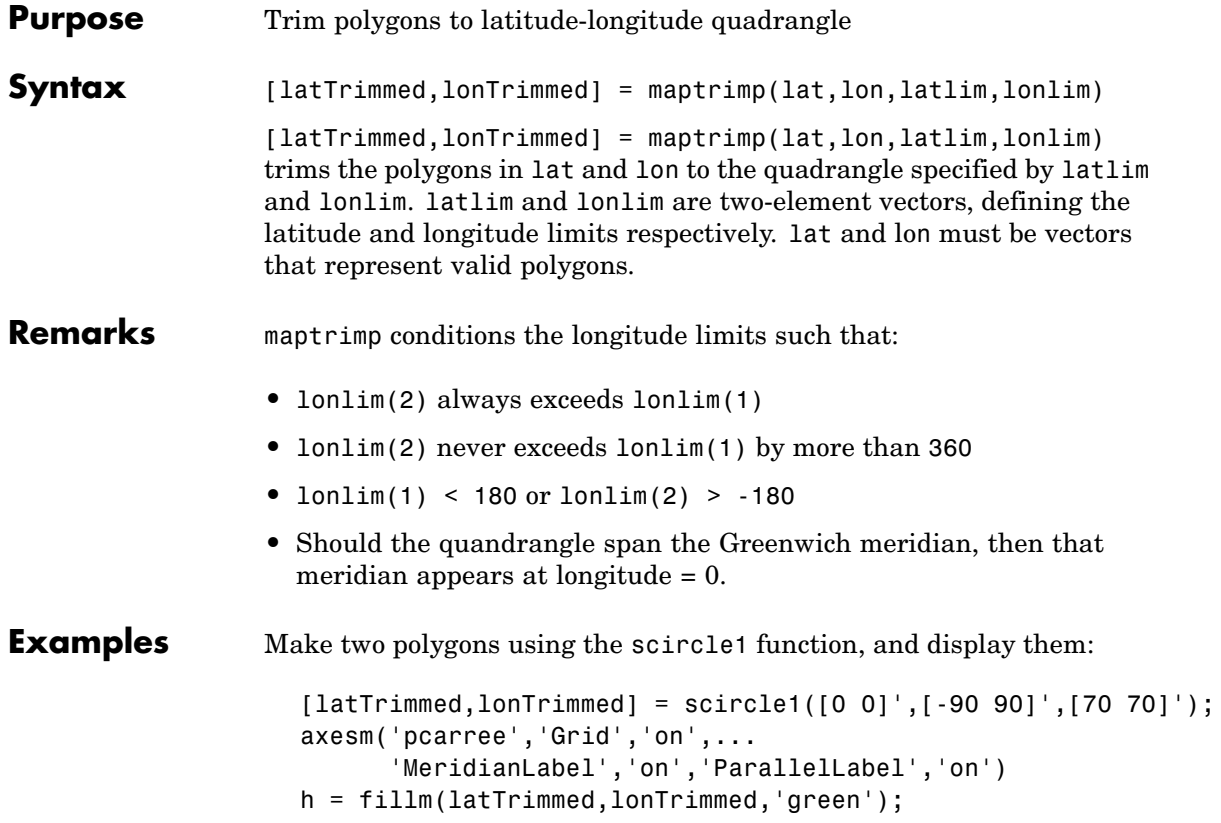

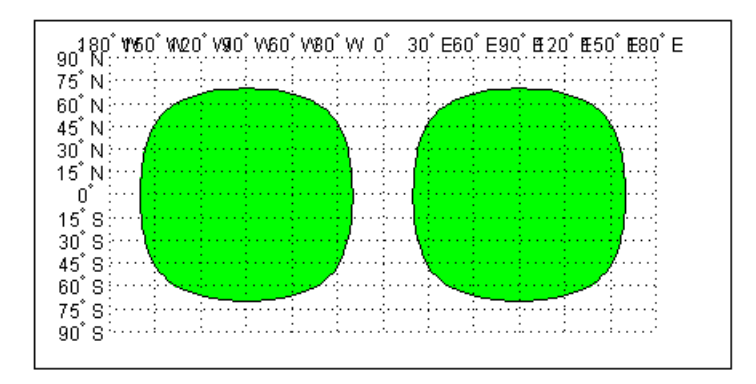

Now trim the data to lie between 80ºS and 45ºN latitude, and 120ºW and 0º longitude. The coordinates are in two-column arrays coming out of scircle1, which you must first turn into NaN-delimited vectors:

```
latTrimmed = [latTrimmed; NaN NaN];
lonTrimmed = [lonTrimmed; NaN NaN];
[lat,lon] = maptrimp(latTrimmed(:),lonTrimmed(:),...[-80 45],[-120 0]);
clmo(h)
fillm(lat,lon,'green')
```
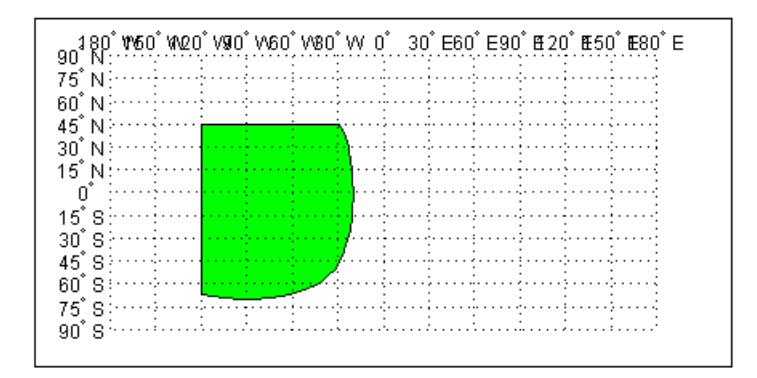

Notice that the patch face to the east, lying completely outside the allowed area, was removed. The western patch was trimmed to the required area.

**See Also** maptriml, maptrims

# **maptrims**

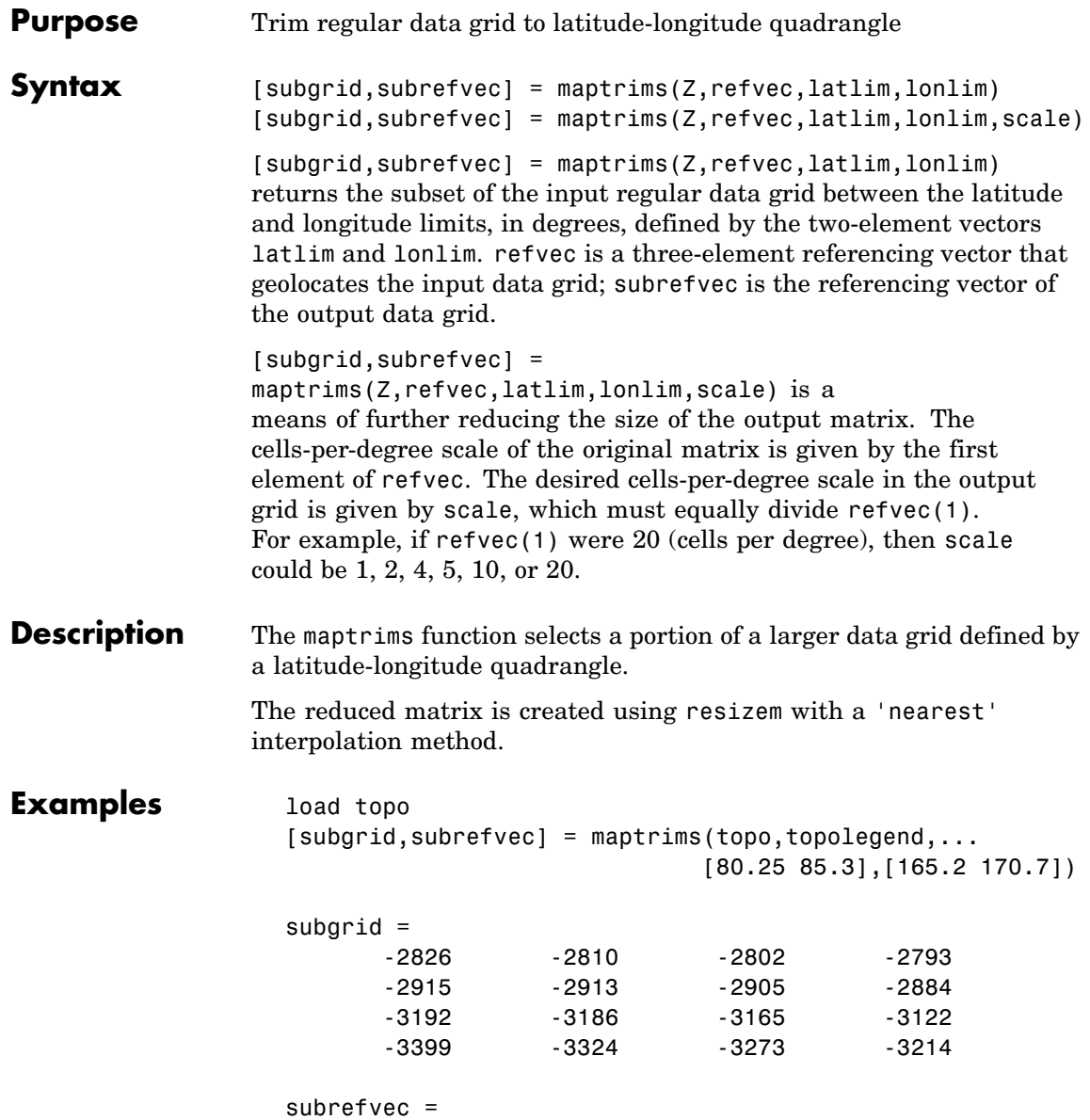

1 85 166

The upper left corner of the grid might differ slightly from that of the requested region. maptrims uses the corner coordinates of the first cell inside the limits.

See Also maptriml, maptrimp, resizem

# **mapview**

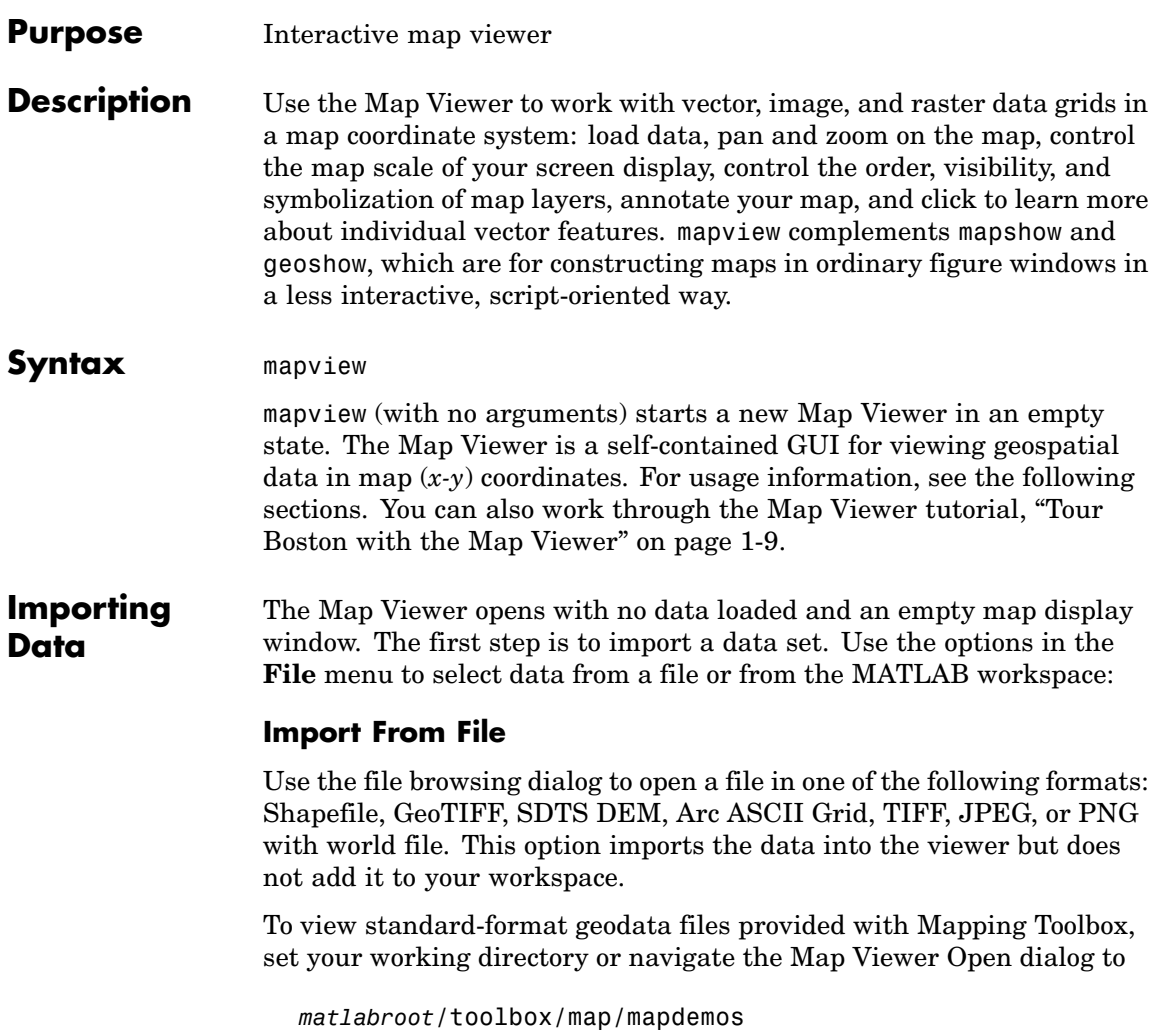

#### **Import From Workspace**

**Images.** Use the **Raster Data > Image** import dialog to select a **referencing matrix and data name** for the image from the list of workspace variables. If the image type is truecolor (RGB), specify which band represents the red, green, and blue intensities.

**Data grids.** Use the **Raster Data > Grid** import dialog to select X and Y geolocation and data grid array names from the list of workspace variables.

**Vector data.** Use the **Vector Data > Map coordinates** import dialog to select X and Y variables for map coordinates from the list of workspace variables and identify the type of geometry to be displayed (**Point**, **Line**, or **Polygon**). The X and Y variables can specify multiple line segments or multiple polygons if they contain NaNs at matching locations in the coordinate vectors.

**Vector geographic data structure.** Use the **Vector Data > Geographic data structure** import dialog to select the struct that contains vector map data from the list of workspace variables.

Once you import your first data set, the Map Viewer automatically sets the limits of its map display window to the spatial extent of the imported data.

### **Working in Map Coordinates**

As you move any of the Map Viewer cursors across the map display area, the coordinate readout in the lower left corners shows you the cursor position in map X and Y coordinates.

The Map Viewer requires that all currently viewed data sets possess the same coordinate system and length units. This is likely to be the case for data sets that originated from a common source. If it is not the case, you will need to adjust coordinates before importing data into the Map Viewer.

If some or all of your data is in geographic coordinates, use projfwd or mfwdtran to project latitudes and longitudes to your desired map

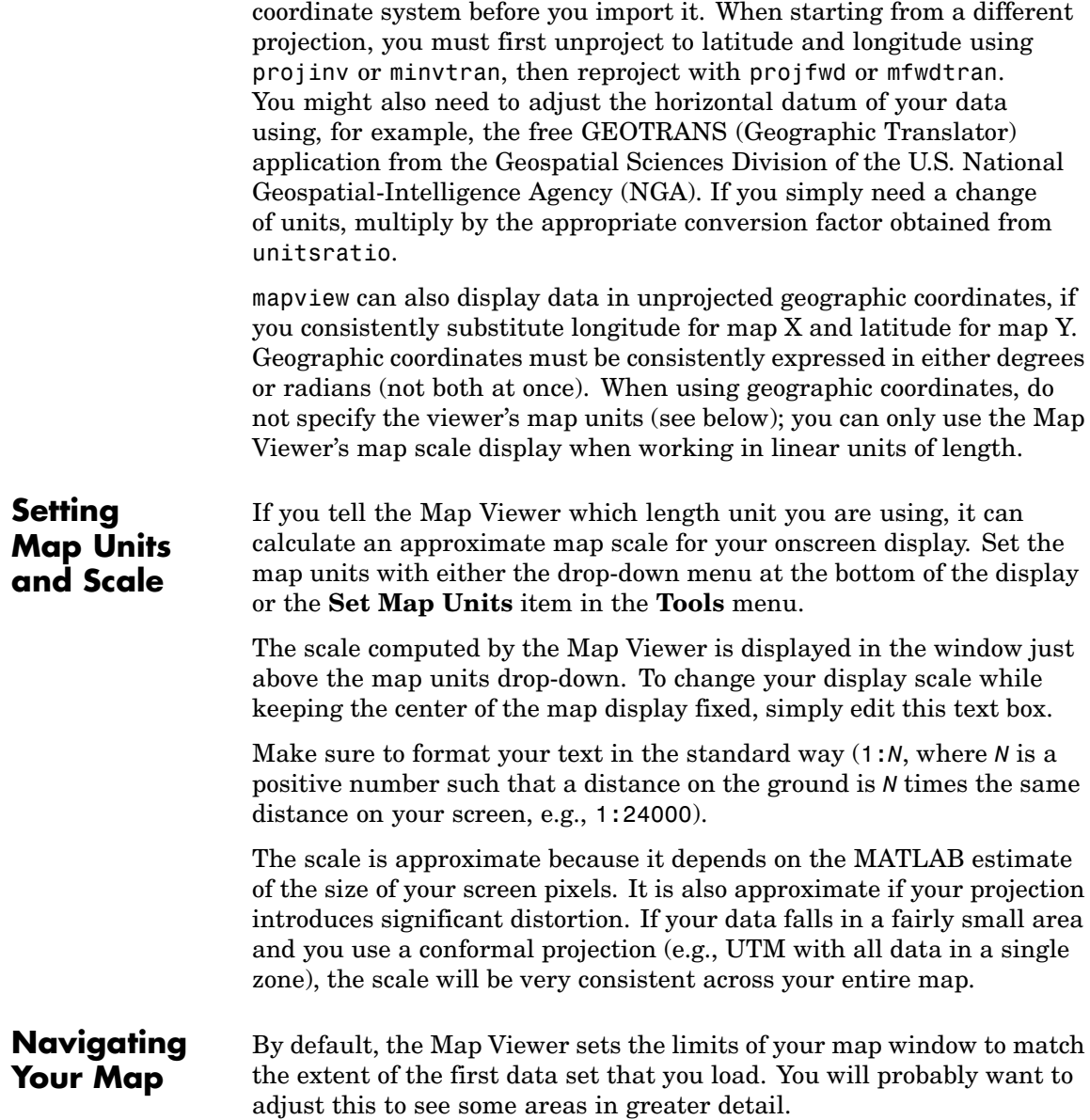

The Map Viewer provides several tools to control the limits of your map window and the map scale of the data display. Some are familiar from standard MATLAB figure windows.

- **• Zoom in**: Drag a box to zoom in on a specific area or click a point to zoom in with that point centered in the map display.
- **• Zoom out**: Click a point to zoom out with that point centered in the map display.
- **• Pan tool**: Click, hold, and drag to reposition the selected point in the display window, while holding the map scale fixed. Release when you are satisfied with new display limits.
- **• Fit to window**: Set the map display to enclose all currently loaded data layers. This is equivalent to selecting **Fit to Window** in the **View** menu.
- **• Back to previous view**: Click this button once to return the map scale and display center to their values prior to the most recent zoom, pan, or scale change. Click repeatedly to undo earlier changes. This is equivalent to selecting **Previous View** in the **View** menu.

Another way to zoom in or out while keeping the center of the view fixed at the same map coordinates is to directly edit the map scale box at the bottom of the screen.

### **Managing Map Layers**

Each time you import a set of vectors, an image, or a data grid into the Map Viewer, the new data is stored in a new map layer. The layers form an ordered stack. Each layer is listed as an item in the **Layers** menu, with its position in the menu indicating its position in the stack.

When you import a new layer, the Map Viewer automatically places it at the top of the layer stack. To reposition a layer in the stack, select it in the **Layers** menu, slide right, and select **To Top**, **To Bottom**, **Move Up**, or **Move Down** from the pop-up submenu.

The vector features or raster in a given layer obscure coincident elements of any underlying layers. To control layers that are obscuring one another, you can also toggle layer visibility on and off. Use the item **Visible** in the slide-right menu. Or, simply remove a layer from the Map Viewer via the **Remove** item in the slide-right menu. Remember that even if a layer's visibility is *on*, the layer does not appear if its contents are located completely outside the current display limits or are obscured by another layer.

### **Symbolizing Vector Features**

When point, line, and polygon layers are loaded, the Map Viewer initializes their graphics properties as follows:

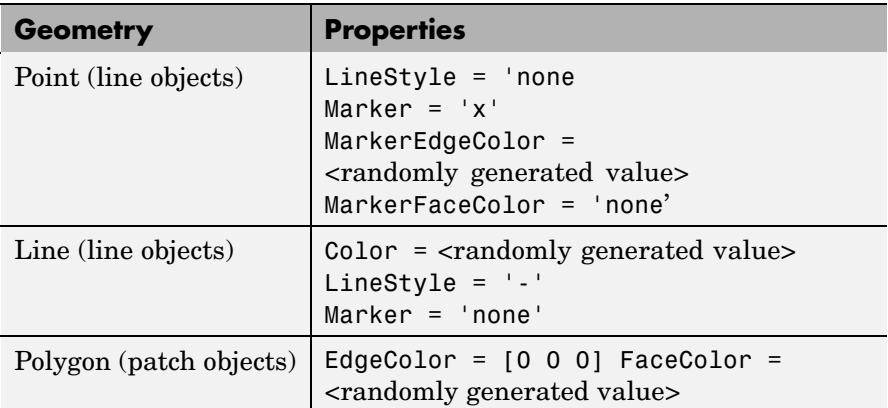

To override symbolism defaults for a vector layer, use makesymbolspec to create a symbol specification in the workspace. A symbolspec contains a set of rules for setting vector graphics properties based on the values of feature attributes. For instance, if you have a line layer representing roads of various classes (e.g., major highway, secondary road, etc.), you can create a symbolspec to use a different color and/or line width and/or line style for each road class. See the makesymbolspec help for examples and to learn how to construct a symbolspec. If you regularly work with data sets sharing a common set of feature attributes, you might want to save one or more symbolspecs in a MAT-file (or save calls to makesymbolspec in an M-file).

Once you have a symbolspec in your workspace, select your vector layer in the **Layers** menu, then slide right and click **Set Symbol Spec**,

which opens a dialog box. Use the dialog box to select the symbolspec from your workspace.

**Getting Information About Vector Features**

The **Datatip** tool and the **Info** tool provide different ways to check the attributes of vector features that you select graphically. Before using either tool you must designate one of your vector layers as *active*. (The default active layer is the first one that you imported.) Either use the **Active Layer** drop-down menu at the bottom of your screen or select the layer in the **Layers** menu, slide right, and select **Active**. Having a designated active layer ensures that when you click a feature you don't inadvertently select an overlapping feature from a different layer.

**• Datatip tool**: The **Datatip** tool displays a feature attribute in a text label each time you click a vector feature. By default the attribute is the first one in the layer's attribute list. To change which attribute is used, select the layer in the **Layers** menu, slide right, and click Set Layer Attribute. In the dialog that follows, select a different attribute, or Index. If you choose Index, the Map Viewer displays the one-based index value corresponding to a given feature—based on its position in the input file or workspace array. To remove a text label, right-click it and choose **Delete datatip** from the context menu. Or choose **Delete all datatips** from the context menu or the **Tools** menu.

**• Info tool**: The **Info** tool opens a separate text window each time you click a vector feature. The window displays all the attribute names and values for that feature, in contrast to the **Datatip** tool, which displays only the value of a single attribute. If you need to compare two or more features, simply click each one and view the info windows together. Use its close button to close an info window when you're done with it, or choose **Close All Info Windows** from the **Tools** menu.

### **Annotating Your Map**

Use the **text**, **line**, or **arrow** annotation tools to mark and highlight points of interest on your map, or select the corresponding items in the **Insert** menu. Note that to insert an additional object of the same type, you must reselect the appropriate tool. In addition, the **Insert** menu

allows you to insert axis labels and a title. Use the **Select annotations** tool and **Edit** menu to modify or remove your annotations. The Map Viewer manages annotations separately from data layers; annotations always stay on top. Note that annotations cannot be saved as graphic objects, although you can export maps containing annotations to an image format as described below.

**Creating and Using Additional Views**

Use **New View** on the **File** menu to create an additional Map Viewer window linked to an existing window. Consider using an additional window when you want to see your map at different scales at the same time (e.g., a detailed view plus an overview), or when you want to simultaneously see different areas of the map at large scale. You can create as many additional windows as you need, and close them when you want. Your mapview session ends when you close the last window.

Options for creating a new viewer window include: **Duplicate Current View**, **Full Extent**, **Full Extent of Active Layer**, and **Selected Area**. Click and drag with the **Select area** tool to define a selected area.

A new viewer window differs from existing windows mainly in terms of the visible map extent and scale (it also omits annotations and any labels you added with the datatip tool). You will see the same layers in the same order with the same settings (including the active layer). Updates to layers (insertion/removal, order, visibility, label attribute, and symbolization) in one viewer window are propagated automatically to all the windows with which it is linked. Updates to annotations and datatip labels are not propagated between viewers. If you need two different layer configurations in different windows, launch a second mapview from the command line instead of creating an additional window. The views it contains will not be linked to previous ones.

### **Exporting Your Map**

The Map Viewer allows you to export all or part of your map for use in a publication or on a Web page. Use **File > Save As Raster Map** to export an image of either the current display extent or an area outlined with the **Select area** tool. Select a format (PNG, TIFF, JPEG) from the drop-down menu in the export dialog. For maps including vector layers, PNG (Portable Network Graphics) is often the best choice. This format provides excellent quality, good compression, and is well supported

by modern Web browsers. The export process automatically creates a world file (ending with suffix tfw, jgw, or pgw) as well; the pair of files constitute a georeferenced image that itself can be displayed with mapview, mapshow, and many external GIS packages.

### **See Also** arcgridread, geoshow, geotiffread, makesymbolspec, mapshow, sdtsdemread, shaperead, updategeostruct, worldfileread

## **mat2dms**

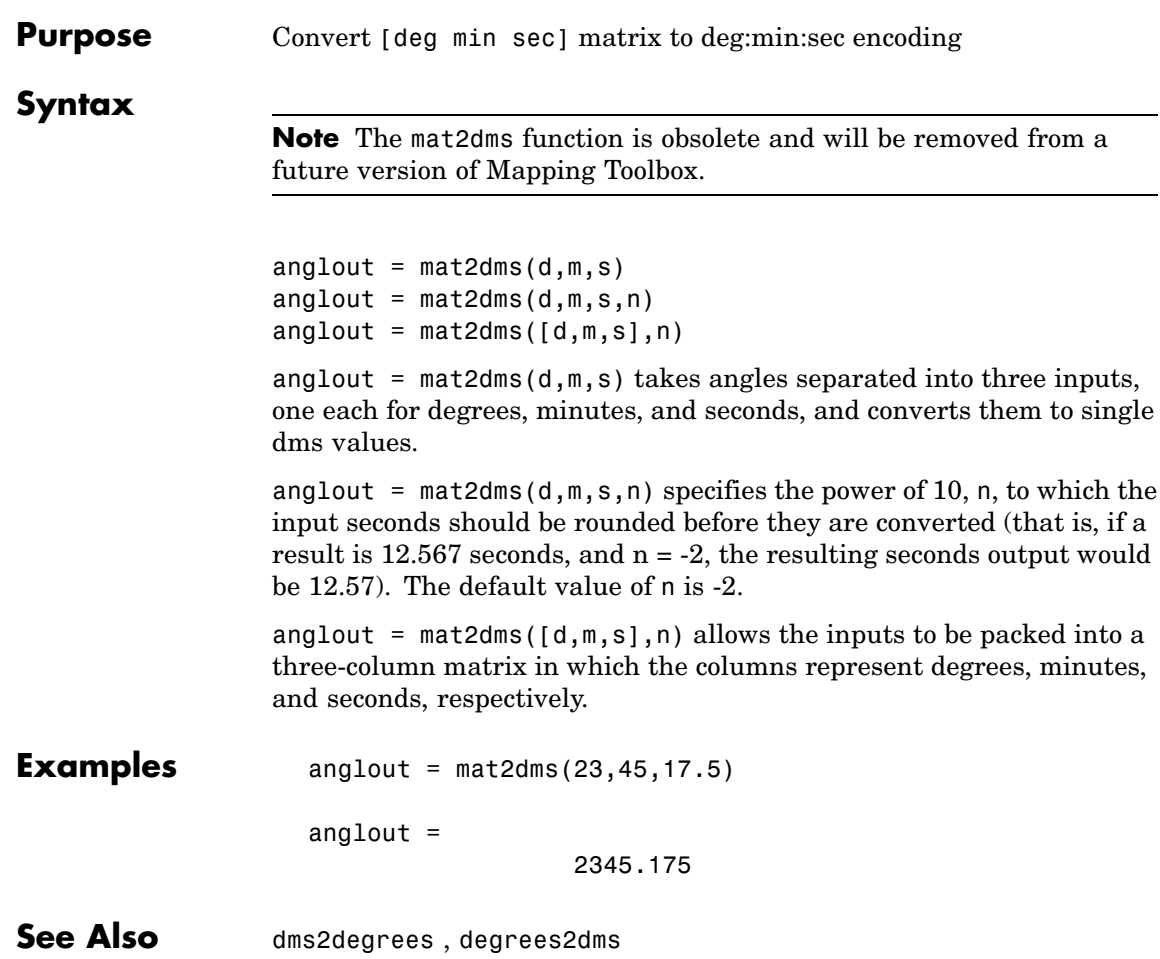

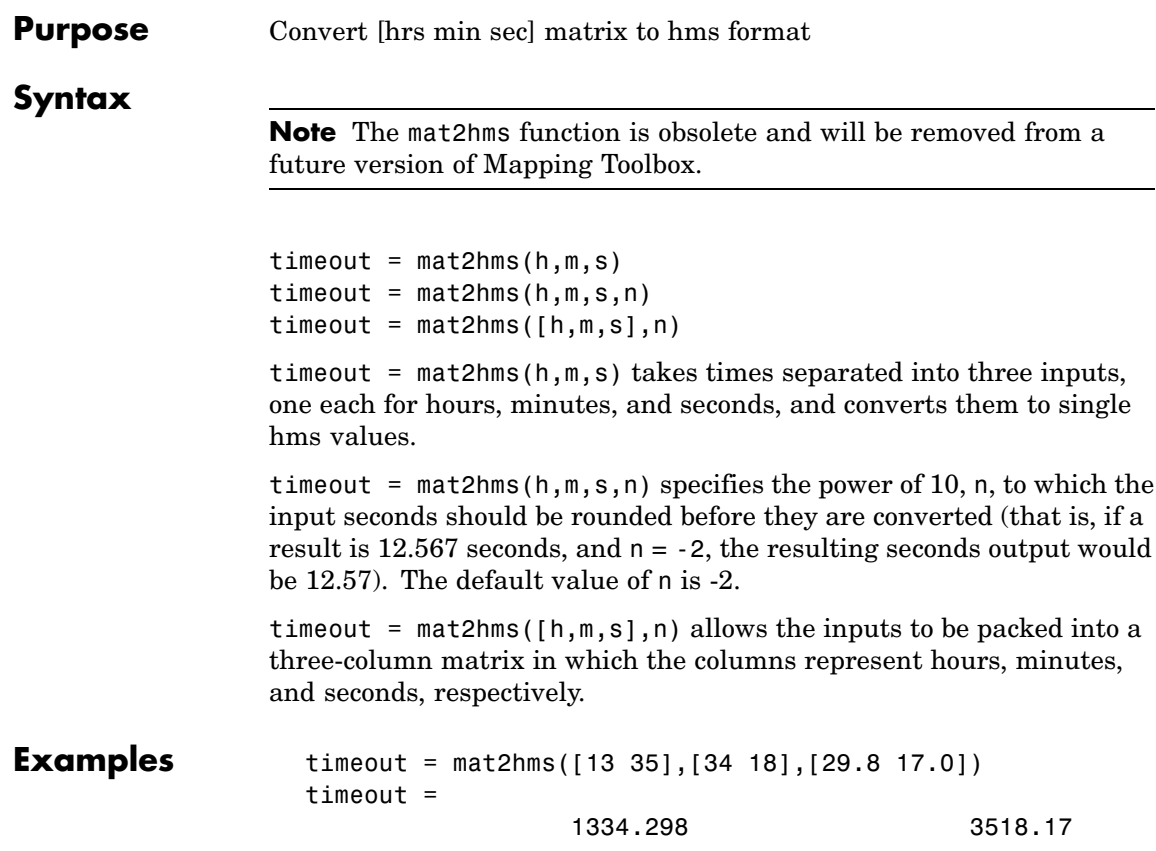

## **mdistort**

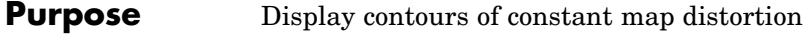

```
Syntax mdistort
                mdistort off
                mdistort(parameter)
                mdistort parameter
                mdistort(parameter,levels)
                mdistort(parameter,levels,gsize)
                 [h, ht] = midistort(...)
```
mdistort, with no input arguments, toggles the display of contours of projection-induced distortion on the current map axes. The magnitude of the distortion is reported in percent.

mdistort off removes the contours.

mdistort(*parameter*) or mdistort *parameter* displays contours of distortion for the specified parameter. Recognized *parameter* strings are 'area', 'angles' for the maximum angular distortion of right angles, 'scale' or 'maxscale' for the maximum scale, 'minscale' for the minimum scale, 'parscale' for scale along the parallels, 'merscale' for scale along the meridians, and 'scaleratio' for the ratio of maximum and minimum scale. If omitted, the 'maxscale' parameter is displayed. All parameters are displayed as percent distortion except angles, which are displayed in degrees.

mdistort(*parameter*,levels) specifies the levels for which the contours are drawn. levels is a vector of values as used by contour. If empty, the default levels are used.

mdistort(*parameter*,levels,gsize) controls the size of the underlying graticule matrix used to compute the contours. gsize is a two-element vector containing the number of rows and columns. If omitted, the default Mapping Toolbox graticule size of [50 100] is assumed.

 $[h,ht] = midistort(...) returns the handles to the line and text$ objects.

#### **Background** Map projections inevitably introduce distortions in the shape and size of objects as they are transformed from three-dimensional spherical coordinates to two-dimensional Cartesian coordinates. The amount and type of distortion vary between projections, over the projection, and with the selection of projection parameters such as standard parallels. This function provides a quantitative graphical display of distortion parameters.

mdistort is not intended for use with UTM. Distortion is minimal within a given UTM zone. mdistort issues a warning if a UTM projection is encountered.

### **Examples Example 1**

Note the extreme area distortion of the Mercator projection. This makes it ill-suited for global displays.

```
figure
axesm mercator
load coast
framem;plotm(lat, long,'color',.5*[1 1 1])
mdistort area
```
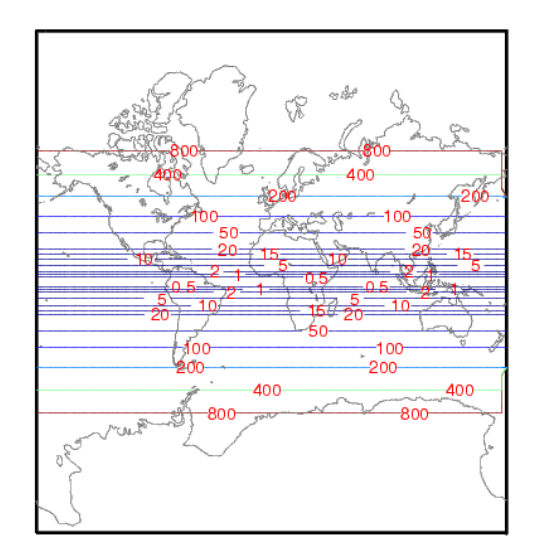

The lines of zero distortion for the Bonne projection follow the central meridian and the standard parallel.

```
figure
axesm bonne
load coast
framem;plotm(lat, long,'color',.5*[1 1 1])
mdistort angles
parallelui
```
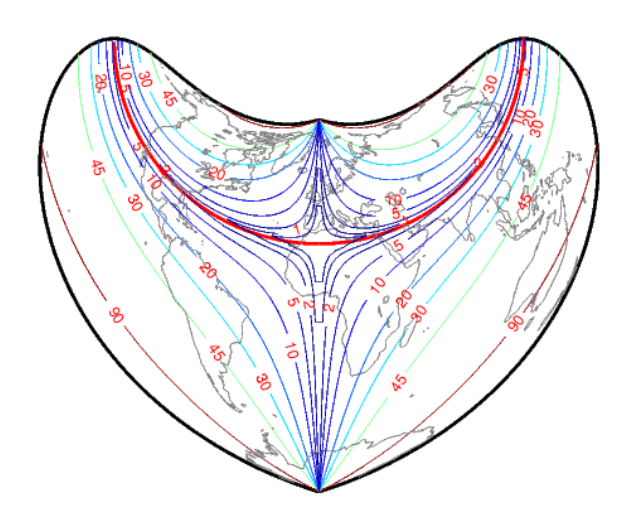

An equidistant conic projection with properly chosen parallels can map the conterminous United States with less than 1.5% distortion.

```
figure
usamap conus
load conus
patchm(uslat, uslon, [1 0.7 0])
plotm(statelat, statelon)
patchm(gtlakelat, gtlakelon, 'cyan')
framem off; gridm off; mlabel off; plabel off
mdistort('parscale', -2:.2:2)
parallelui
```
## **mdistort**

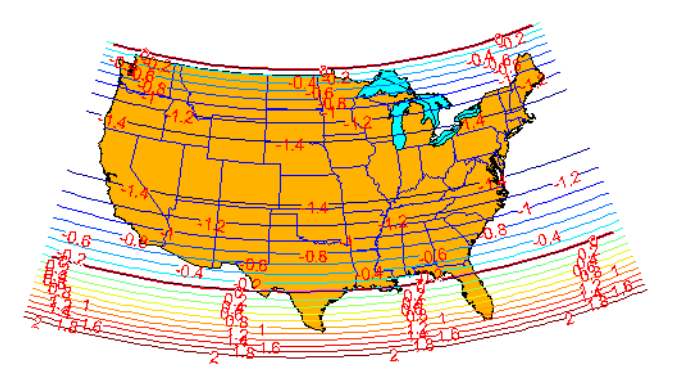

**Remarks** mdistort can help in the placement of standard parallels for projections. Standard parallels are generally placed to minimize distortion over the region of interest. The default parallel locations might not be appropriate for maps of smaller regions. By using mdistort and parallelui, you can immediately see how the movement of parallels reduces distortion.

See Also tissot, distortcalc, vfwdtran

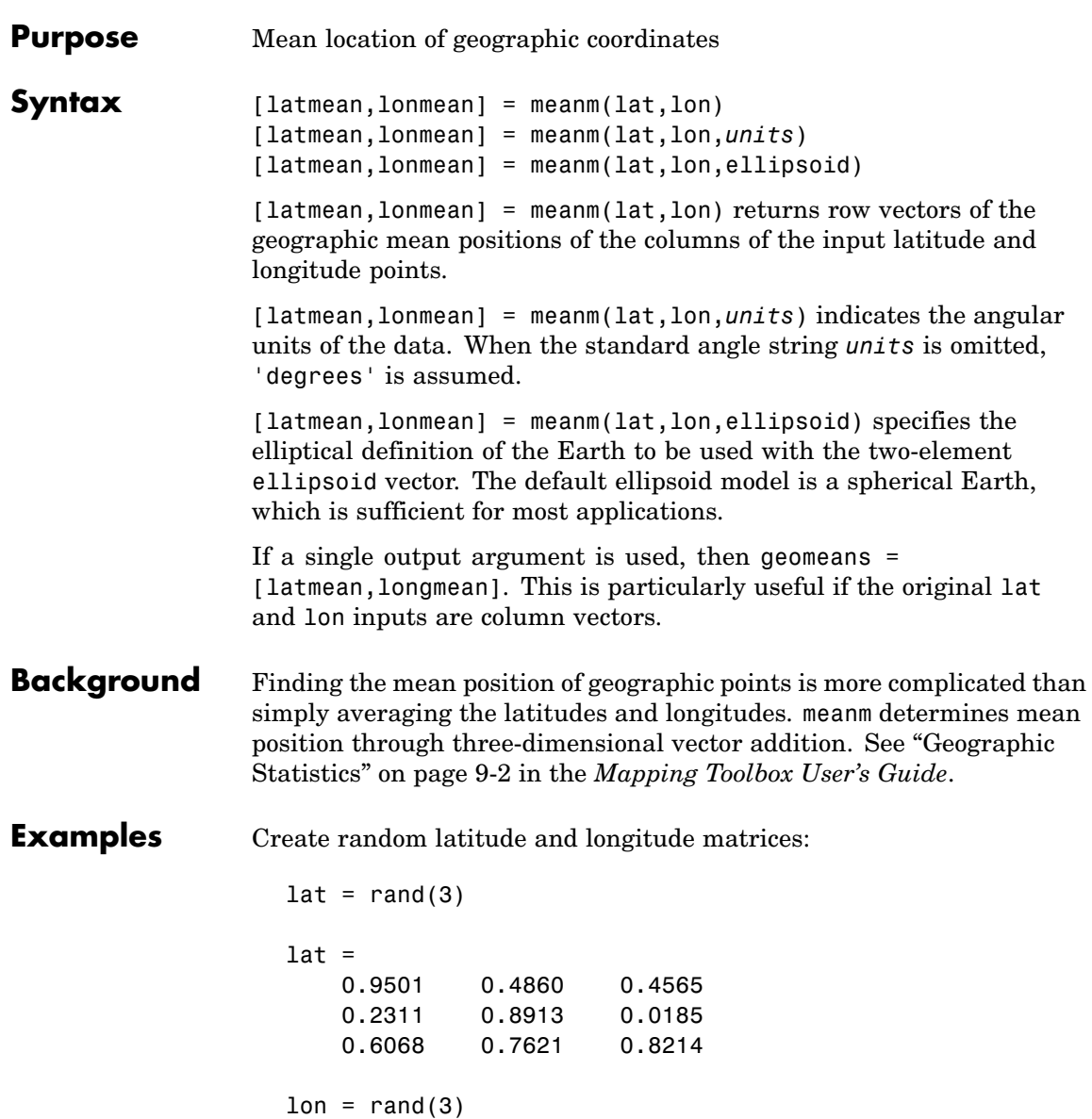

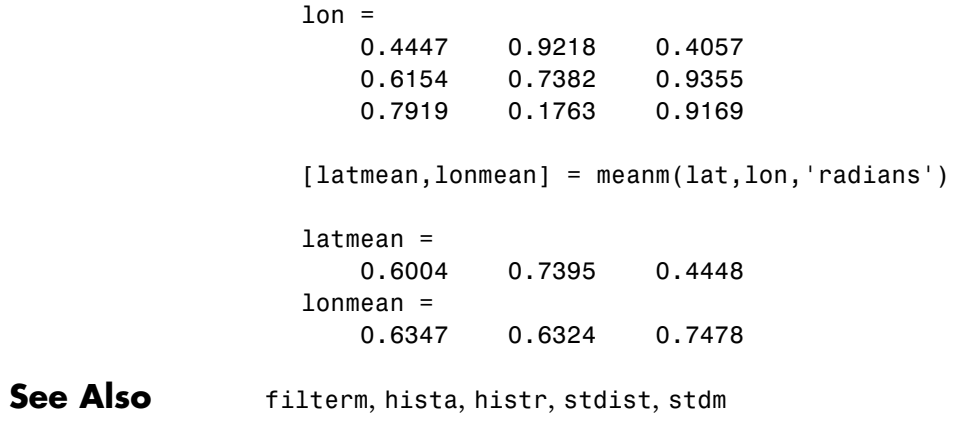
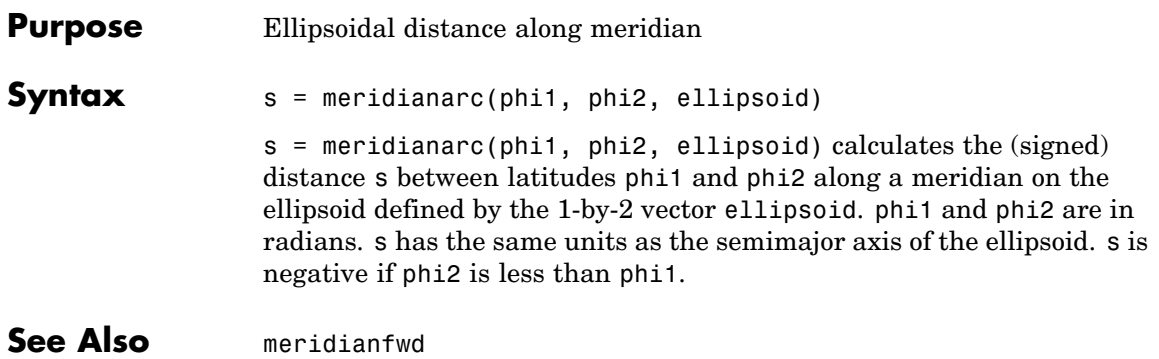

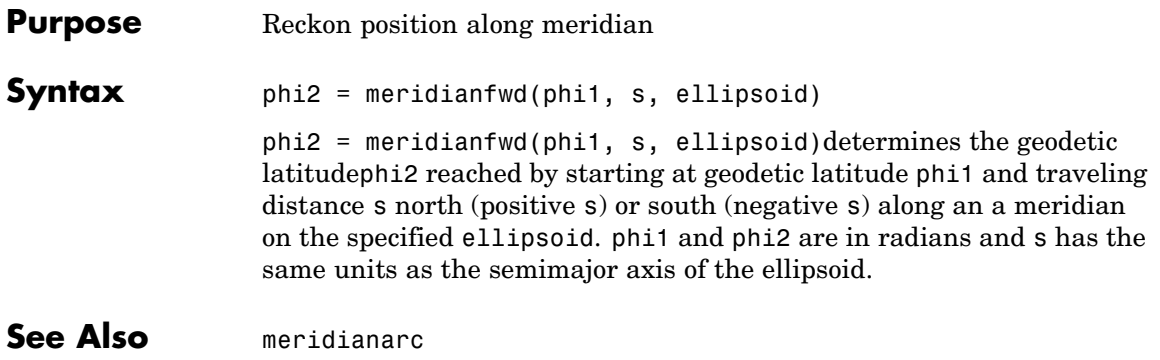

```
Purpose Construct map graticule for surface object display
Syntax [latgrat,longrat] = meshgrat(Z,refvec)
                   \lceillatgrat,longrat\rceil = meshgrat(Z,refvec,npts)
                   [latgrat,longrat] = meshgrat(lat,lon)
                   [latgrat,longrat] = meshgrat(latlim,lonlim,npts)
                   [latgrat,longrat] = meshgrat(lat,lon,units)
                   [latgrat,longrat] = meshgrat(latlim,lonlim,npts,units)
                    \lceillatgrat,longrat\rceil = meshgrat(Z, refvec) constructs a graticule for
                   the regular data grid grid with the associated three-element referencing
                   vector refvec. The default graticule size is equal to the size of the grid.
                   \lceillatgrat,longrat\rceil = meshgrat(Z, refvec, npts) returns a graticule
                   mesh of size npts. The input npts is a two-element vector of the form
                   [latitude-points longitude-points]. If npts is set to an empty
                   matrix, then the graticule returned is the Mapping Toolbox default
                   graticule size [50 100].
                   \lceillatgrat,longrat\rceil = meshgrat(lat,lon) can be used for data grids
                   that are not regular in spacing (e.g., row one represents 1º, row two
                   represents 1.34º) but are regular in orientation (rows are north-south,
                   columns are east-west). The inputs lat and lon are vectors describing
                   the latitudes and longitudes on a row-by-row and column-by-column
                   basis for the data grid to be displayed. Regardless of the variable
                   spacing of the matrix, the graticule is evenly spaced. In this form,
                   meshgrat is similar to the MATLAB function meshgrid.
                    [latgrat,longrat] = meshgrat(latlim,lonlim,npts) returns a
                   graticule mesh of size npts. The input vectors latlim and lonlim
                   are two-element vectors specifying the graticule latitude and
                   longitude limits. The input npts is a two-element vector of the form
                   [latitude-points longitude-points]. If npts is set to an empty
                   matrix, then the graticule returned is the Mapping Toolbox default
                   graticule size [50 100].
                    [latgrat,longrat] = meshgrat(lat,lon,units) and
                    [latgrat,longrat] = meshgrat(latlim,lonlim,npts,units) use
```
### **meshgrat**

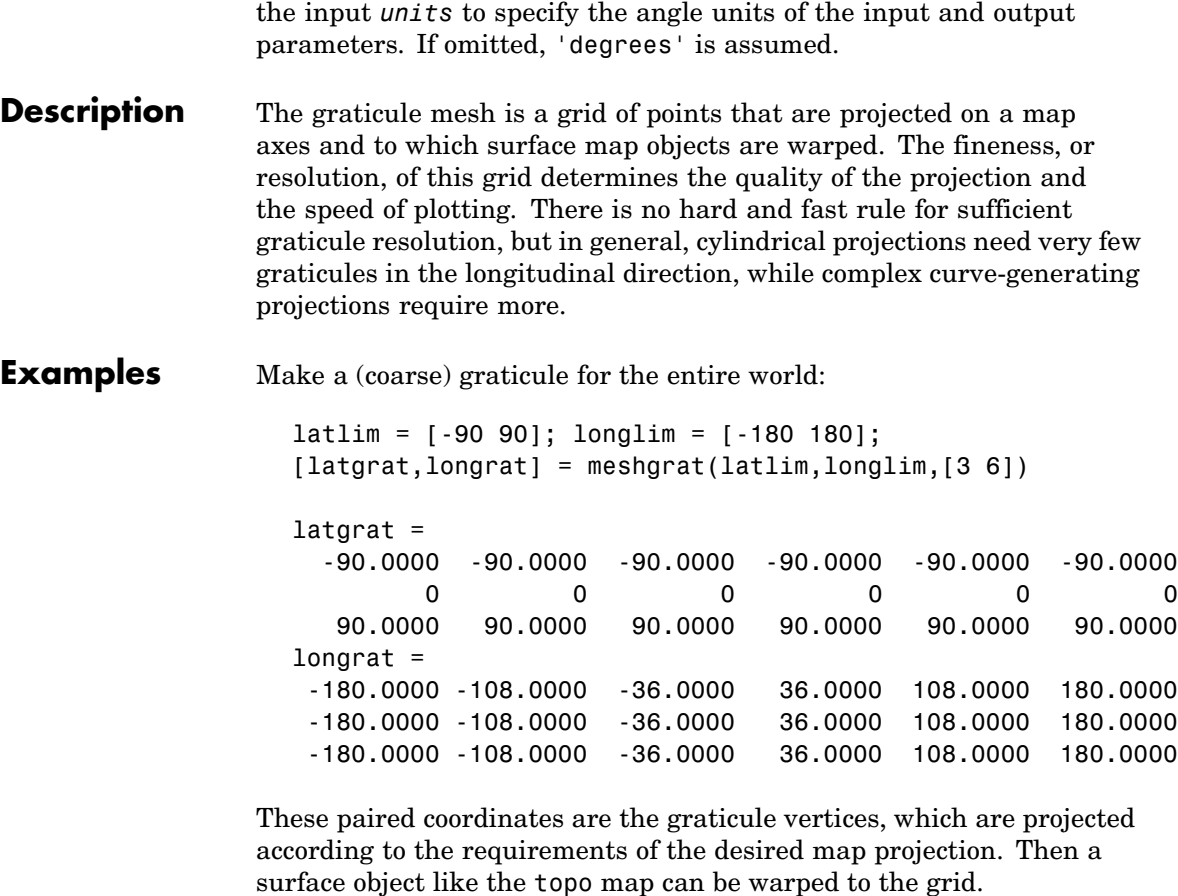

See Also meshm, pcolorm, surfacem, surfm

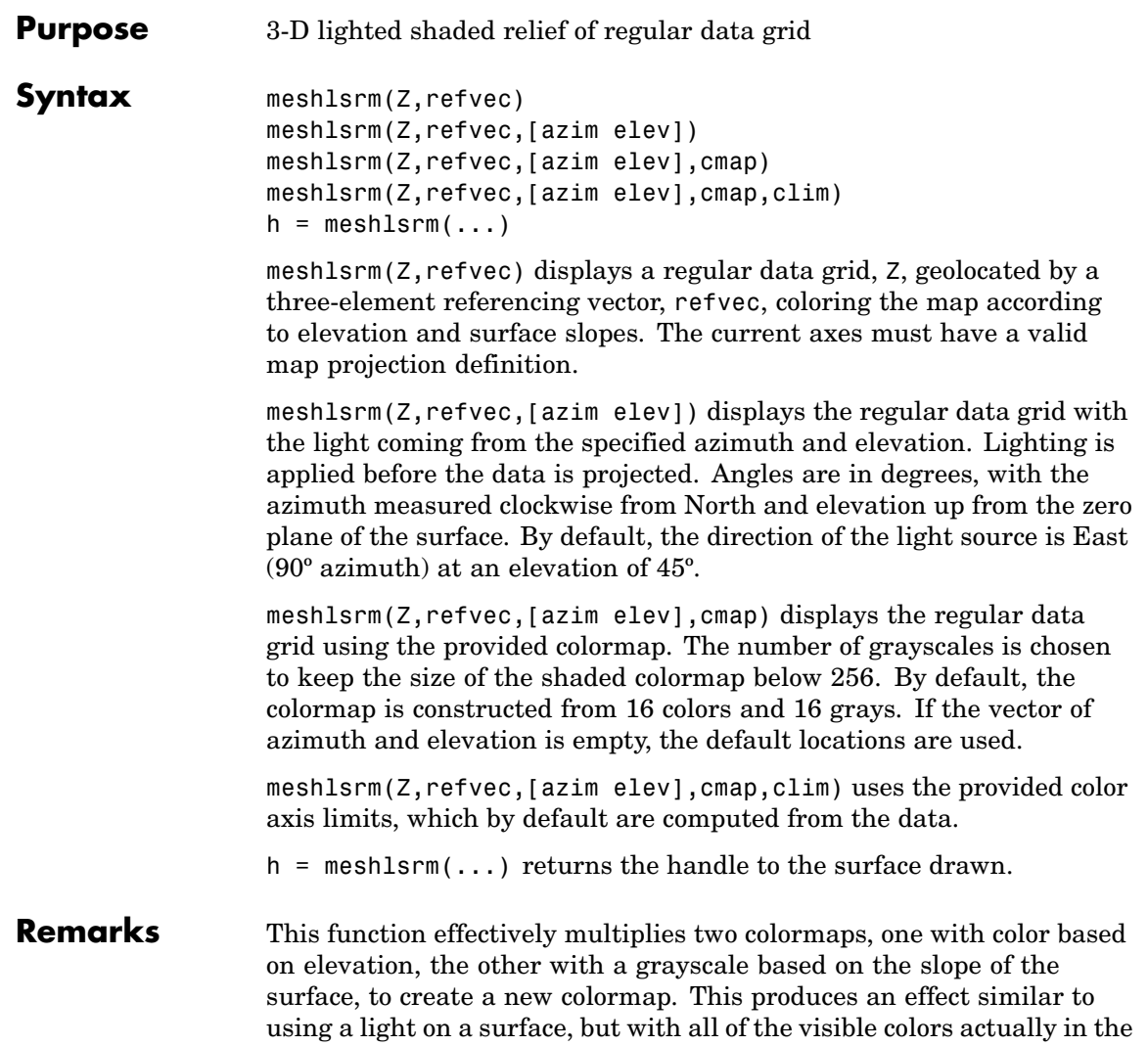

colormap. Lighting calculations are performed on the unprojected data.

### **meshlsrm**

**Examples** Create a new colormap using demcmap, with white colors for the sea and default colors for land. Use this colormap for a lighted shaded relief map of the world.

> load topo  $[cmap, clim] = demcmap(topo, [], [1 1 1], [])$ ; axesm loximuth meshlsrm(topo,topolegend,[],cmap,clim)

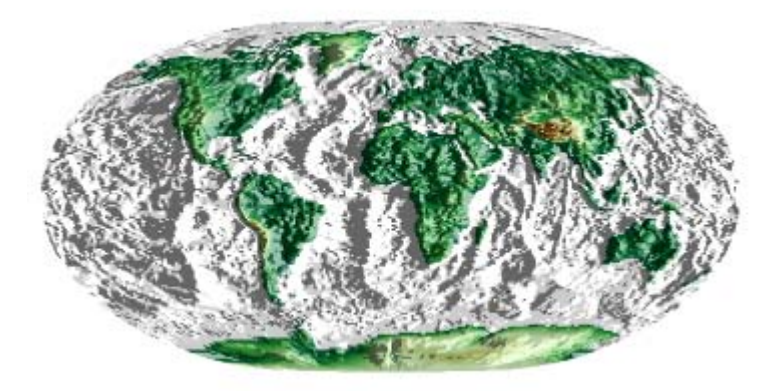

**See Also** meshm, pcolorm, shaderel, surfacem, surflm, surfm, surflsrm

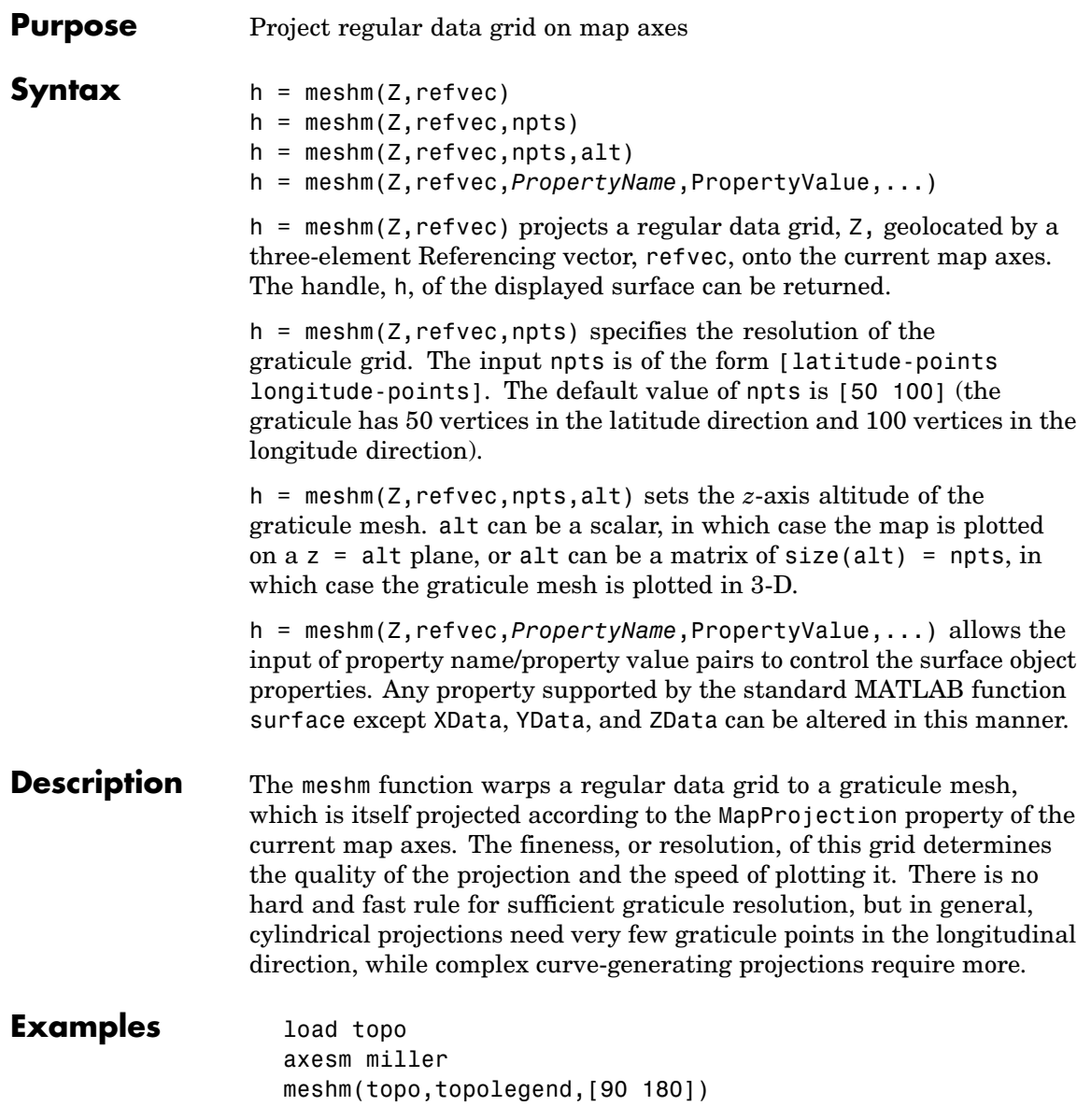

### **meshm**

demcmap(topo) tightmap

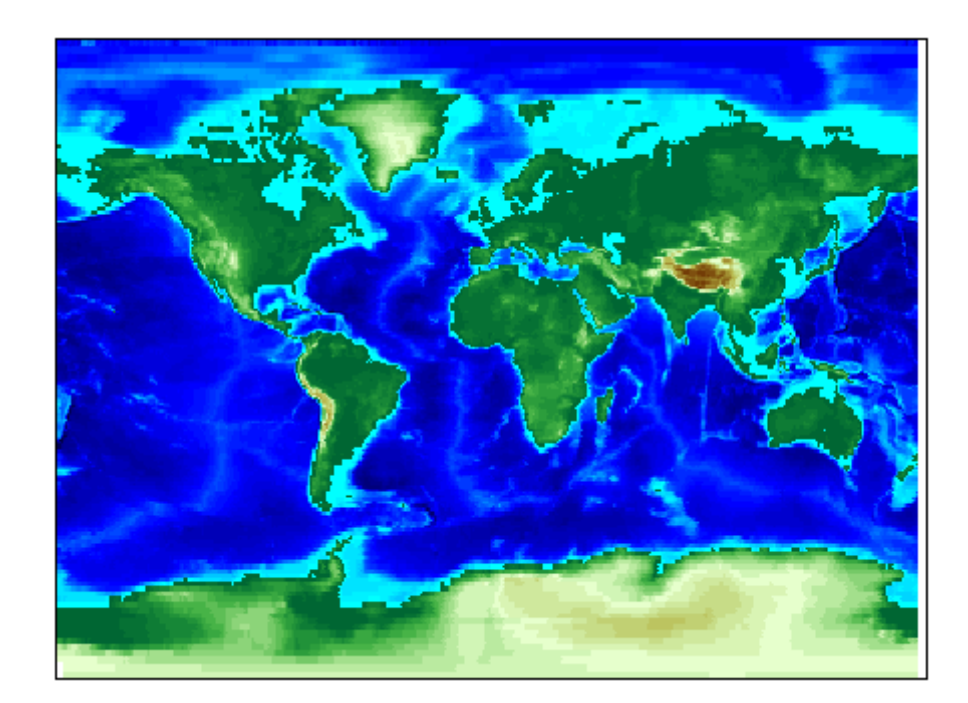

**See Also** geoshow, mapshow, meshgrat, pcolorm, surfacem, surfm

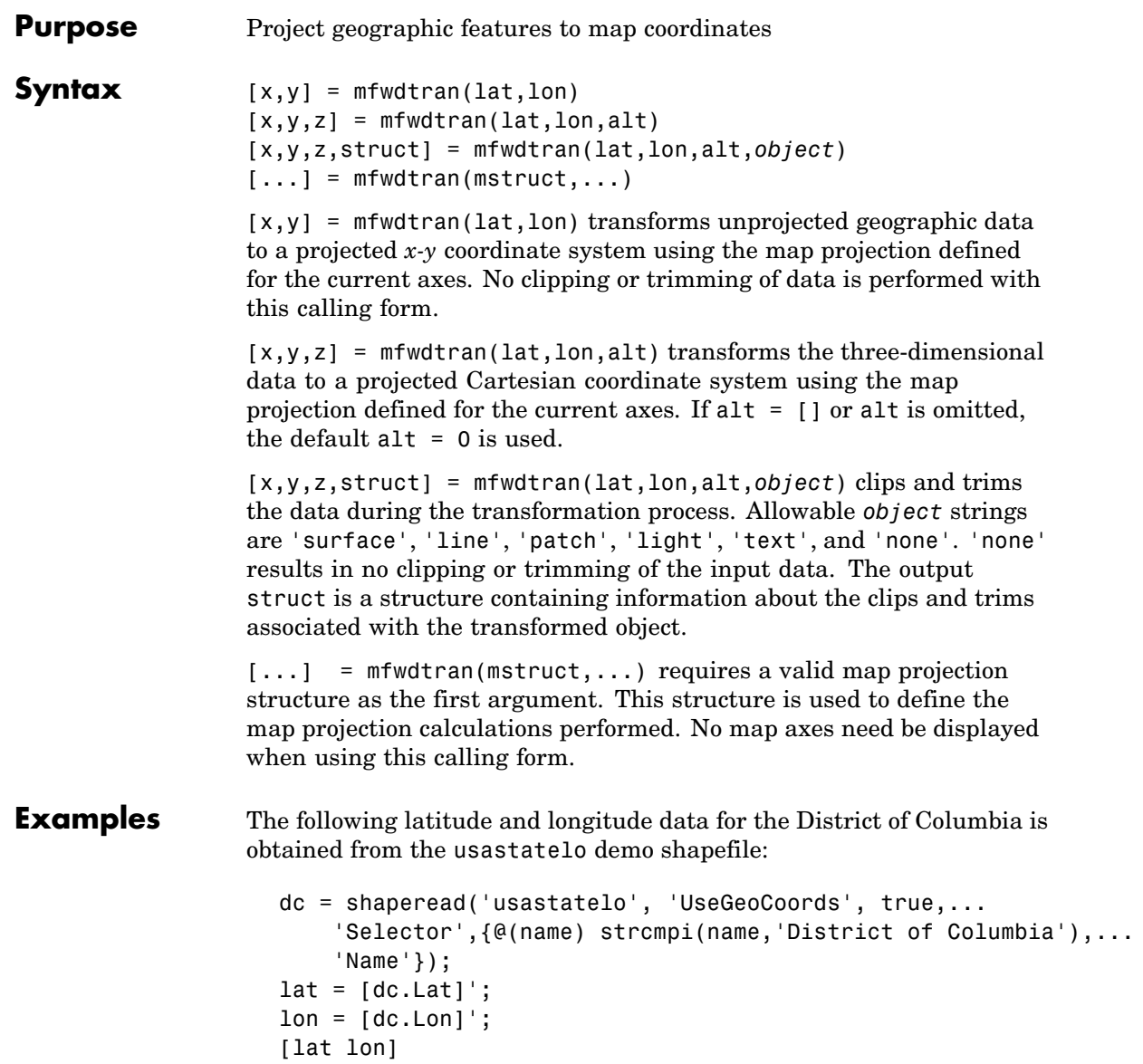

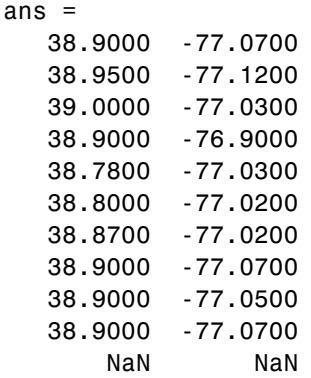

Before projecting the data, it is necessary to define projection parameters. You can do this with the axesm function or with the defaultm function:

```
mstruct = defaultm('mercator');
mstruct.origin = [38.89 -77.04 0];
mstruct = defaultm(mstruct);
```
Now that the projection parameters have been set, transform the District of Columbia data into map coordinates using the Mercator projection:

```
[x,y] = mfwdtran(mstruct,lat,lon);
[x y]
ans =-0.0004 0.0002
  -0.0011 0.0010
   0.0001 0.0019
   0.0019 0.0002
   0.0001 -0.0019
   0.0003 -0.0016
   0.0003 -0.0003
  -0.0004 0.0002
```
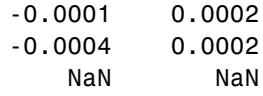

See Also defaultm, gcm, minvtran, projfwd, projinv, vfwdtran, vinvtran

### **minaxis**

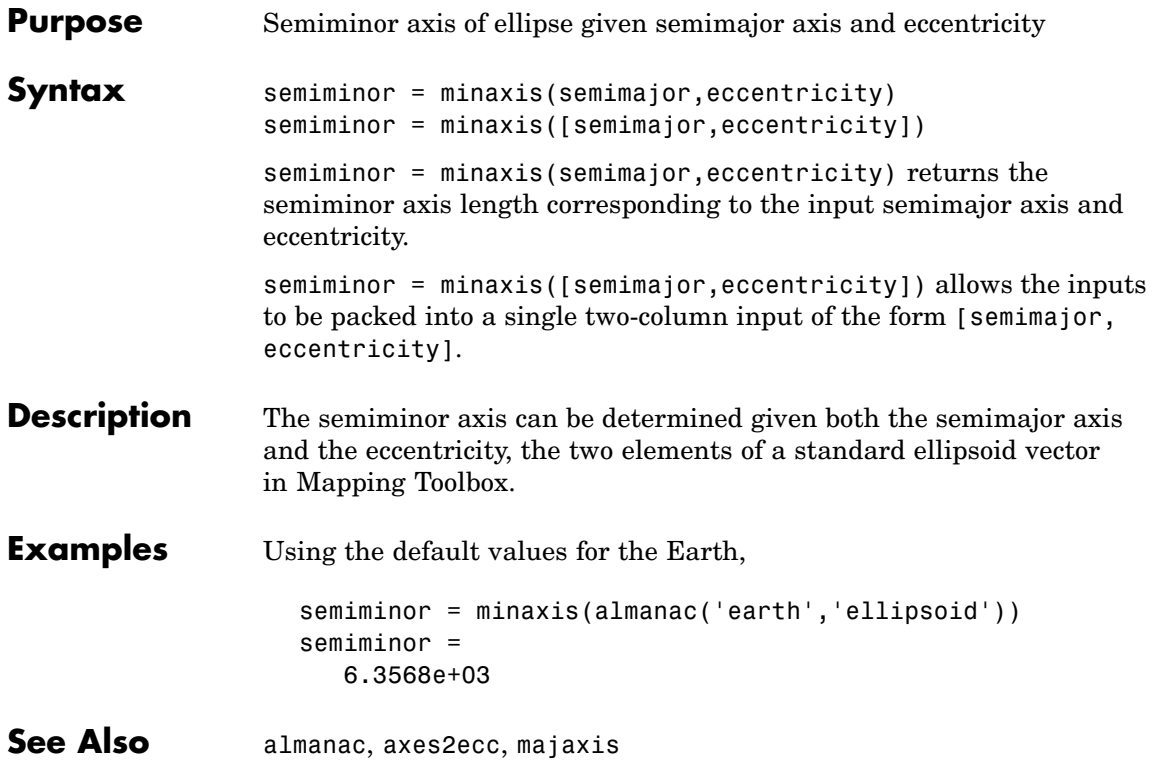

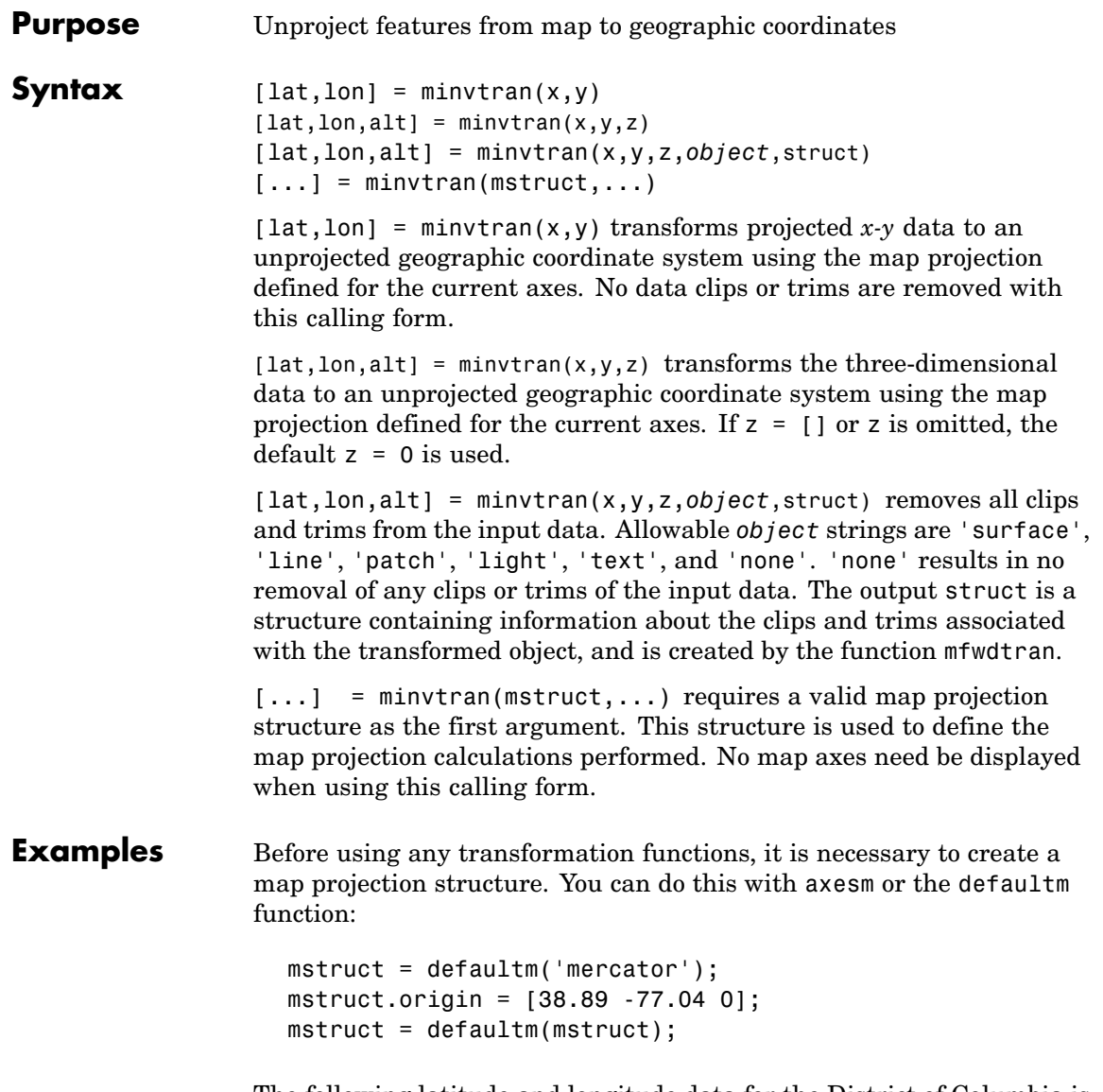

The following latitude and longitude data for the District of Columbia is obtained from the usastatelo shapefile:

```
dc = shaperead('usastatelo', 'UseGeoCoords', true,...
     'Selector',{@(name) strcmpi(name,'District of Columbia'),...
     'Name'});
lat = [dc.Lat];
lon = [dc.Lon];
[lat lon]
ans =38.9000 -77.0700
  38.9500 -77.1200
  39.0000 -77.0300
  38.9000 -76.9000
   38.7800 -77.0300
  38.8000 -77.0200
   38.8700 -77.0200
   38.9000 -77.0700
   38.9000 -77.0500
   38.9000 -77.0700
      NaN NaN
```
This data can be projected into Cartesian coordinates of the Mercator projection using the mfwdtran function:

```
[x,y] = mfwdtran(mstruct,lat,lon);
[x y]
ans =-0.0004 0.0002
  -0.0011 0.0010
   0.0001 0.0019
   0.0019 0.0002
   0.0001 -0.0019
   0.0003 -0.0016
   0.0003 -0.0003
  -0.0004 0.0002
  -0.0001 0.0002
  -0.0004 0.0002
```
NaN NaN

To transform the projected  $x-y$  data back into the unprojected geographic system, use the minvtran function:

```
[lat2,lon2] = minvtran(mstruct, x, y);[lat2 lon2]
ans =38.9000 -77.0700
  38.9500 -77.1200
  39.0000 -77.0300
  38.9000 -76.9000
  38.7800 -77.0300
  38.8000 -77.0200
  38.8700 -77.0200
  38.9000 -77.0700
  38.9000 -77.0500
  38.9000 -77.0700
      NaN NaN
```
See Also axesm, defaultm, gcm, mfwdtran, projfwd, projinv, vfwdtran, vinvtran

### **mlabel**

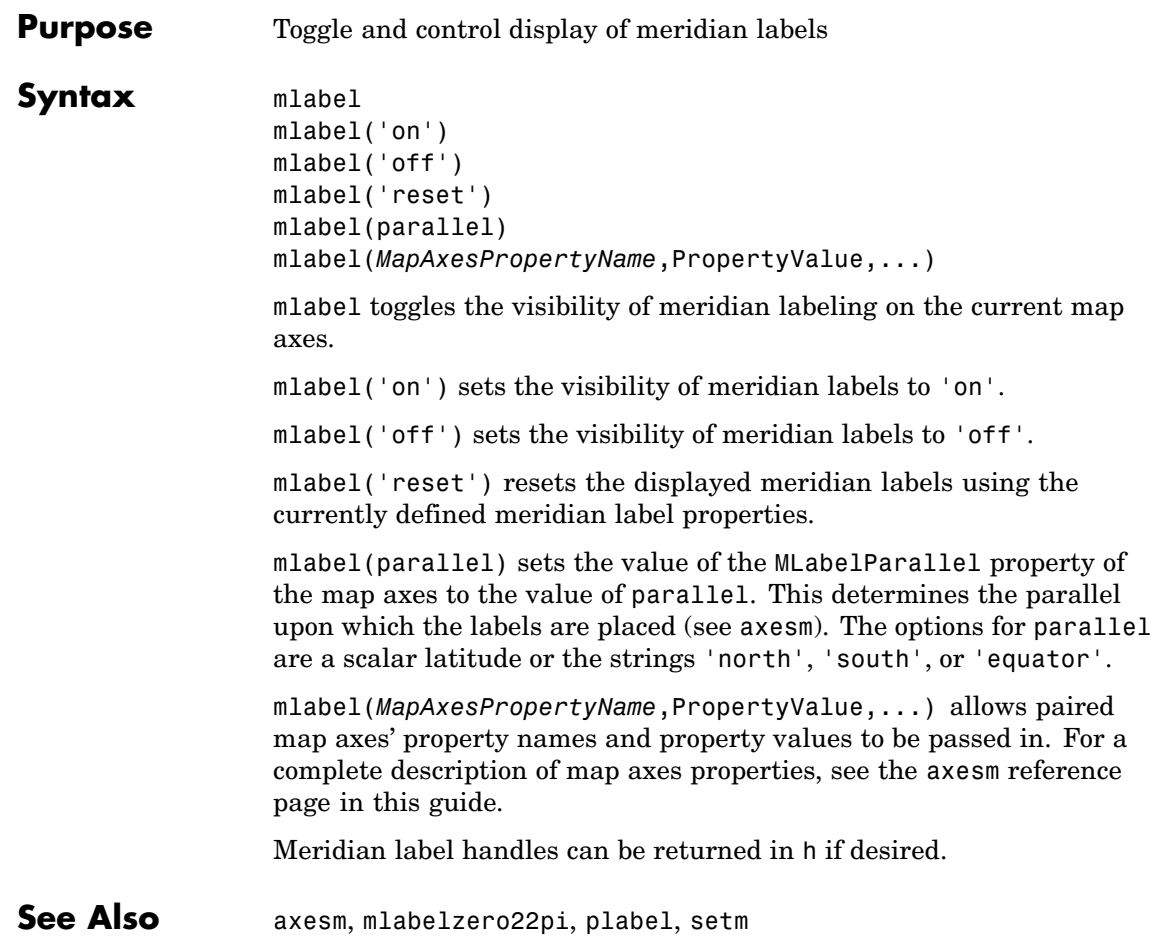

- **Purpose** Convert meridian labels to 0-360 degree range
- **Syntax** mlabelzero22pi

mlabelzero22pi displays longitude labels in the range of 0 to 360 degrees east of the prime meridian.

**Example**  $\frac{1}{2}$   $\frac{1}{2}$   $\$ figure('color','w'); axesm('miller','grid','on'); tightmap; mlabel on; plabel on

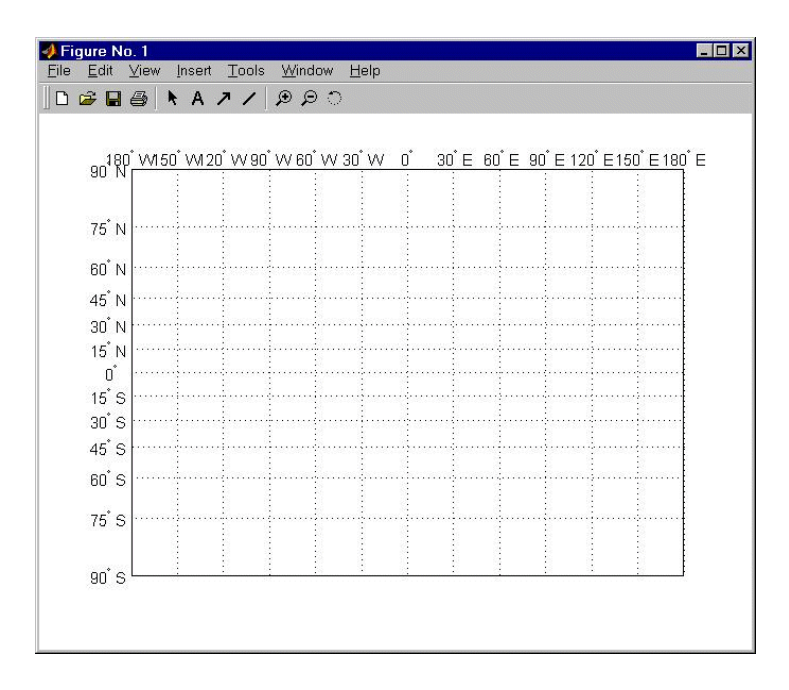

% Display longitude labels in the range of 0 to 360 degrees mlabelzero22pi

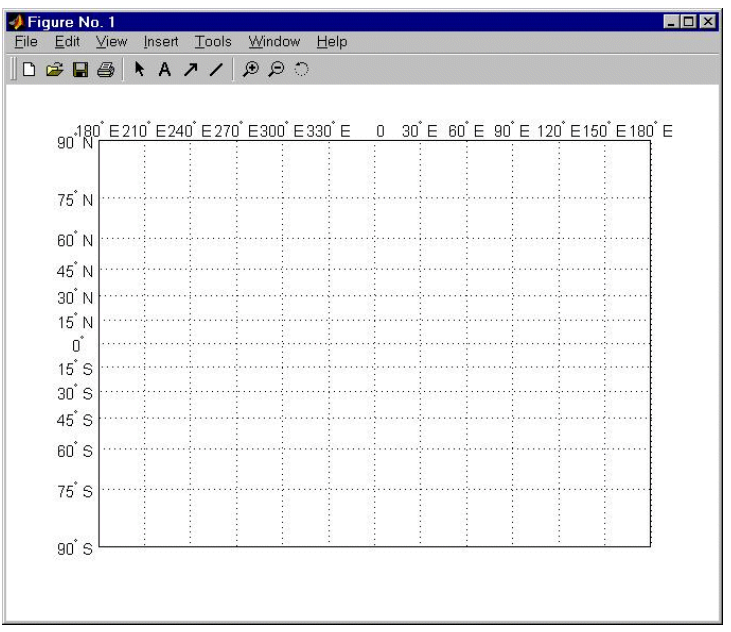

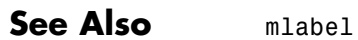

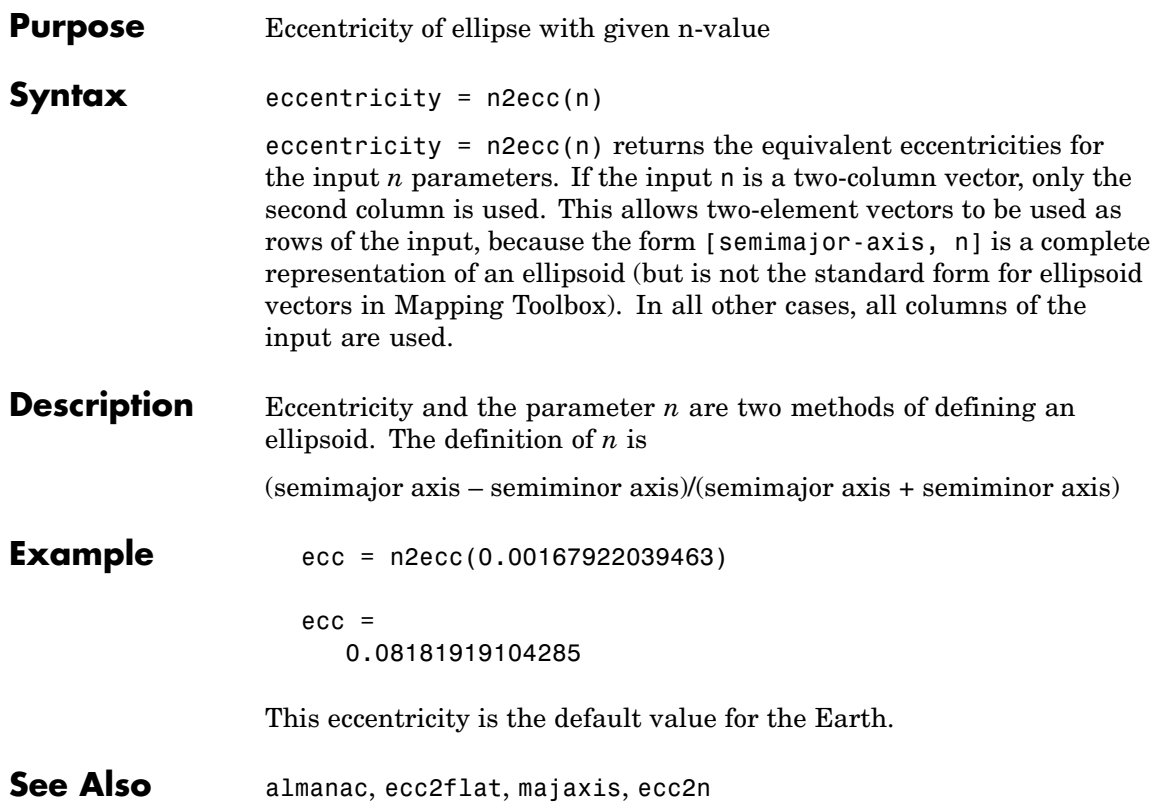

### **namem**

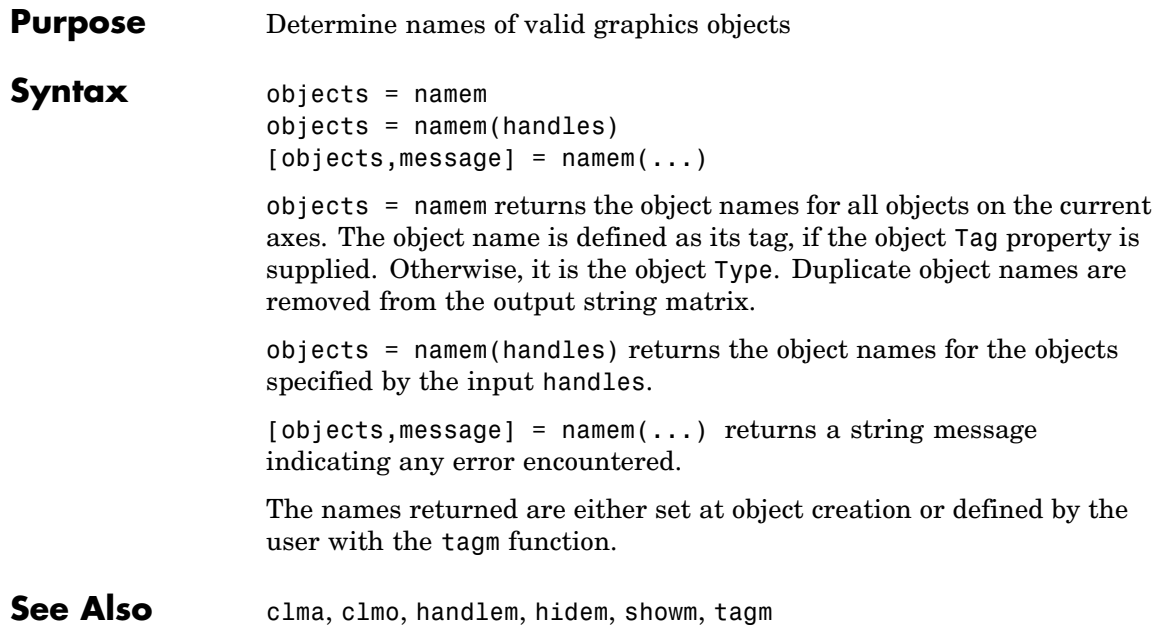

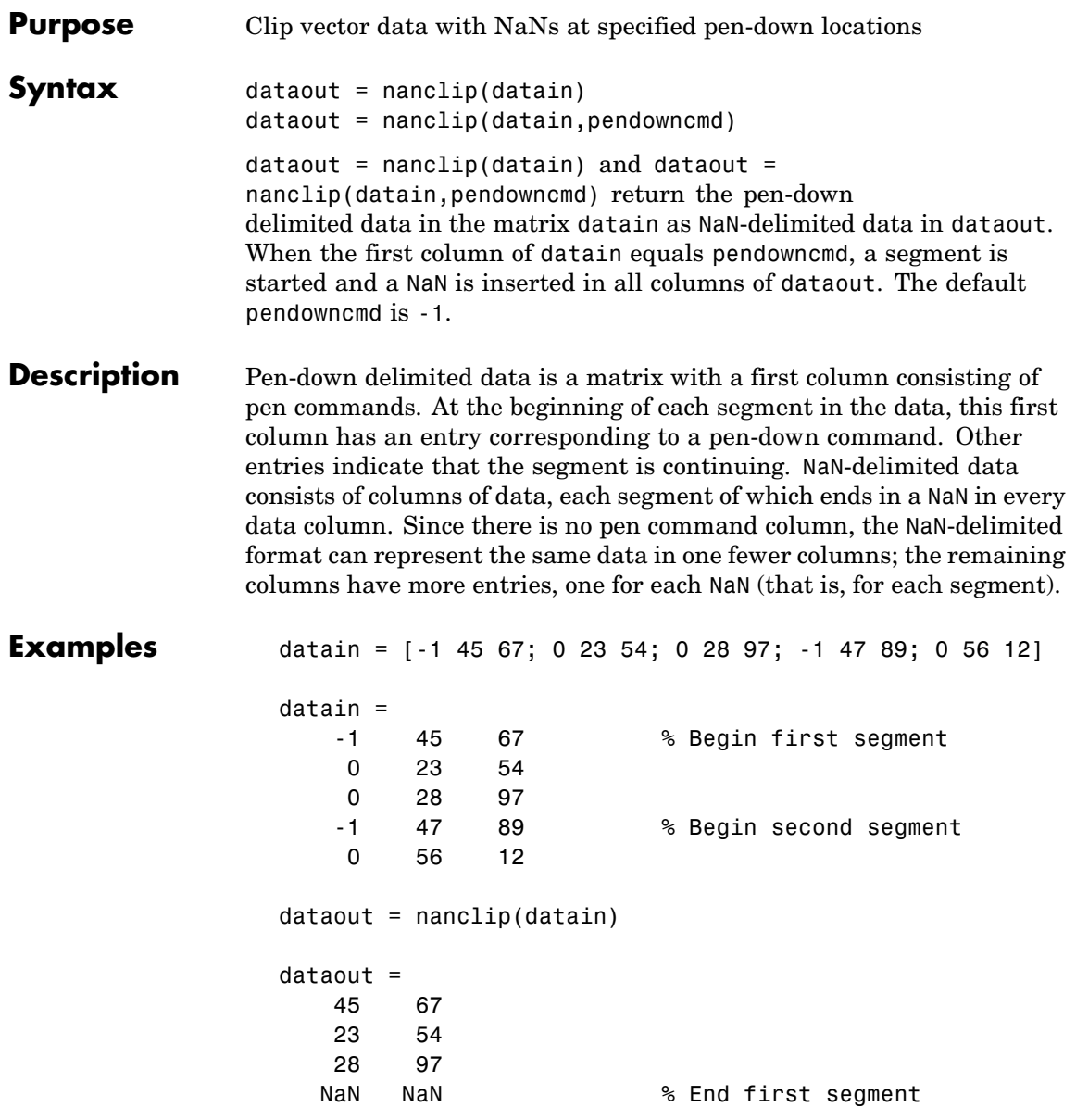

## **nanclip**

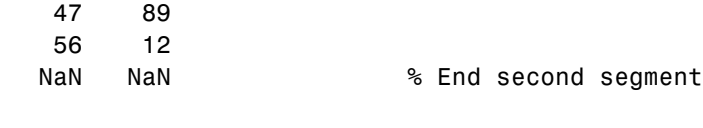

See Also spcread

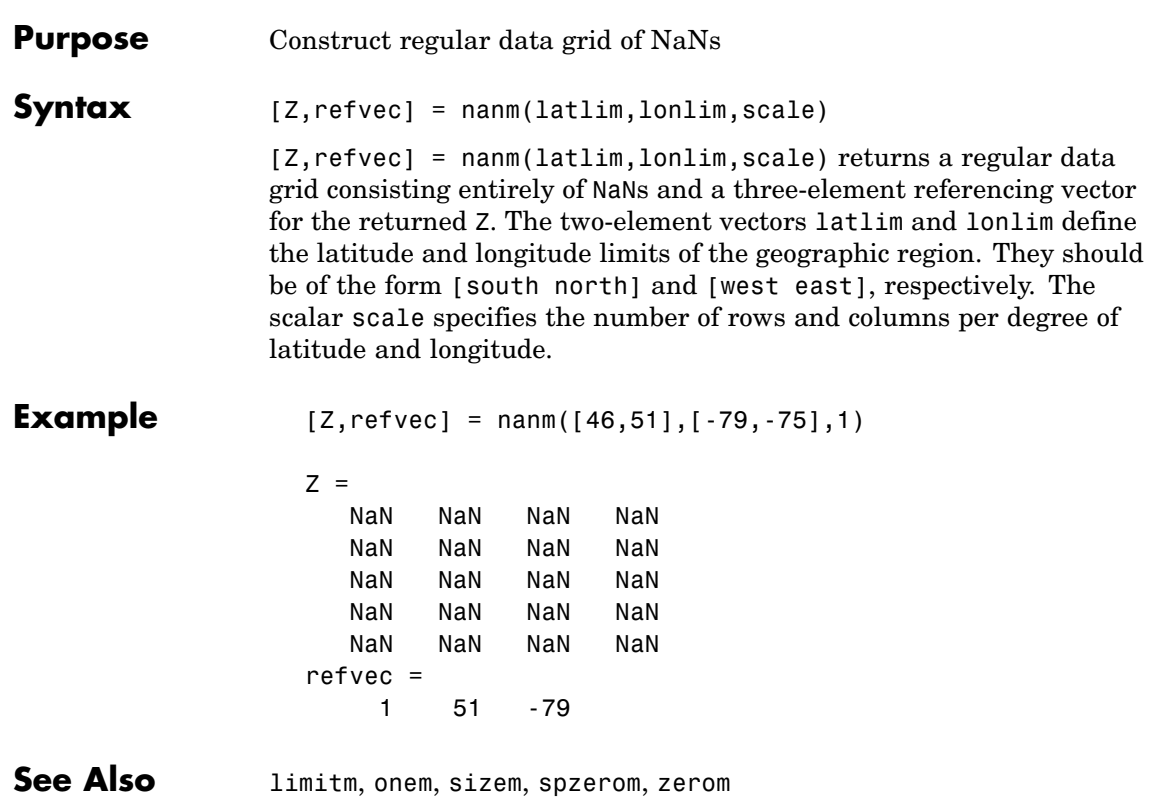

### **navfix**

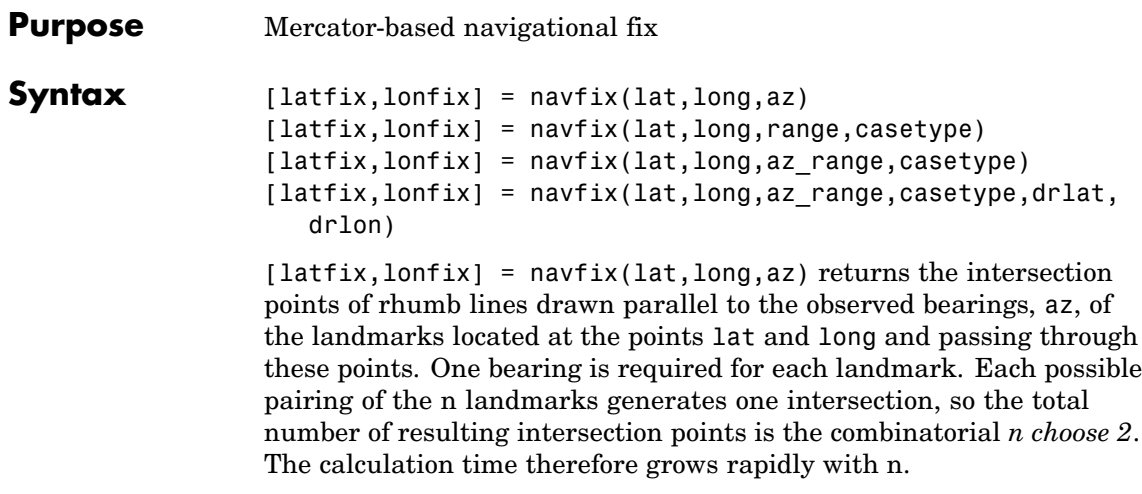

 $[latfix,lonfix] = navfix(lat,long,range,casetype) returns the$ intersection points of Mercator projection circles with radii defined by range, centered on the landmarks located at the points lat and long. One range value is required for each landmark. Each possible pairing of the *n* landmarks generates up to two intersections (circles can intersect twice), so the total number of resulting intersection points is the combinatorial *2 times (n choose 2)*. The calculation time therefore grows rapidly with *n*. In this case, the variable casetype is a vector of 0s the same size as the variable range.

 $[latfix,lonfix] = navfix(lat,long,az range,casetype)$ combines ranges and bearings. For each element of casetype equal to 1, the corresponding element of az\_range represents an azimuth to the associated landmark. Where casetype is a 0, az\_range is a range.

#### $[latfix,lonfix] =$

navfix(lat,long,az\_range,casetype,drlat,drlon) returns for each possible pairing of landmarks only the intersection that lies closest to the dead reckoning position indicated by drlat and drlon. When this syntax is used, all included landmarks' bearing lines or range arcs must intersect. If any possible pairing fails, the warning No Fix is displayed.

**Background** This is a navigational function. It assumes that all latitudes and longitudes are in degrees and all distances are in nautical miles. In navigation, piloting is the practice of fixing one's position based on the observed bearing and ranges *to* fixed landmarks (points of land, lighthouses, smokestacks, etc.) *from* the navigator's vessel. In conformance with navigational practice, bearings are treated as rhumb lines and ranges are treated as the radii of circles on a Mercator projection.

> In practice, at least three azimuths (bearings) and/or ranges are required for a usable fix. The resulting intersections are unlikely to coincide exactly. Refer to ["Navigation" on page 9-10](#page-419-0) in the *Mapping Toolbox User's Guide* for a more complete description of the use of this function.

#### **Remarks** The outputs of this function are matrices providing the locations of the intersections for all possible pairings of the n entered lines of bearing and range arcs. These matrices therefore have *n-choose-2* rows. In order to allow for two intersections per combination, these matrices have two columns. Whenever there are fewer than two intersections for that combination, one or two NaNs are returned in that row.

When a dead reckoning position is included, these matrices are column vectors.

### **Examples** For a fully illustrated example of the application of this function, refer to the ["Navigation" on page 9-10](#page-419-0) section in the *Mapping Toolbox User's Guide*.

Imagine you have two landmarks, at (15ºN,30.4ºW) and (14.8ºN,30.1ºW). You have a visual bearing to the first of 280º and to the second of 160º. Additionally, you have a range to the second of 12 nm. Find the intersection points:

```
[latfix,lonfix] = navfix([15 14.8 14.8], [-30.4 -30.1 -30.1],...[280 160 12],[1 1 0])
```
 $latfix =$ 

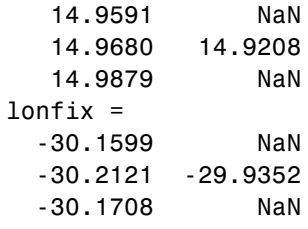

Here is an illustration of the geometry:

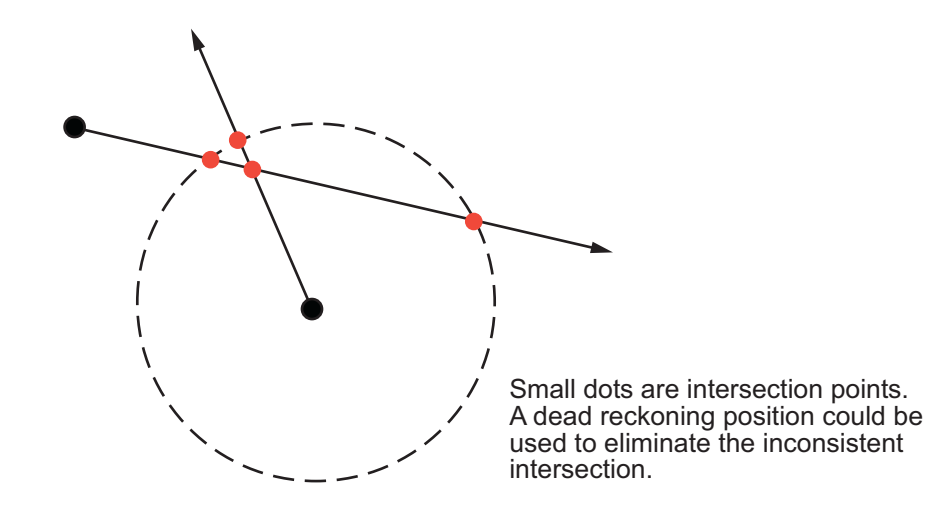

**Limitations** Traditional plotting and the navfix function are limited to relatively short distances. Visual bearings are in fact great circle azimuths, not rhumb lines, and range arcs are actually arcs of small circles, not of the planar circles plotted on the chart. However, the mechanical ease of the process and the practical limits of visual bearing ranges and navigational radar ranges (~30 nm) make this limitation moot in practice. The error contributed because of these assumptions is minuscule at that scale.

See Also crossfix, gcxgc, gcxsc, scxsc, rhxrh, polyxpoly, dreckon, gcwaypts, legs, track

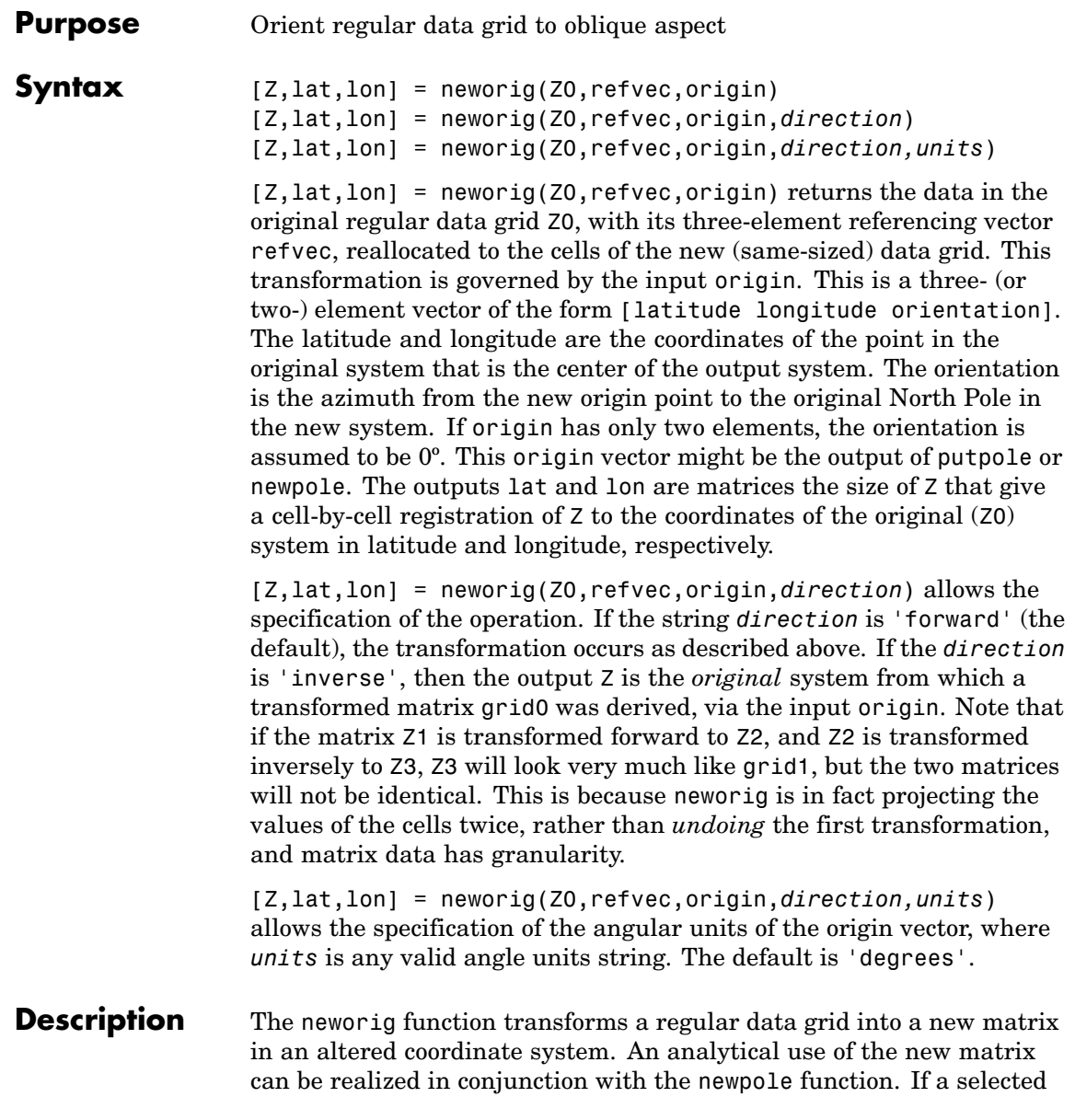

### **neworig**

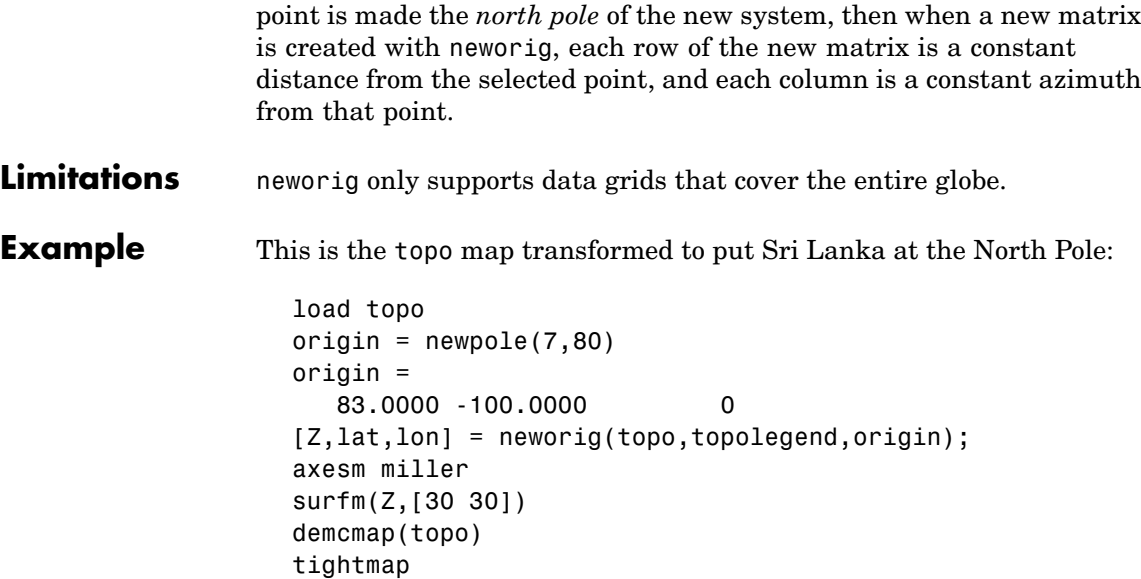

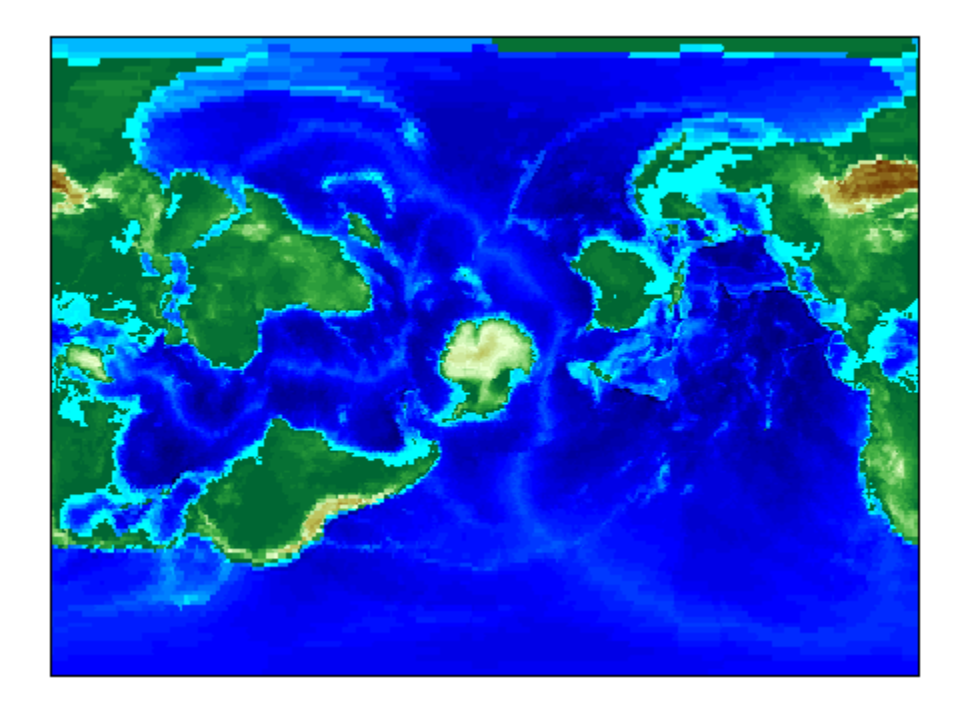

See Also newpole, org2pol, putpole, rotatem

# **newpole**

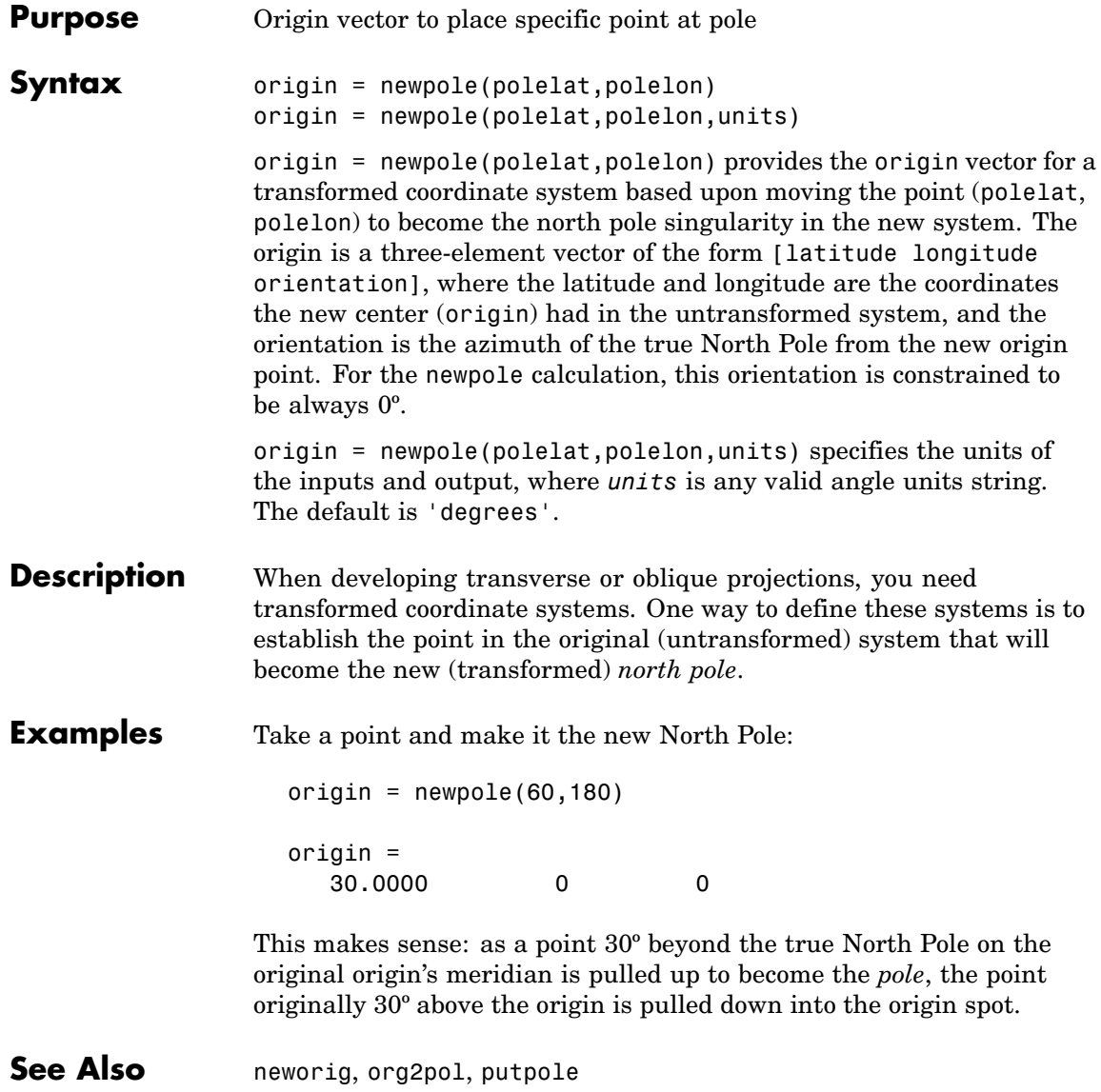

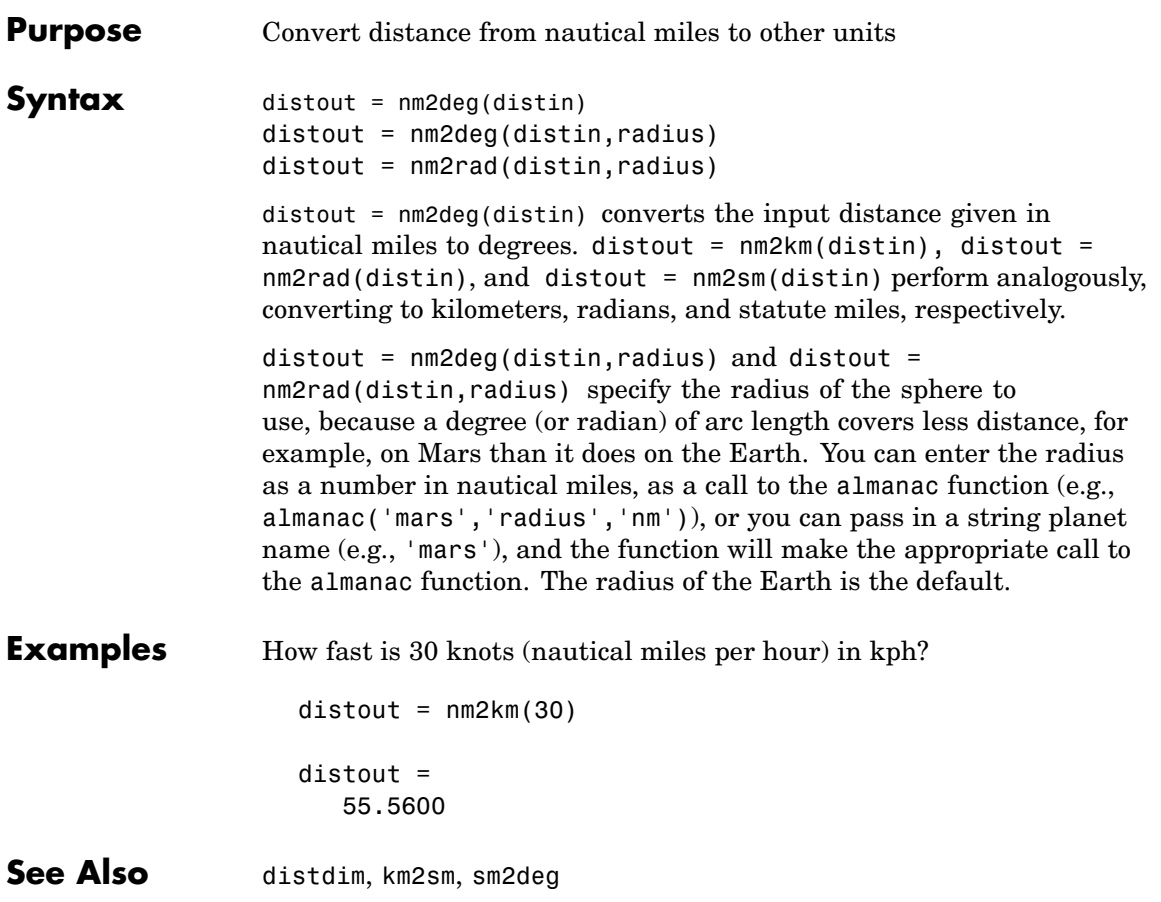

### **northarrow**

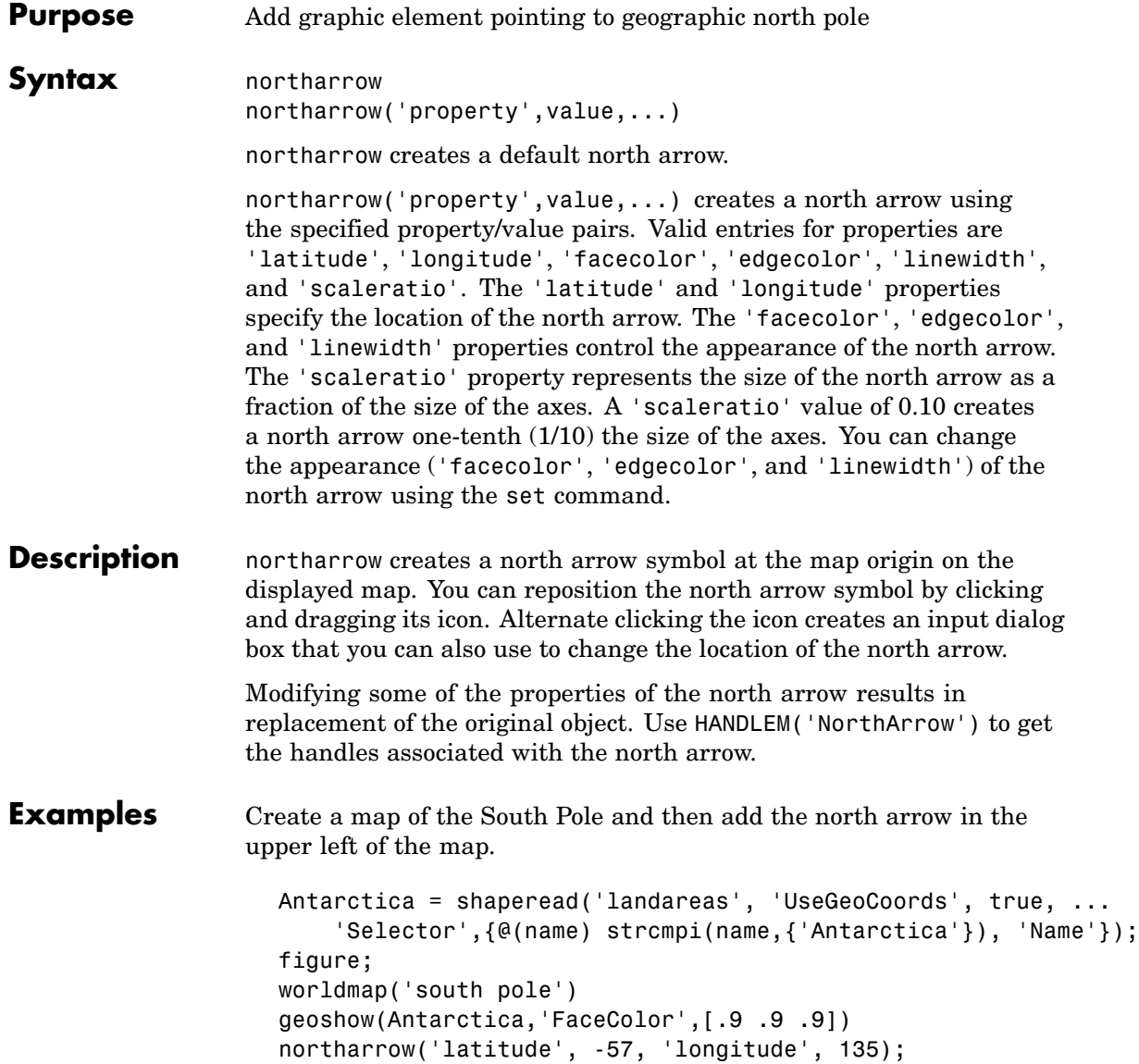

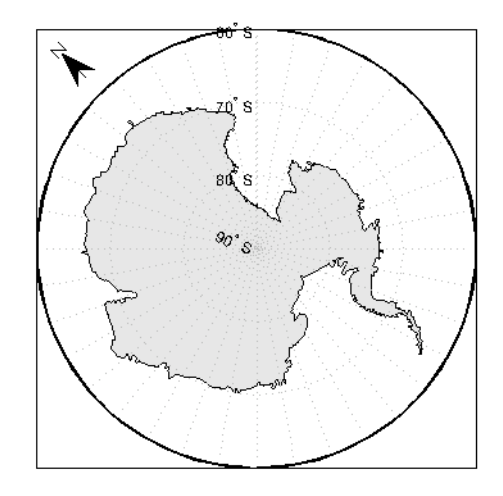

Right-click the north arrow icon to activate the input dialog box. Increase the size of the north arrow symbol by changing the 'ScaleRatio' property.

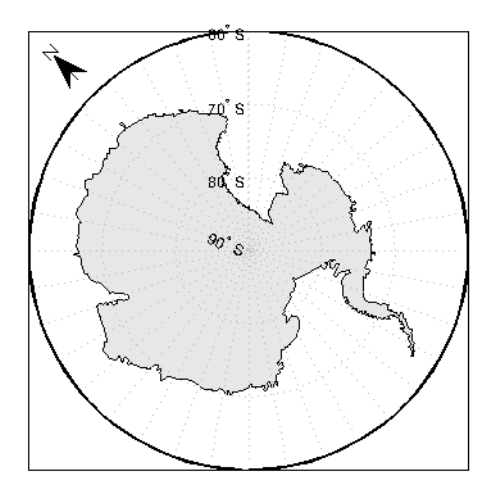

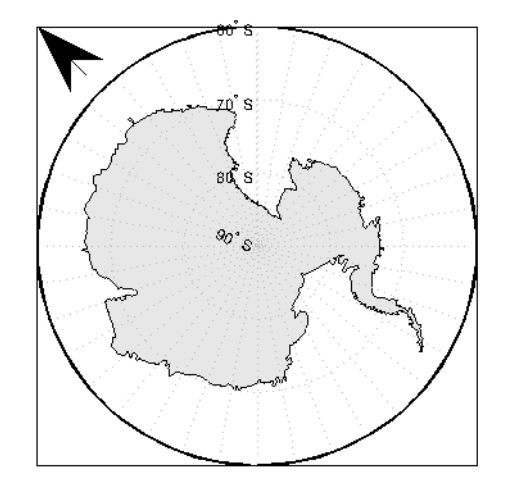

Create a map of Texas and add the north arrow in the lower left of the map.

```
figure; usamap('texas')
states = shaperead('usastatelo.shp','UseGeoCoords',true);
faceColors = makesymbolspec('Polygon',...
         {'INDEX', [1 numel(states)], 'FaceColor', ...
         polcmap(numel(states))});
geoshow(states, 'DisplayType', 'polygon', ...
        'SymbolSpec', faceColors)
northarrow('latitude',25,'longitude',-105,'linewidth',1.5);
```
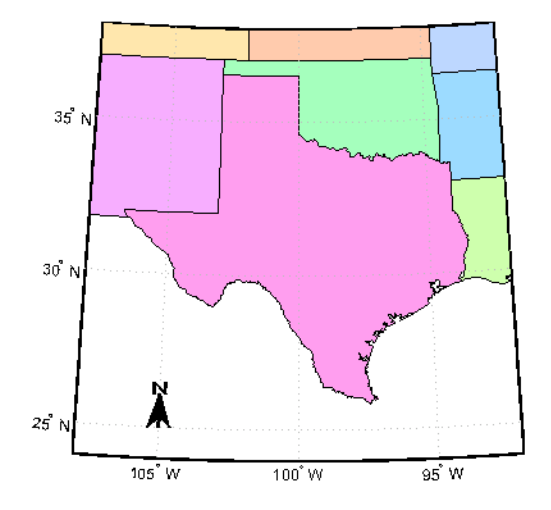

Change the 'FaceColor' and 'EdgeColor' properties of the north arrow.

```
h = handlem('NorthArrow');
set(h,'FaceColor',[1.000 0.8431 0.0000],...
       'EdgeColor',[0.0100 0.0100 0.9000])
```
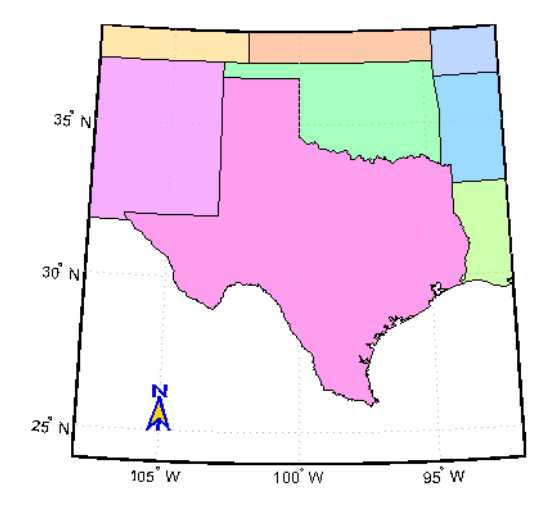

**Limitations** You can draw multiple north arrows on the map. However, the callbacks will only work with the most recently created north arrow. In addition, since it can be displayed outside the map frame limits, the north arrow is not converted into a "mapped" object. Hence, the location and orientation of the north arrow have to be updated manually if the map origin or projection changes.

See Also scaleruler
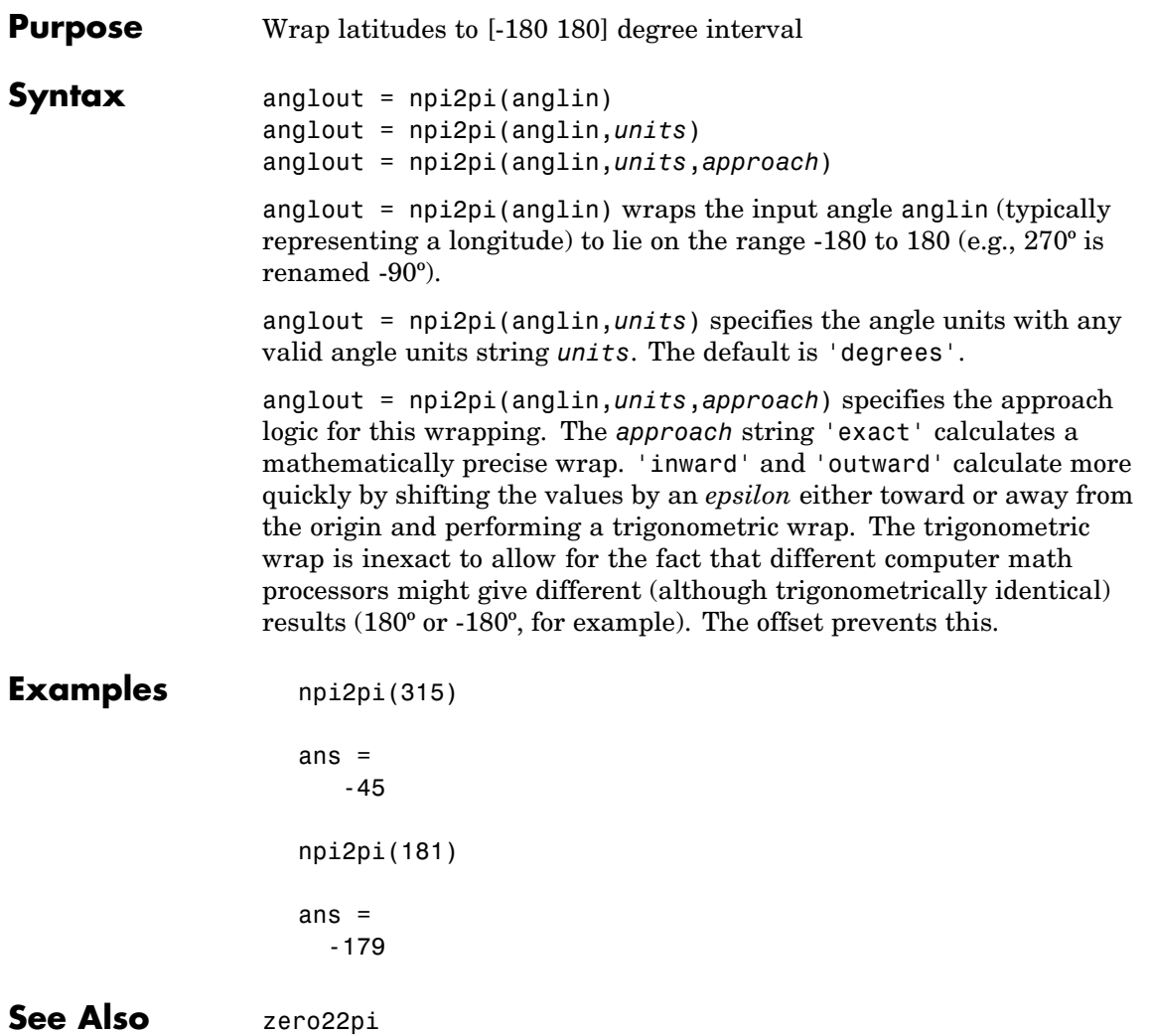

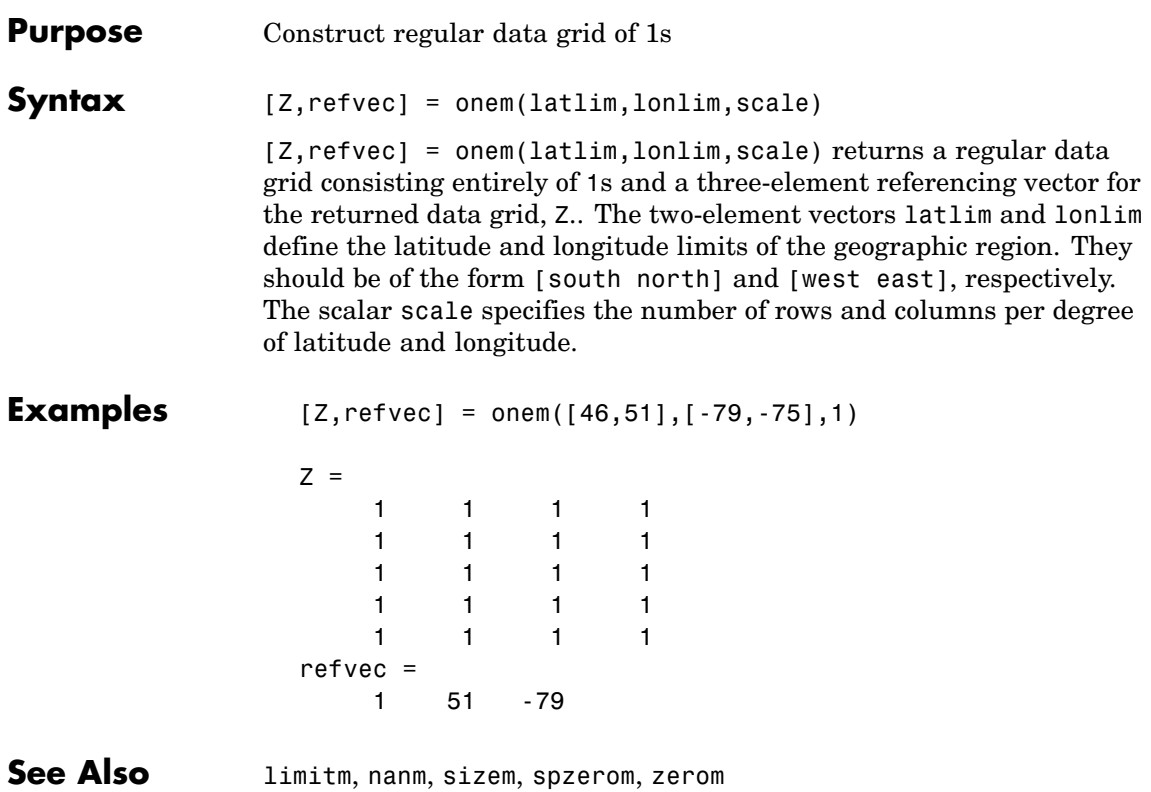

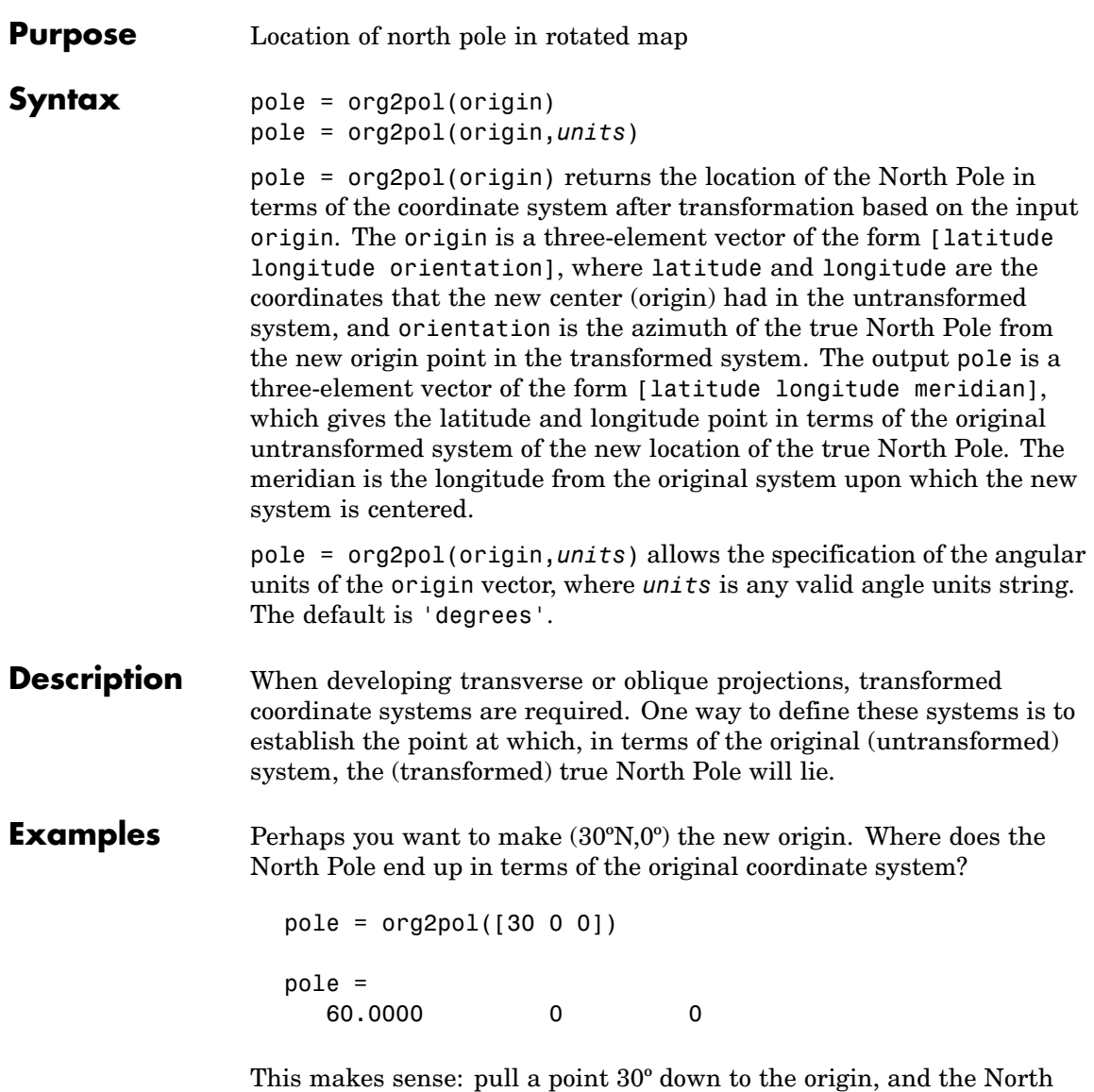

Pole is pulled down 30º. A little less obvious example is the following:

pole = org2pol([5 40 30]) pole = 59.6245 80.0750 40.0000

**See Also** neworig, putpole

```
Purpose Set figure properties for printing at specified map scale
Syntax paperscale(paperdist,punits,surfdist,sunits)
                   paperscale(paperdist,punits,surfdist,sunits,lat,long)
                   paperscale(paperdist,punits,surfdist,sunits,lat,long,az)
                   paperscale(paperdist,punits,surfdist,sunits,lat,long,az,
                      gunits)
                   paperscale(paperdist,punits,surfdist,sunits,lat,long,az,
                      gunits,radius)
                   paperscale(scale,...)
                   [paperXdim, paperYdim] = paperscale(...)paperscale(paperdist,punits,surfdist,sunits) sets the figure
                   paper position to print the map in the current axes at the desired scale.
                   The scale is described by the geographic distance that corresponds to
                   a paper distance. For example, a scale of 1 inch = 10 kilometers is
                   specified as degrees(1, 'inch',10, 'km'). See below for an alternate
                   method of specifying the map scale. The surface distance units string
                   sunits can be any string recognized by distdim. The paper units string
                   punits can be any dimensional units string recognized for the figure
                   PaperUnits property.
                   paperscale(paperdist,punits,surfdist,sunits,lat,long) sets the
                   paper position so that the scale is correct at the specified geographic
                   location. If omitted, the default is the center of the map limits.
                   paperscale(paperdist,punits,surfdist,sunits,lat,long,az) also
                   specifies the direction along which the scale is correct. If omitted, 90
                   degrees (east) is assumed.
                   paperscale(paperdist,punits,surfdist,sunits,lat,long,az,gunits)
                   also specifies the units in which the geographic position and direction
                   are given. If omitted, 'degrees' is assumed.
                   paperscale(paperdist,punits,surfdist,sunits,lat,long,az,gunits,radius)
                   uses the last input to determine the radius of the sphere. If radius is a
                   string, then it is evaluated as an almanac body to determine the
                   spherical radius. If numerical, it is the radius of the desired
```
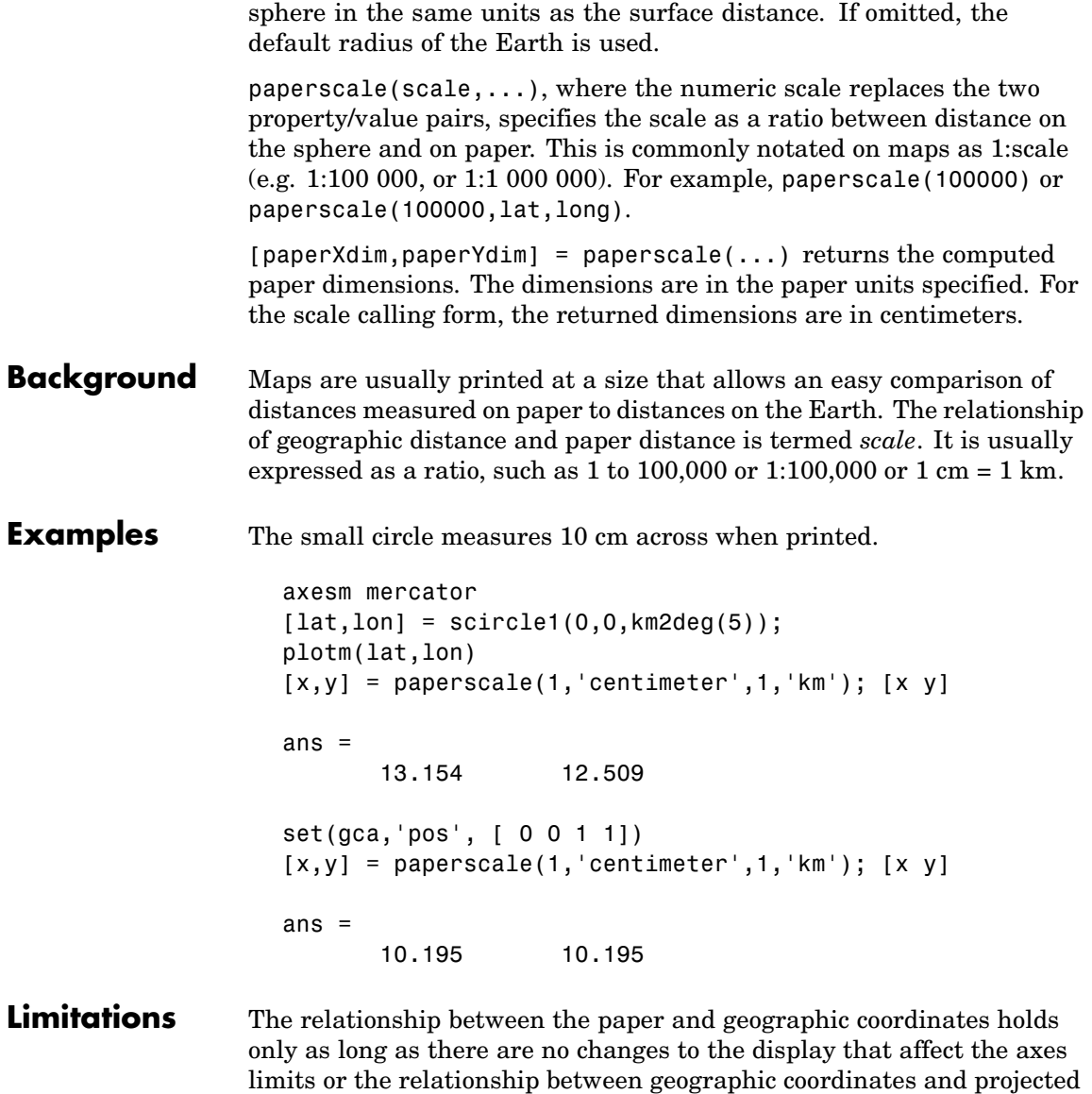

coordinates. Changes of this type include the ellipsoid or scale factor

properties of the map axes, or adding elements to the display that cause MATLAB to modify the axes autoscaling. To be sure that the scale is correct, execute paperscale just before printing.

**See Also** pagesetupdlg, axesscale, daspectm

### **patchesm**

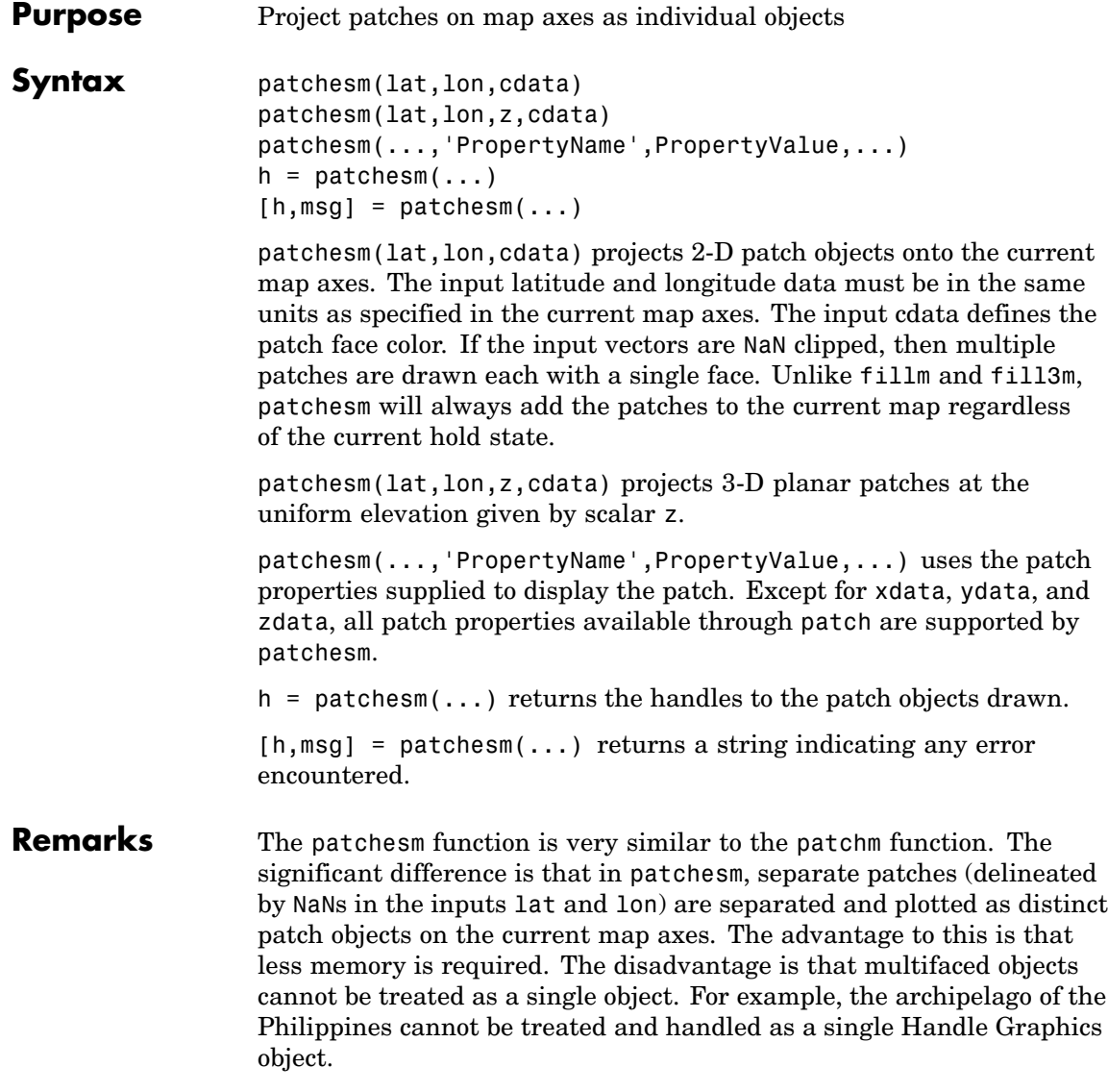

**Examples** load coast axesm sinusoid; framem h = patchesm(lat,long,'b');

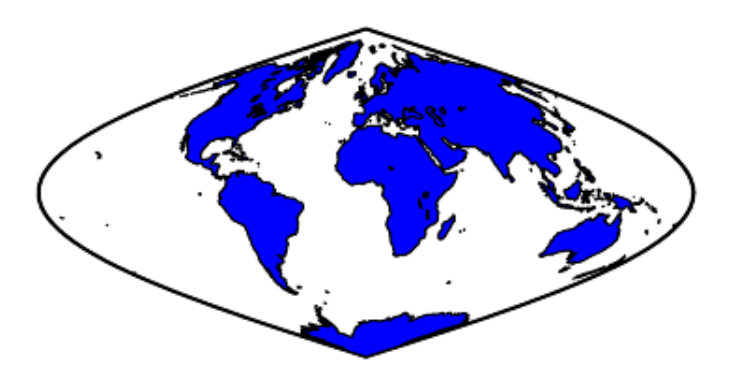

length(h)

ans  $=$ 238

**See Also** geoshow, fill3m, fillm, patchm

## **patchm**

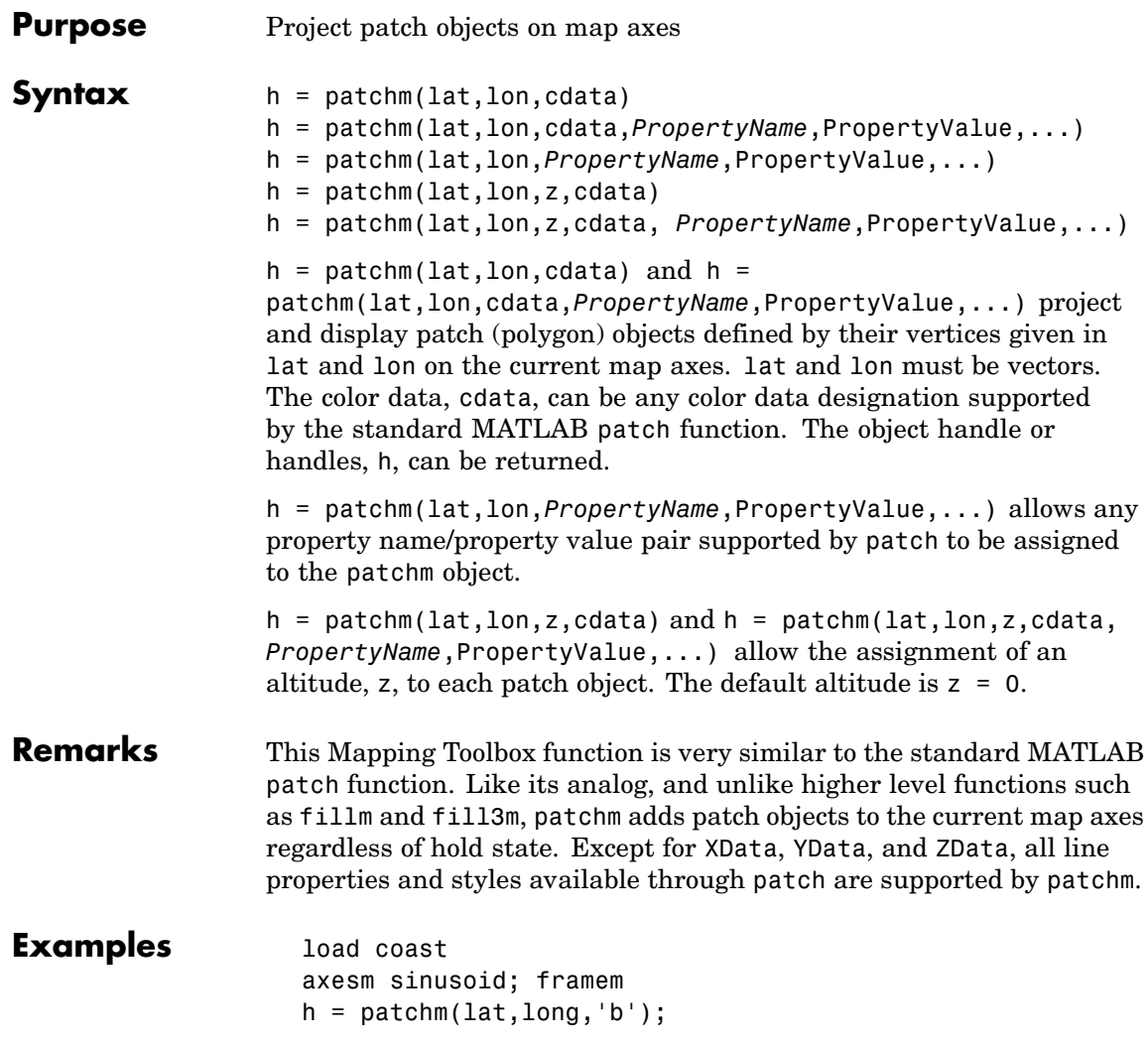

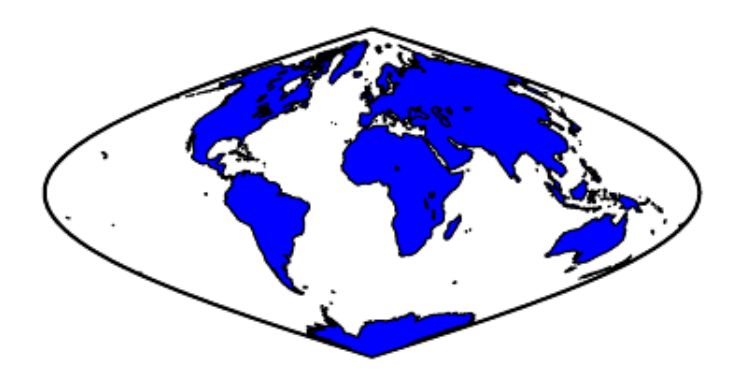

length(h) ans =

1

See Also patchesm, fill3m, fillm

## **pcolorm**

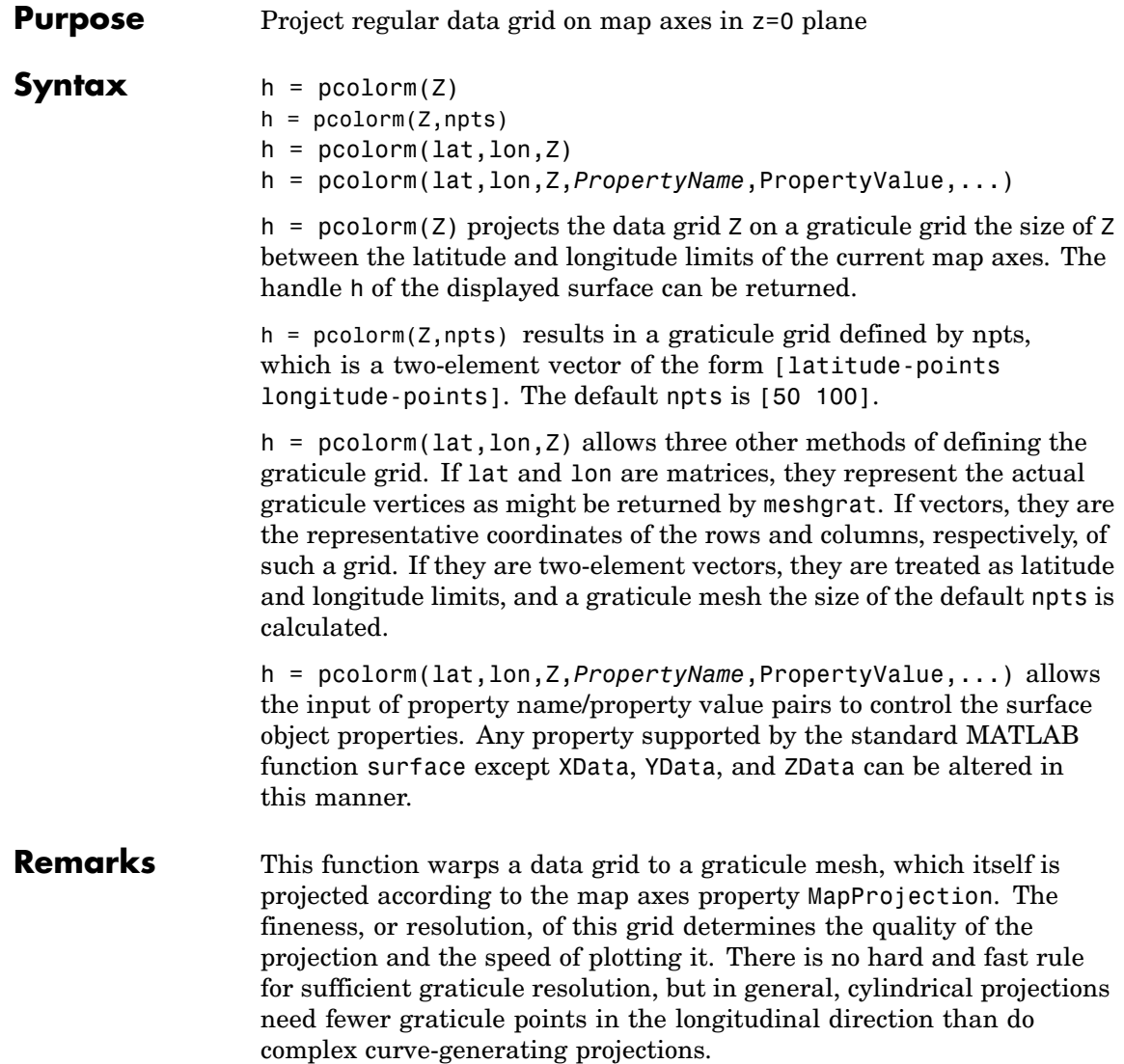

#### **Examples** load topo

axesm miller pcolorm(topo,[30 30]) demcmap(topo) tightmap

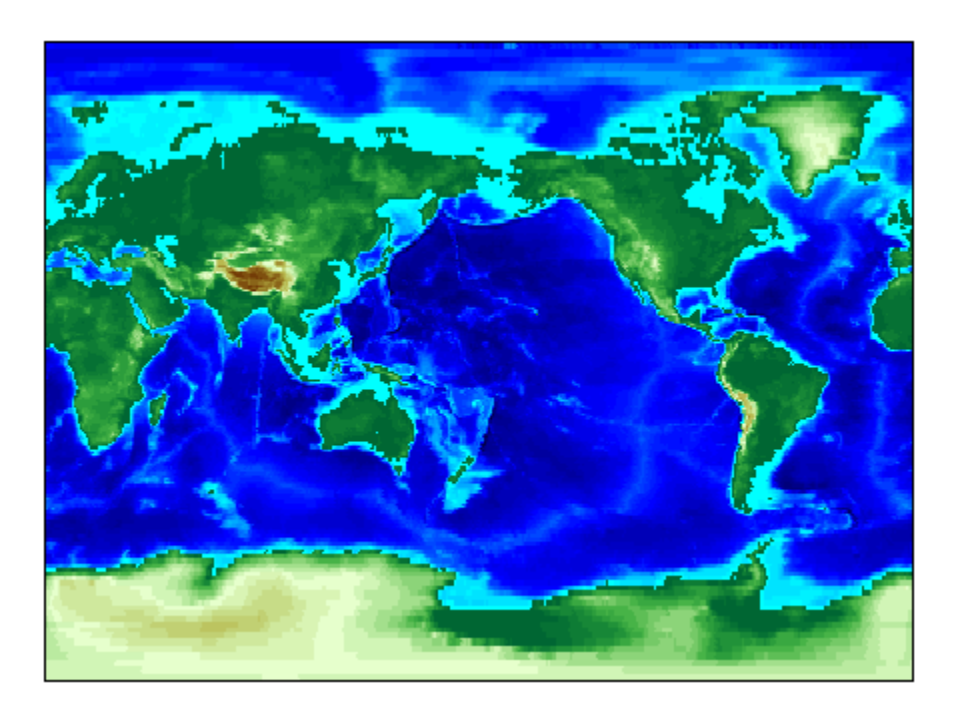

#### **See Also** meshgrat, meshm, surfacem, surfm

# **pix2latlon**

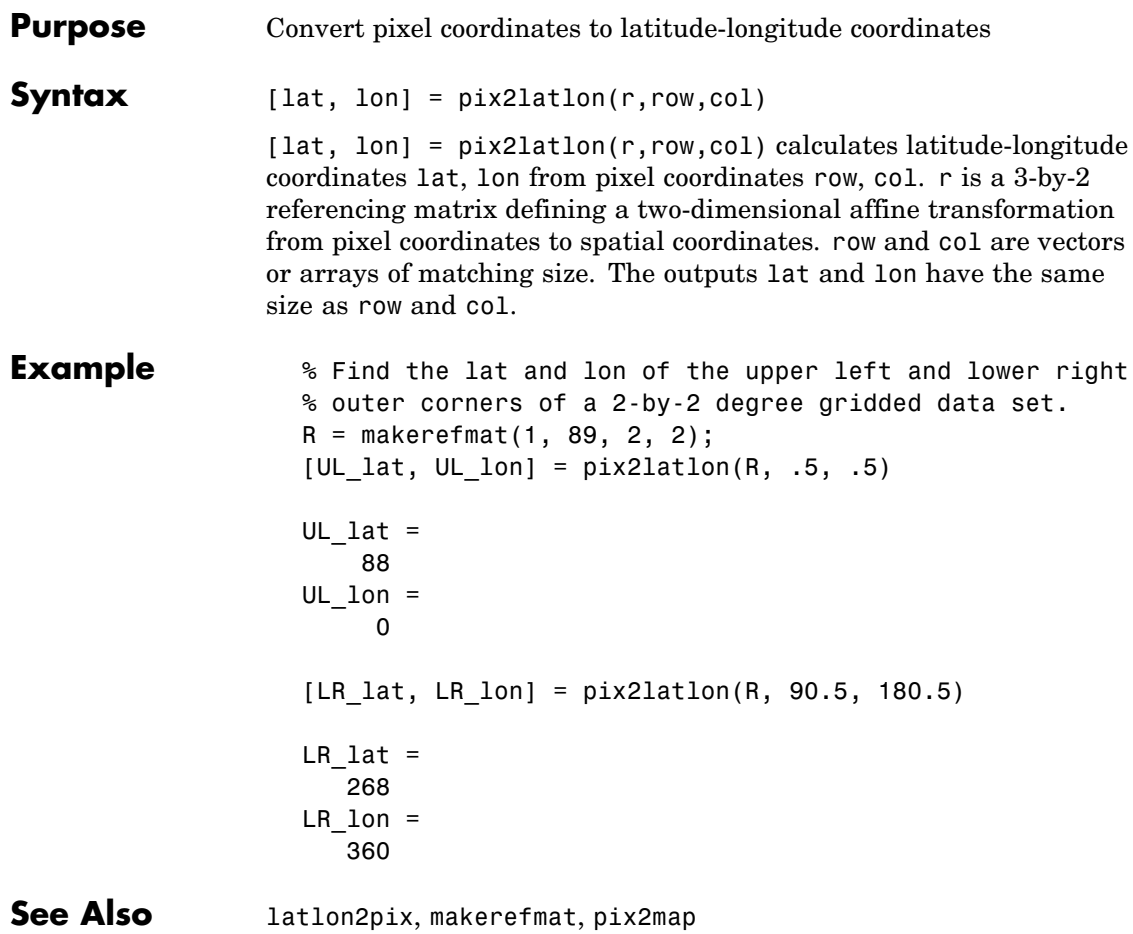

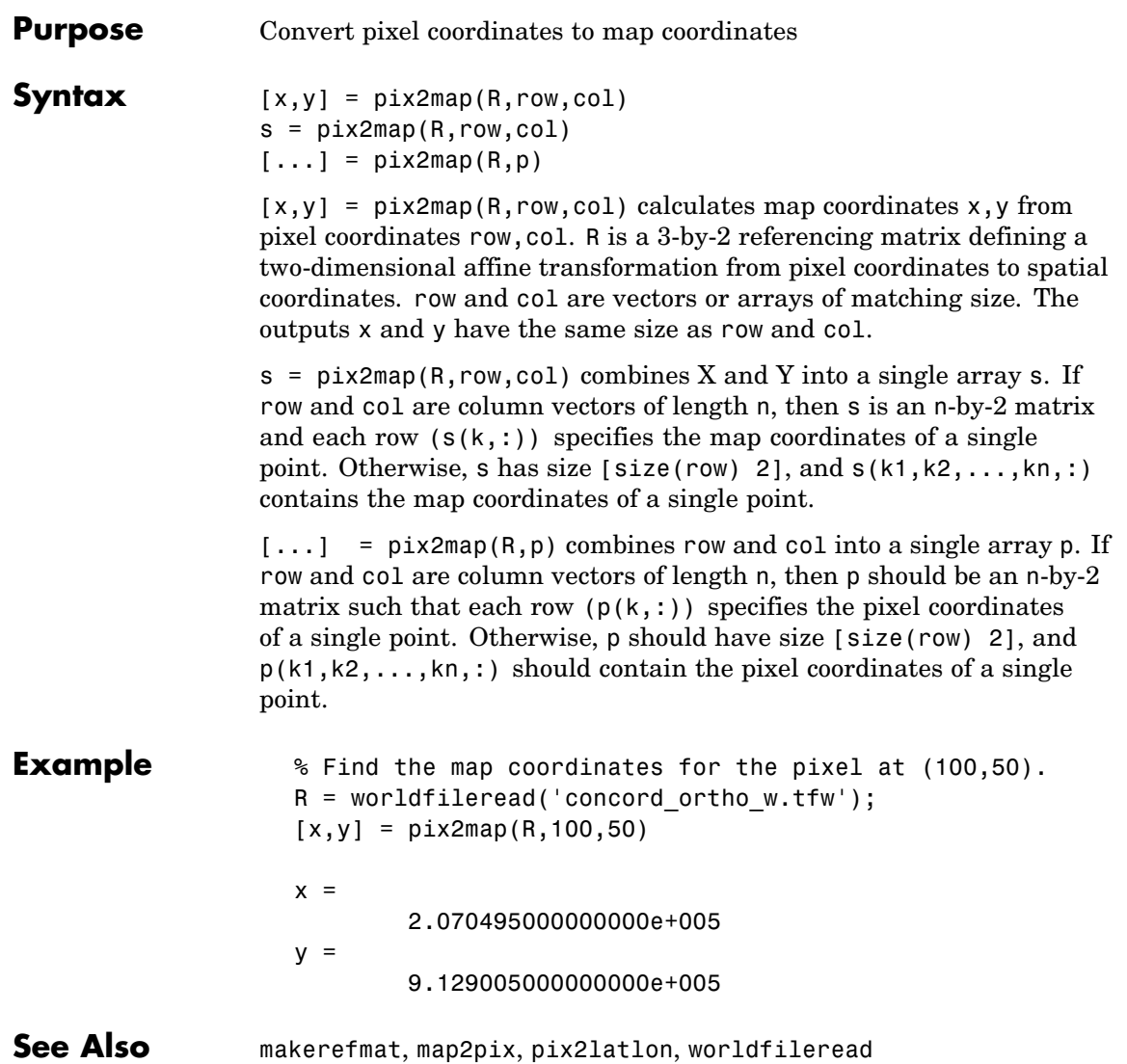

#### **pixcenters**

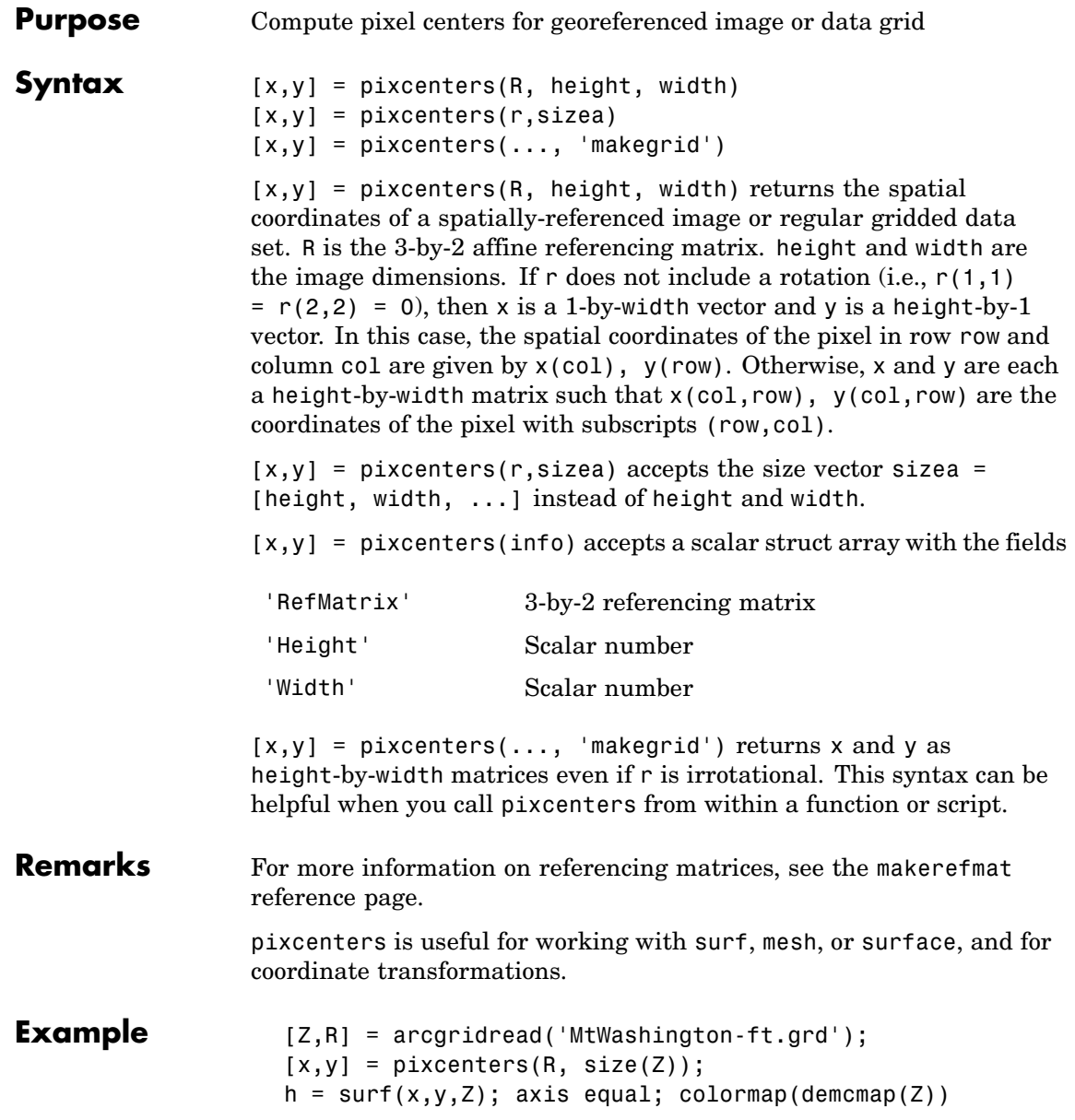

```
set(h,'EdgeColor','none')
                    xlabel('x (easting in meters)')
                    ylabel('y (northing in meters')
                    zlabel('elevation in feet')colormap(terrain)
See Also arcgridread, makerefmat, mapbbox, mapoutline, pix2map,
                 worldfileread
                 The help for mapshow provides an alternative version of the preceding
                 example.
```
# **plabel**

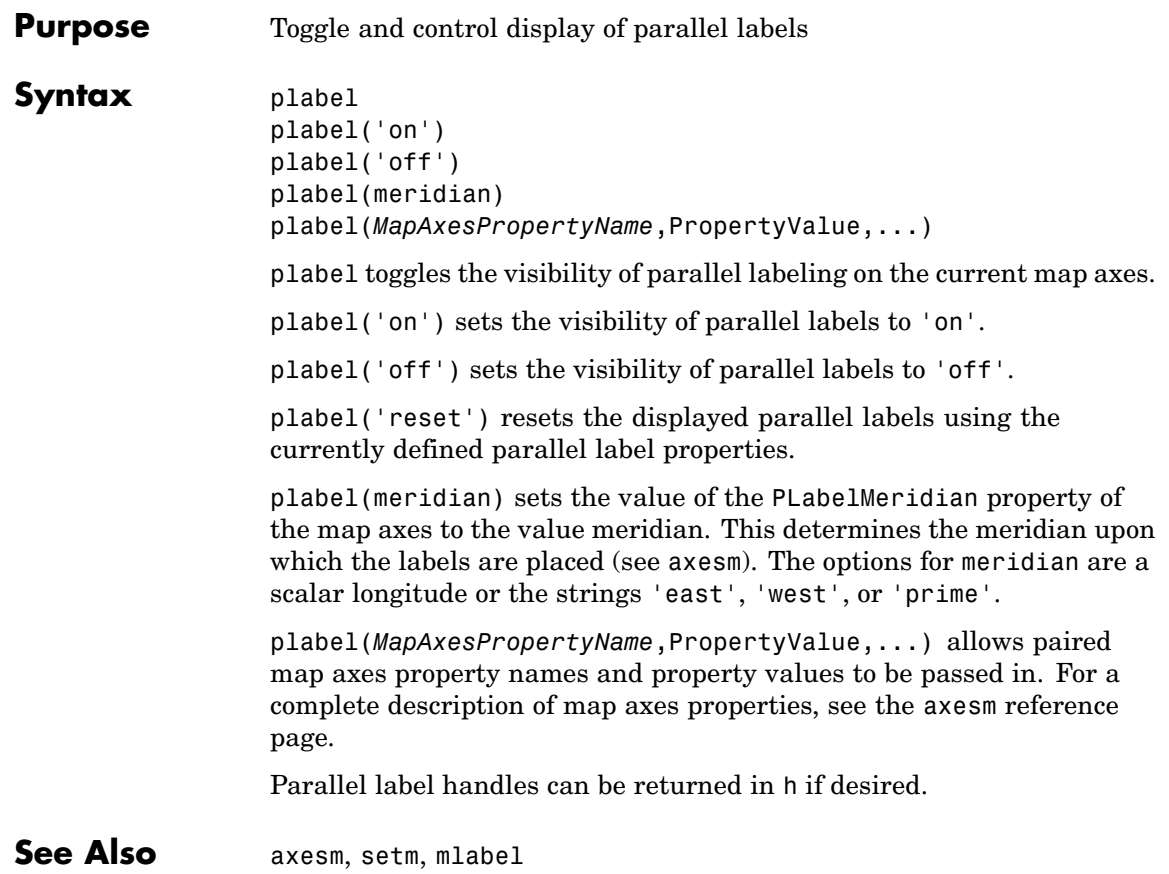

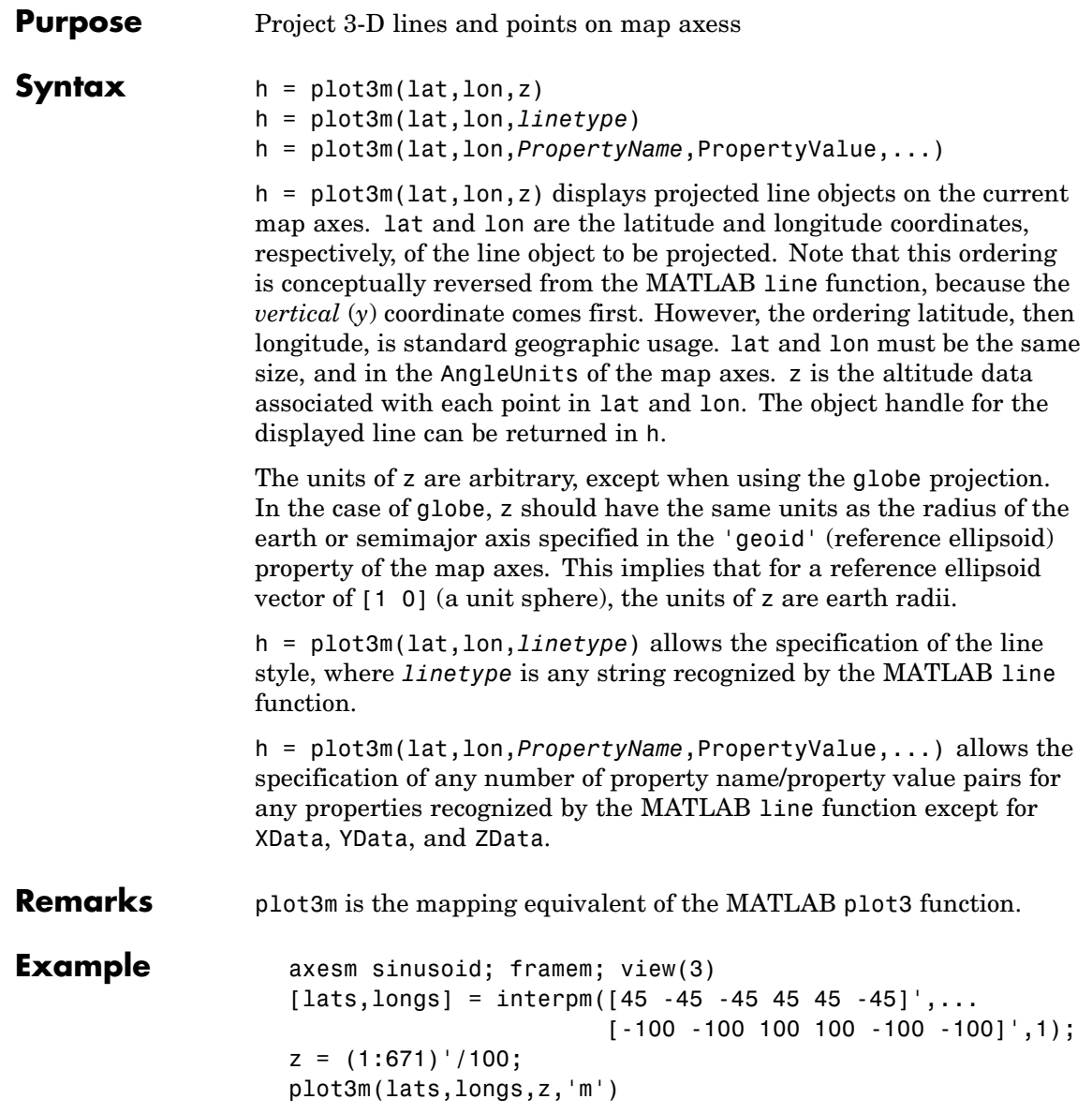

# **plot3m**

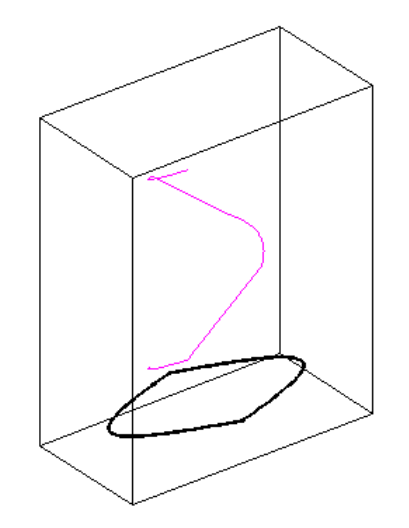

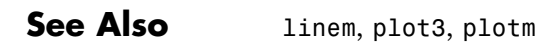

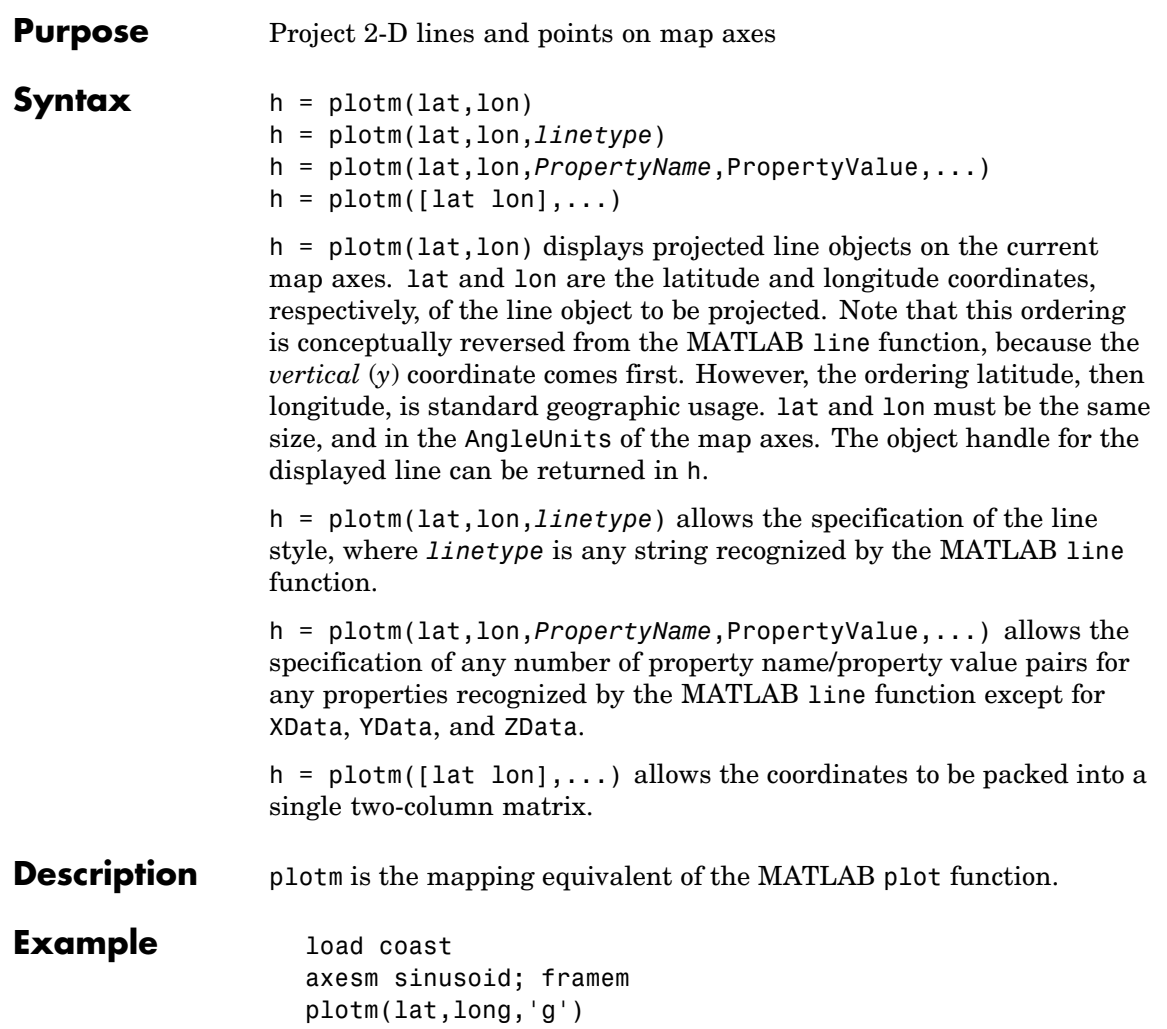

### **plotm**

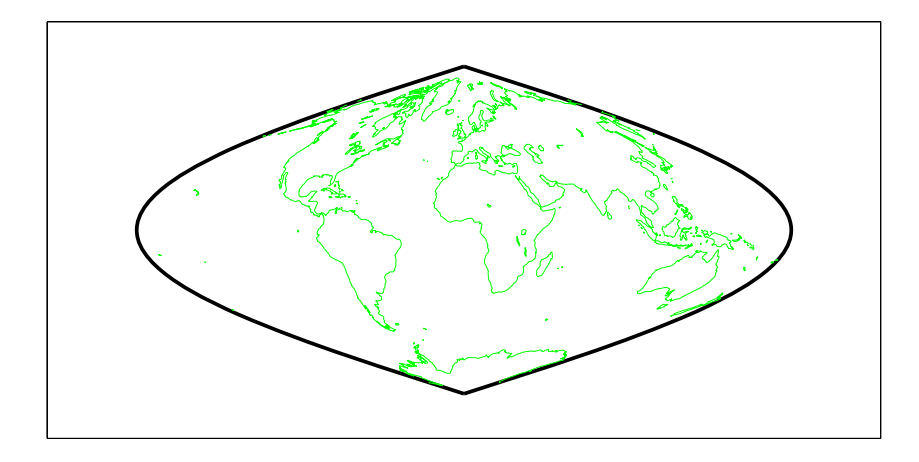

See Also linem, plot, plot3m

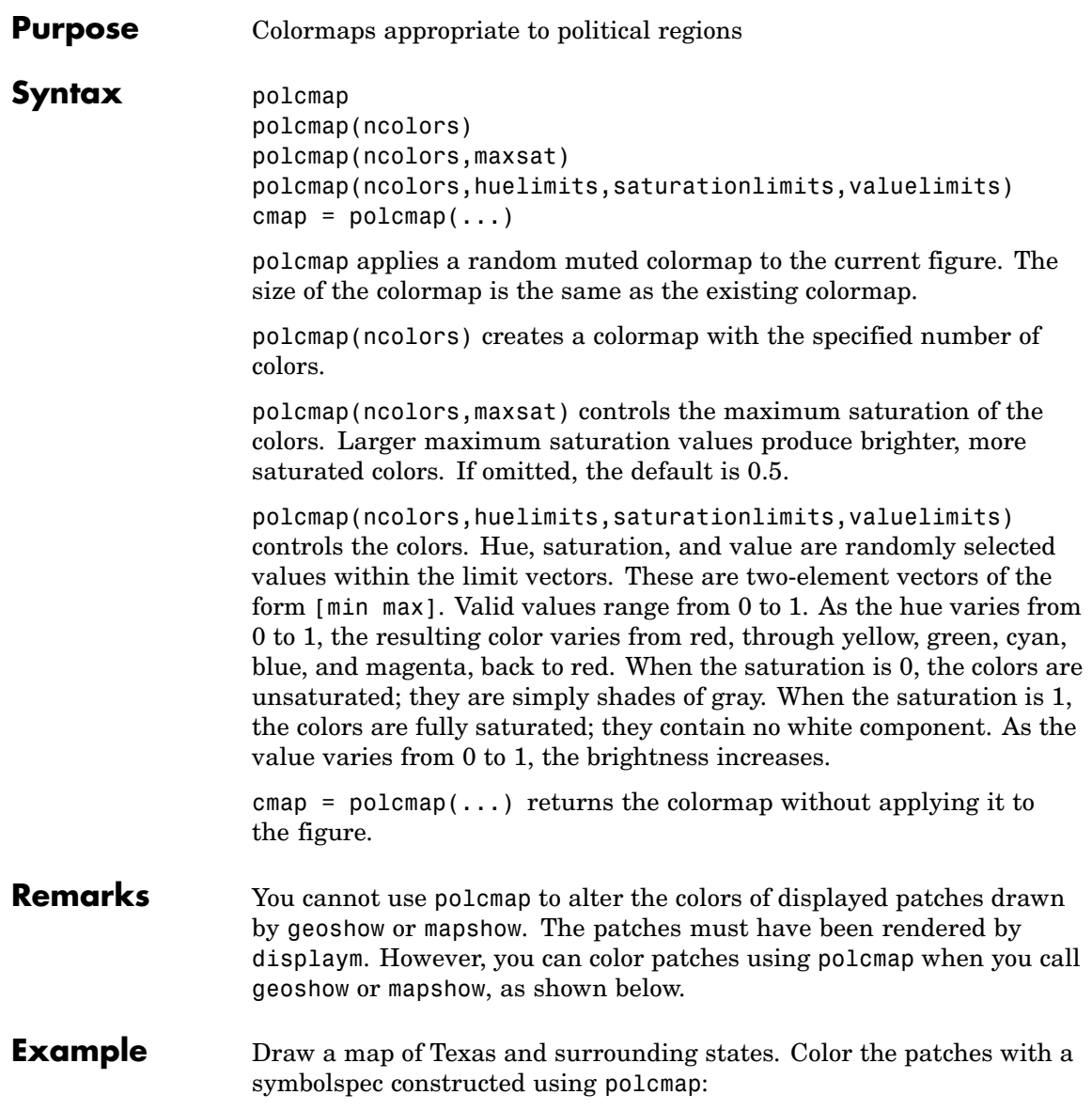

#### **polcmap**

```
figure; usamap('texas')
 states = shaperead('usastatelo.shp','UseGeoCoords',true);
 faceColors = makesymbolspec('Polygon',...
        {'INDEX', [1 numel(states)], 'FaceColor', ...
         polcmap(numel(states))});
 geoshow(states, 'DisplayType', 'polygon', ...
          'SymbolSpec', faceColors)
 35^{\degree} N
 30^{\degree} N
25^{\degree} N
        105^{\degree} W
                                 95^{\degree} W
                    100^{\degree} W
```
Note that the colors you obtain for this example can vary from what you see above because polcmap computes them randomly.

#### **See Also** demcmap, colormap

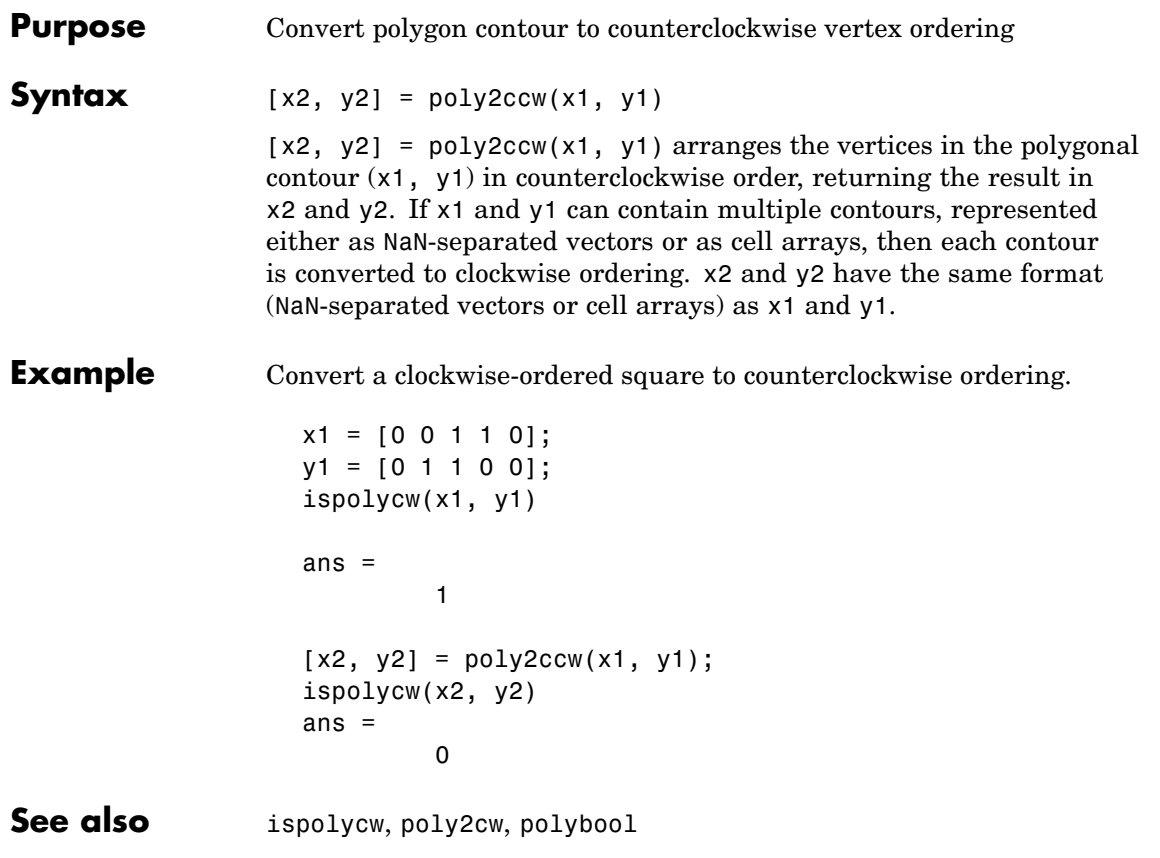

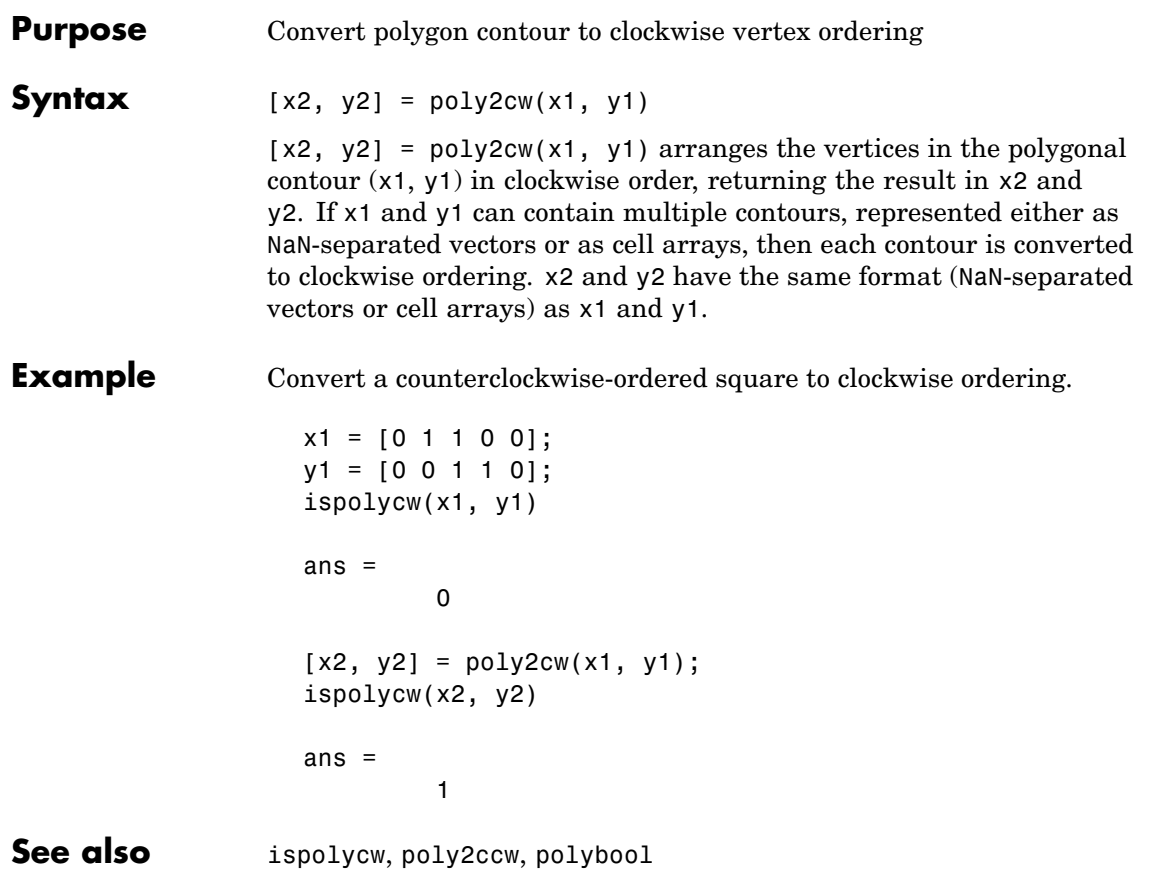

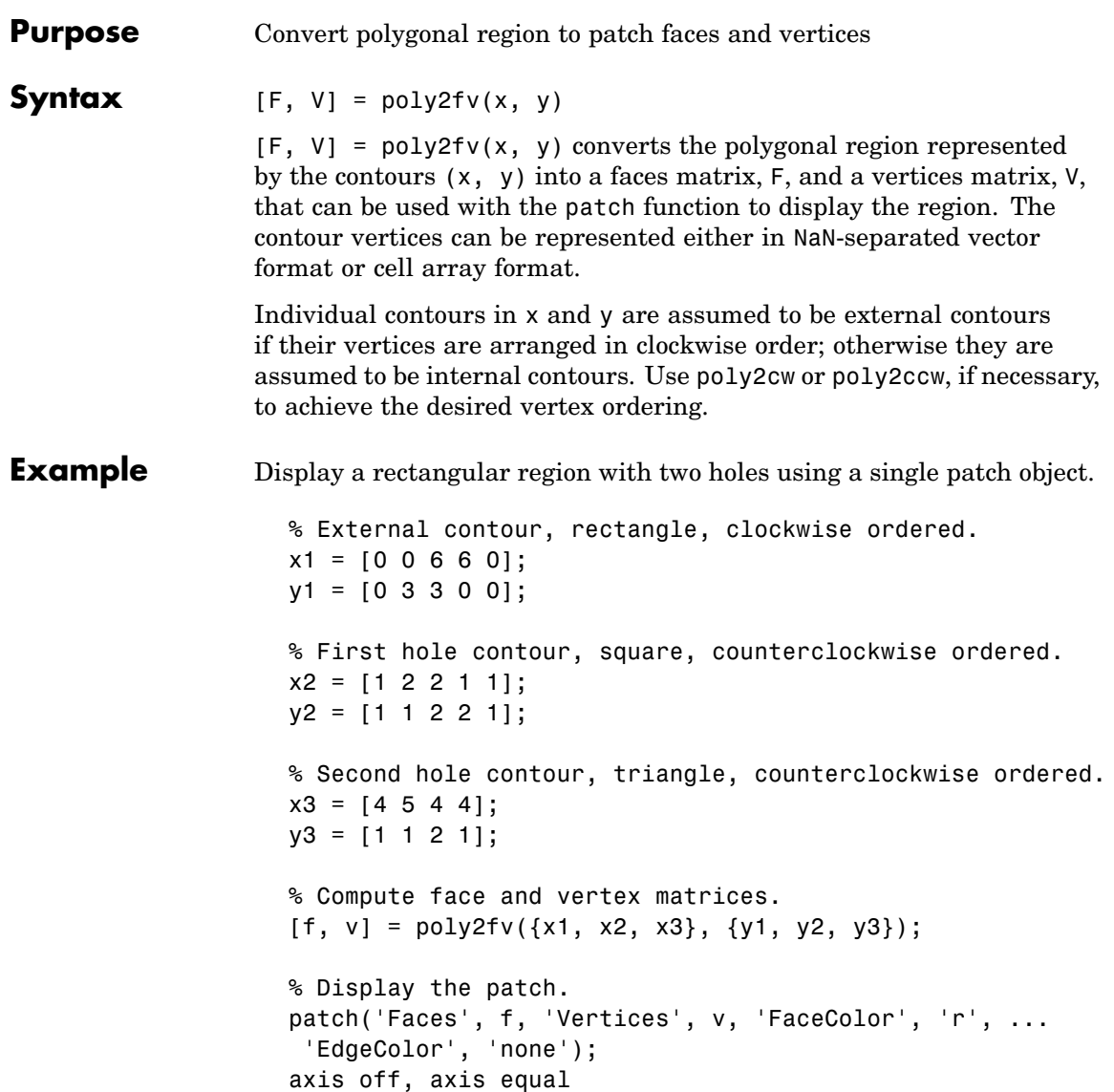

See the documentation for polybool for additional examples illustrating poly2fv.

See also ispolycw, patch, poly2cw, poly2ccw, polybool

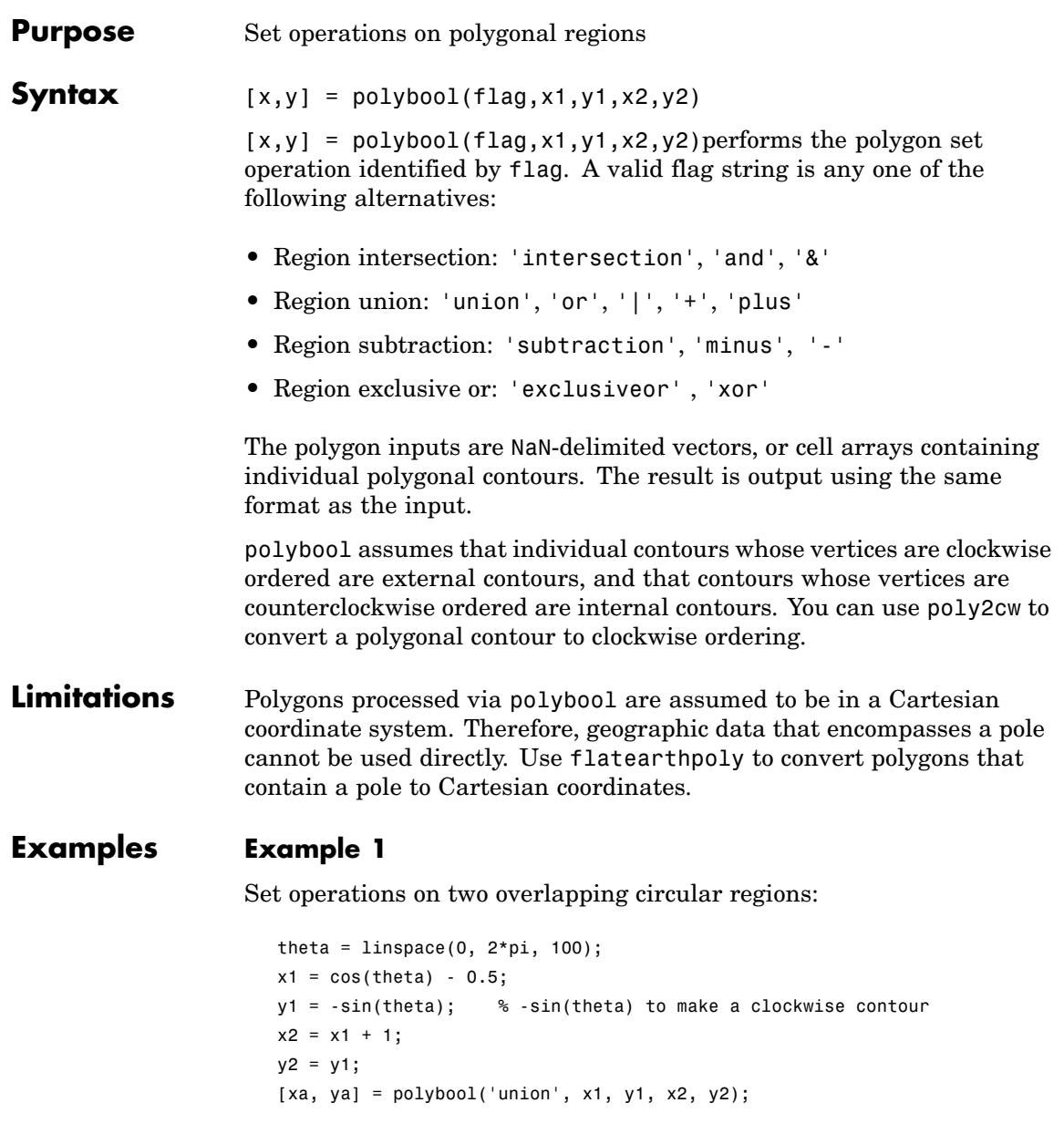

```
[xb, yb] = polybool('intersection', x1, y1, x2, y2);[xc, yc] = polybool('xor', x1, y1, x2, y2);[xd, yd] = polybool('subtraction', x1, y1, x2, y2);subplot(2, 2, 1)
patch(xa, ya, 1, 'FaceColor', 'r')
axis equal, axis off, hold on
plot(x1, y1, x2, y2, 'Color', 'k')
title('Union')
subplot(2, 2, 2)
patch(xb, yb, 1, 'FaceColor', 'r')
axis equal, axis off, hold on
plot(x1, y1, x2, y2, 'Color', 'k')
title('Intersection')
subplot(2, 2, 3)
% The output of the exclusive-or operation consists of disjoint
% regions. It can be plotted as a single patch object using the
% face-vertex form. Use poly2fv to convert a polygonal region
% to face-vertex form.
[f, v] = poly2fv(xc, yc);patch('Faces', f, 'Vertices', v, 'FaceColor', 'r', ...
'EdgeColor', 'none')
axis equal, axis off, hold on
plot(x1, y1, x2, y2, 'Color', 'k')
title('Exclusive Or')
subplot(2, 2, 4)
patch(xd, yd, 1, 'FaceColor', 'r')
axis equal, axis off, hold on
plot(x1, y1, x2, y2, 'Color', 'k')
title('Subtraction')
```
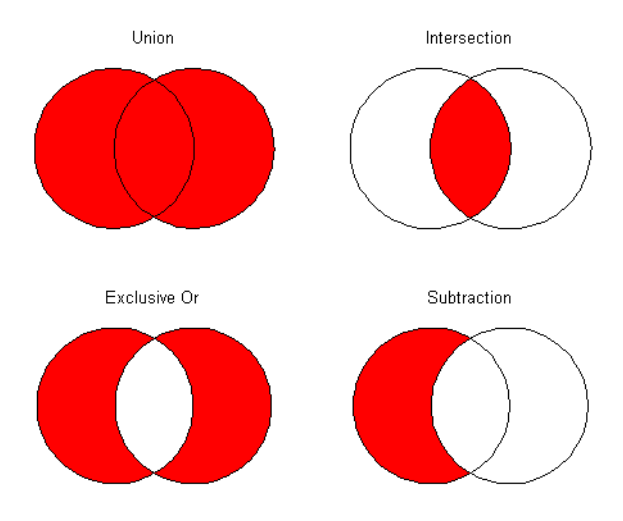

#### **Example 2**

Set operations on regions with holes

```
Ax = \{ [ 1 1 6 6 1 ], [ 2 5 5 2 2 ], [ 2 5 5 2 2 ] \};Ay = \{ [ 1 \ 6 \ 6 \ 1 \ 1 ], \ [ 2 \ 2 \ 3 \ 3 \ 2 ], \ [ 4 \ 4 \ 5 \ 5 \ 4 ] \};subplot(2, 3, 1)
[f, v] = poly2fv(Ax, Ay);patch('Faces', f, 'Vertices', v, 'FaceColor', 'r', ...
'EdgeColor', 'none')
axis equal, axis off, axis([0 7 0 7]), hold on
for k = 1:numel(Ax), plot(Ax{k}, Ay{k}, 'Color', 'k'), end
title('A')
BX = \{ [0 \ 0 \ 7 \ 7 \ 0], [1 \ 3 \ 3 \ 1 \ 1], [4 \ 6 \ 6 \ 4 \ 4] \};By = {[0 7 7 0 0], [1 1 6 6 1], [1 1 6 6 1]};
subplot(2, 3, 4);
[f, v] = poly2fv(Bx, By);
patch('Faces', f, 'Vertices', v, 'FaceColor', 'r', ...
'EdgeColor', 'none')
axis equal, axis off, axis([0 7 0 7]), hold on
for k = 1:numel(Bx), plot(Bx{k}, By{k}, 'Color', 'k'), end
```

```
title('B')
subplot(2, 3, 2)
[Cx, Cy] = polybool('union', Ax, Ay, Bx, By);
[f, v] = poly2fv(Cx, Cy);patch('Faces', f, 'Vertices', v, 'FaceColor', 'r', ...
'EdgeColor', 'none')
axis equal, axis off, axis([0 7 0 7]), hold on
for k = 1:numel(Cx), plot(Cx{k}, Cy{k}, Cc100r', 'k'), end
title('A \cup B')
subplot(2, 3, 3)
[Dx, Dy] = polybool('intersection', Ax, Ay, Bx, By);
[f, v] = poly2fv(Dx, Dy);patch('Faces', f, 'Vertices', v, 'FaceColor', 'r', ...
'EdgeColor', 'none')
axis equal, axis off, axis([0 7 0 7]), hold on
for k = 1:numel(Dx), plot(Dx{k}, Dy{k}, 'Color', 'k'), end
title('A \cap B')
subplot(2, 3, 5)
[Ex, Ey] = polybool('subtraction', Ax, Ay, Bx, By);
[f, v] = poly2fv(EX, Ey);patch('Faces', f, 'Vertices', v, 'FaceColor', 'r', ...
'EdgeColor', 'none')
axis equal, axis off, axis([0 7 0 7]), hold on
for k = 1:numel(Ex), plot(EX\{k\}, Ey\{k\}, 'Color', 'k'), end
title('A - B')
subplot(2, 3, 6)
[Fx, Fy] = polybool('xor', Ax, Ay, Bx, By);
[f, v] = poly2fv(Fx, Fy);patch('Faces', f, 'Vertices', v, 'FaceColor', 'r', ...
'EdgeColor', 'none')
axis equal, axis off, axis([0 7 0 7]), hold on
for k = 1:numel(Fx), plot(Fx{k}, Fy{k}, 'Color', 'k'), end
title('XOR(A, B)')
```
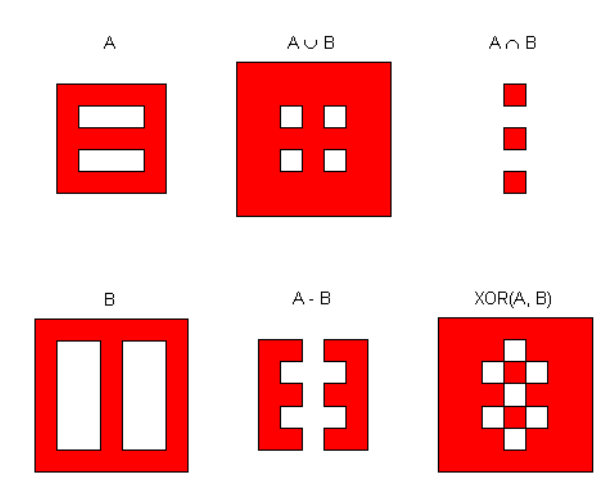

See Also bufferm, flatearthpoly, ispolycw, poly2cw, poly2cw, poly2fv, polyjoin, polysplit

# **polycut**

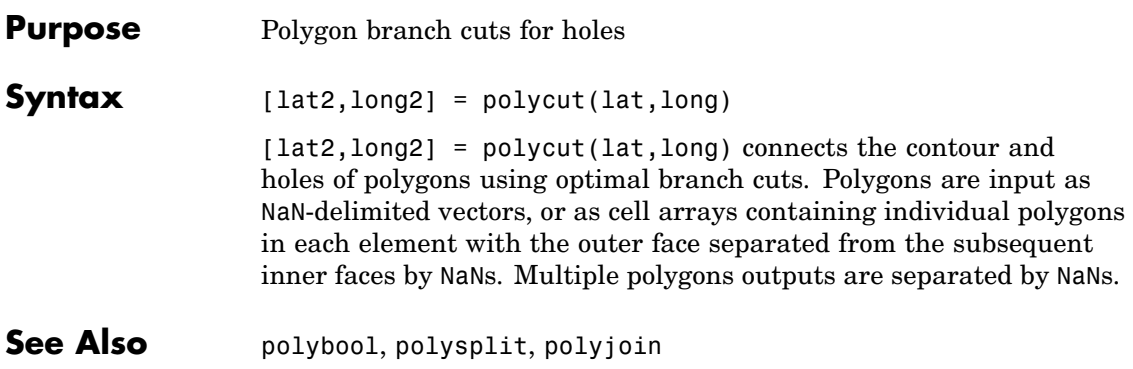

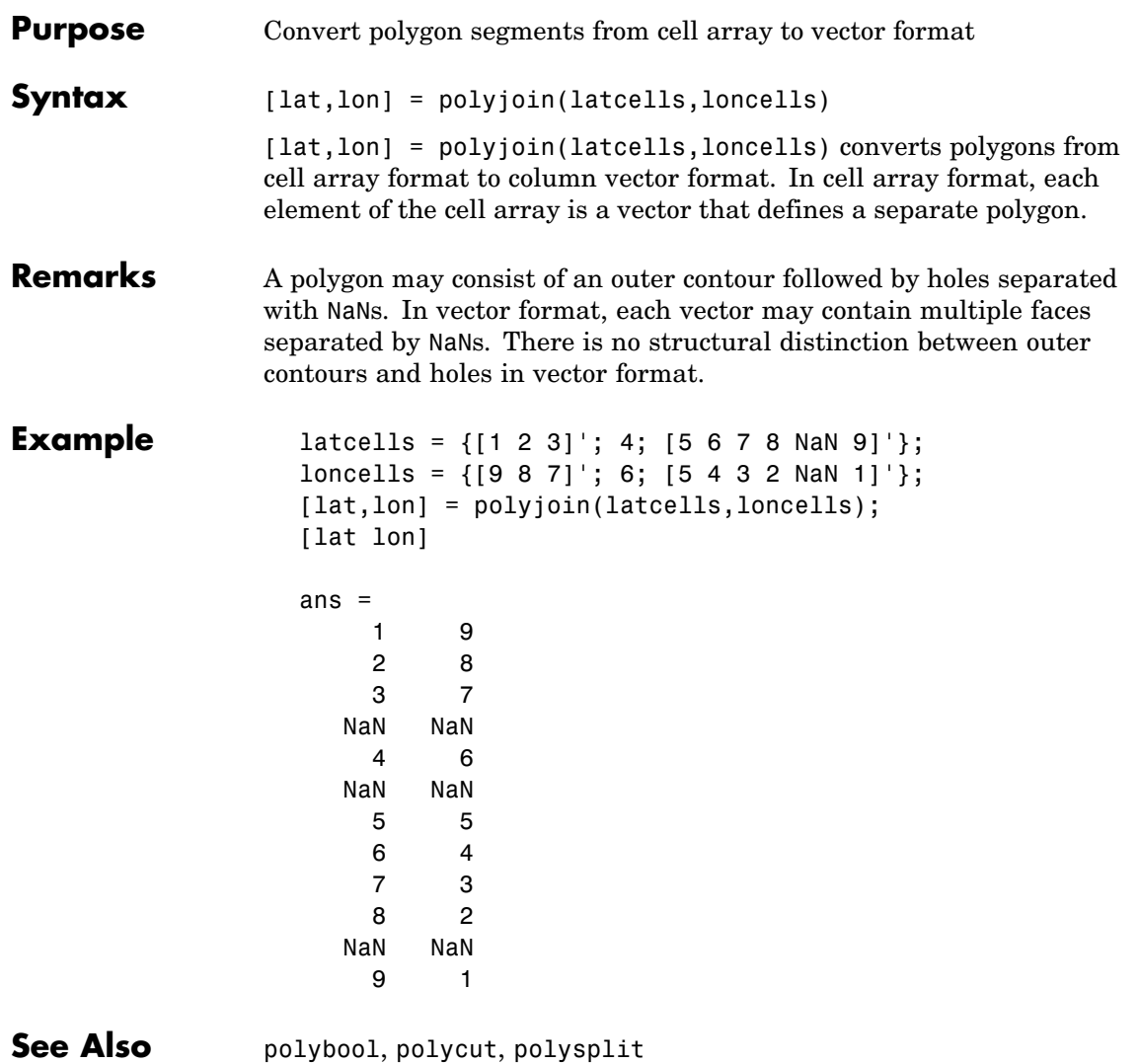

## **polymerge**

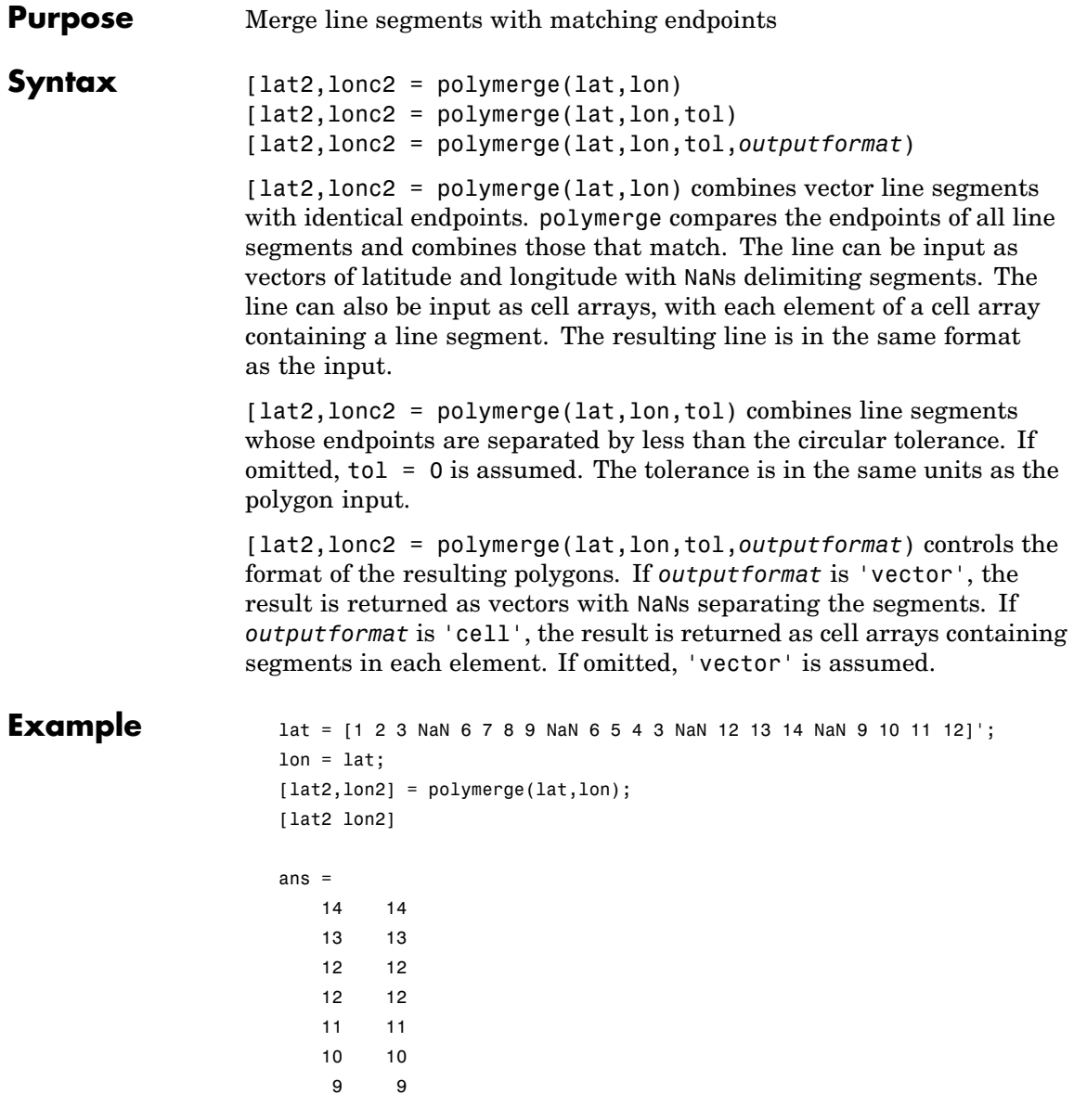
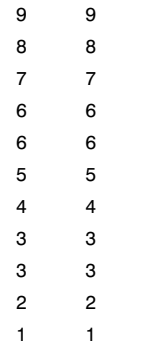

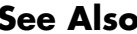

See Also polybool, polyjoin, polysplit

# **polysplit**

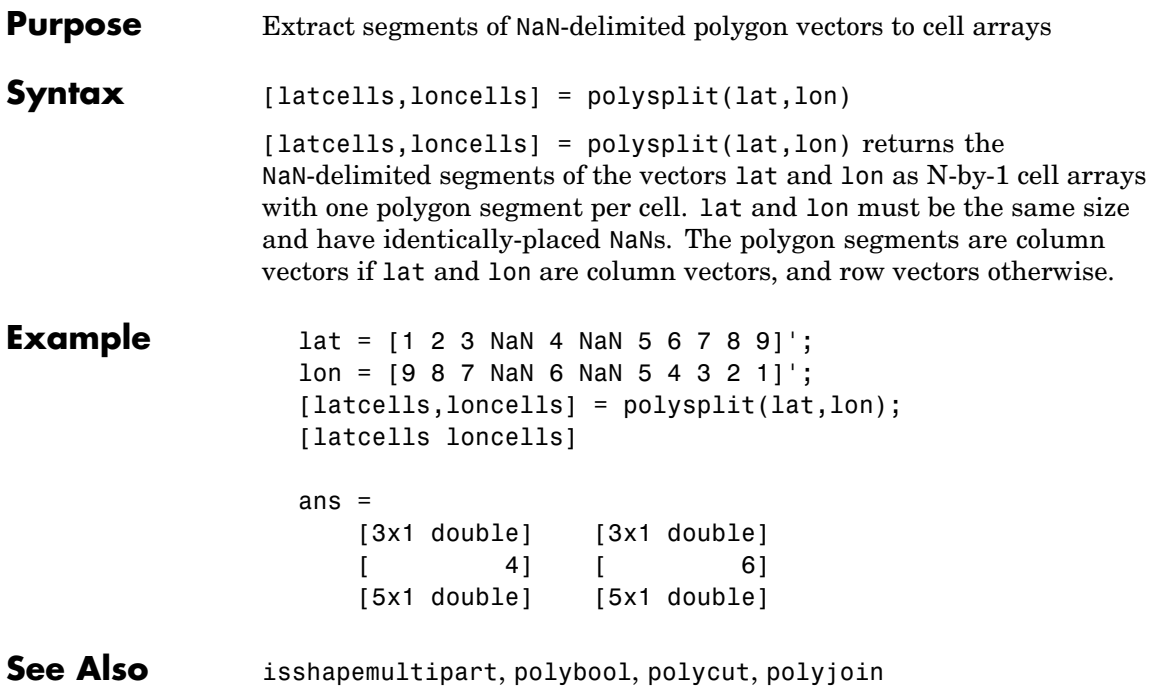

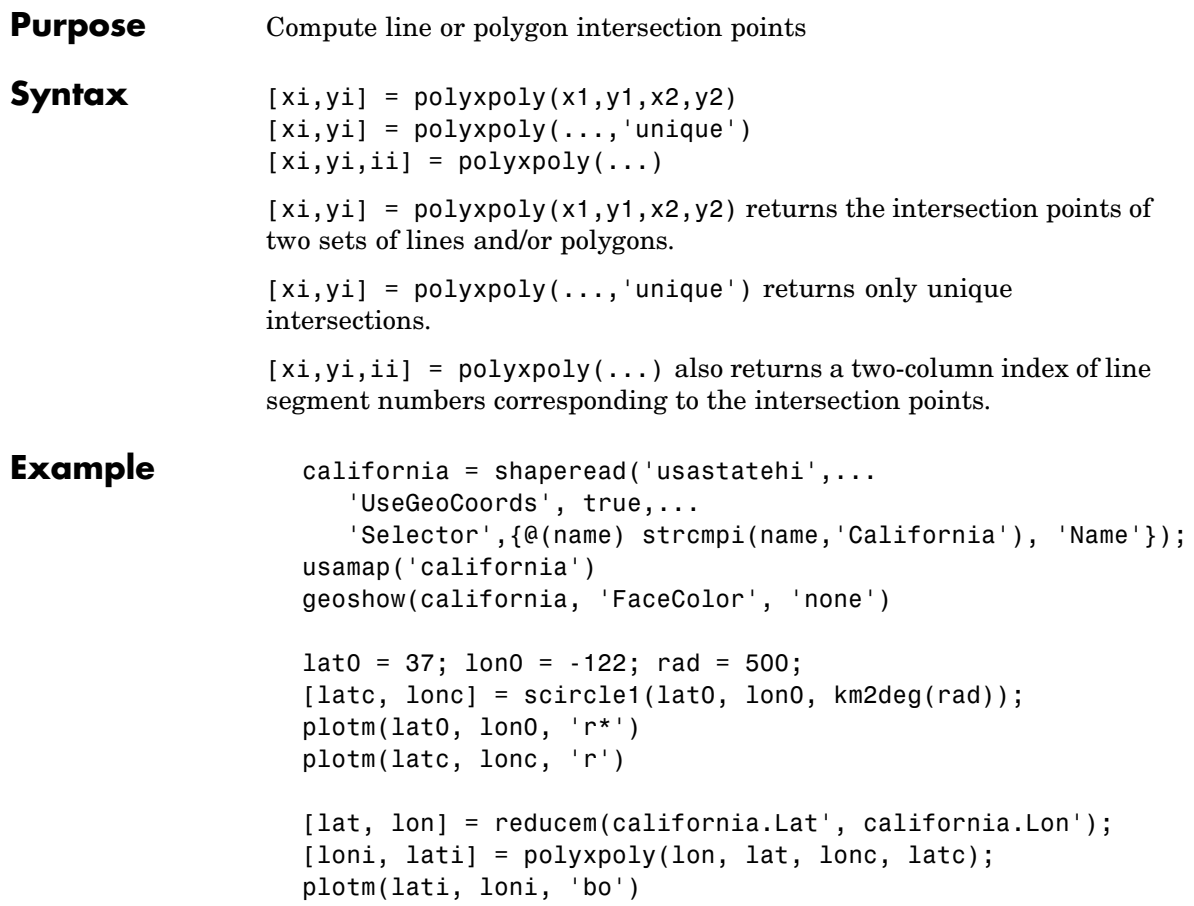

# **polyxpoly**

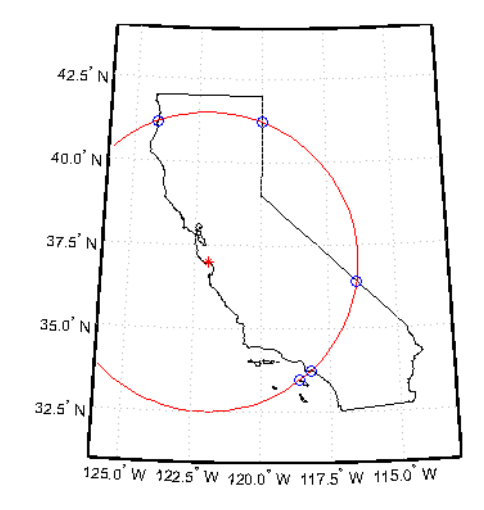

See Also crossfix, gcxgc, gcxsc, navfix, rhxrh, scxsc

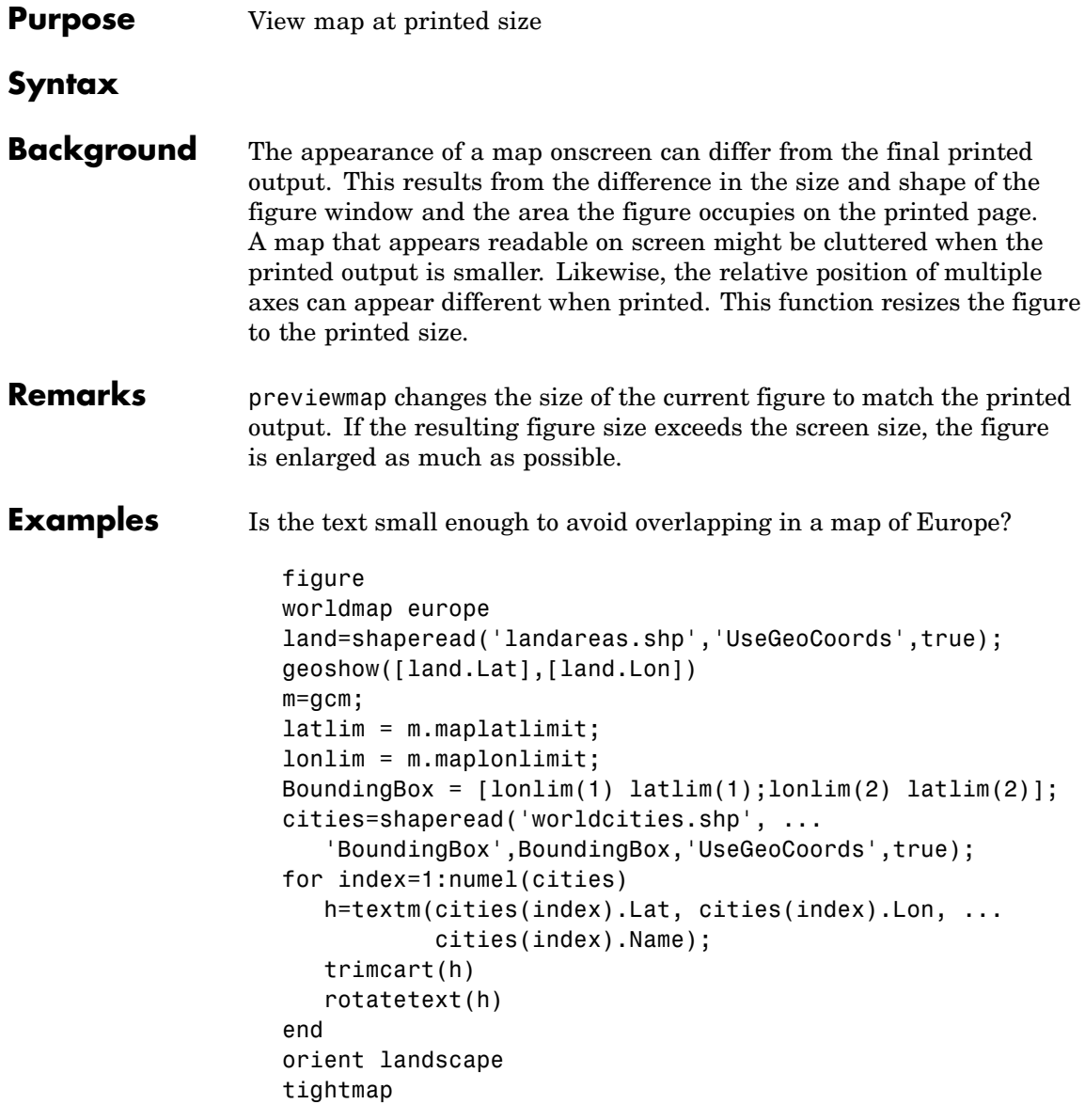

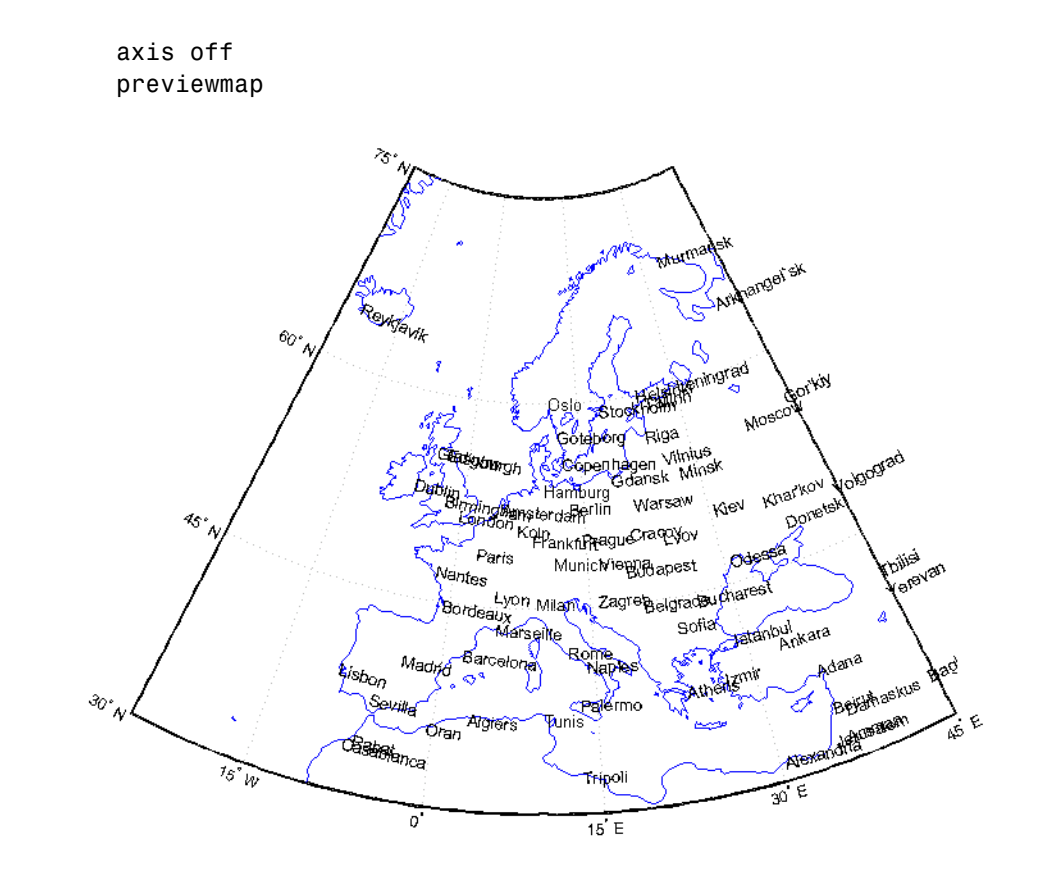

**Limitations** The figure cannot be made larger than the screen.

**See Also** pagesetupdlg, paperscale, axesscale

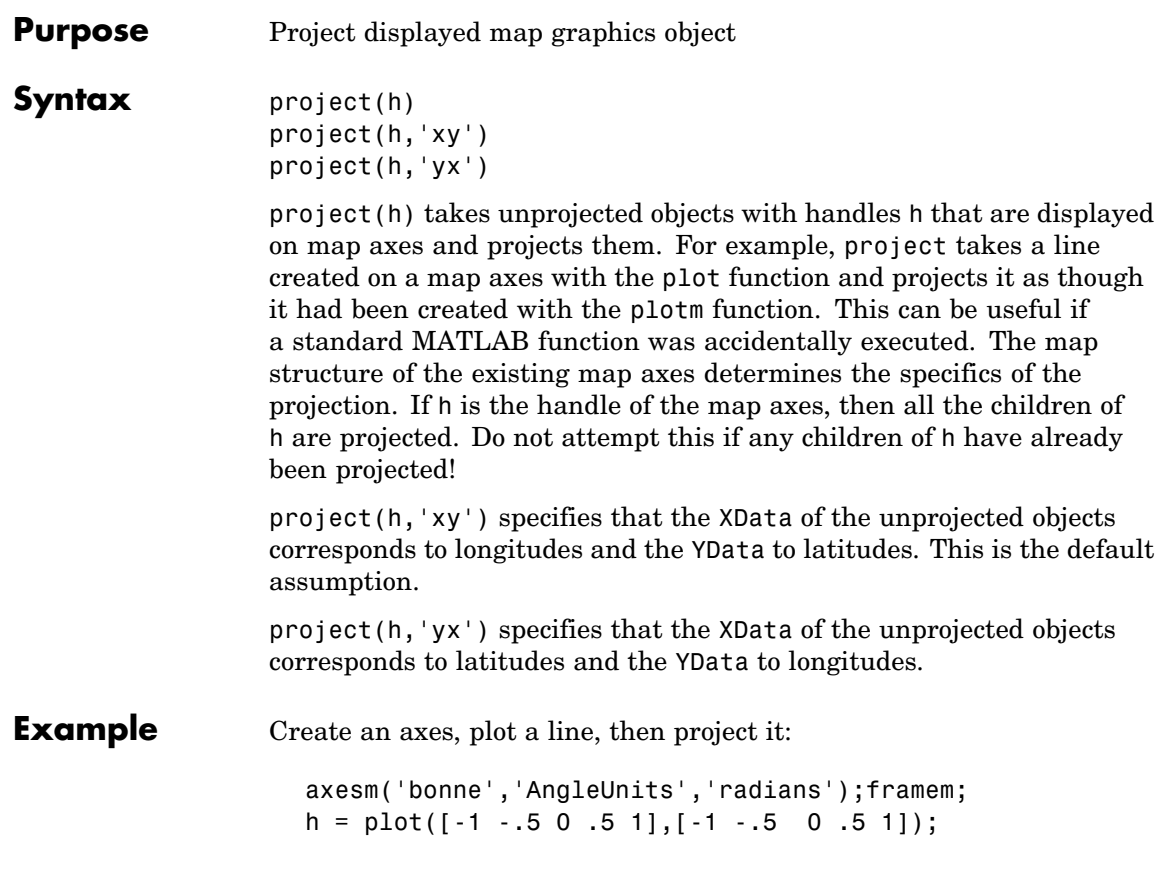

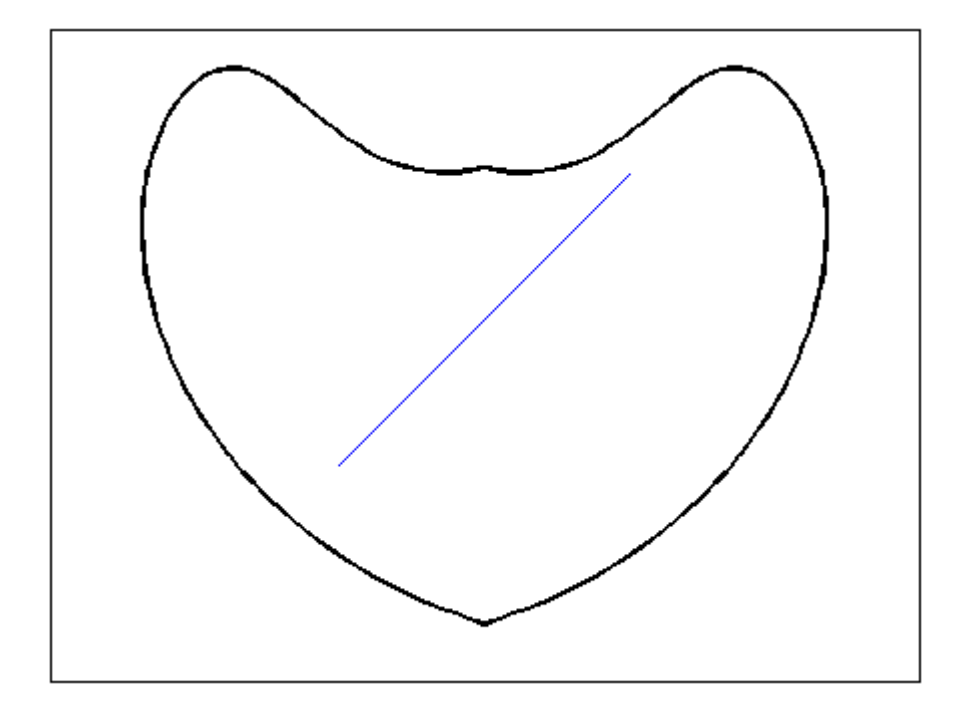

project(h)

**project**

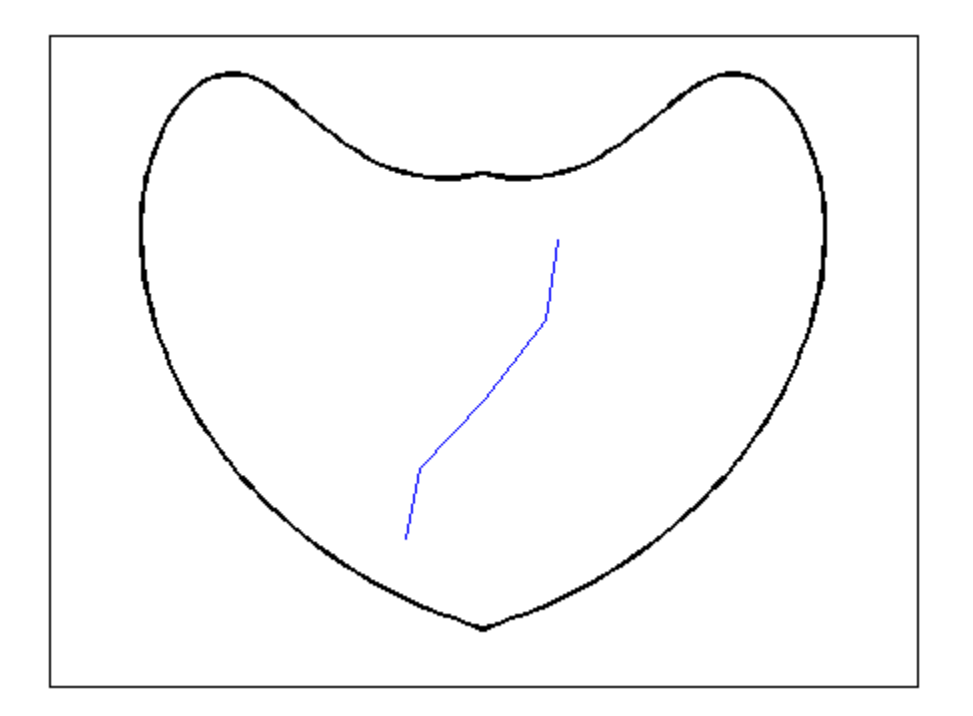

The line is straight in *x-y* space, but when converted to a projected map object, it bends with the projection.

**See Also** linem, patchm, surfacem, textm

# **projfwd**

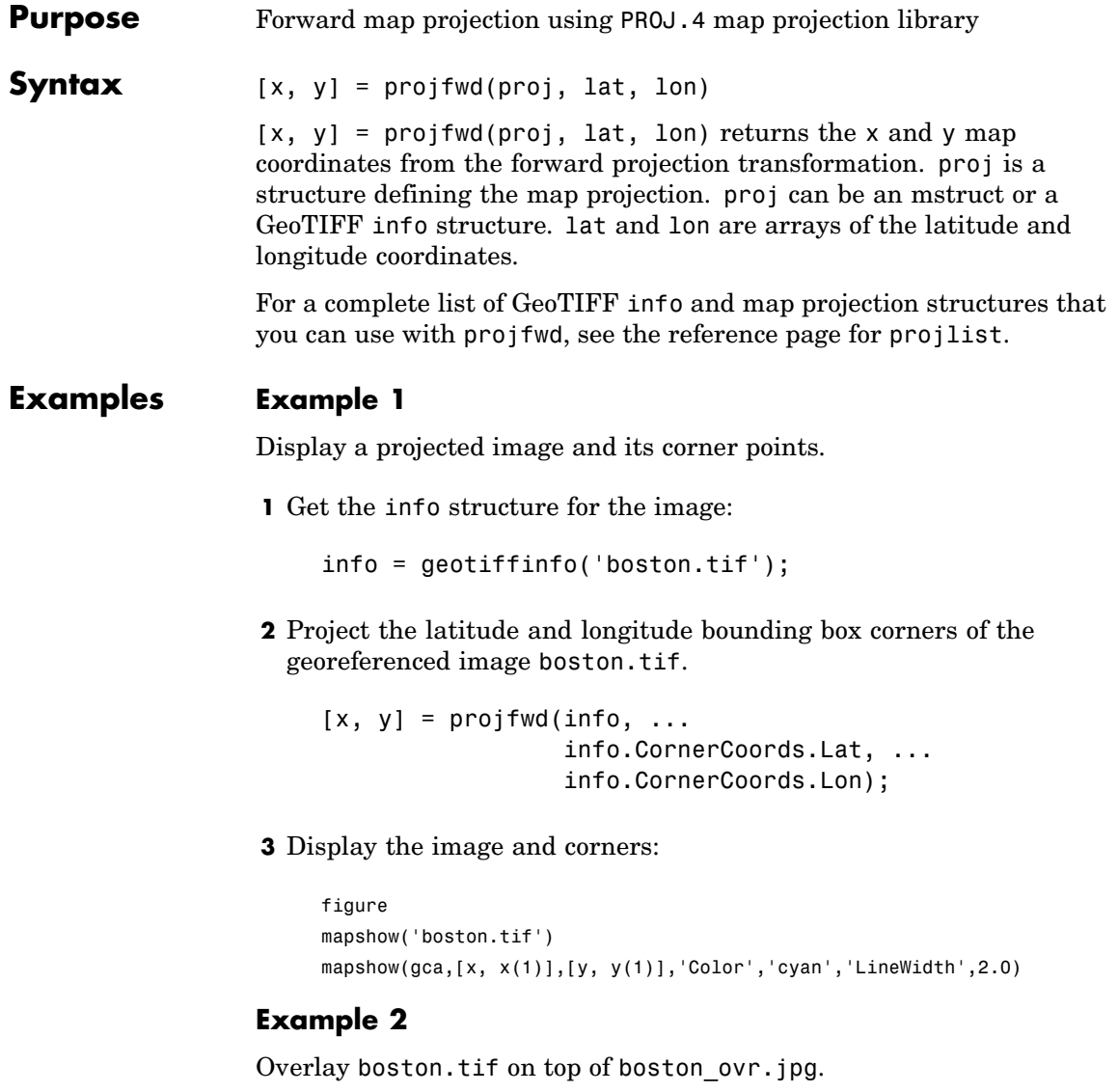

**1** Obtain the info structure:

```
info = geotiffinfo('boston.tif');
                  2 Read the boston_ovr.jpg image and its worldfile:
                      [I, cmap] = imread('boston_ovr.jpg');
                      R = worldfileread(getworldfilename('boston_ovr.jpg');
                  3 Create a latitude and longitude grid:
                      [lon, lat] = pixels(R, size(I), 'makegrid');4 Project the grid to the same projection as boston.tif:
                      [x, y] = projfwd{info, lat, lon)};5 Overlay boston ovr.jpg on boston.tif:
                      figure
                      mapshow(x, y, I, cmap);hold on
                      mapshow'boston.tif');
See Also geotiffinfo, mfwdtran, minvtran, projinv, projlist
```
# **projinv**

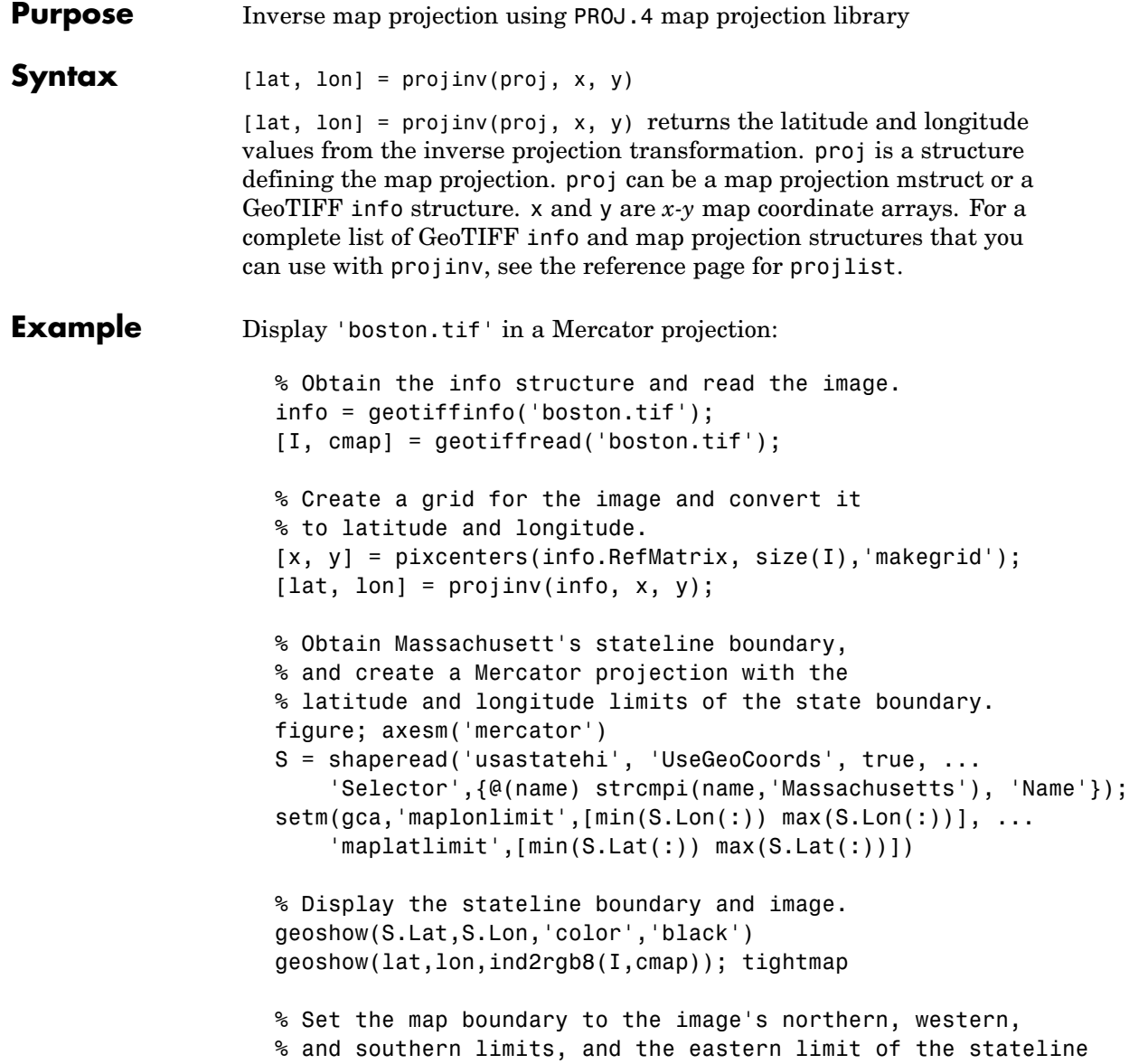

```
% within the image latitude boundaries.
ltvals = find((S.Lat>=min(lat(:))) & (S.Lat<=max(lat(:))));
setm(gca,'maplonlimit',[min(lon(:)) max(S.Lon(ltvals))], ...
    'maplatlimit',[min(lat(:)) max(lat(:))])tightmap
```
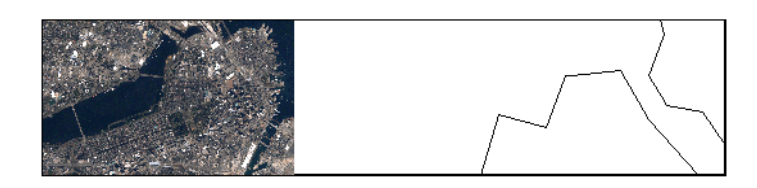

```
See Also geotiffinfo, mfwdtran, minvtran, projfwd, projlist
```
# **projlist**

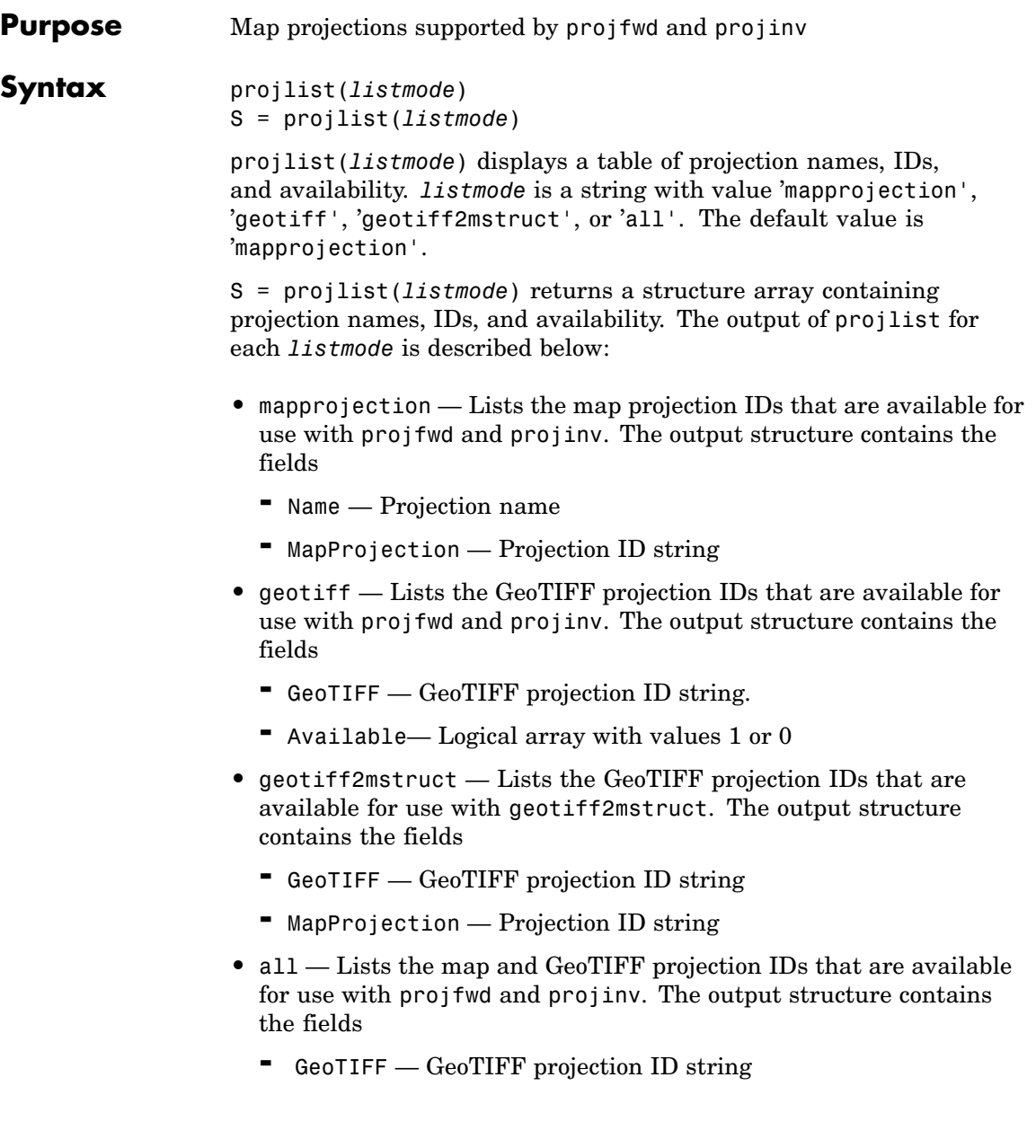

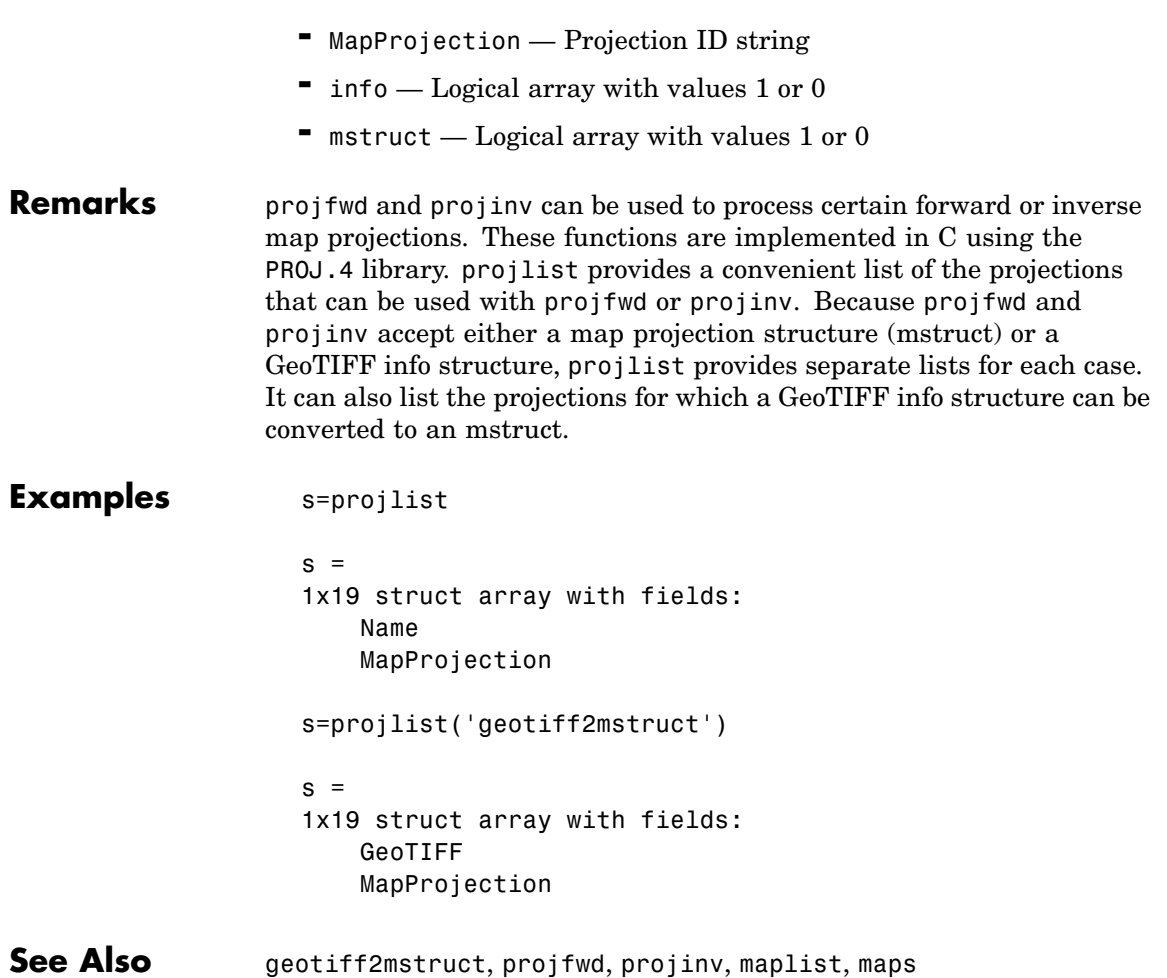

# **putpole**

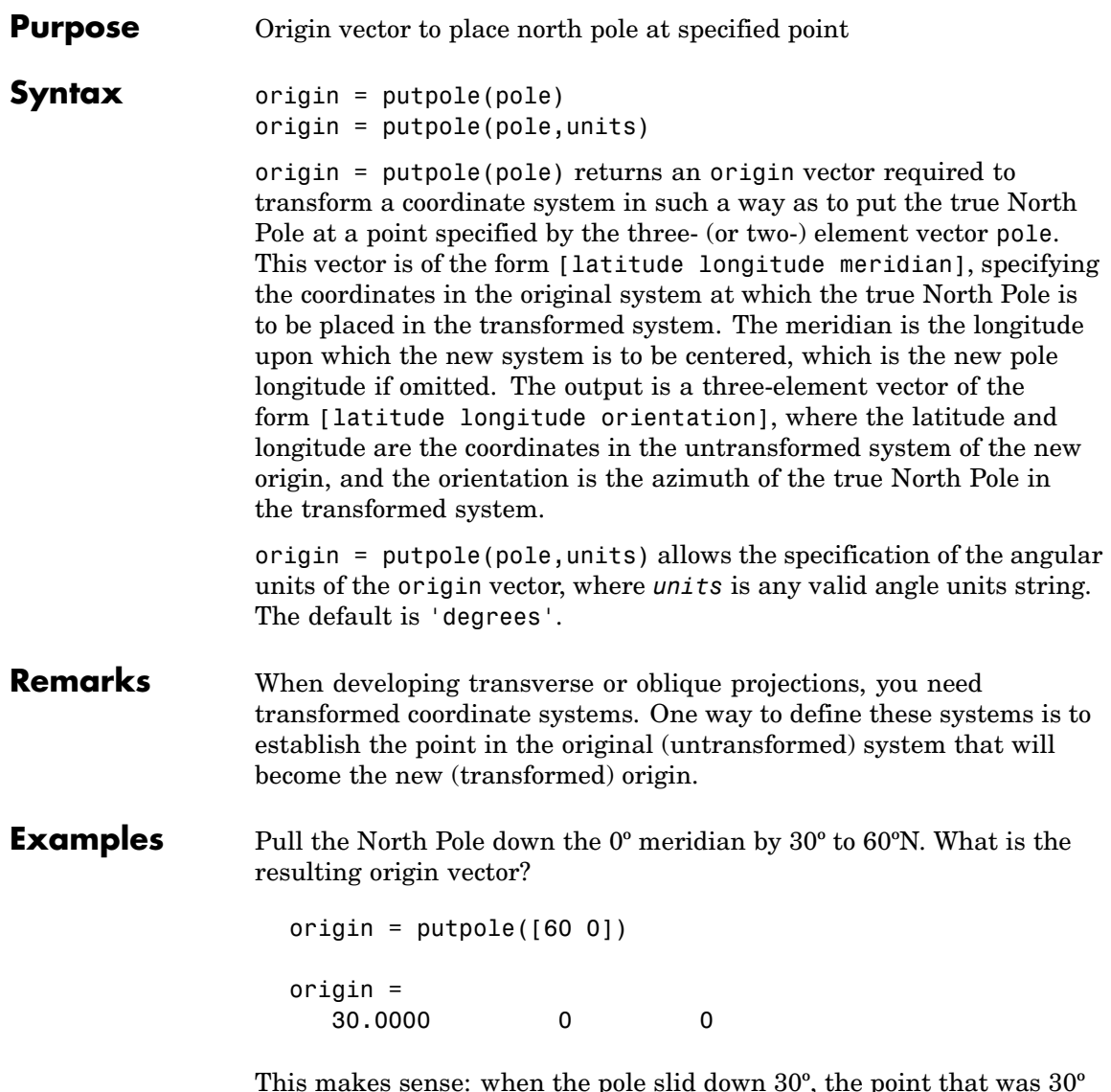

This makes sense: when the pole slid down 30º, the point that was 30º north of the origin slid down to become the origin. Following is a less obvious transformation:

origin = putpole([60 80 0]) % constrain to original central % meridian origin = 4.9809 0 29.6217 origin = putpole([60 80 40]) % constrain to arbitrary meridian origin = 4.9809 40.0000 29.6217

See Also neworig, org2pol

# **quiver3m**

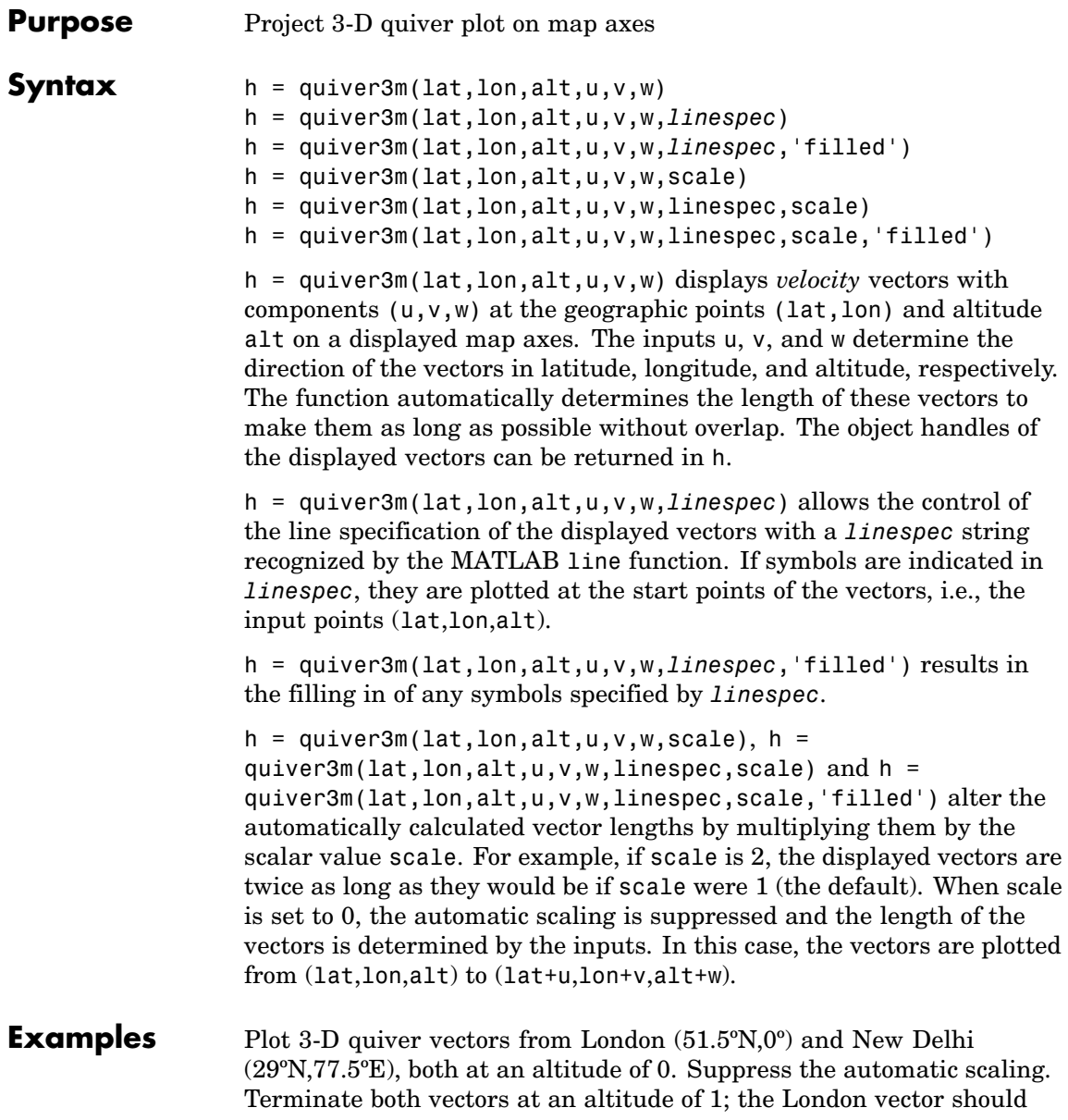

terminate 100º southward and 70º eastward, while the New Delhi vector should terminate 50º northward and 10º eastward.

```
load coast
axesm miller; view(3)
plotm(lat,long)
lat0 = [51.5, 29]; lon0 = [0 77.5]; alt = [0 0];
u = [-40 50]; v = [-70 10]; w = [1 1];quiver3m(lat0,lon0,alt,u,v,w,'m')
tightmap
```
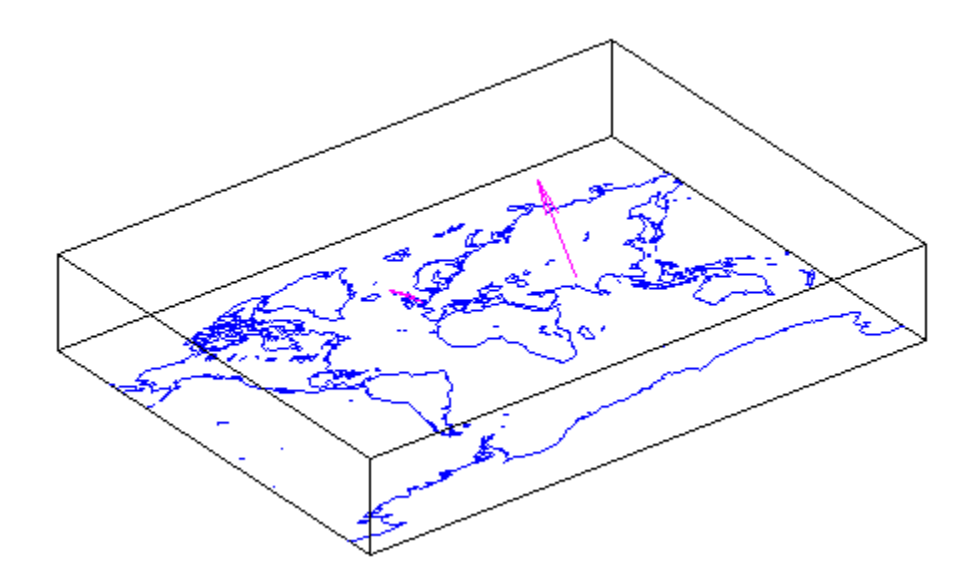

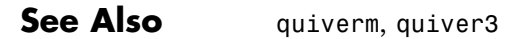

### **quiverm**

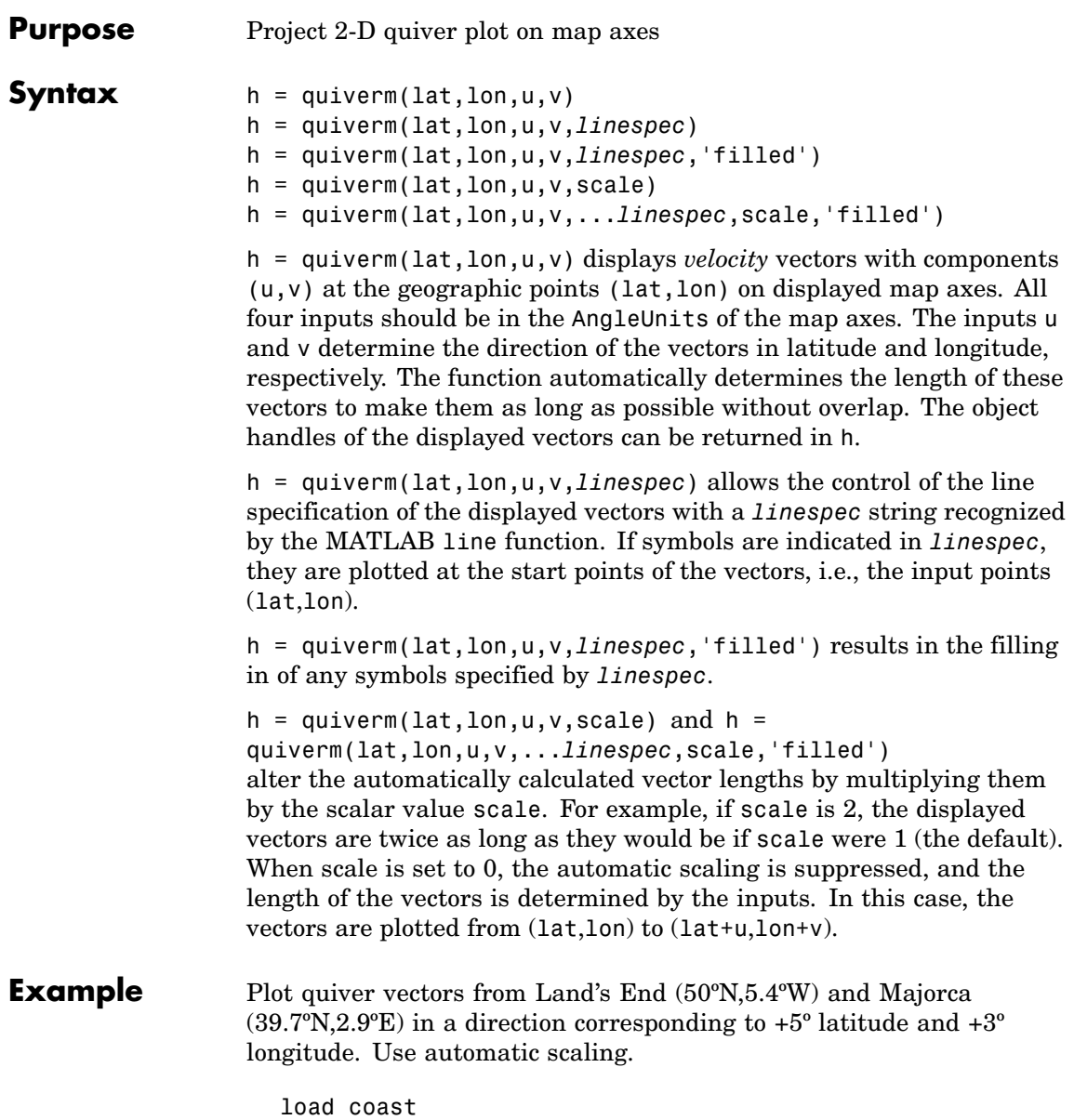

```
axesm('eqaconic','MapLatLimit',[30 60],'MapLonLimit',[-10 10])
framem; plotm(lat,long)
lat0 = [50 39.7]; lon0 = [-5.4 2.9];u = [5 5]; v = [3 3];quiverm(lat0,lon0,u,v,'r')
```
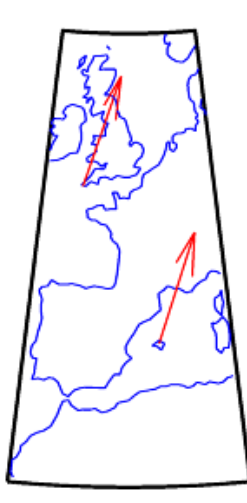

**See Also** quiver3m, quiver

### **rad2deg**

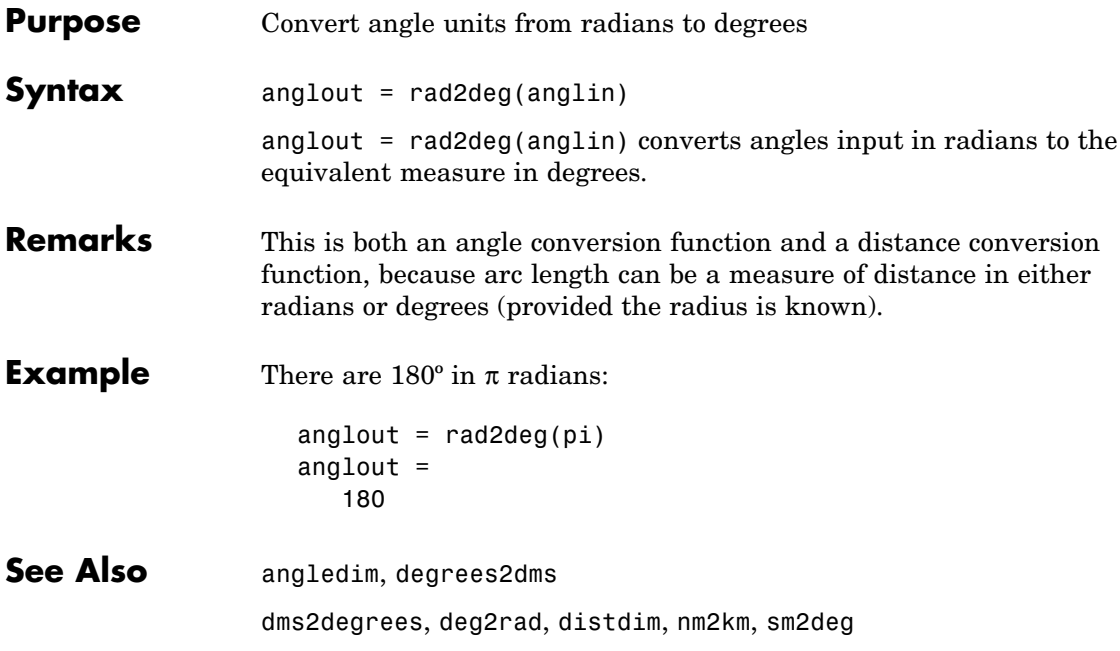

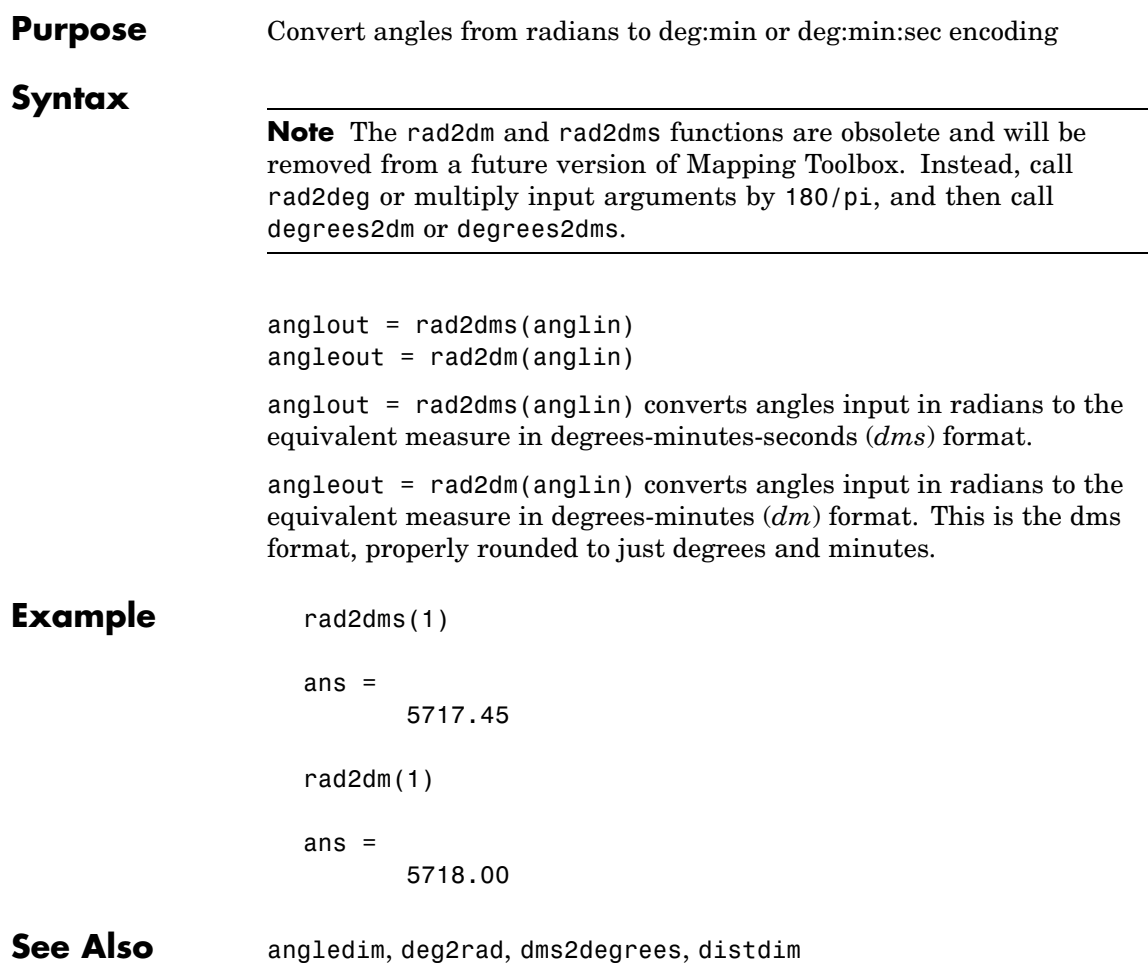

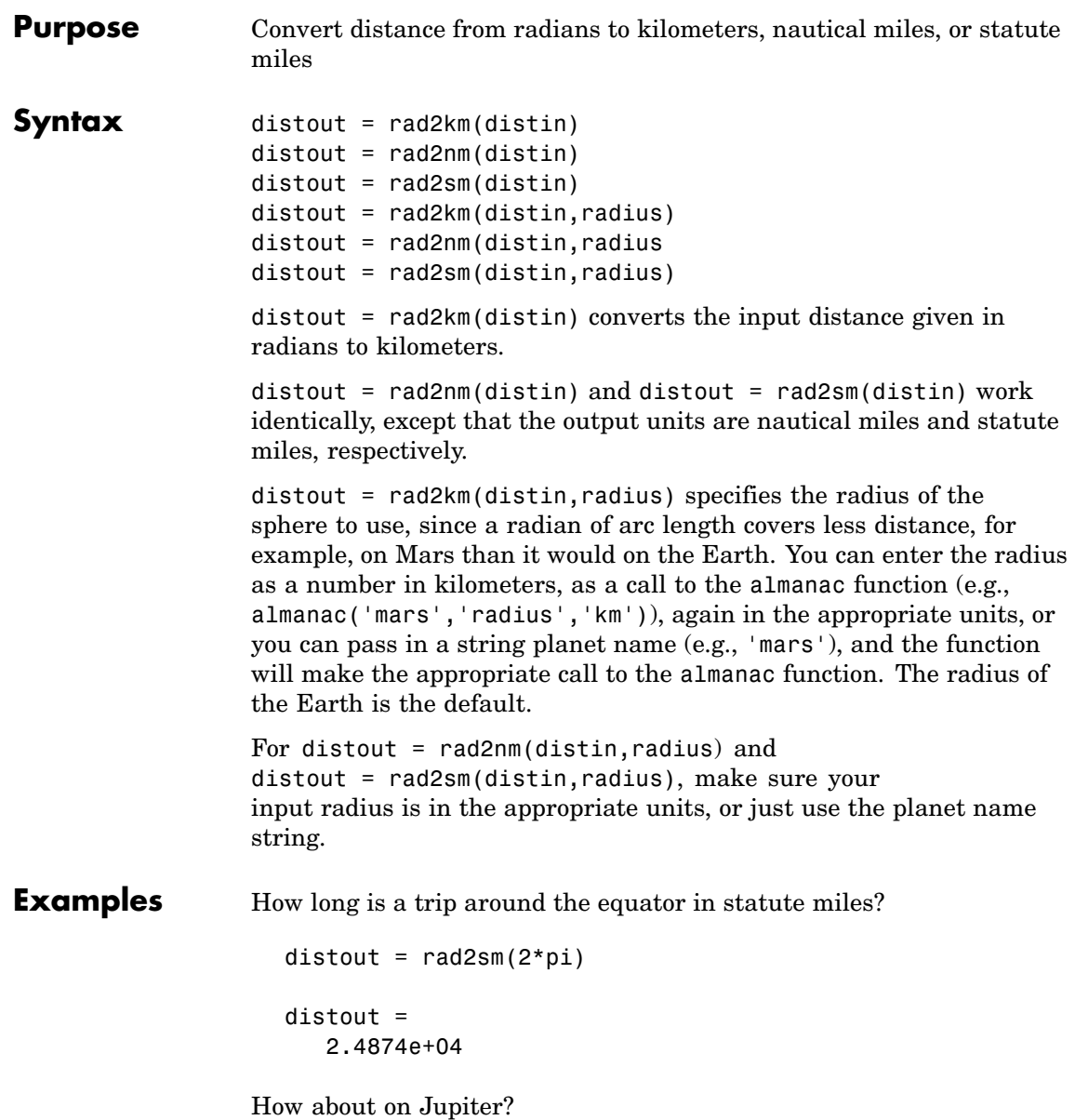

distout = rad2sm(2\*pi,'jupiter') distout = 2.7284e+05

See Also distdim, nm2km, sm2deg, rad2deg

#### **rcurve**

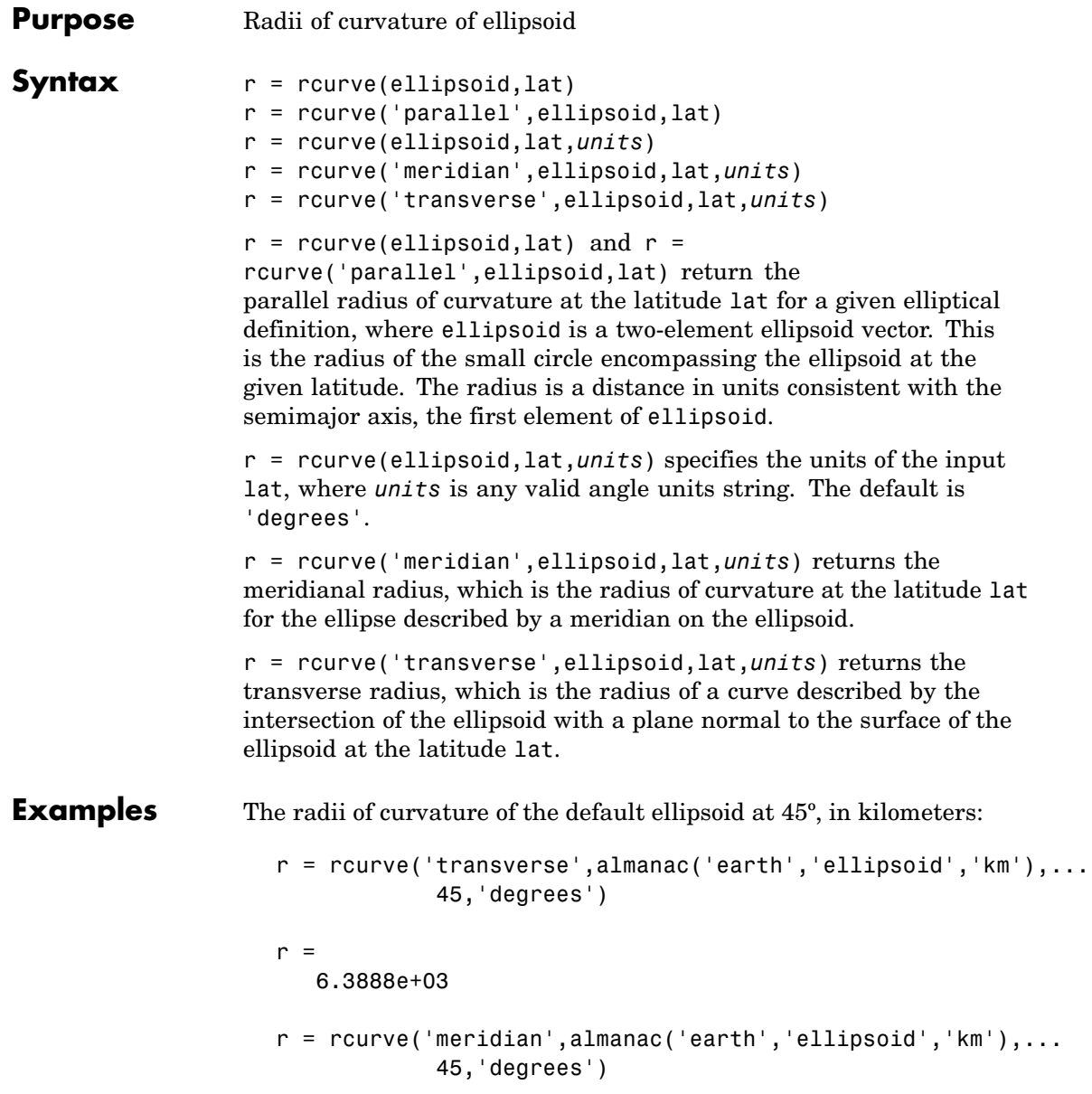

```
r =6.3674e+03
r = rcurve('parallel',almanac('earth','ellipsoid','km'),...
           45,'degrees')
r =4.5024e+03
```
See Also rsphere

### **readfields**

 $\overline{\phantom{a}}$ 

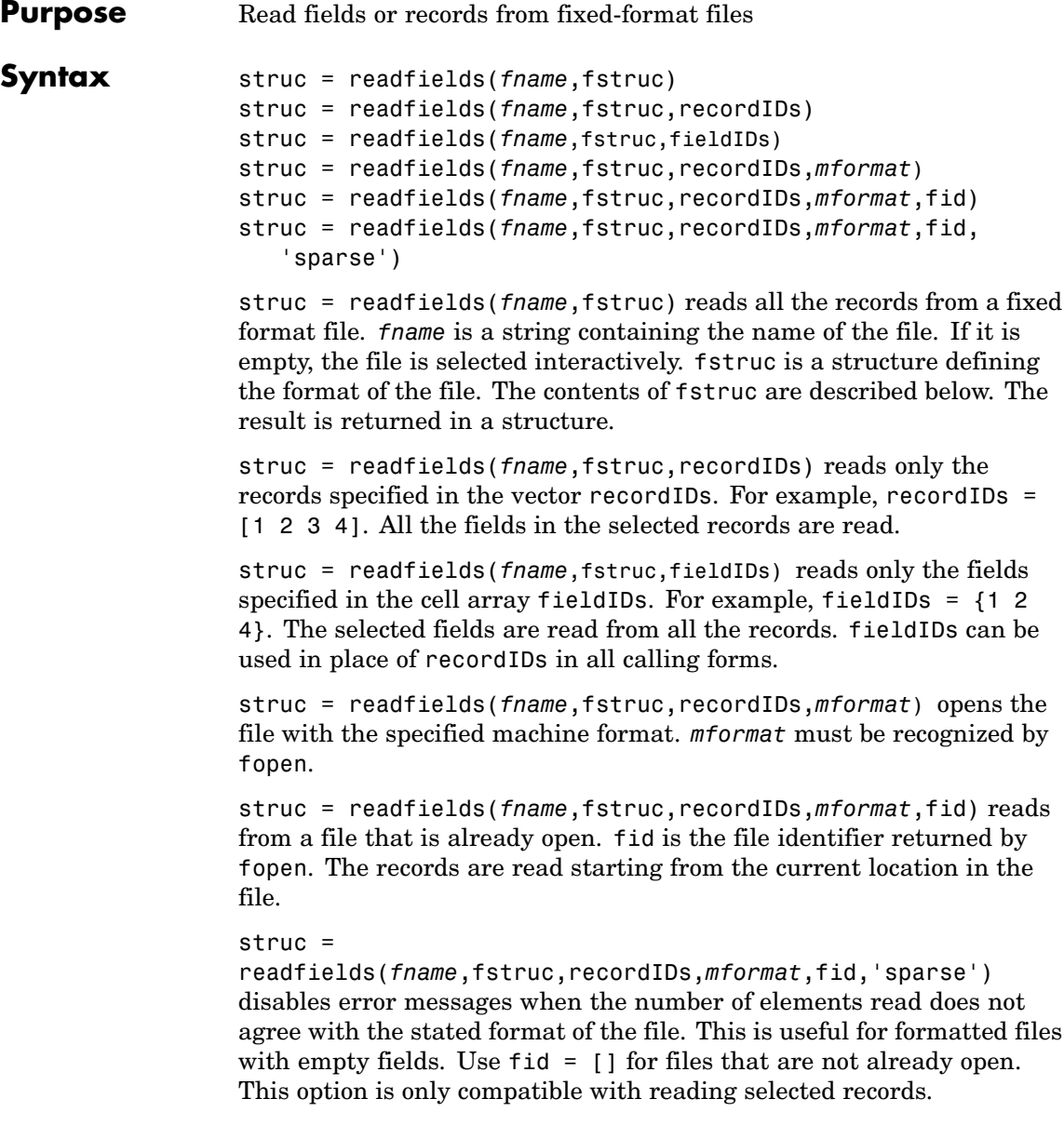

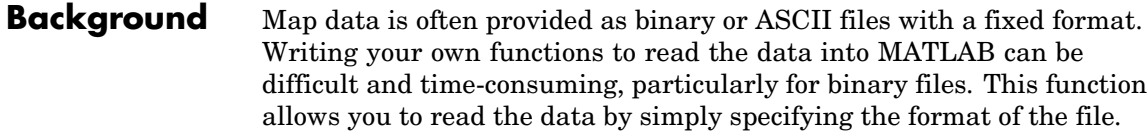

#### **Examples** Write a binary file and read it.

```
fid = fopen('testbin','wb');
                        for i = 1:3fwrite(fid,['character' num2str(i) ],'char');
                          fwrite(fid,i,'int8');
                          fwrite(fid,[i i],'int16');
                          fwrite(fid,i,'integer*4');
                          fwrite(fid,i,'real*8');
                         end
                        fclose(fid);
                        fs(1).length = 10; fs(1).type = 'char';fs(1).name = 'field 1';
                        fs(2).length = 1;fs(2).type = 'int8'; fs(2).name = 'field 2';
                        fs(3).length = 2;fs(3).type = 'int16';fs(3).name = 'field 3';
                        fs(4).length = 1;fs(4).type = 'integer*4';fs(4).name = 'field 4';
                        fs(5).length = 1;fs(5).type = 'float64'; fs(5).name = 'field 5';
                         s = readfields('testbin',fs);
                        s(1)
                         ans =field1: 'character1'
                            field2: 1
                            field3: [1 1]
                            field4: 1
                            field5: 1
Limitations Formatted numbers must stay within the width specified for them.
```
### Files must have a size that is an integer multiple of the computed record length. This is potentially a problem for formatted files on DOS platforms that use a carriage return/linefeed line ending everywhere

except the last record. File sizes are not checked when an open file is provided.

**Remarks** The format of the file is described in the input argument fstruc. fstruc is a structure with one entry for every field in the file. fstruc has three required fields: length, name, and type. For fields containing binary data of the type that would be read by fread, length is the number of elements to be read, name is a string containing the field name under which the read data is stored in the output structure, and type is a format string recognized by fread. Repetition modifiers such as '40\*char' are *not* supported. Fields with empty field names are omitted from the output.

> The following fstruc definition is for a file with a 40-character field, a field containing two integers, and a field with a single-precision floating-point number.

```
fstruc(1).length = 40;
fstruc(1).name = 'character Field'; % spaces will be suppressed
filestruc(1).type = 'char';
fstruc(2).length = 2;
fstruc(2).name = 'integer Field'; % spaces will be suppressed
fstruc(2) .type = 'int16';fstruc(3).length = 1;
fstruc(3).name = 'float Field'; % spaces will be suppressed
fstruc(3) .type = 'real*4';
```
The type can also be a fscanf and sscanf-style format string of the form '%nX', where n is the number of characters within which the formatted data is found, and X is the conversion character such as 'g' or 'd'. For formatted fields, the length entry in fstruc is the number of elements, each of which has the width specified in the type string. Fortran-style double-precision output such as '0.0D00' can be read using a type string such as '%nD', where n is the number of characters per element. This is an extension to the C-style format strings accepted by sscanf. Users unfamiliar with C should note that '%d' is preferred

over '%i' for formatted integers. MATLAB follows C in interpreting '%i' integers with leading zeros as octal. Line-ending characters in ASCII files must also be counted in the fstruc specification. Note that the number of line-ending characters differs across platforms.

A field specification for a formatted field with two integers each six characters wide would be of the form

```
fstruc(4).length = 2;
fstruc(4).name = 'Elevation Units';
fstruc(4) .type = '%6d'
```
To summarize, length is the number of elements for binary numbers, the number of characters for strings, and the number of elements for formatted data.

You can omit fields from all output by providing an empty string for the fstruc name field.

**See Also** grepfields, readmtx, textread, spcread, dlmread

### **readfk5**

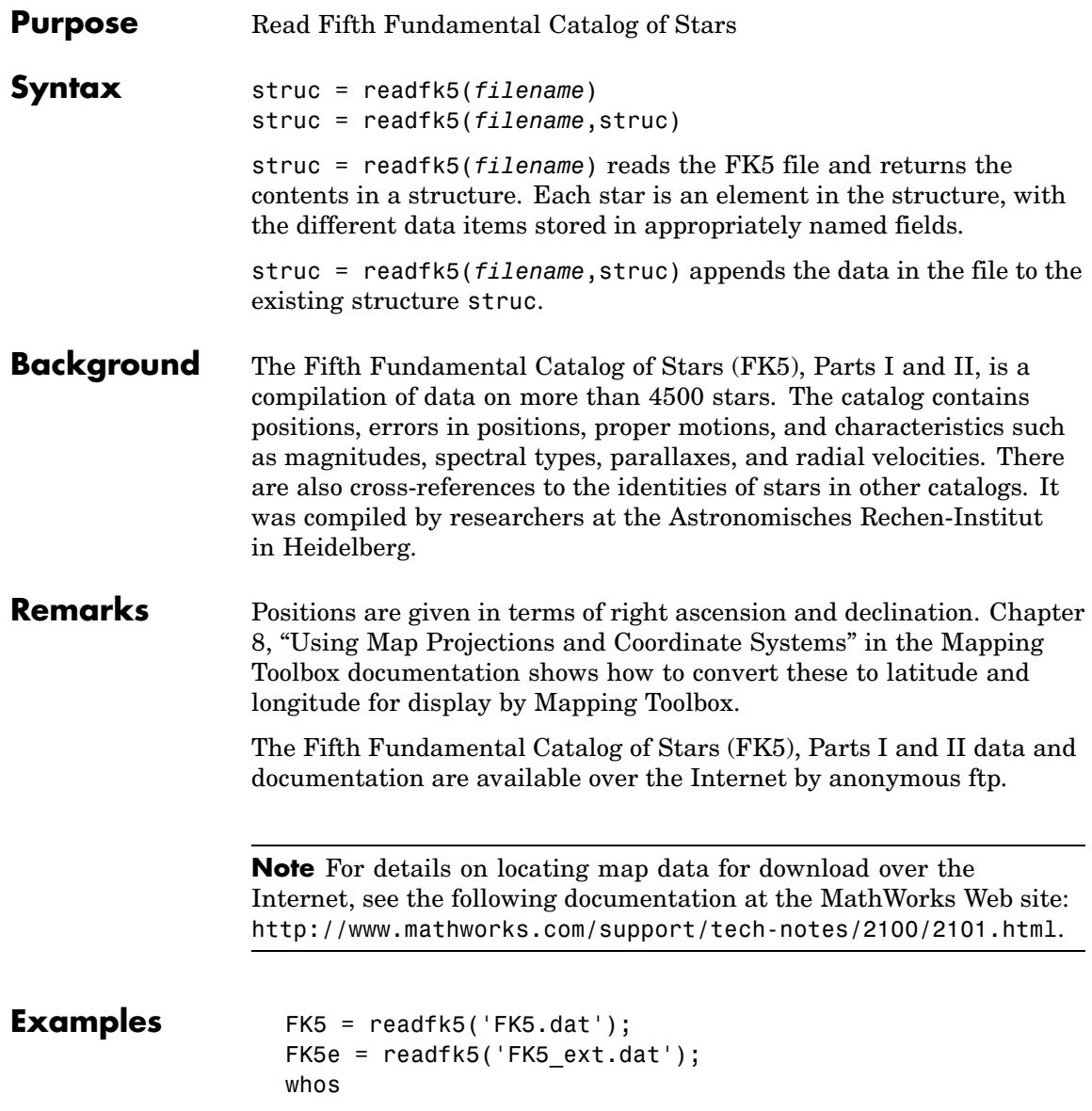

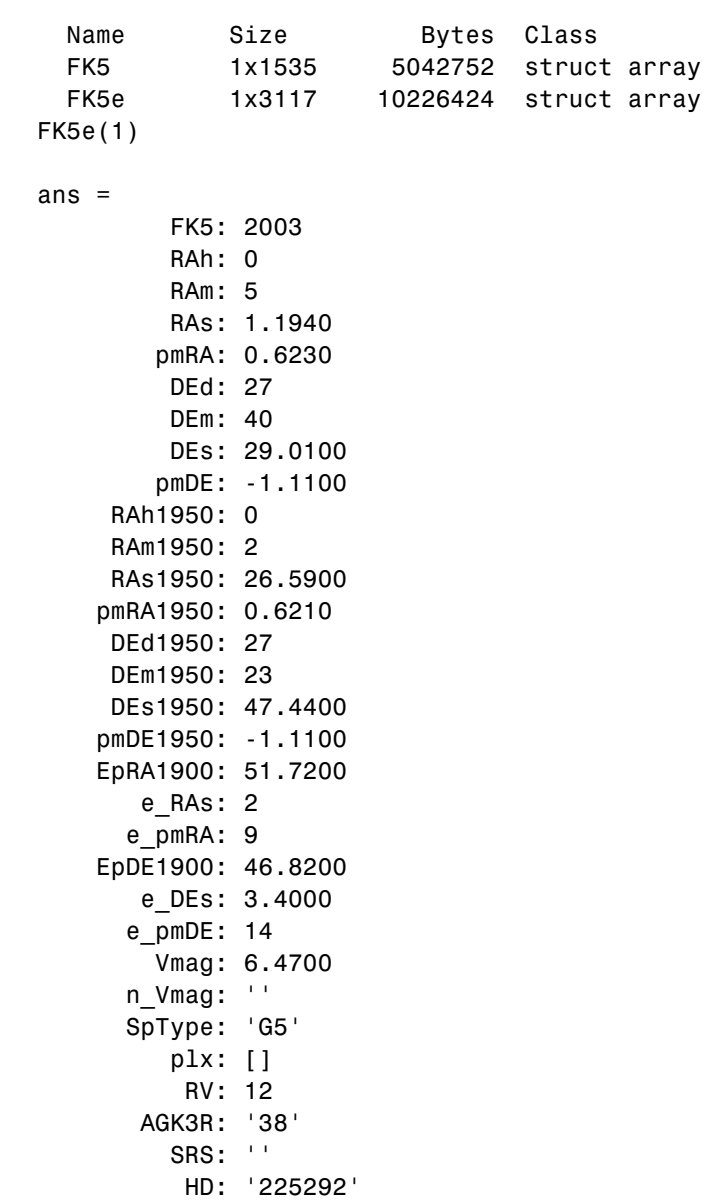

DM: 'BD+26 4744' GC: '48'

#### **References** See references [5] and [6] in the Bibliography located at the end of this chapter.

See Also dms2degrees, scatterm

```
Purpose Read matrix stored in file
```

```
Syntax mtx = readmtx(fname,nrows,ncols,precision)
                 m + x =readmtx(fname,nrows,ncols,precision,readrows,readcols)
                 mtx = readmtx(fname,nrows,ncols,precision,... readrows,
                    readcols,mformat)
                 mtx = readmtx(fname,nrows,ncols,precision,... readrows,
                    readcols,mformat,nheadbytes)
                 mtx = readmtx(fname,nrows,ncols,precision,... readrows,
                    readcols,mformat,nheadbytes,nRowHeadBytes)
                 mtx = readmtx(fname,nrows,ncols,precision,... readrows,
                 readcols,mformat,nheadbytes,nRowHeadBytes,nRowTrailBytes)
                 mtx = readmtx(fname,nrows,ncols,precision,... readrows,
                    readcols,mformat,nheadbytes,nRowHeadBytes,
                    ... nRowTrailBytes,nFileTrailBytes)
                 mtx = readmtx(fname,nrows,ncols,precision,... readrows,
                    readcols,mformat,nheadbytes,nRowHeadBytes,
                    ... nRowTrailBytes,nFileTrailBytes,recordlen)
```
mtx = readmtx(*fname*,nrows,ncols,*precision*) reads a matrix stored in a file. The file contains only a matrix of numbers with the dimensions nrows by ncols stored with the specified *precision*. Recognized *precision* strings are described below.

#### $m + x =$

readmtx(*fname*,nrows,ncols,*precision*,readrows,readcols) reads a subset of the matrix. readrows and readcols specify which rows and columns are to be read. They can be vectors containing the row or column numbers, or two-element vectors of the form [start end], which are expanded using the colon operator to start:end. To read just two rows or columns, without expansion by the colon operator, provide the indices as a column matrix.

```
mtx = readmtx(fname,nrows,ncols,precision,...
readrows,readcols,mformat) specifies the machine format used to
write the file. mformat can be any string recognized by fopen. This
```
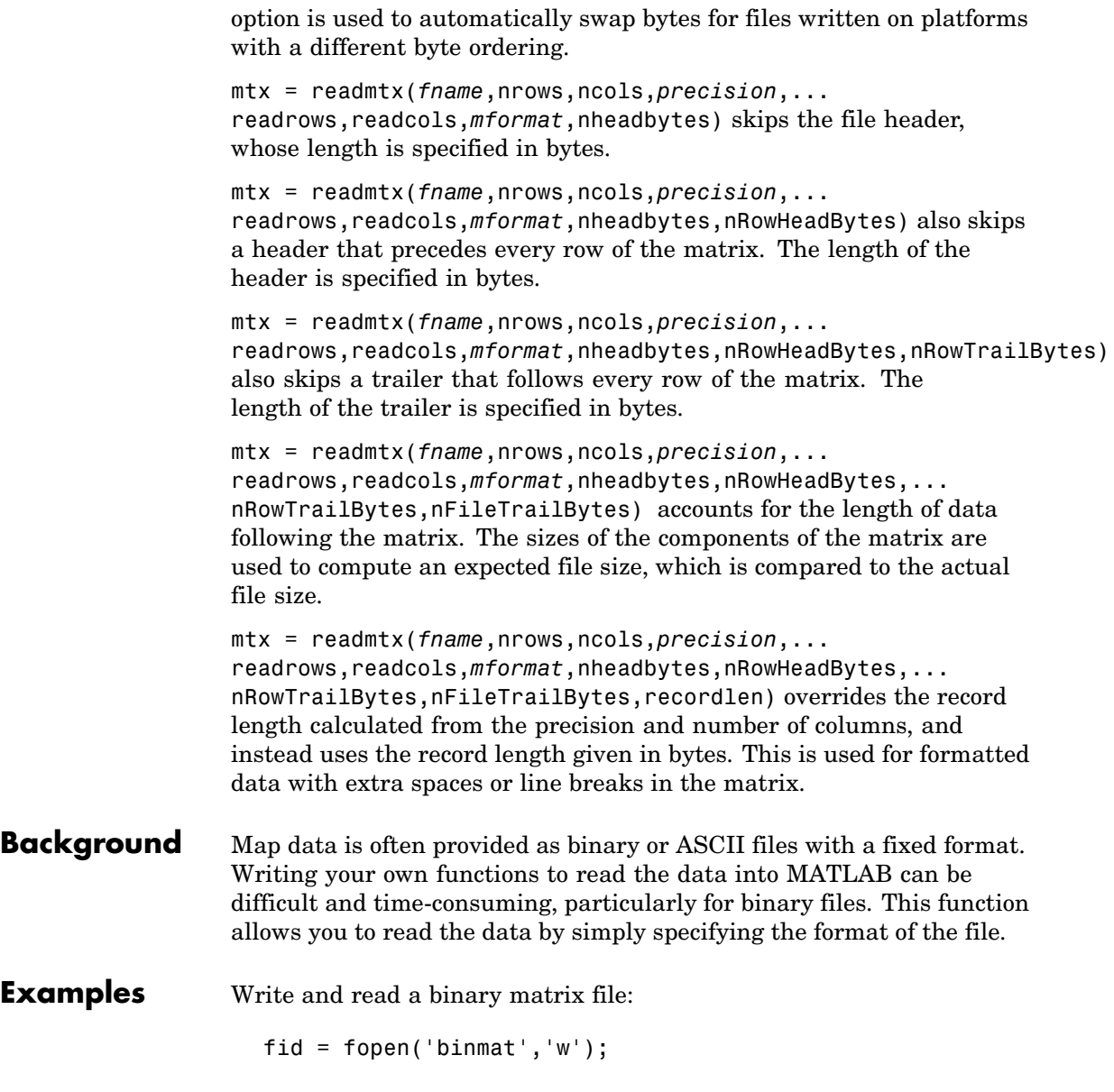
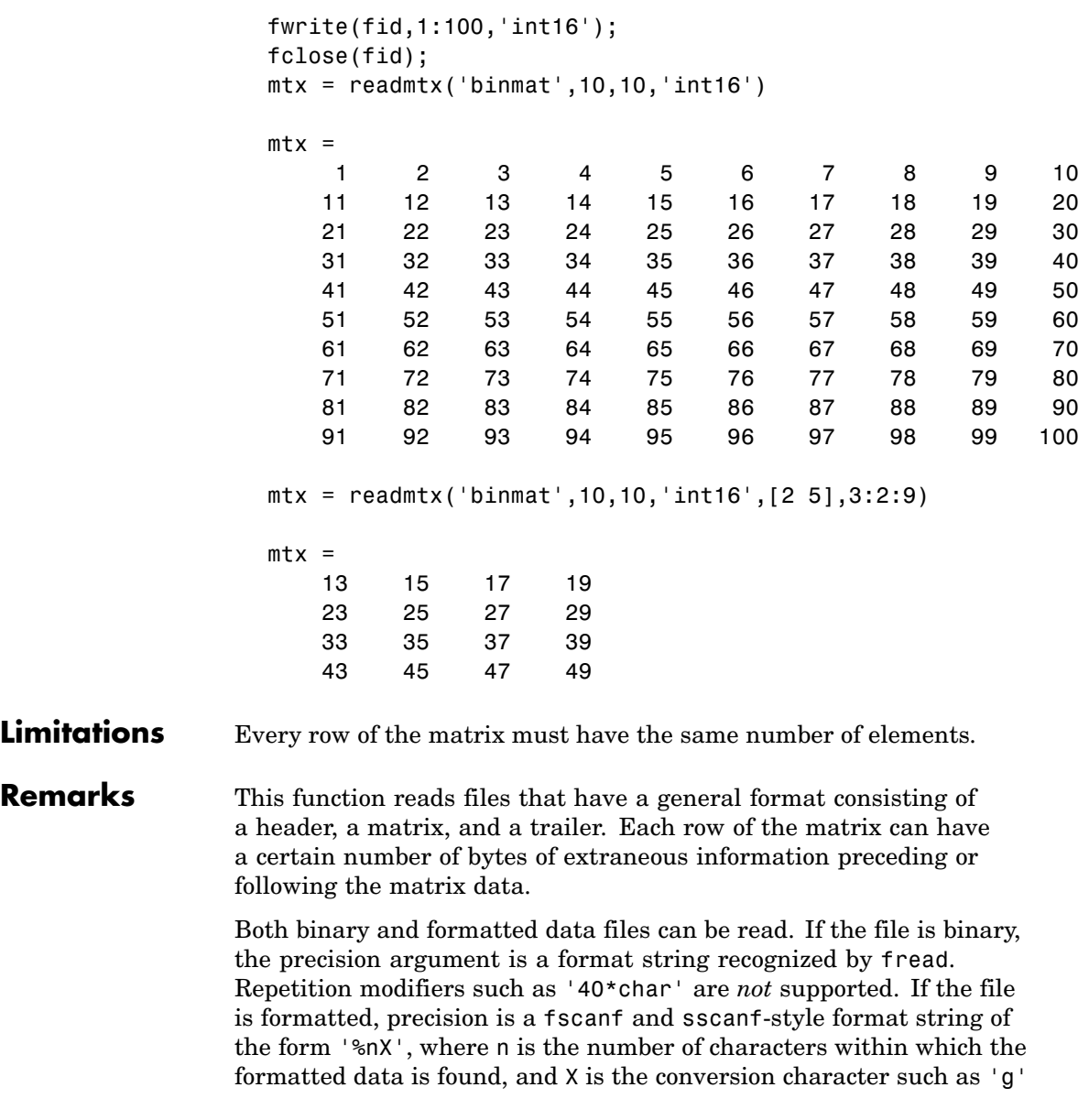

or 'd'. Fortran-style double-precision output such as '0.0D00' can be read using a precision string such as '%nD', where n is the number of characters per element. This is an extension to the C-style format strings accepted by sscanf. Users unfamiliar with C should note that '%d' is preferred over '%i' for formatted integers. MATLAB follows C in interpreting '%i' integers with leading zeros as octal. Formatted files with line endings need to provide the number of trailing bytes per row, which can be 1 for platforms with carriage returns *or* linefeed (Macintosh, UNIX), or 2 for platforms with carriage returns *and* linefeeds (DOS).

**See Also** readfields, textread, spcread, dlmread

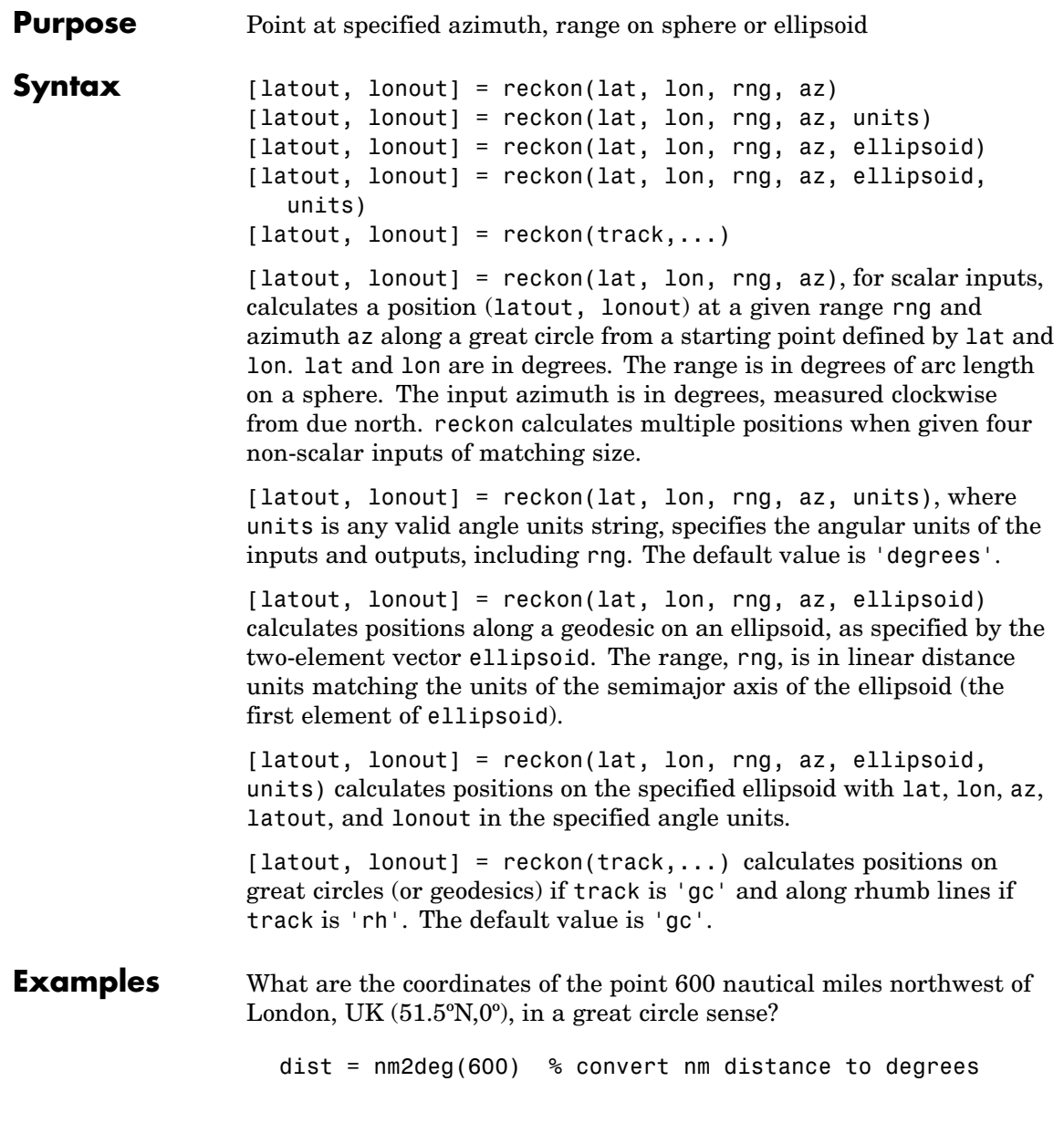

```
dist =9.9933
pt1 = reckon(51.5,0,dist,315) % northwest is 315 degrees
pt1 =57.8999 -13.3507
```
Now, where would a plane taking off from London and traveling on a constant northwesterly course for 600 nautical miles end up?

```
pt2 = reckon('rh',51.5,0,dist,315)
pt2 =58.5663 -12.3699
```
How far apart are these points (distance in great circle sense)?

```
separation = distance('gc',pt1,pt2)
separation =
   0.8430
nmsep = deg2nm(separation) % convert answer to nautical miles
nmsep =
   50.6156
```
Over 50 nautical miles separate the two points.

```
See Also azimuth, distance, distdim, distance, km2deg, dreckon, track,
                 track1, track2
```
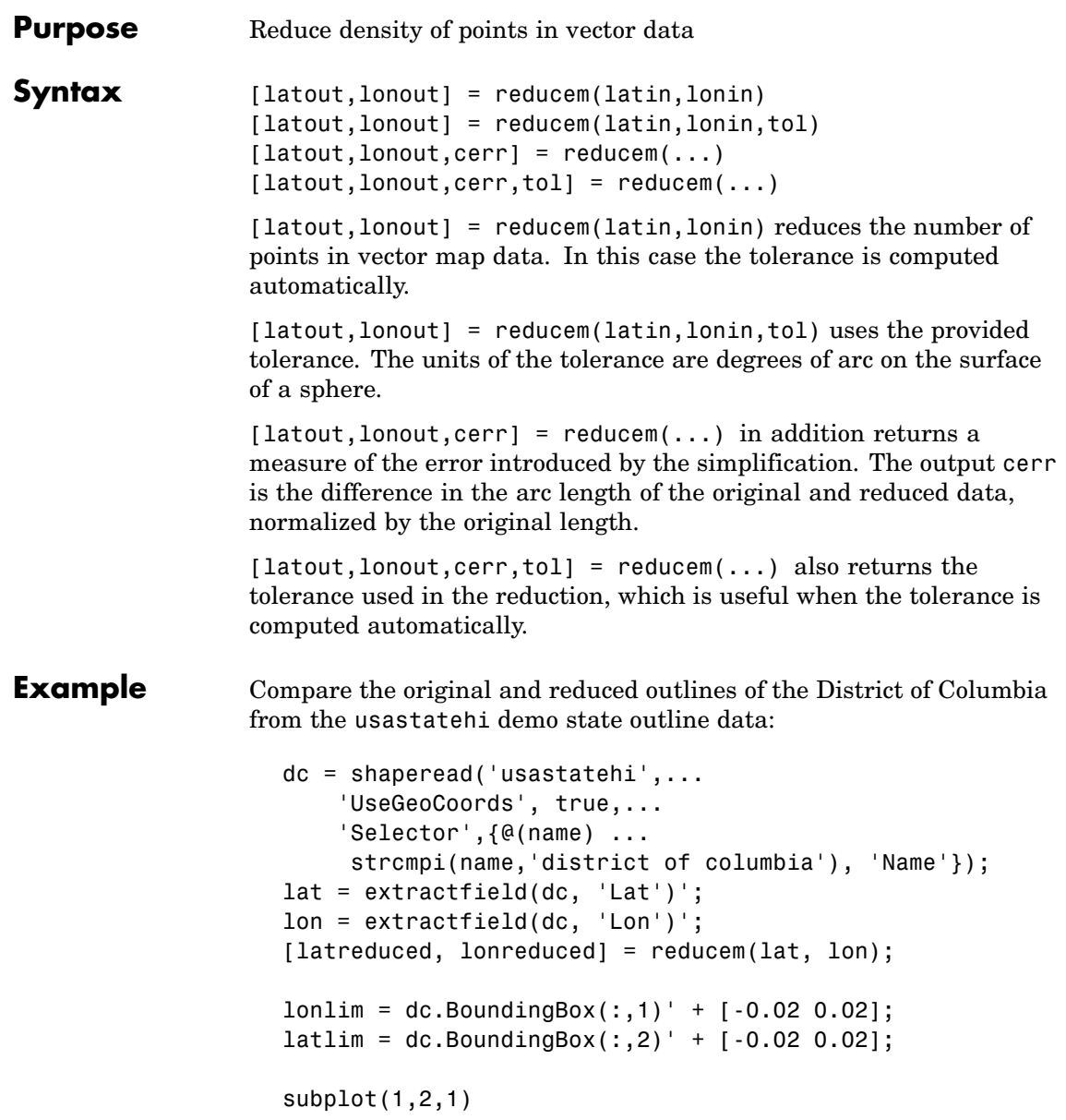

# **reducem**

```
usamap(latlim, lonlim); axis off
geoshow(lat, lon,...
    'DisplayType', 'polygon', 'FaceColor', 'blue')
subplot(1,2,2)
usamap(latlim, lonlim); axis off
geoshow(latreduced, lonreduced,...
    'DisplayType', 'polygon', 'FaceColor', 'yellow')
```
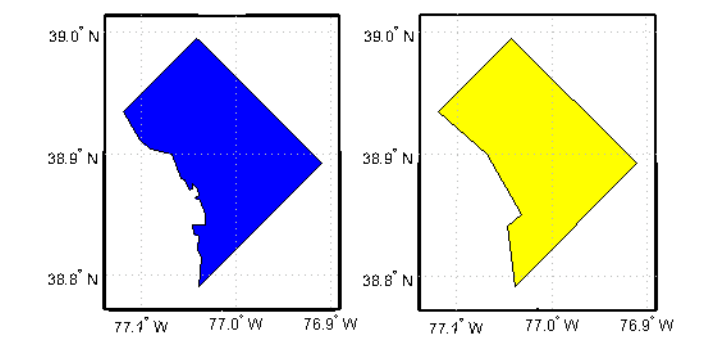

**Remarks** Vector data is reduced using the Douglas-Peucker line simplification algorithm. This method recursively subdivides a polygon until a run of points can be replaced by a straight line segment, with no point in that run deviating from the straight line by more than the tolerance. The distances used to decide on which runs of points to eliminate are computed in a Plate Carrée projection.

> Reduced geographic data might not always be appropriate for display. If all intermediate points in a data set are reduced, then lines appearing straight in one projection are incorrectly displayed as straight lines in others.

**See Also** interpm Interpolate vector data to a specified data separation resizem Resize a data grid

# **refmat2vec**

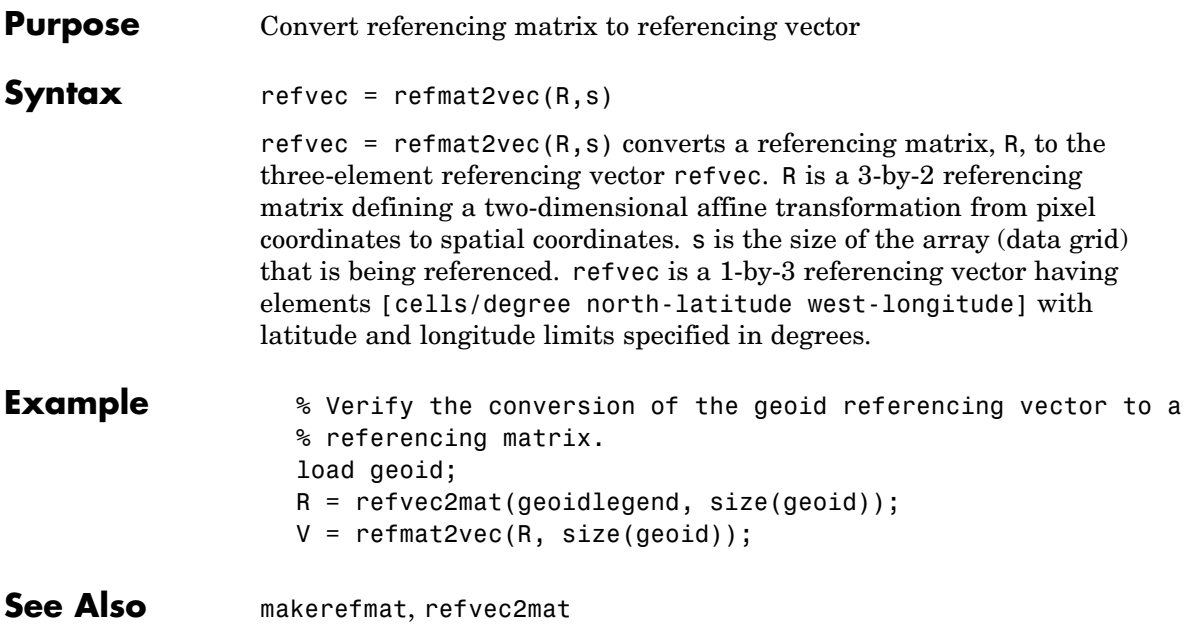

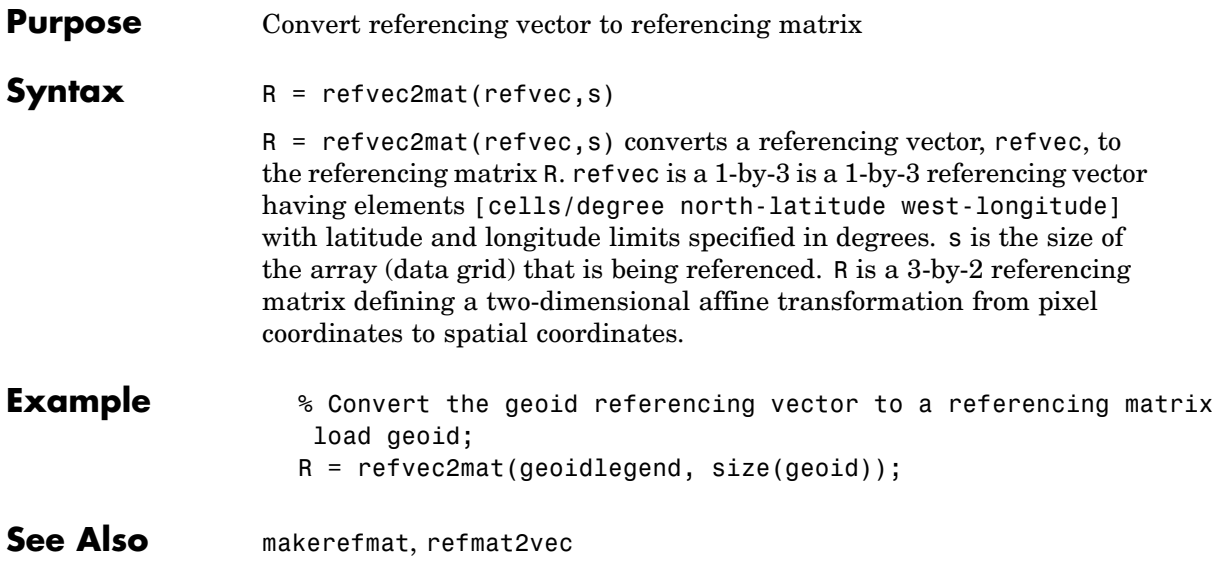

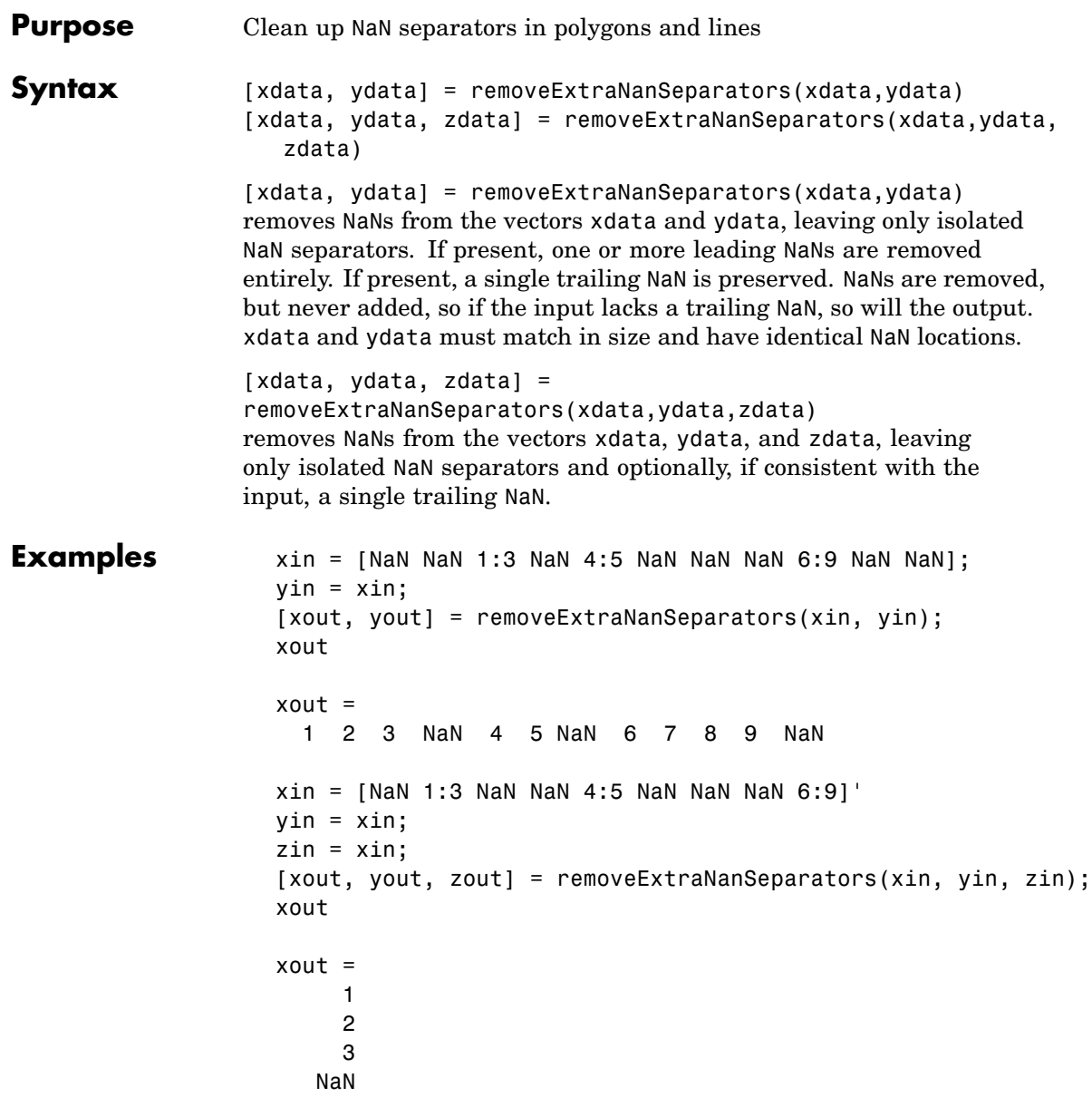

- NaN
- 
- 
- 

# **resizem**

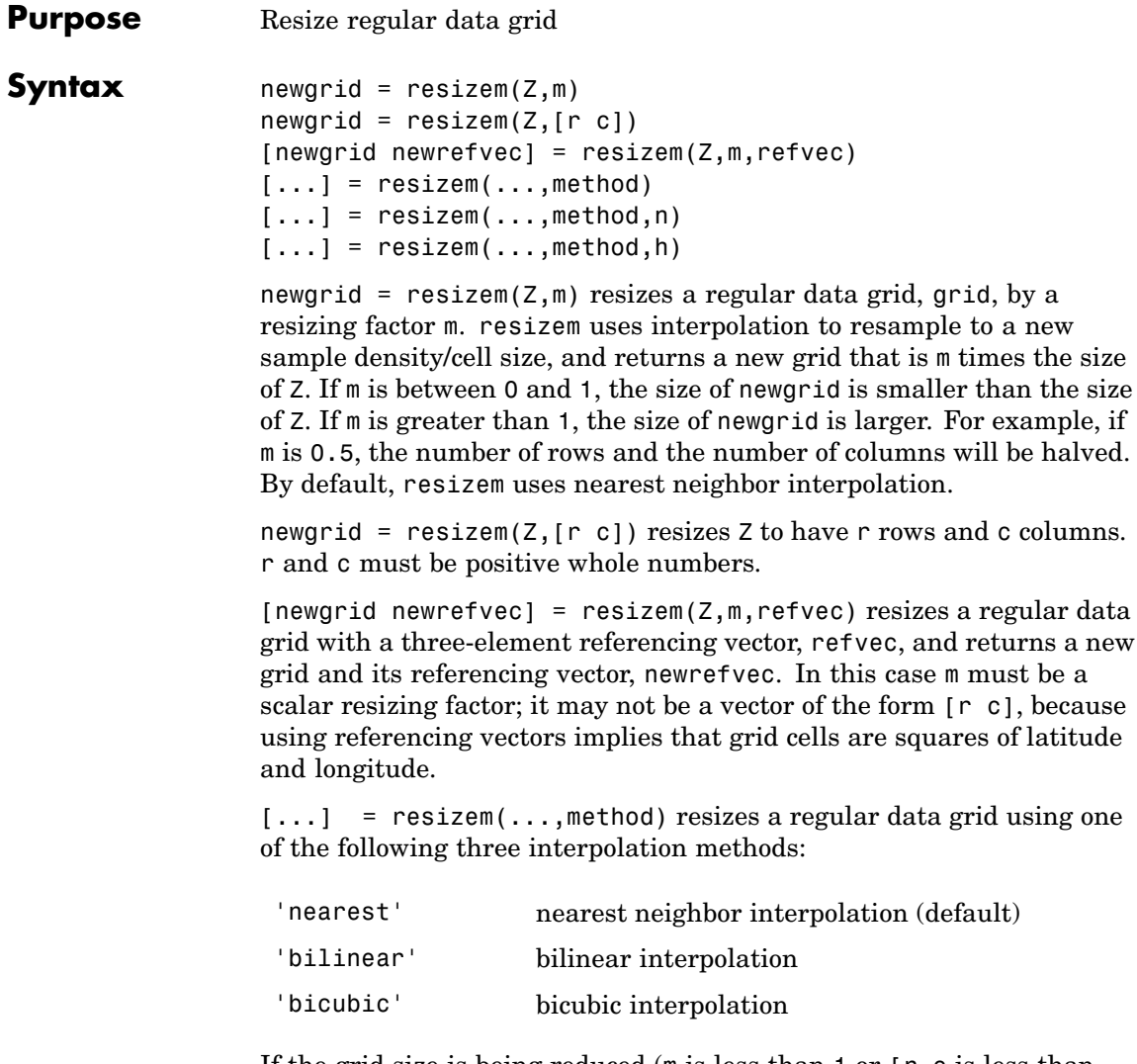

If the grid size is being reduced (m is less than 1 or [r c is less than the size of the input grid) and method is 'bilinear' or 'bicubic', resizem applies a lowpass filter before interpolation, to reduce aliasing. The default filter size is 11-by-11.

 $[\dots]$  = resizem $(\dots, \text{method}, n)$  permits you to specify a specific length for the default filter. n is an integer scalar specifying the size of the filter, which is n-by-n. If n is 0 or method is 'nearest', resizem omits the filtering step.

[...] = resizem(...,method,h) permits you to specify your own filter, h, which can be any two-dimensional FIR filter (such as those returned by Image Processing Toolbox functions ftrans2, fwind1, fwind2, or fsamp2). If h is specified, filtering is applied even when method is 'nearest'.

## **Example** Double the size of a grid then reduce it using different methods:

 $Z = [1 2; 3 4]$  $Z =$ 1 2 3 4  $neargrid =  $resizem(Z, 2)$$  $neargrid =$ 1122 1122 3344 3344 bilingrid =  $resizem(Z,2,'bilinear')$ bilingrid = 1.0000 1.3333 1.6667 2.0000 1.6667 2.0000 2.3333 2.6667 2.3333 2.6667 3.0000 3.3333 3.0000 3.3333 3.6667 4.0000 bicubgrid = resizem(bilingrid,[3 2],'bicubic')

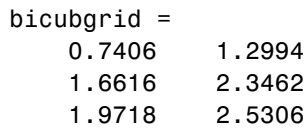

See Also filter2 (MATLAB function)

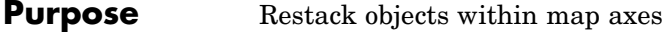

**Syntax** restack(h,*position*)

restack(h,*position*) changes the stacking position of the object h within the axes. h can be a handle, a vector of handles to graphics objects, or a name string recognized by handlem. Recognized *position* strings are 'top', 'bottom', 'bot', 'up', or 'down'.

**Examples** Restack the great lakes to lie on top of conus:

```
figure; axesm miller
load conus
h = geoshow(gtlakelat, gtlakelon,...
    'DisplayType', 'polygon', 'FaceColor', 'cyan');
geoshow(uslat, uslon,...
    'DisplayType', 'polygon', 'FaceColor', [0.6 0.3 0.8])
% The great lakes were plotted first but need to be on top
% Cast handle to great lakes object to double in call to RESTACK
restack(double(h),'top')
```
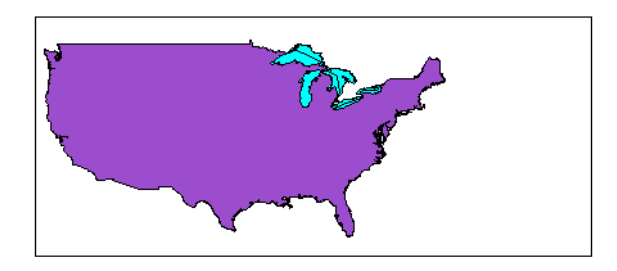

### **Remarks** This function is the command line equivalent of the stacking buttons in the mobjects graphical user interface. The stacking order is the order of the children of the axes.

**See Also** mobjects

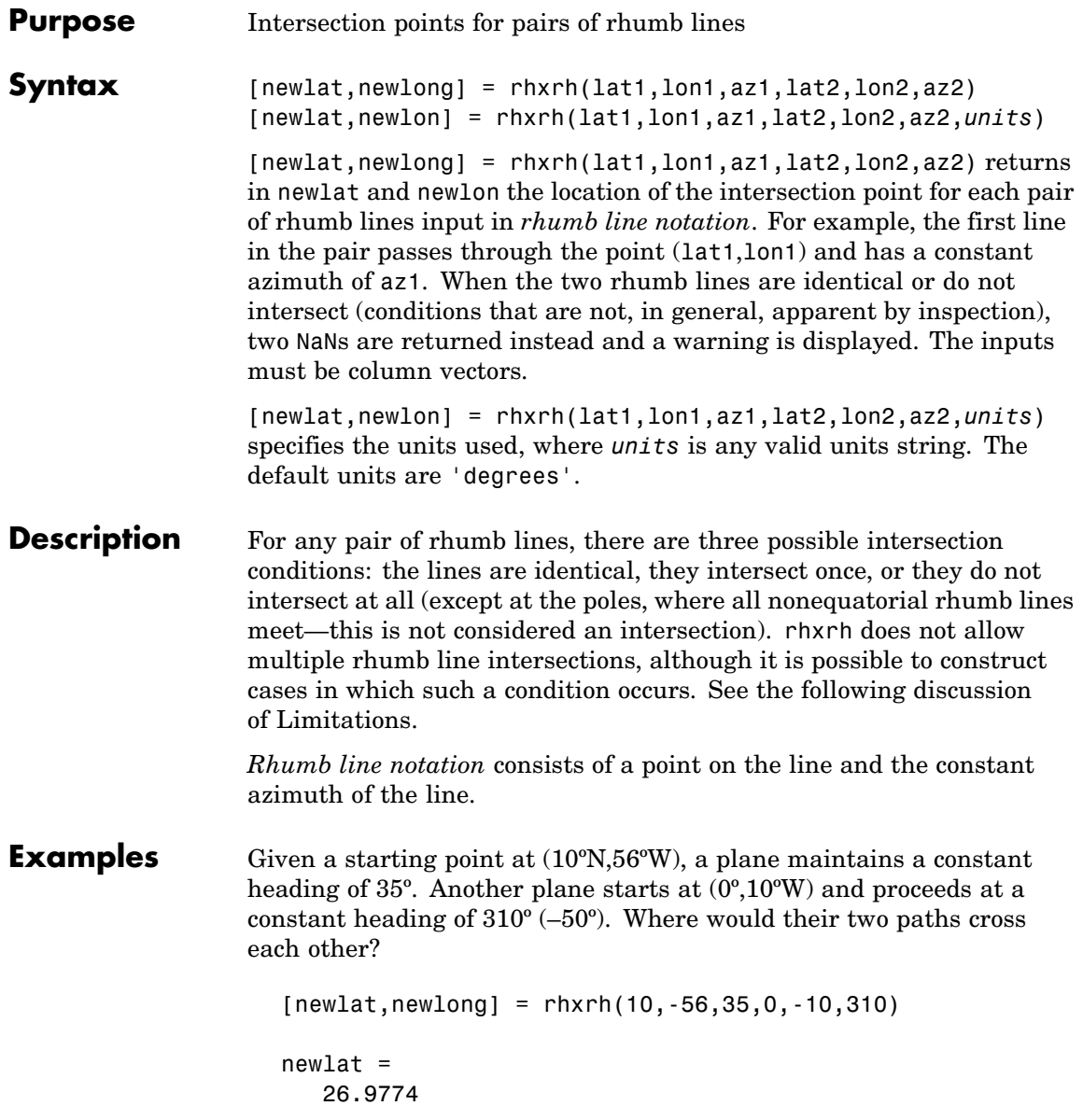

newlong = -43.4088

**Limitations** Rhumb lines are specifically helpful in navigation because they represent lines of constant heading, whereas great circles have, in general, continuously changing heading. In fact, the Mercator projection was originally designed so that rhumb lines plot as straight lines, which facilitates both manual plotting with a straightedge and numerical calculations using a Cartesian planar representation. When a rhumb line proceeds off the left or right *edge* of this representation at some latitude, it reappears on the other edge at the same latitude and continues on the same slope. For rhumb lines where this occurs—for example, one with a heading of 85º—it is easy to imagine another rhumb line, say one with a heading of 0º, repeatedly intersecting the first. The real-world uses of rhumb lines make this merely an intellectual exercise, however, for in practice it is always clear which *crossing* line segment is relevant. The function rhxrh returns at most one intersection, selecting in each case that line segment containing the input starting point for its computation.

**See Also** gcxgc, gcxsc, scxsc, crossfix, polyxpoly, navfix

# **rootlayr**

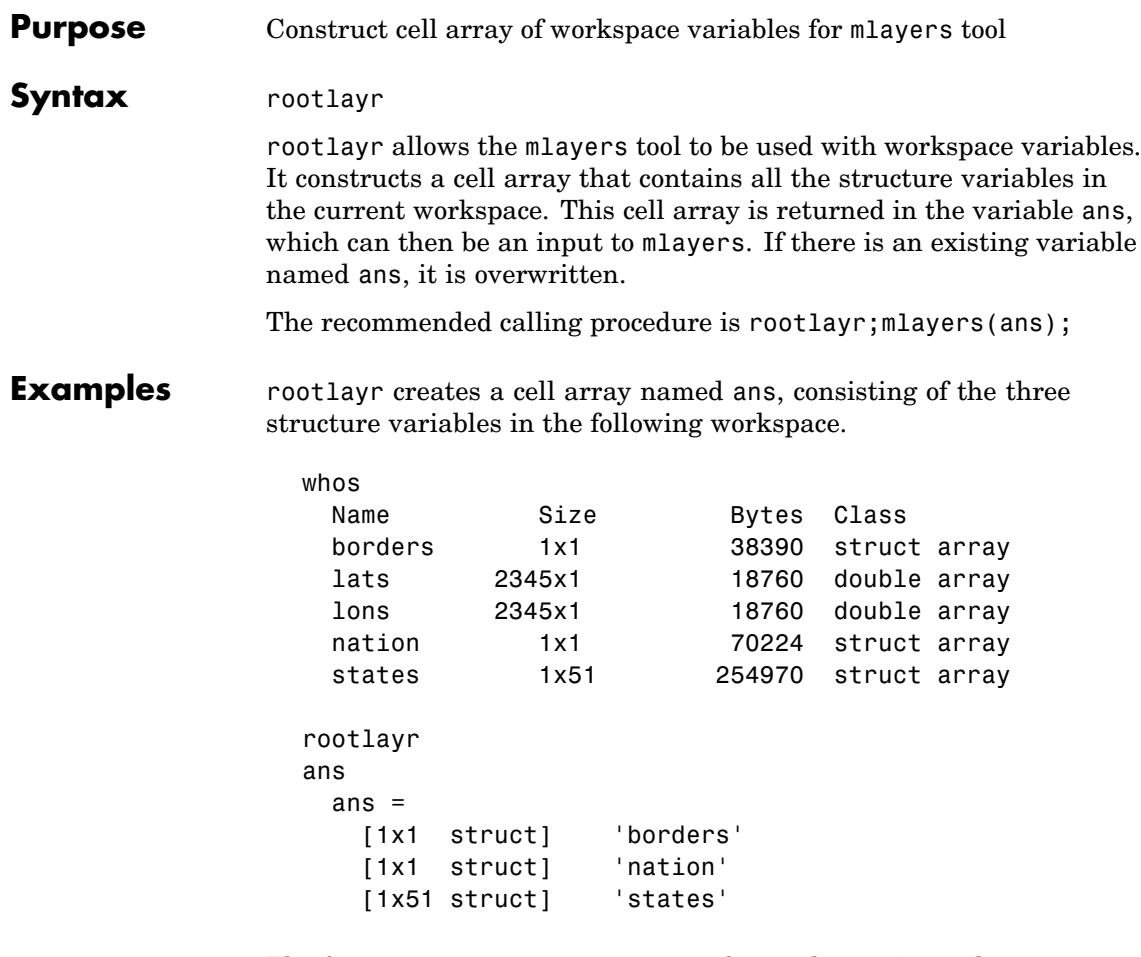

The function mlayers(ans) can now be used to activate the mlayers tool for the structures contained in ans.

## **See Also** mlayers

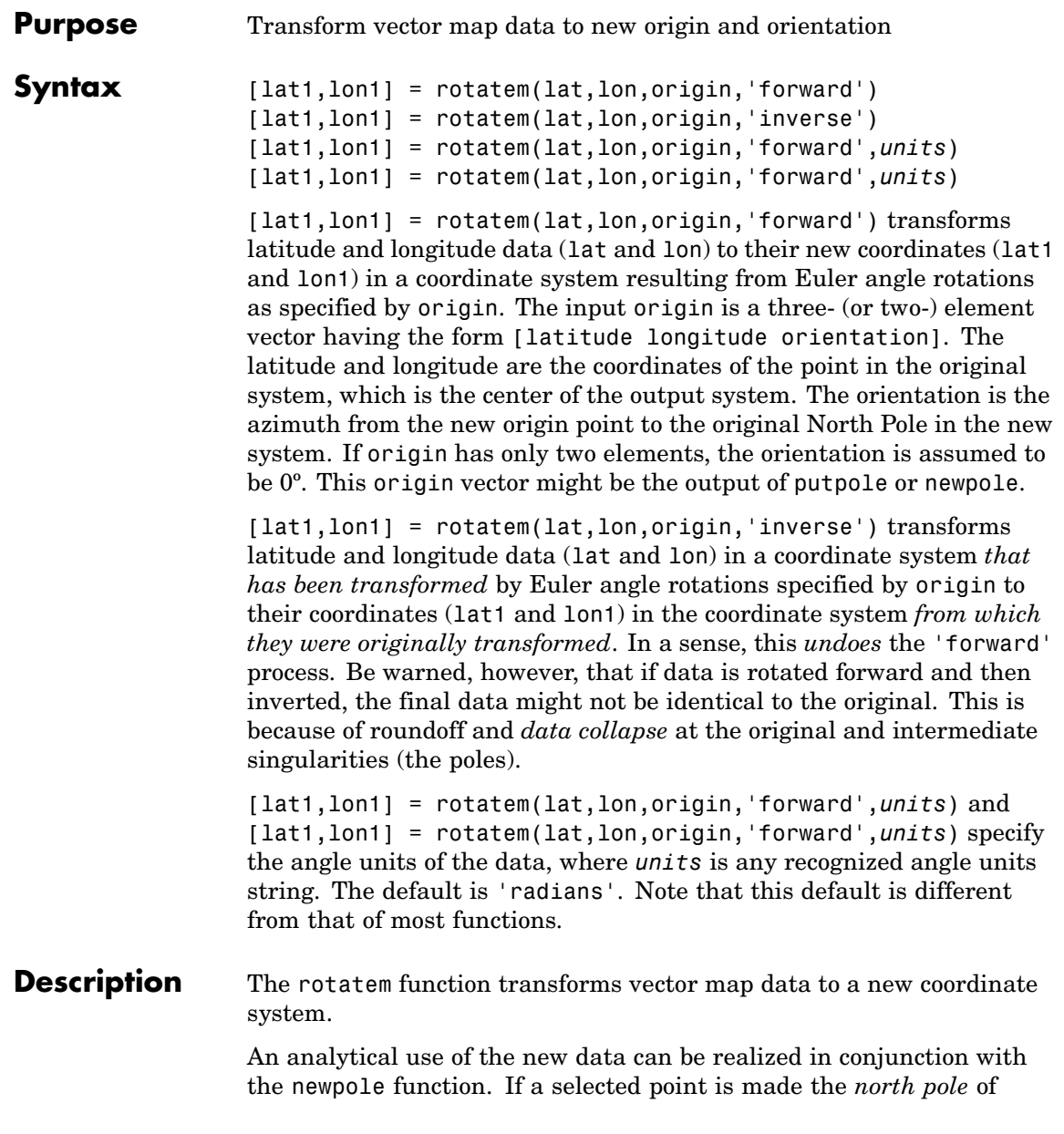

## **rotatem**

the new system, then when new vector data is created with rotatem, the distance of every data point from this new north pole is its new colatitude (90º minus latitude). The absolute difference in the great circle azimuths between every pair of points from their new *pole* is the same as the difference in their new longitudes.

### **Examples** What are the coordinates of Rio de Janeiro (23°S,43°W) in a coordinate system in which New York (41ºN,74ºW) is made the North Pole? Use the newpole function to get the origin vector associated with putting New York at the pole:

```
nylat = 41; nylon = -74;
right = -23; right = -43;origin = newpole(nylat,nylon);
[right,riolat1,riolon1] = rotatem(riolat,riolon,origin,...
                             'forward','degrees')
riolat1 =
   19.8247
riolon1 =
 -149.7375
```
What does this mean? For one thing, the colatitude of Rio in this new system is its distance from New York. Compare the distance between the original points and the new colatitude:

```
dist = distance(nylat,nylon,riolat,riolon)
dist =70.1753
90-riolat1
ans =70.1753
```
**See Also** neworig, newpole, org2pol, putpole

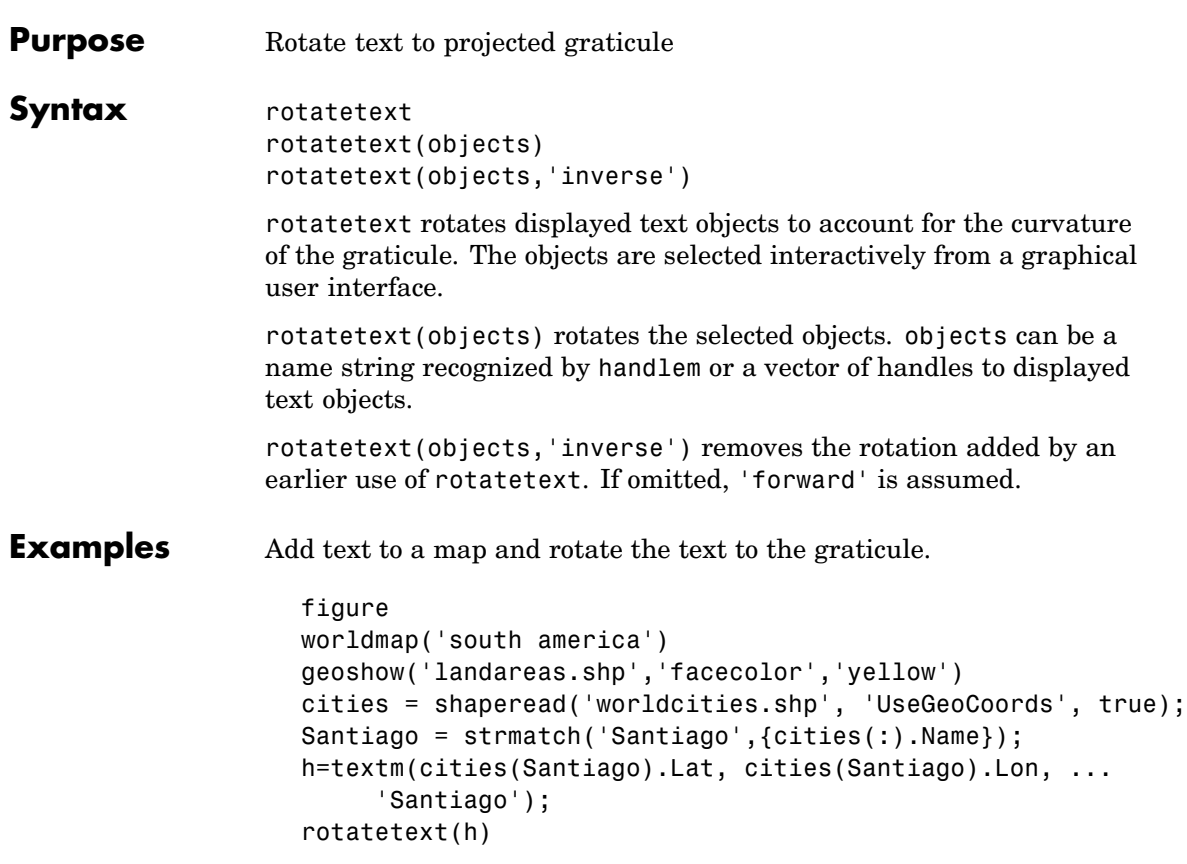

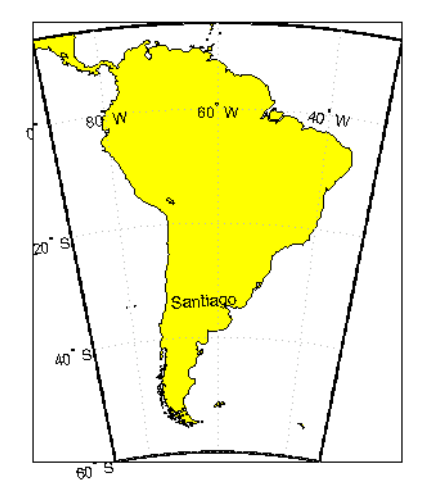

**Remarks** You can rotate meridian and parallel labels automatically by setting the map axes LabelRotation property to 'on'.

## **See Also** vfwdtran, vinvtran

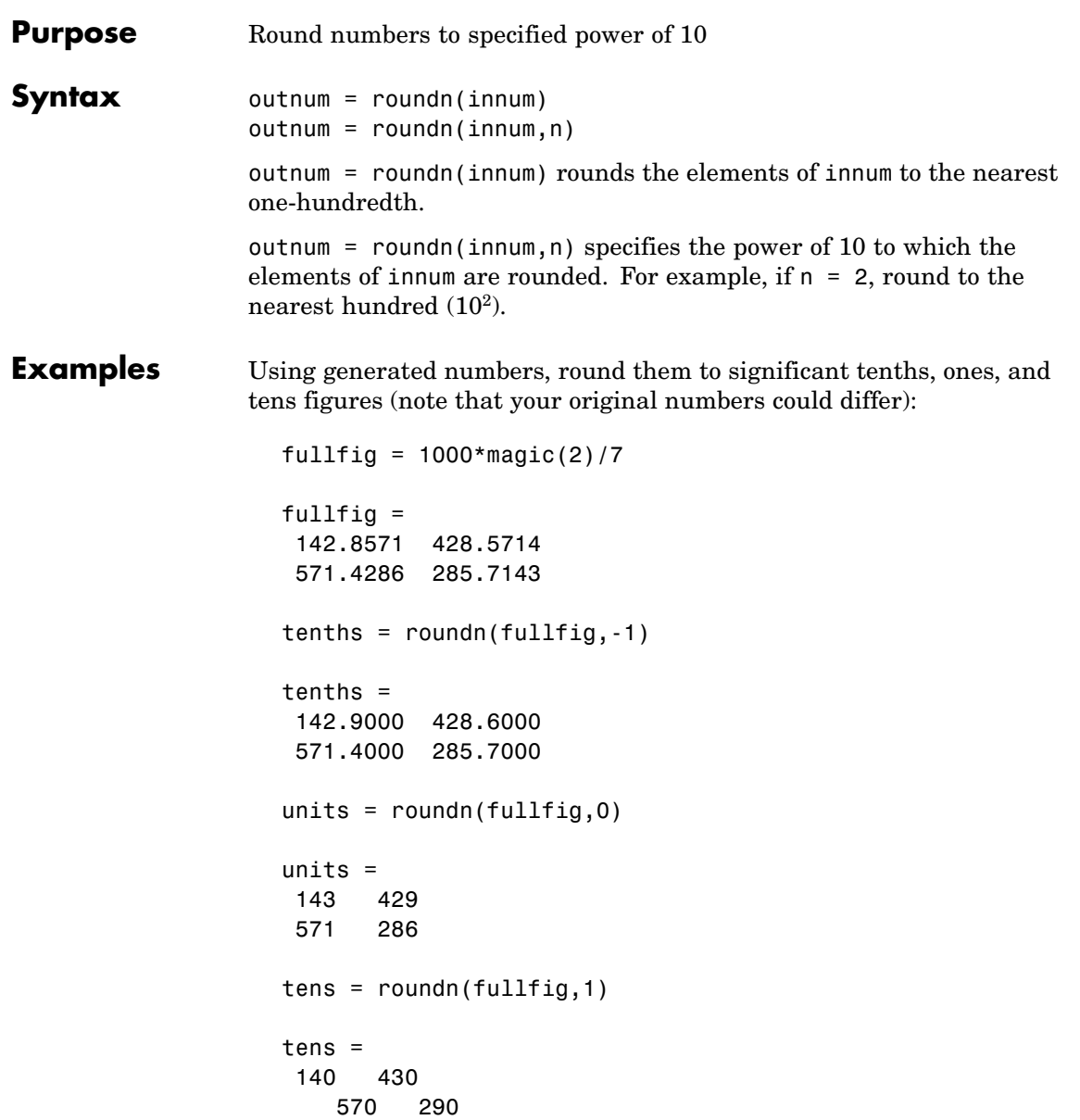

# **roundn**

See Also epsm

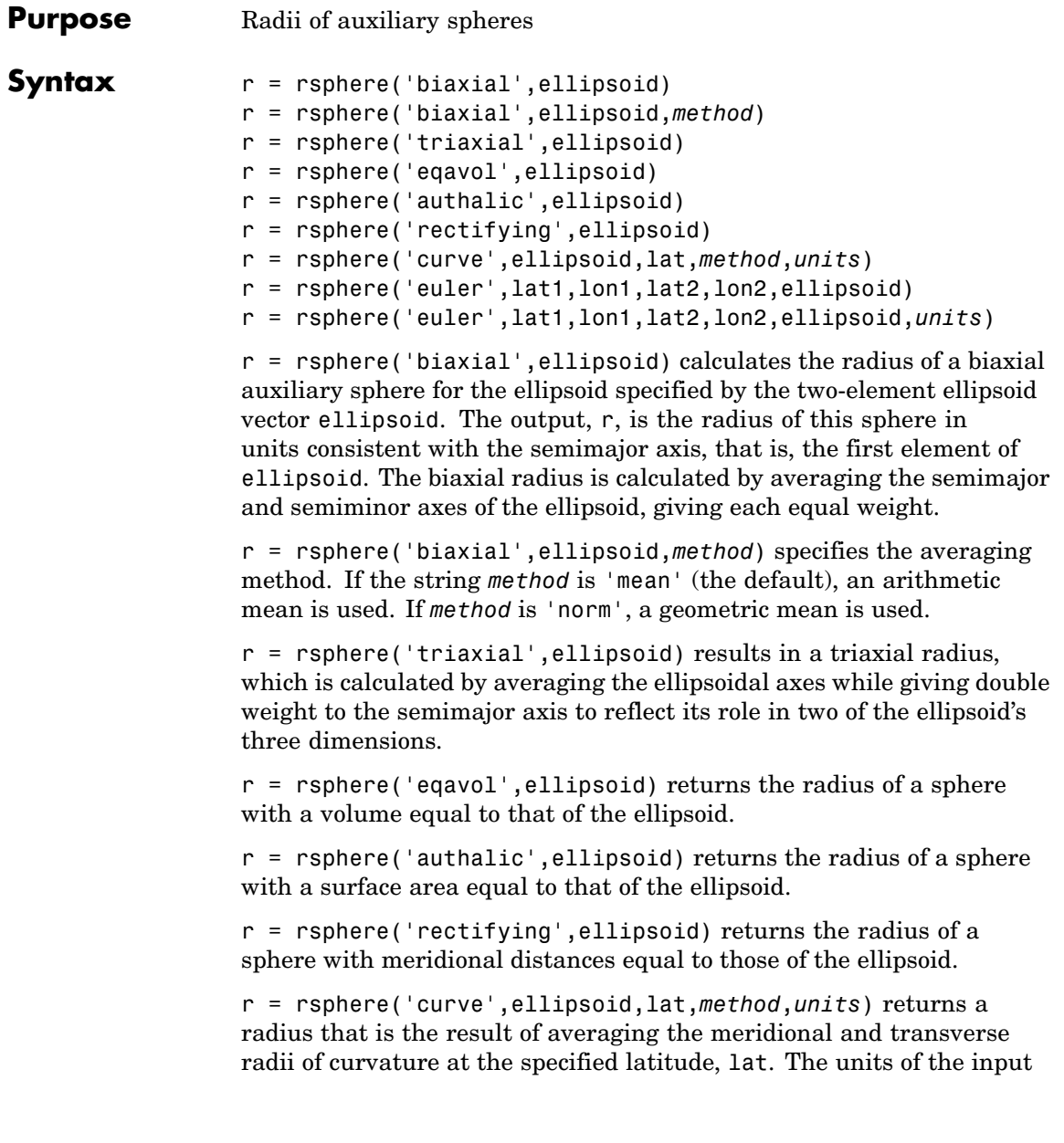

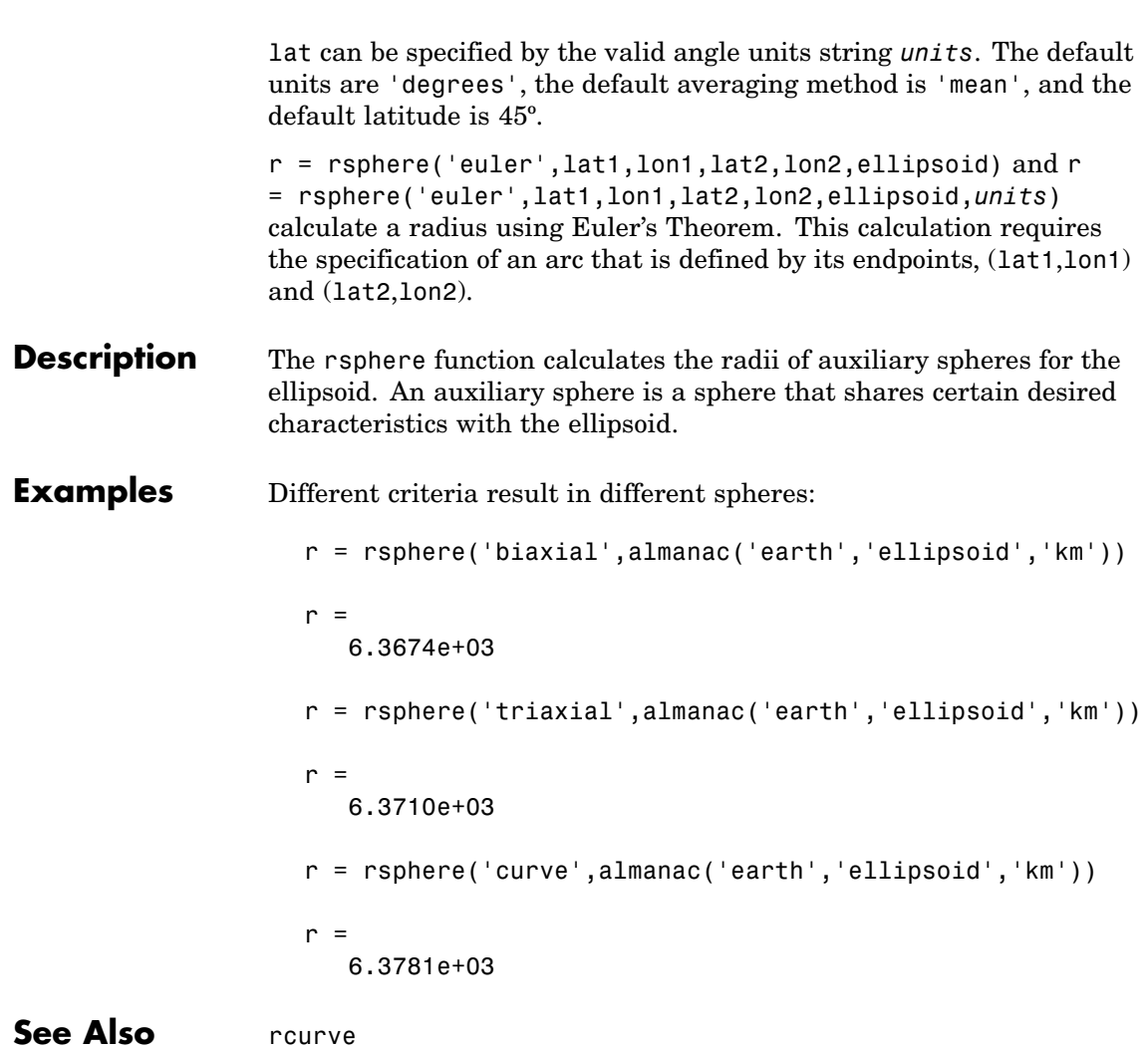

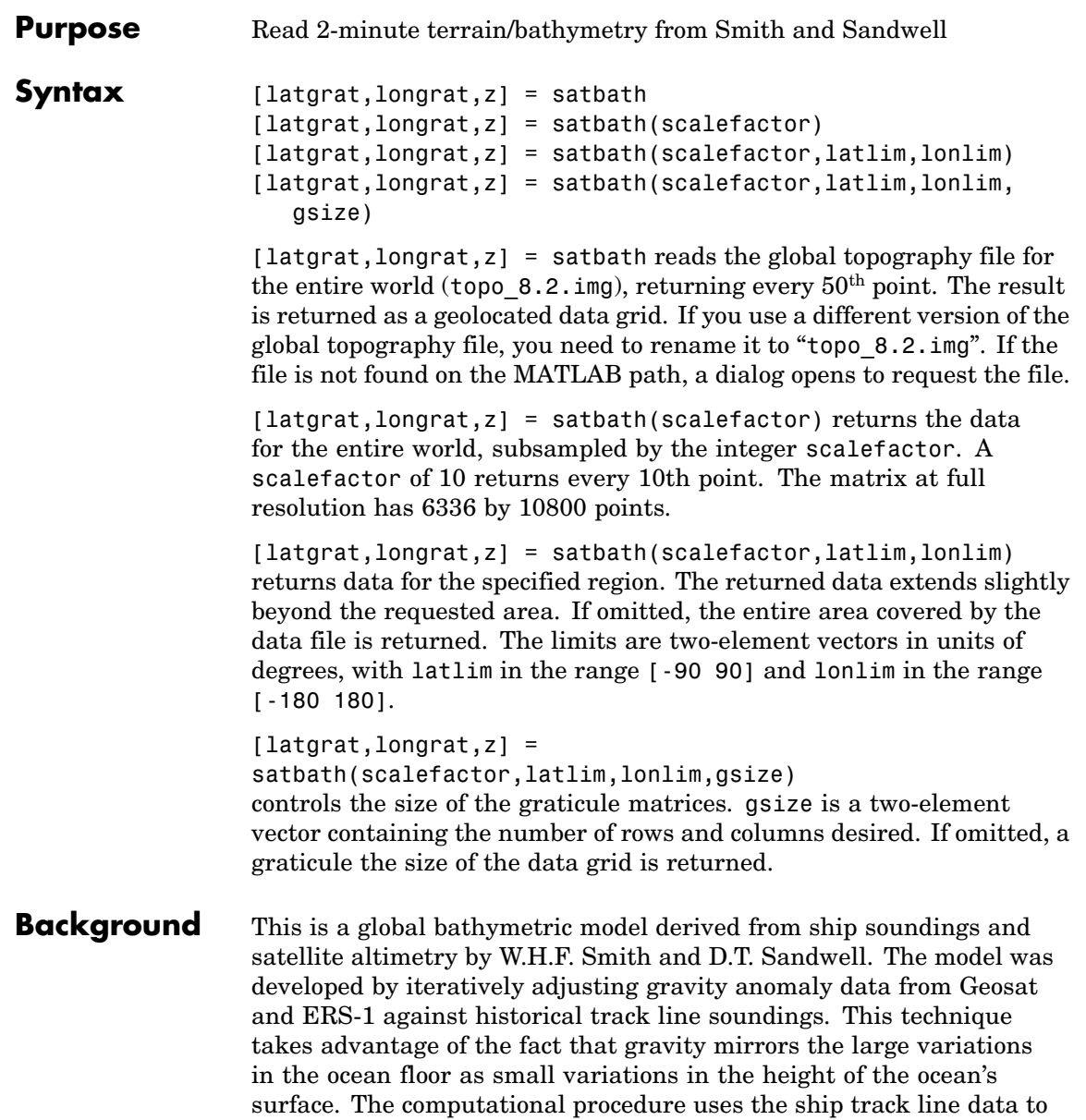

# **satbath**

calibrate the scaling between the observed surface undulations and the inferred bathymetry. Land elevations are reduced-resolution versions of GTOPO30 data.

**Remarks** Land elevations are given in meters above mean sea level. The data is stored in a Mercator projection grid. As a result, spatial resolution varies with latitude. The grid spacing is 2 minutes (about 4 kilometers) at the equator.

> This data is available over the Internet, but subject to copyright. The data file is binary, and should be transferred with no line-ending conversion or byte swapping. This function carries out any byte swapping that might be required. The data requires about 133 MB uncompressed.

The data and documentation are available over the Internet via http and anonymous ftp. Download the latest version of file topo\_x.2.img, where x is the version number, and rename it topo  $8.w$ . img for compatibility with the satbath function.

satbath returns a geolocated data grid rather than a regular data grid and a referencing vector or matrix. This is because the data is in a Mercator projection, with columns evenly spaced in longitude, but with decreasing spacing for rows at higher latitudes. Referencing vectors and matrices assume that the number of cells per degrees of latitude and longitude are both constant across a data grid.

**Note** For details on locating map data for download over the Internet, see the following documentation at the MathWorks Web site: <http://www.mathworks.com/support/tech-notes/2100/2101.html>.

**Examples** Read the data for the Falklands Islands (Islas Malvinas) at full resolution.

> $[latgrat, longrat,mat] = satbath(1, [-55 - 50], [-65 - 55])$ ; whos

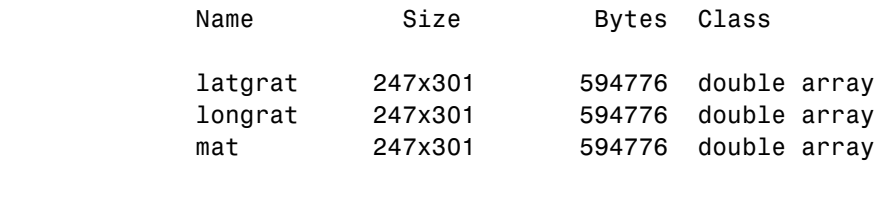

See Also tbase, gtopo30, egm96geoid

# **scaleruler**

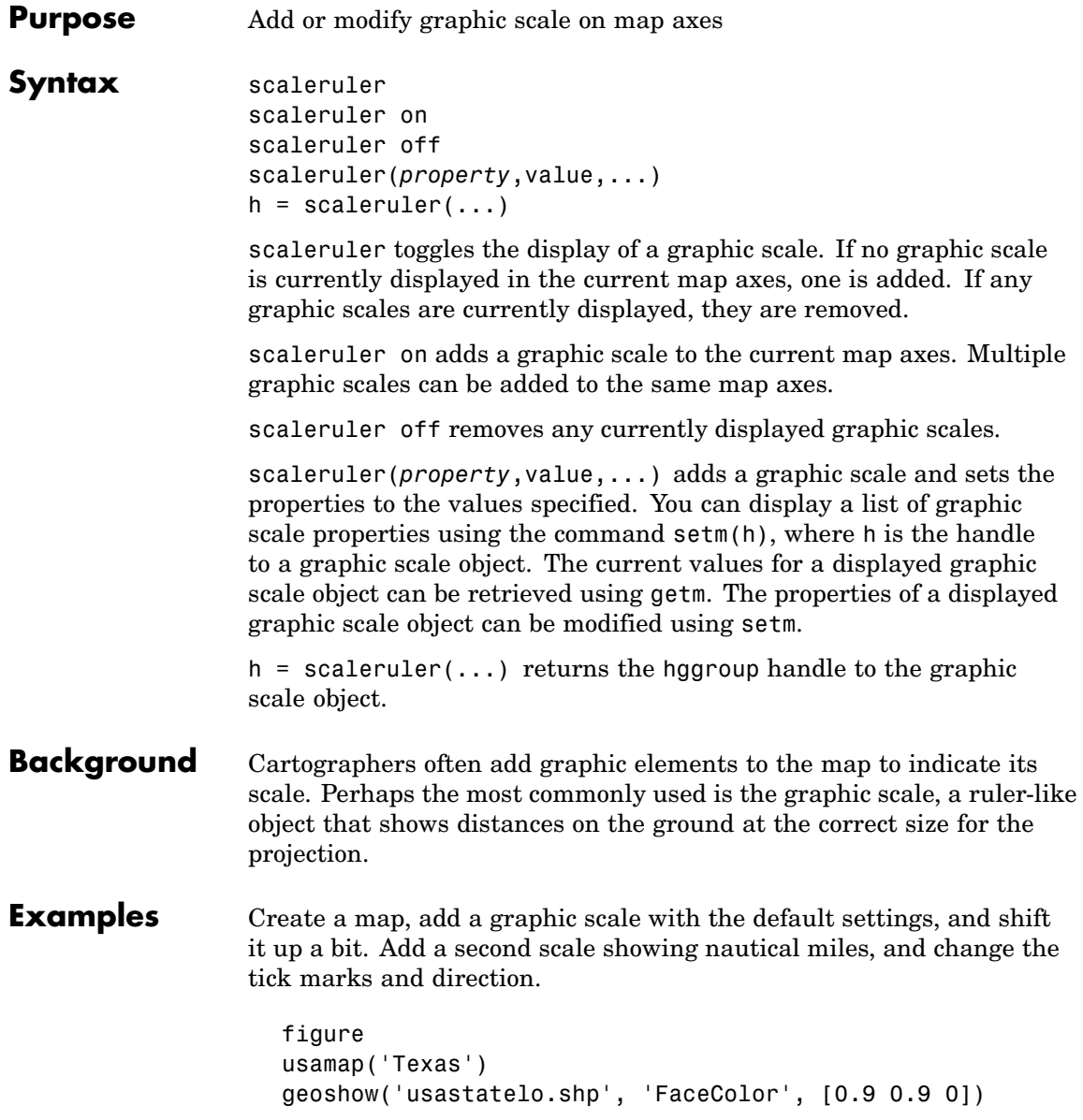

```
scaleruler on
  setm(handlem('scaleruler1'),'YLoc',.5)
  scaleruler('units','nm')
  setm(handlem('scaleruler2'), ...
       'YLoc', .48, ...
       'MajorTick', 0:100:300,...
       'MinorTick', 0:25:50, ...
       'TickDir', 'down', ...
       'MajorTickLength', km2nm(25),...
       'MinorTickLength', km2nm(12.5))
  35^{\circ}30°
      100 0 100200300400500 km
       50<sub>0</sub>100200300 nm
25^{\degree}105^{\circ} W
                        \overline{100} \overline{W}95 W
```
**Remarks** You can reposition graphic scale objects by dragging them with the mouse. You can also change their positions by modifying the XLoc and YLoc properties using setm.

> Modifying the properties of the graphic scale results in the replacement of the original object (dragging a scaleruler, however, does not replace it). For this reason, handles to the graphic scale object will change. Use handlem('scaleruler') to get a list of the current handles to all

graphic scale objects. Use handlem('scalerulerN'), where N is an integer, to get the handle to a particular graphic scale. Use namem to see the names of existing graphic scale objects. The name of a graphic scale object is also stored in the read-only 'Children' property, which is accessed using getm.

Use scaleruler off, clmo scaleruler, or clmo scalerulerN to remove the scale rulers. You can also remove a graphic scale object with delete(h), or delete(handlem(`scalerulerN')), where N is the corresponding integer.

## **Properties That Control Appearance**

## **Object Properties**

### Color

ColorSpec {no default}

*Color of the displayed graphic scale* — Controls the color of the graphic scale lines and text. You can specify a color using a vector of RGB values or one of the MATLAB predefined names. By default, the graphic scale is displayed in black ([0 0 0]).

### FontAngle

{normal} | italic | oblique

*Angle of the graphic scale label text* — Controls the appearance of the graphic scale text components. Use any font angle string recognized by MATLAB.

#### FontName

courier | {helvetica} | symbol | times

*Font family name for all graphic scale labels* — Sets the font for all displayed graphic scale labels. To display and print properly FontName must be a font that your system supports.

#### FontSize

scalar in units specified in FontUnits {9}

*Font size* — Specifies the font size to use for all displayed graphic scale labels, in units specified by the FontUnits property. The default point size is 9.

### FontUnits

inches | centimeters | normalized | {points} | pixels

*Units used to interpret the FontSize property* — When set to normalized, the toolbox interprets the value of FontSize as a fraction of the height of the axes. For example, a normalized FontSize of 0.16 sets the text characters to a font whose height is one-tenth of the axes' height. The default units, points, are equal to 1/72 of an inch.

### FontWeight

light | {normal} | demi | bold

*Select bold or normal font* — The character weight for all displayed graphic scale labels.

Label

string

*Label text for the graphic scale* — Contains a string used to label the graphic scale. The text is displayed centered on the scale. The label is often used to indicate the scale of the map, for example "1:50,000,000."

#### LineWidth

scalar {0.5}

*Graphic scale line width* — Sets the line width of the displayed scale. The value is a scalar representing points, which is 0.5 by default.

#### MajorTick

vector

# **scaleruler**

*Graphic scale major tick locations* — Sets the major tick locations for the graphic scale. The default values are chosen to give a reasonably sized scale. You can specify the locations of the tick marks by providing a vector of locations. These are usually equally spaced values as generated by start:step:end. The values are distances in the units of the Units property.

#### MajorTickLabel

Cell array of strings

*Graphic scale major tick labels* — Sets the text labels associated with the major tick locations. By default, the labels are identical to the major tick locations. You can override these by providing a cell array of strings. There must be as many strings as tick locations.

### MajorTickLength

scalar

*Length of the major tick lines* — Controls the length of the major tick lines. The length is a distance in the units of the Units property.

### MinorTick

vector

*Graphic scale minor tick locations* — Sets the minor tick locations for the graphic scale. The default values are chosen to give a reasonably sized scale. You can specify the locations of the tick marks by providing a vector of locations. These are usually equally spaced values as generated by start:step:end. The values are distances in the units of the Units property.

### MinorTickLabel

strings

*Graphic scale minor tick labels* — Sets the text labels associated with the minor tick locations. By default, the label is identical to the last minor tick location. You can override this by providing a string label.

MinorTickLength scalar

> *Length of the minor tick lines* — Controls the length of the minor tick lines. The length is a distance in the units of the Units property.

#### RulerStyle

{ruler} | lines | patches

*Style of the graphic scale* — Selects among three different kinds of graphic scale displays. The default ruler style looks like the MATLAB *x*-axis. The lines style has three horizontal lines across the tick marks. This type of graphic scale is often used on maps from the U.S. Geological Survey. The patches style has alternating black and white rectangles in place of lines and tick marks.

#### TickDir

{up} | down

*Direction of the tick marks and text* — Controls the direction in which the tick marks and text labels are drawn. In the default up direction, the tick marks and text labels are placed above the baseline, which is placed at the location given in the XLoc property. In the down position, the tick marks and labels are drawn below the baseline.

#### TickMode

{auto} | manual

*Tick locations mode* — Controls whether the tick locations and labels are computed automatically or are user-specified. Explicitly setting the tick labels or locations results in a 'manual' tick mode. Setting any of the tick labels or locations to an empty matrix resets the tick mode to 'auto'. Setting the tick mode to 'auto' clears any explicitly specified tick locations and labels, which are then replaced by default values.

# **scaleruler**

XLoc

scalar

*X-location of the graphic scale* — Controls the horizontal location of the graphic scale within the axes. The location is specified in the axes Cartesian projected coordinates. Use showaxes to make the Cartesian grid labels visible. You can also move the graphic scale by dragging the baseline with the mouse.

#### YLoc

scalar

*Y-location of the graphic scale* — Controls the vertical location of the graphic scale within the axes. The location is specified in the axes Cartesian projected coordinates. Use showaxes to make the Cartesian grid labels visible. You can also move the graphic scale by dragging the baseline with the mouse.

## **Properties That Control Scaling**

#### Azimuth

scalar

*Azimuth of scale computation* — The scale of a map varies, within the projection, with geographic location and azimuth. This property controls the azimuth along which the scaling between geographic and projected coordinates is computed. The azimuth is given in the current angle units of the map axes. The default azimuth is 0.

#### Lat

scalar

*Latitude of scale computation* — The scale of a map varies, within the projection, with geographic location and azimuth. This property controls the geographic location at which the scaling between geographic and projected coordinates is computed. The
latitude is given in the current angle units of the map axes. The default location is the center of the displayed map.

#### Long

scalar

*Longitude of scale computation* — The scale of a map varies, within the projection, with geographic location and azimuth. This property controls the geographic location at which the scaling between geographic and projected coordinates is computed. The longitude is given in the current angle units of the map axes. The default location is the center of the displayed map.

#### Radius

almanac body or scalar

*Planetary radius* — The radius property controls the scaling between angular and surface distances. If radius is a string, then it is evaluated as an almanac body to determine the spherical radius. If numerical, it is the radius of the desired sphere in the same units as the Units property. The default is 'earth'.

#### Units

(valid distance unit strings)

*Surface distance units* — Defines the distance units displayed in the graphic scale. Units can be any distance unit string recognized by distdim. The distance string is also used in the last graphic scale text label.

#### **Other Properties**

#### Children

(read-only)

*Name string of graphic scale elements* — Contains the tag string assigned to the graphic elements that compose the graphic scale. All elements of the graphic scale have hidden handles except the baseline. You do not normally need to access the elements directly.

## **scaleruler**

See Also distance, surfdist, axesscale, paperscale, distortcalc, mdistort

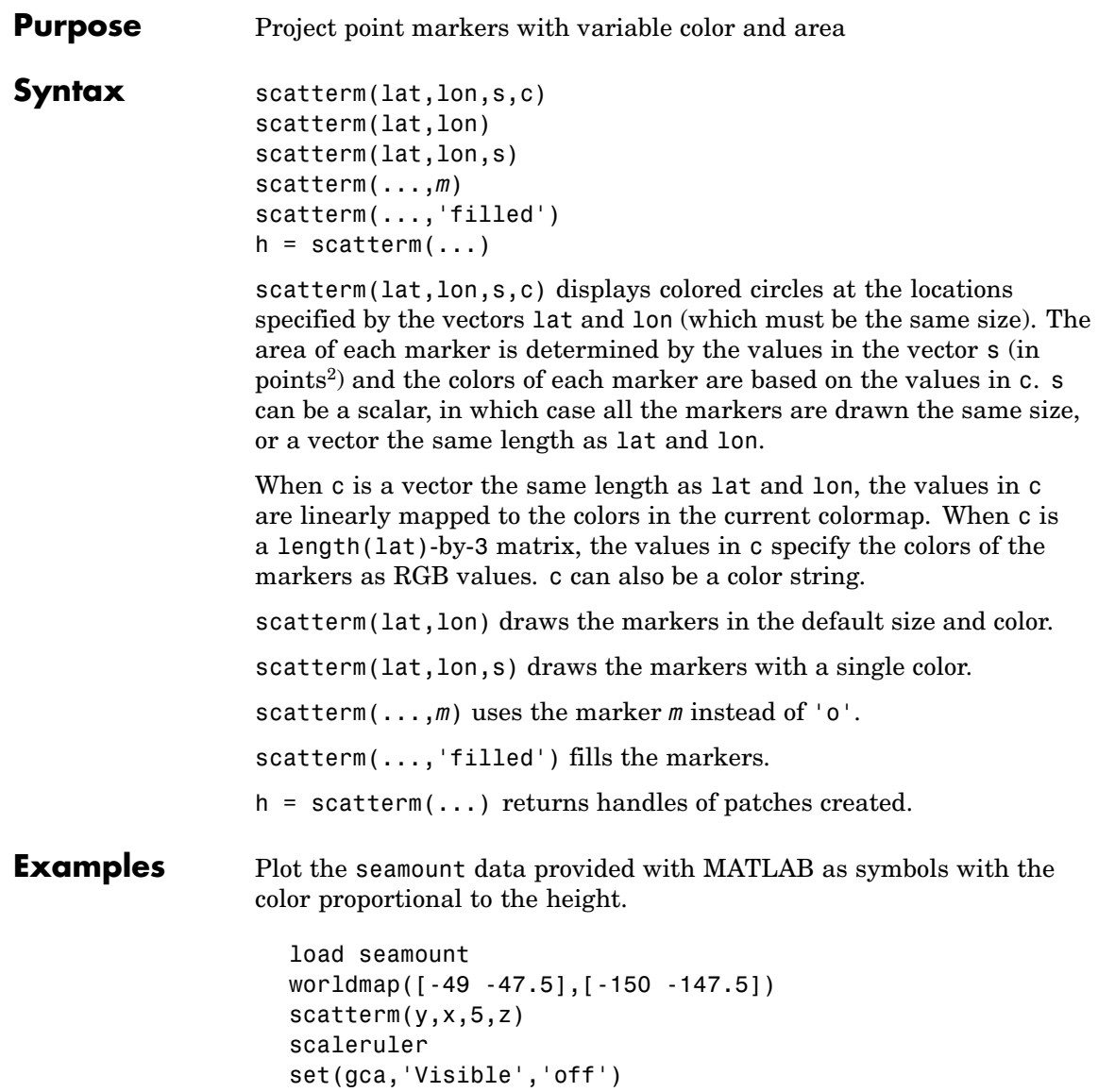

### **scatterm**

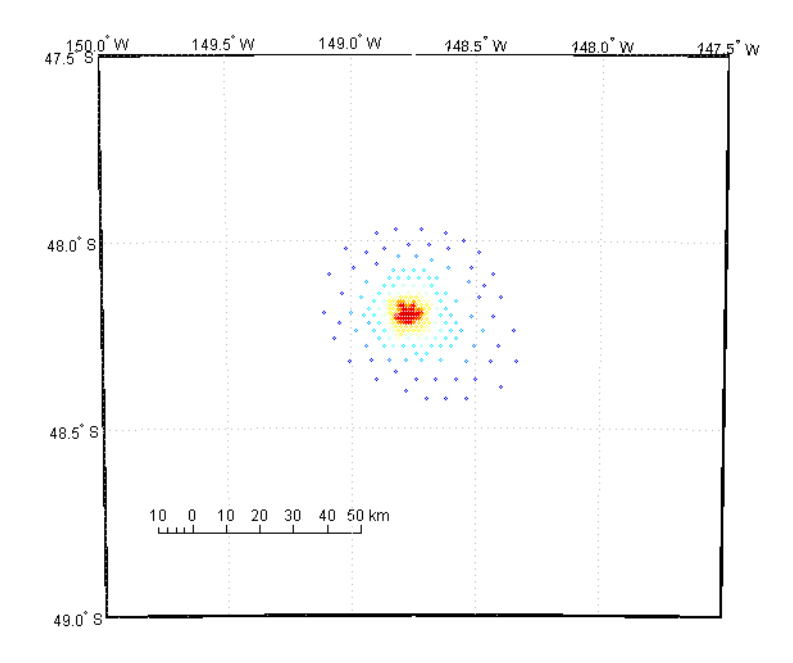

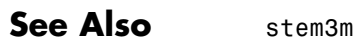

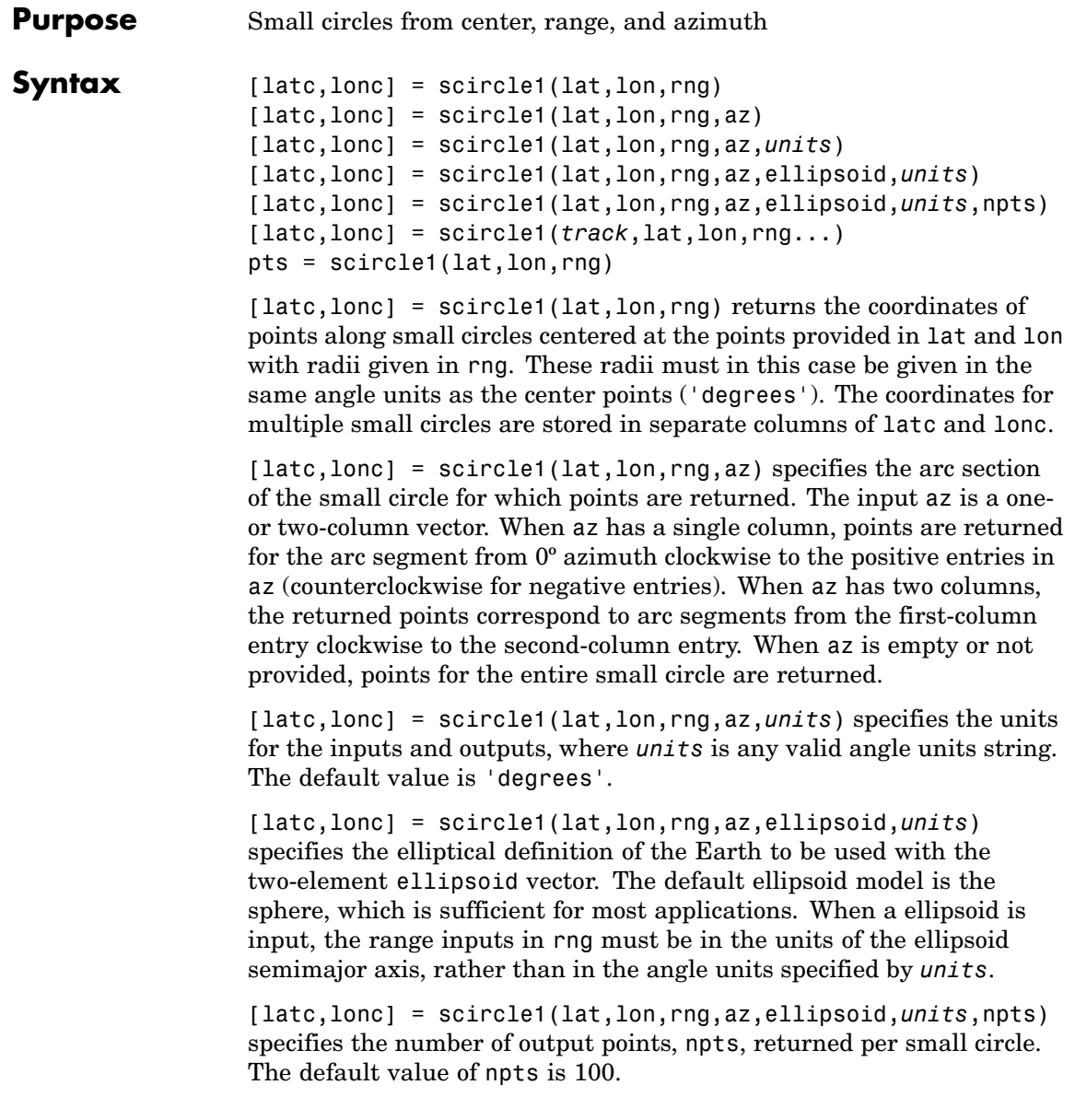

[latc,lonc] = scircle1(*track*,lat,lon,rng...) specifies the logic with which ranges are calculated. If the string track is 'gc' (the default), great circle distance is used. It track is 'rh', rhumb line distance is used. pts = scircle1(lat,lon,rng) returns the points in a two-column output pts. **Background** A small circle is the locus of all points an equal surface distance from a given center. For true small circles, this distance is always calculated in a great circle sense; however, the scircle1 function allows a locus to be calculated using distances in a rhumb line sense as well. An example of a small circle is *all points exactly 100 miles from the Washington Monument*. Parallels on the globe are all small circles. Great circles are a subset of small circles, specifically those with a radius of 90º or its angular equivalent, so all meridians on the globe are small circles as well. *Small circle notation* consists of a center point and a radius in units of angular arc length. **Examples** Create and plot a small circle centered at  $(0^{\circ},0^{\circ})$  with a radius of 10<sup>o</sup>: axesm('mercator','MapLatLimit',[30 -30],'MapLonLimit',[-30 30]);  $\lceil \text{late}, \text{longc} \rceil = \text{scircle1}(0, 0, 10)$ ; plotm(latc,longc,'g') If the desired radius is known in some nonangular distance unit, use the radius returned by the almanac function as the ellipsoid to set the range units (use an empty azimuth entry to indicate a full circle): earthradius = almanac('earth','radius','nm');  $[late, longc] = science1(0, 0, 550, []$ , earthradius); plotm(latc,longc,'r') For just an arc of the circle, enter an azimuth range:  $[late, longc] = science1(0, 0, 5, [-30 70]);$ plotm(latc,longc,'m')

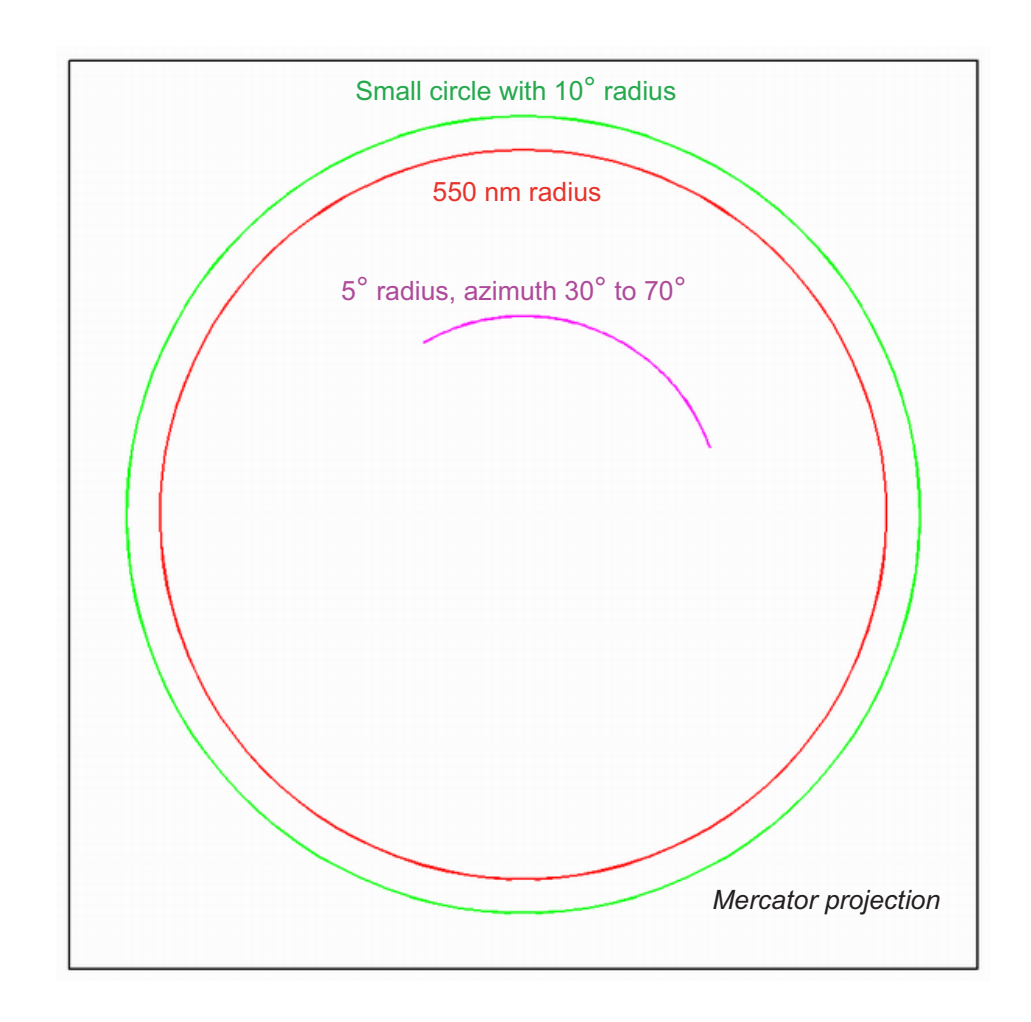

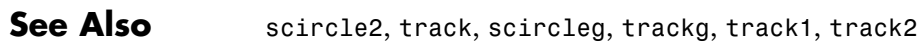

# **scircle2**

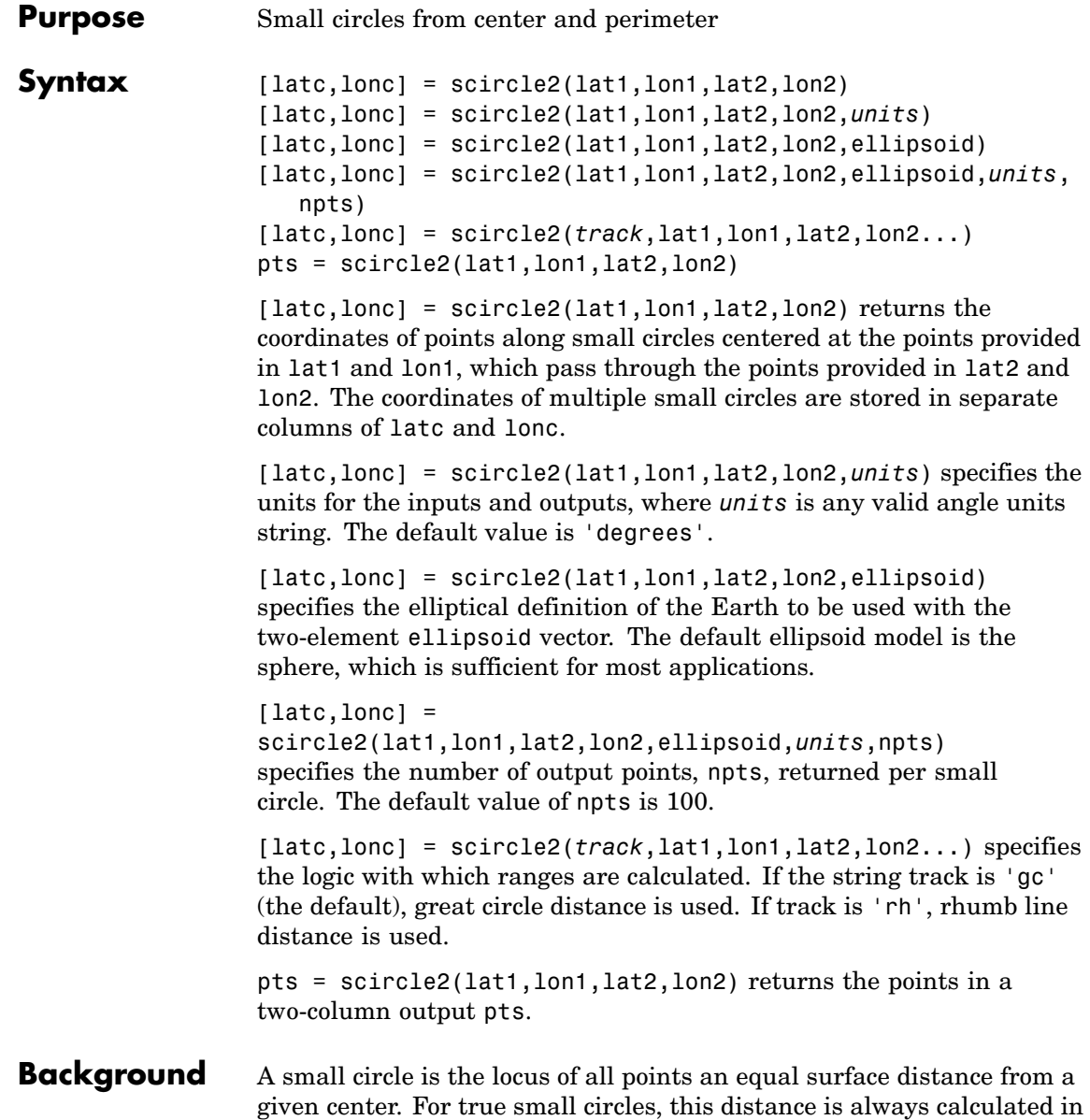

a great circle sense; however, the scircle2 function allows a locus to be calculated using distances in a rhumb line sense as well. An example of a small circle is *all points exactly 100 miles from the Washington Monument*.

#### **Examples** Plot the locus of all points the same distance from New Delhi as Kathmandu:

```
axesm('mercator','MapLatlimit',[0 40],'MapLonLimit',[60 110]);
load coast
plotm(lat,long,'k'); % For reference
lat1 = 29; lon1 = 77.5; % New Delhi
lat2 = 27.6; lon2 = 85.5; % Kathmandu
plotm([lat1 lat2],[lon1 lon2],'b*') % Plot the cities
[latc,lonc] = scircle2(lat1,lon1,lat2,lon2);
plotm(latc,lonc,'b')
```
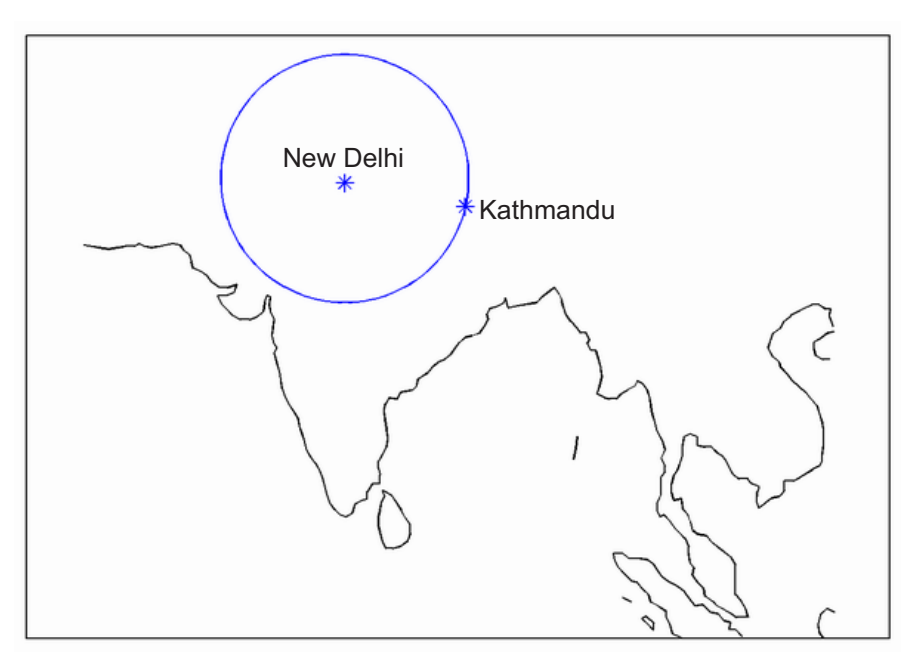

See Also scircle1, track, track1, track2

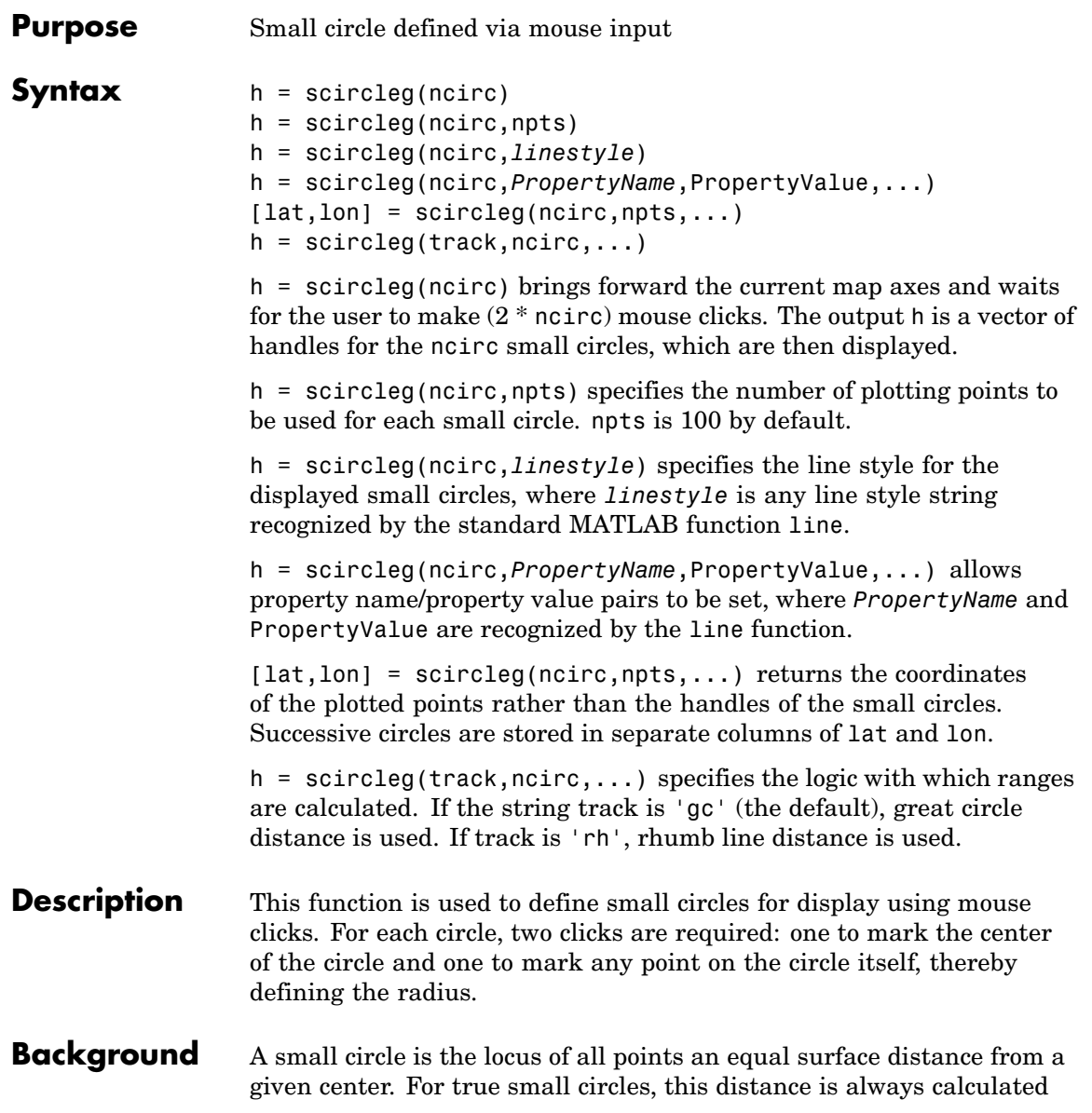

in a great circle sense; however, the scircleg function allows a locus to be calculated using distances in a rhumb line sense as well. You can modify the circle after creation by **shift**+clicking it. The circle is then in edit mode, during which you can change the size and position by dragging control points, or by entering values into a control panel. **Shift**+clicking again exits edit mode.

**See Also** scircle1, scircle2

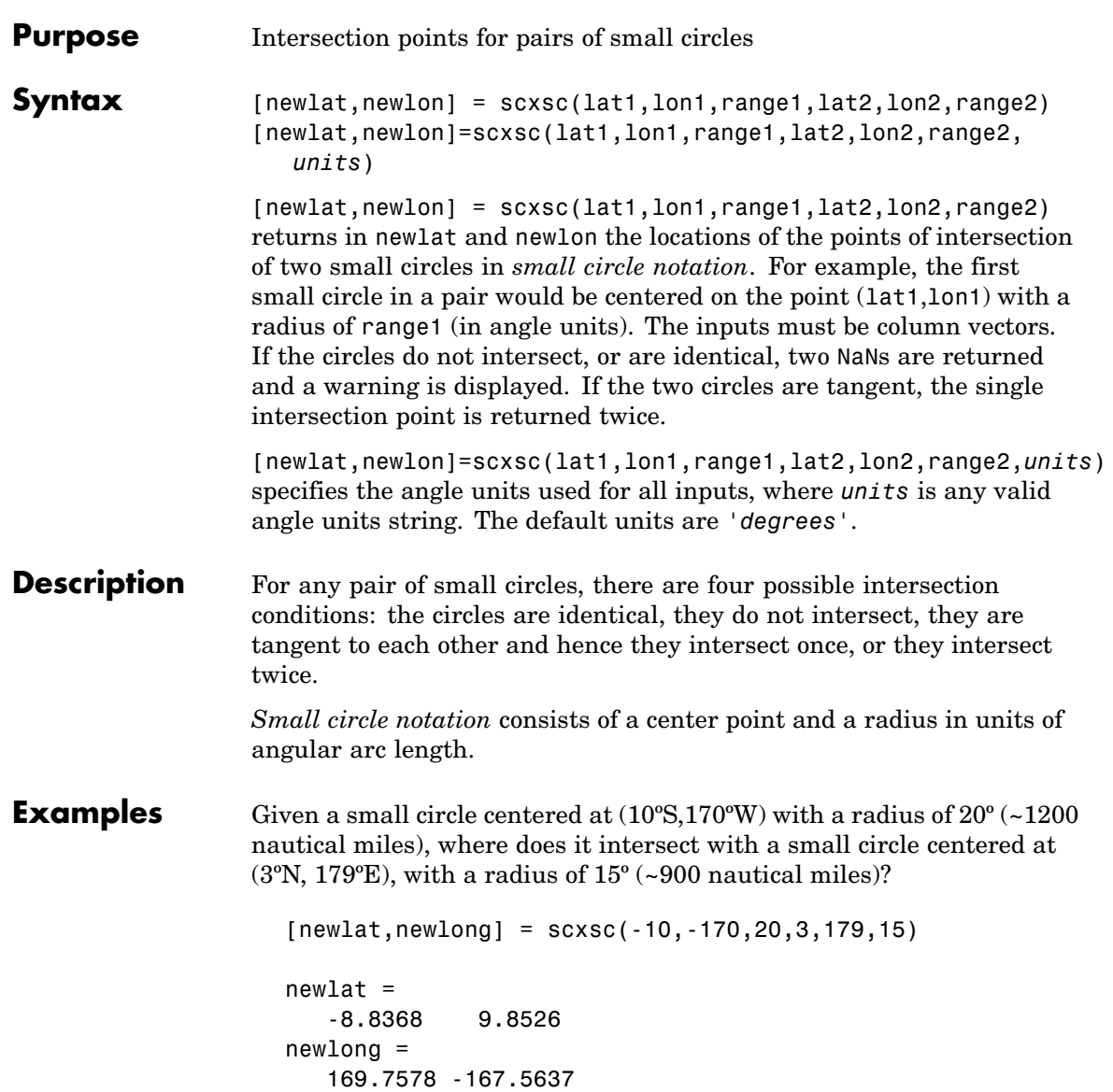

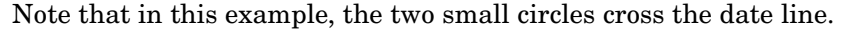

- **Remarks** Great circles are a subset of small circles—a great circle is just a small circle with a radius of 90º. This provides two methods of notation for defining great circles. *Great circle notation* consists of a point on the circle and an azimuth at that point. *Small circle notation* for a great circle consists of a center point and a radius of 90º (or its equivalent in radians).
- **See Also** gc2sc, gcxgc, gcxsc, rhxrh, crossfix, polyxpoly

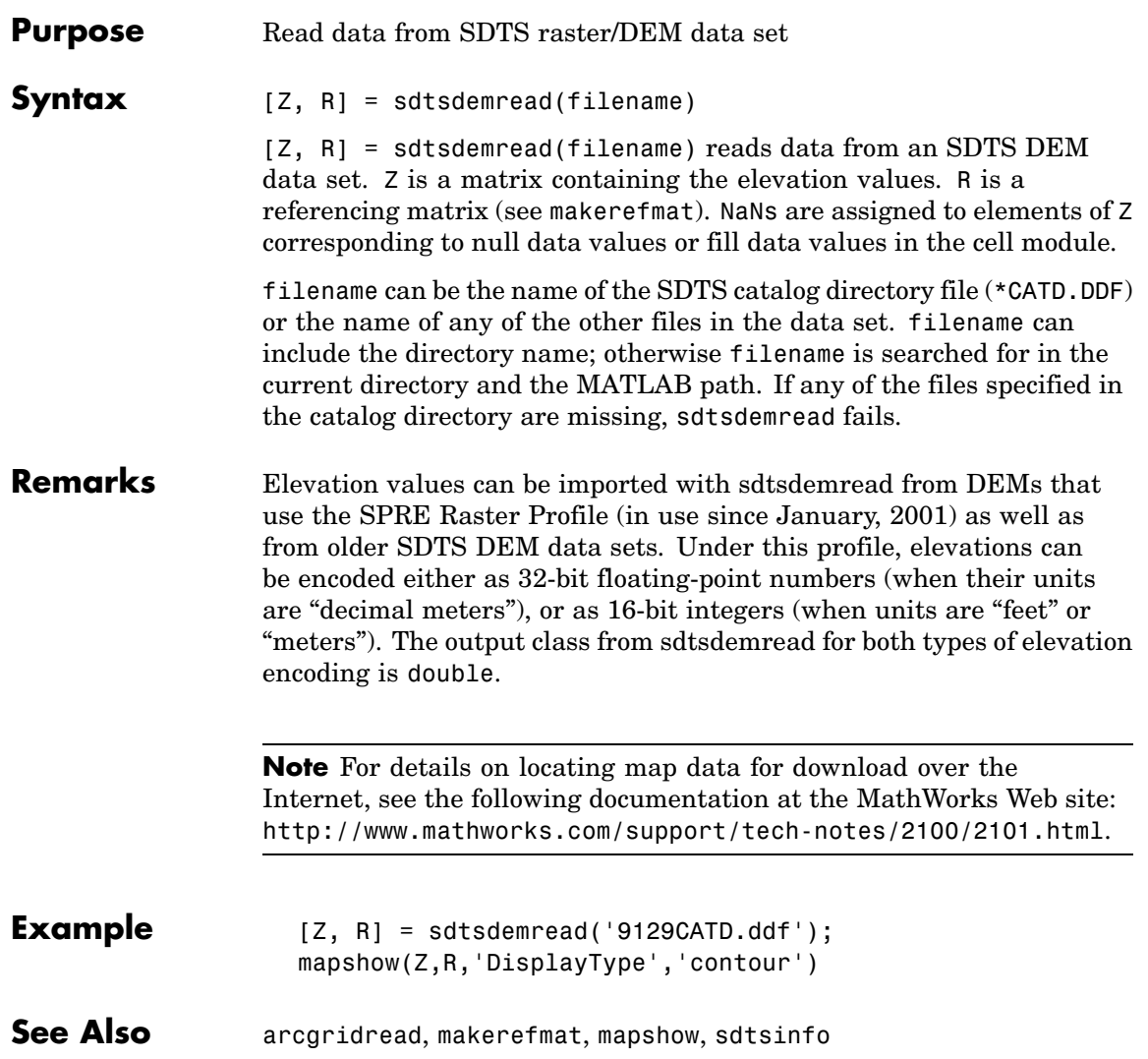

# **sdtsinfo**

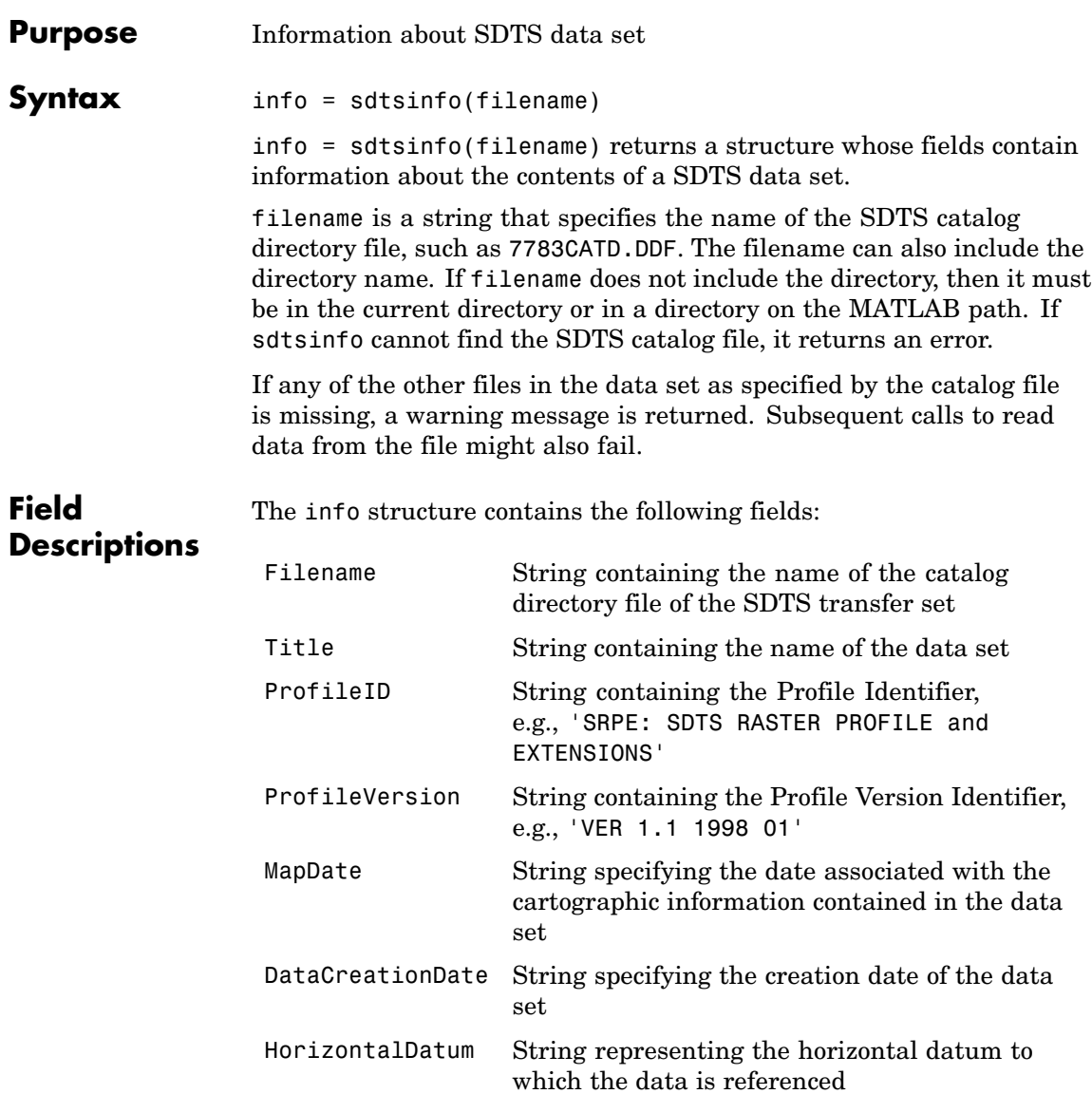

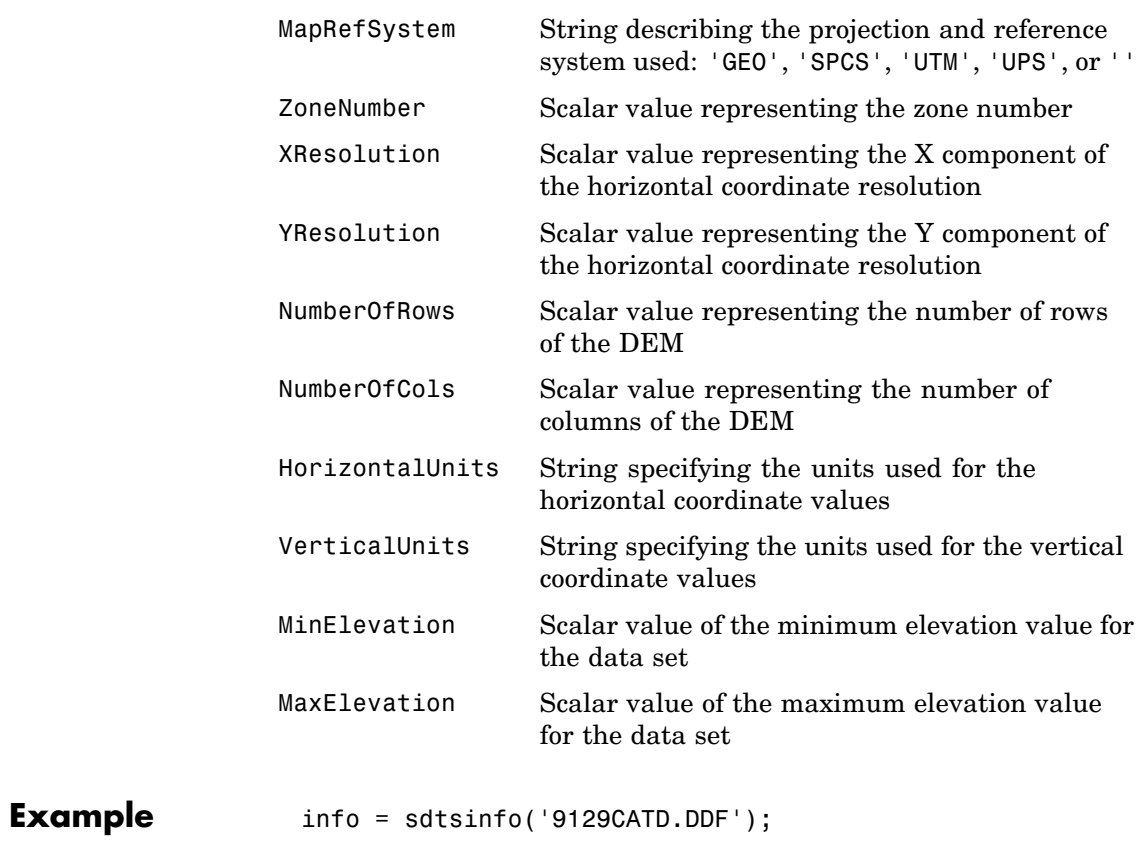

See Also sdtsdemread, makerefmat

# **sec2hms, sec2hm**

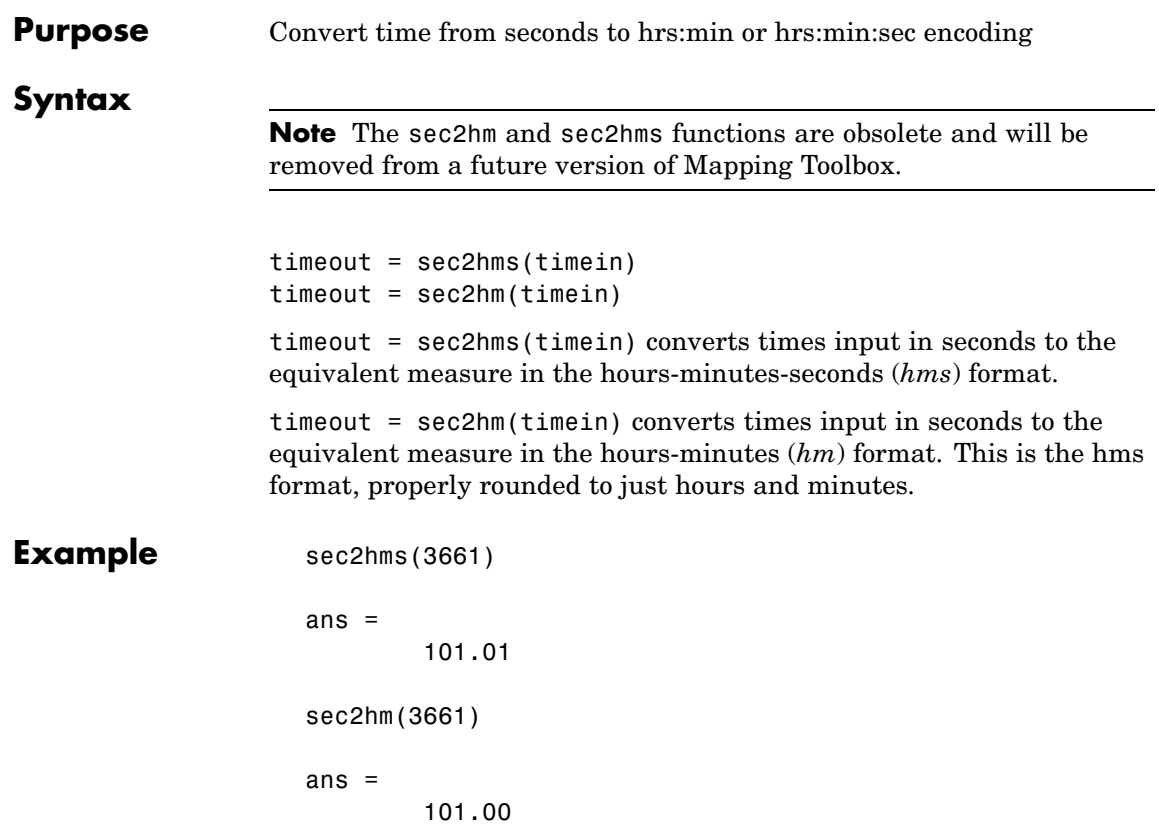

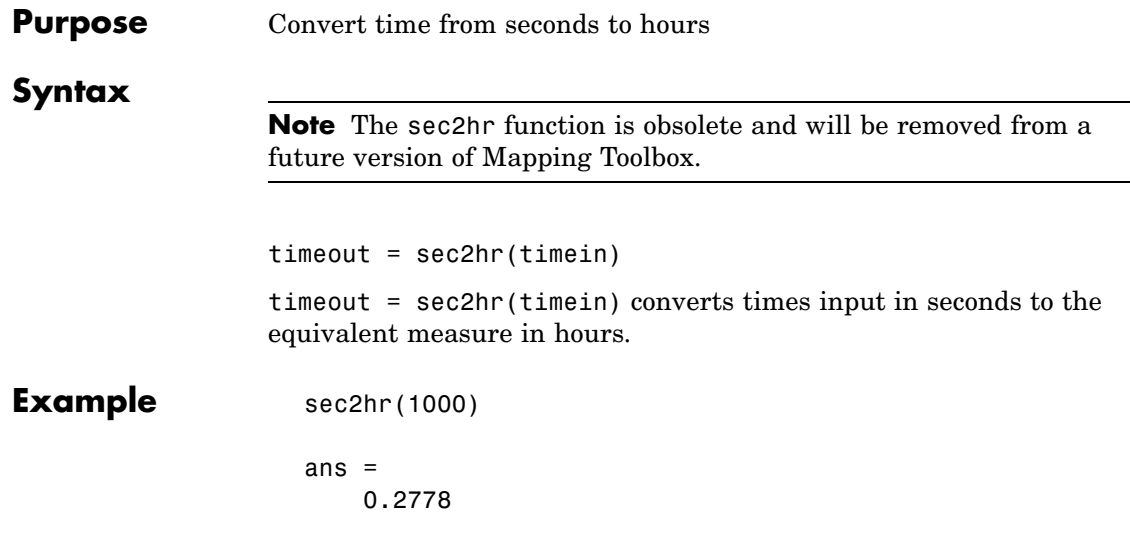

### **sectorg**

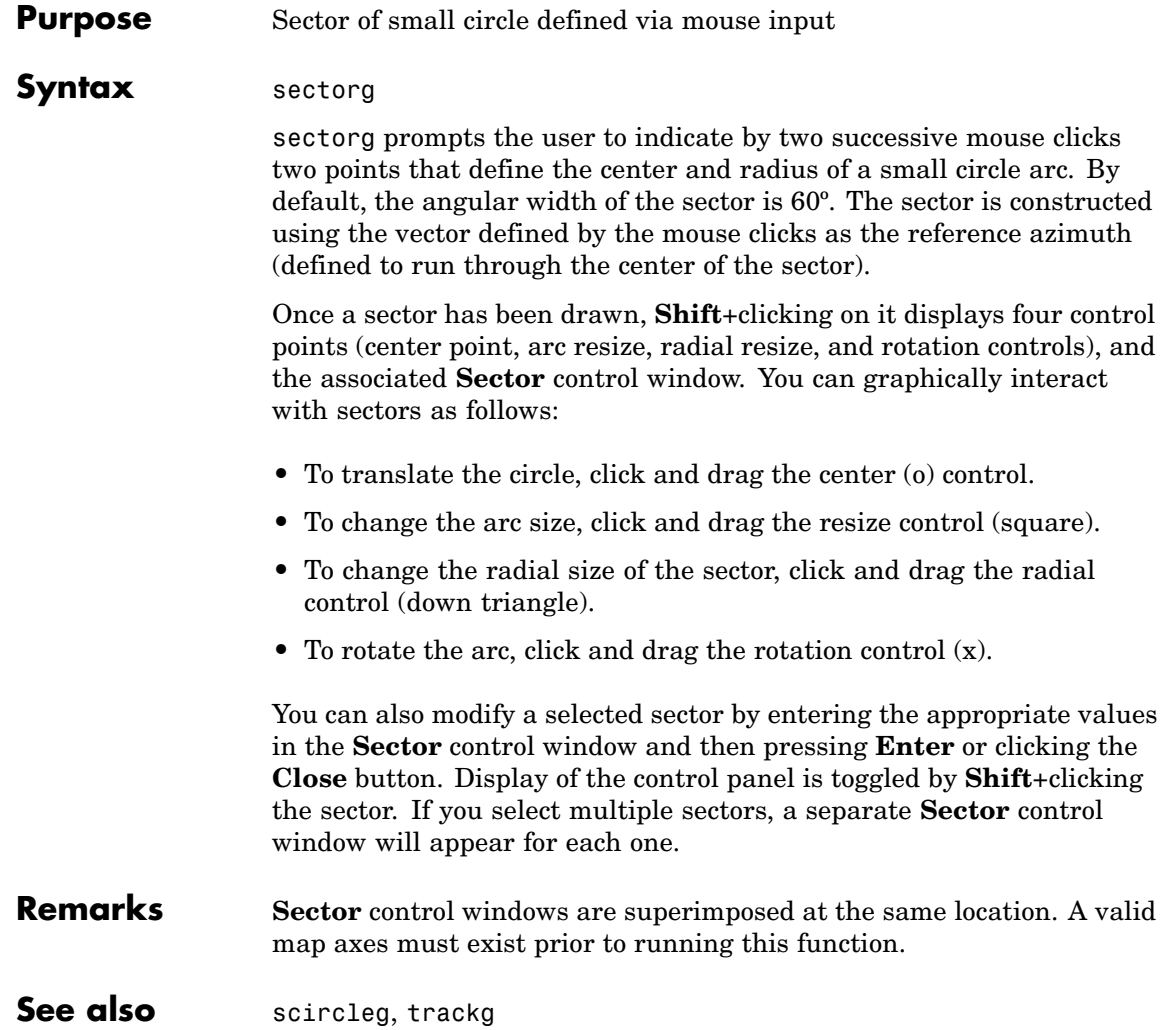

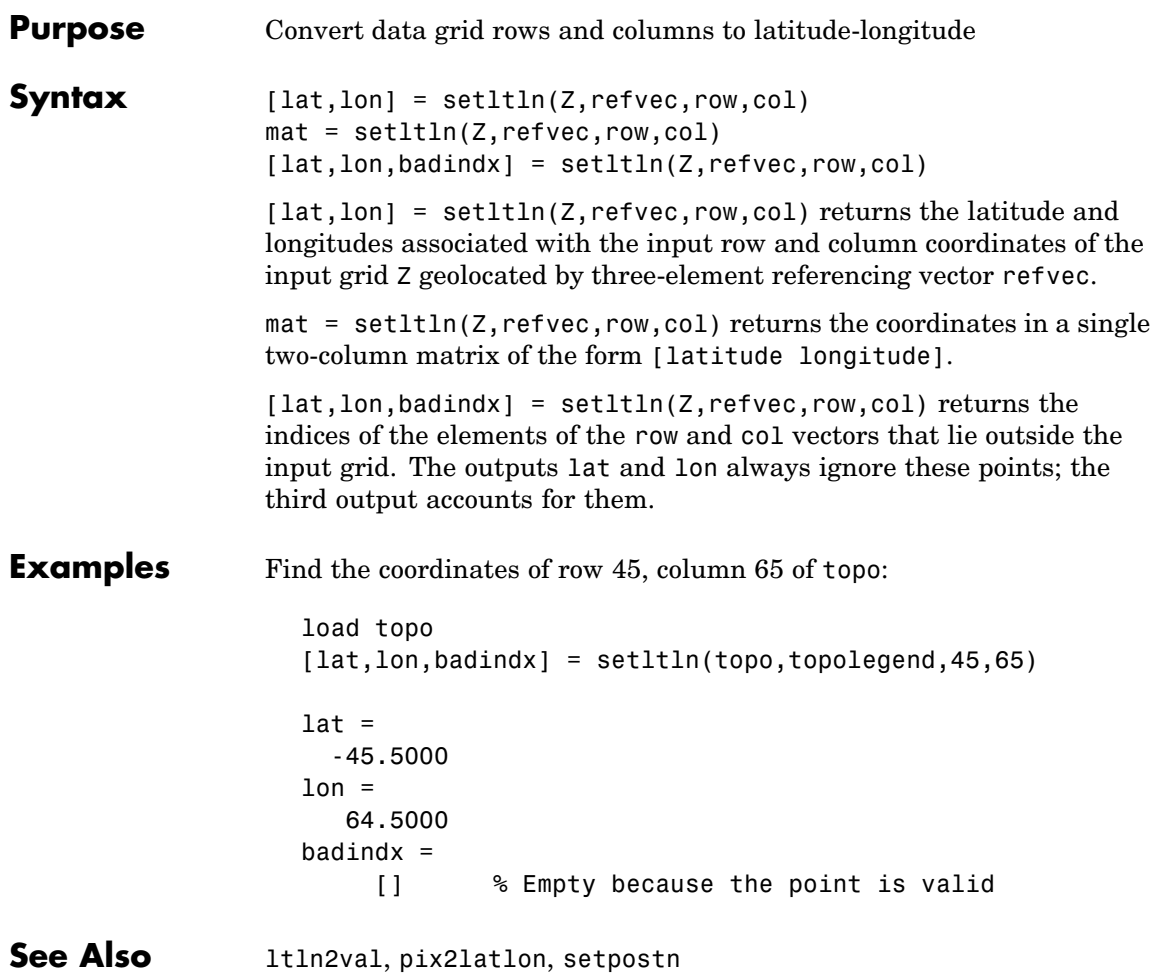

### **setm**

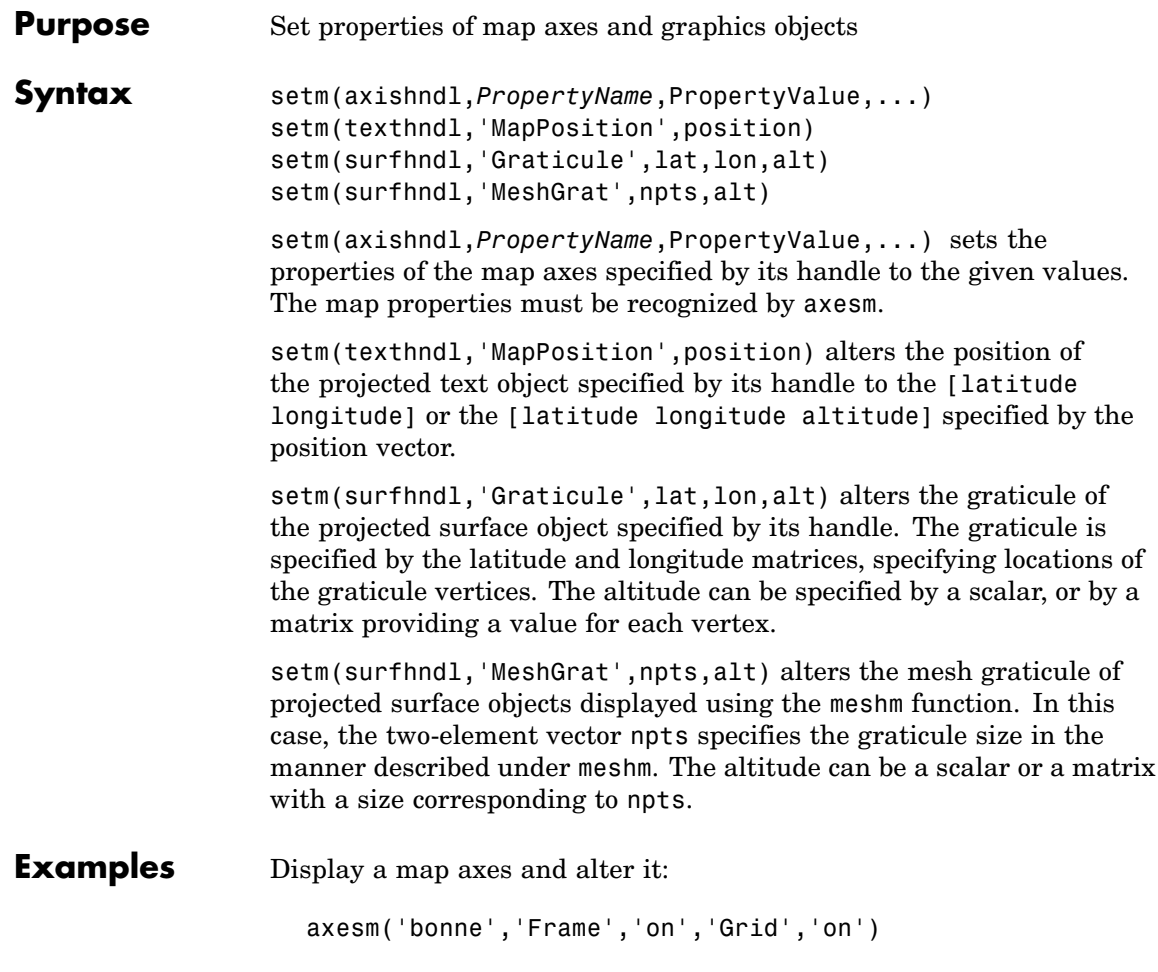

The standard Bonne projection has a standard parallel at 30ºN.

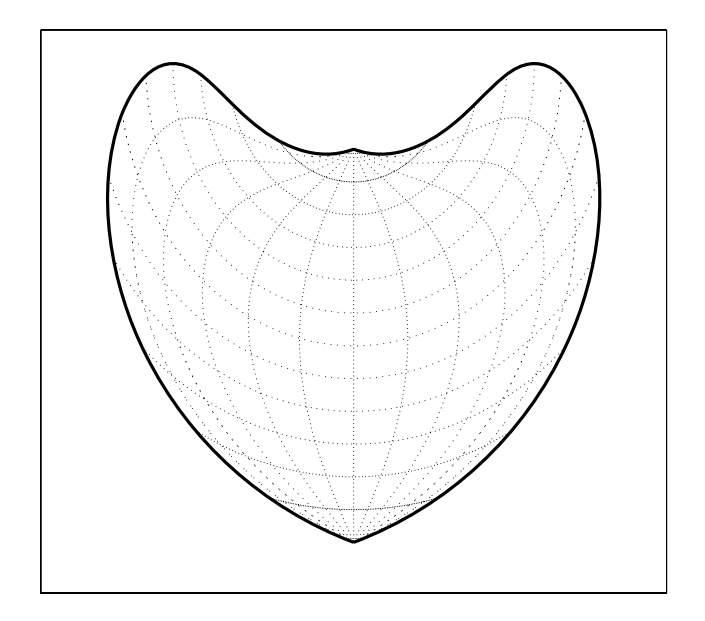

Setting this standard parallel to 0º results in a Sinusoidal projection:

```
setm(gca,'MapParallels',0)
```
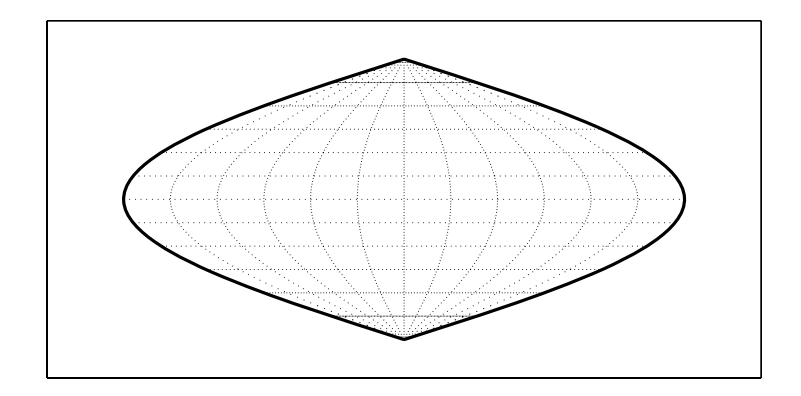

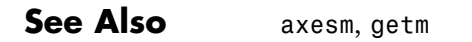

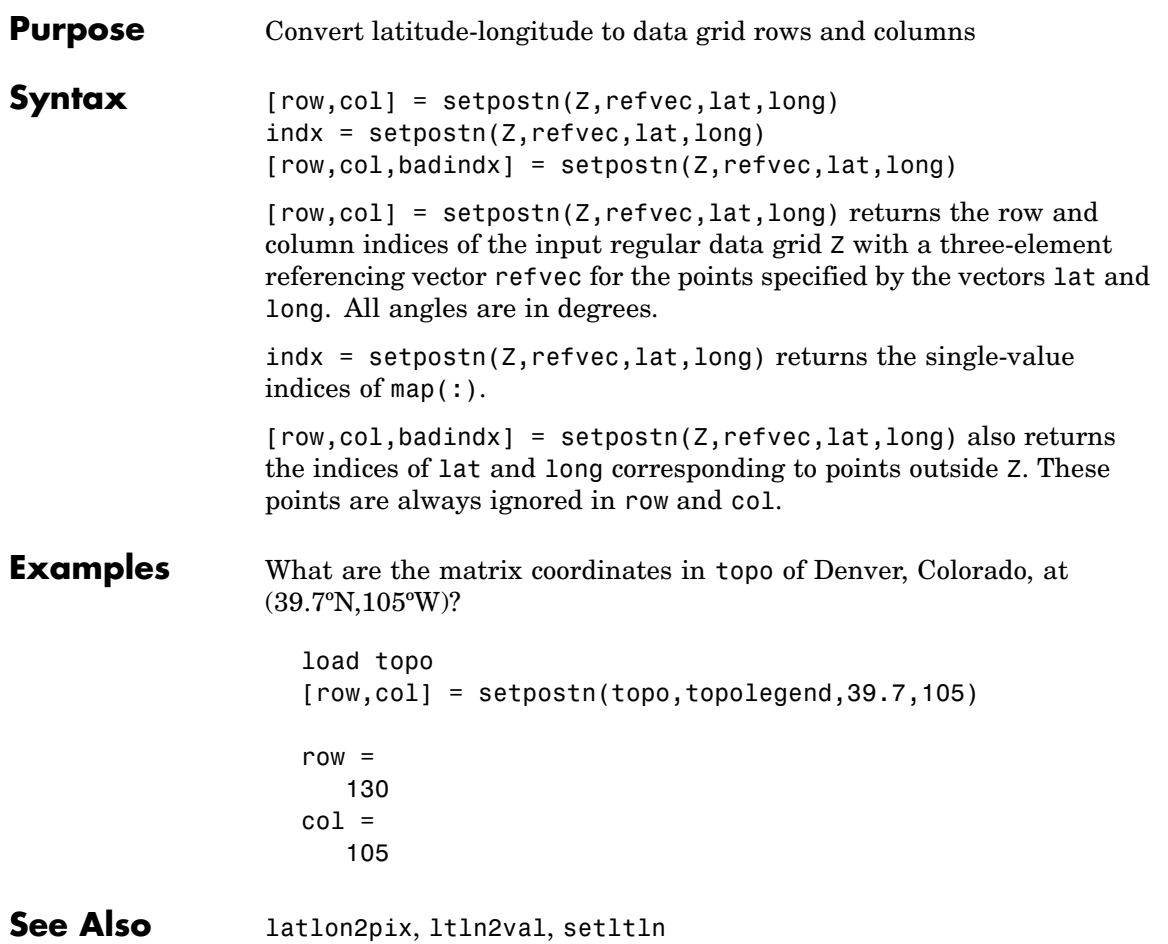

# **shaderel**

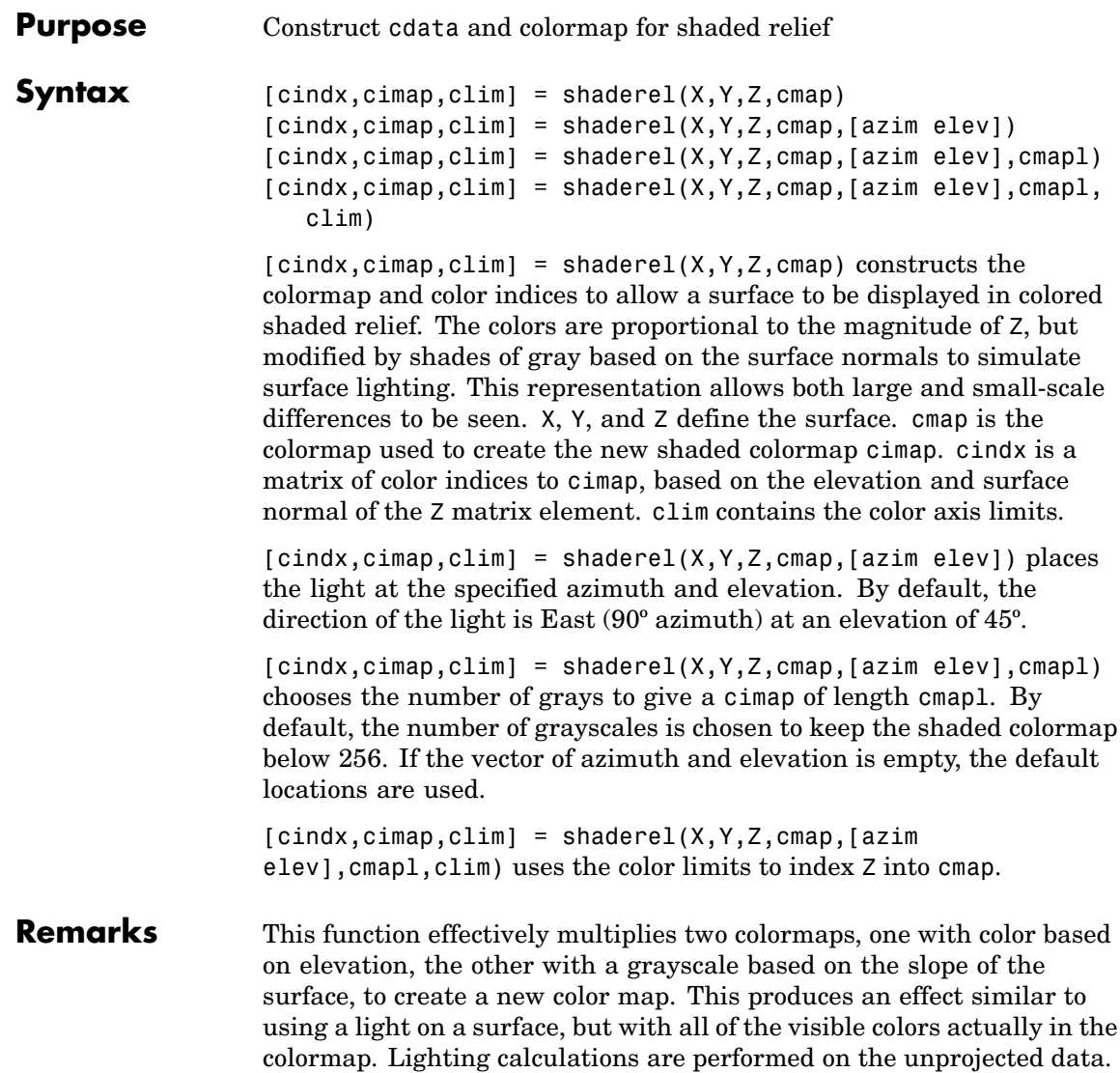

### **Examples** Display the peaks surface with a shaded colormap:

```
[X, Y, Z] = \text{peaks}(100);cmap = hot(16);
[cindx, cimap, clim] = shaderel(X, Y, Z, cmap);surf(X,Y,Z,cindx); colormap(cimap); caxis(clim)
shading flat
```
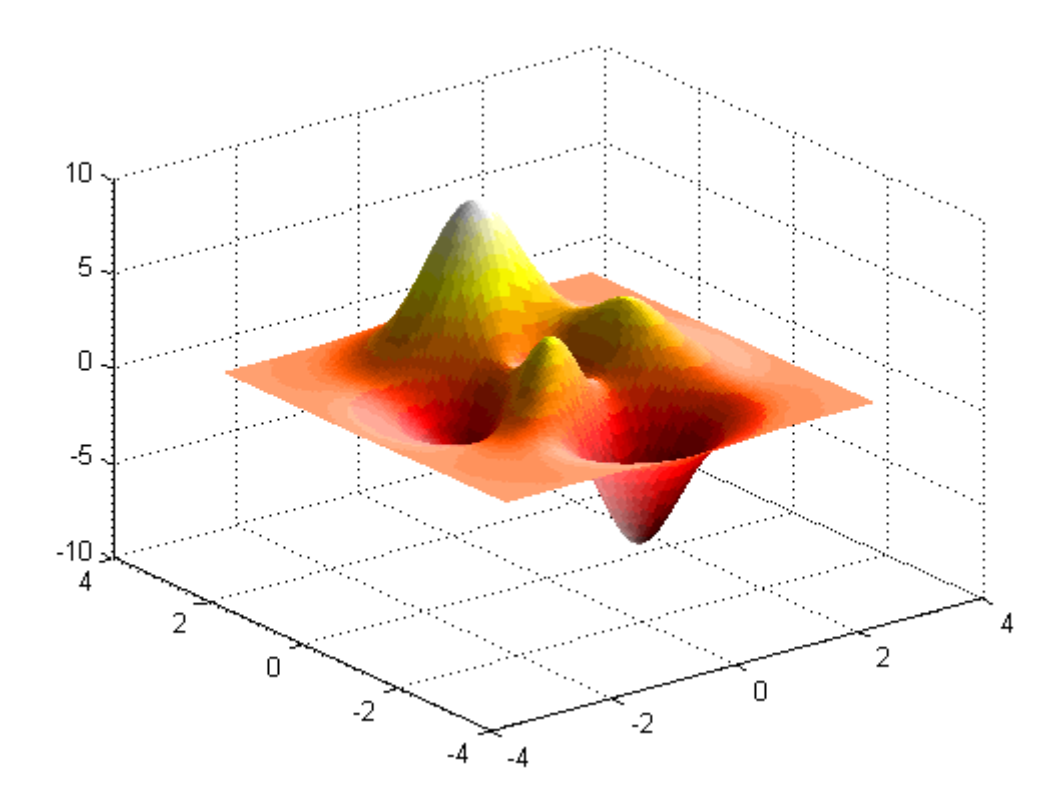

**See Also** caxis, colormap, light, meshlsrm, surf, surflsrm

# **shapeinfo**

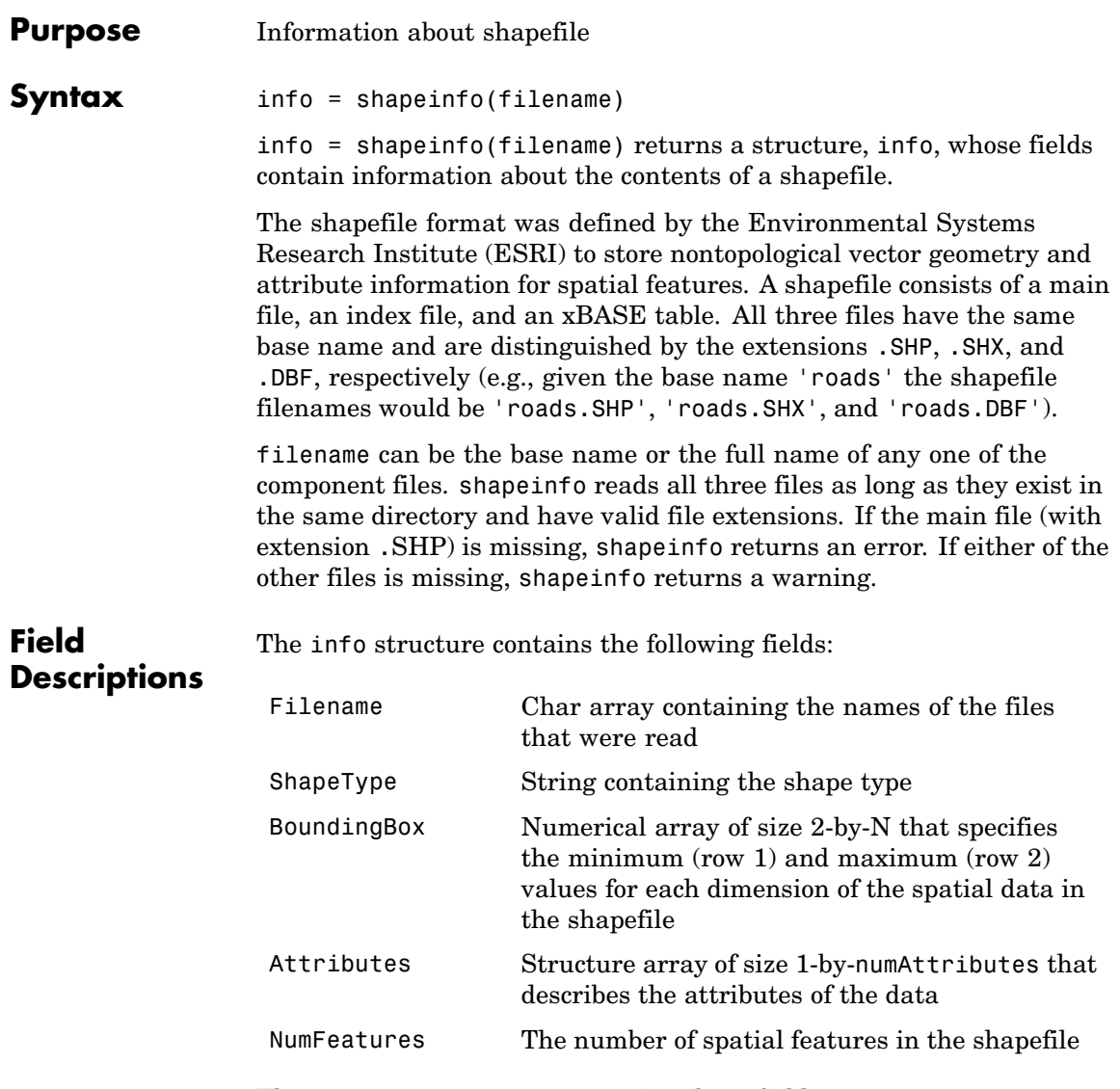

The Attributes structure contains these fields:

- **•** Name String containing the attribute name as given in the xBASE table
- **•** Type String specifying the MATLAB class of the attribute data returned by shaperead. The following attribute (xBASE) types are supported: Numeric, Floating, Character, and Date.

**Note** shapeinfo cannot tell you what coordinate system data in a shapefile use. Coordinates can be either planar  $(x, y)$  or geographic (lat, lon) and have a variety of units. Because shapefiles do not document coordinate systems, shapeinfo cannot tell you what map projection coordinate data may be in or what the projection's parameters are. You need to obtain this information from your shapefile vendor. This information can be critical to the proper display of shapefile vector data, because by default shaperead will generate geostructs that describe map coordinates (x,y values) unless you specify that the shapefile contains geographic coordinates using the optional 'UseGeoCoords',true parameter/value pair.

### See Also shaperead

## **shaperead**

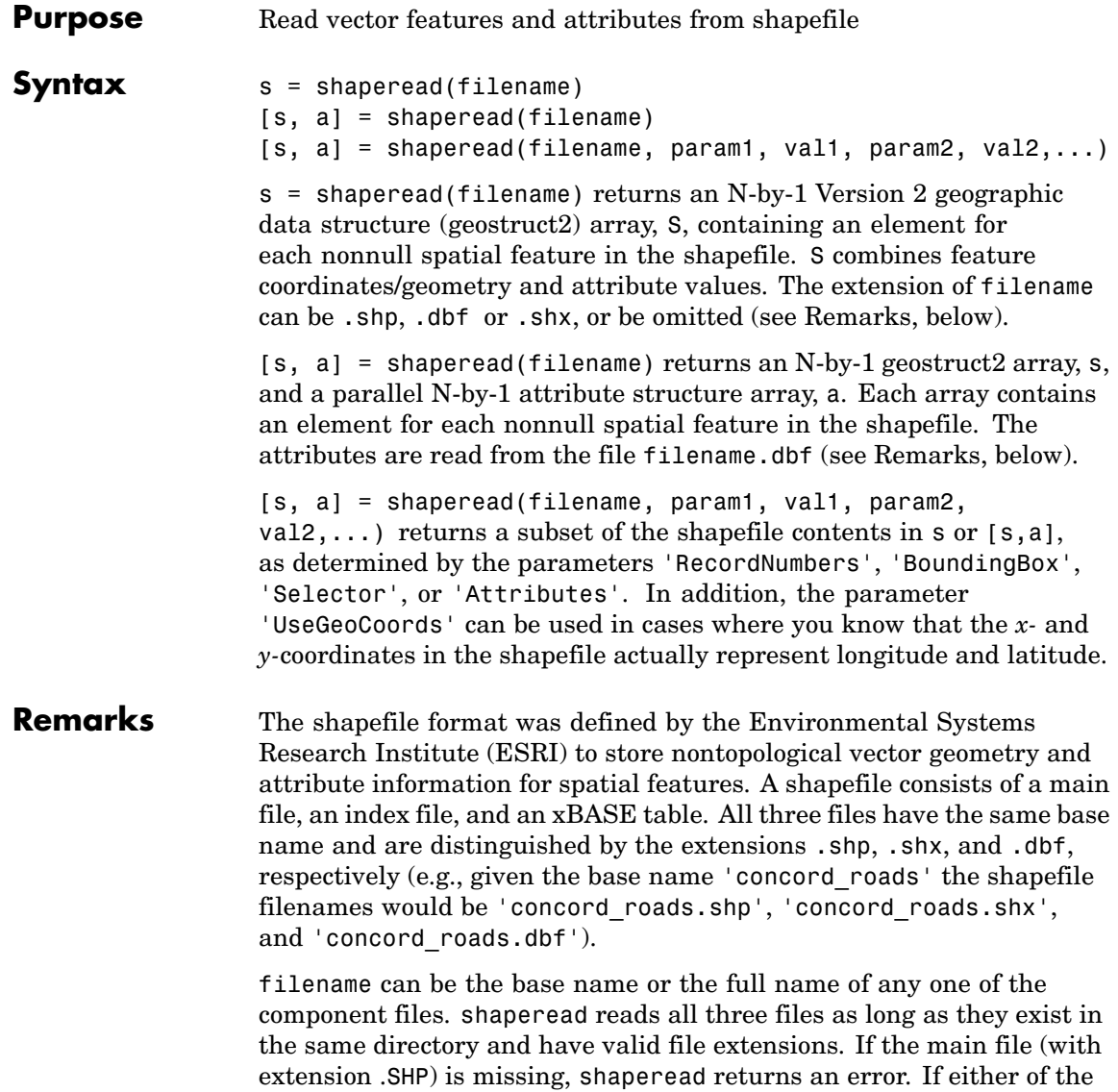

other files is missing, shaperead returns a warning.

#### **Supported Shape Types** shaperead supports the ordinary 2-D shape types: 'Point', 'Multipoint', 'PolyLine', and 'Polygon'. ('Null Shape' features can also be present in a Point, Multipoint, PolyLine, or Polygon shapefile, but are ignored.) shaperead does *not* support any 3-D or "measured" shape types: 'PointZ', 'PointM', 'MultipointZ', 'MultipointM', 'PolyLineZ', 'PolyLineM', 'PolygonZ', 'PolylineM', or 'Multipatch'.

#### **Output Structure**

The fields in the output structure arrays s and a depend on (1) the type of shape contained in the file and (2) the names and types of the attributes included in the file:

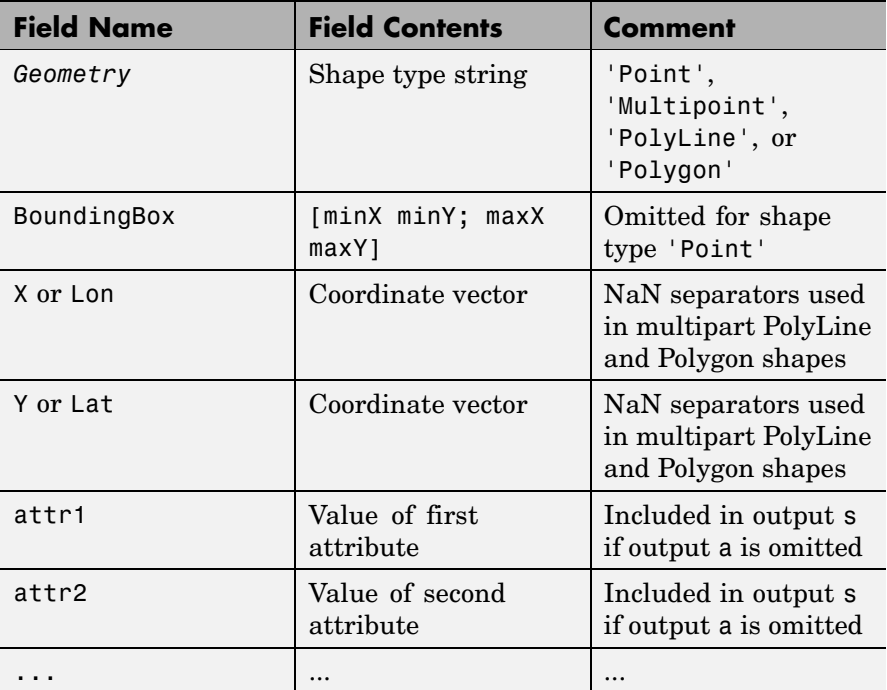

The names of the attribute fields (listed above as Attr1, Attr2, ...) are determined at run-time from the xBASE table (with extension

.DBF) and/or optional, user-specified parameters. There can be many attribute fields, or none at all.

### **Field Descriptions**

- **• Geometry** String with one of the following values: 'Point', 'MultiPoint', 'Line', or 'Polygon'. (Note that these match the standard shapefile types, except that for shape type 'Polyline' the value of the *Geometry* field is simply 'Line'.)
- **• BoundingBox** Contains a 2-by-2 numerical array specifying the minimum and maximum feature coordinate values in each dimension  $(\min([x, y])$ ; max([x, y], where x and y are N-by-1 and contain the combined coordinates of all parts of the feature). In the absence of documentation or metadata for the geodata in a shapefile, you can use this information to decide what kind of coordinate system (map or geographic) the shapes have.
- **• X and Y / Lon and Lat (Coordinate vector)** 1-by-N arrays of class double. For 'Point' shapes, they are 1-by-1. In the case of multipart 'Polyline' and 'Polygon' shapes, NaNs are added to separate the lines or polygon rings. In addition, one terminating NaN is added to support horizontal concatenation of the coordinate data from multiple shapes.
- **• Attribute fields** Attribute names, types, and values are defined within a given shapefile. The following four types are supported: Numeric, Floating, Character, and Date. shaperead skips over other attribute types. The field names in the output shape structure are taken directly from the shapefile if they contain no spaces or other illegal characters and there is no duplication of field names (e.g., an attribute named 'BoundingBox', 'PointData', etc., or two attributes with the same names).

Otherwise, the following "name mangling" is applied: Illegal characters are replaced by '\_'. If the first character in the attribute name is illegal, a leading 'Z' is added. Numerals are appended if needed to avoid duplicate names. The attribute values for a feature

are taken from the shapefile and stored as doubles or character arrays:

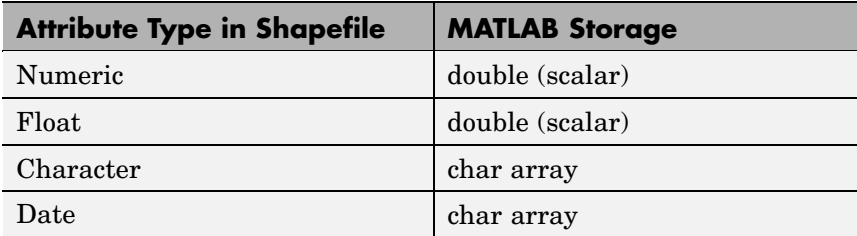

### **Parameter-Value Options**

By default, shaperead returns an entry for every nonnull feature and creates a field for every attribute. Use the first three parameters below (RecordNumbers, BoundingBox, and Selector) to be selective about which features to read. Use the fourth parameter (Attributes) to control the attributes to keep. Use the fifth (UseGeoCoords) to control the output field names.

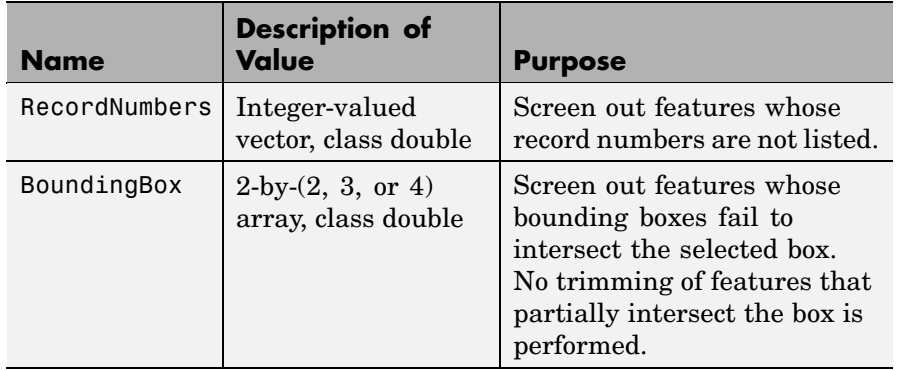

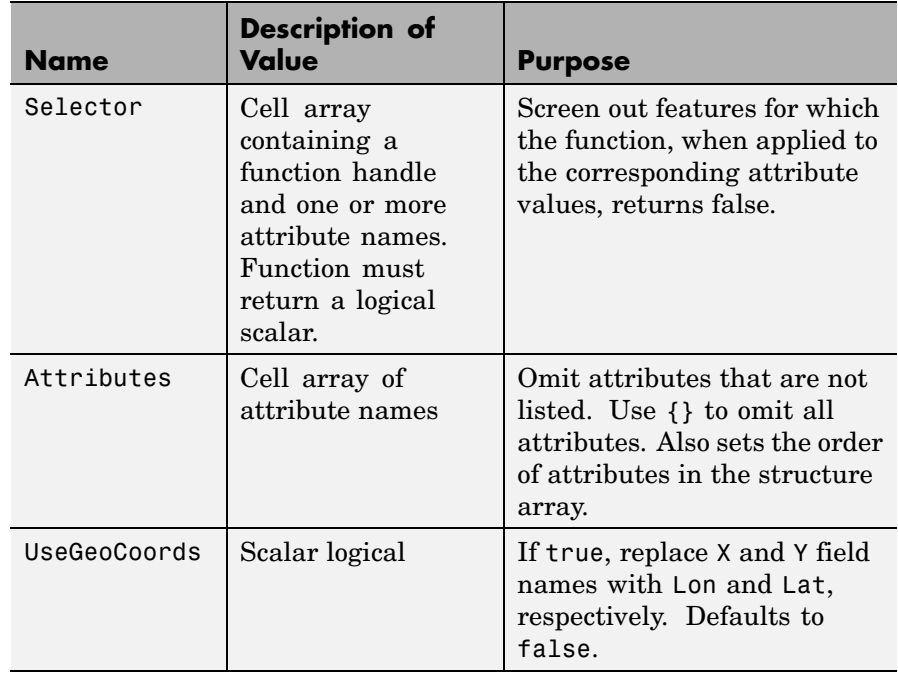

**Note** If you do not know whether a shapefile uses latitude and longitude or map (planar) coordinates (i.e. contains unprojected or projected geodata), you can read it (or use shapeinfo) to obtain the BoundingBox; the ranges of coordinates may be sufficient information for you to decide what kind of coordinates you have. In some cases you may need to reread the shapefile with or without the 'UseGeoCoords',true argument (it defaults to false), depending on whether you believe the coordinates are geographic latitude and longitude or map x and y, respectively. If you do not specify UseGeoCoords, the geostruct returned by shaperead will contain X and Y fields rather than Lon and Lat fields. The geoshow function can sense such situations; it issues a warning and calls mapshow to plot geostructs having X and Y fields. The mapshow function refuses to draw geostructs that have Lon and Lat fields.

### **Examples Example 1**

Read the entire concord\_roads.shp shapefile, including the attributes, in concord\_roads.dbf:

```
S = shaperead('concord_roads.shp');
% Restrict output based on a bounding box and read only two
% of the feature attributes.
bbox = [2.08 \t9.11; 2.09 \t9.12] * 1e5;S = shaperead('concord_roads','BoundingBox',bbox,...
              'Attributes',{'STREETNAME','CLASS'});
% Select the class 4 and higher road segments that are at least 200
% meters in length. Note the use of an anonymous function in the
% selector.
S = shaperead('concord_roads.shp','Selector',...
           \{\mathfrak{A}(v1,v2) (v1 >= 4) && (v2 >= 200), 'CLASS', 'LENGTH'});
N = \text{hist}([S.CLAS], 1:7)hist([S.LENGTH])
```
### **Example 2**

Read worldwide city names and locations in latitude and longitude. Note presence of 'Lat' and 'Lon' fields:

```
S = shaperead('worldcities.shp', 'UseGeoCoords', true)
S =318x1 struct array with fields:
    Geometry
    Lon
    Lat
    Name
```
**Note** For details on locating map data for download over the Internet, see the following documentation at the MathWorks Web site: <http://www.mathworks.com/support/tech-notes/2100/2101.html>.

# **shaperead**

See Also shapeinfo, updategeostruct
```
Purpose Write geographic data structure to shapefile
Syntax shapewrite(S, filename)
                   shapewrite(S, filename, 'DbfSpec', dbfspec)
                   shapewrite(S, filename) writes a Version 2 geographic data
                   structure (a geostruct2) to disk in shapefile format. S must be a valid
                   geostruct2 with specific restrictions on its attribute fields:
                   • Each attribute field value must be either a real, finite, scalar double
                     or a character string.
```
**•** The type of a given attribute must be consistent across all features.

filename must be a character string specifying the output file name and location. If an extension is included, it must be '.shp' or '.SHP'.

shapewrite creates three output files,

- **•** [basename '.shp']
- **•** [basename '.shx']
- **•** basename '.dbf']

where basename is filename without its extension.

If a given attribute is integer-valued for all features, then it is written to the [basename '.dbf'] file as an integer. If an attribute is noninteger for any feature, then it is written as a fixed point decimal value with six digits to the right of the decimal place.

shapewrite(S, filename, 'DbfSpec', dbfspec) writes a shapefile in which the content and layout of the DBF file is controlled by a DBF specification, indicated here by the parameter value dbfspec. A DBF specification is a scalar MATLAB structure with one field for each feature attribute to be included in the output shapefile. To include an attribute in the output, make sure to provide a field in dbfspec with a field name identical to the attribute name (the corresponding field

name in S), and assign to that field a scalar structure with the following four fields:

- **•** FieldName The field name to be used in the file
- **•** *FieldType* The field type to be used in the file ('N' or 'C')
- **•** FieldLength The field length in the file, in bytes
- **•** FieldDecimalCount For numeric fields, the number of digits to the right of the decimal place

When a DBF spec is provided, a given attribute will be included in the output file only if it matches the name of a field in the spec.

The easiest way to construct a DBF spec is to call makedbfspec, then modify the output to remove attributes or change the FieldName, FieldLength, or FieldDecimalCount for one or more attributes. See the help for makedbfspec for more details and an example.

- **Remarks** Geostruct attribute names that are longer than 11 characters are truncated to 11 characters in copying as DBF field names in order to adhere to dBASE (.dbf) file specifications. Consider shortening long field names in your geostruct before calling shapewrite to make field names in the DBF file more readable and to avoid introducing duplicate names as a result of truncation.
- **Example** Derive a shapefile from concord roads. shp in which roads of CLASS 5 and greater are omitted. Note the use of the 'Selector' option in shaperead, together with an anonymous function, to read only the main roads from the original shapefile.

```
shapeinfo('concord roads') % 609 features
ans =Filename: [3x67 char]
      ShapeType: 'PolyLine'
    BoundingBox: [2x2 double]
    NumFeatures: 609
```

```
Attributes: [5x1 struct]
                   S = shaperead('concord_roads', 'Selector', ...
                       {@(roadclass) roadclass < 4, 'CLASS'});
                   shapewrite(S, 'main_concord_roads.shp')
                   shapeinfo('main_concord_roads') % 107 features
                   ans =Filename: [3x24 char]
                         ShapeType: 'PolyLine'
                       BoundingBox: [2x2 double]
                       NumFeatures: 107
                        Attributes: [5x1 struct]
See Also makedbfspec, shapeinfo, shaperead, updategeostruct
```
### **showaxes**

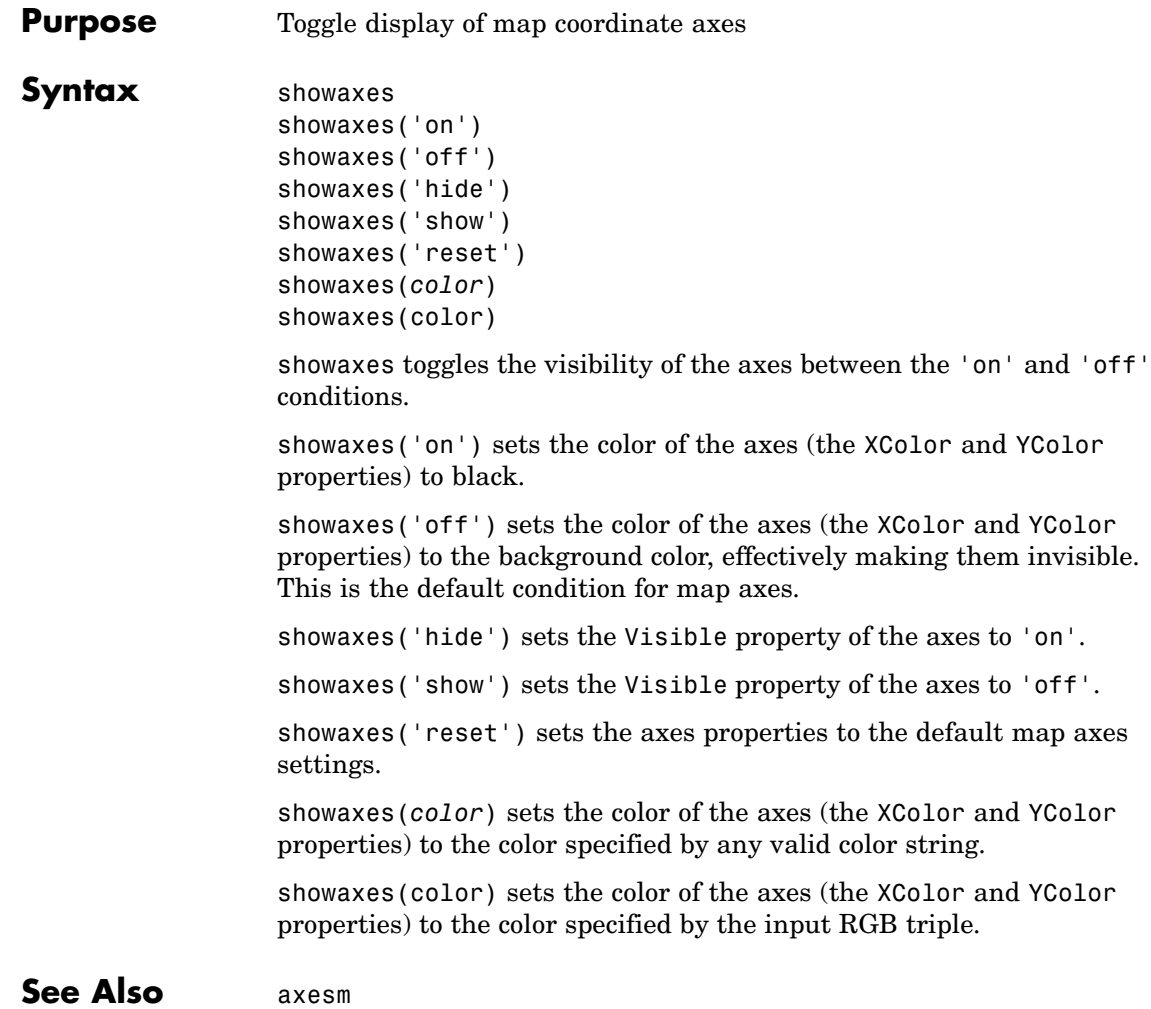

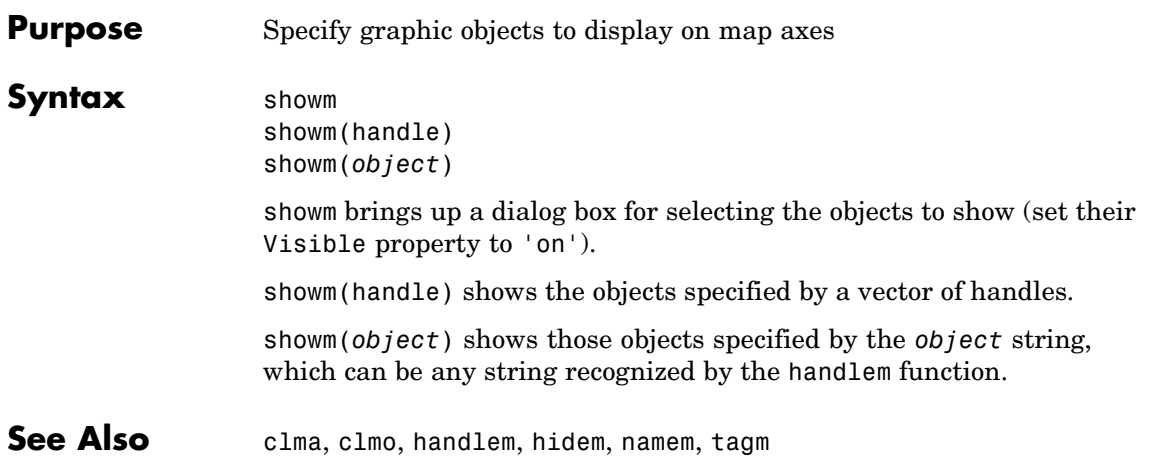

### **sizem**

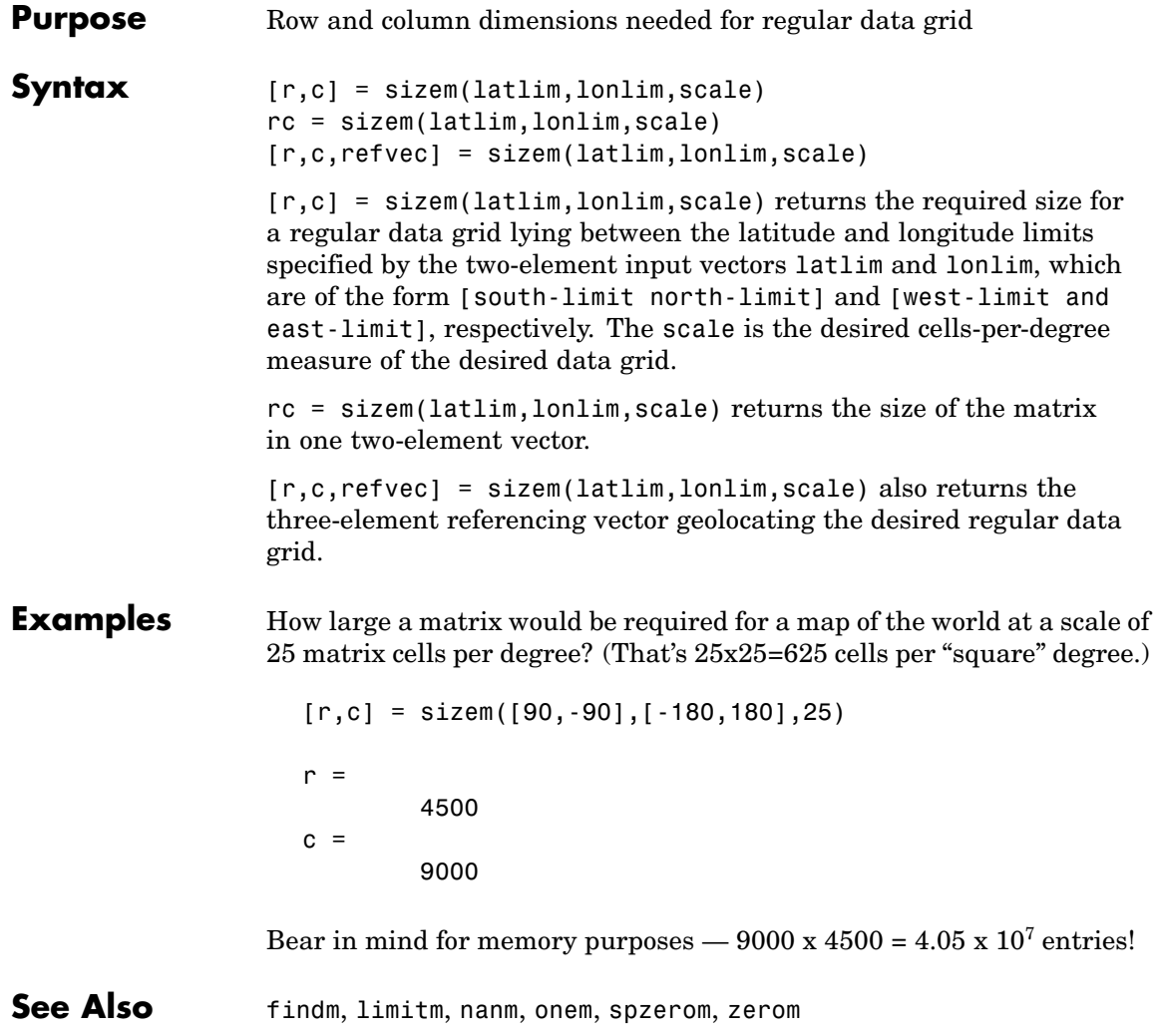

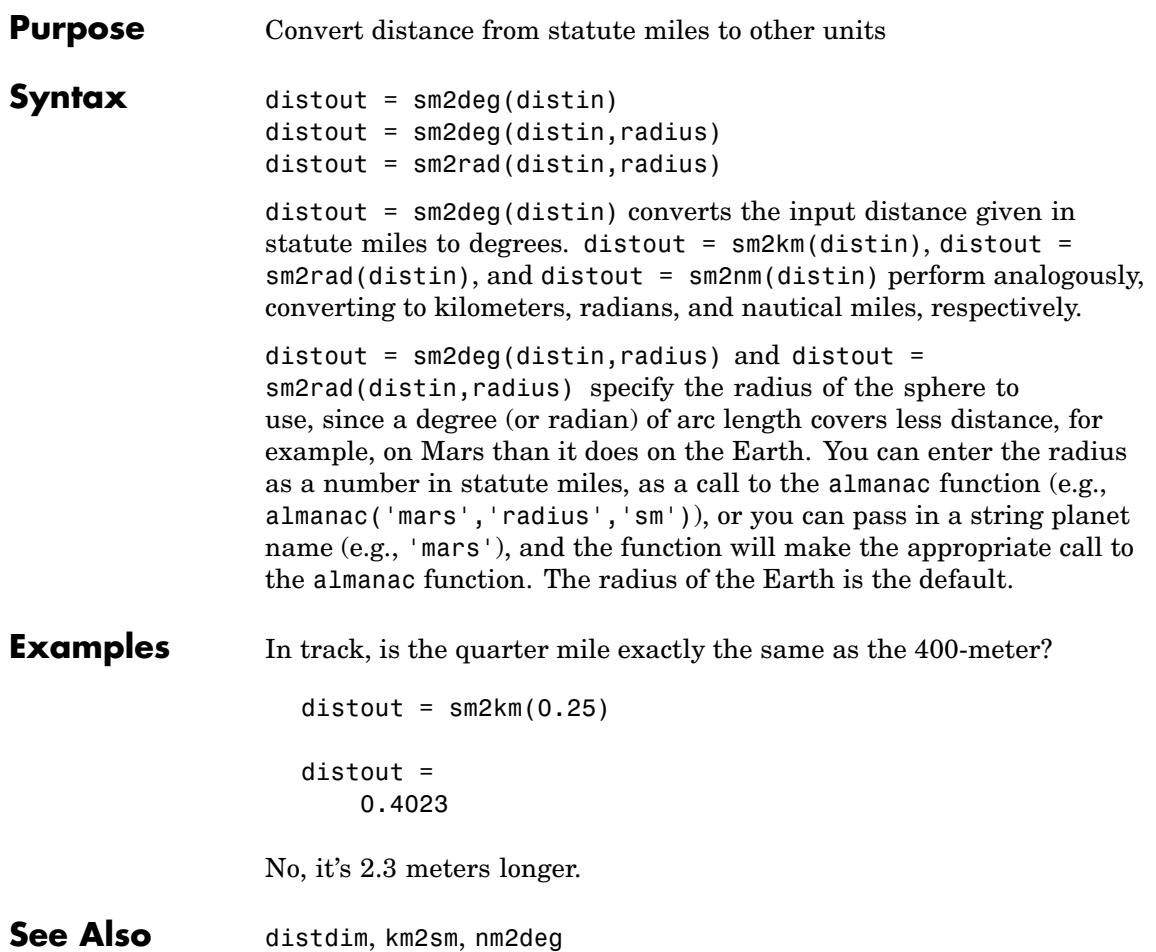

## **smoothlong**

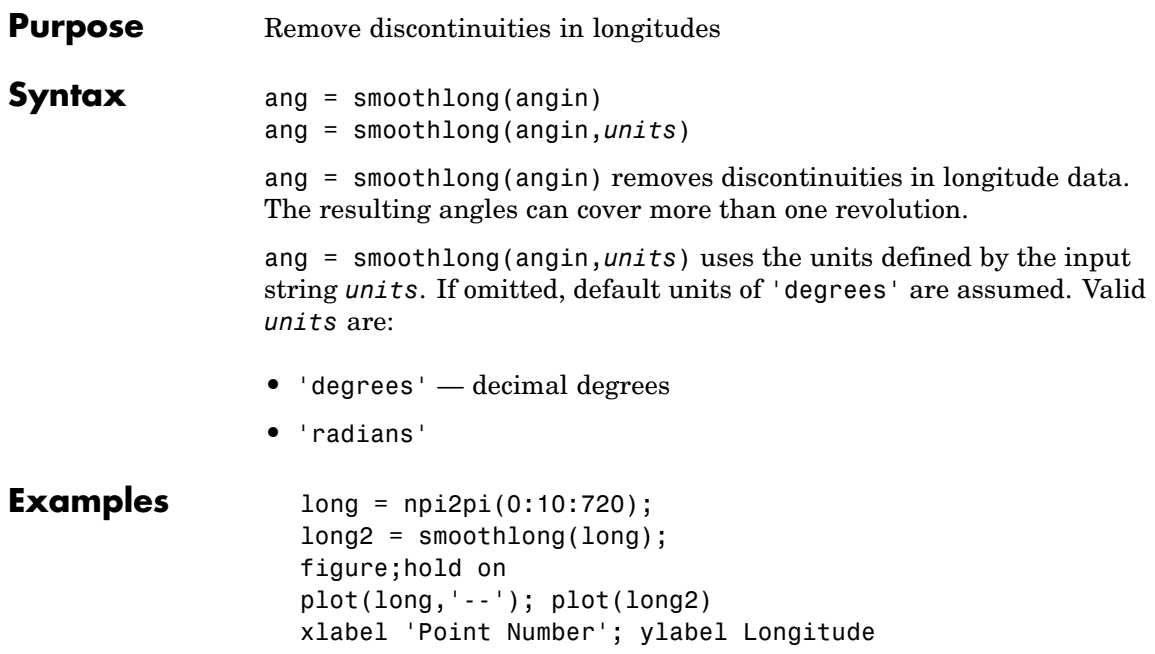

### **smoothlong**

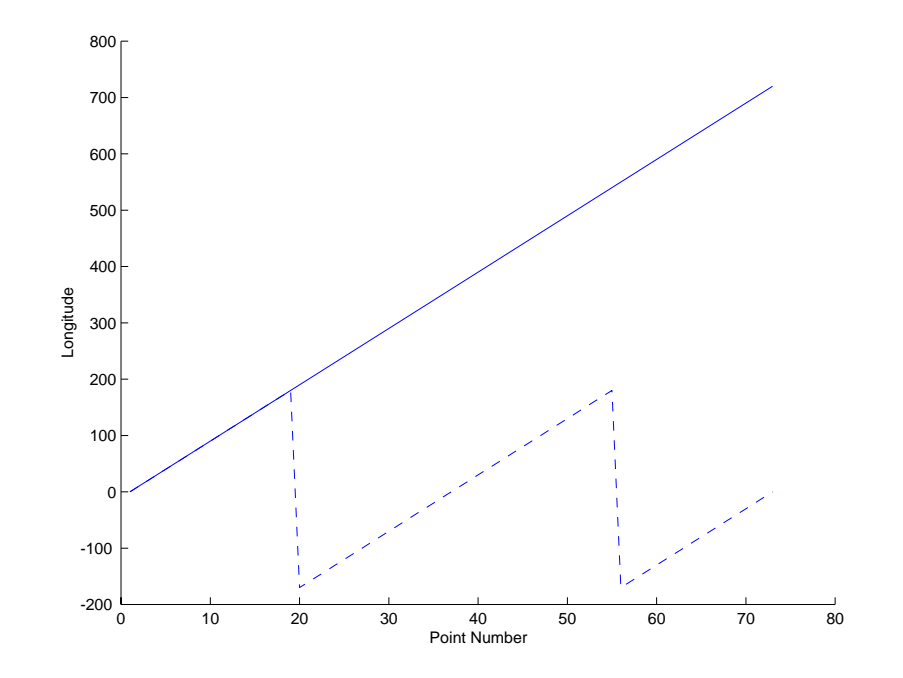

- **Remarks** This function can remove large jumps in longitude that might otherwise result in spurious data when you are interpolating with interpm.
- See Also npi2pi, zero22pi, interpm

# **spcread**

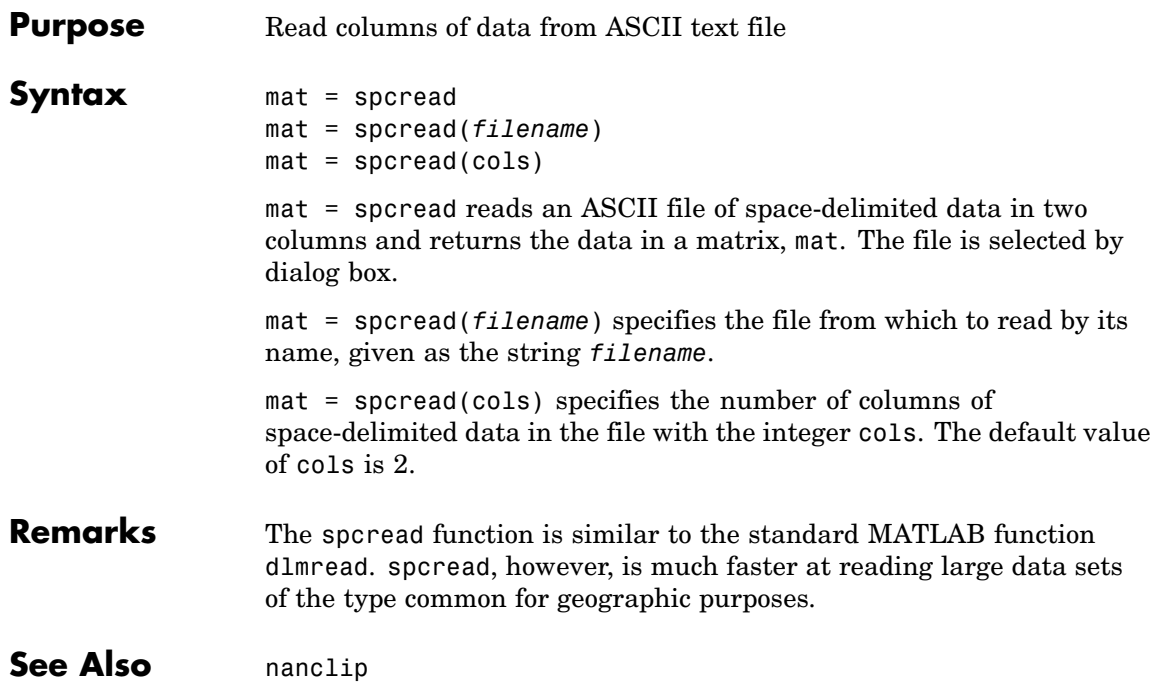

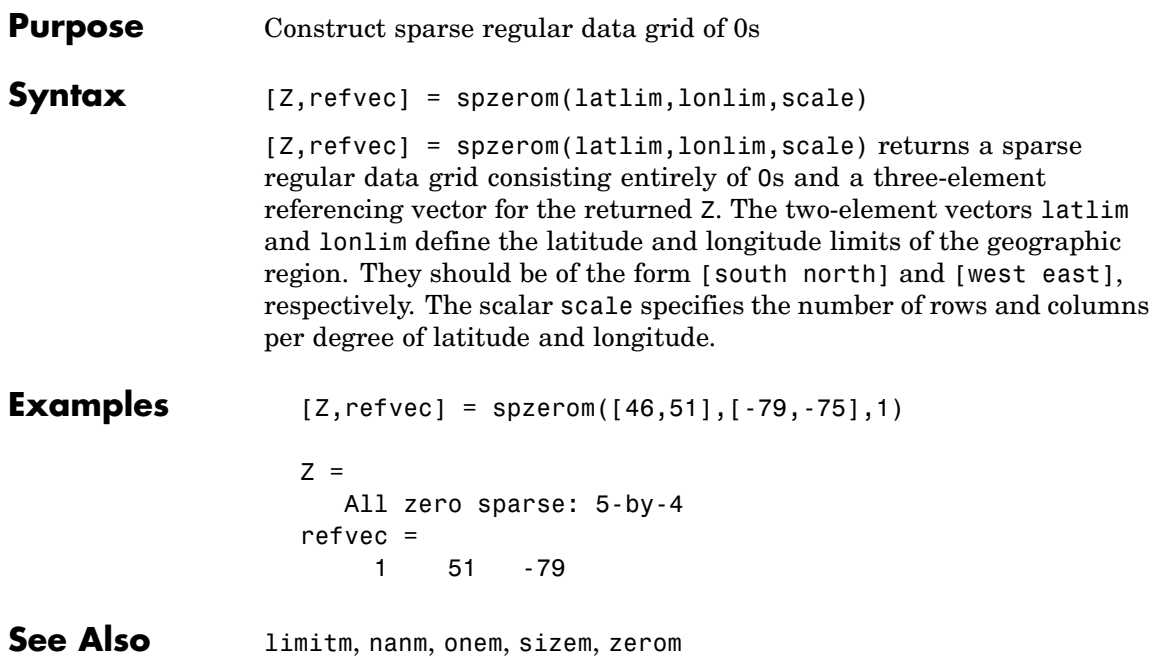

### **stdist**

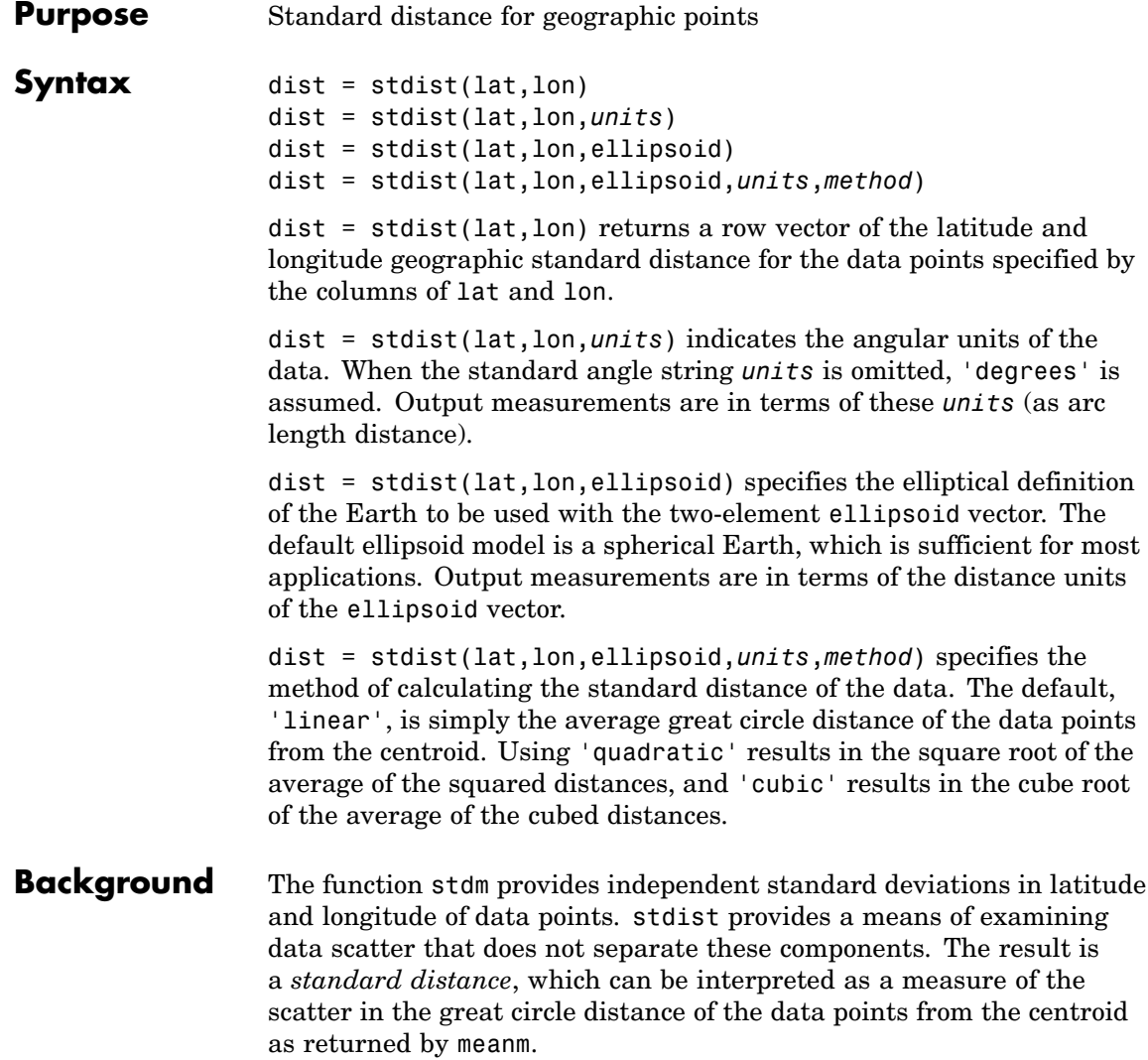

- **Description** The output distance can be thought of as the radius of a circle centered on the geographic mean position, which gives a measure of the spread of the data.
- **Examples** Create latitude and longitude lists using the worldcities data set and obtain standard distance deviation for group (compare with the example for stdm):

```
cities = shaperead('worldcities.shp', 'UseGeoCoords', true);
Paris = strmatch('Paris',{cities(:).Name});
London = strmatch('London',{cities(:).Name});
Rome = strmatch('Rome',{cities(:).Name});
Madrid = strmatch('Madrid',{cities(:).Name});
Berlin = strmatch('Berlin',{cities(:).Name});
Athens = strmatch('Athens',{cities(:).Name});
lat = [cities(Paris).Lat cities(London).Lat...
       cities(Rome).Lat cities(Madrid).Lat...
       cities(Berlin).Lat cities(Athens).Lat]
lon = [cities(Paris).Lon cities(London).Lon...
       cities(Rome).Lon cities(Madrid).Lon...
       cities(Berlin).Lon cities(Athens).Lon]
dist =stdist(lat,lon)
lat =48.8708 51.5188 41.9260 40.4312 52.4257 38.0164
lon =2.4131 -0.1300 12.4951 -3.6788 13.0802 23.5183
dist =8.1827
```
**See Also** meanm, stdm

### **stdm**

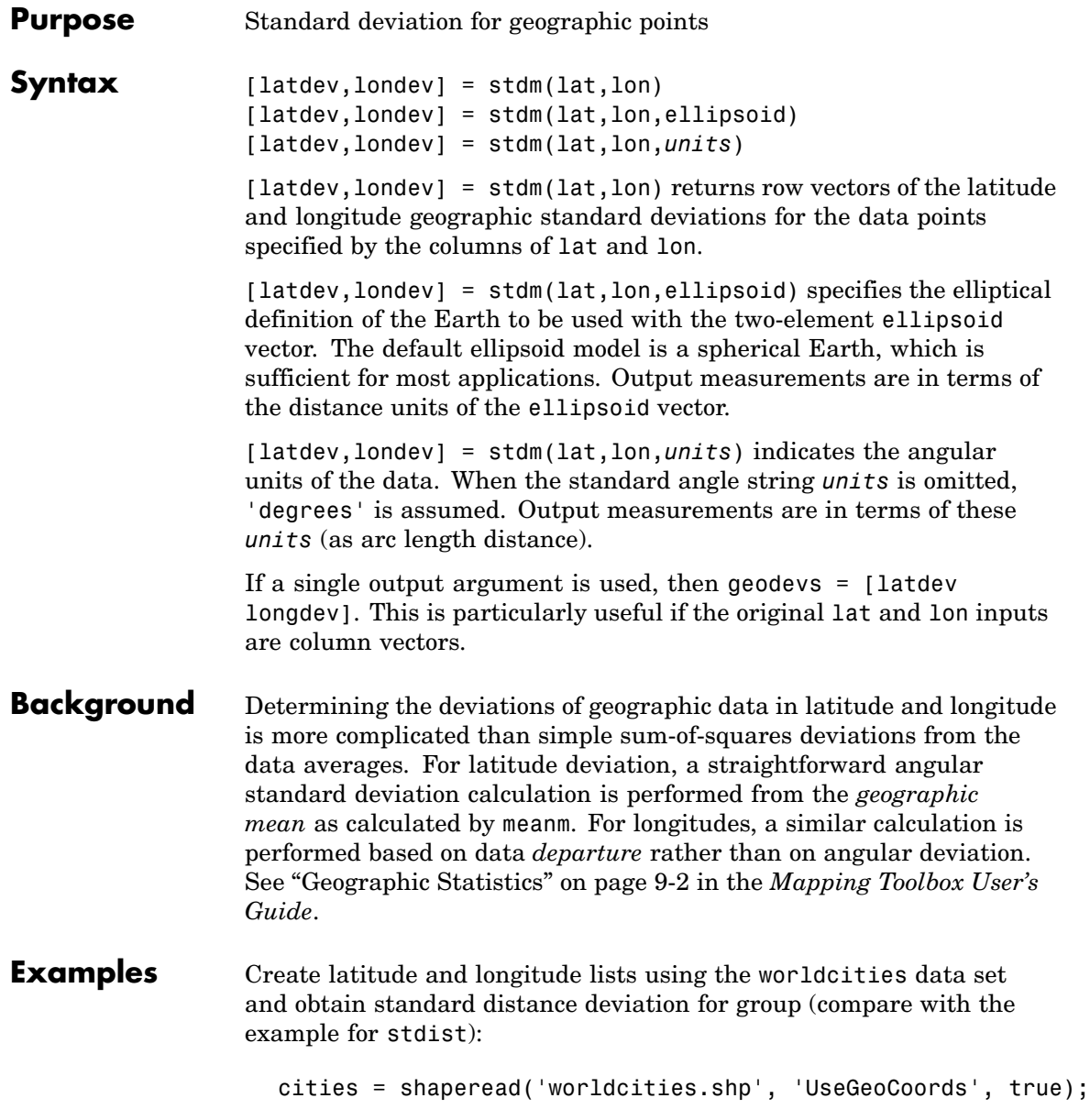

```
Paris = strmatch('Paris',{cities(:).Name});
                   London = strmatch('London',{cities(:).Name});
                   Rome = strmatch('Rome',{cities(:).Name});
                   Madrid = strmatch('Madrid',{cities(:).Name});
                   Berlin = strmatch('Berlin',{cities(:).Name});
                   Athens = strmatch('Athens',{cities(:).Name});
                   lat = [cities(Paris).Lat cities(London).Lat...
                          cities(Rome).Lat cities(Madrid).Lat...
                          cities(Berlin).Lat cities(Athens).Lat]
                   lon = [cities(Paris).Lon cities(London).Lon...
                          cities(Rome).Lon cities(Madrid).Lon...
                          cities(Berlin).Lon cities(Athens).Lon]
                   [latstd,lonstd]=stdm(lat,lon)
                   lat =48.8708 51.5188 41.9260 40.4312 52.4257 38.0164
                   lon =2.4131 -0.1300 12.4951 -3.6788 13.0802 23.5183
                   latstd =2.7640
                   lonstd =68.7772
See Also departure, filterm, hista, histr, meanm, stdist
```
### **stem3m**

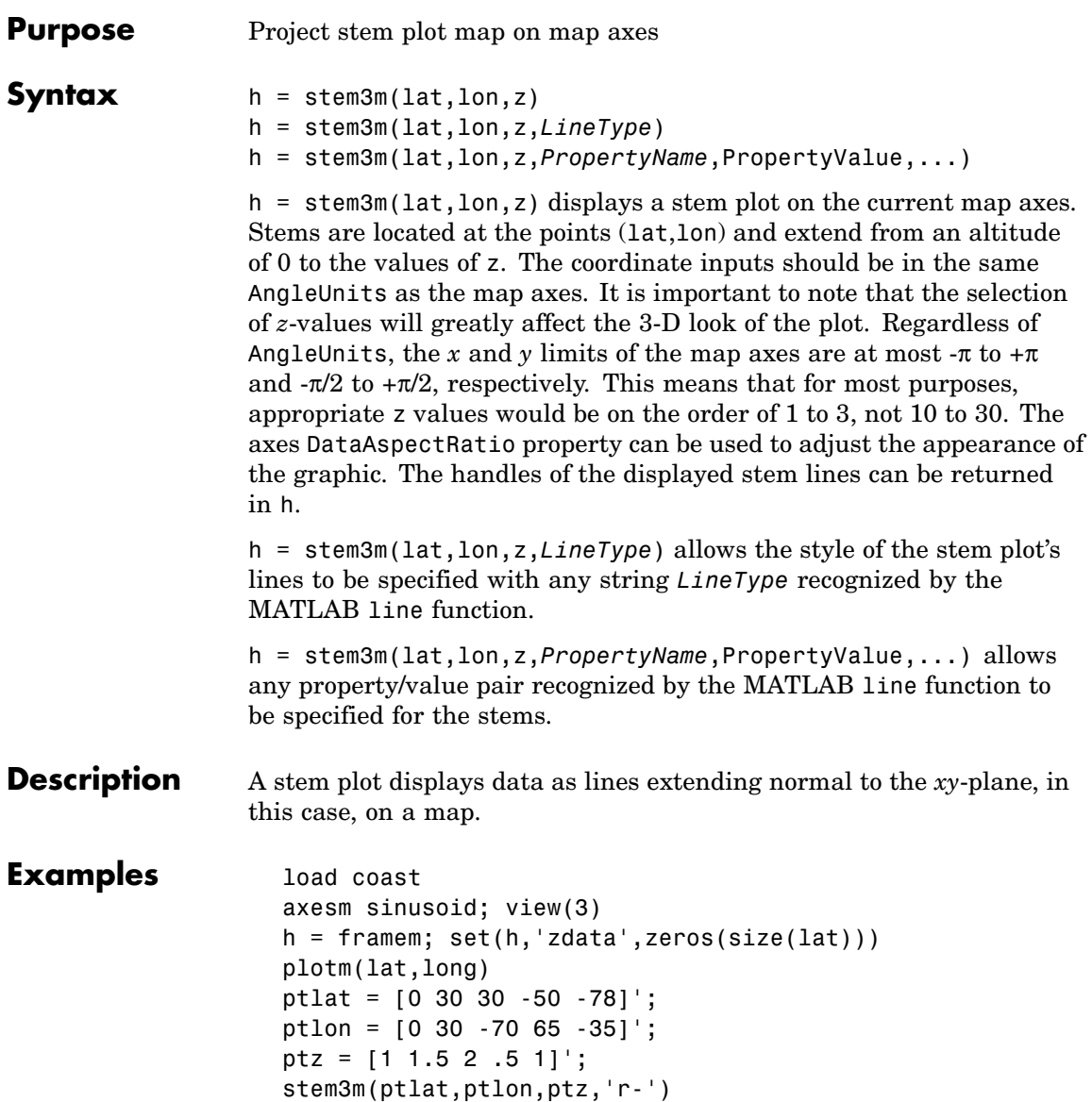

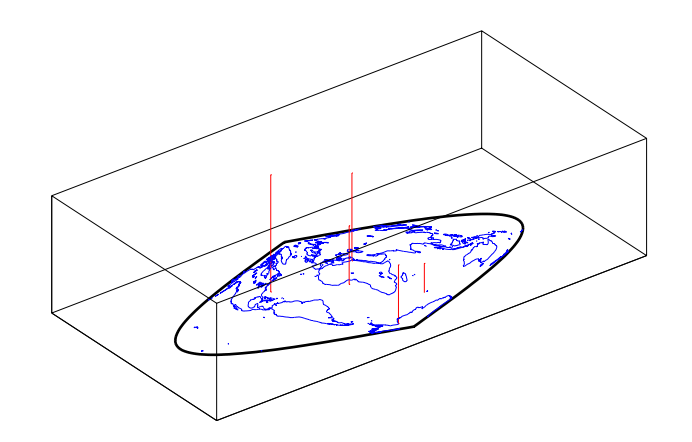

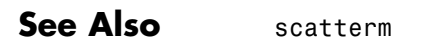

### **str2angle**

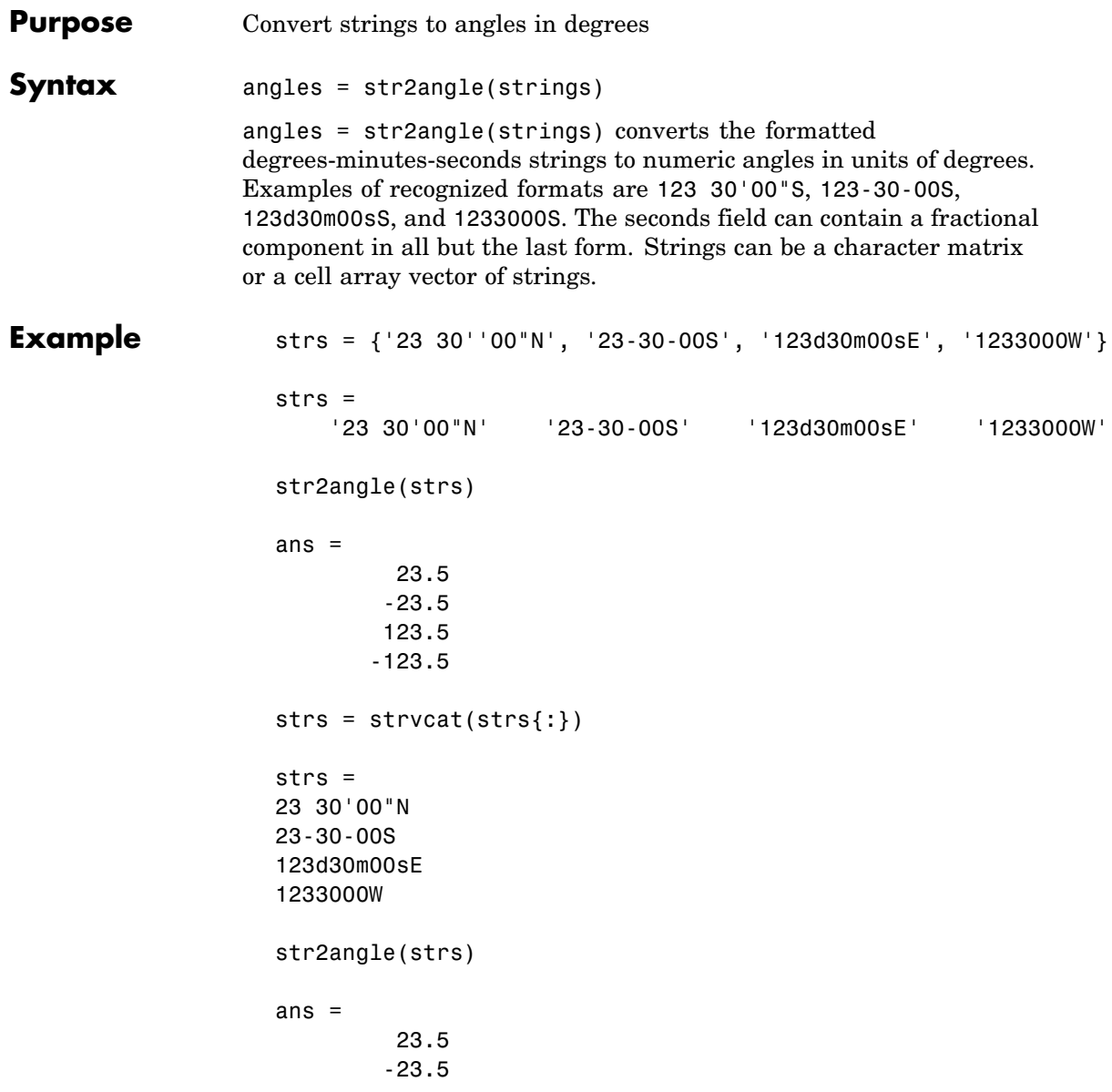

123.5 -123.5

**See Also** angl2str

#### **surfacem**

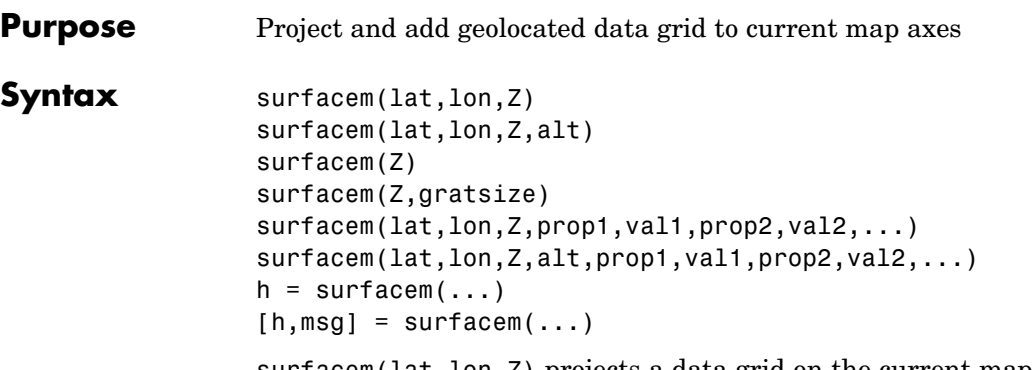

surfacem(lat,lon,Z) projects a data grid on the current map axes, constructing a MATLAB graphics surface object. The surface lies flat in the  $Z = 0$  plane with its CData property set to 'grid'. lat and lon always contain latitude and longitude values, but they may have various sizes and shapes. The sizes and shapes of lat and lon affect their interpretation, and also determine whether the default FaceColor property of the surface is 'flat' or 'texturemap'. The four options for lat and lon are

- **•** 2-D arrays (matrices) having the same size as Z: lat and lon are treated as geolocation arrays specifying the precise location of each vertex. FaceColor is 'flat'.
- **•** 2-D arrays having a different size than Z: lat and lon define a "graticule" mesh that may be either larger or smaller than Z. lat and lon must match each other in size. FaceColor is 'texturemap'. If the lat and lon arrays have less detail than Z, the curves in the graticule will become straightened. Using a coarse graticule can conserve display memory. Conversely, using a finer graticule than Z can help a relatively coarse data grid conform to a curved graticule.
- **•** Vectors having more than two elements: The elements of lat are repeated to form a graticule mesh with size equal to numel(lat)-by-numel(lon). FaceColor is 'flat' if the graticule mesh matches Z in size, and 'texturemap' otherwise.
- **•** Vectors having exactly two elements each lat and lon represent the limits of a regular data grid and are expanded into a 50-by-100

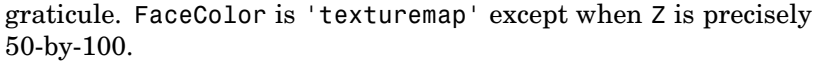

surfacem(lat,lon,Z,alt) sets the ZData property of the surface to alt, resulting in a 3-D surface. lat and lon can have any of the shapes/sizes listed above, but must expand into a mesh that matches alt in size. CData is set to Z. FaceColor is 'texturemap' unless Z matches alt in size.

surfacem(Z) constructs a 50-by-100 graticule mesh matching the latitude and longitude limits of the current map axes. The surface lies in the  $z = 0$  plane and FaceColor is 'texturemap' except when Z is precisely 50-by-100.

surfacem(Z,gratsize) constructs a graticule mesh with size equal to gratsize (a two-element vector) and matching the latitude and longitude limits of the current map axes. If the size of Z equals gratsize, a 3-D surface results and FaceColor is 'flat'. Otherwise, the surface lies in the  $z = 0$  plane, and FaceColor is 'texturemap'.

surfacem(lat,lon,Z,prop1,val1,prop2,val2,...) and surfacem(lat,lon,Z,alt,prop1,val1,prop2,val2,...) apply additional MATLAB graphics properties to the surface, via property/value pairs. Any property accepted by the surface function may be specified, except for XData, YData, and ZData.

 $h =$  surfacem $(\ldots)$  returns a handle to the surface object.

 $[h, msg] = surfacem(...) returns a message string for errors$ encountered by surfacem.

- **Remarks** Unlike meshm and surfm, surfacem always adds a surface to the current axes, regardless of hold state.
- **Example** load topo axesm miller surfacem(topo,[30 30]) demcmap(topo)

### **surfacem**

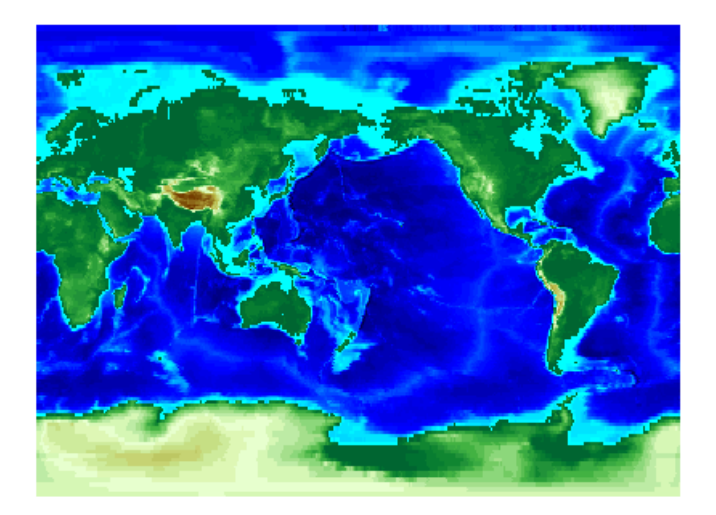

See Also geoshow, meshm, pcolorm, surfm

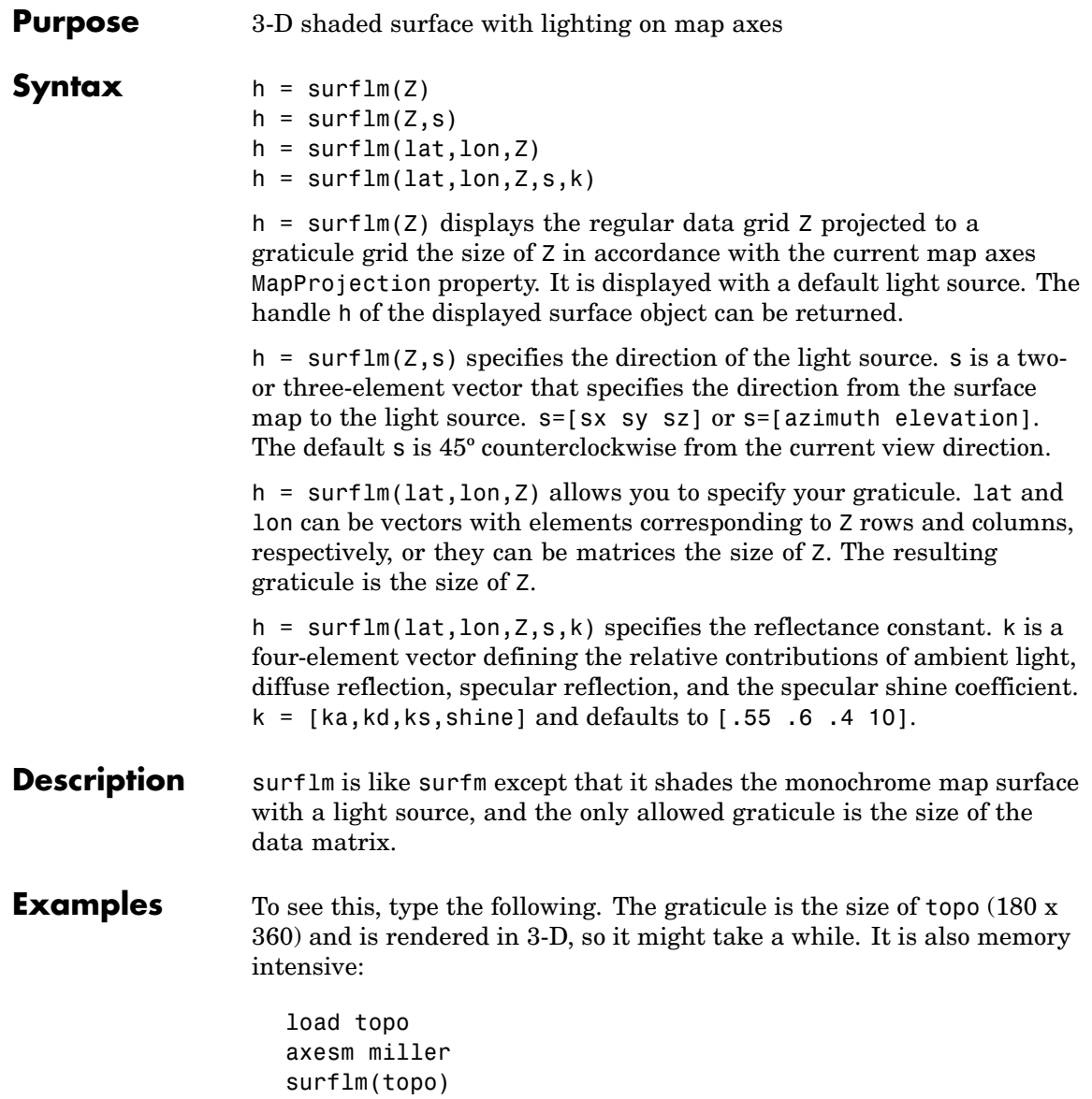

### **surflm**

Ш

**See Also** surfm

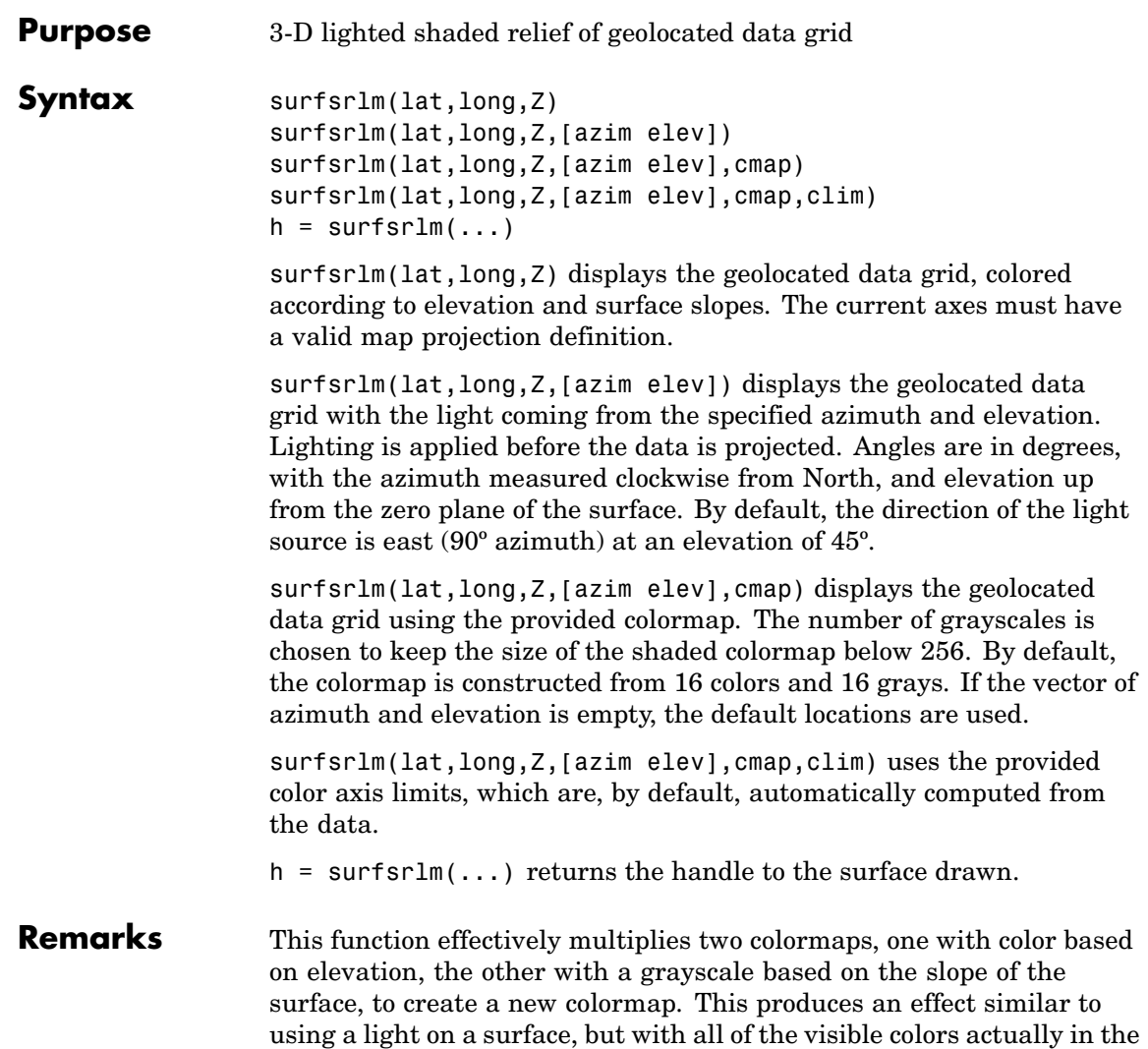

colormap. Lighting calculations are performed on the unprojected data.

#### **surflsrm**

**Examples** Create a new colormap using demcmap with white colors for the sea and default colors for land. Use this colormap for the lighted shaded relief map of the Middle East region:

> load mapmtx  $[cmap, clim] = demcmap(map1, [], [1 1 1], [])$ ; axesm loximuth surflsrm(lt1,lg1,map1,[],cmap,clim)

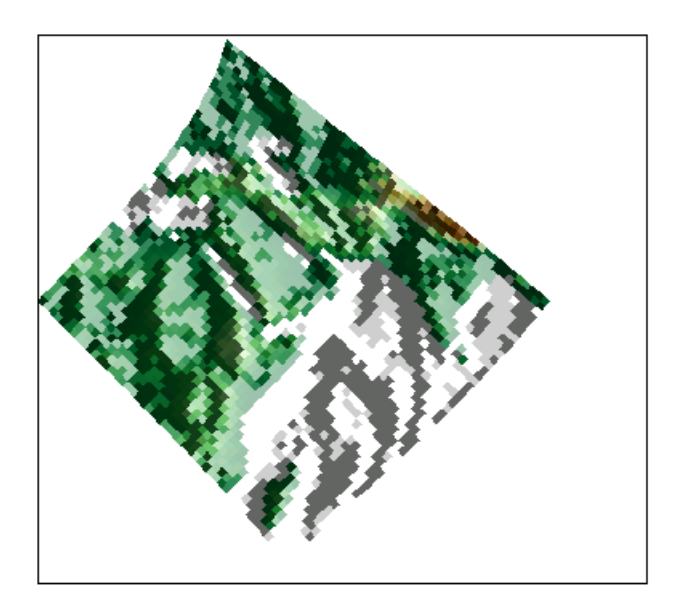

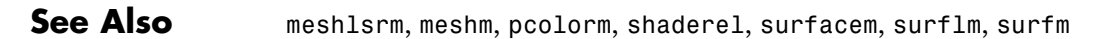

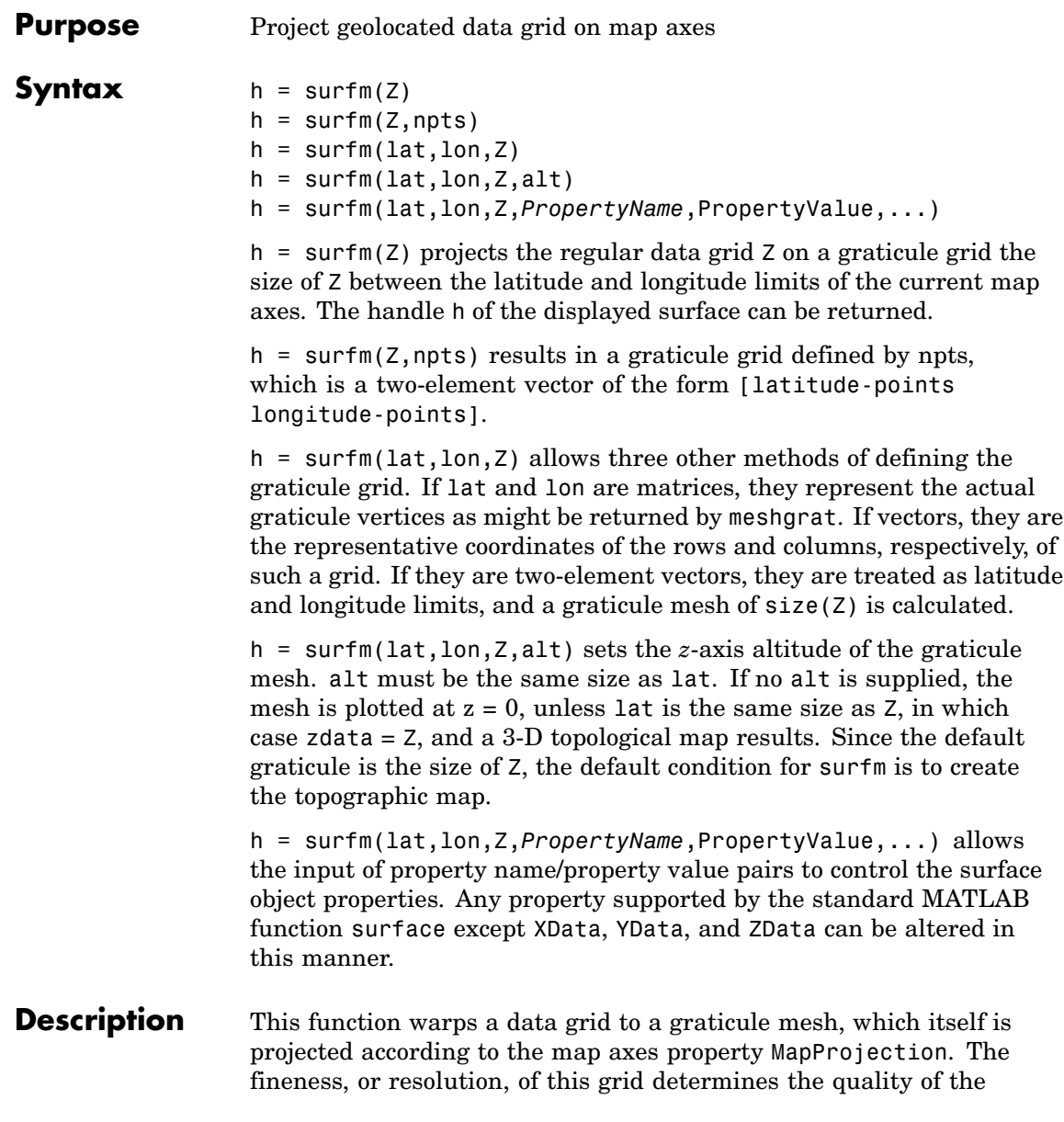

projection and the speed of plotting it. There is no hard and fast rule for sufficient graticule resolution, but in general, cylindrical projections need very few graticule points in the longitudinal direction, while complex curve-generating projections require more.

#### **Examples** load topo

axesm miller [meshlat,meshlon] = meshgrat(topo,topolegend, [90 180]); surfm(meshlat,meshlon,topo) demcmap(topo)

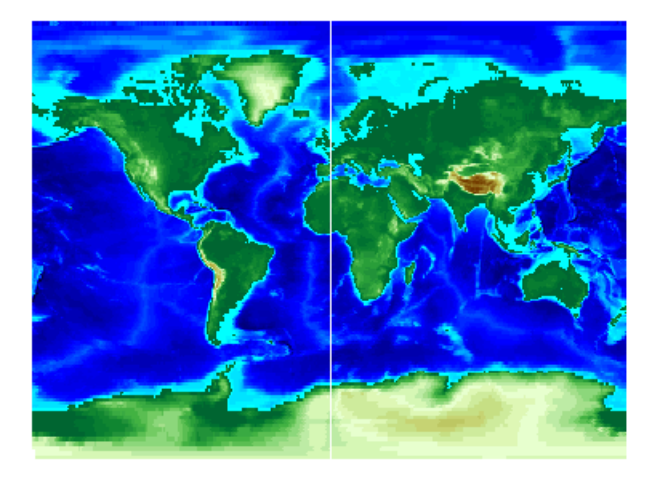

**See Also** meshgrat, meshm, pcolorm, surfacem

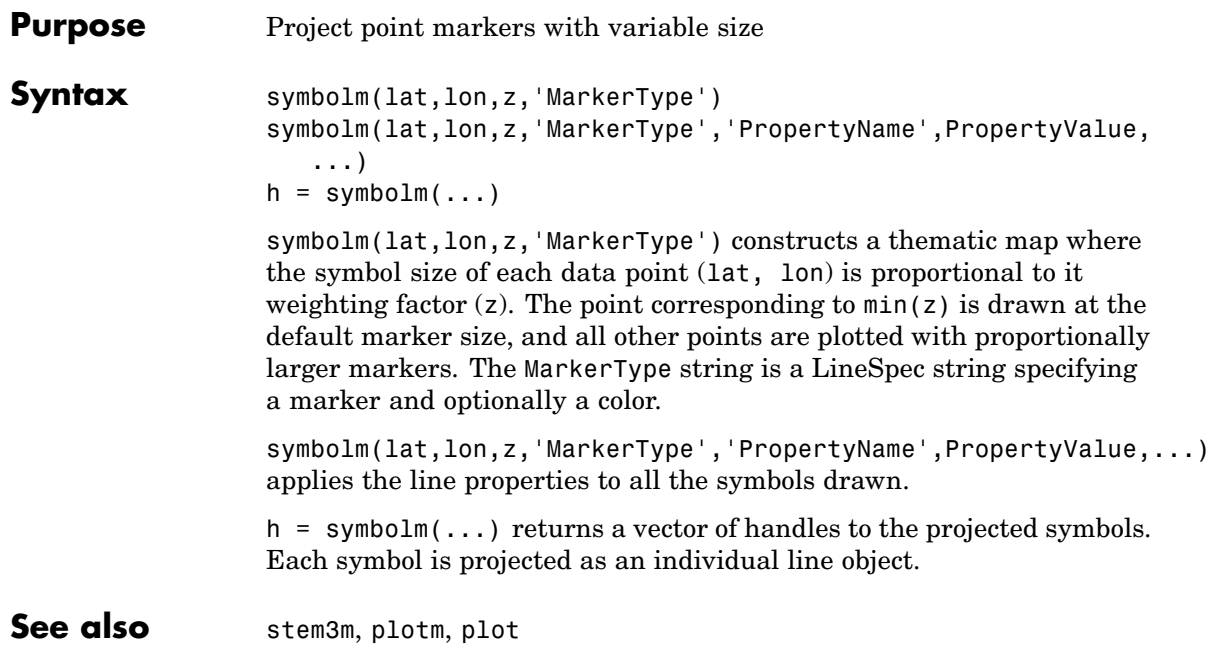

#### **tagm**

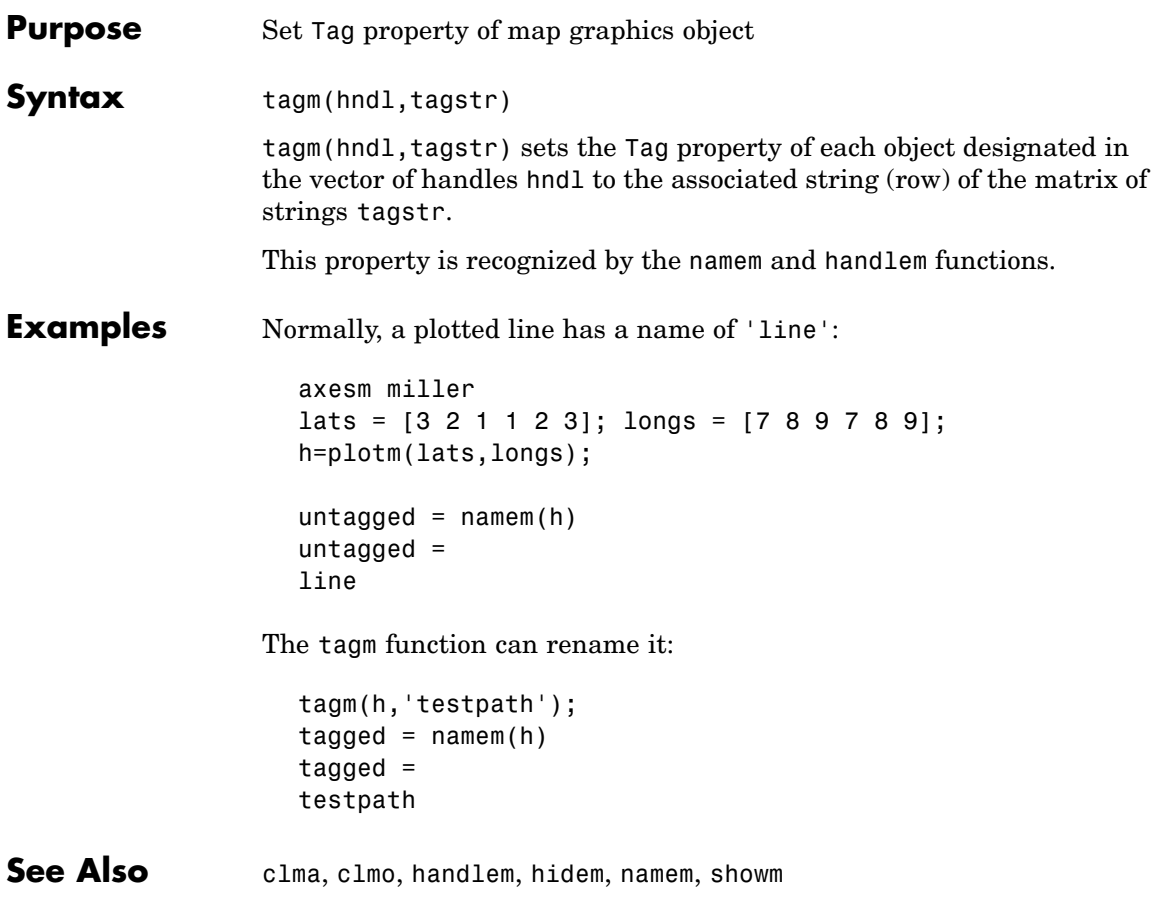

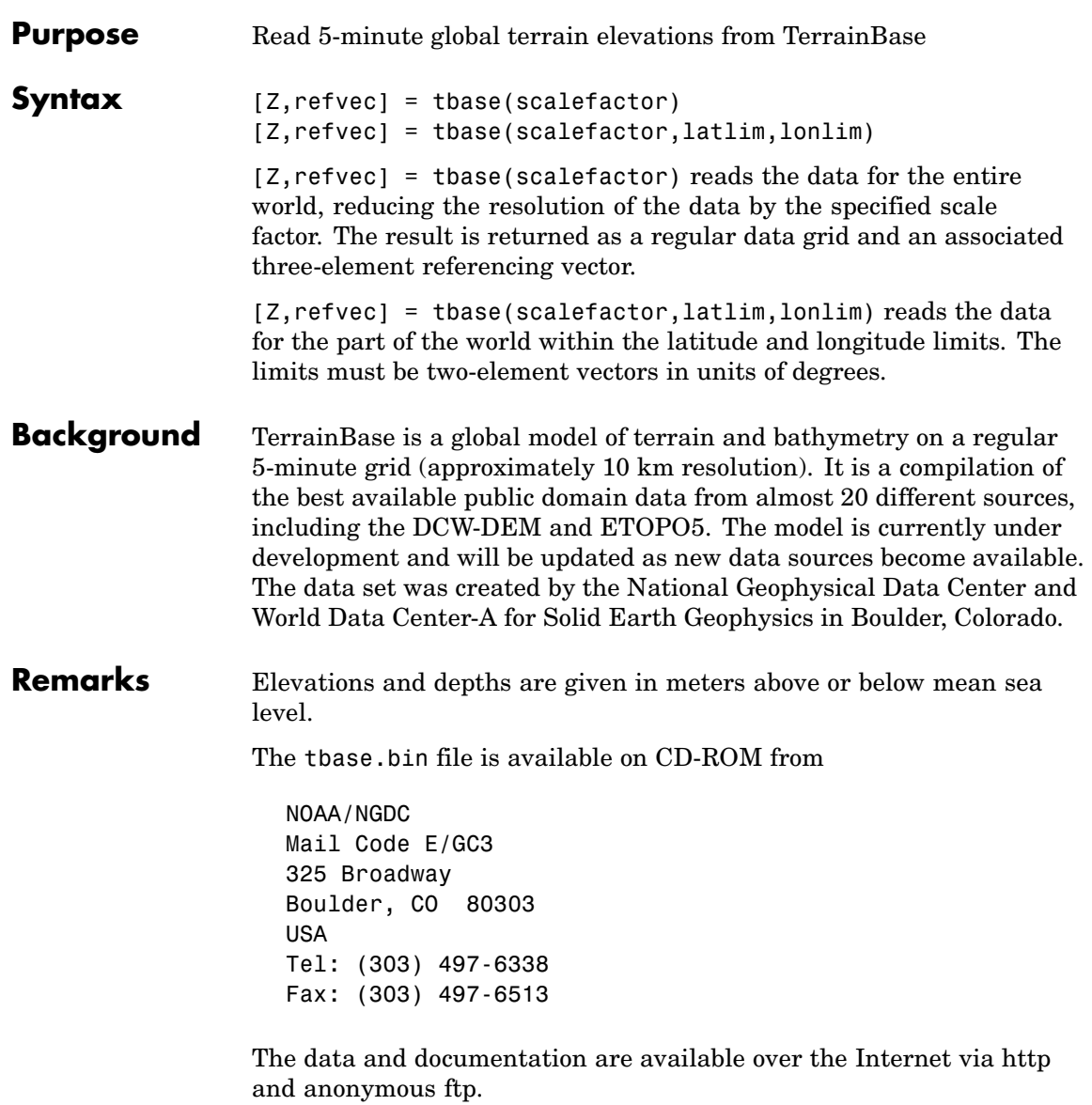

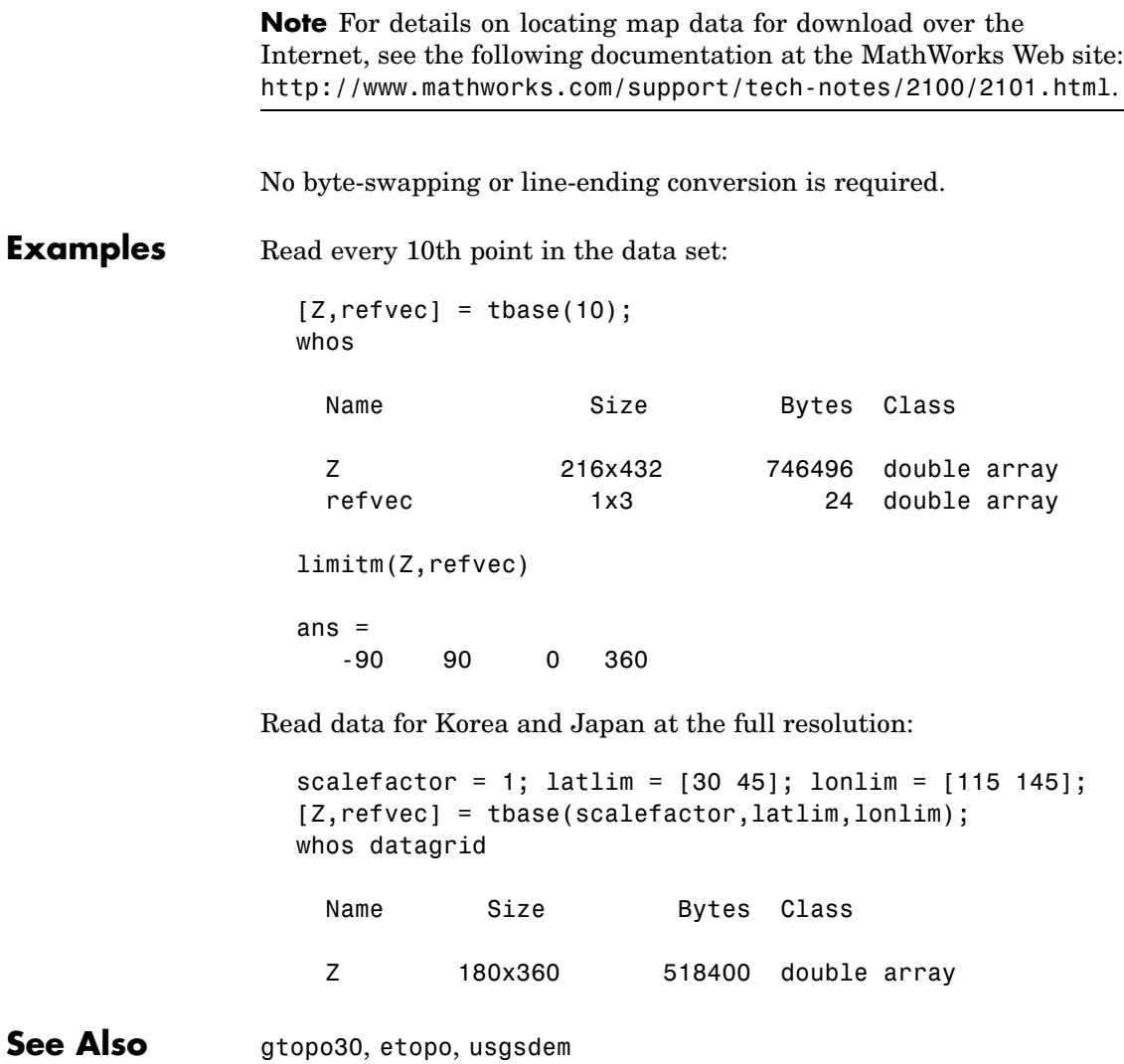

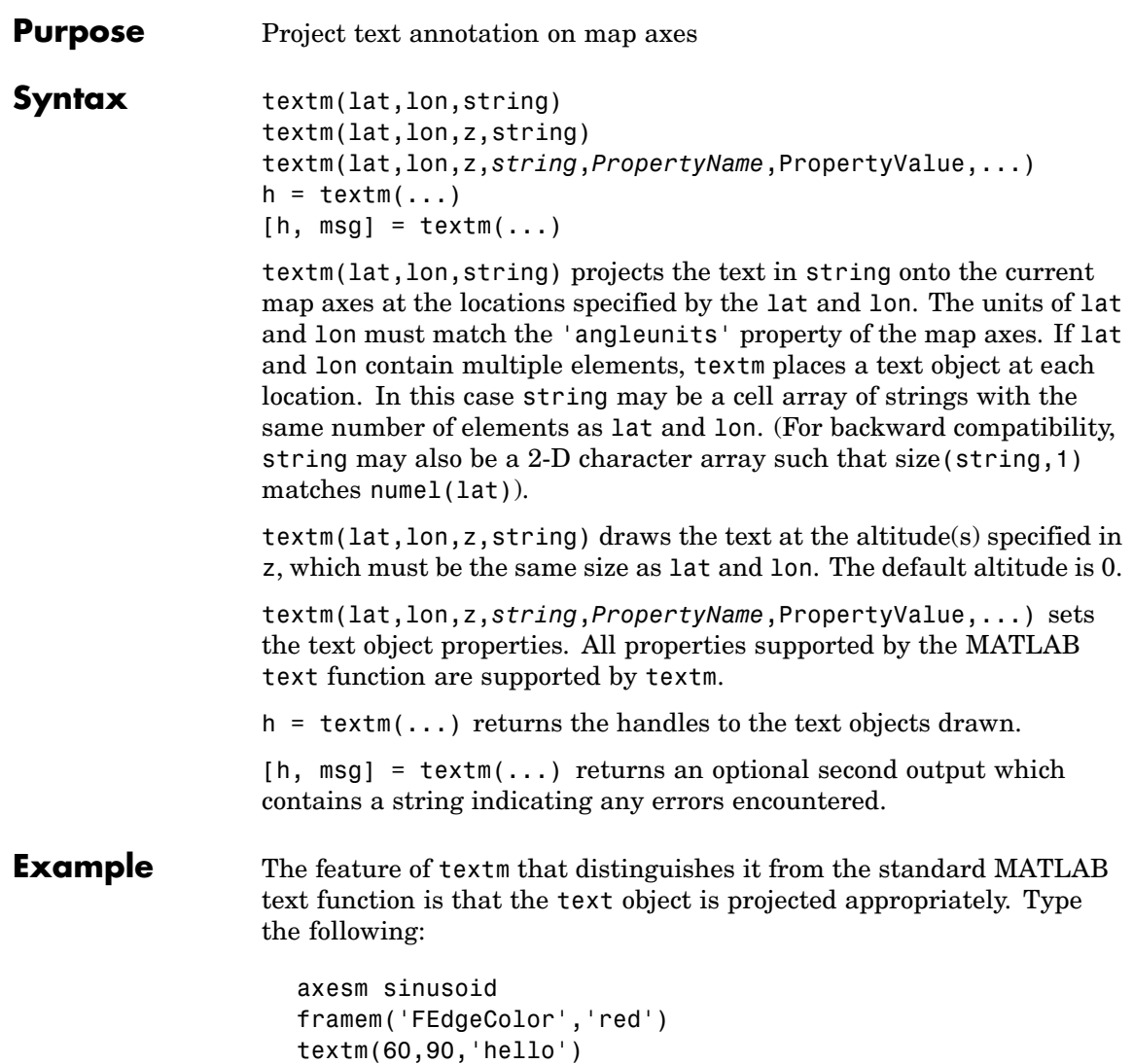

#### **textm**

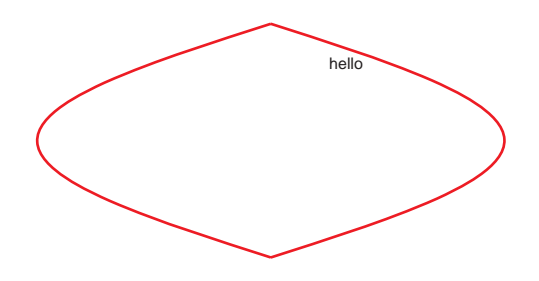

figure; axesm miller framem('FEdgeColor','red') textm(60,90,'hello')

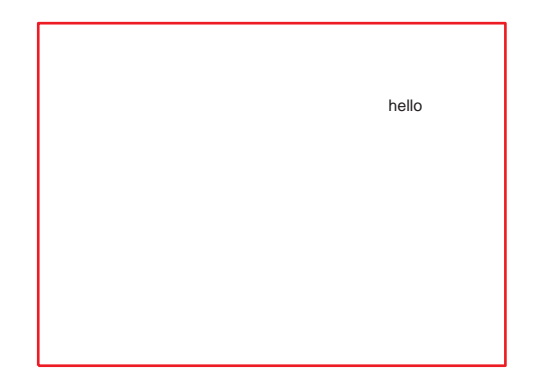

The string 'hello' is placed at the same geographic point, but it appears to have moved relative to the axes because of the different projections. If you change the projection using the setm function, the text moves as necessary. Use text to fix text objects in the axes independent of projection.

**See Also** axesm, text (MATLAB function)

# **tgrline**

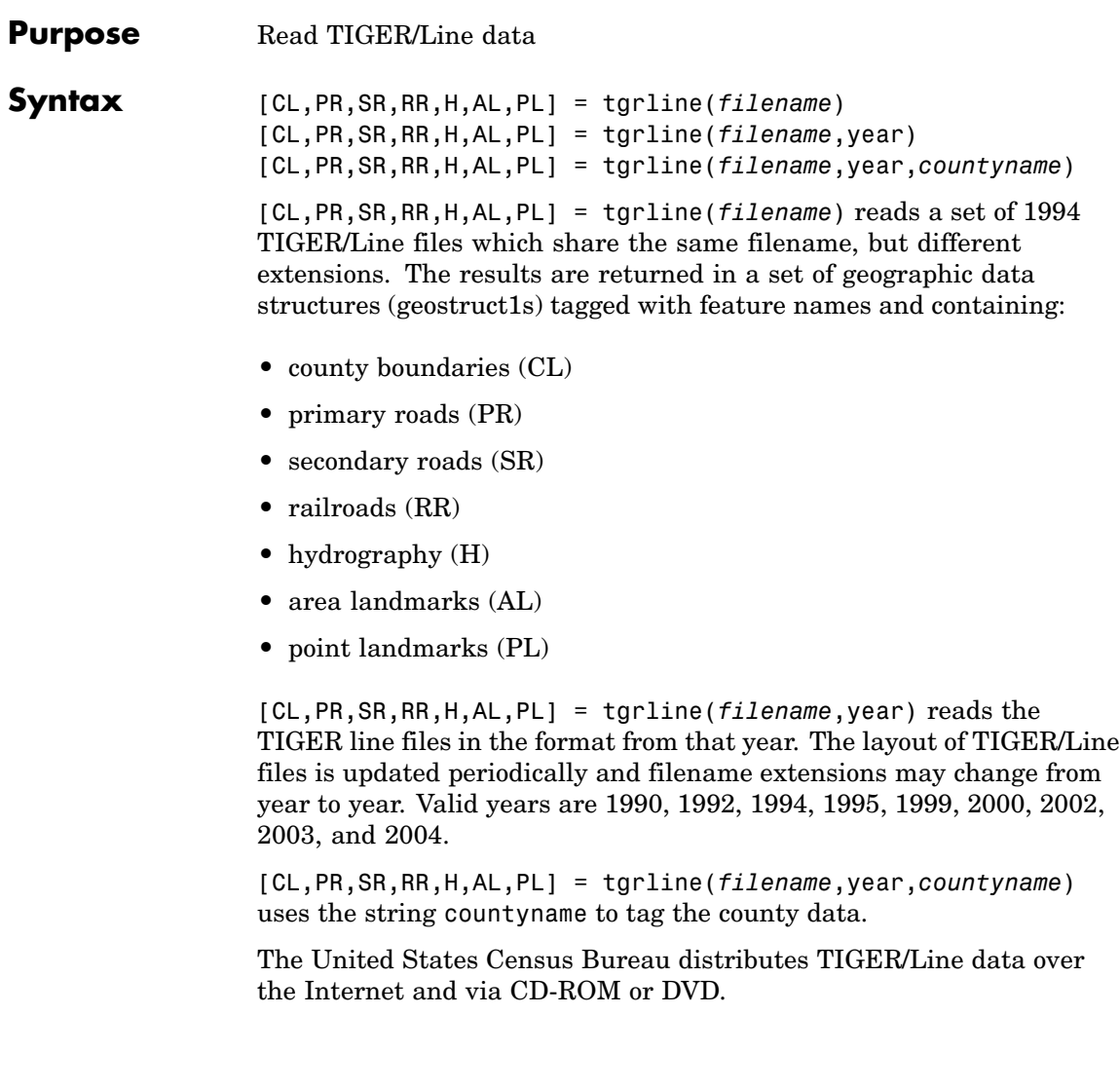
**Note** For details on locating map data for download over the Internet, see the following documentation at the MathWorks Web site: <http://www.mathworks.com/support/tech-notes/2100/2101.html>.

TIGER and TIGER/Line are registered trademarks of the Census Bureau.

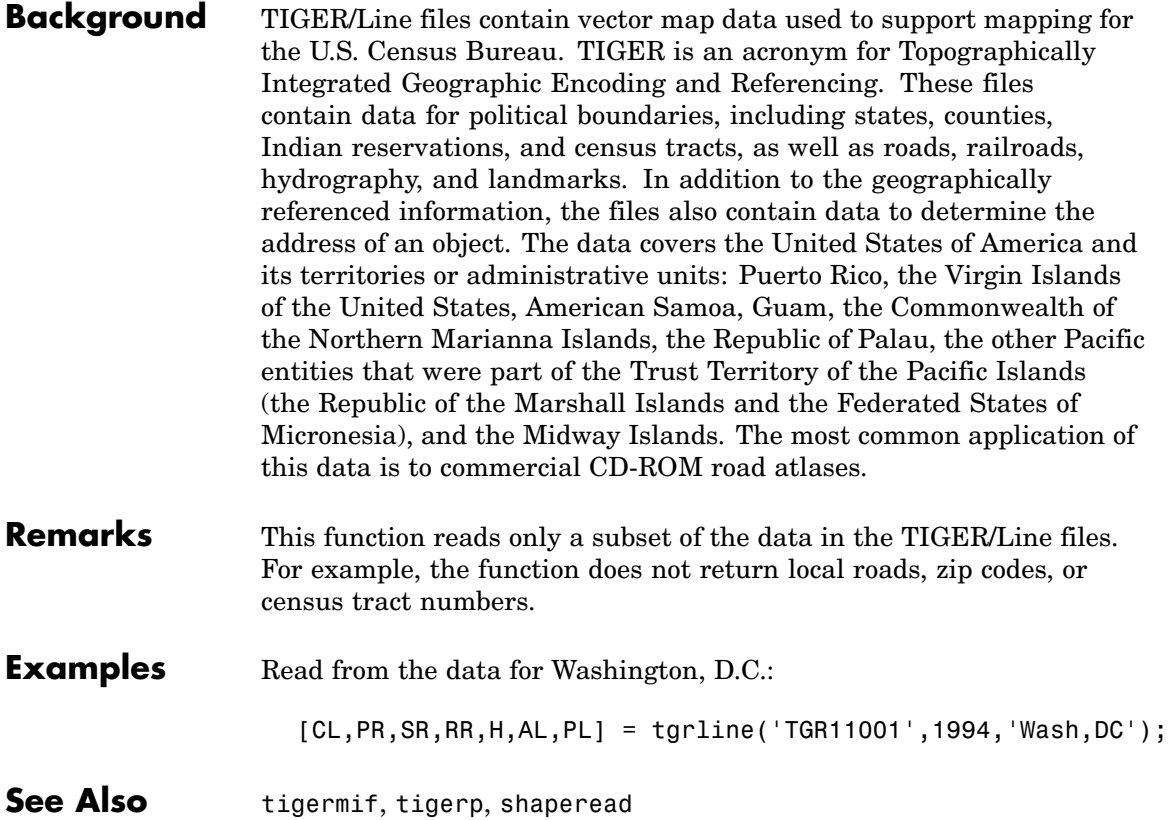

# **tigermif**

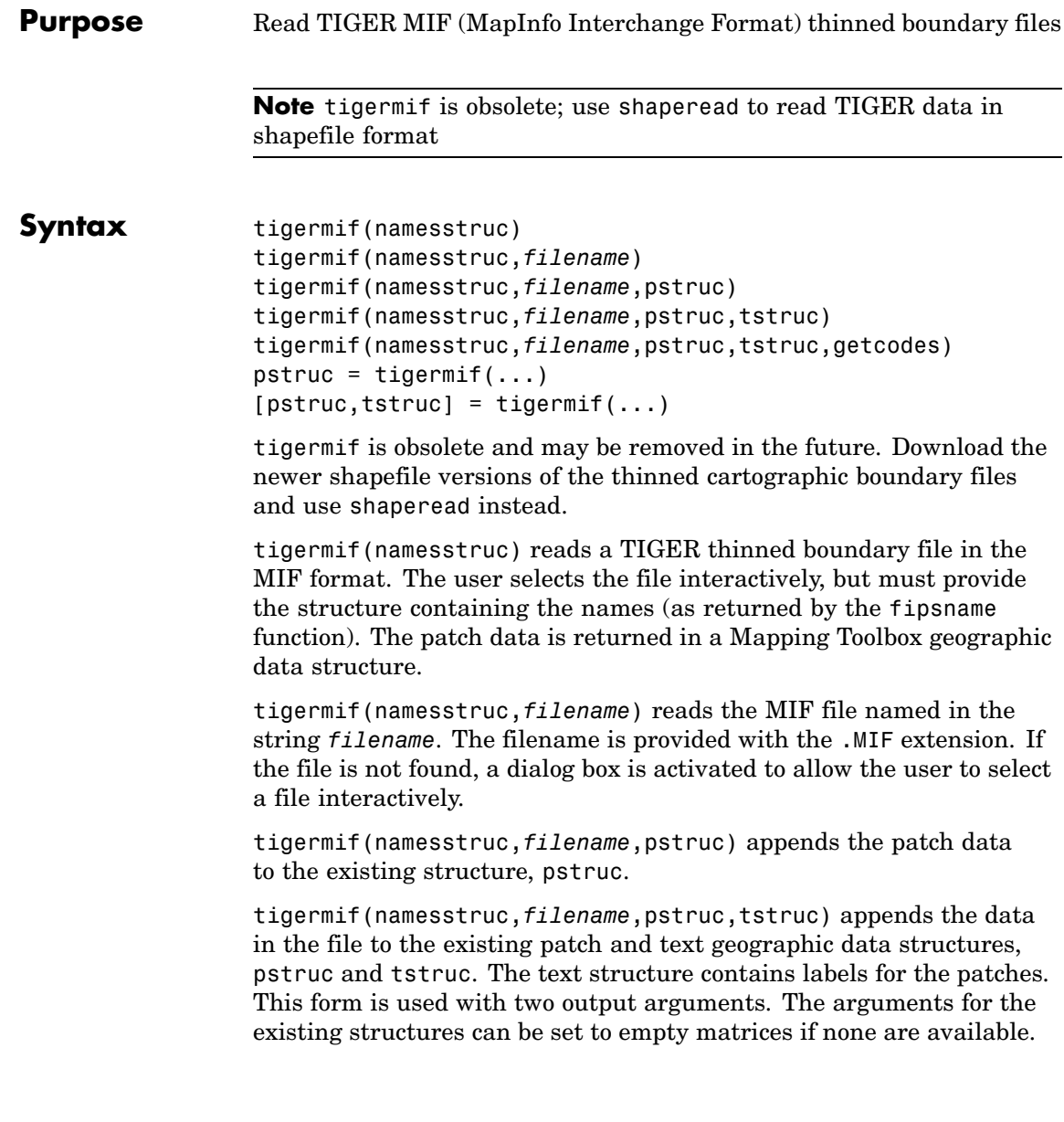

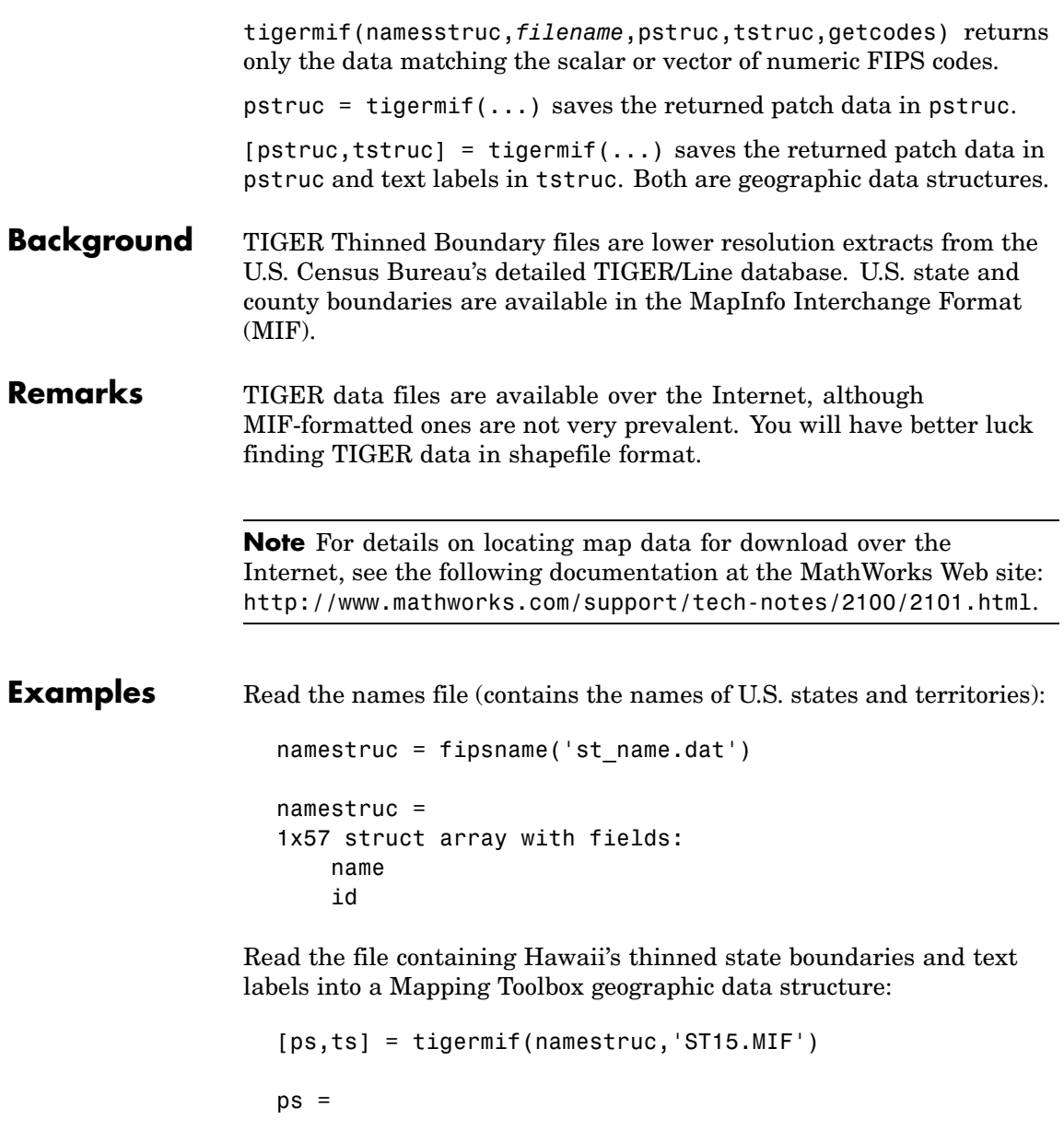

```
lat: [1585x1 double]
             long: [1585x1 double]
             type: 'patch'
    otherproperty: {}
              tag: 'Hawaii'
         altitude: []
ts =lat: 21.1343
             long: -157.9524
             type: 'text'
             tag: 'maptext'
    otherproperty: {1x2 cell}
           string: {1x1 cell}
         altitude: []
```
Read the file containing Alaska's thinned state boundaries, and append it to the Hawaii data:

```
[ps,ts] = tigermif(namestruc,'ST02.MIF',ps,ts)
ps =1x2 struct array with fields:
    lat
    long
    type
    otherproperty
    tag
    altitude
ts =1x2 struct array with fields:
    lat
    long
    type
    tag
    otherproperty
    string
    altitude
```
Get the state boundaries and text labels for part of New England. The FIPS codes for Connecticut, Massachusetts, and Rhode Island are 9, 25, and 44, respectively:

```
[ps, ts] = tigenif(namestruc, 'ST LOW48.MIF', [] , [] , [9 25 44])ps =1x3 struct array with fields:
                        lat
                        long
                        type
                        otherproperty
                        tag
                        altitude
                    ts =1x3 struct array with fields:
                        lat
                        long
                        type
                        tag
                        otherproperty
                        string
                        altitude
See Also dcwdata, fipsname, shaperead, tgrline, tigerp
```
# **tigerp**

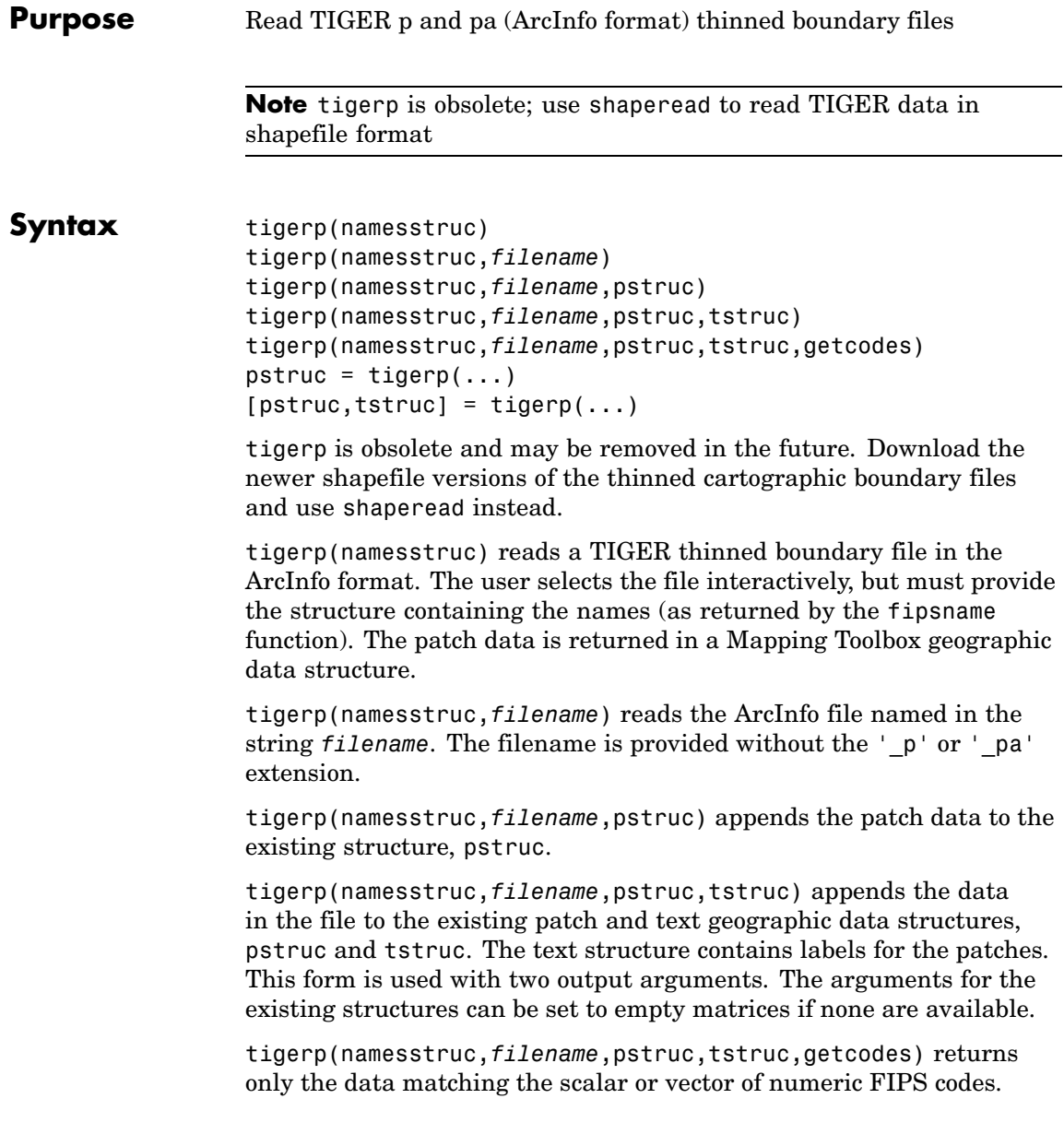

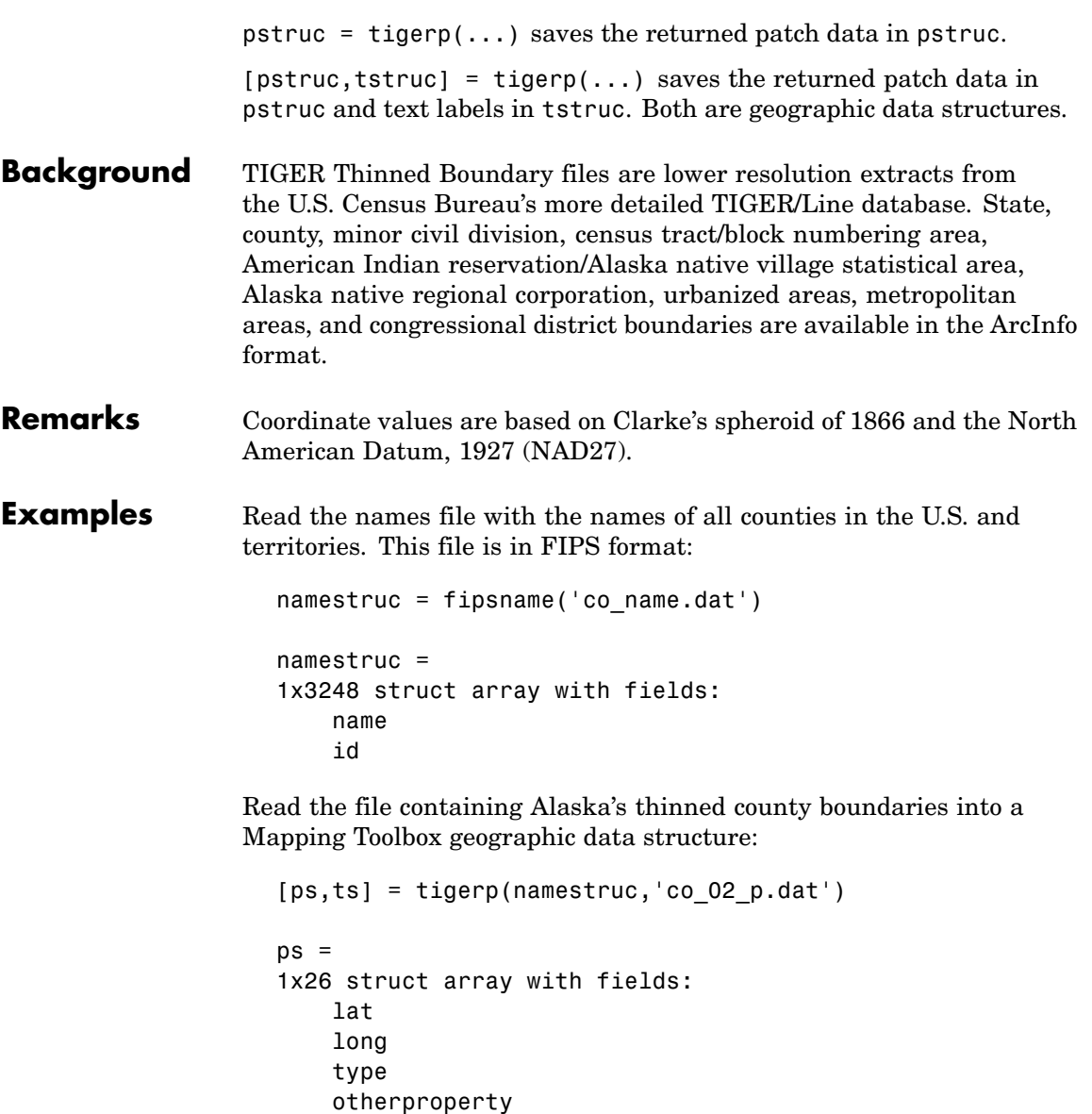

altitude

```
tag
ts =1x26 struct array with fields:
    lat
    long
    type
    tag
    otherproperty
    altitude
    string
```
Read only the Aleutians East and West:

```
[ps,ts] = tigerp(namestruc,'co_02_p.dat',[],[],[2013 2016])
                    ps =1x2 struct array with fields:
                        lat
                        long
                        type
                        otherproperty
                        altitude
                        tag
                    ts =1x2 struct array with fields:
                        lat
                        long
                        type
                        tag
                       otherproperty
                        altitude
                        string
See Also dcwdata, fipsname, shaperead, tgrline, tigermif
```
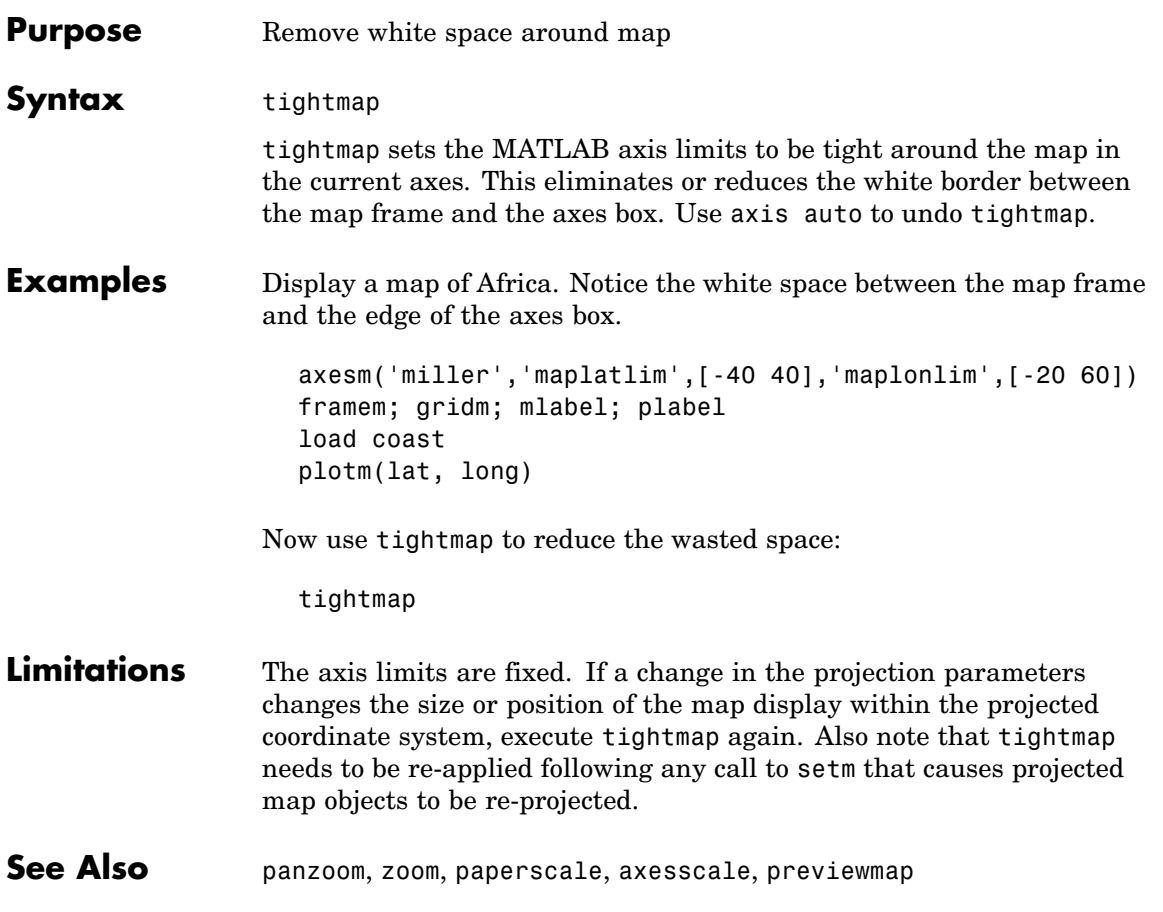

# **time2str**

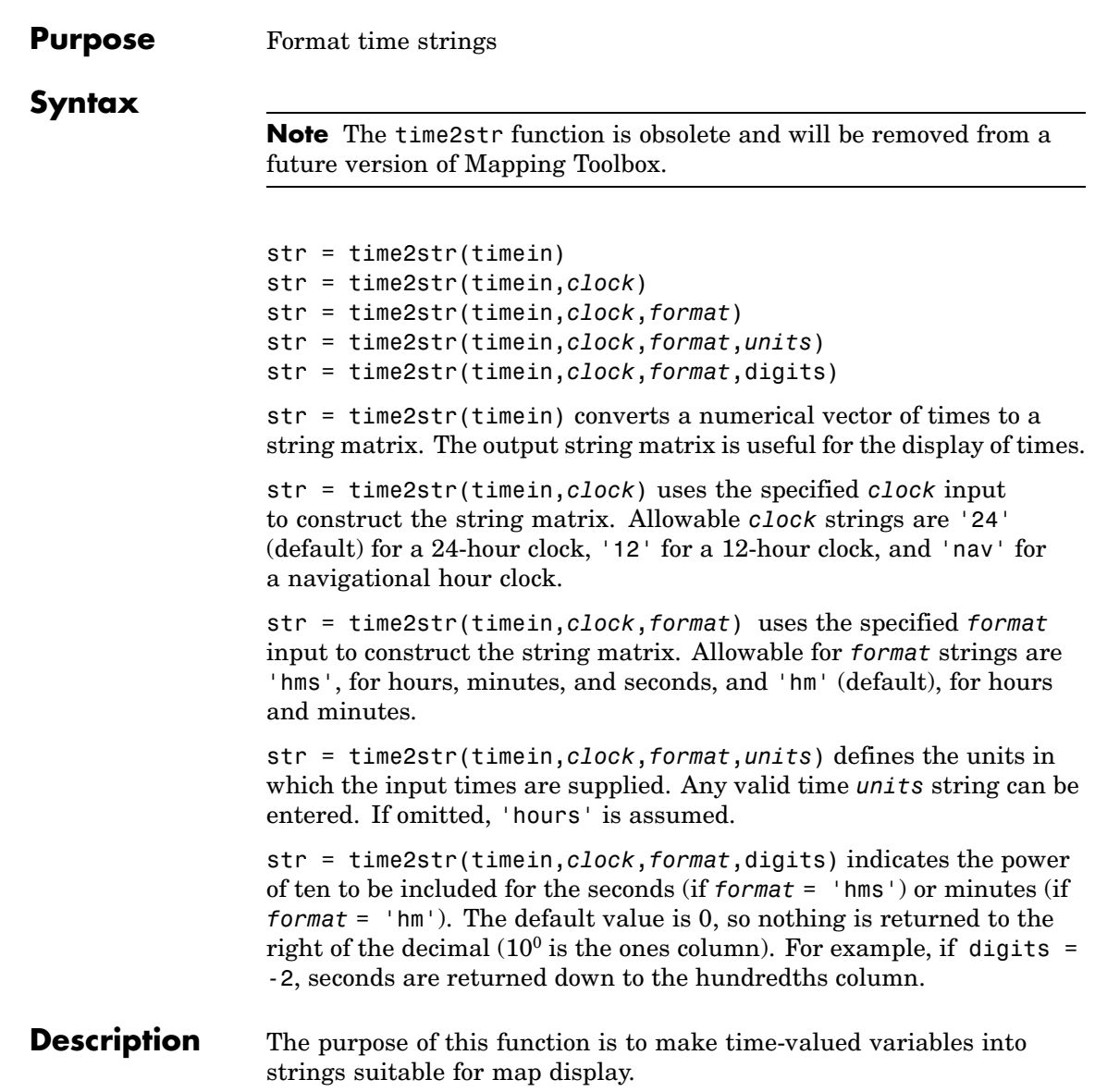

**Examples** 13 hours, 56 minutes, 44 seconds in hms format is 1356.44.

```
time = 1356.44;str = time2str(time,'12', 'hms', 'hms')str =1:56:44 PM
```
For hm format, appropriate rounding occurs:

```
str = time2str(time, '12', 'hm', 'hms')str =1:57 PM
```
The 24-hour and navigational representations are

```
str = time2str(time,'24','hms','hms')
str =13:56:44
str = time2str(time,'nav','hms','hms')
str =1356'''
```
Navigational times are four digits; if seconds are included, they are rounded to the nearest 15 seconds, which are represented by tick marks  $(0 = none, 15 = ', 30 = ''', 45 = ''')$ .

Consider the hms format time 1356.4456 for rounding purposes:

```
str = time2str(1356.4456,'12','hms','hms',-2) % hundredths
str =1:56:44.56 PM
str = time2str(1356.4456,'12','hms','hms',-1) % tenths
```
### time2str

 $str =$ 1:56:44.6 PM

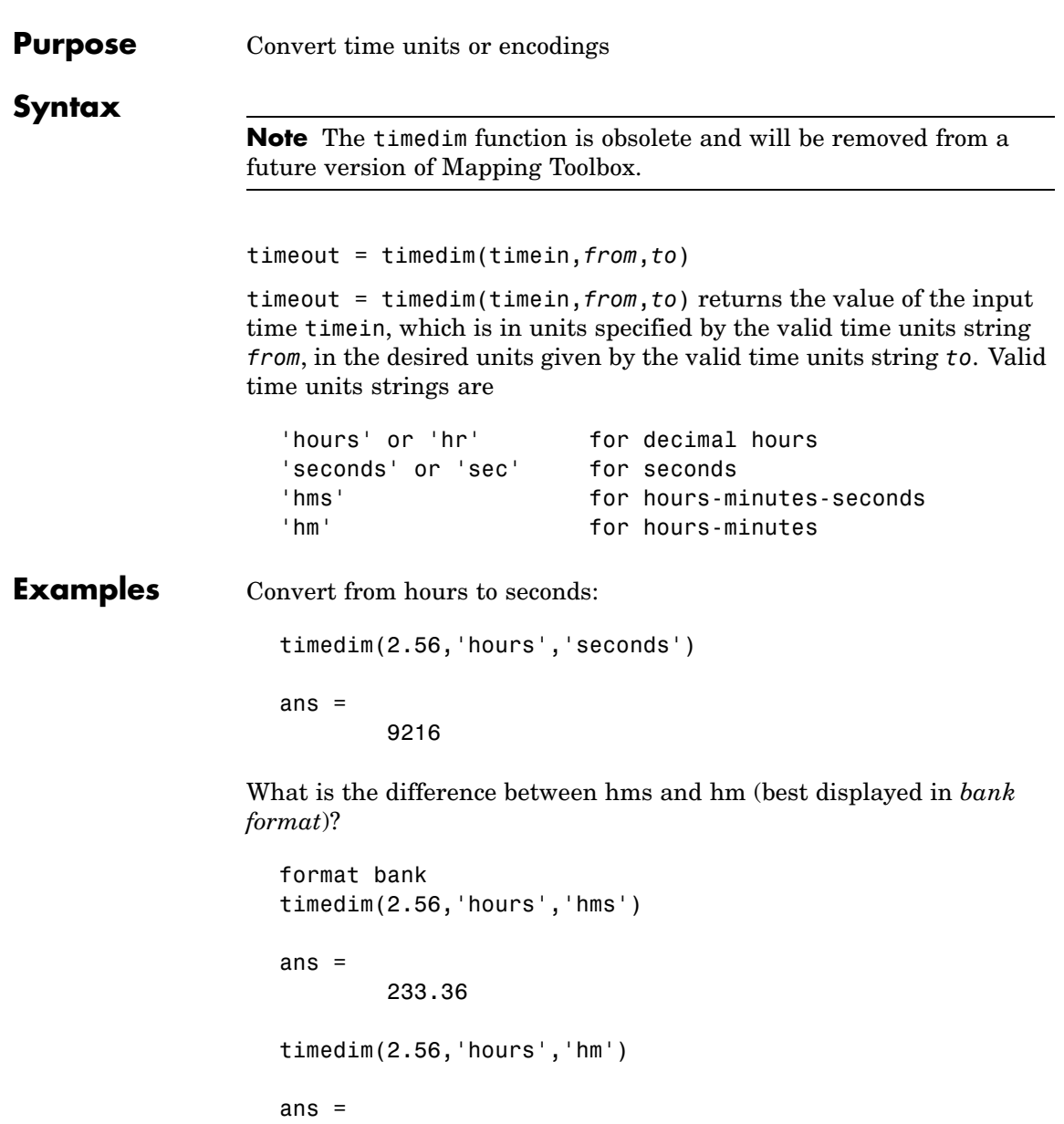

# timedim

234.00

The hm answer is the hms answer correctly rounded to whole minutes (that is, rounded based on 60 seconds per minute, not 100).

**See Also** angledim, distdim

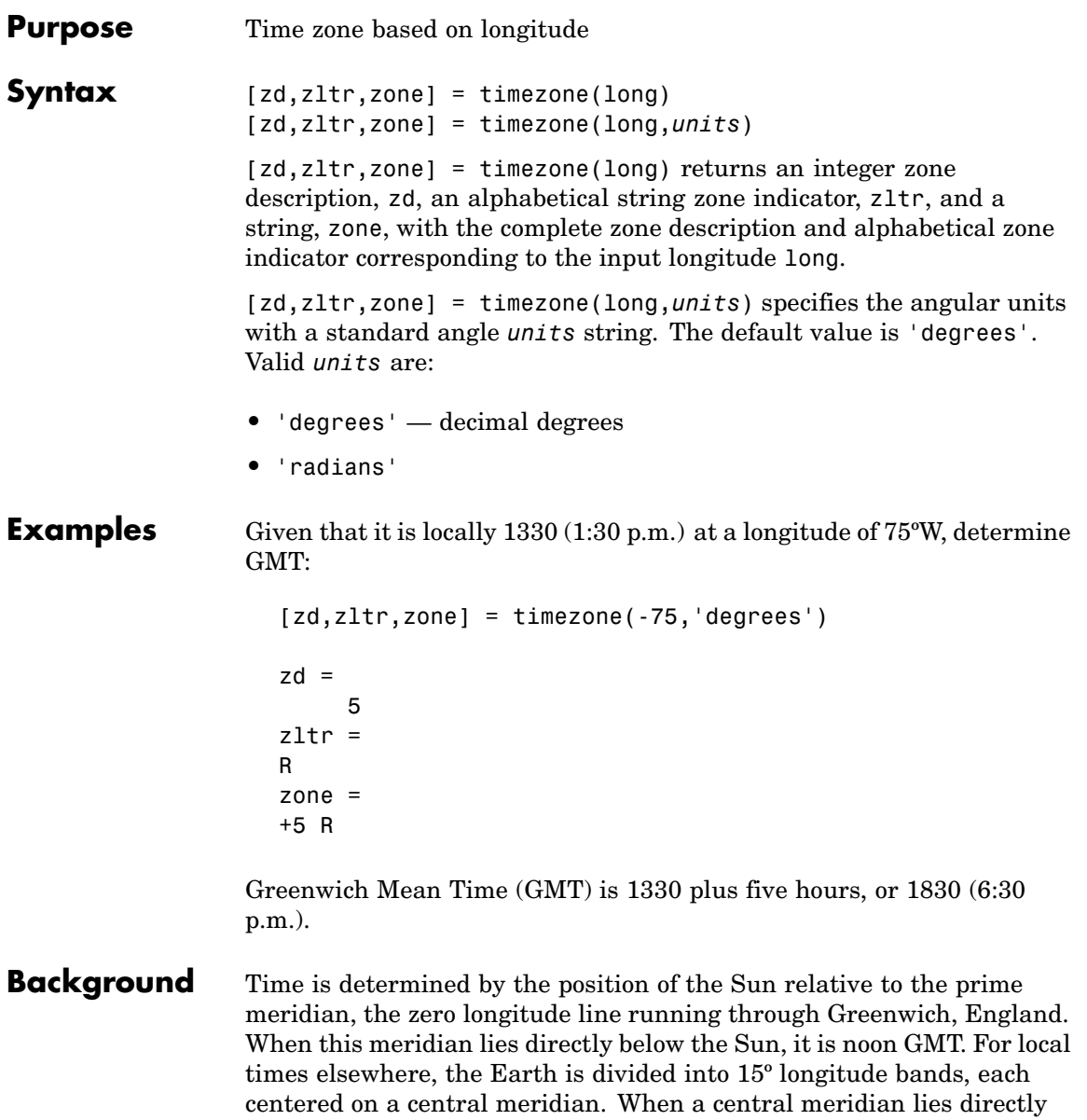

below the Sun, Local Mean Time (LMT) in that zone is noon. The zone description is an integer that when added to LMT gives GMT. For notational convenience, each zone is also given an alphabetical indicator. The indicator at Greenwich is *Z*, so GMT is often called *ZULU time*.

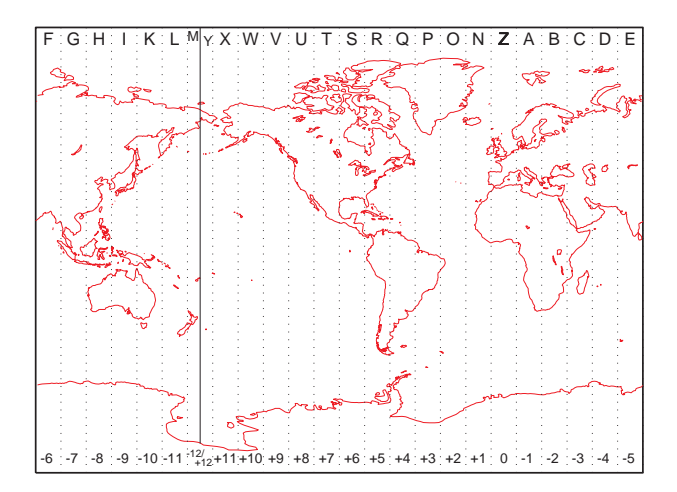

Note that there are actually 25 time zones, because the zone centered on the International Date Line (180º E/W) is split into two: "+12 Y" and "-12 M."

**Limitations** National and local governments set their own time zone boundaries for political or geographic convenience. The timezone function does not account for statutory deviations from the meridian-based system.

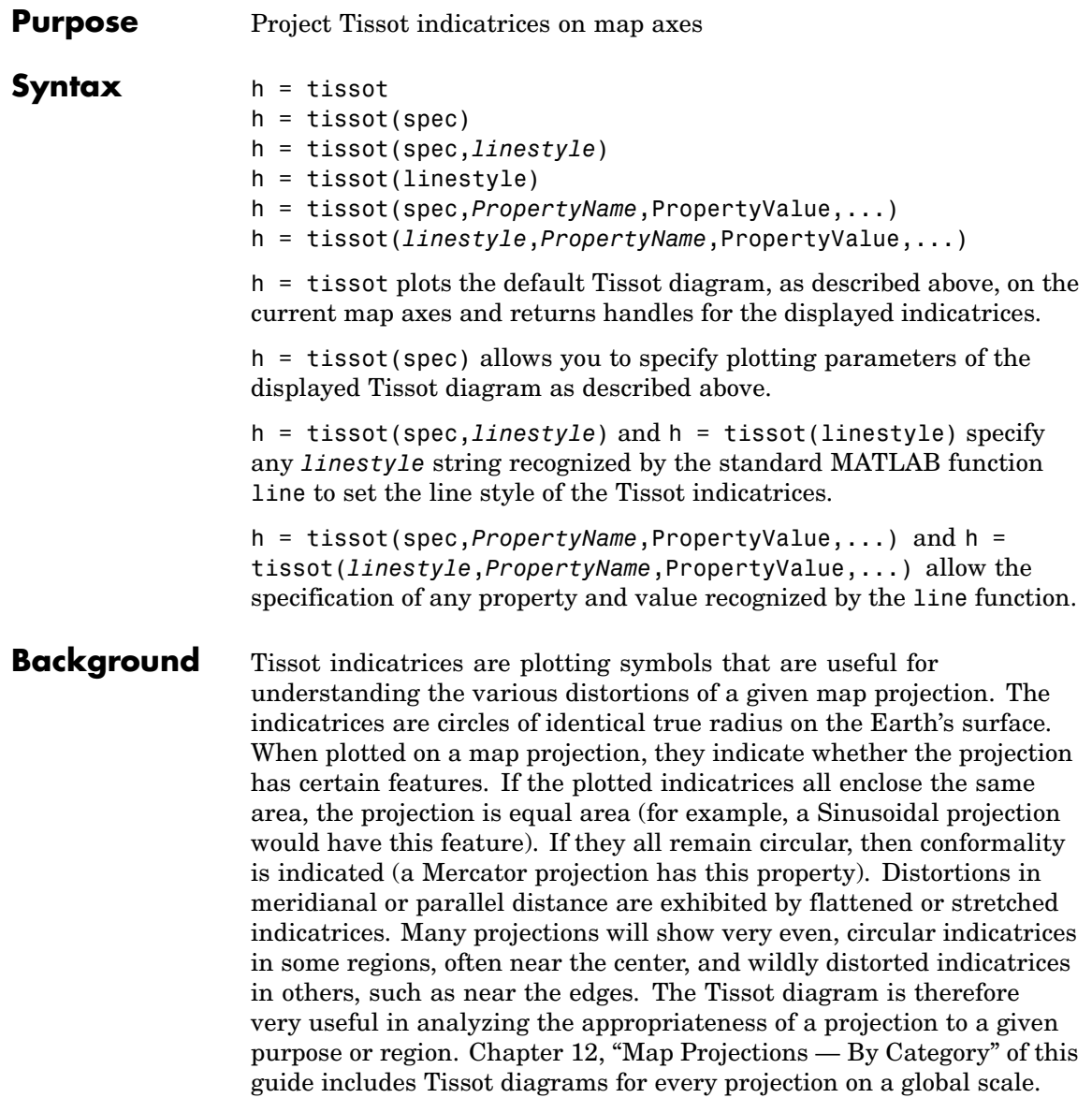

**Description** The general layout of the Tissot diagram is defined by the specification vector spec.  $spec = [Radius]$ spec = [Latint,Longint] spec = [Latint,Longint,Radius] spec = [Latint,Longint,Radius,Points] Radius is the small circle radius of each indicatrix circle. If entered, it should be in the same units as the map axes Geoid. The default radius is 1/10th the radius of the sphere. Latint is the latitude interval between indicatrix circle centers. If entered it should be in the map axes AngleUnits. The default value is one circle every 30º of latitude (that is, 0º, +/-30º, etc.). Longint is the longitude interval between indicatrix circle centers. If entered it should be in the map axes AngleUnits. The default value is one circle every 30º of latitude (that is, 0º, +/-30º, etc.). Points is the number of plotting points per circle. The default is 100 points. **Examples** axesm sinusoid; framem tissot

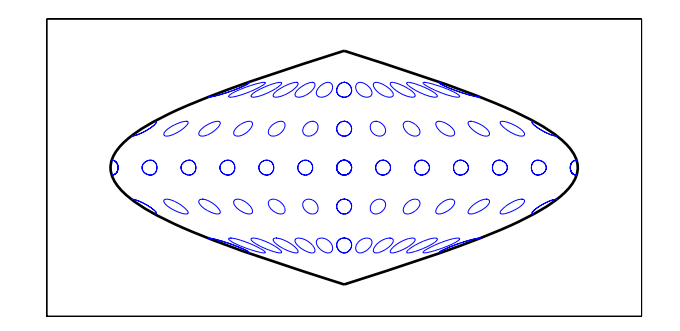

The Sinusoidal projection is equal area.

setm(gca, 'MapProjection', 'Mercator')

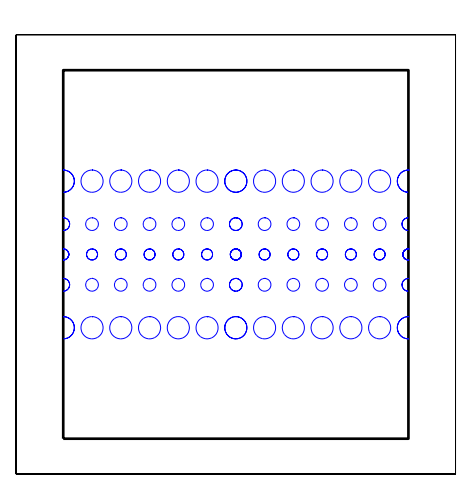

The Mercator projection is conformal.

**See Also** mdistort, distortcalc See Chapter 12, "Map Projections - By Category"

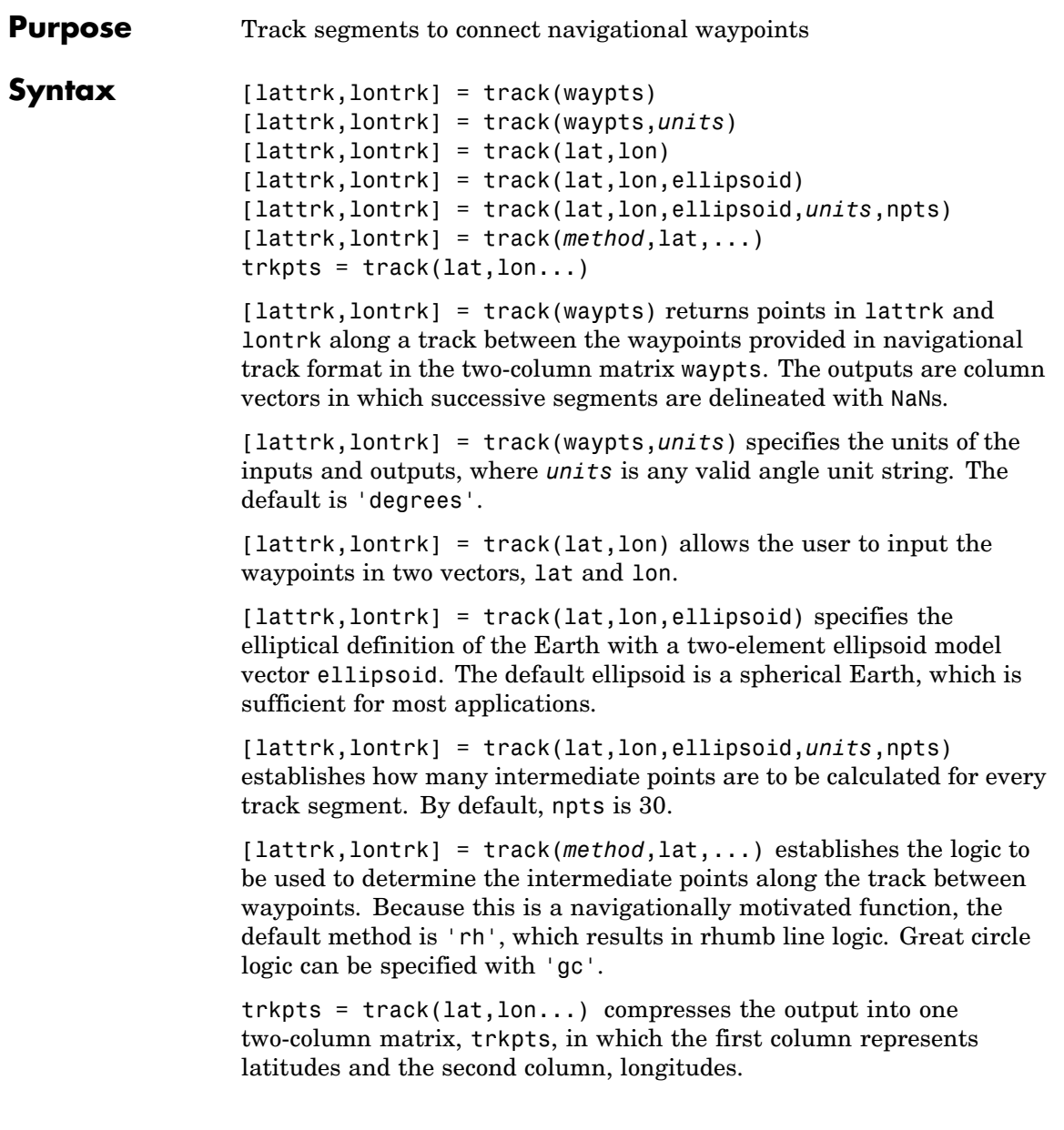

#### **Examples** The track function is useful for generating data in order to display tracks. Lieutenant Sextant is the navigator of the USS Neversail. He is charged with plotting a track to take Neversail from the Straits of Gibraltar to Port Said, Egypt, the northern end of the Suez Canal. He has picked appropriate waypoints and now would like to display the track for his captain's approval.

First, display a chart of the Mediterranean Sea:

```
load coast
axesm('mercator','MapLatLimit',[28 47],'MapLonLimit',[-10 37]...
    'Grid,'on','Frame','on','MeridianLabel','on','ParallelLabel','on)
geoshow(lat,long,'DisplayType','line','color,'b')
```
These are the waypoints Lt. Sextant has selected:

```
waypoints = [36,-5; 36,-2; 38,5; 38,11; 35,13; 33,30; 31.5,32]
waypoints =
  36.0000 -5.0000
  36.0000 -2.0000
  38.0000 5.0000
  38.0000 11.0000
  35.0000 13.0000
  33.0000 30.0000
  31.5000 32.0000
```
Now display the track:

```
[lttrk,lntrk] = track('rh',waypoints,'degrees');
geoshow(lttrk,lntrk,'DisplayType','line','color,'r')
```
With a display this clear, the captain gladly approves the plan.

track

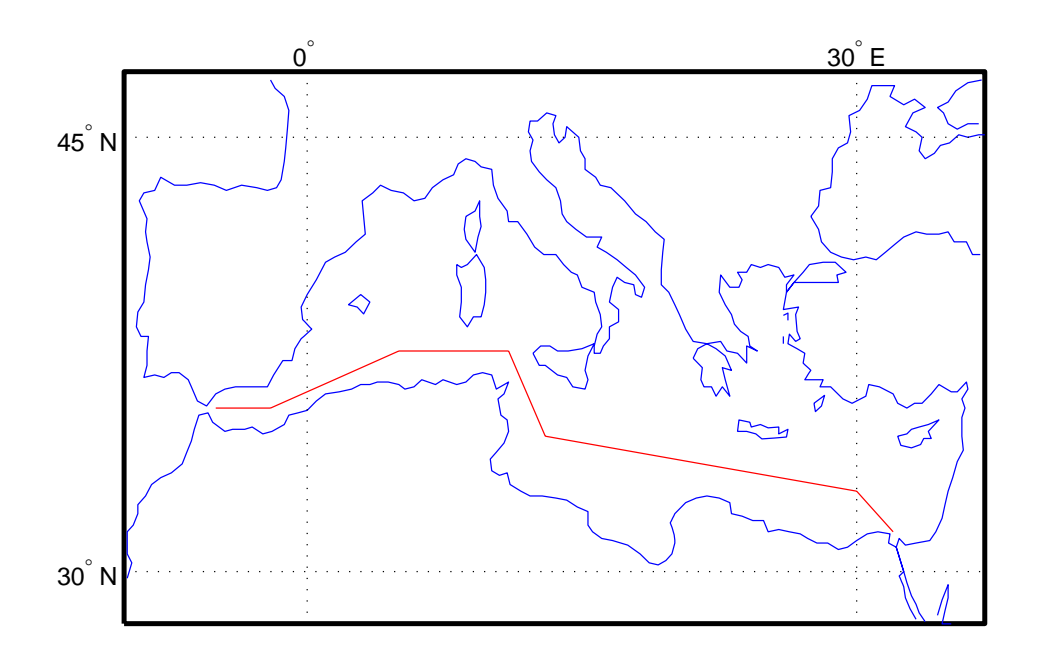

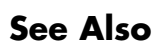

dreckon, gcwaypts, legs, navfix

# **track1**

```
Purpose Geographic tracks from starting point, azimuth, and range
Syntax [lattrk,lontrk] = track1(lat,lon,az)
                   [lattrk,lontrk] = track1(track,lat,lon,az)
                   [lattrk,lontrk] = track1(track,lat,lon,az,units)
                   [lattrk,lontrk] = track1(track,lat,lon,az,rng)
                   [lattrk,lontrk] = track1(track,lat,lon,az,rng,ellipsoid,
                      units)
                   [lattrk,lontrk] = track1(track,lat,lon,az,rng,ellipsoid,
                      units,npts)
                   pts = track1(lat,lon,az,...)[lattrk, lontrk] = track1(lat, lon, az) returns, in lattrk and
                   lontrk, points along a complete (great circle) track passing through the
                   point specified by lat and lon with an initial azimuth at that point
                   of az. When the inputs are column vectors, the successive tracks are
                   stored in separate columns of lattrk and lontrk.
                   [lattrk,lontrk] = track1(track,lat,lon,az) allows the
                   specification of the track logic to be employed. A string track of 'gc' is
                   the default, resulting in a great circle track. A track of 'rh' results
                   in a complete rhumb line track.
                   [lattrk,lontrk] = track1(track,lat,lon,az,units) specifies the
                   units of the inputs and outputs, where units is any valid angle unit
                   string. The default is 'degrees'.
                   [lattrk,lontrk] = track1(track,lat,lon,az,rng) specifies the
                   range of the track. rng is a one- or two-column matrix. If rng has one
                   column, the track extends from the point (lat,lon) at an azimuth of
                   az for a distance rng if rng is positive, or at an azimuth az+180º (or its
                   angular equivalent) for a distance of abs(rng) if rng is negative. If rng
                   has two columns, the endpoints are defined as above. In this case, the
                   segment extends from the point associated with the first column of rng
                   to the point associated with the second column. rng is in units (unless
                   a ellipsoid is input). When no rng is provided, or rng is empty, a
                   complete track is returned.
```
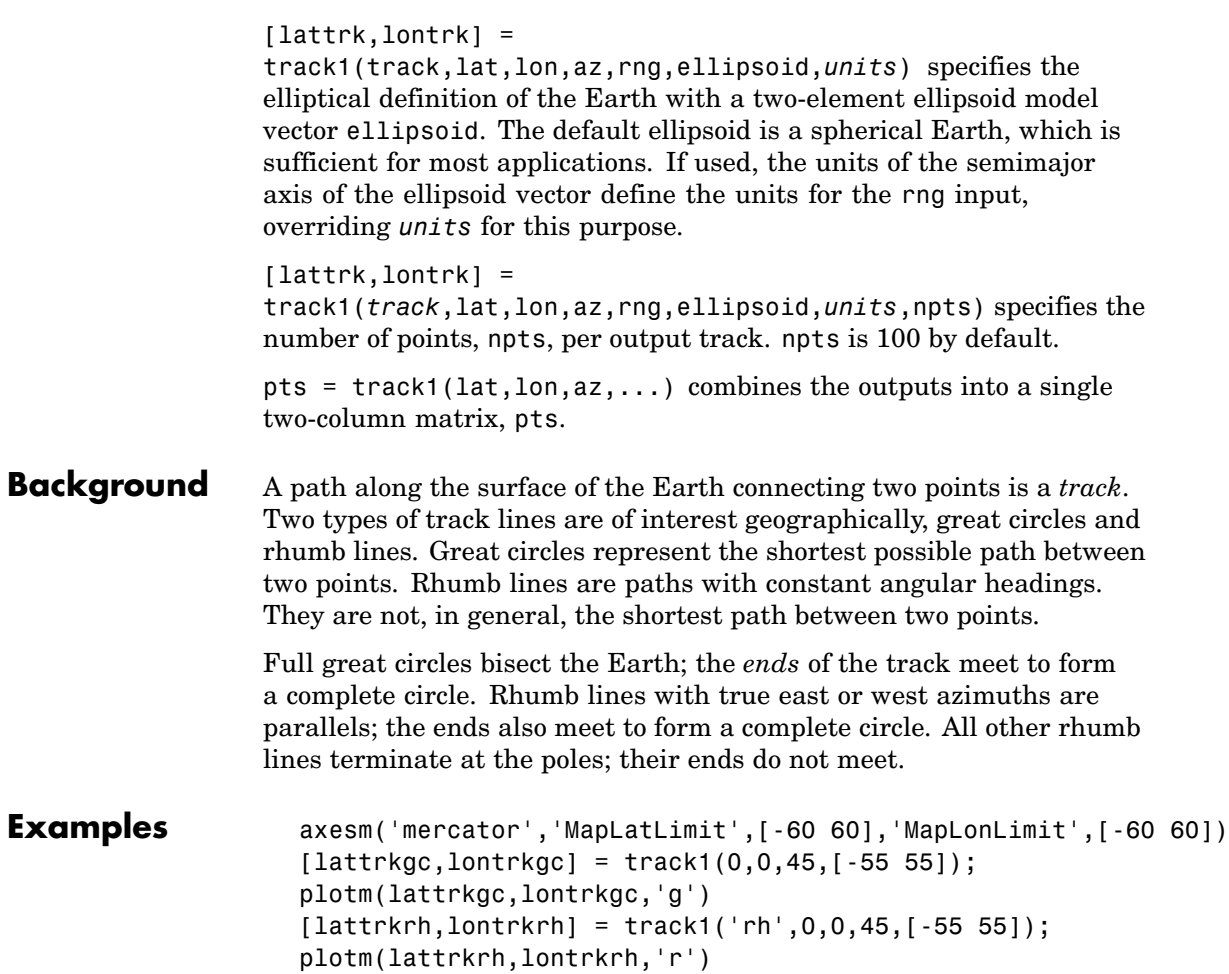

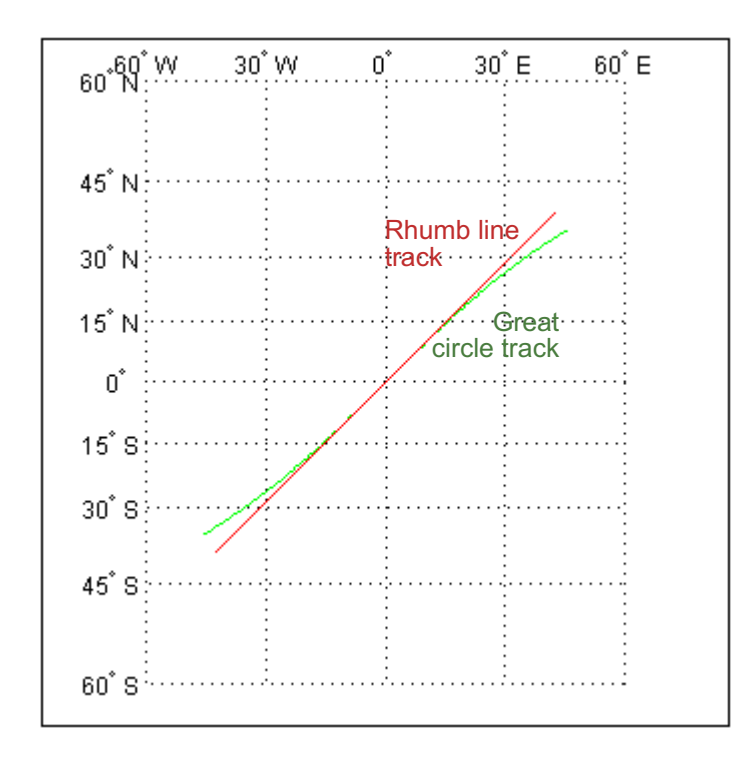

**See Also** azimuth, distance, reckon, scircle1, scircle2, track, track2, trackg

```
Purpose Geographic tracks from starting and ending points
Syntax \begin{bmatrix} \text{lattrk}, \text{lontrk} \end{bmatrix} = \text{track2}(latt}, \text{lon1}, \text{lat2}, \text{lon2})[lattrk,lontrk] = track2(track,lat1,lon1,lat2,lon2)
                    [lattrk,lontrk] = track2(track,lat1,lon1,lat2,lon2,units)
                    [lattrk,lontrk] =track2(track,lat1,lon1,lat2,lon2,ellipsoid,
                       units)
                    [lattrk,lontrk] =track2(lat1,lon1,lat2,lon2,ellipsoid,units,
                       npts)
                    pts = track2(lat1,lon1,lat2,lon2,...)[lattrk,lontrk] = track2(lat1,lon1,lat2,lon2) returns, in
                    lattrk and lontrk, points along a (great circle) track between the
                    points specified by lat1 with lon1 and lat2 and lon2. When the inputs
                    are column vectors, the successive tracks are stored in separate columns
                    of lattrk and lontrk.
                    [lattrk,lontrk] = track2(track,lat1,lon1,lat2,lon2) allows the
                    specification of the track logic to be employed. A string track of 'gc' is
                    the default, resulting in a great circle track. A track of 'rh' results in
                    a rhumb line track.
                    [lattrk,lontrk] = track2(track,lat1,lon1,lat2,lon2,units)
                    specifies the units of the inputs and outputs, where units is any valid
                    angle unit string. The default is 'degrees'.
                    [lattrk,lontrk] =track2(track,lat1,lon1,lat2,lon2,ellipsoid,units) specifies the
                    elliptical definition of the Earth with a two-element ellipsoid model
                    vector ellipsoid. The default ellipsoid is a spherical Earth, which
                    is sufficient for most applications.
                    [lattrk,lontrk] =track2(lat1,lon1,lat2,lon2,ellipsoid,units,npts) specifies the
                    number of points, npts, per output track. npts is 100 by default.
                   pts = track2(lat1,lon1,lat2,lon2,...) combines the outputs into
                    a single two-column matrix, pts.
```
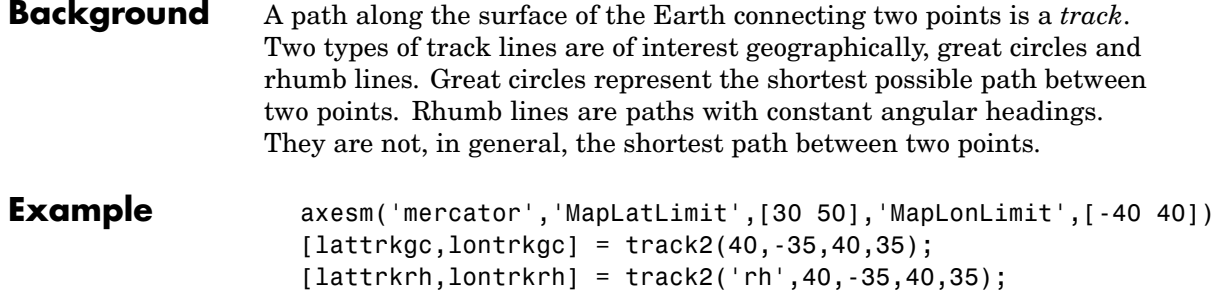

plotm(lattrkgc,lontrkgc,'g') plotm(lattrkrh,lontrkrh,'r')

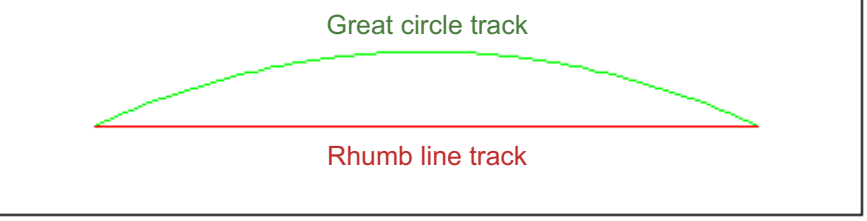

#### See Also azimuth, distance, reckon, scircle1, scircle2, track, track1, trackg

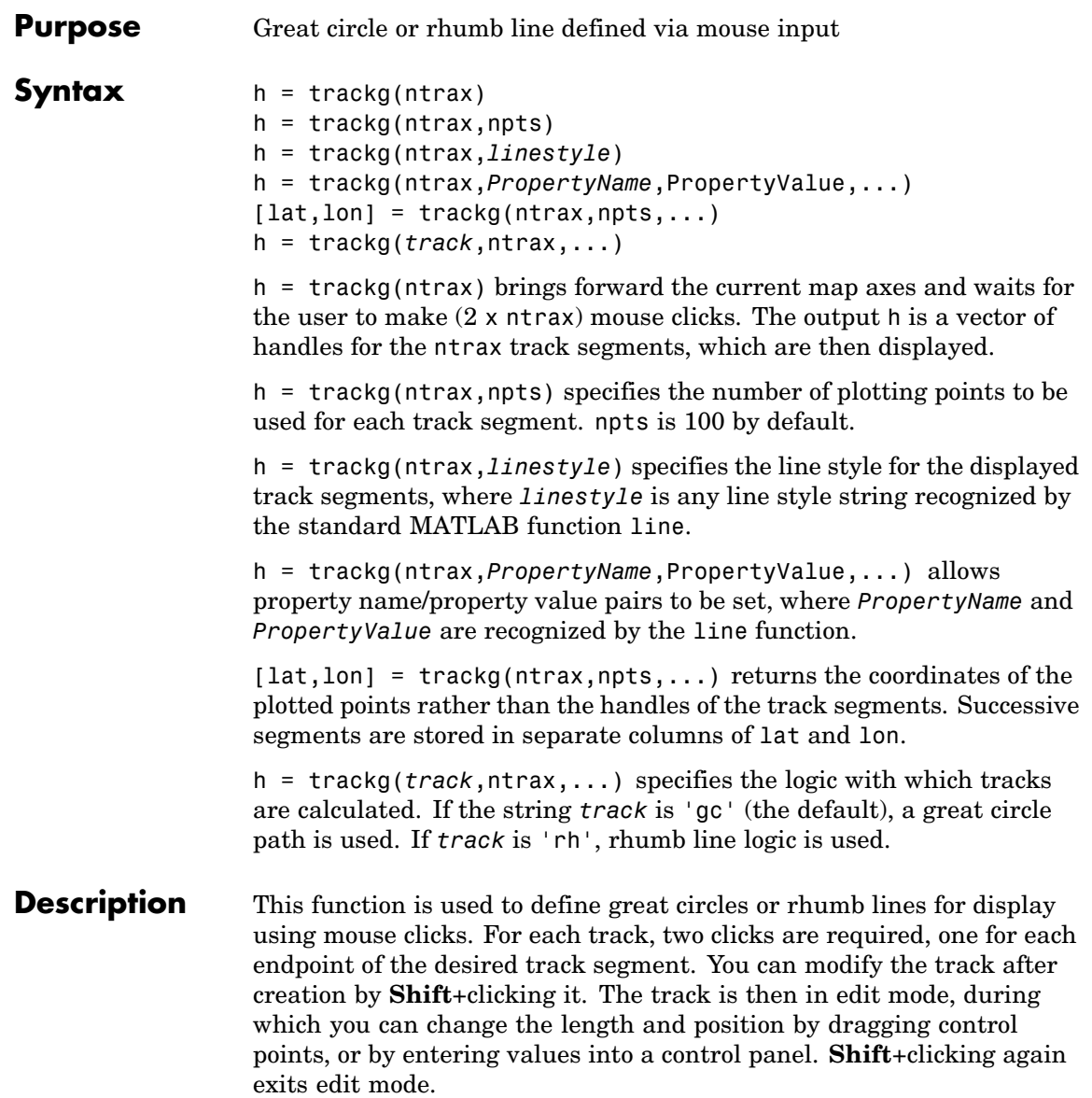

# trackg

**See Also** track1, track2, scircleg

#### **Purpose** Trim graphic objects to map frame

**Syntax** trimcart(h)

trimcart(h) clips the graphic objects to the map frame. h can be a handle or a vector of handles to graphics objects. h can also be any object name recognized by handlem. trimcart clips lines, surfaces, and text objects.

**Examples** figure; axesm('miller') framem  $[x, y] = \text{humps}(0: .05:1);$  $h = plot(x, y/25, 'r+-');$ load coast geoshow(lat, long) trimcart(h)

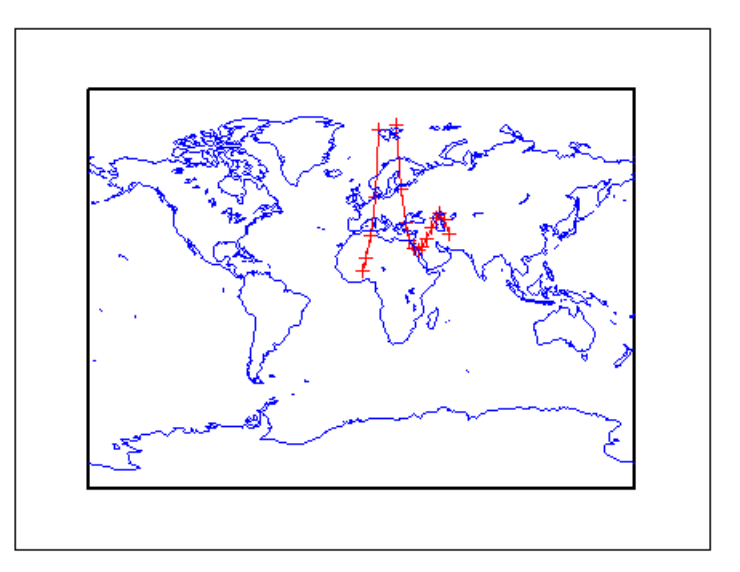

### **Limitations** trimcart does not trim patch objects.

### trimcart

**See Also** handlem, makemapped

## **trimdata**

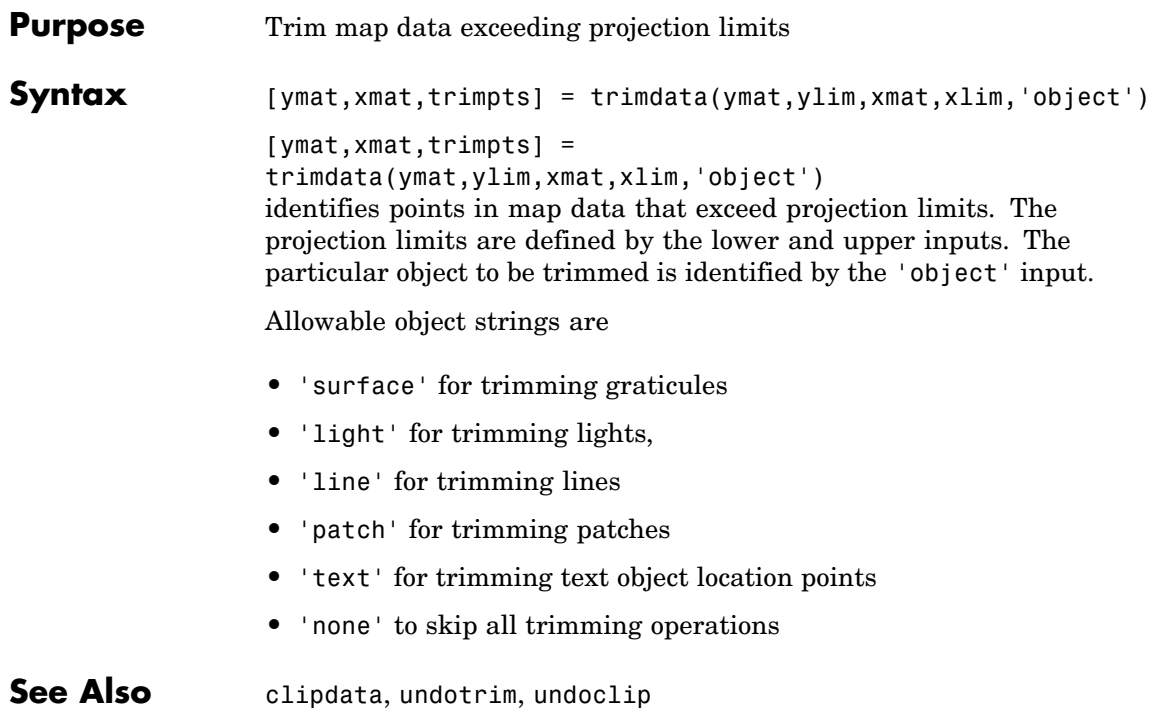

# **undoclip**

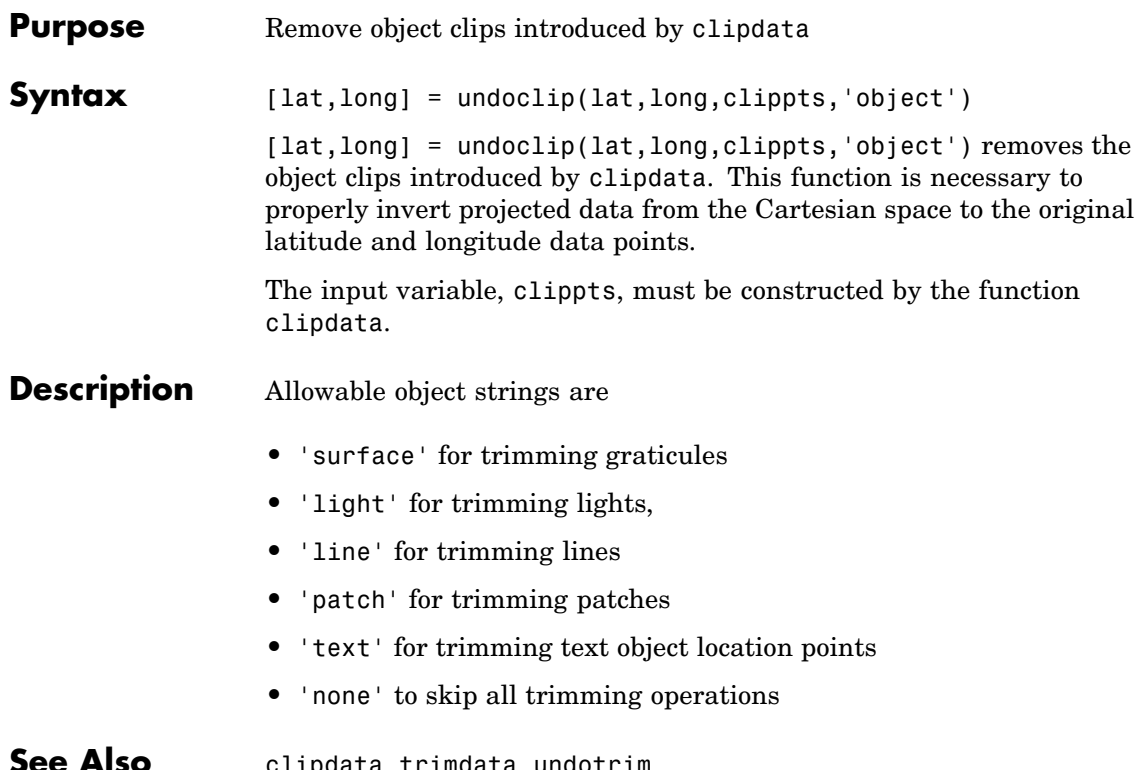

**See Also** clipdata, trimdata, undotrim

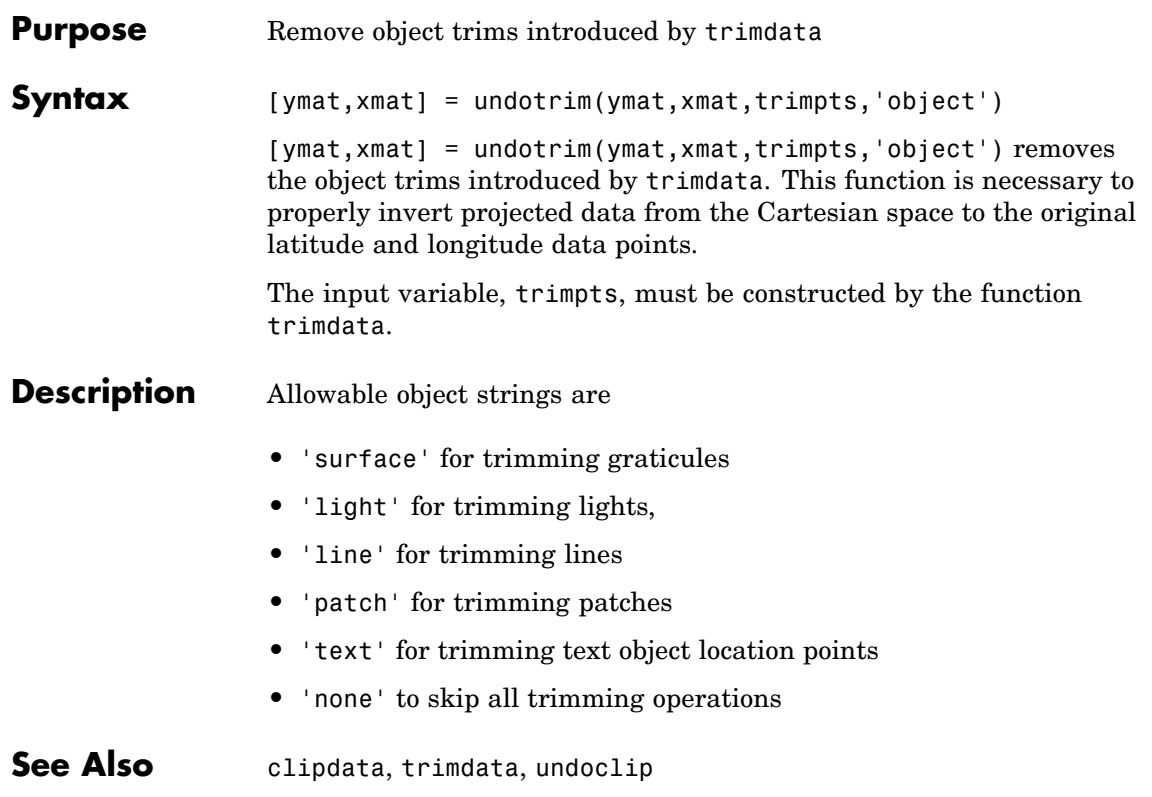

# **unitsratio**

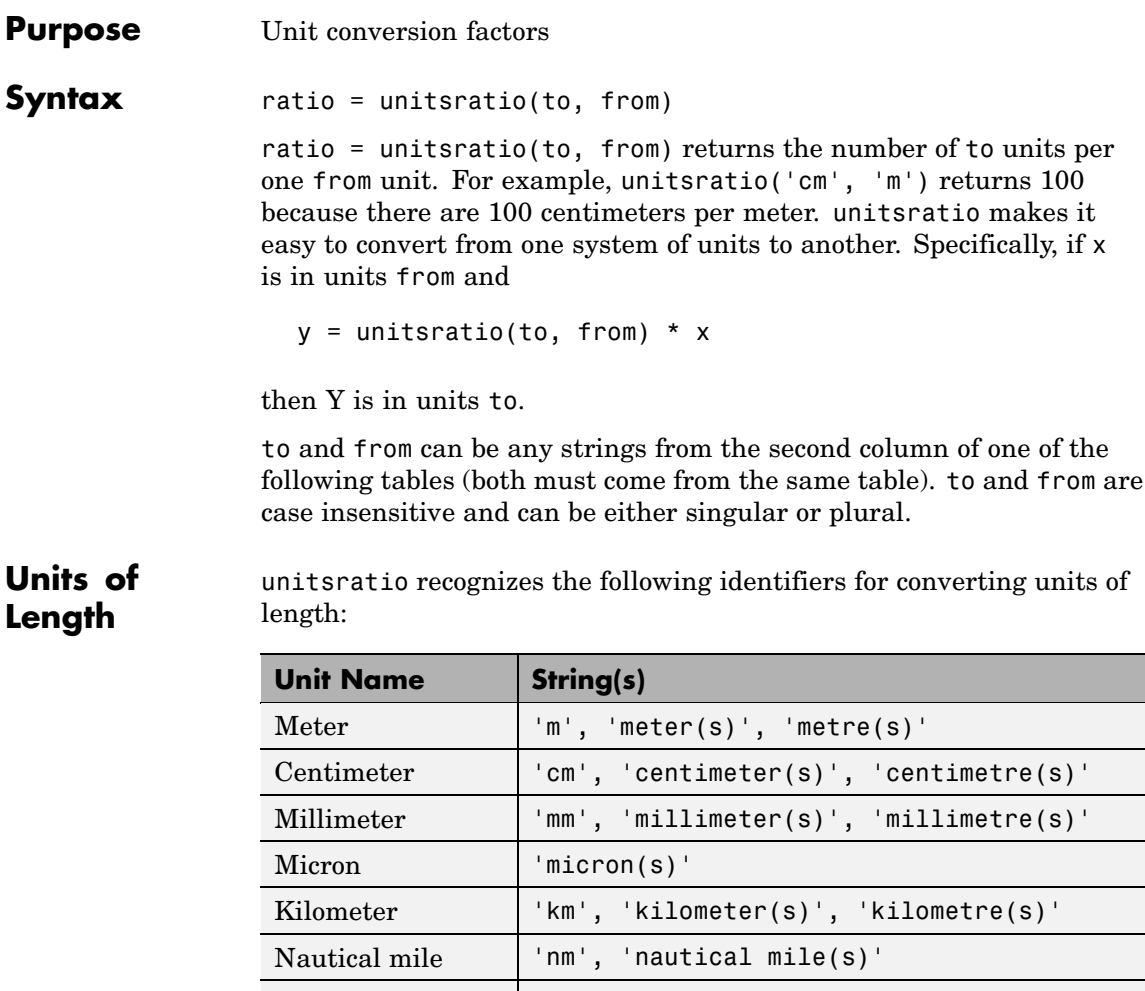

International foot 'ft', 'international ft', 'foot',

Inch 'in', 'inch', 'inches'

Yard 'yd', 'yard(s)'

'international feet'

'international foot', 'feet',
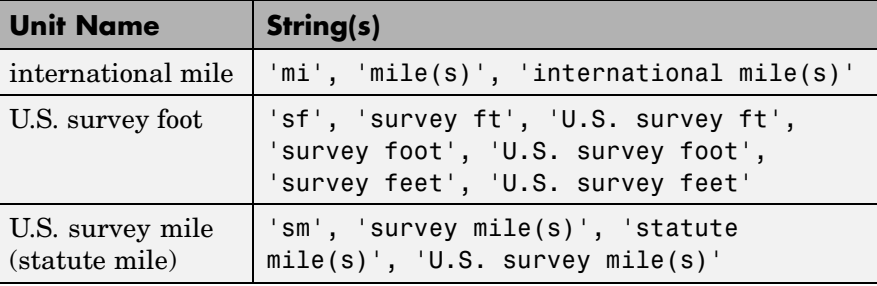

### **Units of Angle**

unitsratio recognizes the following identifiers for converting units of angle:

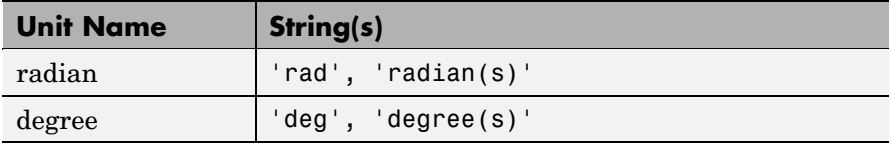

### Examples

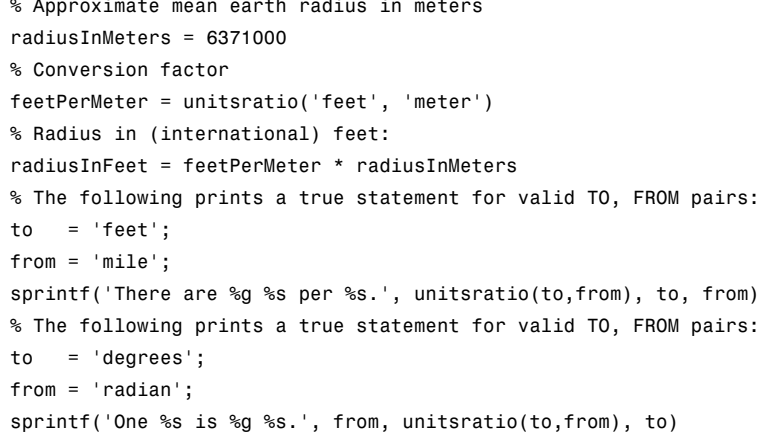

### **unitstr**

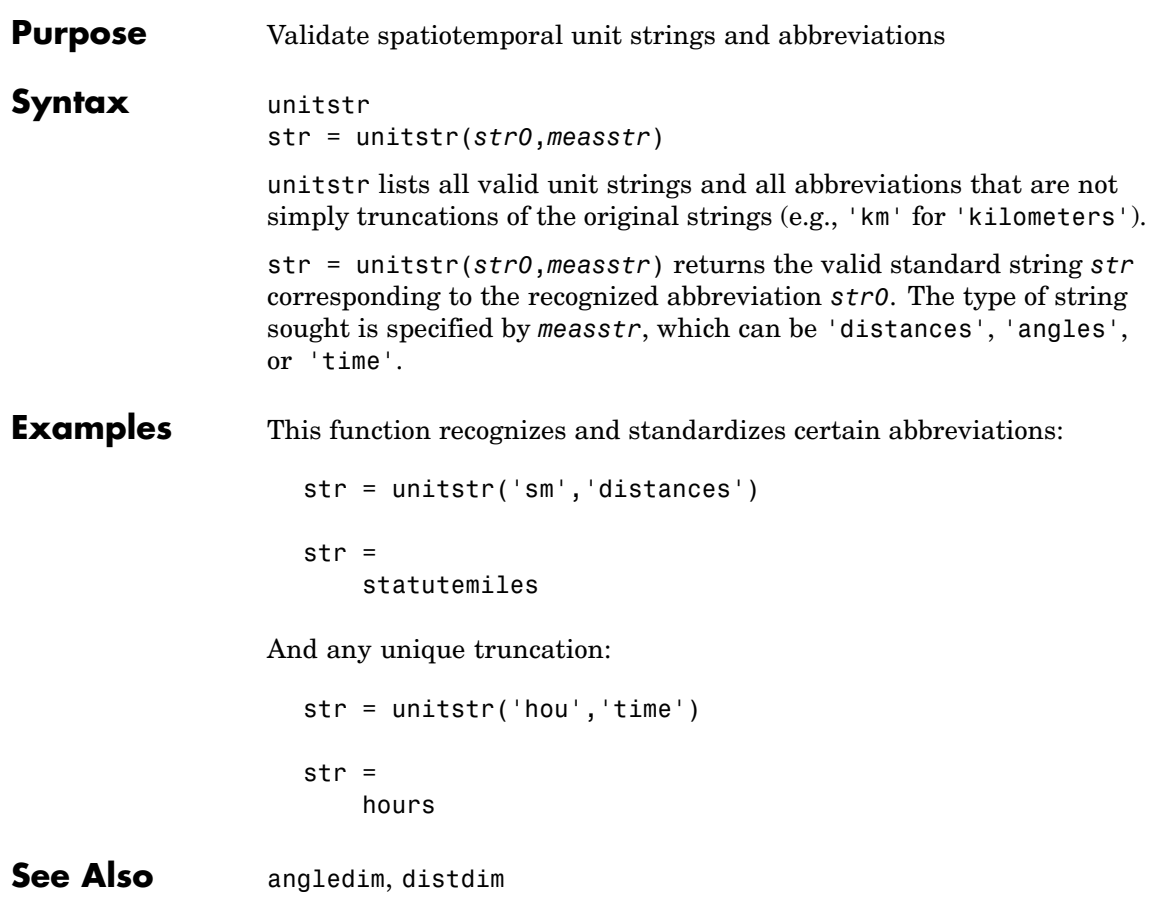

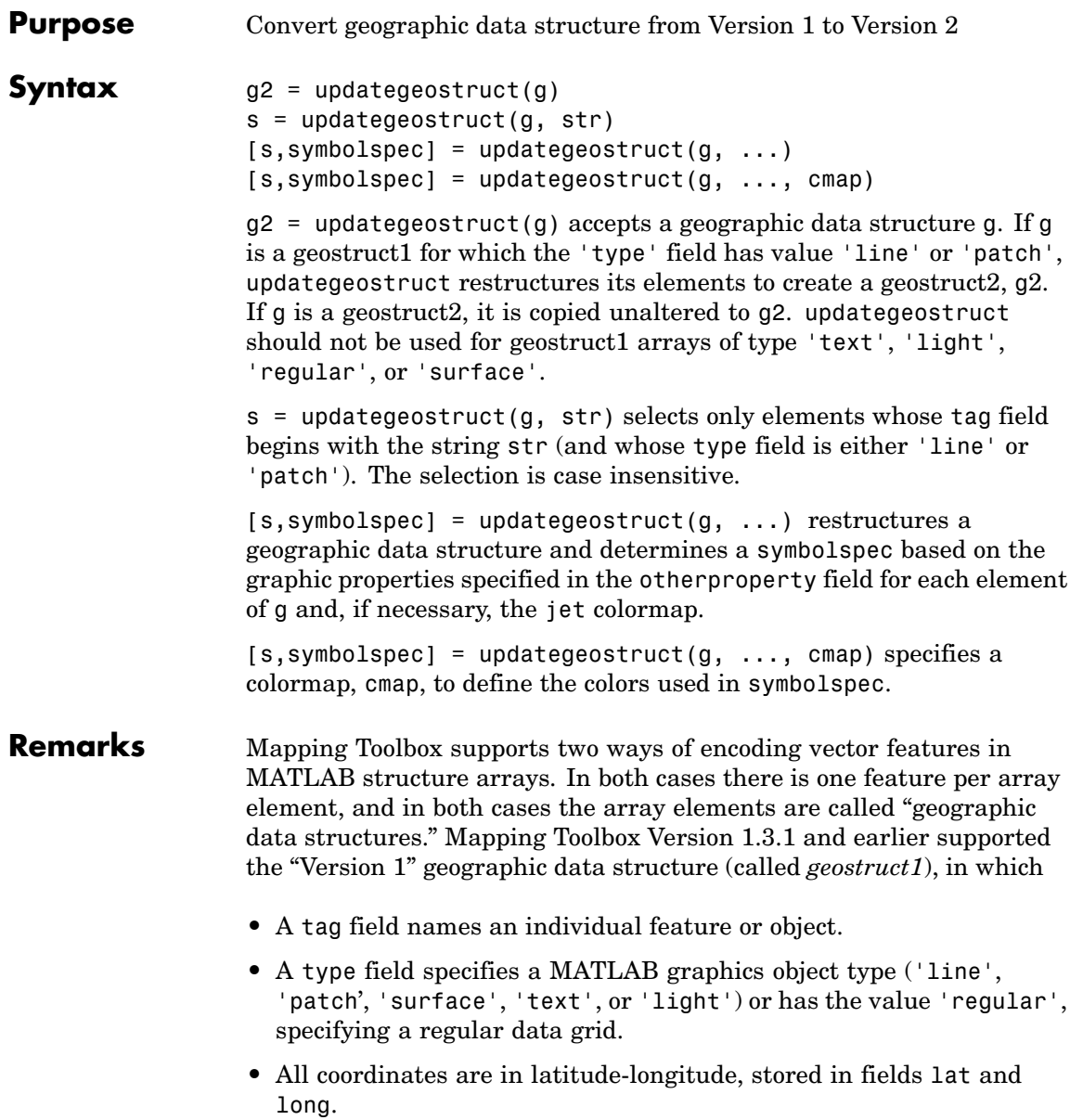

- **•** An altitude coordinate array extends coordinates to 3-D.
- **•** A string property contains text to be displayed if type is 'text'.
- **•** MATLAB graphics properties are specified explicitly, on a per-feature basis, in an otherproperty field.

The choice of options for the type field reveals that geostruct1 can contain

- **•** Vector geodata (type is 'line' or 'patch')
- **•** Raster geodata (type is 'surface' or 'regular')
- **•** Graphic objects (type is 'text' or 'light')

Beginning with Mapping Toolbox 2.0, geographic data structures can take a more general form ([geostruct2](#page-58-0))—but only for vector geodata:

- **•** Coordinates can be in either *latitude-longitude* (stored in fields Lat and Lon) or map *x-y* (stored in fields X and Y).
- **•** An optional field, Height or Z, extends coordinates to 3-D.
- **•** A Geometry text field designates the geometric nature of the feature: 'Point', 'Multipoint', 'Line', or 'Polygon' rather than a graphics object type.
- **•** Additional attribute fields, the names and number of which are data-set-specific, describe the nongeometric properties (name, ownership, age, code or identifier, ...).

This is the form of geostruct that shaperead outputs. The Version 2 geographic data structures allow for a greater amount of information to be carried about each vector feature. They also separate the graphics display properties from the fundamental properties of the geographic features themselves.

Instead of being assigned in advance, graphics properties are determined at display time by matching up attribute values against rules provided in a symbolspec. For example, a road class attribute can be used to display major highways with a distinctive color and greater line width than secondary roads. The same geographic data structure can be displayed in many different ways, without altering any of its contents, and shapefile data imported from external sources need not be altered to control its graphic display.

Some Version 2 toolbox functions (for example, mapshow, geoshow, and mapview) accept either type of geographic data structure. Other (older) functions (for example, displaym and extractm) accept only Version 1 geographic data structures. The purpose of updategeostruct, which supports the implementation of mapshow and geoshow, is to restructure Version 1 geographic data structures containing vector geodata, converting them to the newer form.

#### **Example** Update and display the Great Lakes version 1 geostruct:

```
load greatlakes
cmap = cool(3*number(greatlakes));[gtlakes, spec] = updategeostruct(greatlakes, cmap);
lat = extractfield(gtlakes,'Lat');
lon = extractfield(gtlakes,'Lon');
lonlim = [min(lon) max(lon)];latlim = [min(lat) max(lat)];figure
usamap(latlim, lonlim);
geoshow(gtlakes, 'SymbolSpec', spec)
```
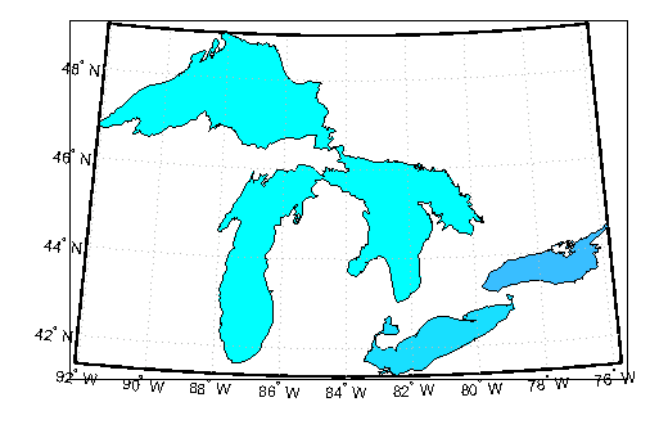

**See Also** geoshow, makesymbolspec, mapshow, mapview, shaperead

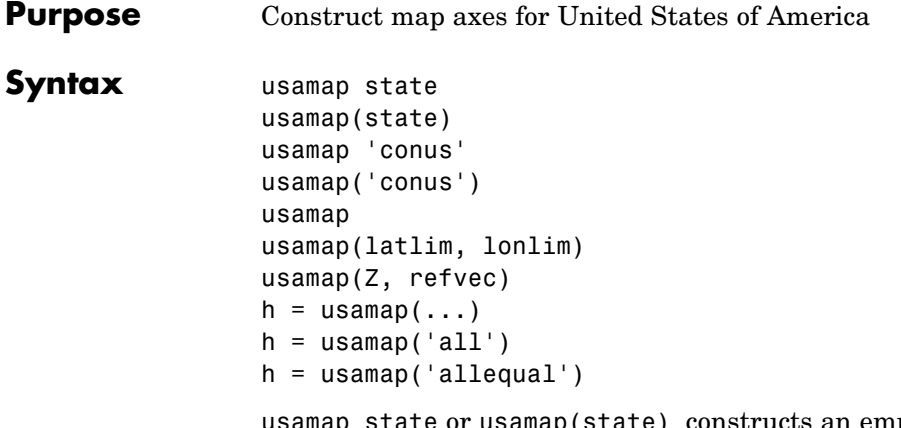

amap(state) constructs an empty map axes with a Lambert Conformal Conic projection and map limits covering a U.S. state or group of states specified by input state. state may be a string or a cell array of strings, where each string contains the name of a state or 'District of Columbia'. Alternatively, state may be a standard two-letter U.S. Postal Service abbreviation. The map axes is created in the current axes and the axis limits are set tight around the map frame.

usamap 'conus' or usamap('conus') constructs an empty map axes for the conterminous 48 states (i.e. excluding Alaska and Hawaii).

usamap with no arguments asks you to choose from a menu of state names plus 'District of Columbia', 'conus', 'all', and 'allequal'.

usamap(latlim, lonlim) constructs an empty Lambert Conformal map axes for a region of the U.S. defined by its latitude and longitude limits in degrees. latlim and lonlim are two-element vectors of the form [southern\_limit northern\_limit] and [western\_limit eastern limit], respectively.

usamap( $Z$ , refvec) derives the map limits from the extent of a regular data grid with 1-by-3 referencing vector refvec.

 $h =$  usamap(...) returns the handle of the map axes.

h = usamap('all') constructs three empty axes, inset within a single figure, for the conterminous states, Alaska, and Hawaii, respectively, using projection parameters suggested by the U.S. Geological Survey. The handles for the three map axes are returned in h. h(1) is for the conterminous states, h(2) is for Alaska, and h(3) is for Hawaii.

h = usamap('allequal') constructs the map axes with Alaska and Hawaii at the same scale as the conterminous states.

#### **Remarks** usamap uses tightmap set the axis limits tight around the map. If you change the projection, or just want more white space around the map frame, use tightmap again or axis auto.

 $axes(h(n))$ , where  $n = 1, 2, or 3$ , makes the desired axes current.

set(h,'Visible','on') makes the axes visible.

set(h,'ButtonDownFcn','selectmoveresize') allows interactive repositioning of the axes. set(h,'ButtonDownFcn','uimaptbx') restores the Mapping Toolbox interfaces.

axesscale(h(1)) resizes the axes containing Alaska and Hawaii to the same scale as the conterminous states.

#### **Examples Example 1**

Make a map of Alabama only:

```
usamap('Alabama')
alabamahi = shaperead('usastatehi', 'UseGeoCoords', true,...
            'Selector',{@(name) strcmpi(name,'Alabama'), 'Name'});
geoshow(alabamahi, 'FaceColor', [0.3 1.0, 0.675])
textm(alabamahi.LabelLat, alabamahi.LabelLon, alabamahi.Name,...
  'HorizontalAlignment', 'center')
```
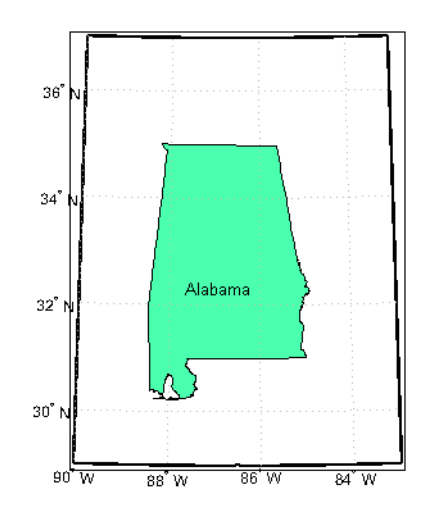

#### **Example 2**

Map a region extending from California to Montana:

```
figure; ax = usamp({'CA', 'MT'});
set(ax, 'Visible', 'off')
latlim = getm(ax, 'MapLatLimit');
lonlim = getm(ax, 'MapLonLimit');
states = shaperead('usastatehi',...
        'UseGeoCoords', true, 'BoundingBox', [lonlim', latlim']);
geoshow(ax, states, 'FaceColor', [0.5 0.5 1])
for k = 1: numel(states)
    labelPointIsWithinLimits =...
    latlim(1) < states(k).LabelLat &&...
    latlim(2) > states(k).LabelLat &...lonlim(1) < states(k).LabelLon &&...
    lonlim(2) > states(k).LabelLon;
    if labelPointIsWithinLimits
        textm(states(k).LabelLat,...
        states(k).LabelLon, states(k).Name, ...
          'HorizontalAlignment', 'center')
    end
```
end

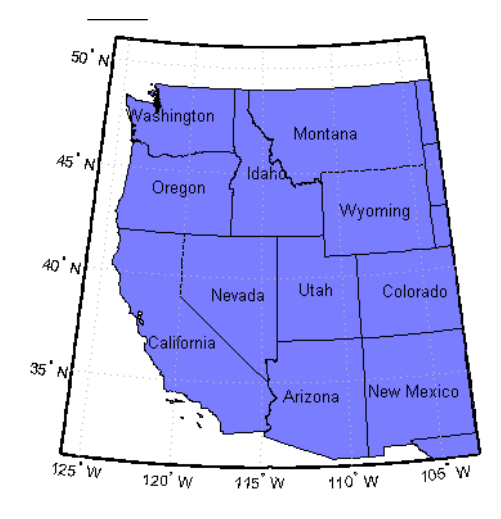

#### **Example 3**

Map the Conterminous United States with a different fill color for each state:

```
figure; ax = usamap('conus');
states = shaperead('usastatelo', 'UseGeoCoords', true,...
  'Selector',...
  {@(name) ~any(strcmp(name,{'Alaska','Hawaii'})), 'Name'});
faceColors = makesymbolspec('Polygon',...
    {'INDEX', [1 numel(states)], 'FaceColor', ...
    polcmap(numel(states))}); %NOTE - colors are random
geoshow(ax, states, 'DisplayType', 'polygon', ...
  'SymbolSpec', faceColors)
framem off; gridm off; mlabel off; plabel off
```
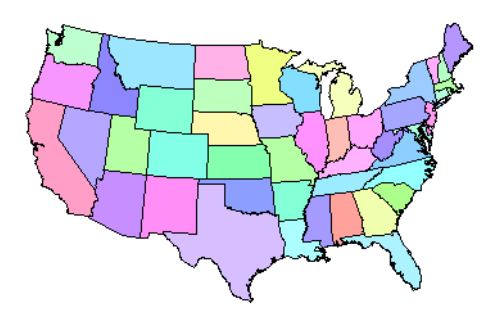

#### **Example 4**

Map of the USA with separate axes for Alaska and Hawaii:

```
figure; ax = usamap('allequal');
set(ax, 'Visible', 'off')
states = shaperead('usastatelo', 'UseGeoCoords', true);
names = {states.Name};
indexHawaii = strmatch('Hawaii',names);
indexAlaska = strmatch('Alaska',names);
indexConus = 1:numel(states);
indexConus(indexHawaii) = [];
indexConus(indexAlaska) = [];
stateColor = [0.5 1 0.5];
geoshow(ax(1), states(indexConus), 'FaceColor', stateColor)
geoshow(ax(2), states(indexAlaska), 'FaceColor', stateColor)
geoshow(ax(3), states(indexHawaii), 'FaceColor', stateColor)
for k = 1:3setm(ax(k), 'Frame', 'off', 'Grid', 'off',...'ParallelLabel', 'off', 'MeridianLabel', 'off')
end
```
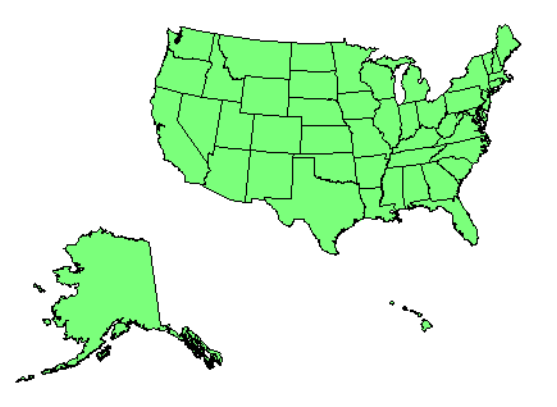

#### **See also** axesm, axesscale, geoshow, paperscale, selectmoveresize, tightmap, worldmap

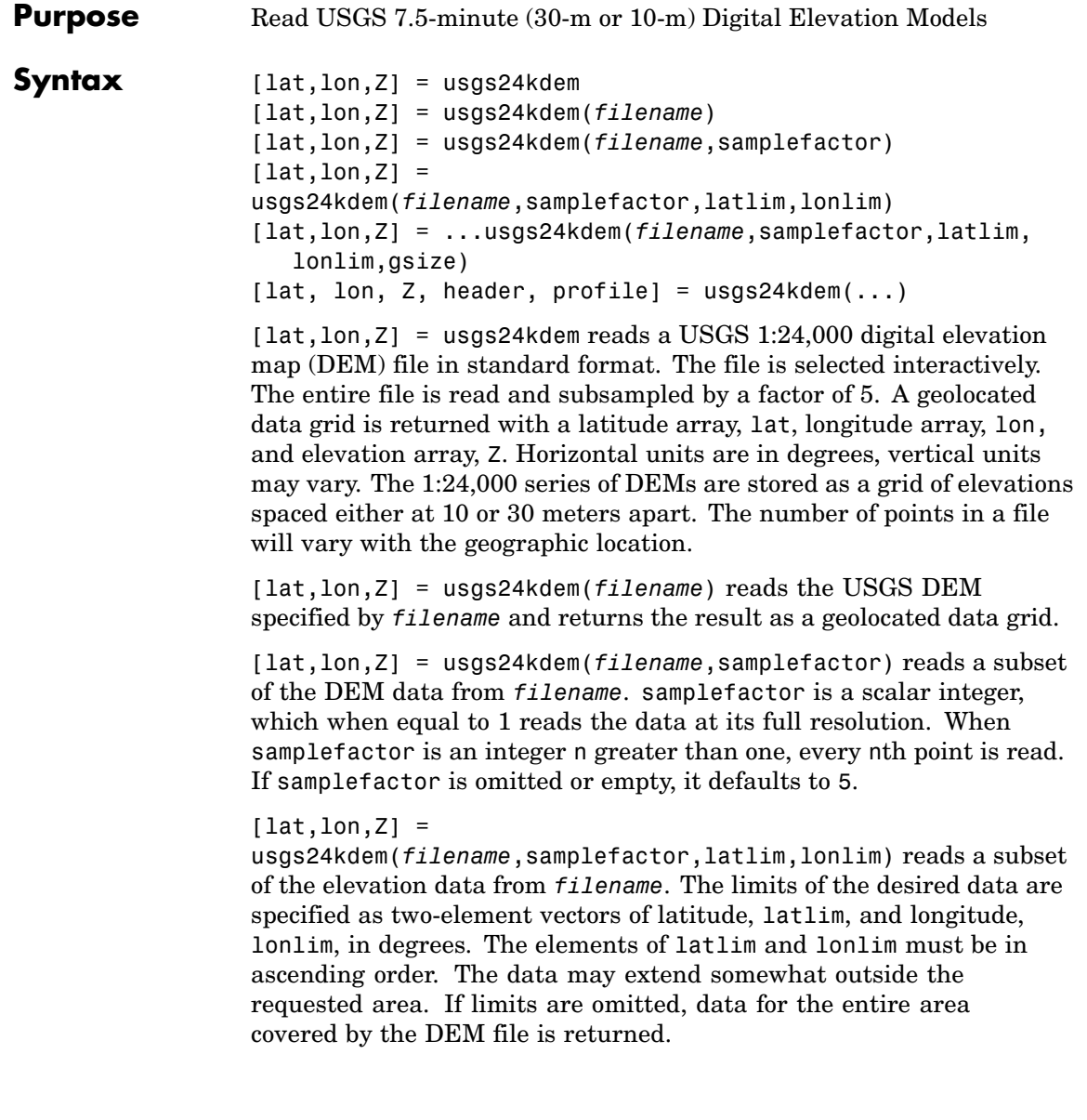

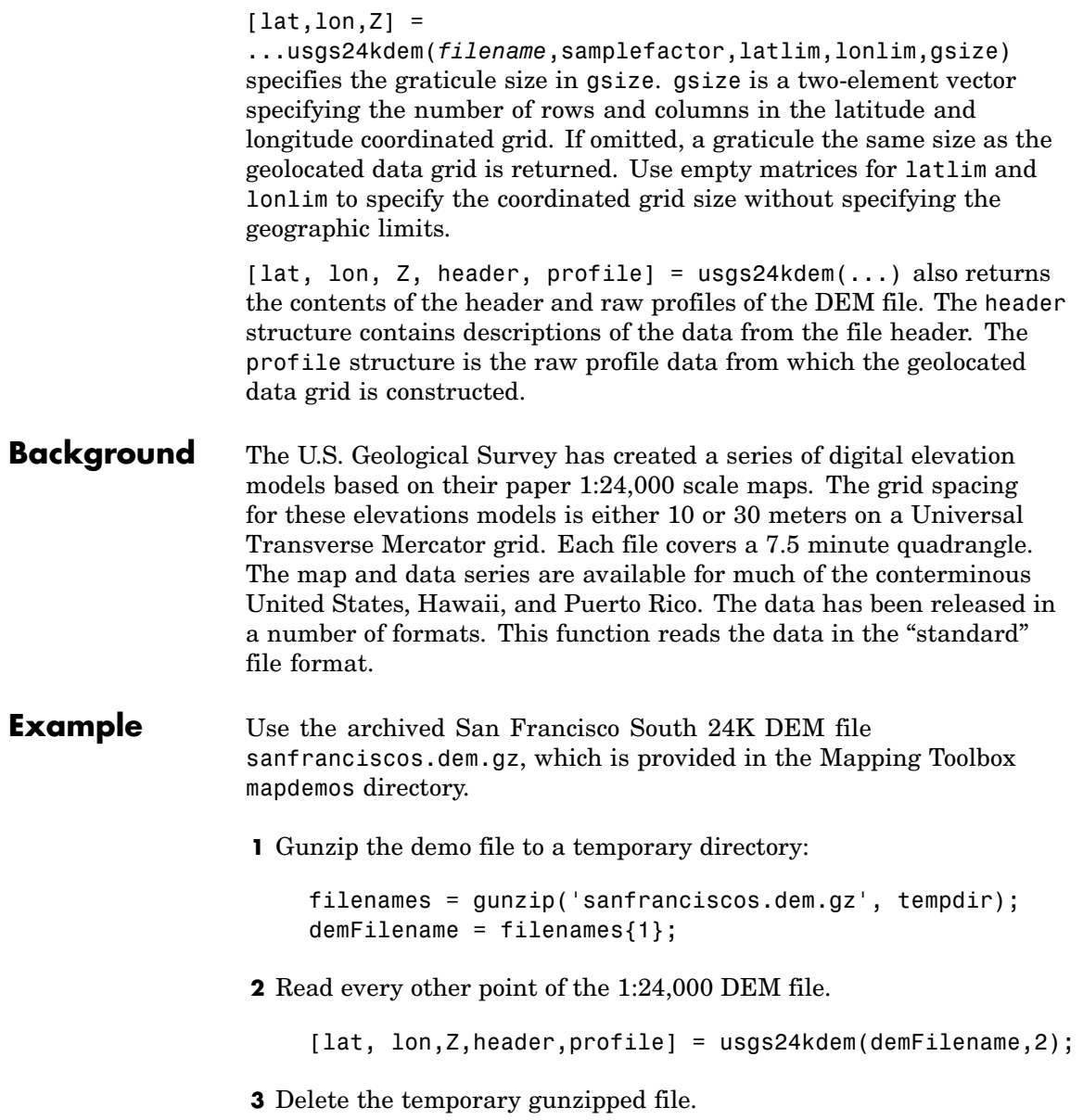

delete(demFilename);

**4** As no negative elevations exist, move all points at sea level to -1 to color them blue:

 $Z(Z=-0) = -1$ ;

**5** Compute the latitude and longitude limits for the DEM:

```
latlim = [min(lat(:)) max(lat(:))]
latlim =
  37.6249 37.7504
lonlim = [min(lon(:)) max(lon(:))]lonlim =
 -122.5008 -122.3740
```
**6** Display the DEM values:

```
figure
usamap(latlim, lonlim)
geoshow(lat, lon, Z, 'DisplayType','surface')
demcmap(Z)
daspectm('m',1)
```
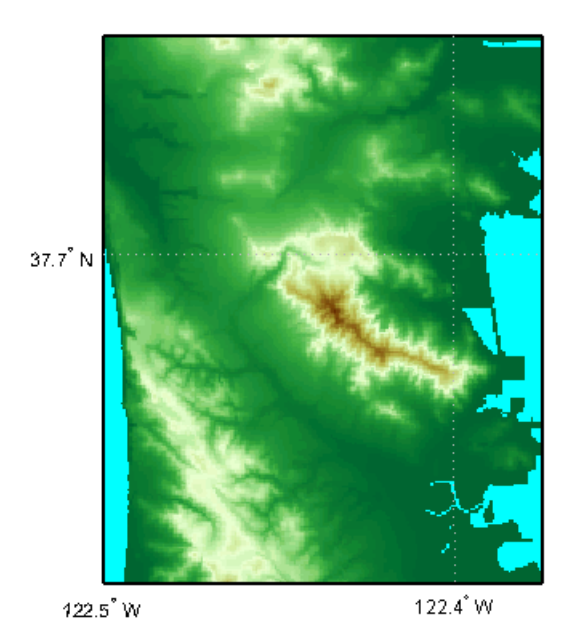

#### **1** Examine the metadata in the header:

header header = Quadranglename: 'SAN FRANCISCO SOUTH, CA BIG BASIN DEM' TextualInfo: 'WMC CTOG' Filler: '' ProcessCode: '' Filler2: '' SectionalIndicator: '' MCoriginCode: '' DEMlevelCode: 2 ElevationPatternCode: 'regular' PlanimetricReferenceSystemCode: 'UTM'

```
Zone: 10
ProjectionParameters: [0 0 0 0 0 0 0 0 0 0 0 0 0 0]
    HorizontalUnits: 'meters'
      ElevationUnits: 'feet'
NsidesToBoundingBox: 4
         BoundingBox: [1x8 double]
    MinMaxElevations: [0 1314]
       RotationAngle: 0
        AccuracyCode: 'accuracy information in record C'
      XYZresolutions: [30 30 1]
           NrowsCols: [1 371]
      MaxPcontourInt: NaN
 SourceMaxCintUnits: NaN
    SmallestPrimary: NaN
 SourceMinCintUnits: NaN
      DataSourceDate: NaN
    DataInspRevDate: NaN
         InspRevFlag: ''
 DataValidationFlag: NaN
    SuspectVoidFlag: NaN
       VerticalDatum: NaN
    HorizontalDatum: NaN
         DataEdition: NaN
         PercentVoid: NaN
```
#### **Remarks** This function reads USGS DEM files stored in the UTM projection. The function unprojects the grid back to latitude and longitude. Use usgsdem for data stored in geographic grids.

The number of points in a file varies with the geographic location. Unlike the USGS DEM products, which use an equal-angle grid, the UTM projection grid DEMs cannot simply be concatenated to cover larger areas. There can be data gaps between DEMs.

You can obtain the data files from the U.S. Geological Survey and from commercial vendors. Other agencies have made some local area data available online. The DEM files are ASCII files, and can be transferred as text. Line-ending conversion is not necessarily required.

**See Also** demdataui, dted, gtopo30, tbase, etopo, usgsdem, usgsdems

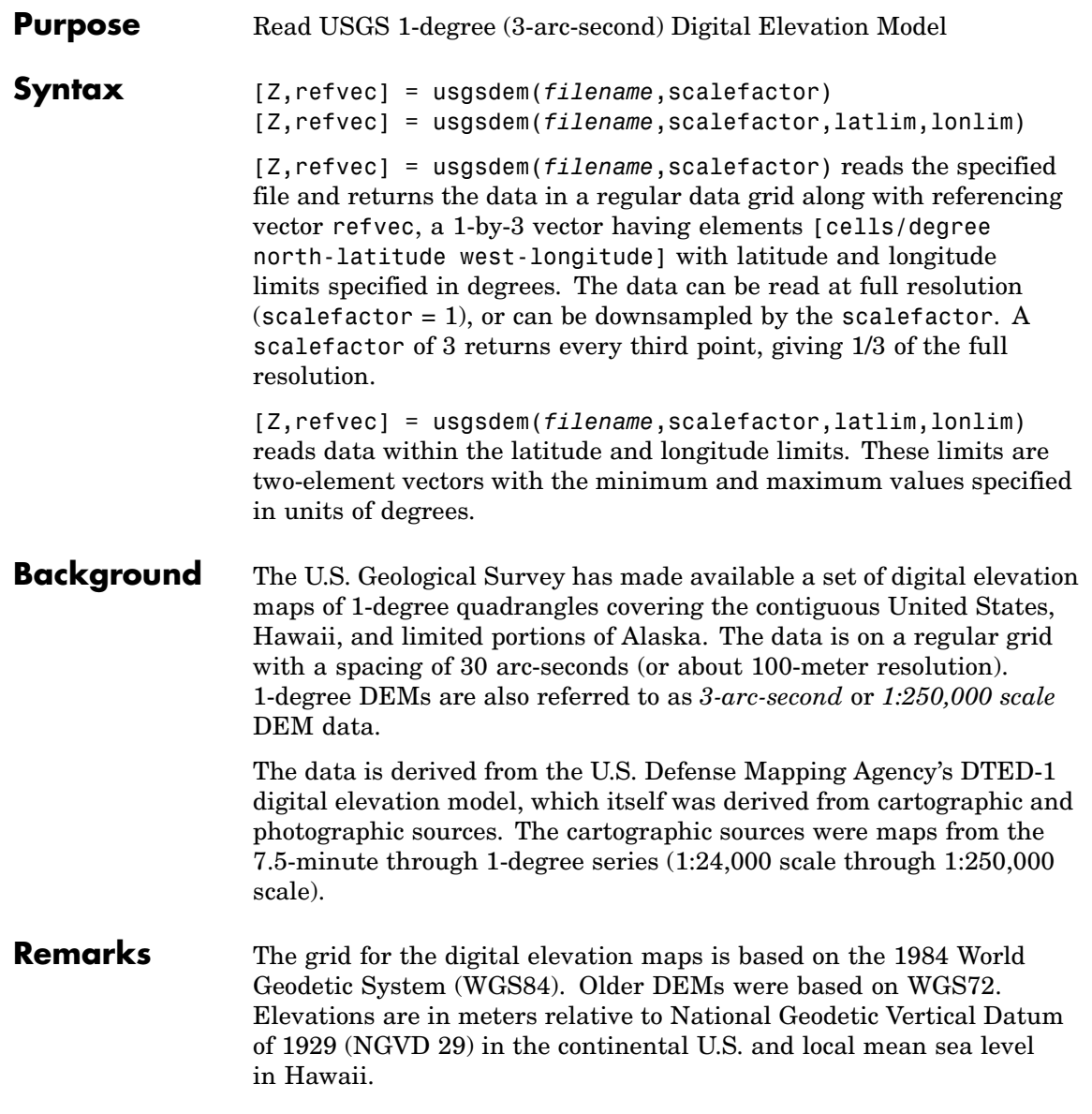

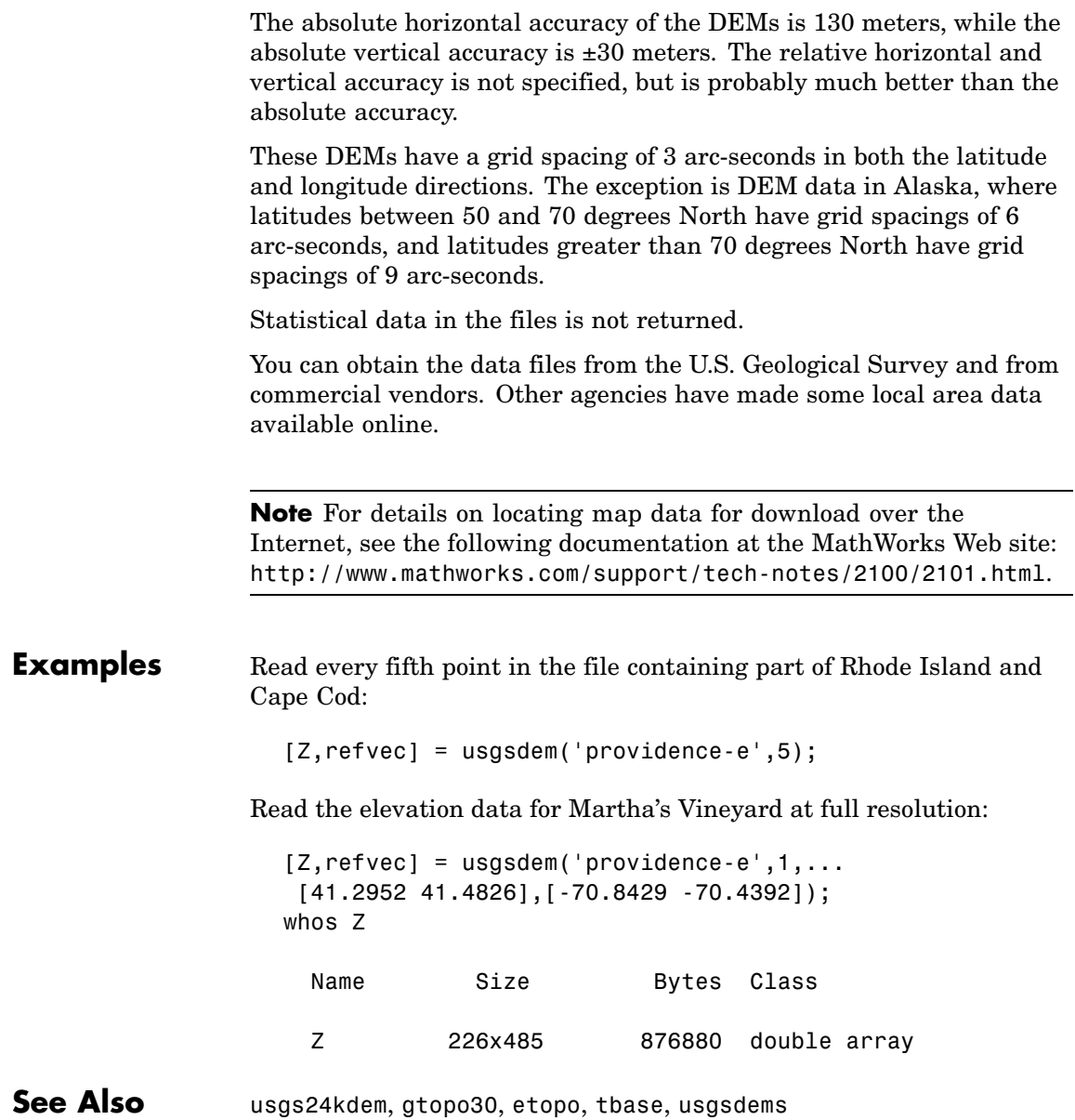

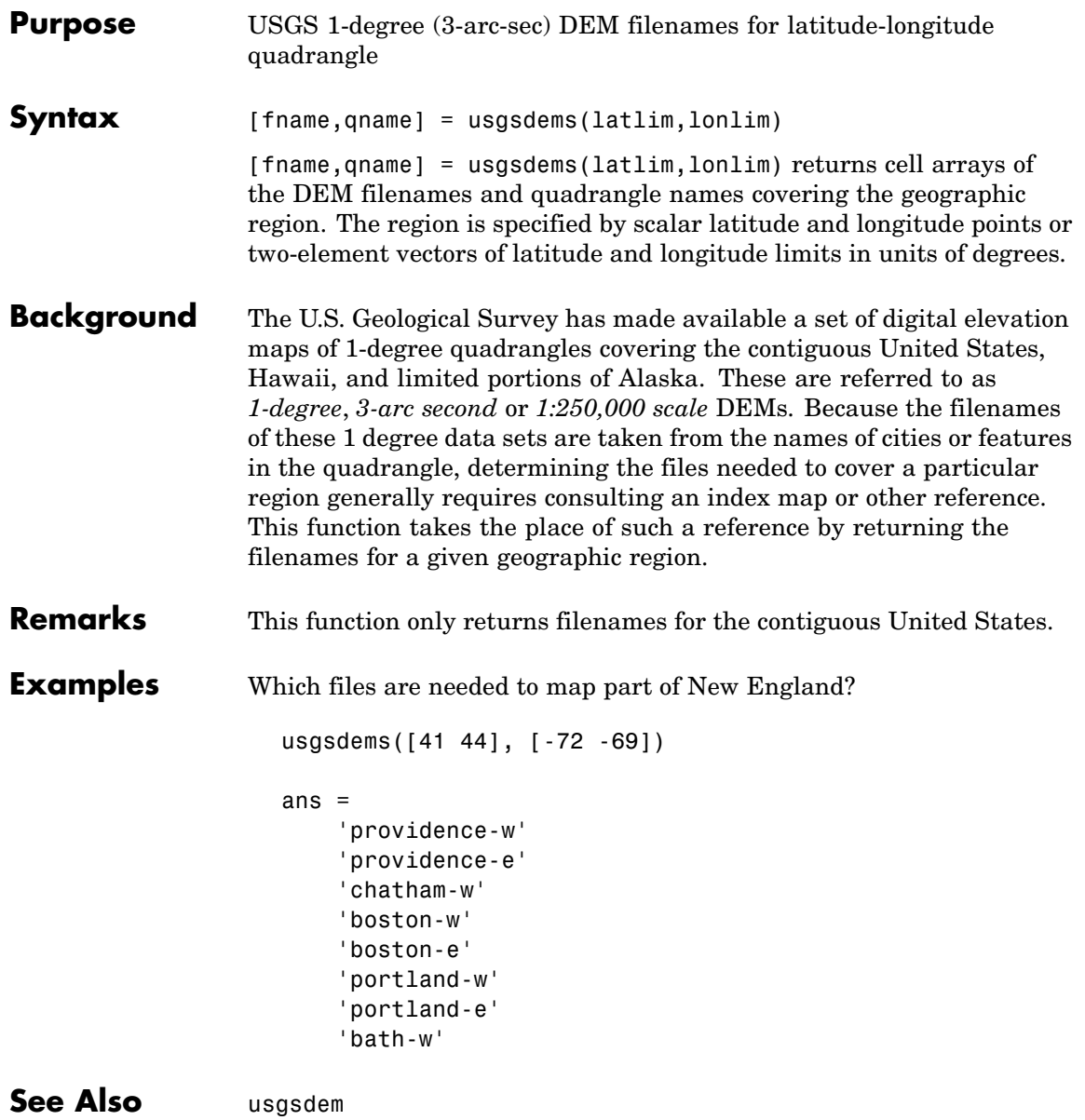

# **utmgeoid**

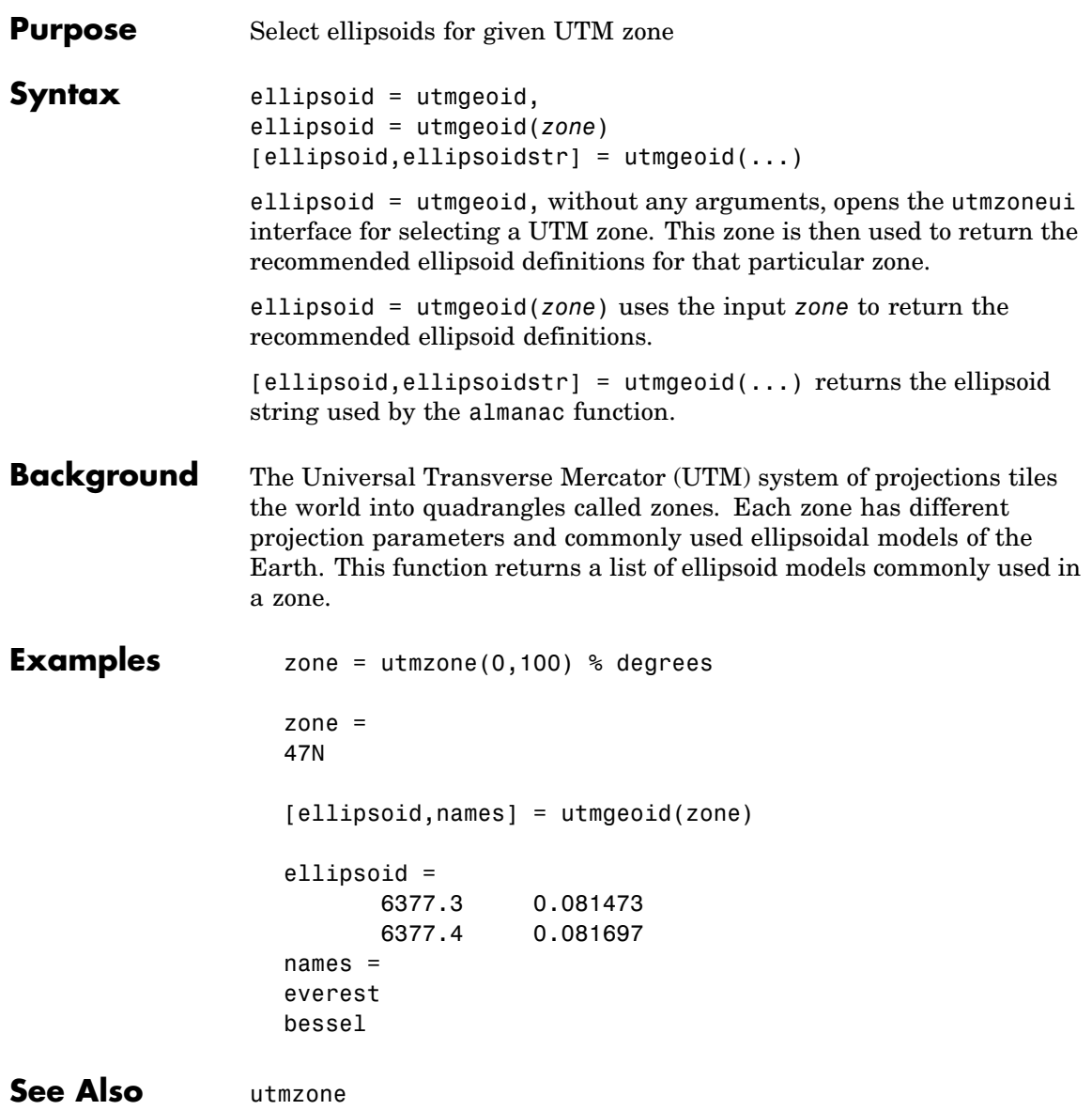

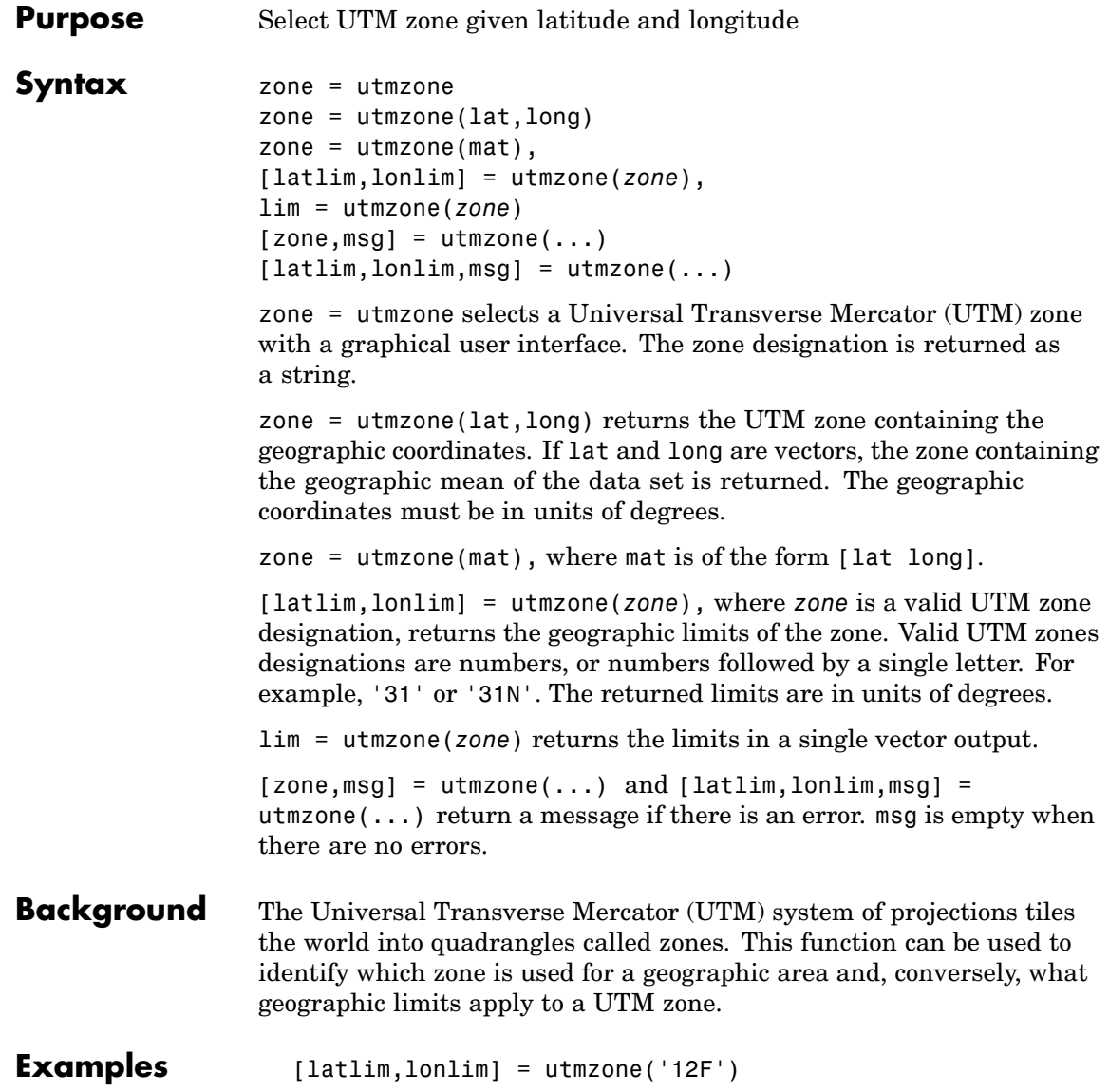

```
latlim =
   -56 -48
lonlim =
  -114 -108
utmzone(latlim,lonlim)
ans =12F
```
**Limitations** The UTM zone system is based on a regular division of the globe, with the exception of a few zones in northern Europe. utmzone does not account for these deviations.

```
See Also utmgeoid
```
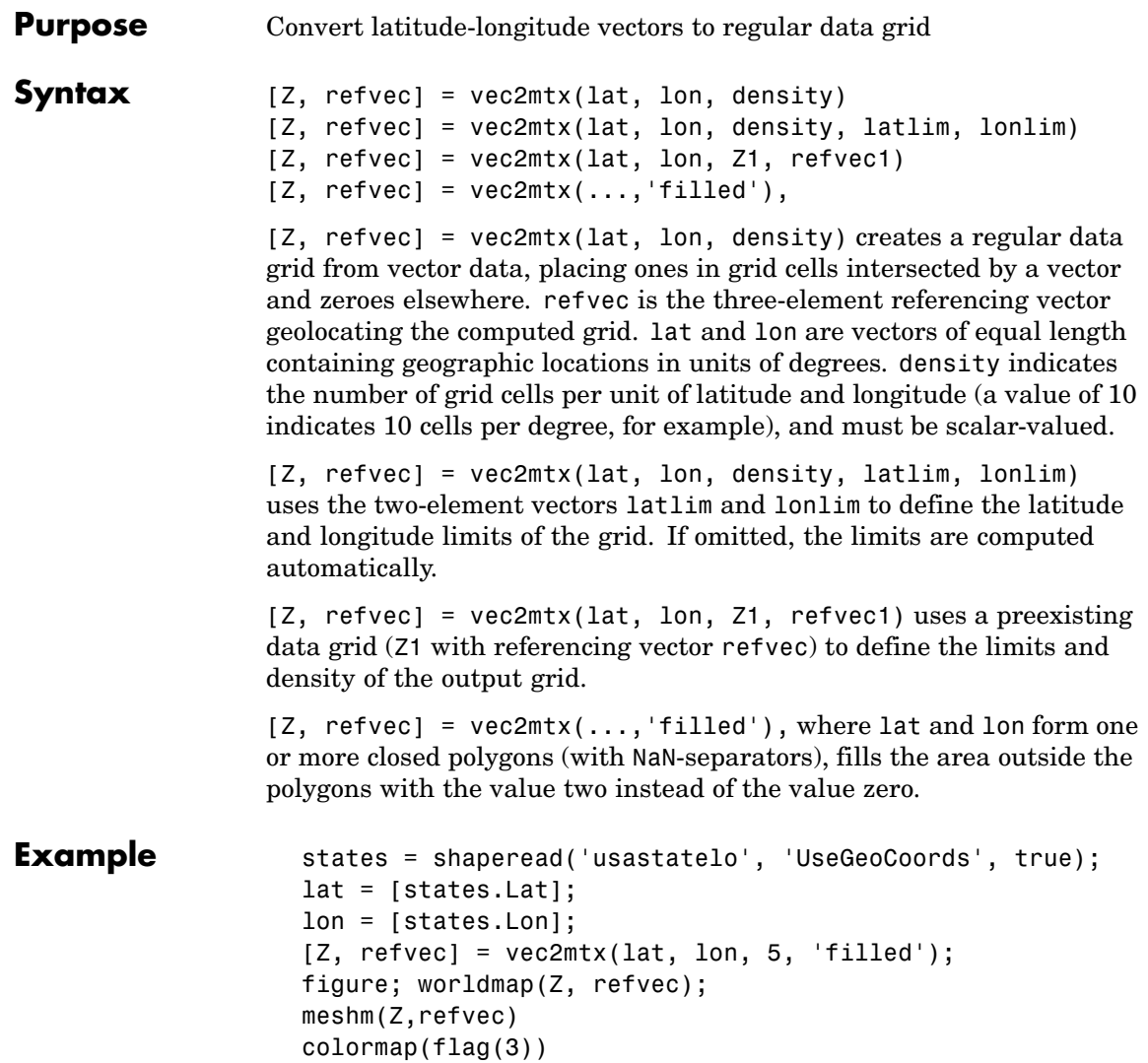

### **vec2mtx**

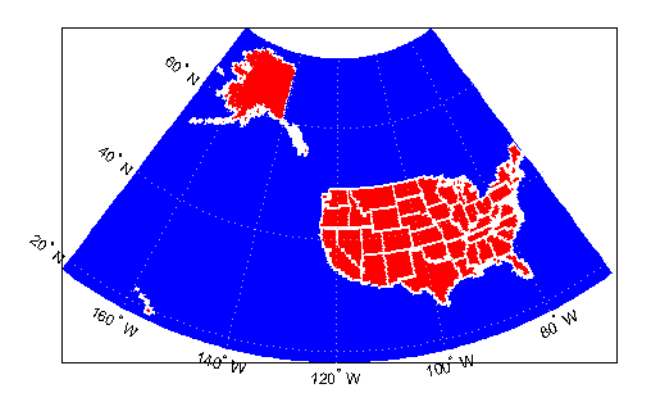

- **Limitations** The *vec2mtx* function does not fill properly if the vector data extends beyond a pole.
- **See Also** ltln2val, imbedm, encodem, interpm

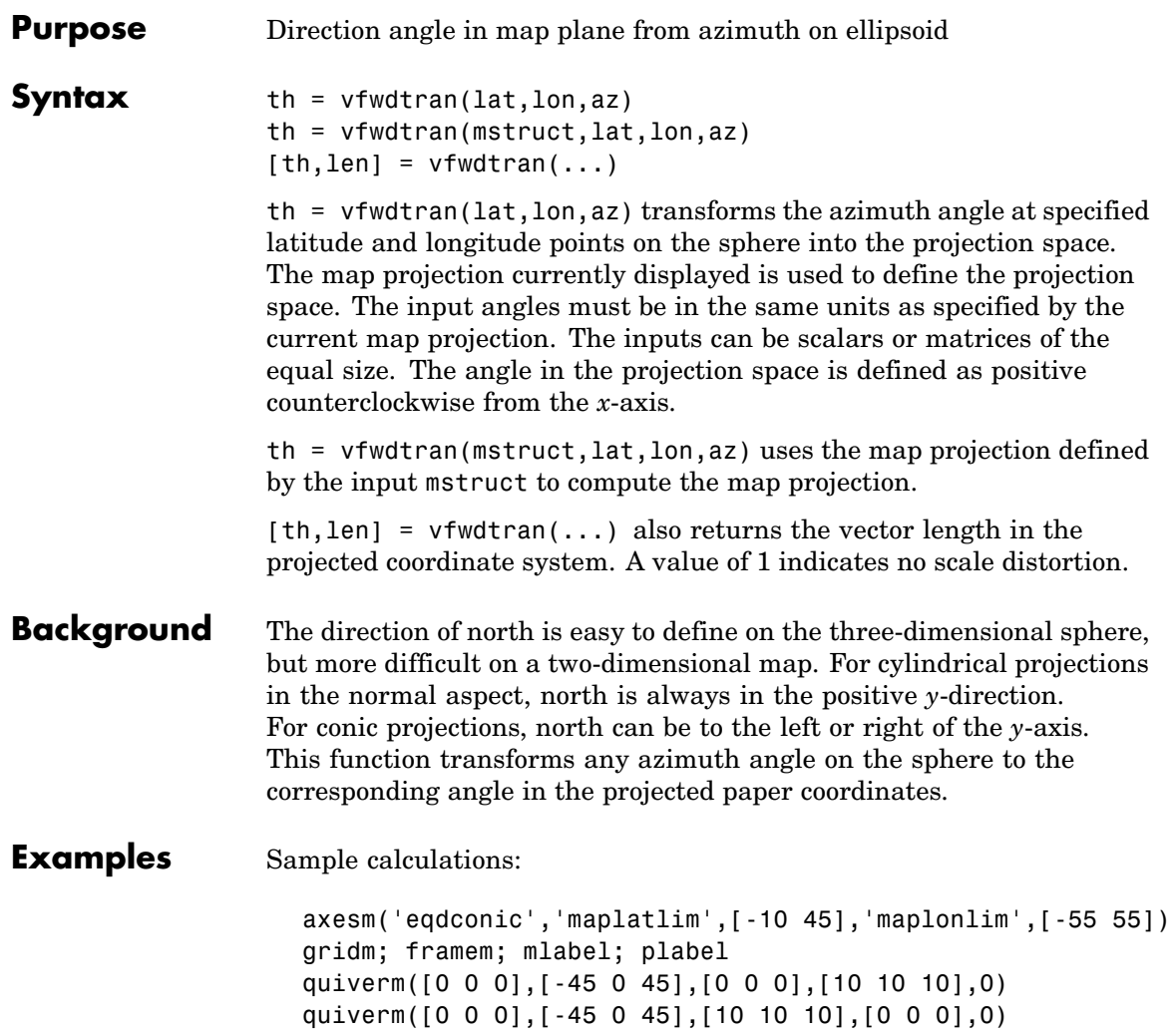

### **vfwdtran**

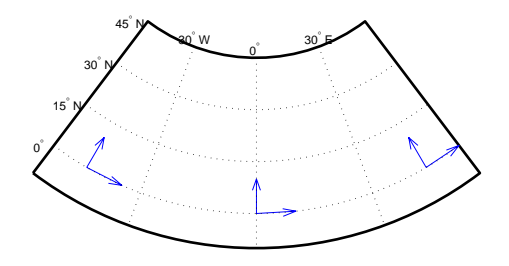

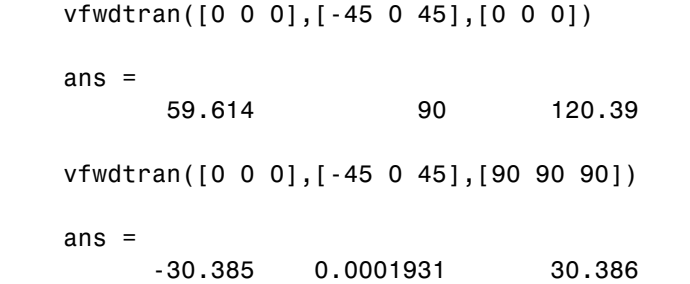

**Limitations** This transformation is limited to the region specified by the frame limits in the current map definition.

**Remarks** The geographic azimuth angle is measured clockwise from north. The projection space angle is measured counterclockwise from the *x*-axis.

> This function uses a finite difference technique. The geographic coordinates are perturbed slightly in different directions and projected.

A small amount of error is introduced by numerical computation of derivatives and the variation of map distortion parameters.

See Also vinvtran, mfwdtran, minvtran, defaultm

## **viewshed**

```
Purpose Areas visible from point on terrain elevation grid
Syntax [visZ,visrefvec] = viewshed(Z,refvec,lat1,lon1)
                   viewshed(Z,refvec,lat1,lon1,oalt)
                   viewshed(Z,refvec,lat1,lon1,oalt,talt)
                   viewshed(Z,refvec,lat1,lon1,oalt,talt,oaltopt)
                   viewshed(Z,refvec,lat1,lon1,oalt,talt,oaltopt,taltopt)
                   viewshed(Z,refvec,lat1,lon1,oalt,talt,oaltopt,taltopt,
                       ... actualradius)
                   viewshed(Z,refvec,lat1,lon1,oalt,talt,oaltopt,taltopt,
                       ... actualradius,effectiveradius)
                   [visZ,visrefvec] = viewshed(Z,refvec,lat1,lon1) computes
                   areas visible from a point on a digital elevation grid,. Z is a regular data
                   grid containing elevations in units of meters. refvec is a three-element
                   referencing vector that geolocates the input data grid. The observer
                   location is provided as scalar latitude and longitude in units of degrees.
                   The resulting visZ contains 1s at the surface locations visible from the
                   observer location, and 0s where the line of sight is obscured by terrain.
                   viewshed(Z,refvec,lat1,lon1,oalt) places the observer at the
                   specified altitude in meters above the surface. This is equivalent to
                   putting the observer on a tower. If omitted, the observer is assumed
                   to be on the surface.
                   viewshed(Z,refvec,lat1,lon1,oalt,talt) checks for visibility of
                   target points a specified distance above the terrain. This is equivalent
                   to putting the target points on towers that do not obstruct the view. if
                   omitted, the target points are assumed to be on the surface.
                   viewshed(Z,refvec,lat1,lon1,oalt,talt,oaltopt) controls
                   whether the observer is at a relative or absolute altitude. If the observer
                   altitude option is 'AGL', the observer altitude oalt is in meters above
                   ground level. If oaltopt is 'MSL', oalt is interpreted as altitude above
                   zero, or mean sea level. If omitted, 'AGL' is assumed.
                   viewshed(Z,refvec,lat1,lon1,oalt,talt,oaltopt,taltopt)
                   controls whether the target points are at a relative or absolute altitude.
                   If the target altitude option is 'AGL', the target altitude talt is in
```
meters above ground level. If taltopt is 'MSL', talt is interpreted as altitude above zero, or mean sea level. If omitted, 'AGL' is assumed.

viewshed(Z,refvec,lat1,lon1,oalt,talt,oaltopt,taltopt,... actualradius) does the visibility calculation on a sphere with the specified radius. If omitted, the radius of the earth in meters is assumed. The altitudes, the elevations, and the radius should be in the same units. This calling form is most useful for computations on bodies other than the Earth.

viewshed(Z,refvec,lat1,lon1,oalt,talt,oaltopt,taltopt,... actualradius,effectiveradius) assumes a larger radius for propagation of the line of sight. This can account for the curvature of the signal path due to refraction in the atmosphere. For example, radio propagation in the atmosphere is commonly treated as straight line propagation on a sphere with 4/3 the radius of the Earth. In that case the last two arguments would be R and  $4/3*R$ , e, where R is the radius of the earth. Use Inf for flat Earth viewshed calculations. The altitudes, the elevations, and the radii should be in the same units.

**Example** Compute visibility for a point on the peaks map. Add the detailed information for the line of sight calculation between two points from los2.

```
Z = 500*peaks(100);refvec = [ 1000 0 0];
[lat1,lon1,lat2,lon2]=deal(-0.027,0.05,-0.093,0.042);
[visZ,vismaprefvec] = viewshed(Z,refvec,lat1,lon1,100);
[vis,visprofile,dist,z,lattrk,lontrk] = ...
   los2(Z,refvec,lat1,lon1,lat2,lon2,100);
axesm('globe','geoid',almanac('earth','sphere','meters'))
meshm(visZ,vismaprefvec,size(Z),Z);
axis tight
camposm(-10,-10,1e6);
camupm(0,0)
colormap(flipud(summer(2)));
brighten(0.75);
shading interp
```

```
camlight
h = lcolorbar({'obscured','visible'});
set(h,'Position',[.875 .45 .02 .1])
plot3m(lattrk([1;end]),lontrk([1; end]), ...
   z([1; end])+[100; 0],'r','linewidth',2)
plotm(lattrk(~visprofile),lontrk(~visprofile), ...
    z(~visprofile),'r.','markersize',10)
plotm(lattrk(visprofile),lontrk(visprofile), ...
    z(visprofile),'g.', 'markersize',10)
                                    visible
                                    obscured
```
Compute the surface areas visible by radar from an aircraft 3000 meters above the Yellow Sea. Assume that radio wave propagation in the atmosphere can be modeled as straight lines on a 4/3 radius Earth. Display the visible areas as blue and the obscured areas as red. Drape the visibility colors on an elevation map, and use lighting to bring out the surface topography. The aircraft's radar can see out a certain radius on the surface of the ocean, but some ocean areas are shadowed by the island of Jeju-Do. Also some mountain valleys closer than the ocean horizon are obscured, while some mountain tops further away are visible.

load korea

```
map(max=0) = -1;figure
worldmap(map,refvec)
da = daspect;
pba = pbaspect;
da(3) = 7.5*pba(3)/da(3);
daspect(da);
demcmap(map)
camlight(90,5);
camlight(0,5);
lighting phong
material([0.25 0.8 0])
lat = 34.0931; lon = 125.6578;
altobs = 3000; alttarg = 0;
plotm(lat,lon,'wo')
Re = almanac('earth','radius','m');
[vmap,vmap1] = viewshed( ...map,refvec,lat,lon,altobs,alttarg, ...
   'MSL','AGL',Re,4/3*Re);
meshm(vmap,vmapl,size(map),map)
caxis auto; colormap([1 0 0; 0 0 1])
lighting phong; material metal
axis off
```
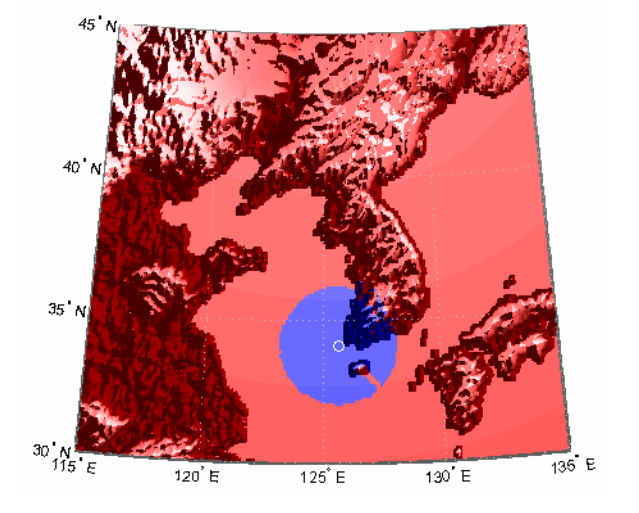

Over what area can the radar plane flying at an altitude of 3000 meters have line-of-sight to other aircraft flying at 5000 meters? Now the area is much larger. Some edges of the area are reduced by shadowing from Jeju-Do and the mountains on the Korean peninsula.

```
[vmap,vmap1] = viewshed(map,refvec,lat,lon,3000,5000,...]'MSL','MSL',Re,4/3*Re);
clmo surface
meshm(vmap,vmapl,size(map),map)
material metal
lighting phong
```
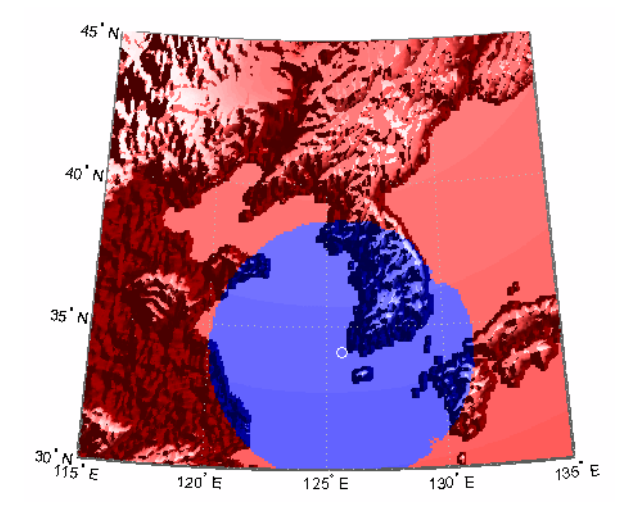

See Also los2

## **vinvtran**

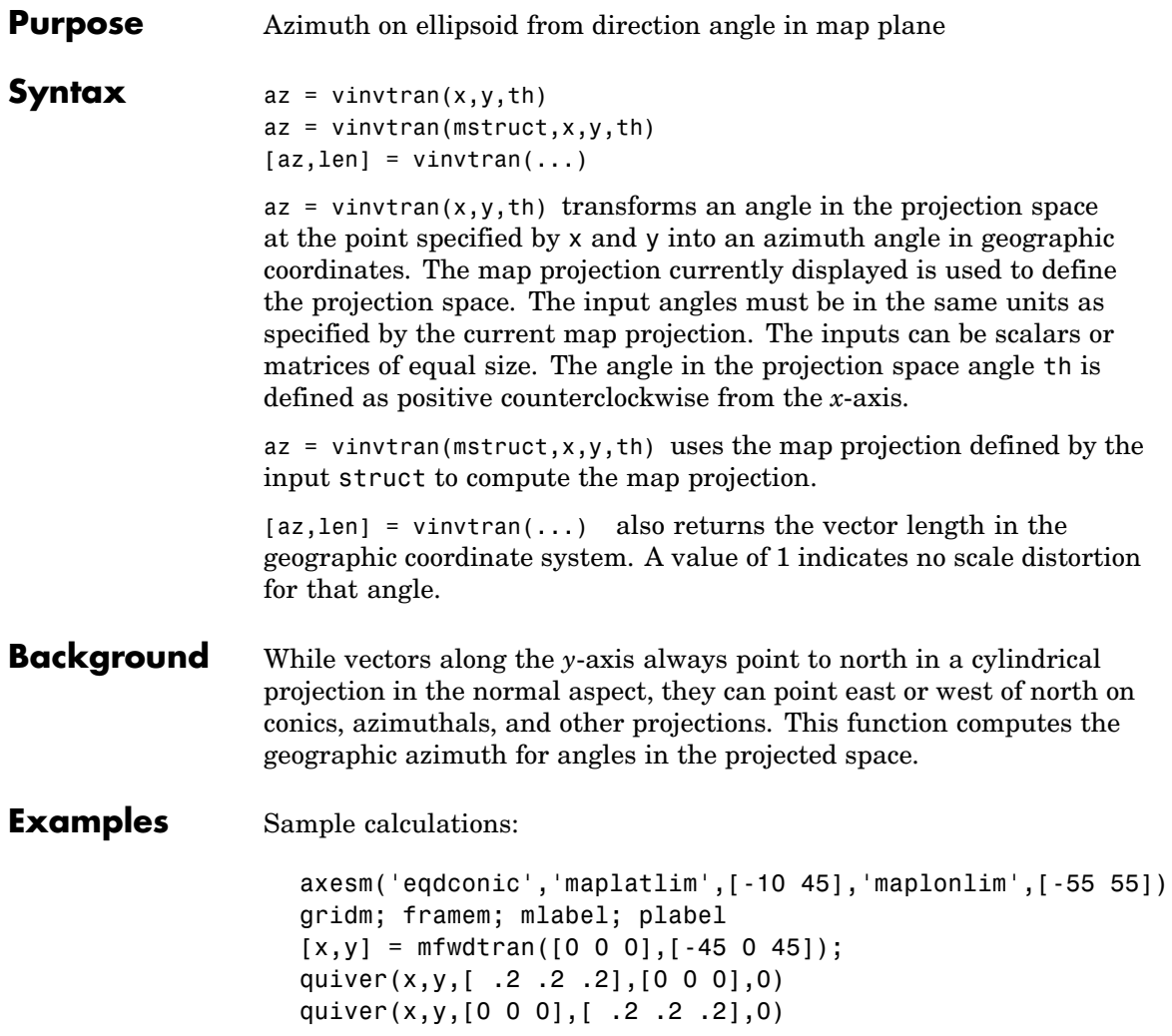
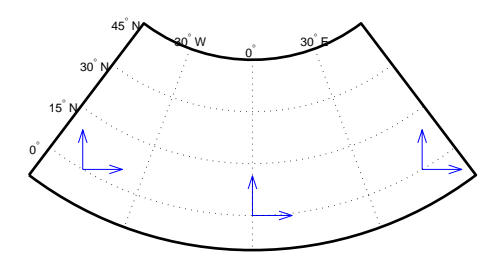

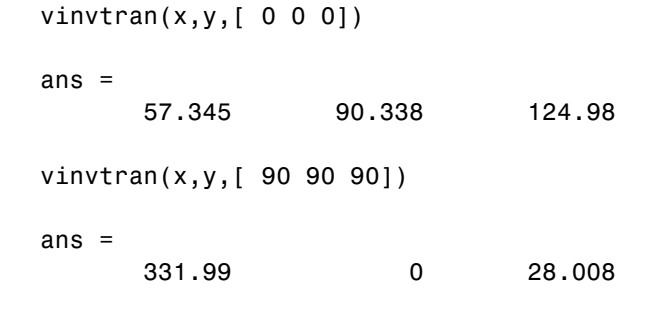

**Limitations** This transformation is limited to the region specified by the frame limits in the current map definition.

**Remarks** The geographic azimuth angle is measured clockwise from north. The projection space angle is measured counterclockwise from the *x*-axis. This function uses a finite difference technique. The geographic coordinates are perturbed slightly in different directions and projected.

### **vinvtran**

A small amount of error is introduced by numerical computation of derivatives and the variation of map distortion parameters.

See Also vfwdtran, mfwdtran, minvtran, defaultm

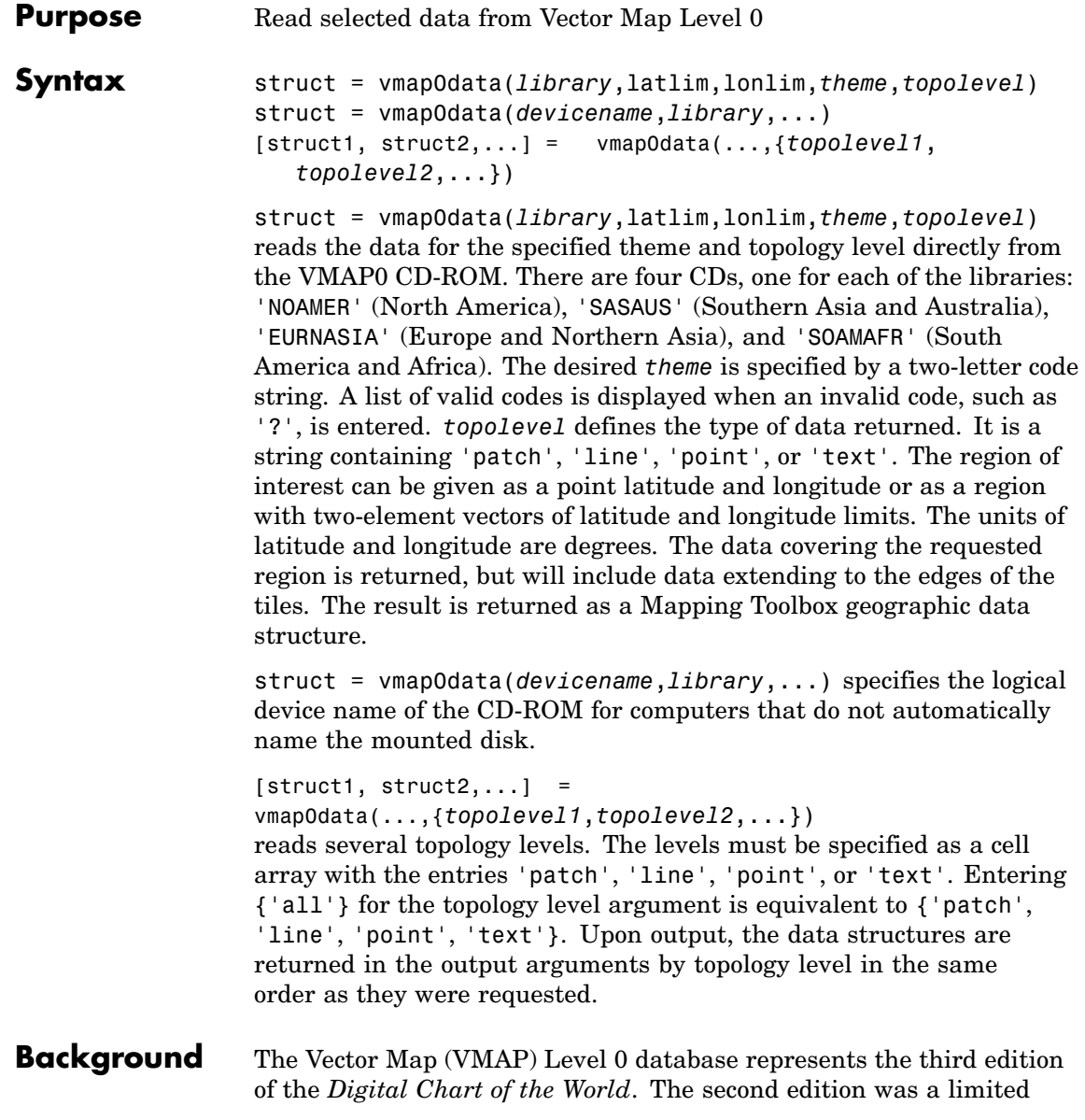

release item published in 1995. The product is dual named to show its lineage to the original DCW, published in 1992, while positioning the revised product within a broader emerging family of VMAP products. VMAP Level 0 is a comprehensive 1:1,000,000 scale vector base map of the world. It consists of cartographic, attribute, and textual data stored on compact disc read-only memory (CD-ROM). The primary source for the database is the Operational Navigation Chart (ONC) series of the U. S. National Geospatial Intelligence Agency (NGA), formerly the National Imagery and Mapping Agency (NIMA), and before that, the Defense Mapping Agency (DMA). This is the largest scale unclassified map series in existence that provides consistent, continuous global coverage of essential base map features. The database contains more than 1,900 MB of vector data and is organized into 10 thematic layers. The data includes major road and rail networks, major hydrologic drainage systems, major utility networks (cross-country pipelines and communication lines), all major airports, elevation contours (1000 foot (ft), with 500 ft and 250 ft supplemental contours), coastlines, international boundaries, and populated places. The database can be accessed directly from the four optical CD-ROMs that store the database or can be transferred to magnetic media.

**Remarks** Latitudes and longitudes use WGS84 as a horizontal datum. Elevations and depths are in meters above mean sea level.

> Some VMAP0 themes do not contain all topology levels. In those cases, empty matrices are returned.

Patches are broken at the tile boundaries. Setting the EdgeColor to 'none' and plotting the lines gives the map a normal appearance.

The major differences between VMAP0 and the DCW are the elimination of the gazette layer, addition of bathymetric data, and updated political boundaries.

Vector Map Level 0, created in the 1990s, is still probably the most detailed global database of vector map data available to the public. VMAP0 CD-ROMs are available from through the U.S. Geological Survey (USGS):

USGS Information Services (Map and Book Sales) Box 25286 Denver Federal Center Denver, CO 80225 Telephone: (303) 202-4700 Fax: (303) 202-4693

**Note** For details on locating map data for download over the Internet, see the following documentation at the MathWorks Web site: <http://www.mathworks.com/support/tech-notes/2100/2101.html>.

**Examples** The *devicename* is platform dependent. On an MS-DOS based operating system it would be something like 'd:', depending on the logical device code assigned to the CD-ROM drive. On a UNIX operating system, the CD-ROM might be mounted as '\cdrom', '\CDROM', '\cdrom1', or something similar. Check your computer's documentation for the right *devicename*.

> $s = v$ mapOdata(devicename, 'NOAMER', 41, -69, '?', 'patch'); ??? Error using ==> vmap0data Theme not present in library NOAMER Valid theme identifiers are: libref : Library Reference tileref: Tile Reference bnd : Boundaries dq : Data Quality elev : Elevation hydro : Hydrography ind : Industry phys : Physiography pop : Population trans : Transportation util : Utilities

```
veg : Vegetation
                   BNDpatch = vmap0data(devicename,'NOAMER',...
                                        [41 44],[-72 -69],'bnd','patch')
                    BNDpatch =1x169 struct array with fields:
                       type
                       otherproperty
                       altitude
                       lat
                       long
                       tag
                 Here are other examples:
                    [TRtext,TRline] = vmap0data(devicename,'SASAUS',...
                         [-48 -34],[164 180],'trans',{'text','line'});
                    [BNDpatch,BNDline,BNDpoint,BNDtext] = vmap0data(devicename,...
                         'EURNASIA',-48 ,164,'bnd',{'all'});
See Also vmap0read, vmap0rhead, geoshow, extractm, mlayers
```

```
Purpose Read Vector Map Level 0 file
```

```
Syntax vmap0read
                 vmap0read(filepath,filename)
                 vmap0read(filepath,filename,recordIDs)
                 vmap0read(filepath,filename,recordIDs,field,varlen)
                 struc = vmap0read(...))[struc, field] = vmap0read(...)[struc, field,varlen] = vmapOread(...)[struc,field,varlen,description] = vmap0read(...)
                 [struc,field,varlen,description,
                    narrativefield = vmap0read ...)
```
vmap0read reads a VMAP0 file. The user selects the file interactively.

vmap0read(*filepath*,*filename*) reads the specified file. The combination [*filepath filename*] must form a valid complete filename.

vmap0read(*filepath*,*filename*,recordIDs) reads selected records or fields from the file. If recordIDs is a scalar or a vector of integers, the function returns the selected records. If recordIDs is a cell array of integers, all records of the associated fields are returned. vmap0read(*filepath*,*filename*,recordIDs,field,varlen)

uses previously read field and variable-length record information to skip parsing the file header (see below).

struc =  $vmap0$ read $(...)$  returns the file contents in a structure.

 $[struc, field] = vmap0read(...) returns the file contents and a$ structure describing the format of the file.

 $[struc, field, varlen] = vmap0read(...) also returns a vector$ describing which fields have variable-length records.

[struc,field,varlen,description] = vmap0read(...) also returns a string describing the contents of the file.

[struc,field,varlen,description,narrativefield] = vmap0read(...) also returns the name of the narrative file for the current file.

# **vmap0read**

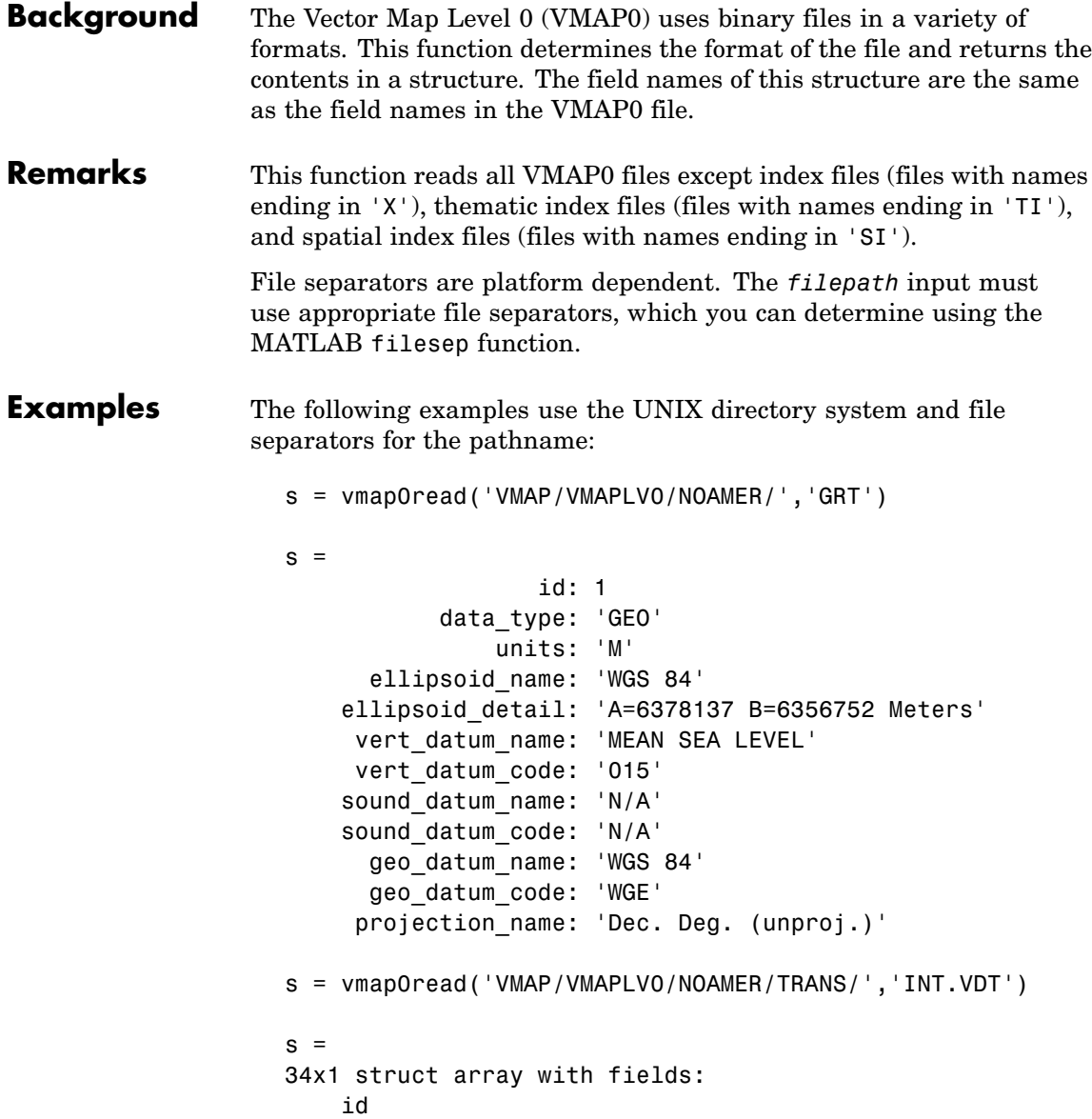

```
table
                        attribute
                        value
                        description
                    s(1)
                    ans =id: 1
                             table: 'aerofacp.pft'
                          attribute: 'use'
                              value: 8
                        description: 'Military'
                   s = vmap0read('VMAP/VMAPLV0/NOAMER/TRANS/','AEROFACP.PFT',1)
                    s =id: 1
                        f_code: 'GB005'
                            iko: 'BGTL'
                            nam: 'THULE AIR BASE'
                            na3: 'GL52085'
                           use: 8
                            zv3: 77
                        tile id: 10
                         end_id: 1
                    s = vmap0read('VMAP/VMAPLV0/NOAMER/TRANS/','AEROFACP.PFT',{1,2})
                    s =1x4424 struct array with fields:
                        id
                       f_code
See Also vmap0data, vmap0rhead
```
# **vmap0rhead**

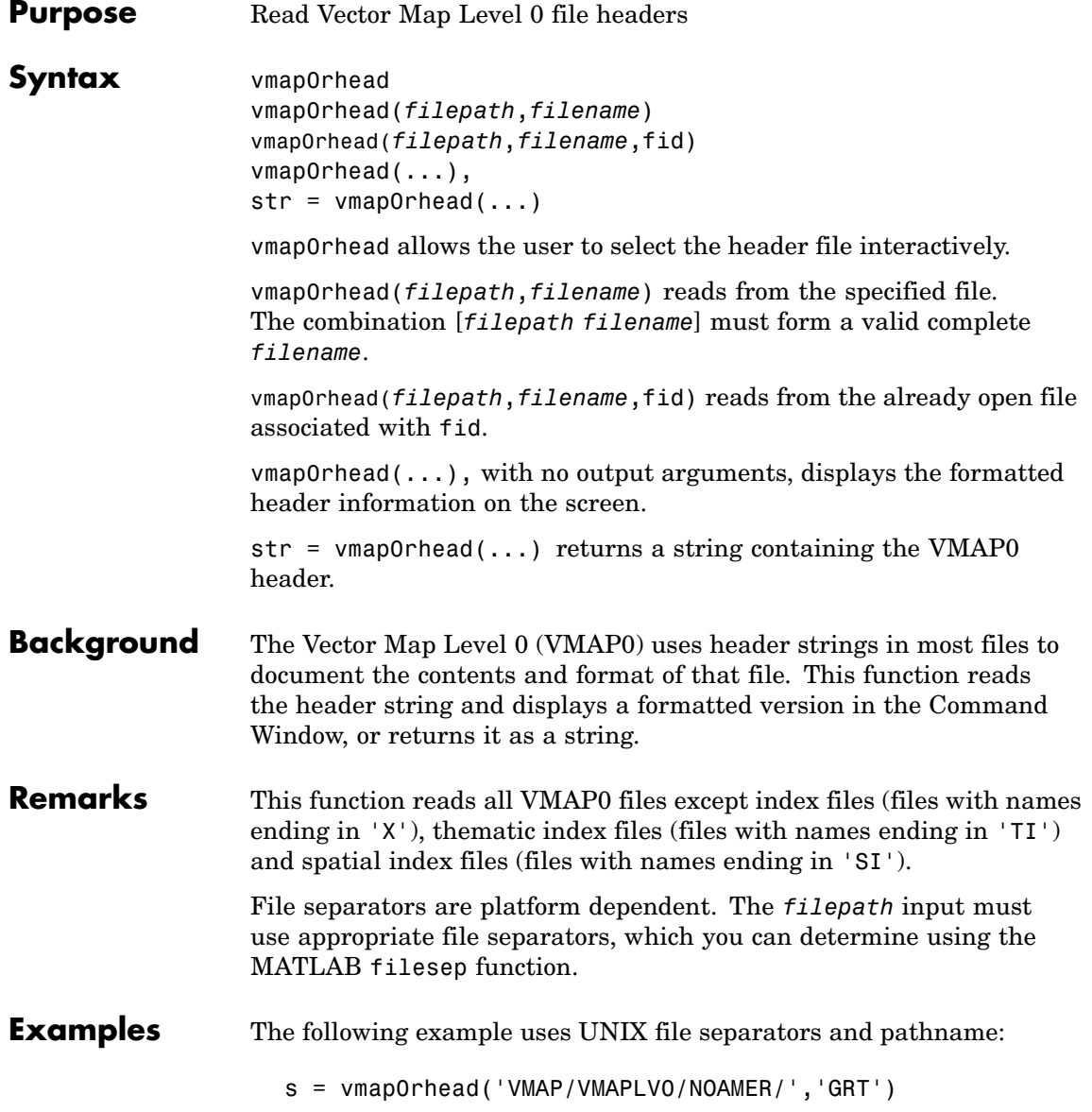

```
s =L;Geographic Reference Table;-;id=I,1,P,Row
Identifier,-,-,-,:data_type=T,3,N,Data
Type,-,-,-,:units=T,3,N,Units of Measure Code for
Library,-,-,-,:ellipsoid_name=T,15,N,Ellipsoid,-,-,-,:ellipsoid
_detail=T,50,N,Ellipsoid
Details,-,-,-,:vert_datum_name=T,15,N,Datum Vertical
Reference,-,-,-,:vert_datum_code=T,3,N,Vertical Datum
Code,-,-,-,:sound_datum_name=T,15,N,Sounding
Datum,-,-,-,:sound_datum_code=T,3,N,Sounding Datum
Code, -, -, -, : geo datum name=T,15,N,Datum Geodetic
Name,-,-,-,:geo_datum_code=T,3,N,Datum Geodetic
Code,-,-,-,:projection_name=T,20,N,Projection Name,-,-,-,:;
vmap0rhead('VMAP/VMAPLV0/NOAMER/TRANS/','AEROFACP.PFT')
L
Airport Point Feature Table
aerofacp.doc
id=I,1,P,Row Identifier,-,-,-f_code=T,5,N,FACC Feature Code,char.vdt,-,-,
iko=T,4,N,ICAO Designator,char.vdt,-,-,
nam=T,*,N,Name,char.vdt,-,-,
na3=T,*,N,Name,char.vdt,-,-,
use=S,1,N,Usage,int.vdt,-,-,
zv3=S,1,N,Airfield/Aerodrome Elevation (meters),int.vdt,-,-,
tile_id=S,1,N,Tile Reference ID,-,tile1_id.pti,-,
end_id=I,1,N,Entity Node Primitive ID,-,end1_id.pti,-,
```
**See Also** vmap0data, vmap0read

### **westof**

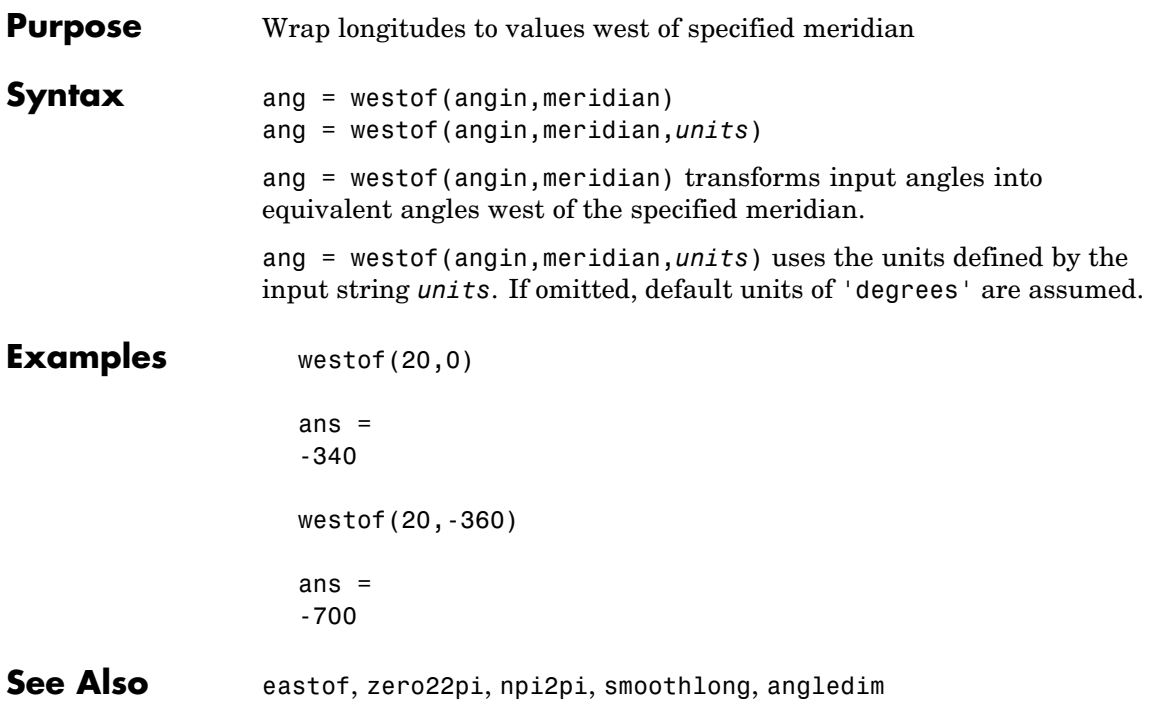

### **worldfileread**

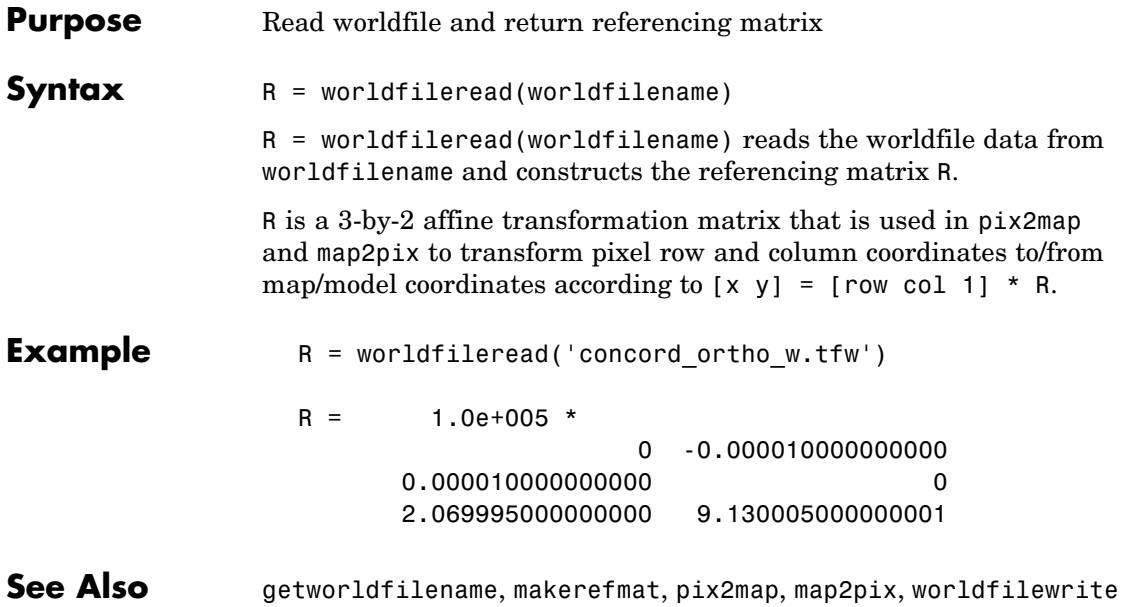

## **worldfilewrite**

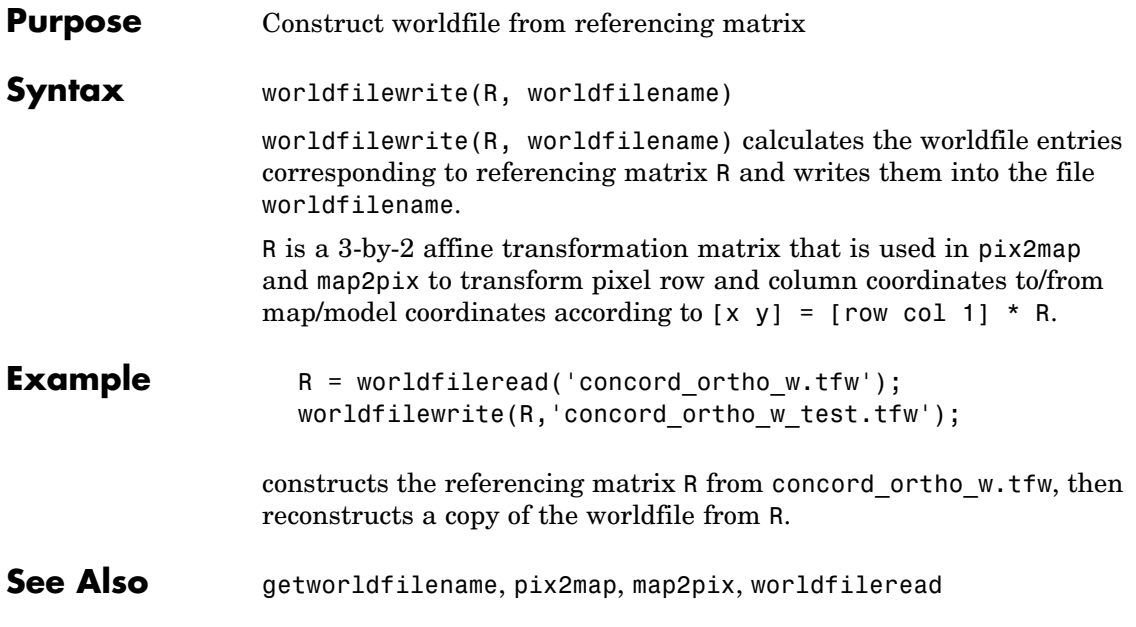

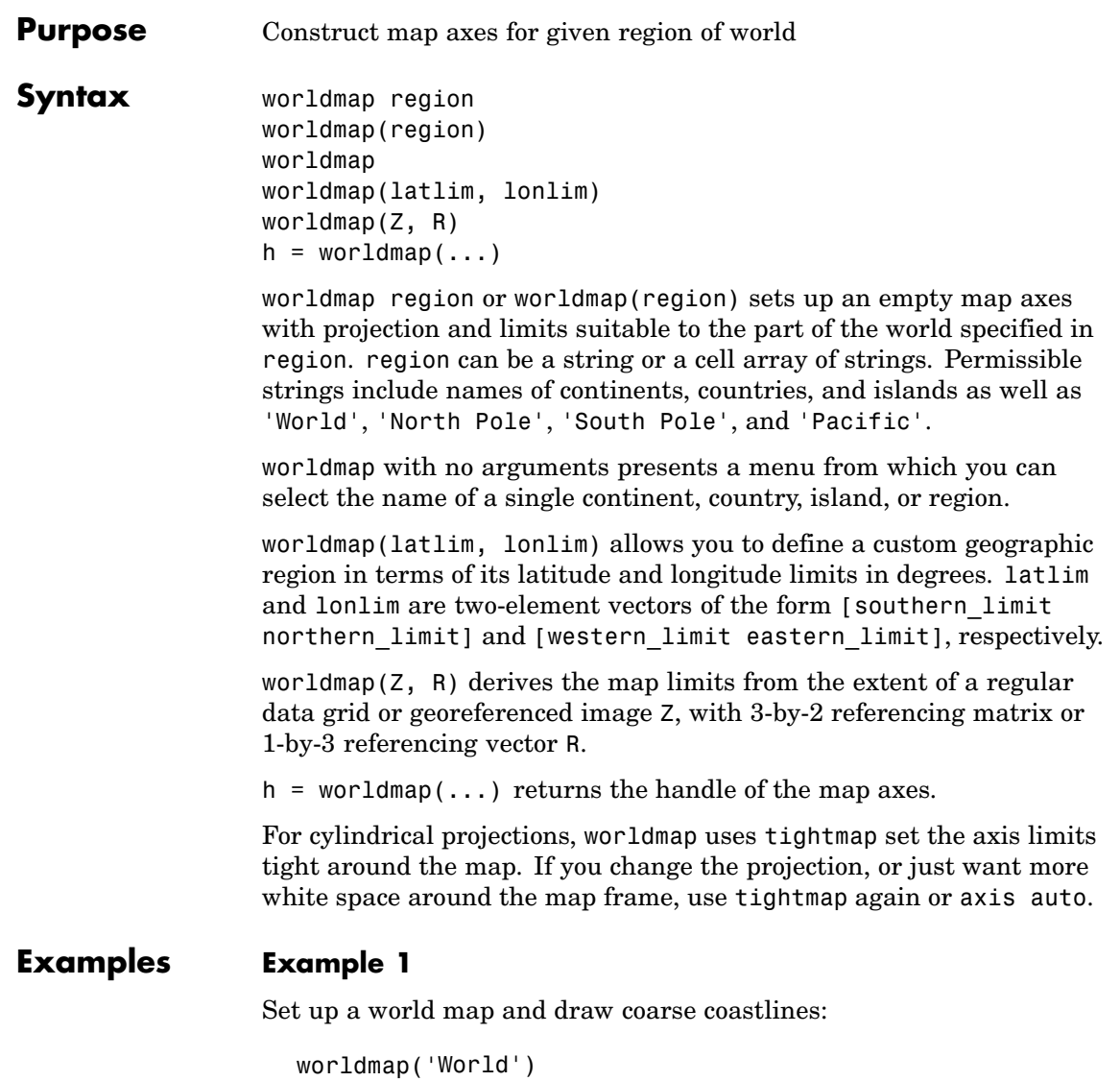

```
load coast
plotm(lat, long)
```
#### **Example 2**

Set up worldmap with land areas, major lakes and rivers, and cities and populated places:

```
ax = wordMap('World');setm(ax, 'Origin', [0 180 0])
land = shaperead('landareas', 'UseGeoCoords', true);
geoshow(ax, land, 'FaceColor', [0.5 0.7 0.5])
lakes = shaperead('worldlakes', 'UseGeoCoords', true);
geoshow(lakes, 'FaceColor', 'blue')
rivers = shaperead('worldrivers', 'UseGeoCoords', true);
geoshow(rivers, 'Color', 'blue')
cities = shaperead('worldcities', 'UseGeoCoords', true);
geoshow(cities, 'Marker', '.', 'Color', 'red')
```
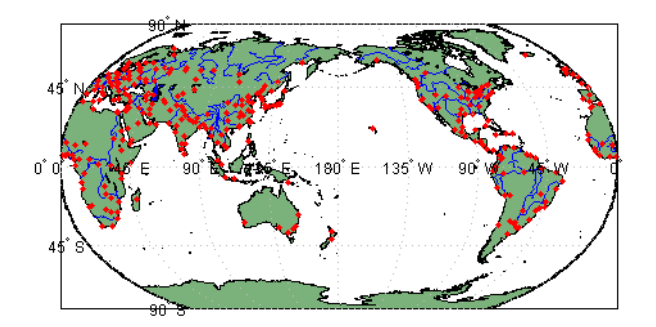

### **Example 3**

Draw a map of Antarctica:

```
worldmap('antarctica')
antarctica = shaperead('landareas', 'UseGeoCoords', true,...
  'Selector',{@(name) strcmp(name,'Antarctica'), 'Name'});
patchm(antarctica.Lat, antarctica.Lon, [0.5 1 0.5])
```
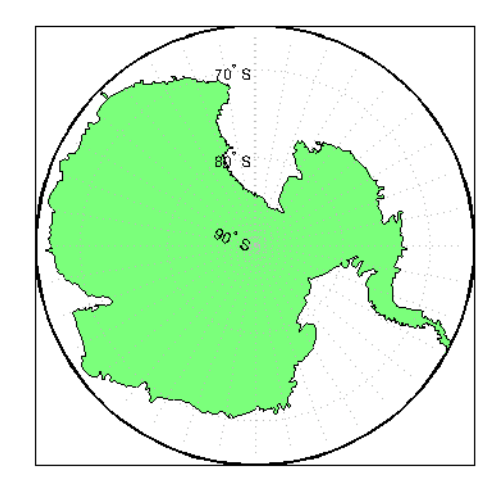

#### **Example 4**

Draw a map of Africa and India with major cities and populated places:

```
worldmap({'Africa','India'})
land = shaperead('landareas.shp', 'UseGeoCoords', true);
geoshow(land, 'FaceColor', [0.15 0.5 0.15])
cities = shaperead('worldcities', 'UseGeoCoords', true);
```
### **Example 5**

Make a map of the geoid over South America and the central Pacific:

```
worldmap([-50 50],[160 -30])
load geoid
geoshow(geoid, geoidrefvec, 'DisplayType', 'texturemap');
load coast
geoshow(lat, long)
```
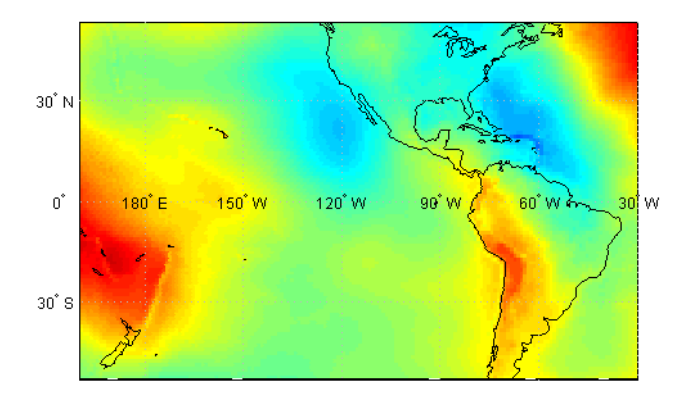

#### **Example 6**

Draw a map of terrain elevations in Korea:

```
load korea
h = wordmap(map, refvec);set(h, 'Visible', 'off')
geoshow(h, map, refvec, 'DisplayType', 'texturemap')
colormap(demcmap(map))
```
#### **Example 7**

Make a map of the United States of America, coloring state polygons:

```
ax = wordMap('USA');load coast
geoshow(ax, lat, long,...
'DisplayType', 'polygon', 'FaceColor', [.45 .60 .30])
states = shaperead('usastatelo', 'UseGeoCoords', true);
faceColors = makesymbolspec('Polygon',...
    {'INDEX', [1 numel(states)], 'FaceColor', ...
    polcmap(numel(states))}); % NOTE - colors are random
geoshow(ax, states, 'DisplayType', 'polygon', ...
  'SymbolSpec', faceColors)
```
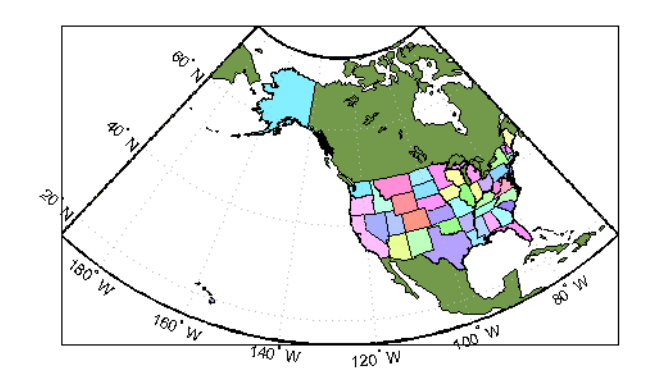

See Also axesm, framem, geoshow, gridm, mlabel, plabel, tightmap, usamap

## **zdatam**

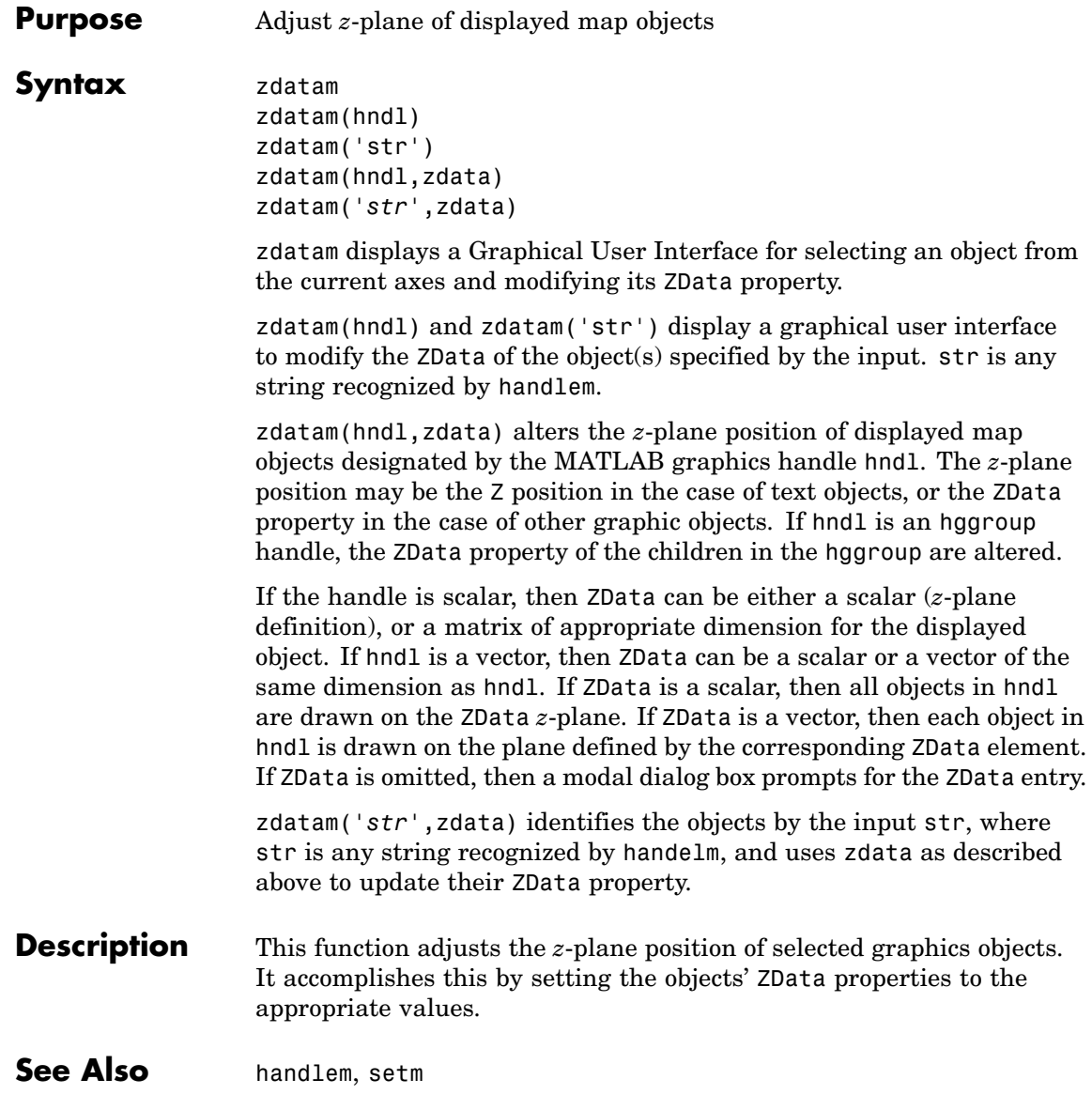

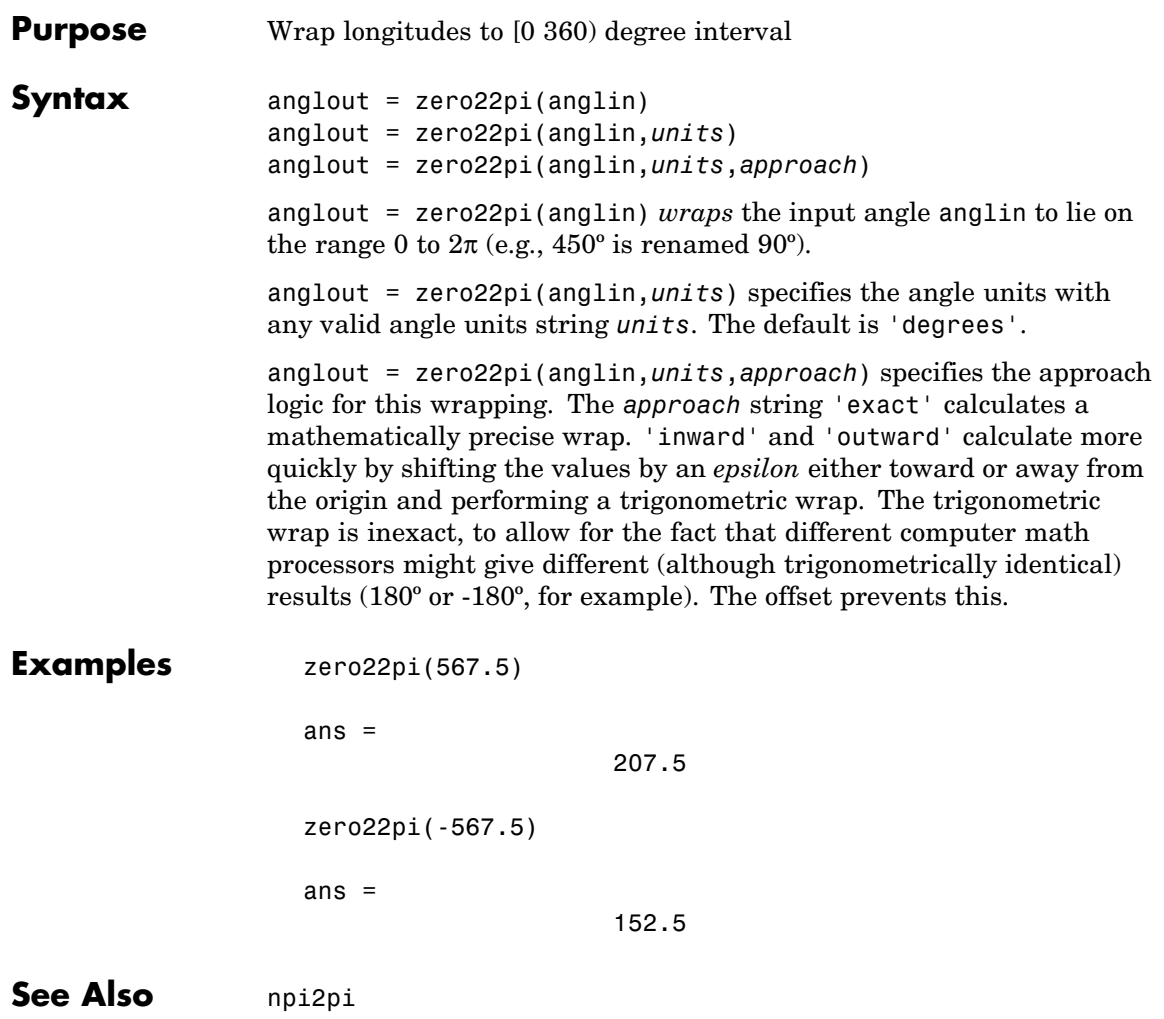

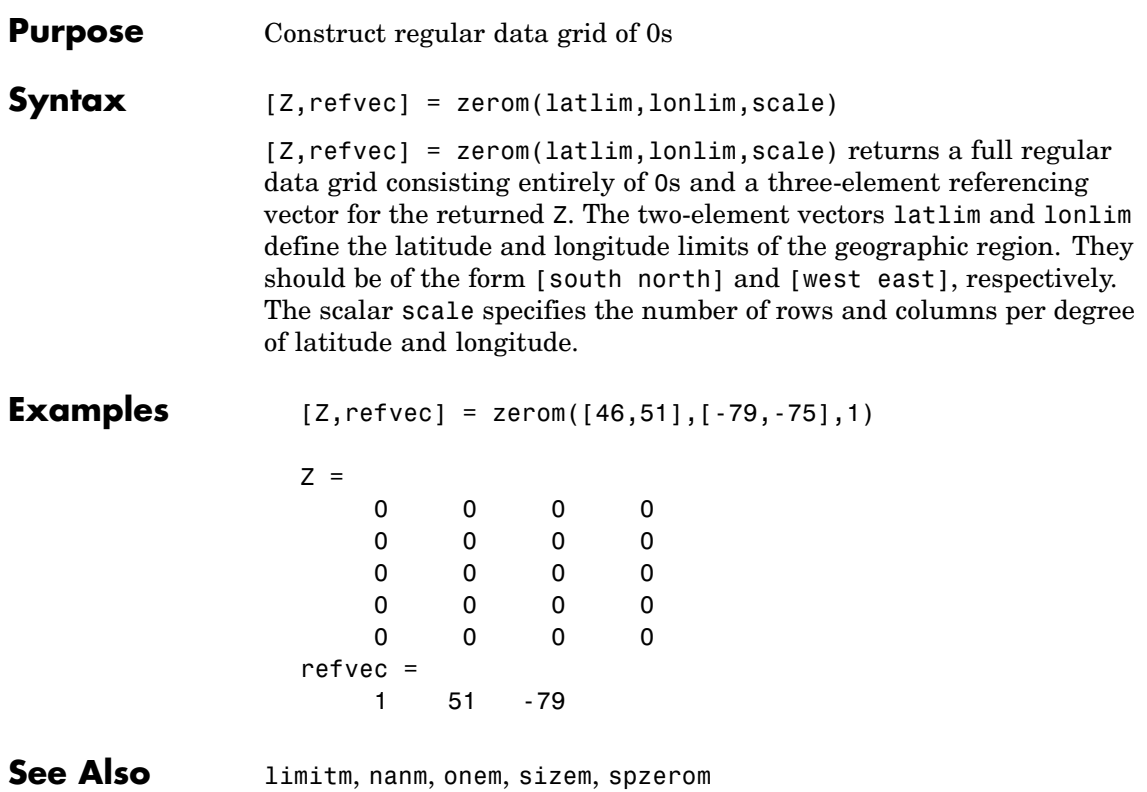

#### **Purpose** Define map axes and modify map projection and display properties

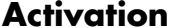

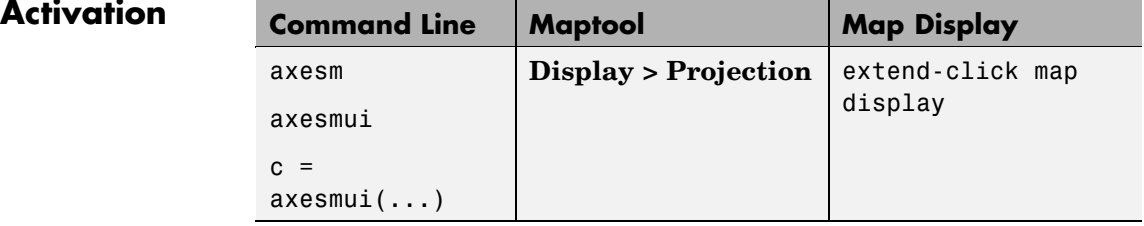

**Description** axesm activates a Projection Control dialog box, which allows map projection definition and property modification. If no map is currently defined, axesm creates a map axes with the Robinson projection as the default.

axesmui activates the Projection Control box for the current map axes.

c is an optional output argument that indicates whether the Projection Control dialog box was closed by the cancel button.  $c = 1$  if the cancel button is pushed. Otherwise,  $c = 0$ .

Extend-clicking a map display brings up the Projection Control dialog box for that map axes.

### **Controls**

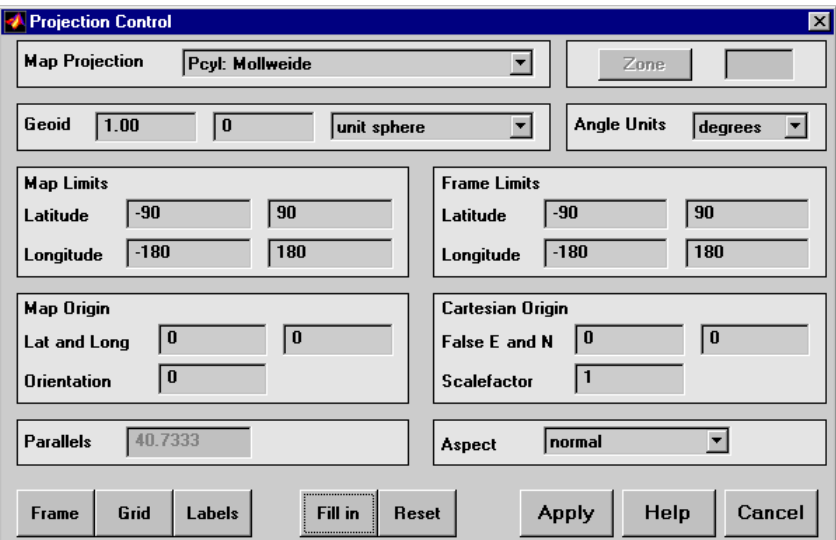

The **Map Projection** pull-down menu is used to select a map projection. The projections are listed by type, and each is preceded by a four-letter type indicator:

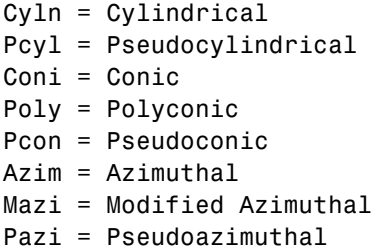

The **Zone** button and edit box are used to specify the UTM or UPS zone. For non-UTM and UPS projections, the two are disabled.

The **Geoid** edit boxes and pull-down menu are used to specify the geoid. Units must be in meters for the UTM and UPS projections, since this is the standard unit for the two projections. For non-UTM and UPS

projections, the geoid unit can be anything, bearing in mind that the resulting projected data will be in the same units as the geoid.

The **Angle Units** pull-down menu is used to specify the angle units used on the map projection. All angle entries corresponding to the current map projection must be entered in these units. Current angle entries are automatically updated when new angle units are selected.

The **Map Limits** edit boxes are used to specify the extent of the map data in geographic coordinates. The **Latitude** edit boxes contain the southern and northern limits of the map. The **Longitude** edit boxes contain the western and eastern limits of the map. The map limits establish the extent of the meridian and parallel grid lines, regardless of the display settings (see grid settings). Map limits are always in geographic coordinates, regardless of the map origin and orientation setting. In the normal aspect, the map display is trimmed to the minimum of the map and frame limits.

The **Frame Limits** edit boxes are used to specify the location of the map frame, measured from the center of the map projection in the base coordinate system. The **Latitude** edit boxes contain the southern and northern frame edge locations. The **Longitude** edit boxes contain the western and eastern frame edge locations. Displayed map data are trimmed at the frame limits. For azimuthal map projections, the latitude limits should be set to inf and the desired trim distance from the map origin. In the normal aspect, the map display is trimmed to the minimum of the map and frame limits.

The **Map Origin** edit boxes are used to specify the origin and aspect angle of the map projection. The **Lat** and **Long** boxes specify the map origin in geographic coordinates. This is the point that is placed in the center of the projection. If either box is left blank, 0 degrees is used. The **Orientation** box specifies the azimuth angle of the North Pole relative to the map origin. Azimuth is measured clockwise from the top of the projection. If the **Orientation** box is disabled, then the selected map projection requires a fixed orientation. See the *Mapping Toolbox User's Guide* for a complete description of the map origin.

The **Cartesian Origin** edit boxes are used to specify the *x-y* offset, along with a desired scale factor of the map projection. The **False E and N** boxes specify the false easting and northing in Cartesian coordinates. These must be in the same units as the geoid. The **Scalefactor** box specifies the scale factor used in the map projection calculations.

The **Parallels** edit boxes specify the standard parallels of the selected map projection. A particular map projection may have one or two standard parallels. If the edit boxes are disabled, then the selected projection has no standard parallels or the standard parallels are fixed.

The **Aspect** pull-down menu is used to select a normal or transverse display aspect. When the aspect is normal, *north* (on the base projection) is up, and the map is displayed in a *portrait* setting. In a transverse aspect, north (in the base projection) is to the right, and the map is displayed in a *landscape* setting. This property does not control the map projection aspect. The projection aspect is determined by the map Origin property).

The **Frame** button brings up the Map Frame Properties dialog box, which allows the map frame settings to be modified.

The **Grid** button brings up the Map Grid Properties dialog box, which allows the map grid settings to be modified.

The **Labels** button brings up the Map Label Properties dialog box, which allows the parallel and meridian label settings to be modified.

The **Fill in** button is used to compute projection and display settings based on any currently specified map parameters. Only settings that are left blank are affected when this button is pushed.

The **Reset** button is used to reset the default projection properties and display settings of the current map. Default display settings include frame, grid, and label properties set to 'off'.

The **Apply** button is used to apply the projection and display settings to the current map, which results in the map being reprojected.

The **Help** button is used to bring up online help text for each control on the Projection Control dialog box.

The **Cancel** button disregards any modified projection or display settings and closes the Projection Control dialog box.

#### **Map Frame Properties Dialog Box**

This dialog box allows modification of the map frame settings. It is accessed via the **Frame** button on the Projection Control dialog box.

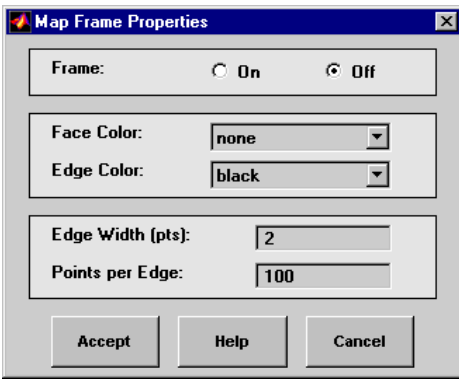

The **Frame** selection buttons determine whether the map frame is visible.

The **Face Color** pull-down menu is used to select the background color of the map frame. Selecting none results in a transparent frame background, i.e., the same as the axes color. Selecting custom allows a custom RGB triple to be defined for the background color.

The **Edge Color** pull-down menu is used to select the color of the frame edge. Selecting none hides the frame edge. Selecting custom allows a custom RGB triple to be defined for the edge color.

The **Edge Width** edit box is used to enter the line width of the frame edge, in points.

The **Points per Edge** edit box is used to enter the number of points used to display each edge of the map frame.

The **Accept** button accepts any modifications made to the map frame properties and returns to the Projection Control dialog box. Changes

are applied to the current map only when the **Apply** button on the Projection Control dialog box is pushed.

The **Cancel** button disregards any modifications to the map frame properties and returns to the Projection Control dialog box.

#### **Map Grid Properties Dialog Box**

This dialog box allows modification of the map frame settings. It is accessed via the **Grid** button on the Projection Control dialog box.

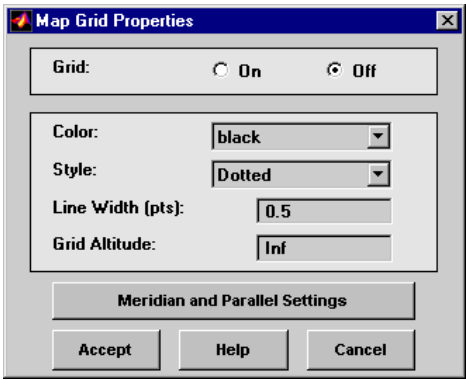

The Grid selection buttons determine whether the map grid is visible.

The **Color** pull-down menu is used to select the color of the map grid lines. Selecting custom allows a custom RGB triple to be defined for the grid line color.

The **Style** pull-down menu is used to select the line style of the map grid lines.

The **Line Width** edit box is used to enter the width of the map grid lines, in points.

The **Grid Altitude** edit box is used to enter *z*-axis location of the map grid. This property can be used to place some mapped objects above or below the map grid. The default map grid altitude is inf, which places the grid above all other mapped objects.

The **Meridian and Parallel Settings** button brings up the **Meridian and Parallel Properties** dialog box, which allows the properties of the meridian and parallel grid lines to be modified.

The **Accept** button accepts any modifications made to the map grid properties and returns to the Projection Control dialog box. Changes are applied to the current map only when the **Apply** button on the Projection Control dialog box is pushed.

The **Cancel** button disregards any modifications to the map grid properties and returns to the Projection Control dialog box.

#### **Meridian and Parallel Properties Dialog Box**

This dialog box is used to modify the settings for meridian and parallel grid lines. It is accessed via the **Meridian and Parallel Settings** button on the Map Grid Properties dialog box.

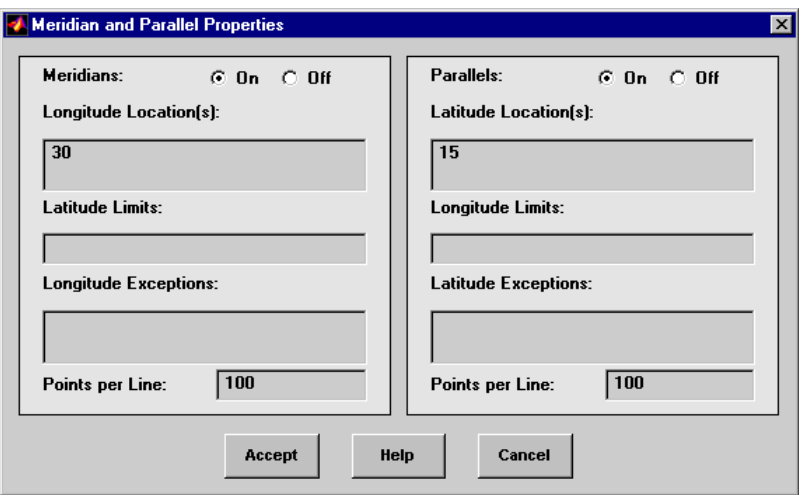

The **Meridians** selection buttons determine whether the meridian grid lines are visible when the map grid is turned on.

The **Longitude Location(s)** edit box is used to specify which meridians are to bedisplayed if the meridian lines are turned on. If a scalar

interval value is entered, meridian lines are displayed at that interval, starting from the Prime Meridian and proceeding in east and west directions. If a vector of values is entered, meridian lines are displayed at locations given by each element of the vector.

The **Latitude Limits** edit box is used to specify the latitude limits beyond which meridian lines do not extend. If this property is left empty, all meridian lines extend to the map latitude limits (specified by the Latitude Map Limits entry on the **Projection Control** dialog box). This entry must be a two-element vector enclosed in brackets.

The **Longitude Exceptions** edit box is used to enter specific meridians of the displayed grid that are to extend beyond the latitude limits, to the map limits. This entry is a vector of longitude values.

The **Parallels** selection buttons determine whether the parallel grid lines are visible when the map grid is turned on.

The **Latitude Location(s)** edit box is used to specify which parallels are to be displayed if the parallel lines are turned on. If a scalar interval value is entered, parallel lines are displayed at that interval, starting from the Equator and proceeding in north and south directions. If a vector of values is entered, parallel lines are displayed at locations given by each element of the vector.

The **Longitude Limits** edit box is used to specify the longitude limits beyond which parallel lines do not extend. If this property is left empty, all parallel lines extend to the map longitude limits (specified by the Longitude Map Limits entry on the **Projection Control** dialog box). This entry must be a two-element vector enclosed in brackets.

The **Latitude Exceptions** edit box is used to enter specific parallels of the displayed grid that are to extend beyond the longitude limits, to the map limits. This entry is a vector of latitude values.

The **Points per Line** edit boxes are used to enter the number of points used to plot each meridian and each parallel grid line. The default value is 100 points.

The **Accept** button accepts any modifications that have been made to the meridian and parallel grid line properties and return to the Map

Grid Properties dialog box. Changes are applied to the current map only when the **Apply** button on the Projection Control dialog box is pushed.

The **Cancel** button disregards any modifications to the meridian and parallel grid lines and returns to the Map Grid Properties dialog box.

#### **Map Label Properties Dialog Box**

This dialog box is used to modify the settings of the meridian and parallel labels. It is accessed via the **Label** button on the Projection Control dialog box.

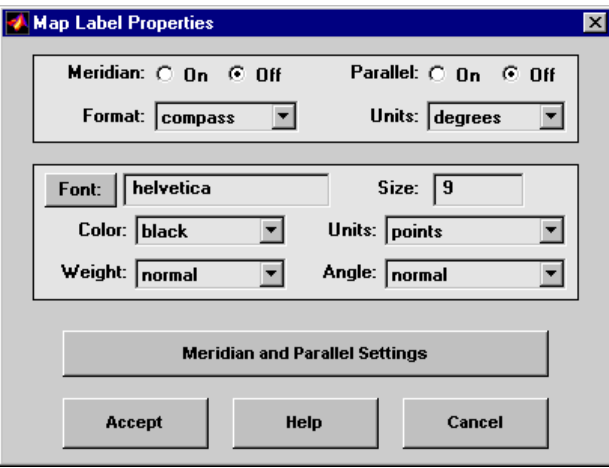

The **Meridian** and **Parallel** selection buttons determine whether the meridian and parallel labels are visible.

The **Format** pull-down menu is used to specify the format of the grid labels. If compass is selected, meridian labels are appended with E for east and W for west, and parallel labels are appended with N for north and S for south. If signed is chosen, meridian labels are prefixed with + for east and - for west, and parallel labels are prefixed with + for north and - for south. If none is selected, western meridian labels and southern parallel labels are prefixed by -, but no symbol precedes eastern meridian labels and northern parallel labels.

The label **Units** pull-down menu is used to specify the angle units used to display the parallel and meridian labels. These units, used for display purposes only, need not be the same as the angle units of the map projection.

The **Font** edit box is used to specify the character font used to display the parallel and meridian labels. If the font specified does not exist on the computer, the default of Helvetica is used. Pressing the **Font** button previews the selected font.

The font **Size** edit box is used to enter an integer value that specifies the font size of the parallel and meridian labels. This value must be in the units specified by the font **Units** pull-down menu.

The font **Color** pull-down menu is used to select the color of the parallel and meridian labels. Selecting custom allows a custom RGB triple to be defined for the labels.

The font **Weight** pull-down menu is used to specify the character weight of the parallel and meridian labels.

The font **Units** pull-down menu is used to specify the units used to interpret the font size entry. When set to normalized, the value entered in the **Size** edit box is interpreted as a fraction of the height of the axes. For example, a normalized font size of 0.1 sets the label text to a height of one tenth of the axes height.

The font **Angle** pull-down menu is used to select the character slant of the parallel and meridian labels. normal specifies nonitalic font. italic and oblique specify italic font.

The **Meridian and Parallel Settings** button brings up the Meridian and Parallel Label Properties dialog box, which allows modification of properties specific to the meridian and parallel grid labels.

The **Accept** button accepts any modifications that have been made to the map label properties and returns to the Projection Control dialog box. Changes are applied to the current map only when the **Apply** button on the Projection Control dialog box is pushed.

The **Cancel** button disregards any modifications to the map labels and returns to the **Projection Control** dialog box.

#### **Meridian and Parallel Label Properties Dialog Box**

This dialog box is used to modify properties specific to the meridian and parallel grid labels. It is accessed via the **Meridian and Parallel Settings** button on the Map Label Properties dialog box.

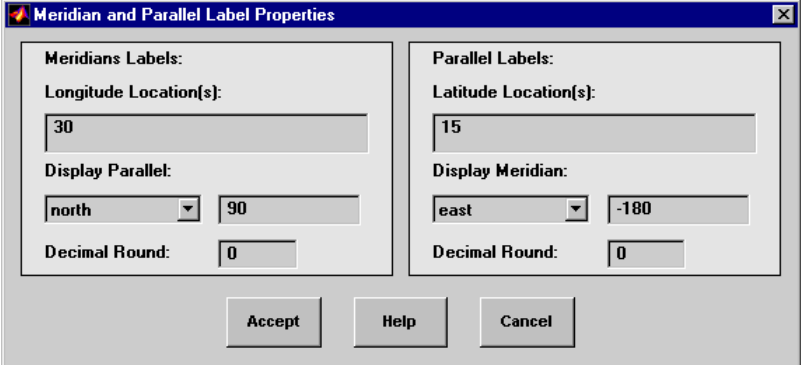

The **Longitude Location(s)** edit box is used to specify which meridians are to be labeled. Meridian labels need not coincide with displayed meridian grid lines. If a scalar interval value is entered, labels are displayed at that interval, starting from the Prime Meridian and proceeding in east and west directions. If a vector of values is entered, labels are displayed at longitude locations given by each element of the vector.

The **Display Parallel** pull-down menu and edit box are used to specify the latitude location of the meridian labels. If a scalar latitude value is provided in the edit box, the meridian labels are placed at that parallel. Alternatively, the pull-down menu can be used to select a latitude location. If north is chosen, meridian labels are placed at the maximum map latitude limit. If south is chosen, meridian labels are placed at the minimum map latitude limit.

The **Latitude Location(s)** edit box is used to specify which parallels are to be labeled. Parallel labels need not coincide with displayed parallel grid lines. If a scalar interval value is entered, labels are displayed at that interval, starting from the Equator and proceeding in north and south directions. If a vector of values is entered, labels are displayed at latitude locations given by each element of the vector.

The **Display Meridian** pull-down menu and edit box are used to specify the longitude location of the parallel labels. If a scalar longitude value is provided in the edit box, the parallel labels are placed at that meridian. Alternatively, the pull-down menu can be used to specify a longitude location. If east is chosen, parallel labels are placed at the maximum map longitude limit. If west is chosen, parallel labels are placed at the minimum map longitude limit.

The **Decimal Round** edit boxes are used to specify the power of ten to which the meridian and parallel labels are rounded. For example, a value of -1 results in labels displayed to the tenths decimal place.

The **Accept** button accepts any modifications that have been made to the meridian and parallel label properties and return to the Map Label Properties dialog box. Changes are applied to the current map only when the **Apply** button on the **Projection Control** dialog box is pushed.

The **Cancel** button disregards any modifications to the meridian and parallel labels and returns to the Map Label Properties dialog box.

The **Map Geoid** edit box is used to specify the geoid (ellipsoid) definition for the current map axes. The geoid is defined by a two-element vector of the form [semimajor-axis eccentricity]. Eccentricity must be a value between 0 and 1, but not equal to 1. A nonzero eccentricity represents an ellipsoid. The default geoid is a sphere with radius 1, represented as [1 0]. If a scalar entry is provided, it is assumed to be the radius of a sphere.

The **Accept** button accepts any modifications that have been made to the map geoid and return to the Projection Control dialog box. Changes are applied to the current map only when the **Apply** button on the Projection Control dialog box is pushed.

The **Cancel** button disregards any modifications to the map geoid and returns to the Projection Control dialog box.

**See Also** axesm

### **clmo-ui**

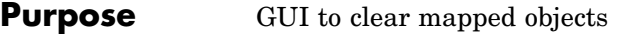

**Activation** 

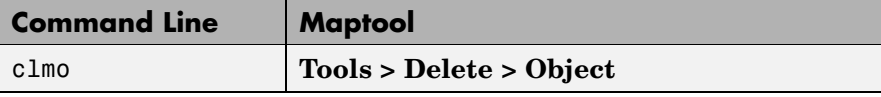

**Description** clmo brings up a Select Object dialog box for selecting mapped objects to delete.

**Controls** The scroll box is used to select the desired objects from the list of mapped objects.

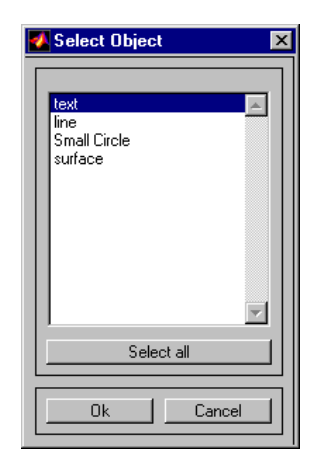

Pushing the **Select all** button highlights all objects in the scroll box for selection. Pushing the **OK** button deletes the selected objects from the map. Pushing the **Cancel** button aborts the operation.

#### **See Also** clmo
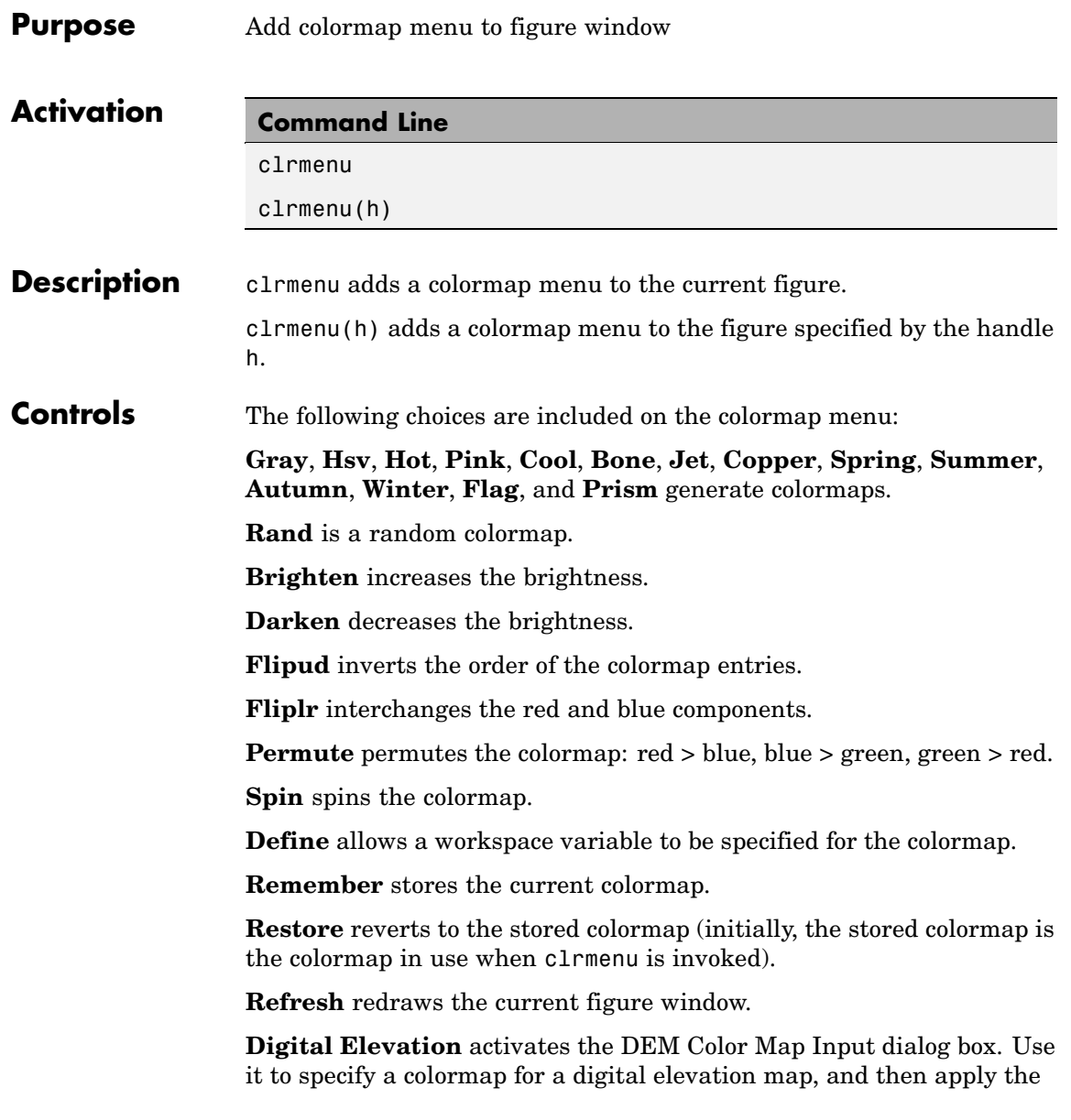

colormap to the current figure. The number of land and sea colors in the colormap is appropriate for the maximum elevations and depths of the data grid. The dialog box is shown and described below:

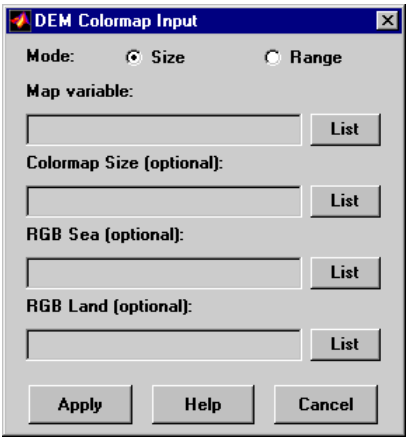

The **Mode** selection buttons are used to specify whether the length of the colormap is specified or whether the altitude range increment assigned to each color is specified.

The **Map variable** edit box is used to specify the data grid containing the elevation data.

The **Color Map Size** edit box is used in Size mode. This entry defines the length of the colormap. If omitted, a default length of 64 is used. This entry must be a scalar value.

The **Altitude Range** edit box is used in Range mode. This entry defines the altitude range increment assigned to each color. If omitted, a default increment of 100 is used. This entry must be a scalar value.

The **RGB Sea** edit box is used to define colors for data with negative values. The actual sea colors of the generated colormap are interpolated from this matrix. This entry can be a matrix of any length (n by 3). The colormap matrix of the current figure can be used by entering the string 'window' in this box. The demcmap function provides default sea colors, which are used if this entry is left blank.

The **RGB Land** edit box is used to define colors for data with positive values. The actual land colors of the generated colormap are interpolated from this matrix. This entry can be a matrix of any length (n by 3). The colormap matrix of the current figure can be used by entering the string 'window' in this box. The demcmap function provides default sea colors, which are used if this entry is left blank.

Pressing the **Apply** button accepts the input data, creates the colormap, and assigns it to the current figure.

Pressing the **Cancel** button disregards any input data and closes the DEM Color Map Input dialog box.

**See Also** colorm, demcmap

# **colorm**

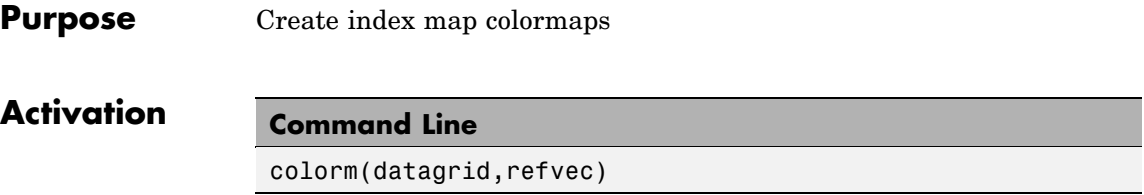

**Description** colorm(datagrid, refvec) displays the data grid in a new figure window and allows a colormap to be edited and saved to a new variable. datagrid and refvec are the data grid and the referencing vector of the surface. map must have positive index values into the colormap.

# **Controls**

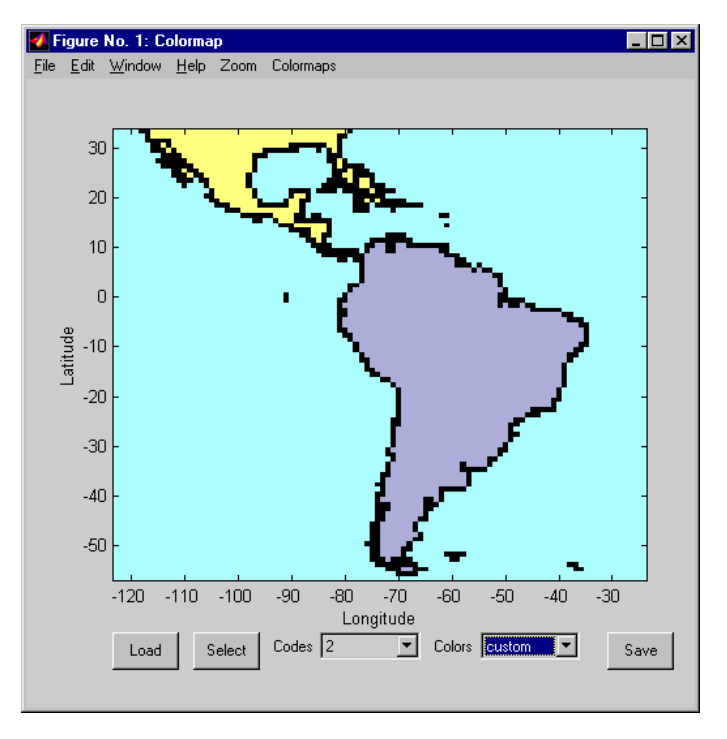

The colorm tool displays the surface map data in a new figure window with the current colormap. **Zoom** and **Colormaps** menus are activated for that figure.

The **Zoom On/Off** menu toggles the panzoom box on and off. The box can be moved by clicking the new location or by dragging the box to the new location. The box size can be increased or decreased by dragging a corner of the box. Pressing the Return key or double-clicking in the center of the box zooms in.

The **Colormaps** menu provided a variety of colormap options that can be applied to the map. See clrmenu in this guide for a description of the **Colormaps** menu options.

The **Load** button activates a dialog box, used to specify a colormap variable to be applied to the displayed surface map. This colormap can then be edited and saved.

The **Select** button activates the mouse cursor and allows a point on the map to be selected. The value of that point then appears in the **Codes** pull-down menu. The color of the selected point appears in the **Color** pull-down menu and can then be edited.

The **Codes** pull-down menu is used to select a particular value in the data grid. The color associated with that value then appears in the **Color** pull-down menu and can be edited.

The **Color** pull-down menu is used to select a particular color to assign to the value currently displayed in the Codes pull-down menu. A custom color can be defined by selecting the custom option. This brings up a custom color interface with which an RGB triple can be selected.

The **Save** button is used to save the modified colormap to the workspace. A dialog box appears in which the colormap variable name is entered.

**See Also** encodem, getseeds, maptrim, panzoom, seedm

# **demdataui**

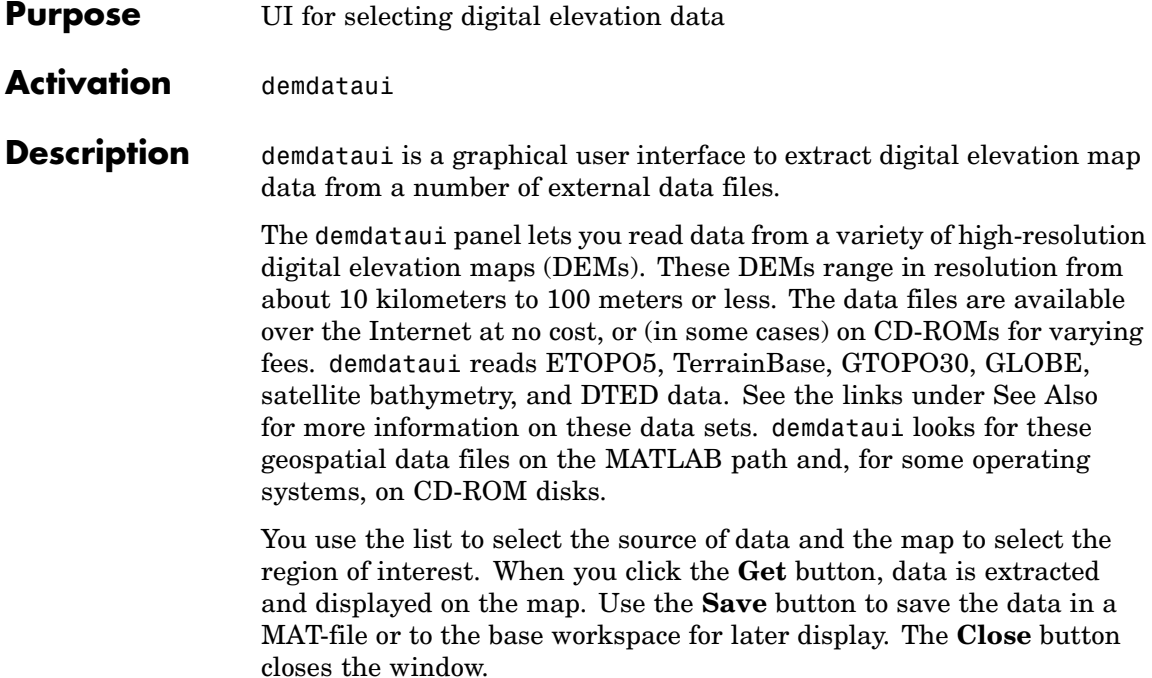

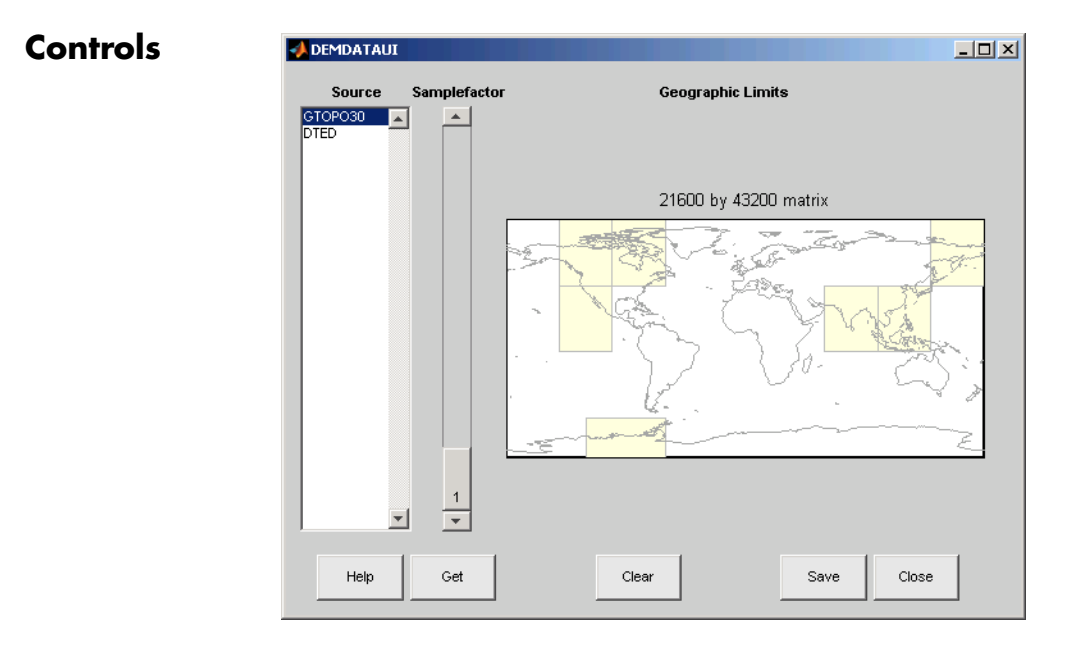

## **The Map**

The map controls the geographic extent of the data to be extracted. demdataui extracts data for areas currently visible on the map. Use the mouse to zoom in or out to the area of interest. See zoom for more on zooming.

Some data sources divide the world up into tiles. When extracting, data is concatenated across all visible tiles. The map shows the tiles in light yellow with light gray edges. When data resolution is high, extracting data for large area can take much time and memory. An approximate count of the number of points is shown above the map. Use the **Samplefactor** slider to reduce the amount of data.

## **The List**

The list controls the source of data to be extracted. Click a name to see the geographic coverage in light yellow. The sources list shows the data sources found when demdataui started.

demdataui searches for data files on the MATLAB path. On some computers, demdataui also checks for data files on the root level of letter drives. demdataui looks for the following data: etopo5: new\_etopo5.bil or etopo5.northern.bat and etopo5.southern.bat files. tbase: tbase.bin file. satbath: topo\_6.2.img file. gtopo30: a directory that contains subdirectories with the data files. For example, demdataui would detect gtopo30 data if a directory on the path contained the directories E060S10 and E100S10, each of which holds the uncompressed data files. globedem: a directory that contains data files and in the subdirectory "/esri/hdr" the "\*.hdr" header files. dted: a directory that has a subdirectory named DTED. The contents of the DTED directory are more subdirectories organized by longitude and, below that, the DTED data files for each latitude tile. See the help for functions with the data source names for more on the data attributes and internet locations.

#### **The Samplefactor Slider**

The **Sample Factor** slider allows you to reduce the density of the data. A sample factor of 2 returns every second point. The current sample factor is shown on the slider.

#### **The Get Button**

The **Get** button reads the currently selected data and displays it on the map. Press the standard interrupt key combination for your platform to interrupt the process.

#### **The Clear Button**

The **Clear** button removes any previously read data from the map.

#### **The Save Button**

The **Save** button saves the currently displayed data to a MAT-file or the base workspace. If you choose to save to a file, you will be prompted for a file name and location. If you choose to save to the base workspace, you can choose the variable name under which the data will be stored. The results are stored as a geographic data structure. Use load and displaym to redisplay the data from a file on a map axes. To display the data in the base workspace, use displaym. To gain

<span id="page-1196-0"></span>access to the data matrices, subscript into the structure (for example, datagrid = demdata(1).map; refvec = demdata(1).maplegend). Use worldmap to create easy displays of the elevation data (for example, worldmap(datagrid, refvec)). Use meshm to add regular data grids to existing displays, or surfm or a similar function for geolocated data grids (for example, meshm(datagrid,refvec) or surfm(latgrat,longrat,z)).

### **The Close Button**

The **Close** button closes the demdataui panel.

**See Also** etopo, tbase, gtopo30, globedem, dted, satbath, vmap0ui

# **handlem-ui**

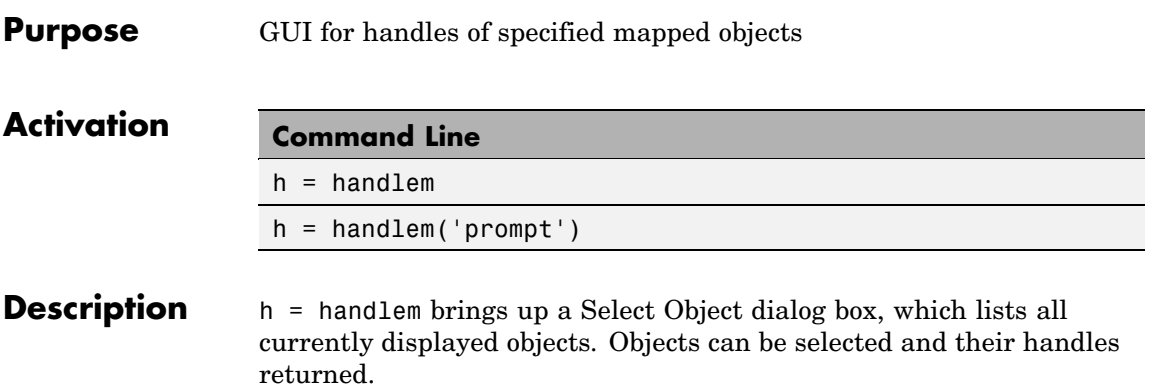

h = handlem('prompt') brings up a Specify Object dialog box, which allows greater control of object selection.

**Controls** Select Object Dialog Box

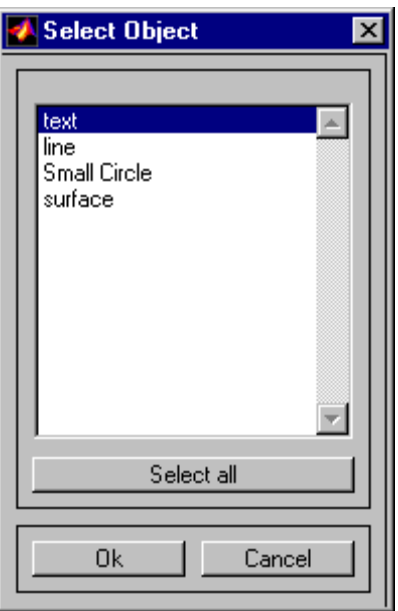

The scroll box is used to select the desired objects from the list of mapped objects. Pushing the **Select all** button highlights all objects in the scroll box for selection. Pushing the **OK** button returns the object handles in the variable h. Pushing the **Cancel** button aborts the operation.

Specify Object Dialog Box

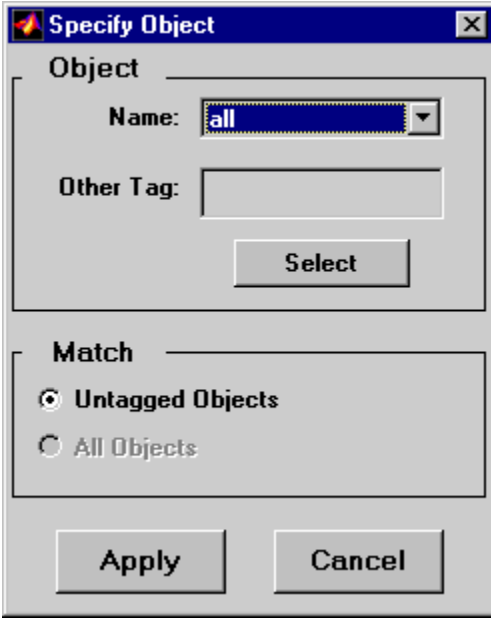

The **Object** Controls are used to select an object type or tag. The **Name** pull-down menu is used to select from a list of predefined object strings. The **Other Tag** edit box is used to specify an object tag not listed in the **Name** pull-down menu. Pushing the **Select** button brings up the Select Object dialog box, which shows only the currently displayed objects for selection.

The **Match** Controls are used when a Handle Graphics object type (image, line, surface, patch, or text) is specified. The **Untagged Objects** selection button is used to return the handles of only those objects with empty tag properties. The **All Objects** selection button is used to return all object handles of the specified type, regardless of whether they are tagged.

Pushing the **Apply** button returns the handles of the specified objects. Pushing the **Cancel** button aborts the operation.

# **See Also** handlem

#### **Purpose** Hide specified mapped objects

### **Activation**

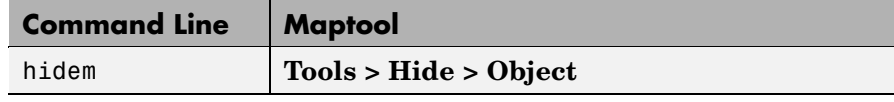

**Description** hidem brings up a Select Object dialog box for selecting mapped objects to hide (Visible property set to 'off').

### **Controls**

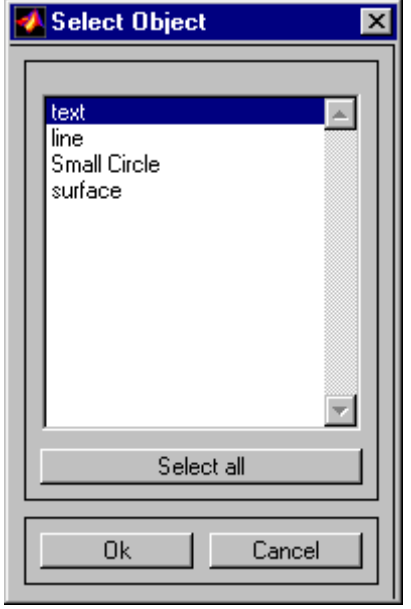

The scroll box is used to select the desired objects from the list of mapped objects. Pushing the **Select all** button highlights all objects in the scroll box for selection. Pushing the **OK** button changes the Visible property of the selected objects to 'off'. Pushing the **Cancel** button aborts the operation without changing any properties of the selected objects.

# **See Also** hidem

# **lightmui**

- **Purpose** Control position of lights on globe or 3-D map
- **Syntax** lightmui(hax)
- **Description** lightmui(hax) creates a GUI to control the position of lights on a globe or 3-D map in map axes hax. You can control the position of lights by clicking and dragging the icon or by dialog boxes. Right-click the appropriate icon in the GUI to invoke the corresponding dialog box. You can change the light color by entering the RGB components manually or by clicking the pushbutton.

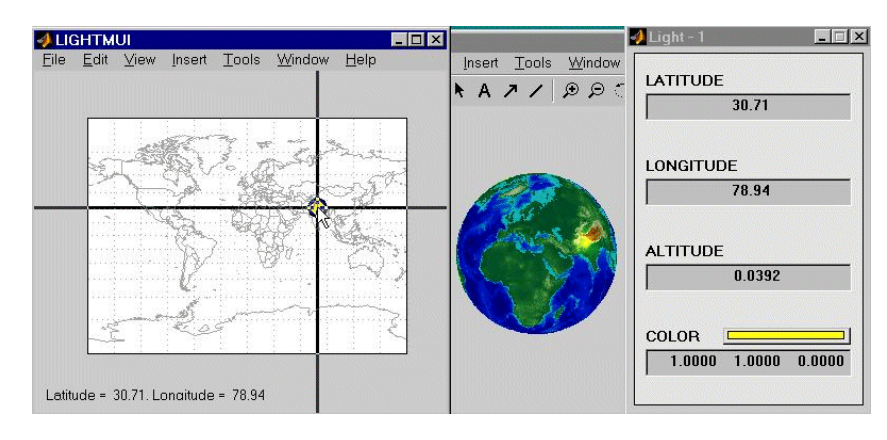

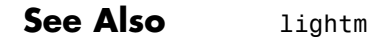

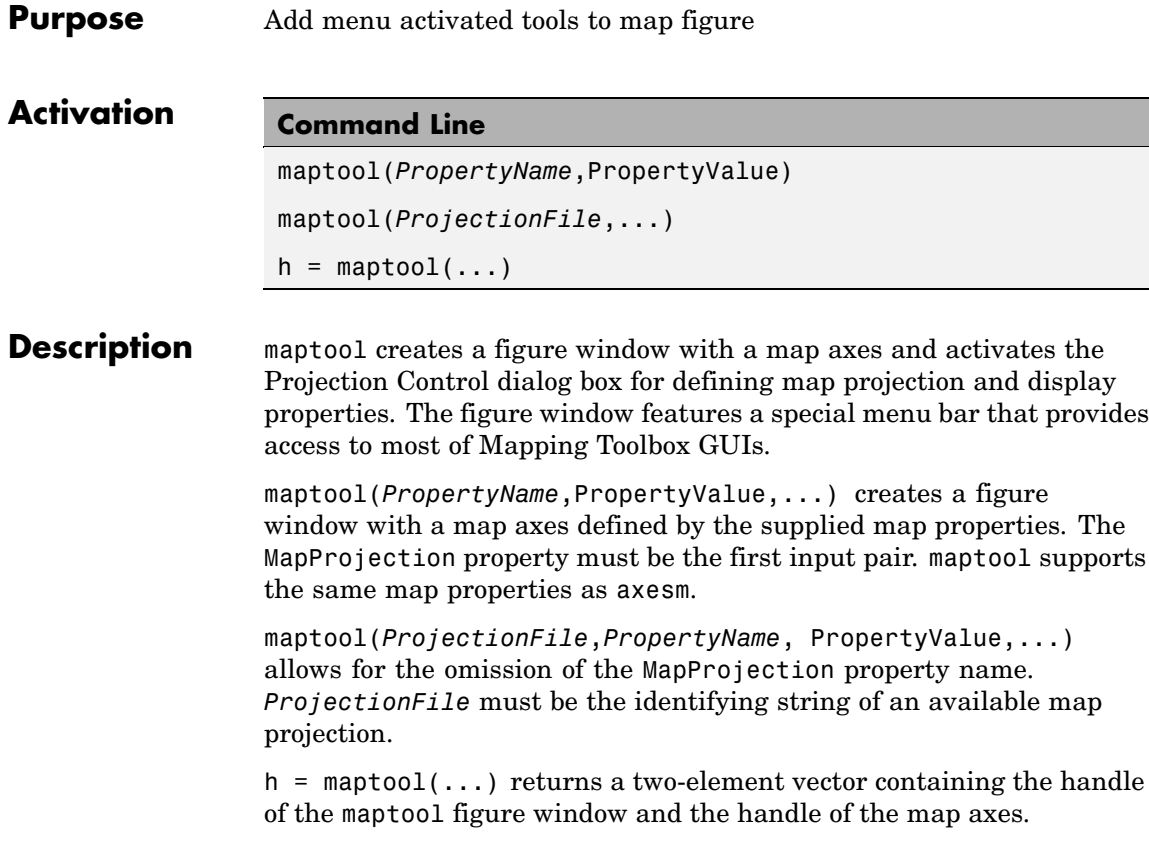

# **maptool**

**Controls**

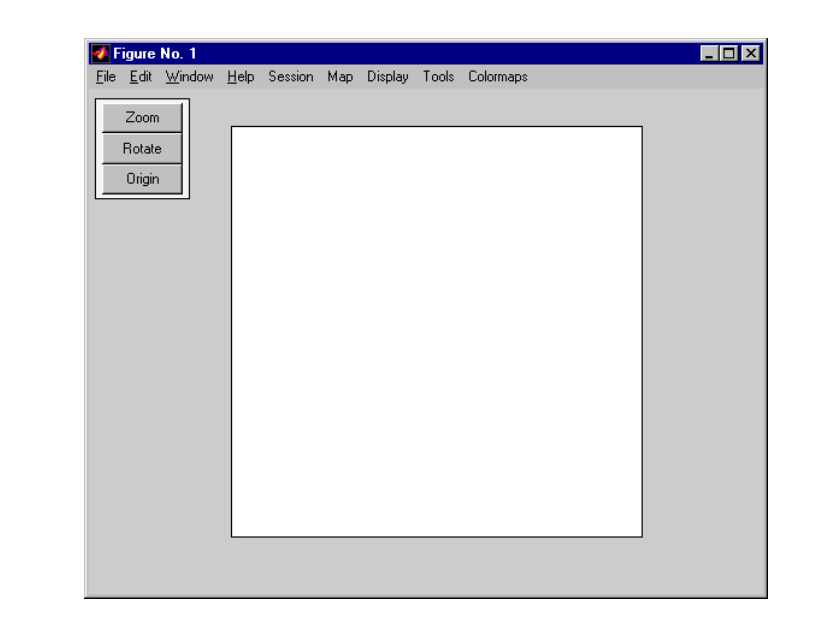

#### **Session Menu**

The **Load** option is used to load workspace data. Select from the workspace names provided, or use the **Specify Workspace** option to enter a different workspace.

The **Layers** option is used to load a map layers workspace and activate the mlayers tool. Select from the workspace names provided, or use the **Other** option to enter a different workspace. Choosing **Workspace** loads all structure variables in the current workspace.

The **Renderer** option is used to set the renderer for the maptool figure window. The Figure Renderer dialog box is activated when this option is selected.

The **Variables** option is used to view the current workspace variables.

The **Command** option brings up the Workspace Commands dialog box for entering commands to operate on the current workspace.

The **Clear** option is used to clear variables and functions from memory.

#### **Map Menu**

The **Lines** option activates the Line Map Input dialog box for projecting two- and three-dimensional line objects onto the map axes.

The **Patches** option activates the Patch Map Input dialog box for projecting patch objects onto the map axes.

The **Regular Surfaces** option activates the Mesh Map Input dialog box for projecting a regular data grid onto a graticule projected onto the map axes.

The **General Surfaces** option activates the Surface Map Input dialog box for projecting a geolocated data grid onto the map axes.

The **Comet** option activates the Comet Map Input dialog box for a projecting two- or three-dimensional comet plot onto the map axes.

The **Contours** option activates the Contour Map Input dialog box for projecting a two- or three-dimensional contour plot onto the map axes.

The **Quiver 2D** option activates the Quiver Map Input dialog box for projecting a two-dimensional quiver plot onto the map axes.

The **Quiver 3D** option activates the Quiver3 Map Input dialog box for projecting a three-dimensional quiver plot onto the map axes.

The **Stem** option activates the Stem Map Input dialog box for projecting a stem plot onto the map axes.

The **Scatter** option activates the Scatter Map Input dialog box for projecting a scatter plot onto the map axes.

The **Text** option activates the Text Map Input dialog box for projecting text objects onto the map axes.

The **Light** option activates the Light Map Input dialog box for projecting light objects onto the map axes.

### **Display Menu**

The **Projection** option activates the Projection Control dialog box for editing map projection properties and map display settings.

The **Graticule** option is used to view and edit the graticule size for surface maps.

The **Legend** option is used to display a contour map legend.

The **Frame** option is used to toggle the map frame on and off.

The **Grid** option is used to toggle the map grid on and off.

The **Meridian Labels** option is used to toggle the meridian grid labels on and off.

The **Parallel Labels** option is used to toggle the parallel grid labels on and off.

The **Tracks** option activates the Define Tracks input box for calculating and displaying Great Circle and Rhumb Line tracks on the map axes.

The **Small Circles** option activates the Define Small Circles input box for calculating and displaying small circles on the map axes.

The **Surface Distances** option activates the Surface Distance dialog box for distance, azimuth, and reckoning calculations.

#### **Tools Menu**

The **Hide** option is used to hide the mouse tool buttons.

The **Off** option is used to turn off the current mouse tool.

The **Zoom Tool** option is used to toggle Panzoom (panzoom) mode on and off. It is used for zooming in on a two-dimensional map display.

The **Set Limits** option is used to define the zoom out limits to the current settings on the axes.

The **Full View** option is used to zoom out to the current axes limit settings.

The **Rotate** option is used to toggle Rotate 3-D (rotate3d) mode on and off. Rotate 3-D mode is used to interactively rotate the view of a three-dimensional plot.

The **Origin** option is used to toggle Origin (originui) mode on and off. Origin mode is used to interactively modify the map origin.

The **2D View** option is used to set the default two-dimensional view (azimuth=0, elevation=90).

The **Objects** option activates the Object Sets dialog box, which allows for property manipulation of objects displayed on the map axes.

The **Edit** option activates the MATLAB Property Editor to manipulate properties of a plotted object. Choose from the **Current Object** or **Last Object** options, or choose the **Object** option to activate the Select Object dialog box.

The **Show** option is used to set the Visible property of mapped objects to 'on'. The **All** option shows all currently mapped objects. The **Object** option activates the Select Object dialog box.

The **Hide** option is used to set the Visible property of mapped objects to 'off'. Choose from the **All** or **Map** options, or choose the **Object** option to activate the Select Object dialog box.

The **Delete** option is used to clear the selected objects. The **All** option clears the current map, frame, and grid lines. The map definition is left in the axes definition. The **Map** option clears the current map, deleting objects plotted on the map but leaving the frame and grid lines displayed. The **Object** option activates the Select Object dialog box.

The **Axes** option is used to manipulate the MATLAB Cartesian axes. The **Show** option shows this axes, the **Hide** option hides this axes, and the **Color** option allows for custom color selection for this axes.

#### **Colormaps Menu**

The **Colormaps** menu allows for manipulation of the colormap for the current figure. See the clrmenu reference page for details on the **Colormaps** menu options.

The **Zoom** button toggles Zoom mode on and off. Zoom mode is used for zooming in on a two-dimensional map display.

The **Rotate** button toggles Rotate 3-D mode on and off. Rotate 3-D mode is used to interactively rotate the view of a three-dimensional plot.

# **maptool**

The **Origin** button toggles Origin mode on and off. Origin mode is used to interactively modify the map origin.

See Also axesm

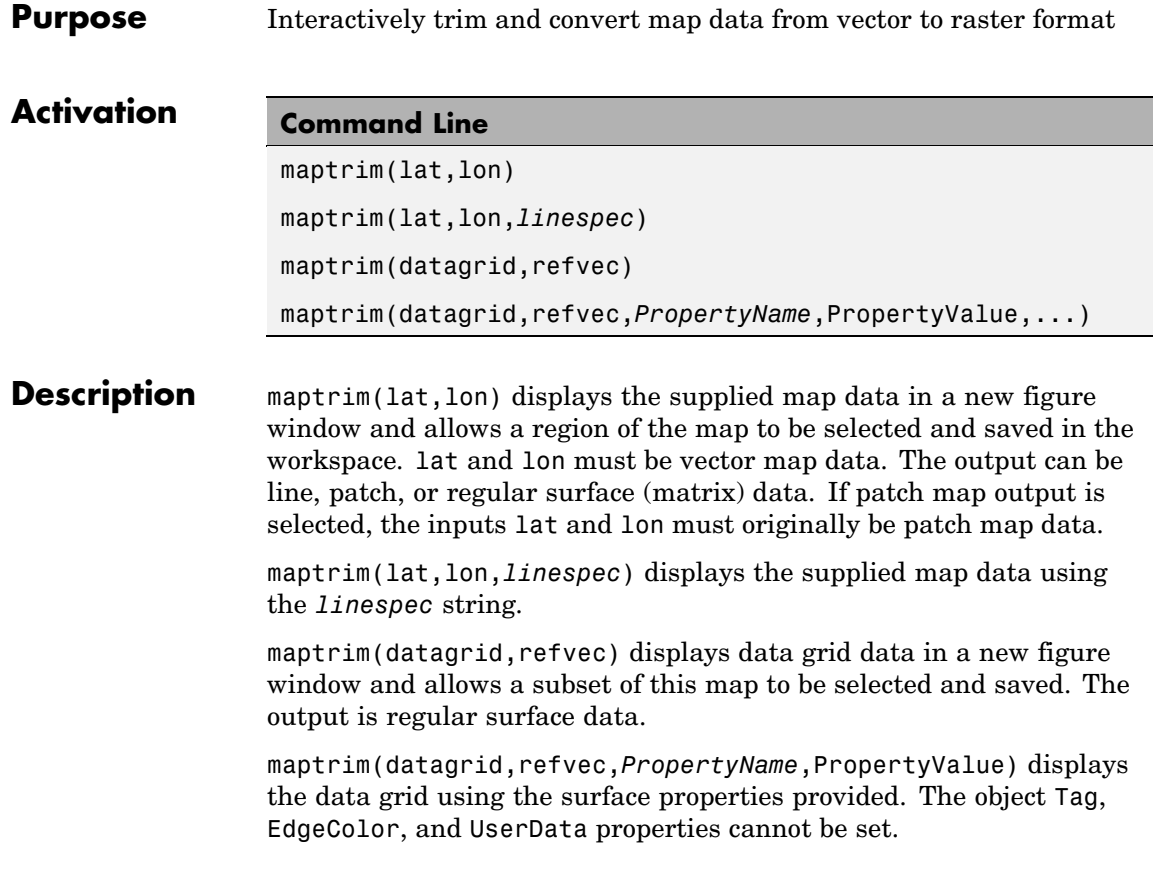

# **maptrim**

**Controls**

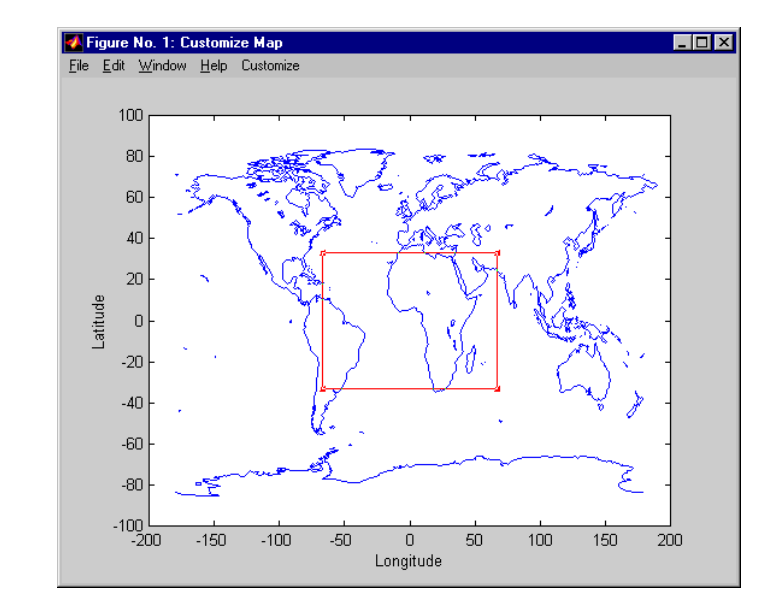

The maptrim tool displays the supplied map data in a new figure window and activates a **Customize** menu for that figure. The **Customize** menu has three menu options: **Zoom On/Off**, **Limits**, and **Save As**.

The **Zoom On/Off** menu option toggles the panzoom box on and off. The box can be moved by clicking the new location or by dragging the box to the new location. The box size can be increased or decreased by dragging a corner of the box. Pressing the Return key or double-clicking in the center of the box zooms in.

The **Limits** menu option activates the Enter Map Limits dialog box, which is used to enter the latitude and longitude limits of the desired map subset. These entries are two-element vectors, enclosed in brackets. Pressing the **OK** button zooms in to the new limits. Pressing the **Cancel** button disregards the new limits and returns to the map display.

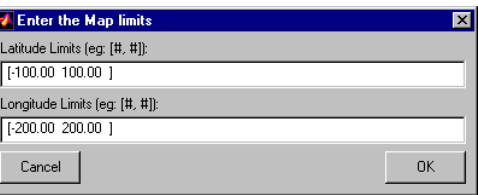

The **Save As** menu option is used to specify the variable names in which to save the map data subset. To save line and patch data, enter the new latitude and longitude variable names, along with the map resolution. For surface data, enter the new map and referencing vector variable names, along with the scale of the map. Latitude and longitude limits are optional.

**See Also** maptriml, maptrimp, maptrims, panzoom

# **mlayers**

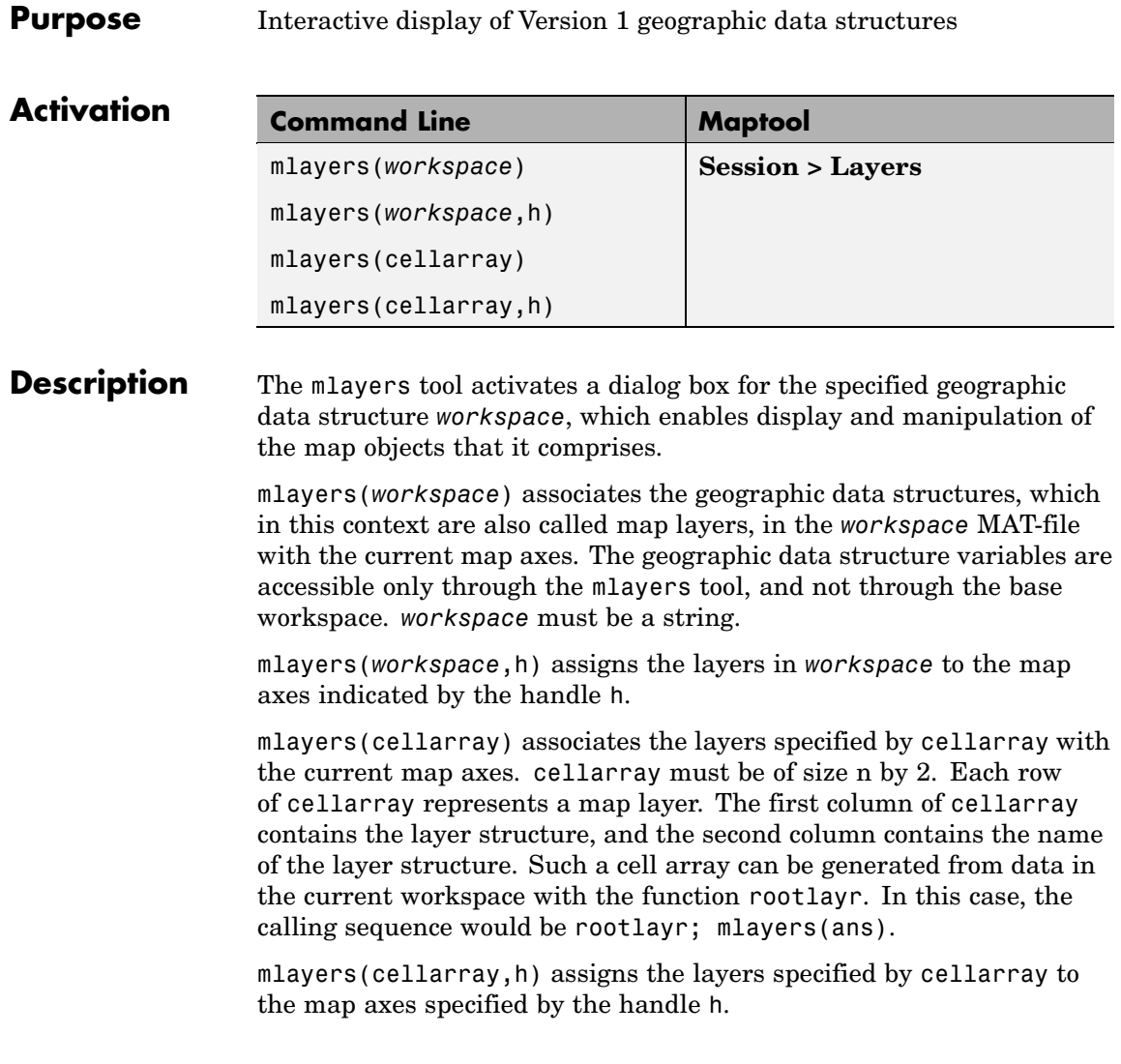

## **Controls**

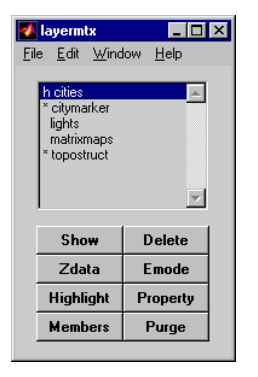

The scrollable list box displays all of the map layers currently associated with the map axes. An asterisk next to the layer name indicates that the layer is currently visible. An h next to the layer name indicates a layer that is plotted, but currently hidden.

The **Plot** button plots the selected map layer. Once the selected layer is plotted, the button toggles between **Hide** and **Show**, to turn the Visible property of the plotted objects to 'off' and 'on', respectively.

The **Zdata** button activates the Specify Zdata dialog box, which is used to enter the workspace variable containing the ZData for the selected map layer. Pressing the **List** button produces a list of all current workspace variables, from which the ZData variable can be selected. This entry can also be a scalar.

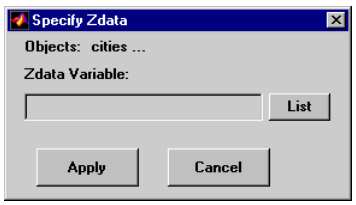

The **Highlight** button is used to toggle the selected map layer between highlighted and normal display.

The **Members** button brings up a list of members of the selected map layer. Members of a layer are defined by their Tag property.

The **Delete** button deletes the selected map layer from the map.

The **Emode** button activates the Layer Erase Mode dialog box, which is used to specify the erase mode of the selected map layer.

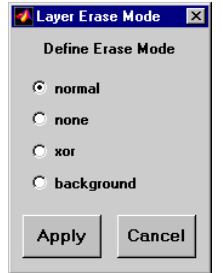

The **Property** button activates the Define Layer Properties dialog box, which is used to specify or change properties of all objects in the selected map layer. String entries must be enclosed in single quotes.

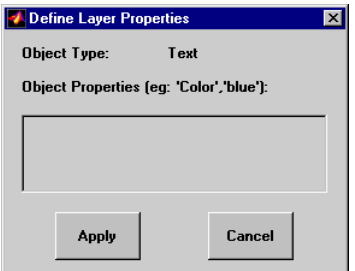

The **Purge** button deletes the selected map layer from the mlayers tool. Selecting **Yes** from the Confirm Purge dialog box deletes the map layer from both the mlayers tool and the map display. Selecting **Data Only** from the Confirm Purge dialog box deletes the map layer from the mlayers tool, while retaining the plotted object on the map display.

**See Also** mobjects, rootlayr

#### **Purpose** Manipulate object sets displayed on map axes

#### **Activation**

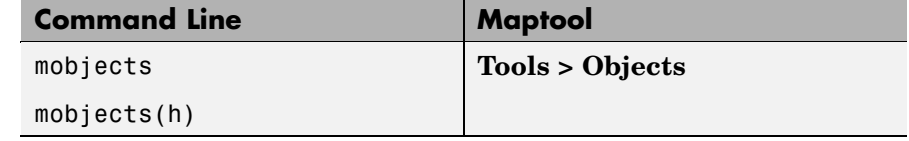

#### **Description** An object set is defined as all objects with identical tags. If no tags are supplied, object sets are defined by object type.

mobjects allows manipulation of the object sets on the current map axes.

mobjects(h) allows manipulation of the objects set on the map axes specified by the handle h.

### **Controls**

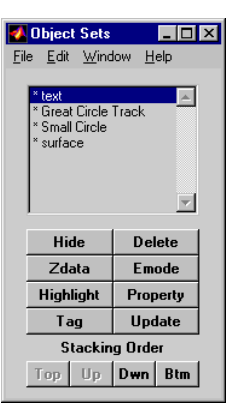

The scrollable list box displays all of the object sets associated with the map axes. An asterisk next to an object set name indicates that the object set is currently visible. An h next to an object set name indicates an object set that is plotted, but currently hidden. The order shown in the list indicates the stacking order of objects within the same plane.

The **Hide/Show** button toggles the Visible property of the selected object set to 'off' and 'on', respectively, depending on the current Visible status.

The **Zdata** button activates the Specify Zdata dialog box, which is used to enter the workspace variable containing the ZData. The ZData property is used to specify the plane in which the selected object set is drawn. Pressing the **List** button produces a list of all current workspace variables, from which the ZData variable can be selected. Alternatively, a scalar value can be entered instead of a variable.

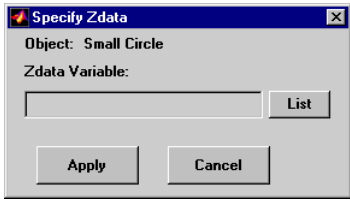

The **Highlight** button highlights all objects belonging to the selected object set.

The **Tag** button brings up an Edit Tag dialog box, which allows the tag of all members of the selected object set to be modified.

The **Delete** button clears all objects belonging to the selected object set from the map. The cleared object set remains associated with the map axes.

The **Emode** button activates the Object Erase Mode dialog box, which is used to specify the erase mode of the selected object set.

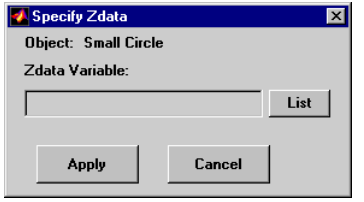

The **Property** button activates the Define Object Properties dialog box, which is used to specify additional properties of all objects in the selected object set. String entries must be enclosed in single quotes.

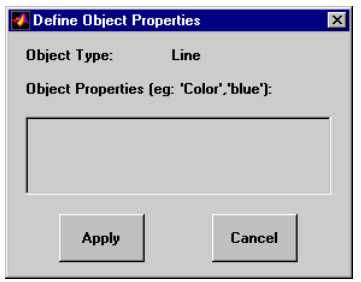

The **Update** button updates the list box display with current objects sets.

The **Stacking Order** buttons are used to modify the drawing order of the selected object set in relation to other plotted object sets in the same plane. Objects drawn first appear at the bottom of the stack, and objects drawn last appear at the top of the stack. The **Top** button places the selected object set above all other object sets in its plane. The **Up** and **Dwn** buttons move the selected object set up and down one place in the stacking order, respectively. The **Btm** button places the selected object set below all other object sets in its plane. Note that the ZData property overrides stacking order, i.e., if an object is at the top of the stacking order for its plane, it can still be covered by an object drawn in a higher plane.

# **See Also** mlayers

# **originui**

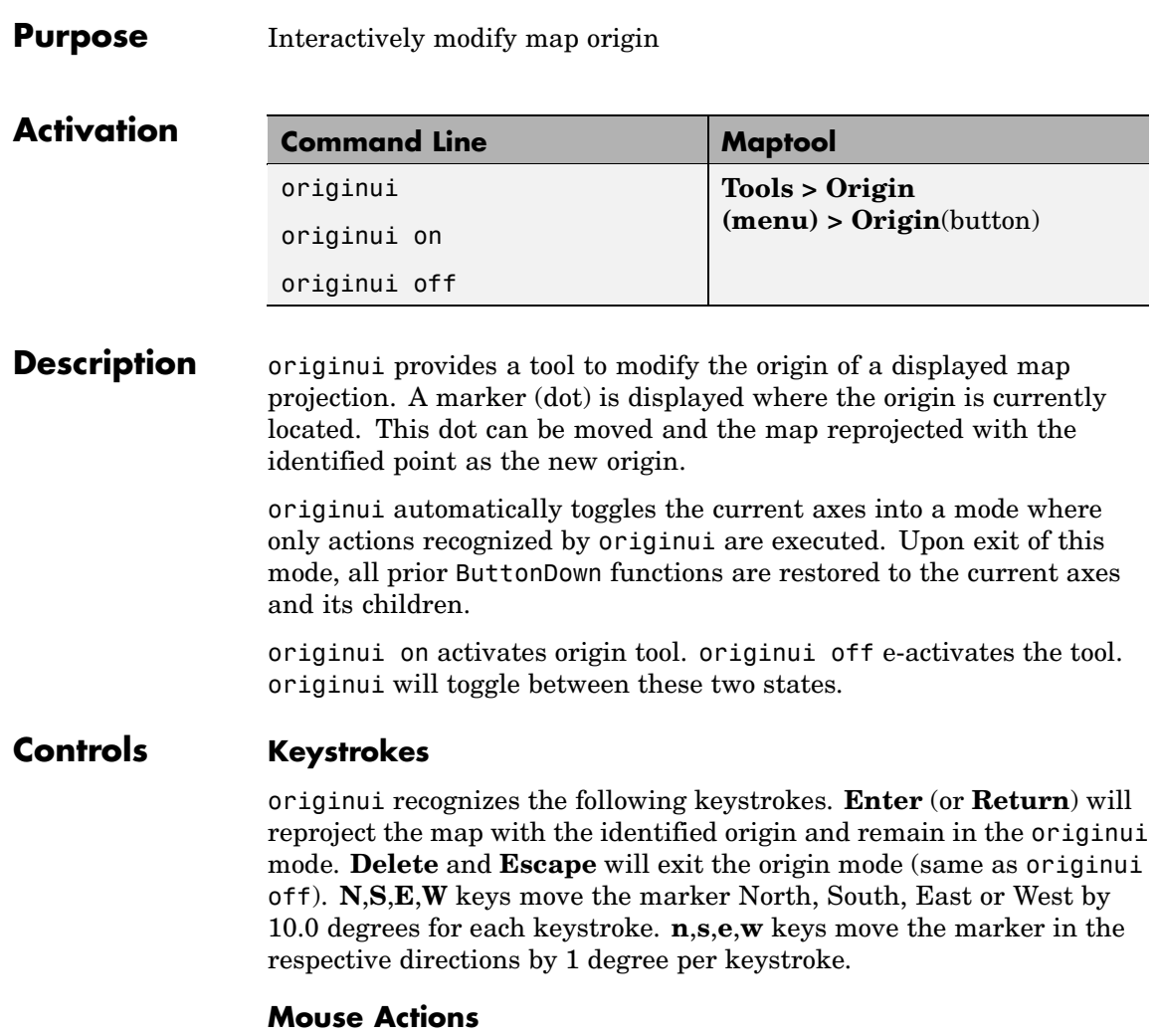

originui recognizes the following mouse actions when the cursor is on the origin marker.

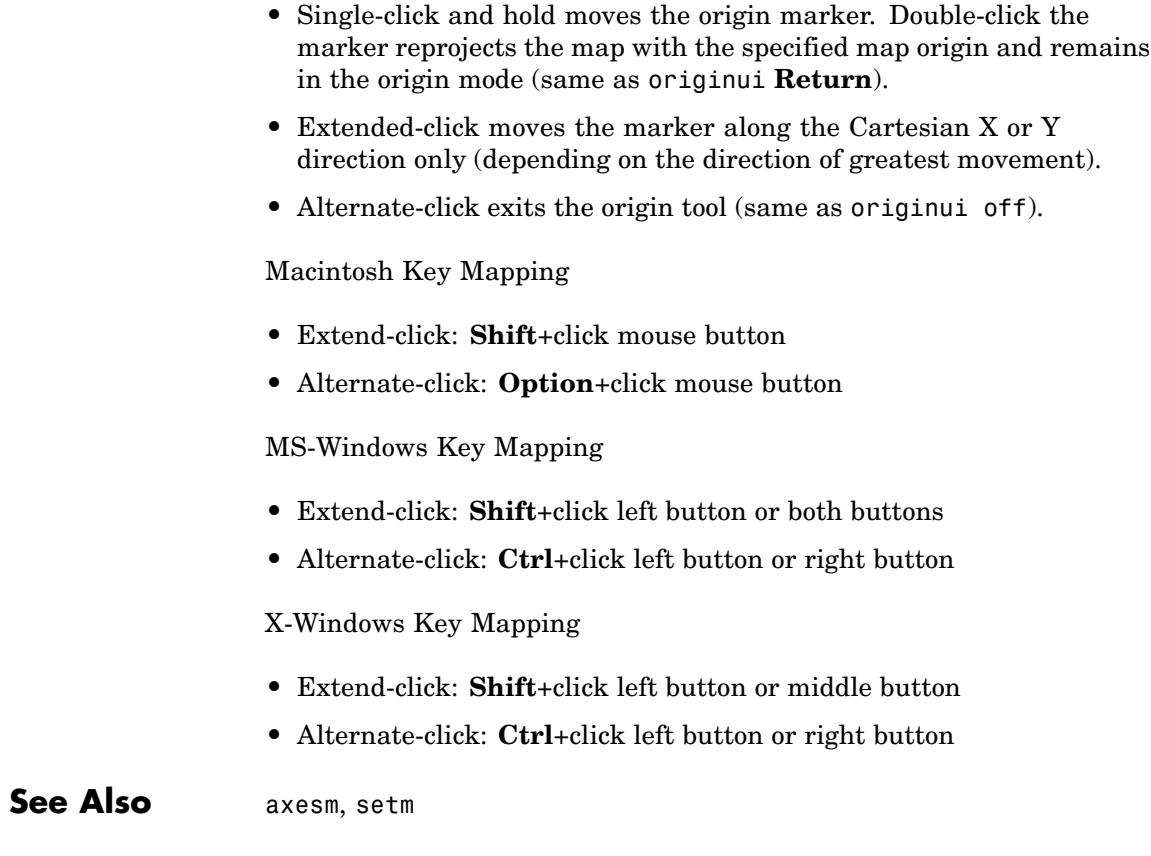

# **panzoom**

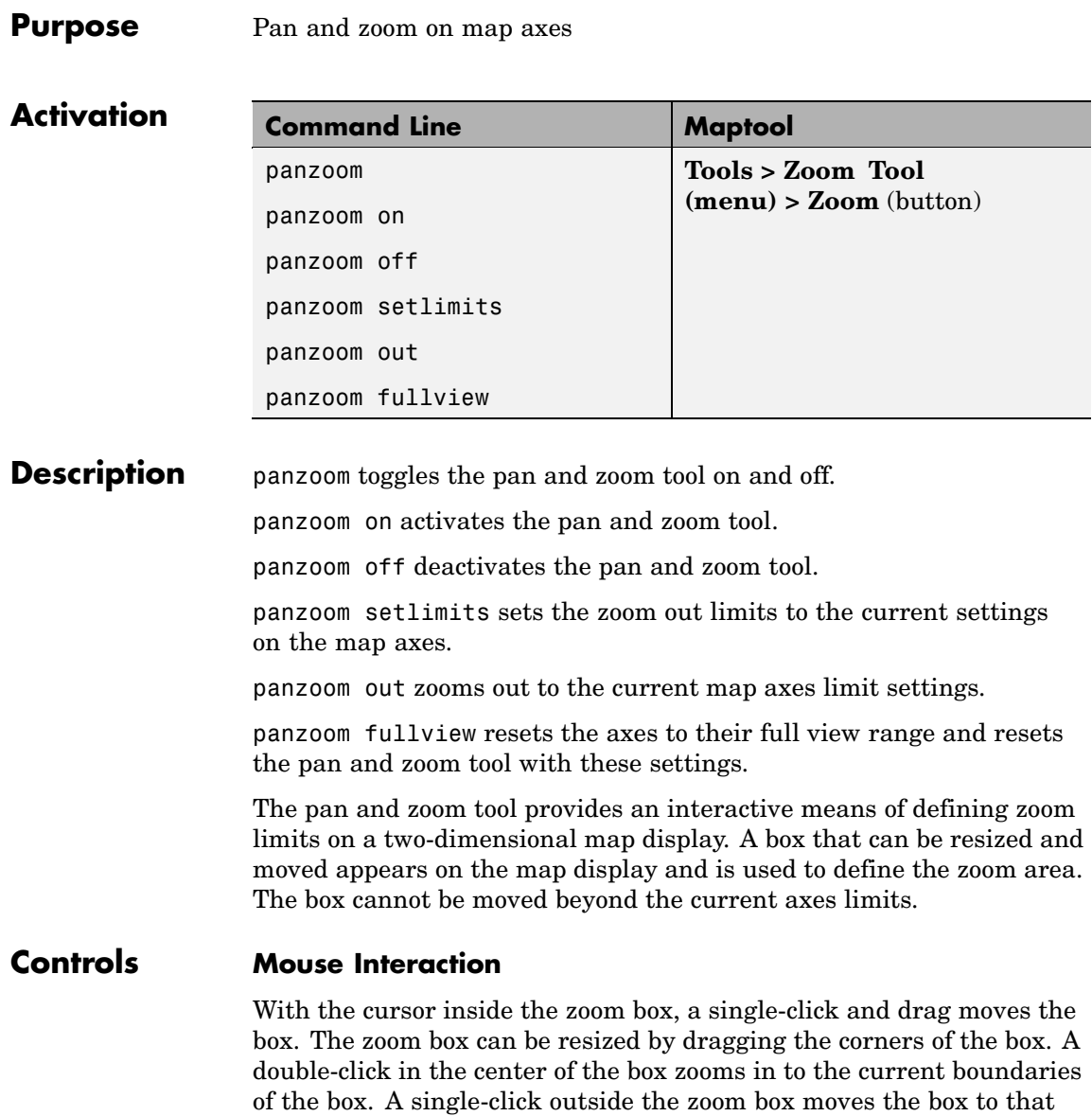

location. An extend-click inside or outside of the zoom box zooms out by a factor of two. Alternate-click exits the pan and zoom tool.

# **Keyboard Interaction**

The following keyboard interaction is enabled if the figure containing the map axes is made the active window.

Pressing the **Return** key sets the axes to the current zoom box and remains in pan and zoom mode. The **Enter** key sets the axes to the current zoom box and exits pan and zoom mode. Pressing the **Esc** or **Delete** keys exits pan and zoom mode.

**See Also** zoom

# **parallelui**

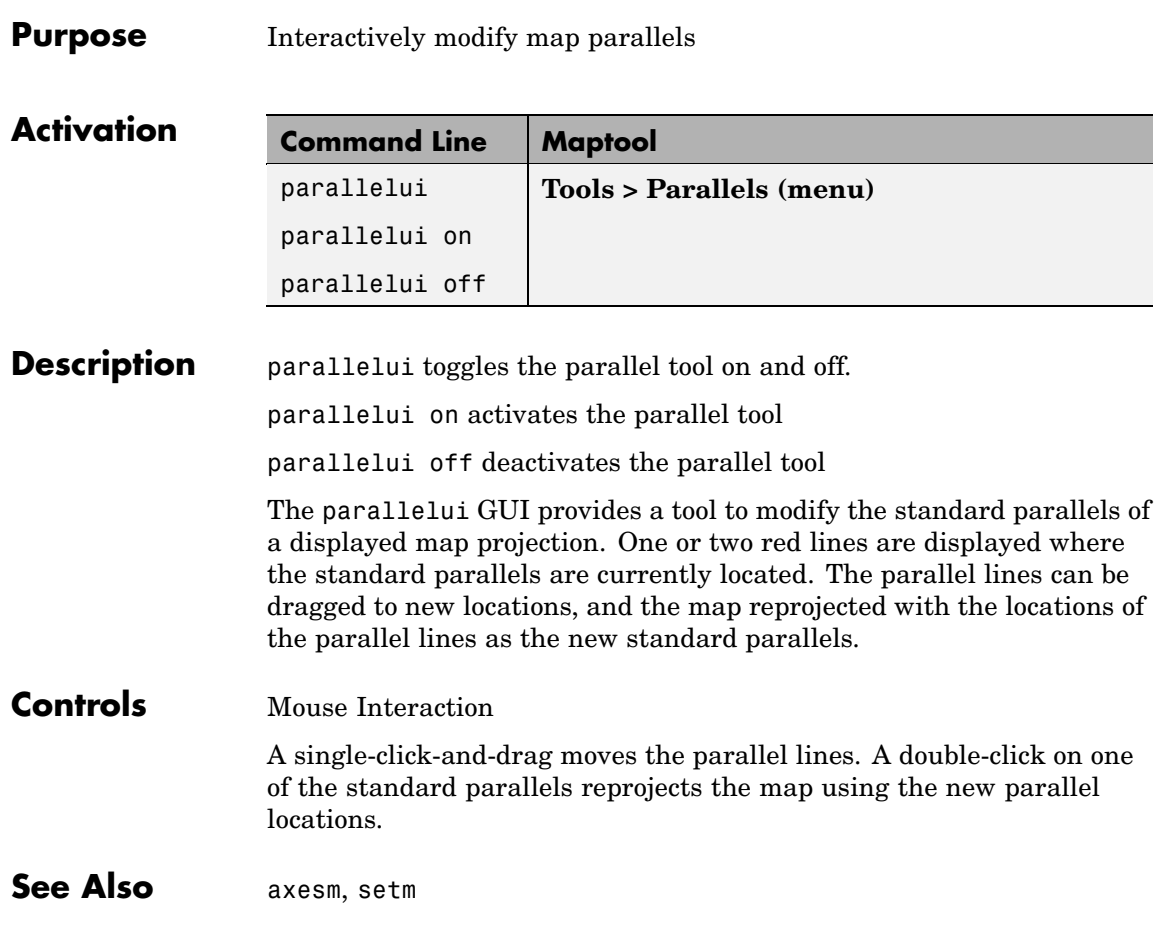

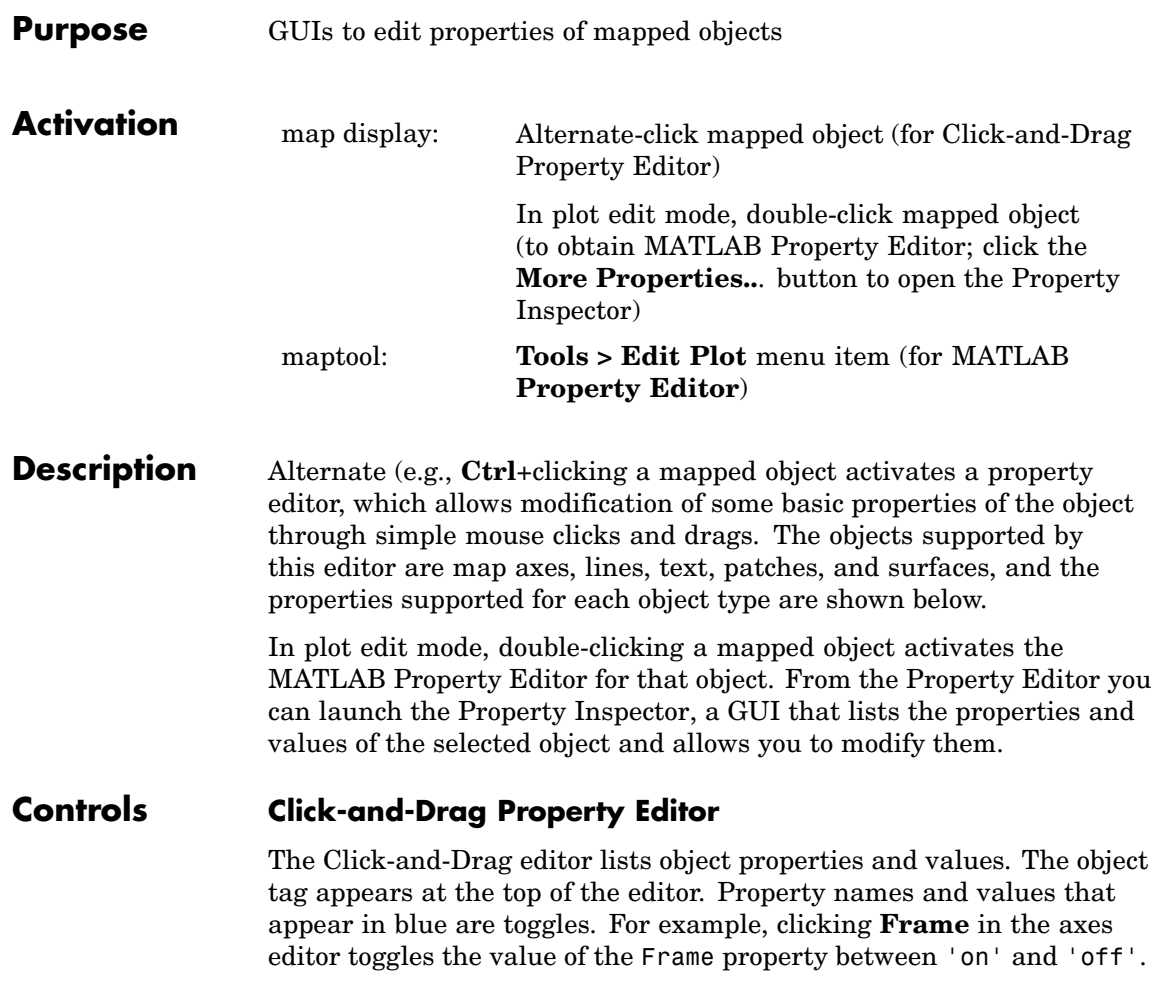

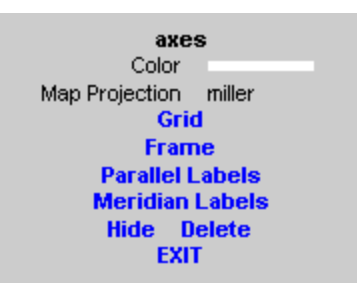

#### **Click-and-Drag Editor for a map axes**

Property values that appear on the right side of the editor box are modified by clicking and dragging. For example, to change the MarkerColor property of a line object, click and hold the dot next to **MarkerColor**, and drag the cursor until the dot appears in the desired color.

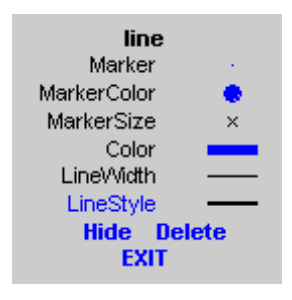

#### **Click-and-Drag Editor for a line object**

The **Drag** control in the text editor is used to reposition the text string. In drag mode, use the mouse to move the text to a new location, and click to reposition the text. The **Edit** control in the text editor activates a **Text Edit** window, which is used to modify text.
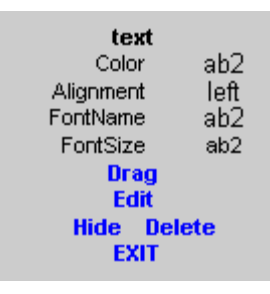

#### **Click-and-Drag Editor for a text object**

The **Marker** property name in the patch editor is used to toggle the marker on and off. The property value to the right of **Marker** can be modified by clicking and dragging until the desired marker symbol appears.

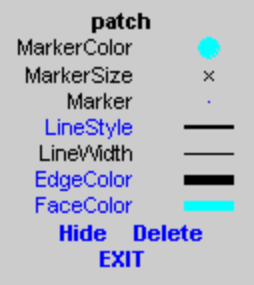

#### **Click-and-Drag Editor for a patch object**

The **Graticule** control on the surface editor activates a Graticule Mesh dialog box, which is used to alter the size of the graticule.

To move the property editor around the figure window, hold down the **Shift** key while dragging the editor box. Alternate-clicking the background of the property editor closes the **Click-and-Drag** editing session.

Guide Property Editor

The MATLAB Property Inspector (the inspect function) allows you to view and modify property values for most properties of the selected

object. Use it to expand and collapse the hierarchy of objects, showing an object's parents and children. A plus sign (+) before a property indicates that it can be expanded to show its components, for example the axes AmbientLightColor applied to the surface object displayed below. A minus sign (-) before an object indicates an object can be collapsed to hide its components. To activate the Object Browser, check the **Show Object Browser** check box. The **Property List** shows all the property names of the selected object and their current values. To activate the **Property List**, check the **Show Property List** check box. To change a property value, use the edit boxes above the Property List. Pressing the **Close** button closes the Guide Property Editor and applies the property modifications to the object.

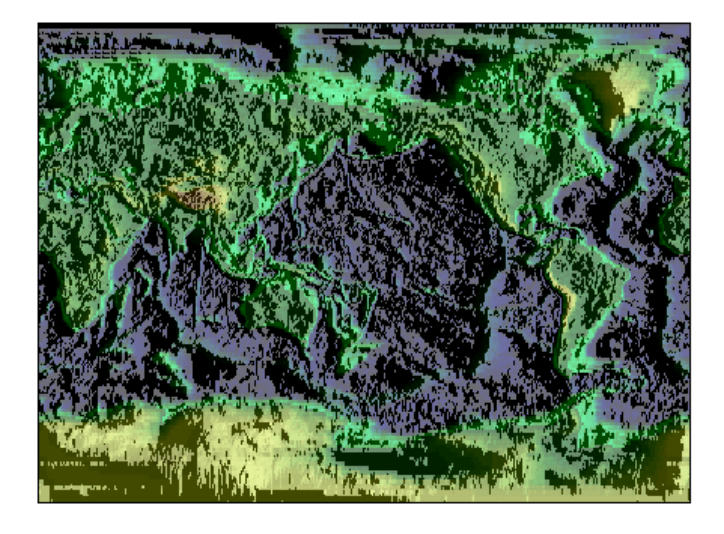

**A lit surface object in a map axes**

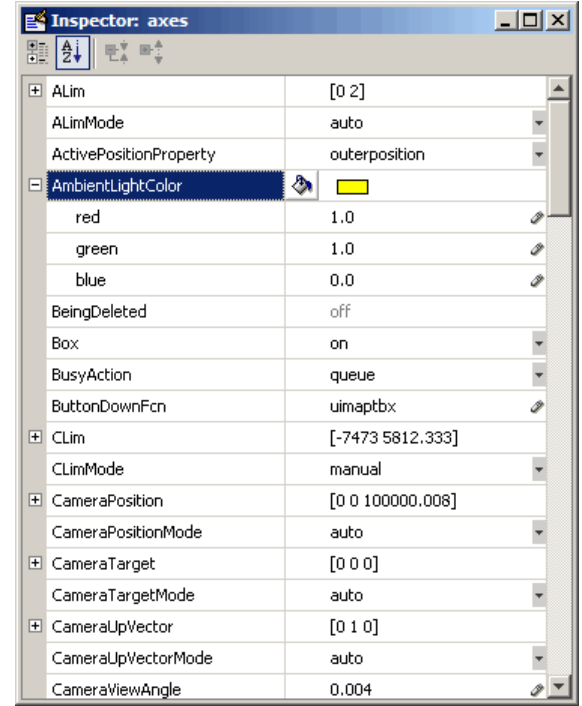

#### **Property Inspector view of axes object**

See Also propedit, inspect, uimaptbx

# **qrydata**

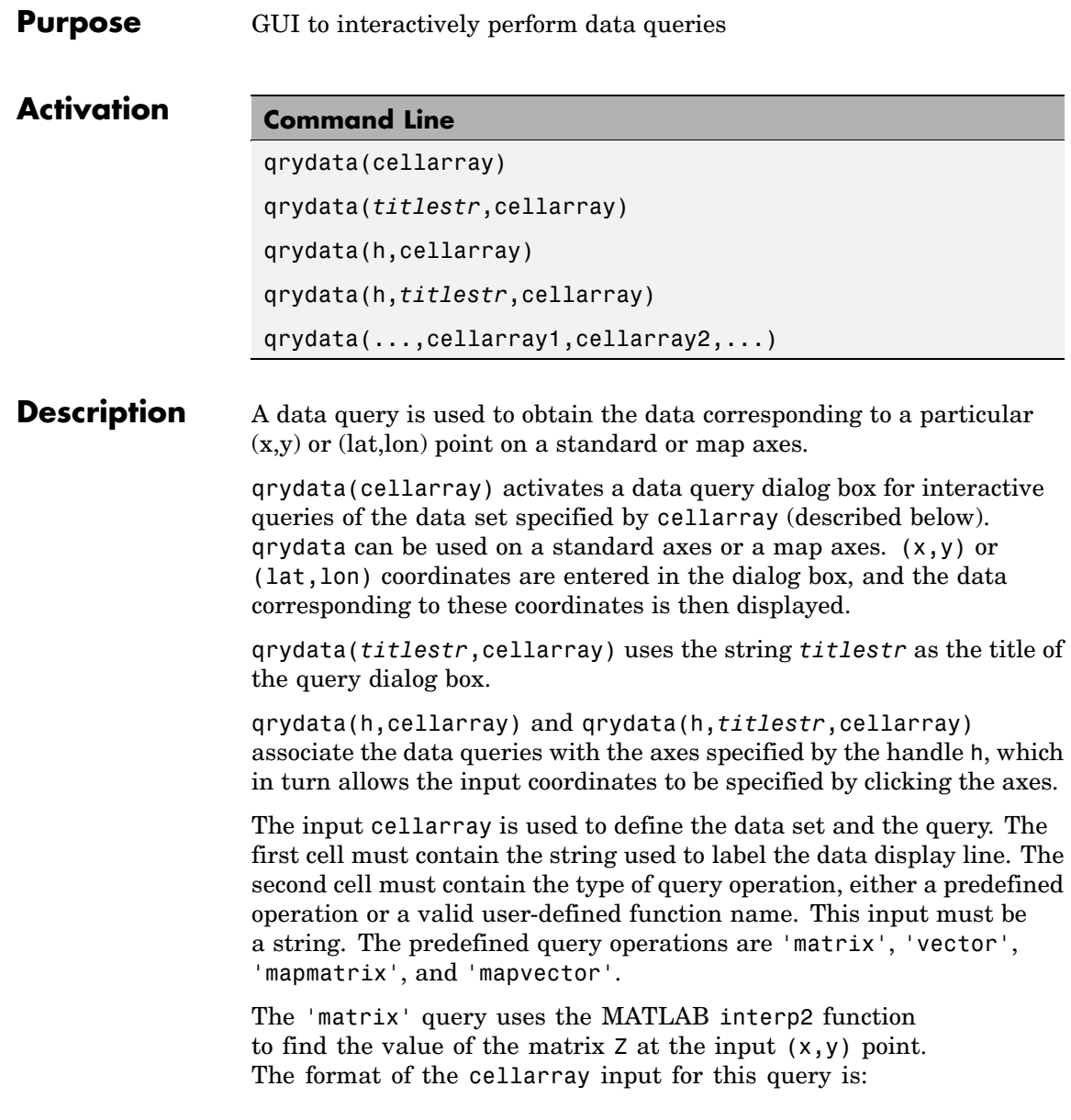

{'label','matrix',X,Y,Z,*method*}. X and Y are matrices specifying the points at which the data Z is given. The rows and columns of X and Y must be monotonic. *method* is an optional argument that specifies the interpolation method. Possible *method* strings are 'nearest', 'linear', or 'cubic'. The default is 'nearest'.

The 'vector' query uses the MATLAB interp2 function to find the value of the matrix Z at the input  $(x,y)$  point, then uses that value as an index to a data vector. The value of the data vector at that index is returned by the query. The format of cellarray for this type of query is: {'label','vector',X,Y,Z, vector}. X and Y are matrices specifying the points at which the data Z is given. The rows and columns of X and Y must be monotonic. vector is the data vector.

The 'mapmatrix' query interpolates to find the value of the map at the input (lat,lon) point. The format of cellarray for this query is: {'label','mapmatrix',datagrid,refvec,*method*}. datagrid and refvec are the data grid and the corresponding referencing vector. *method* is an optional argument that specifies the interpolation method. Possible *method* strings are 'nearest', 'linear', or 'cubic'. The default is 'nearest'.

The 'mapvector' query interpolates to find the value of the map at the input (lat,lon) point, then uses that value as an index to a data vector. The value of the vector at that index is returned by the query. The format of cellarray for this type of query is {'label','mapvector',datagrid,refvec, vector}. datagrid and refvec are the data grid and the corresponding referencing vector. vector is the data vector.

User-defined query operations allow for functional operations using the input  $(x,y)$  or (lat, lon) coordinates. The format of cellarray for this type of query is {'label',*function*,other arguments...} where the other arguments are the remaining elements of cellarray as in the four predefined operations above. *function* is a user-created function and must refer to an M-file of the form  $z = \text{fon}(x, y, \text{other arguments...}).$ 

qrydata(...,cellarray1,cellarray2,...) is used to input multiple cell arrays. This allows more than one data query to be performed on a given point.

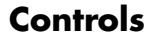

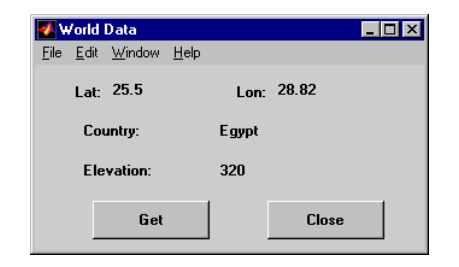

#### **Sample data query dialog box**

If an axes handle h is not provided, or if the axes specified by h is not a map axes, the currently selected point is labeled as **Xloc** and **Yloc** at the top of the query dialog box. If h is a map axes, the current point is labeled as **Lat** and **Lon**. Displayed below the current point are the results from the queries, each labeled as specified by the 'label' input arguments.

The **Get** button appears if an axes handle h is provided. Pressing this button activates a mouse cursor, which is used to select the desired point by clicking the axes. Once a point is selected, the queries are performed and the results are displayed.

The **Process** button appears if the handle h is not provided. In this case, the  $(x,y)$  coordinates of the desired point are entered into the edit boxes. Pressing the **Process** button performs the data queries and displays the results.

Pressing the **Close** button closes the query dialog box.

**Examples** This example illustrates use of a user-defined query to display city names for map points specified by a mouse click. The query is evaluated by a user-supplied M-file called qrytest.m, described below:

```
axesm miller
land = shaperead('landareas', 'UseGeoCoords', true);
```

```
geoshow(land, 'FaceColor', [0.5 0.7 0.5])
lakes = shaperead('worldlakes', 'UseGeoCoords', true);
geoshow(lakes, 'FaceColor', 'blue')
rivers = shaperead('worldrivers', 'UseGeoCoords', true);
geoshow(rivers, 'Color', 'blue')
cities = shaperead('worldcities', 'UseGeoCoords', true);
geoshow(cities, 'Marker', '.', 'Color', 'red')
tightmap
lat = [cities.Lat]';lon = [cities.Lon]';
mat = strvcat(cities.Name);
qrydata(gca,'City Data',{'City','qrytest',lat,lon,mat})
```
Create the M-file qrytest on your path, and in it put the following code:

```
function cityname = qrytest(lt, lg, lat, lon, mat)
% function QRYTEST returns city name for mouse click
% QRYTEST will find the closest city (min radius) from
% the mouse click, within an angle of 5 degrees.
\approxlattice = lt-lat;
londiff = lg-lon;rad = sqrt(latdiff.^2+londiff.^2);
[minrad, index] = min(rad);if minrad > 5
  index = []:
end
switch length(index)
  case 0, cityname = 'No city located near click';
  case 1, cityname = mat(intindex, :);end
```
# **qrydata**

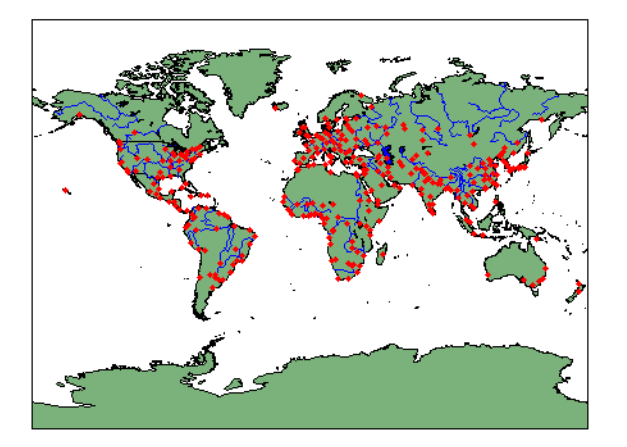

Clicking the mouse over a city marker displays the name of the selected city. Clicking the mouse in an area away from any city markers displays the string 'No city located near click'.

### See Also interp2

**Purpose** GUI to display small circles on map axes

**Note** scirclui is obsolete. Use scircleg instead.

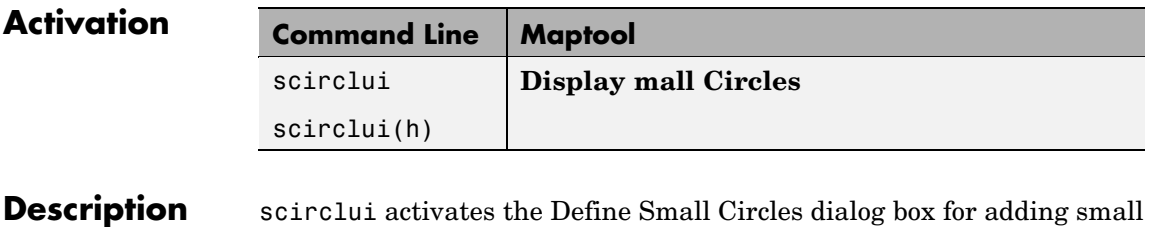

circles to the current map axes.

scirclui(h) activates the Define Small Circles dialog box for adding small circles to the map axes specified by the axes handle h.

### **scirclui**

**Controls**

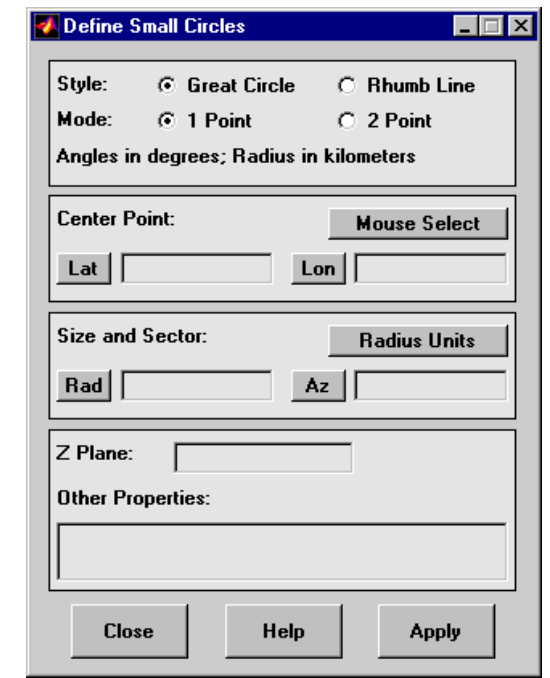

#### **Define Small Circles dialog box for one-point mode**

The **Style** selection buttons are used to specify whether the circle radius is a constant great circle distance or a constant rhumb line distance.

The **Mode** selection buttons are used to specify whether one point or two points are to be used in defining the small circle. If one-point mode is selected, a center point, radius, and azimuth are the required inputs. If two-point mode is selected, a center point, and perimeter point on the circle are the required inputs.

The **Center Point** controls are used in both one-point and two-point mode. The **Lat** and **Lon** edit boxes are used to enter the latitude and longitude of the center point of the small circle to be displayed. These values must be in degrees. To display more than one small circle, a vector of values can be entered, enclosed in brackets in each edit box. Pushing the **Lat** or **Lon** button brings up an expanded edit box for

easier entry of long vectors. The **Mouse Select** button is used to select a center point by clicking the displayed map. The coordinates of the selected point then appear in the **Lat** and **Lon** edit boxes and can be modified. The coordinates appear in degrees, regardless of the angle units defined for the current map projection.

The **Circle Point** controls are used only in two-point mode. The **Lat** and **Lon** edit boxes are used to enter the latitude and longitude of a point on the perimeter of the small circle to be displayed. These values must be in degrees. To display more than one small circle, a vector of values can be entered, enclosed in brackets in each edit box. Pushing the **Lat** or **Lon** button brings up an expanded edit box for easier entry of long vectors. The **Mouse Select** button is used to select a perimeter point by clicking the displayed map. The coordinates of the selected point then appear in the **Lat** and **Lon** edit boxes and can be modified. The coordinates appear in degrees, regardless of the angle units defined for the current map projection.

The **Size and Sector** controls are used only in one-point mode. The **Radius Units** button brings up a Define Radius Units dialog box, which allows for modification of the small circle radius units and the normalizing geoid. The **Rad** edit box is used to enter the radius of the small circle in the proper units. The **Arc** edit box is used to specify the sector azimuth, measured in degrees, clockwise from due north. If the entry is omitted, a complete small circle is drawn. When entering radius and arc data for more than one small circle, vectors of values, enclosed in brackets, are entered in each edit box. Pushing the **Rad** or **Arc** button brings up an expanded edit box for that entry, which is useful for entering long vectors.

The **Z Plane** edit box is used to enter a scalar value that specifies the plane in which to display the small circles.

The **Other Properties** edit box is used to specify additional properties of the small circles to be projected, such as 'Color','b'. String entries must be enclosed in quotes.

Pressing the **Apply** button accepts the input data and displays the small circles on the current map axes.

Pressing the **Cancel** button disregards any input data and closes the Define Small Circles dialog box.

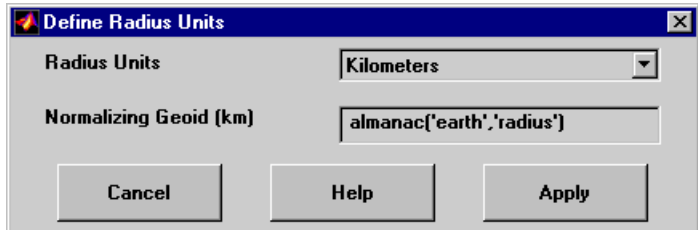

#### **Define Radius Units Dialog Box**

This dialog box, available only in one-point mode, allows for modification of the small circle radius units and the normalizing geoid.

The **Radius Units** pull-down menu is used to select the units of the small circle radius. The unit selected is displayed near the top of the Define Small Circles dialog box, and all latitude and longitude entries must be entered in these units. Users must also be sure to specify the normalizing geoid in the same units. If radians are selected, it is assumed the radius entry is a multiple of the radius used to display the current map, as defined by the map geoid property.

The **Normalizing Geoid** edit box is used modify the radius used to normalize the small circle radius to a radian value, which is necessary for proper calculations and map display. This entry must be in the same units as the small circle radius. If the small circle radius units are in radians, then the normalizing geoid must be the same as the geoid used for the current map axes.

Pressing the **Cancel** button disregards any modifications and closes the Define Radius Units dialog box.

Pressing the **Apply** button accepts any modifications and returns to the Define Small Circles dialog box.

**See Also** scircle1, scircle2

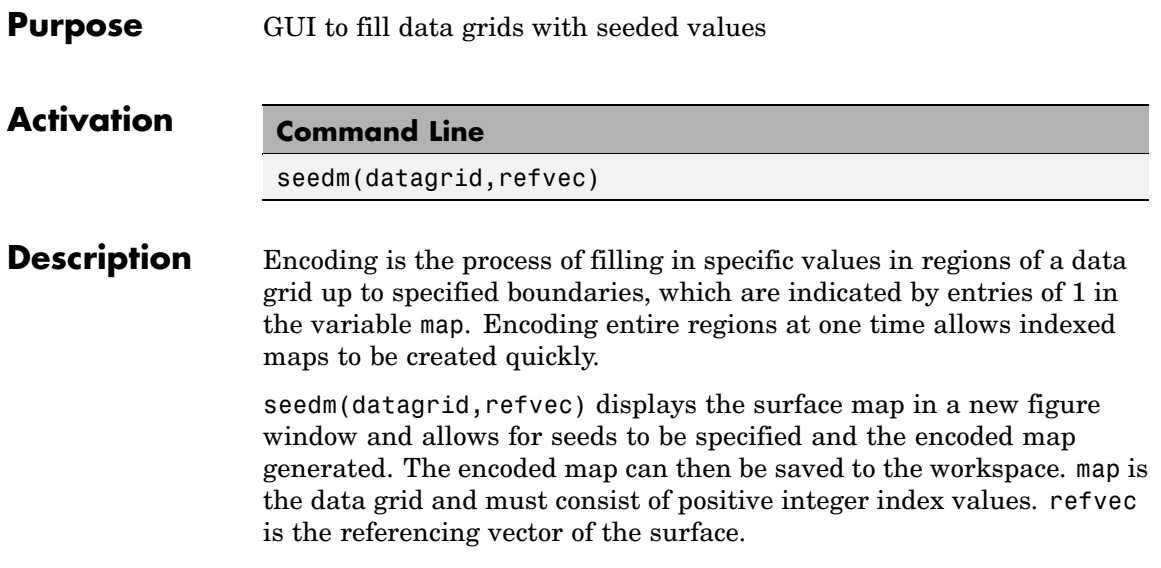

### **seedm**

**Controls**

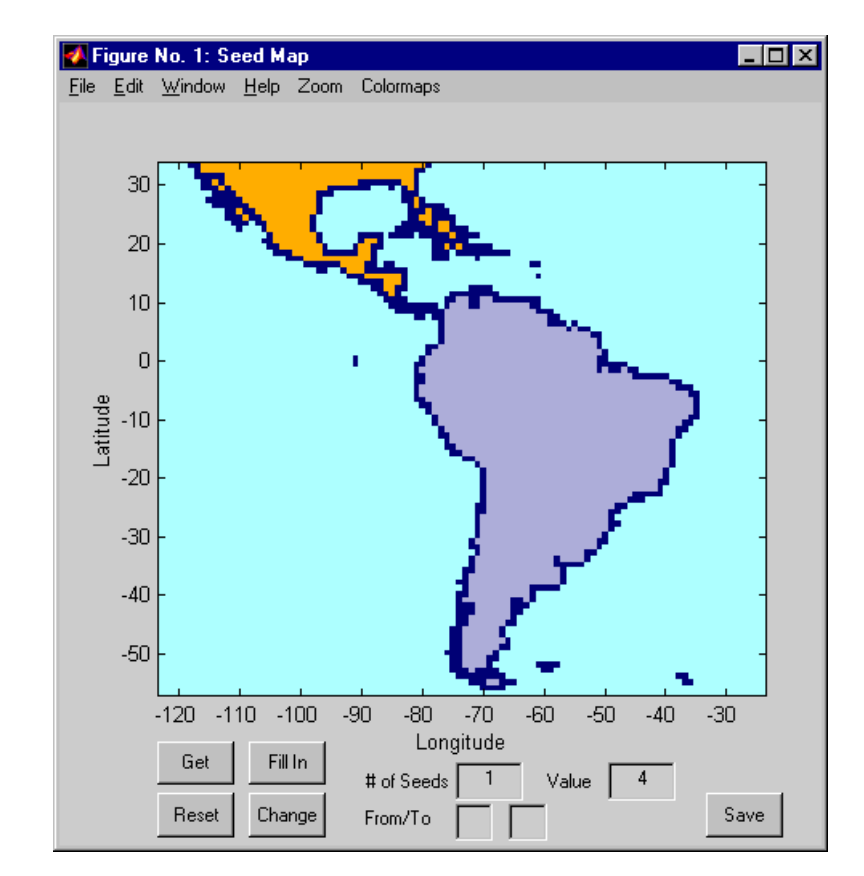

The **Zoom On/Off** menu toggles the zoom box on and off. The box can be moved by clicking the new location or by dragging the box to the new location. The box size can be increased or decreased by dragging a corner of the box. Pressing the **Return** key or double-clicking in the center of the box zooms in to the box limits.

The **Colormaps** menu provides a variety of colormap options that can be applied to the map. See clrmenu in this guide for a description of the **Colormaps** menu options.

The **Get** button allows mouse selection of points on the map to which seeds are assigned. The number of points to be selected is entered in the **# of Seeds** edit box. The value of the seed is entered in the **Value** edit box. This seed value is assigned to each point selected with the mouse. The **Get** button is pressed to begin mouse selection. After all the points have been selected, the **Fill In** button is pressed to perform the encoding operation. The region containing the seed point is filled in with the seed value. The **Reset** button is used to disregard all points selected with the mouse before the **Fill In** button is pressed.

Alternatively, specific map values can be globally replaced by using the **From/To** edit boxes. The value to be replaced is entered in the first edit box, and the new value is entered in the second edit box. Pressing the **Change** button replaces all instances of the **From** value to the **To** value in the map.

**Note** Values of 1 represent boundaries and should not be changed.

The **Save** button is used to save the encoded map to the workspace. A dialog box appears in which the map variable name is entered.

**See Also** colorm, encodem, getseeds, maptrim

### **showm-ui**

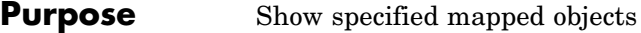

#### **Activation**

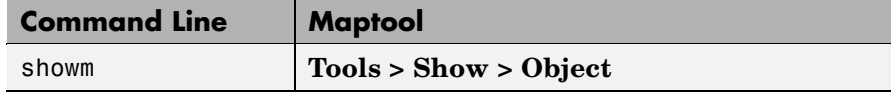

**Description** showm brings up a Select Object dialog box for selecting mapped objects to show (Visible property set to 'on').

### **Controls**

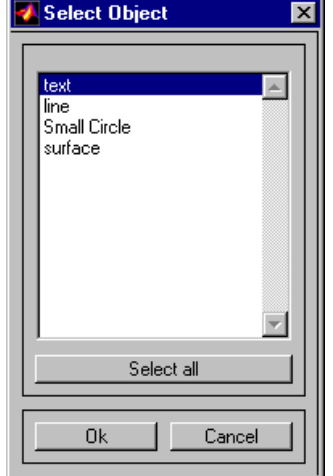

The scroll box is used to select the desired objects from the list of mapped objects. Pushing the **Select all** button highlights all objects in the scroll box for selection. Pushing the **OK** button changes the Visible property of the selected objects to 'on'. Pushing the **Cancel** button aborts the operation without changing any properties of the selected objects.

#### **See Also** showm

#### **Purpose** Interactive distance, azimuth, and reckoning calculations

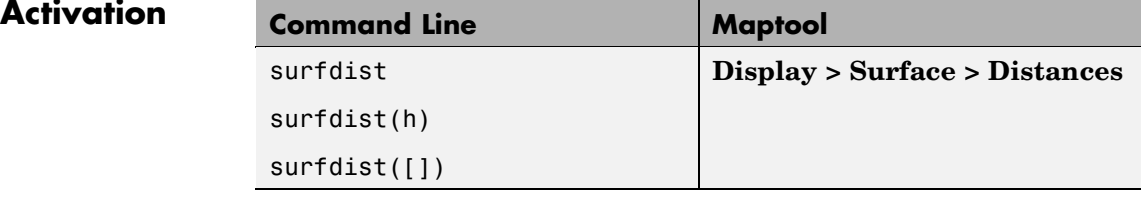

#### **Description** surfdist activates the Surface Distance dialog box for the current axes only if the axes has a proper map definition. Otherwise, the Surface Distance dialog box is activated, but is not associated with any axes.

surfdist(h) activates the Surface Distance dialog box for the axes specified by the handle h. The axes must be a map axes.

surfdist([]) activates the Surface Distance dialog box and does not associate it with any axes, regardless of whether the current axes has a valid map definition.

## **surfdist**

**Controls**

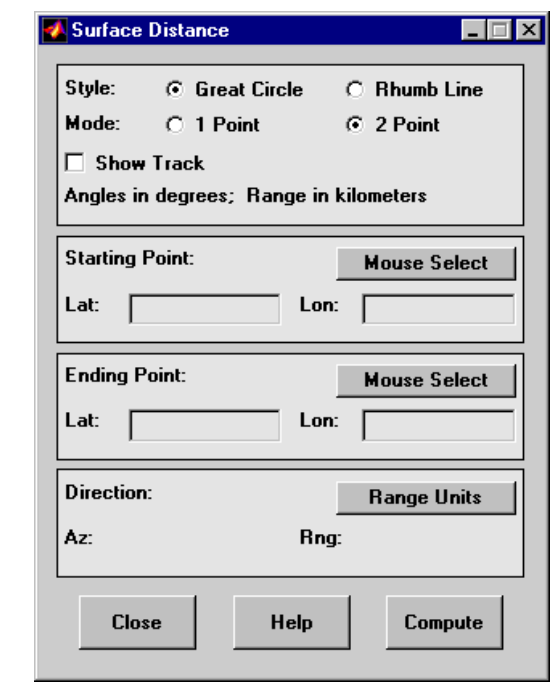

The **Style** selection buttons are used to specify whether a great circle or rhumb line is used to calculate the surface distance. When all other entries are provided, selecting a style updates the surface distance calculation.

The **Mode** selection buttons are used to specify whether one point or two points are to be used in defining the track distance. If one-point mode is selected, a starting point, azimuth, and range are the required inputs, and the ending point is computed. If two-point mode is selected, starting and ending points of the track are required, and the azimuth and distance along this track are then computed.

The **Show Track** check box is used to indicate whether the track is shown on the associated map display. The track is deleted when the Surface Distance dialog box is closed, or when the **Show Track** check box is unchecked and the surface distance calculations are recomputed. The **Starting Point** controls are used for both one-point and two-point mode. The **Lat** and **Lon** edit boxes are used to enter the latitude and longitude of the starting point of the track. These values must be in degrees. Only one starting point can be entered. The **Mouse Select** button is used to select a starting point by clicking the displayed map. The coordinates of the selected point then appear in the **Lat** and **Lon** edit boxes and can be modified. The coordinates appear in degrees, regardless of the angle units defined for the current map projection.

The **Ending Point** controls are enabled only for two-point mode. The **Lat** and **Lon** edit boxes are used to enter the latitude and longitude of the ending point of the track. These values must be in degrees. Only one ending point can be entered. The **Mouse Select** button is used to select an ending point by clicking the displayed map. The coordinates of the selected point then appear in the **Lat** and **Lon** edit boxes and can be modified. The coordinates appear in degrees, regardless of the angle units defined for the current map projection. During one-point mode, the Ending Point controls are disabled, but the ending point that results from the surface distance calculation is displayed.

The **Direction** controls are enabled only for one-point mode. The **Range Units** button brings up a Define Range Units dialog box which allows for modification of the range units and the normalizing geoid. The **Az** edit box is used to enter the azimuth, which sets the initial direction of the track from the starting point. Azimuth is measured in degrees clockwise from due north. The **Rng** edit box is used to specify the reckoning range of the track, in the proper units. The azimuth and reckoning range, along with the starting point, are used to compute the ending point of the track in one-point mode. During two-point mode, the **Direction** controls are disabled, but the azimuth and range values resulting from the surface distance calculation are displayed.

Pressing the **Close** button disregards any input data, deletes any surface distance tracks that have been plotted, and closes the Surface Distance dialog box.

Pressing the **Compute** button accepts the input data and computes the specified distances.

#### **Define Range Units Dialog Box**

This dialog box, available only for one-point mode, allows for modification of the range units and the normalizing geoid.

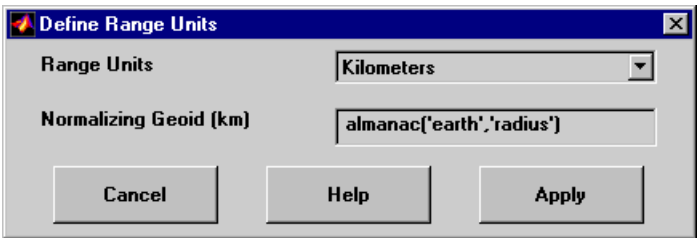

The **Range Units** pull-down menu is used to select the units of the reckoning range. The unit selected is displayed near the top of the Surface Distance dialog box, and all latitude and longitude entries must be entered in these units. Users must also be sure to specify the normalizing geoid in the same units. If radians are selected, it is assumed the range entry is a multiple of the radius of the normalizing geoid. In this case, the normalizing geoid must be the same as the geoid used to display the current map.

The **Normalizing Geoid** edit box is used modify the radius used to normalize range entries to radian values, which is necessary for proper calculations and map display. This entry must be in the same units as the range units. If the range units are in radians, then the normalizing geoid must be the same as the geoid used for the current map axes.

Pressing the **Cancel** button disregards any modifications and closes the Define Range Units dialog box.

Pressing the **Apply** button accepts any modifications and returns to the Surface Distance dialog box.

#### **Purpose** GUI to edit tag property of mapped object

**Activation Command Line** tagm tagm(h)

#### **Description** tagm brings up a Select Object dialog box for selecting mapped objects and changing their Tag property. Upon selecting the objects, the Edit Tag dialog box is activated, in which the new tag is entered.

tagm(h) activates the Edit Tag dialog box for the objects specified by the handle h.

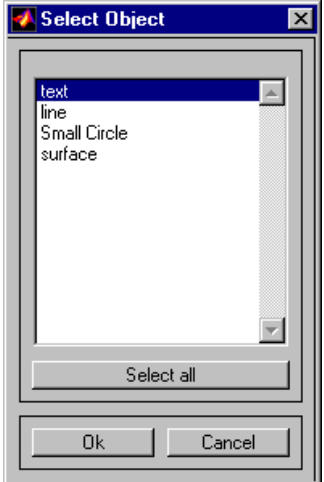

### **Controls**

#### **Select Object Dialog Box**

The scroll box is used to select the desired objects from the list of mapped objects. Pushing the **Select all** button highlights all objects in the scroll box for selection. Pushing the Ok button activates the Edit Tag dialog box. Pushing the **Canel** button aborts the operation without changing any properties of the selected objects.

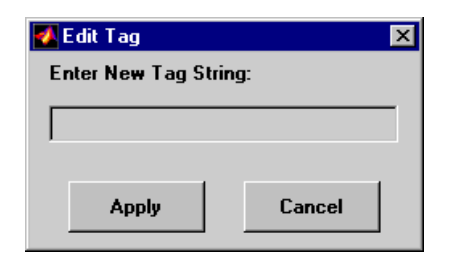

#### **Edit Tag Dialog Box**

The new tag string is entered in the edit box. Pressing the **Apply** button changes the Tag property of all selected objected to the new tag string. Pressing the **Cancel** button closes the Edit Tag dialog box without changing the Tag property of the selected objects.

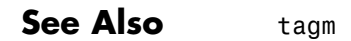

#### **Purpose** GUI to display great circles and rhumb lines on map axes

**Note** trackui is obsolete. Use trackg instead.

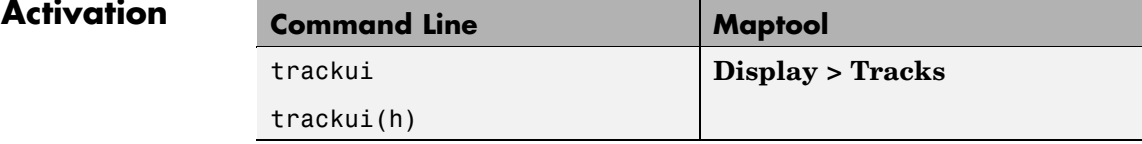

**Description** trackui activates the Define Tracks dialog box for adding great circle or rhumb line tracks to the current map axes.

> trackui(h) activates the Define Tracks dialog box for adding great circle or rhumb line tracks to the map axes specified by the axes handle h.

### **trackui**

**Controls**

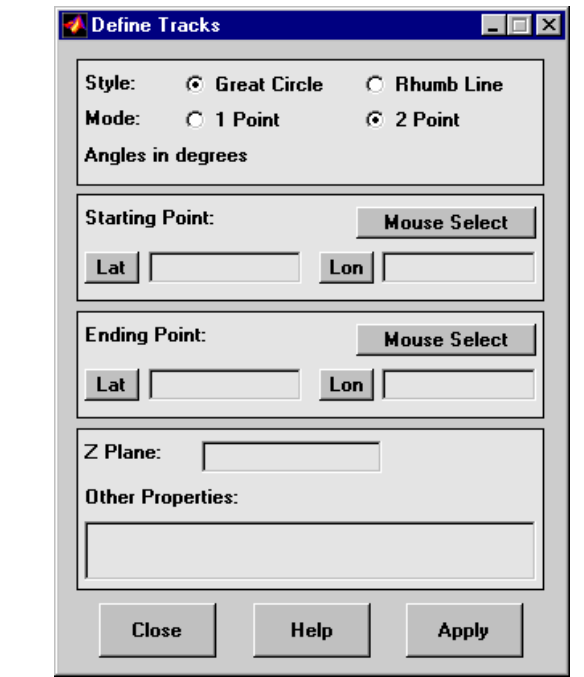

#### **Define Tracks dialog box for two-point mode**

The **Style** selection buttons are used to specify whether a great circle or rhumb line track is displayed.

The **Mode** selection buttons are used to specify whether one point or two points are to be used in defining the track. If one-point mode is selected, a starting point, azimuth, and range are the required inputs. If two-point mode is selected, starting and ending points are required.

The **Starting Point** controls are used for both one-point and two-point mode. The **Lat** and **Lon** edit boxes are used to enter the latitude and longitude of the starting point of the track to be displayed. These values must be in degrees. To display more than one track, a vector of values can be entered, enclosed in brackets in each edit box. Pushing the **Lat** or **Lon** button brings up an expanded edit box for easier entry of long vectors. The **Mouse Select** button is used to select a starting point

by clicking the displayed map. The coordinates of the selected point then appear in the **Lat** and **Lon** edit boxes and can be modified. The coordinates appear in degrees, regardless of the angle units defined for the current map projection.

The **Ending Point** controls are used only for two-point mode. The **Lat** and **Lon** edit boxes are used to enter the latitude and longitude of the ending point of the track to be displayed. These values must be in degrees. To display more than one track, a vector of values can be entered, enclosed in brackets, in each edit box. Pushing the **Lat** or **Lon** button brings up an expanded edit box for easier entry of long vectors. The **Mouse Select** button is used to select an ending point by clicking the displayed map. The coordinates of the selected point then appear in the **Lat** and **Lon** edit boxes and can be modified. The coordinates appear in degrees, regardless of the angle units defined for the current map projection.

The **Direction** controls are used only for one-point mode. The **Range Units** button brings up a Define Range Units dialog box, which allows for modification of the range units and the normalizing geoid. The **Az** edit box is used to enter the azimuth, which sets the initial direction of the track from the starting point. Azimuth is measured in degrees clockwise from due north. The **Rng** edit box is used to specify the range of the track, in the proper units. If the range entry is omitted, a complete track is drawn. When inputting azimuth and range data for more than one track, vectors of values, enclosed in brackets, are entered in each edit box. Pushing the **Az** or **Rng** button brings up an expanded edit box for that entry, which is useful for entering long vectors.

The **Z Plane** edit box is used to enter a scalar value that specifies the plane in which to display the tracks.

The **Other Properties** edit box is used to specify additional properties of the tracks to be projected, such as 'Color','b'. String entries must be enclosed in quotes.

Pressing the **Apply** button accepts the input data and displays the tracks on the current map axes.

Pressing the **Cancel** button disregards any input data and closes the Define Tracks dialog box.

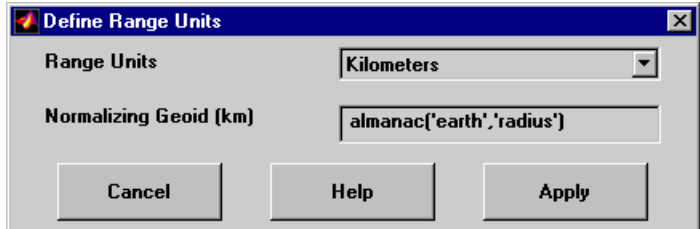

#### **Define Range Units Dialog Box**

This dialog box, available only for one-point mode, allows for modification of the range units and the normalizing geoid.

The **Range Units** pull-down menu is used to select the units of the track range. The unit selected is displayed near the top of the Define Tracks dialog box, and all latitude and longitude entries must be entered in these units. Users must also be sure to specify the normalizing geoid in the same units. If radians are selected, it is assumed the range entry is a multiple of the radius used to display the current map.

The **Normalizing Geoid** edit box is used to modify the radius used to normalize range entries to radian values, which is necessary for proper calculations and map display. This entry must be in the same units as the range units. If the range units are in radians, then the normalizing geoid must be the same as the geoid used for the current map axes.

Pressing the **Cancel** button disregards any modifications and closes the Define Range Units dialog box.

Pressing the **Apply** button accepts any modifications and returns to the Define Tracks dialog box.

**See Also** track1, track2

# **uimaptbx**

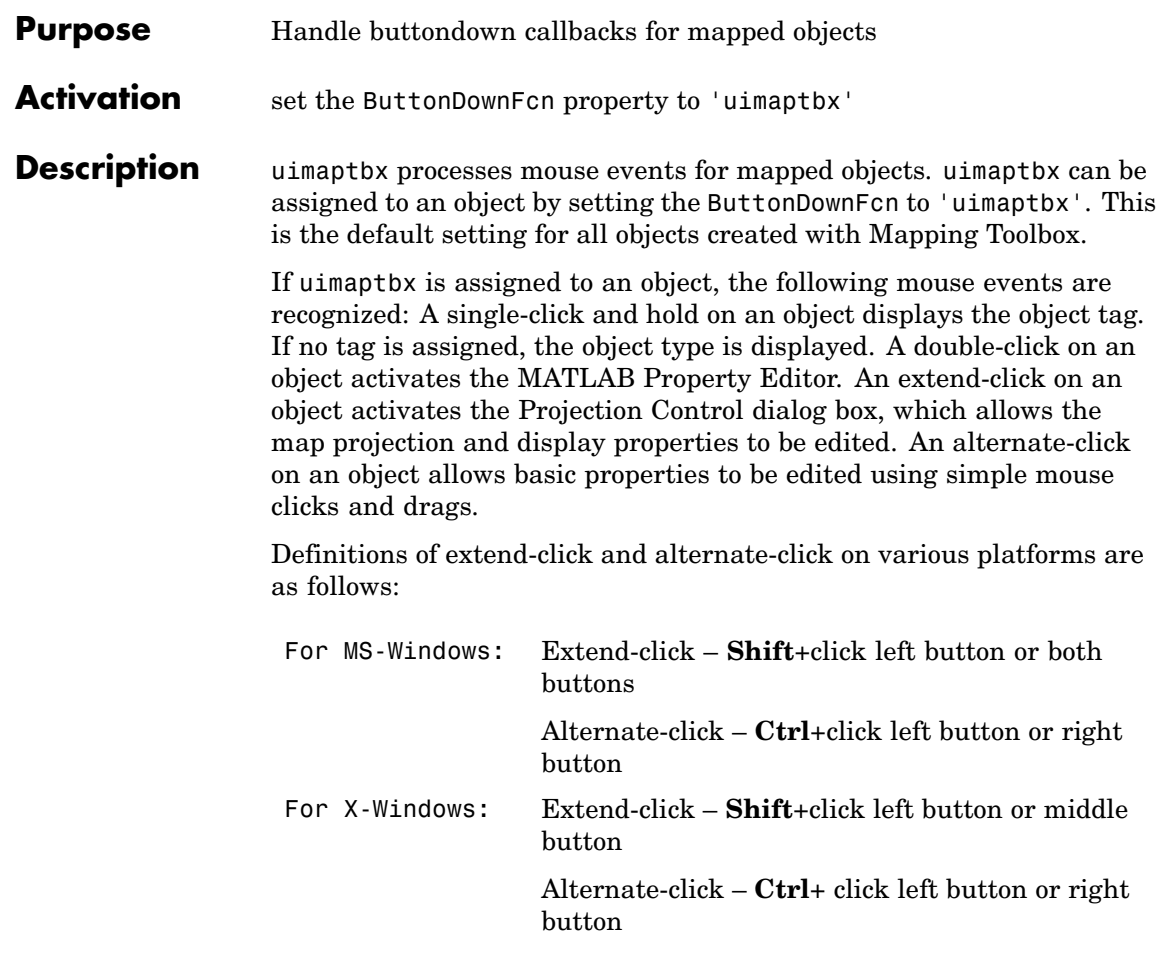

See Also axesm, axesmui, property editors

## **utmzoneui**

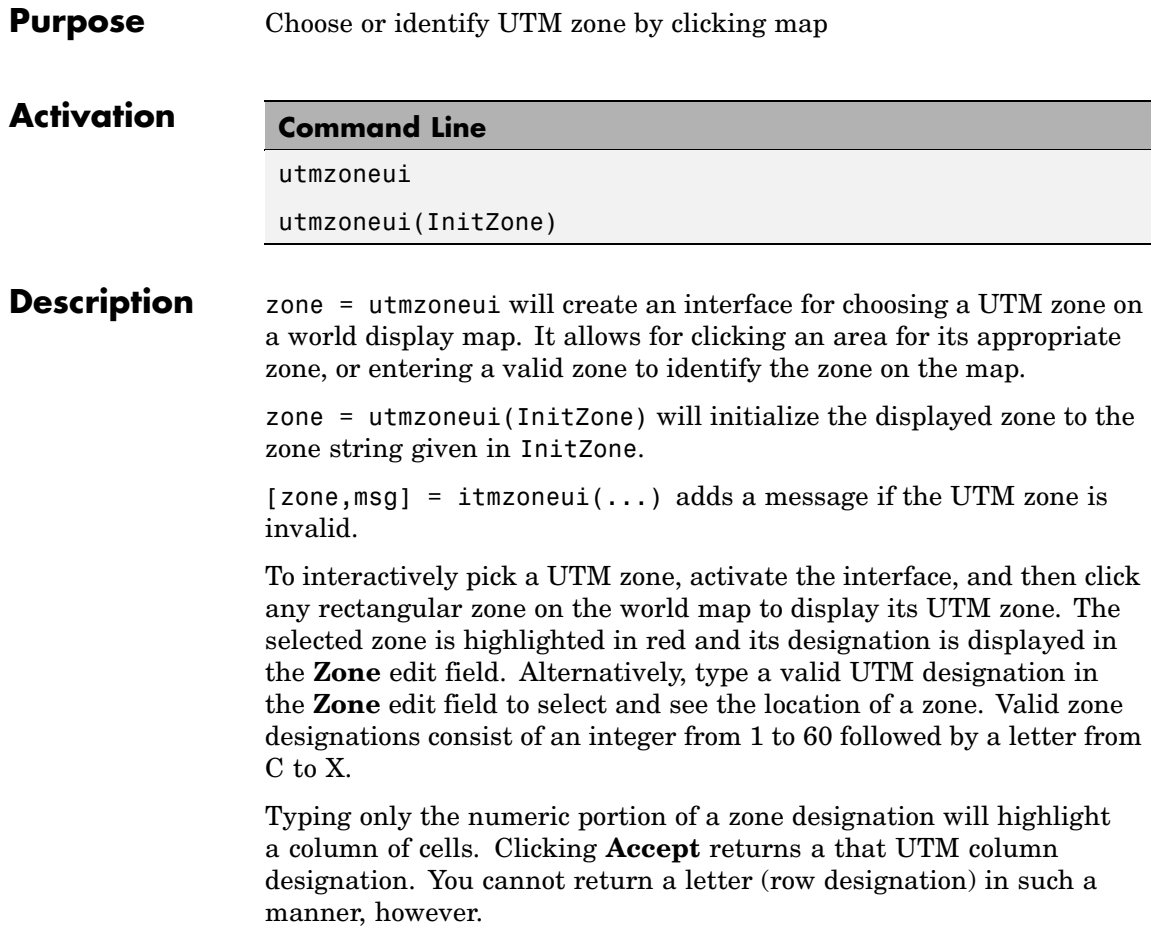

### **utmzoneui**

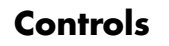

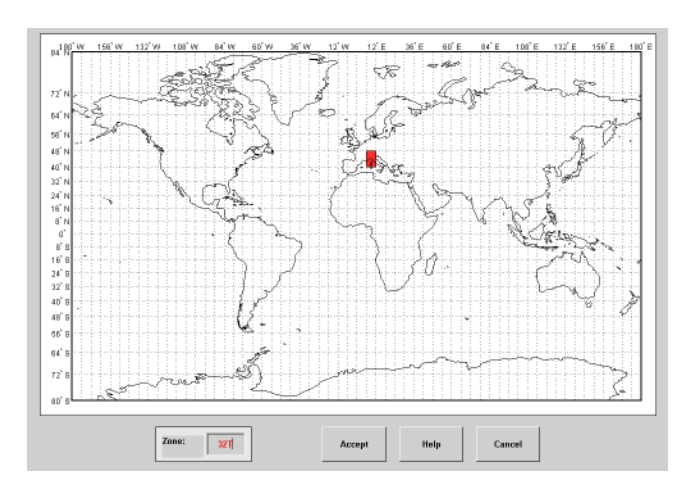

**Remarks** The syntax of utmzoneui is similar to that of utmzone. If utmzone is called with no arguments, the utmzoneui interface is displayed for you to select a zone. Note that utmzone can return latitude-longitude coordinates of a specified zone, but that utmzoneui only returns zone names.

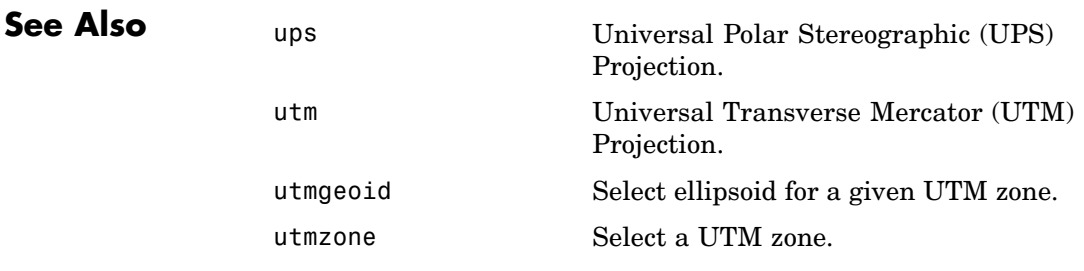

## **vmap0ui**

#### **Purpose** UI for selecting data from Vector Map Level 0

#### **Description** vmap0ui(dirname) launches a graphical user interface for interactively selecting and importing data from a Vector Map Level 0 (VMAP0) data base. Use the string dirname to specify the directory containing the data base. For more on using vmap0ui, click the **Help** button after the interface appears.

vmap0ui(devicename) or vmap0ui devicename uses the logical device (volume) name specified in string devicename to locate CD-ROM drive containing the VMAP0 CD-ROM. Under the Windows operating system it could be 'F:', 'G:', or some other letter. Under Macintosh OS X it should be '/Volumes/VMAP'. Under other UNIX systems it could be '/cdrom/'.

vmap0ui can be used on Windows without any arguments. In this case it attempts to automatically detect a drive containing a VMAP0 CD-ROM. If vmap0ui fails to locate the CD-ROM device, then specify it explicitly.

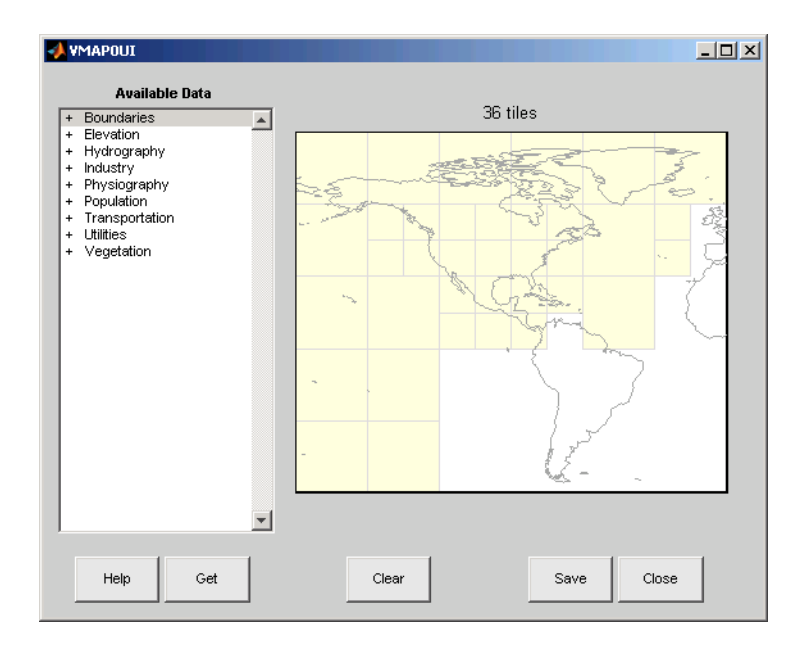

#### **Controls**

The vmap0ui screen lets you read data from the Vector Map Level 0 (VMAP0). The VMAP0 is the most detailed world map database available to the public.

You use the list to select the type of data and the map to select the region of interest. When you click the **Get** button, data is extracted and displayed on the map. Use the **Save** button to save the data in a MAT-file or to the base workspace for later display. The **Close** button closes the window.

#### **The Map**

The **Map** controls the geographic extent of the data to be extracted. vmap0ui extracts data for areas currently visible on the map. Use the mouse to zoom in or out to the area of interest. Type help zoom for more on zooming.

The VMAP0 divides the world into tiles of about 5–by–5 degrees. When extracting, data is returned for all visible tiles, including those parts of the tile that are outside the current view. The map shows the VMAP0 tiles in light yellow with light gray edges. The data density is high, so extracting data for a large number of tiles can take much time and memory. A count of the number of visible tiles is above the map.

#### **The List**

The **List** controls the type of data to be extracted. The tree structure of the list reflects the structure of the VMAP0 database. Upon starting vmap0ui, the list shows the major categories of VMAP data, called themes. Themes are subdivided into features, which consist of data of common graphic types (patch, line, point, or text) or cultural types (airport, roads, railroads). Double-click a theme to see the associated features. Features can have properties and values, for example, a railroad tracks property, with values single or multiple. Double-click a feature to see the associated properties and values. Double-clicking an open theme or feature closes it. When a theme is selected, vmap0ui gets all the associated features. When a feature is selected, vmap0ui gets all of that feature's data. When properties and values are selected, vmap0ui gets the data for any of the properties and values that match (that is, the union operation).

#### **The Get Button**

The **Get** button reads the currently selected VMAP0 data and displays it on the map. Use the **Cancel** button on the progress bar to interrupt the process. For a quicker response, press the standard interrupt key combination for your platform.

#### **The Clear Button**

The **Clear** button removes any previously read data from the map.

#### **The Save Button**

The **Save** button saves the currently displayed VMAP0 data to a MAT-file or the base workspace. If you choose to save to a file, you are prompted for a filename and location. If you choose to save to the base workspace, you are notified of the variable names that will be overwritten. The results are stored as geographic data structures with variable names based on theme and feature names. Use load and displaym to redisplay the data from a file on a map axes. You can also use the mlayers GUI to read and display the data from a file. To display the data in the base workspace, use displaym. To display all the geographic data structures, use rootlayr; displaym(ans). To display all of the geographic data structures using the mlayers GUI, type rootlayr; mlayers(ans).

#### **The Close Button**

The **Close** button closes the vmap0ui panel.

**Examples 1** Launch vmap0ui and automatically detect a CD-ROM on Microsoft Windows:

vmap0ui

**2** Launch vmap0ui on Macintosh OS X (need to specify volume name):

vmap0ui('Volumes/VMAP')

#### See also displaym, extractm, mlayers, vmap0data

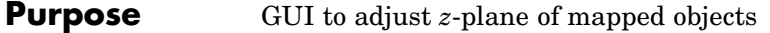

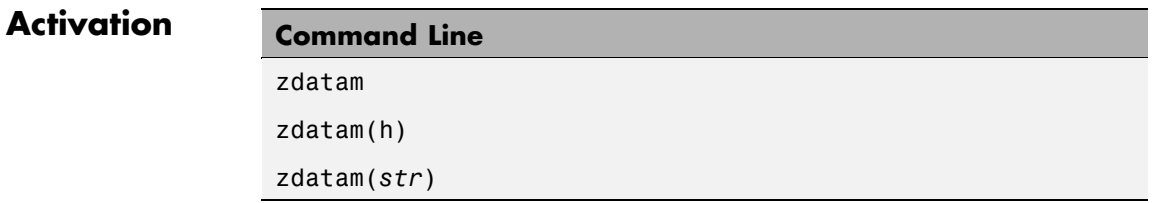

#### **Description** zdatam brings up a Select Object dialog box for selecting mapped objects and adjusting their ZData property. Upon selecting the objects, the Specify Zdata dialog box is activated, in which the new ZData variable is entered. Note that not all mapped objects have the ZData property (for example text objects).

zdatam(h) activates the Specify Zdata dialog box for the objects specified by the handle h.

zdatam(*str*) activates the Specify Zdata dialog box for the objects identified by *str*, where *str* is any string recognized by handlem.

### **zdatam-ui**

**Controls**

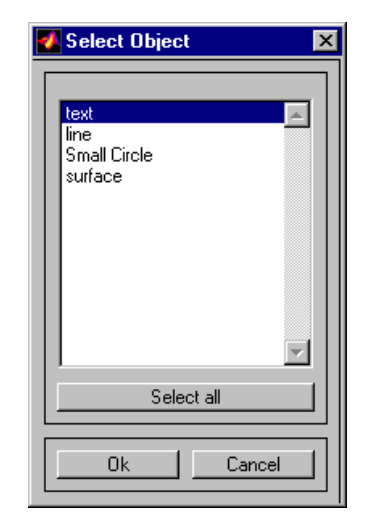

#### **Select Object Dialog Box**

The scroll box is used to select the desired objects from the list of mapped objects. Pushing the **Select all** button highlights all objects in the scroll box for selection. Pushing the **OK** button activates another Specify Zdata dialog box. Pushing the **Cancel** button aborts the operation without changing any properties of the selected objects.

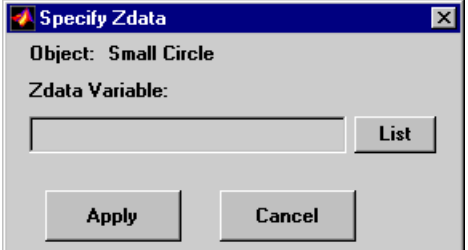

#### **Specify ZData Dialog Box**

The **Zdata Variable** edit box is used to specify the name of the ZData variable. Pressing the **List** button produces a list of all current workspace variables, from which the ZData variable can be selected. A scalar value or a valid MATLAB expression can also be entered.

Pressing the **Apply** button changes the ZData property of all selected objected to the new values. Pressing the **Cancel** button closes the Specify ZData dialog box without changing the ZData property of the selected objects.

See Also zdatam
# **12**

## Map Projections — By **Category**

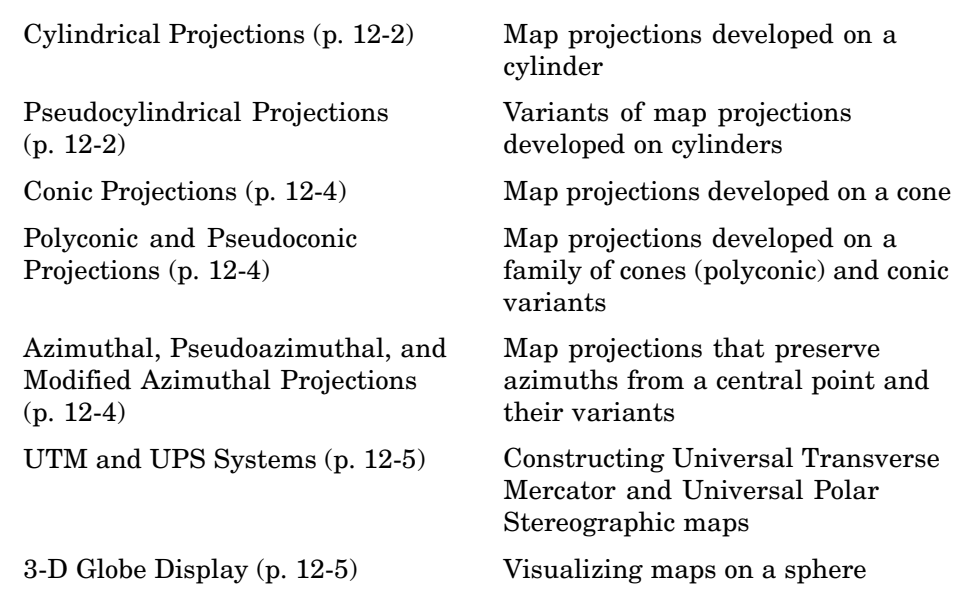

See [Chapter 8, "Using Map Projections and Coordinate Systems"](#page-342-0) for a general discussion of map projections, and ["Summary and Guide to Projections" on](#page-404-0) page 8[-63](#page-404-0) for a tabular comparison of their properties.

## <span id="page-1261-0"></span>**Cylindrical Projections**

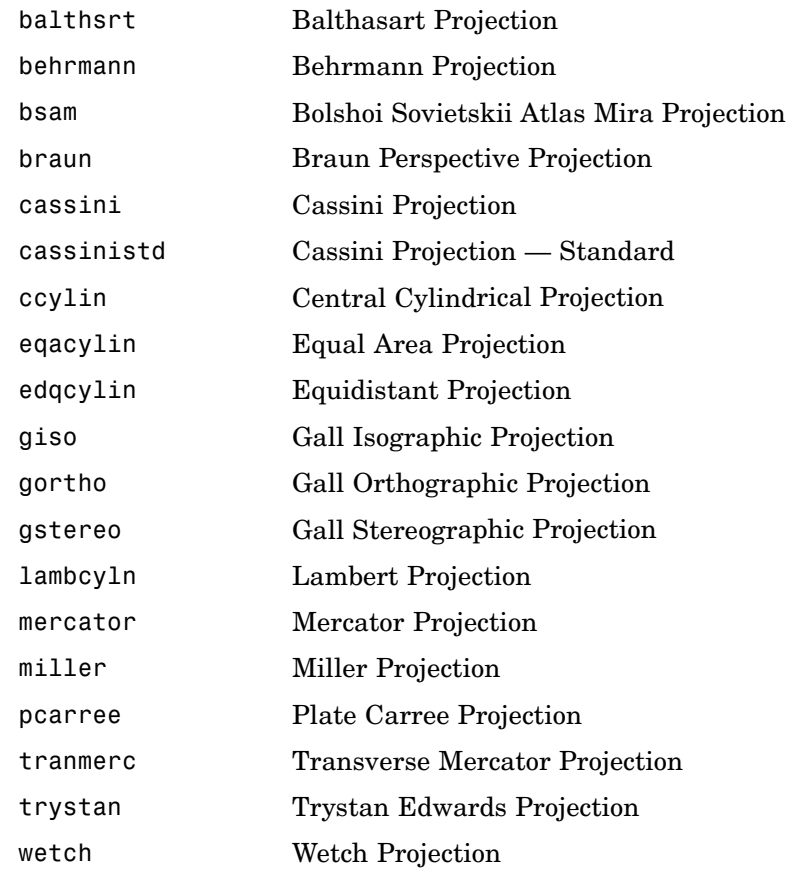

## **Pseudocylindrical Projections**

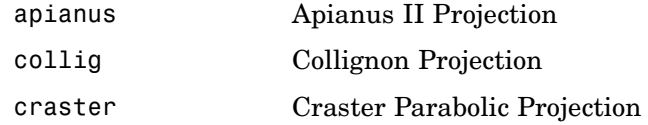

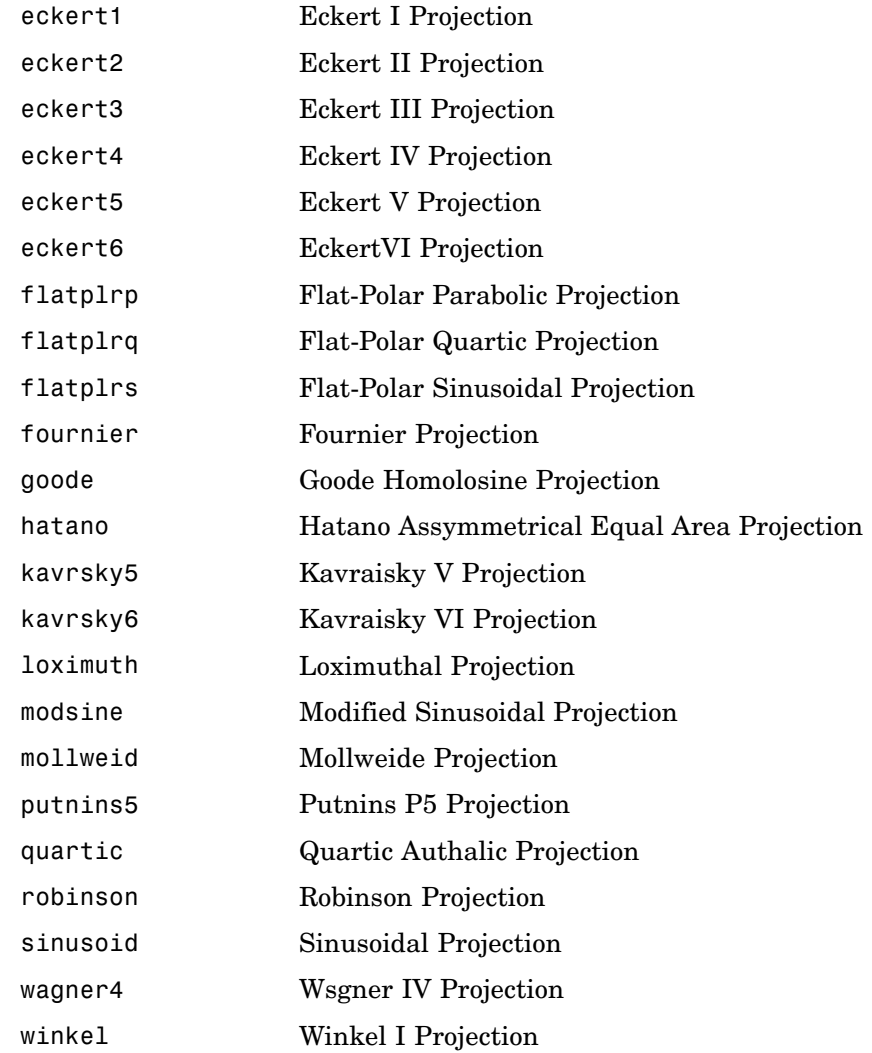

## <span id="page-1263-0"></span>**Conic Projections**

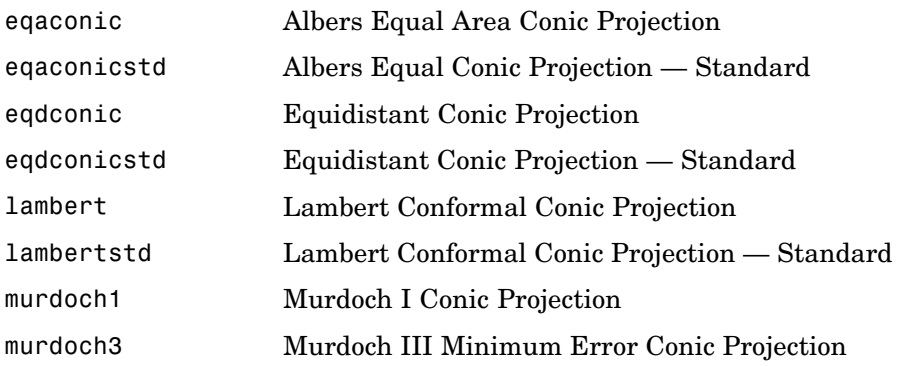

### **Polyconic and Pseudoconic Projections**

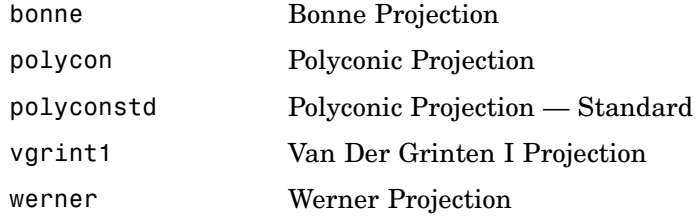

### Azimuthal, Pseudoazimuthal, and Modified Azimuthal **Projections**

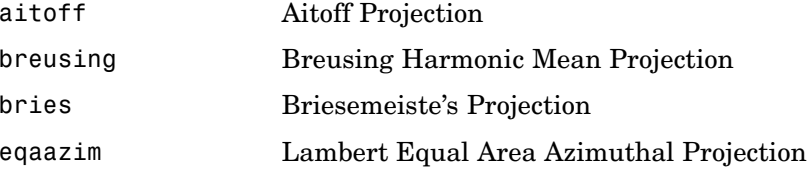

<span id="page-1264-0"></span>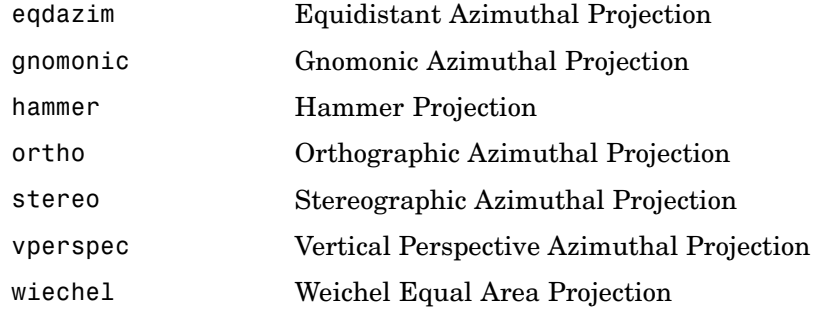

## **UTM and UPS Systems**

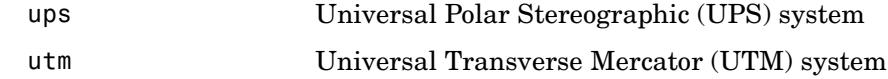

## 3-D Globe Display

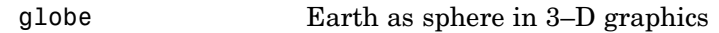

**13**

## Map Projections — Alphabetical List

## <span id="page-1267-0"></span>**Aitoff Projection**

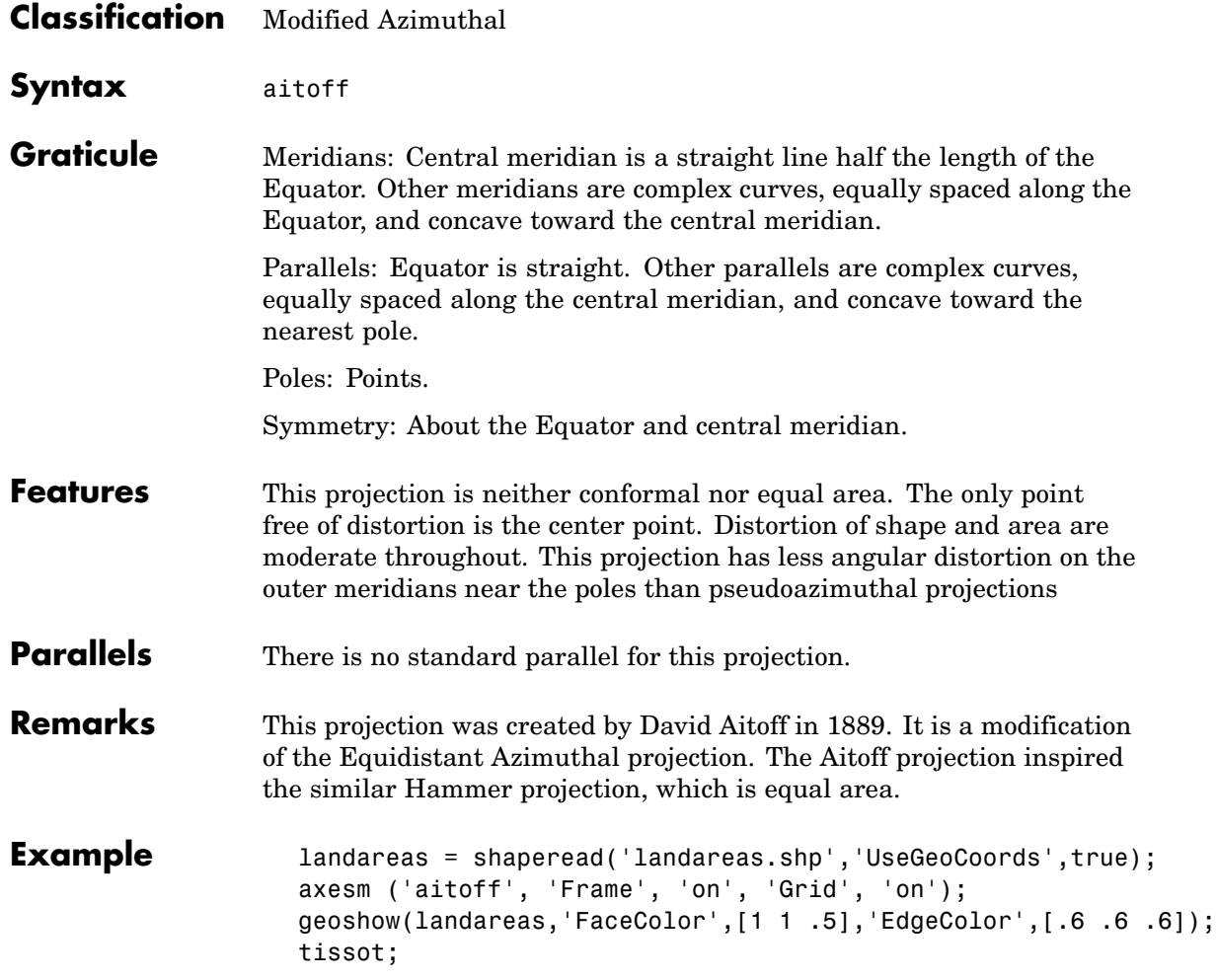

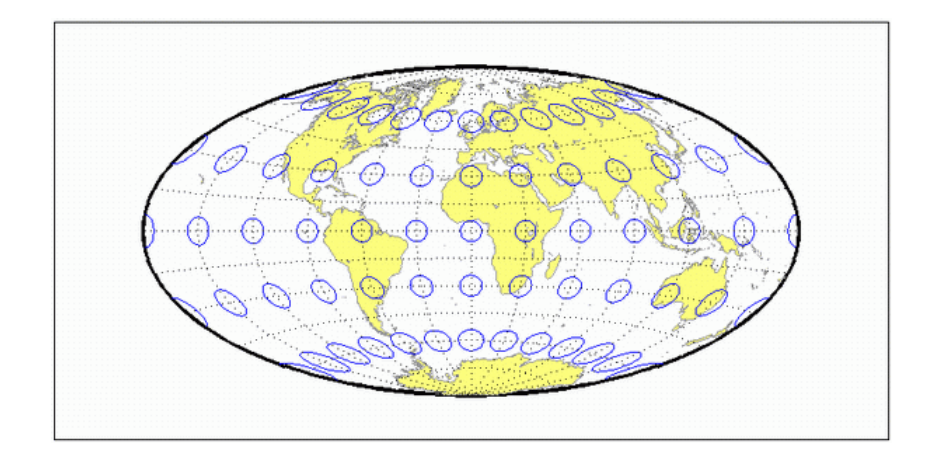

<span id="page-1269-0"></span>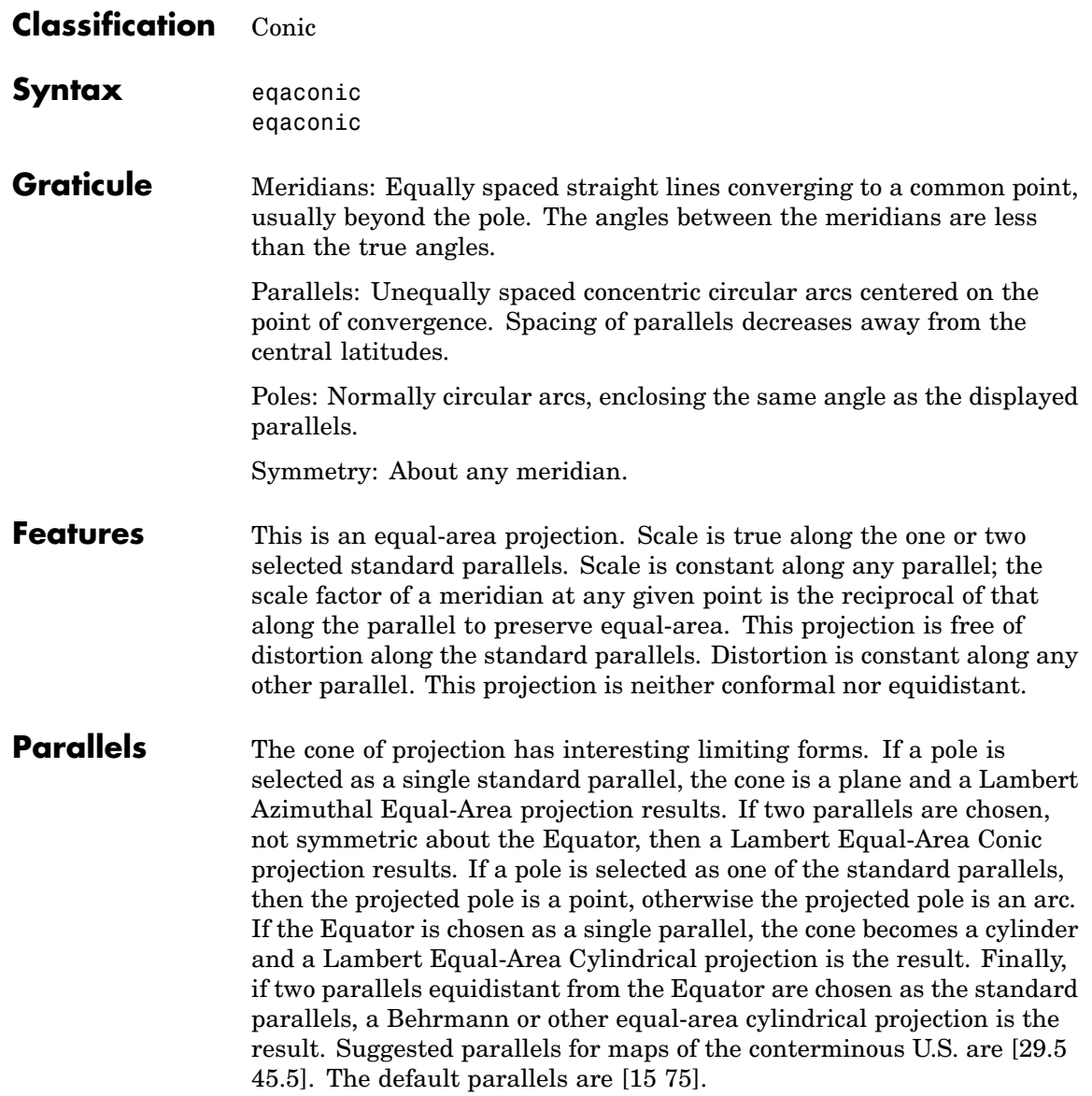

- **Remarks** This projection was presented by Heinrich Christian Albers in 1805.
- **Limitations** Longitude data greater than 135<sup>°</sup> east or west of the central meridian is trimmed.
- **Example** landareas = shaperead('landareas.shp','UseGeoCoords',true); axesm ('eqaconic', 'Frame', 'on', 'Grid', 'on'); geoshow(landareas,'FaceColor',[1 1 .5],'EdgeColor',[.6 .6 .6]); tissot;

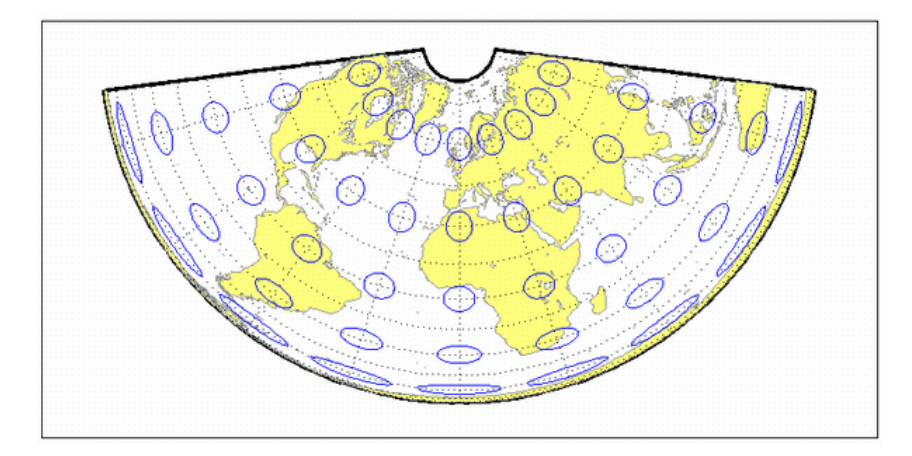

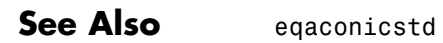

<span id="page-1271-0"></span>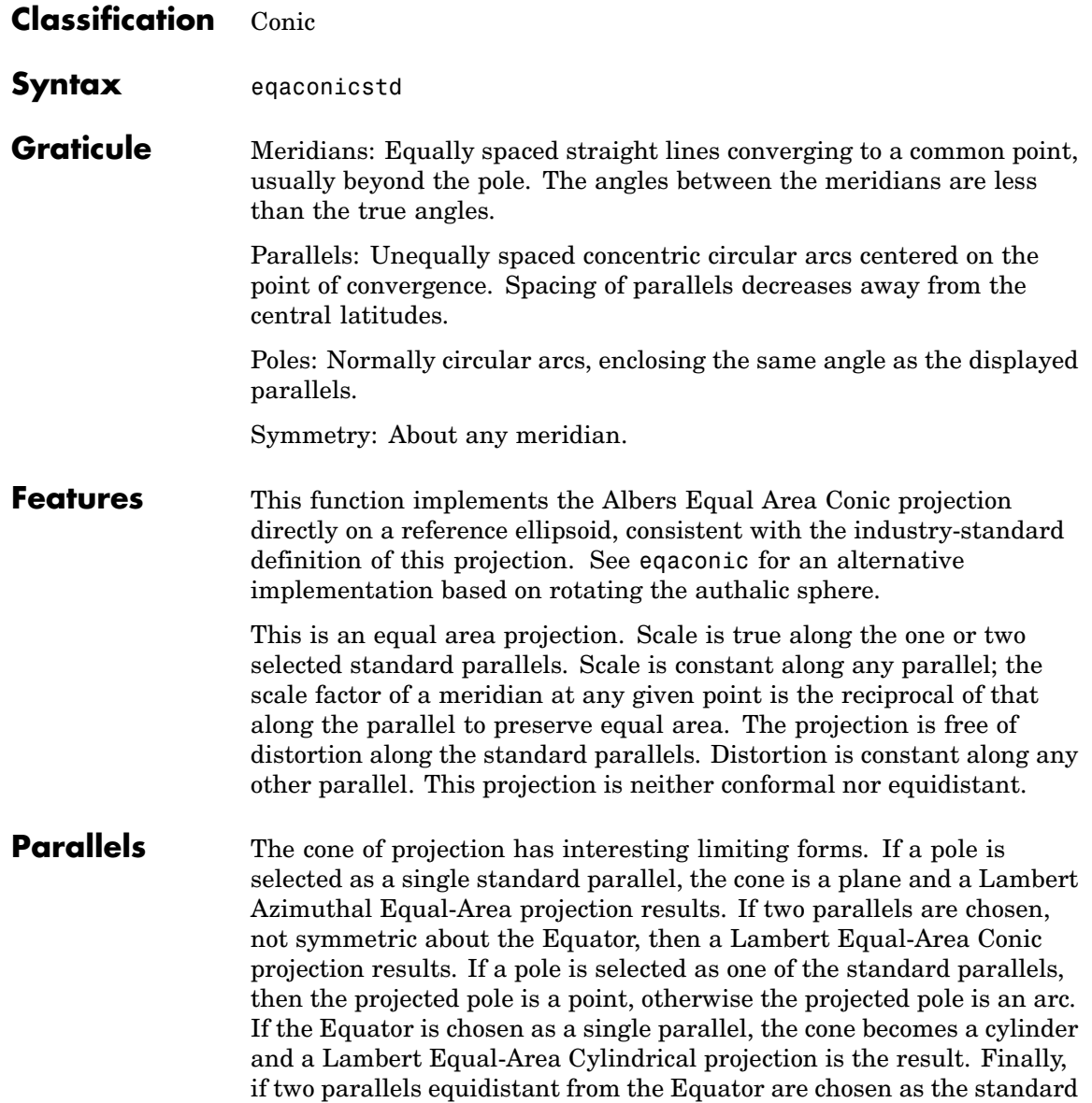

parallels, a Behrmann or other equal-area cylindrical projection is the result. Suggested parallels for maps of the conterminous U.S. are [29.5 45.5]. The default parallels are [15 75].

**Remarks** This projection was presented by Heinrich Christian Albers in 1805 and it is also known as a Conical Orthomorphic projection. The cone of projection has interesting limiting forms. If a pole is selected as a single standard parallel, the cone is a plane, and a Lambert Equal Area Conic projection is the result. If the Equator is chosen as a single parallel, the cone becomes a cylinder and a Lambert Cylindrical Equal Area Projection is the result. Finally, if two parallels equidistant from the Equator are chosen as the standard parallels, a Behrmann or other cylindrical equal area projection is the result.

**Example** landareas = shaperead('landareas.shp','UseGeoCoords',true); axesm ('eqaconicstd', 'Frame', 'on', 'Grid', 'on'); geoshow(landareas,'FaceColor',[1 1 .5],'EdgeColor',[.6 .6 .6]); tissot;

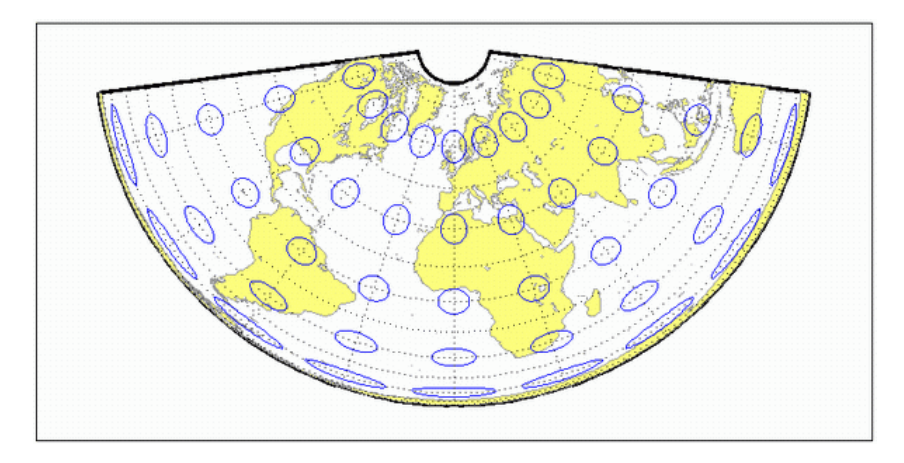

### **See also** [eqaconic](#page-1269-0)

## <span id="page-1273-0"></span>**Apianus II Projection**

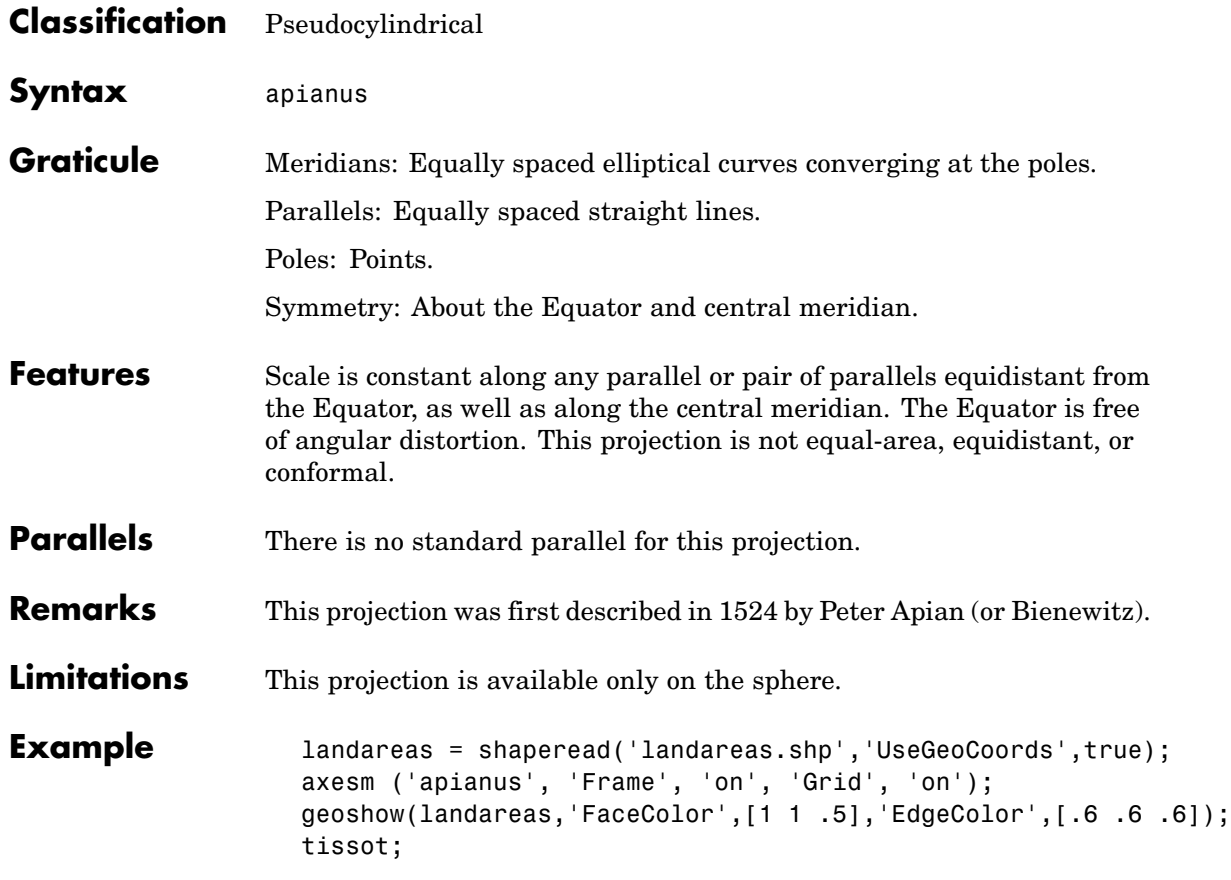

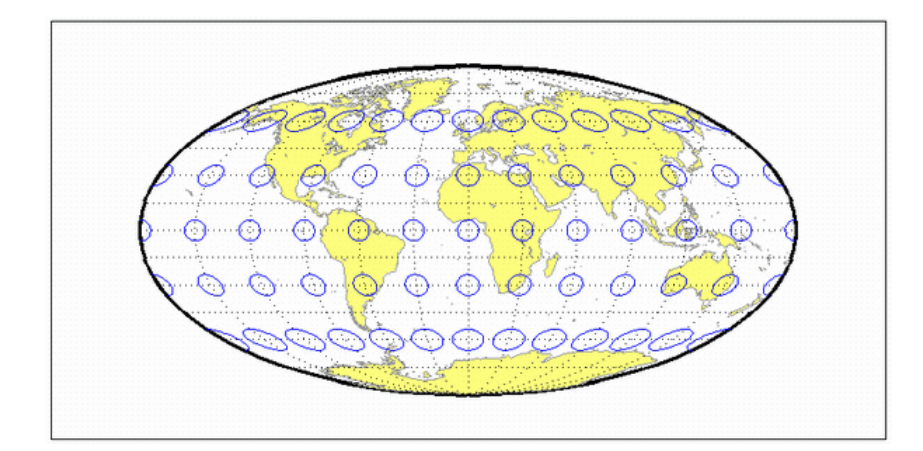

<span id="page-1275-0"></span>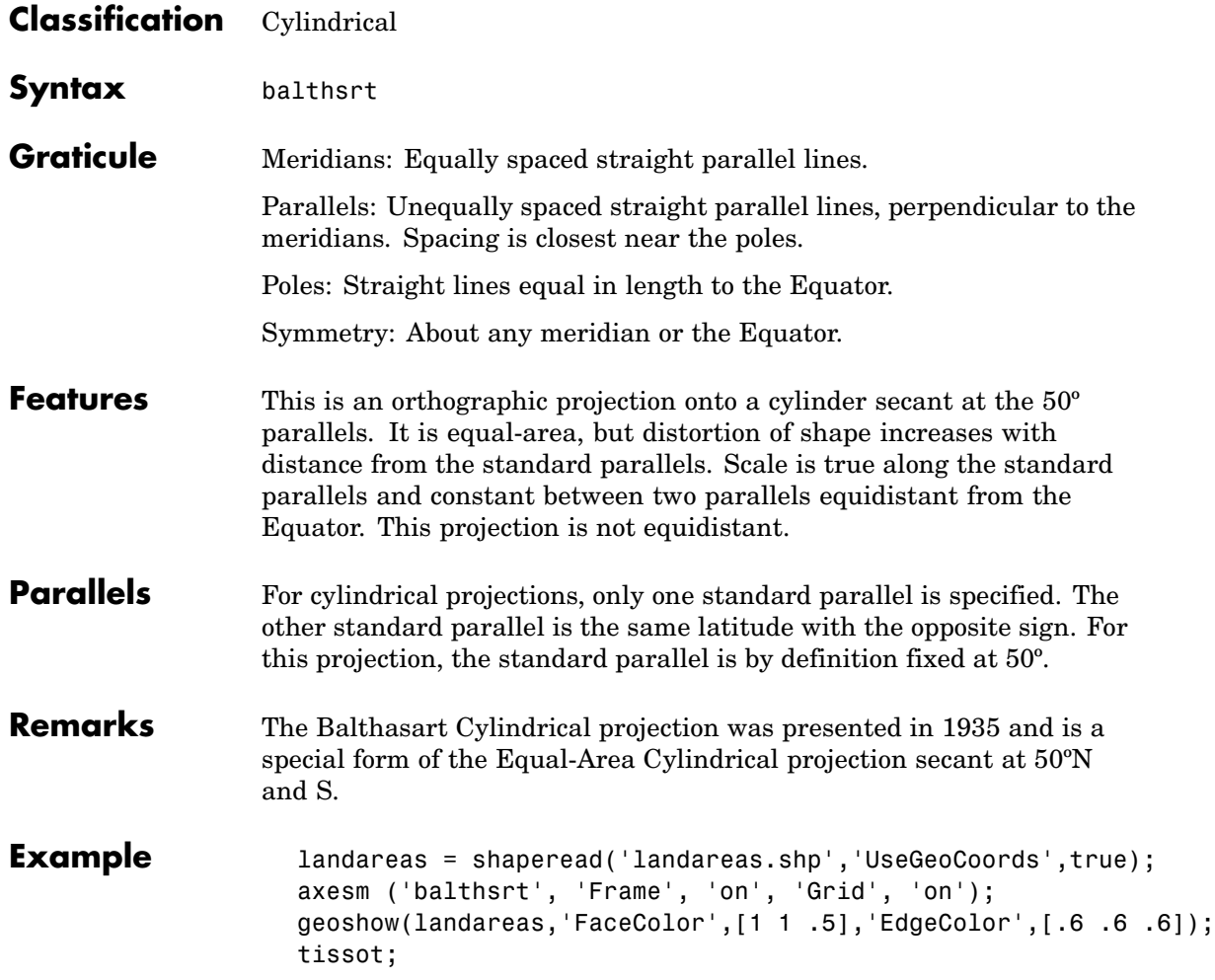

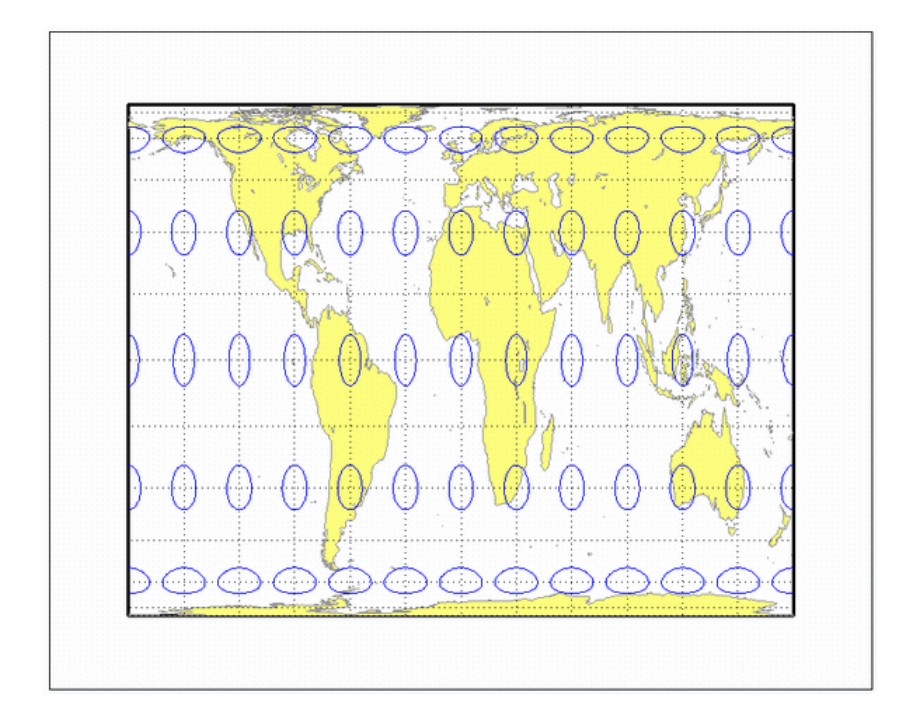

<span id="page-1277-0"></span>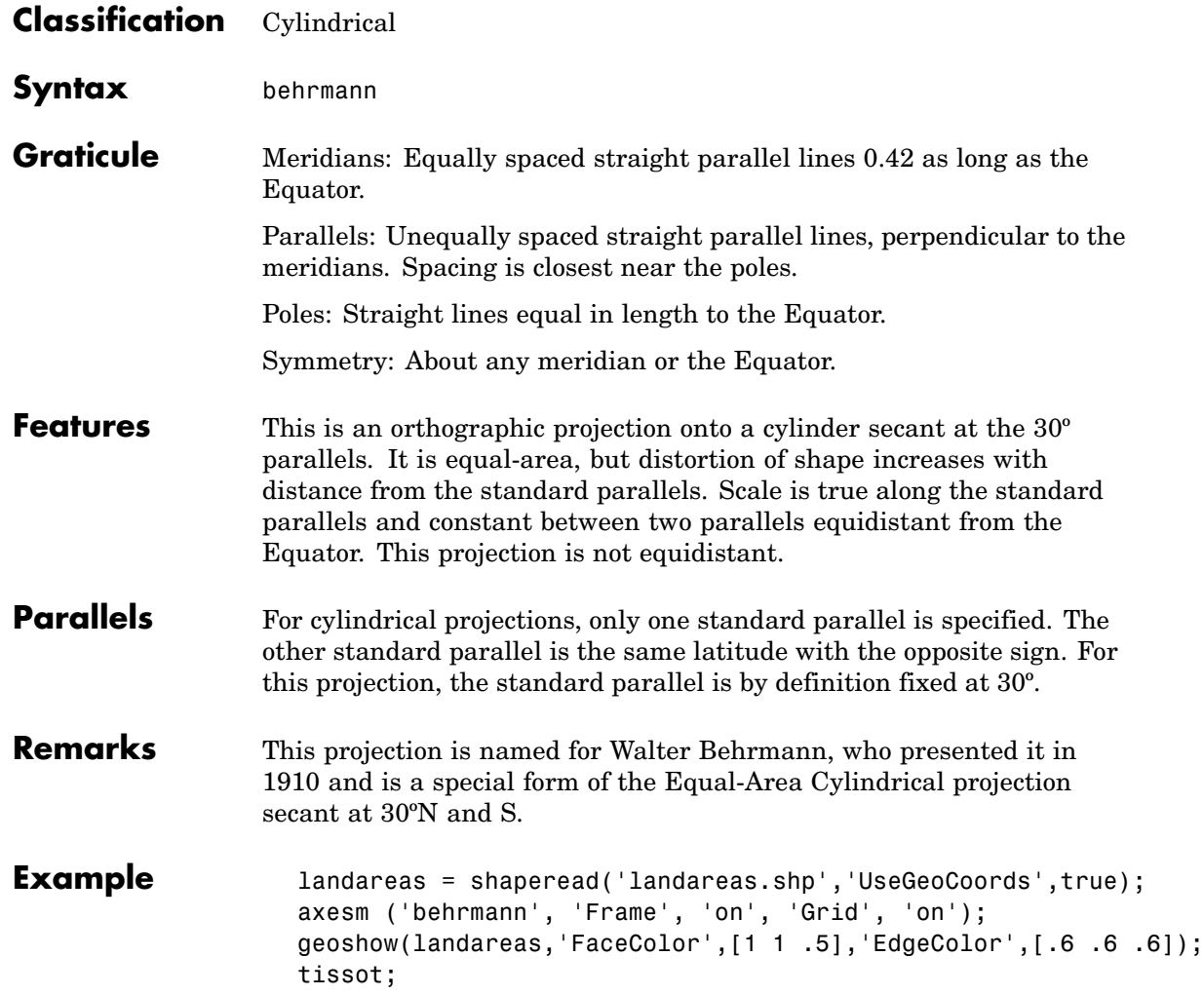

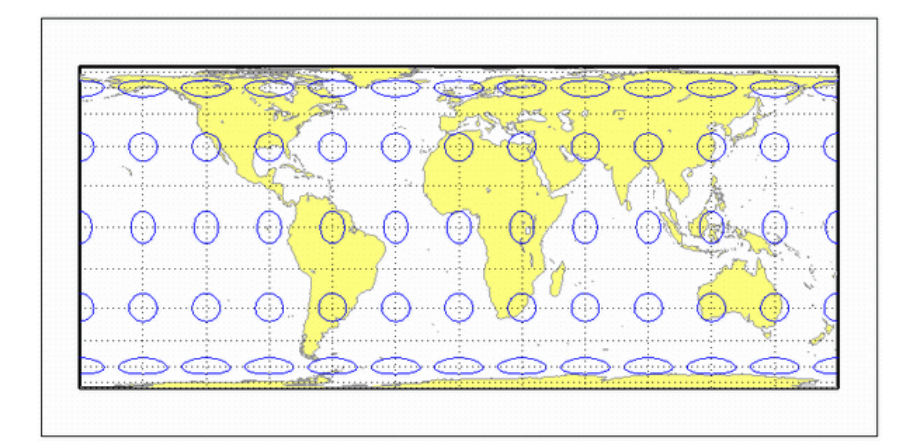

<span id="page-1279-0"></span>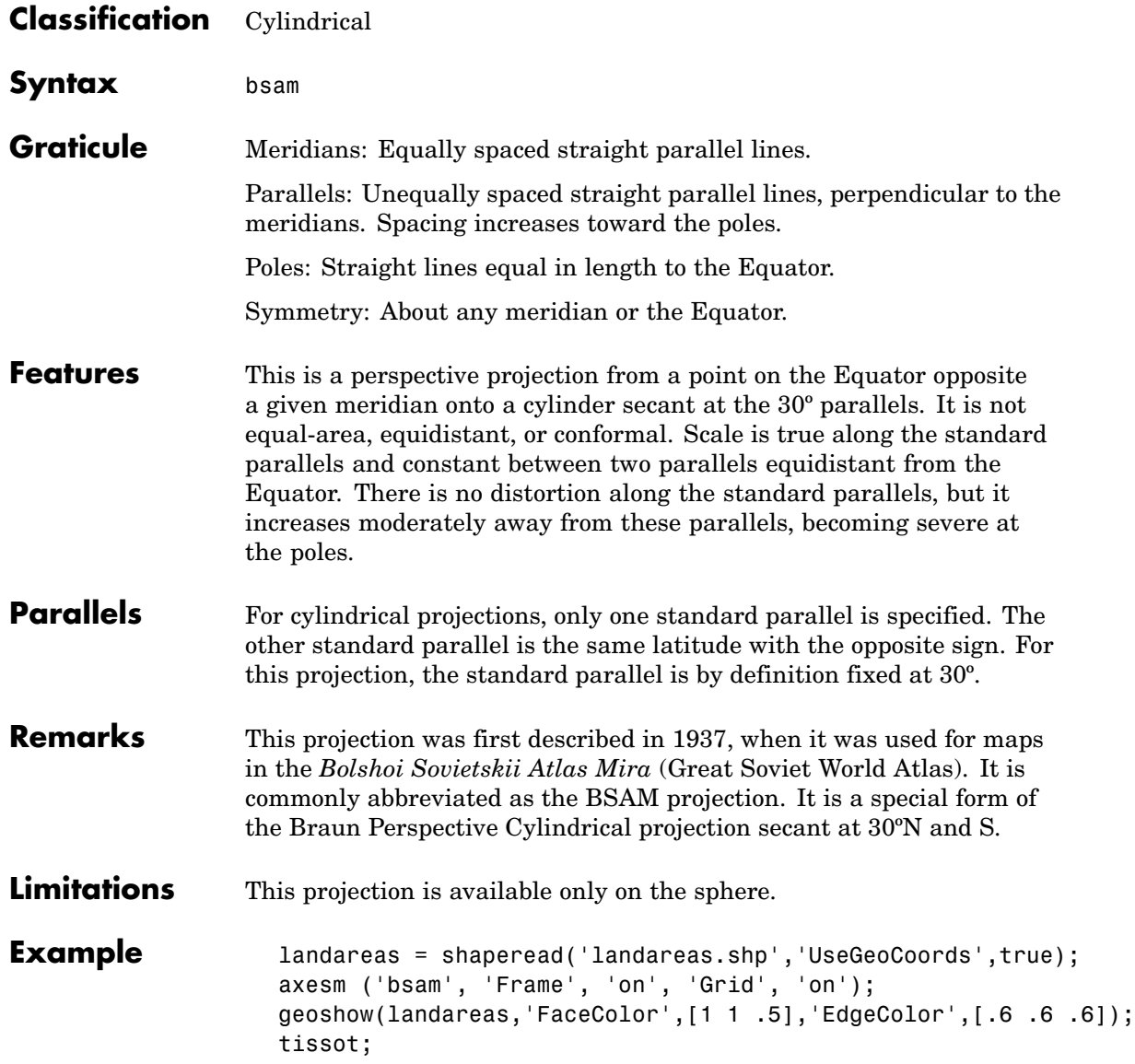

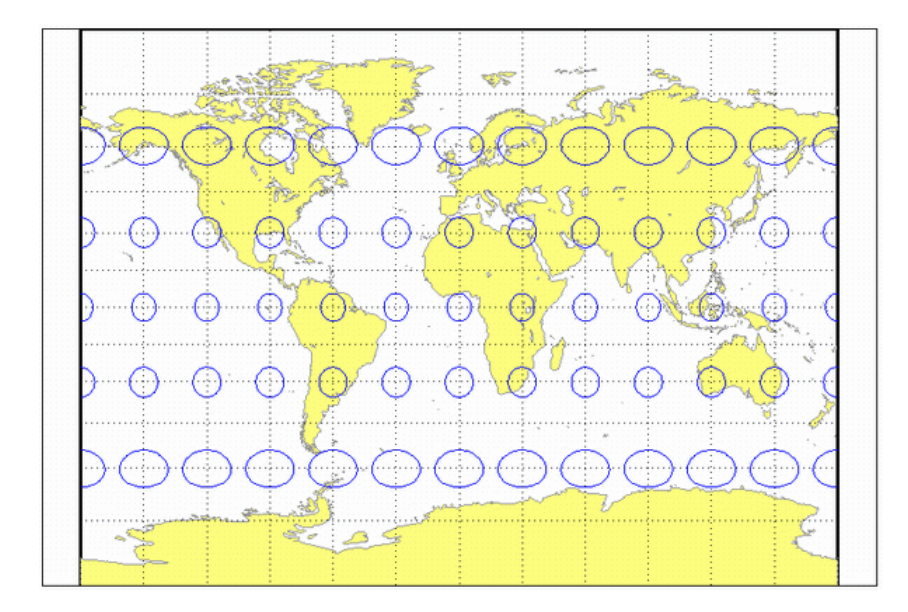

## <span id="page-1281-0"></span>**Bonne Projection**

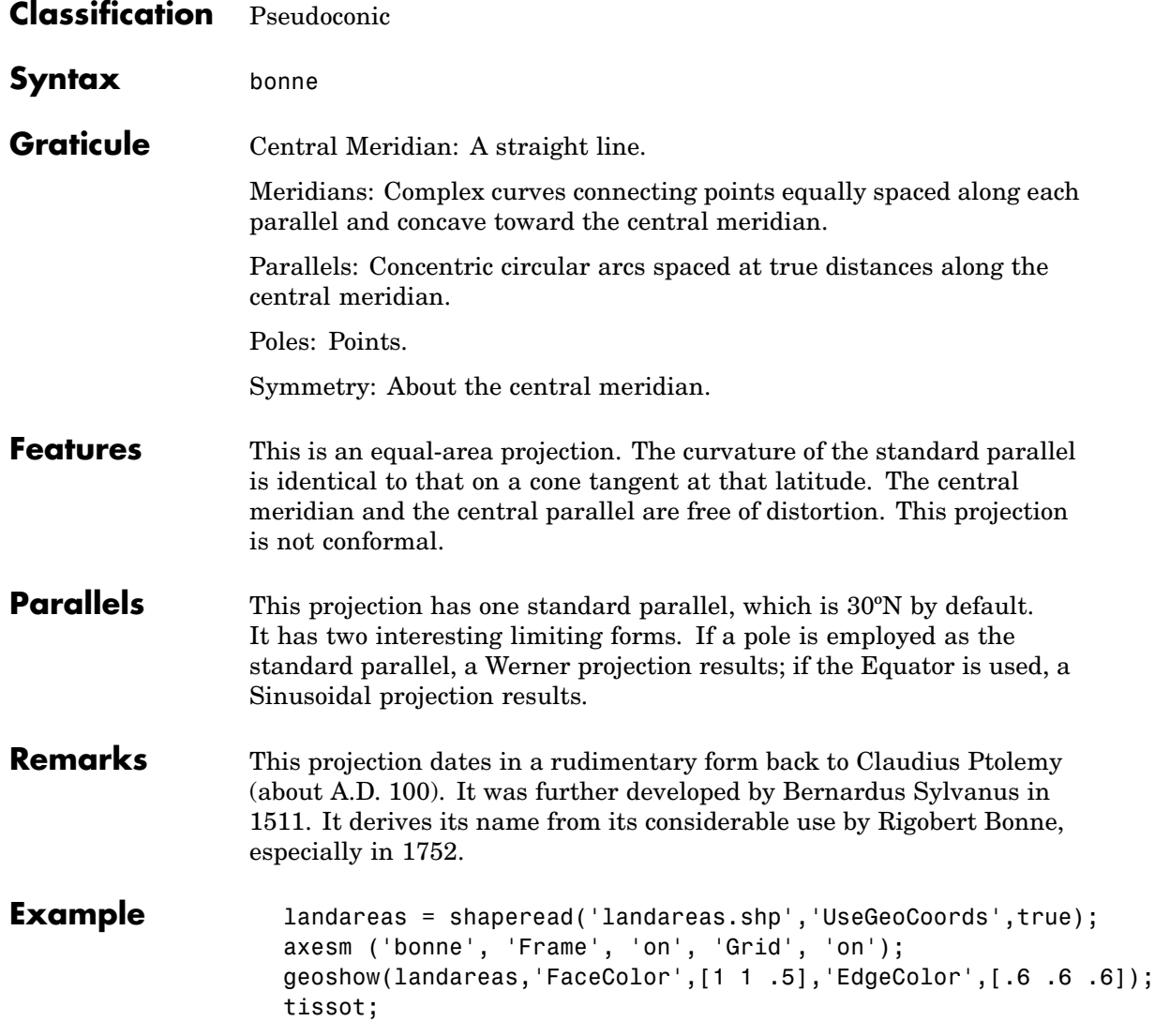

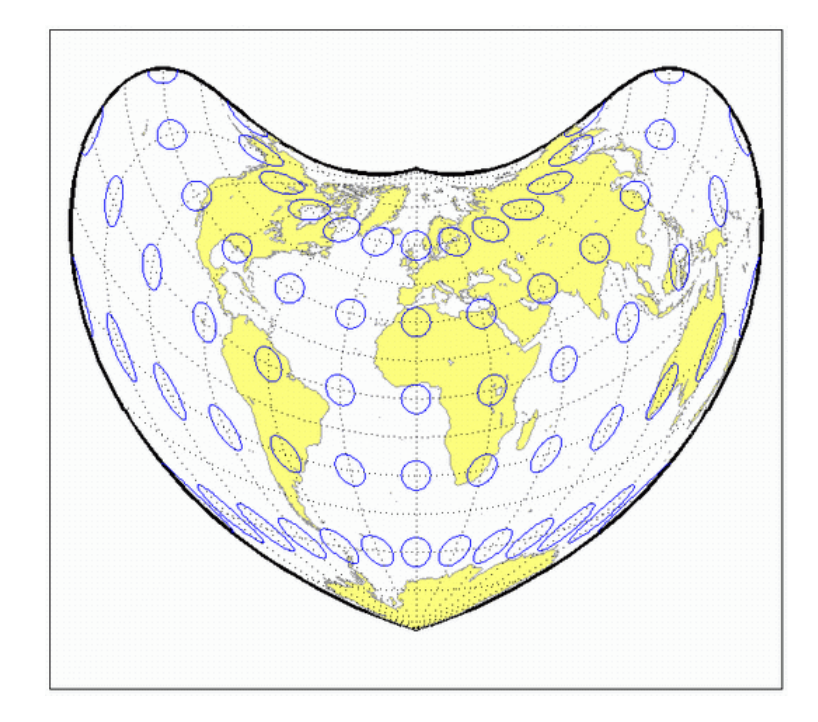

<span id="page-1283-0"></span>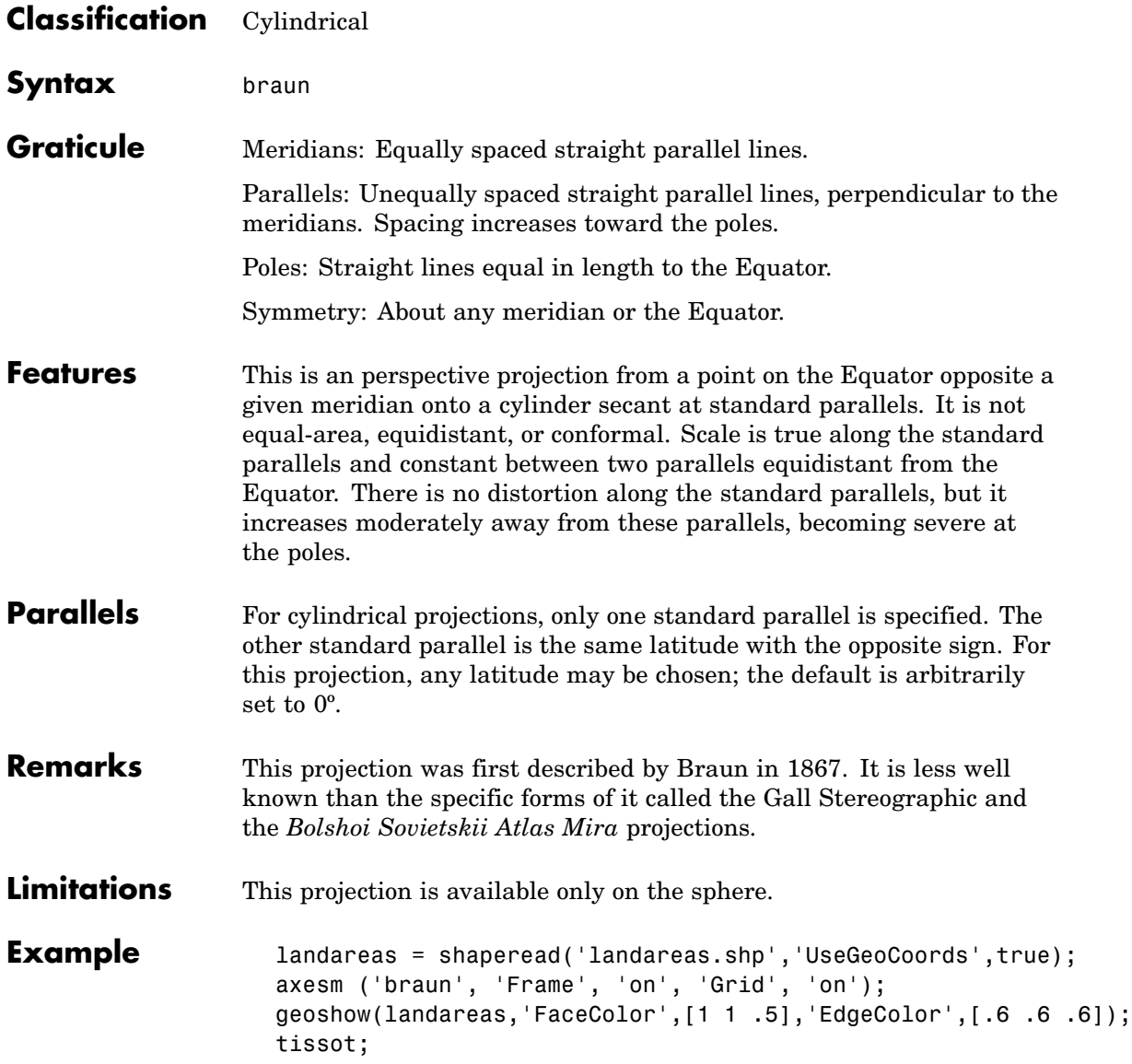

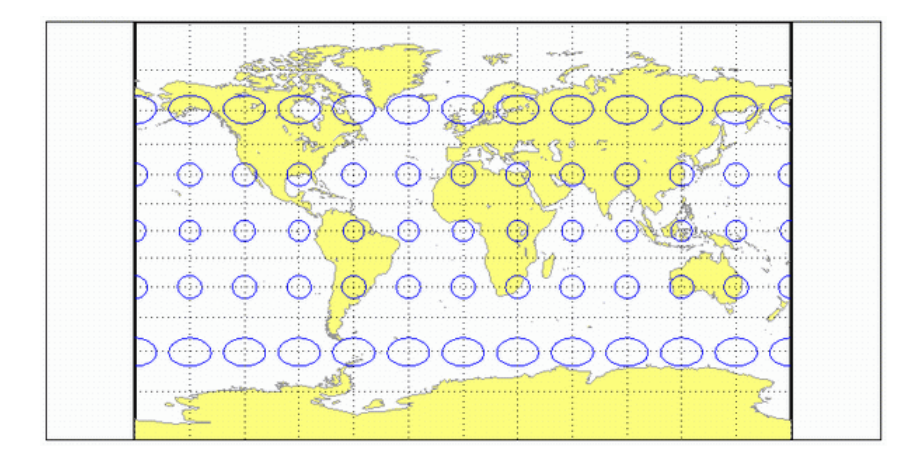

<span id="page-1285-0"></span>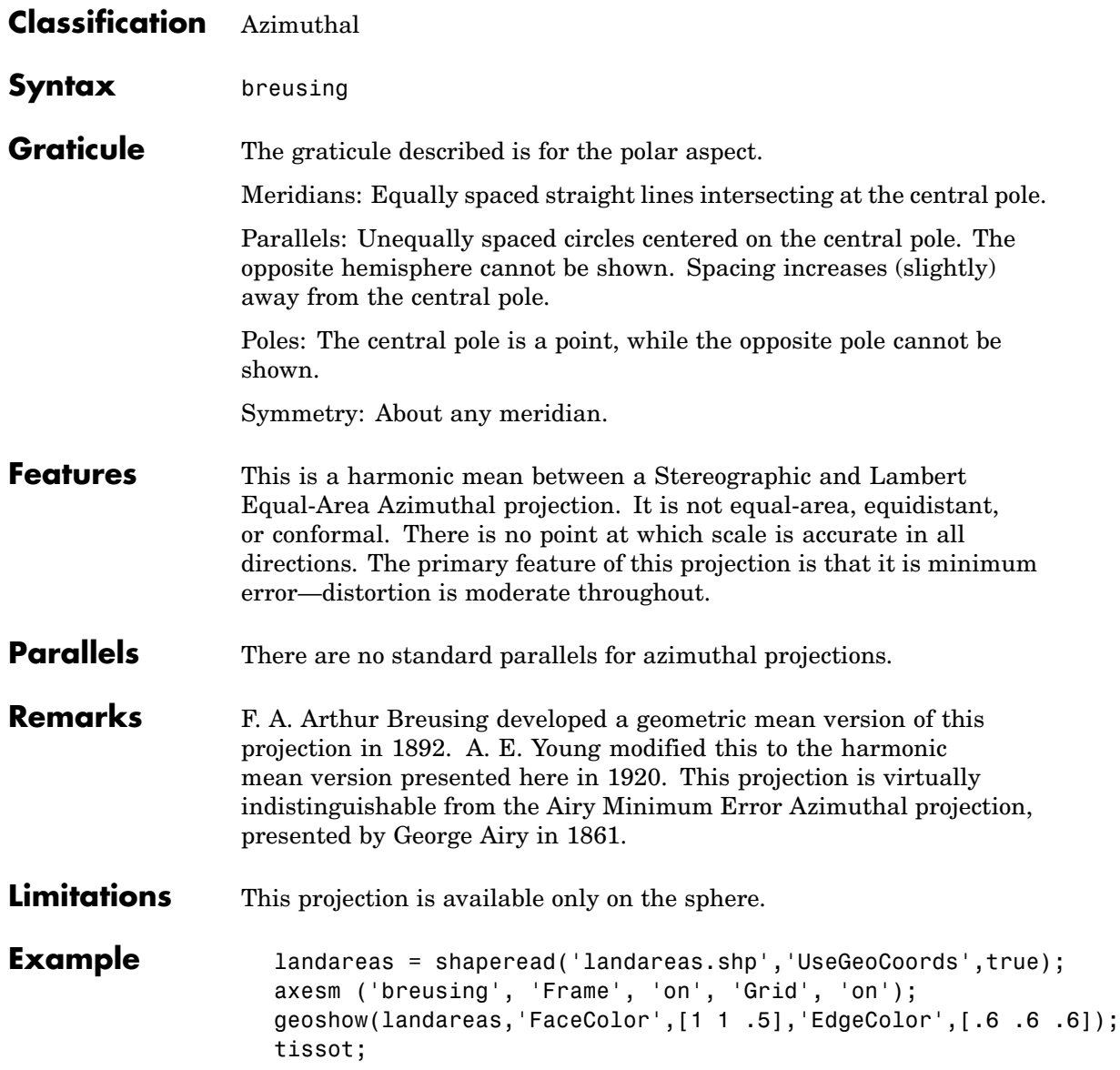

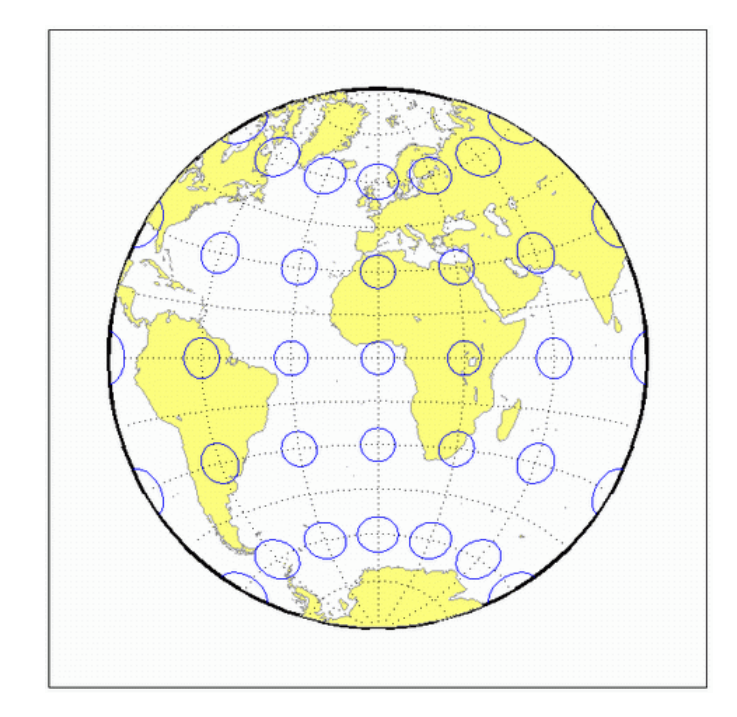

<span id="page-1287-0"></span>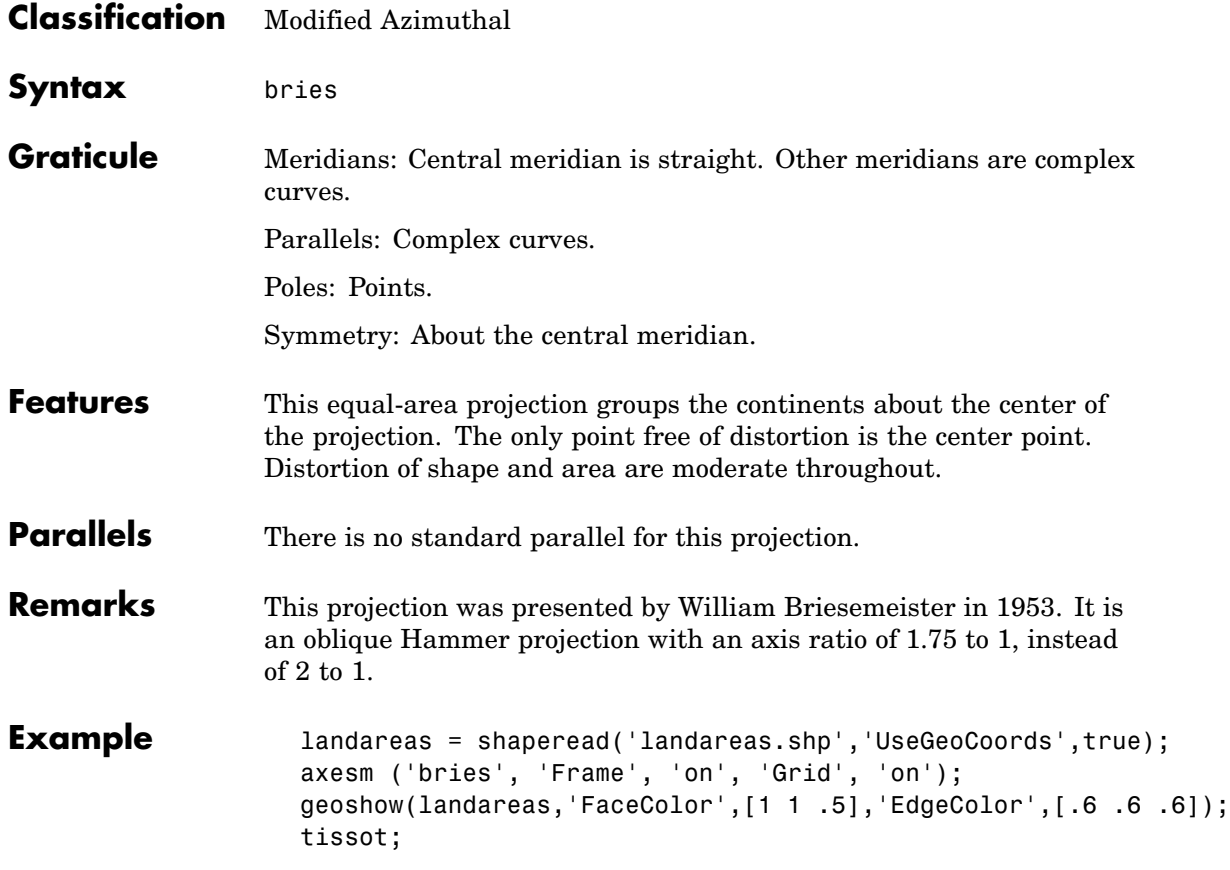

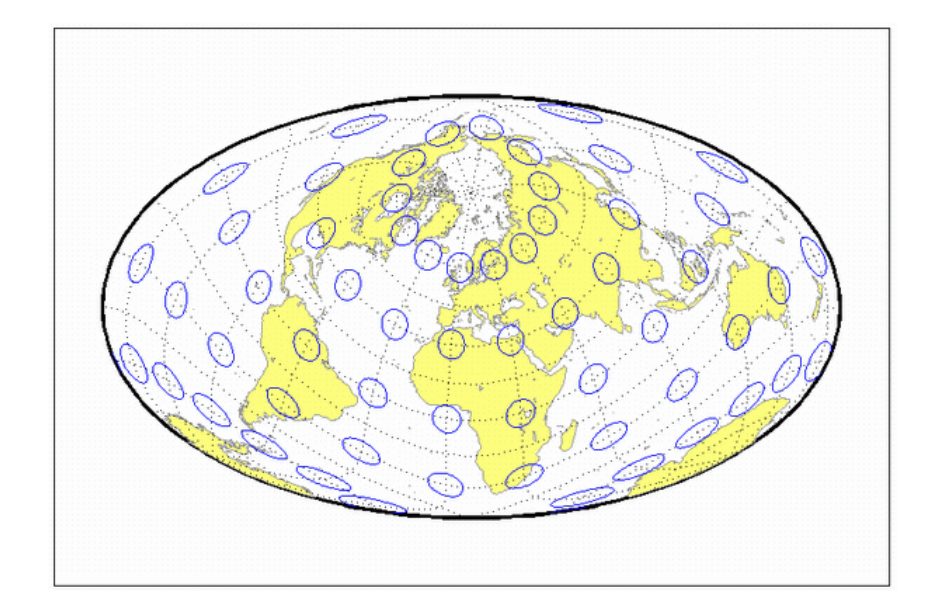

<span id="page-1289-0"></span>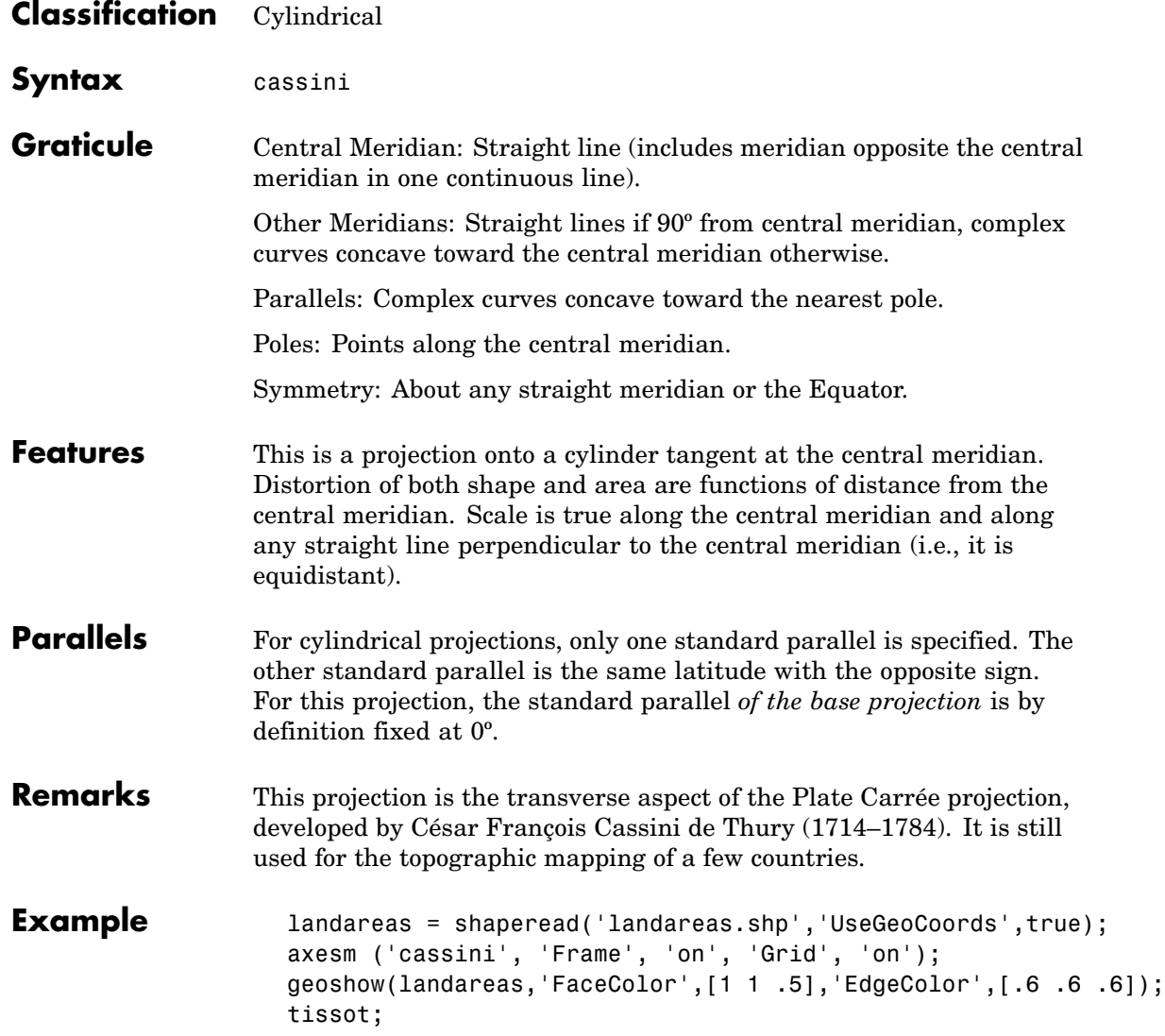

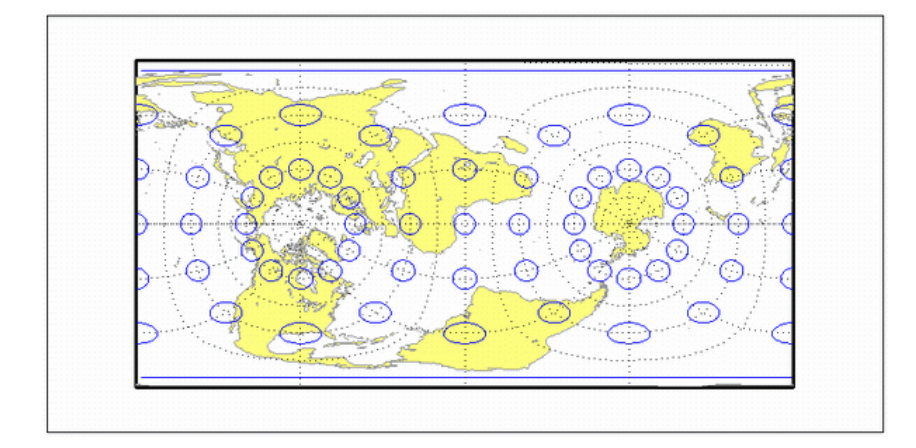

### See also cassinistd

## <span id="page-1291-0"></span>**Cassini Cylindrical Projection — Standard**

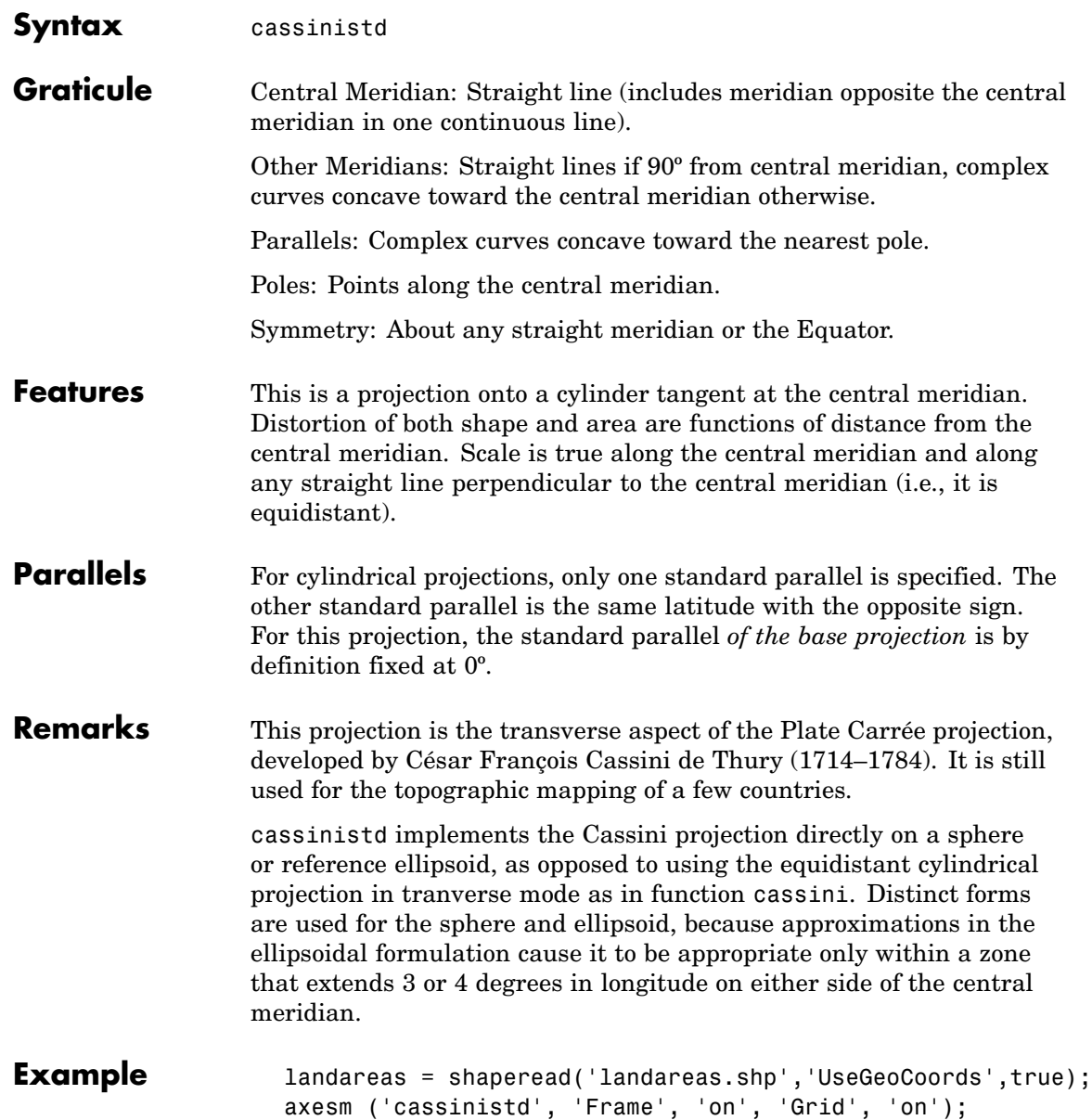

geoshow(landareas,'FaceColor',[1 1 .5],'EdgeColor',[.6 .6 .6]); tissot;

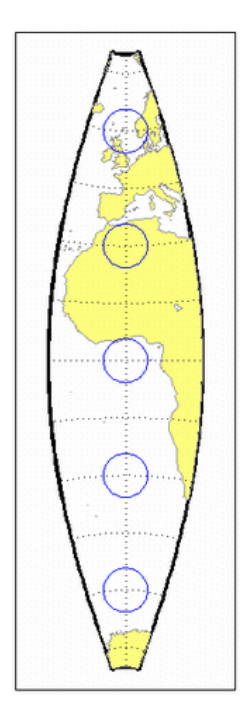

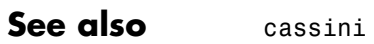

<span id="page-1293-0"></span>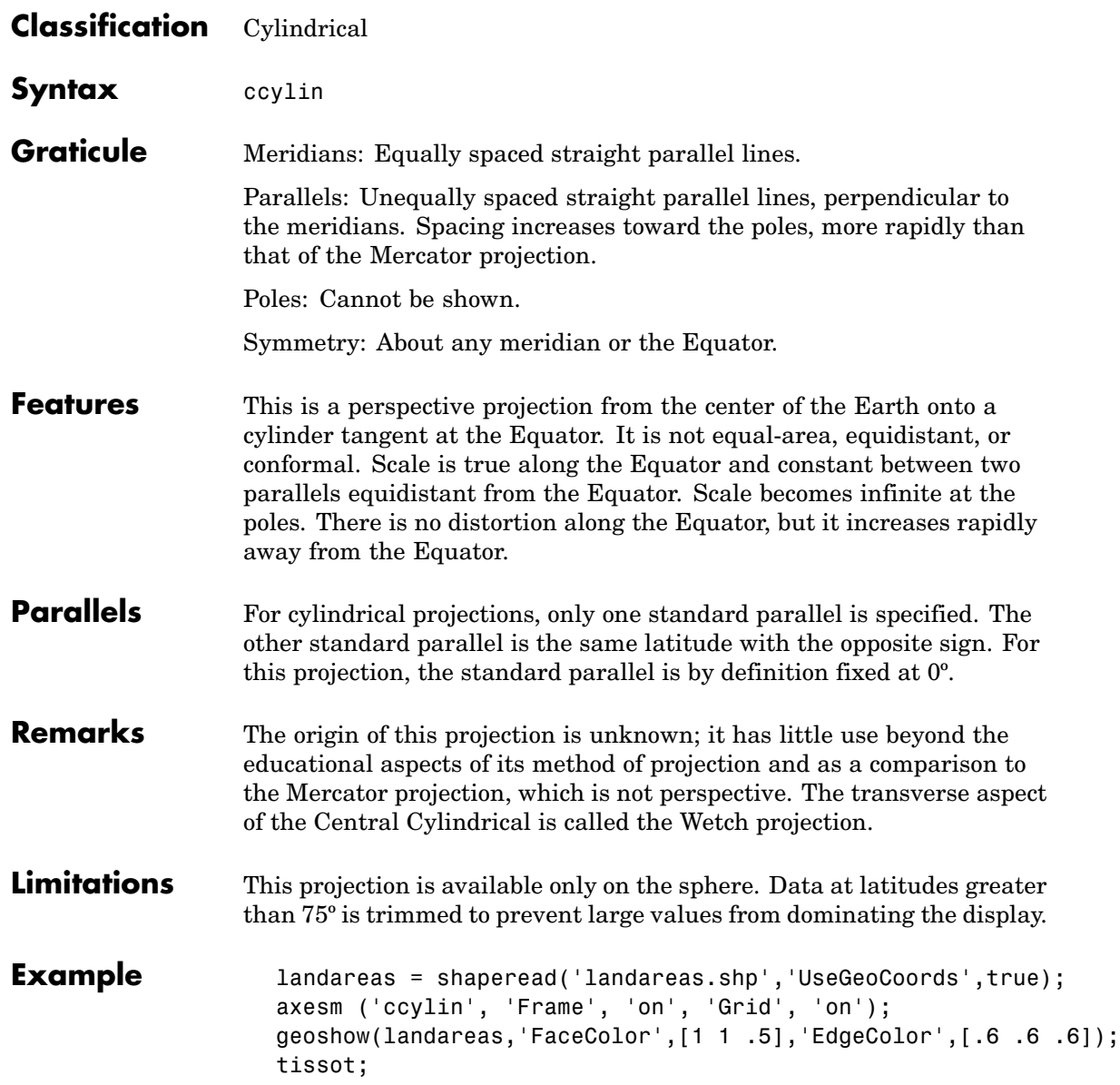

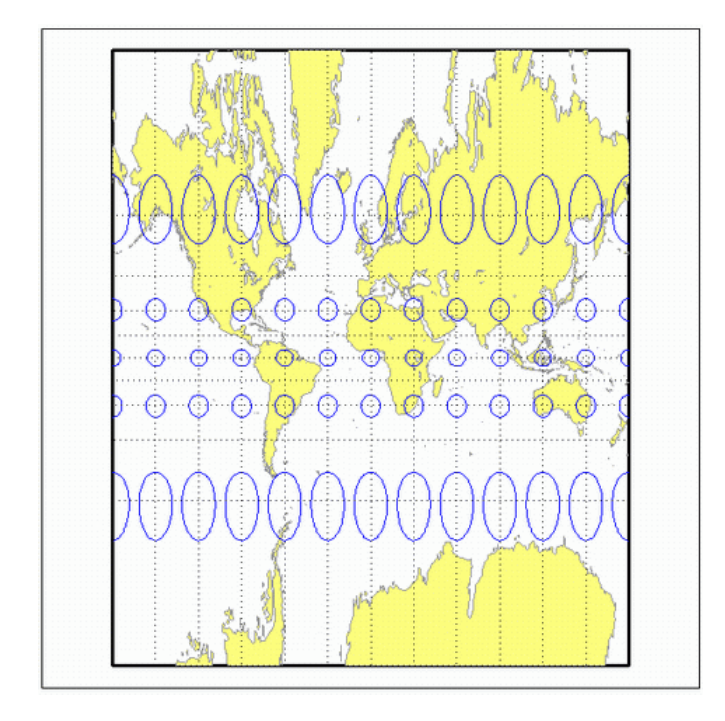

<span id="page-1295-0"></span>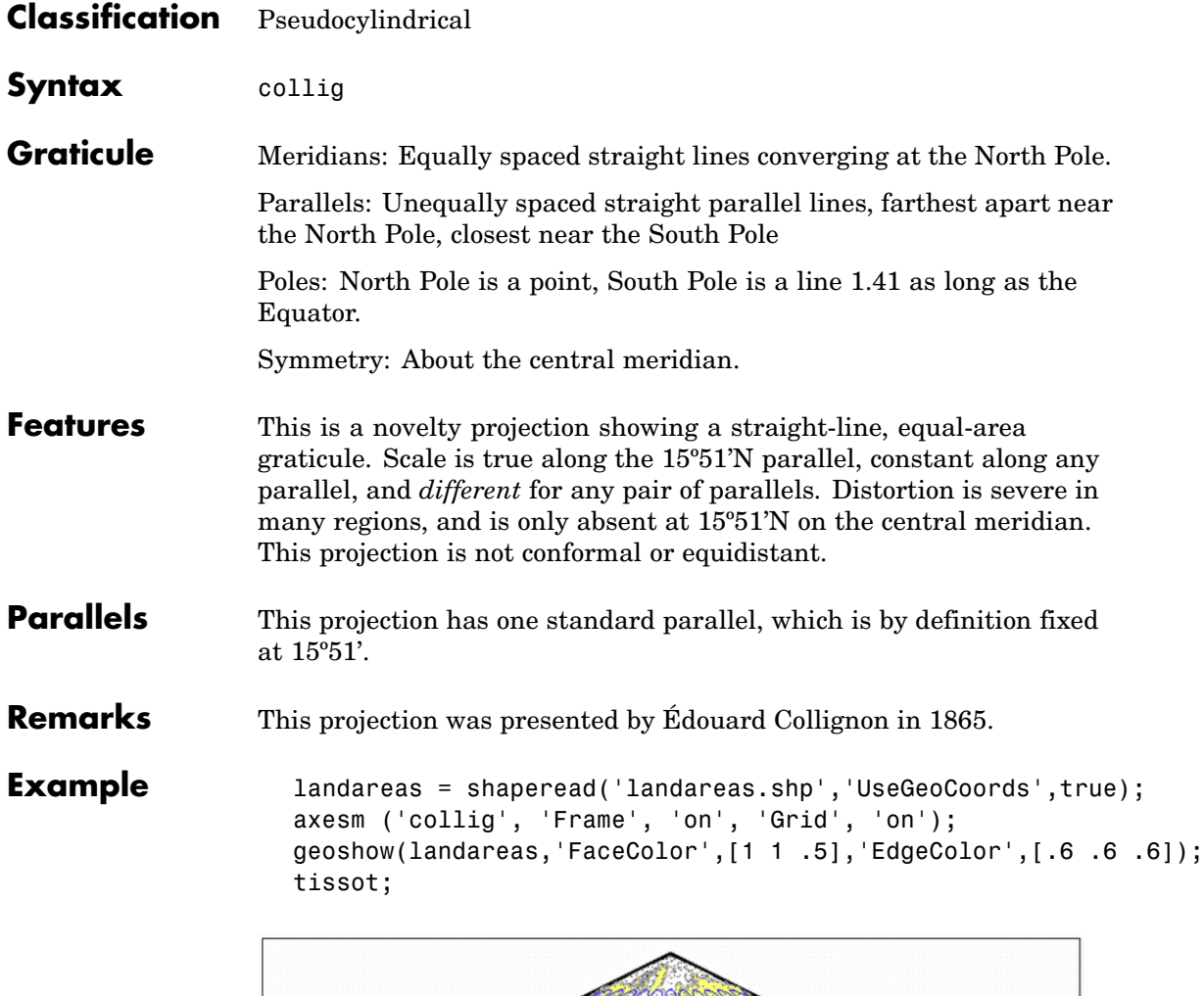

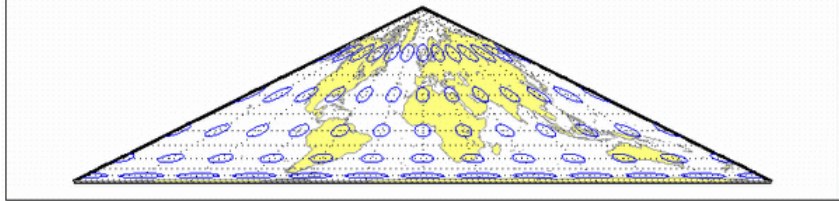
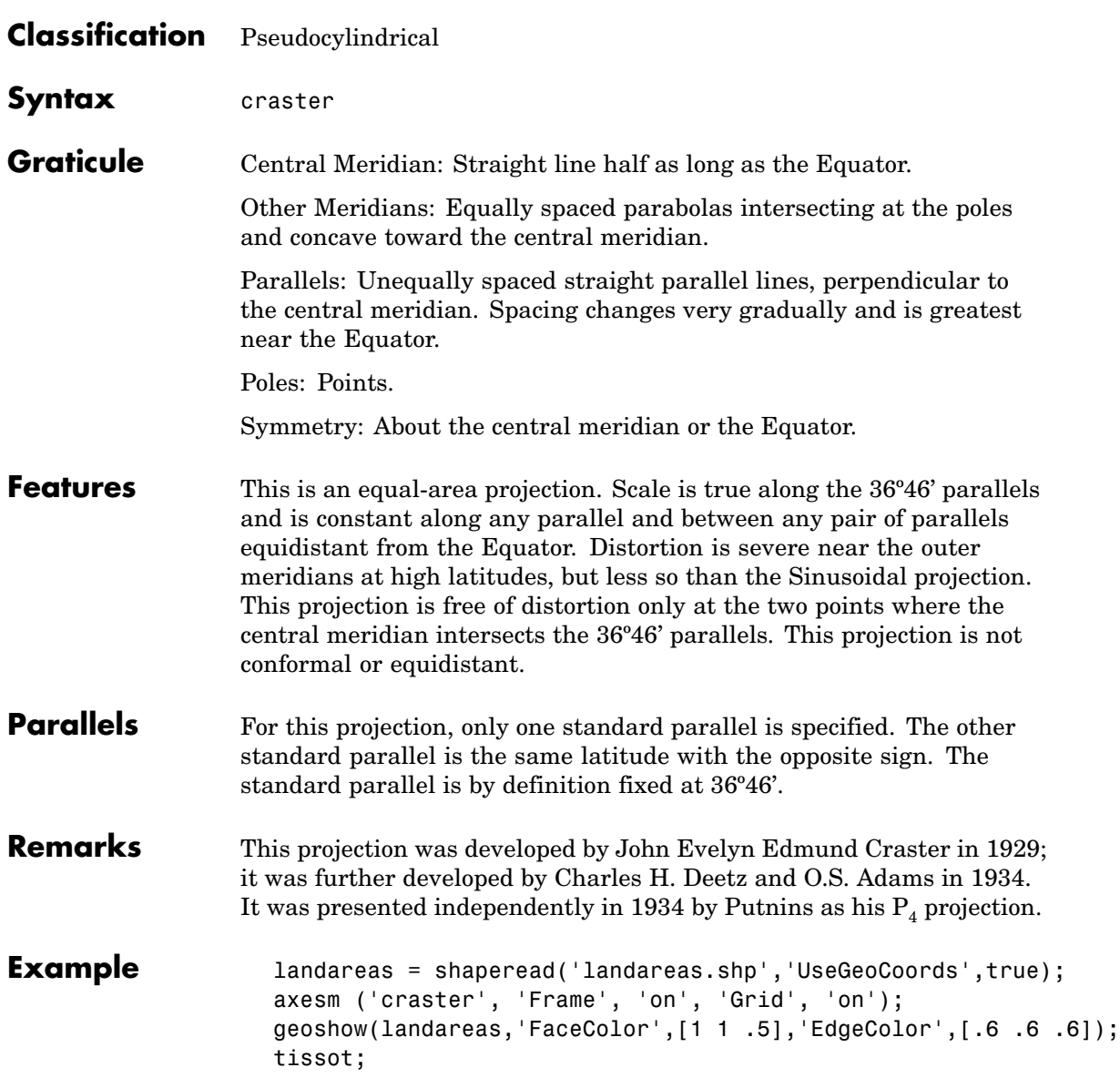

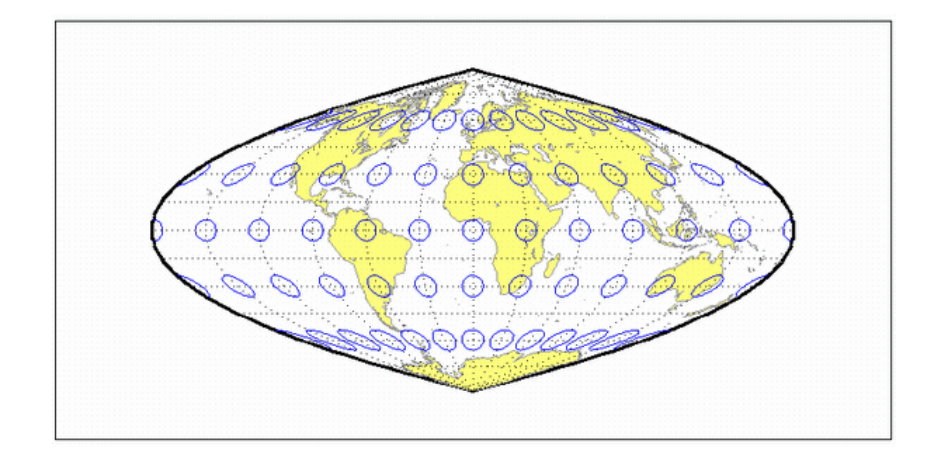

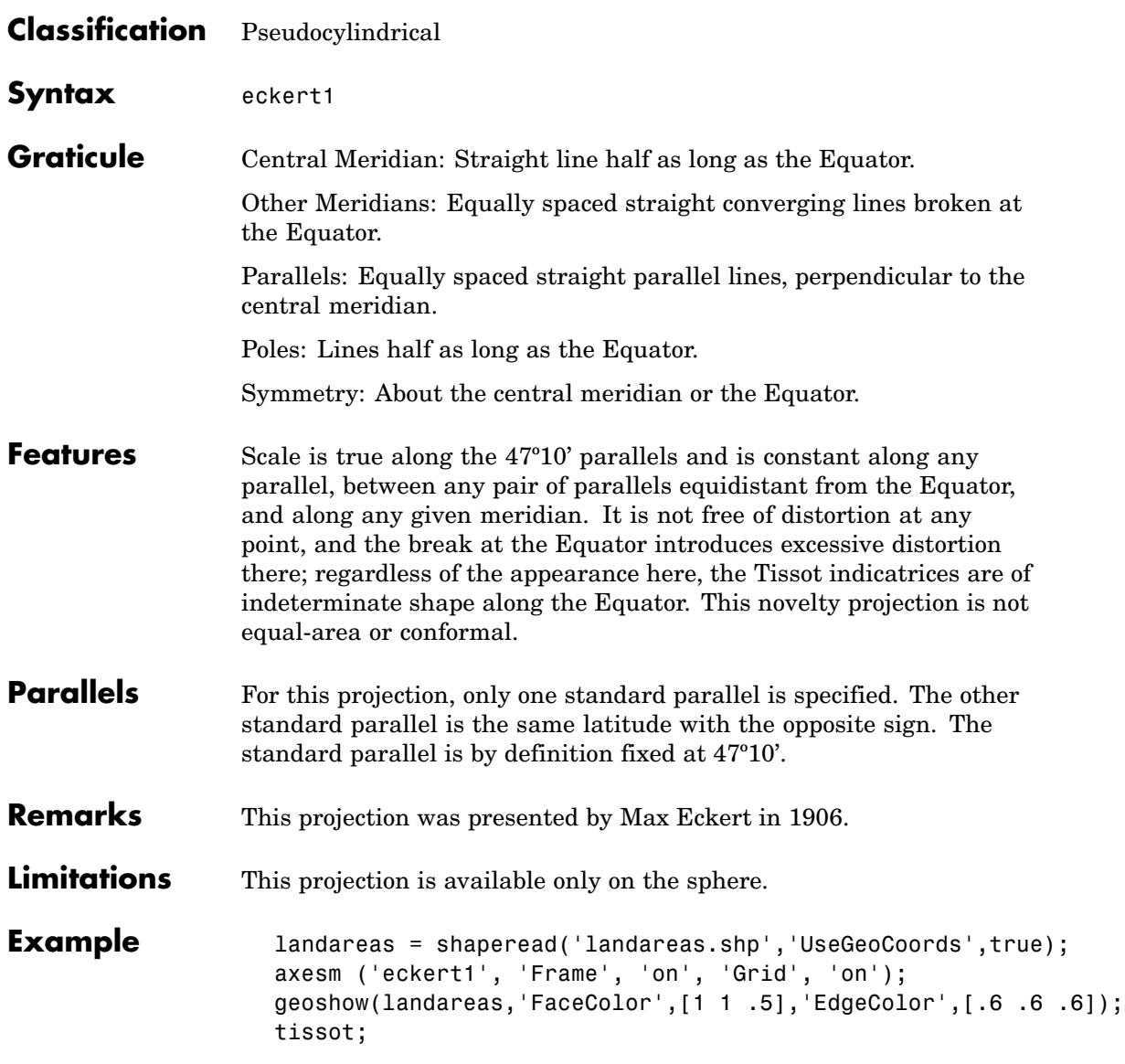

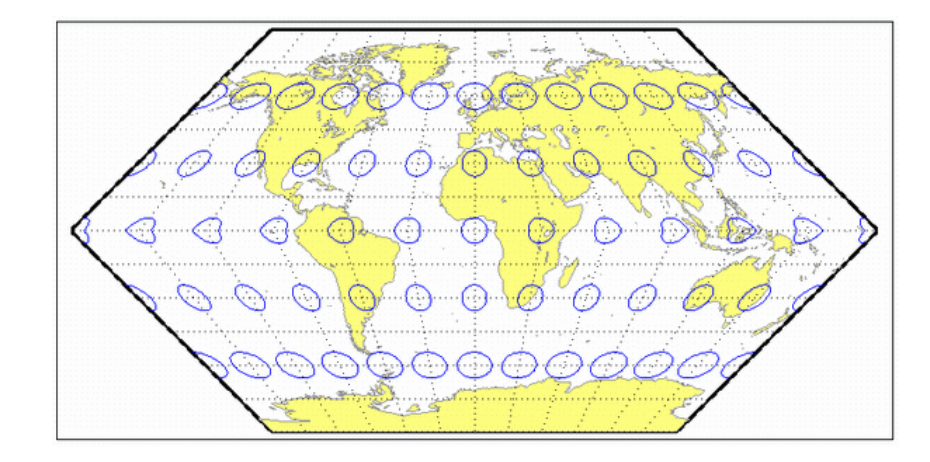

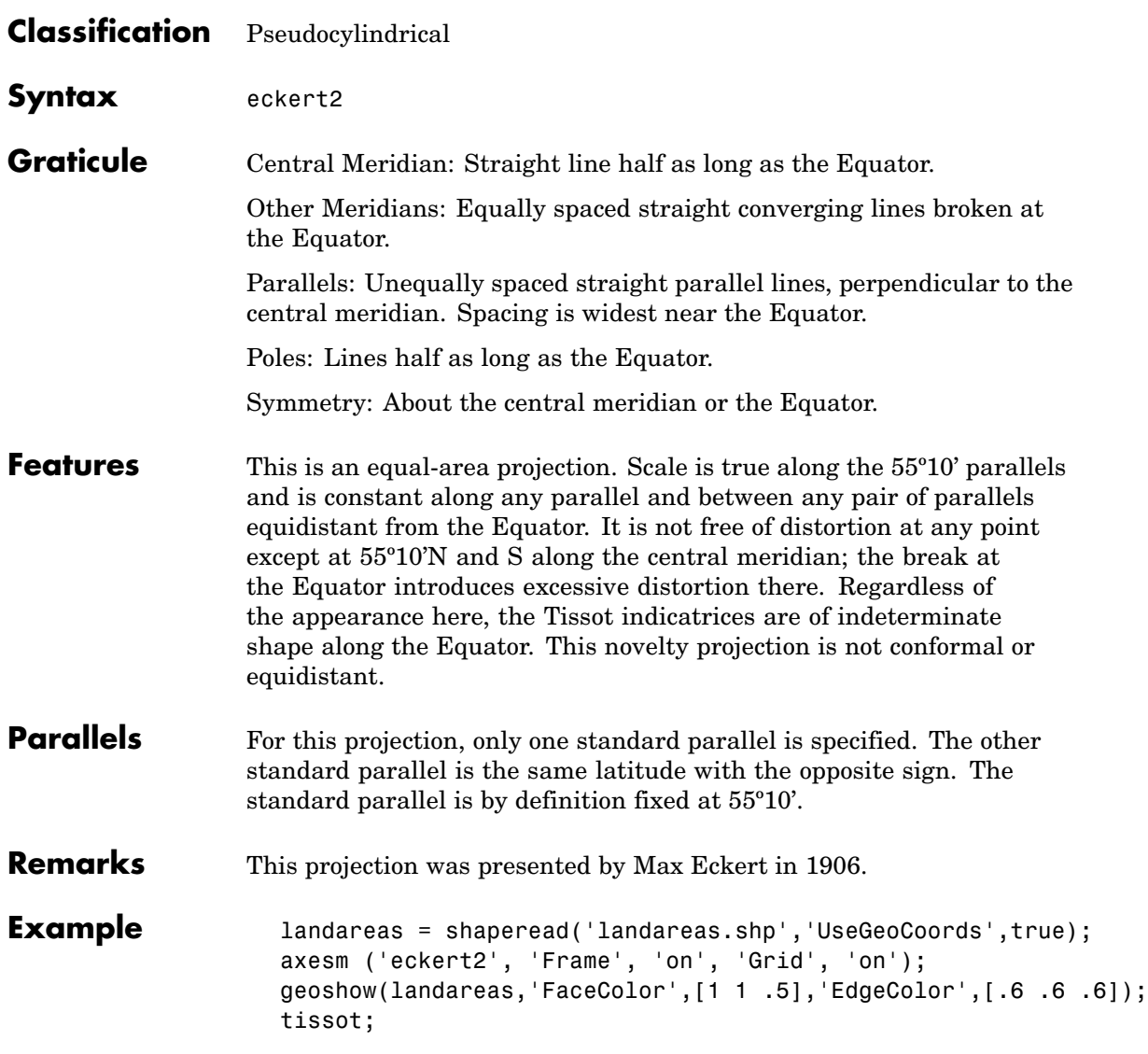

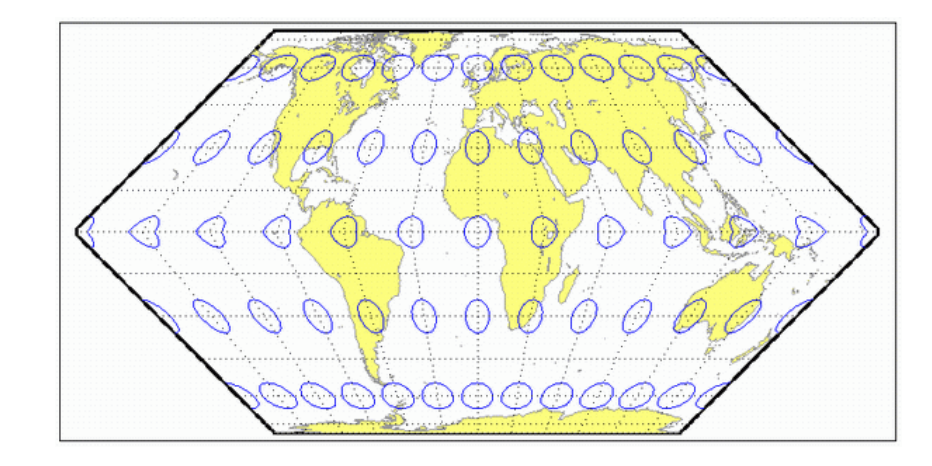

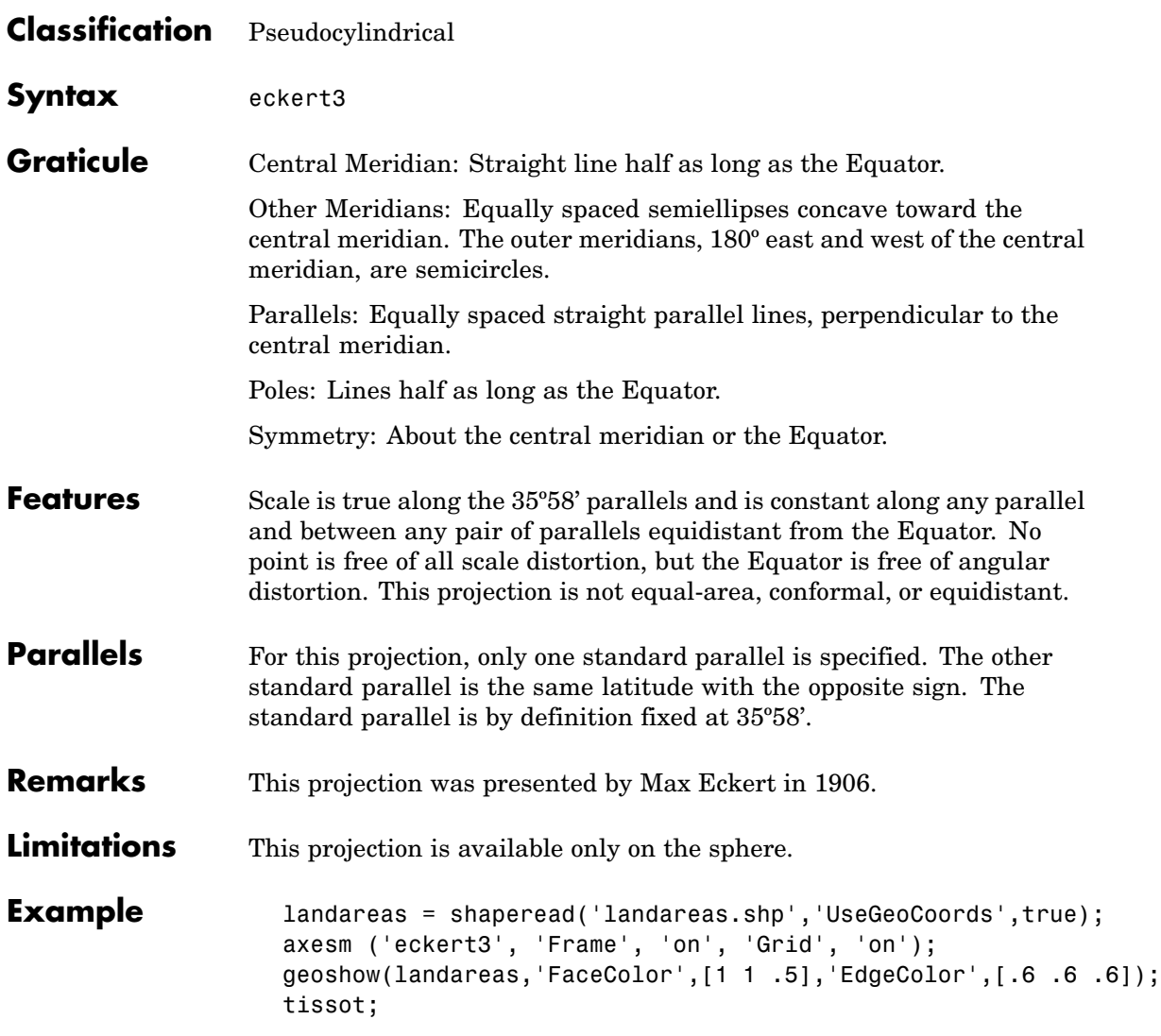

# **Eckert lll Projection**

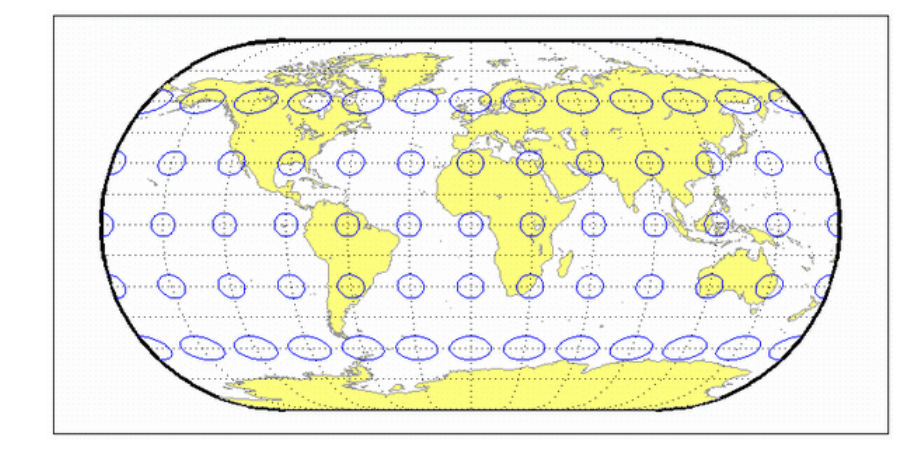

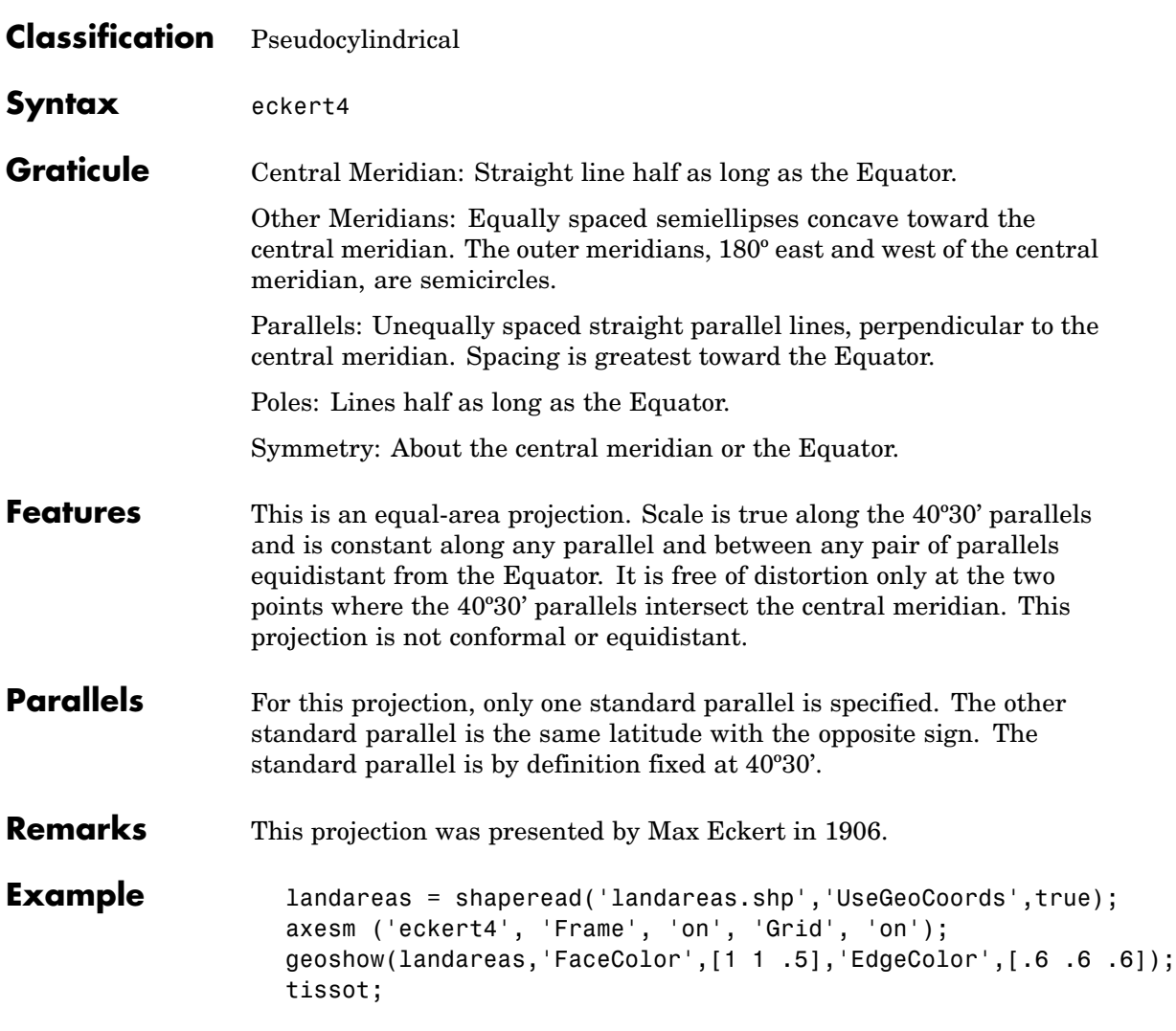

## **Eckert IV Projection**

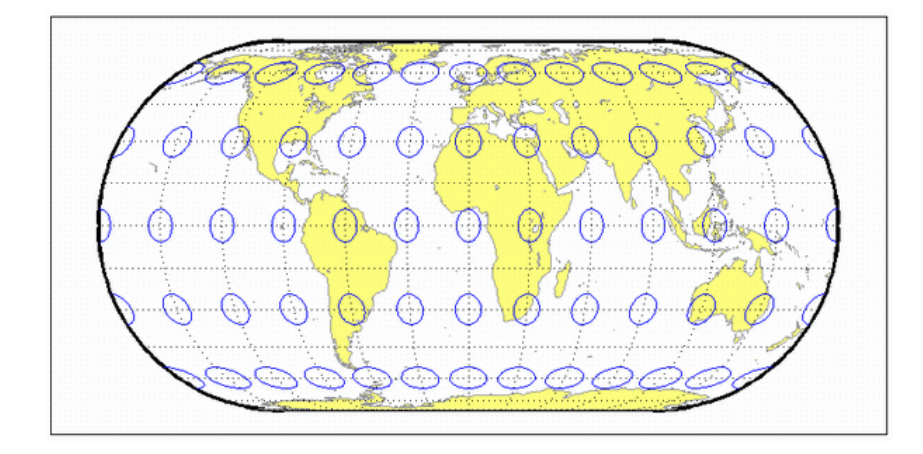

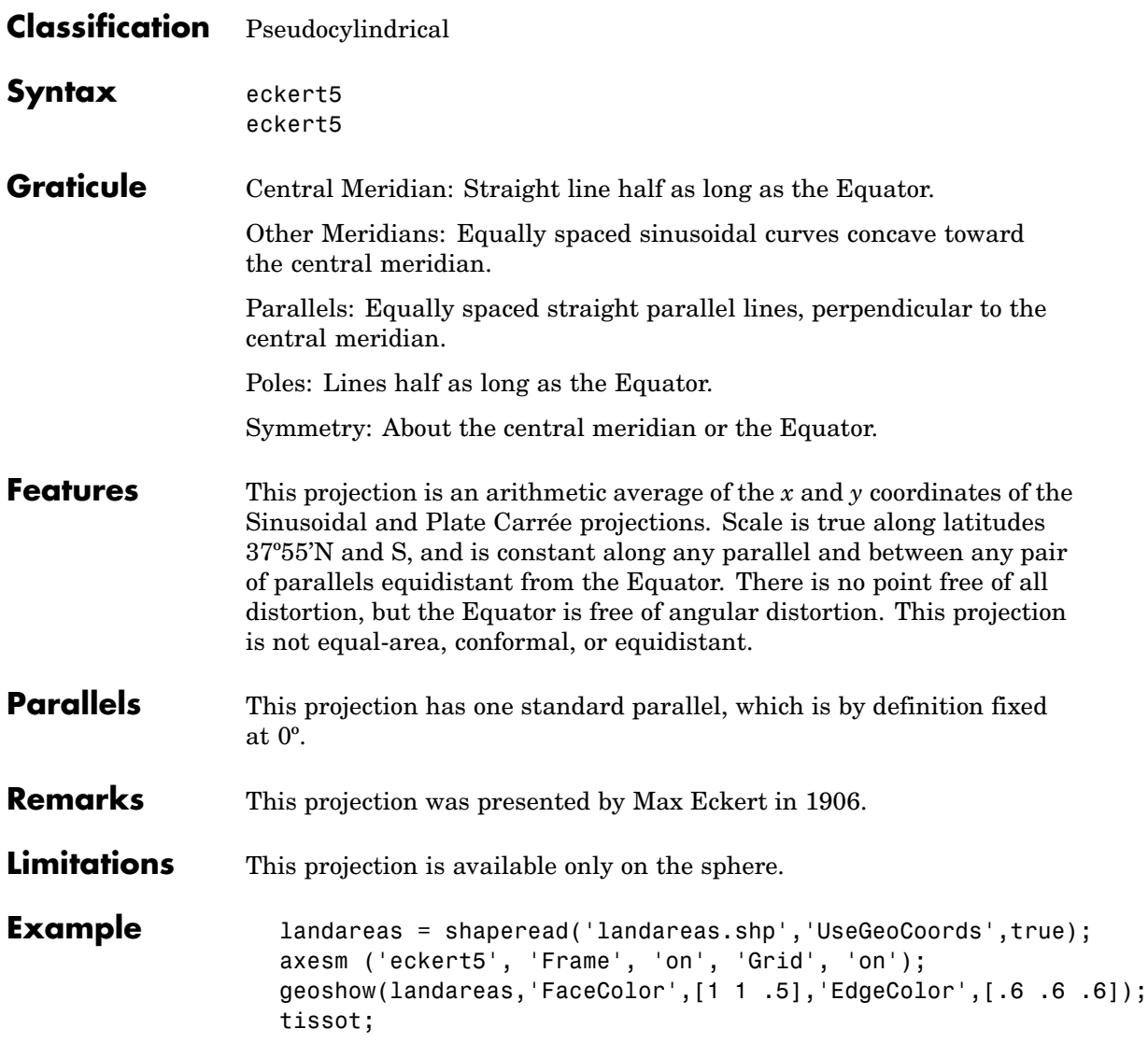

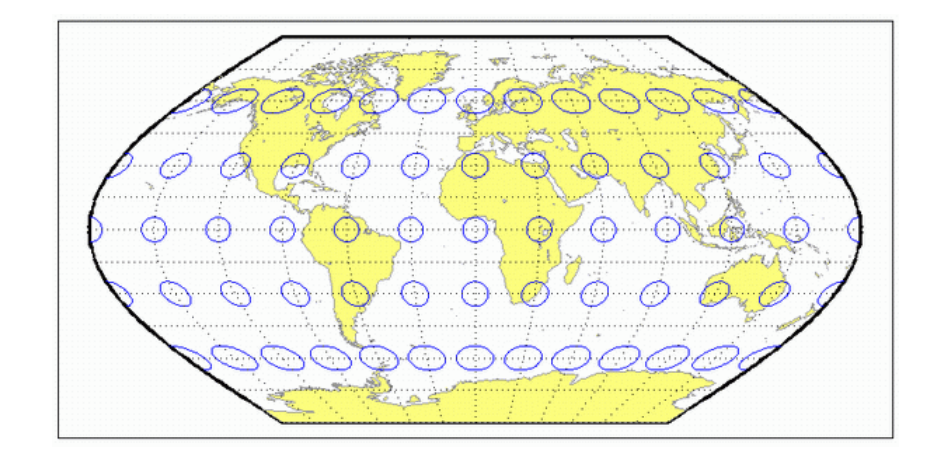

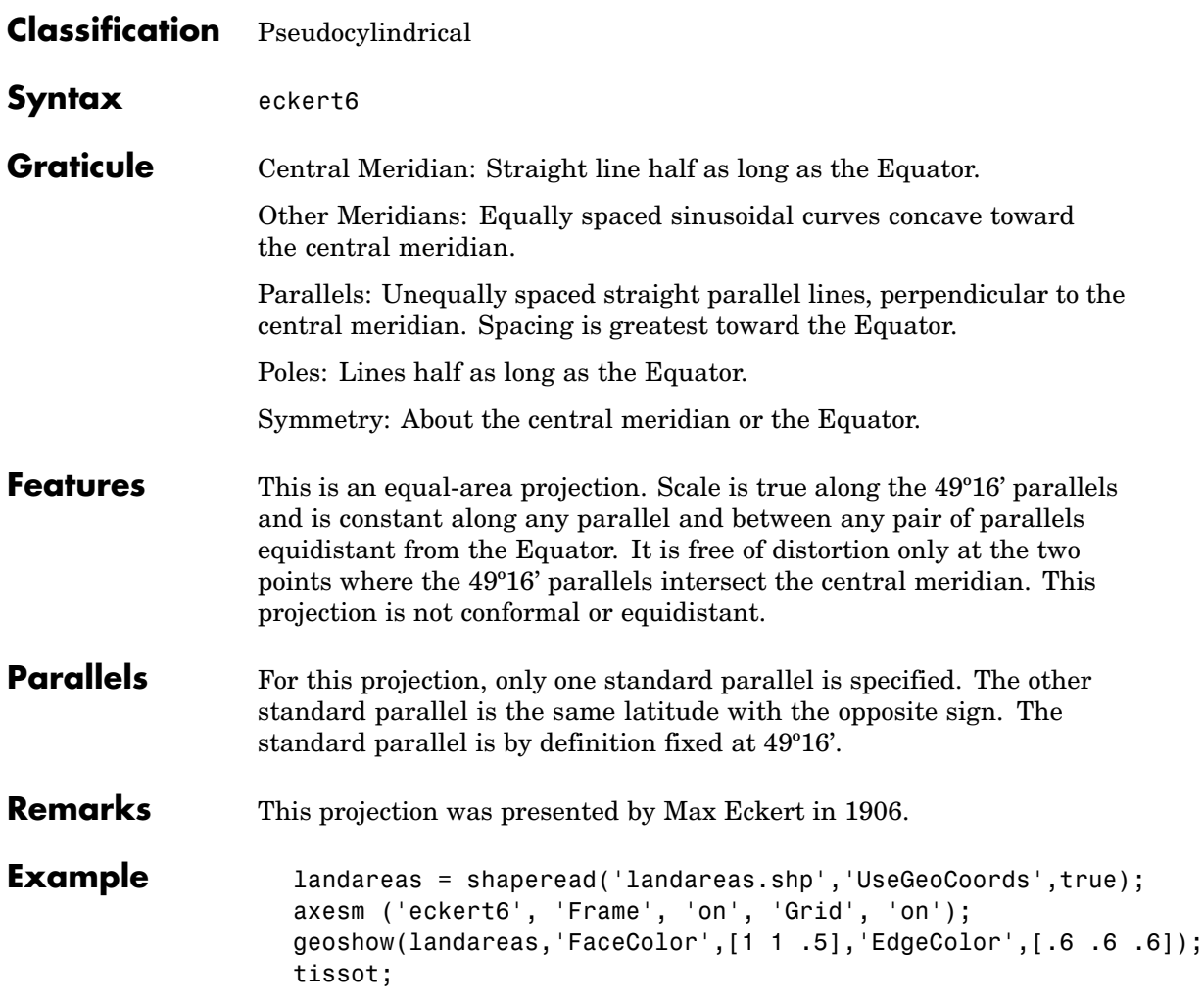

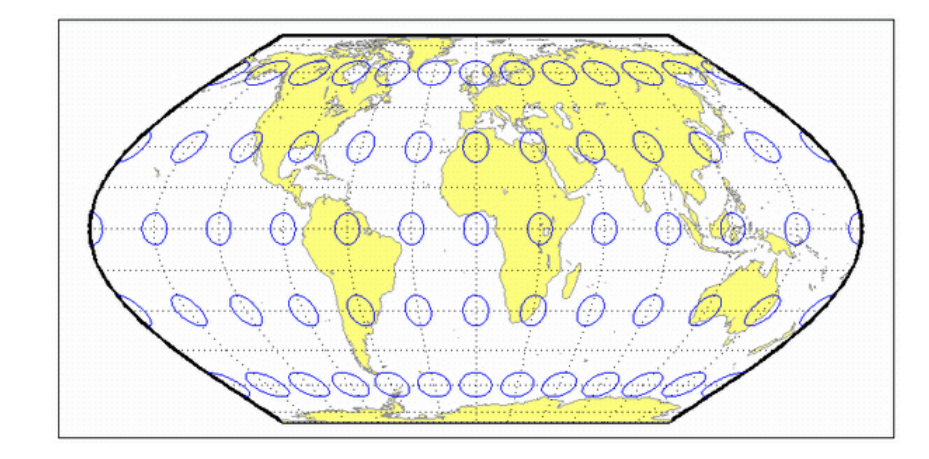

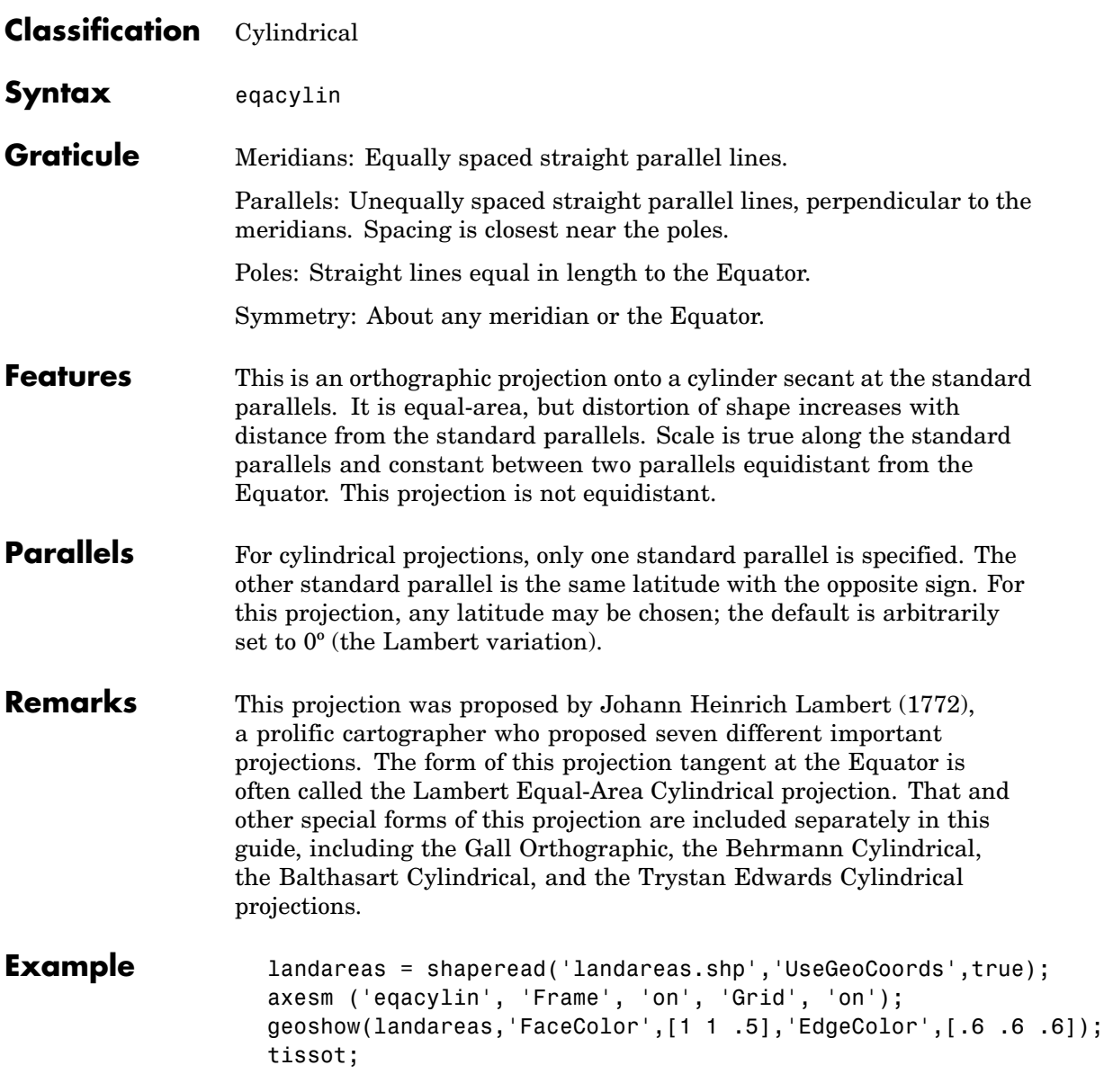

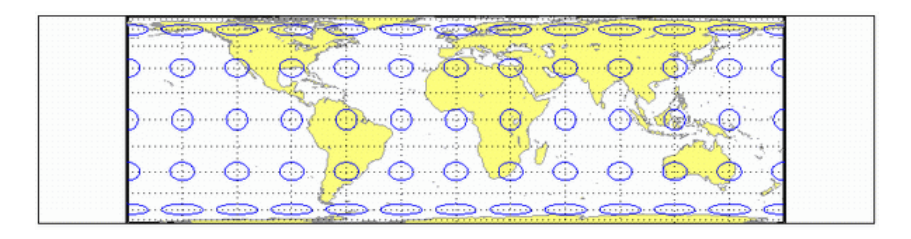

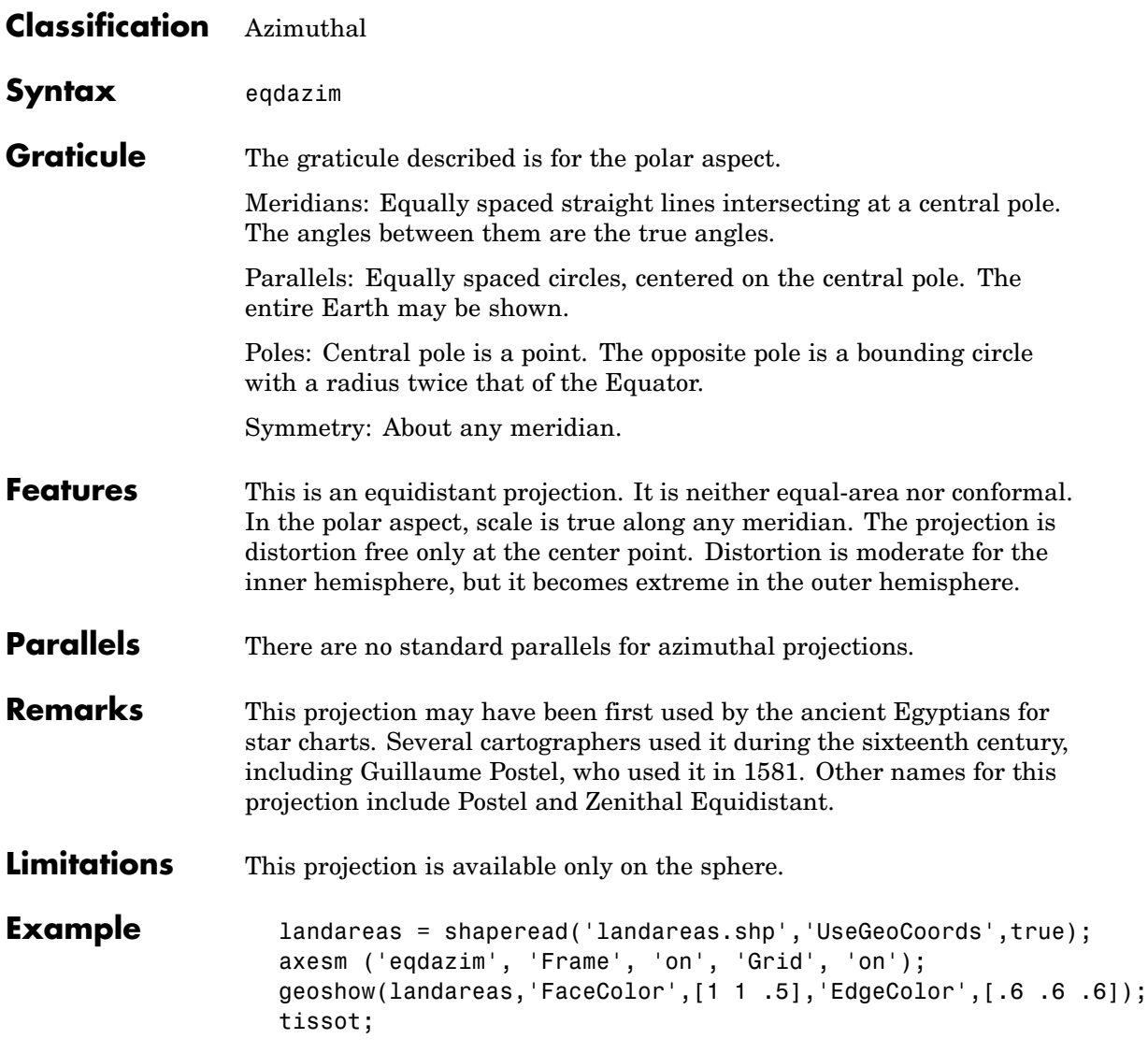

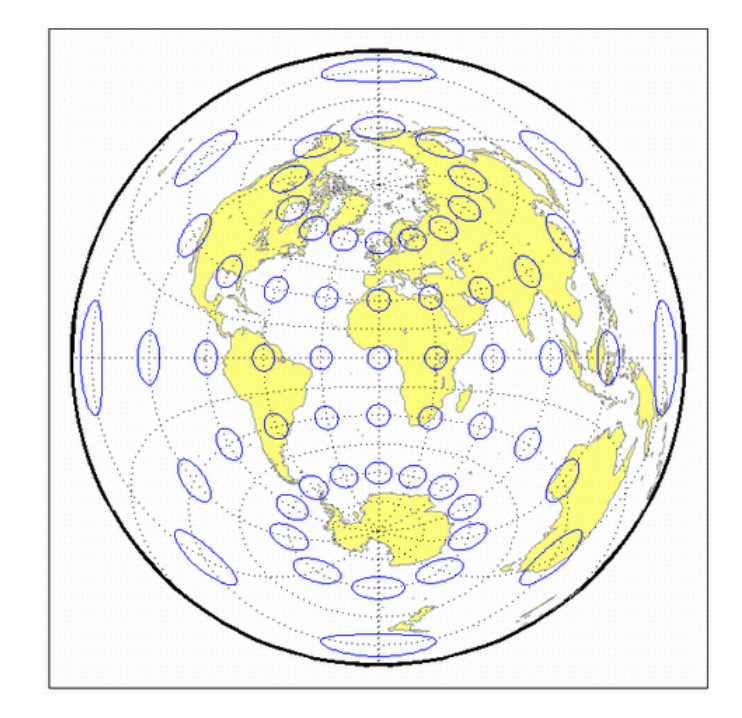

#### <span id="page-1314-0"></span>**Classification** Conic

**Syntax** eqdconic

**Graticule** Meridians: Equally spaced straight lines converging to a common point, usually beyond the pole. The angles between the meridians are less than the true angles.

> Parallels: Equally spaced concentric circular arcs centered on the point of meridanal convergence.

> Poles: Normally circular arcs, enclosing the same angle as the displayed parallels.

Symmetry: About any meridian.

- **Features** Scale is true along each meridian and the one or two selected standard parallels. Scale is constant along any parallel. This projection is free of distortion along the two standard parallels. Distortion is constant along any other parallel. This projection provides a compromise in distortion between conformal and equal-area conic projections, of which it is neither.
- **Parallels** The cone of projection has interesting limiting forms. If a pole is selected as a single standard parallel, the cone is a plane, and an Equidistant Azimuthal projection results. If two parallels are chosen, not symmetric about the Equator, then an Equidistant Conic projection results. If a pole is selected as one of the standard parallels, then the projected pole is a point, otherwise the projected pole is an arc. If the Equator is so chosen, the cone becomes a cylinder and a Plate Carrée projection results. If two parallels equidistant from the Equator are chosen as the standard parallels, an Equidistant Cylindrical projection results. The default parallels are [15 75].
- **Remarks** In a rudimentary form, this projection dates back to Claudius Ptolemy, about A.D. 100. Improvements were developed by Johannes Ruysch in 1508, Gerardus Mercator in the late 16th century, and Nicolas de l'Isle in 1745. It is also known as the Simple Conic or Conic projection.

#### **Equidistant Conic Projection**

- **Limitations** Longitude data greater than 135° east or west of the central meridian is trimmed.
- **Example** landareas = shaperead('landareas.shp','UseGeoCoords',true); axesm ('eqdconic', 'Frame', 'on', 'Grid', 'on'); geoshow(landareas,'FaceColor',[1 1 .5],'EdgeColor',[.6 .6 .6]); tissot;

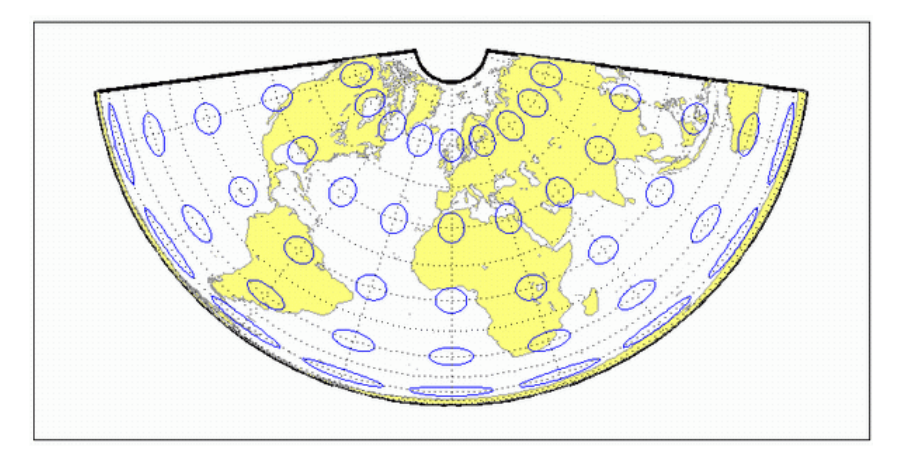

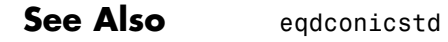

<span id="page-1316-0"></span>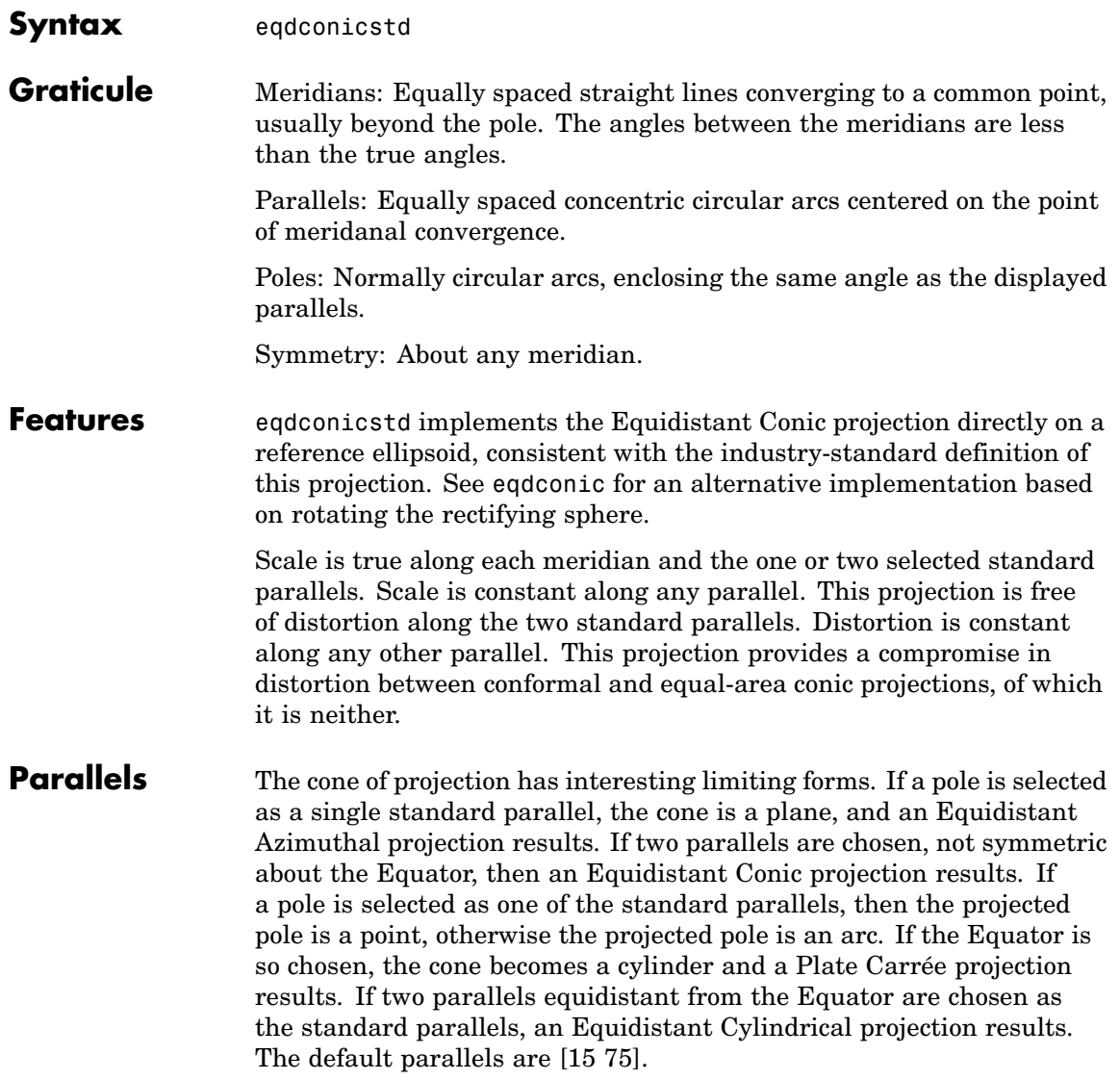

### **Equidistant Conic Projection — Standard**

- **Remarks** In a rudimentary form, this projection dates back to Claudius Ptolemy, about A.D. 100. Improvements were developed by Johannes Ruysch in 1508, Gerardus Mercator in the late 16th century, and Nicolas de l'Isle in 1745. It is also known as the Simple Conic or Conic projection.
- **Limitations** Longitude data greater than 135° east or west of the central meridian is trimmed.
- **Example** landareas = shaperead('landareas.shp','UseGeoCoords',true); axesm ('eqdconicstd', 'Frame', 'on', 'Grid', 'on'); geoshow(landareas,'FaceColor',[1 1 .5],'EdgeColor',[.6 .6 .6]); tissot;

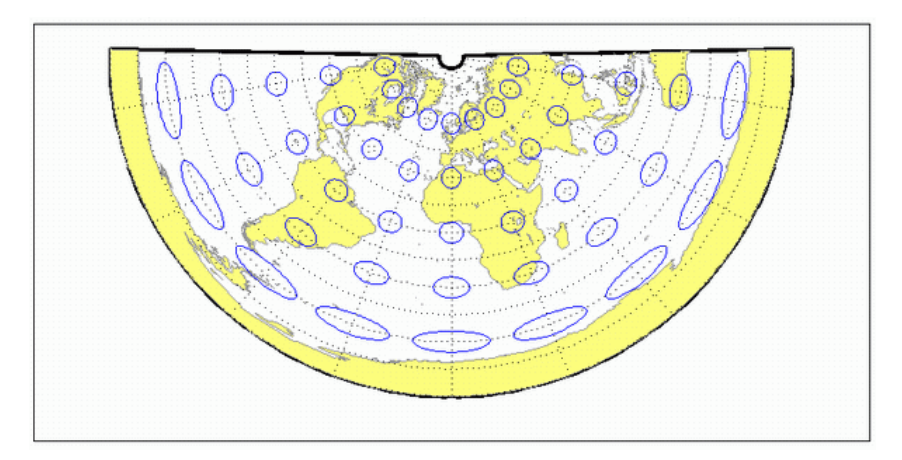

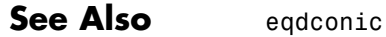

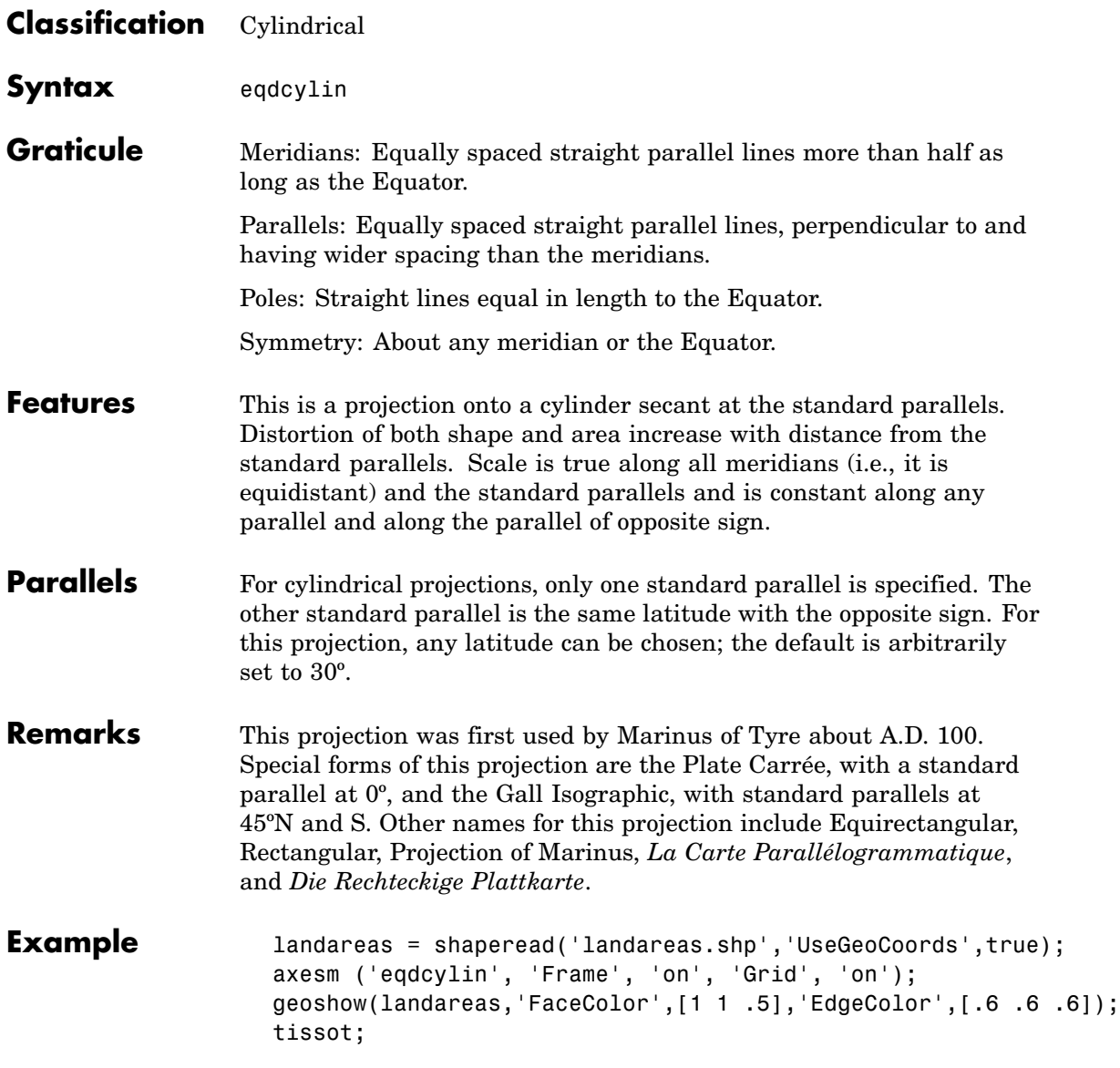

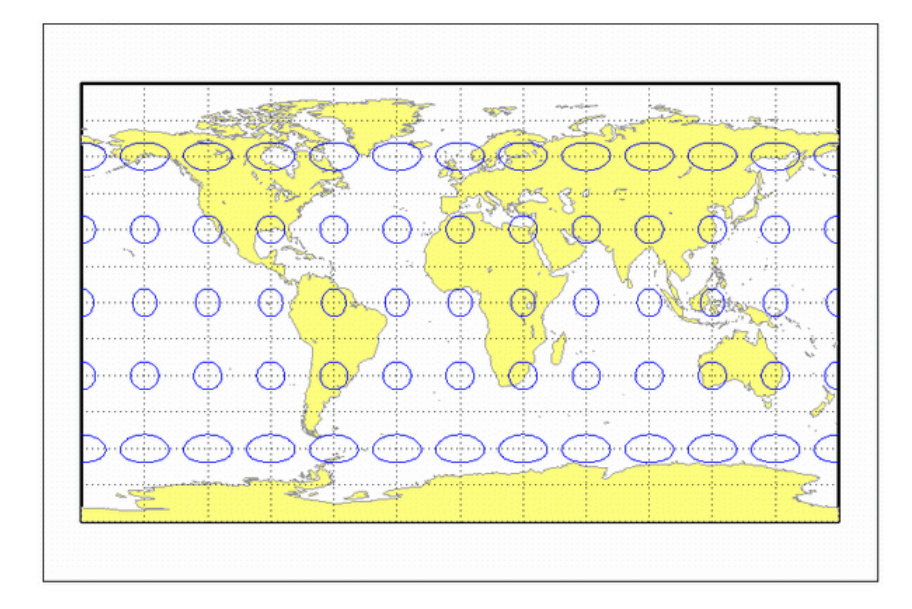

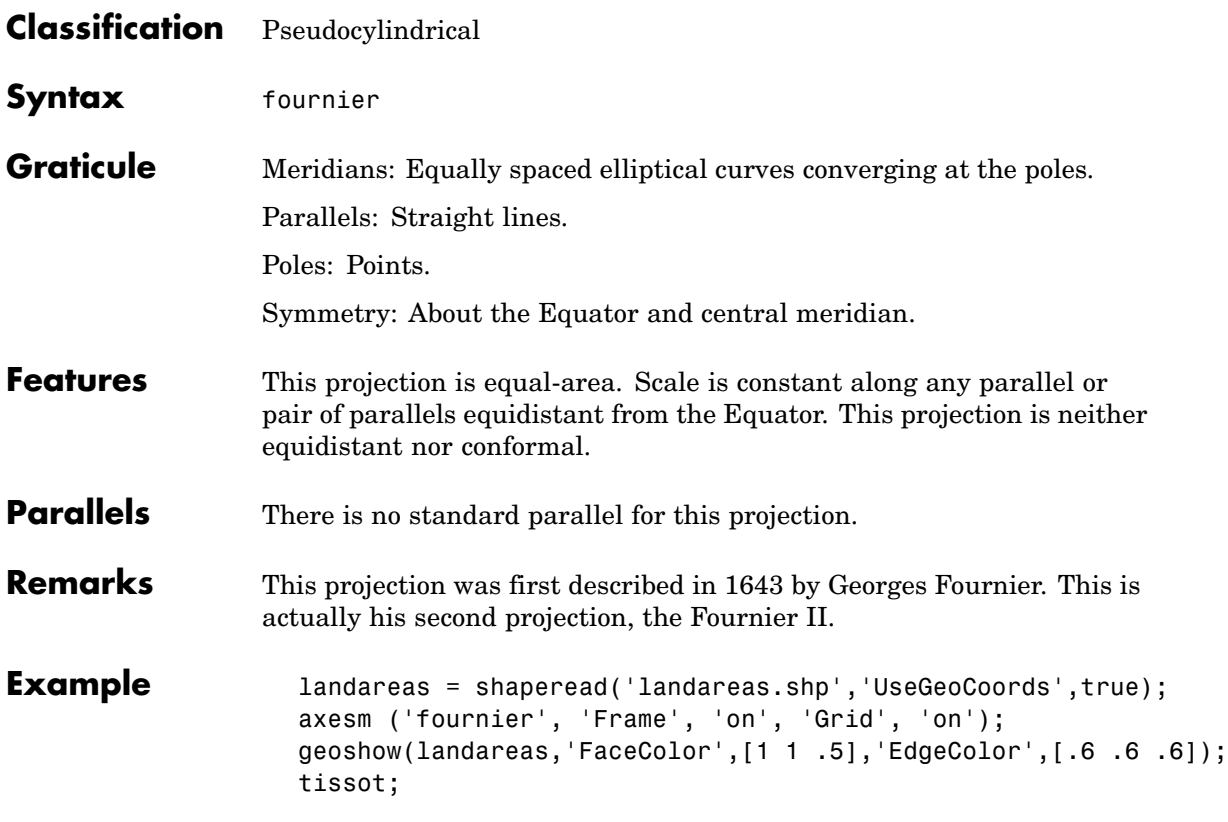

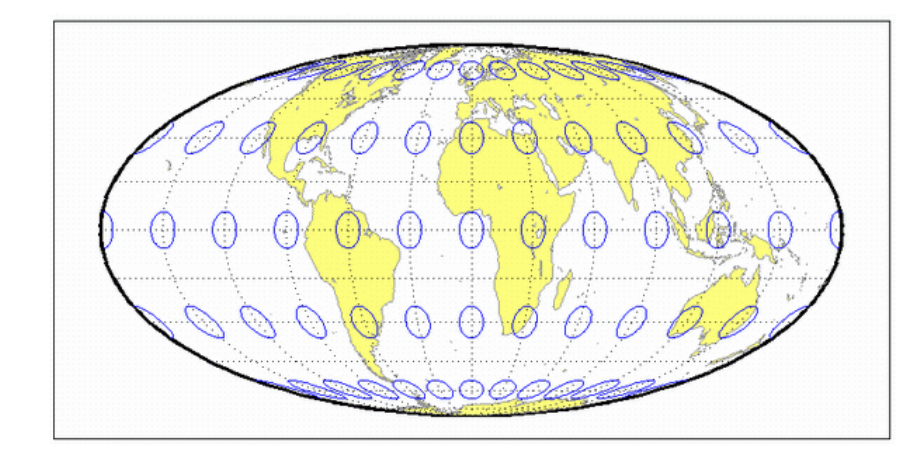

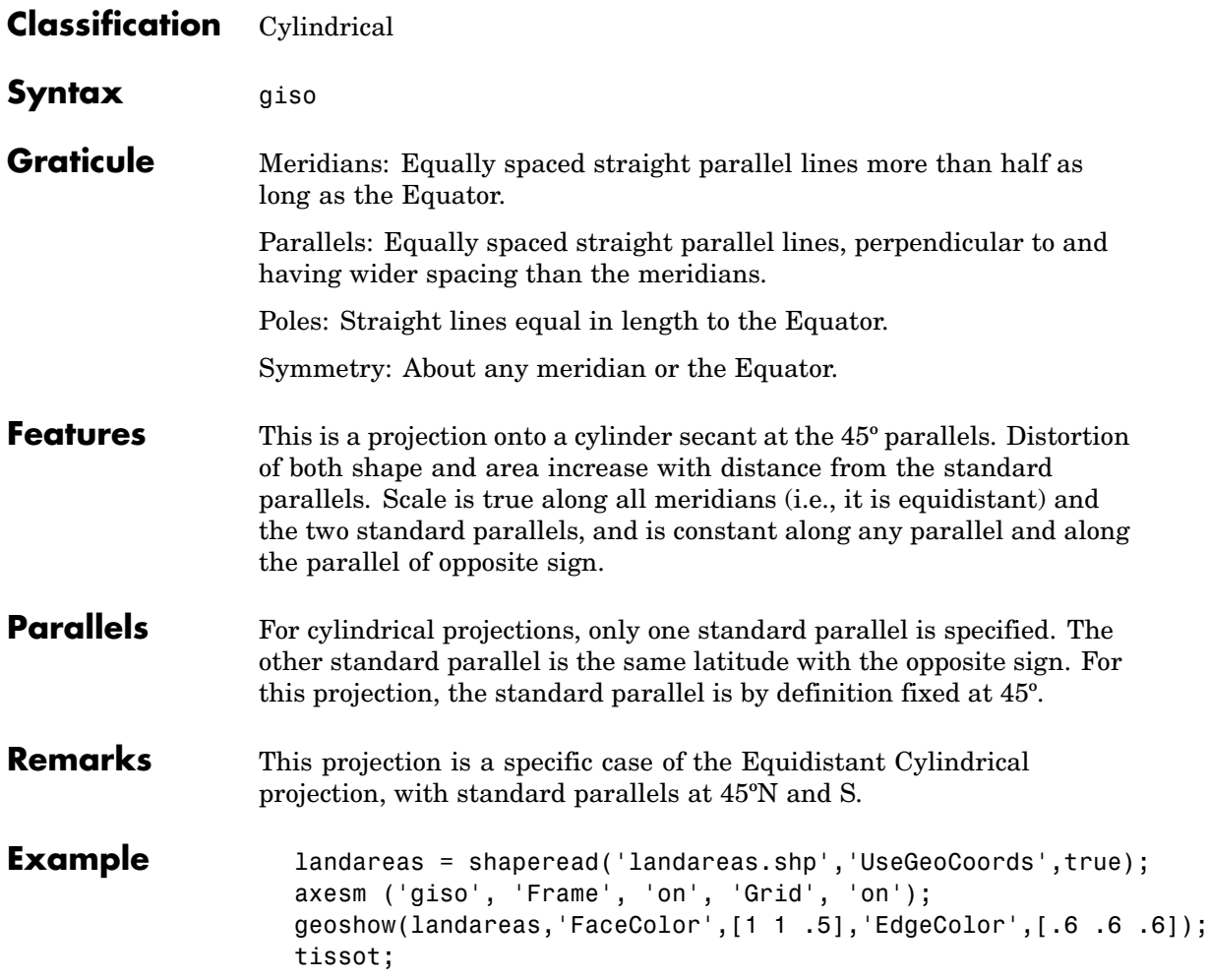

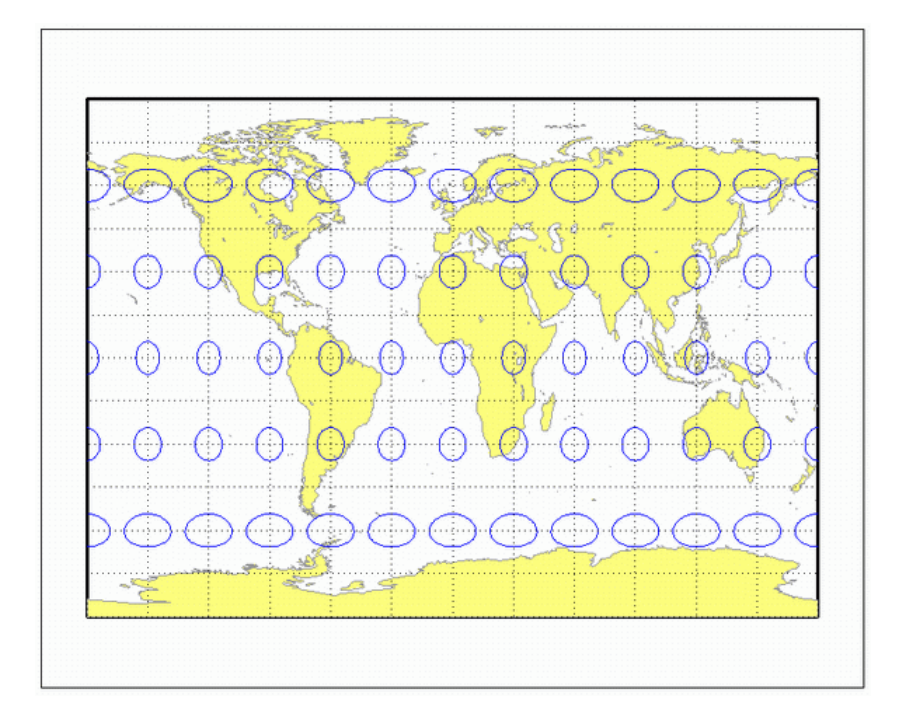

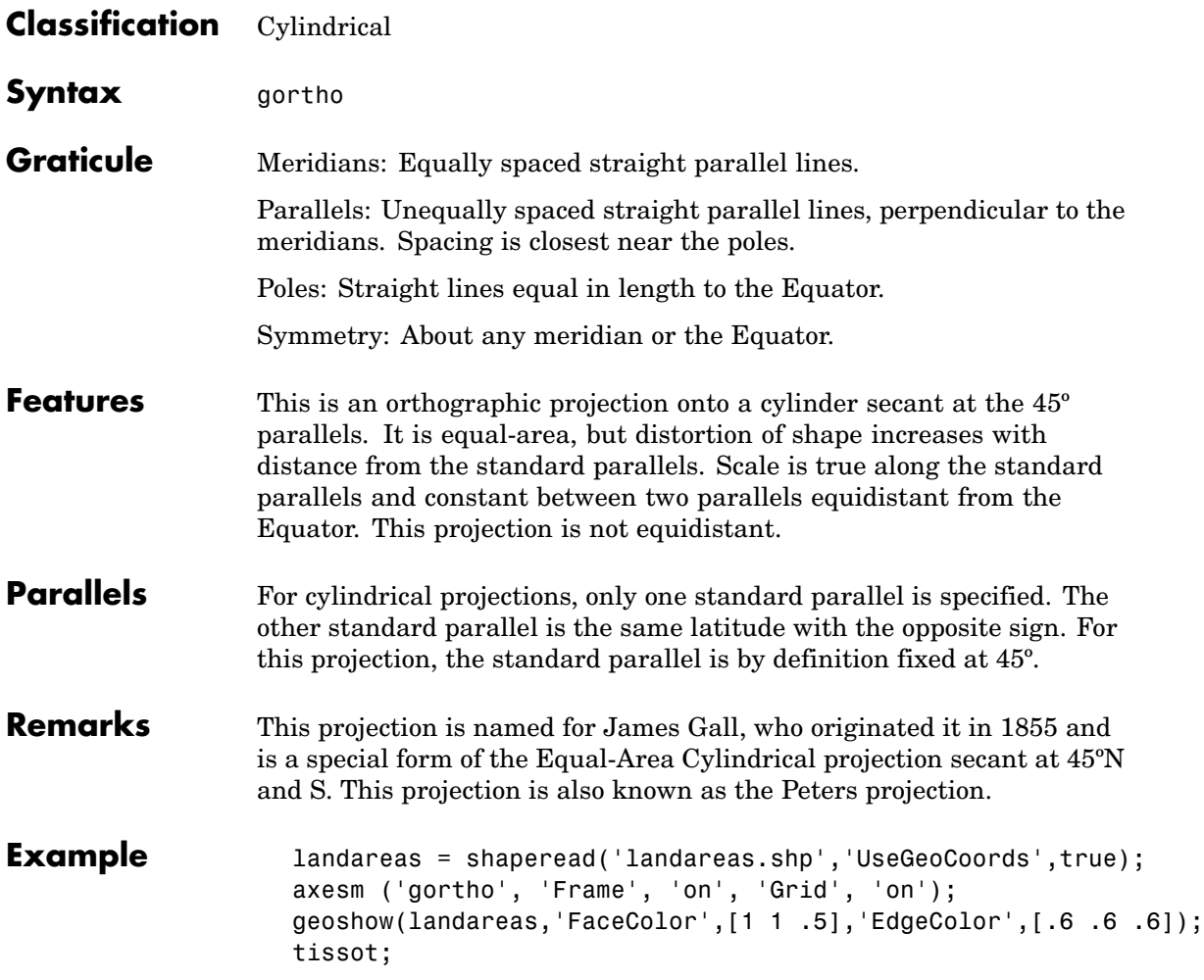

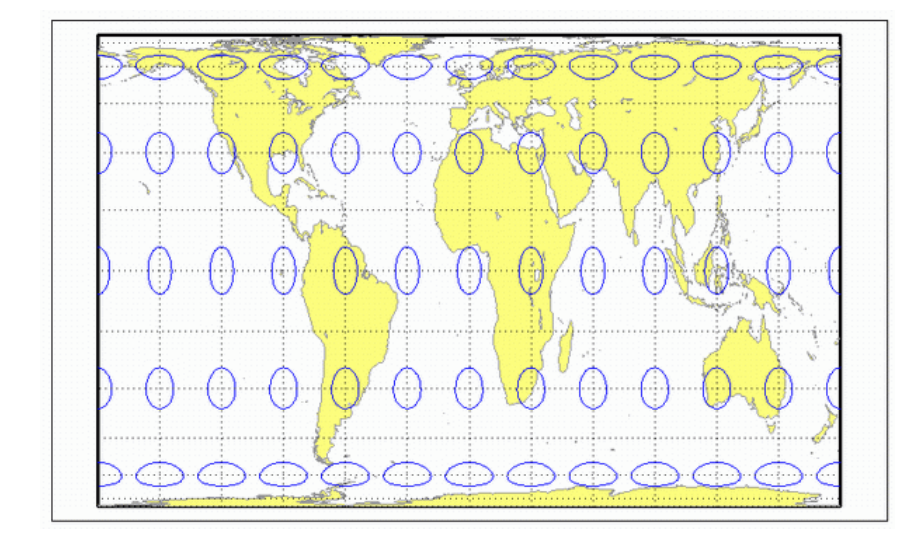

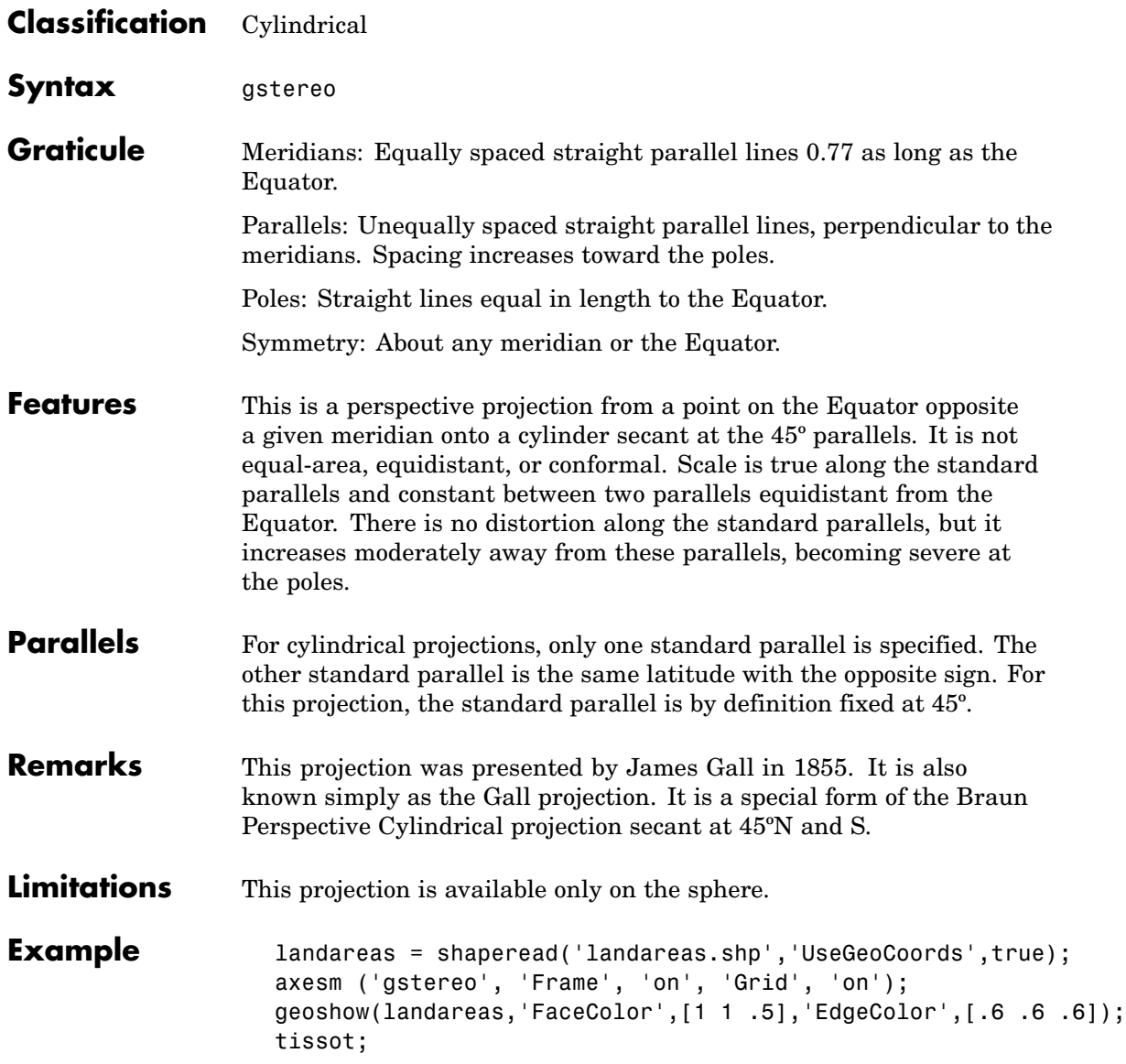

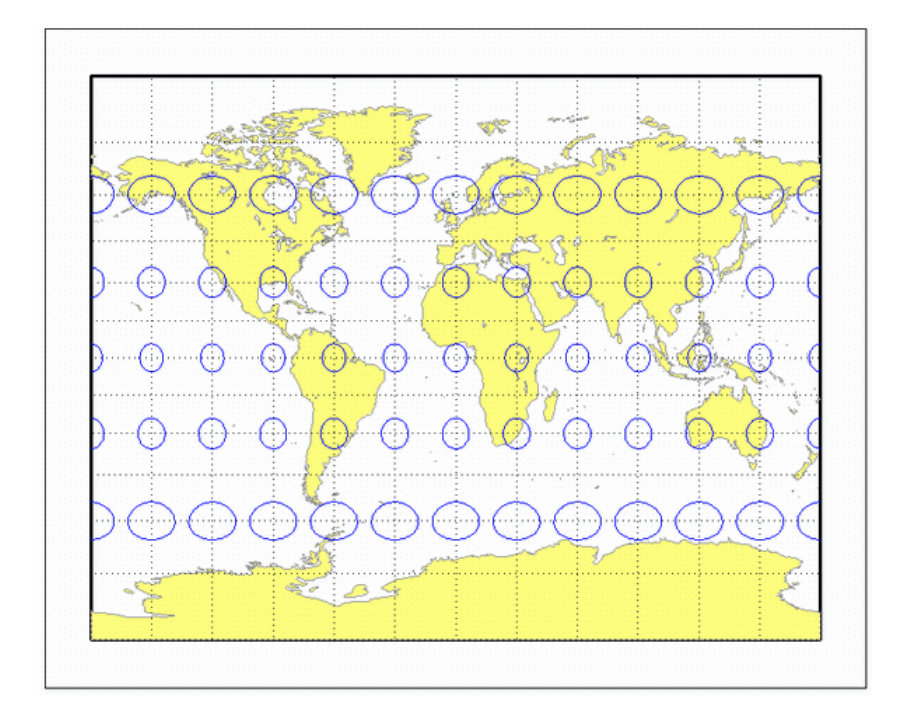

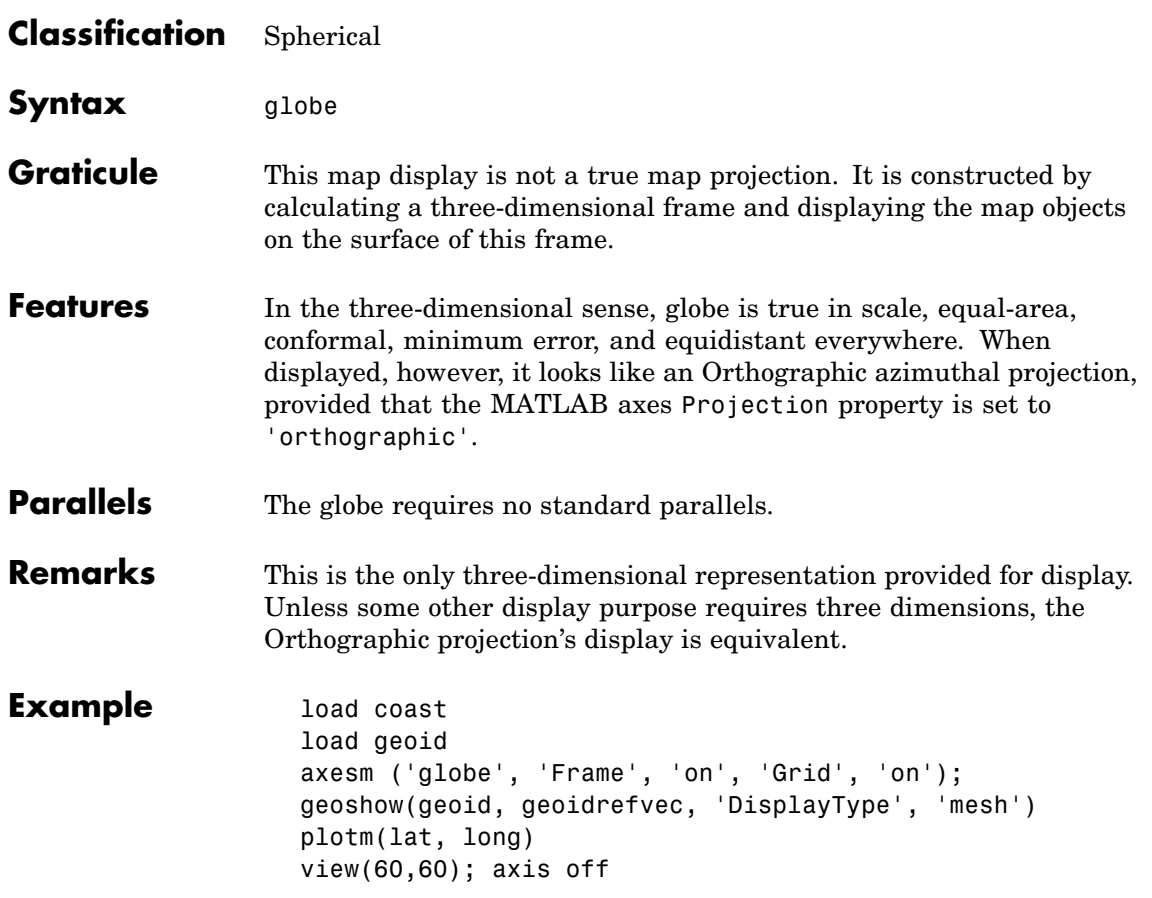

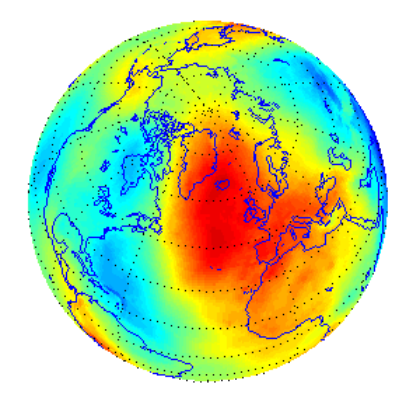

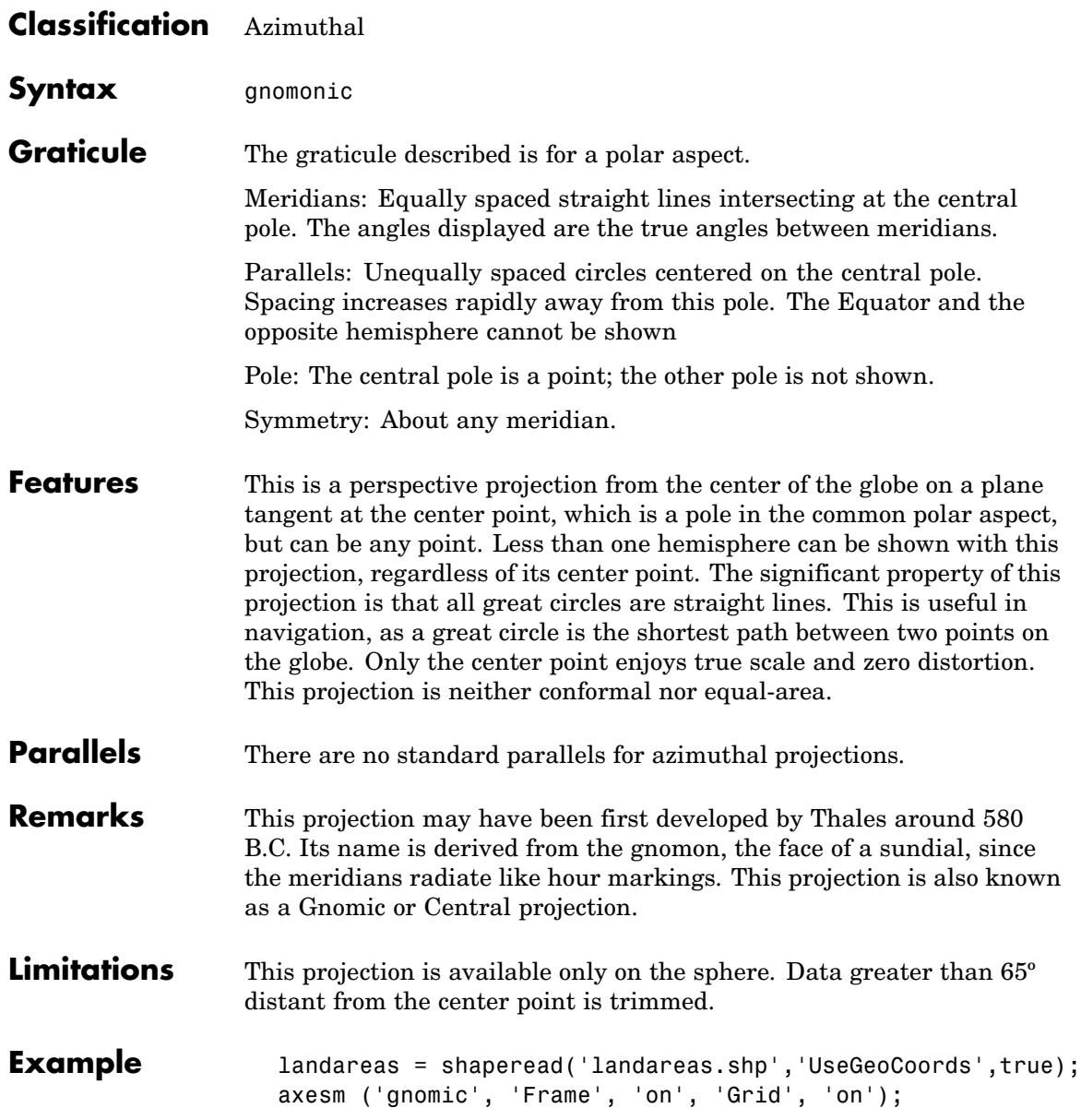

## **Gnomonic Projection**

geoshow(landareas,'FaceColor',[1 1 .5],'EdgeColor',[.6 .6 .6]); tissot;

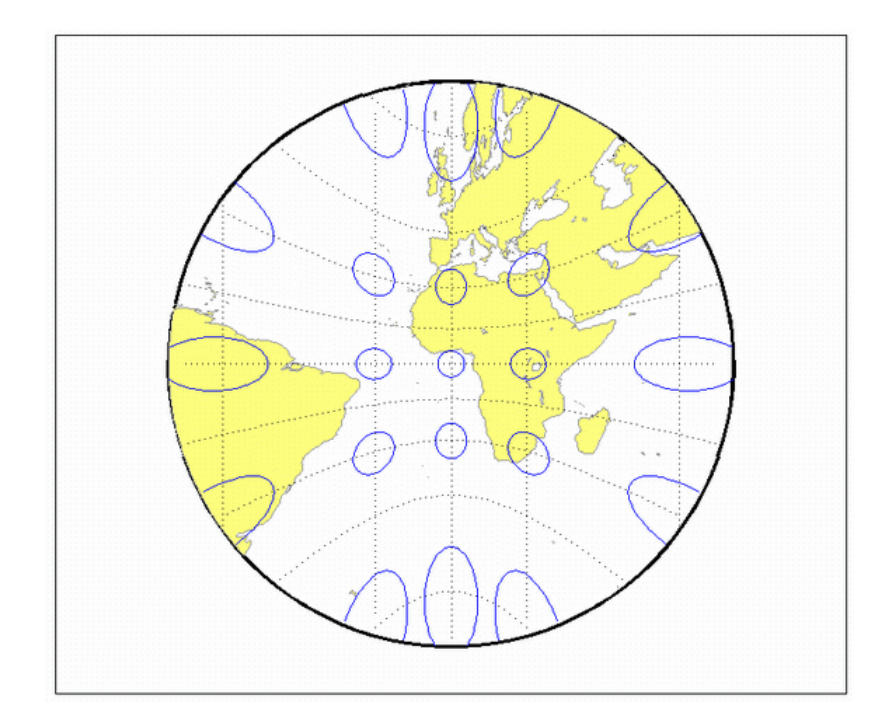
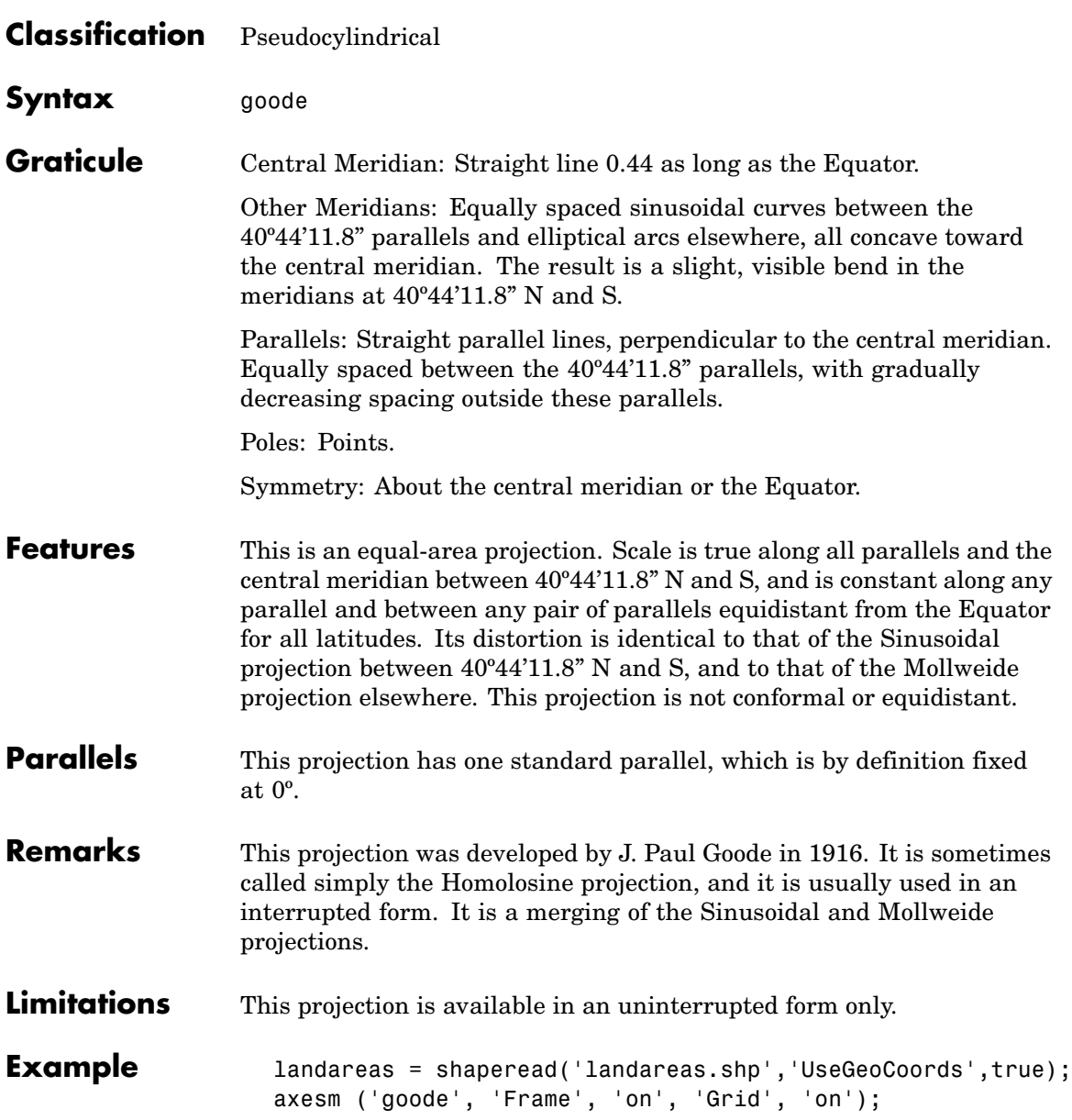

geoshow(landareas,'FaceColor',[1 1 .5],'EdgeColor',[.6 .6 .6]); tissot;

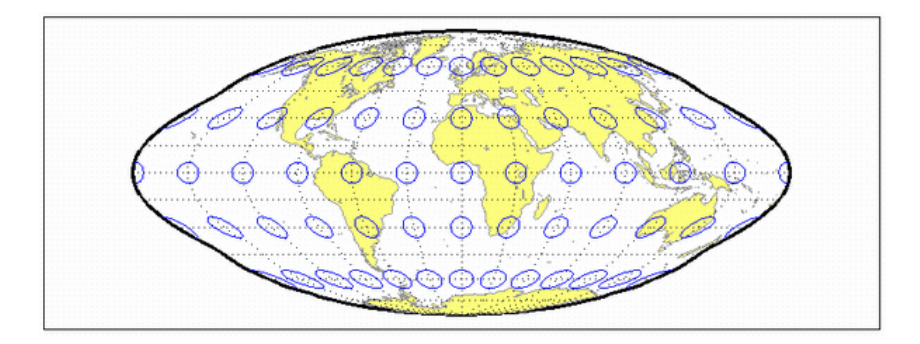

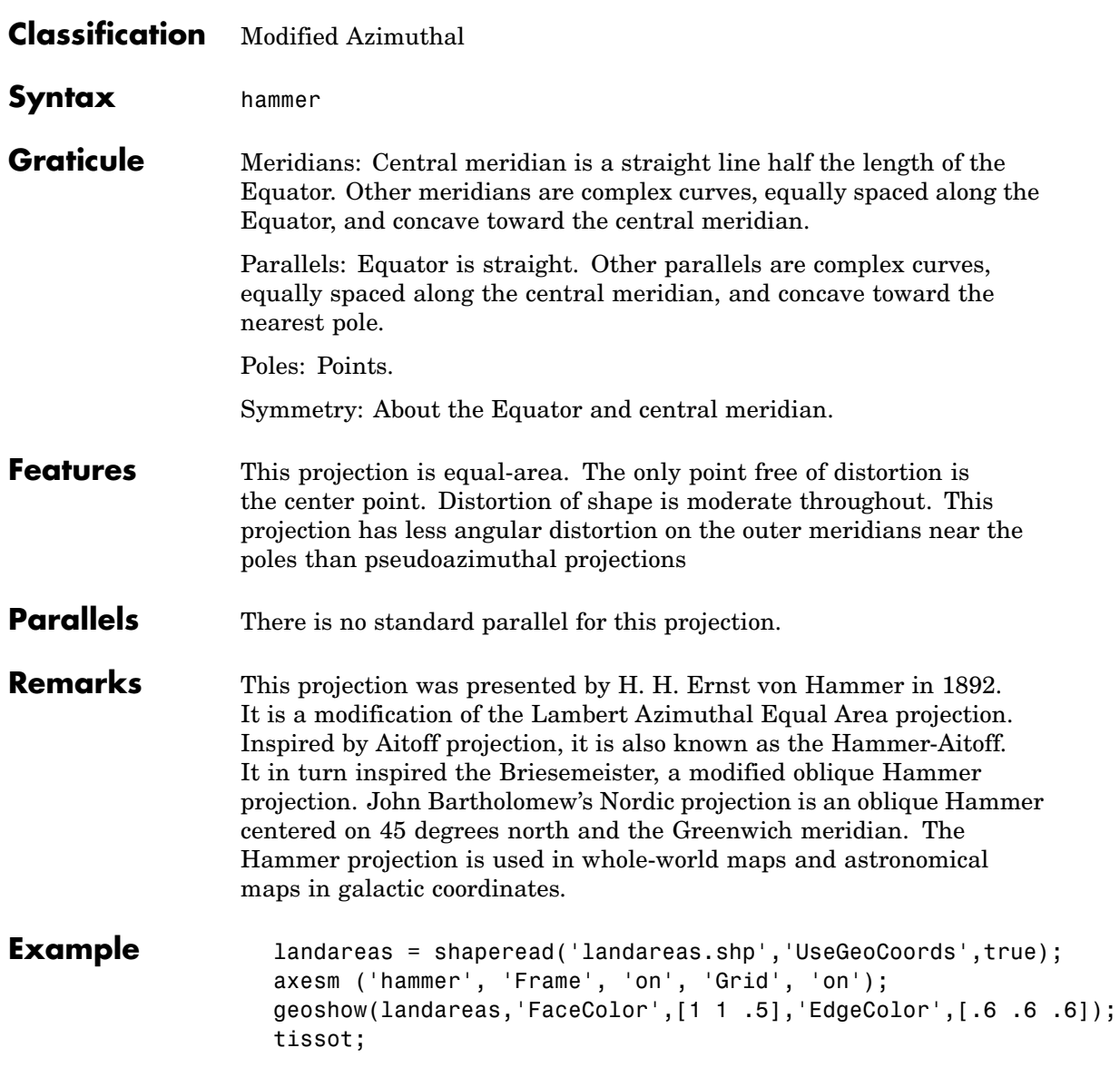

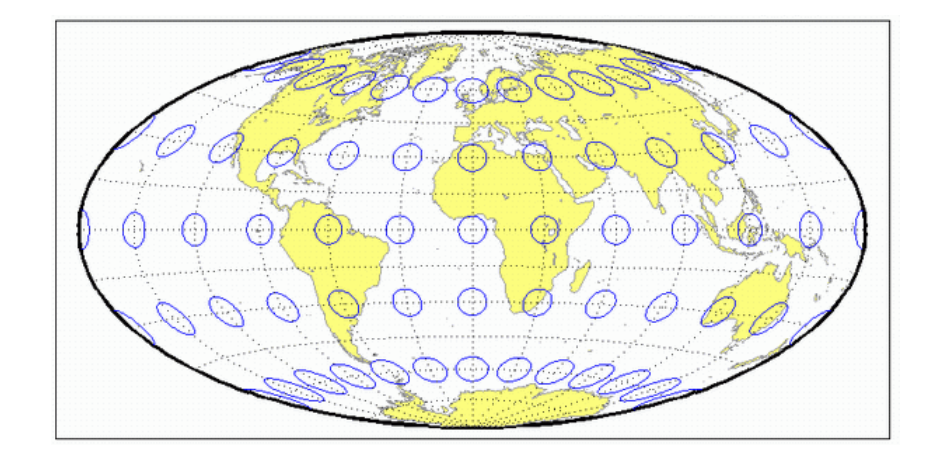

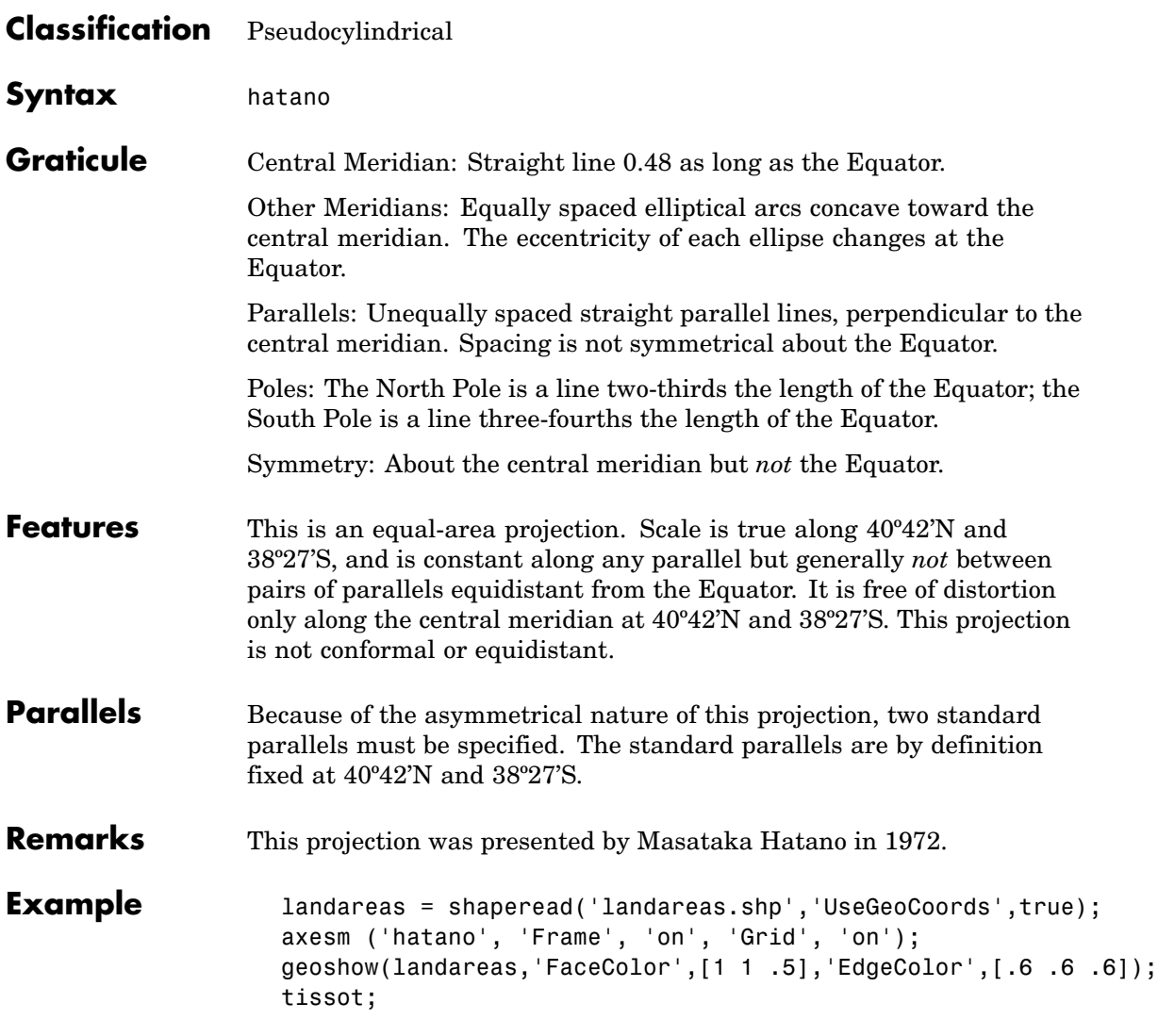

# **Hatano Asymmetrical Equal-Area Projection**

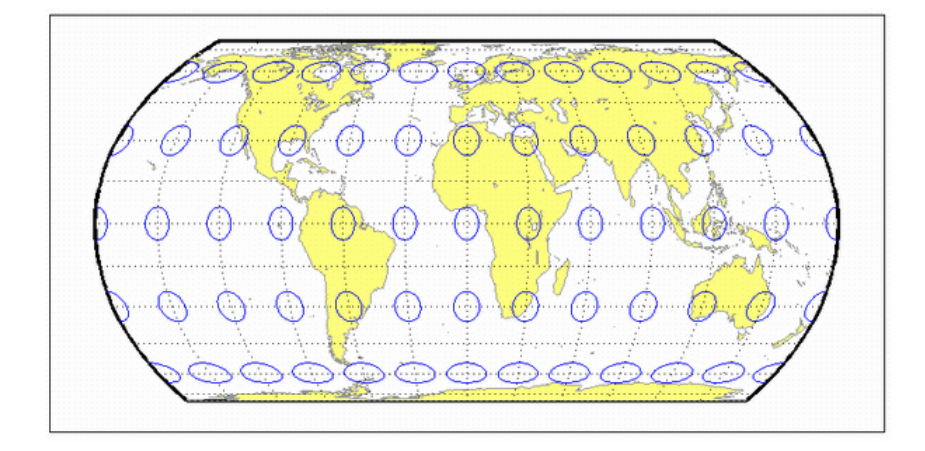

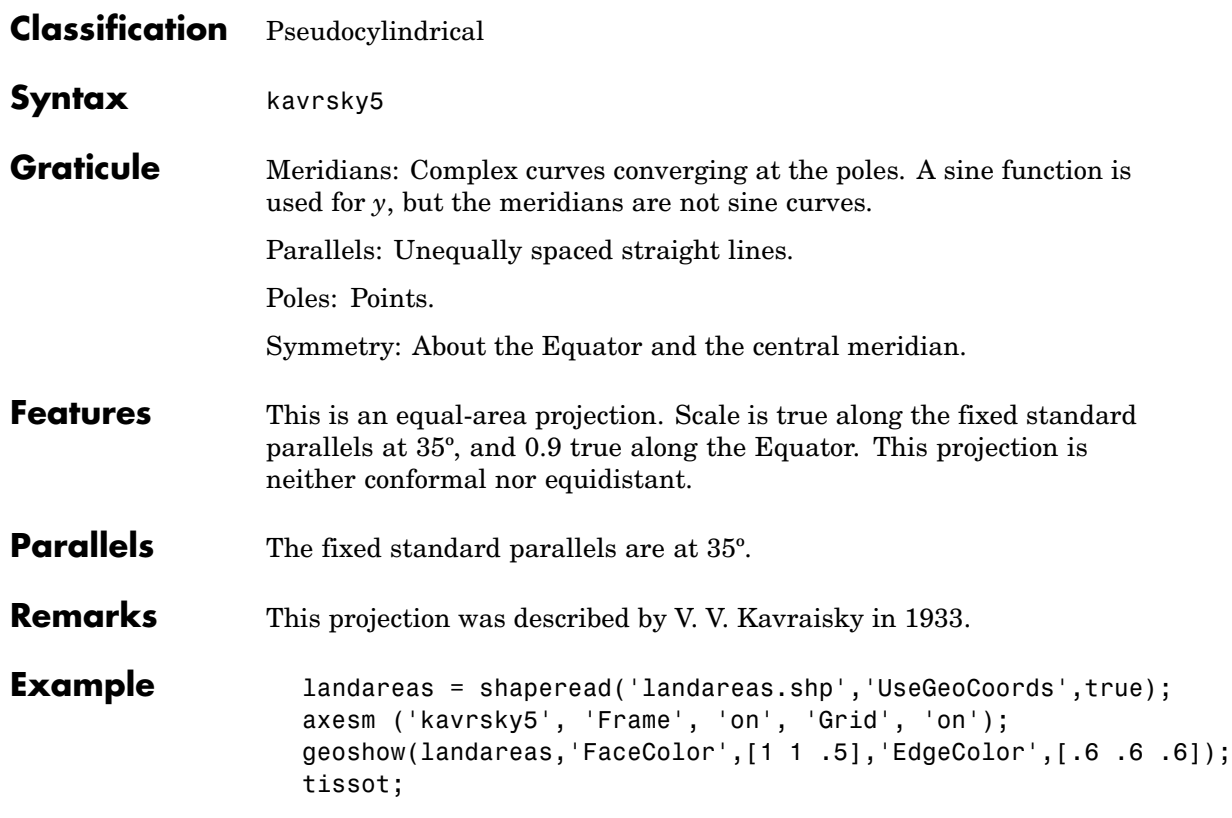

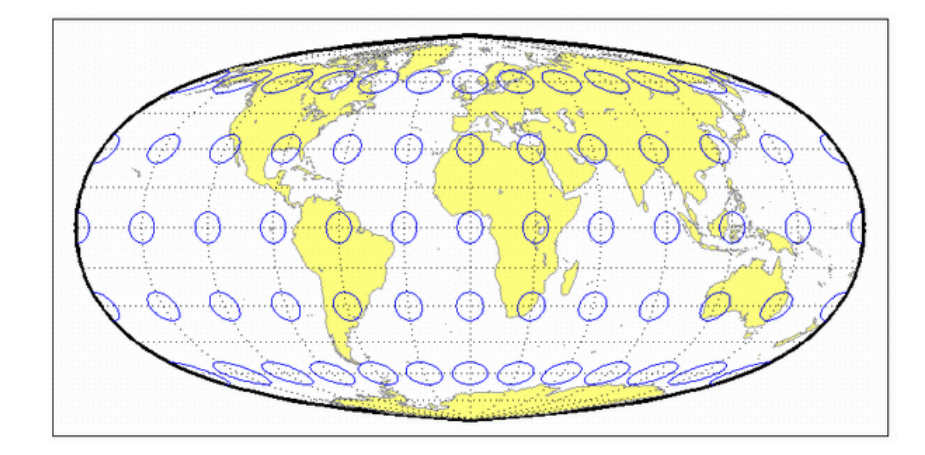

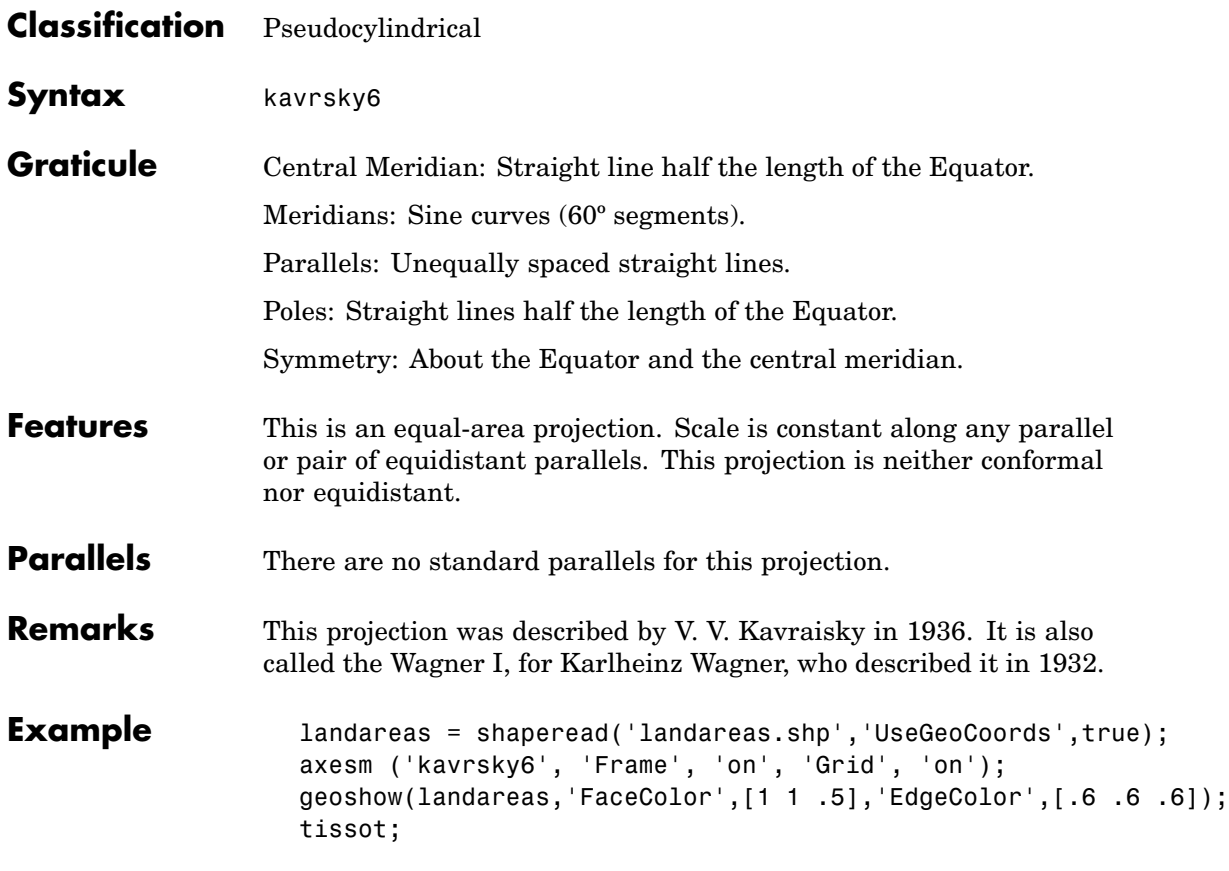

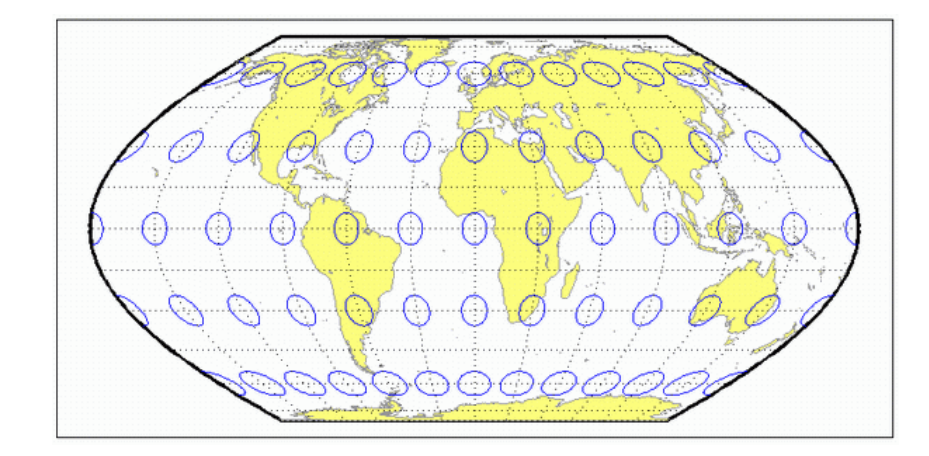

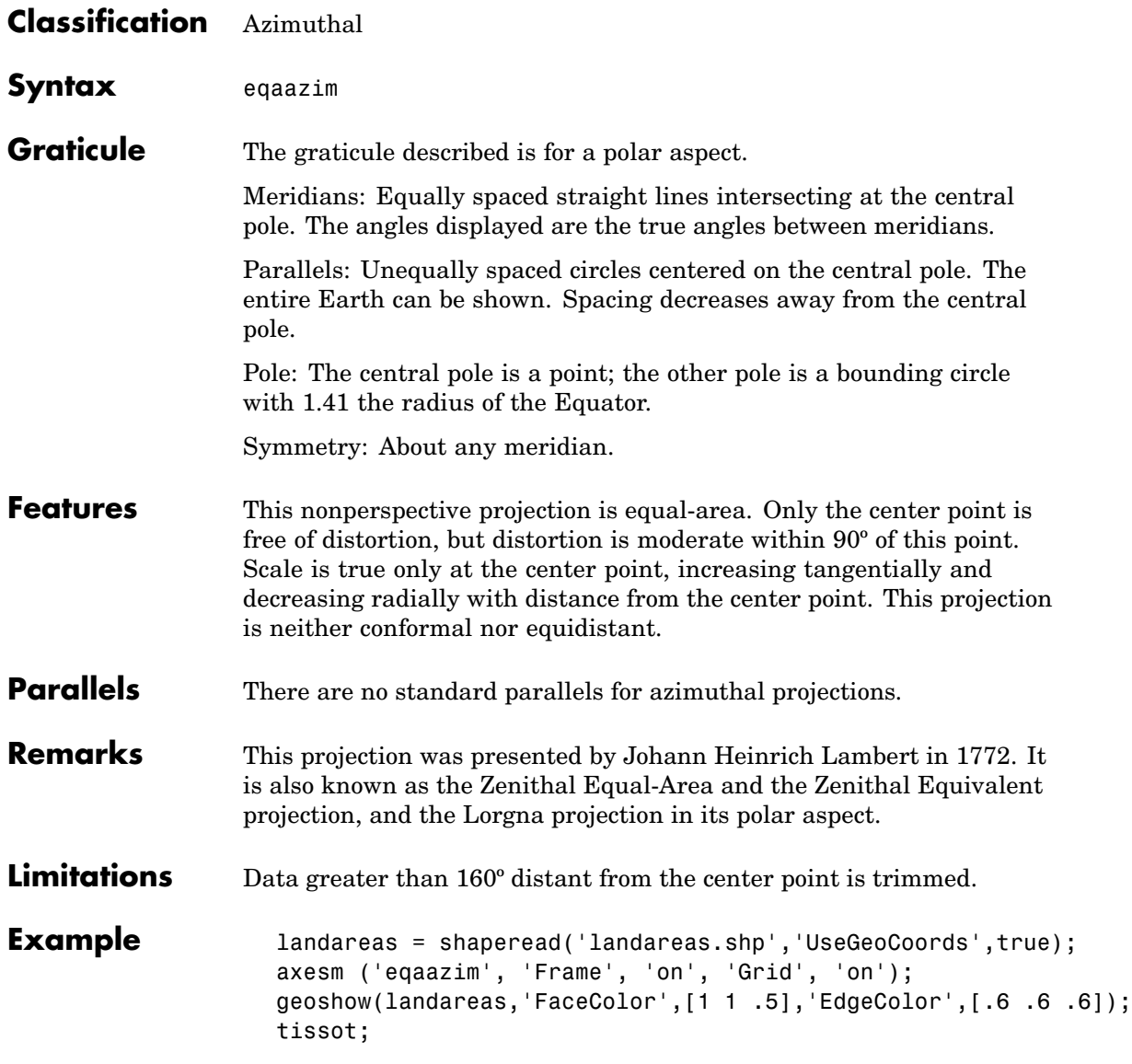

# **Lambert Azimuthal Equal-Area Projection**

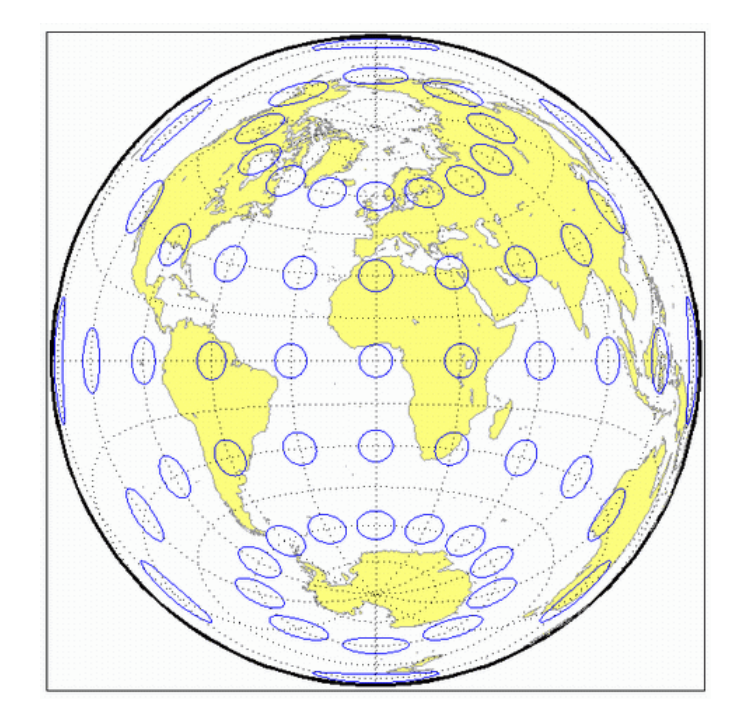

<span id="page-1344-0"></span>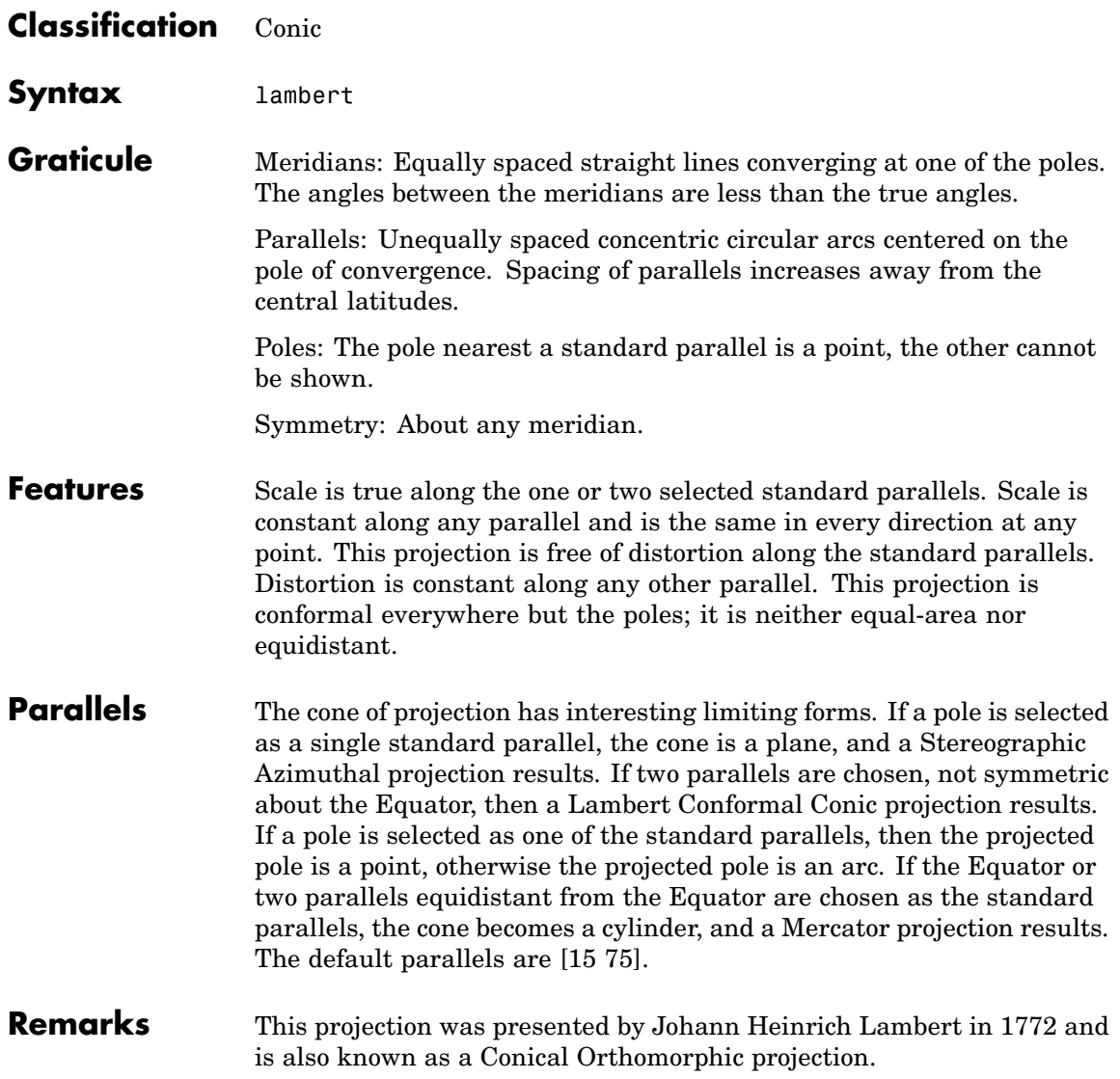

### **Lambert Conformal Conic Projection**

- **Limitations** Longitude data greater than 135° east or west of the central meridian is trimmed. The default map limits are [0 90] to avoid extreme area distortion.
- **Example** landareas = shaperead('landareas.shp','UseGeoCoords',true); axesm ('lambert', 'Frame', 'on', 'Grid', 'on'); geoshow(landareas,'FaceColor',[1 1 .5],'EdgeColor',[.6 .6 .6]); tissot;

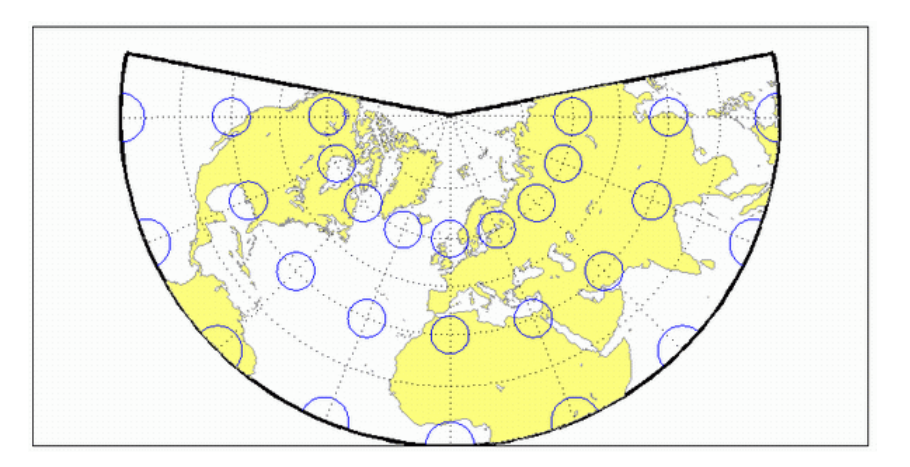

**See Also** [lambertstd](#page-1346-0)

<span id="page-1346-0"></span>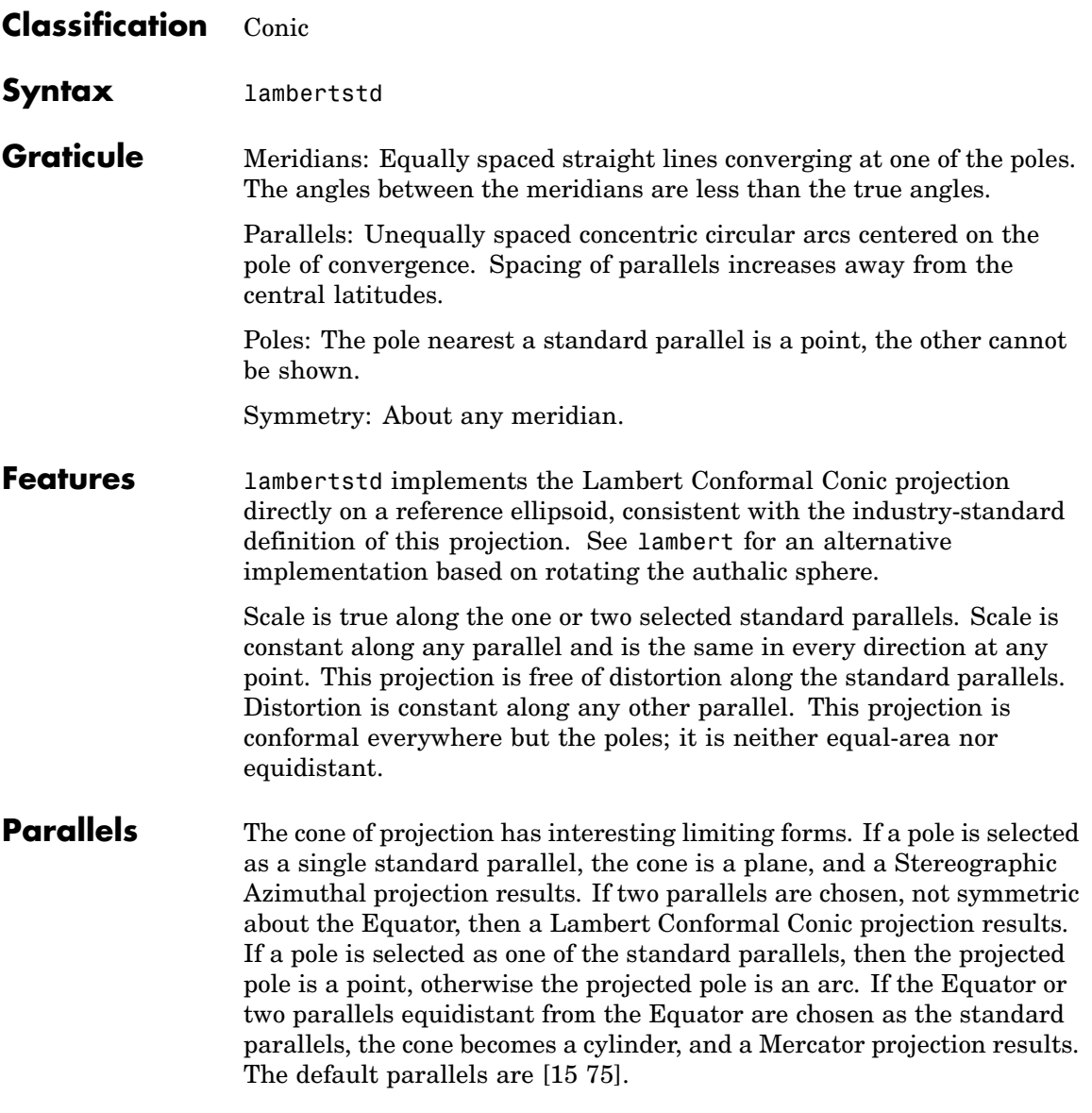

### **Lambert Conformal Conic Projection — Standard**

- **Remarks** This projection was presented by Johann Heinrich Lambert in 1772 and is also known as a Conical Orthomorphic projection.
- **Limitations** Longitude data greater than 135<sup>°</sup> east or west of the central meridian is trimmed. The default map limits are [0 90] to avoid extreme area distortion.
- **Example** landareas = shaperead('landareas.shp','UseGeoCoords',true); axesm ('lambertstd', 'Frame', 'on', 'Grid', 'on'); geoshow(landareas,'FaceColor',[1 1 .5],'EdgeColor',[.6 .6 .6]); tissot;

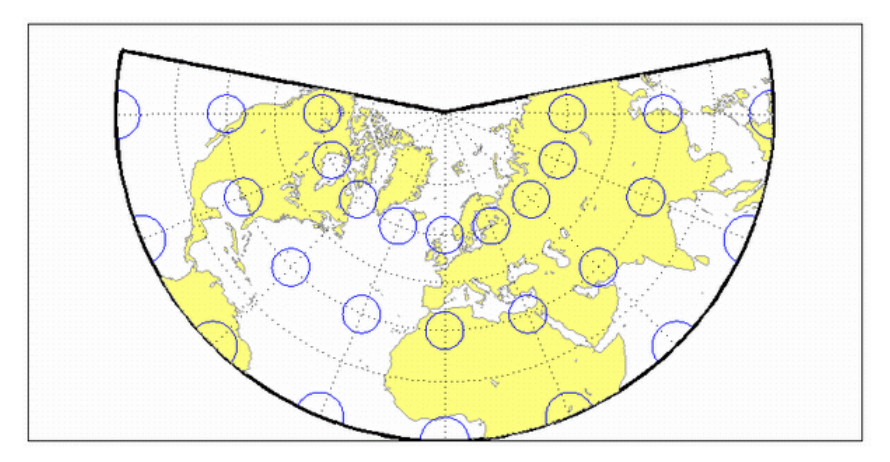

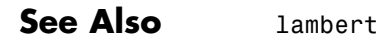

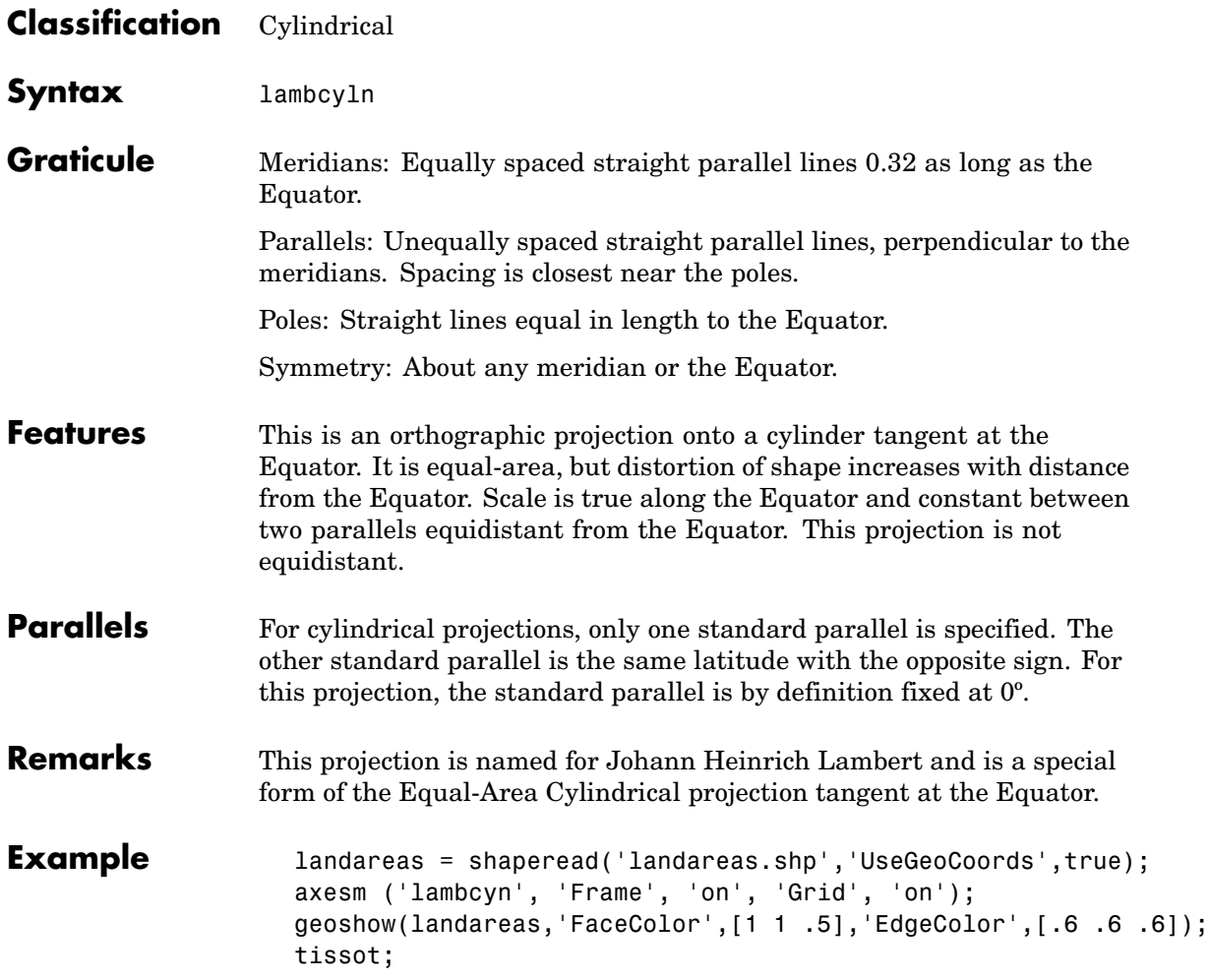

## **Lambert Equal-Area Cylindrical Projection**

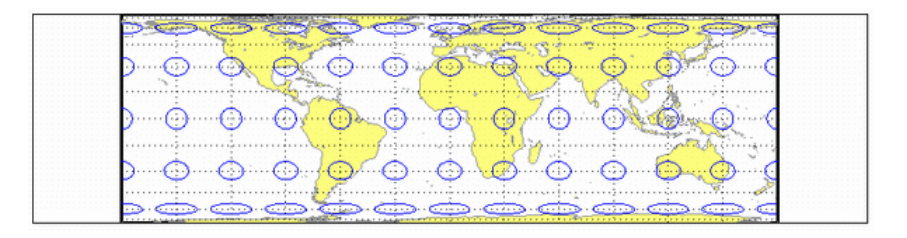

### **Classification** Pseudocylindrical

### **Syntax** loximuth

**Graticule** Central Meridian: Straight line at least half as long as the Equator. Actual length depends on the choice of central latitude. Length is 0.5 when the central latitude is the Equator, for example, and 0.65 for central latitudes of 40º.

> Other Meridians: Complex curves intersecting at the poles and concave toward the central meridian.

Parallels: Equally spaced straight parallel lines, perpendicular to the central meridian.

Poles: Points.

Symmetry: About the central meridian. Symmetry about the Equator only when it is the central latitude.

**Features** This projection has the special property that from the central point (the intersection of the central latitude with the central meridian), rhumb lines (loxodromes) are shown as straight, true to scale, and correct in azimuth from the center. This differs from the Mercator projection, in that rhumb lines are here shown in true scale and that unlike the Mercator, this projection does not maintain true azimuth for all points along the rhumb lines. Scale is true along the central meridian and is constant along any parallel, but not, generally, between parallels. It is free of distortion only at the central point and can be severely distorted in places. However, this projection is designed for its specific special property, in which distortion is not a concern.

**Parallels** For this projection, only one standard parallel is specified: the central latitude described above. Specification of this central latitude defines the center of the Loximuthal projection. The default value is 0º.

- **Remarks** This projection was presented by Karl Siemon in 1935 and independently by Waldo R. Tobler in 1966. The Bordone Oval projection of 1520 was very similar to the Equator-centered Loximuthal.
- **Limitations** This projection is available only for the sphere.
- **Example** landareas = shaperead('landareas.shp','UseGeoCoords',true); axesm ('loximuth', 'Frame', 'on', 'Grid', 'on'); geoshow(landareas,'FaceColor',[1 1 .5],'EdgeColor',[.6 .6 .6]); tissot;

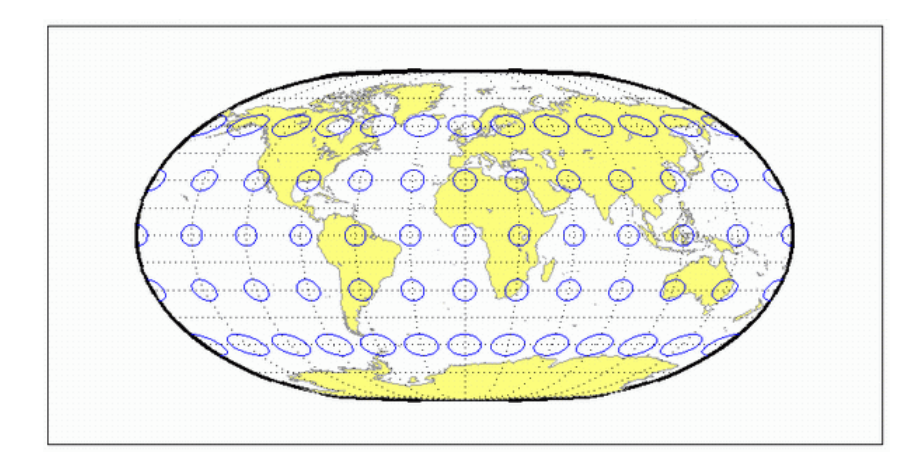

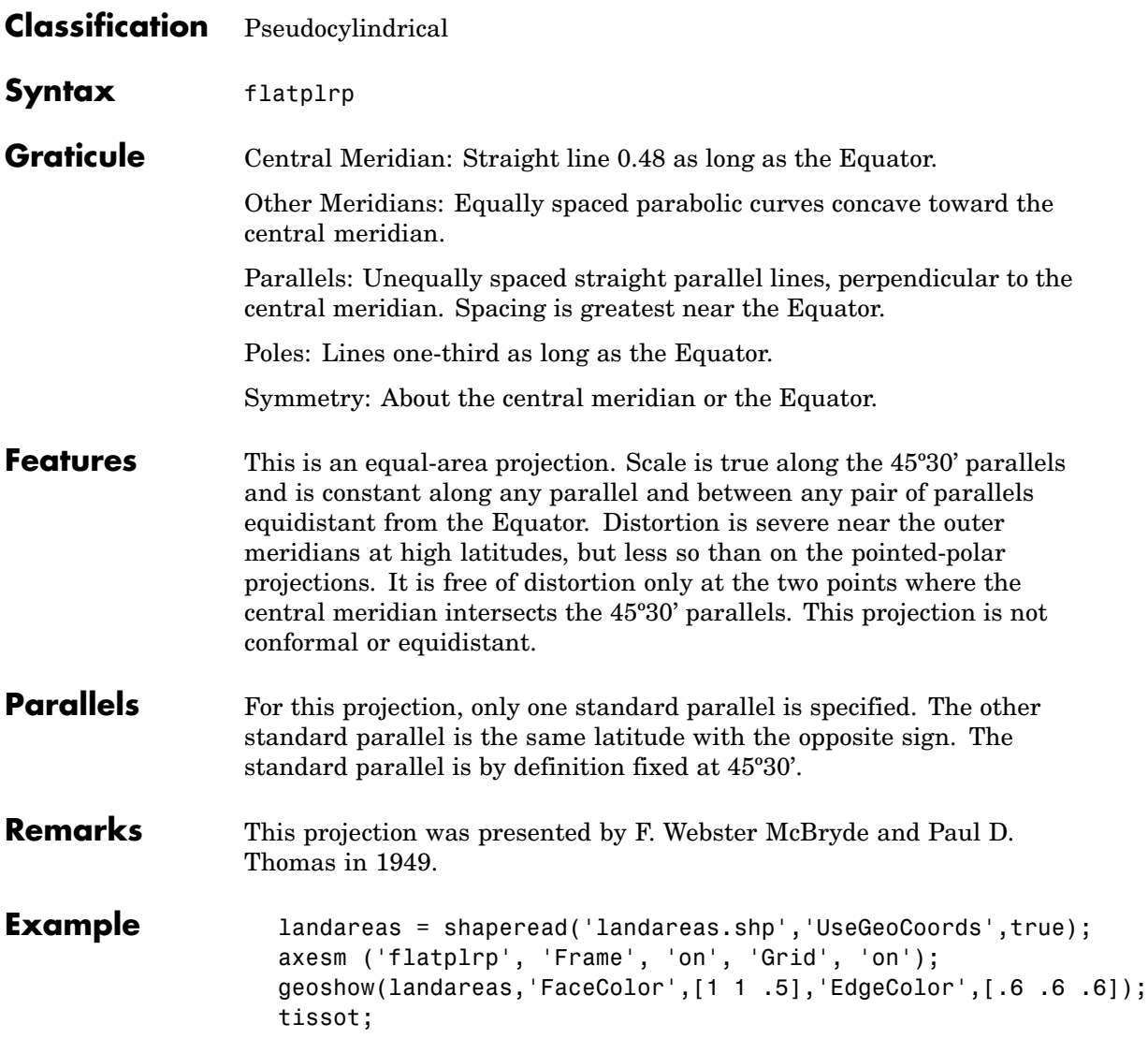

## **McBryde-Thomas Flat-Polar Parabolic Projection**

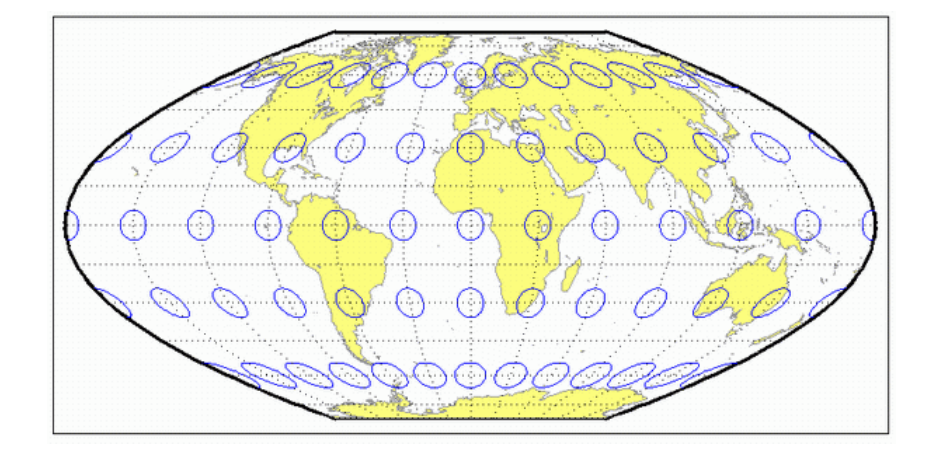

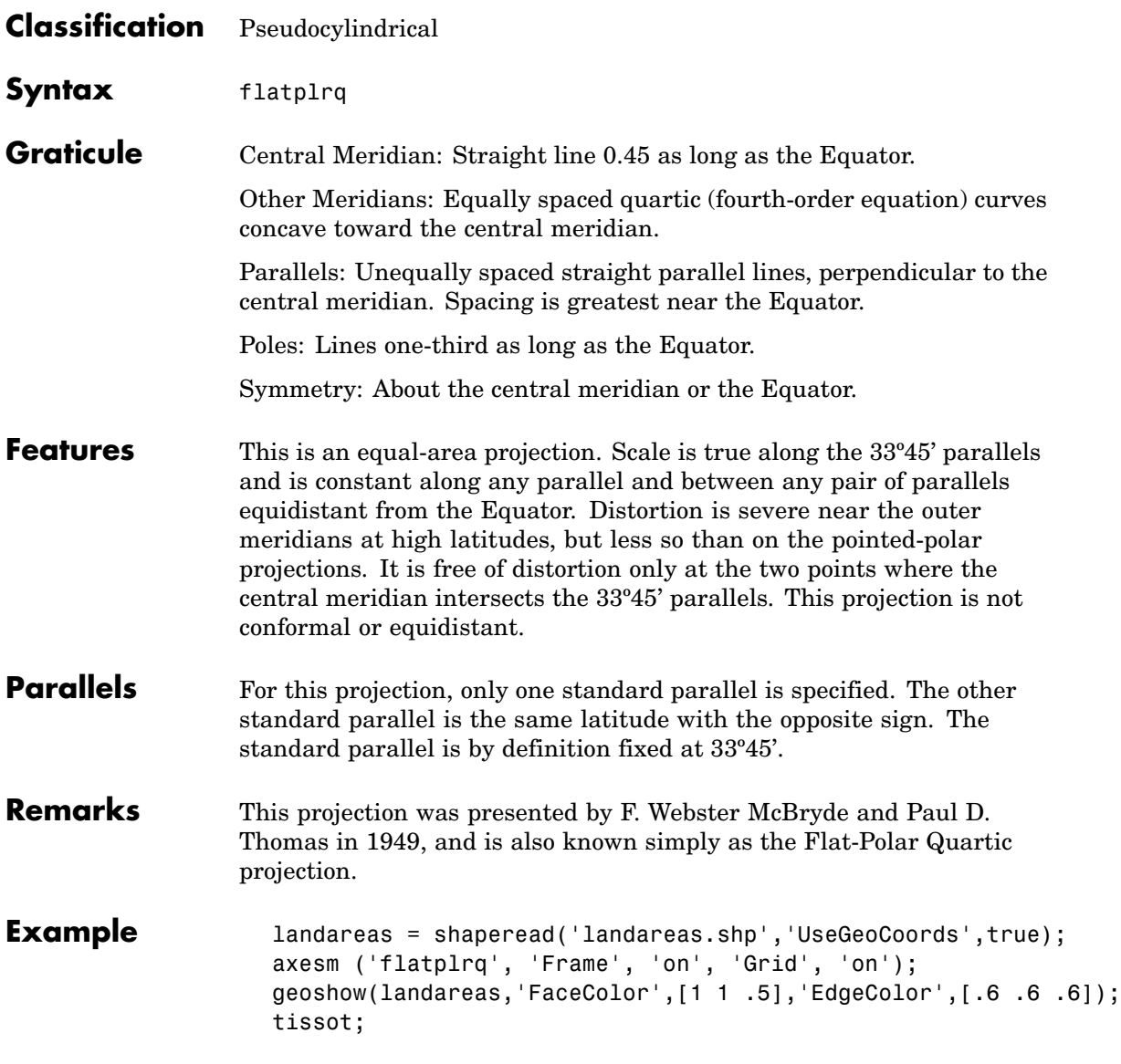

## **McBryde-Thomas Flat-Polar Quartic Projection**

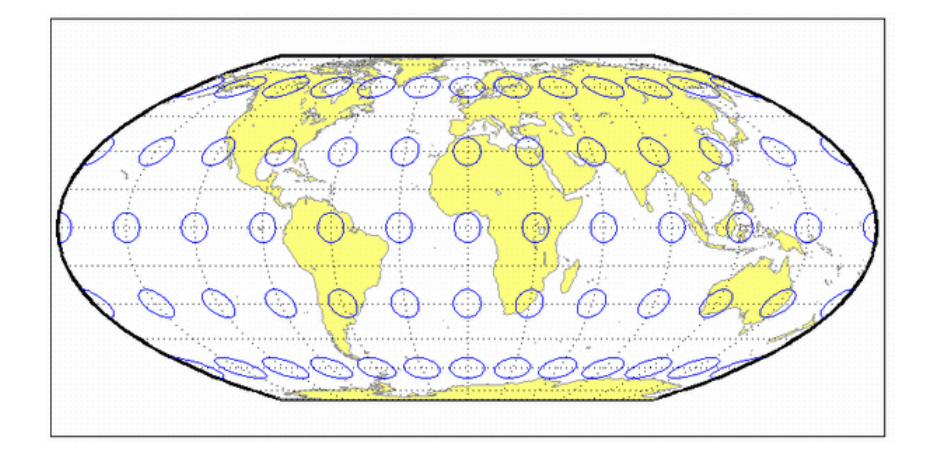

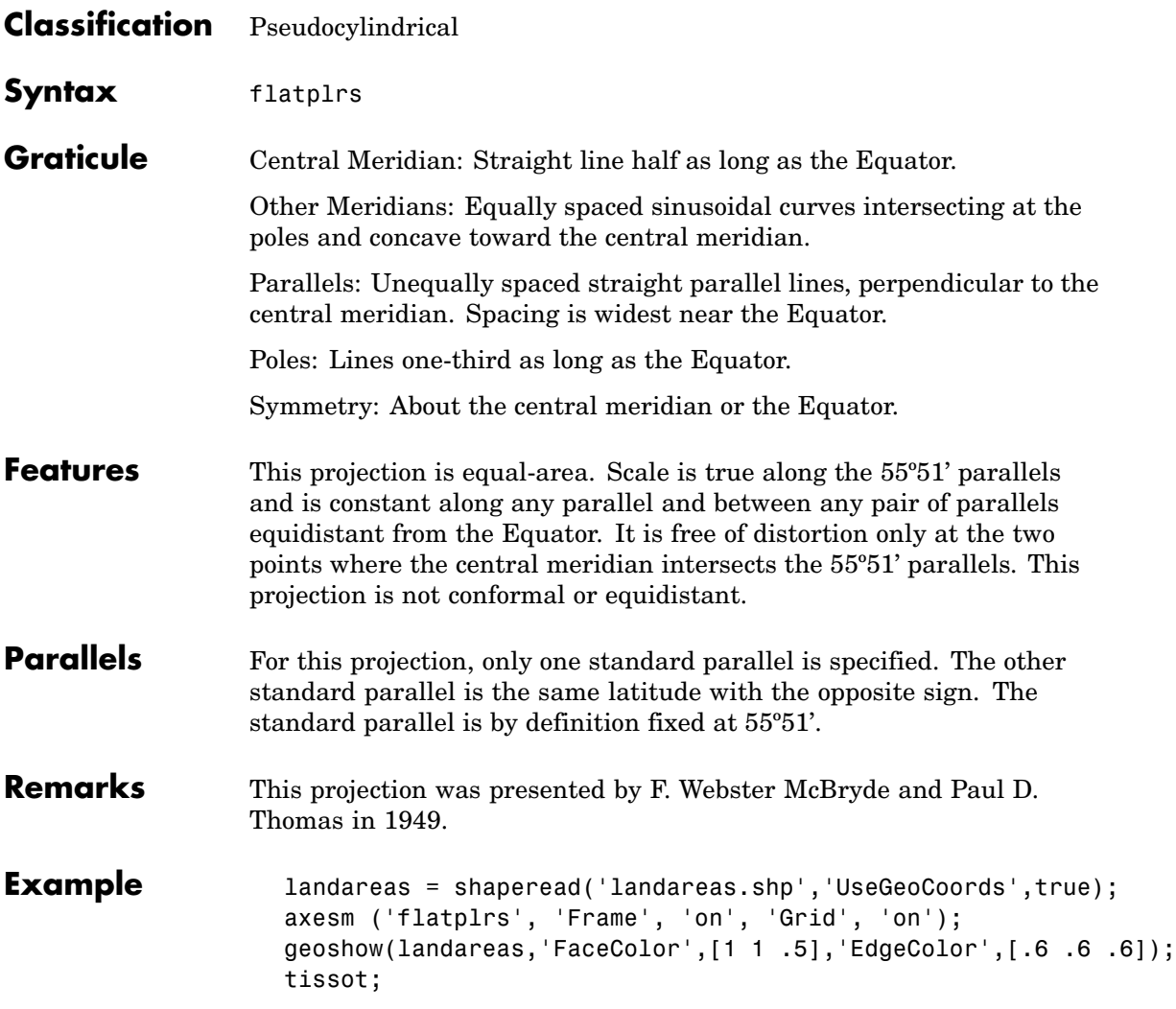

# **McBryde-Thomas Flat-Polar Sinusoidal Projection**

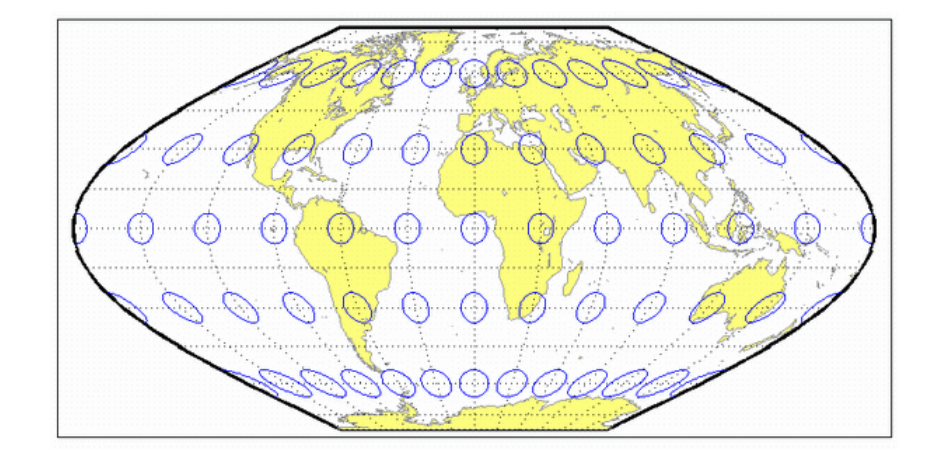

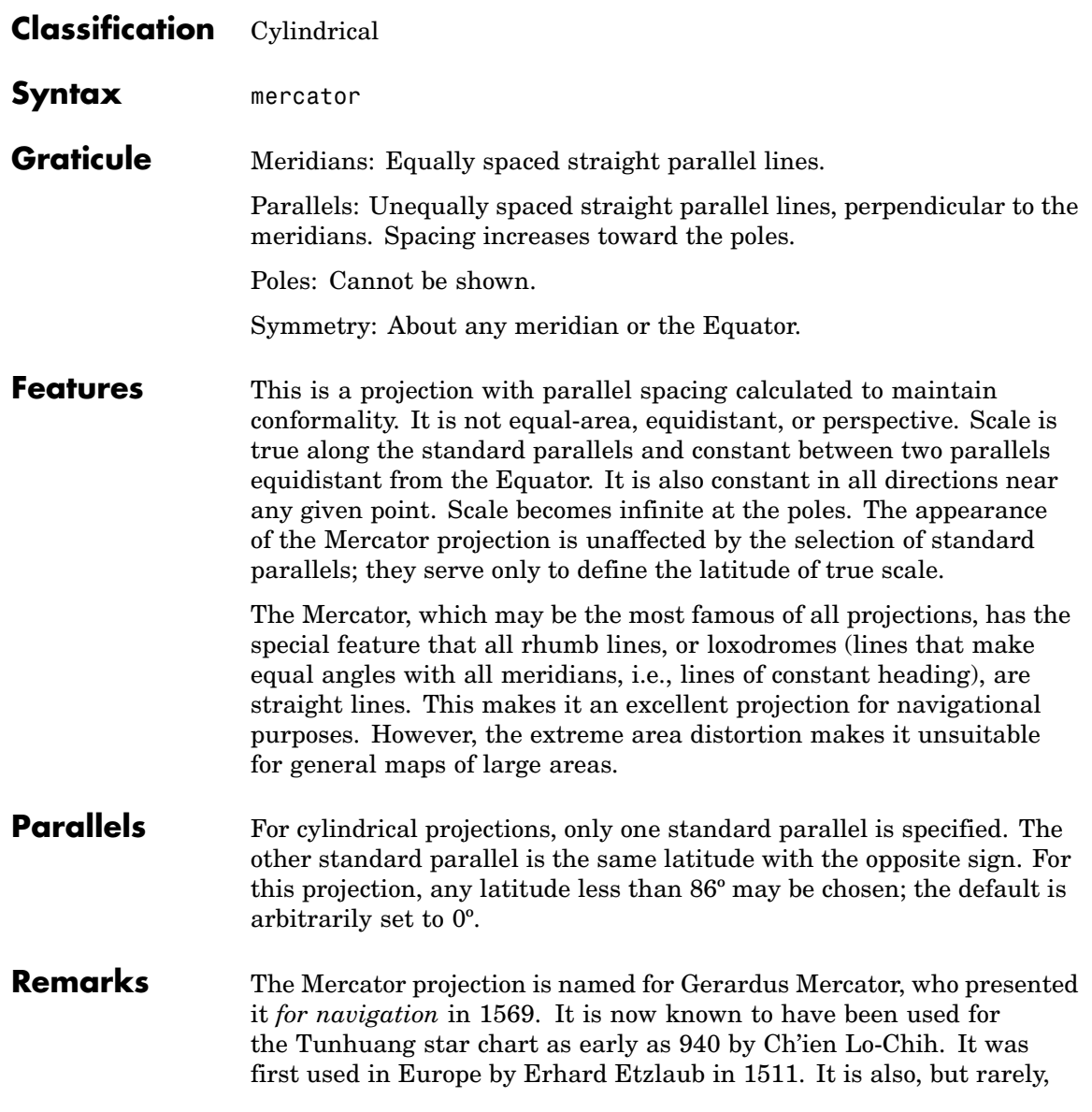

### **Mercator Projection**

called the Wright projection, after Edward Wright, who developed the mathematics behind the projection in 1599.

**Limitations** Data at latitudes greater than 86° is trimmed to prevent large *y*-values from dominating the display.

**Example** landareas = shaperead('landareas.shp','UseGeoCoords',true); axesm ('mercator', 'Frame', 'on', 'Grid', 'on'); geoshow(landareas,'FaceColor',[1 1 .5],'EdgeColor',[.6 .6 .6]); tissot;

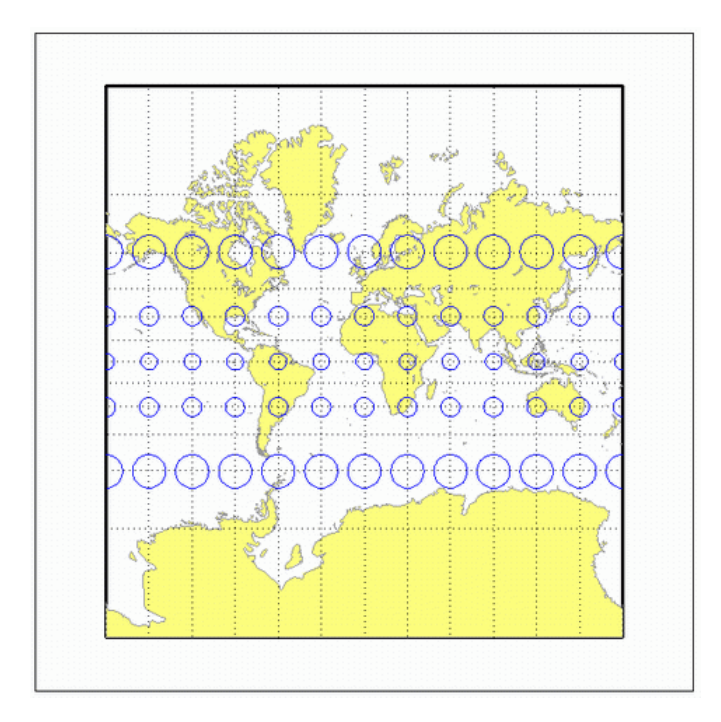

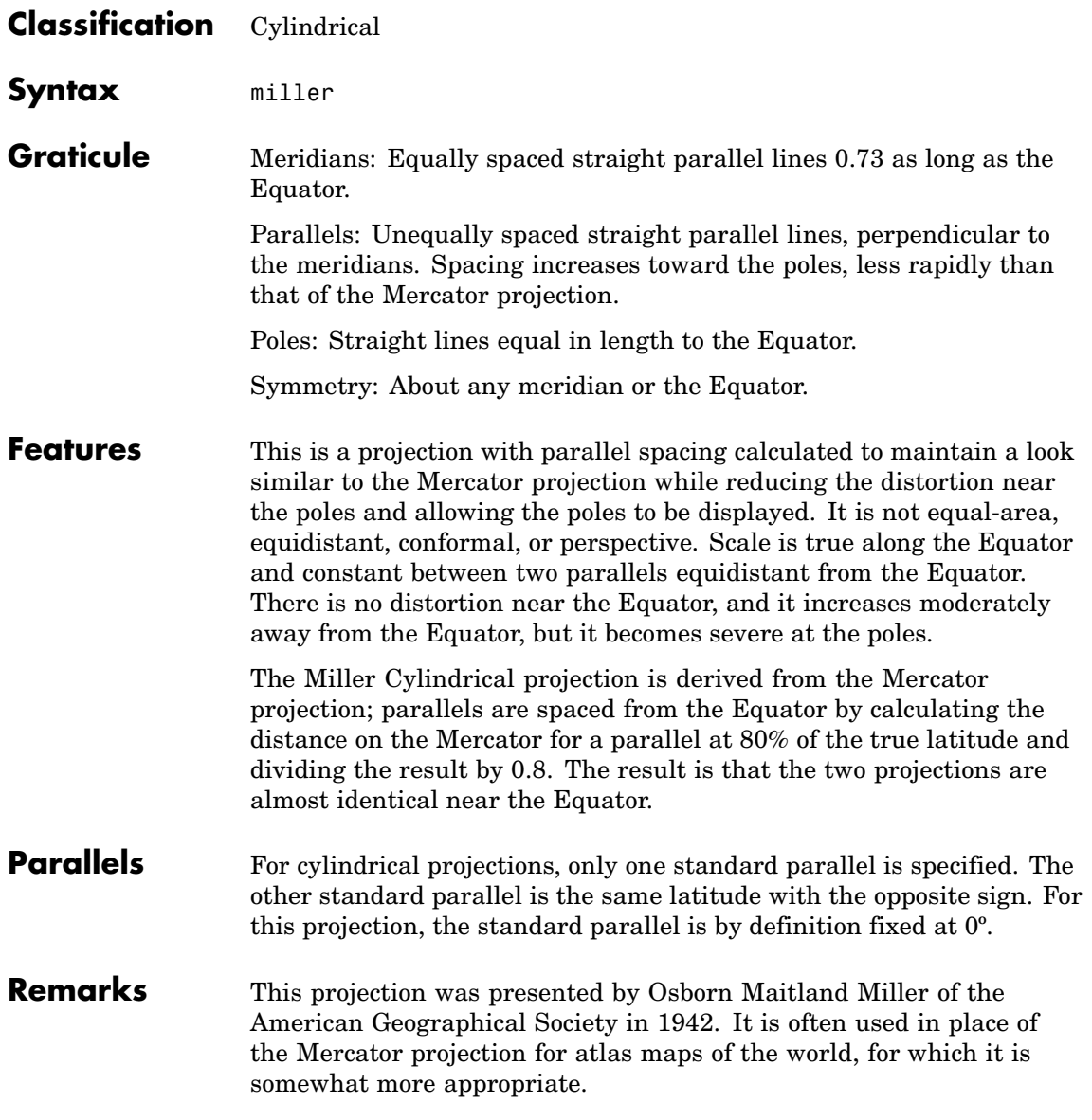

### **Miller Cylindrical Projection**

**Limitations** This projection is available only for the sphere.

**Example** landareas = shaperead('landareas.shp','UseGeoCoords',true); axesm ('miller', 'Frame', 'on', 'Grid', 'on'); geoshow(landareas,'FaceColor',[1 1 .5],'EdgeColor',[.6 .6 .6]); tissot;

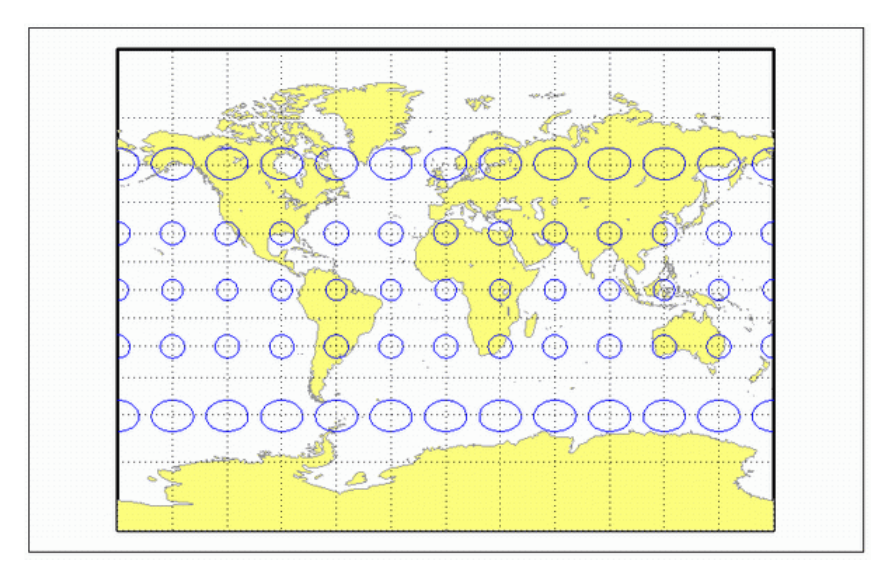

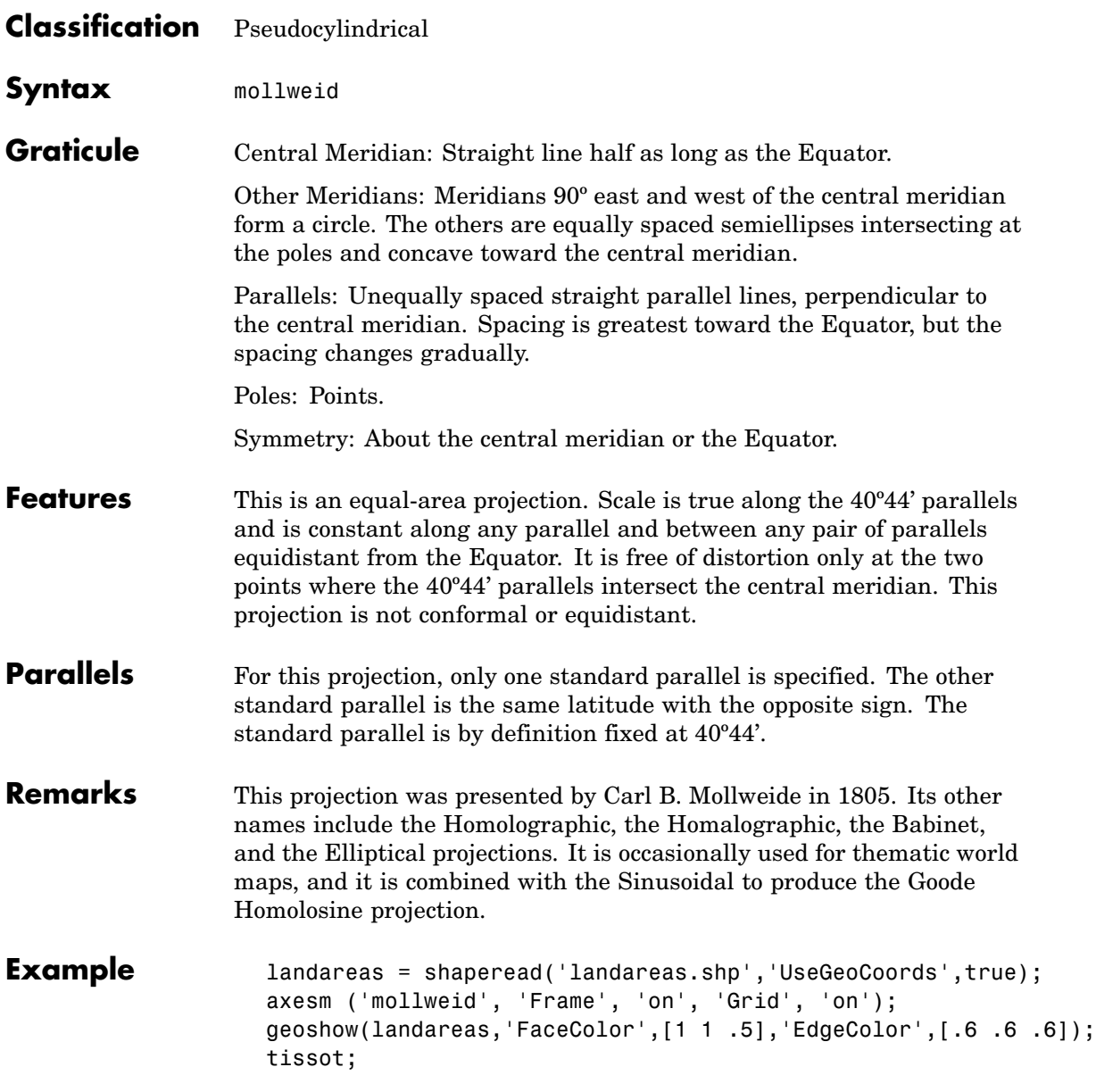

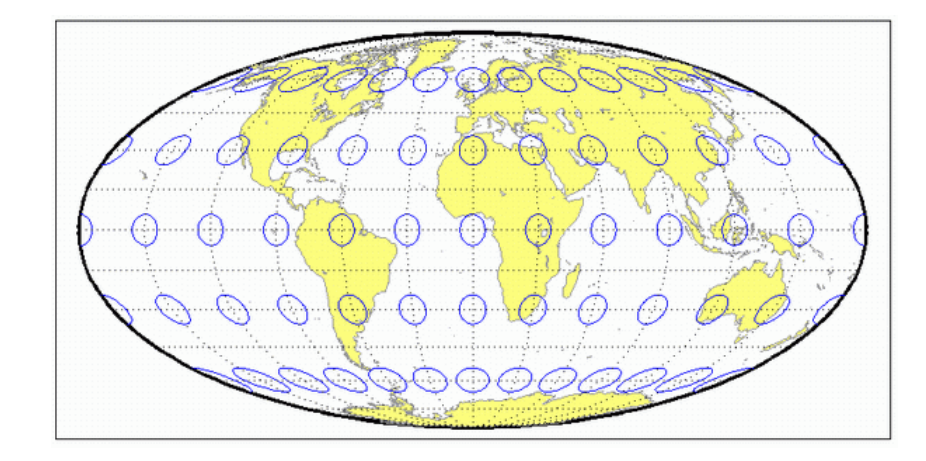

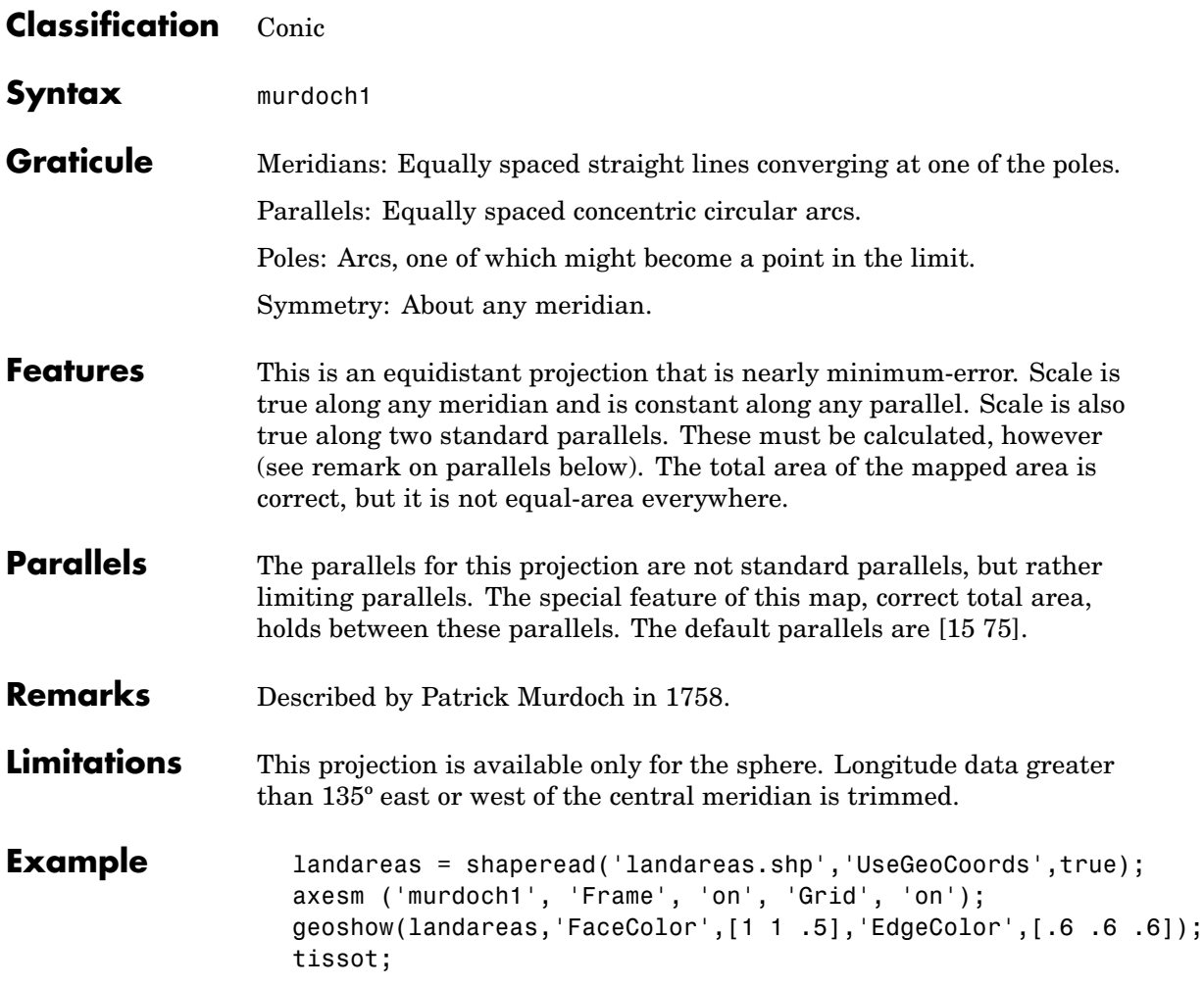

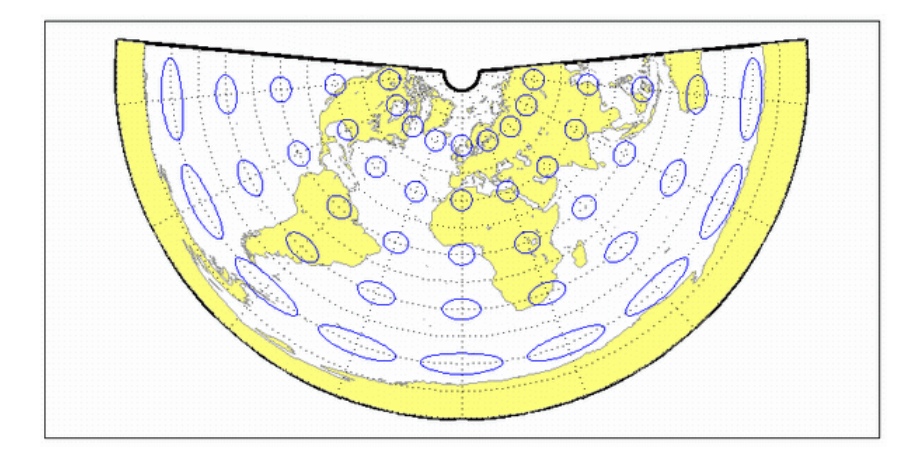

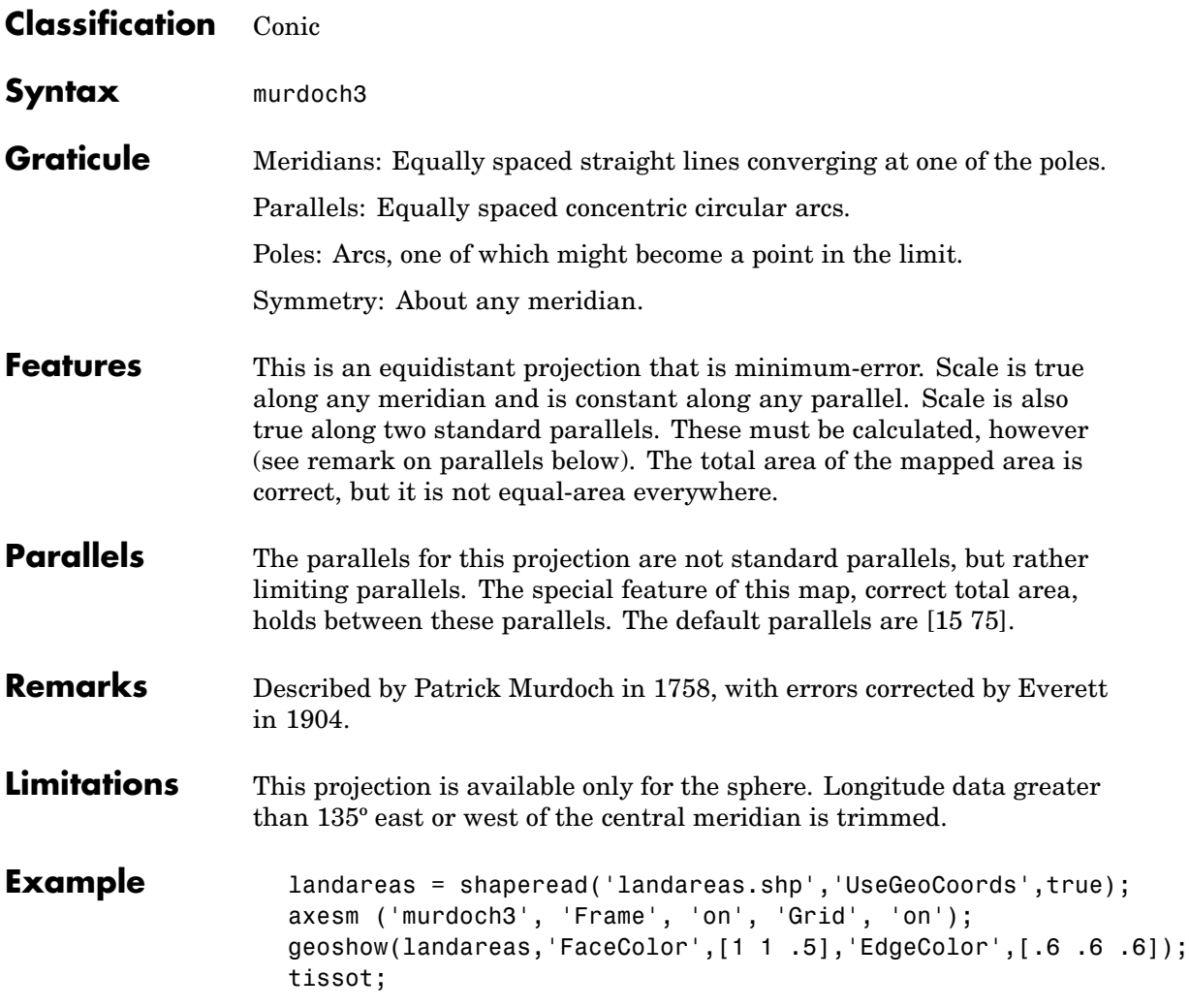

# **Murdoch III Minimum Error Conic Projection**

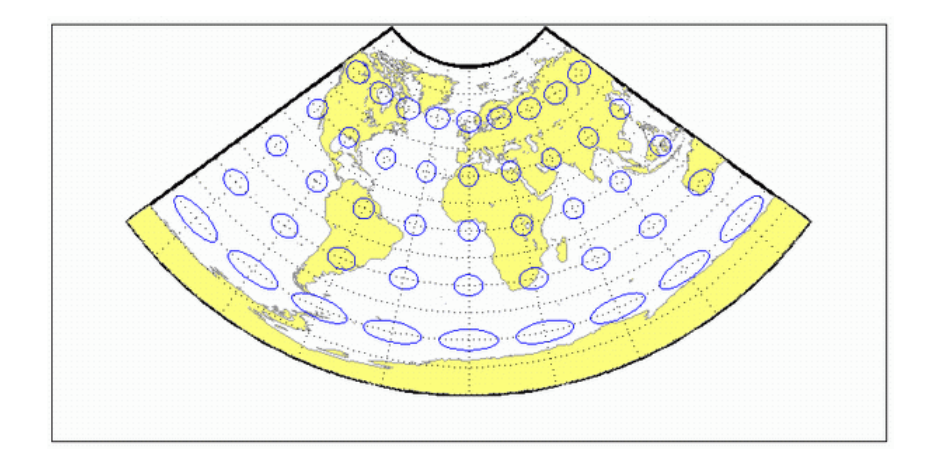
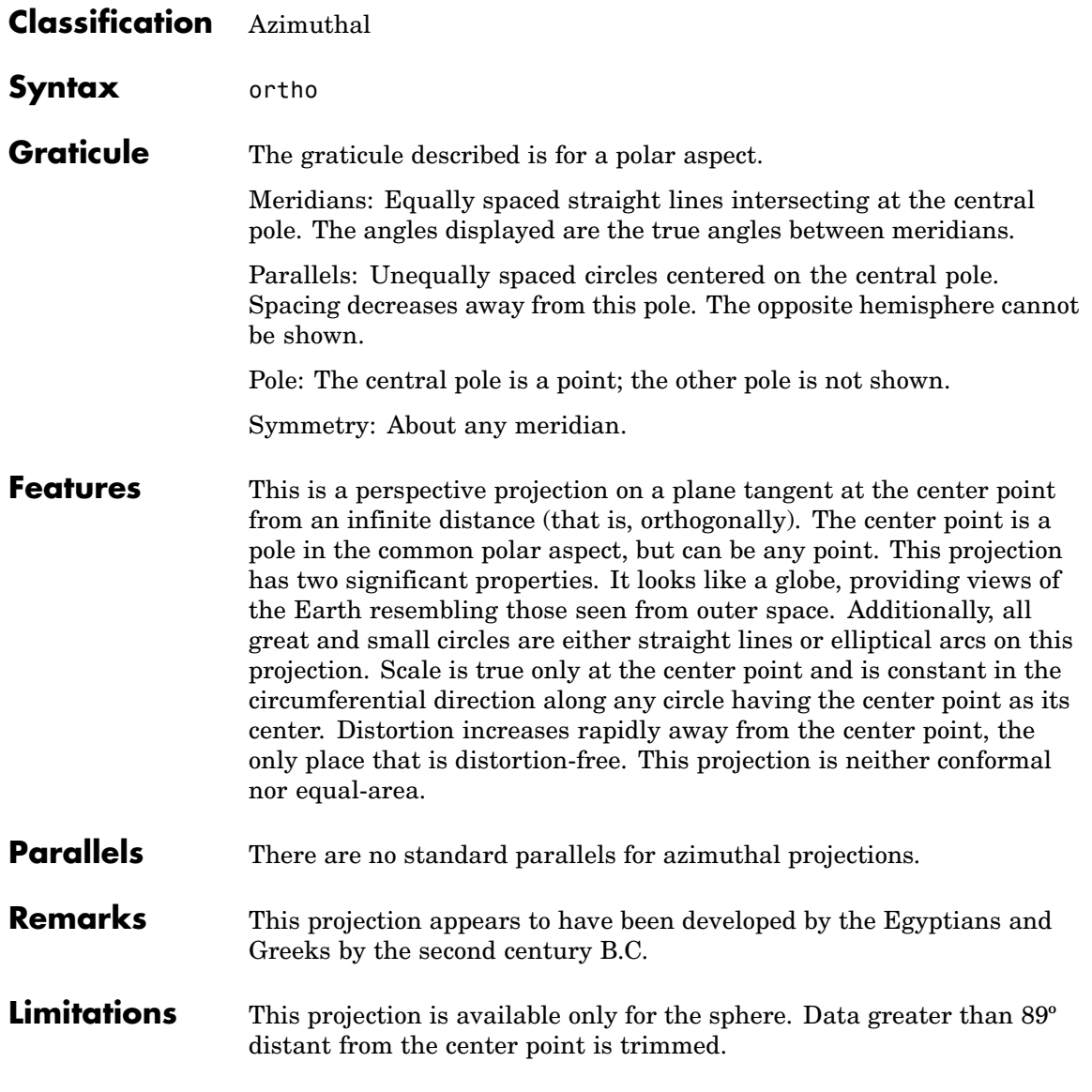

### **Orthographic Projection**

**Example** landareas = shaperead('landareas.shp','UseGeoCoords',true); axesm ('ortho', 'Frame', 'on', 'Grid', 'on'); geoshow(landareas,'FaceColor',[1 1 .5],'EdgeColor',[.6 .6 .6]); tissot;

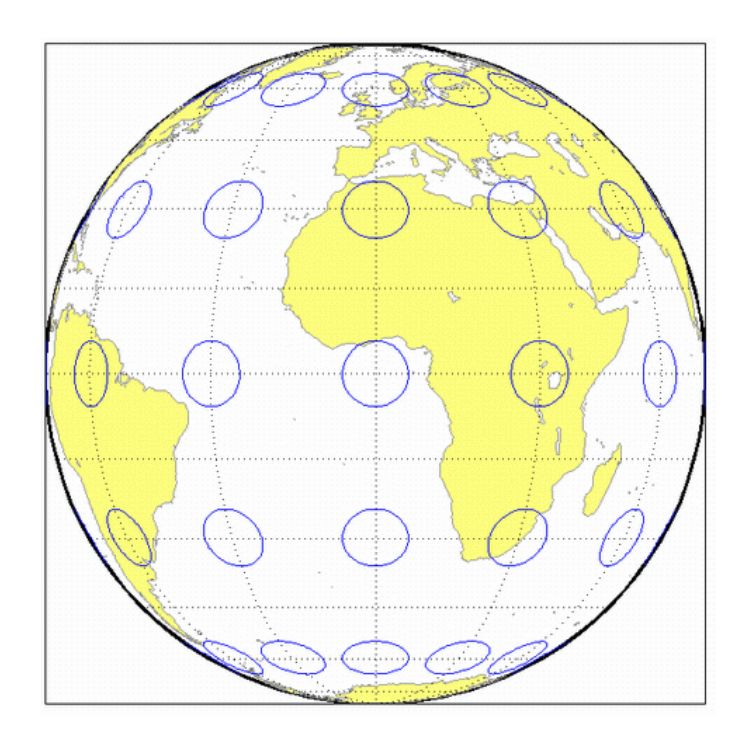

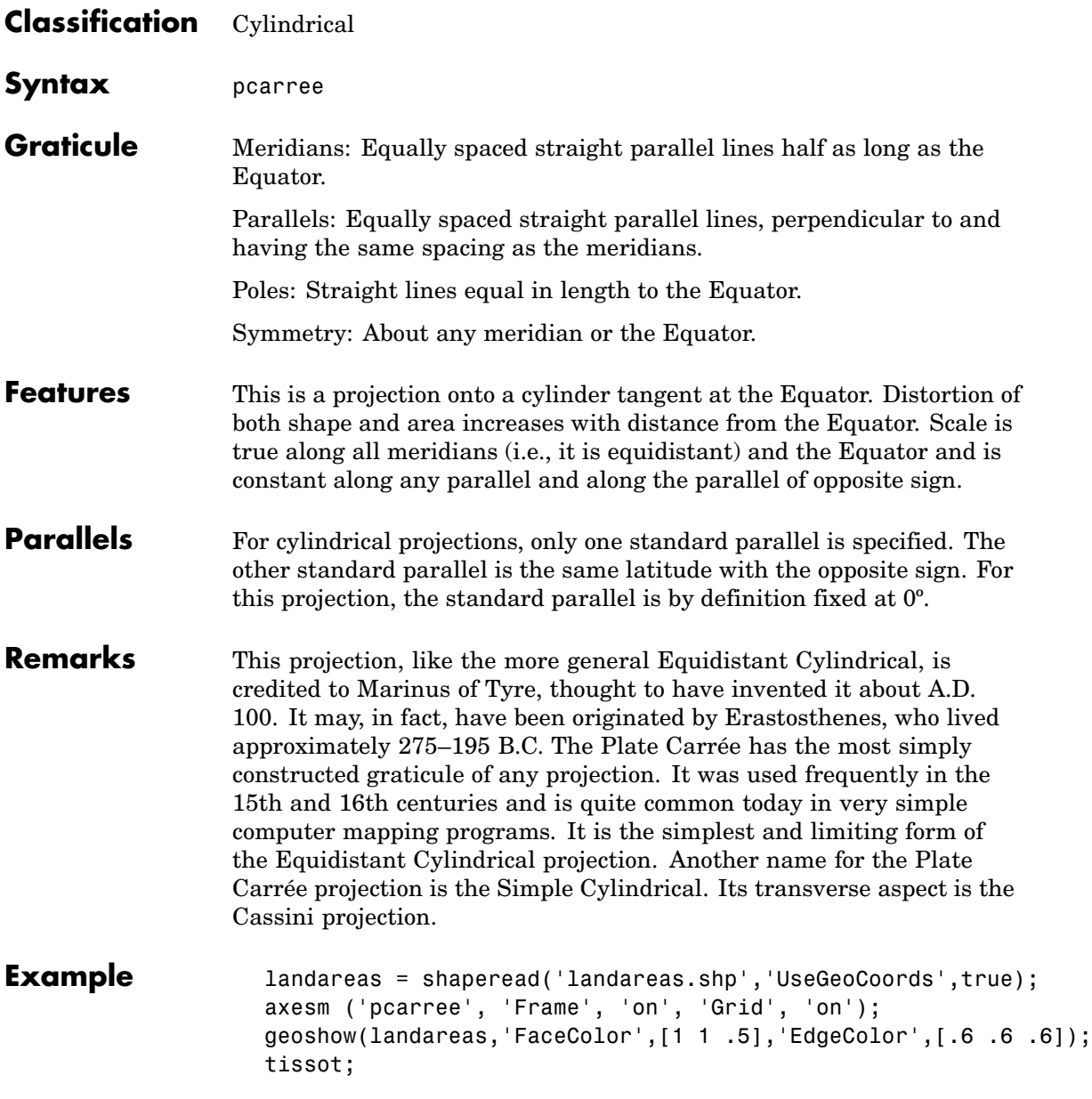

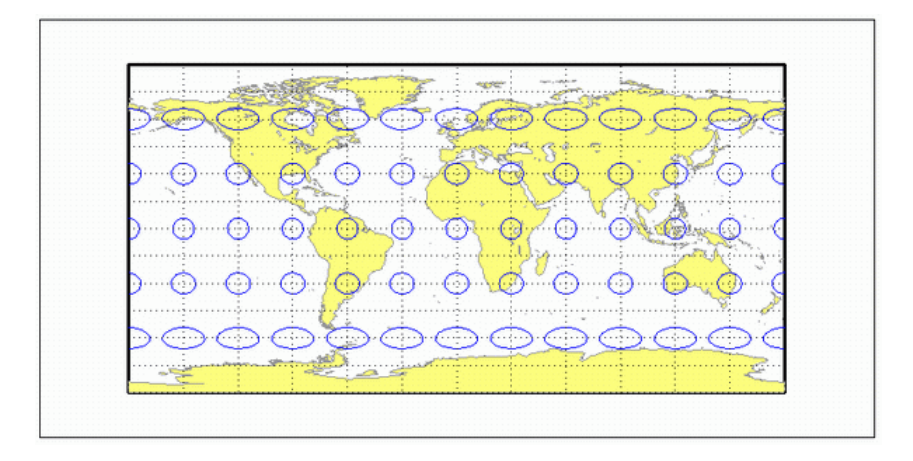

<span id="page-1372-0"></span>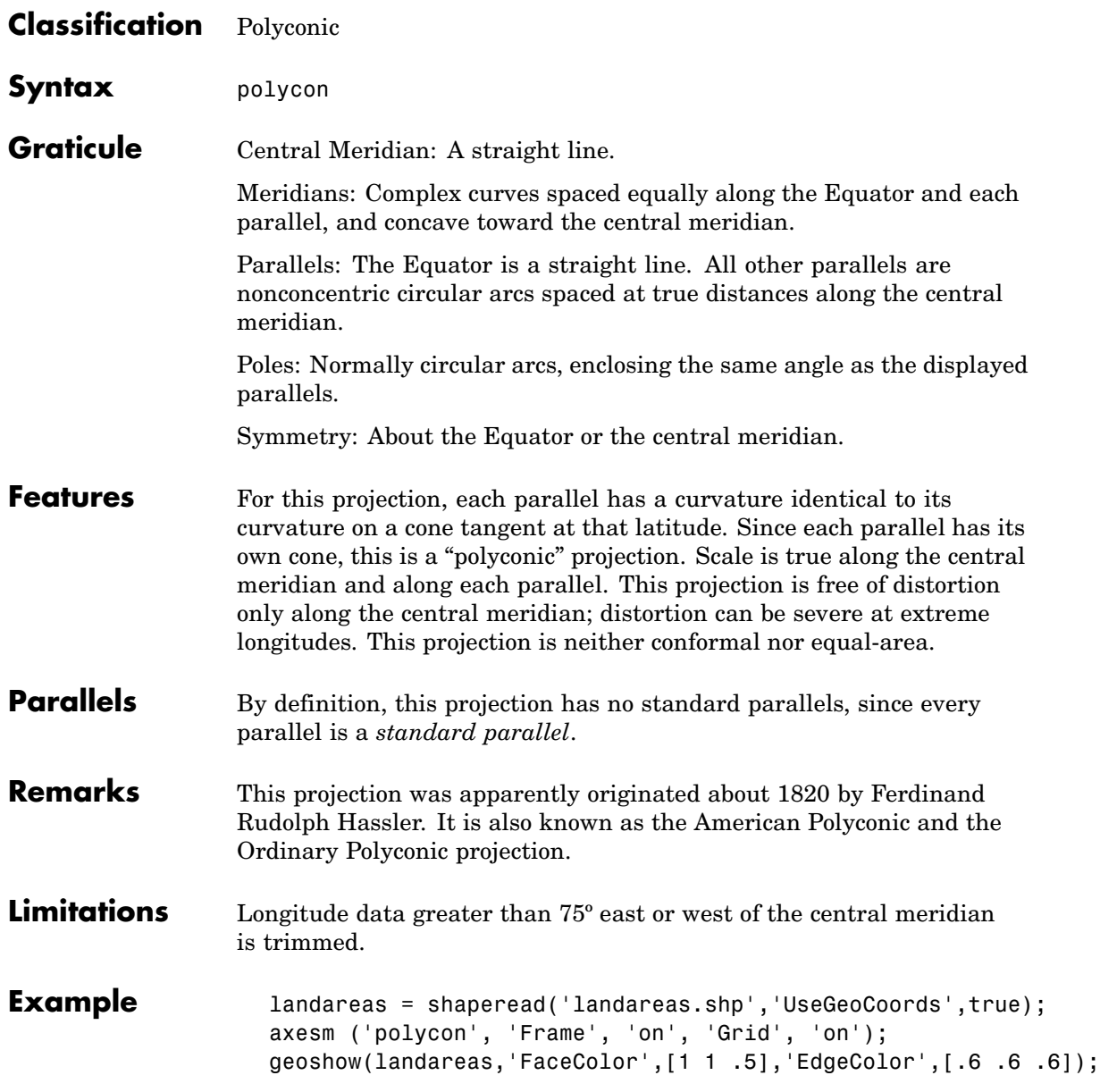

# **Polyconic Projection**

tissot;

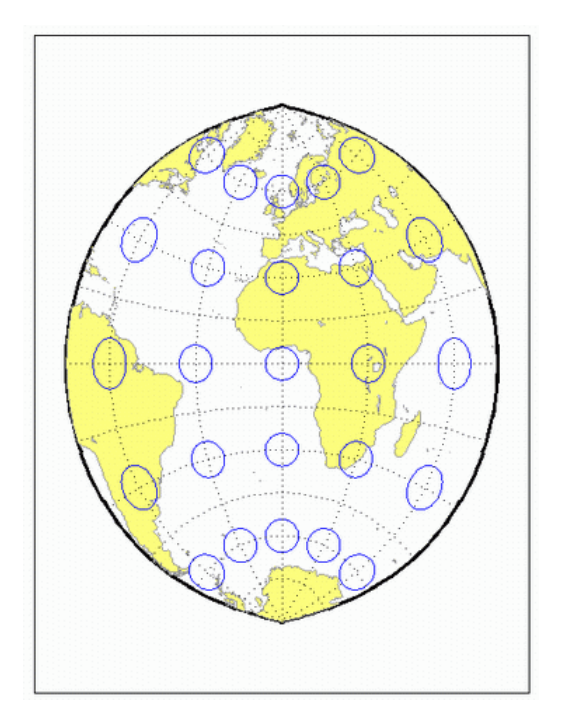

See Also [polyconstd](#page-1374-0)

<span id="page-1374-0"></span>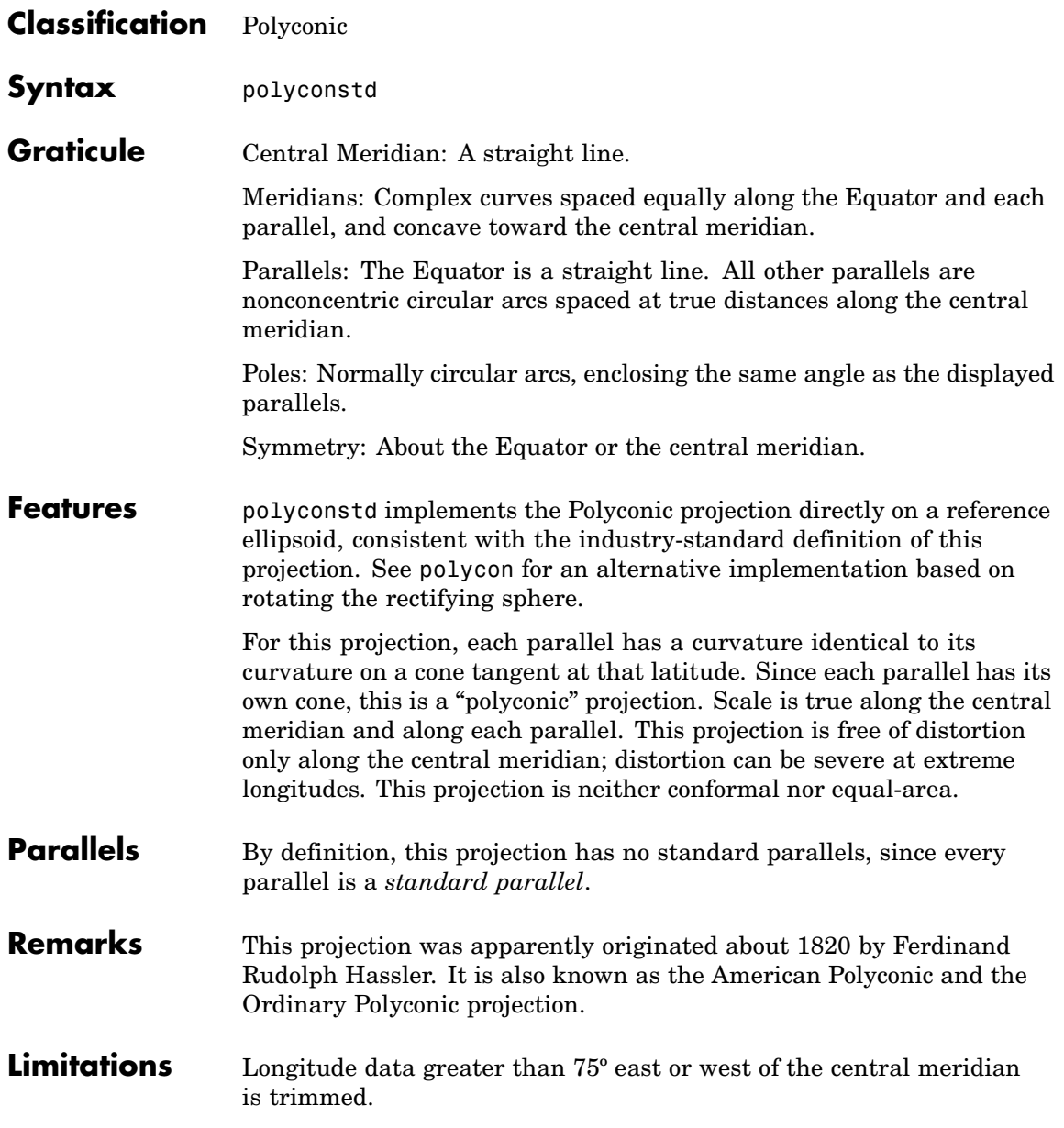

### **Polyconic Projection — Standard**

**Example** landareas = shaperead('landareas.shp','UseGeoCoords',true); axesm ('polyconstd ', 'Frame', 'on', 'Grid', 'on'); geoshow(landareas,'FaceColor',[1 1 .5],'EdgeColor',[.6 .6 .6]); tissot;

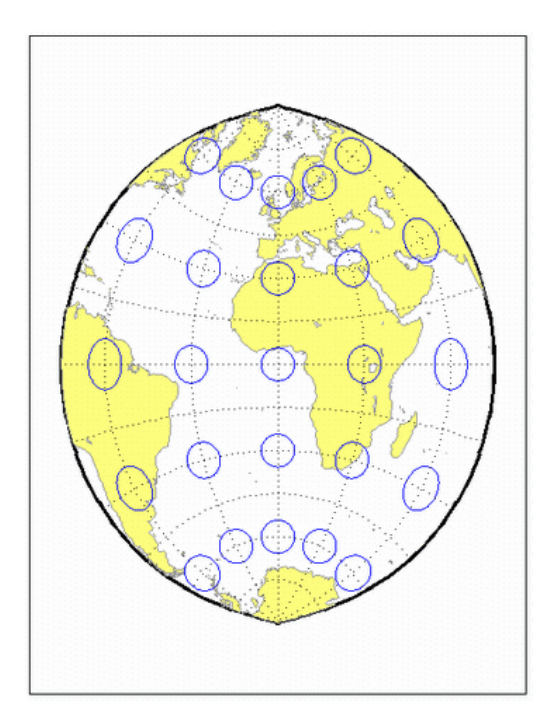

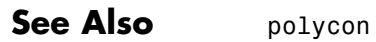

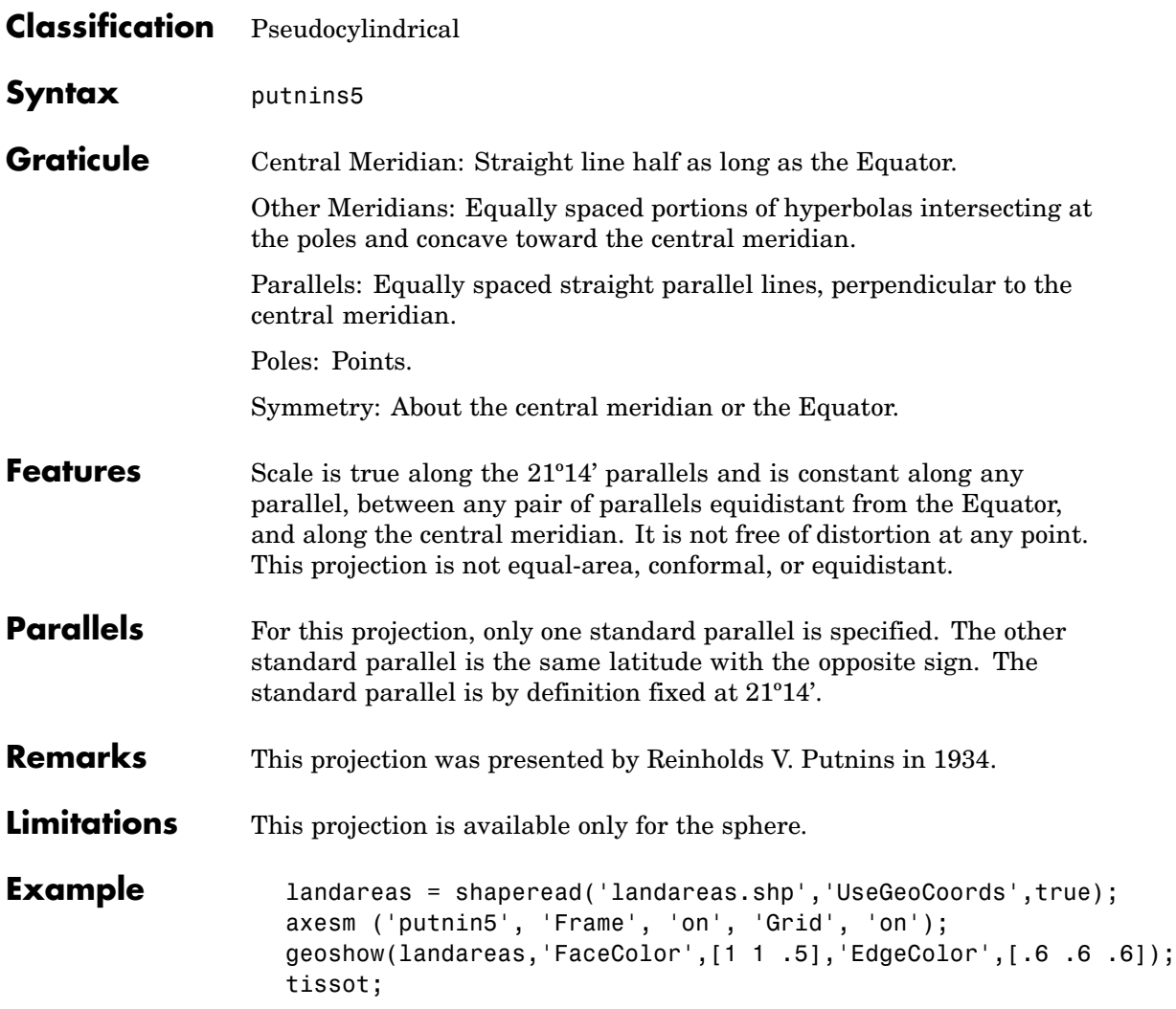

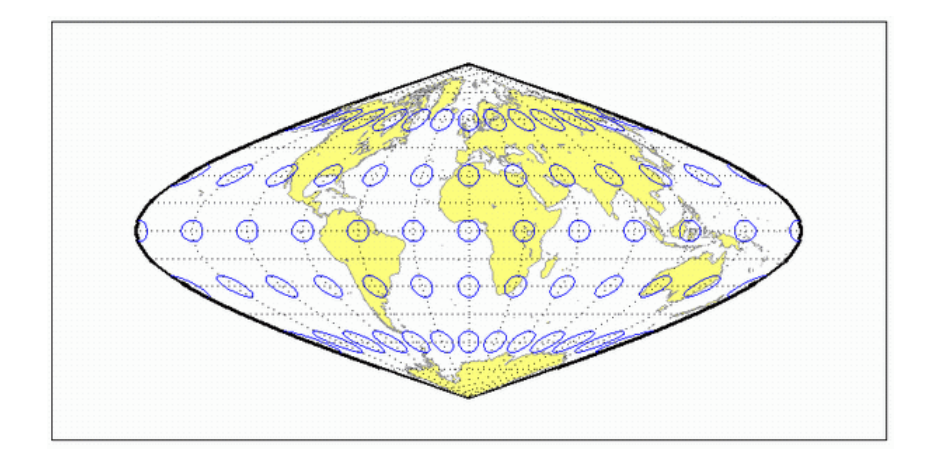

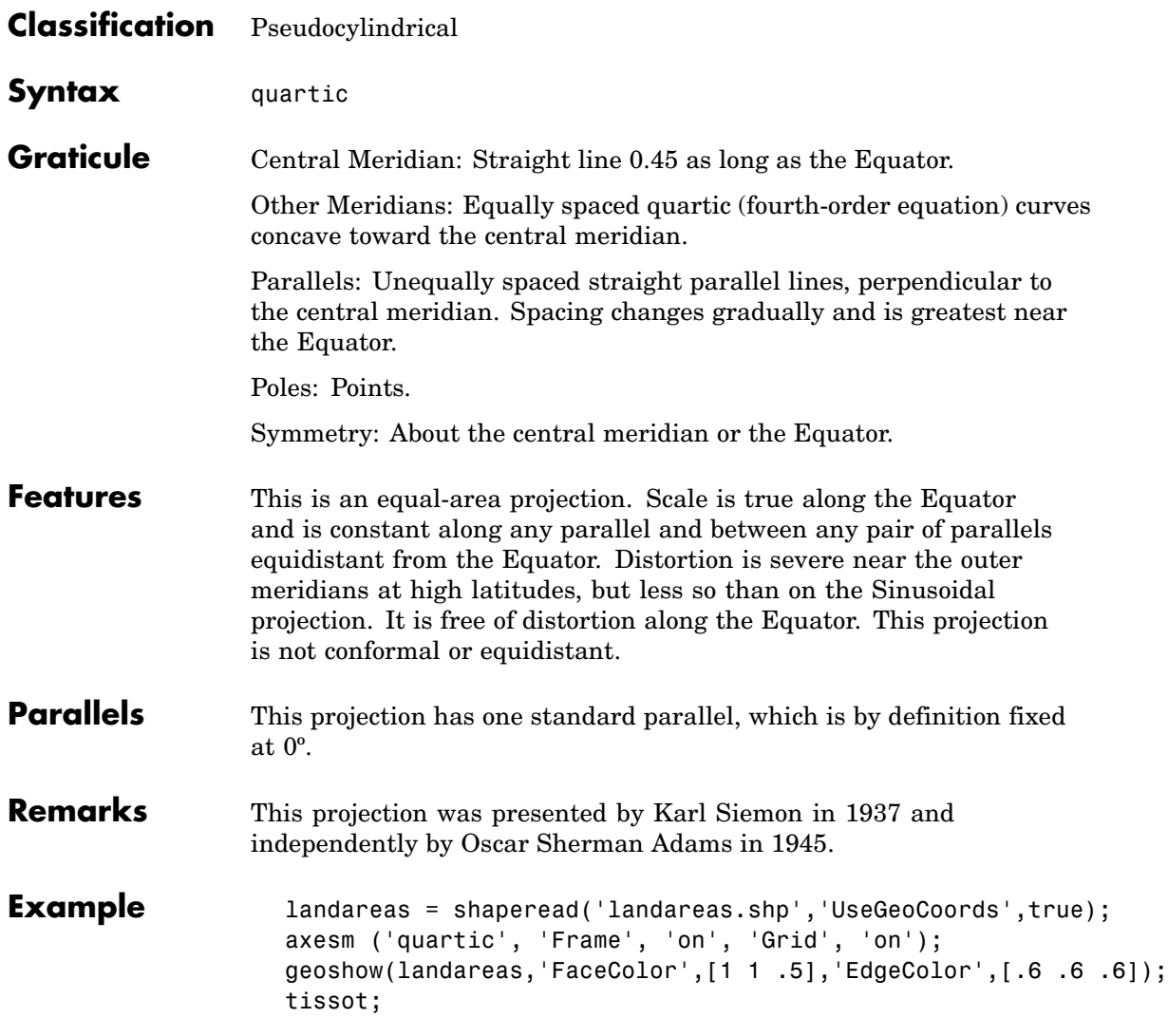

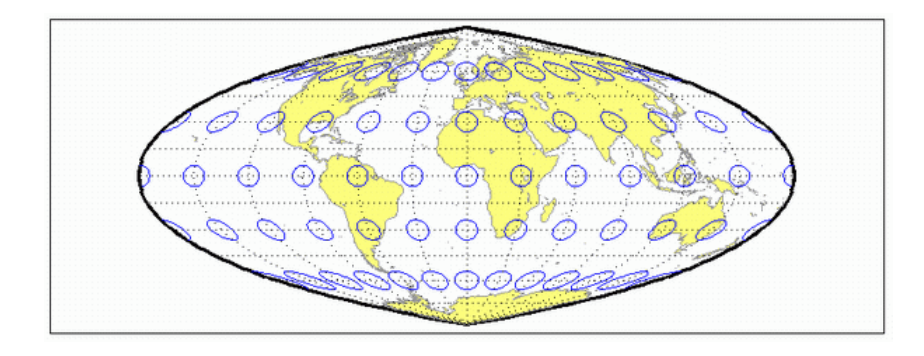

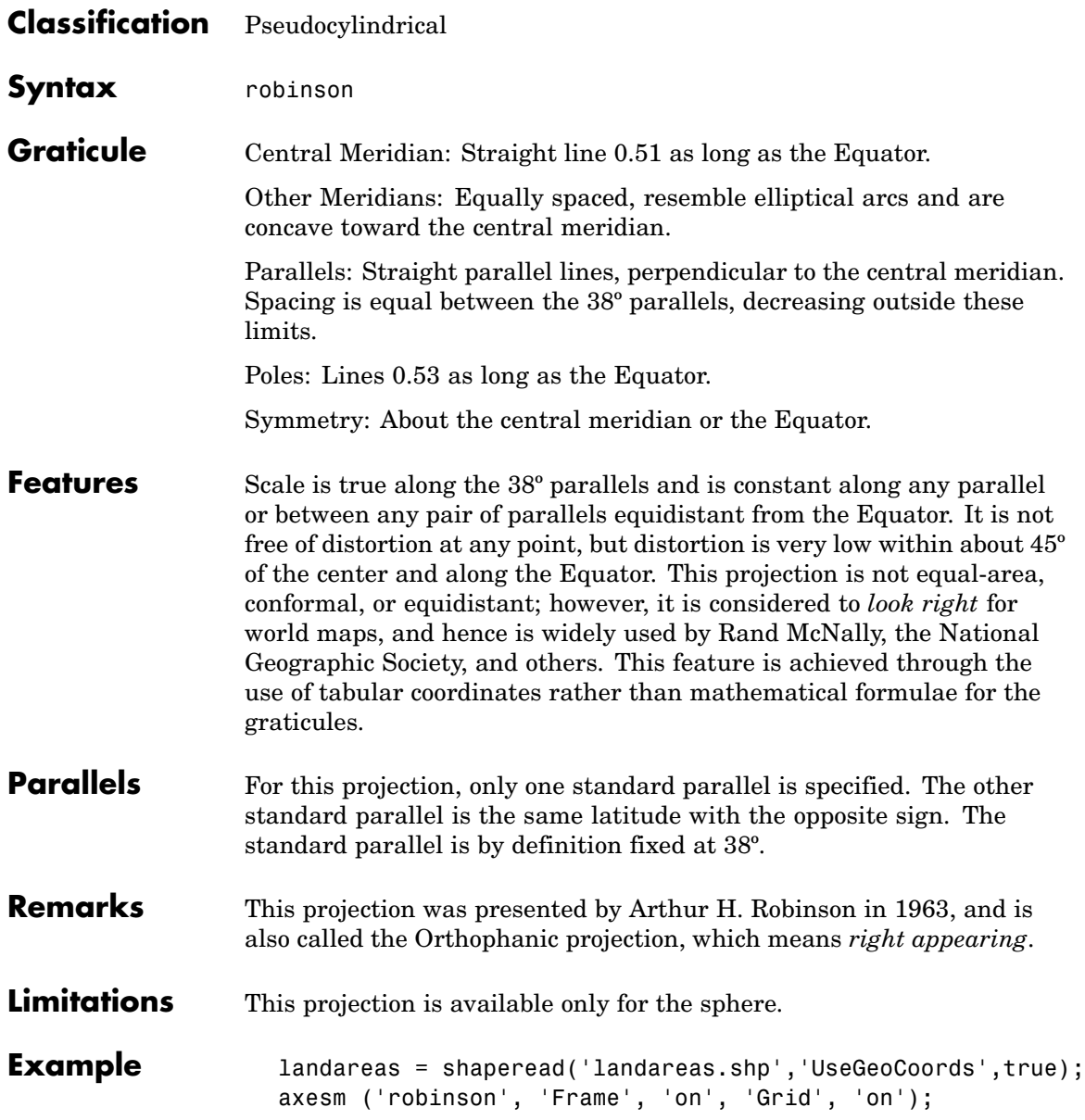

geoshow(landareas,'FaceColor',[1 1 .5],'EdgeColor',[.6 .6 .6]); tissot;

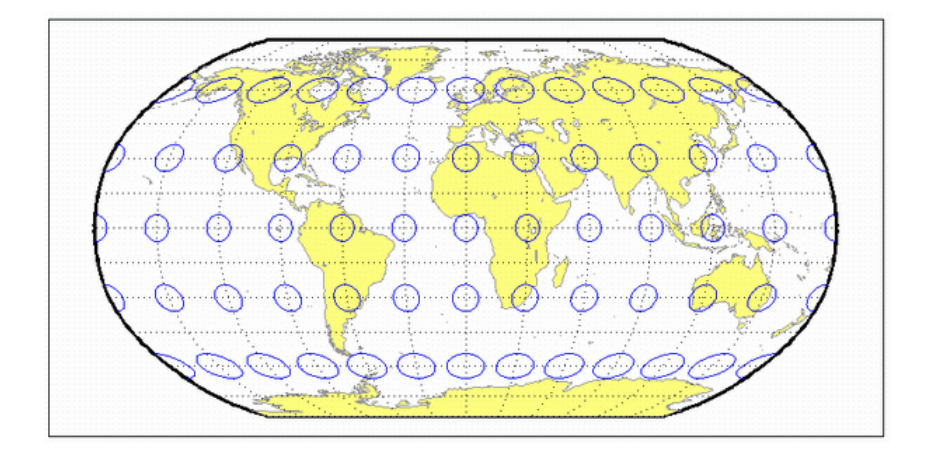

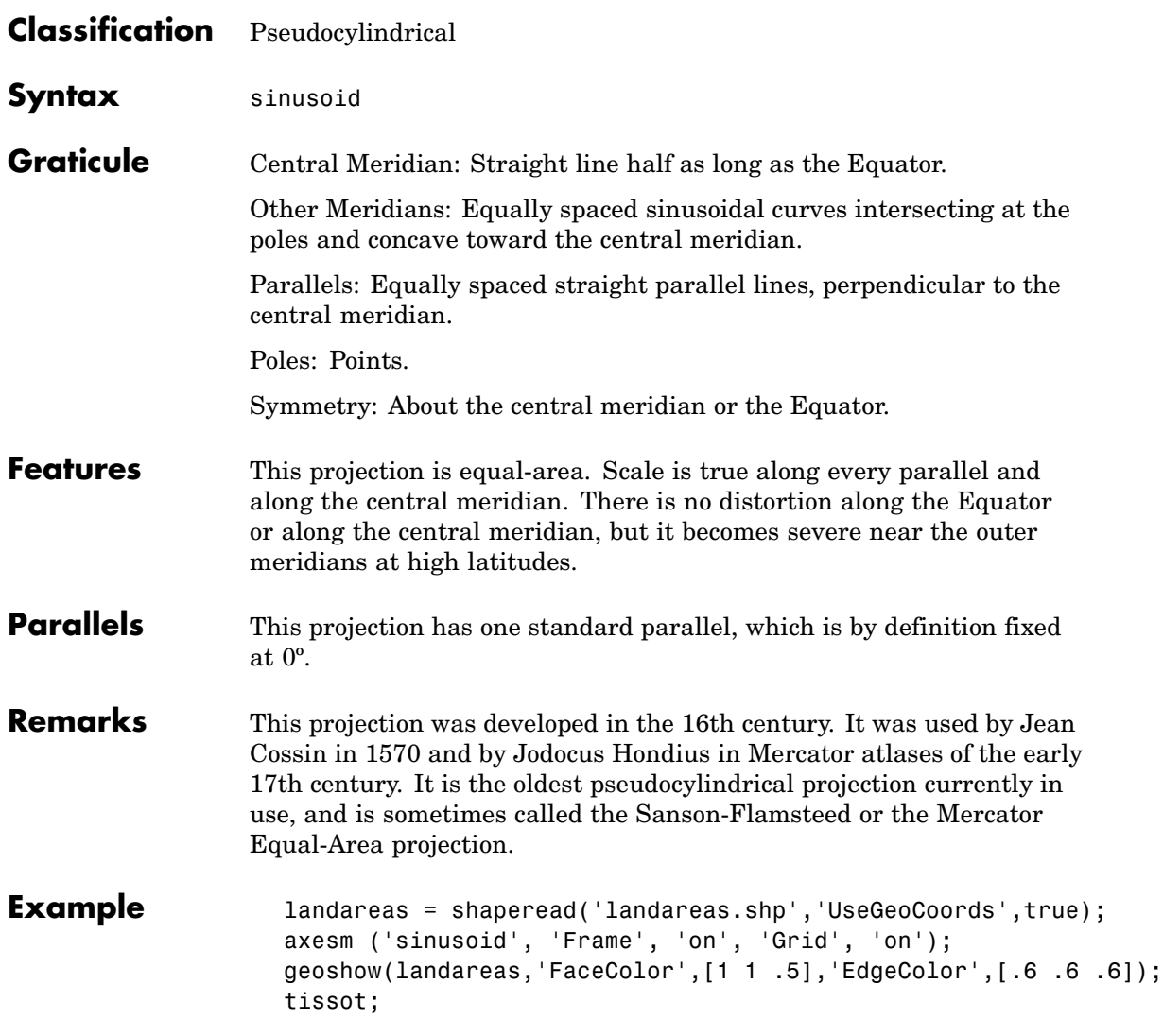

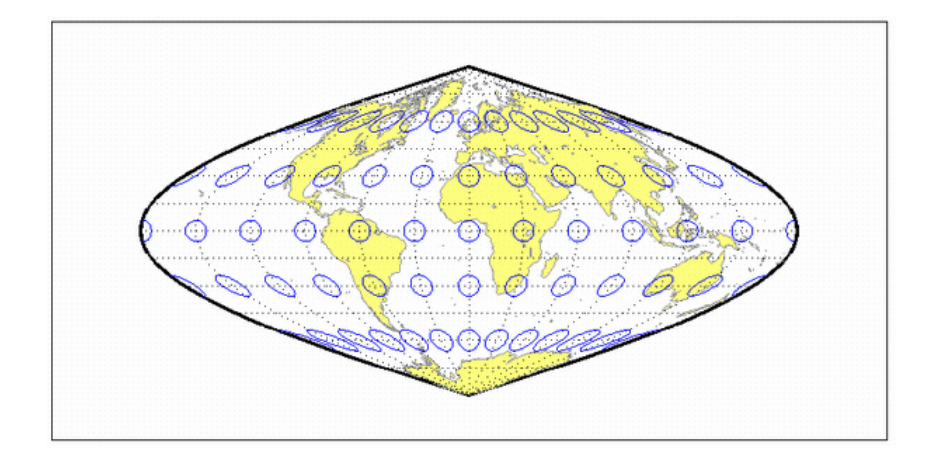

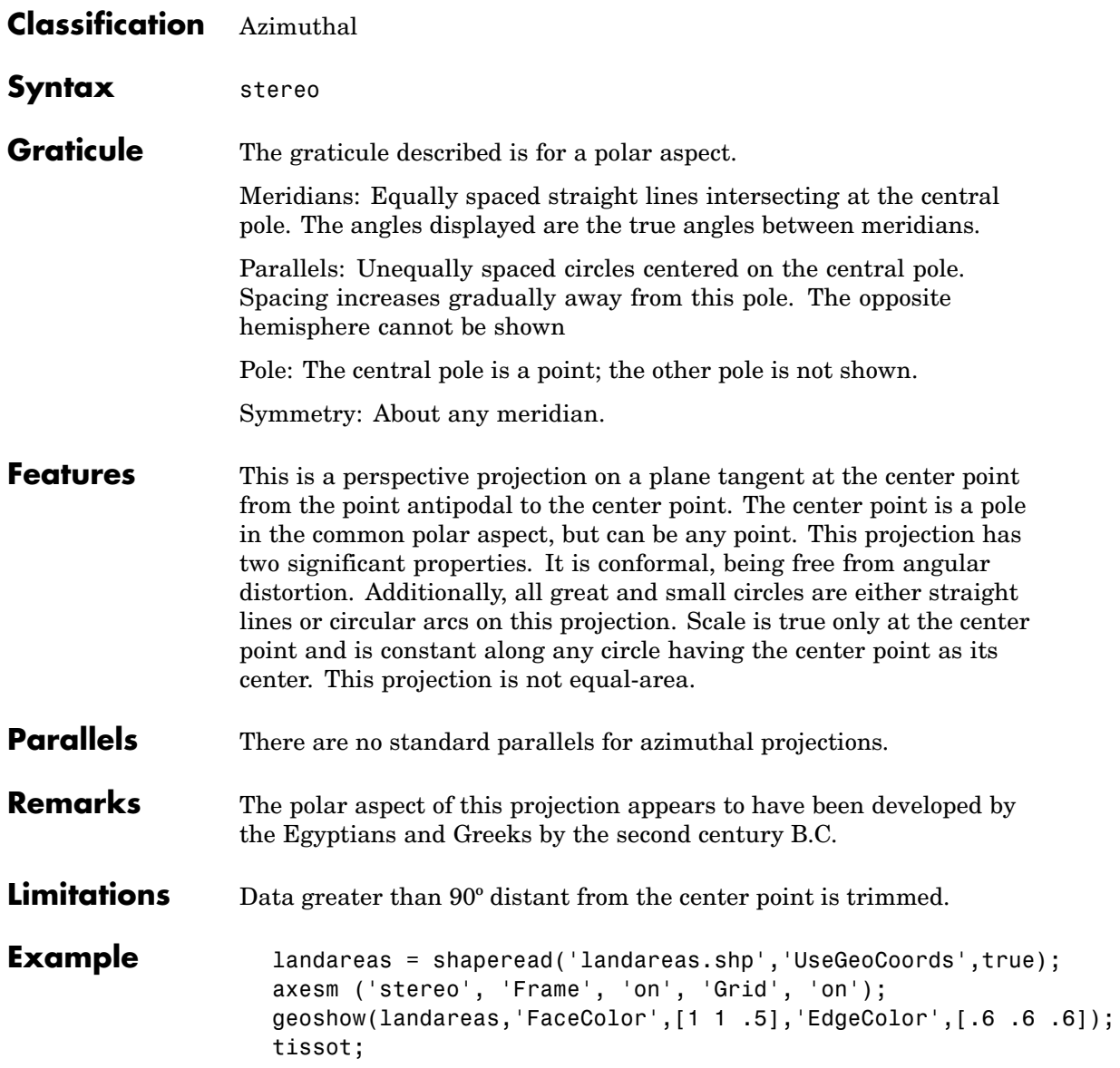

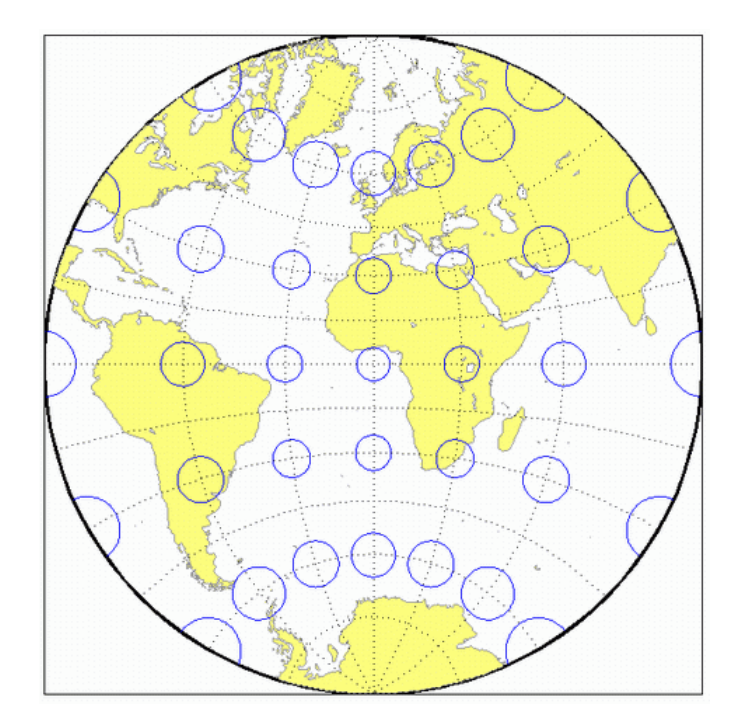

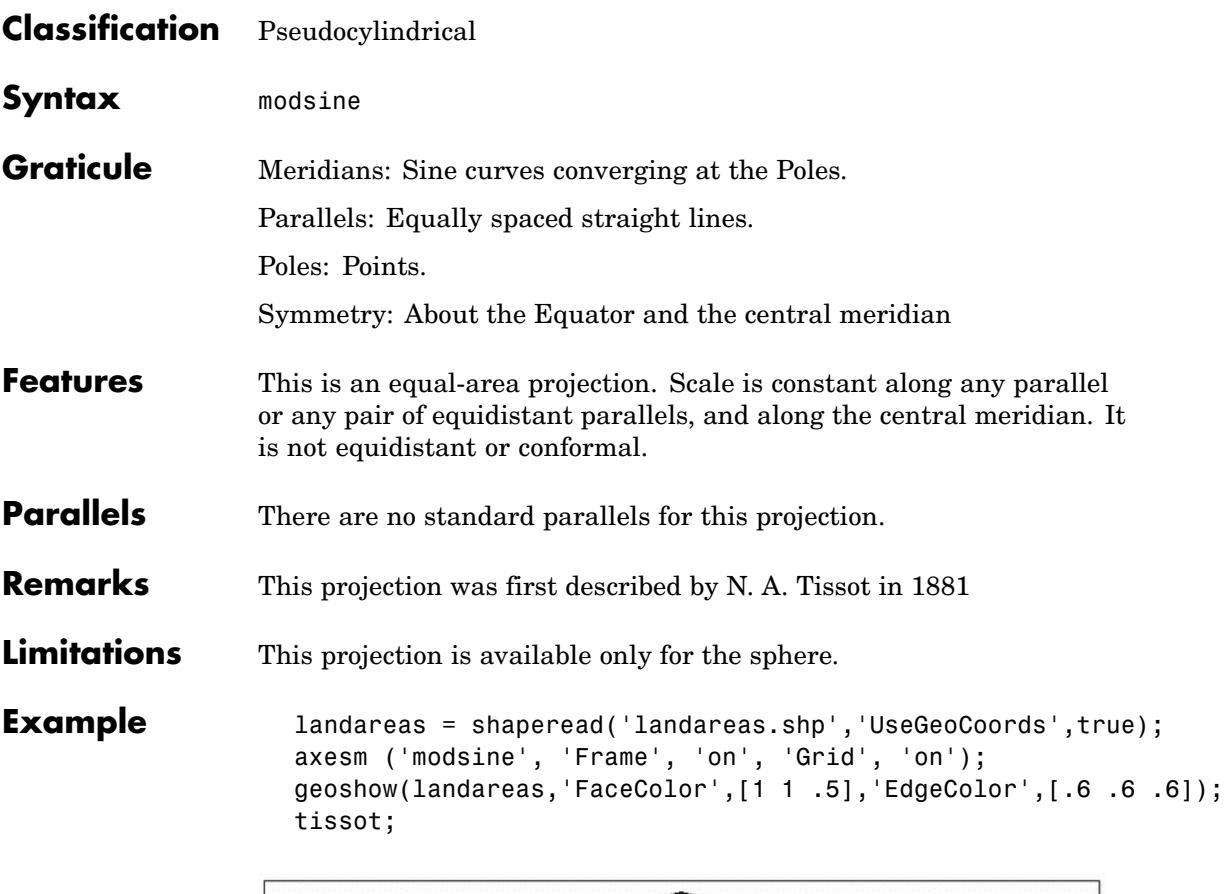

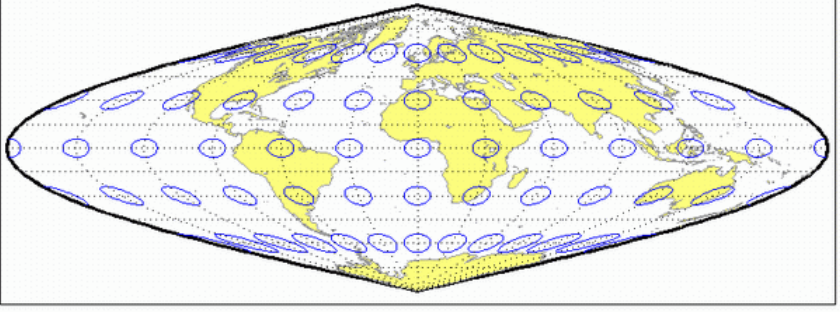

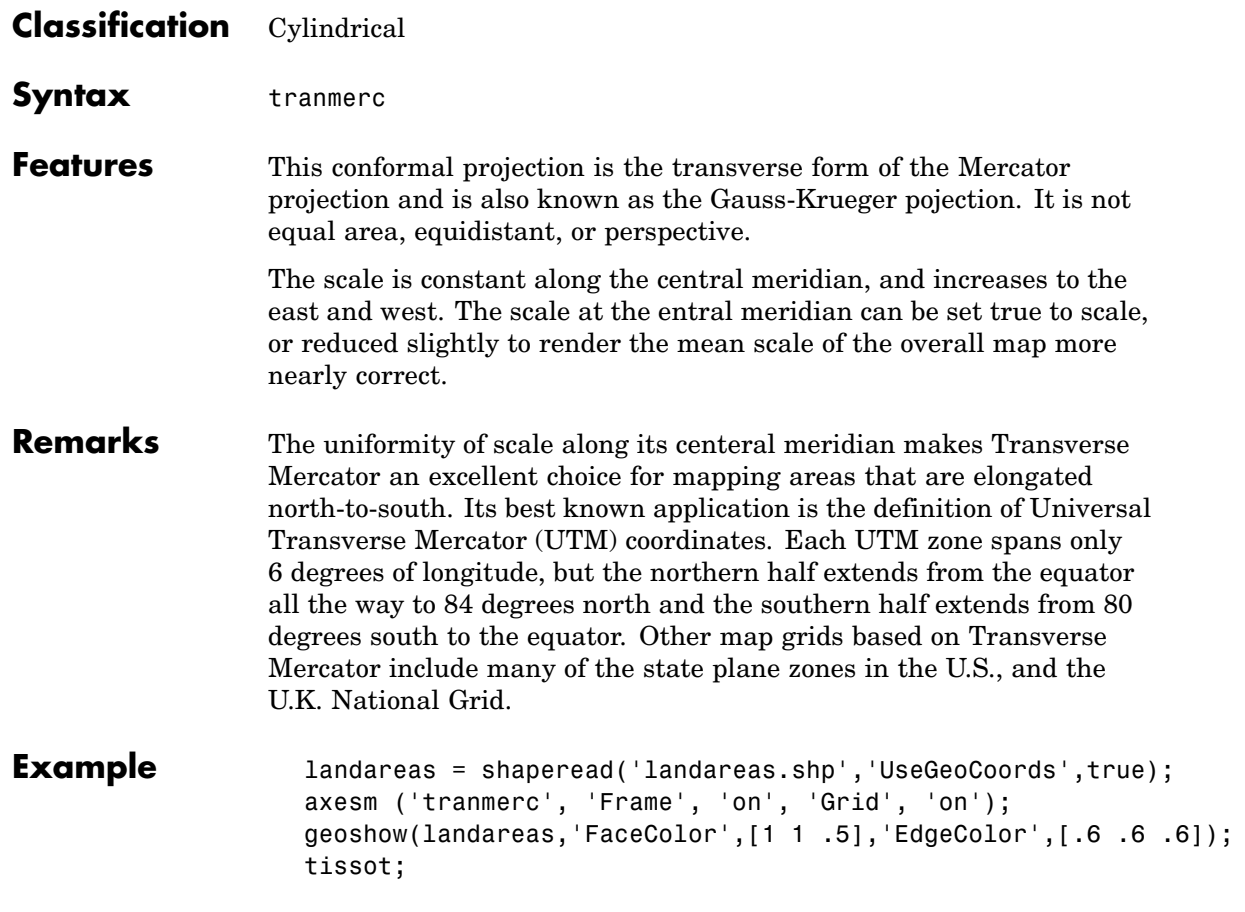

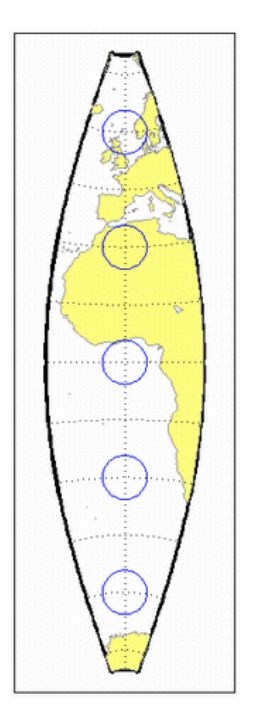

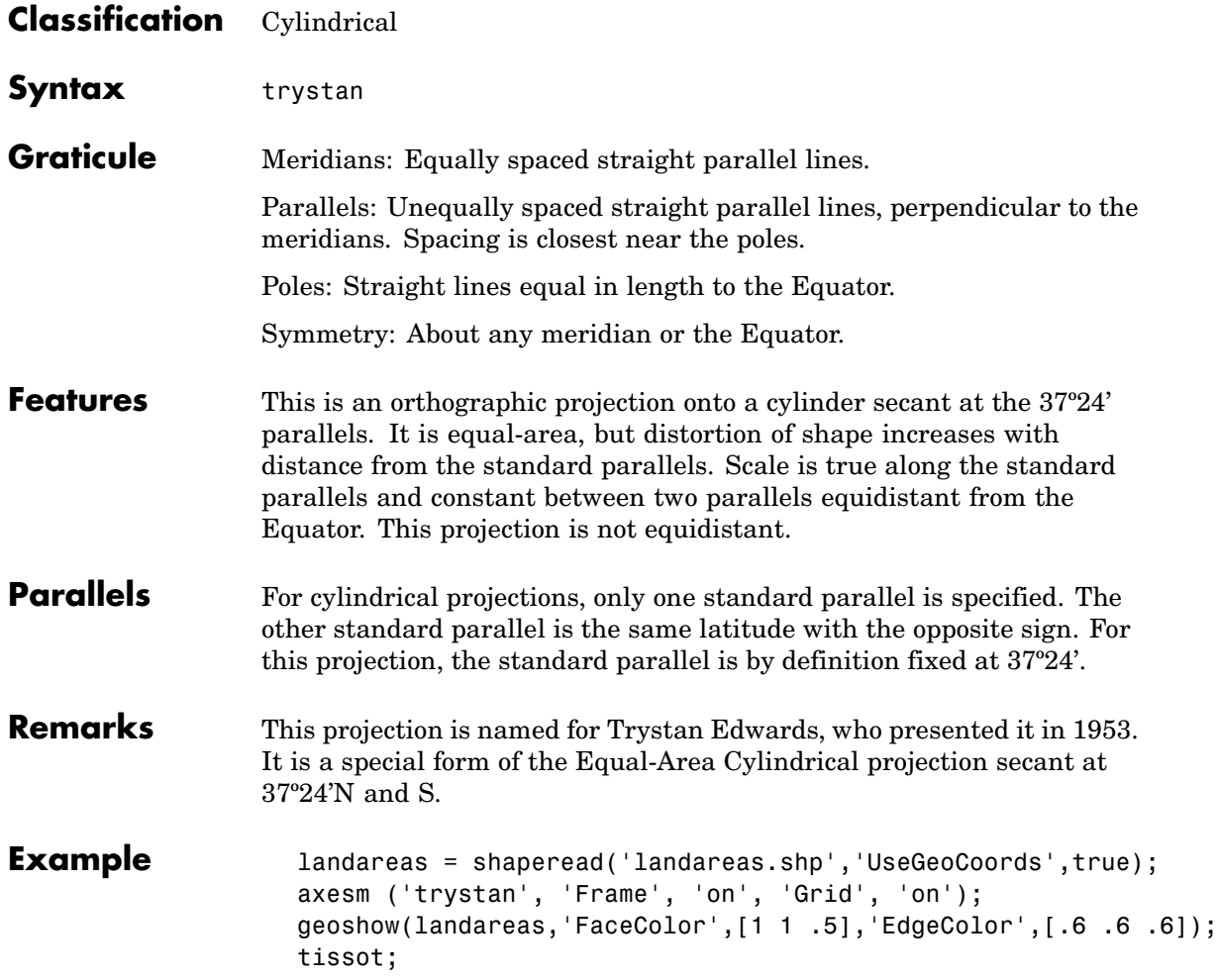

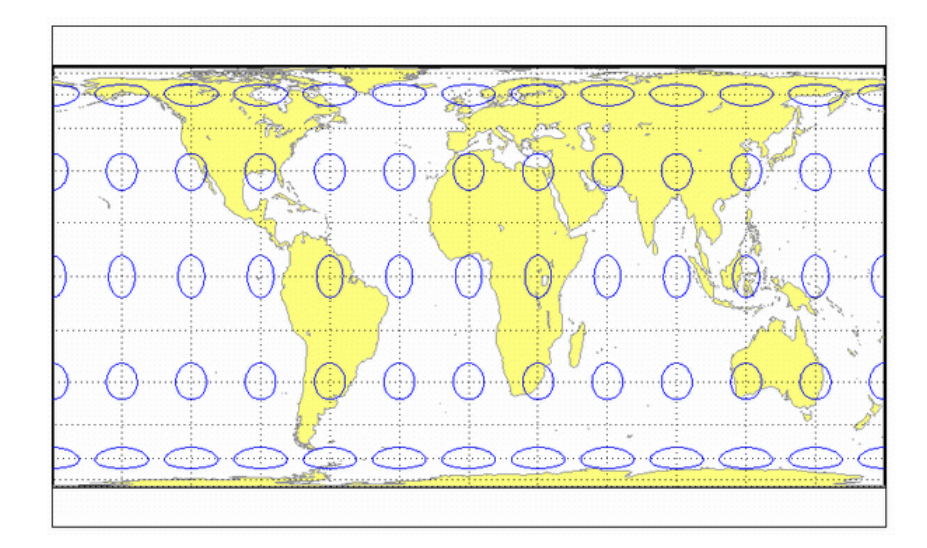

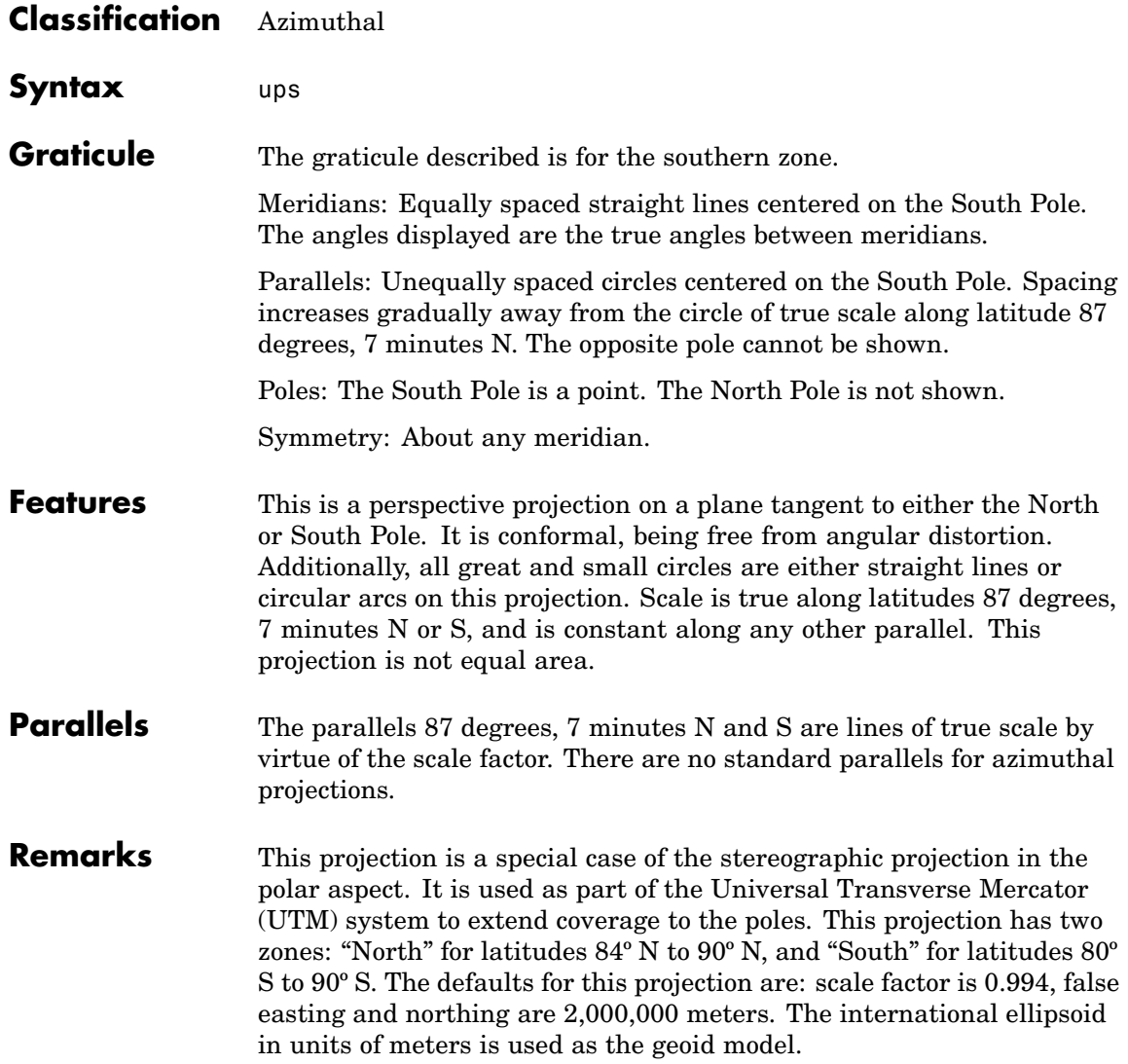

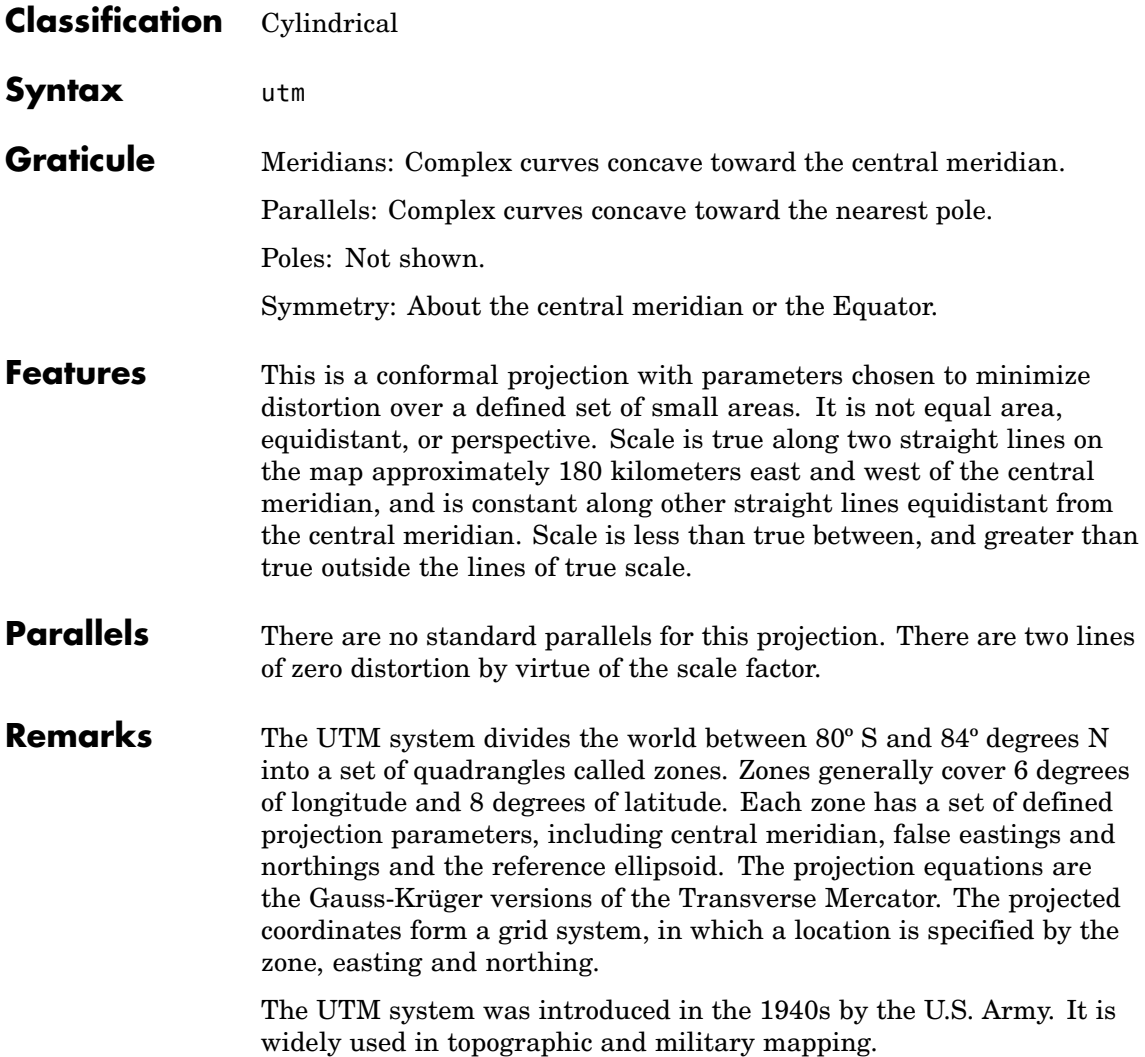

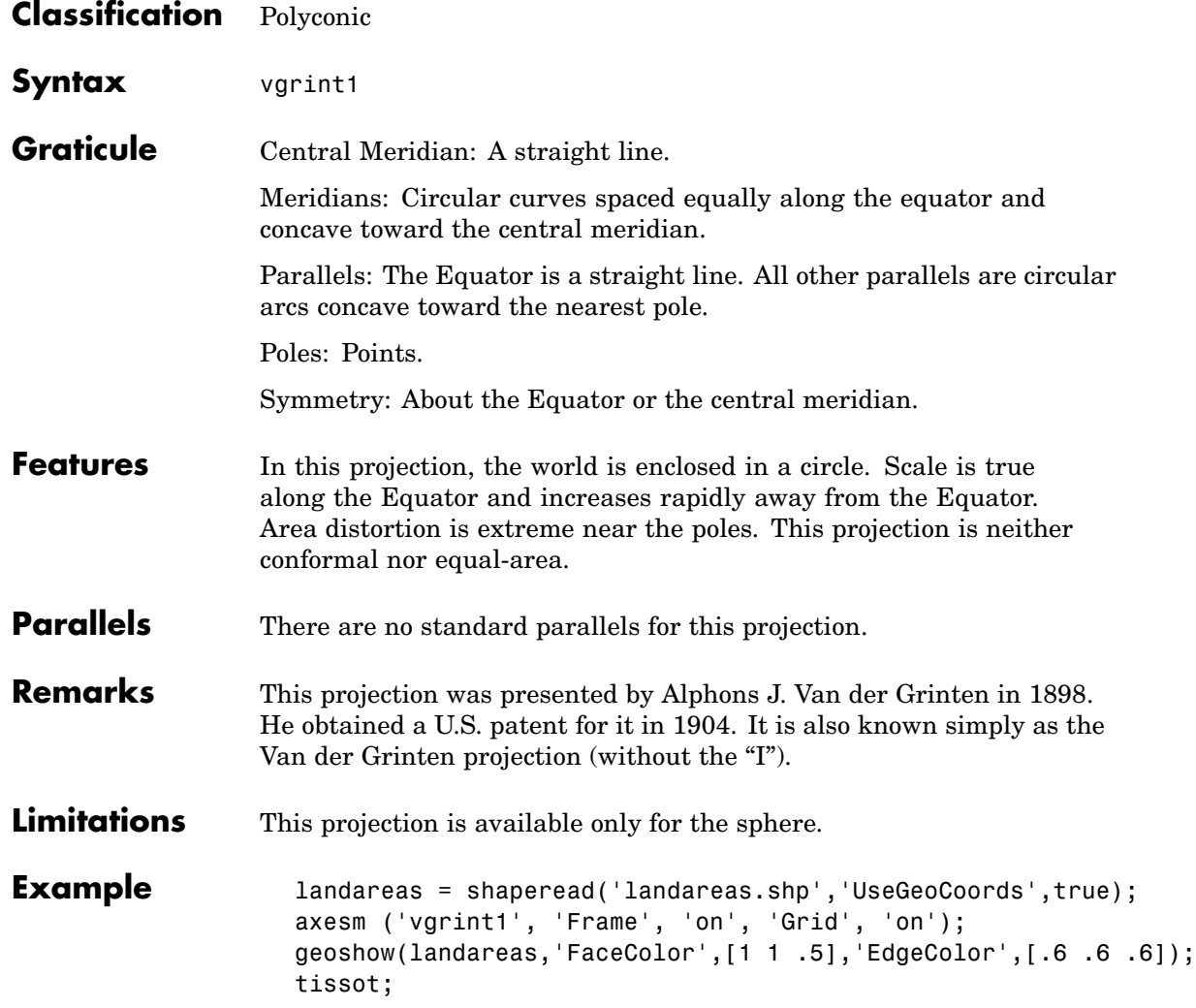

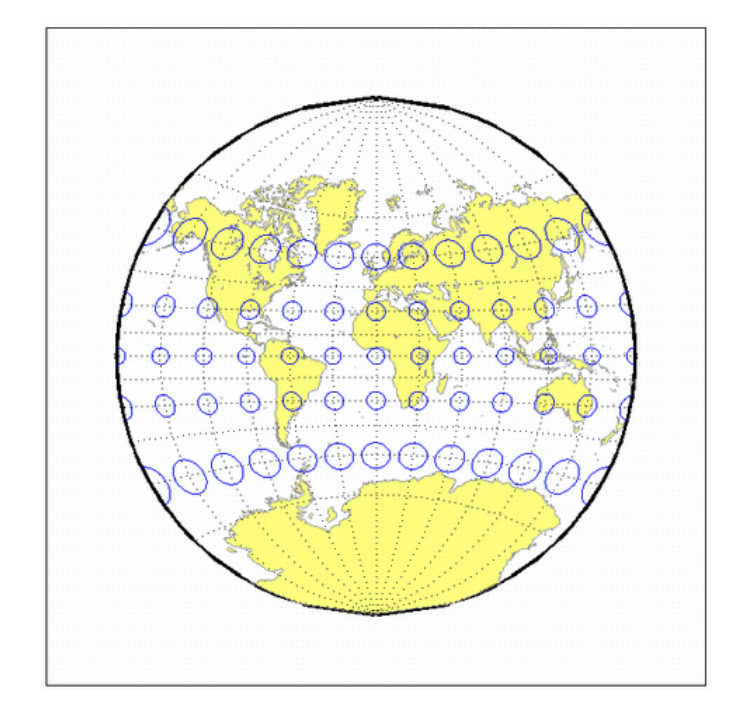

# **Vertical Perspective Azimuthal Projection**

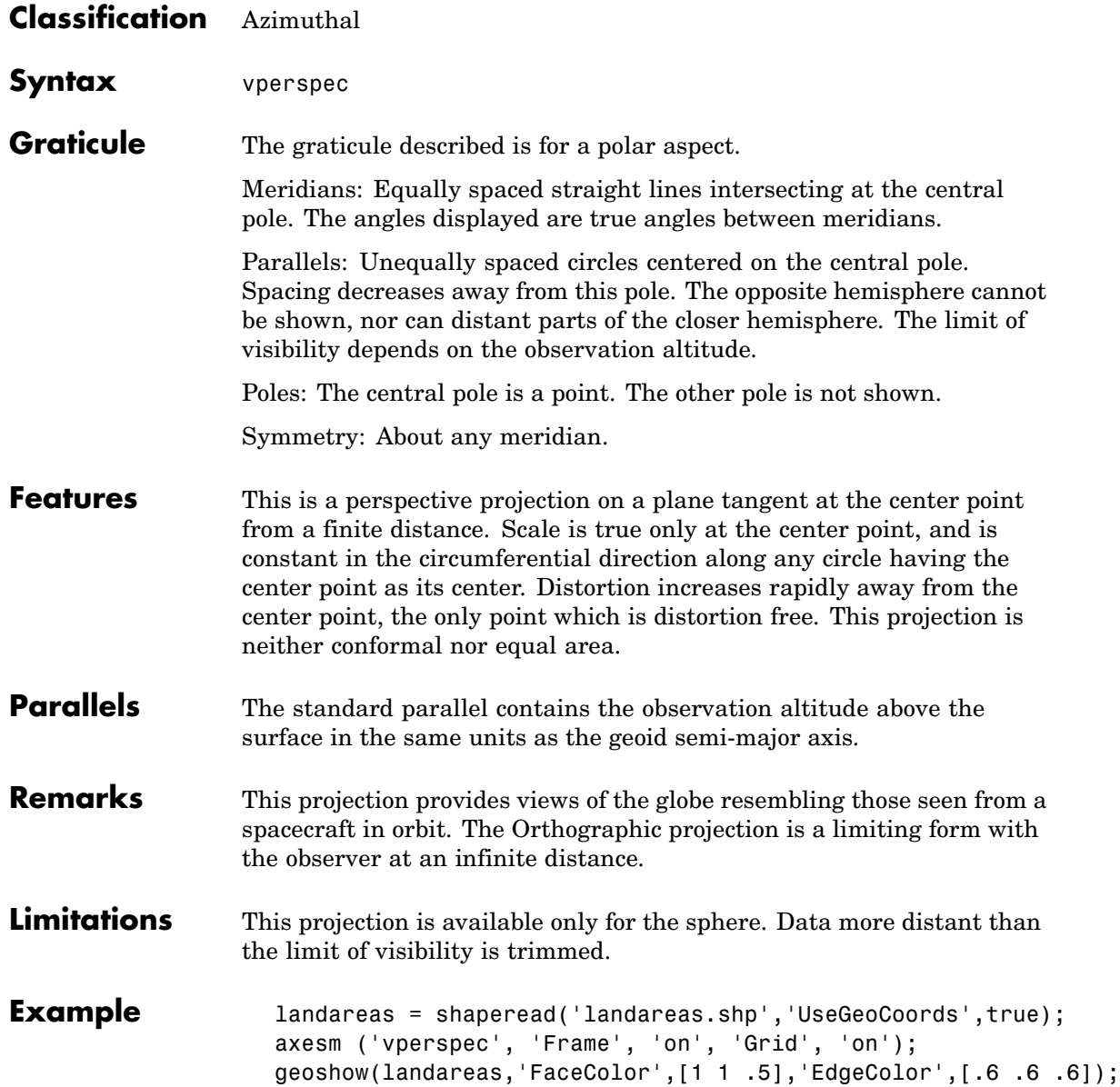

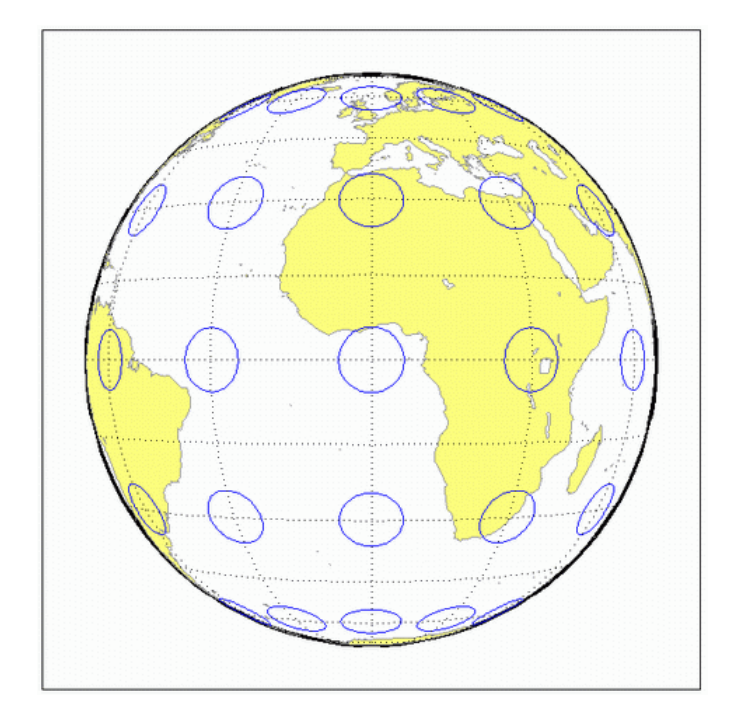

tissot;

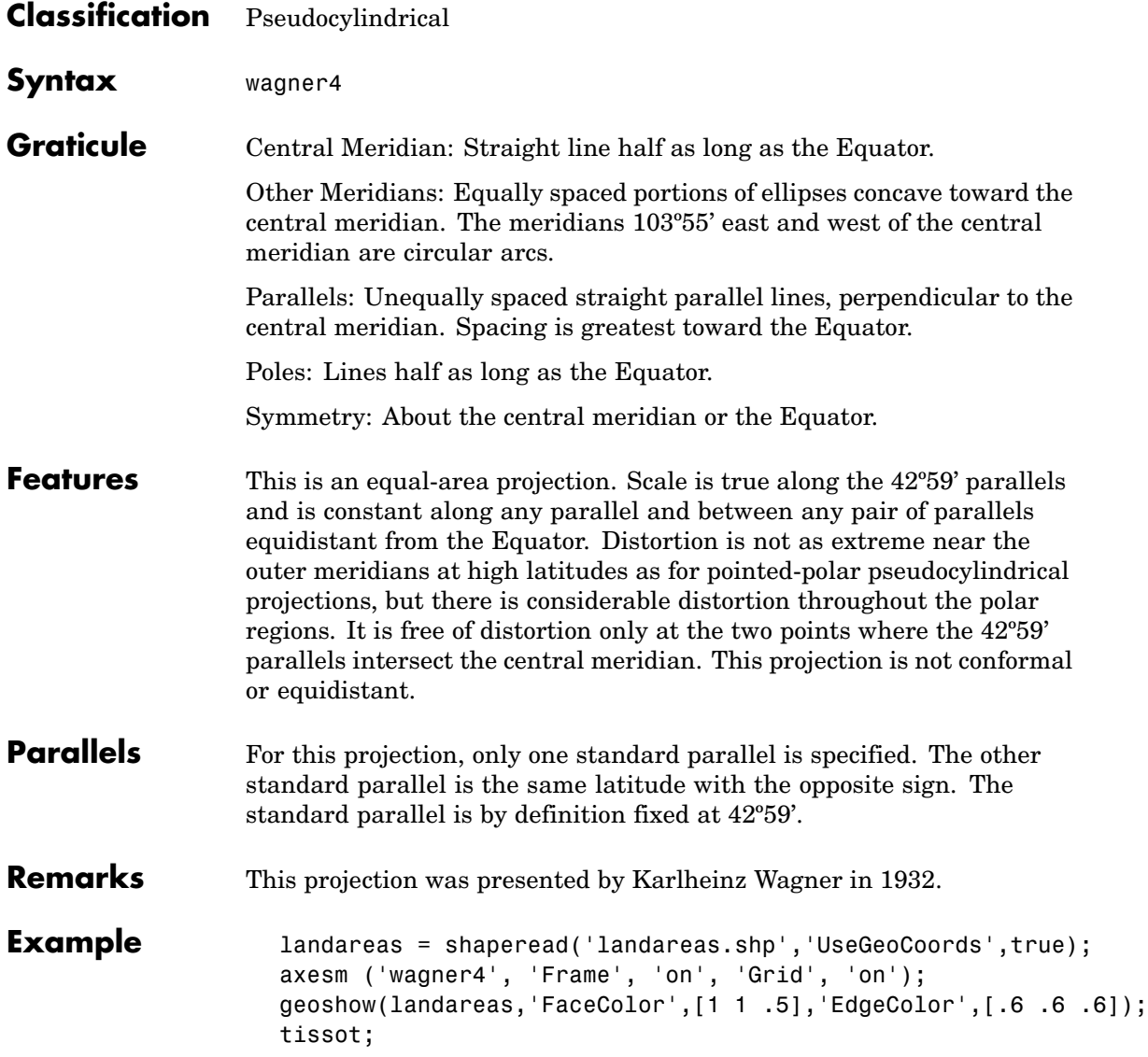

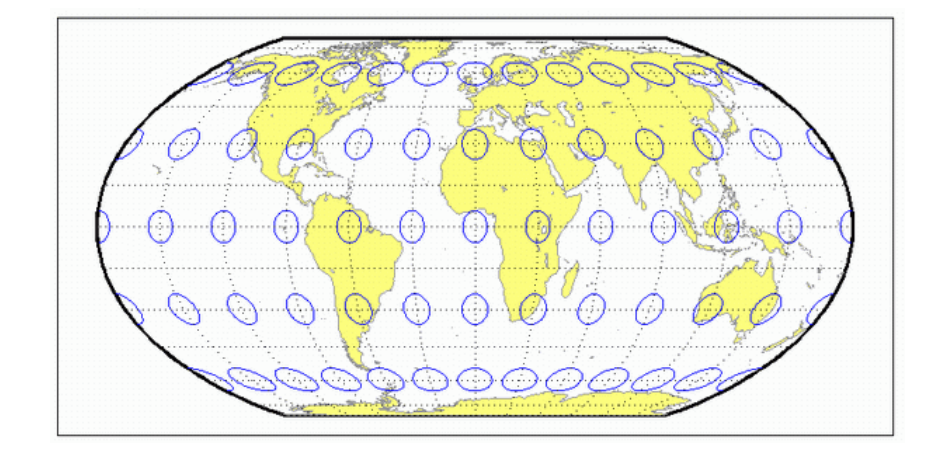

### **Werner Projection**

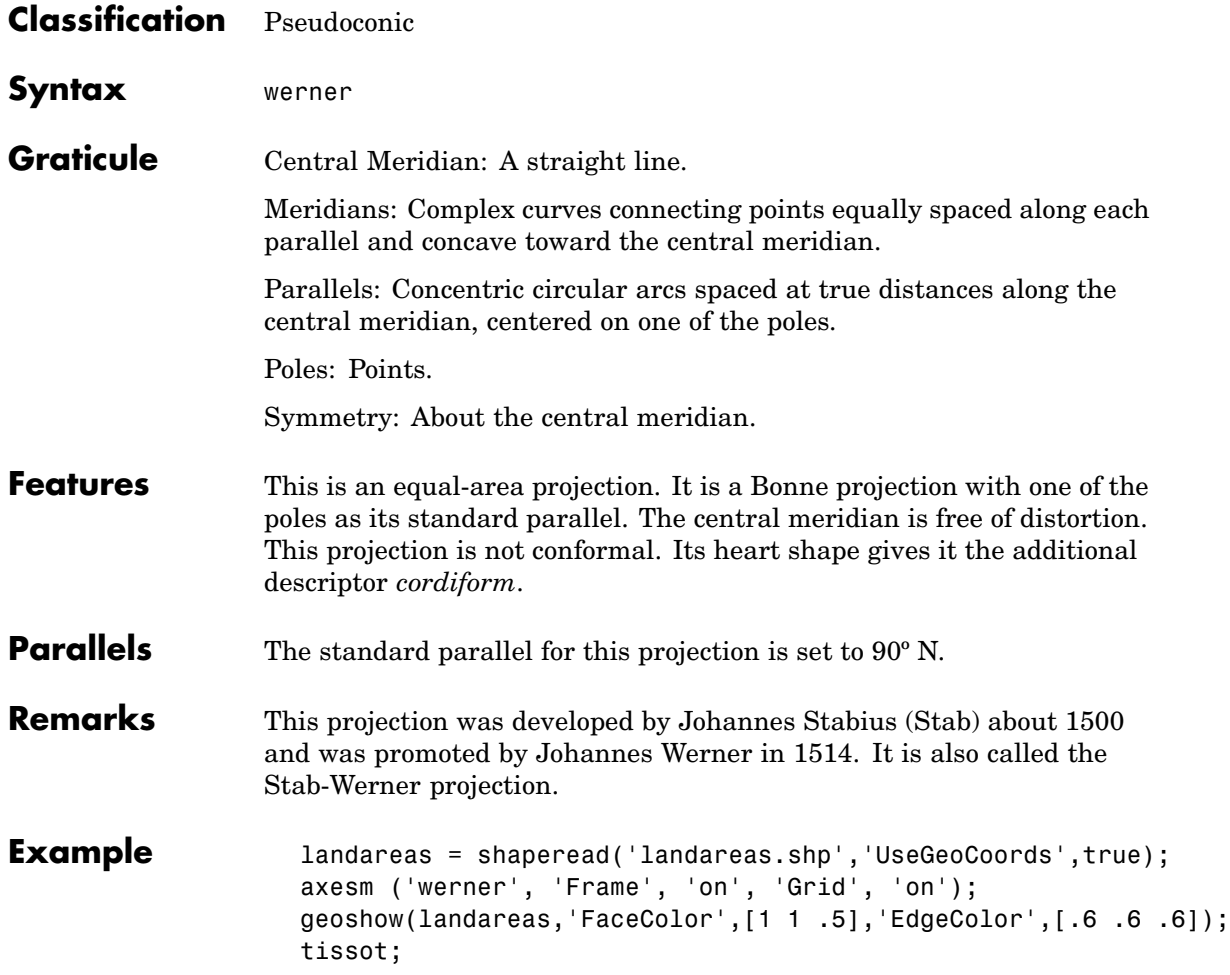

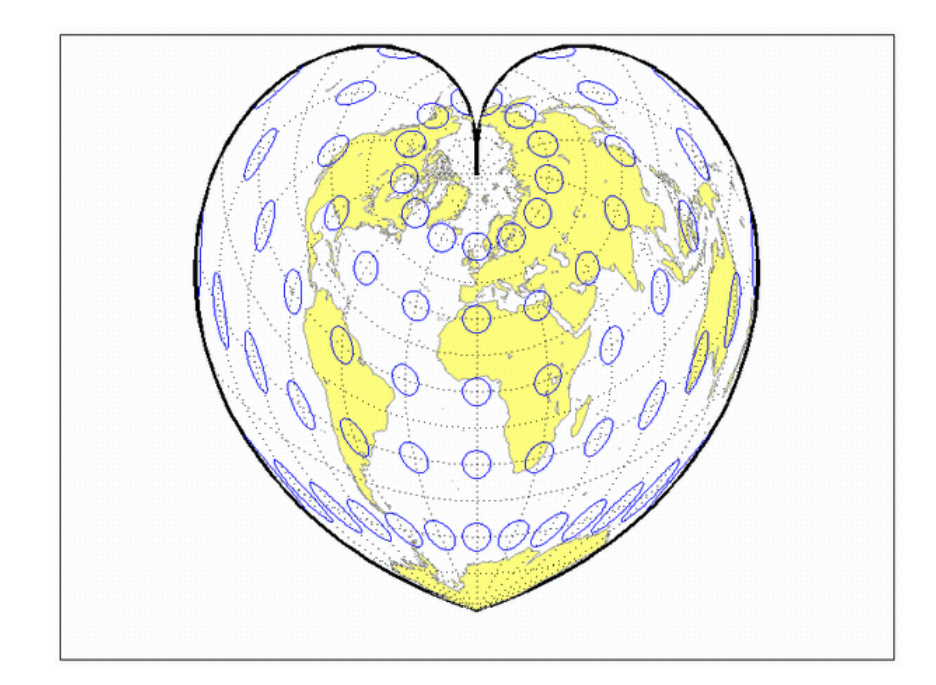

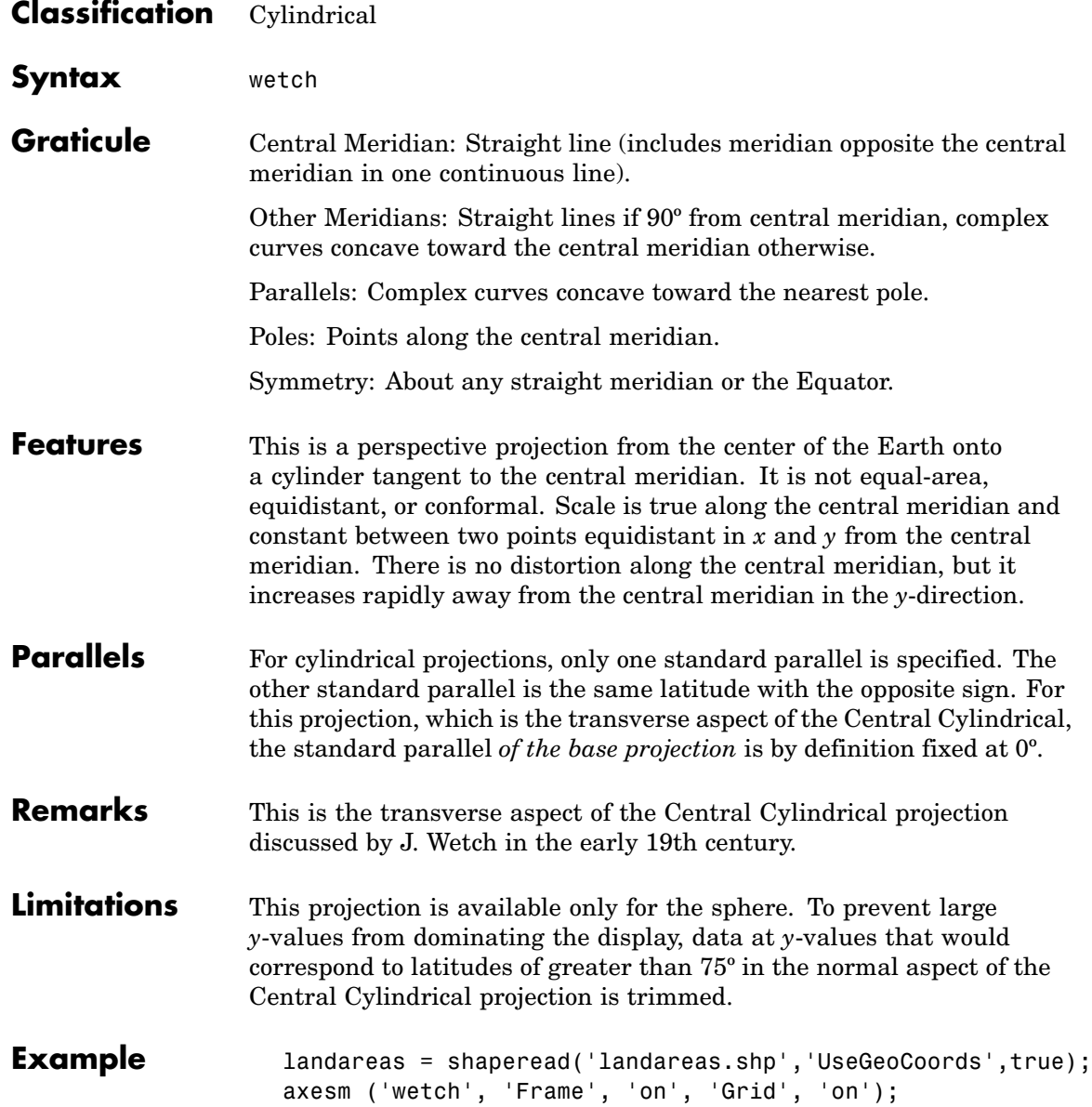

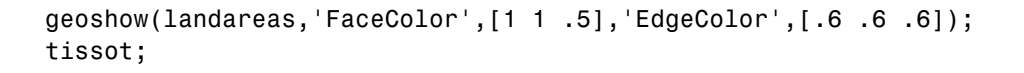

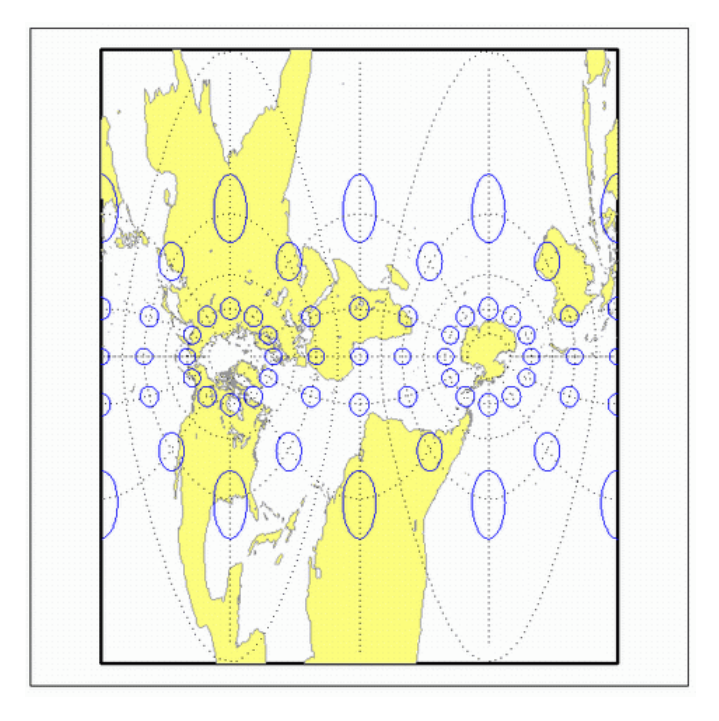

### **Wiechel Projection**

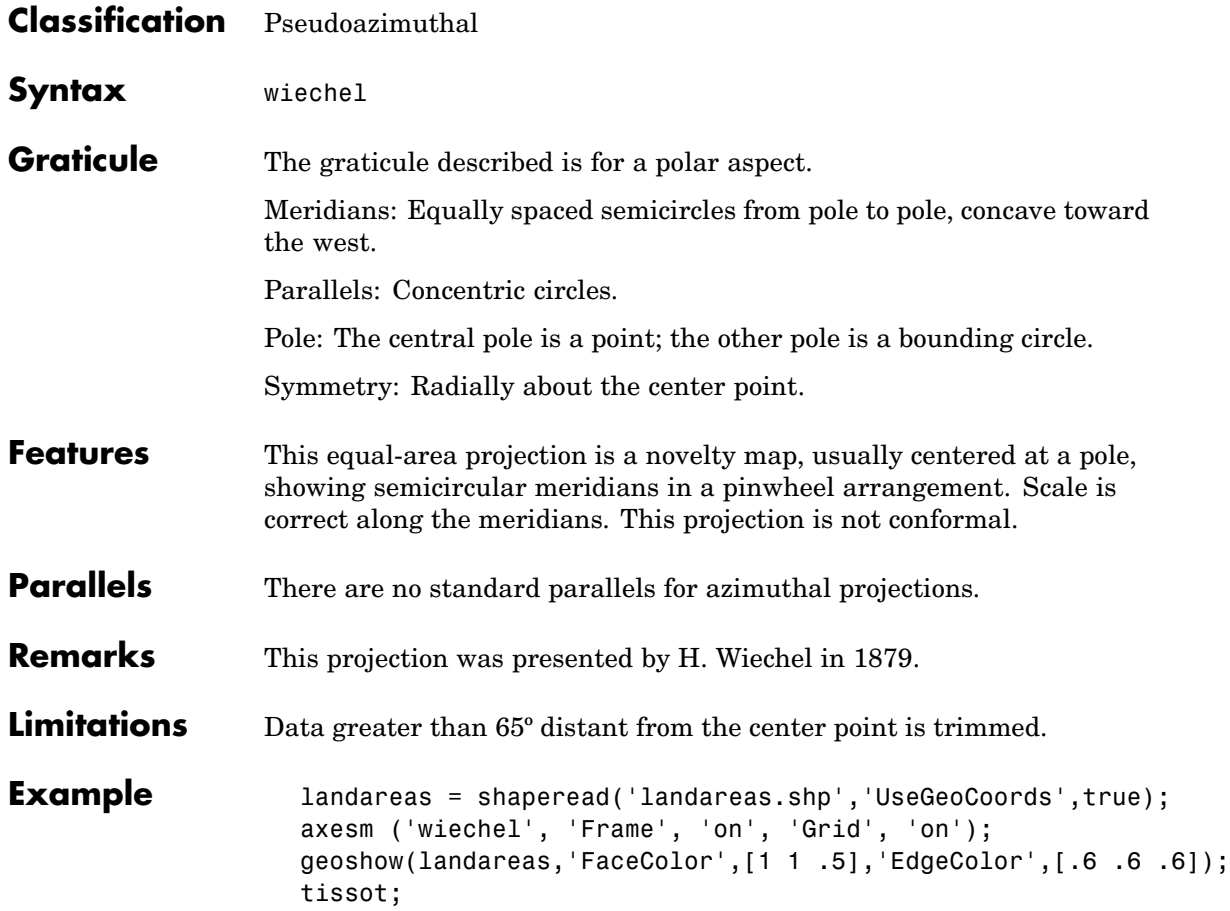
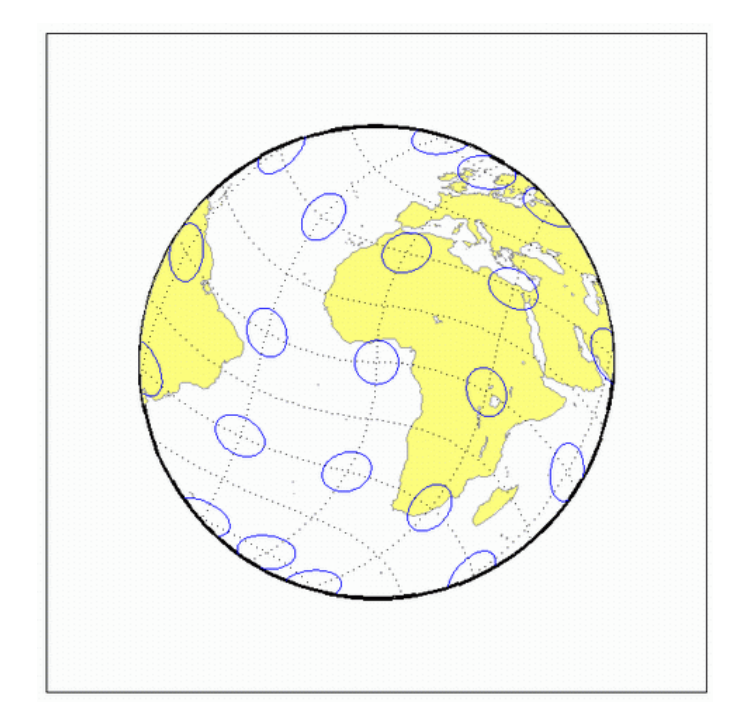

# **Winkel I Projection**

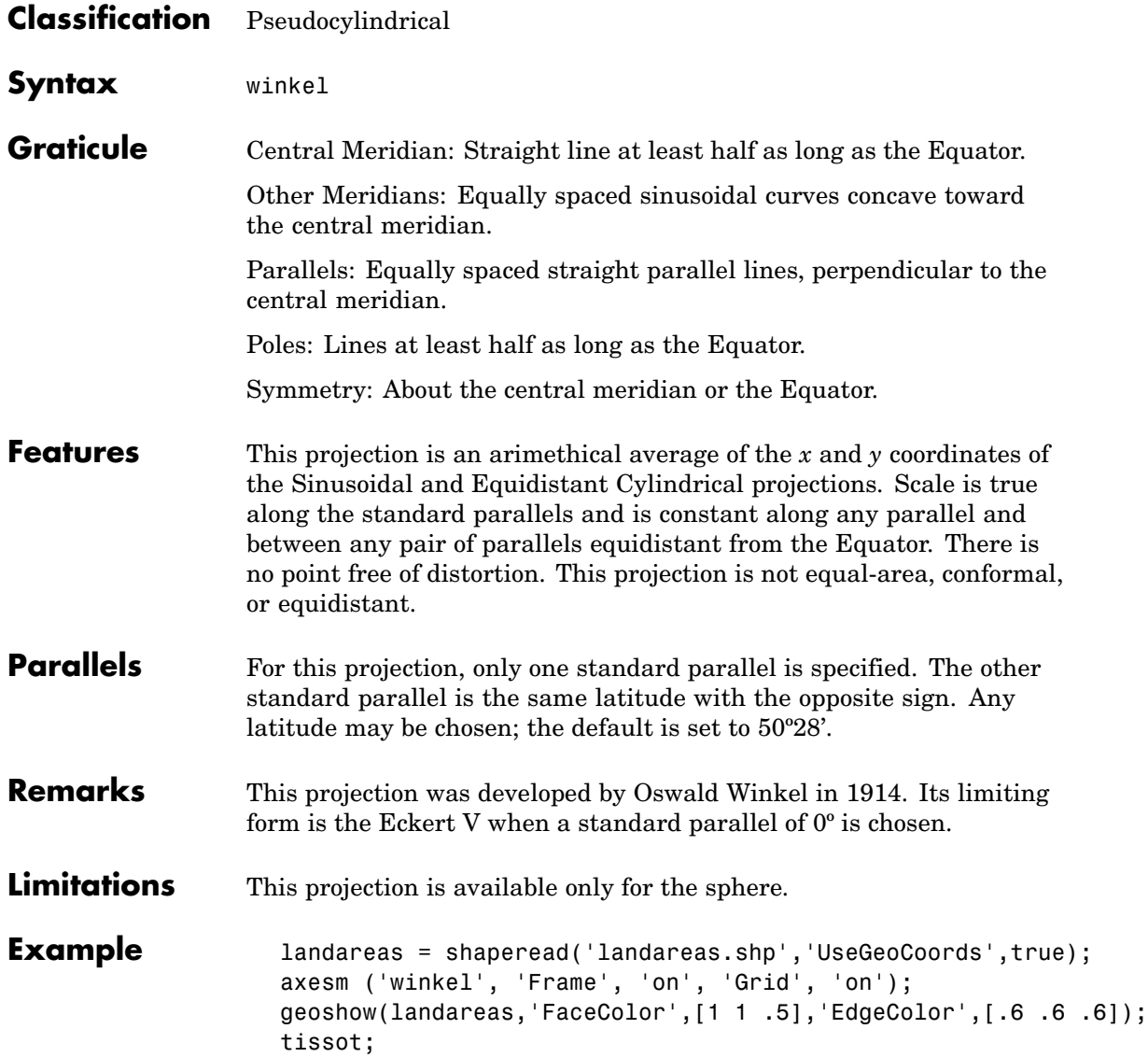

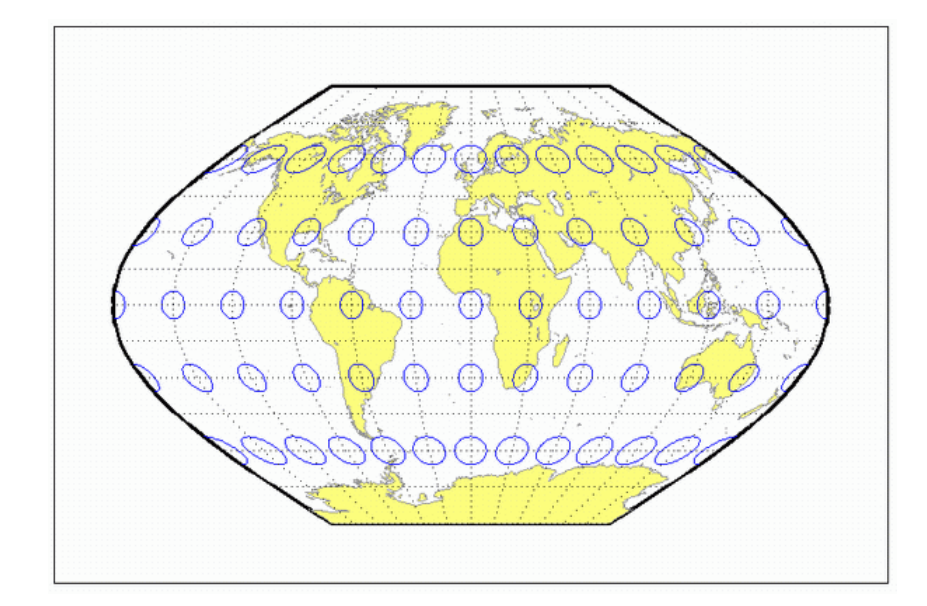

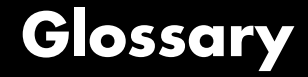

<span id="page-1408-0"></span>This glossary of geographical terms is drawn extensively from "An Album of Map Projections", U.S. Geological Survey Professional Paper 1453, by John P. Snyder and Philip M. Voxland.

Because the purpose of this glossary is to assist in understanding and using Mapping Toolbox, it includes some terms specific to the toolbox, and gives some other terms shades of meaning beyond their general definitions.

#### **Antipodes**

Two points on opposite sides of a planet.

#### **Arc-second**

1/3600th of a degree (1 second) of latitude or longitude.

#### **Aspect**

The conceptual placement of a projection system in relation to the Earth's axis (direct, normal, polar, equatorial, oblique, and so on).

### **Attribute**

In vector geodata, a quantitative or qualitative descriptor of a spatial entity. An attribute can describe a real-world quality (such as population or land area), or a graphic quality (such as patch color or line weight). Attributes are frequently coded as numbers or strings in character-coded or binary tabular data files, with one or more attribute per map feature.

#### **Authalic projection**

*See* [Equal-area projection.](#page-1413-0)

#### **Axes**

*See* [Map axes](#page-1419-0).

#### **Azimuth**

The angle a line makes with a meridian, taken clockwise from north.

#### **Azimuthal projection**

A projection on which the azimuth or direction from a given central point to any other point is shown correctly. When a pole is the central point, all meridians are spaced at their true angles and are straight

radii of concentric circles that represent the parallels. Also called a zenithal projection.

#### <span id="page-1409-0"></span>**Bathymetry**

The measurement of water depths of oceans, seas, lakes, and other bodies of water.

#### **Bowditch, Nathaniel**

A late 18th/early 19th century mathematician, astronomer, and sailor who "wrote the book" on navigation. John Hamilton Moore's *The Practical Navigator* was the leading navigational text when Bowditch first went out to sea, and had been for many years. Early in his first voyage, however, Bowditch began noticing errors in Moore's book, which he recorded and later used in preparing an American edition of Moore's work. The revisions were to such an extent that Bowditch was named the principal author, and the title was changed to *The New American Practical Navigator*, published in 1802. In 1868, the U.S. Navy bought the copyright to the book, which is still commonly referred to as "Bowditch" and considered the "bible" of navigation.

#### **Buffer zone**

The locus of points that lie within a specified distance from a map feature.

#### **Cartography**

The art or practice of making charts or maps. *See* [Map](#page-1419-0).

#### **Categorical geodata**

Geospatial data in which raster pixel values (or vector data attributes) are categorical indices, usually coded as integers. The meanings of the categories are usually stored in a separate table. Examples are geocodes, land use categories, and indexed color images. *See* [Numerical geodata](#page-1421-0).

#### **Central meridian**

The meridian passing through the center of a projection, often a straight line about which the projection is symmetrical.

#### <span id="page-1410-0"></span>**Central projection**

A projection in which the Earth is projected geometrically from the center of the Earth onto a plane or other surface. The Gnomonic and Central Cylindrical projections are examples.

# **Choropleth**

A map portraying regions of homogeneous classified attribute values, changing abruptly at region boundaries, and colored or shaded according to their attribute values. Thematic political maps are usually choropleth maps.

## **Complex curves**

Curves that are not elementary forms such as circles, ellipses, hyperbolas, parabolas, and sine curves, such as rivers, coastlines, and administrative boundaries.

# **Composite projection**

A projection formed by connecting two or more projections along common lines such as parallels of latitude, necessary adjustments being made to achieve fit. The Goode Homolosine projection is an example.

# **Conformal projection**

A projection on which all angles at each point are preserved, except at a finite number of singular points (e.g., the poles in a Mercator projection). Also called an orthomorphic projection.

# **Conic projection**

A projection resulting from the conceptual projection of the Earth onto a tangent or secant cone, which is then cut lengthwise and laid flat. When the axis of the cone coincides with the polar axis of the Earth, all meridians are straight equidistant radii of concentric circular arcs representing the parallels, but the meridians are spaced at less than their true angles. Mathematically, the projection is often only partially geometric.

#### **Constant scale**

A linear scale that remains the same along a particular line on a map, although that scale may not be the same as the stated or nominal scale of the map.

#### <span id="page-1411-0"></span>**Contour**

All points that are at the same height above or below a reference datum; generally applied to continuous, single-valued surfaces only, such as elevation, temperature, or magnetic field strength.

## **Conventional aspect**

*See* [Normal aspect](#page-1421-0).

#### **Correct scale**

A linear scale having exactly the same value as the stated or nominal scale of the map, or a scale factor of 1.0. Also called true scale.

# **Cylindrical projection**

A projection resulting from the conceptual projection of the Earth onto a tangent or secant cylinder, which is then cut lengthwise and laid flat. When the axis of the cylinder coincides with the axis of the Earth, the meridians are straight, parallel, and equidistant, while the parallels of latitude are straight, parallel, and perpendicular to the meridians. Mathematically, the projection is often only partially geometric.

#### **Data grid**

A raster data set consisting of an array of values posted or sampled at specific geographic points. In Mapping Toolbox, data grids can be implicit (regular) or explicit (irregular), depending on the uniformity of the grid. *See* [Regular data grid](#page-1425-0), [Geolocated data grid.](#page-1414-0)

# **Datum (vertical)**

A base reference level for establishing the vertical dimension of elevation for the earth's surface. A datum defines sea level and incorporates an ellipsoid; thus one can reference a coordinate system to a datum or to a specified ellipsoid, but not both at the same time.

# **Datum (horizontal)**

A base measuring point ("0.0 point") used as the origin of rectangular coordinate systems for mapping or for maintaining excavation provenience. Two examples are the North American Datum of 1927 (NAD27) and the North American Datum of 1983 (NAD83). Earth-centered coordinate systems, such as WGS84, combine horizontal and vertical datums.

## **Dead reckoning**

From "deduced reckoning," the estimation of geographic position based on course, speed, and time.

# **DEM (Digital Elevation Map/Model)**

Elevation data in the form of a data grid, generally a regular (implicit) one. DEM also refers to the five primary types of digital elevation models produced by the U.S. Geological Survey; Mapping Toolbox can read 30-meter and 10-meter DEMs as well as 3-second DEMs.

# **Departure**

The arc length distance along a parallel of a point from a given meridian.

# **Developable surface**

A simple geometric form capable of being flattened without stretching. Many map projections can be grouped by a particular developable surface: cylinder, cone, or plane.

# **Direct aspect**

*See* [Normal aspect](#page-1421-0).

# **Distortion**

A variation of the area or linear scale on a map from that indicated by the stated map scale, or the variation of a shape or angle on a map from the corresponding shape or angle on the Earth.

# **DM**

Degrees-minutes angle notation of the form ddd° mm'. There are 60 seconds in a minute, and 60 minutes in a degree. In DM notation, degrees are always integer, but minutes can be fractional. Mapping Toolbox can represent DM angles as column vectors, [degrees minutes].

# **DMS**

Degrees-minutes-seconds angle notation of the form ddd° mm' ss''. There are 60 seconds in a minute, and 60 minutes in a degree. In DMS notation, degrees and minutes are always integer, but seconds can be fractional. Mapping Toolbox can represent DMS angles as column vectors, [degrees minutes seconds].

## <span id="page-1413-0"></span>**Easting**

The distance of a point eastward from the origin in the units of the coordinate system for the defined projection. Paired with [Northings](#page-1421-0).

## **Ellipsoid**

When used to represent the Earth, a solid geometric figure formed by rotating an ellipse about its minor (shorter) axis. Also called spheroid.

## **Ellipsoid vector**

A vector describing a specific ellipsoid model. The ellipsoid vector has the form

ellipsvec = [semimajor-axis eccentricity]

# **Ellipsoidal height**

Elevation of a point above a reference ellipsoid, as measured along a normal to the ellipsoid.

# **Equal-area projection**

A projection on which the areas of all regions are shown in the same proportion to their true areas. Shapes may be greatly distorted. Also called an equivalent or authalic projection.

# **Equator**

The great circle straddling a planet at a latitude of 0°, perpendicular to its polar axis and midway along it, dividing the northern and southern hemispheres.

# **Equatorial aspect**

An aspect of an azimuthal projection on which the center of projection or origin is some point along the Equator. For cylindrical and pseudocylindrical projections, this aspect is usually called conventional, direct, normal, or regular rather than equatorial.

# **Equidistant projection**

A projection that maintains constant scale along all great circles from one or two points. When the projection is centered on a pole, the parallels are spaced in proportion to their true distances along each meridian.

# <span id="page-1414-0"></span>**Equireal projection**

*See* [Equal-area projection.](#page-1413-0)

#### **Equivalent projection**

*See* [Equal-area projection.](#page-1413-0)

#### **False easting**

The value of the easting assigned to the projection origin. Easting values increase to the east.

#### **False northing**

The value of the northing assigned to the projection origin. Northing values increase to the north.

#### **Flat-polar projection**

A cylindrical projection on which, in normal aspect, the pole is shown as a line rather than as a point. For example, the Miller projection is flat-polar.

#### **Frame**

*See* [Map frame.](#page-1420-0)

#### **Free of distortion**

Having no distortion of shape, area, or linear scale. On a flat map, this condition can exist only at certain points or along certain lines.

#### **Geodesic**

A minimum-distance curve on a curved surface, independent of the choice of a coordinate system. On a sphere a geodesic is equivalent to a great circle arc.

#### **Geolocated data grid**

A data grid defined with separate latitude, longitude, and value matrices, allowing irregular sampling, nonrectangular shapes, and noncardinal orientations. Satellite imagery swaths are often represented as geolocated data grids. *See* [Data grid](#page-1411-0), [Regular data grid.](#page-1425-0)

#### **Geodata**

Geospatial data. *See* [Geospatial.](#page-1415-0)

## <span id="page-1415-0"></span>**Geoid**

The figure of the earth less its topography, defined as an equipotential surface with respect to gravity, more or less corresponding to mean sea level. It is approximately an oblate ellipsoid, but not exactly so because local variations in gravity create minor hills and dales. Empirically determined geoids are used to define *datums* and to compute orbital mechanics.

# **Geometric projection**

*See* [Perspective projection](#page-1422-0).

# **Geographic coordinates**

Spherical 2-D coordinate tuples (latitudes, longitudes) that specify point locations for unprojected geodata. The analogous term for geodata projected to a rectangular coordinate system is *map coordinates*.

## **Geographic data structure**

In Mapping Toolbox, a MATLAB structure array with one element per vector geographic feature. It includes a Geometry or type field, at least two coordinate array fields (X and Y, Lat and Lon, or lat and long), and optional attribute fields.

#### **Georeferencing**

Identifying objects and locations by name, identifier, or coordinates to describe where they are located on the Earth's surface.

#### **Geospatial**

Spatial data, concepts, and techniques that specifically refer to geographic space or phenomena, and not just to arbitrary coordinate systems or abstract space frames.

#### **GeoTIFF**

An extension of the TIFF image file format with additional tags containing parameters for image georeferencing and projected map coordinate system definition.

# **GIS (Geographic Information System)**

A system, usually computer based, for the input, storage, retrieval, analysis, and display of interpreted geographic data.

#### <span id="page-1416-0"></span>**Globular projection**

Generally, a nonazimuthal projection developed before 1700 on which a hemisphere is enclosed in a circle, and meridians and parallels are simple curves or straight lines.

# **Graticule**

A network of lines representing a subset of the Earth's parallels and meridians (or plane coordinates) used as a reference grid on globes and maps. Generally synonymous with *map grid*, except that many map grids are rulings at regular intervals in projected coordinates. *See* [Map](#page-1420-0) grid, [National grid \(U.S.\)](#page-1421-0), and [National grid \(U.K.\).](#page-1421-0) The vertices of the graticule grid are precisely projected, and the map data contained in any grid cell is warped to fit the resulting quadrilateral. A finer graticule grid results in a higher projection fidelity at the expense of greater computational requirements.

# **Great circle**

Any circle on the surface of a sphere, especially when the sphere represents the Earth, formed by the intersection of the surface with a plane passing through the center of the sphere. It is the shortest path between any two points along the circle and therefore important for navigation. All meridians and the Equator are great circles on the Earth taken as a sphere.

# **Grid**

*See* [Map grid](#page-1420-0), [Data grid.](#page-1411-0)

# **Homalographic/homolographic projection**

*See* [Equal-area projection.](#page-1413-0)

# **Hydrography**

The science of measurement, description, and mapping of the surface waters of the Earth, especially with reference to their use in navigation. The term also refers to those parts of a map collectively that represent surface waters and drainage.

# **Hydrology**

The scientific study of the waters of the Earth, especially with relation to the effects of precipitation and evaporation upon the occurrence and character of ground water.

## <span id="page-1417-0"></span>**Hypsographic tints**

A graphic means of representing terrain or other scalar attributes using a sequence of colors or tints indexed to elevation.

## **Hypsography**

The scientific study of the Earth's topological configuration above sea level, especially the measurement and mapping of land elevation.

#### **Index map**

A small-scale map used to help locate a map containing a region or feature of interest in a tiled geospatial database, map series, plat book, or atlas.

#### **Indicatrix**

A circle or ellipse useful in illustrating the distortions of a given map projection. Indicatrices are constructed by projecting infinitesimally small circles on the Earth onto a map and giving them visible dimensions. Their axes lie in the directions of and are proportional to the maximum and minimum scales at their point locations. Often called a Tissot indicatrix after the originator of the concept. In Mapping Toolbox, Tissot indicatrices can be displayed using the tissot command, and indicatrices for all supported projections are provided. See [Chapter](#page-1266-0) 13, ["Map Projections — Alphabetical List"](#page-1266-0) in Mapping Toolbox reference documentation.

#### **Interrupted projection**

A projection designed to reduce peripheral distortion by making use of separate sections joined at certain points or along certain lines, usually the Equator in the normal aspect, and split along lines that are usually meridians. There is normally a central meridian for each section. Mapping Toolbox does not include interrupted projections, but the user can separate data into sections and project these independently to achieve this effect.

#### **Large-scale mapping**

Mapping at a scale larger than about 1:75,000, although this limit is somewhat flexible. Includes cadastral, utility, and some topographic maps.

#### <span id="page-1418-0"></span>**Latitude (astronomical)**

The complement of the elevation angle of the celestial North Pole, which depends on normal to the Earth's equipotential surface (geoid) at a given point (positive if the point is north of Equator, negative if it is south). It can be thought of as the angle that a plumb line makes with the equatorial plane.

## **Latitude (auxiliary)**

Intermediate forms of latitude that are mathematically constructed (normally by transferring latitudes first from an ellipsoid to a sphere, and then to a plane) in order to achieve desired map projection properties. Types include *conformal* (for constructing conformal maps), *authalic* (for constructing equal-area maps), and *rectifying* (for constructing equidistant maps).

## **Latitude (geocentric)**

The angle at which a line connecting the surface of a sphere or reference ellipsoid to its center intersects the equatorial plane (positive if the point is north of Equator, negative if it is south). One of the two common geographic coordinates of a point on the Earth.

# **Latitude (geodetic)**

The angle made by a perpendicular to a given point on the surface of a sphere or ellipsoid representing the Earth and the plane of the Equator (positive if the point is north of Equator, negative if it is south). Also called *geographic latitude*. One of the two common geographic coordinates of a point on the Earth.

# **Latitude of opposite sign**

*See* [Parallel of opposite sign.](#page-1422-0)

#### **Legs**

Line segments connecting waypoints.

#### **Legend**

*See* [Map legend.](#page-1420-0)

## <span id="page-1419-0"></span>**Limiting forms**

The form taken by a system of projection when the parameters of the formulas defining that projection are allowed to reach limits that cause it to be identical with another separately defined projection.

# **Logical data grid**

A binary data grid consisting entirely of 1s and 0s. An example of a logical data grid can be created with the topo map by performing a logical test for positive elevations (topo>0). Each entry in the data grid contains a 1 if it is above sea level, or a 0 if it is at or below sea level.

## **Longitude**

The angle made by the plane of a meridian passing through a given point on the Earth's surface and the plane of the (prime) meridian passing through Greenwich, England, east or west to 180 (positive if the point is east, negative if it is west). One of the two common geographic coordinates of a point on the Earth. Paired with *Latitude*.

## **Loxodrome**

*See* [Rhumb line](#page-1425-0).

#### **Map**

A diagrammatic or pictorial representation of a planet's surface or part of it, showing the geographical distributions, positions, etc., of natural or artificial features such as roads, towns, relief, land cover, rainfall, populations, etc. Maps represent geospatial data visually.

#### **Map axes**

A Handle Graphics axes object augmented with additional properties, including a projection type, projection parameters, map latitude and longitude limits and so forth. Many display functions in Mapping Toolbox require that a map axes first be defined. Others create a map axes if necessary (e.g., worldmap and usamap) or assume that your coordinate data are in a projected map coordinate system (mapshow and mapview).

#### **Map coordinates**

Orthogonal planar 2-D coordinate tuples that specify point locations for projected geodata. The analogous term for unprojected geodata

is geographic coordinates. Also called grid coordinates and plane coordinates.

#### <span id="page-1420-0"></span>**Map frame**

In Mapping Toolbox, a projected rectangle or quadrangle enclosing a geographic data displayed on map axes.

#### **Map grid**

A symbolized network of lines, or graticule, representing parallels and meridians or plane coordinates. Plane coordinate grids are almost always rectangular with uniform spacing. Azimuthal map grids are organized as polar coordinates. *See* [Graticule.](#page-1416-0)

#### **Map layer**

A vector or raster geographic data set read into the Map Viewer, for example, roads, rivers, municipal boundaries, topographic grids, or orthophoto images. Map layers are "stacked" from top to bottom, and can be reordered and hidden by the user.

#### **Map legend**

A key to symbolism used on a map, usually containing swatches of symbols with descriptions, and can include notes on projection, provenance, scale, units of distance, etc.

#### **Matrix map**

*See* [Data grid](#page-1411-0).

#### **Meridian**

A reference line on the Earth's surface formed by the intersection of the surface with a plane passing through both poles and some third point on the surface. This line is identified by its longitude. When the Earth is regarded as a sphere, this line is half a great circle; on the Earth regarded as an ellipsoid, it is half an ellipse.

#### **Minimum-error projection**

A projection having the least possible total error of any projection in the designated classification, according to a given mathematical criterion. Usually, this criterion calls for the minimum sum of squares of deviations of linear scale from true scale throughout the map ("least squares").

# <span id="page-1421-0"></span>**National grid (U.K.)**

A metric grid based on the Transverse Mercator Projection developed by Ordnance Survey in 1936 for use in Great Britain. Sometimes abbreviated "OSGB36," it is the de facto standard projection for display of UK based mapping.

# **National grid (U.S.)**

A metric grid based on the Transverse Mercator Projection, adopted by the Federal Geographic Data Committee (FGDC) in 2001 for use in the United States. It is an evolving standard intended to unify georeferencing across the U.S., but is not yet as widely used as other countries' national grids.

# **Nominal scale**

The stated scale at which a map projection is constructed. Scale is never completely constant across the extent of a map, although in some maps (especially at large scales) it can vary by minuscule amounts.

#### **Normal aspect**

A form of a projection that provides the simplest graticule and calculations. It is the polar aspect for azimuthal projections, the aspect having a straight Equator for cylindrical and pseudocylindrical projections, and the aspect showing straight meridians for conic projections. Also called conventional, direct, or regular aspect.

#### **Northing**

The distance of a point northward from the origin, in the units of the coordinate system for the defined projection. Paired with [Eastings](#page-1413-0).

# **Numerical geodata**

Geospatial data in which raster pixel values (or vector data attributes) are cardinal, ratio, or ordinal numeric measurements or computed values. For example, the topo data set contains numerical geodata. Each value in its data grid is an average elevation in meters for the geographic area covered by that cell. *See* [Categorical geodata.](#page-1409-0)

#### **Oblique aspect**

An aspect of a projection on which the axis of the Earth is rotated so it is neither aligned with nor perpendicular to the conceptual axis of the map projection.

## <span id="page-1422-0"></span>**Orthoapsidal projection**

A projection on which the surface of the Earth taken as a sphere is transformed onto a solid other than the sphere and then projected orthographically and obliquely onto a plane for the map.

### **Orthographic projection**

A specific azimuthal projection or a type of projection in which the Earth is projected geometrically onto a surface by means of parallel projection lines.

#### **Orthometric height**

Elevation above a datum defined by a geoid representing mean sea level.

# **Orthomorphic projection**

*See* [Conformal projection.](#page-1410-0)

#### **Parallel**

A small circle on the surface of the Earth, formed by the intersection of the surface of the reference sphere or ellipsoid with a plane parallel to the plane of the Equator. This line is identified by its latitude, which can be defined in several ways. The Equator (a great circle) is usually also treated as a parallel. *See* entries for [Latitude](#page-1418-0).

#### **Parallel of opposite sign**

A parallel that is equally distant from but on the opposite side of the Equator. For example, for lat  $30^{\circ}$ N (or  $+30^{\circ}$ ), the parallel of opposite sign is lat 30° S (or -30°). Also called latitude of opposite sign.

#### **Perspective projection**

A projection produced by projecting straight lines radiating from a selected point (or from infinity) through points on the surface of a sphere or ellipsoid and then onto a tangent or secant plane. Other perspective maps are projected onto a tangent or secant cylinder or cone by using straight lines passing through a single axis of the sphere or ellipsoid. Also called geometric projection.

#### **Planar projection**

A projection resulting from the conceptual projection of the Earth onto a tangent or secant plane. Usually, a planar projection is the same as

an azimuthal projection. Mathematically, the projection is often only partially geometric.

#### **Planimetric map**

A map representing only the horizontal positions of features (without their elevations).

#### **Polar aspect**

An aspect of a projection, especially an azimuthal one, on which the Earth is viewed from directly above a pole. This aspect is called *transverse* for cylindrical or pseudocylindrical projections.

#### **Pole**

An extremity of a planet's axis of rotation. The North Pole is a singular point at 90°N for which longitude is ambiguous. The South Pole has the same characteristics and is located at 90°S.

## **Polyconic projection**

A specific projection or member of a class of projections that are constructed like conic projections but with different cones for each parallel. In the normal aspect, all the parallels of latitude are nonconcentric circular arcs, except for a straight Equator, and the centers of these circles lie along a central axis.

# **Projected coordinate system**

A coordinate system defined for a particular map projection and associated parameters, which normally is planar with well-defined coordinate origin, handedness, nominal scale, and units of distance. While map scale can vary at different coordinate locations, a linear projected coordinate system has constant units of distance.

#### **Projection**

A systematic representation of a curved 3-D surface such as the Earth onto a flat 2-D plane. Each map projection has specific properties that make it useful for specific purposes. For a list of projections supported by Mapping Toolbox, type maps.

#### **Projection parameters**

The values of constants as applied to a map projection for a specific map; examples are the values of the scale, the latitudes of the standard parallels, and the central meridian. The required parameters vary with the projection.

#### <span id="page-1424-0"></span>**Pseudoconic projection**

A projection that, in the normal aspect, has concentric circular arcs for parallels and on which the meridians are equally spaced along the parallels, like those on a conic projection, but on which meridians are curved.

#### **Pseudocylindric-al projection**

A projection that, in the normal aspect, has straight parallel lines for parallels and on which the meridians are (usually) equally spaced along parallels, as they are on a cylindrical projection, but on which the meridians are curved.

## **Quadrangle**

A region bounded by parallels north and south, and meridians east and west.

#### **Raster geodata**

A georeferenced array or grid of values corresponding to specific geographic points, usually regularly and rectangularly sampled in either geographic or map space. Values can be continuous or categorical. In the case of georeferenced multiband images, raster geodata can take the form of 3- and higher dimensional arrays.

#### **Reckoning**

The determination of geographic position by calculation.

# **Referencing matrix**

A 3-by-2 matrix defining the scaling, orientation, and placement of raster map data on the globe or in planar map coordinates. The matrix specifies an affine transformation that ties (geolocates) the row and column subscripts of an image or regular data grid to 2-D map coordinates or to geographic coordinates (longitude and geodetic latitude). *See* Referencing vector.

#### **Referencing vector**

A three-component vector defining the geographic placement and unit cell size for raster map data. A referencing vector has the form

<span id="page-1425-0"></span>[cells/degree north-latitude west-longitude], with latitude and longitude limits specified in degrees.

A referencing vector specifies an affine transformation with rows and columns aligned to latitude and longitude, respectively, and the same data spacing in both latitude and longitude. As such, it is more specific than a referencing matrix. Note that a referencing vector can always be transformed to a referencing matrix, but only certain referencing matrices can be transformed to referencing vectors. *See* [Referencing](#page-1424-0) matrix.

#### **Regional map**

A small-scale map of an area covering at least 5 or 10 degrees of latitude and longitude but less than a hemisphere.

#### **Regular aspect**

*See* [Normal aspect](#page-1421-0).

#### **Regular data grid**

A data grid with equally spaced grid points in either latitude-longitude or map coordinates, defined with a referencing matrix or vector, and limited to a rectangular shape and cardinal orientation. *See* [Data grid,](#page-1411-0) [Geolocated data grid,](#page-1414-0) [Referencing matrix](#page-1424-0).

#### **Retroazimuthal projection**

A projection on which the direction or azimuth from every point on the map to a given central point is shown correctly with respect to a vertical line parallel to the central meridian. The reverse of an azimuthal projection.

#### **Rhumb line**

A complex curve (a spherical helix) on a planet's surface that crosses every meridian at the same oblique angle; a navigator can proceed between any two points along a rhumb line by maintaining a constant heading. A rhumb line is a straight line on the Mercator projection. Also called a loxodrome.

#### **Scale**

The ratio of the distance on a map or globe to the corresponding distance on the Earth; usually stated in the form 1:5,000,000, for example.

A given region will appear smaller on a small-scale map than on a large-scale map.

#### **Scale factor**

The ratio of the scale at a particular location and direction on a map to the nominal scale of the map. At a standard parallel, or other standard line, the scale factor is 1.0.

#### **Secant cone, cylinder, or plane**

A secant cone or cylinder intersects the sphere or ellipsoid along two separate lines; these lines are parallels of latitude if the axes of the geometric figures coincide. A secant plane intersects the sphere or ellipsoid along a line that is a parallel of latitude if the plane is at right angles to the axis.

#### **Selector**

A cell array in which the first element is a predicate function and the remaining elements list the names of attributes in a shapefile. Function shaperead has an option to screen out any feature in the shapefile for which a predicate returns false when applied to the subset of attributes corresponding to the list in the selector.

#### **Shaded relief**

Shading added to a map or image that makes it appear to have three-dimensional aspects. This type of enhancement is commonly done to satellite images and thematic maps utilizing digital topographic data to provide the appearance of terrain relief.

#### **Shapefile**

A widely used file format for vector geodata designed by Environmental Systems Research Institute. Shapefiles encode coordinates for points, multipoints, lines (polylines), or polygons along with tabular attributes.

#### **Singular points**

Certain points on most but not all conformal projections at which conformality fails, such as the poles on the normal aspect of the Mercator projection.

#### **Skew-oblique aspect**

An aspect of a projection on which the axis of the Earth is rotated, so it is neither aligned with nor perpendicular to the conceptual axis of the map projection, and tilted, so the poles are at an angle to the conceptual axis of the map projection.

# **Small circle**

A circle on the surface of a sphere, formed by the intersection with a plane. Parallels of latitude are small circles on the Earth taken as a sphere. In Mapping Toolbox, great circles, including the Equator and all meridians, are treated as special, limiting cases of small circles. Mapping Toolbox generalizes the concept of small circle with computations for two other types of curve: the locus of points on an ellipsoid at a given distance (as measured along a geodesic) from a central point, or the locus of points on a sphere or ellipsoid at a given distance from a central point, as measured along a rhumb line.

# **Small-scale mapping**

Mapping at a scale smaller than about 1:1,000,000, although the limiting scale sometimes has been made as large as 1:250,000.

# **Spatial Data Transfer Standard (SDTS)**

A self-documenting geospatial file formatting standard adopted by the U.S. government and others. SDTS can encode locations, attributes, topological relationships, data quality, and other metadata. Note that Mapping Toolbox can read the SDTS Raster Profile, but does not currently support SDTS vector data.

#### **Spheroid**

*See* [Ellipsoid.](#page-1413-0)

# **Standard parallel**

In the normal aspect of a projection, a parallel of latitude along which the scale is as stated for that map. There are one or two standard parallels on most cylindrical and conic map projections and one on many polar stereographic projections.

#### **State Plane**

A set of commensurate coordinate systems commonly used for utility and surveying applications in the lower 48 United States. Each

state contains one or more zones. Coordinates for zones elongated north-to-south are based on Transverse Mercator projections, while zones elongated east-to-west use Lambert Conformal Conic.

#### **Stereographic projection**

A specific azimuthal projection or type of projection in which the Earth is projected geometrically onto a surface from a fixed (or moving) point on the opposite face of the Earth.

#### **Symbolization**

In cartography, a mapping between geospatial objects or numerical or categorical values and cartographic symbols. The choice of graphic symbols, their size, density, shape, contrast, color, and pattern are principal aspects of symbolization.

#### **Symbolspec**

(Symbol specification) A cell array structure that defines symbolism characteristics for points, lines, and polygons with respect to attributes and their values, or as a default symbolization regardless of attributes.

#### **Tangent cone or cylinder**

A cone or cylinder that just touches the sphere or ellipsoid along a single line. This line is a parallel of latitude if the axes of the geometric figures coincide.

#### **Thematic map**

A map designed to portray primarily a particular subject, such as population, railroads, or croplands.

#### **Tissot indicatrix**

*See* [Indicatrix.](#page-1417-0)

#### **Topographic map**

A map that usually represents the vertical positions or elevations of features as well as their horizontal positions.

#### **Transformed latitudes, longitudes, or poles**

Graticule of meridians and parallels on a projection after the Earth has been turned with respect to the projection so that the Earth's axis no

longer coincides with the conceptual axis of the projection. Used for oblique and transverse aspects of many projections.

#### **Transverse aspect**

An aspect of a map projection on which the axis of the Earth is rotated so that it is at right angles to the conceptual axis of the map projection. For azimuthal projections, this aspect is usually called *equatorial* rather than transverse.

#### **True scale**

*See* [Correct scale.](#page-1411-0)

#### **Vector data set**

Data representing geospatial objects as sequences of geographic or projected coordinate points that are implicitly connected if they represent linear or areal shapes. In Mapping Toolbox, such geodata is often represented by two vectors, one with latitudes, another with longitudes. Segments can be demarcated by inserting NaNs in both vectors. Often the pair of coordinate vectors constitute field values in a geographic data structure array.

#### **Viewshed**

The portion of a surface that is visible from a given point on or above it; derived from the concept of a watershed.

#### **Waypoints**

Points through which a trip, track, or transit passes, usually corresponding to course or speed changes.

#### **WGS 72 (World Geodetic System 1972)**

An Earth-centered datum, used as a definition of DMA (now NGA) DEMs. The WGS 72 datum was the result of an extensive effort extending over approximately three years to collect selected satellite, surface gravity, and astrogeodetic data available throughout 1972. This data was combined using a unified WGS solution (a large-scale least squares adjustment).

#### **WGS 84 (World Geodetic System 1984)**

The WGS 84 was developed as a replacement for the WGS 72 by the military mapping community as a result of new and more accurate

instrumentation and a more comprehensive control network of ground stations. The newly developed satellite radar altimeter was used to deduce geoid heights from oceanic regions between 70° north and south latitude. Geoid heights were also deduced from ground-based Doppler and ground-based laser satellite-tracking data, as well as surface gravity data. The ellipsoid associated with WGS 84 is GRS 80.

## **World file**

A small text file used to georeference different raster image formats, developed to incorporate imagery into ESRI's ArcView software.

# **Zenithal projection**

*See* [Azimuthal projection](#page-1408-0).

# **A**

# Bibliography

- **1** Snyder, J.P., *Map Projections A Working Manual*, U.S. Geological Survey Professional Paper 1395, Washington, D.C., 1987.
- **2** Maling, D.H., *Coordinate Systems and Map Projections*, 2nd Edition, Pergamon Press, New York, NY, 1992.
- **3** Snyder, J.P., and Voxland, P.M., *An Album of Map Projections*, U.S. Geological Survey Professional Paper 1453, Washington, D.C., 1994.
- **4** Snyder, J.P., *Flattening the Earth 2000 Years of Map Projections*, University of Chicago Press, Chicago, IL, 1993.
- **5** U.S. National Geospatial Intelligence Agency, "Military Specification: Digital Chart of the World (DCW)", MIL-D-89009, 13 April 1992.

# Examples

Use this list to find examples in the documentation.

# **Your First Maps**

["See the World" on page 1-4](#page-19-0) ["Tour Boston with the Map Viewer" on page 1-9](#page-24-0)

# **Vector Geodata**

["A Look at Vector Data" on page 2-5](#page-46-0)

# **Raster Geodata**

["A Look at Raster Data" on page 2-8](#page-49-0)

# **Combining Vector and Raster Geodata**

["Viewing Raster and Vector Data on the Same Map" on page 2-11](#page-52-0)

# **Understanding Vector Data**

["Selecting Data to Read with the shaperead Function" on page 2-21](#page-62-0)

# **Understanding Raster Data**

["Constructing a Global Data Grid" on page 2-29](#page-70-0) ["Computing Map Limits from Reference Vectors" on page 2-31](#page-72-0) ["Geographic Interpretation of Matrix Elements" on page 2-32](#page-73-0) ["The Geography of Gridded Geodata" on page 2-33](#page-74-0) ["Accessing Data Grid Elements" on page 2-35](#page-76-0) ["Using a Mask to Recode a Data Grid" on page 2-36](#page-77-0) ["Precomputing the Size of a Data Grid" on page 2-37](#page-78-0)

# **Geolocated Data Grids**

["Geolocated Grid Format" on page 2-39](#page-80-0) ["Transforming Geolocated to Regular Grids" on page 2-45](#page-86-0)

# **Creating and Viewing Maps**

["Using worldmap" on page 4-5](#page-126-0)

["Using usamap" on page 4-7](#page-128-0)

["Accessing and Manipulating Map Axes Properties" on page 4-12](#page-133-0) ["Switching Between Projections" on page 4-17](#page-138-0)

["Changing Map Projections when Using geoshow" on page 4-20](#page-141-0) ["Placing Geographic and Nongeographic Objects in a Map Axes" on page](#page-146-0) 4[-25](#page-146-0)

["Displaying Vector Maps as Lines" on page 4-39](#page-160-0)

["Displaying Vector Maps as Lines or Patches" on page 4-41](#page-162-0)

["Fitting Gridded Data to the Graticule" on page 4-49](#page-170-0)

["Using Raster Data to Create 3-D Displays" on page 4-52](#page-173-0)

["Defining Small Circles and Tracks Interactively" on page 4-57](#page-178-0)

["Determining and Manipulating Object Names" on page 4-62](#page-183-0)

# **Making Three-Dimensional Maps**

["Using dteds, usgsdems, and gtopo30s to Identify DEM Files" on page 5-5](#page-190-0) ["Mapping a Single DTED File with the DTED Function" on page 5-6](#page-191-0) ["Mapping Multiple DTED Files with the DTED Function" on page 5-9](#page-194-0) ["Extracting DEM Data with demdataui" on page 5-13](#page-198-0) ["Computing Line-of-Sight with los2" on page 5-19](#page-204-0) ["Lighting a Terrain Map Constructed from a DTED File" on page 5-22](#page-207-0) ["Lighting a Global Terrain Map with lightm and lightmui" on page 5-25](#page-210-0) ["Creating Monochrome Shaded Relief Maps Using surflm" on page 5-29](#page-214-0) ["Coloring Shaded Relief Maps and Viewing Them in 3-D" on page 5-34](#page-219-0) ["Colored 3-D Relief Maps Illuminated with Light Objects" on page 5-36](#page-221-0)

["Draping via Converting a Regular Grid to a Geolocated Data Grid" on](#page-228-0) page 5[-43](#page-228-0)

["Draping a Geolocated Grid on Regular Data Grid via Texture Mapping"](#page-231-0) on page 5[-46](#page-231-0)

# **Making Three-dimensional Maps**

["Draping Geoid Heights over Topography" on page 5-40](#page-225-0) ["The Globe Display Compared with the Orthographic Projection" on page](#page-234-0) 5[-49](#page-234-0) ["Using Opacity and Transparency in Globe Displays" on page 5-52](#page-237-0) ["Over-the-Horizon 3-D Views Using](#page-240-0) Camera Positioning Functions[" on](#page-240-0) page 5[-55](#page-240-0) ["Displaying a Rotating Globe" on page 5-57](#page-242-0)

# **Customizing and Printing Maps**

["Inset Maps" on page 6-2](#page-249-0) ["Graphic Scales" on page 6-8](#page-255-0) ["North Arrows" on page 6-14](#page-261-0) ["Choropleth Maps" on page 6-17](#page-264-0) ["Scatter Maps" on page 6-25](#page-272-0)

# **Using Cartesian MATLAB Display Functions**

["Example 1: Triangulating Data Points" on page 6-27](#page-274-0) ["Example 2: Constructing Quiver Maps" on page 6-29](#page-276-0)

# **Using Colormaps and Colorbars**

["Colormap for Terrain Data" on page 6-33](#page-280-0)

["Contour Colormaps" on page 6-36](#page-283-0) ["Colormaps for Political Maps" on page 6-38](#page-285-0)

# **Converting Distance Units**

["The unitsratio Distance Conversion Function" on page 7-3](#page-294-0)

# **Vector Data Manipulation**

["Extracting and Joining Polygons or Line Segments" on page 7-6](#page-297-0) ["Linking Line Segments into Polygons" on page 7-7](#page-298-0) ["Interpolating Vectors to Achieve a Minimum Point Density" on page 7-9](#page-300-0) ["Interpolating Coordinates at Specific Locations" on page 7-10](#page-301-0) ["Intersecting Polygons with the polybool Function" on page 7-17](#page-308-0) ["Removing Discontinuities from a Small Circle" on page 7-21](#page-312-0) ["Generating a Buffer Around a Compound Polygon" on page 7-23](#page-314-0) ["Trimming Vectors to Form Lines and Polygons" on page 7-26](#page-317-0) ["Using reducem to Simplify Lines" on page 7-29](#page-320-0)

# **Raster Data Manipulation**

["Creating Data Grids from Vector Data" on page 7-34](#page-325-0) ["Using a GUI to Rasterize Polygons" on page 7-39](#page-330-0) ["Generating "Blank" Logical Grids" on page 7-43](#page-334-0) ["Obtaining the Area Occupied by a Logical Grid Variable" on page 7-44](#page-335-0) ["Using the mapprofile Function" on page 7-45](#page-336-0) ["Computing Gradient Data from a Regular Data Grid" on page 7-48](#page-339-0)

# **Projections and Transformations**

["Pseudocylindrical Map Projections" on page 8-7](#page-348-0)

["Exploring Projection Aspect" on page 8-13](#page-354-0) ["Determining Projection Parameters" on page 8-20](#page-361-0) ["Visualizing Projection Distortions via Tissot Indicatrices" on page 8-28](#page-369-0) ["Visualizing Projection Distortions via Isolines" on page 8-30](#page-371-0) ["Using distortcalc to Determine Map Projection Geometric Distortions"](#page-373-0) on page 8[-32](#page-373-0) ["Retrieving Projected Coordinates from a Figure" on page 8-38](#page-379-0) ["Using mfwdtran with a Geographic Data Structure" on page 8-41](#page-382-0) ["Recovering Geodetic Coordinates with minvtran" on page 8-43](#page-384-0) ["Obtaining Angular Directions in a Projection Space" on page 8-44](#page-385-0) ["Reorienting Vector Data with rotatem" on page 8-47](#page-388-0)
# **Index**

# Index**A**

[accuracy of map computations](#page-656-0) 11[-175](#page-656-0) [Adams, O. S.](#page-1296-0) [Craster projection](#page-1296-0) 13[-31](#page-1296-0) [Quartic Authalic projection](#page-1378-0) 13[-113](#page-1378-0) [Airy Minimum Error Azimuthal projection](#page-1285-0) 13[-20](#page-1285-0) [Airy, George](#page-1285-0) [Airy Minimum E](#page-1285-0)rror Azimuthal projection 13-[20](#page-1285-0) [aitoff](#page-1267-0) 13-[2](#page-1267-0) [Aitoff projection](#page-1267-0) 13[-2](#page-1267-0) [and Equidistant Azimuthal projection](#page-1267-0) 13-[2](#page-1267-0) [and Hammer projection](#page-1267-0) 13-[2](#page-1267-0) [Aitoff, David](#page-1267-0) [Aitoff projection](#page-1267-0) 13[-2](#page-1267-0) [Albers Equal-Area Conic projection](#page-1269-0) 13-[4](#page-1269-0) and Behrmann Cylindrical projection 13-[4](#page-1269-0) 13[-6](#page-1271-0) and Lambert projections 13[-4](#page-1269-0) 13-[6](#page-1271-0) [Albers Equal-Ar](#page-1271-0)ea Conic standard projection 13-[6](#page-1271-0) [Albers, Heinrich Christian](#page-1270-0) [Albers Equal-Area Conic projection](#page-1270-0) 13[-5](#page-1270-0) [almanac](#page-483-0) 11-[2](#page-483-0) [examples of](#page-120-0) 3[-27](#page-120-0) [American Geographical Society](#page-1360-0) 13[-95](#page-1360-0) [American Polyconic projection](#page-1372-0) 13-[107](#page-1372-0) [American Polyconic standard projection](#page-1374-0) 13-[109](#page-1374-0) [angl2str](#page-487-0) 11[-6](#page-487-0) angle conversion degrees to dm or dms 11[-122](#page-603-0) to 11-[123](#page-604-0) [degrees to rads](#page-602-0) 11[-121](#page-602-0) dm or dms to degrees 11[-141](#page-622-0) 11-[143](#page-624-0) [radians to degrees](#page-957-0) 11[-476](#page-957-0) [various units](#page-489-0) 11[-8](#page-489-0) [angle units](#page-420-0) [convention for navigation functions](#page-420-0) 9[-11](#page-420-0) [angledim](#page-489-0) 11[-8](#page-489-0) [angles](#page-602-0) [converting degrees to radians](#page-602-0) 11[-121](#page-602-0)

[converting radians to degrees](#page-957-0) 11[-476](#page-957-0) [converting various units](#page-489-0) 11-[8](#page-489-0) [converting with](#page-603-0) [dgrees2dm](#page-603-0) 11[-122](#page-603-0) [converting with](#page-604-0) [dgrees2dms](#page-604-0) 11-[123](#page-604-0) [converting with](#page-622-0) [dm2degrees](#page-622-0) 11-[141](#page-622-0) [converting with](#page-624-0) [dms2degrees](#page-624-0) 11-[143](#page-624-0) [normalizing to -pi-pi](#page-900-0) 11-[419](#page-900-0) [normalizing to 0-2pi](#page-1172-0) 11-[691](#page-1172-0) [annotation](#page-895-0) [north arrows](#page-895-0) 11-[414](#page-895-0) [antipode](#page-490-0) 11[-9](#page-490-0) [Apian, Peter](#page-1273-0) 13-[8](#page-1273-0) [apianus](#page-1273-0) 13-[8](#page-1273-0) [Apianus II projection](#page-1273-0) 13-[8](#page-1273-0) [arcgridread](#page-491-0) 11[-10](#page-491-0) [areaint](#page-492-0) 11-[11](#page-492-0) [example of](#page-306-0) 7-[15](#page-306-0) [areamat](#page-495-0) 11-[14](#page-495-0) [using](#page-335-0) 7-[44](#page-335-0) [areaquad](#page-498-0) 11[-17](#page-498-0) [using](#page-118-0) 3-[25](#page-118-0) [ASCII file](#page-884-0) [converting delimiters to](#page-884-0) [NaN](#page-884-0)[s](#page-884-0) 11[-403](#page-884-0) [ASCII geodata](#page-1053-0) [reading space-delimited](#page-1053-0) 11[-572](#page-1053-0) [auxiliary sphere](#page-996-0) [calculating radius](#page-996-0) 11-[515](#page-996-0) [avhrrgoode](#page-501-0) 11-[20](#page-501-0) [avhrrlambert](#page-505-0) 11[-24](#page-505-0) axes map*. See* map axes axes, Cartesian*. See* Cartesian axes [axes2ecc](#page-508-0) 11[-27](#page-508-0) [using](#page-98-0) 3-[5](#page-98-0) [axesm](#page-509-0) 11-[28](#page-509-0) [map frame and](#page-149-0) 4[-28](#page-149-0) [map grid](#page-156-0) 4-[35](#page-156-0) [axesm](#page-1174-0) [GUI](#page-1174-0) 11-[693](#page-1174-0) [axesmui](#page-1174-0) 11-[693](#page-1174-0) [axesscale](#page-526-0) 11-[45](#page-526-0)

[using](#page-249-0) 6-[2](#page-249-0) [azimuth](#page-529-0) 11-[48](#page-529-0) [between track waypoints](#page-781-0) 11-[300](#page-781-0) [calculating](#page-529-0) 11-[48](#page-529-0) [calculating with GUI](#page-1240-0) 11[-759](#page-1240-0) [defined](#page-116-0) 3[-23](#page-116-0) [example of](#page-116-0) 3-[23](#page-116-0) [finding cross fix position](#page-575-0) 11[-94](#page-575-0) [in projected coordinates](#page-278-0) 6-[31](#page-278-0) [azimuthal projection](#page-350-0) 8[-9](#page-350-0)

# **B**

[Babinet projection](#page-1362-0) 13[-97](#page-1362-0) [Balthasart Cylindrical projection](#page-1275-0) 13-[10](#page-1275-0) [and Equal-Area Cylindrical projection](#page-1275-0) 13-[10](#page-1275-0) [balthsrt](#page-1275-0) 13[-10](#page-1275-0) [Bartholomew, John](#page-1334-0) [Nordic projection](#page-1334-0) 13-[69](#page-1334-0) [base projection](#page-358-0) 8[-17](#page-358-0) bearing*. See* azimuth [behrmann](#page-1277-0) 13[-12](#page-1277-0) [Behrmann Cylindrical projection](#page-1277-0) 13[-12](#page-1277-0) [and Equal-Area Cylindrical projection](#page-1277-0) 13-[12](#page-1277-0) [Behrmann, Walter](#page-1277-0) [Behrmann Cylindrical projection](#page-1277-0) 13-[12](#page-1277-0) [Bienewitz, Peter](#page-1273-0) [Apianus projction](#page-1273-0) 13[-8](#page-1273-0) [Bolshoi Sovietskii Atlas Mira projection](#page-1279-0) 13-[14](#page-1279-0) [bonne](#page-1281-0) 13-[16](#page-1281-0) [Bonne projection](#page-1281-0) 13-[16](#page-1281-0) [and Sinusoidal projection](#page-1281-0) 13[-16](#page-1281-0) [and Werner projection](#page-1281-0) 13[-16](#page-1281-0) [Bonne, Rigobert](#page-1281-0) [Bonne projection](#page-1281-0) 13-[16](#page-1281-0) [Bordone Oval projection](#page-1351-0) 13-[86](#page-1351-0) [braun](#page-1283-0) 13-[18](#page-1283-0) [Braun](#page-1283-0) [Braun Perspecti](#page-1283-0)ve Cylindrical projection 13-[18](#page-1283-0)

[Braun Perspective Cylindrical projection](#page-1283-0) 13-[18](#page-1283-0) [and BSAM projection](#page-1283-0) 13-[18](#page-1283-0) [and Gall Stereographic projection](#page-1283-0) 13[-18](#page-1283-0) [Breusing Harmonic Mean projection](#page-1285-0) 13[-20](#page-1285-0) [and Stereographic projection](#page-1285-0) 13-[20](#page-1285-0) [Breusing, F. A. Arthur](#page-1285-0) [Breusing projection](#page-1285-0) 13[-20](#page-1285-0) [bries](#page-1287-0) 13-[22](#page-1287-0) [Briesemeister projection](#page-1287-0) 13-[22](#page-1287-0) [and Hammer projection](#page-1287-0) 13-[22](#page-1287-0) [Briesemeister, William](#page-1287-0) [Briesemeister projection](#page-1287-0) 13-[22](#page-1287-0) [bsam](#page-1279-0) 13[-14](#page-1279-0) [BSAM projection](#page-1279-0) 13[-14](#page-1279-0) [and Braun Persp](#page-1279-0)ective Cylindrical projection 13-[14](#page-1279-0) [buffer zone](#page-313-0) [defined](#page-313-0) 7[-22](#page-313-0) [bufferm](#page-531-0) 11-[50](#page-531-0) [example of](#page-314-0) 7-[23](#page-314-0)

# **C**

[camposm](#page-533-0) 11-[52](#page-533-0) [camtargm](#page-535-0) 11[-54](#page-535-0) [camupm](#page-537-0) 11-[56](#page-537-0) [cart2grn](#page-539-0) 11[-58](#page-539-0) [Cartesian axes](#page-1047-0) [displaying](#page-1047-0) 11-[566](#page-1047-0) [Cartesian coordinates](#page-539-0) [conversion to geographic](#page-539-0) 11-[58](#page-539-0) [Cartesian plots](#page-274-0) [Mapping Toolbox and](#page-274-0) 6-[27](#page-274-0) [cassini](#page-1289-0) 13-[24](#page-1289-0) [Cassini Cylindrical projection](#page-1289-0) 13-[24](#page-1289-0) and Plate Carr\x8e e projection 13[-24](#page-1289-0) 13-[26](#page-1291-0) [Cassini Cylindrical standard projection](#page-1291-0) 13-[26](#page-1291-0) Cassini de Thury, C\x8e sar Fran\x8d ois Plate Carr\x8e e projection 13[-24](#page-1289-0) 13-[26](#page-1291-0) [Cassini projection](#page-1370-0) 13[-105](#page-1370-0)

[cassinistd](#page-1291-0) 13-[26](#page-1291-0) [ccylin](#page-1293-0) 13-[28](#page-1293-0) [Central Cylindrical projection](#page-1293-0) 13-[28](#page-1293-0) [and Mercator projection](#page-1293-0) 13-[28](#page-1293-0) [and Wetch projection](#page-1293-0) 13[-28](#page-1293-0) [Central projection](#page-1330-0) 13[-65](#page-1330-0) [Ch'ien Lo-Chih](#page-1358-0) 13[-93](#page-1358-0) [changem](#page-77-0) 2[-36](#page-77-0) [choropleth maps](#page-264-0) 6-[17](#page-264-0) [circcirc](#page-541-0) 11[-60](#page-541-0) circles*. See* great circles*. See* small circles [clabelm](#page-542-0) 11-[61](#page-542-0) [clegendm](#page-544-0) 11[-63](#page-544-0) [clipdata](#page-547-0) 11[-66](#page-547-0) [clma](#page-548-0) 11[-67](#page-548-0) [clmo](#page-549-0) 11[-68](#page-549-0) [GUI](#page-1187-0) 11[-706](#page-1187-0) [clrmenu](#page-1188-0) 11-[707](#page-1188-0) [cmapui](#page-551-0) 11-[70](#page-551-0) [editing colorbars with](#page-290-0) 6-[43](#page-290-0) [coast MAT-file](#page-46-0) 2[-5](#page-46-0) [collig](#page-1295-0) 13-[30](#page-1295-0) [Collignon projection](#page-1295-0) 13-[30](#page-1295-0) [Collignon, \x83 douard](#page-1295-0) [Collignon projection](#page-1295-0) 13-[30](#page-1295-0) [colorbar](#page-283-0) 6-[36](#page-283-0) [labeled](#page-289-0) 6[-42](#page-289-0) [colorbars](#page-290-0) [editing with](#page-290-0) [cmapui](#page-290-0) 6-[43](#page-290-0) [colorm](#page-1191-0) 11-[710](#page-1191-0) [colormaps](#page-289-0) [annotating](#page-289-0) 6[-42](#page-289-0) [digital elevation maps](#page-280-0) 6-[33](#page-280-0) [manipulation with](#page-1188-0) [clrmenu](#page-1188-0) [GUI](#page-1188-0) 11[-707](#page-1188-0) [political data](#page-285-0) 6-[38](#page-285-0) [regular data grids](#page-1191-0) 11[-710](#page-1191-0) [shaded relief map](#page-1033-0) 11[-552](#page-1033-0) [surface contour maps](#page-283-0) 6[-36](#page-283-0) [terrain elevations](#page-606-0) 11-[125](#page-606-0) [colorui](#page-552-0) 11-[71](#page-552-0)

[combinations](#page-553-0) [enumerating](#page-553-0) 11-[72](#page-553-0) [combntns](#page-553-0) 11[-72](#page-553-0) [comet3m](#page-555-0) 11-[74](#page-555-0) [cometm](#page-556-0) 11-[75](#page-556-0) [description](#page-270-0) 6-[23](#page-270-0) [conic projections](#page-349-0) [developed](#page-349-0) 8[-8](#page-349-0) [equidistant standard formulation](#page-1316-0) 13[-51](#page-1316-0) [spherical equidistant](#page-1314-0) 13[-49](#page-1314-0) [Conical Orthomorphic projection](#page-1344-0) 13-[79](#page-1344-0) [standard formulation](#page-1346-0) 13-[81](#page-1346-0) [contour maps](#page-544-0) [adding legend](#page-544-0) 11[-63](#page-544-0) [creating 2-D](#page-567-0) 11[-86](#page-567-0) [creating 3-D](#page-557-0) 11[-76](#page-557-0) [labeling](#page-542-0) 11[-61](#page-542-0) [contour3m](#page-557-0) 11-[76](#page-557-0) [contourcmap](#page-561-0) 11[-80](#page-561-0) [example](#page-283-0) 6-[36](#page-283-0) [contourfm](#page-563-0) 11-[82](#page-563-0) [contourm](#page-567-0) 11[-86](#page-567-0) [conventions](#page-103-0) [longitude ranges](#page-103-0) 3-[10](#page-103-0) [conversion](#page-884-0) [ASCII file delimiters](#page-884-0) 11-[403](#page-884-0) [Cartesian to geographic coordinates](#page-539-0) 11-[58](#page-539-0) [distance from degrees](#page-600-0) 11-[119](#page-600-0) [distance to string](#page-612-0) 11[-131](#page-612-0) [distance to various units](#page-620-0) 11-[139](#page-620-0) [ellipsoid axes to eccentricity](#page-508-0) 11-[27](#page-508-0) [ellipsoid eccentricity to flattening](#page-641-0) 11[-160](#page-641-0) [ellipsoid eccentr](#page-642-0)icity to n representation 11-[161](#page-642-0) [ellipsoid flattening to eccentricity](#page-677-0) 11[-196](#page-677-0) [ellipsoid n repre](#page-882-0)sentation to eccentricity 11-[401](#page-882-0) [equal-area to geographic coordinates](#page-657-0) 11[-176](#page-657-0) [geographic to equal-area coordinates](#page-737-0) 11[-256](#page-737-0) [great circles to small circles](#page-682-0) 11[-201](#page-682-0)

[metric distance to other units](#page-778-0) 11[-297](#page-778-0) [miles to other units](#page-1050-0) 11-[569](#page-1050-0) [nautical miles to other units](#page-894-0) 11[-413](#page-894-0) [radians to distance units](#page-959-0) 11-[478](#page-959-0) [convertlat](#page-572-0) 11-[91](#page-572-0) [coordinate system](#page-990-0) [transformations](#page-990-0) 11[-509](#page-990-0) [coordinate transformations](#page-387-0) 8-[46](#page-387-0) [raster data](#page-391-0) 8[-50](#page-391-0) [vector data](#page-388-0) 8[-47](#page-388-0) [coordinates](#page-657-0) [equal-area conversion](#page-657-0) 11-[176](#page-657-0) [Cossin, Jean](#page-1382-0) [Sinusoidal projection](#page-1382-0) 13-[117](#page-1382-0) [craster](#page-1296-0) 13-[31](#page-1296-0) [Craster Parabolic projection](#page-1296-0) 13-[31](#page-1296-0) [Craster, John Evelyn Edmund](#page-1296-0) [Craster projection](#page-1296-0) 13[-31](#page-1296-0) [creating ones data grids](#page-901-0) 11[-420](#page-901-0) [cross fix positions](#page-575-0) 11-[94](#page-575-0) [crossfix](#page-575-0) 11[-94](#page-575-0) [current point from map axes](#page-687-0) 11[-206](#page-687-0) [cylindrical projections](#page-347-0) [developed](#page-347-0) 8[-6](#page-347-0)

# **D**

[daspectm](#page-580-0) 11[-99](#page-580-0) [data grids](#page-48-0) 2-[7](#page-48-0) [coloring](#page-280-0) 6-[33](#page-280-0) [constructing graticule mesh](#page-866-0) 11-[385](#page-866-0) [conversion from](#page-1032-0) geographic coordinates 11-[551](#page-1032-0) [conversion to geographic coordinates](#page-1028-0) 11[-547](#page-1028-0) [defined](#page-48-0) 2[-7](#page-48-0) [displaying](#page-169-0) 4[-48](#page-169-0) [encoding geographic regions](#page-654-0) 11[-173](#page-654-0)

[gradientdata grids](#page-338-0) [slopedata grids:a](#page-338-0)spectdigital elevation maps:gradientdigital elevation maps:slopedigital elevation maps:aspect 7-[47](#page-338-0) [graticules](#page-170-0) 4[-49](#page-170-0) [logical maps](#page-333-0) 7-[42](#page-333-0) [NaN](#page-886-0)[s](#page-886-0) 11[-405](#page-886-0) [ones](#page-901-0) 11-[420](#page-901-0) [projecting on graticule](#page-911-0) 11[-430](#page-911-0) [projecting on plots](#page-1063-0) 11-[582](#page-1063-0) [projecting with lighting](#page-1066-0) 11-[585](#page-1066-0) [resizing](#page-983-0) 11[-502](#page-983-0) [sparse zeros](#page-1054-0) 11[-573](#page-1054-0) [zeros](#page-1173-0) 11-[692](#page-1173-0) *See also* geolocated data grids; regular data grids [data reduction](#page-319-0) [vector geodata](#page-319-0) 7-[28](#page-319-0) [dateline](#page-312-0) [cutting map at](#page-312-0) 7[-21](#page-312-0) [dcwdata](#page-582-0) 11-[101](#page-582-0) [dcwgaz](#page-586-0) 11-[105](#page-586-0) [dcwrhead](#page-593-0) 11[-112](#page-593-0) de l'Isle, Nicolas Equidistant Conic projection 13-[49](#page-1314-0) 13-[52](#page-1317-0) [dead reckoning](#page-630-0) 11[-149](#page-630-0) [calculating positions](#page-441-0) 9[-32](#page-441-0) [example](#page-439-0) 9-[30](#page-439-0) [rules of](#page-441-0) 9[-32](#page-441-0) [Deetz, Charles H.](#page-1296-0) [Craster projection](#page-1296-0) 13[-31](#page-1296-0) [defaultm](#page-595-0) 11[-114](#page-595-0) [deg2km](#page-600-0) 11-[119](#page-600-0) [example](#page-115-0) 3-[22](#page-115-0) [deg2nm](#page-600-0) 11-[119](#page-600-0) [example](#page-293-0) 7-[2](#page-293-0) [deg2rad](#page-602-0) 11-[121](#page-602-0) [deg2sm](#page-600-0) 11-[119](#page-600-0) [degrees2dm](#page-603-0) 11-[122](#page-603-0)

[degrees2dms](#page-604-0) 11[-123](#page-604-0) [delaunay](#page-275-0) 6[-28](#page-275-0) [demcmap](#page-606-0) 11-[125](#page-606-0) [example](#page-280-0) 6-[33](#page-280-0) [demdataui](#page-1193-0) 11-[712](#page-1193-0) [example](#page-198-0) 5-[13](#page-198-0) DEMs*. See* digital elevation maps departure 9-[5](#page-414-0) 11-[127](#page-608-0) [between meridians](#page-608-0) 11-[127](#page-608-0) [Digital Chart of the World \(DCW\)](#page-586-0) [reading gazette](#page-586-0) 11-[105](#page-586-0) [reading headers](#page-593-0) 11[-112](#page-593-0) [reading selected data](#page-582-0) 11[-101](#page-582-0) [digital elevation maps](#page-280-0) 6-[33](#page-280-0) [colormap for](#page-280-0) 6[-33](#page-280-0) [colormaps](#page-606-0) 11-[125](#page-606-0) [description](#page-48-0) 2-[7](#page-48-0) [line of sight in](#page-204-0) 5[-19](#page-204-0) [reading data interactively](#page-198-0) 5-[13](#page-198-0) [texture mapping color data onto](#page-225-0) 5[-40](#page-225-0) [displaying](#page-911-0) [surfaces](#page-911-0) 11[-430](#page-911-0) [displaym](#page-610-0) 11[-129](#page-610-0) [dist2str](#page-612-0) 11[-131](#page-612-0) [distance](#page-614-0) 11[-133](#page-614-0) [converting degrees to other units](#page-600-0) 11[-119](#page-600-0) [converting km to other units](#page-778-0) 11[-297](#page-778-0) [converting nm to other units](#page-894-0) 11[-413](#page-894-0) [converting radians to distance units](#page-959-0) 11[-478](#page-959-0) [converting statu](#page-1050-0)te miles to other units 11-[569](#page-1050-0) [converting to string](#page-612-0) 11[-131](#page-612-0) [converting various units](#page-620-0) 11-[139](#page-620-0) [example](#page-115-0) 3-[22](#page-115-0) [distance units](#page-420-0) [convention for navigation functions](#page-420-0) 9[-11](#page-420-0) [converting between formats](#page-293-0) 7[-2](#page-293-0) [description of formats](#page-293-0) 7[-2](#page-293-0) [distdim](#page-620-0) 11-[139](#page-620-0) [discussion](#page-293-0) 7[-2](#page-293-0)

[distortcalc](#page-618-0) 11[-137](#page-618-0) [dm2degrees](#page-622-0) 11-[141](#page-622-0) [dms2degrees](#page-624-0) 11[-143](#page-624-0) [Douglas-Peucker algorithm](#page-320-0) 7[-29](#page-320-0) [dreckon](#page-630-0) 11-[149](#page-630-0) [in dead reckoning](#page-441-0) 9-[32](#page-441-0) [drift correction](#page-444-0) 9[-35](#page-444-0) [driftcorr](#page-633-0) 11-[152](#page-633-0) [example](#page-445-0) 9-[36](#page-445-0) [driftvel](#page-635-0) 11[-154](#page-635-0) [example](#page-446-0) 9-[37](#page-446-0) [dted](#page-636-0) 11[-155](#page-636-0) [dteds](#page-639-0) 11-[158](#page-639-0)

#### **E**

[Earth](#page-483-0) 11[-2](#page-483-0) [default geoid](#page-100-0) 3[-7](#page-100-0) [ellipsoid models](#page-100-0) 3[-7](#page-100-0) *See also* almanac [eastof](#page-640-0) 11-[159](#page-640-0) [ecc2flat](#page-641-0) 11[-160](#page-641-0) [ecc2n](#page-642-0) 11-[161](#page-642-0) [eccentricity](#page-508-0) 11-[27](#page-508-0) [Eckert I projection](#page-1298-0) 13-[33](#page-1298-0) [Eckert II projection](#page-1300-0) 13-[35](#page-1300-0) [Eckert III projection](#page-1302-0) 13[-37](#page-1302-0) [Eckert IV projection](#page-1304-0) 13-[39](#page-1304-0) [Eckert V projection](#page-1306-0) 13-[41](#page-1306-0) [and Plate Carr\x8e e projection](#page-1306-0) 13[-41](#page-1306-0) [and Sinusoidal projection](#page-1306-0) 13[-41](#page-1306-0) [Eckert VI projection](#page-1308-0) 13-[43](#page-1308-0) [Eckert, Max](#page-1298-0) [Eckert I projection](#page-1298-0) 13-[33](#page-1298-0) [Eckert II projection](#page-1300-0) 13-[35](#page-1300-0) [Eckert III projection](#page-1302-0) 13[-37](#page-1302-0) [Eckert IV projection](#page-1304-0) 13-[39](#page-1304-0) [Eckert V projection](#page-1306-0) 13-[41](#page-1306-0) [Eckert VI projection](#page-1308-0) 13-[43](#page-1308-0) [eckert1](#page-1298-0) 13-[33](#page-1298-0)

[eckert2](#page-1300-0) 13-[35](#page-1300-0) [eckert3](#page-1302-0) 13-[37](#page-1302-0) [eckert4](#page-1304-0) 13-[39](#page-1304-0) [eckert5](#page-1306-0) 13-[41](#page-1306-0) [eckert6](#page-1308-0) 13-[43](#page-1308-0) [Edwards, Trystan](#page-1389-0) [Trystan Edward](#page-1389-0)s Cylindrical projection 13-[124](#page-1389-0) [egm96geoid](#page-645-0) 11-[164](#page-645-0) [Egyptians](#page-1368-0) 13-[103](#page-1368-0) [and Stereographic projection](#page-1384-0) 13-[119](#page-1384-0) [elevation](#page-647-0) 11-[166](#page-647-0) [defined](#page-117-0) 3[-24](#page-117-0) [measuring](#page-116-0) 3-[23](#page-116-0) elevation maps*. See* digital elevation maps [ellipse1](#page-650-0) 11[-169](#page-650-0) ellipsoid approximating planetary geoid*. See* almanac [as a geoid model](#page-96-0) 3[-3](#page-96-0) [converting parameters](#page-98-0) 3-[5](#page-98-0) [models for Earth](#page-100-0) 3-[7](#page-100-0) [models for planets](#page-120-0) 3[-27](#page-120-0) [radius of curvature](#page-961-0) 11[-480](#page-961-0) [ellipsoid parameters](#page-508-0) [converting axes to eccentricity](#page-508-0) 11-[27](#page-508-0) [converting eccentricity to flattening](#page-641-0) 11-[160](#page-641-0) [converting eccen](#page-642-0)tricity to n representation 11-[161](#page-642-0) [converting flattening to eccentricity](#page-677-0) 11-[196](#page-677-0) [converting n reo](#page-882-0)presentation to eccentricity 11-[401](#page-882-0) [ellipsoidal distances](#page-864-0) [along meridian](#page-864-0) 11-[383](#page-864-0) [ellipsoidal reckoning](#page-865-0) [along meridian](#page-865-0) 11-[384](#page-865-0) [Elliptical projection](#page-1362-0) 13[-97](#page-1362-0) [encodem](#page-654-0) 11-[173](#page-654-0) [epsm](#page-656-0) 11[-175](#page-656-0) [eqa2grn](#page-657-0) 11-[176](#page-657-0) [example](#page-418-0) 9-[9](#page-418-0)

[eqaazim](#page-1342-0) 13-[77](#page-1342-0) [eqaconic](#page-1271-0) 13[-6](#page-1271-0) [eqaconic](#page-1269-0) [projection](#page-1269-0) 13-[4](#page-1269-0) [eqacylin](#page-1310-0) 13[-45](#page-1310-0) [eqdazim](#page-1312-0) 13-[47](#page-1312-0) [eqdconic](#page-1314-0) 13[-49](#page-1314-0) [eqdconicstd](#page-1316-0) 13[-51](#page-1316-0) [eqdcylin](#page-1318-0) 13[-53](#page-1318-0) [Equal-Area Cylindrical projection](#page-1310-0) 13-[45](#page-1310-0) [and Balthasart Cylindrical projection](#page-1310-0) 13-[45](#page-1310-0) [and Behrmann Cylindrical projection](#page-1310-0) 13-[45](#page-1310-0) [and Gall Orthographic projection](#page-1310-0) 13-[45](#page-1310-0) [and Lambert Eq](#page-1310-0)ual-Area Cylindrical projection 13-[45](#page-1310-0) [and Trystan Edw](#page-1310-0)ards Cylindrical projection 13-[45](#page-1310-0) [Equidistant Azimuthal projection](#page-1312-0) 13-[47](#page-1312-0) [and Postel projection](#page-1312-0) 13-[47](#page-1312-0) [and Zenithal projection](#page-1312-0) 13[-47](#page-1312-0) [equidistant conic projection](#page-1314-0) 13[-49](#page-1314-0) Equidistant Conic projection and Equidistant Azimuthal projection 13[-49](#page-1314-0) 13[-51](#page-1316-0) and Equidistant Cylindrical projection 13[-49](#page-1314-0) 13[-51](#page-1316-0) and Plate Carr\x8e e projection 13[-49](#page-1314-0) 13-[51](#page-1316-0) [equidistant conic standard projection](#page-1316-0) 13-[51](#page-1316-0) [Equidistant Cylindrical projection](#page-1318-0) 13[-53](#page-1318-0) [and Die Rechteckige Plattkarte](#page-1318-0) 13[-53](#page-1318-0) [and Equirectangular projection](#page-1318-0) 13-[53](#page-1318-0) [and Gall Isographic projection](#page-1318-0) 13[-53](#page-1318-0) [and Plate Carr\x8e e projection](#page-1318-0) 13[-53](#page-1318-0) [and Projection of Marinus](#page-1318-0) 13-[53](#page-1318-0) [and Rectangular projection](#page-1318-0) 13-[53](#page-1318-0) [Equirectangular projection](#page-1318-0) 13-[53](#page-1318-0) [Erastosthenes](#page-1370-0) 13-[105](#page-1370-0) [etopo5](#page-663-0) 11-[182](#page-663-0) [ETOPO5 model](#page-663-0) 11[-182](#page-663-0) [Etzlaub, Erhard](#page-1358-0) 13[-93](#page-1358-0) [Everett](#page-1366-0) 13[-101](#page-1366-0)

[extractfield](#page-665-0) 11[-184](#page-665-0) [extractm](#page-667-0) 11[-186](#page-667-0)

#### **F**

[Fifth Fundamental Catalog of Stars](#page-967-0) 11[-486](#page-967-0) [fill3m](#page-669-0) 11-[188](#page-669-0) [fillm](#page-671-0) 11-[190](#page-671-0) [usage](#page-167-0) 4[-46](#page-167-0) [filterm](#page-673-0) 11-[192](#page-673-0) [example](#page-319-0) 7-[28](#page-319-0) [findm](#page-674-0) 11-[193](#page-674-0) [example](#page-76-0) 2-[35](#page-76-0) [fipsname](#page-676-0) 11[-195](#page-676-0) fixing*. See* navigational fixing [Flat-Polar Quartic projection](#page-1354-0) 13-[89](#page-1354-0) [flat2ecc](#page-677-0) 11[-196](#page-677-0) [flatearthpoly](#page-678-0) 11-[197](#page-678-0) [example](#page-312-0) 7-[21](#page-312-0) [flatplrp](#page-1352-0) 13[-87](#page-1352-0) [flatplrq](#page-1354-0) 13[-89](#page-1354-0) [flatplrs](#page-1356-0) 13[-91](#page-1356-0) [fournier](#page-1320-0) 13[-55](#page-1320-0) [Fournier II projection](#page-1320-0) 13-[55](#page-1320-0) [Fournier projection](#page-1320-0) 13-[55](#page-1320-0) [Fournier, Georges](#page-1320-0) [Fournier II projection](#page-1320-0) 13-[55](#page-1320-0) [fpatchesm](#page-907-0) 11-[426](#page-907-0) frame*. See* map frame [framem](#page-681-0) 11-[200](#page-681-0) [map frame and](#page-149-0) 4[-28](#page-149-0)

## **G**

[Gall Isographic projection](#page-1322-0) 13[-57](#page-1322-0) [and Equidistant Cylindrical projection](#page-1322-0) 13[-57](#page-1322-0) [Gall Orthographic projection](#page-1324-0) 13-[59](#page-1324-0) [and Equal-Area Cylindrical projection](#page-1324-0) 13-[59](#page-1324-0) [and Peters projection](#page-1324-0) 13-[59](#page-1324-0) [Gall projection](#page-1326-0) 13[-61](#page-1326-0)

[Gall Stereographic projection](#page-1326-0) 13[-61](#page-1326-0) [and Braun Persp](#page-1326-0)ective Cylindrical projection 13-[61](#page-1326-0) [Gall, James](#page-1324-0) [Gall Orthographic projection](#page-1324-0) 13-[59](#page-1324-0) [Gall Stereographic projection](#page-1326-0) 13[-61](#page-1326-0) [gc2sc](#page-682-0) 11-[201](#page-682-0) [gcm](#page-684-0) 11-[203](#page-684-0) [gcpmap](#page-687-0) 11-[206](#page-687-0) [gcwaypts](#page-689-0) 11[-208](#page-689-0) [example](#page-435-0) 9-[26](#page-435-0) [gcxgc](#page-691-0) 11-[210](#page-691-0) [gcxsc](#page-693-0) 11-[212](#page-693-0) [and](#page-304-0) [scxsc](#page-304-0) 7-[13](#page-304-0) geodata*. See* geospatial data [geographic coordinates](#page-1028-0) [conversion from data grid](#page-1028-0) 11[-547](#page-1028-0) [conversion to data grid](#page-1032-0) 11[-551](#page-1032-0) [conversion to equal-area](#page-737-0) 11-[256](#page-737-0) [selection with mouse](#page-767-0) 11[-286](#page-767-0) [geographic data structure](#page-989-0) [creating input to](#page-989-0) [mlayers](#page-989-0) 11-[508](#page-989-0) [defined](#page-57-0) 2[-16](#page-57-0) [displaying](#page-610-0) 11-[129](#page-610-0) [extracting data](#page-667-0) 11-[186](#page-667-0) [interacting with objects](#page-1211-0) 11[-730](#page-1211-0) [Version 1](#page-60-0) 2[-19](#page-60-0) [Version 2](#page-58-0) 2[-17](#page-58-0) [geographic mean](#page-411-0) 9-[2](#page-411-0) [geographic points](#page-1057-0) [standard deviation](#page-1057-0) 11-[576](#page-1057-0) [standard distance](#page-1055-0) 11[-574](#page-1055-0) [geographic standard deviation](#page-413-0) 9-[4](#page-413-0) [geographic statistics](#page-411-0) [calculating geographic mean](#page-411-0) 9-[2](#page-411-0) [calculating geog](#page-413-0)raphic standard deviation 9-[4](#page-413-0) [equal-area coordinate system](#page-418-0) 9-[9](#page-418-0) [equirectangular binning](#page-416-0) 9-[7](#page-416-0) [histograms](#page-416-0) 9-[7](#page-416-0)

[geoid](#page-120-0) [availability for planets](#page-120-0) 3[-27](#page-120-0) [converting ellipsoid parameters](#page-98-0) 3[-5](#page-98-0) [defined](#page-95-0) 3[-2](#page-95-0) [ellipsoid approximation](#page-96-0) 3-[3](#page-96-0) [ellipsoid models for Earth](#page-100-0) 3[-7](#page-100-0) [importance of in mapping](#page-225-0) 5[-40](#page-225-0) geoid vector for planets*. See* almanac *. See* ellipsoid vector [geoloc2grid](#page-698-0) 11[-217](#page-698-0) [geolocated data grids](#page-169-0) [displaying](#page-169-0) 4[-48](#page-169-0) [displaying image and surface coloring](#page-173-0) 4-[52](#page-173-0) [displaying light shading](#page-214-0) 5-[29](#page-214-0) [displaying shaded relief](#page-218-0) 5[-33](#page-218-0) [format](#page-80-0) 2[-39](#page-80-0) [geographic interpretation](#page-82-0) 2-[41](#page-82-0) [projecting](#page-911-0) 11-[430](#page-911-0) [projecting on plots](#page-1063-0) 11-[582](#page-1063-0) [projecting shaded relief](#page-1068-0) 11-[587](#page-1068-0) [projecting surfaces](#page-1070-0) 11[-589](#page-1070-0) [projecting with lighting](#page-1066-0) 11-[585](#page-1066-0) [transforming to regular](#page-86-0) 2[-45](#page-86-0) [transforming to regular data grids](#page-86-0) 2[-45](#page-86-0) [geoshow](#page-700-0) 11-[219](#page-700-0) [geospatial data](#page-51-0) [combining vector and raster](#page-51-0) 2-[10](#page-51-0) [elevation grids](#page-48-0) 2[-7](#page-48-0) [locating on Intenet](#page-41-0) 1-[26](#page-41-0) [raster](#page-48-0) 2[-7](#page-48-0) [types of](#page-43-0) 2[-2](#page-43-0) [uncompressing and compressing](#page-91-0) 2-[50](#page-91-0) [vector](#page-45-0) 2-[4](#page-45-0) [geospatial data access](#page-582-0) [DCW data](#page-582-0) 11[-101](#page-582-0) [DCW gazette](#page-586-0) 11-[105](#page-586-0) [DCW headers](#page-593-0) 11[-112](#page-593-0) [ETOPO5 model](#page-663-0) 11[-182](#page-663-0) [Fifth Fundamental Catalog of Stars](#page-967-0) 11-[486](#page-967-0)

[from Internet](#page-87-0) 2[-46](#page-87-0) shapefiles 11[-554](#page-1035-0) 11-[556](#page-1037-0) [TIGER ArcInfo files](#page-1085-0) 11[-604](#page-1085-0) [TIGER FIPS name files](#page-676-0) 11[-195](#page-676-0) [TIGER MIF files](#page-1081-0) 11-[600](#page-1081-0) [TIGER/Line data](#page-1079-0) 11-[598](#page-1079-0) [USGS 1-degree DEM data](#page-1134-0) 11[-653](#page-1134-0) [USGS 7.5-minute DEM data](#page-1128-0) 11[-647](#page-1128-0) [USGS DEM filenames](#page-1136-0) 11-[655](#page-1136-0) *[via](#page-41-0)* [Intenet](#page-41-0) 1-[26](#page-41-0) [geospatial data formats](#page-87-0) [reading and writing](#page-87-0) 2[-46](#page-87-0) [geostruct1](#page-60-0) 2-[19](#page-60-0) [geostruct2](#page-58-0) 2-[17](#page-58-0) [geotiff2mstruct](#page-714-0) 11[-233](#page-714-0) [geotiffinfo](#page-715-0) 11[-234](#page-715-0) [geotiffread](#page-721-0) 11[-240](#page-721-0) [getm](#page-723-0) 11[-242](#page-723-0) [example](#page-133-0) 4-[12](#page-133-0) [graphic scales](#page-255-0) 6[-8](#page-255-0) [getseeds](#page-724-0) 11[-243](#page-724-0) [getworldfilename](#page-725-0) 11[-244](#page-725-0) [giso](#page-1322-0) 13[-57](#page-1322-0) [globe](#page-1328-0) 13-[63](#page-1328-0) [globe display](#page-1328-0) 13-[63](#page-1328-0) [and Orthographic projection](#page-1328-0) 13-[63](#page-1328-0) [Globe display](#page-237-0) [label rotation and](#page-237-0) 5-[52](#page-237-0) [using](#page-234-0) 5-[49](#page-234-0) [globedem](#page-726-0) 11[-245](#page-726-0) [globedems](#page-729-0) 11-[248](#page-729-0) [gnomonic](#page-1330-0) 13[-65](#page-1330-0) [Gnomonic projection](#page-1330-0) 13-[65](#page-1330-0) [goode](#page-1332-0) 13-[67](#page-1332-0) [Goode Homolosine projection](#page-1332-0) 13-[67](#page-1332-0) [and Mollweide projection](#page-1332-0) 13-[67](#page-1332-0) [and Sinusoidal projection](#page-1332-0) 13[-67](#page-1332-0) [Goode, J. Paul](#page-1332-0) [Goode Homolosine projection](#page-1332-0) 13-[67](#page-1332-0) [gortho](#page-1324-0) 13-[59](#page-1324-0)

[gradientm](#page-730-0) 11-[249](#page-730-0) [example](#page-338-0) 7-[47](#page-338-0) [graphic scales](#page-255-0) 6[-8](#page-255-0) [graticule](#page-83-0) [as grid container](#page-83-0) 2-[42](#page-83-0) [choosing resolution](#page-170-0) 4-[49](#page-170-0) [defined](#page-170-0) 4[-49](#page-170-0) [graticule mesh](#page-866-0) 11-[385](#page-866-0) [great circle track](#page-1103-0) [calculating from one point](#page-1103-0) 11-[622](#page-1103-0) [calculating from two points](#page-1106-0) 11[-625](#page-1106-0) [displaying](#page-1246-0) 11-[765](#page-1246-0) [great circles](#page-435-0) [approximating tracks with rhumb lines](#page-435-0) 9-[26](#page-435-0) [calculating points of](#page-113-0) 3[-20](#page-113-0) [converting to small circles](#page-682-0) 11[-201](#page-682-0) [defined](#page-107-0) 3[-14](#page-107-0) [interactive](#page-178-0) 4[-57](#page-178-0) [intersection](#page-691-0) 11[-210](#page-691-0) [intersection with small circles](#page-693-0) 11[-212](#page-693-0) [Great Soviet World Atlas](#page-1279-0) 13-[14](#page-1279-0) [Greeks](#page-1368-0) 13[-103](#page-1368-0) [and Stereographic projection](#page-1384-0) 13-[119](#page-1384-0) [grepfields](#page-732-0) 11-[251](#page-732-0) [grid2image](#page-736-0) 11-[255](#page-736-0) [gridm](#page-735-0) 11-[254](#page-735-0) grids*. See* geolocated data grid*. See* map grid*. See* regular data grid [grn2eqa](#page-737-0) 11-[256](#page-737-0) [discussion](#page-418-0) 9[-9](#page-418-0) [gshhs](#page-739-0) 11-[258](#page-739-0) [gstereo](#page-1326-0) 13-[61](#page-1326-0) [gtextm](#page-745-0) 11-[264](#page-745-0) [gtopo30](#page-746-0) 11-[265](#page-746-0) [gtopo30s](#page-750-0) 11[-269](#page-750-0) [GUIDE property editor](#page-1222-0) 11-[741](#page-1222-0)

#### **H**

[hammer](#page-1334-0) 13-[69](#page-1334-0)

[Hammer projection](#page-1334-0) 13-[69](#page-1334-0) [and Briesemeister projection](#page-1334-0) 13-[69](#page-1334-0) [and Lambert Az](#page-1334-0)imuthal Equal Area projection 13-[69](#page-1334-0) [Hammer-Aitoff projection](#page-1334-0) 13[-69](#page-1334-0) [handlem](#page-751-0) 11-[270](#page-751-0) [example](#page-183-0) 4-[62](#page-183-0) [handlem](#page-1197-0) [GUI](#page-1197-0) 11-[716](#page-1197-0) Hassler, Ferdinand Rudolph Polyconic projection 13[-107](#page-1372-0) 13-[109](#page-1374-0) [hatano](#page-1336-0) 13-[71](#page-1336-0) [Hatano Asymme](#page-1336-0)trical Equal-Area projection 13-[71](#page-1336-0) [Hatano, Masataka](#page-1336-0) [Hatano Asymme](#page-1336-0)trical Equal-Area projection 13-[71](#page-1336-0) [hidem](#page-754-0) 11-[273](#page-754-0) [example of](#page-184-0) 4-[63](#page-184-0) [hidem](#page-1200-0) [GUI](#page-1200-0) 11-[719](#page-1200-0) [hista](#page-755-0) 11-[274](#page-755-0) [histograms](#page-755-0) [equal area geographic](#page-755-0) 11[-274](#page-755-0) [equirectangular geographic](#page-757-0) 11-[276](#page-757-0) [geographic](#page-416-0) 9-[7](#page-416-0) [histr](#page-757-0) 11-[276](#page-757-0) [example](#page-416-0) 9-[7](#page-416-0) [Homolographic projection](#page-1362-0) 13[-97](#page-1362-0) [Homolosine projection](#page-1332-0) 13[-67](#page-1332-0) [Hondius, Jodocus](#page-1382-0) [Sinusoidal projection](#page-1382-0) 13-[117](#page-1382-0) [hypsometric tints](#page-280-0) 6[-33](#page-280-0)

#### **I**

[imbedm](#page-764-0) 11-[283](#page-764-0) [ind2rgb8](#page-766-0) 11[-285](#page-766-0) [inputm](#page-767-0) 11-[286](#page-767-0) [example](#page-177-0) 4-[56](#page-177-0) [waypoint definition with](#page-437-0) 9[-28](#page-437-0) [inset maps](#page-249-0)

[controlling scale](#page-249-0) 6-[2](#page-249-0) [creating](#page-249-0) 6[-2](#page-249-0) [interplat](#page-301-0) [and](#page-301-0) [interp1](#page-301-0) 7[-10](#page-301-0) [interplon](#page-301-0) 7[-10](#page-301-0) [interplon](#page-301-0) [and](#page-301-0) [interp1](#page-301-0) 7[-10](#page-301-0) [interpm](#page-768-0) 11-[287](#page-768-0) [interpolating vector data with](#page-300-0) 7[-9](#page-300-0) [interpolation](#page-336-0) [along a path](#page-336-0) 7[-45](#page-336-0) [latitude and longitude](#page-299-0) 7[-8](#page-299-0) [latitudes example](#page-301-0) 7-[10](#page-301-0) [longitudes](#page-301-0) 7-[10](#page-301-0) [intersection](#page-691-0) [great circles](#page-691-0) 11-[210](#page-691-0) [great circles and small circles](#page-693-0) 11[-212](#page-693-0) [object sets](#page-575-0) 11-[94](#page-575-0) [rhumb lines](#page-987-0) 11-[506](#page-987-0) [small circles](#page-1020-0) 11-[539](#page-1020-0) [intrplat](#page-769-0) 11[-288](#page-769-0) [intrplon](#page-771-0) 11[-290](#page-771-0) inverse projection*. See* map projections [ismap](#page-773-0) 11-[292](#page-773-0) [ismapped](#page-774-0) 11[-293](#page-774-0) [ispolycw](#page-775-0) 11[-294](#page-775-0)

# **J**

Jupiter*. See* almanac

## **K**

[Kavraisky V projection](#page-1338-0) 13-[73](#page-1338-0) [Kavraisky VI projection](#page-1340-0) 13[-75](#page-1340-0) [Kavraisky, V. V.](#page-1338-0) [Kavraisky V projection](#page-1338-0) 13-[73](#page-1338-0) [Kavraisky VI projection](#page-1340-0) 13[-75](#page-1340-0) [kavrsky5](#page-1338-0) 13[-73](#page-1338-0) [kavrsky6](#page-1340-0) 13[-75](#page-1340-0) [km2deg](#page-778-0) 11-[297](#page-778-0) [km2nm](#page-778-0) 11-[297](#page-778-0)

[km2rad](#page-778-0) 11-[297](#page-778-0) [km2sm](#page-778-0) 11-[297](#page-778-0) [korea](#page-173-0) [DEM](#page-173-0) 4[-52](#page-173-0)

#### **L**

[La Carte Parall\x8e logrammatique](#page-1318-0) 13[-53](#page-1318-0) [lambcyln](#page-1348-0) 13[-83](#page-1348-0) lambert 13-[79](#page-1344-0) 13[-81](#page-1346-0) [Lambert Azimuthal Equal-Area projection](#page-1342-0) 13-[77](#page-1342-0) Lambert Conformal Conic projection 13[-79](#page-1344-0) 13[-81](#page-1346-0) and Mercator projection 13-[79](#page-1344-0) 13-[81](#page-1346-0) and Stereographic projection 13-[79](#page-1344-0) 13-[81](#page-1346-0) [Lambert Conform](#page-1346-0)al Conic standard projection 13-[81](#page-1346-0) [Lambert Equal-Area Azimuthal projection](#page-1285-0) 13-[20](#page-1285-0) [Lambert Equal-Area Cylindrical projection](#page-1348-0) 13[-83](#page-1348-0) [and Equal-Area Cylindrical projection](#page-1348-0) 13-[83](#page-1348-0) [Lambert, Johann Heinrich](#page-1342-0) 13-[77](#page-1342-0) and Lambert Conformal Conic projection 13-[79](#page-1344-0) 13-[82](#page-1347-0) [and Lambert Eq](#page-1348-0)ual-Area Cylindrical projection 13-[83](#page-1348-0) [Equal-Area Cylindrical projection](#page-1310-0) 13[-45](#page-1310-0) [latitude](#page-102-0) [defined](#page-102-0) 3[-9](#page-102-0) [latitude and longitude](#page-102-0) 3[-9](#page-102-0) [finding corresponding time zone](#page-1094-0) 11[-613](#page-1094-0) [finding for map entries](#page-674-0) 11-[193](#page-674-0) [interpolation](#page-299-0) 7[-8](#page-299-0) *See also* map frame, setting limits; map limits [latlon2pix](#page-779-0) 11-[298](#page-779-0) [lcolorbar](#page-780-0) 11-[299](#page-780-0) [example](#page-289-0) 6-[42](#page-289-0) [legs](#page-781-0) 11[-300](#page-781-0) [course and distance of](#page-438-0) 9-[29](#page-438-0) [in navigation](#page-420-0) 9[-11](#page-420-0) [legs](#page-438-0) [example](#page-438-0) 9-[29](#page-438-0) [light objects](#page-783-0) 11-[302](#page-783-0)

[lightmui](#page-207-0) 5-[22](#page-207-0) [lightm](#page-783-0) 11-[302](#page-783-0) [map light objects](#page-221-0) 5[-36](#page-221-0) [limitm](#page-72-0) [example](#page-72-0) 2-[31](#page-72-0) [line objects](#page-787-0) 11-[306](#page-787-0) [displaying](#page-160-0) 4[-39](#page-160-0) [displaying on maps in 2-D](#page-920-0) 11-[439](#page-920-0) [displaying on maps in 3-D](#page-918-0) 11-[437](#page-918-0) [line simplification](#page-320-0) 7-[29](#page-320-0) [linecirc](#page-786-0) 11[-305](#page-786-0) [linem](#page-787-0) 11-[306](#page-787-0) [logical maps](#page-333-0) [defined](#page-333-0) 7[-42](#page-333-0) [longitude](#page-103-0) [defined](#page-103-0) 3[-10](#page-103-0) [ranges](#page-103-0) 3[-10](#page-103-0) [Lorgna projection](#page-1342-0) 13[-77](#page-1342-0) [los2](#page-789-0) 11[-308](#page-789-0) [example](#page-204-0) 5-[19](#page-204-0) [loximuth](#page-1350-0) 13[-85](#page-1350-0) [Loximuthal projection](#page-1350-0) 13-[85](#page-1350-0) loxodromes*. See* rhumb lines [ltln2val](#page-793-0) 11[-312](#page-793-0) [example](#page-76-0) 2-[35](#page-76-0)

#### **M**

[majaxis](#page-795-0) 11-[314](#page-795-0) [makemapped](#page-800-0) 11-[319](#page-800-0) [and mapped objects](#page-276-0) 6[-29](#page-276-0) [makerefmat](#page-802-0) 11-[321](#page-802-0) [makesymbolspec](#page-808-0) 11-[327](#page-808-0) [setting patch colors](#page-255-0) 6-[8](#page-255-0) [map](#page-43-0) [definition](#page-43-0) 2[-2](#page-43-0) [deleting](#page-548-0) 11-[67](#page-548-0) [precision](#page-656-0) 11-[175](#page-656-0) [map axes](#page-136-0) [accessing default property values](#page-136-0) 4[-15](#page-136-0)

[accessing properties](#page-133-0) 4-[12](#page-133-0) [Cartesian data and](#page-146-0) 4[-25](#page-146-0) [changing projection of](#page-147-0) 4[-26](#page-147-0) [defining map projection with GUI](#page-1174-0) 11-[693](#page-1174-0) [defining map projections](#page-509-0) 11-[28](#page-509-0) [example of properties](#page-134-0) 4[-13](#page-134-0) [inset maps](#page-249-0) 6[-2](#page-249-0) [modifying properties](#page-1029-0) 11-[548](#page-1029-0) [resetting to default properties](#page-141-0) 4-[20](#page-141-0) [retrieving map structure](#page-684-0) 11[-203](#page-684-0) [retrieving properties](#page-723-0) 11[-242](#page-723-0) [setting properties](#page-133-0) 4-[12](#page-133-0) [setting properties with](#page-509-0) [axesm](#page-509-0) 11-[28](#page-509-0) [setting properties with GUI](#page-1174-0) 11-[693](#page-1174-0) [testing](#page-773-0) 11-[292](#page-773-0) [use of](#page-124-0) [userdata](#page-124-0) 4-[3](#page-124-0) [map data](#page-1227-0) [querying with GUI](#page-1227-0) 11-[746](#page-1227-0) *. See* raster geodata*. See* vector geodata [map display](#page-1328-0) [3-D globes](#page-1328-0) 13[-63](#page-1328-0) [light objects](#page-783-0) 11-[302](#page-783-0) [lighted surfaces](#page-1066-0) 11[-585](#page-1066-0) [patches with](#page-669-0) [fill3m](#page-669-0) 11-[188](#page-669-0) [patches with](#page-671-0) [fillm](#page-671-0) 11-[190](#page-671-0) [patches with](#page-907-0) [patchesm](#page-907-0) 11[-426](#page-907-0) [patches with](#page-909-0) [patchm](#page-909-0) 11-[428](#page-909-0) [surfaces with](#page-870-0) [meshm](#page-870-0) 11[-389](#page-870-0) [surfaces with](#page-1063-0) [surfacem](#page-1063-0) 11[-582](#page-1063-0) [surfaces with](#page-1070-0) [surfm](#page-1070-0) 11[-589](#page-1070-0) [text](#page-745-0) 11[-264](#page-745-0) [text objects](#page-1076-0) 11[-595](#page-1076-0) [map frame](#page-138-0) [adjusting for a new projection](#page-138-0) 4[-17](#page-138-0) [controlling appearance](#page-153-0) 4-[32](#page-153-0) [defined](#page-149-0) 4[-28](#page-149-0) [displaying](#page-681-0) 11-[200](#page-681-0) [full-world](#page-149-0) 4-[28](#page-149-0) [modifying properties](#page-1029-0) 11-[548](#page-1029-0) [resetting altitude](#page-154-0) 4-[33](#page-154-0)

[setting limits](#page-149-0) 4-[28](#page-149-0) setting properties 11[-28](#page-509-0) 11[-200](#page-681-0) [setting properties with GUI](#page-1174-0) 11-[693](#page-1174-0) [trimming objects to](#page-276-0) 6-[29](#page-276-0) [map grid](#page-156-0) [controlling appearance](#page-156-0) 4-[35](#page-156-0) [defined](#page-156-0) 4[-35](#page-156-0) displaying 4[-35](#page-156-0) 11-[254](#page-735-0) [modifying properties](#page-1029-0) 11-[548](#page-1029-0) [resetting altitude](#page-157-0) 4-[36](#page-157-0) [setting properties](#page-509-0) 11[-28](#page-509-0) [setting properties with](#page-735-0) [gridm](#page-735-0) 11-[254](#page-735-0) [setting properties with GUI](#page-1174-0) 11-[693](#page-1174-0) [map grid labels](#page-880-0) [alternate](#page-880-0) 11-[399](#page-880-0) [displaying meridians](#page-879-0) 11-[398](#page-879-0) [displaying parallels](#page-917-0) 11-[436](#page-917-0) [modifying properties](#page-1029-0) 11-[548](#page-1029-0) [setting properties with](#page-509-0) [axesm](#page-509-0) 11-[28](#page-509-0) [map layers](#page-1211-0) 11[-730](#page-1211-0) [map legend](#page-69-0) [deprecated term](#page-69-0) 2-[28](#page-69-0) *. See* referencing vector [map limits](#page-138-0) [adjusting for a new projection](#page-138-0) 4[-17](#page-138-0) [setting](#page-153-0) 4[-32](#page-153-0) [map objects](#page-182-0) [mobjects](#page-182-0) [GUI](#page-182-0) 4-[61](#page-182-0) [map origin](#page-352-0) 8-[11](#page-352-0) [computing from new pole](#page-893-0) 11[-412](#page-893-0) [computing new](#page-951-0) 11[-470](#page-951-0) *See also* orientation vectors [map projection](#page-1174-0) [defining with GUI](#page-1174-0) 11-[693](#page-1174-0) [identification strings](#page-824-0) 11[-343](#page-824-0) [inverse](#page-876-0) 11[-395](#page-876-0) [names](#page-824-0) 11-[343](#page-824-0) [map projections](#page-234-0) [2-D vs. 3-D](#page-234-0) 5[-49](#page-234-0) [area](#page-346-0) 8[-5](#page-346-0)

[azimuthal](#page-350-0) 8-[9](#page-350-0) [base](#page-358-0) 8-[17](#page-358-0) [changing](#page-1029-0) 11[-548](#page-1029-0) [changing with](#page-141-0) [geoshow](#page-141-0) 4[-20](#page-141-0) [choosing](#page-404-0) 8-[63](#page-404-0) [classifying distortion](#page-345-0) 8-[4](#page-345-0) [computations](#page-379-0) 8[-38](#page-379-0) [conformality](#page-345-0) 8[-4](#page-345-0) [conic](#page-349-0) 8-[8](#page-349-0) [cylindrical](#page-347-0) 8[-6](#page-347-0) [defined](#page-344-0) 8[-3](#page-344-0) [defining](#page-509-0) 11[-28](#page-509-0) [developable surface](#page-345-0) 8[-4](#page-345-0) [distance](#page-345-0) 8-[4](#page-345-0) [equidistance](#page-345-0) 8[-4](#page-345-0) [equivalence](#page-346-0) 8-[5](#page-346-0) [forward](#page-872-0) 11[-391](#page-872-0) [general properties](#page-105-0) 3[-12](#page-105-0) [planar](#page-872-0) 11[-391](#page-872-0) [polyconic](#page-349-0) 8[-8](#page-349-0) [projecting objects](#page-942-0) 11-[461](#page-942-0) [pseudocylindrical projection](#page-348-0) [examples](#page-348-0) 8[-7](#page-348-0) [shape](#page-345-0) 8-[4](#page-345-0) [switching with](#page-138-0) [setm](#page-138-0) 4[-17](#page-138-0) [table of properties](#page-404-0) 8[-63](#page-404-0) [vectors](#page-385-0) 8[-44](#page-385-0) [visualizing distortions](#page-369-0) 8-[28](#page-369-0) [map scale](#page-249-0) [between axes](#page-249-0) 6-[2](#page-249-0) [when printing](#page-291-0) 6-[44](#page-291-0) [map text](#page-745-0) [placement via mouse](#page-745-0) 11-[264](#page-745-0) [projecting](#page-1076-0) 11-[595](#page-1076-0) [map viewer](#page-24-0) [using](#page-24-0) 1-[9](#page-24-0) [map2pix](#page-813-0) 11-[332](#page-813-0) [mapbbox](#page-814-0) 11-[333](#page-814-0) [maplist](#page-815-0) 11-[334](#page-815-0) [mapoutline](#page-817-0) 11-[336](#page-817-0)

[mapped objects](#page-276-0) [converting from standard objects](#page-276-0) 6-[29](#page-276-0) [manipulating by name](#page-182-0) 4-[61](#page-182-0) [reprojecting](#page-145-0) 4-[24](#page-145-0) [trimming to map frame](#page-276-0) 6-[29](#page-276-0) [Mapping Toolbox](#page-39-0) [help for](#page-39-0) 1[-24](#page-39-0) [mapprofile](#page-819-0) 11-[338](#page-819-0) [example](#page-336-0) 7-[45](#page-336-0) [maps](#page-824-0) 11[-343](#page-824-0) [printing](#page-291-0) 6-[44](#page-291-0) [mapshow](#page-826-0) 11-[345](#page-826-0) [maptool](#page-1202-0) 11-[721](#page-1202-0) [maptrim](#page-1208-0) [GUI](#page-1208-0) 11-[727](#page-1208-0) [maptriml](#page-841-0) 11[-360](#page-841-0) [discussion](#page-316-0) 7[-25](#page-316-0) [maptrimp](#page-842-0) 11[-361](#page-842-0) [discussion](#page-316-0) 7[-25](#page-316-0) [maptrims](#page-845-0) 11[-364](#page-845-0) [mapview](#page-847-0) 11-[366](#page-847-0) [example](#page-24-0) 1-[9](#page-24-0) [Marinus of Tyre](#page-1370-0) 13-[105](#page-1370-0) [Equidistant Cylindrical projection](#page-1318-0) 13[-53](#page-1318-0) Mars*. See* almanac [MATLAB graphics](#page-274-0) [on projected maps](#page-274-0) 6[-27](#page-274-0) matrix geodata*. See* raster geodata matrix maps*. See* raster geodata [McBryde, F. Webster](#page-1352-0) [and McBryde-Th](#page-1352-0)omas Flat-Polar Parabolic projection 13-[87](#page-1352-0) [and McBryde-Th](#page-1354-0)omas Flat-Polar Quartic projection 13-[89](#page-1354-0) [and McBryde-Th](#page-1356-0)omas Flat-Polar Sinusoidal projection 13-[91](#page-1356-0) [McBryde-Thoma](#page-1352-0)s Flat-Polar Parabolic projection 13-[87](#page-1352-0) [McBryde-Thoma](#page-1354-0)s Flat-Polar Quartic projection 13-[89](#page-1354-0)

[McBryde-Thoma](#page-1356-0)s Flat-Polar Sinusoidal projection 13-[91](#page-1356-0) [mdistort](#page-857-0) 11[-376](#page-857-0) [mean geographic location](#page-862-0) 11[-381](#page-862-0) [example](#page-411-0) 9-[2](#page-411-0) [meanm](#page-862-0) 11-[381](#page-862-0) [example](#page-412-0) 9-[3](#page-412-0) [mercator](#page-1358-0) 13[-93](#page-1358-0) [Mercator Equal-Area projection](#page-1382-0) 13-[117](#page-1382-0) [Mercator projection](#page-1358-0) 13-[93](#page-1358-0) [bearings on](#page-421-0) 9[-12](#page-421-0) [in navigational tracking](#page-437-0) 9[-28](#page-437-0) [transverse aspect](#page-358-0) 8[-17](#page-358-0) [Mercator, Gerardus](#page-1358-0) 13-[93](#page-1358-0) Equidistant Conic projection 13-[49](#page-1314-0) 13-[52](#page-1317-0) Mercury*. See* almanac [meridian labels](#page-879-0) 11-[398](#page-879-0) [alternate](#page-880-0) 11-[399](#page-880-0) [meridianarc](#page-864-0) 11[-383](#page-864-0) [meridianfwd](#page-865-0) 11[-384](#page-865-0) [MeridianLabel](#page-158-0) [use of](#page-158-0) 4-[37](#page-158-0) [meridians](#page-156-0) [controlling display](#page-156-0) 4-[35](#page-156-0) [defined](#page-103-0) 3[-10](#page-103-0) [distance along](#page-864-0) 11-[383](#page-864-0) [reckoning position along](#page-865-0) 11-[384](#page-865-0) mesh*. See* graticule mesh [meshgrat](#page-866-0) 11[-385](#page-866-0) [3-D example](#page-173-0) 4-[52](#page-173-0) [example](#page-85-0) 2-[44](#page-85-0) [use of](#page-172-0) 4-[51](#page-172-0) [meshlsrm](#page-868-0) 11[-387](#page-868-0) [coloring and shading terrain maps](#page-218-0) 5-[33](#page-218-0) [meshm](#page-870-0) 11-[389](#page-870-0) [mfwdtran](#page-872-0) 11[-391](#page-872-0) [miller](#page-1360-0) 13-[95](#page-1360-0) [Miller Cylindrical projection](#page-1360-0) 13[-95](#page-1360-0) [and Mercator projection](#page-1360-0) 13-[95](#page-1360-0) [Miller, Osborn Maitland](#page-1360-0) 13-[95](#page-1360-0)

[minaxis](#page-875-0) 11-[394](#page-875-0) [example](#page-99-0) 3-[6](#page-99-0) [minvtran](#page-876-0) 11[-395](#page-876-0) [mlabel](#page-879-0) 11-[398](#page-879-0) [mlabelzero22pi](#page-880-0) 11-[399](#page-880-0) [mlayers](#page-1211-0) 11-[730](#page-1211-0) [MLineException](#page-157-0) [usage](#page-157-0) 4[-36](#page-157-0) [MLineLimit](#page-157-0) [usage](#page-157-0) 4[-36](#page-157-0) [mobjects](#page-1214-0) 11[-733](#page-1214-0) [modsine](#page-1386-0) 13-[121](#page-1386-0) [mollweid](#page-1362-0) 13[-97](#page-1362-0) [Mollweide projection](#page-1362-0) 13-[97](#page-1362-0) [and Goode Homolosine projection](#page-1362-0) 13-[97](#page-1362-0) [and Sinusoidal projection](#page-1362-0) 13[-97](#page-1362-0) [Mollweide, Carl B.](#page-1362-0) 13[-97](#page-1362-0) Moon*. See* almanac [mouse interactions](#page-1018-0) [defining small circles](#page-1018-0) 11-[537](#page-1018-0) [processing button-down callbacks](#page-1250-0) 11-[769](#page-1250-0) [selection of geographic coordinates](#page-767-0) 11[-286](#page-767-0) [text on maps](#page-745-0) 11-[264](#page-745-0) [with displayed maps](#page-177-0) 4-[56](#page-177-0) [Murdoch I Conic projection](#page-1364-0) 13-[99](#page-1364-0) [Murdoch III Min](#page-1366-0)imum Error Conic projection 13-[101](#page-1366-0) [Murdoch, Patrick](#page-1364-0) [and Murdoch I Conic projection](#page-1364-0) 13-[99](#page-1364-0) [and Murdoch III](#page-1366-0) Minimum Error projection 13-[101](#page-1366-0) [murdoch1](#page-1364-0) 13[-99](#page-1364-0) [murdoch3](#page-1366-0) 13[-101](#page-1366-0)

# **N**

[n2ecc](#page-882-0) 11-[401](#page-882-0) [namem](#page-883-0) 11-[402](#page-883-0) [example](#page-183-0) 4-[62](#page-183-0) [nanclip](#page-884-0) 11-[403](#page-884-0)

[nanm](#page-886-0) 11[-405](#page-886-0) [data grid construction](#page-335-0) 7-[44](#page-335-0) [NaN](#page-886-0)[s](#page-886-0) [in data grids](#page-886-0) 11-[405](#page-886-0) [National Geographic Society](#page-1380-0) [and Robinson projection](#page-1380-0) 13[-115](#page-1380-0) [navfix](#page-887-0) 11-[406](#page-887-0) [example](#page-426-0) 9-[17](#page-426-0) [navigation](#page-441-0) [calculating dead reckoning positions](#page-441-0) 9-[32](#page-441-0) [calculating waypoints](#page-435-0) 9-[26](#page-435-0) [connecting waypoints](#page-437-0) 9-[28](#page-437-0) [course and distance legs](#page-438-0) 9-[29](#page-438-0) [distance conventions](#page-420-0) 9-[11](#page-420-0) [fixing position](#page-421-0) 9-[12](#page-421-0) [functions for](#page-419-0) 9-[10](#page-419-0) [retrieving time zone for longitude](#page-446-0) 9-[37](#page-446-0) [units and conventions](#page-420-0) 9-[11](#page-420-0) [navigational conventions](#page-420-0) [distance, speed, and angles](#page-420-0) 9-[11](#page-420-0) [navigational fixing](#page-426-0) [example](#page-426-0) 9-[17](#page-426-0) [navfix](#page-887-0) 11-[406](#page-887-0) [position](#page-421-0) 9-[12](#page-421-0) [navigational tracks](#page-1100-0) [calculating segm](#page-1100-0)ents between waypoints 11-[619](#page-1100-0) [connecting waypoints](#page-437-0) 9-[28](#page-437-0) [displaying](#page-437-0) 9[-28](#page-437-0) [format](#page-420-0) 9[-11](#page-420-0) Neptune*. See* almanac [neworig](#page-890-0) 11-[409](#page-890-0) [example](#page-391-0) 8-[50](#page-391-0) [newpole](#page-893-0) 11-[412](#page-893-0) [example](#page-389-0) 8-[48](#page-389-0) [nm2deg](#page-894-0) 11-[413](#page-894-0) [nm2km](#page-894-0) 11-[413](#page-894-0) [nm2rad](#page-894-0) 11-[413](#page-894-0) [nm2sm](#page-894-0) 11-[413](#page-894-0) [normal aspect](#page-352-0) 8[-11](#page-352-0)

[north arrows](#page-261-0) 6[-14](#page-261-0) [northarrow](#page-895-0) 11-[414](#page-895-0) [npi2pi](#page-900-0) 11-[419](#page-900-0)

## **O**

[objects](#page-1073-0) [assigning tags](#page-1073-0) 11-[592](#page-1073-0) [assigning tags with GUI](#page-1244-0) 11-[763](#page-1244-0) [deleting](#page-549-0) 11-[68](#page-549-0) [deleting with GUI](#page-1187-0) 11[-706](#page-1187-0) [displaying](#page-1048-0) 11-[567](#page-1048-0) [displaying with GUI](#page-1239-0) 11[-758](#page-1239-0) [editing properties of](#page-1222-0) 11[-741](#page-1222-0) [hiding](#page-754-0) 11[-273](#page-754-0) [hiding with GUI](#page-1200-0) 11[-719](#page-1200-0) [interacting with GUI](#page-1214-0) 11[-733](#page-1214-0) [modifying](#page-1171-0) [zdata](#page-1171-0) 11[-690](#page-1171-0) [modifying](#page-1256-0) [zdata](#page-1256-0) [with GUI](#page-1256-0) 11-[775](#page-1256-0) [projecting to map axes](#page-942-0) 11-[461](#page-942-0) [repackaging vector](#page-297-0) 7[-6](#page-297-0) [retrieving handle](#page-751-0) 11-[270](#page-751-0) [retrieving handle with GUI](#page-1197-0) 11[-716](#page-1197-0) [retrieving name](#page-883-0) 11[-402](#page-883-0) [testing if mapped](#page-774-0) 11[-293](#page-774-0) [oblique aspect](#page-353-0) 8-[12](#page-353-0) [onem](#page-901-0) 11[-420](#page-901-0) [example](#page-334-0) 7-[43](#page-334-0) [Ordinary Polyconic projection](#page-1372-0) 13[-107](#page-1372-0) [org2pol](#page-902-0) 11-[421](#page-902-0) [orientation](#page-352-0) [projection](#page-352-0) 8[-11](#page-352-0) [orientation vectors](#page-352-0) 8-[11](#page-352-0) [origin](#page-1217-0) [interactive modification](#page-1217-0) 11[-736](#page-1217-0) [transformation](#page-890-0) 11-[409](#page-890-0) origin property*. See* projection aspect origin vectors*. See* orientation vectors [originui](#page-1217-0) 11[-736](#page-1217-0) [ortho](#page-1368-0) 13-[103](#page-1368-0)

[Orthographic projection](#page-1368-0) 13[-103](#page-1368-0) [Orthophanic projection](#page-1380-0) 13-[115](#page-1380-0)

#### **P**

[panzoom](#page-291-0) 6-[44](#page-291-0) [panzoom](#page-1219-0) [GUI](#page-1219-0) 11-[738](#page-1219-0) [paperscale](#page-904-0) 11-[423](#page-904-0) [example](#page-291-0) 6-[44](#page-291-0) [parallel labels](#page-917-0) 11-[436](#page-917-0) [ParallelLabel](#page-158-0) [use of](#page-158-0) 4-[37](#page-158-0) [parallels](#page-156-0) [controlling display](#page-156-0) 4-[35](#page-156-0) [defined](#page-102-0) 3[-9](#page-102-0) [parallelui](#page-1221-0) 11-[740](#page-1221-0) [patch](#page-909-0) 11-[428](#page-909-0) [patch drawing functions](#page-167-0) [differences between](#page-167-0) 4-[46](#page-167-0) [patch maps](#page-167-0) [functions for](#page-167-0) 4-[46](#page-167-0) [patch objects](#page-162-0) [displaying](#page-162-0) 4[-41](#page-162-0) [filling](#page-669-0) 11[-188](#page-669-0) [filling 2-D](#page-671-0) 11[-190](#page-671-0) [filling 2-D and 3-D](#page-909-0) 11[-428](#page-909-0) [filling separate](#page-907-0) 11[-426](#page-907-0) [patchesm](#page-168-0) [usage](#page-168-0) 4[-47](#page-168-0) [patchm](#page-167-0) [usage](#page-167-0) 4[-46](#page-167-0) [pcarree](#page-1370-0) 13-[105](#page-1370-0) [pcolorm](#page-911-0) 11-[430](#page-911-0) [Peters projection](#page-1324-0) 13[-59](#page-1324-0) piloting*. See* navigational fixing [pix2latlon](#page-913-0) 11-[432](#page-913-0) [pix2map](#page-914-0) 11-[433](#page-914-0) [pixcenters](#page-915-0) 11-[434](#page-915-0) [plabel](#page-917-0) 11-[436](#page-917-0) [planetary data](#page-483-0) 11-[2](#page-483-0)

[Plate Carr\x8e e projection](#page-1370-0) 13[-105](#page-1370-0) [plot3m](#page-918-0) 11-[437](#page-918-0) [plotm](#page-920-0) 11-[439](#page-920-0) [example](#page-161-0) 4-[40](#page-161-0) Pluto*. See* almanac [polcmap](#page-922-0) 11-[441](#page-922-0) [example](#page-285-0) 6-[38](#page-285-0) [pole transformations](#page-902-0) 11-[421](#page-902-0) [poltical maps](#page-285-0) [coloring](#page-285-0) 6-[38](#page-285-0) [poly2ccw](#page-924-0) 11[-443](#page-924-0) [poly2cw](#page-925-0) 11-[444](#page-925-0) [poly2fv](#page-926-0) 11-[445](#page-926-0) [polybool](#page-928-0) 11[-447](#page-928-0) [cutting across dateline](#page-312-0) 7-[21](#page-312-0) [example](#page-307-0) 7-[16](#page-307-0) [polycon](#page-1372-0) 13-[107](#page-1372-0) [polyconic projection](#page-349-0) [developed](#page-349-0) 8[-8](#page-349-0) [Polyconic projection](#page-1372-0) 13[-107](#page-1372-0) [Polyconic standard projection](#page-1374-0) 13-[109](#page-1374-0) [polyconstd](#page-1374-0) 13-[109](#page-1374-0) [polycut](#page-933-0) 11-[452](#page-933-0) [polygon](#page-313-0) [buffer zones](#page-313-0) 7-[22](#page-313-0) [displaying as line object](#page-160-0) 4-[39](#page-160-0) [eliminating date line crossing](#page-312-0) 7-[21](#page-312-0) [extracting segments](#page-297-0) 7[-6](#page-297-0) [intersection points](#page-305-0) 7[-14](#page-305-0) [set operations](#page-307-0) 7-[16](#page-307-0) [surface area](#page-306-0) 7[-15](#page-306-0) [polygon maps](#page-167-0) [functions for](#page-167-0) 4-[46](#page-167-0) [polygon surface area](#page-492-0) 11[-11](#page-492-0) [polygons](#page-162-0) [displaying as patch objects](#page-162-0) 4-[41](#page-162-0) [extracting segments](#page-297-0) 7[-6](#page-297-0) [set operatons using](#page-307-0) [polybool](#page-307-0) 7[-16](#page-307-0) [polyjoin](#page-934-0) 11[-453](#page-934-0)

[example](#page-297-0) 7-[6](#page-297-0) [polymerge](#page-935-0) 11-[454](#page-935-0) [example](#page-298-0) 7-[7](#page-298-0) [polysplit](#page-937-0) 11-[456](#page-937-0) [example](#page-297-0) 7-[6](#page-297-0) [polyxpoly](#page-938-0) 11-[457](#page-938-0) [and date line](#page-312-0) 7[-21](#page-312-0) [example](#page-305-0) 7-[14](#page-305-0) [positions](#page-630-0) [dead reckoning](#page-630-0) 11[-149](#page-630-0) [reckoning](#page-974-0) 11[-493](#page-974-0) [Postel, Guillaume](#page-1312-0) [Equidistant Azimuthal projection](#page-1312-0) 13-[47](#page-1312-0) [previewmap](#page-940-0) 11-[459](#page-940-0) [printing maps](#page-291-0) 6-[44](#page-291-0) [project](#page-942-0) 11-[461](#page-942-0) [example](#page-275-0) 6-[28](#page-275-0) projection*. See* map projections [projection aspect](#page-352-0) [normal](#page-352-0) 8[-11](#page-352-0) [oblique](#page-353-0) 8-[12](#page-353-0) [skew-oblique](#page-357-0) 8[-16](#page-357-0) [transverse](#page-353-0) 8-[12](#page-353-0) [Projection of Marinus](#page-1318-0) 13-[53](#page-1318-0) projections*. See* map projections [projfwd](#page-945-0) 11-[464](#page-945-0) [projinv](#page-947-0) 11-[466](#page-947-0) [projlist](#page-949-0) 11[-468](#page-949-0) [property editors](#page-1222-0) 11[-741](#page-1222-0) [Ptolemy, Claudius](#page-1281-0) [Bonne projection](#page-1281-0) 13-[16](#page-1281-0) Equidistant Conic projection 13-[49](#page-1314-0) 13-[52](#page-1317-0) [Putnins](#page-1296-0) [P4 and Craster projections](#page-1296-0) 13[-31](#page-1296-0) [Putnins P4 projection](#page-1296-0) 13-[31](#page-1296-0) [Putnins P5 projection](#page-1376-0) 13-[111](#page-1376-0) [Putnins, Reinholds V.](#page-1376-0) 13[-111](#page-1376-0) [putnins5](#page-1376-0) 13[-111](#page-1376-0) [putpole](#page-951-0) 11-[470](#page-951-0)

## **Q**

[qrydata](#page-1227-0) 11-[746](#page-1227-0) [quadrangle surface area](#page-498-0) 11[-17](#page-498-0) [quartic](#page-1378-0) 13-[113](#page-1378-0) [Quartic Authalic projection](#page-1378-0) 13-[113](#page-1378-0) [querying map data](#page-1227-0) 11-[746](#page-1227-0) [quiver](#page-277-0) 6[-30](#page-277-0) [quiver3m](#page-953-0) 11[-472](#page-953-0) [quiverm](#page-955-0) 11-[474](#page-955-0) [description](#page-270-0) 6-[23](#page-270-0)

## **R**

[rad2deg](#page-957-0) 11-[476](#page-957-0) [rad2km](#page-959-0) 11-[478](#page-959-0) [rad2nm](#page-959-0) 11-[478](#page-959-0) [rad2sm](#page-959-0) 11-[478](#page-959-0) [radius of auxiliary sphere](#page-996-0) 11-[515](#page-996-0) [radius of curvature](#page-961-0) 11[-480](#page-961-0) radius of planets 3[-27](#page-120-0) 11[-2](#page-483-0) *See also* almanac [Rand McNally](#page-1380-0) [and Robinson projection](#page-1380-0) 13[-115](#page-1380-0) [range](#page-1172-0) [angles](#page-1172-0) 11-[691](#page-1172-0) [finding cross fix position](#page-575-0) 11[-94](#page-575-0) [raster geodata](#page-983-0) 11[-502](#page-983-0) [defined](#page-48-0) 2[-7](#page-48-0) [displaying as lighted shaded relief](#page-1068-0) 11-[587](#page-1068-0) [displaying as mesh](#page-870-0) 11-[389](#page-870-0) [displaying as shaded relief](#page-868-0) 11-[387](#page-868-0) [displaying as surface](#page-1070-0) 11-[589](#page-1070-0) [georeferencing](#page-68-0) 2[-27](#page-68-0) [representing](#page-68-0) 2-[27](#page-68-0) [resizing](#page-983-0) 11[-502](#page-983-0) [trimming](#page-845-0) 11-[364](#page-845-0) [trimming with GUI](#page-1208-0) 11-[727](#page-1208-0) *See also* data grids raster maps*. See* raster geodata [rcurve](#page-961-0) 11-[480](#page-961-0)

[readfields](#page-963-0) 11-[482](#page-963-0) [readfk5](#page-967-0) 11-[486](#page-967-0) [readmtx](#page-970-0) 11-[489](#page-970-0) [reckon](#page-974-0) 11-[493](#page-974-0) [example](#page-112-0) 3-[19](#page-112-0) [reckoning](#page-974-0) 11[-493](#page-974-0) [distances with GUI](#page-1240-0) 11-[759](#page-1240-0) [position ahead](#page-112-0) 3[-19](#page-112-0) [Rectangular projection](#page-1318-0) 13-[53](#page-1318-0) [reducem](#page-976-0) 11-[495](#page-976-0) [referencing matrix](#page-68-0) [and referencing vector](#page-68-0) 2-[27](#page-68-0) [defined](#page-68-0) 2[-27](#page-68-0) [for image](#page-38-0) 1-[23](#page-38-0) [referencing vector](#page-68-0) [refmat](#page-68-0) [variable](#page-68-0) 2[-27](#page-68-0) [refmat2vec](#page-979-0) 11-[498](#page-979-0) [refvec2mat](#page-980-0) 11-[499](#page-980-0) [regular data grids](#page-76-0) [accessing elements](#page-76-0) 2-[35](#page-76-0) [calculating required matrix size](#page-1049-0) 11-[568](#page-1049-0) [creating colormap](#page-1191-0) 11[-710](#page-1191-0) [defined](#page-70-0) 2[-29](#page-70-0) [determining limits](#page-72-0) 2[-31](#page-72-0) [determining size with scaling](#page-78-0) 2-[37](#page-78-0) [displaying](#page-169-0) 4[-48](#page-169-0) [displaying image and surface coloring](#page-173-0) 4-[52](#page-173-0) [displaying shaded relief](#page-218-0) 5[-33](#page-218-0) [encoding](#page-764-0) 11[-283](#page-764-0) [encoding regions](#page-1236-0) 11-[755](#page-1236-0) [geographic interpretation](#page-73-0) 2-[32](#page-73-0) [global](#page-70-0) 2[-29](#page-70-0) [precomputing size](#page-78-0) 2[-37](#page-78-0) [projecting shaded relief](#page-868-0) 11-[387](#page-868-0) [projecting with](#page-870-0) [meshm](#page-870-0) 11-[389](#page-870-0) [recoding](#page-77-0) 2[-36](#page-77-0) [retrieving values](#page-793-0) 11[-312](#page-793-0) [seeds for encoding](#page-724-0) 11-[243](#page-724-0) [surface area](#page-495-0) 11-[14](#page-495-0)

[transforming to n](#page-890-0)ew coordinate system map origin 11[-409](#page-890-0) [trimming](#page-845-0) 11-[364](#page-845-0) [reprojecting maps](#page-145-0) [limitations on](#page-145-0) 4-[24](#page-145-0) [resizem](#page-983-0) 11-[502](#page-983-0) [restack](#page-986-0) 11-[505](#page-986-0) [rhumb line track](#page-1103-0) [calculating from one point](#page-1103-0) 11-[622](#page-1103-0) [calculating from two points](#page-1106-0) 11[-625](#page-1106-0) [displaying](#page-1246-0) 11-[765](#page-1246-0) [rhumb lines](#page-435-0) [approximating great circle tracks with](#page-435-0) 9-[26](#page-435-0) [calculating points](#page-113-0) 3[-20](#page-113-0) [defined](#page-107-0) 3[-14](#page-107-0) [rhumb lines intersection](#page-987-0) 11[-506](#page-987-0) [rhxrh](#page-987-0) 11-[506](#page-987-0) [and](#page-304-0) [scxsc](#page-304-0) 7-[13](#page-304-0) [robinson](#page-1380-0) 13[-115](#page-1380-0) [Robinson projection](#page-1380-0) 13[-115](#page-1380-0) [Robinson, Arthur H.](#page-1380-0) [Robinson projection](#page-1380-0) 13[-115](#page-1380-0) [rootlayr](#page-989-0) 11[-508](#page-989-0) [rotatem](#page-990-0) 11-[509](#page-990-0) [example](#page-388-0) 8-[47](#page-388-0) [rotatetext](#page-992-0) 11-[511](#page-992-0) [rounding](#page-994-0) 11[-513](#page-994-0) [roundn](#page-994-0) 11-[513](#page-994-0) [rsphere](#page-996-0) 11-[515](#page-996-0) Ruysch, Johannes

Equidistant Conic projection 13-[49](#page-1314-0) 13-[52](#page-1317-0)

# **S**

[Sanson-Flamsteed projection](#page-1382-0) 13-[117](#page-1382-0) [satbath](#page-998-0) 11-[517](#page-998-0) Saturn*. See* almanac [scale](#page-249-0) [between axes](#page-249-0) 6-[2](#page-249-0) [printing maps to](#page-291-0) 6-[44](#page-291-0)

[scaleruler](#page-1001-0) 11-[520](#page-1001-0) [example](#page-255-0) 6-[8](#page-255-0) [scatterm](#page-1010-0) 11[-529](#page-1010-0) [description](#page-270-0) 6-[23](#page-270-0) [proportional symbol maps](#page-416-0) 9-[7](#page-416-0) [scircle1](#page-1012-0) 11[-531](#page-1012-0) [example](#page-109-0) 3-[16](#page-109-0) [scircle2](#page-1015-0) 11[-534](#page-1015-0) [example](#page-109-0) 3-[16](#page-109-0) [scircleg](#page-1018-0) 11[-537](#page-1018-0) [example](#page-178-0) 4-[57](#page-178-0) [scirclui](#page-1232-0) 11[-751](#page-1232-0) [scxsc](#page-1020-0) 11-[539](#page-1020-0) [and](#page-304-0) [gscxsc](#page-304-0) 7[-13](#page-304-0) [sdtsdemread](#page-1022-0) 11[-541](#page-1022-0) [sdtsinfo](#page-1023-0) 11[-542](#page-1023-0) [sectorg](#page-1027-0) 11-[546](#page-1027-0) [seedm](#page-1236-0) 11-[755](#page-1236-0) [selectors](#page-62-0) [with shapefile data](#page-62-0) 2-[21](#page-62-0) [semimajor axis](#page-795-0) 11[-314](#page-795-0) [semiminor axis](#page-875-0) 11-[394](#page-875-0) [setltln](#page-1028-0) 11-[547](#page-1028-0) [example](#page-74-0) 2-[33](#page-74-0) [setm](#page-1029-0) 11[-548](#page-1029-0) [example](#page-133-0) 4-[12](#page-133-0) [graphic scales](#page-255-0) 6[-8](#page-255-0) [map frame](#page-149-0) 4-[28](#page-149-0) [map grid](#page-156-0) 4-[35](#page-156-0) [setpostn](#page-1032-0) 11[-551](#page-1032-0) [example](#page-74-0) 2-[33](#page-74-0) [shaded relief map](#page-1033-0) [constructing](#page-1033-0) [cdata](#page-1033-0) 11[-552](#page-1033-0) [constructing colormap](#page-1033-0) 11-[552](#page-1033-0) [geolocated data grids](#page-1068-0) 11-[587](#page-1068-0) [shaded relief maps](#page-218-0) 5[-33](#page-218-0) [regular data grids](#page-868-0) 11[-387](#page-868-0) [shaderel](#page-1033-0) 11[-552](#page-1033-0) [shapefiles](#page-1035-0) [information from](#page-1035-0) 11-[554](#page-1035-0)

[reading with](#page-1037-0) [shaperead](#page-1037-0) 11-[556](#page-1037-0) [writing with](#page-1044-0) [shapewrite](#page-1044-0) 11-[563](#page-1044-0) [shapeinfo](#page-1035-0) 11-[554](#page-1035-0) [shaperead](#page-1037-0) 11-[556](#page-1037-0) [data selectors](#page-62-0) 2-[21](#page-62-0) [shapewrite](#page-1044-0) 11-[563](#page-1044-0) [showaxes](#page-1047-0) 11[-566](#page-1047-0) [showm](#page-1048-0) 11-[567](#page-1048-0) [example](#page-184-0) 4-[63](#page-184-0) [showm](#page-1239-0) [GUI](#page-1239-0) 11-[758](#page-1239-0) [Siemon, Karl](#page-1351-0) 13-[86](#page-1351-0) [Quartic Authalic projection](#page-1378-0) 13[-113](#page-1378-0) [simple conic projection](#page-1314-0) 13[-49](#page-1314-0) [Simple Cylindrical projection](#page-1370-0) 13-[105](#page-1370-0) [simplification of map data](#page-319-0) 7-[28](#page-319-0) [sinusoid](#page-1382-0) 13[-117](#page-1382-0) [Sinusoidal projection](#page-1382-0) 13-[117](#page-1382-0) [sizem](#page-1049-0) 11-[568](#page-1049-0) [example](#page-78-0) 2-[37](#page-78-0) [skew-oblique aspect](#page-357-0) 8-[16](#page-357-0) [sllipsoidal conic projection](#page-1316-0) 13[-51](#page-1316-0) [sm2deg](#page-1050-0) 11-[569](#page-1050-0) [sm2km](#page-1050-0) 11-[569](#page-1050-0) [sm2nm](#page-1050-0) 11-[569](#page-1050-0) [sm2rad](#page-1050-0) 11-[569](#page-1050-0) [small circles](#page-1015-0) [calculating from](#page-1015-0) center and perimeter point 11-[534](#page-1015-0) [calculating from center and radius](#page-1012-0) 11[-531](#page-1012-0) [defined](#page-108-0) 3[-15](#page-108-0) [defining with mouse](#page-1018-0) 11-[537](#page-1018-0) [displaying](#page-1232-0) 11-[751](#page-1232-0) [interactive](#page-178-0) 4[-57](#page-178-0) [intersection](#page-1020-0) 11[-539](#page-1020-0) [intersection with great circles](#page-693-0) 11[-212](#page-693-0) [smoothlong](#page-1051-0) 11-[570](#page-1051-0) [spatial errors](#page-369-0) [in maps](#page-369-0) 8[-28](#page-369-0) [spcread](#page-1053-0) 11-[572](#page-1053-0) [speed units](#page-420-0)

[format for navigation functions](#page-420-0) 9[-11](#page-420-0) [spzerom](#page-1054-0) 11-[573](#page-1054-0) [and](#page-335-0) [zerom](#page-335-0) 7-[44](#page-335-0) [Stab-Werner projection](#page-1399-0) 13[-134](#page-1399-0) [Stabius, Johannes](#page-1399-0) [Werner projection](#page-1399-0) 13[-134](#page-1399-0) [standard deviation of geographic data](#page-413-0) 9-[4](#page-413-0) [standard deviation of geographic points](#page-1057-0) 11-[576](#page-1057-0) [standard distance of geographic points](#page-1055-0) 11-[574](#page-1055-0) [stdist](#page-1055-0) 11-[574](#page-1055-0) [defined](#page-415-0) 9[-6](#page-415-0) [stdm](#page-1057-0) 11[-576](#page-1057-0) [defined](#page-413-0) 9[-4](#page-413-0) [stem plot](#page-270-0) [example](#page-270-0) 6-[23](#page-270-0) [stem3m](#page-1059-0) 11-[578](#page-1059-0) [description](#page-270-0) 6-[23](#page-270-0) [stereo](#page-1384-0) 13-[119](#page-1384-0) [Stereographic projection](#page-1384-0) 13-[119](#page-1384-0) [str2angle](#page-1061-0) 11-[580](#page-1061-0) Sun*. See* almanac [surface area](#page-121-0) [accessing from almanac](#page-121-0) 3-[28](#page-121-0) [measuring polygons](#page-306-0) 7[-15](#page-306-0) planets*. See* almanac [polygon](#page-492-0) 11[-11](#page-492-0) [quadrangle](#page-498-0) 11[-17](#page-498-0) [regular data grids](#page-495-0) 11[-14](#page-495-0) [surface aspect](#page-338-0) [defined](#page-338-0) 7[-47](#page-338-0) [surface distance](#page-608-0) [along a parallel](#page-608-0) 11[-127](#page-608-0) [between track waypoints](#page-781-0) 11-[300](#page-781-0) [between two points](#page-614-0) 11[-133](#page-614-0) [calculating with GUI](#page-1240-0) 11[-759](#page-1240-0) [surface gradient](#page-338-0) [defined](#page-338-0) 7[-47](#page-338-0) [surface objects](#page-866-0) [constructing graticule mesh](#page-866-0) 11-[385](#page-866-0) [displaying](#page-169-0) 4[-48](#page-169-0)

[projecting lighted](#page-1066-0) 11-[585](#page-1066-0) [projecting on graticule](#page-911-0) 11[-430](#page-911-0) [projecting with](#page-870-0) [meshm](#page-870-0) 11-[389](#page-870-0) [projecting with](#page-1063-0) [surfacem](#page-1063-0) 11-[582](#page-1063-0) [projecting with](#page-1070-0) [surfm](#page-1070-0) 11-[589](#page-1070-0) [surface slope](#page-338-0) [defined](#page-338-0) 7[-47](#page-338-0) [surfacem](#page-1063-0) 11[-582](#page-1063-0) [surfdist](#page-1240-0) 11[-759](#page-1240-0) [surflm](#page-1066-0) 11-[585](#page-1066-0) [lighting terrain maps](#page-214-0) 5-[29](#page-214-0) [surflsrm](#page-1068-0) 11[-587](#page-1068-0) [coloring and shading terrain maps](#page-218-0) 5-[33](#page-218-0) [surfm](#page-1070-0) 11-[589](#page-1070-0) [Sylvanus, Bernardus](#page-1281-0) [Bonne projection](#page-1281-0) 13-[16](#page-1281-0) [symbol plot](#page-272-0) [example](#page-272-0) 6-[25](#page-272-0) symbol specification*. See* symbolspecs [symbolspecs](#page-1428-0) [definition](#page-1428-0) 13-[21](#page-1428-0) [example for roads](#page-32-0) 1-[17](#page-32-0) [setting patch colors](#page-255-0) 6-[8](#page-255-0) [with](#page-130-0) [geoshow](#page-130-0) 4-[9](#page-130-0) [with](#page-130-0) [polcmap](#page-130-0) 4-[9](#page-130-0)

# **T**

[tagm](#page-1073-0) 11[-592](#page-1073-0) [tagm](#page-1244-0) [GUI](#page-1244-0) 11[-763](#page-1244-0) [tbase](#page-1074-0) 11-[593](#page-1074-0) [textm](#page-1076-0) 11-[595](#page-1076-0) [texture mapping](#page-225-0) [onto digital elevation maps](#page-225-0) 5-[40](#page-225-0) [tgrline](#page-1079-0) 11-[598](#page-1079-0) [Thales](#page-1330-0) [Gnomonic projection](#page-1330-0) 13-[65](#page-1330-0) [thematic maps](#page-270-0) [3-D bar graphs](#page-270-0) 6-[23](#page-270-0) [comet maps](#page-270-0) 6[-23](#page-270-0)

[quiver maps](#page-270-0) 6-[23](#page-270-0) [scatter maps](#page-270-0) 6-[23](#page-270-0) [tissot maps](#page-270-0) 6[-23](#page-270-0) [Thomas, Paul D.](#page-1352-0) [and McBryde-Th](#page-1352-0)omas Flat-Polar Parabolic projection 13-[87](#page-1352-0) [and McBryde-Th](#page-1354-0)omas Flat-Polar Quartic projection 13-[89](#page-1354-0) [and McBryde-Th](#page-1356-0)omas Flat-Polar Sinusoidal projection 13-[91](#page-1356-0) [TIGER data](#page-1085-0) [ArcInfo files](#page-1085-0) 11[-604](#page-1085-0) [MIF files](#page-1081-0) 11-[600](#page-1081-0) [reading FIPS name files](#page-676-0) 11[-195](#page-676-0) [TIGER/Line data](#page-1079-0) 11-[598](#page-1079-0) [tigermif](#page-1081-0) 11[-600](#page-1081-0) [tigerp](#page-1085-0) 11-[604](#page-1085-0) [tightmap](#page-1088-0) 11[-607](#page-1088-0) [printing maps](#page-291-0) 6-[44](#page-291-0) [time zones](#page-1094-0) [determining from longitude](#page-1094-0) 11-[613](#page-1094-0) [for navigation](#page-446-0) 9-[37](#page-446-0) [navigational](#page-444-0) 9-[35](#page-444-0) [timezone](#page-1094-0) 11[-613](#page-1094-0) [example](#page-447-0) 9-[38](#page-447-0) [tissot](#page-1096-0) 11-[615](#page-1096-0) [description](#page-270-0) 6-[23](#page-270-0) [example](#page-369-0) 8-[28](#page-369-0) [tissot indicatrices](#page-1096-0) [projecting](#page-1096-0) 11-[615](#page-1096-0) [Tissot Modified Sinusoidal projection](#page-1386-0) 13[-121](#page-1386-0) [Tissot, N. A.](#page-1386-0) [Tissot Modified Sinusoidal projection](#page-1386-0) 13[-121](#page-1386-0) [Tobler, Waldo R.](#page-1351-0) 13[-86](#page-1351-0) [topo](#page-48-0) [DEM](#page-48-0) 2[-7](#page-48-0) topographical maps*. See* digital elevation maps [track](#page-1100-0) 11-[619](#page-1100-0) [description](#page-437-0) 9-[28](#page-437-0) [track waypoints](#page-781-0) [azimuth](#page-781-0) 11-[300](#page-781-0)

[distance](#page-781-0) 11-[300](#page-781-0) [track1](#page-1103-0) 11-[622](#page-1103-0) [example](#page-113-0) 3-[20](#page-113-0) [track2](#page-1106-0) 11-[625](#page-1106-0) [example](#page-161-0) 4-[40](#page-161-0) [vs.](#page-113-0) [track1](#page-113-0) 3[-20](#page-113-0) [trackg](#page-1108-0) 11-[627](#page-1108-0) [example](#page-178-0) 4-[57](#page-178-0) tracks*. See* great circles*. See* rhumb lines [trackui](#page-1246-0) 11-[765](#page-1246-0) [tranmerc](#page-1387-0) 13[-122](#page-1387-0) transformation of coordinate system 8-[46](#page-387-0) 11-[509](#page-990-0) *See also* coordinate transformation [transverse aspect](#page-353-0) 8[-12](#page-353-0) [transverse Mercator projection](#page-401-0) [example](#page-401-0) 8-[60](#page-401-0) [Transverse Mercator projection](#page-1387-0) 13-[122](#page-1387-0) [and UTM](#page-1387-0) 13-[122](#page-1387-0) [trimcart](#page-1110-0) 11[-629](#page-1110-0) [and mapped objects](#page-276-0) 6[-29](#page-276-0) [trimdata](#page-1112-0) 11[-631](#page-1112-0) [trimming data](#page-316-0) 7[-25](#page-316-0) [trimming map data](#page-319-0) [attribute filtering](#page-319-0) 7-[28](#page-319-0) [trisurf](#page-275-0) 6[-28](#page-275-0) [trystan](#page-1389-0) 13-[124](#page-1389-0) [Trystan Edwards Cylindrical projection](#page-1389-0) 13[-124](#page-1389-0) [and Equal-Area](#page-1389-0) Cylindrical projection 13-[124](#page-1389-0) [Tunhuang star chart](#page-1358-0) 13-[93](#page-1358-0) [two-column ASCII geodata](#page-1053-0) [reading](#page-1053-0) 11-[572](#page-1053-0)

## **U**

[uimaptbx](#page-1250-0) 11[-769](#page-1250-0) [undoclip](#page-1113-0) 11[-632](#page-1113-0) [undotrim](#page-1114-0) 11[-633](#page-1114-0) [units](#page-1117-0)

[testing for valid abbreviations](#page-1117-0) 11-[636](#page-1117-0) [testing for valid strings](#page-1117-0) 11-[636](#page-1117-0) [unitsratio](#page-1115-0) 11-[634](#page-1115-0) [example](#page-294-0) 7-[3](#page-294-0) [unitstr](#page-1117-0) 11-[636](#page-1117-0) [Universal Polar Stereographic projection](#page-1391-0) 13[-126](#page-1391-0) [and UTM](#page-1391-0) 13-[126](#page-1391-0) [limits](#page-393-0) 8[-52](#page-393-0) [Universal Transverse Mercator system](#page-1392-0) 13-[127](#page-1392-0) [and Gauss-Kr\x9f ger](#page-1392-0) 13-[127](#page-1392-0) [and Transverse Mercator projection](#page-1392-0) 13-[127](#page-1392-0) [military mapping](#page-1392-0) 13[-127](#page-1392-0) [unprojection](#page-876-0) [geographic data](#page-876-0) 11-[395](#page-876-0) [updategeostruct](#page-1118-0) 11[-637](#page-1118-0) [ups](#page-1391-0) 13-[126](#page-1391-0) [UPS projection](#page-1391-0) 13-[126](#page-1391-0) Uranus*. See* almanac [usamap](#page-1122-0) 11-[641](#page-1122-0) [userdata](#page-124-0) [in map axes](#page-124-0) 4-[3](#page-124-0) [USGS 1-degree DEM data](#page-1134-0) [reading files](#page-1134-0) 11[-653](#page-1134-0) [USGS DEM 7.5-minute data](#page-1128-0) [reading files](#page-1128-0) 11[-647](#page-1128-0) [USGS DEM data](#page-1136-0) [returning filenames](#page-1136-0) 11[-655](#page-1136-0) [usgs24kdem](#page-1128-0) 11-[647](#page-1128-0) [usgsdem](#page-1134-0) 11-[653](#page-1134-0) [usgsdems](#page-1136-0) 11[-655](#page-1136-0) [utm](#page-1392-0) 13-[127](#page-1392-0) [UTM](#page-393-0) [description](#page-393-0) 8-[52](#page-393-0) [ellipsoid for](#page-400-0) 8-[59](#page-400-0) [system](#page-1392-0) 13-[127](#page-1392-0) [zone](#page-400-0) 8-[59](#page-400-0) [utmgeoid](#page-1137-0) 11[-656](#page-1137-0) [utmzone](#page-1138-0) 11-[657](#page-1138-0)

#### **V**

[Van der Grinten I projection](#page-1393-0) 13-[128](#page-1393-0) [Van der Grinten, Alphons J.](#page-1393-0) [Van der Grinten I projection](#page-1393-0) 13-[128](#page-1393-0) [vec2mtx](#page-1140-0) 11-[659](#page-1140-0) vector data*. See* vector geodata [vector geodata](#page-303-0) [calculating intersections](#page-303-0) 7-[12](#page-303-0) [converting to grid](#page-1208-0) 11-[727](#page-1208-0) [defined](#page-45-0) 2[-4](#page-45-0) [displaying as lines with](#page-787-0) [linem](#page-787-0) 11[-306](#page-787-0) [displaying as lines with](#page-918-0) [plot3m](#page-918-0) 11-[437](#page-918-0) [displaying as lines with](#page-920-0) [plotm](#page-920-0) 11[-439](#page-920-0) [extracting from data structures](#page-667-0) 11-[186](#page-667-0) [filtering](#page-673-0) 11-[192](#page-673-0) [geographic interpolation](#page-299-0) 7-[8](#page-299-0) [mean location](#page-862-0) 11-[381](#page-862-0) [reducing](#page-976-0) 11-[495](#page-976-0) [representing](#page-54-0) 2-[13](#page-54-0) [simplifying/reducing](#page-319-0) 7[-28](#page-319-0) [structures](#page-57-0) 2[-16](#page-57-0) [trimming data to a region](#page-316-0) 7-[25](#page-316-0) [trimming lines](#page-841-0) 11-[360](#page-841-0) [trimming polygons](#page-842-0) 11[-361](#page-842-0) [trimming vector via attributes](#page-319-0) 7-[28](#page-319-0) [vector maps](#page-55-0) [delineation of objects in](#page-55-0) 2[-14](#page-55-0) [displaying as lines](#page-160-0) 4-[39](#page-160-0) [displaying as patches](#page-162-0) 4[-41](#page-162-0) [projected directions](#page-385-0) 8[-44](#page-385-0) Venus*. See* almanac [vertical exaggeration](#page-208-0) [daspectm](#page-208-0) 5-[23](#page-208-0) [Vertical Perspective Azimuthal projection](#page-1395-0) 13-[130](#page-1395-0) [and Orthographic projection](#page-1395-0) 13-[130](#page-1395-0) vfwdtran 6-[31](#page-278-0) 11[-661](#page-1142-0) [and direction vectors](#page-386-0) 8[-45](#page-386-0) [vgrint1](#page-1393-0) 13-[128](#page-1393-0) [viewshed](#page-1145-0) 11[-664](#page-1145-0) [defined](#page-205-0) 5[-20](#page-205-0)

[example](#page-205-0) 5-[20](#page-205-0) [vinvtran](#page-1151-0) 11[-670](#page-1151-0) [vmap0data](#page-1154-0) 11-[673](#page-1154-0) [vmap0read](#page-1158-0) 11-[677](#page-1158-0) [vmap0rhead](#page-1161-0) 11-[680](#page-1161-0) [vmap0ui](#page-1253-0) 11-[772](#page-1253-0) volume of planets 3-[28](#page-121-0) 11[-2](#page-483-0) *See also* almanac [von Hammer, H. H. Ernst](#page-1334-0) [Hammer projection](#page-1334-0) 13-[69](#page-1334-0) [vperspec](#page-1395-0) 13[-130](#page-1395-0)

#### **W**

[Wagner I projection](#page-1340-0) 13[-75](#page-1340-0) [Wagner IV projection](#page-1397-0) 13-[132](#page-1397-0) [Wagner, Karlheinz](#page-1340-0) [Wagner I projection](#page-1340-0) 13[-75](#page-1340-0) [Wagner IV projection](#page-1397-0) 13-[132](#page-1397-0) [wagner4](#page-1397-0) 13-[132](#page-1397-0) [waypoints](#page-1100-0) 11-[619](#page-1100-0) [calculating](#page-435-0) 9[-26](#page-435-0) [calculating on great circle](#page-689-0) 11-[208](#page-689-0) [connecting](#page-437-0) 9[-28](#page-437-0) [in navigation](#page-420-0) 9[-11](#page-420-0) [selecting with mouse](#page-437-0) 9[-28](#page-437-0) *See also* track waypoints [werner](#page-1399-0) 13-[134](#page-1399-0) [Werner projection](#page-1399-0) 13[-134](#page-1399-0) [Werner, Johannes](#page-1399-0) [Werner projection](#page-1399-0) 13[-134](#page-1399-0) [westof](#page-1163-0) 11-[682](#page-1163-0) [wetch](#page-1401-0) 13-[136](#page-1401-0) [Wetch Cylindrical projection](#page-1401-0) 13[-136](#page-1401-0) [and Central Cylindrical projection](#page-1401-0) 13-[136](#page-1401-0) [Wetch, J.](#page-1401-0) [Wetch Cylindrical projection](#page-1401-0) 13[-136](#page-1401-0) [wiechel](#page-1403-0) 13-[138](#page-1403-0) [Wiechel projection](#page-1403-0) 13[-138](#page-1403-0) [Wiechel, H.](#page-1403-0)

[Wiechel projection](#page-1403-0) 13[-138](#page-1403-0) [winkel](#page-1405-0) 13-[140](#page-1405-0) [Winkel I projection](#page-1405-0) 13-[140](#page-1405-0) [and Eckert V projection](#page-1405-0) 13-[140](#page-1405-0) [and Equidistant](#page-1405-0) Cylindrical projection 13-[140](#page-1405-0) [and Sinusoidal projection](#page-1405-0) 13[-140](#page-1405-0) [Winkel, Oswald](#page-1405-0) [Winkel I projection](#page-1405-0) 13-[140](#page-1405-0) [worldfileread](#page-1164-0) 11-[683](#page-1164-0) [worldfiles](#page-37-0) [creating from](#page-37-0) [mapview](#page-37-0) 1[-22](#page-37-0) [reading with](#page-38-0) [worldfileread](#page-38-0) 1[-23](#page-38-0) [worldfilewrite](#page-1165-0) 11-[684](#page-1165-0) [worldmap](#page-1166-0) 11[-685](#page-1166-0) [using](#page-19-0) 1-[4](#page-19-0) [Wright projection](#page-1358-0) 13-[93](#page-1358-0) [Wright, Edward](#page-1358-0) 13-[93](#page-1358-0)

## **Y**

[Young, A. E.](#page-1285-0) [Breusing projection](#page-1285-0) 13[-20](#page-1285-0)

# **Z**

[zdatam](#page-1171-0) 11-[690](#page-1171-0) [GUI](#page-1256-0) 11[-775](#page-1256-0) [Zenithal Equal-Area projection](#page-1342-0) 13-[77](#page-1342-0) [Zenithal Equivalent projection](#page-1342-0) 13-[77](#page-1342-0) [zero22pi](#page-1172-0) 11[-691](#page-1172-0) [zerom](#page-1173-0) 11-[692](#page-1173-0) [example](#page-334-0) 7-[43](#page-334-0) [zeros](#page-1054-0) 11-[573](#page-1054-0) [zooming in and out of map displays](#page-1219-0) 11-[738](#page-1219-0)